Oracle**®** Solaris Cluster 参考手册

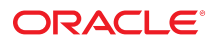

文件号码 E51743 2014 年 7 月,E51743-01

版权所有 © 2000, 2014, Oracle 和/或其附属公司。保留所有权利。

本软件和相关文档是根据许可证协议提供的,该许可证协议中规定了关于使用和公开本软件和相关文档的各种限制,并受知识产权法的保护。除非在许可证协议中明<br>确许可或适用法律明确授权,否则不得以任何形式、任何方式使用、拷贝、复制、翻译、广播、修改、授权、传播、分发、展示、执行、发布或显示本软件和相关文<br>档的任何部分。除非法律要求实现互操作,否则严禁对本软件进行逆向工程设计、反汇编或反编译。

此文档所含信息可能随时被修改,恕不另行通知,我们不保证该信息没有错误。如果贵方发现任何问题,请书面通知我们。

如果将本软件或相关文档交付给美国政府,或者交付给以美国政府名义获得许可证的任何机构,必须符合以下规定:

U.S. GOVERNMENT END USERS: Oracle programs, including any operating system, integrated software, any programs installed on the hardware, and/or<br>documentation, delivered to U.S. Government end users are "commercial computer specific supplemental regulations. As such, use, duplication, disclosure, modification, and adaptation of the programs, including any operating system, integrated software, any programs installed on the hardware, and/or documentation, shall be subject to license terms and license restrictions applicable to the programs. No other rights are granted to the U.S. Government.

本软件或硬件是为了在各种信息管理应用领域内的一般使用而开发的。它不应被应用于任何存在危险或潜在危险的应用领域,也不是为此而开发的,其中包括可能会<br>产生人身伤害的应用领域。如果在危险应用领域内使用本软件或硬件,贵方应负责采取所有适当的防范措施,包括备份、冗余和其它确保安全使用本软件或硬件的措<br>施。对于因在危险应用领域内使用本软件或硬件所造成的一切损失或损害,Oracle Corporation 及其附属公司概不负责。

Oracle 和 Java 是 Oracle 和/或其附属公司的注册商标。其他名称可能是各自所有者的商标。

Intel 和 Intel Xeon 是 Intel Corporation 的商标或注册商标。所有 SPARC 商标均是 SPARC International, Inc 的商标或注册商标,并应按照许可证的规定使<br>用。AMD、Opteron、AMD 徽标以及 AMD Opteron 徽标是 Advanced Micro Devices 的商标或注册商标。UNIX 是 The Open Group 的注册商标。

本软件或硬件以及文档可能提供了访问第三方内容、产品和服务的方式或有关这些内容、产品和服务的信息。对于第三方内容、产品和服务,Oracle Corporation 及其 附属公司明确表示不承担任何种类的担保,亦不对其承担任何责任。对于因访问或使用第三方内容、产品或服务所造成的任何损失、成本或损害,Oracle Corporation 及其附属公司概不负责。

## 目录

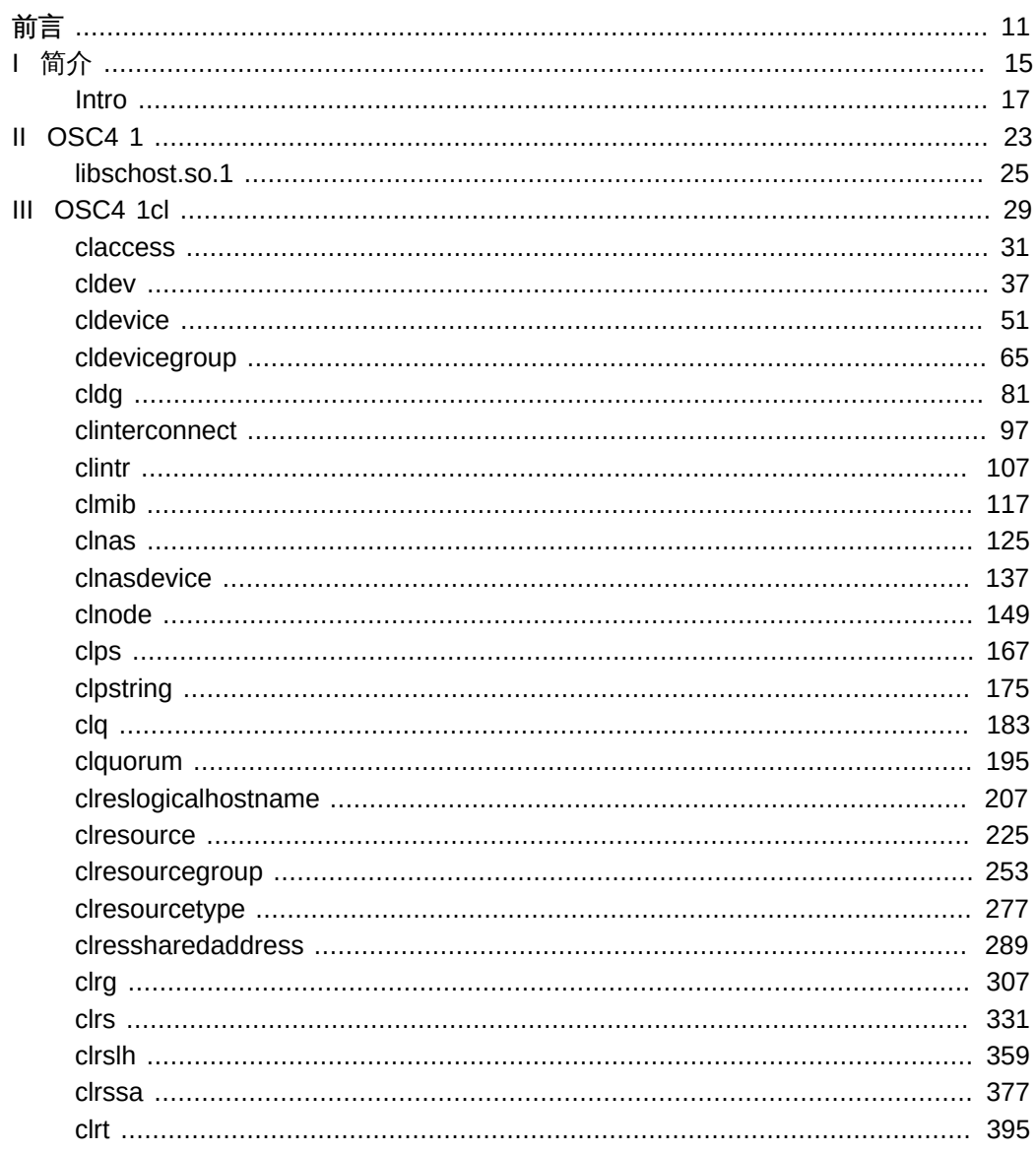

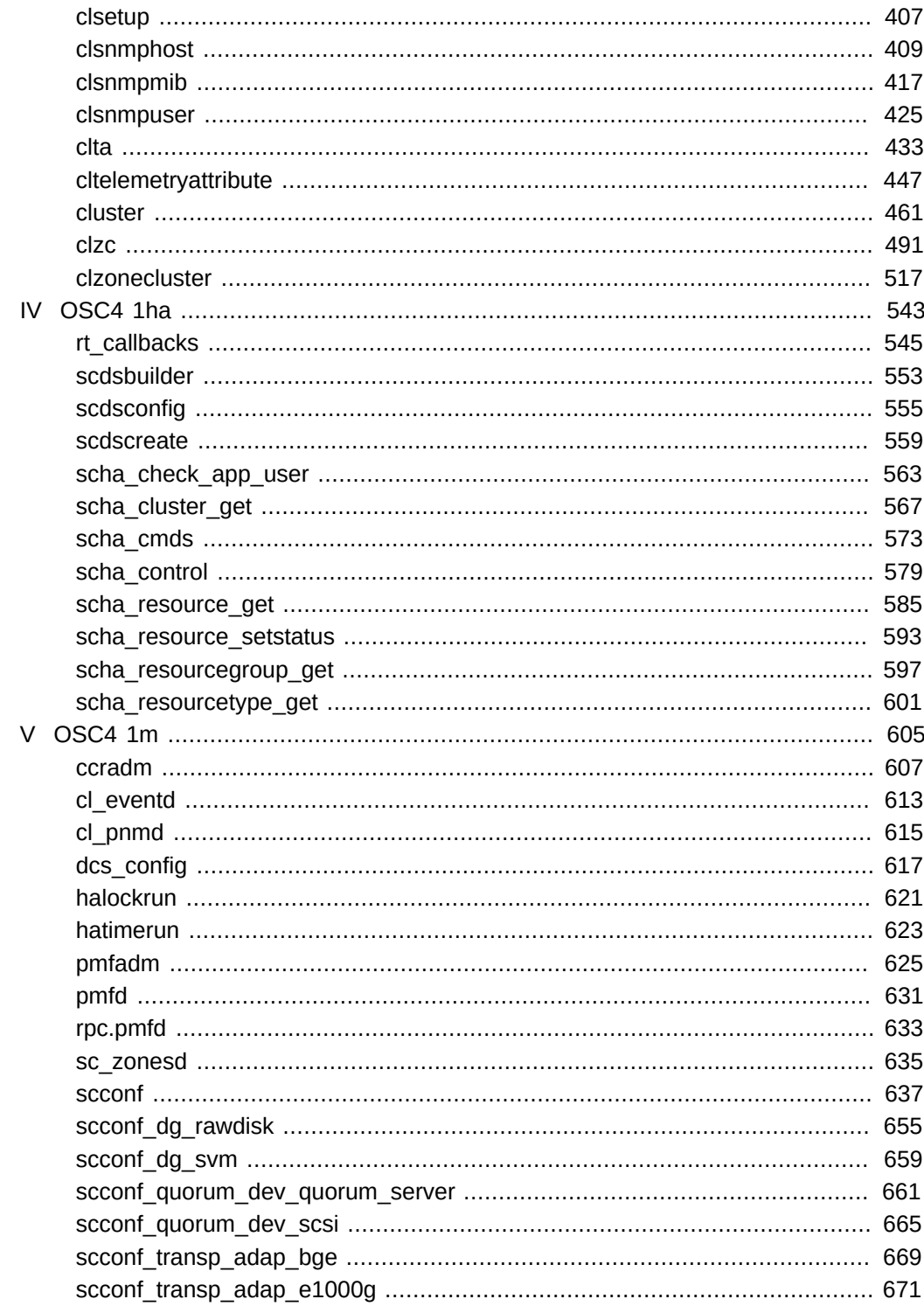

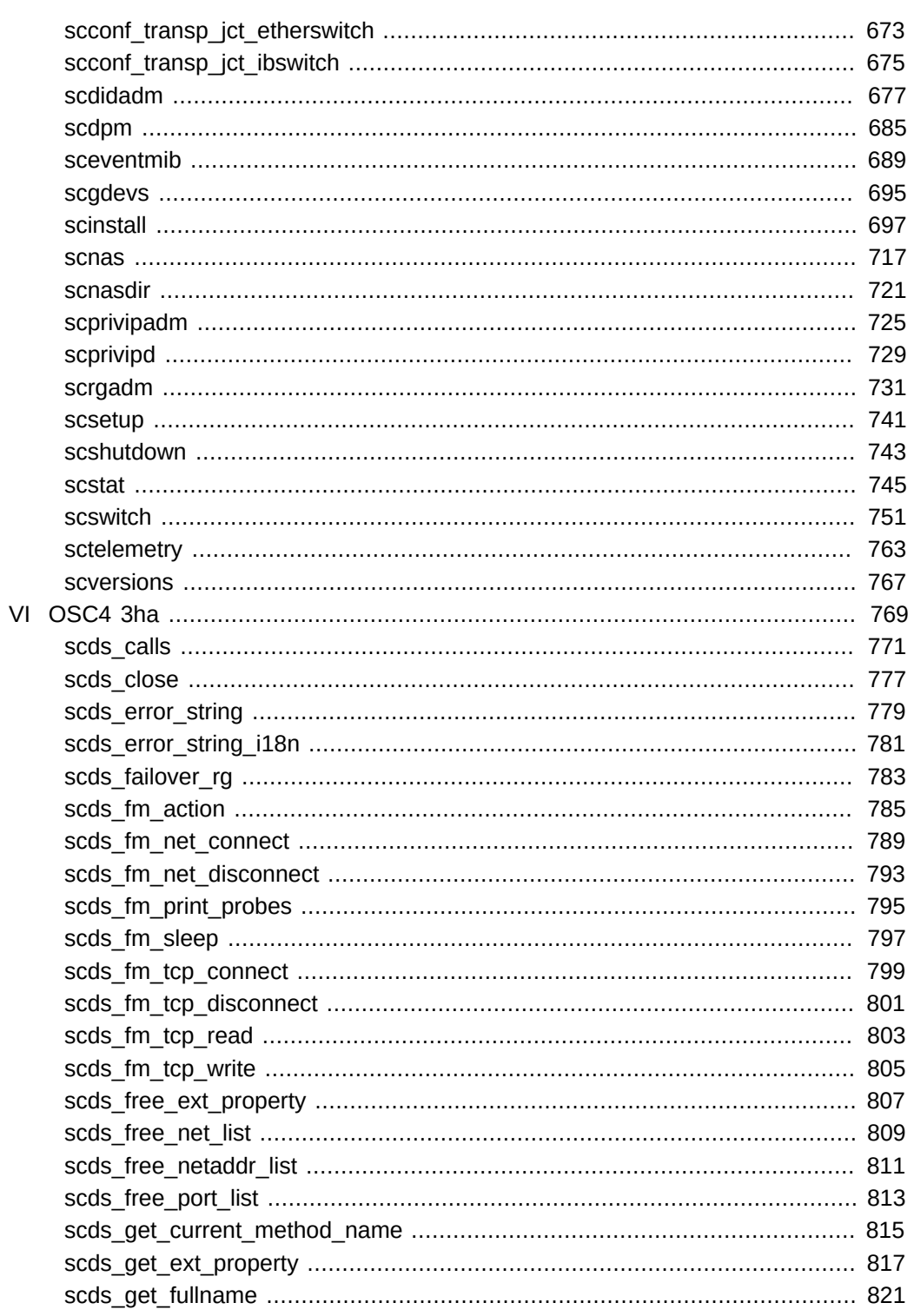

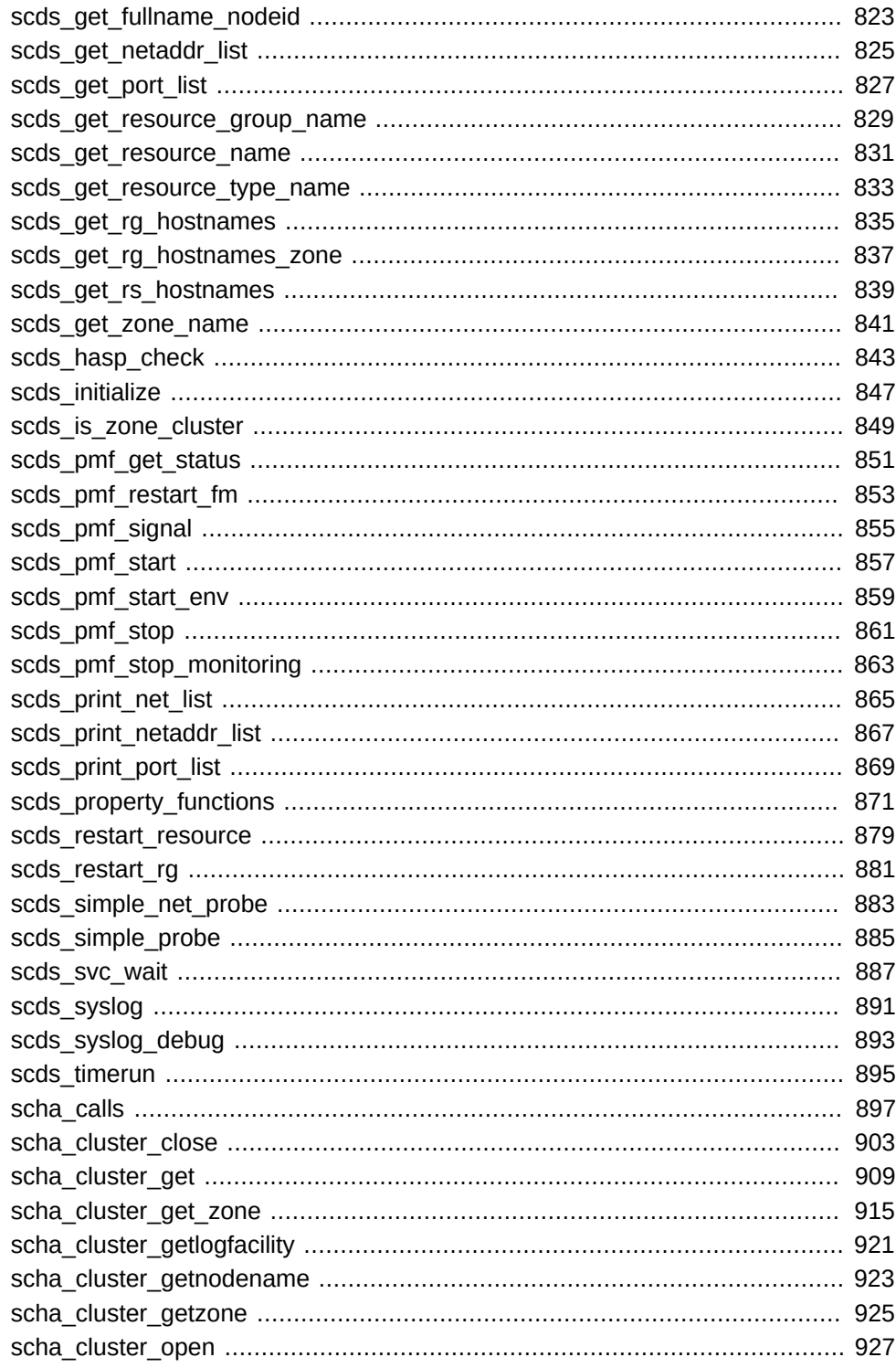

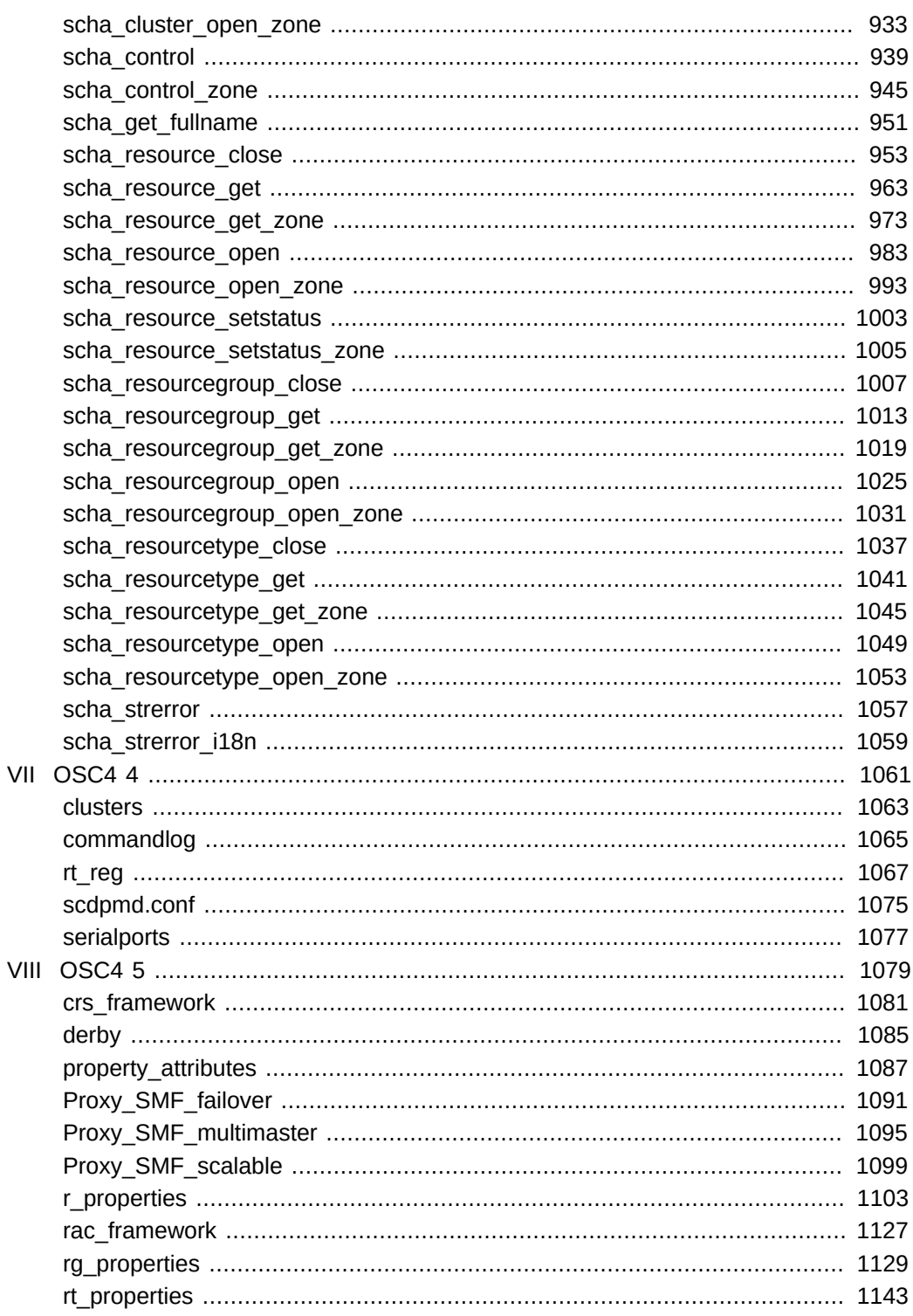

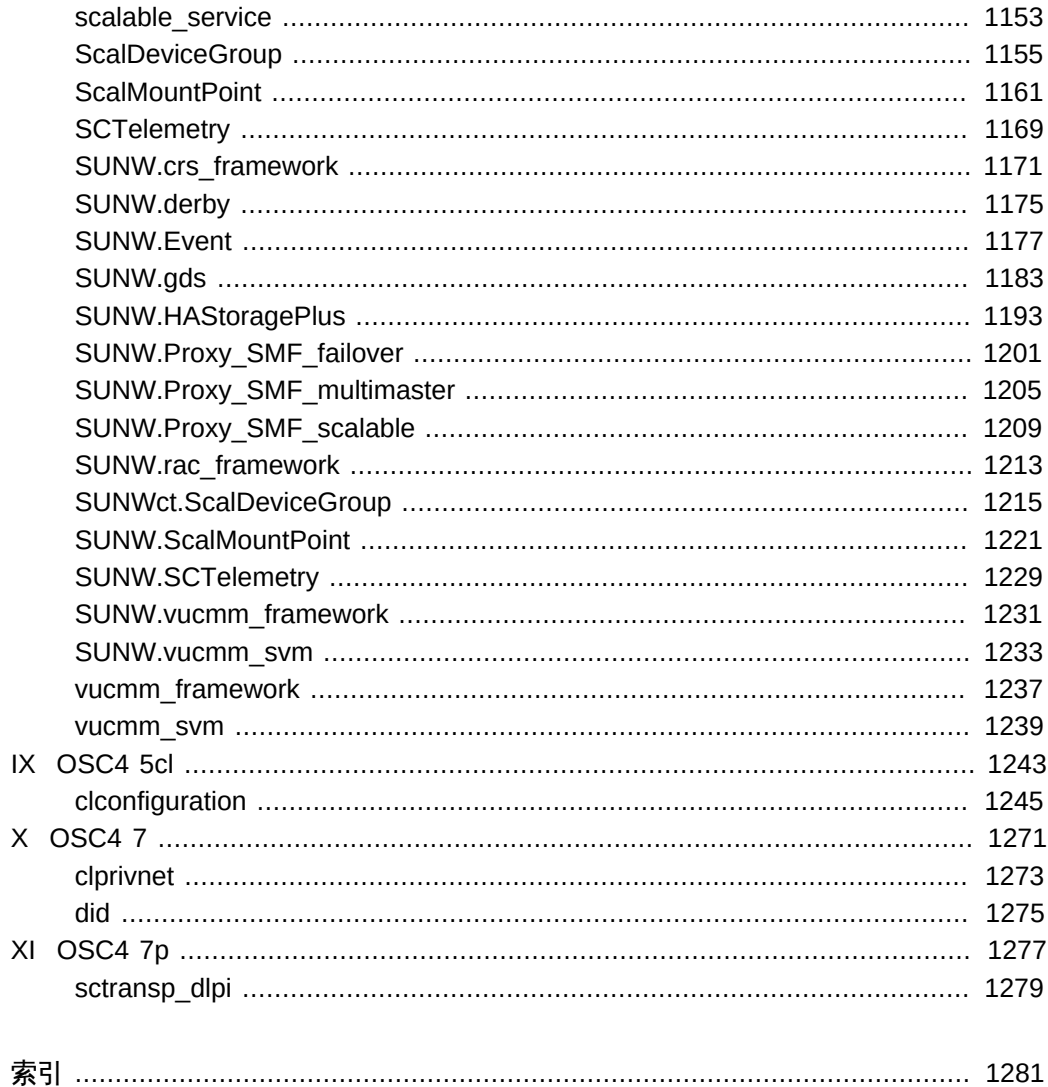

## <span id="page-10-0"></span>前言

《*Oracle Solaris Cluster 参考手册*》提供了有关 Oracle Solaris Cluster 软件中的命令、 函数和其他公共接口的参考信息。本书面向具有丰富的 Oracle 软硬件知识的有经验的系 统管理员。请不要将本书用作规划指南或售前指南。本书中的信息假定读者具备 Oracle Solaris 操作系统知识以及与 Oracle Solaris Cluster 软件一起使用的卷管理器软件的专 业知识。

初学者和那些熟悉 Oracle Solaris 操作系统的用户均可以使用联机手册页获取有关基于 SPARC的系统或基于 x86 的系统及其功能的信息。

手册页可用来简明地回答"该命令的功能是什么?"问题。通常,手册页包含参考手册。 它们并不作为教程使用。

注 - Oracle Solaris Cluster 软件在以下两种平台上运行:SPARC 和 x86。除非在特定章 节、注释、列表项、图形、表格或示例中另有说明,否则本书中的信息对于两种平台均 适用。

### 概述

以下内容包含对各手册页部分及其所引用的信息的简要说明:

- 第1部分按字母顺序介绍了适用于操作系统的各种命令。
- 第 1CL 部分按字母顺序介绍了用于维护和管理 Oracle Solaris Cluster 的各种命令。
- 第 1HA 部分按字母顺序介绍了各种 Oracle Solaris Cluster 高可用性 (high availability, HA) 命令。
- 第 1M 部分按字母顺序介绍了主要用于系统维护和管理的各种命令。
- 第 3HA 部分按字母顺序介绍了 Oracle Solaris Cluster HA 和数据服务功能。
- 第 4 部分概述了各种文件的格式。还提供了文件格式的 C 结构声明(如果适用)。
- 第 5 部分包含其他 Oracle Solaris Cluster 文档,例如资源类型的描述。
- 第 5CL 部分介绍了 Oracle Solaris Cluster 标准、环境和宏。
- 第 7 部分介绍了 Oracle Solaris Cluster 设备和网络接口。
- 第 7P 部分介绍了 Oracle Solaris Cluster 协议。

以下是手册页的通用格式。每个手册的手册页部分通常遵循该顺序,但只包括需要的标 题。例如,如果未报告任何已知问题,则不包括"已知问题"部分。有关更多信息以及每

个部分的详细信息,请参见, intro 页面;有关手册页的一般信息,请参见, [Unresolved](http://otn.oracle.com) [link to " man1"。](http://otn.oracle.com)

名称 本部分提供了记录的命令或函数的名称,后跟它们功能的简要说 明。

用法概要 本部分显示了命令或函数的语法。如果命令或文件不存在于标准路 径中,则显示它的完整路径名称。除非要求使用不同的参数顺序, 否则选项和参数均按字母顺序排列,首先是单个字母的参数,接下 来是带有参数的选项。

本部分使用以下特定字符:

- [] 方括号。以这些括号括起来的选项或参数是可 选的。如果省略括号,则必须指定参数。
- … 省略号。可以为前一个参数提供多个值,或 者可以多次指定前一个参数,例如" filename …"。
- | 分隔符。一次只能指定一个由该字符分隔的参 数。
- { } 花括号。以花括号括起来的选项和/或参数是相 互依赖的。花括号内的所有字符必须视为一个 整体。
- 协议 本部分仅在第 3R 子部分出现,用于指示协议描述文件。
- 描述 本部分定义了服务的功能和行为。因此它简明地介绍了命令执行哪 些操作。"描述"不讨论"选项"或引用"示例"。在"用法"下介绍了交互 式命令、子命令、请求、宏和函数。
- IOCTL 本部分仅在第 7 部分中的页面上显示。只有为 [Unresolved link to "](http://otn.oracle.com) [ioctl2"](http://otn.oracle.com) 系统调用提供相应参数的设备类才称为 ioctl 并生成其自己 的标题。特定设备的 ioctl 调用按字母顺序列出(位于该特定设备 的手册页上)。ioctl 调用可用于特定设备类。所有这些调用均以 io 结尾, 例如 [Unresolved link to " mtio7I"](http://otn.oracle.com)。
- 选项 本部分列出了各个命令选项,并且包括每个选项所具有的功能的简 明摘要。逐个列出各个选项,并以它们在"用法概要"部分显示的顺 序排列。在选项下讨论各个选项可能的参数,还提供默认值(如果 适用)。
- 操作数 本部分列出了命令操作数,并介绍它们对命令操作的影响。
- 输出 本部分介绍了命令所生成的输出(标准输出、标准错误或输出文 件)。

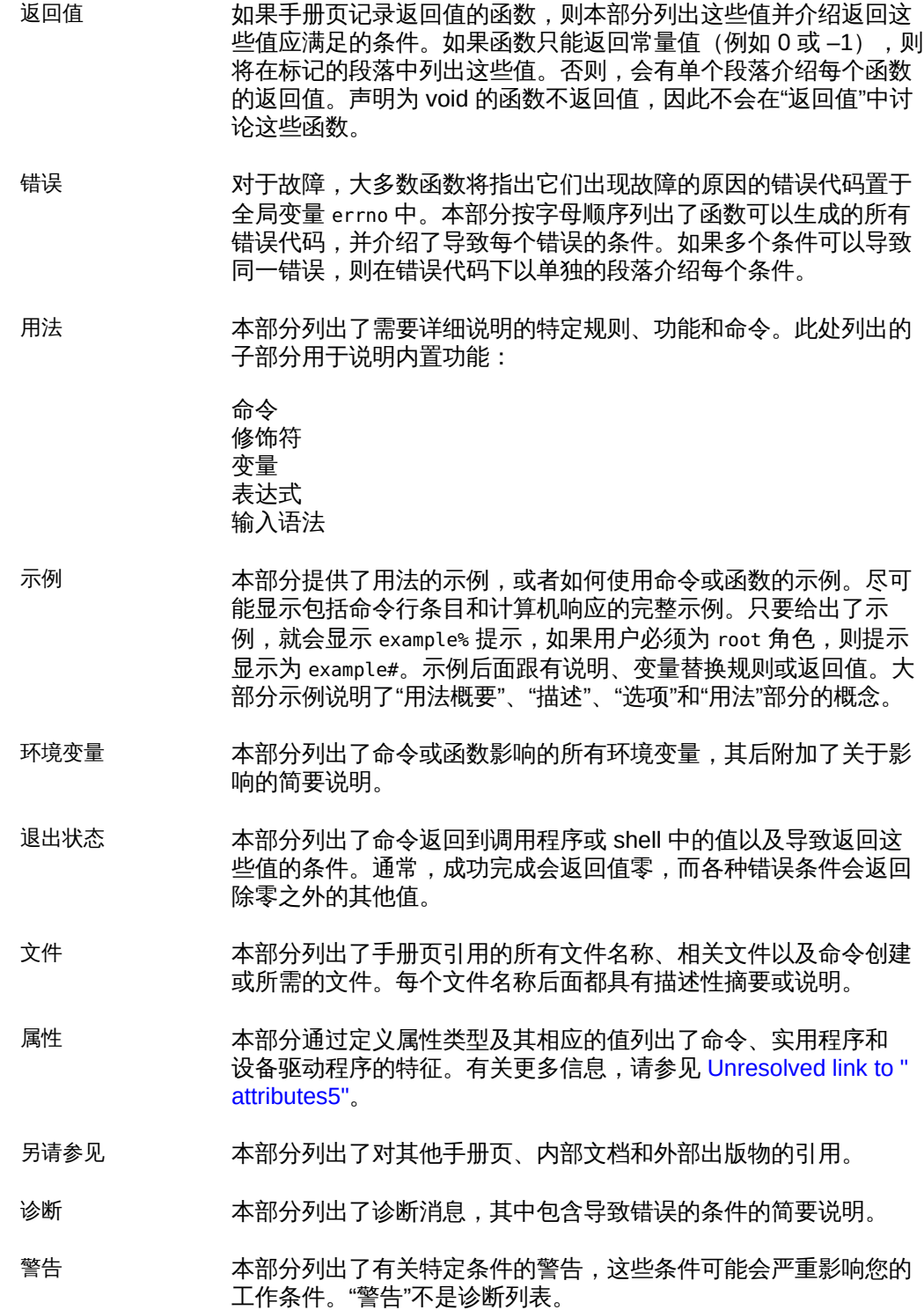

前言 13

附注 本部分列出了不属于页面任何部分的其他信息。"附注"包括用户特 别关注的要点。此处不包含关键信息。

已知问题 本部分介绍了已知问题,并尽可能给出解决方法。

# <span id="page-14-0"></span>简介

### <span id="page-16-0"></span>名称

Intro, intro — Oracle Solaris Cluster 维护命令的简介

此部分描述 Oracle Solaris Cluster 的面向对象的命令集。虽然原始的 Oracle Solaris Cluster 命令集仍可用,但是使用面向对象的命令可以更直观地进行群集配置。此外,未 来的新功能可能在原始命令集中不可用。

面向对象的命令集使用通用前缀 cl。原始命令集使用前缀 sc。sc 和 cl 命令都位于 / usr/cluster/bin 中。

此命令集中的许多命令都有长短两种格式。例如,[clresource](#page-224-0)(1CL[\) \[225\]](#page-224-0) 和 clrs[\(1CL\) \[331\]](#page-330-0) 是相同的。

每个面向对象的命令设计用于管理单个类型的群集对象。命令名称指示它管理的对象类 型。例如,clresource 命令管理 Oracle Solaris Cluster 数据服务资源。在一个命令中, 子命令定义允许对特定群集对象执行的操作。

面向对象的命令集中命令的一般格式如下所示:

*cmdname* [*subcommand*] [*option*…] [*operand* …]

和面向对象的命令一起使用的选项也有长短两种格式。可以通过使用单个破折号 (-) 后 跟单个字符来指定选项的简短格式。可以通过使用两个破折号 (--) 后跟一个选项词来指 定选项的长格式。例如,-p 是属性选项的简短格式。--property 为长格式。

某些选项接受选项参数,而其他选项不接受。如果选项接受选项参数,则需要该选项参 数。-? 选项不需要任何参数。但是,--property 选项需要一个选项参数,该选项参数标 识对其执行操作的属性。

可以对单个破折号 (-) 后面不带参数的选项的简短格式进行分组。例如,-eM。必须通过 逗号、制表符或空格字符分隔选项后面紧跟选项参数的组。使用制表符或空格时,将选 项参数用引号引起(-o xxx,z,yy 或 -o "xxx z yy")。

要指定具有长选项名称的选项参数,请使用 --input=*configurationfile* 格式或 --input *configurationfile* 格式。

此命令集中的所有命令均接受 -? 或 --help 选项。如果仅提供这些选项而不提供子命 令,将会显示命令的摘要帮助。如果提供子命令,将只显示该子命令的帮助。

某些命令与配置文件结合使用。有关此文件所需格式的信息,请参见 [clconfiguration](#page-1244-0)(5CL[\) \[1245\]](#page-1244-0) 手册页。

此命令集中的许多子命令都接受 + 作为操作数来表示所有适用对象。 命令列表

此部分以字母顺序描述可用于 Oracle Solaris Cluster 产品的面向对象的命令。

#### [claccess](#page-30-0)(1CL) [\[31\]](#page-30-0)

管理 Oracle Solaris Cluster 访问策略以添加节点

#### [cldevice](#page-50-0)(1CL) [\[51\]](#page-50-0)、cldev[\(1CL\) \[37\]](#page-36-0)

管理 Oracle Solaris Cluster 设备

[cldevicegroup](#page-64-0)(1CL) [\[65\]](#page-64-0)、cldg[\(1CL\) \[81\]](#page-80-0) 管理 Oracle Solaris Cluster 设备组

#### [clinterconnect](#page-96-0)(1CL) [\[97\]](#page-96-0)、[clintr](#page-106-0)(1CL) [\[107\]](#page-106-0)

管理 Oracle Solaris Cluster 互连

#### [clnasdevice](#page-136-0)(1CL) [\[137\]](#page-136-0)、clnas[\(1CL\) \[125\]](#page-124-0)

为 Oracle Solaris Cluster 管理对 NAS 设备的访问权限

#### [clnode](#page-148-0)(1CL[\) \[149\]](#page-148-0)

管理 Oracle Solaris Cluster 节点

#### [clpstring](#page-174-0)(1CL[\) \[175\]](#page-174-0)

管理 Oracle Solaris Cluster 专用字符串

## [clquorum](#page-194-0)(1CL) [\[195\]](#page-194-0)、clq[\(1CL\) \[183\]](#page-182-0)

管理 Oracle Solaris Cluster 法定

#### [clreslogicalhostname](#page-206-0)(1CL [\) \[207\],](#page-206-0) [clrslh](#page-358-0)(1CL ) [\[359\]](#page-358-0) 管理 Oracle Solaris Cluster 逻辑主机名的资源

#### [clresource](#page-224-0)(1CL) [\[225\]](#page-224-0)、clrs[\(1CL\) \[331\]](#page-330-0) 管理 Oracle Solaris Cluster 数据服务的资源

#### [clresourcegroup](#page-252-0)(1CL[\) \[253\]、](#page-252-0)clrg[\(1CL\) \[307\]](#page-306-0) 管理 Oracle Solaris Cluster 数据服务的资源组

#### [clresourcetype](#page-276-0)(1CL) [\[277\]](#page-276-0)、clrt[\(1CL\) \[395\]](#page-394-0) 管理 Oracle Solaris Cluster 数据服务的资源类型

#### [clressharedaddress](#page-288-0)(1CL[\) \[289\]、](#page-288-0)[clrssa](#page-376-0)(1CL[\) \[377\]](#page-376-0) 管理 Oracle Solaris Cluster 共享地址的资源

#### [clsetup](#page-406-0)(1CL) [\[407\]](#page-406-0)

以交互方式配置 Oracle Solaris Cluster

#### [clsnmphost](#page-408-0)(1CL) [\[409\]](#page-408-0)

管理 Oracle Solaris Cluster SNMP 主机

[clsnmpmib](#page-416-0)(1CL[\) \[417\]、](#page-416-0)clmib[\(1CL\) \[117\]](#page-116-0)

管理单个 Oracle Solaris Cluster SNMP MIB

[clsnmpuser](#page-424-0)(1CL) [\[425\]](#page-424-0)

管理 Oracle Solaris Cluster SNMP 用户

#### [cltelemetryattribute](#page-446-0)(1CL ) [\[447\]](#page-446-0)

配置系统资源监视

[cluster](#page-460-0)(1CL) [\[461\]](#page-460-0)

管理 Sun Cluster 的全局配置和全局状态

#### [clzonecluster](#page-516-0)(1CL) [\[517\]](#page-516-0)、clzc[\(1CL\) \[491\]](#page-490-0)

管理 Oracle Solaris Cluster 的区域群集

## 将原始的 Oracle Solaris Cluster 命令映射到面向对象 的命令

由于较新的命令集面向对象,因此不存在与原始命令集的清晰的一对一映射。以下列表 提供来自原始集的一些通用 Oracle Solaris Cluster 命令及其面向对象集中的对等项。

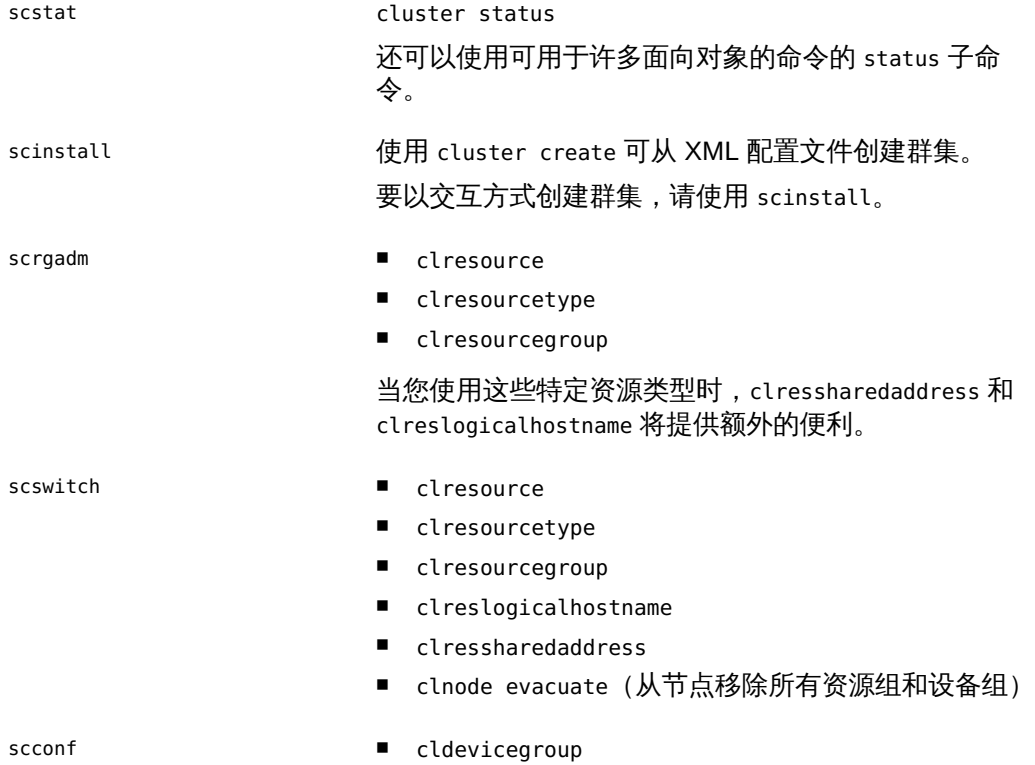

- clinterconnect
- clquorum
- clnode
- claccess
- 使用 cluster show 而非 scconf -p。

sccheck cluster check scdidadm cldevice scgdevs cldevice populate scdpm cldevice scnas, scnasdir clnasdevice scsetup clsetup

如果面向对象的 Oracle Solaris Cluster 命令对于所有指定的操作数均成功执行,命令将 返回零 (CL\_NOERR)。如果某个操作数出错,命令会继续处理操作数列表中的下一个操作 数。返回的退出代码始终反映最先发生的错误。

这些退出代码在整个命令集中是共享的。

0 CL\_NOERR

没有错误 您发出的命令已成功完成。

1 CL\_ENOMEM

交换空间不足 某个群集节点耗尽了交换内存或其他操作系统资源。

3 CL\_EINVAL

参数无效

您键入的命令不正确,或者使用 -i 选项提供的群集配置信息语法不正确。

5 CL\_ERECONF

正在重新配置群集 正在重新配置群集。

6 CL\_EACCESS

权限被拒绝

指定的对象不可访问。要发出命令,可能需要拥有超级用户或 RBAC 访问权限。有 关更多信息,请参见 [Unresolved link to " su1M"](http://otn.oracle.com) 和 [Unresolved link to " rbac5"](http://otn.oracle.com) 手册 页。

9 CL\_ESTATE

对象处于错误状况

您尝试修改一个在特定时间无法修改,或任何时候均无法修改的属性、资源组或其 他对象。

10 CL\_EMETHOD

资源方法失败

资源方法失败。方法因以下某个原因而失败:

- 尝试创建资源或修改资源属性时,validate 方法失败。
- 尝试启用、禁用或删除资源时, validate 以外的其他方法失败。
- 15 CL\_EPROP

属性无效

您使用 -p、-y 或 -x 选项指定的属性或值不存在或不被允许。

18 CL\_EINTERNAL

遇到内部错误 内部错误表示软件缺陷或其他缺陷。

#### 35 CL\_EIO

I/O 错误 发生了物理输入/输出错误。

36 CL\_ENOENT

没有这样的对象

由于以下某个原因,找不到您所指定的对象:

- 该对象不存在。
- 您尝试使用 -o 选项创建的配置文件路径中的某个目录不存在。
- 您尝试使用 -i 选项访问的配置文件包含错误。
- 37 CL\_EOP

不允许操作

您尝试对不受支持的配置执行操作,或者您所执行的操作不受支持。

38 CL\_EBUSY

对象忙

**您尝试将一根电缆从上一个群集互连路径移到一个活动群集节点。或者,您尝试将** 一个节点从尚未删除引用的群集配置中移除。

39 CL\_EEXIST

对象已存在

您所指定的设备、设备组、群集互连组件、节点、群集、资源、资源类型、资源组 或专用字符串已存在。

41 CL\_ETYPE

类型无效

您使用 -t 或 -p 选项指定的类型不存在。

50 CL\_ECLMODE

节点处于群集模式

您尝试对以群集模式引导的节点执行某项操作。但是,您只能对以非群集模式引导 的节点执行此操作。

51 CL\_ENOTCLMODE

节点不处于群集模式

您尝试对以非群集模式引导的节点执行某项操作。但是,您只能对以群集模式引导 的节点执行此操作。

#### [Unresolved link to " getopt1"](http://otn.oracle.com)

有关下列属性的说明,请参见 [Unresolved link to " attributes5"](http://otn.oracle.com):

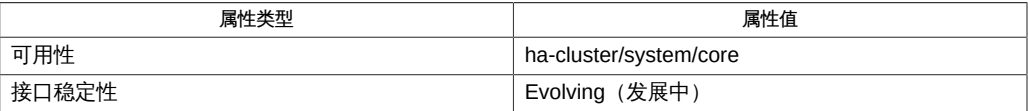

# <span id="page-22-0"></span>OSC4 1

### <span id="page-24-0"></span>名称

libschost.so.1 — 共享对象提供逻辑主机名而不是物理主机名

libschost.so.1

libschost.so.1 共享对象提供一种机制,通过该机制可为启动的进程及其后代进程选择 性配置物理主机名。

在 Oracle Solaris Cluster 环境中,应用程序可能会在故障转移或切换后尝试访问同一 主机名。因此,故障转移或切换失败,因为在故障转移或切换之后物理主机名进行了更 改。在这种情况下,应用程序数据服务可以使用 libschost.so.1 共享对象为应用程序提 供逻辑主机名,而不是物理主机名。

要启用 libschost.so.1,您需要设置 SC\_LHOSTNAME 环境变量及以下两种环境变量:

LD\_PRELOAD\_32=\$LD\_PRELOAD\_32:/usr/cluster/lib/libschost.so.1 LD\_PRELOAD\_64=\$LD\_PRELOAD\_64:/usr/cluster/lib/64/libschost.so.1

通过设置 LD\_PRELOAD\_32 和 LD\_PRELOAD\_64 环境变量,您可确保 libschost.so.1 共享对 象可与 32 位和 64 位应用程序协同工作。

运行时链接程序访问 32 位对象的默认受信目录 /usr/lib/secure 和 64 位对象的默认受 信目录 /usr/lib/secure/64。如果您的安全应用程序使用 libschost.so.1 共享对象, 您需要确保从受信目录中访问 libschost.so.1 共享对象。

要执行此操作,请为 32 位应用程序创建从 /usr/cluster/lib/libschost.so.1 到 /usr/ lib/secure/libschost.so.1 的符号链接,或为 64 位应用程序创建从 /usr/cluster/ lib/64/libschost.so.1 到 /usr/lib/secure/64/libschost.so.1 的符号链接。

在创建这些符号链接之后,LD\_PRELOAD\_32 和 LD\_PRELOAD\_64 环境变量将使用受信目录 中的 libschost.so.1 共享对象。

您还可以使用 crle 命令指定其他受信目录,或更改安全应用程序的默认受信目录。请参 见 [Unresolved link to " crle1"](http://otn.oracle.com) 手册页。

预装入之后,libschost.so.1 共享对象读取以下环境变量并将其作为主机名返回。

SC\_LHOSTNAME=*hostname*

SC\_LHOSTNAME 指定逻辑主机名。指定的主机名可用于所有启动的进程和后代进程。

*hostname* 值最多可为 MAXHOSTNAMELEN 个字符长度。MAXHOSTNAMELEN 常量在 netdb.h 头文件中定义为 256 个字符。

例 1 T C 中在运行时为主机名配置逻辑主机名

以下示例中的 C 代码将为主机名配置逻辑主机名。该示例包括调用 scds get rs hostnames () Oracle Solaris Cluster 函数,还包括引用 scds handle t 和 scds\_net\_resource\_list\_t Oracle Solaris Cluster 数据结构。

scds\_get\_rs\_hostnames() 函数提供资源所使用的主机名列表。代码将该列表中的第一 个主机名值分配给 SC\_LHOSTNAME 环境变量。

在执行以下代码后启动的任何应用程序均将获得一个逻辑主机名,而不是物理主机名。

```
 /* 13 bytes to hold "SC_LHOSTNAME=" string */
 #define HOSTLENGTH (MAXHOSTNAMELEN + 13)
/* 14 bytes to hold "LD PRELOAD XX=" string */ #define PATHLENGTH (MAXPATHLEN + 14)
 char lhostname[HOSTLENGTH], ld_32[PATHLENGTH], \
      ld_64[PATHLENGTH];
scds get rs hostnames(scds handle, &snrlp);
if (snrlp != NULL &\& snrlp->num netresources != 0) {
    snprintf(lhostname, HOSTLENGTH, "SC LHOSTNAME=%s", \
         snrlp->netresources[0].hostnames[0]);
     putenv(lhostname);
 }
/* Setting LD PRELOAD 32 environment variable */
if (getenv("LD PRELOAD 32") == NULL)
    snprintf(ld 32, PATHLENGTH, "LD PRELOAD 32="
         "/usr/cluster/lib/libschost.so.1");
 else
     snprintf(ld_32, PATHLENGTH, "LD_PRELOAD_32=%s:"
         "/usr/cluster/lib/libschost.so.1", \
          getenv("LD_PRELOAD_32"));
 putenv(ld_32);
 /* Setting LD_PRELOAD_64 environment variable */
 if (getenv("LD_PRELOAD_64") == NULL)
    snprintf(ld 64, PATHLENGTH, "LD PRELOAD 64="
         "/usr/cluster/lib/64/libschost.so.1");
 else
     snprintf(ld_64, PATHLENGTH, 
         "LD_PRELOAD_64=%s:/usr/cluster/lib/"
         "64/libschost.so.1", getenv("LD_PRELOAD_64"));
```
putenv(ld\_64);

例 2 使用 Shell 命令在运行时为主机名配置逻辑主机名

以下示例中的 shell 命令显示了应用程序数据服务如何使用 gethostnames 命令为主机名 配置逻辑主机名。gethostnames 命令采用以下参数:

- -R *resource-name*
- -G *resourcegroup-name*
- -T *resourcetype-name*

gethostnames 命令返回与该资源关联的所有逻辑主机名,并以分号 (;) 分隔。命令将该 列表中的第一个主机名值分配给 SC\_LHOSTNAME 环境变量。

```
phys-schost-1$ LD_PRELOAD_32=$LD_PRELOAD_32:/usr/cluster/lib/libschost.so.1
phys-schost-1$ LD_PRELOAD_64=$LD_PRELOAD_64:/usr/cluster/lib/64/libschost.so.1
phys-schost-1$ SC_LHOSTNAME=`/usr/cluster/lib/scdsbuilder/src/scripts/gethostnames \
                -R nfs-r -G nfs-rg -T SUNW.nfs:3.1 |cut -f1 -d","`
phys-schost-1$ export LD_PRELOAD_32 LD_PRELOAD_64 SC_LHOSTNAME
```
例 3 使用 Shell 命令为安全应用程序配置逻辑主机名

以下示例中的 shell 命令将配置逻辑主机名。在执行以下 shell 命令后启动的任何安全应 用程序均将获得 SC\_LHOSTNAME 环境变量值(即,逻辑主机名),而不是物理主机名。

```
phys-schost-1$ cd /usr/lib/secure
phys-schost-1$ ln -s /usr/cluster/lib/libschost.so.1 .
phys-schost-1$ cd /usr/lib/secure/64
phys-schost-1$ ln -s /usr/cluster/lib/64/libschost.so.1 .
phys-schost-1$ LD_PRELOAD_32=$LD_PRELOAD_32:/usr/lib/secure/libschost.so.1
phys-schost-1$ LD_PRELOAD_64=$LD_PRELOAD_64:/usr/lib/secure/64/libschost.so.1
phys-schost-1$ SC_LHOSTNAME=test
phys-schost-1$ export LD_PRELOAD_32 LD_PRELOAD_64 SC_LHOSTNAME
```
/usr/cluster/lib/libschost.so.1

32 位应用程序的默认共享对象位置

/usr/cluster/lib/64/libschost.so.1 64 位应用程序的默认共享对象位置

有关以下属性的描述,请参见 [Unresolved link to " attributes5"](http://otn.oracle.com):

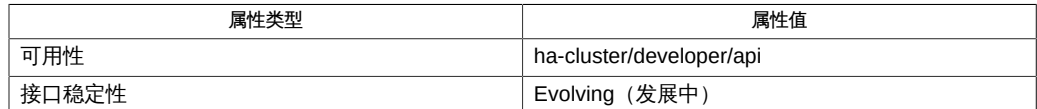

```
Unresolved link to " crle1"、Unresolved link to " cut1"、Unresolved link to "
hostname1"、Unresolved link to " ld1"、Unresolved link to " ld.so.11"、Unresolved link
to " proc1"、Unresolved link to " uname1"、Unresolved link to " exec2"、Unresolved
link to " sysinfo2"、Unresolved link to " uname2"、Unresolved link to "
gethostname3C"、Unresolved link to " putenv3C"、Unresolved link to "
snprintf3C"、Unresolved link to " system3C"、Unresolved link to " proc4"
```
#### 会继承逻辑主机名。

通过调用以下命令或函数获取主机名的用户程序可以获得逻辑主机名,而不是物理主机 名:

- hostname 命令
- uname 命令
- uname () 函数
- sysinfo () 函数
- gethostname () 函数

通过调用其他命令或函数获取主机名的用户程序无法获得逻辑主机名。

# <span id="page-28-0"></span>OSC4 1cl

## <span id="page-30-0"></span>名称

claccess — 管理节点的 Oracle Solaris Cluster 访问策略

/usr/cluster/bin/claccess -V

/usr/cluster/bin/claccess [*subcommand*] -?

/usr/cluster/bin/claccess *subcommand* [*options*] -v [*hostname*[,…]]

/usr/cluster/bin/claccess allow -h *hostname*[,…]

/usr/cluster/bin/claccess allow-all

/usr/cluster/bin/claccess deny -h *hostname*[,…]

/usr/cluster/bin/claccess deny-all

/usr/cluster/bin/claccess list

/usr/cluster/bin/claccess set -p protocol=*authprotocol*

/usr/cluster/bin/claccess show

claccess 命令控制尝试访问群集配置的计算机的网络访问策略。claccess 命令没有简短 格式。

群集保留可以访问群集配置的计算机的列表。群集还存储验证协议的名称,这些节点使 用该验证协议访问群集配置。

当计算机尝试访问群集配置时,例如,当它要求添加到群集配置时(请参见 [clnode](#page-148-0)(1CL) [\[149\]\)](#page-148-0), 群集将检查该列表以确定节点是否具有访问权限。如果节点具 有权限,则该节点将通过验证,且可以访问群集配置。

可以使用 claccess 命令执行以下任务:

- 允许任何新的计算机将自身添加到群集配置中以及将自身从群集配置中删除
- 阻止任何节点将自身添加到群集配置中以及将自身从群集配置中删除
- 控制用于检查的验证类型

仅可以在全局区域中使用此命令。

claccess 命令的一般格式如下所示:

claccess [*subcommand*] [*options*]

仅当 *options* 指定 -? 选项或 -V 选项时,才可以省略 *subcommand*。

此命令的每个选项都有长格式和简短格式两种格式。在本手册页"选项"部分给出了两种 格式的选项,以及对该选项的描述。

子命令

支持以下子命令:

allow

允许一台或多台指定计算机访问群集配置。

超级用户以外的用户需要具有 solaris.cluster.modify 基于角色的访问控制 (Role-Based Access Control, RBAC) 授权才能使用该子命令。请参见 [Unresolved link to "](http://otn.oracle.com) [rbac5"](http://otn.oracle.com)。

另请参见 deny 和 allow-all 子命令的描述。

#### allow-all

允许所有计算机添加自身以访问群集配置。

超级用户以外的用户需要具有 solaris.cluster.modify RBAC 授权才能使用该子命 令。请参见 [Unresolved link to " rbac5"。](http://otn.oracle.com)

另请参见 deny-all 和 allow 子命令的描述。

deny

阻止一台或多台指定计算机访问群集配置。

超级用户以外的用户需要具有 solaris.cluster.modify RBAC 授权才能使用该子命 令。请参见 [Unresolved link to " rbac5"。](http://otn.oracle.com)

另请参见 allow 和 deny-all 子命令的描述。

deny-all

阻止所有计算机访问群集配置。

群集首次配置后,默认设置为对任何节点都没有访问权限。

超级用户以外的用户需要具有 solaris.cluster.modify RBAC 授权才能使用该子命 令。请参见 [Unresolved link to " rbac5"。](http://otn.oracle.com)

另请参见 allow-all 和 deny 子命令的描述。

list

显示对群集配置拥有访问授权的计算机的名称。如果还要查看验证协议,请使用 show 子命令。

超级用户以外的用户需要具有 solaris.cluster.read RBAC 授权才能使用该子命 令。请参见 [Unresolved link to " rbac5"。](http://otn.oracle.com)

set

将验证协议设置为您使用 -p 选项指定的值。默认情况下,系统使用 sys 作为验证协 议。请参见"选项"中的 -p 选项。

超级用户以外的用户需要具有 solaris.cluster.modify RBAC 授权才能使用该子命 令。请参见 [Unresolved link to " rbac5"。](http://otn.oracle.com)

show

显示对群集配置拥有访问权限的计算机的名称。还显示验证协议。

超级用户以外的用户需要具有 solaris.cluster.read RBAC 授权才能使用该子命 令。请参见 [Unresolved link to " rbac5"。](http://otn.oracle.com)

支持以下选项:

-?

--help

显示帮助信息。使用该选项时,不会执行任何其他处理。

指定此选项时,子命令可有可无。如果仅指定此选项而不使用子命令,将会显示此 命令的子命令列表。如果使用子命令且指定此选项,将会显示该子命令的用法选 项。

-h *hostname*

--host=*hostname*

-- host *hostname*

指定为其授予或拒绝访问权限的节点的名称。

-p protocol=*authentication-protocol*

--authprotocol=*authentication-protocol*

--authprotocol *authentication-protocol*

指定用于检查计算机对群集配置是否具有访问权限的验证协议。

支持的协议为 des 和 sys (或 unix)。默认的验证类型为提供最少的安全验证的 sys。有关添加和删除节点的更多信息,请参[见Unresolved link to " Oracle Solaris](http://otn.oracle.com) [Cluster 系统管理指南 中的第 8 章 管理群集节点"](http://otn.oracle.com)。有关这些验证类型的更多信 息,请参见[Unresolved link to " Managing Kerberos and Other Authentication](http://otn.oracle.com) [Services in Oracle Solaris 11.2 中的第 10 章 Configuring Network Services](http://otn.oracle.com) [Authentication"。](http://otn.oracle.com)

-V

--version

显示该命令的版本。

指定此选项时,不要将其与子命令、操作数或其他选项结合使用。子命令、操作数 或其他选项将被忽略。-V 选项只显示命令的版本。不会执行任何其他处理。

-v --verbose

将详细信息显示到标准输出 (stdout)。

如果命令对于所有指定的操作数均成功执行,则返回零 (CL\_NOERR)。如果某个操作数出 错,命令会继续处理操作数列表中的下一个操作数。返回的退出代码始终反映最先发生 的错误。

可返回下列退出代码:

0 CL\_NOERR

没有错误 您发出的命令已成功完成。

1 CL\_ENOMEM

```
交换空间不足
```
某个群集节点耗尽了交换内存或其他操作系统资源。

3 CL\_EINVAL

参数无效

您键入的命令不正确,或者使用 -i 选项提供的群集配置信息语法不正确。

6 CL\_EACCESS

权限被拒绝

指定的对象不可访问。要发出命令,可能需要拥有超级用户或 RBAC 访问权限。有 关更多信息,请参见 [Unresolved link to " su1M"](http://otn.oracle.com) 和 [Unresolved link to " rbac5"](http://otn.oracle.com) 手册 页。

18 CL\_EINTERNAL

遇到内部错误 内部错误表示软件缺陷或其他缺陷。

39 CL\_EEXIST

对象已存在

您所指定的设备、设备组、群集互连组件、节点、群集、资源、资源类型、资源组 或专用字符串已存在。

例 4 允许新的主机访问

以下 claccess 命令允许新的主机访问群集配置。

# **claccess allow -h** *phys-schost-1*

例 5 设置验证类型

以下 claccess 命令将当前验证类型设置为 des。

# **claccess set -p protocol=des**

例 6 拒绝所有主机的访问

以下 claccess 命令拒绝所有主机访问群集配置。

# **claccess deny-all**

有关下列属性的说明,请参见 [Unresolved link to " attributes5"](http://otn.oracle.com):

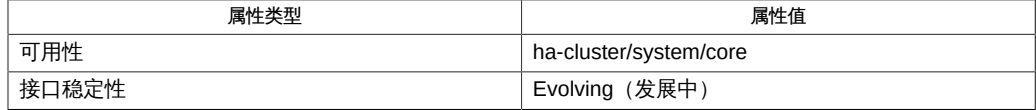

#### Intro[\(1CL\) \[17\]](#page-16-0)、[clnode](#page-148-0)(1CL[\) \[149\]](#page-148-0)、[cluster](#page-460-0)(1CL) [\[461\]](#page-460-0)

超级用户可以运行此命令的所有格式。

任何用户都可以运行带有以下子命令和选项的此命令:

- -? 选项
- -V 选项

要运行带有其他子命令的此命令,超级用户以外的用户需要具有 RBAC 授权。请参见下 表。

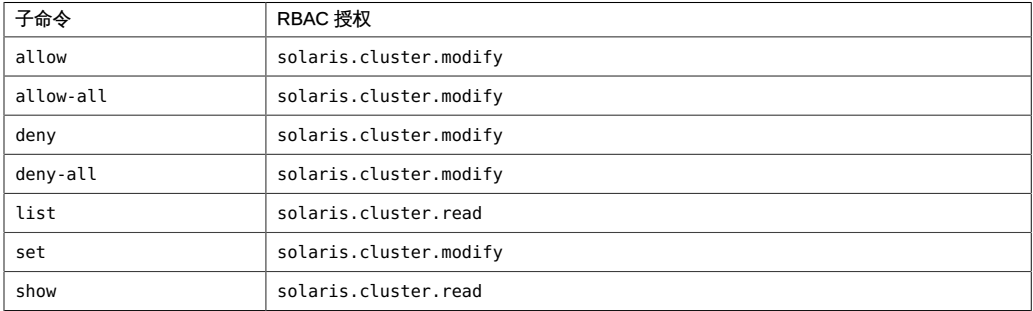
# 名称

```
cldevice, cldev — 管理 Oracle Solaris Cluster 设备
```
/usr/cluster/bin/cldevice -V /usr/cluster/bin/cldevice [*subcommand*] -? /usr/cluster/bin/cldevice *subcommand* [*options*] -v [+ | *device* …] /usr/cluster/bin/cldevice check [-n *node*[,…]] [+] /usr/cluster/bin/cldevice clear [-n *node*[,…]] [+] /usr/cluster/bin/cldevice combine -t *replication-type* -g *replication-device-group* -d *destination-device device* /usr/cluster/bin/cldevice export [-o {- | *configfile*}] [-n *node*[,…]] [+ | *device*…] /usr/cluster/bin/cldevice list [-n *node*[,…]] [+ | *device* …] /usr/cluster/bin/cldevice monitor [-i {- | *clconfigfile*}] [-n *node*[,…]] {+ | *disk-device* …} /usr/cluster/bin/cldevice populate /usr/cluster/bin/cldevice refresh [-n *node*[,…]] [+] /usr/cluster/bin/cldevice rename -d *destination-device device* /usr/cluster/bin/cldevice repair [-n *node*[,…]] {+ | *device* …} /usr/cluster/bin/cldevice replicate -t *replication-type* [-S *source-node*] -D *destination-node* [+] /usr/cluster/bin/cldevice set -p default\_fencing={global | pathcount | scsi3 | nofencing | nofencing-noscrub} [-n *node*[,…]] *device* … /usr/cluster/bin/cldevice show [-n *node*[,…]] [+ | *device* …] /usr/cluster/bin/cldevice status [-s *state*] [-n *node*[,…]] [+ | [*disk-device* ]] /usr/cluster/bin/cldevice unmonitor [-i {- | *clconfigfile*}] [-n *node*[,…]] {+ | *disk-device* …}

cldevice 命令管理 Oracle Solaris Cluster 环境中的设备。使用此命令可管理 Oracle Solaris Cluster 设备标识符 (device identifier, DID) 伪设备驱动程序,以及监视磁盘设备 路径。

■ DID 驱动程序为设备提供唯一设备 ID, 即使有多个设备路径可用也是如此。有关更 多信息,请参见 [did](#page-1274-0)(7[\) \[1275\]](#page-1274-0) 手册页。

■ 磁盘路径是群集节点和物理磁盘或 LUN 存储设备之间的连接。磁盘路径包括 Oracle Solaris 内核驱动程序栈、主机总线适配器和任何介入电缆、交换机或网络连接。

cldev 命令是 cldevice 命令的简短格式。您可以使用此命令的任一种格式。

除 list 和 show 子命令以外,必须从联机并处于群集模式的群集节点运行 cldevice 命 令。

此命令的一般格式如下所示:

cldevice [*subcommand*] [*options*] [*operands*]

仅当 *options* 指定 -? 选项或 -V 选项时,才可以省略 *subcommand*。

此命令的每个选项都有长格式和简短格式两种格式。在本手册页的"选项"部分给出了每 个选项的两种格式,以及对该选项的描述。

有关更多信息,请参见 Intro[\(1CL\) \[17\]](#page-16-0) 手册页。

仅可以在全局区域中使用此命令。

# 子命令

支持以下子命令:

check

执行一致性检查,将设备的内核表示与物理设备相比较。一致性检查失败时,会显 示错误消息。此过程将继续,直到检查完所有设备。

默认情况下,该子命令只影响当前节点。使用 -n 选项为连接到其他节点的设备执行 检查操作。

超级用户以外的用户需要具有 solaris.cluster.read RBAC 授权才能使用该子命 令。

clear

删除所有已从当前节点断开的底层设备的 DID 引用。

默认情况下,该子命令只影响当前节点。使用 -n 选项可指定将对其执行清除操作的 其他群集节点。

超级用户以外的用户需要具有 solaris.cluster.modify RBAC 授权才能使用该子命 令。

combine

组合指定的设备与指定的目标设备。

combine 子命令用于组合源设备的路径与目标设备的路径。该组合的路径会导致产生 与目标设备的 DID 实例编号相同的单个 DID 实例编号。使用此子命令可组合与使用 SRDF 复制的 EMC LUN 对应的 DID 实例。

可以使用 combine 子命令手动配置 DID 设备以执行基于存储的复制。

超级用户以外的用户需要具有 solaris.cluster.modify RBAC 授权才能使用该子命 令。

export

导出群集设备的配置信息。

如果使用 -o 选项指定一个文件名,则会将配置信息写入该新文件。如果未提供 -o 选项,则会将配置信息写入标准输出。

超级用户以外的用户需要具有 solaris.cluster.read RBAC 授权才能使用该子命 令。

list

显示所有设备路径。

如果不提供操作数,或者如果提供加号 (+) 操作数,报告将包含所有设备。

超级用户以外的用户需要具有 solaris.cluster.read RBAC 授权才能使用该子命 令。

monitor

打开对指定磁盘路径的监视。

monitor 子命令只用于磁盘设备。磁带或其他设备不受该子命令影响。

可以使用 monitor 子命令调整磁盘路径监视守护进程 scdpmd。有关配置文件的更多 信息,请参见 [scdpmd.conf](#page-1074-0)(4) [\[1075\]](#page-1074-0) 手册页。

默认情况下,该子命令打开对所有节点的路径的监视。

使用 -i 选项可指定群集配置文件,从该文件中可设置磁盘路径的监视属性。-i 选项启动对在指定文件中标记为已监视的那些磁盘路径的磁盘路径监视。不 会对其他磁盘路径进行任何更改。有关群集配置文件的更多信息,请参见 [clconfiguration](#page-1244-0)(5CL[\) \[1245\]](#page-1244-0) 手册页。

超级用户以外的用户需要具有 solaris.cluster.modify RBAC 授权才能使用该子命 令。

populate

填充全局设备名称空间。

全局设备名称空间挂载在 /global 目录下。名称空间由指向物理设备的一组逻辑链 接组成。由于 /dev/global 目录对群集的每个节点都可见,因此每个物理设备在整 个群集中均可见。该可见性意味着,可从群集中的任何节点访问添加到全局设备名 称空间的任何磁盘、磁带或 CD-ROM。

populate 子命令使管理员能够将新的全局设备附加到全局设备名称空间,而不需要 系统重新引导。这些设备可以是磁带驱动器、CD-ROM 驱动器或磁盘驱动器。

在运行 populate 子命令之前,必须执行 [Unresolved link to " devfsadm1M"](http://otn.oracle.com) 命令。 或者,可以执行重新配置重新引导来重新生成全局设备名称空间,并附加新的全局 设备。有关重新配置重新引导的更多信息,请参见 [Unresolved link to " boot1M"](http://otn.oracle.com) 手 册页。

必须从作为当前群集成员的节点运行 populate 子命令。

populate 子命令在远程节点上以异步方式执行其工作。因此,在您发出命令的节点 上完成命令并不表示命令已在所有群集节点上完成操作。

超级用户以外的用户需要具有 solaris.cluster.modify RBAC 授权才能使用该子命 令。

refresh

在群集节点上更新基于当前设备树的设备配置信息。该命令对 rdsk 和 rmt 设备树执 行完全搜索。对于之前未识别的每个设备标识符,该命令将分配一个新的 DID 实例 编号。此外,还会为每个新识别的设备添加新路径。

默认情况下,该子命令只影响当前节点。结合使用 - n 选项和 refresh 子命令可指 定要对其执行刷新操作的群集节点。

超级用户以外的用户需要具有 solaris.cluster.modify RBAC 授权才能使用该子命 令。

rename

将指定的设备移动到新的 DID 实例编号。

该命令删除与源设备的 DID 实例编号对应的 DID 设备路径,并重新创建具有指定的 目标 DID 实例编号的设备路径。可以使用该子命令来恢复意外更改的 DID 实例编 号。

在连接到共享存储的所有群集节点上运行 rename 子命令后,请运行 devfsadm 和 cldevice populate 命令来使用配置更改更新全局设备名称空间。

超级用户以外的用户需要具有 solaris.cluster.modify RBAC 授权才能使用该子命 令。

repair

在指定设备上执行修复过程。

默认情况下,该子命令只影响当前节点。使用 -n 选项可指定将对其执行修复操作的 群集节点。

如果不提供操作数,或者如果提供加号 (+) 操作数,该命令将更新与当前节点连接的 所有设备上的配置信息。

超级用户以外的用户需要具有 solaris.cluster.modify RBAC 授权才能使用该子命 令。

replicate

配置要用于基于存储的复制的 DID 设备。

注 - replicate 子命令不支持组合 DID 实例与 EMC SRDF。 使用 cldevice combine 可 组合 DID 实例与 SRDF。

replicate 子命令用于组合源节点上的每个 DID 实例编号与目标节点上相应的 DID 实例编号。每对复制的设备会合并到单个逻辑 DID 设备中。

默认情况下,当前节点就是源节点。使用 -S 选项指定其他源节点。

超级用户以外的用户需要具有 solaris.cluster.modify RBAC 授权才能使用该子命 令。

set

修改指定设备的属性。

使用 -p 选项可指定要修改的属性。

超级用户以外的用户需要具有 solaris.cluster.modify RBAC 授权才能使用该子命 令。

show

显示所有指定设备路径的配置报告。

该报告显示设备的路径,以及路径是否受监视。

默认情况下,该子命令显示所有设备的配置信息。

超级用户以外的用户需要具有 solaris.cluster.read RBAC 授权才能使用该子命 令。

status

显示所有指定磁盘设备路径的状态。

默认情况下,该子命令显示所有节点的所有磁盘路径的状态。

status 子命令只用于磁盘设备。报告不包含磁带或其他设备。

超级用户以外的用户需要具有 solaris.cluster.read RBAC 授权才能使用该子命 令。

unmonitor

关闭对作为命令操作数指定的磁盘路径的监视。

默认情况下,该子命令关闭对所有节点的所有路径的监视。

unmonitor 子命令只用于磁盘设备。磁带或其他设备不受该子命令影响。

使用 -i 选项可指定从中关闭对磁盘路径的监视的群集配置文件。将会关闭对在指定 文件中标记为未监视的那些磁盘路径的磁盘路径监视。不会对其他磁盘路径进行任 何更改。有关更多信息,请参见 [clconfiguration](#page-1244-0)(5CL) [\[1245\]](#page-1244-0) 手册页。

超级用户以外的用户需要具有 solaris.cluster.modify RBAC 授权才能使用该子命 令。

支持以下选项:

-?

--help

显示帮助信息。

此选项可以单独使用,也可以与子命令结合使用。

- 如果单独使用该选项,则显示可用子命令的列表。
- 如果将该选项与子命令结合使用,将会显示该子命令的用法选项。

使用该选项时,不会执行任何其他处理。

```
--D destination-node
```
-destinationnode=*destination-node* -destinationnode *destination-node*

> 指定要在其上复制设备的目标节点。您可以通过节点名称或节点 ID 来指定一个节 点。

-D 选项仅与 replicate 子命令一起使用时才有效。

-d *destination-device*

--device=*destination-device*

--device *destination-device*

指定目标设备(用于基于存储的复制)的 DID 实例编号。

请仅将 DID 实例编号和 -d 选项结合使用。请勿使用 DID 名称的其他格式或完整的 UNIX 路径名称来指定目标设备。

-d 选项仅与 rename 和 combine 子命令一起使用时才有效。

-g *replication-device-group*

指定复制设备组。该选项只能与 combine 子命令结合使用。

-i {- | *clconfigfile*}

--input={- | *clconfigfile*}

--input {- | *clconfigfile*}

指定用于监视或取消监视磁盘路径的配置信息。此信息必须符合 [clconfiguration](#page-1244-0)(5CL) [\[1245\]](#page-1244-0) 手册页中定义的格式。此信息可包含在文件中或者通 过标准输入提供。要指定标准输入,请指定减号 (-) 而不是文件名。

-i 选项仅与 monitor 和 unmonitor 子命令一起使用时才有效。

在命令中指定的选项将覆盖在配置文件中设置的任何选项。如果群集配置文件中缺 少配置参数,则必须在命令行中指定这些参数。

```
-n node[,…]
```
--node=*node*[,…]

```
--node node[,…]
```
指定子命令只包含使用 -n 选项指定的节点的磁盘路径。您可以通过节点名称或节点 ID 来指定一个节点。

-o {- | *configfile*}

--output={- | *configfile*}

--output {- | *configfile*}

使用 [clconfiguration](#page-1244-0)(5CL) [\[1245\]](#page-1244-0) 手册页中定义的格式写入磁盘路径配置信息。可 以将此信息写入文件或标准输出中。

-o 选项仅与 export 子命令一起使用时才有效。

如果将文件名作为参数提供给该选项,此命令将创建新的文件,配置会显示在该文 件中。如果已经存在同名的文件,此命令将退出,并显示一个错误。不会对现有文 件进行任何更改。

如果将减号 (-) 作为参数提供给该选项,命令会将配置信息显示到标准输出。命令的 所有其他标准输出将受到抑制。

-p default fencing={global | pathcount| scsi3 | nofencing | nofencing-noscrub} --property=default\_fencing={global|pathcount|scsi3|nofencing|nofencing-noscrub} --property default\_fencing={global|pathcount|scsi3|nofencing|nofencing-noscrub}

指定要修改的属性。

将该选项与 set 子命令一起使用可修改以下属性:

#### default fencing

覆盖指定设备的全局默认隔离算法。无法在配置为法定设备的设备上更改默认 隔离算法。

可以将设备的默认隔离算法设置为下列值之一:

global

使用全局默认隔离设置。有关设置全局隔离默认值的信息,请参见 [cluster](#page-460-0)(1CL) [\[461\]](#page-460-0) 手册页。

nofencing

检查并删除任何持久组保留 (Persistent Group Reservation, PGR) 密匙后, 请关闭一个或多个指定设备的隔离。

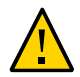

注意 - 如果您使用的是不支持 SCSI 的磁盘(如串行高级技术附件 (Serial Advanced Technology Attachment, SATA) 磁盘), 请关闭隔离。

nofencing-noscrub

关闭一个或多个指定设备的隔离,而*不*首先检查或删除 PGR 密匙。

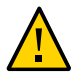

注意 - 如果您使用的是不支持 SCSI 的磁盘(如串行高级技术附件 (Serial Advanced Technology Attachment, SATA)磁盘),请关闭隔离。

pathcount

根据连接到共享设备的 DID 路径的数目来确定隔离协议。

- 对于使用少于 3 个 DID 路径的设备,该命令会设置 SCSI-2 协议。
- 对于使用不少于 3 个 DID 路径的设备,该命令将设置 SCSI-3 协议。

scsi3

设置 SCSI-3 协议。如果设备不支持 SCSI-3 协议,则隔离协议设置将保持 不变。

-S *source-node*

- --sourcenode=*source-node*
- --sourcenode *source-node*

指定将其中的设备复制到目标节点的源节点。您可以通过节点名称或节点 ID 来指定 一个节点。

-S 选项仅与 replicate 子命令一起使用时才有效。

```
-s state[,…]
```
- --state=*state*[,…]
- --state *state*[,…]

显示处于指定状态的磁盘路径的状态信息。

-s 选项仅与 status 子命令一起使用时才有效。提供 -s 选项时,状态输出限制为处 于指定 *state* 的磁盘路径。以下为 *state* 的可能值:

- fail
- ok
- unknown
- unmonitored

-t

指定复制设备类型。该选项可与 replicate 和 combine 子命令结合使用。

-V

--version

显示该命令的版本。

指定此选项时,不要将其与子命令、操作数或其他选项结合使用。子命令、操作数 或其他选项将被忽略。-V 选项只显示命令的版本。不会执行任何其他操作。

-v

--verbose

将详细信息显示到标准输出。

可以在任何格式的此命令中指定该选项。

# 支持以下操作数:

*device*

指定设备的名称。设备可以为但不限于磁盘、磁带和 CD-ROM。

如果子命令接受多个设备,则可以使用加号 (+) 指定所有设备。

cldevice 命令的所有子命令( repair 子命令除外)接受设备路径作为操作 数。repair 子命令只接受设备名称作为操作数。*device* 名称可以为完整的全局路 径名称、设备名称或 DID 实例编号。设备名称的这些格式的示例分别为 /dev/did/ dsk/d3、 d3 和 3。有关更多信息,请参见 [did](#page-1274-0)(7) [\[1275\]](#page-1274-0) 手册页。

设备名称还可以是完整的 UNIX 路径名称, 如 /dev/rdsk/c0t0d0s0。

指定的设备可以具有多个将设备连接到节点的路径。如果未使用 -n 选项, 则选择所 有节点到指定设备的所有路径。

monitor、unmonitor 和 status 子命令只接受磁盘设备作为操作数。

Intro[\(1CL\) \[17\]](#page-16-0) 手册页列出了该命令集中所有命令的一整套退出状态代码。

如果命令对于所有指定的操作数均成功执行,则返回零 (CL\_NOERR)。如果某个操作数出 错,命令会继续处理操作数列表中的下一个操作数。返回的退出代码始终反映最先发生 的错误。

此命令返回下列退出状态代码:

0 CL\_NOERR

没有错误

1 CL\_ENOMEM

交换空间不足

3 CL\_EINVAL

参数无效

- 6 CL\_EACCESS 权限被拒绝
- 9 CL\_ESTATE

对象处于错误状况

15CL\_EPROP

属性无效

#### 35 CL\_EIO

I/O 错误

- 36 CL\_ENOENT 没有这样的对象
- 37 CL\_EOP

不允许操作

## 例 7 监视群集中的所有磁盘路径

以下示例显示如何启用对群集基础结构中的所有磁盘路径的监视。

# **cldevice monitor +**

### 例 8 监视单个磁盘路径

以下示例显示如何在磁盘 /dev/did/dsk/d3 的路径有效的所有节点上启用对该路径的监 视。

# **cldevice monitor /dev/did/dsk/d3**

# 例 9 监视单个节点上的磁盘路径

以下示例显示如何在节点 phys-schost--2 上启用对磁盘 /dev/did/dsk/d4 和 /dev/did/ dsk/d5 的路径的监视。

第一个示例使用 -n 选项来限制对连接到节点 phys-schost-2 的磁盘路径的监视,然后进 一步限制对指定设备 d4 和 d5 的监视。

# **cldevice monitor -n phys-schost-2 d4 d5**

第二个示例通过 *node*:*device* 名称 phys-schost-2:d4 和 phys-schost-2:d5 来指定要监 视的磁盘路径。

# **cldevice monitor phys-schost-2:d4 phys-schost-2:d5**

例 10 显示所有磁盘路径及其状态

以下示例表明如何显示群集中的所有磁盘路径及其状态。

#### # **cldevice status**

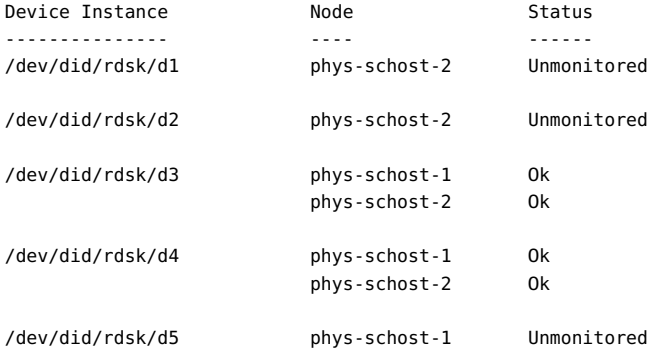

# 例 11 显示状态为 fail 的所有磁盘路径

以下示例说明如何显示节点 phys-schost-2 上受监视且状态为 fail 的所有磁盘路径。

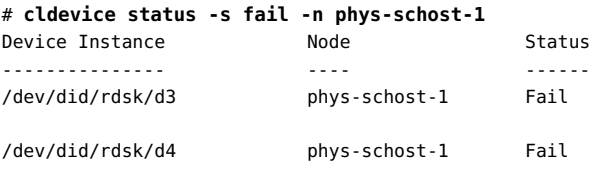

例 12 显示单个节点上所有磁盘路径的状态

以下示例表明如何显示在节点 phys-schost-2 上联机的所有磁盘路径的路径及状态。

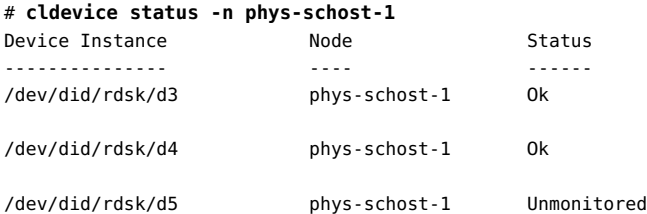

例 13 将新的设备添加到设备配置数据库

以下示例显示如何使用从中发出命令的节点 phys-schost-2 的当前设备配置来更新 CCR 数据库。此命令不更新与群集中任何其他节点连接的设备的数据库。

phys-schost-2# **cldevice refresh**

例 14 组合单个 DID 下的设备

以下示例显示如何组合一个设备的路径与另一个设备的路径。该组合的路径会导致产生 与目标设备的 DID 实例编号相同的单个 DID 实例编号。

# **cldevice combine -t srdf -g devgrp1 -d 20 30**

例 15 列出设备实例的设备路径

以下示例显示如何列出与 DID 驱动程序的实例 3 对应的所有设备的路径。

# **cldevice list 3** d3

例 16 列出群集中的所有设备路径

以下示例显示如何列出与任何群集节点连接的所有设备的所有设备路径。

#### # **cldevice list -v**

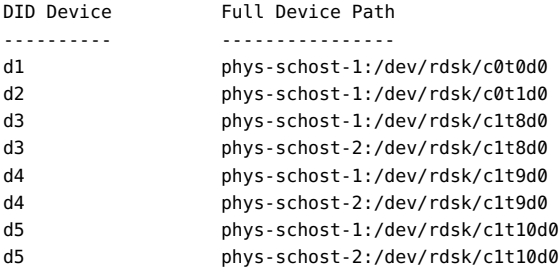

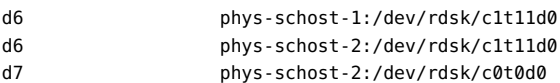

d8 phys-schost-2:/dev/rdsk/c0t1d0

# 例 17 显示有关设备的配置信息

以下示例说明如何显示设备 c4t8d0 的相关配置信息。

#### # **cldevice show /dev/rdsk/c4t8d0**

=== DID Device Instances ===

DID Device Name: //dev/did/rdsk/d3 Replication: none default fencing: nofencing

Full Device Path: phys-schost1:/dev/rdsk/c4t8d0 Full Device Path: phys-schost2:/dev/rdsk/c4t8d0

# 例 18 设置单个设备的 SCSI 协议

以下示例为设备 11 (由实例编号指定) 设置 SCSI-3 协议。该设备不是配置的法定设 备。

# **cldevice set -p default\_fencing=scsi3 11**

# 例 19 关闭设备的隔离, 而不首先检查 PGR 密匙

以下示例关闭设备上磁盘 /dev/did/dsk/d5 的隔离。此命令关闭设备的隔离,而*不*首先 检查和删除任何持久组保留 (Persistent Group Reservation, PGR) 密匙。

#### # **cldevice set -p default\_fencing=nofencing-noscrub d5**

如果您使用的是不支持 SCSI 的磁盘(如串行高级技术附件 (Serial Advanced Technology Attachment, SATA) 磁盘), 请关闭 SCSI 隔离。

例 20 为双节点群集 phys-schost 中的所有设备关闭隔离

以下示例关闭名为 phys-schost 的双节点群集中所有磁盘的隔离。

# **cluster set -p global\_fencing=nofencing**

# **cldevice set -p default\_fencing=global -n phys-schost-1,phys-schost-2 d5**

有关 cluster 命令和 global\_fencing 属性的更多信息,请参见 [cluster](#page-460-0)(1CL[\) \[461\]](#page-460-0) 手 册页。

如果您使用的是不支持 SCSI 的磁盘 (如串行高级技术附件 (Serial Advanced Technology Attachment, SATA) 磁盘), 请关闭 SCSI 隔离。

#### 例 21 通过使用设备名称执行修复过程

以下示例显示如何对与设备 /dev/dsk/c1t4d0 关联的设备标识符执行修复过程。此设备 已替换为新的设备标识符现在与其关联的新设备。在数据库中,repair 子命令记录现在 实例编号对应于新的设备标识符。

- # **cldevice repair c1t4d0**
- 例 22 通过使用实例编号执行修复过程

以下示例显示如何提供备用方法对设备标识符执行修复过程。该示例指定与替换设备的 设备路径关联的实例编号。替换设备的实例编号为 2。

- # **cldevice repair 2**
- 例 23 填充全局设备名称空间

以下示例说明在添加新的全局设备或将 DID 设备移动到新的实例编号之后如何填充全局 设备名称空间。

- # **devfsadm**
- # **cldevice populate**

例 24 移动 DID 设备

以下示例将源实例上的 DID 实例 15 移动到新的 DID 实例 10,然后使用配置更改更新全 局设备名称空间。

- # **cldevice rename 15:10**
- # **devfsadm**

# **cldevice populate**

有关以下属性的描述,请参见 [Unresolved link to " attributes5"](http://otn.oracle.com):

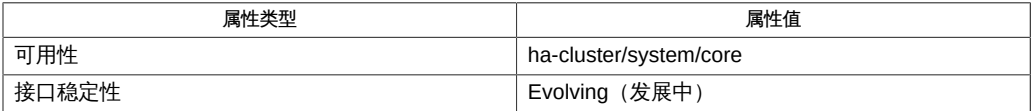

Intro[\(1CL\) \[17\]](#page-16-0)、[cluster](#page-460-0)(1CL[\) \[461\]](#page-460-0)[、Unresolved link to " boot1M"、Unresolved](http://otn.oracle.com) [link to " devfsadm1M"、](http://otn.oracle.com)[clconfiguration](#page-1244-0)(5CL[\) \[1245\]、](#page-1244-0)[Unresolved link to "](http://otn.oracle.com) [rbac5"、](http://otn.oracle.com)[did](#page-1274-0)(7[\) \[1275\]](#page-1274-0)

超级用户可以运行此命令的所有格式。

任何用户都可以运行带有以下选项的此命令:

- -? (帮助) 选项
- -v (版本) 选项

要运行带有其他子命令的此命令,超级用户以外的用户需要具有 RBAC 授权。请参见下 表。

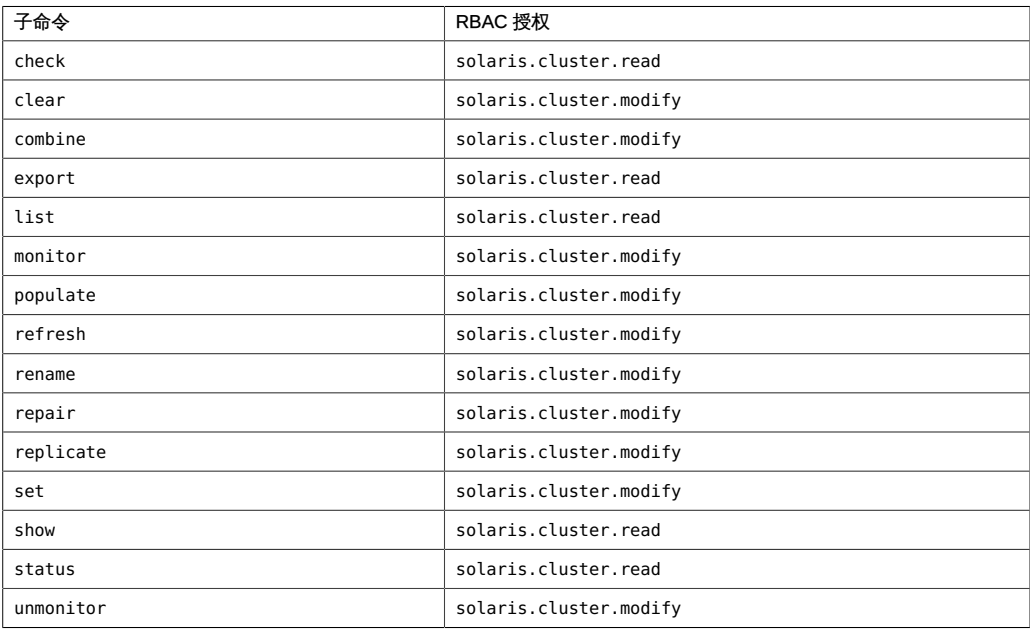

磁盘路径状态更改是通过使用 syslogd 命令记录的。

每次进行物理连接时,每个多端口的磁带驱动器或 CD-ROM 驱动器在名称空间中显示 一次。

# 名称

```
cldevice, cldev — 管理 Oracle Solaris Cluster 设备
```
/usr/cluster/bin/cldevice -V /usr/cluster/bin/cldevice [*subcommand*] -? /usr/cluster/bin/cldevice *subcommand* [*options*] -v [+ | *device* …] /usr/cluster/bin/cldevice check [-n *node*[,…]] [+] /usr/cluster/bin/cldevice clear [-n *node*[,…]] [+] /usr/cluster/bin/cldevice combine -t *replication-type* -g *replication-device-group* -d *destination-device device* /usr/cluster/bin/cldevice export [-o {- | *configfile*}] [-n *node*[,…]] [+ | *device*…] /usr/cluster/bin/cldevice list [-n *node*[,…]] [+ | *device* …] /usr/cluster/bin/cldevice monitor [-i {- | *clconfigfile*}] [-n *node*[,…]] {+ | *disk-device* …} /usr/cluster/bin/cldevice populate /usr/cluster/bin/cldevice refresh [-n *node*[,…]] [+] /usr/cluster/bin/cldevice rename -d *destination-device device* /usr/cluster/bin/cldevice repair [-n *node*[,…]] {+ | *device* …} /usr/cluster/bin/cldevice replicate -t *replication-type* [-S *source-node*] -D *destination-node* [+] /usr/cluster/bin/cldevice set -p default\_fencing={global | pathcount | scsi3 | nofencing | nofencing-noscrub} [-n *node*[,…]] *device* … /usr/cluster/bin/cldevice show [-n *node*[,…]] [+ | *device* …] /usr/cluster/bin/cldevice status [-s *state*] [-n *node*[,…]] [+ | [*disk-device* ]] /usr/cluster/bin/cldevice unmonitor [-i {- | *clconfigfile*}] [-n *node*[,…]] {+ | *disk-device* …}

cldevice 命令管理 Oracle Solaris Cluster 环境中的设备。使用此命令可管理 Oracle Solaris Cluster 设备标识符 (device identifier, DID) 伪设备驱动程序,以及监视磁盘设备 路径。

■ DID 驱动程序为设备提供唯一设备 ID, 即使有多个设备路径可用也是如此。有关更 多信息,请参见 [did](#page-1274-0)(7[\) \[1275\]](#page-1274-0) 手册页。

■ 磁盘路径是群集节点和物理磁盘或 LUN 存储设备之间的连接。磁盘路径包括 Oracle Solaris 内核驱动程序栈、主机总线适配器和任何介入电缆、交换机或网络连接。

cldev 命令是 cldevice 命令的简短格式。您可以使用此命令的任一种格式。

除 list 和 show 子命令以外,必须从联机并处于群集模式的群集节点运行 cldevice 命 令。

此命令的一般格式如下所示:

cldevice [*subcommand*] [*options*] [*operands*]

仅当 *options* 指定 -? 选项或 -V 选项时,才可以省略 *subcommand*。

此命令的每个选项都有长格式和简短格式两种格式。在本手册页的"选项"部分给出了每 个选项的两种格式,以及对该选项的描述。

有关更多信息,请参见 Intro[\(1CL\) \[17\]](#page-16-0) 手册页。

仅可以在全局区域中使用此命令。

# 子命令

支持以下子命令:

check

执行一致性检查,将设备的内核表示与物理设备相比较。一致性检查失败时,会显 示错误消息。此过程将继续,直到检查完所有设备。

默认情况下,该子命令只影响当前节点。使用 -n 选项为连接到其他节点的设备执行 检查操作。

超级用户以外的用户需要具有 solaris.cluster.read RBAC 授权才能使用该子命 令。

clear

删除所有已从当前节点断开的底层设备的 DID 引用。

默认情况下,该子命令只影响当前节点。使用 -n 选项可指定将对其执行清除操作的 其他群集节点。

超级用户以外的用户需要具有 solaris.cluster.modify RBAC 授权才能使用该子命 令。

combine

组合指定的设备与指定的目标设备。

combine 子命令用于组合源设备的路径与目标设备的路径。该组合的路径会导致产生 与目标设备的 DID 实例编号相同的单个 DID 实例编号。使用此子命令可组合与使用 SRDF 复制的 EMC LUN 对应的 DID 实例。

可以使用 combine 子命令手动配置 DID 设备以执行基于存储的复制。

超级用户以外的用户需要具有 solaris.cluster.modify RBAC 授权才能使用该子命 令。

export

导出群集设备的配置信息。

如果使用 -o 选项指定一个文件名,则会将配置信息写入该新文件。如果未提供 -o 选项,则会将配置信息写入标准输出。

超级用户以外的用户需要具有 solaris.cluster.read RBAC 授权才能使用该子命 令。

list

显示所有设备路径。

如果不提供操作数,或者如果提供加号 (+) 操作数,报告将包含所有设备。

超级用户以外的用户需要具有 solaris.cluster.read RBAC 授权才能使用该子命 令。

monitor

打开对指定磁盘路径的监视。

monitor 子命令只用于磁盘设备。磁带或其他设备不受该子命令影响。

可以使用 monitor 子命令调整磁盘路径监视守护进程 scdpmd。有关配置文件的更多 信息,请参见 [scdpmd.conf](#page-1074-0)(4) [\[1075\]](#page-1074-0) 手册页。

默认情况下,该子命令打开对所有节点的路径的监视。

使用 -i 选项可指定群集配置文件,从该文件中可设置磁盘路径的监视属性。-i 选项启动对在指定文件中标记为已监视的那些磁盘路径的磁盘路径监视。不 会对其他磁盘路径进行任何更改。有关群集配置文件的更多信息,请参见 [clconfiguration](#page-1244-0)(5CL[\) \[1245\]](#page-1244-0) 手册页。

超级用户以外的用户需要具有 solaris.cluster.modify RBAC 授权才能使用该子命 令。

populate

填充全局设备名称空间。

全局设备名称空间挂载在 /global 目录下。名称空间由指向物理设备的一组逻辑链 接组成。由于 /dev/global 目录对群集的每个节点都可见,因此每个物理设备在整 个群集中均可见。该可见性意味着,可从群集中的任何节点访问添加到全局设备名 称空间的任何磁盘、磁带或 CD-ROM。

populate 子命令使管理员能够将新的全局设备附加到全局设备名称空间,而不需要 系统重新引导。这些设备可以是磁带驱动器、CD-ROM 驱动器或磁盘驱动器。

在运行 populate 子命令之前,必须执行 [Unresolved link to " devfsadm1M"](http://otn.oracle.com) 命令。 或者,可以执行重新配置重新引导来重新生成全局设备名称空间,并附加新的全局 设备。有关重新配置重新引导的更多信息,请参见 [Unresolved link to " boot1M"](http://otn.oracle.com) 手 册页。

必须从作为当前群集成员的节点运行 populate 子命令。

populate 子命令在远程节点上以异步方式执行其工作。因此,在您发出命令的节点 上完成命令并不表示命令已在所有群集节点上完成操作。

超级用户以外的用户需要具有 solaris.cluster.modify RBAC 授权才能使用该子命 令。

refresh

在群集节点上更新基于当前设备树的设备配置信息。该命令对 rdsk 和 rmt 设备树执 行完全搜索。对于之前未识别的每个设备标识符,该命令将分配一个新的 DID 实例 编号。此外,还会为每个新识别的设备添加新路径。

默认情况下,该子命令只影响当前节点。结合使用 - n 选项和 refresh 子命令可指 定要对其执行刷新操作的群集节点。

超级用户以外的用户需要具有 solaris.cluster.modify RBAC 授权才能使用该子命 令。

rename

将指定的设备移动到新的 DID 实例编号。

该命令删除与源设备的 DID 实例编号对应的 DID 设备路径,并重新创建具有指定的 目标 DID 实例编号的设备路径。可以使用该子命令来恢复意外更改的 DID 实例编 号。

在连接到共享存储的所有群集节点上运行 rename 子命令后,请运行 devfsadm 和 cldevice populate 命令来使用配置更改更新全局设备名称空间。

超级用户以外的用户需要具有 solaris.cluster.modify RBAC 授权才能使用该子命 令。

repair

在指定设备上执行修复过程。

默认情况下,该子命令只影响当前节点。使用 -n 选项可指定将对其执行修复操作的 群集节点。

如果不提供操作数,或者如果提供加号 (+) 操作数,该命令将更新与当前节点连接的 所有设备上的配置信息。

超级用户以外的用户需要具有 solaris.cluster.modify RBAC 授权才能使用该子命 令。

replicate

配置要用于基于存储的复制的 DID 设备。

注 - replicate 子命令不支持组合 DID 实例与 EMC SRDF。 使用 cldevice combine 可 组合 DID 实例与 SRDF。

replicate 子命令用于组合源节点上的每个 DID 实例编号与目标节点上相应的 DID 实例编号。每对复制的设备会合并到单个逻辑 DID 设备中。

默认情况下,当前节点就是源节点。使用 -S 选项指定其他源节点。

超级用户以外的用户需要具有 solaris.cluster.modify RBAC 授权才能使用该子命 令。

set

修改指定设备的属性。

使用 -p 选项可指定要修改的属性。

超级用户以外的用户需要具有 solaris.cluster.modify RBAC 授权才能使用该子命 令。

show

显示所有指定设备路径的配置报告。

该报告显示设备的路径,以及路径是否受监视。

默认情况下,该子命令显示所有设备的配置信息。

超级用户以外的用户需要具有 solaris.cluster.read RBAC 授权才能使用该子命 令。

status

显示所有指定磁盘设备路径的状态。

默认情况下,该子命令显示所有节点的所有磁盘路径的状态。

status 子命令只用于磁盘设备。报告不包含磁带或其他设备。

超级用户以外的用户需要具有 solaris.cluster.read RBAC 授权才能使用该子命 令。

unmonitor

关闭对作为命令操作数指定的磁盘路径的监视。

默认情况下,该子命令关闭对所有节点的所有路径的监视。

unmonitor 子命令只用于磁盘设备。磁带或其他设备不受该子命令影响。

使用 -i 选项可指定从中关闭对磁盘路径的监视的群集配置文件。将会关闭对在指定 文件中标记为未监视的那些磁盘路径的磁盘路径监视。不会对其他磁盘路径进行任 何更改。有关更多信息,请参见 [clconfiguration](#page-1244-0)(5CL) [\[1245\]](#page-1244-0) 手册页。

超级用户以外的用户需要具有 solaris.cluster.modify RBAC 授权才能使用该子命 令。

支持以下选项:

-?

--help

显示帮助信息。

此选项可以单独使用,也可以与子命令结合使用。

- 如果单独使用该选项,则显示可用子命令的列表。
- 如果将该选项与子命令结合使用,将会显示该子命令的用法选项。

使用该选项时,不会执行任何其他处理。

```
--D destination-node
```
-destinationnode=*destination-node* -destinationnode *destination-node*

> 指定要在其上复制设备的目标节点。您可以通过节点名称或节点 ID 来指定一个节 点。

-D 选项仅与 replicate 子命令一起使用时才有效。

-d *destination-device*

--device=*destination-device*

--device *destination-device*

指定目标设备(用于基于存储的复制)的 DID 实例编号。

请仅将 DID 实例编号和 -d 选项结合使用。请勿使用 DID 名称的其他格式或完整的 UNIX 路径名称来指定目标设备。

-d 选项仅与 rename 和 combine 子命令一起使用时才有效。

-g *replication-device-group*

指定复制设备组。该选项只能与 combine 子命令结合使用。

-i {- | *clconfigfile*}

--input={- | *clconfigfile*}

--input {- | *clconfigfile*}

指定用于监视或取消监视磁盘路径的配置信息。此信息必须符合 [clconfiguration](#page-1244-0)(5CL) [\[1245\]](#page-1244-0) 手册页中定义的格式。此信息可包含在文件中或者通 过标准输入提供。要指定标准输入,请指定减号 (-) 而不是文件名。

-i 选项仅与 monitor 和 unmonitor 子命令一起使用时才有效。

在命令中指定的选项将覆盖在配置文件中设置的任何选项。如果群集配置文件中缺 少配置参数,则必须在命令行中指定这些参数。

```
-n node[,…]
```
--node=*node*[,…]

```
--node node[,…]
```
指定子命令只包含使用 -n 选项指定的节点的磁盘路径。您可以通过节点名称或节点 ID 来指定一个节点。

-o {- | *configfile*}

--output={- | *configfile*}

--output {- | *configfile*}

使用 [clconfiguration](#page-1244-0)(5CL) [\[1245\]](#page-1244-0) 手册页中定义的格式写入磁盘路径配置信息。可 以将此信息写入文件或标准输出中。

-o 选项仅与 export 子命令一起使用时才有效。

如果将文件名作为参数提供给该选项,此命令将创建新的文件,配置会显示在该文 件中。如果已经存在同名的文件,此命令将退出,并显示一个错误。不会对现有文 件进行任何更改。

如果将减号 (-) 作为参数提供给该选项,命令会将配置信息显示到标准输出。命令的 所有其他标准输出将受到抑制。

-p default fencing={global | pathcount| scsi3 | nofencing | nofencing-noscrub} --property=default\_fencing={global|pathcount|scsi3|nofencing|nofencing-noscrub} --property default\_fencing={global|pathcount|scsi3|nofencing|nofencing-noscrub}

指定要修改的属性。

将该选项与 set 子命令一起使用可修改以下属性:

#### default fencing

覆盖指定设备的全局默认隔离算法。无法在配置为法定设备的设备上更改默认 隔离算法。

可以将设备的默认隔离算法设置为下列值之一:

global

使用全局默认隔离设置。有关设置全局隔离默认值的信息,请参见 [cluster](#page-460-0)(1CL) [\[461\]](#page-460-0) 手册页。

nofencing

检查并删除任何持久组保留 (Persistent Group Reservation, PGR) 密匙后, 请关闭一个或多个指定设备的隔离。

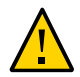

注意 - 如果您使用的是不支持 SCSI 的磁盘(如串行高级技术附件 (Serial Advanced Technology Attachment, SATA) 磁盘), 请关闭隔离。

nofencing-noscrub

关闭一个或多个指定设备的隔离,而*不*首先检查或删除 PGR 密匙。

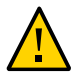

注意 - 如果您使用的是不支持 SCSI 的磁盘(如串行高级技术附件 (Serial Advanced Technology Attachment, SATA)磁盘),请关闭隔离。

pathcount

根据连接到共享设备的 DID 路径的数目来确定隔离协议。

- 对于使用少于 3 个 DID 路径的设备,该命今会设置 SCSI-2 协议。
- 对于使用不少于 3 个 DID 路径的设备,该命令将设置 SCSI-3 协议。

scsi3

设置 SCSI-3 协议。如果设备不支持 SCSI-3 协议,则隔离协议设置将保持 不变。

-S *source-node*

- --sourcenode=*source-node*
- --sourcenode *source-node*

指定将其中的设备复制到目标节点的源节点。您可以通过节点名称或节点 ID 来指定 一个节点。

-S 选项仅与 replicate 子命令一起使用时才有效。

```
-s state[,…]
```
- --state=*state*[,…]
- --state *state*[,…]

显示处于指定状态的磁盘路径的状态信息。

-s 选项仅与 status 子命令一起使用时才有效。提供 -s 选项时,状态输出限制为处 于指定 *state* 的磁盘路径。以下为 *state* 的可能值:

- fail
- ok
- unknown
- unmonitored

-t

指定复制设备类型。该选项可与 replicate 和 combine 子命令结合使用。

-V

--version

显示该命令的版本。

指定此选项时,不要将其与子命令、操作数或其他选项结合使用。子命令、操作数 或其他选项将被忽略。-V 选项只显示命令的版本。不会执行任何其他操作。

-v

--verbose

将详细信息显示到标准输出。

可以在任何格式的此命令中指定该选项。

# 支持以下操作数:

*device*

指定设备的名称。设备可以为但不限于磁盘、磁带和 CD-ROM。

如果子命令接受多个设备,则可以使用加号 (+) 指定所有设备。

cldevice 命令的所有子命令( repair 子命令除外)接受设备路径作为操作 数。repair 子命令只接受设备名称作为操作数。*device* 名称可以为完整的全局路 径名称、设备名称或 DID 实例编号。设备名称的这些格式的示例分别为 /dev/did/ dsk/d3、 d3 和 3。有关更多信息,请参见 [did](#page-1274-0)(7) [\[1275\]](#page-1274-0) 手册页。

设备名称还可以是完整的 UNIX 路径名称, 如 /dev/rdsk/c0t0d0s0。

指定的设备可以具有多个将设备连接到节点的路径。如果未使用 -n 选项, 则选择所 有节点到指定设备的所有路径。

monitor、unmonitor 和 status 子命令只接受磁盘设备作为操作数。

Intro[\(1CL\) \[17\]](#page-16-0) 手册页列出了该命令集中所有命令的一整套退出状态代码。

如果命令对于所有指定的操作数均成功执行,则返回零 (CL\_NOERR)。如果某个操作数出 错,命令会继续处理操作数列表中的下一个操作数。返回的退出代码始终反映最先发生 的错误。

此命令返回下列退出状态代码:

0 CL\_NOERR

没有错误

1 CL\_ENOMEM

交换空间不足

3 CL\_EINVAL

参数无效

- 6 CL\_EACCESS 权限被拒绝
- 9 CL\_ESTATE

对象处于错误状况

15CL\_EPROP

属性无效

### 35 CL\_EIO

I/O 错误

- 36 CL\_ENOENT 没有这样的对象
- 37 CL\_EOP

不允许操作

## 例 25 监视群集中的所有磁盘路径

以下示例显示如何启用对群集基础结构中的所有磁盘路径的监视。

# **cldevice monitor +**

## 例 26 监视单个磁盘路径

以下示例显示如何在磁盘 /dev/did/dsk/d3 的路径有效的所有节点上启用对该路径的监 视。

# **cldevice monitor /dev/did/dsk/d3**

# 例 27 监视单个节点上的磁盘路径

以下示例显示如何在节点 phys-schost--2 上启用对磁盘 /dev/did/dsk/d4 和 /dev/did/ dsk/d5 的路径的监视。

第一个示例使用 -n 选项来限制对连接到节点 phys-schost-2 的磁盘路径的监视,然后进 一步限制对指定设备 d4 和 d5 的监视。

# **cldevice monitor -n phys-schost-2 d4 d5**

第二个示例通过 *node*:*device* 名称 phys-schost-2:d4 和 phys-schost-2:d5 来指定要监 视的磁盘路径。

# **cldevice monitor phys-schost-2:d4 phys-schost-2:d5**

例 28 显示所有磁盘路径及其状态

以下示例表明如何显示群集中的所有磁盘路径及其状态。

#### # **cldevice status**

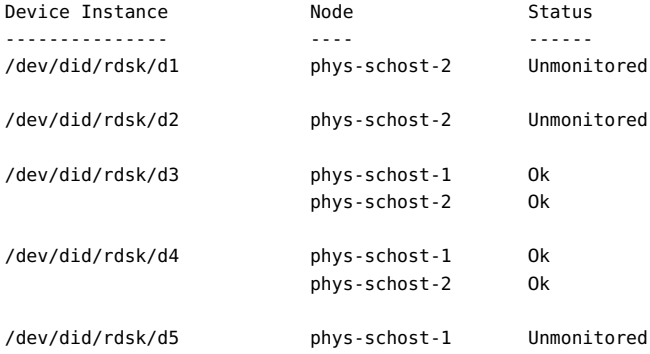

# 例 29 显示状态为 fail 的所有磁盘路径

以下示例说明如何显示节点 phys-schost-2 上受监视且状态为 fail 的所有磁盘路径。

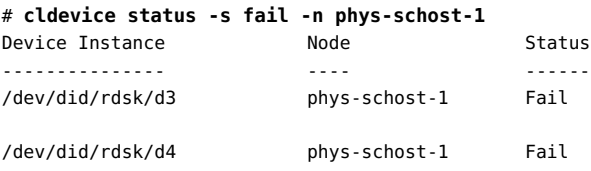

例 30 显示单个节点上所有磁盘路径的状态

以下示例表明如何显示在节点 phys-schost-2 上联机的所有磁盘路径的路径及状态。

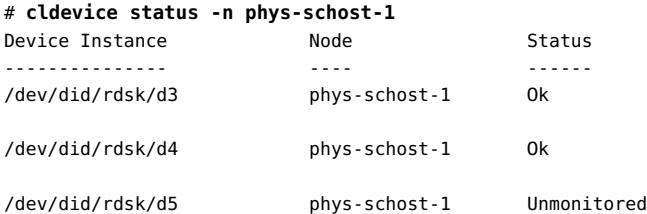

例 31 将新的设备添加到设备配置数据库

以下示例显示如何使用从中发出命令的节点 phys-schost-2 的当前设备配置来更新 CCR 数据库。此命令不更新与群集中任何其他节点连接的设备的数据库。

phys-schost-2# **cldevice refresh**

例 32 组合单个 DID 下的设备

以下示例显示如何组合一个设备的路径与另一个设备的路径。该组合的路径会导致产生 与目标设备的 DID 实例编号相同的单个 DID 实例编号。

# **cldevice combine -t srdf -g devgrp1 -d 20 30**

例 33 列出设备实例的设备路径

以下示例显示如何列出与 DID 驱动程序的实例 3 对应的所有设备的路径。

# **cldevice list 3** d3

例 34 列出群集中的所有设备路径

以下示例显示如何列出与任何群集节点连接的所有设备的所有设备路径。

#### # **cldevice list -v**

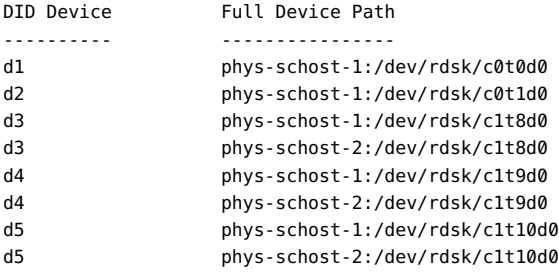

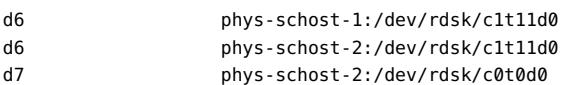

d8 phys-schost-2:/dev/rdsk/c0t1d0

### 例 35 显示有关设备的配置信息

以下示例说明如何显示设备 c4t8d0 的相关配置信息。

#### # **cldevice show /dev/rdsk/c4t8d0**

=== DID Device Instances ===

DID Device Name: //dev/did/rdsk/d3 Replication: none default fencing: nofencing

Full Device Path: phys-schost1:/dev/rdsk/c4t8d0 Full Device Path: phys-schost2:/dev/rdsk/c4t8d0

## 例 36 设置单个设备的 SCSI 协议

以下示例为设备 11 (由实例编号指定) 设置 SCSI-3 协议。该设备不是配置的法定设 备。

#### # **cldevice set -p default\_fencing=scsi3 11**

# 例 37 关闭设备的隔离, 而不首先检查 PGR 密匙

以下示例关闭设备上磁盘 /dev/did/dsk/d5 的隔离。此命令关闭设备的隔离,而*不*首先 检查和删除任何持久组保留 (Persistent Group Reservation, PGR) 密匙。

#### # **cldevice set -p default\_fencing=nofencing-noscrub d5**

如果您使用的是不支持 SCSI 的磁盘(如串行高级技术附件 (Serial Advanced Technology Attachment, SATA) 磁盘), 请关闭 SCSI 隔离。

例 38 为双节点群集 phys-schost 中的所有设备关闭隔离

以下示例关闭名为 phys-schost 的双节点群集中所有磁盘的隔离。

# **cluster set -p global\_fencing=nofencing**

```
# cldevice set -p default_fencing=global -n phys-schost-1,phys-schost-2 d5
```
有关 cluster 命令和 global\_fencing 属性的更多信息,请参见 [cluster](#page-460-0)(1CL[\) \[461\]](#page-460-0) 手 册页。

如果您使用的是不支持 SCSI 的磁盘 (如串行高级技术附件 (Serial Advanced Technology Attachment, SATA) 磁盘), 请关闭 SCSI 隔离。

#### 例 39 通过使用设备名称执行修复过程

以下示例显示如何对与设备 /dev/dsk/c1t4d0 关联的设备标识符执行修复过程。此设备 已替换为新的设备标识符现在与其关联的新设备。在数据库中,repair 子命令记录现在 实例编号对应于新的设备标识符。

```
# cldevice repair c1t4d0
```
例 40 通过使用实例编号执行修复过程

以下示例显示如何提供备用方法对设备标识符执行修复过程。该示例指定与替换设备的 设备路径关联的实例编号。替换设备的实例编号为 2。

- # **cldevice repair 2**
- 例 41 填充全局设备名称空间

以下示例说明在添加新的全局设备或将 DID 设备移动到新的实例编号之后如何填充全局 设备名称空间。

- # **devfsadm**
- # **cldevice populate**

例 42 移动 DID 设备

以下示例将源实例上的 DID 实例 15 移动到新的 DID 实例 10,然后使用配置更改更新全 局设备名称空间。

- # **cldevice rename 15:10**
- # **devfsadm**

# **cldevice populate**

有关以下属性的描述,请参见 [Unresolved link to " attributes5"](http://otn.oracle.com):

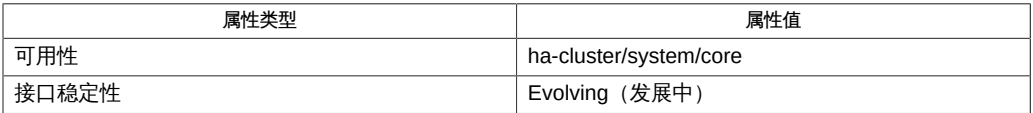

Intro[\(1CL\) \[17\]](#page-16-0)、[cluster](#page-460-0)(1CL[\) \[461\]](#page-460-0)[、Unresolved link to " boot1M"、Unresolved](http://otn.oracle.com) [link to " devfsadm1M"、](http://otn.oracle.com)[clconfiguration](#page-1244-0)(5CL[\) \[1245\]、](#page-1244-0)[Unresolved link to "](http://otn.oracle.com) [rbac5"、](http://otn.oracle.com)[did](#page-1274-0)(7[\) \[1275\]](#page-1274-0)

超级用户可以运行此命令的所有格式。

任何用户都可以运行带有以下选项的此命令:

- -? (帮助) 选项
- -v (版本) 选项

要运行带有其他子命令的此命令,超级用户以外的用户需要具有 RBAC 授权。请参见下 表。

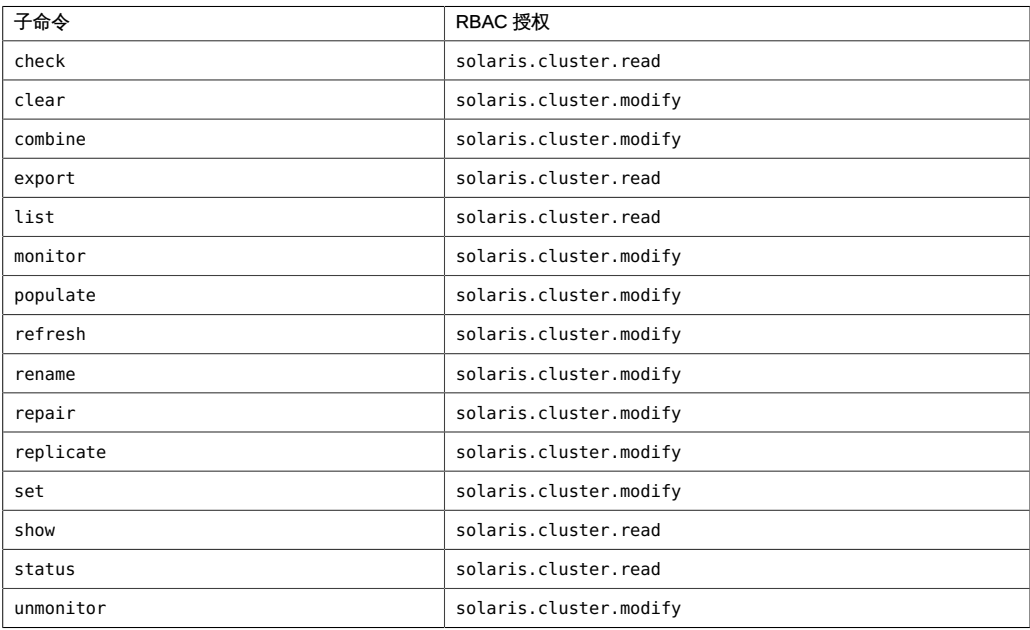

磁盘路径状态更改是通过使用 syslogd 命令记录的。

每次进行物理连接时,每个多端口的磁带驱动器或 CD-ROM 驱动器在名称空间中显示 一次。

# 名称

cldevicegroup, cldg — 管理 Oracle Solaris Cluster 设备组

```
/usr/cluster/bin/cldevicegroup -V
/usr/cluster/bin/cldevicegroup [subcommand] -?
/usr/cluster/bin/cldevicegroup subcommand [options] -v
      [devicegroup …]
/usr/cluster/bin/cldevicegroup add-device -d device
     [...] devicegroup
/usr/cluster/bin/cldevicegroup add-node -n node[,…] [-t
      devicegroup-type[,…]] {+ | devicegroup ...}
/usr/cluster/bin/cldevicegroup create -n node[,…] -t
      devicegroup-type [-d device[,…]] [-p name=value] 
      devicegroup ...
/usr/cluster/bin/cldevicegroup create -i {- | clconfigfile} [-d
      device[,…]] [-n node[,…]] [-p name=value] [-t
      devicegroup-type[,…]] {+ | devicegroup ...}
/usr/cluster/bin/cldevicegroup delete [-t devicegroup-type[,…]] 
      {+ | devicegroup ...}
/usr/cluster/bin/cldevicegroup disable [-t devicegroup-type[,…]] 
      {+ | devicegroup ...}
/usr/cluster/bin/cldevicegroup enable [-t devicegroup-type[,…]] 
      {+ | devicegroup ...}
/usr/cluster/bin/cldevicegroup export [-n node[,…]] [-o
      {- | clconfigfile}] [-t devicegroup-type[,…]] 
      {+ | devicegroup ...}
/usr/cluster/bin/cldevicegroup list [-n node[,…]] [-t
      devicegroup-type[,…]] [+ | devicegroup ...]
/usr/cluster/bin/cldevicegroup offline [-t devicegroup-type[,…]] 
      {+ | devicegroup ...}
/usr/cluster/bin/cldevicegroup online [-e] [-n node] [-t
      devicegroup-type[,…]] {+ | devicegroup ...}
/usr/cluster/bin/cldevicegroup remove-device -d device
      [,…] devicegroup
/usr/cluster/bin/cldevicegroup remove-node -n node[,…] 
      [-t devicegroup-type[,…]] {+ | devicegroup ...}
/usr/cluster/bin/cldevicegroup set -p name=value [-p name=value]…
```

```
 [-d device[,…]] [-n node[,…]] [-t devicegroup-type[,…]] 
      {+ | devicegroup ...}
/usr/cluster/bin/cldevicegroup show [-n node[,…]] [-t
     devicegroup-type[,…]] [+ | devicegroup ...]
/usr/cluster/bin/cldevicegroup status [-n node[,…]] [-t
     devicegroup-type[,…]] [+ | devicegroup ...]
/usr/cluster/bin/cldevicegroup switch -n node [-t
     devicegroup-type[,…]] {+ | devicegroup ...}
/usr/cluster/bin/cldevicegroup sync [-t devicegroup-type[,…]] 
     {+ | devicegroup ...}
```
cldevicegroup 命令管理 Oracle Solaris Cluster 设备组。cldg 命令是 cldevicegroup 命 令的简短格式。这两个命令是相同的。您可以使用此命令的任一种格式。

此命令的一般格式如下所示:

cldevicegroup [*subcommand*] [*options*] [*operands*]

仅当 *options* 指定 -? 选项或 -V 选项时,才可以省略 *subcommand*。

此命令的每个选项都有长格式和简短格式两种格式。在本手册页的"选项"部分给出了每 个选项的两种格式,以及对该选项的描述。

除了 list、show 和 status 以外,大多数子命令都需要至少一个操作数。许多子命令接 受使用加号 (+) 作为操作数来表示 all 适用对象。有关详细信息,请参阅该手册页的"用 法概要"和其他部分。

除以下子命令之外,每个子命令都可以用于所有设备组类型:

- add-device 和 remove-device 子命令只对 rawdisk 类型有效。
- add-node、create、delete 和 remove-node 子命令仅对 rawdisk 类型有效。

仅可以在全局区域中使用此命令。

子命令

支持以下子命令:

add-device

向现有原始磁盘设备组中添加新的成员磁盘设备。

对于现有的 rawdisk 类型的设备组,您只能使用 add-device 子命令。有关设备组类 型的更多信息,请参见 - t 选项的描述。

超级用户以外的用户需要具有 solaris.cluster.modify RBAC 授权才能使用该子命 令。

有关如何从原始磁盘设备组中删除磁盘设备的信息,请参见 remove-device 子命令 的描述。

add-node

向现有设备组中添加新节点。

该子命令仅支持 rawdisk 设备组类型。无法使用 Oracle Solaris Cluster 命令向 svm 或 sds 设备组添加节点。而应改用 Solaris Volume Manager 命令向 Solaris Volume Manager 磁盘集添加节点。磁盘集会自动在 Oracle Solaris Cluster 软件中注册为 svm 或 sds 设备组。有关设备组类型的更多信息,请参见 - t 选项的描述。

如果某个设备组的 preferenced 属性设置为 true,则无法对该设备组使用该子命 令。

超级用户以外的用户需要具有 solaris.cluster.modify RBAC 授权才能使用该子命 令。

有关如何从设备组中删除节点的信息,请参见 remove-node 子命令的描述。

create

创建新设备组。

该子命令仅支持 rawdisk 设备组类型。无法使用 Oracle Solaris Cluster 命令创建 svm 或 sds 设备组。而应改用 Solaris Volume Manager 命令创建 Solaris Volume Manager 磁盘集。磁盘集会自动在 Oracle Solaris Cluster 软件中注册为 svm 或 sds 设备组。有关设备组类型的更多信息,请参见 - t 选项的描述。

如果使用 -i 选项指定配置文件,则可以提供加号 (+) 作为操作数。使用此操作数 时,该命令会创建配置文件中指定的、且尚不存在的所有设备组。

对于 rawdisk 类型的设备组,结合使用 -d 选项和 create 子命令可以为此类设备组 指定一个或多个设备。指定设备时,每个命令调用使用一个 -d 选项。无法使用一个 命令调用创建多个原始磁盘设备组,除非使用 -i 选项。

超级用户以外的用户需要具有 solaris.cluster.modify RBAC 授权才能使用该子命 令。

有关如何删除设备组的信息,请参见 delete 子命令的描述。

delete

删除设备组。

该子命令仅支持 rawdisk 设备组类型。

无法使用 Oracle Solaris Cluster 命令删除 svm 或 sds 设备组。要删除 svm 或 sds 设 备组,请使用 Solaris Volume Manager 命令删除底层 Solaris Volume Manager 磁 盘集。

删除设备组之前,设备组必须处于脱机状态。

如果指定 + 操作数,则只会影响将 autogen 属性设置为 false 的设备组。为了对在 引导时系统自动创建的设备组 (已将 autogen 属性设置为 true) 应用命令,您必须 明确指定每个设备组。

超级用户以外的用户需要具有 solaris.cluster.modify RBAC 授权才能使用该子命 令。

有关如何创建设备组的信息,请参见 create 子命令的描述。

disable

禁用脱机设备组。

重新引导后,设备组的禁用状态不变。

要禁用联机设备组,必须首先使用 offline 子命令将设备组脱机。

如果某个设备组当前处于联机状态,则 disable 操作将失败,且不会禁用指定的设 备组。

无法使用 switch 或 online 子命令使禁用的设备组联机。必须首先使用 enable 子命 令清除该设备组的禁用状态。

如果指定 + 操作数, 则只会影响将 autogen 属性设置为 false 的设备组。为了对在 引导时系统自动创建的设备组 (已将 autogen 属性设置为 true) 应用命令,您必须 明确指定每个设备组。

超级用户以外的用户需要具有 solaris.cluster.modify RBAC 授权才能使用该子命 令。

有关如何启用设备组的信息,请参见 enable 子命令的描述。

enable

启用设备组。

重新引导后,设备组的禁用状态不变。

要使禁用的设备组联机,必须首先使用 enable 子命令清除设备组的禁用状态。

如果指定 + 操作数,则只会影响将 autogen 属性设置为 false 的设备组。为了对在 引导时系统自动创建的设备组(已将 autogen 属性设置为 true)应用命令,您必须 明确指定每个设备组。

超级用户以外的用户需要具有 solaris.cluster.modify RBAC 授权才能使用该子命 令。

有关如何禁用设备组的信息,请参见 disable 子命令的描述。

export

导出设备组的配置信息。

如果使用 -o 选项指定一个文件名,则会将配置信息写入该新文件。如果未提供 -o 选项,则会将输出写入标准输出。

超级用户以外的用户需要具有 solaris.cluster.read RBAC 授权才能使用该子命 令。

list

显示设备组列表。

默认情况下,该子命令会列出 autogen 属性设置为 false 的群集中的所有设备组。 要显示群集中的所有设备组,还需要指定 -v 选项。

如果指定 + 操作数,则只会影响将 autogen 属性设置为 false 的设备组。为了对在 引导时系统自动创建的设备组(已将 autogen 属性设置为 true)应用命令,您必须 明确指定每个设备组。

超级用户以外的用户需要具有 solaris.cluster.read RBAC 授权才能使用该子命 令。

offline

使设备组脱机。

如果设备组处于联机状态,必须先运行 offline 子命令将其脱机,然后再运行 disable 子命令。

要启动脱机设备组,可以执行以下任一操作:

- 发出显式 online 子命令或 switch 子命令。
- 访问该设备组中的某个设备。
- 挂载一个依赖于该设备组的文件系统。

如果指定 + 操作数,则只会影响将 autogen 属性设置为 false 的设备组。为了对在 引导时系统自动创建的设备组 (已将 autogen 属性设置为 true) 应用命令, 您必须 明确指定每个设备组。

超级用户以外的用户需要具有 solaris.cluster.admin RBAC 授权才能使用该子命 令。

有关如何使设备组联机的信息,请参见 online 子命令的描述。

online

使设备组在预先指定的节点上联机。

如果设备组处于禁用状态,则必须使用以下方式之一将其启用,然后才能使它联 机:

- 结合使用 -e 选项和 online 子命令。
- 运行 enable 子命令,然后再运行 online 子命令。

如果指定 + 操作数, 则只会影响将 autogen 属性设置为 false 的设备组。为了对在 引导时系统自动创建的设备组 (已将 autogen 属性设置为 true) 应用命令,您必须 明确指定每个设备组。

超级用户以外的用户需要具有 solaris.cluster.admin RBAC 授权才能使用该子命 令。

有关如何使设备组脱机的信息,请参见 offline 子命令的描述。

remove-device

从原始磁盘设备组中删除成员磁盘设备。

remove-device 子命令只对 rawdisk 类型的设备组有效。该子命令对 svm 或 sds 设备 组类型无效。

超级用户以外的用户需要具有 solaris.cluster.modify RBAC 授权才能使用该子命 令。

有关如何向原始磁盘设备组中添加磁盘设备的信息,请参见 add-device 子命令的描 述。

remove-node

从现有设备组中删除节点。

该子命令仅支持 rawdisk 设备组类型。无法使用 Oracle Solaris Cluster 命令从 svm 或 sds 设备组中删除节点。而应改用 Solaris Volume Manager 命令从 Solaris Volume Manager 磁盘集中删除节点。磁盘集会自动在 Oracle Solaris Cluster 软 件中注册为 svm 或 sds 设备组。有关设备组类型的更多信息,请参见 - t 选项的描 述。

如果设备组的 preferenced 属性设置为 true,则无法对其使用 remove-node 子命 令。

超级用户以外的用户需要具有 solaris.cluster.modify RBAC 授权才能使用该子命 令。

有关如何向设备组中添加节点的信息,请参见 add-node 子命令的描述。

set

修改与设备组关联的属性。

对于 rawdisk 类型的设备组,结合使用 -d 选项和 set 子命令可以为指定的设备组指 定一个新的成员磁盘设备列表。

如果指定 + 操作数,则只会影响将 autogen 属性设置为 false 的设备组。为了对在 引导时系统自动创建的设备组 (已将 autogen 属性设置为 true) 应用命令,您必须 明确指定每个设备组。

超级用户以外的用户需要具有 solaris.cluster.modify RBAC 授权才能使用该子命 令。

show

生成设备组配置报告。

默认情况下,该子命令会报告 autogen 属性设置为 false 的群集中的所有设备组。 要显示群集中的所有设备组,还需要指定 -v 选项。

如果指定 + 操作数,则只会影响将 autogen 属性设置为 false 的设备组。为了对在 引导时系统自动创建的设备组(已将 autogen 属性设置为 true)应用命令,您必须 明确指定每个设备组。

超级用户以外的用户需要具有 solaris.cluster.read RBAC 授权才能使用该子命 令。

status

生成设备组状态报告。

默认情况下,该子命令会报告 autogen 属性设置为 false 的群集中的所有设备组。 要显示群集中的所有设备组,还需要指定 -v 选项。

如果指定 + 操作数,则只会影响将 autogen 属性设置为 false 的设备组。为了对在 引导时系统自动创建的设备组(已将 autogen 属性设置为 true)应用命令,您必须 明确指定每个设备组。

超级用户以外的用户需要具有 solaris.cluster.read RBAC 授权才能使用该子命 令。

switch

将设备组从 Oracle Solaris Cluster 配置中的一个主节点转移到另一个节点。

如果指定 + 操作数, 则只会影响将 autogen 属性设置为 false 的设备组。为了对在 引导时系统自动创建的设备组(已将 autogen 属性设置为 true)应用命令,您必须 明确指定每个设备组。

超级用户以外的用户需要具有 solaris.cluster.modify RBAC 授权才能使用该子命 令。

sync

使用群集软件同步设备组信息。

每当更改任何卷属性(例如所有者、组或访问权限)时,请使用此子命令。

还可以使用 sync 子命令将设备组配置更改为复制的或非复制的配置。

创建 Solaris Volume Manager 磁盘集之后,如果其中包含为复制而配置的磁盘,则 必须为相应的 svm 或 sds 设备组运行 sync 子命令。Solaris Volume Manager 磁盘集 会自动在 Oracle Solaris Cluster 软件中注册为 svm 或 sds 设备组,但在此期间不会 同步复制信息。

对于新创建的 rawdisk 设备组类型,无需手动同步磁盘的复制信息。向 Oracle Solaris Cluster 软件注册原始磁盘设备组时,软件会自动搜索磁盘的任何复制信 息。

如果指定 + 操作数, 则只会影响将 autogen 属性设置为 false 的设备组。为了对在 引导时系统自动创建的设备组(已将 autogen 属性设置为 true)应用命令,您必须 明确指定每个设备组。

超级用户以外的用户需要具有 solaris.cluster.admin RBAC 授权才能使用该子命 令。

支持以下选项:

-?

--help

显示帮助信息。

该选项可以单独使用,也可以和子命令结合使用。

- 如果单独使用该选项,则显示可用子命令的列表。
- 如果将该选项与子命令结合使用,将会显示该子命令的用法选项。

使用该选项时,不会执行任何其他处理。

-d *device*[,…]

--device=*device*[,…]

--device *device*[,…]

指定要成为指定原始磁盘设备组的成员的磁盘设备的列表。

对于 rawdisk 类型的设备组,-d 选项仅在与 create 和 set 子命令一起使用才有效。 必须始终提供整个节点列表。无法使用此选项向成员磁盘列表中添加、或从中删除 单个磁盘。

只能以 DID 全局设备名称指定磁盘,例如 d3。有关更多信息,请参见 [did](#page-1274-0)(7[\) \[1275\]](#page-1274-0) 手册页。

-e

--enable

启用设备组。此选项只有和 online 子命令结合使用时才有效。

如果指定的设备组已经启用,则 -e 选项将被忽略,命令会继续使该设备组联机。

-i {- | *clconfigfile*}

--input={- | *clconfigfile*}

--input {- | *clconfigfile*}

指定用于创建设备组的配置信息。此信息必须符合 [clconfiguration](#page-1244-0)(5CL) [\[1245\]](#page-1244-0) 手 册页中定义的格式。此信息可包含在文件中或者通过标准输入提供。要指定标准输 入,请提供减号 (-) 而不是文件名。

-i 选项只影响完全限定设备组列表中包含的设备组。

在命令中指定的选项将覆盖在配置文件中设置的任何选项。如果群集配置文件中缺 少配置参数,则必须在命令行中指定这些参数。

-n *node*[,…]

--node=*node*[,…]

--node *node*[,…]

指定一个节点或一系列节点。

默认情况下,节点列表的顺序表示节点尝试作为主节点接管设备组的优先顺序。例 外情况是,对于纯本地磁盘组,由于不受 Oracle Solaris Cluster 的控制,因此主节 点和辅助节点的概念不适用。

如果设备组的 preferenced 属性设置为 false,则将忽略节点列表的顺序。第一个访 问该设备组中设备的节点会自动成为该设备组的主节点。有关设置设备组节点列表 preferenced 属性的更多信息,请参见 -p 选项。

无法使用 -n 选项指定 svm 或 sds 设备组的节点列表。必须使用 Solaris Volume Manager 命令或实用程序指定底层磁盘集的节点列表。
create 和 set 子命令使用 -n 选项,以仅为 rawdisk 类型的设备组指定潜在主节点列 表。必须指定设备组的整个节点列表。无法使用 -n 选项向节点列表中添加、或从中 删除单个节点。

switch 子命令使用 -n 选项将单个节点指定为新的设备组主节点。

export、list、show 和 status 子命令使用 -n 选项将那些没有在指定节点上联机的 设备组从输出中排除。

主节点和辅助节点的概念不适用于 localonly 磁盘组,这些磁盘组不受 Oracle Solaris Cluster 的控制。

-o {- | *clconfigfile*}

--output={- | *clconfigfile*}

--output {- | *clconfigfile*}

以 [clconfiguration](#page-1244-0)(5CL) [\[1245\]](#page-1244-0) 手册页所描述的格式显示设备组配置。可以将此信 息写入文件或标准输出中。

如果将文件名作为参数提供给该选项,此命令将创建新的文件,配置会显示在该文 件中。如果已经存在同名的文件,此命令将退出,并显示一个错误。不会对现有文 件进行任何更改。

如果将减号 (-) 作为参数提供给该选项,命令会将配置信息显示到标准输出。命令的 所有其他标准输出将受到抑制。

-o 选项仅与 export 子命令一起使用时才有效。

-p *name*= *value*

--property=*name* =*value*

--property *name*=*value*

设置设备组属性的值。

-p 选项仅在与 create 和 set 子命令一起使用时才有效。允许 -p*name*-=*value* 的多个 实例。

支持以下属性:

autogen

autogen 属性的值可以为 true 或 false。对于手动创建的设备组,默认值为 false。对于系统创建的设备组,默认值为 true。

autogen 属性是 list、show 和 status 子命令的指示符。这些子命令不会列出 autogen 属性设置为 true 的设备,除非使用 -v 选项。

该属性只对 rawdisk 类型的设备组有效。有关设备组类型的更多信息,请参见 -t 选项。

failback

failback 属性的值可以为 true 或 false。缺省值是 /。

failback 指定当设备组主节点脱离群集并在随后返回时系统的行为。

当设备组主节点脱离群集时,设备组会故障转移到辅助节点。当发生故障的节 点重新加入群集时,设备组可继续由辅助节点控制,也可以故障恢复到原始主 节点。

- 如果 failback 属性设置为 true,则设备组将变为由原始主节点控制。
- 如果 failback 属性设置为 false,则设备组继续由辅助节点控制。

默认情况下,failback 属性在创建设备组时处于禁用状态。failback 属性在 set 操作期间不会被更改。

localonly

localonly 属性的值可以为 true 或 false。缺省值是 /。

localonly 属性仅对 rawdisk 类型的磁盘组有效。

如果希望磁盘组仅由特定节点管理,则需要为磁盘组配置属性设置 localonly=true。纯本地磁盘组不受 Oracle Solaris Cluster 软件的控制。在纯 本地磁盘组的节点列表中只能指定一个节点。如果将某个磁盘组的 localonly 属 性设置为 true,则该磁盘组的节点列表必须只包含一个节点。

numsecondaries

numsecondaries 属性必须有一个大于 0 但小于节点列表中节点总数的整数值。 默认值为 1。

此属性设置可用于动态更改所需的设备组辅助节点数。如果当前主节点发生故 障,设备组的辅助节点可以作为主节点进行接管。

可以使用 numsecondaries 属性在保持指定可用性级别的情况下更改设备组的辅 助节点数。如果从设备组的辅助节点列表中删除了某个节点,则该节点将无法 再作为主节点进行接管。

numsecondaries 属性仅适用于设备组中当前处于群集模式的节点。节点还必须 能够与设备组的 preferenced 属性一起使用。如果设备组的 preferenced 属性设 置为 true,则首先会从辅助节点列表中删除优先级最低的节点。如果设备组中 没有任何节点标记为首选的,群集会随机选择节点进行删除。

当设备组的实际辅助节点数低于所需的级别时,会将从辅助节点列表中删除的 符合条件的节点逐个添加回列表。每个节点必须满足以下所有条件,才有资格 添加回辅助节点列表:

- 节点当前位于群集中。
- 节点属于设备组。
- 节点当前不是主节点或辅助节点。

转换从设备组中优先级最高的节点开始。多个节点将按照优先顺序进行转换, 直到符合所需的辅助节点数。

如果某个节点加入了群集,并且比设备组中现有辅助节点的优先级要高,则优 先级较低的节点将从辅助节点列表中删除。新添加的节点会替代删除的节点。 只有当群集中存在的实际辅助节点多于所需级别时,才会发生此类替代。

有关设置设备组节点列表 preferenced 属性的更多信息,请参见 preferenced 属 性。

preferenced

preferenced 属性的值可以为 true 或 false。缺省值为 true。

在创建设备组的过程中,如果 preferenced 属性设置为 true,则节点列表的顺 序也表示节点的优先顺序。节点的优先顺序决定每个节点尝试作为主节点接管 设备组的顺序。

在创建设备组的过程中,如果该属性设置为 false,则第一个访问设备组中设备 的节点会自动成为主节点。指定的节点列表中的节点顺序没有意义。将此属性 设置回 true 而不重新指定节点列表,不会重新激活节点顺序。

在 set 操作期间,节点的优先顺序不会更改,除非同时指定 preferenced=true 属性,并使用 -n 选项为设备组提供具有优先顺序的整个节点列表。

-t *devicegroup-type*[,…]

--type=*devicegroup-type*[,…]

--type *devicegroup-type*[,…]

指定一个设备组类型或设备组类型列表。

对于 create 子命令,只能指定一个设备组类型。随后会创建使用此选项指定的类型 的设备组。

对于所有接受 -t 选项的其他子命令,此选项将您提供给命令的设备组列表限定为仅 包含指定类型的设备组。

并非所有子命令和选项对所有设备组类型都有效。例如,create 子命令仅对 rawdisk 设备组类型有效,而对 svm 或 sds 设备组类型无效。

-t 选项支持以下设备组类型:

rawdisk

指定一个原始磁盘设备组。

原始磁盘是不属于卷管理器卷或元设备的一部分的磁盘。原始磁盘设备组支持 在设备组中定义一组磁盘。默认情况下,系统在引导时,会为配置中的每一个 设备 ID 伪驱动程序 (DID) 设备创建一个原始磁盘设备组。根据约定,原始磁盘 设备组的名称是在初始化时分配的。这些名称是由 DID 设备名称派生而来的。 对于每一个添加到原始磁盘设备组的节点,cldevicegroup 命令可以验证设备组 中的每个设备是否已通过端口物理连接到该节点。

create 子命令创建原始磁盘设备组,并向该设备组添加多个磁盘设备。创建新 的原始磁盘设备组之前,必须从引导时为设备创建的设备组中删除要添加到新 设备组的各个设备。然后可以创建一个新的包含这些设备的原始磁盘设备组。 可以使用 -d 选项指定这些设备的列表,同时使用 -n 选项指定潜在主节点优先列 表。

要在单个指定的节点上管理一个设备组,请使用 -p 选项为该设备组配置属性设 置 localonly=true。创建纯本地设备组时,只能在节点列表中指定一个节点。

delete 子命令从群集设备组配置中删除设备组名称。

set 子命令对原始磁盘设备组进行以下更改:

- 更改潜在主节点的优先顺序
- 指定一个新的节点列表
- 启用或禁用故障恢复
- 设置所需的辅助节点数
- 向设备组中添加更多全局设备

如果某个原始磁盘设备名称已在原始磁盘设备组中注册,则无法同时在 Solaris Volume Manager 设备组中注册该原始磁盘设备名称。

sds

指定最初使用 Solstice DiskSuite™ 软件创建的设备组。除多属主磁盘集以外, 该设备组类型等同于 Solaris Volume Manager 设备组类型 svm。有关更多信 息,请参见 svm 设备组类型的描述。

svm

指定 Solaris Volume Manager 设备组。

Solaris Volume Manager 设备组是由以下几部分定义的:

- 名称
- 节点,可以通过它访问设备组
- 磁盘集中设备的全局列表
- 一组属性,控制潜在主节点优先选择和故障恢复行为等操作

Solaris Volume Manager 有多宿主磁盘集或共享磁盘集概念。共享磁盘集由两 个或多个主机和磁盘驱动器组成。这些磁盘驱动器可供所有主机访问,并且在 所有主机中具有相同的设备名称。该相同设备命名的要求是通过使用原始磁盘 设备构成磁盘集来实现的。设备 ID 伪驱动程序 (DID) 允许多宿主磁盘在群集 中拥有一致的名称。只有已经配置为磁盘集一部分的主机才能配置到 Solaris Volume Manager 设备组节点列表中。向共享磁盘集添加驱动器时,驱动器不得 属于任何其他共享磁盘集。

Solaris Volume Manager metaset 命令创建磁盘集,并自动向 Oracle Solaris Cluster 软件将该磁盘集注册为 Solaris Volume Manager 设备组。创建设备 组之后,必须使用 cldevicegroup 命令的 set 子命令设置节点优先列表以及 preferenced、failback 和 numsecondaries 属性。

只能为每个设备组分配一个 Solaris Volume Manager 磁盘集。设备组的名称必 须始终与磁盘集的名称相匹配。

无法使用 add-node 或 remove-node 子命令在 Solaris Volume Manager 设备组 中添加或删除节点。可以使用 Solaris Volume Manager metaset 命令在底层 Solaris Volume Manager 磁盘集中添加或删除节点。

无法使用 delete 子命令从群集配置中删除 Solaris Volume Manager 设备组。 而应改用 Solaris Volume Manager metaset 命令删除底层 Solaris Volume Manager 磁盘集。

只有 export、list、show、status 和 sync 子命令可用于 Solaris Volume Manager 多所有者磁盘集。必须使用 Solaris Volume Manager 命令或实用程序 才能创建和删除 Solaris Volume Manager 设备组的底层磁盘集。

-V

--version

显示该命令的版本。

指定此选项时,不要将其与子命令、操作数或其他选项结合使用。子命令、操作数 或其他选项将被忽略。-V 选项只显示命令的版本。不会执行任何其他操作。

-v --verbose

将详细消息显示到标准输出。

可以将此选项与命令的任何格式一起使用。

支持以下操作数:

*devicegroup* 指定一个设备组。

cldevicegroup 命令只接受 Oracle Solaris Cluster 设备组名称作为 操作数。对于大多数接受多个设备组名称的命令格式,可以使用加 号 (+) 指定所有可能的设备组。

注 - + 操作数只包括手动创建的设备组,忽略所有自动创建的、autogen 属性设置为 true 的设备组。Oracle Solaris Cluster 软件在每次系统引导时会自动创建此类设备组。要对 这些"隐藏"设备组应用命令,必须明确指定每个设备组。

Intro[\(1CL\) \[17\]](#page-16-0) 手册页列出了该命令集中所有命令的一整套退出状态代码。

如果命令对于所有指定的操作数均成功执行,则返回零 (CL\_NOERR)。如果某个操作数出 错,命令会继续处理操作数列表中的下一个操作数。返回的退出代码始终反映最先发生 的错误。

此命令返回下列退出状态代码:

0 CL\_NOERR

没有错误

1 CL\_ENOMEM

交换空间不足

3 CL\_EINVAL

参数无效

6 CL\_EACCESS 权限被拒绝

35 CL\_EIO

I/O 错误

- 36 CL\_ENOENT 没有这样的对象
- 39 CL\_EEXIST

对象已存在

## 例 43 修改设备组

以下示例显示了如何将设备组 devgrp1 的 preference 属性设置为 true,并将 numsecondaries 属性设置为 2。该命令还指定所需的节点列表 phys-schost-1,physschost-2,phys-schost-3。

# **cldevicegroup set -p preferenced=true -p numsecondaries=2** \ **-n phys-schost-1,phys-schost-2,phys-schost-3 devgrp1**

例 44 修改原始磁盘设备组

以下示例显示了如何修改现有的原始磁盘设备组 rawdevgrp1。该命令在新成员设备列表 中指定设备 d3 和 d4,并将 localonly 属性设置为 true。节点 phys-schost-1 是允许用 于纯本地原始磁盘设备组的唯一主节点。

# **cldevicegroup set -d d3,d4 \ -p localonly=true -n phys-schost-1 rawdevgrp1**

例 45 重置设备组的 numsecondaries 属性

以下示例显示了如何通过不指定任何值给设备组 devgrp1 的 numsecondaries 属性,将其 重置为相应的系统默认值。

- # **cldevicegroup set -p numsecondaries= devgrp1**
- 例 46 切换设备组

以下示例说明如何将设备组 devgrp1 切换到新的主节点 phys-schost-2。

# **cldevicegroup switch -n phys-schost-2 devgrp1**

例 47 禁用设备组

以下示例显示了如何禁用设备组 devgrp1 。

# **cldevicegroup disable devgrp1**

例 48 使设备组脱机

以下示例说明如何先将设备组 devgrp1 脱机再将其禁用。

# **cldevicegroup offline devgrp1** # **cldevicegroup disable devgrp1**

例 49 使设备组在其主节点上联机

以下示例说明如何使设备组 devgrp1 在其默认主节点上联机。该命令首先启用设备组。

# **cldevicegroup online -e devgrp1**

例 50 使设备组在指定节点上联机

以下示例说明如何使设备组 devgrp1 在作为其新主节点的 phys-schost-2 上联机。

# **cldevicegroup switch -n phys-schost-2 devgrp1**

例 51 向设备组添加新节点

以下示例显示了如何向设备组 devgrp1 添加一个新节点 phys-schost--3。此设备组不属 于设备组类型 svm。

# **cldevicegroup add-node -n phys-schost-3 devgrp1**

例 52 删除设备组

以下示例说明如何从 Oracle Solaris Cluster 配置中删除设备组 devgrp1。此设备组不属 于设备组类型 svm。

# **cldevicegroup delete devgrp1**

例 53 将复制信息与设备组配置进行同步

以下示例显示了如何让 Oracle Solaris Cluster 软件知道设备组 devgrp1 中的磁盘所使用 的复制配置。

# **cldevicegroup sync devgrp1**

有关以下属性的描述,请参见 [Unresolved link to " attributes5"](http://otn.oracle.com):

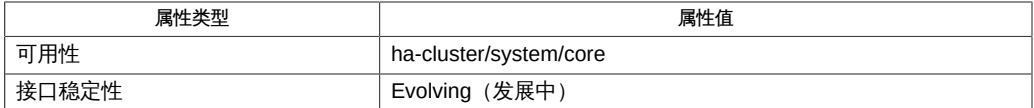

Intro[\(1CL\) \[17\]](#page-16-0)、[cldevice](#page-50-0)(1CL) [\[51\]](#page-50-0)、[cluster](#page-460-0)(1CL) [\[461\]、](#page-460-0)[Unresolved](http://otn.oracle.com) [link to " metaset1M"、](http://otn.oracle.com)[clconfiguration](#page-1244-0)(5CL[\) \[1245\]、](#page-1244-0)[Unresolved link to "](http://otn.oracle.com) [rbac5"](http://otn.oracle.com)、[did](#page-1274-0)(7) [\[1275\]](#page-1274-0)

[Unresolved link to " Oracle Solaris Cluster 系统管理指南 "](http://otn.oracle.com)

超级用户可以运行此命令的所有格式。

此外,任何用户都可以运行带有以下选项的此命令:

- -? (帮助) 选项
- -V(版本)选项

要运行带有其他子命令的此命令,超级用户以外的用户需要具有 RBAC 授权。请参见下 表。

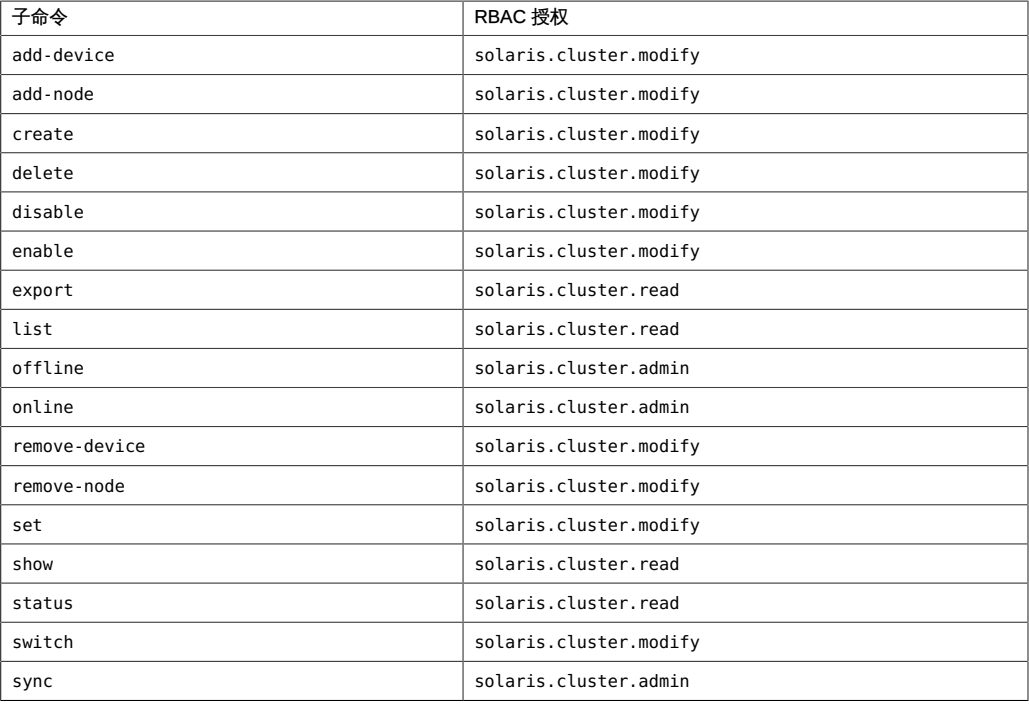

## 名称

cldevicegroup, cldg — 管理 Oracle Solaris Cluster 设备组

```
/usr/cluster/bin/cldevicegroup -V
/usr/cluster/bin/cldevicegroup [subcommand] -?
/usr/cluster/bin/cldevicegroup subcommand [options] -v
      [devicegroup …]
/usr/cluster/bin/cldevicegroup add-device -d device
     [...] devicegroup
/usr/cluster/bin/cldevicegroup add-node -n node[,…] [-t
      devicegroup-type[,…]] {+ | devicegroup ...}
/usr/cluster/bin/cldevicegroup create -n node[,…] -t
      devicegroup-type [-d device[,…]] [-p name=value] 
      devicegroup ...
/usr/cluster/bin/cldevicegroup create -i {- | clconfigfile} [-d
      device[,…]] [-n node[,…]] [-p name=value] [-t
      devicegroup-type[,…]] {+ | devicegroup ...}
/usr/cluster/bin/cldevicegroup delete [-t devicegroup-type[,…]] 
      {+ | devicegroup ...}
/usr/cluster/bin/cldevicegroup disable [-t devicegroup-type[,…]] 
      {+ | devicegroup ...}
/usr/cluster/bin/cldevicegroup enable [-t devicegroup-type[,…]] 
      {+ | devicegroup ...}
/usr/cluster/bin/cldevicegroup export [-n node[,…]] [-o
      {- | clconfigfile}] [-t devicegroup-type[,…]] 
      {+ | devicegroup ...}
/usr/cluster/bin/cldevicegroup list [-n node[,…]] [-t
      devicegroup-type[,…]] [+ | devicegroup ...]
/usr/cluster/bin/cldevicegroup offline [-t devicegroup-type[,…]] 
      {+ | devicegroup ...}
/usr/cluster/bin/cldevicegroup online [-e] [-n node] [-t
      devicegroup-type[,…]] {+ | devicegroup ...}
/usr/cluster/bin/cldevicegroup remove-device -d device
      [,…] devicegroup
/usr/cluster/bin/cldevicegroup remove-node -n node[,…] 
      [-t devicegroup-type[,…]] {+ | devicegroup ...}
/usr/cluster/bin/cldevicegroup set -p name=value [-p name=value]…
```

```
 [-d device[,…]] [-n node[,…]] [-t devicegroup-type[,…]] 
      {+ | devicegroup ...}
/usr/cluster/bin/cldevicegroup show [-n node[,…]] [-t
     devicegroup-type[,…]] [+ | devicegroup ...]
/usr/cluster/bin/cldevicegroup status [-n node[,…]] [-t
     devicegroup-type[,…]] [+ | devicegroup ...]
/usr/cluster/bin/cldevicegroup switch -n node [-t
     devicegroup-type[,…]] {+ | devicegroup ...}
/usr/cluster/bin/cldevicegroup sync [-t devicegroup-type[,…]] 
     {+ | devicegroup ...}
```
cldevicegroup 命令管理 Oracle Solaris Cluster 设备组。cldg 命令是 cldevicegroup 命 令的简短格式。这两个命令是相同的。您可以使用此命令的任一种格式。

此命令的一般格式如下所示:

cldevicegroup [*subcommand*] [*options*] [*operands*]

仅当 *options* 指定 -? 选项或 -V 选项时,才可以省略 *subcommand*。

此命令的每个选项都有长格式和简短格式两种格式。在本手册页的"选项"部分给出了每 个选项的两种格式,以及对该选项的描述。

除了 list、show 和 status 以外,大多数子命令都需要至少一个操作数。许多子命令接 受使用加号 (+) 作为操作数来表示 all 适用对象。有关详细信息,请参阅该手册页的"用 法概要"和其他部分。

除以下子命令之外,每个子命令都可以用于所有设备组类型:

- add-device 和 remove-device 子命令只对 rawdisk 类型有效。
- add-node、create、delete 和 remove-node 子命令仅对 rawdisk 类型有效。

仅可以在全局区域中使用此命令。

子命令

支持以下子命令:

add-device

向现有原始磁盘设备组中添加新的成员磁盘设备。

对于现有的 rawdisk 类型的设备组,您只能使用 add-device 子命令。有关设备组类 型的更多信息,请参见 - t 选项的描述。

超级用户以外的用户需要具有 solaris.cluster.modify RBAC 授权才能使用该子命 令。

有关如何从原始磁盘设备组中删除磁盘设备的信息,请参见 remove-device 子命令 的描述。

add-node

向现有设备组中添加新节点。

该子命令仅支持 rawdisk 设备组类型。无法使用 Oracle Solaris Cluster 命令向 svm 或 sds 设备组添加节点。而应改用 Solaris Volume Manager 命令向 Solaris Volume Manager 磁盘集添加节点。磁盘集会自动在 Oracle Solaris Cluster 软件中注册为 svm 或 sds 设备组。有关设备组类型的更多信息,请参见 - t 选项的描述。

如果某个设备组的 preferenced 属性设置为 true,则无法对该设备组使用该子命 令。

超级用户以外的用户需要具有 solaris.cluster.modify RBAC 授权才能使用该子命 令。

有关如何从设备组中删除节点的信息,请参见 remove-node 子命令的描述。

create

创建新设备组。

该子命令仅支持 rawdisk 设备组类型。无法使用 Oracle Solaris Cluster 命令创建 svm 或 sds 设备组。而应改用 Solaris Volume Manager 命令创建 Solaris Volume Manager 磁盘集。磁盘集会自动在 Oracle Solaris Cluster 软件中注册为 svm 或 sds 设备组。有关设备组类型的更多信息,请参见 - t 选项的描述。

如果使用 -i 选项指定配置文件,则可以提供加号 (+) 作为操作数。使用此操作数 时,该命令会创建配置文件中指定的、且尚不存在的所有设备组。

对于 rawdisk 类型的设备组,结合使用 -d 选项和 create 子命令可以为此类设备组 指定一个或多个设备。指定设备时,每个命令调用使用一个 -d 选项。无法使用一个 命令调用创建多个原始磁盘设备组,除非使用 -i 选项。

超级用户以外的用户需要具有 solaris.cluster.modify RBAC 授权才能使用该子命 令。

有关如何删除设备组的信息,请参见 delete 子命令的描述。

delete

删除设备组。

该子命令仅支持 rawdisk 设备组类型。

无法使用 Oracle Solaris Cluster 命令删除 svm 或 sds 设备组。要删除 svm 或 sds 设 备组,请使用 Solaris Volume Manager 命令删除底层 Solaris Volume Manager 磁 盘集。

删除设备组之前,设备组必须处于脱机状态。

如果指定 + 操作数,则只会影响将 autogen 属性设置为 false 的设备组。为了对在 引导时系统自动创建的设备组 (已将 autogen 属性设置为 true) 应用命令,您必须 明确指定每个设备组。

超级用户以外的用户需要具有 solaris.cluster.modify RBAC 授权才能使用该子命 令。

有关如何创建设备组的信息,请参见 create 子命令的描述。

disable

禁用脱机设备组。

重新引导后,设备组的禁用状态不变。

要禁用联机设备组,必须首先使用 offline 子命令将设备组脱机。

如果某个设备组当前处于联机状态,则 disable 操作将失败,且不会禁用指定的设 备组。

无法使用 switch 或 online 子命令使禁用的设备组联机。必须首先使用 enable 子命 令清除该设备组的禁用状态。

如果指定 + 操作数, 则只会影响将 autogen 属性设置为 false 的设备组。为了对在 引导时系统自动创建的设备组 (已将 autogen 属性设置为 true) 应用命令,您必须 明确指定每个设备组。

超级用户以外的用户需要具有 solaris.cluster.modify RBAC 授权才能使用该子命 令。

有关如何启用设备组的信息,请参见 enable 子命令的描述。

enable

启用设备组。

重新引导后,设备组的禁用状态不变。

要使禁用的设备组联机,必须首先使用 enable 子命令清除设备组的禁用状态。

如果指定 + 操作数,则只会影响将 autogen 属性设置为 false 的设备组。为了对在 引导时系统自动创建的设备组(已将 autogen 属性设置为 true)应用命令,您必须 明确指定每个设备组。

超级用户以外的用户需要具有 solaris.cluster.modify RBAC 授权才能使用该子命 令。

有关如何禁用设备组的信息,请参见 disable 子命令的描述。

export

导出设备组的配置信息。

如果使用 -o 选项指定一个文件名,则会将配置信息写入该新文件。如果未提供 -o 选项,则会将输出写入标准输出。

超级用户以外的用户需要具有 solaris.cluster.read RBAC 授权才能使用该子命 令。

list

显示设备组列表。

默认情况下,该子命令会列出 autogen 属性设置为 false 的群集中的所有设备组。 要显示群集中的所有设备组,还需要指定 -v 选项。

如果指定 + 操作数,则只会影响将 autogen 属性设置为 false 的设备组。为了对在 引导时系统自动创建的设备组(已将 autogen 属性设置为 true)应用命令,您必须 明确指定每个设备组。

超级用户以外的用户需要具有 solaris.cluster.read RBAC 授权才能使用该子命 令。

offline

使设备组脱机。

如果设备组处于联机状态,必须先运行 offline 子命令将其脱机,然后再运行 disable 子命令。

要启动脱机设备组,可以执行以下任一操作:

- 发出显式 online 子命令或 switch 子命令。
- 访问该设备组中的某个设备。
- 挂载一个依赖于该设备组的文件系统。

如果指定 + 操作数,则只会影响将 autogen 属性设置为 false 的设备组。为了对在 引导时系统自动创建的设备组 (已将 autogen 属性设置为 true) 应用命令, 您必须 明确指定每个设备组。

超级用户以外的用户需要具有 solaris.cluster.admin RBAC 授权才能使用该子命 令。

有关如何使设备组联机的信息,请参见 online 子命令的描述。

online

使设备组在预先指定的节点上联机。

如果设备组处于禁用状态,则必须使用以下方式之一将其启用,然后才能使它联 机:

- 结合使用 -e 选项和 online 子命令。
- 运行 enable 子命令,然后再运行 online 子命令。

如果指定 + 操作数, 则只会影响将 autogen 属性设置为 false 的设备组。为了对在 引导时系统自动创建的设备组 (已将 autogen 属性设置为 true) 应用命令,您必须 明确指定每个设备组。

超级用户以外的用户需要具有 solaris.cluster.admin RBAC 授权才能使用该子命 令。

有关如何使设备组脱机的信息,请参见 offline 子命令的描述。

remove-device

从原始磁盘设备组中删除成员磁盘设备。

remove-device 子命令只对 rawdisk 类型的设备组有效。该子命令对 svm 或 sds 设备 组类型无效。

超级用户以外的用户需要具有 solaris.cluster.modify RBAC 授权才能使用该子命 令。

有关如何向原始磁盘设备组中添加磁盘设备的信息,请参见 add-device 子命令的描 述。

remove-node

从现有设备组中删除节点。

该子命令仅支持 rawdisk 设备组类型。无法使用 Oracle Solaris Cluster 命令从 svm 或 sds 设备组中删除节点。而应改用 Solaris Volume Manager 命令从 Solaris Volume Manager 磁盘集中删除节点。磁盘集会自动在 Oracle Solaris Cluster 软 件中注册为 svm 或 sds 设备组。有关设备组类型的更多信息,请参见 - t 选项的描 述。

如果设备组的 preferenced 属性设置为 true,则无法对其使用 remove-node 子命 令。

超级用户以外的用户需要具有 solaris.cluster.modify RBAC 授权才能使用该子命 令。

有关如何向设备组中添加节点的信息,请参见 add-node 子命令的描述。

set

修改与设备组关联的属性。

对于 rawdisk 类型的设备组,结合使用 -d 选项和 set 子命令可以为指定的设备组指 定一个新的成员磁盘设备列表。

如果指定 + 操作数,则只会影响将 autogen 属性设置为 false 的设备组。为了对在 引导时系统自动创建的设备组 (已将 autogen 属性设置为 true) 应用命令,您必须 明确指定每个设备组。

超级用户以外的用户需要具有 solaris.cluster.modify RBAC 授权才能使用该子命 令。

show

生成设备组配置报告。

默认情况下,该子命令会报告 autogen 属性设置为 false 的群集中的所有设备组。 要显示群集中的所有设备组,还需要指定 -v 选项。

如果指定 + 操作数,则只会影响将 autogen 属性设置为 false 的设备组。为了对在 引导时系统自动创建的设备组(已将 autogen 属性设置为 true)应用命令,您必须 明确指定每个设备组。

超级用户以外的用户需要具有 solaris.cluster.read RBAC 授权才能使用该子命 令。

status

生成设备组状态报告。

默认情况下,该子命令会报告 autogen 属性设置为 false 的群集中的所有设备组。 要显示群集中的所有设备组,还需要指定 -v 选项。

如果指定 + 操作数,则只会影响将 autogen 属性设置为 false 的设备组。为了对在 引导时系统自动创建的设备组(已将 autogen 属性设置为 true)应用命令,您必须 明确指定每个设备组。

超级用户以外的用户需要具有 solaris.cluster.read RBAC 授权才能使用该子命 令。

switch

将设备组从 Oracle Solaris Cluster 配置中的一个主节点转移到另一个节点。

如果指定 + 操作数, 则只会影响将 autogen 属性设置为 false 的设备组。为了对在 引导时系统自动创建的设备组(已将 autogen 属性设置为 true)应用命令,您必须 明确指定每个设备组。

超级用户以外的用户需要具有 solaris.cluster.modify RBAC 授权才能使用该子命 令。

sync

使用群集软件同步设备组信息。

每当更改任何卷属性(例如所有者、组或访问权限)时,请使用此子命令。

还可以使用 sync 子命令将设备组配置更改为复制的或非复制的配置。

创建 Solaris Volume Manager 磁盘集之后,如果其中包含为复制而配置的磁盘,则 必须为相应的 svm 或 sds 设备组运行 sync 子命令。Solaris Volume Manager 磁盘集 会自动在 Oracle Solaris Cluster 软件中注册为 svm 或 sds 设备组,但在此期间不会 同步复制信息。

对于新创建的 rawdisk 设备组类型,无需手动同步磁盘的复制信息。向 Oracle Solaris Cluster 软件注册原始磁盘设备组时,软件会自动搜索磁盘的任何复制信 息。

如果指定 + 操作数, 则只会影响将 autogen 属性设置为 false 的设备组。为了对在 引导时系统自动创建的设备组(已将 autogen 属性设置为 true)应用命令,您必须 明确指定每个设备组。

超级用户以外的用户需要具有 solaris.cluster.admin RBAC 授权才能使用该子命 令。

支持以下选项:

-?

--help

显示帮助信息。

该选项可以单独使用,也可以和子命令结合使用。

- 如果单独使用该选项,则显示可用子命令的列表。
- 如果将该选项与子命令结合使用,将会显示该子命令的用法选项。

使用该选项时,不会执行任何其他处理。

-d *device*[,…]

--device=*device*[,…]

--device *device*[,…]

指定要成为指定原始磁盘设备组的成员的磁盘设备的列表。

对于 rawdisk 类型的设备组,-d 选项仅在与 create 和 set 子命令一起使用才有效。 必须始终提供整个节点列表。无法使用此选项向成员磁盘列表中添加、或从中删除 单个磁盘。

只能以 DID 全局设备名称指定磁盘,例如 d3。有关更多信息,请参见 [did](#page-1274-0)(7[\) \[1275\]](#page-1274-0) 手册页。

-e

--enable

启用设备组。此选项只有和 online 子命令结合使用时才有效。

如果指定的设备组已经启用,则 -e 选项将被忽略,命令会继续使该设备组联机。

-i {- | *clconfigfile*}

--input={- | *clconfigfile*}

--input {- | *clconfigfile*}

指定用于创建设备组的配置信息。此信息必须符合 [clconfiguration](#page-1244-0)(5CL) [\[1245\]](#page-1244-0) 手 册页中定义的格式。此信息可包含在文件中或者通过标准输入提供。要指定标准输 入,请提供减号 (-) 而不是文件名。

-i 选项只影响完全限定设备组列表中包含的设备组。

在命令中指定的选项将覆盖在配置文件中设置的任何选项。如果群集配置文件中缺 少配置参数,则必须在命令行中指定这些参数。

-n *node*[,…]

--node=*node*[,…]

--node *node*[,…]

指定一个节点或一系列节点。

默认情况下,节点列表的顺序表示节点尝试作为主节点接管设备组的优先顺序。例 外情况是,对于纯本地磁盘组,由于不受 Oracle Solaris Cluster 的控制,因此主节 点和辅助节点的概念不适用。

如果设备组的 preferenced 属性设置为 false,则将忽略节点列表的顺序。第一个访 问该设备组中设备的节点会自动成为该设备组的主节点。有关设置设备组节点列表 preferenced 属性的更多信息,请参见 -p 选项。

无法使用 -n 选项指定 svm 或 sds 设备组的节点列表。必须使用 Solaris Volume Manager 命令或实用程序指定底层磁盘集的节点列表。

create 和 set 子命令使用 -n 选项,以仅为 rawdisk 类型的设备组指定潜在主节点列 表。必须指定设备组的整个节点列表。无法使用 -n 选项向节点列表中添加、或从中 删除单个节点。

switch 子命令使用 -n 选项将单个节点指定为新的设备组主节点。

export、list、show 和 status 子命令使用 -n 选项将那些没有在指定节点上联机的 设备组从输出中排除。

主节点和辅助节点的概念不适用于 localonly 磁盘组,这些磁盘组不受 Oracle Solaris Cluster 的控制。

-o {- | *clconfigfile*}

--output={- | *clconfigfile*}

--output {- | *clconfigfile*}

以 [clconfiguration](#page-1244-0)(5CL) [\[1245\]](#page-1244-0) 手册页所描述的格式显示设备组配置。可以将此信 息写入文件或标准输出中。

如果将文件名作为参数提供给该选项,此命令将创建新的文件,配置会显示在该文 件中。如果已经存在同名的文件,此命令将退出,并显示一个错误。不会对现有文 件进行任何更改。

如果将减号 (-) 作为参数提供给该选项,命令会将配置信息显示到标准输出。命令的 所有其他标准输出将受到抑制。

-o 选项仅与 export 子命令一起使用时才有效。

-p *name*= *value*

--property=*name* =*value*

--property *name*=*value*

设置设备组属性的值。

-p 选项仅在与 create 和 set 子命令一起使用时才有效。允许 -p*name*-=*value* 的多个 实例。

支持以下属性:

autogen

autogen 属性的值可以为 true 或 false。对于手动创建的设备组,默认值为 false。对于系统创建的设备组,默认值为 true。

autogen 属性是 list、show 和 status 子命令的指示符。这些子命令不会列出 autogen 属性设置为 true 的设备,除非使用 -v 选项。

该属性只对 rawdisk 类型的设备组有效。有关设备组类型的更多信息,请参见 -t 选项。

failback

failback 属性的值可以为 true 或 false。缺省值是 /。

failback 指定当设备组主节点脱离群集并在随后返回时系统的行为。

当设备组主节点脱离群集时,设备组会故障转移到辅助节点。当发生故障的节 点重新加入群集时,设备组可继续由辅助节点控制,也可以故障恢复到原始主 节点。

- 如果 failback 属性设置为 true,则设备组将变为由原始主节点控制。
- 如果 failback 属性设置为 false,则设备组继续由辅助节点控制。

默认情况下,failback 属性在创建设备组时处于禁用状态。failback 属性在 set 操作期间不会被更改。

localonly

localonly 属性的值可以为 true 或 false。缺省值是 /。

localonly 属性仅对 rawdisk 类型的磁盘组有效。

如果希望磁盘组仅由特定节点管理,则需要为磁盘组配置属性设置 localonly=true。纯本地磁盘组不受 Oracle Solaris Cluster 软件的控制。在纯 本地磁盘组的节点列表中只能指定一个节点。如果将某个磁盘组的 localonly 属 性设置为 true,则该磁盘组的节点列表必须只包含一个节点。

numsecondaries

numsecondaries 属性必须有一个大于 0 但小于节点列表中节点总数的整数值。 默认值为 1。

此属性设置可用于动态更改所需的设备组辅助节点数。如果当前主节点发生故 障,设备组的辅助节点可以作为主节点进行接管。

可以使用 numsecondaries 属性在保持指定可用性级别的情况下更改设备组的辅 助节点数。如果从设备组的辅助节点列表中删除了某个节点,则该节点将无法 再作为主节点进行接管。

numsecondaries 属性仅适用于设备组中当前处于群集模式的节点。节点还必须 能够与设备组的 preferenced 属性一起使用。如果设备组的 preferenced 属性设 置为 true,则首先会从辅助节点列表中删除优先级最低的节点。如果设备组中 没有任何节点标记为首选的,群集会随机选择节点进行删除。

当设备组的实际辅助节点数低于所需的级别时,会将从辅助节点列表中删除的 符合条件的节点逐个添加回列表。每个节点必须满足以下所有条件,才有资格 添加回辅助节点列表:

- 节点当前位于群集中。
- 节点属于设备组。
- 节点当前不是主节点或辅助节点。

转换从设备组中优先级最高的节点开始。多个节点将按照优先顺序进行转换, 直到符合所需的辅助节点数。

如果某个节点加入了群集,并且比设备组中现有辅助节点的优先级要高,则优 先级较低的节点将从辅助节点列表中删除。新添加的节点会替代删除的节点。 只有当群集中存在的实际辅助节点多于所需级别时,才会发生此类替代。

有关设置设备组节点列表 preferenced 属性的更多信息,请参见 preferenced 属 性。

preferenced

preferenced 属性的值可以为 true 或 false。缺省值为 true。

在创建设备组的过程中,如果 preferenced 属性设置为 true,则节点列表的顺 序也表示节点的优先顺序。节点的优先顺序决定每个节点尝试作为主节点接管 设备组的顺序。

在创建设备组的过程中,如果该属性设置为 false,则第一个访问设备组中设备 的节点会自动成为主节点。指定的节点列表中的节点顺序没有意义。将此属性 设置回 true 而不重新指定节点列表,不会重新激活节点顺序。

在 set 操作期间,节点的优先顺序不会更改,除非同时指定 preferenced=true 属性,并使用 -n 选项为设备组提供具有优先顺序的整个节点列表。

-t *devicegroup-type*[,…]

--type=*devicegroup-type*[,…]

--type *devicegroup-type*[,…]

指定一个设备组类型或设备组类型列表。

对于 create 子命令,只能指定一个设备组类型。随后会创建使用此选项指定的类型 的设备组。

对于所有接受 -t 选项的其他子命令,此选项将您提供给命令的设备组列表限定为仅 包含指定类型的设备组。

并非所有子命令和选项对所有设备组类型都有效。例如,create 子命令仅对 rawdisk 设备组类型有效,而对 svm 或 sds 设备组类型无效。

-t 选项支持以下设备组类型:

rawdisk

指定一个原始磁盘设备组。

原始磁盘是不属于卷管理器卷或元设备的一部分的磁盘。原始磁盘设备组支持 在设备组中定义一组磁盘。默认情况下,系统在引导时,会为配置中的每一个 设备 ID 伪驱动程序 (DID) 设备创建一个原始磁盘设备组。根据约定,原始磁盘 设备组的名称是在初始化时分配的。这些名称是由 DID 设备名称派生而来的。 对于每一个添加到原始磁盘设备组的节点,cldevicegroup 命令可以验证设备组 中的每个设备是否已通过端口物理连接到该节点。

create 子命令创建原始磁盘设备组,并向该设备组添加多个磁盘设备。创建新 的原始磁盘设备组之前,必须从引导时为设备创建的设备组中删除要添加到新 设备组的各个设备。然后可以创建一个新的包含这些设备的原始磁盘设备组。 可以使用 -d 选项指定这些设备的列表,同时使用 -n 选项指定潜在主节点优先列 表。

要在单个指定的节点上管理一个设备组,请使用 -p 选项为该设备组配置属性设 置 localonly=true。创建纯本地设备组时,只能在节点列表中指定一个节点。

delete 子命令从群集设备组配置中删除设备组名称。

set 子命令对原始磁盘设备组进行以下更改:

- 更改潜在主节点的优先顺序
- 指定一个新的节点列表
- 启用或禁用故障恢复
- 设置所需的辅助节点数
- 向设备组中添加更多全局设备

如果某个原始磁盘设备名称已在原始磁盘设备组中注册,则无法同时在 Solaris Volume Manager 设备组中注册该原始磁盘设备名称。

sds

指定最初使用 Solstice DiskSuite™ 软件创建的设备组。除多属主磁盘集以外, 该设备组类型等同于 Solaris Volume Manager 设备组类型 svm。有关更多信 息,请参见 svm 设备组类型的描述。

svm

指定 Solaris Volume Manager 设备组。

Solaris Volume Manager 设备组是由以下几部分定义的:

- 名称
- 节点,可以通过它访问设备组
- 磁盘集中设备的全局列表
- 一组属性,控制潜在主节点优先选择和故障恢复行为等操作

Solaris Volume Manager 有多宿主磁盘集或共享磁盘集概念。共享磁盘集由两 个或多个主机和磁盘驱动器组成。这些磁盘驱动器可供所有主机访问,并且在 所有主机中具有相同的设备名称。该相同设备命名的要求是通过使用原始磁盘 设备构成磁盘集来实现的。设备 ID 伪驱动程序 (DID) 允许多宿主磁盘在群集 中拥有一致的名称。只有已经配置为磁盘集一部分的主机才能配置到 Solaris Volume Manager 设备组节点列表中。向共享磁盘集添加驱动器时,驱动器不得 属于任何其他共享磁盘集。

Solaris Volume Manager metaset 命令创建磁盘集,并自动向 Oracle Solaris Cluster 软件将该磁盘集注册为 Solaris Volume Manager 设备组。创建设备 组之后,必须使用 cldevicegroup 命令的 set 子命令设置节点优先列表以及 preferenced、failback 和 numsecondaries 属性。

只能为每个设备组分配一个 Solaris Volume Manager 磁盘集。设备组的名称必 须始终与磁盘集的名称相匹配。

无法使用 add-node 或 remove-node 子命令在 Solaris Volume Manager 设备组 中添加或删除节点。可以使用 Solaris Volume Manager metaset 命令在底层 Solaris Volume Manager 磁盘集中添加或删除节点。

无法使用 delete 子命令从群集配置中删除 Solaris Volume Manager 设备组。 而应改用 Solaris Volume Manager metaset 命令删除底层 Solaris Volume Manager 磁盘集。

只有 export、list、show、status 和 sync 子命令可用于 Solaris Volume Manager 多所有者磁盘集。必须使用 Solaris Volume Manager 命令或实用程序 才能创建和删除 Solaris Volume Manager 设备组的底层磁盘集。

-V

--version

显示该命令的版本。

指定此选项时,不要将其与子命令、操作数或其他选项结合使用。子命令、操作数 或其他选项将被忽略。-V 选项只显示命令的版本。不会执行任何其他操作。

--verbose

-v

将详细消息显示到标准输出。

可以将此选项与命令的任何格式一起使用。

支持以下操作数:

*devicegroup* 指定一个设备组。

cldevicegroup 命令只接受 Oracle Solaris Cluster 设备组名称作为 操作数。对于大多数接受多个设备组名称的命令格式,可以使用加 号 (+) 指定所有可能的设备组。

注 - + 操作数只包括手动创建的设备组,忽略所有自动创建的、autogen 属性设置为 true 的设备组。Oracle Solaris Cluster 软件在每次系统引导时会自动创建此类设备组。要对 这些"隐藏"设备组应用命令,必须明确指定每个设备组。

Intro[\(1CL\) \[17\]](#page-16-0) 手册页列出了该命令集中所有命令的一整套退出状态代码。

如果命令对于所有指定的操作数均成功执行,则返回零 (CL\_NOERR)。如果某个操作数出 错,命令会继续处理操作数列表中的下一个操作数。返回的退出代码始终反映最先发生 的错误。

此命令返回下列退出状态代码:

0 CL\_NOERR

没有错误

1 CL\_ENOMEM

交换空间不足

3 CL\_EINVAL

参数无效

6 CL\_EACCESS 权限被拒绝

35 CL\_EIO

I/O 错误

36 CL\_ENOENT 没有这样的对象

39 CL\_EEXIST

对象已存在

## 例 54 修改设备组

以下示例显示了如何将设备组 devgrp1 的 preference 属性设置为 true,并将 numsecondaries 属性设置为 2。该命令还指定所需的节点列表 phys-schost-1,physschost-2,phys-schost-3。

# **cldevicegroup set -p preferenced=true -p numsecondaries=2** \ **-n phys-schost-1,phys-schost-2,phys-schost-3 devgrp1**

例 55 修改原始磁盘设备组

以下示例显示了如何修改现有的原始磁盘设备组 rawdevgrp1。该命令在新成员设备列表 中指定设备 d3 和 d4,并将 localonly 属性设置为 true。节点 phys-schost-1 是允许用 于纯本地原始磁盘设备组的唯一主节点。

# **cldevicegroup set -d d3,d4 \ -p localonly=true -n phys-schost-1 rawdevgrp1**

例 56 重置设备组的 numsecondaries 属性

以下示例显示了如何通过不指定任何值给设备组 devgrp1 的 numsecondaries 属性,将其 重置为相应的系统默认值。

- # **cldevicegroup set -p numsecondaries= devgrp1**
- 例 57 切换设备组

以下示例说明如何将设备组 devgrp1 切换到新的主节点 phys-schost-2。

# **cldevicegroup switch -n phys-schost-2 devgrp1**

例 58 禁用设备组

以下示例显示了如何禁用设备组 devgrp1 。

# **cldevicegroup disable devgrp1**

例 59 使设备组脱机

以下示例说明如何先将设备组 devgrp1 脱机再将其禁用。

# **cldevicegroup offline devgrp1** # **cldevicegroup disable devgrp1**

例 60 使设备组在其主节点上联机

以下示例说明如何使设备组 devgrp1 在其默认主节点上联机。该命令首先启用设备组。

# **cldevicegroup online -e devgrp1**

例 61 使设备组在指定节点上联机

以下示例说明如何使设备组 devgrp1 在作为其新主节点的 phys-schost-2 上联机。

# **cldevicegroup switch -n phys-schost-2 devgrp1**

例 62 向设备组添加新节点

以下示例显示了如何向设备组 devgrp1 添加一个新节点 phys-schost--3。此设备组不属 于设备组类型 svm。

# **cldevicegroup add-node -n phys-schost-3 devgrp1**

例 63 删除设备组

以下示例说明如何从 Oracle Solaris Cluster 配置中删除设备组 devgrp1。此设备组不属 于设备组类型 svm。

# **cldevicegroup delete devgrp1**

例 64 将复制信息与设备组配置进行同步

以下示例显示了如何让 Oracle Solaris Cluster 软件知道设备组 devgrp1 中的磁盘所使用 的复制配置。

# **cldevicegroup sync devgrp1**

有关以下属性的描述,请参见 [Unresolved link to " attributes5"](http://otn.oracle.com):

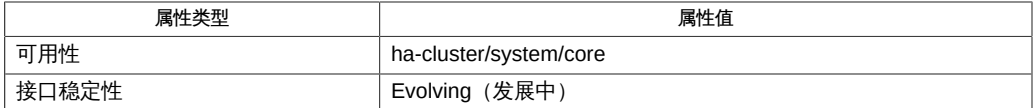

Intro[\(1CL\) \[17\]](#page-16-0)、[cldevice](#page-50-0)(1CL) [\[51\]](#page-50-0)、[cluster](#page-460-0)(1CL) [\[461\]、](#page-460-0)[Unresolved](http://otn.oracle.com) [link to " metaset1M"、](http://otn.oracle.com)[clconfiguration](#page-1244-0)(5CL[\) \[1245\]、](#page-1244-0)[Unresolved link to "](http://otn.oracle.com) [rbac5"](http://otn.oracle.com)、[did](#page-1274-0)(7) [\[1275\]](#page-1274-0)

[Unresolved link to " Oracle Solaris Cluster 系统管理指南 "](http://otn.oracle.com)

超级用户可以运行此命令的所有格式。

此外,任何用户都可以运行带有以下选项的此命令:

- -? (帮助) 选项
- -V(版本)选项

要运行带有其他子命令的此命令,超级用户以外的用户需要具有 RBAC 授权。请参见下 表。

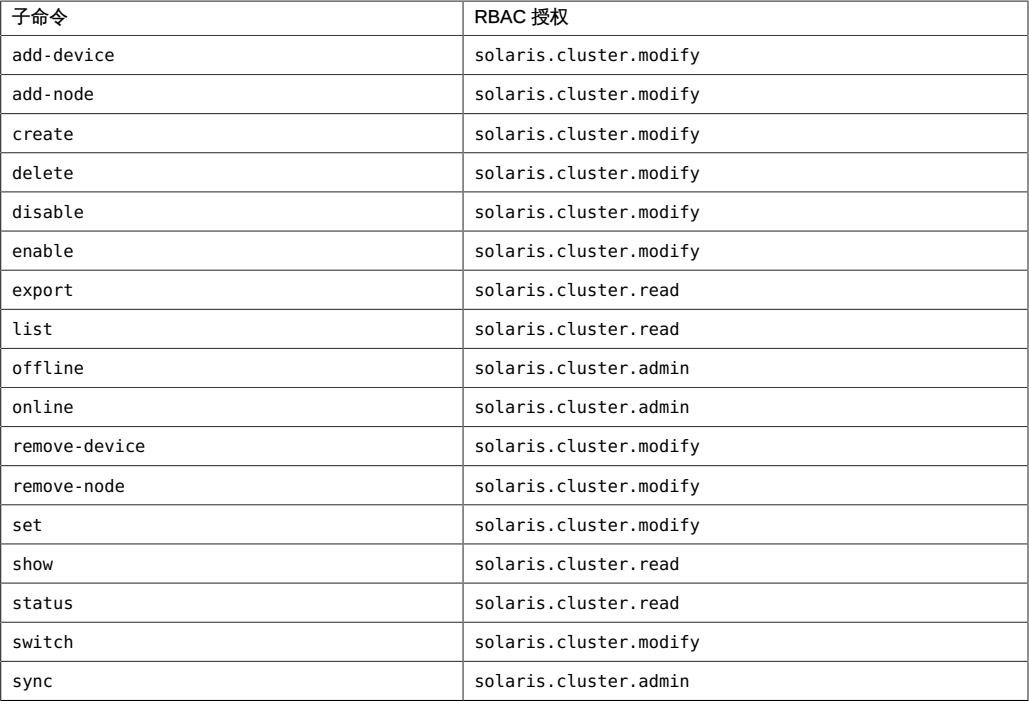

# 名称

clinterconnect, clintr — 管理 Oracle Solaris Cluster 互连

/usr/cluster/bin/clinterconnect -V /usr/cluster/bin/clinterconnect [*subcommand*] -? /usr/cluster/bin/clinterconnect *subcommand* [*options*] -v [*endpoint*[,*endpoint*] …] /usr/cluster/bin/clinterconnect add [-d] *endpoint*[,*endpoint*] … /usr/cluster/bin/clinterconnect add -i {- | *clconfigfile*} [-d] [-n *node*[,…]] {+ | *endpoint*[,*endpoint*] …} /usr/cluster/bin/clinterconnect disable [-n *node*[,…]] {+ | *endpoint*[,*endpoint*] …} /usr/cluster/bin/clinterconnect enable [-n *node*[,…]] {+ | *endpoint*[,*endpoint*] …} /usr/cluster/bin/clinterconnect export [-o {- | *configfile*}] [-n *node*[,…]] [+ | *endpoint*[,*endpoint*] …] /usr/cluster/bin/clinterconnect remove [-l] *endpoint*[,*endpoint*] ... /usr/cluster/bin/clinterconnect show [-n *node*[,…]] [+ | *endpoint*[,*endpoint*] ...] /usr/cluster/bin/clinterconnect status [-n *node*[,…]] [+ | *endpoint*[,*endpoint*] ...]

clinterconnect 命令用于管理群集互连配置以及显示配置和状态信息。clintr 命令是 clinterconnect 命令的简短格式。clinterconnect 命令和 clintr 命令是相同的。您可以 使用此命令的任一种格式。

群集互连由以电缆连接的两个端点构成。端点可以是节点上的适配器或交换机,也称为 结点。电缆可以连接一个适配器和一个交换机,在某些拓扑中还能连接两个适配器。群 集拓扑管理器使用可用的电缆在节点之间构建端到端互连路径。提供给此命令的群集互 连组件的名称应正确反映实际物理配置。如果无法做到这一点,将会阻止系统构建端到 端群集互连路径。缺乏群集互连功能会导致群集节点之间无法相互通信、节点发生紧急 情况及类似情况。

必须从已联机且处于群集模式的群集节点运行 clinterconnect 命令。

此命令的一般格式如下所示:

clinterconnect [*subcommand*] [*options*] [*operands*]

仅当 *options* 指定 -? 选项或 -V 选项时,才可以省略 *subcommand*。

此命令的每个选项都有长格式和简短格式两种格式。在本手册页的"选项"部分给出了每 个选项的两种格式,以及对该选项的描述。

可以在非全局区域中使用该命令的某些格式。有关有效使用该命令的更多信息,请参见 各个子命令的描述。为便于管理,请在全局区域中使用此命令。

子命令

支持以下子命令:

add

添加作为命令操作数指定的新群集互连组件。

仅在全局区域中使用此子命令。

操作数的语法确定是要添加电缆、交换机还是适配器。有关更多信息,请参阅此手 册页的"操作数"部分。

使用 add 子命令可配置适配器和其他节点上的适配器或互连交换机之间的互连电 缆。组成电缆的适配器或交换机端点不需要已存在。也可以使用此子命令向配置添 加适配器或交换机。

在将适配器或交换机添加到配置时,该命令还会启用所添加的适配器或交换机。在 添加电缆时,该命令还会启用电缆的每个端点,如果这些端点尚未启用。

在双节点群集中,如果所添加的电缆在每个端点都有一个适配器,则还会创建一个 虚拟交换机。

使用 -d 选项可在禁用状态下添加端点。

如果使用 -i 选项指定配置文件,则可以指定加号 (+) 作为操作数。在使用此操作数 时,该命令会创建配置文件中指定的、且群集中尚不存在的所有互连组件。

超级用户以外的用户需要具有 solaris.cluster.modify RBAC 授权才能使用该子命 令。

有关删除互连组件的信息,请参见 remove 命令的描述。

disable

禁用作为命令操作数指定的互连组件。

仅在全局区域中使用此子命令。

操作数的语法确定是要禁用电缆、交换机还是适配器。有关更多信息,请参阅此手 册页的"操作数"部分。

如果尝试禁用连接到已启用的电缆的适配器或交换机,该操作会导致发生错误。在 尝试禁用所连接的适配器之前,必须首先禁用电缆。

在禁用电缆时,该命令还会禁用与电缆关联的每个端点(可能是适配器也可能是交 换机端口)。如果所有交换机端口都处于禁用状态,该命令还会禁用交换机。

如果尝试禁用的电缆或端点是活动群集节点的最后一条群集互连路径,该操作会导 致错误。

超级用户以外的用户需要具有 solaris.cluster.modify RBAC 授权才能使用该子命 令。

有关启用互连组件的信息,请参见 enable 子命令的描述。

enable

启用作为命令操作数指定的互连组件。

仅在全局区域中使用此子命令。

操作数的语法确定是要启用电缆、交换机还是适配器。有关更多信息,请参阅此手 册页的"操作数"部分。

在启用电缆时,该命令还会启用与电缆关联的每个端点(可能是适配器也可能是交 换机端口)。

有关禁用互连组件的信息,请参见 disable 子命令的描述。

超级用户以外的用户需要具有 solaris.cluster.modify RBAC 授权才能使用该子命 令。

export

导出群集互连的配置信息。

仅在全局区域中使用此子命令。

如果使用 -o 选项提供一个文件名,则会将配置信息写入该新文件。如果未使用 -o 选项,则会将输出写入标准输出。

超级用户以外的用户需要具有 solaris.cluster.read RBAC 授权才能使用该子命 令。

remove

删除作为命令操作数指定的群集互连组件。

仅在全局区域中使用此子命令。

操作数的语法确定是要删除电缆、交换机还是适配器。有关更多信息,请参阅此手 册页的"操作数"部分。

在删除电缆时以下行为适用:

- 必须首先禁用电缆,然后才可以删除电缆。
- 如果尝试删除处于启用状态的电缆,删除操作会导致错误。
- 如果删除已禁用的电缆,则还会删除电缆的端点,以下情况除外:
	- 交换机正被其他电缆使用。
	- 您同时指定了 -l 选项。

在删除适配器或交换机端点时以下行为适用:

- 如果删除未与电缆关联的端点,则会删除指定的端点。
- 如果尝试删除与电缆关联的端点,删除操作会导致错误。无论电缆处于启用还是 禁用状态,都是如此。

超级用户以外的用户需要具有 solaris.cluster.modify RBAC 授权才能使用该子命 令。

有关添加互连组件的信息,请参见 add 子命令的描述。

show

显示作为命令操作数指定的互连组件的配置。

您可以在全局区域或区域群集中使用该子命令。

配置信息包括组件是处于启用还是禁用状态。默认情况下,会显示所有互连组件的 配置。

show 子命令接受加号 (+) 作为操作数来指定所有组件。可以使用 -Z 选项查看您指定 的独占 IP 区域群集的专用网络配置信息。

超级用户以外的用户需要具有 solaris.cluster.read RBAC 授权才能使用该子命 令。

status

显示互连路径的状态。默认情况下,报告会显示系统中所有互连路径的状态。可以 使用 -Z 选项显示您指定的独占 IP 区域群集的专用网络配置信息的状态。 您可以在全局区域或独占 IP 区域群集中使用该子命令。

下面是互连路径的可能状况。

faulted **TED DED DED THE TELE TELE** 富工作的错误。

Path online 互连路径处于联机状态且正在提供服务。

waiting 互连路径正在向 Path online 状态过渡。

要确定互连组件是处于启用还是禁用状态,请使用 show 子命令。

超级用户以外的用户需要具有 solaris.cluster.read RBAC 授权才能使用该子命 令。

支持以下选项:

-?

--help

显示帮助信息。使用该选项时,不会执行任何其他处理。 该选项可以单独使用,也可以和子命令结合使用。

- 如果单独指定此选项,将会显示可用子命令的列表。
- 如果使用子命令且指定此选项,将会显示该子命令的用法选项。

-d

指定在禁用状态下添加端点。

-i {- | *clconfigfile*}

--input={- | *clconfigfile*-}

--input {- | *clconfigfile*-}

指定用来添加或修改电缆的配置信息。此信息必须符合 [clconfiguration](#page-1244-0)(5CL[\) \[1245\]](#page-1244-0) 手册页中定义的格式。此信息可包含在文件中或者通 过标准输入提供。要指定标准输入,请提供减号 (-) 而不是文件名。 您在命令中指定的选项将覆盖群集配置文件中设置的任何选项。如果群集配置文件 中缺少必需元素,则必须在命令行上指定这些元素。

可以随此选项使用减号 (-) 参数,以指定配置将作为标准输入提供。

## -l

--limited

指定电缆删除操作仅删除电缆而不删除其任何端点。

-l 选项仅与 remove 子命令一起使用时才有效。如果没有为 remove 子命令指定此选 项,该命令将删除指定的电缆以及任何关联的适配器。此外,如果电缆删除操作删 除与交换机的最后一个连接,该命令还会从配置中删除交换机。

-n *node*[,…]

--node=*node*[,…]

--node *node*[,…]

指定一个节点或一系列节点。使用此选项可将操作限制到连接到指定节点的适配器 和电缆。

您可以通过节点名称或节点 ID 来指定一个节点。

-o {- | *clconfigfile*}

--output={- | *clconfigfile*}

--output {- | *clconfigfile*}

以 [clconfiguration](#page-1244-0)(5CL) [\[1245\]](#page-1244-0) 手册页所描述的格式显示互连配置。

只有 export 子命令接受 -o 选项。

如果将文件名作为参数提供给该选项,此命令将创建新的文件,配置会显示在该文 件中。如果已经存在同名的文件,此命令将退出,并显示一个错误。不会对现有文 件进行任何更改。

如果将减号 (-) 作为参数提供给该选项,命令会将配置信息显示到标准输出。命令的 所有其他标准输出将受到抑制。

-V --version

显示该命令的版本。

指定此选项时,不要将其与子命令、操作数或其他选项结合使用。子命令、操作数 或其他选项将被忽略。-V 选项只显示命令的版本。不会执行任何其他操作。

-v --verbose

> 将详细消息显示到标准输出。默认情况下,show 和 status 命令显示详细输出。 可以将此选项与命令的任何格式一起使用。

- -Z {*zoneclustername*}
- --zoneclustername={*zoneclustername* }
- --zoneclustername { *zoneclustername*}
	- 指定您要执行操作的群集。
	- show 和 status 子命令支持此选项。
	- 如果指定此选项,还必须指定以下列表中的参数之一:

*zoneclustername* 指定使用此选项的命令仅对名为 *zoneclustername* 的区域群集 起作用。

global 指定使用此选项的命令仅对全局群集起作用。

此命令接受互连端点或以逗号分隔的端点对作为操作数。端点可以是适配器或交换机。 以逗号分隔的端点对表示电缆。

对于接受多个互连组件的命令格式,可以使用加号 (+) 参数指定所有可能的组件。

支持以下操作数:

*node*:*adapter*

指定适配器端点。

适配器端点具有一个节点名称和一个适配器名称。适配器名称由互连名称及紧跟其 后的物理单元编号构成,例如 net0。承载适配器的节点不需要在群集中处于活动状 态,这些操作也可成功执行。

以下类型的适配器可配置为群集传输适配器:

Ethernet 可以将 Ethernet 适配器连接到另一 Ethernet 适配器或 Ethernet 交换机。

InfiniBand 只能将 InfiniBand 适配器连接到 InfiniBand 交换机。

默认情况下,适配器被配置为使用 dlpi 传输类型。

要指定标记 VLAN 适配器,请使用通过物理设备名称和 VLAN 实例号得出的标记 VLAN 适配器名称。VLAN 实例号等于 VLAN ID 与 1000 相乘再加上原始物理单 元号。例如,物理设备 net2 上的 VLAN ID 11 转化为带标记的 VLAN 适配器名称 net11002。

*switch*[@*port*]

指定交换机端点。

每个互连交换机名称在群集的名称空间内必须唯一。可以使用字母、数字或字母数 字组合。交换机名称的第一个字符必须是字母。

如果没有为交换机端点提供 *port* 组件,该命令会使用默认端口名称。默认端口名称 等于电缆另一端所连接节点的节点 ID。

可以将以下类型的交换机配置为群集传输交换机:

Ethernet 使用 Ethernet 交换机与 Ethernet 适配器。

InfiniBand 使用 InfiniBand 交换机与 InfiniBand 适配器。

默认情况下,交换机被配置为使用 switch 类型。

*node*:*adapter*, *node*:*adapter node*:*adapter*,*switch* [@*port*]

指定电缆。

电缆是以逗号分隔的适配器或交换机端点对。端点的顺序无关紧要。使用电缆操作 数添加完整的群集互连。因为在添加电缆时 clinterconnect 命令会自动创建两个端 点,所以无需分别创建适配器或交换机端点。

Intro[\(1CL\) \[17\]](#page-16-0) 手册页列出了该命令集中所有命令的一整套退出状态代码。

如果命令对于所有指定的操作数均成功执行,则返回零 (CL\_NOERR)。如果某个操作数出 错,命令会继续处理操作数列表中的下一个操作数。返回的退出代码始终反映最先发生 的错误。

此命令返回下列退出状态代码:

0 CL\_NOERR

没有错误

1 CL\_ENOMEM

交换空间不足

#### 3 CL\_EINVAL

参数无效

6 CL\_EACCESS

权限被拒绝

35 CL\_EIO

I/O 错误

36 CL\_ENOENT

没有这样的对象

37CL\_EOP 不允许操作

38 CL\_EBUSY 对象忙

## 39 CL\_EEXIST

对象已存在

## 例 65 创建直连群集互连电缆

以下示例显示了如何添加电缆连接节点 phys-schost-1 上的适配器 net0 与节点 physschost-2 上的适配器 net0 之间的端口。

# **clinterconnect add phys-schost-1:net0,phys-schost-2:net0**

## 例 66 创建交换机和适配器之间的电缆

以下示例显示了如何在节点 phys-schost-1 上的适配器 net0 和交换机 ether\_switch 之 间添加电缆。

### # **clinterconnect add phys-schost-1:net0,ether\_switch**

### 例 67 禁用电缆

以下示例显示了如何禁用节点 phys-schost-1 上的适配器 net0 和交换机 ether\_switch 之间连接的电缆。

### # **clinterconnect disable phys-schost-1:net0,ether\_switch**

### 例 68 删除群集互连电缆

以下示例显示了如何删除节点 phys-schost-1 上的适配器 net0 和交换机 ether\_switch 之间连接的电缆。

# **clinterconnect remove phys-schost-1:net0,ether\_switch**

## 例 69 创建标记 VLAN 适配器和交换机之间的电缆

以下示例显示了如何在节点 phys-schost-1 上的标记 VLAN 适配器 net73002 和支持 VLAN 的交换机 switch1 之间添加电缆。适配器的物理名称是 net2, VLAN ID 是 73。

#### # **clinterconnect add phys-schost-1:net73002,switch1**

例 70 启用交换机

以下示例显示了如何启用交换机端点 switch1。

# **clinterconnect enable switch1**

有关以下属性的描述,请参见 [Unresolved link to " attributes5"](http://otn.oracle.com):

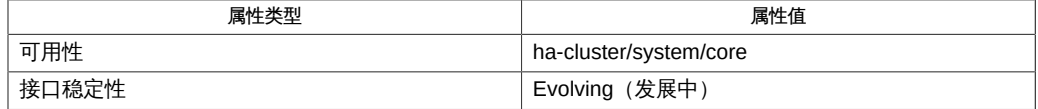

Intro[\(1CL\) \[17\]](#page-16-0)、[cluster](#page-460-0)(1CL[\) \[461\]](#page-460-0)、[clconfiguration](#page-1244-0)(5CL[\) \[1245\]、](#page-1244-0)[Unresolved](http://otn.oracle.com) [link to " rbac5"](http://otn.oracle.com)

[Unresolved link to " Oracle Solaris Cluster 4.2 Hardware Administration Manual "](http://otn.oracle.com)

[Unresolved link to " Oracle Solaris Cluster 软件安装指南 "](http://otn.oracle.com)

超级用户可以运行此命令的所有格式。

任何用户都可以运行带有以下选项的此命令。

- -? (帮助) 选项
- -V (版本) 选项

要运行带有其他子命令的此命令,超级用户以外的用户需要具有 RBAC 授权。请参见下 表。

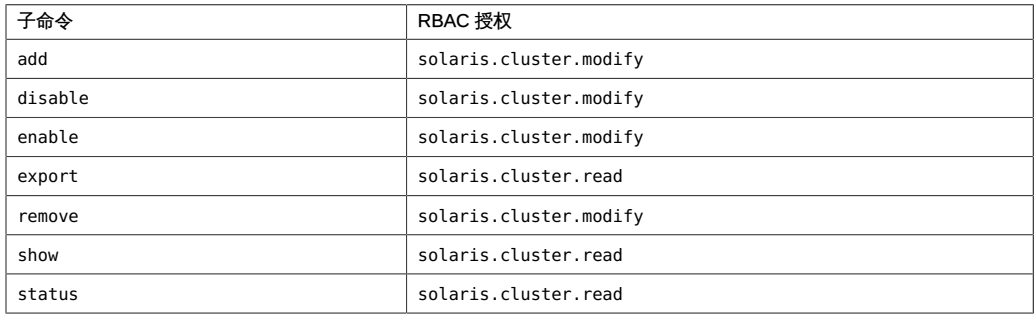

## 名称

clinterconnect, clintr — 管理 Oracle Solaris Cluster 互连

/usr/cluster/bin/clinterconnect -V /usr/cluster/bin/clinterconnect [*subcommand*] -? /usr/cluster/bin/clinterconnect *subcommand* [*options*] -v [*endpoint*[,*endpoint*] …] /usr/cluster/bin/clinterconnect add [-d] *endpoint*[,*endpoint*] … /usr/cluster/bin/clinterconnect add -i {- | *clconfigfile*} [-d] [-n *node*[,…]] {+ | *endpoint*[,*endpoint*] …} /usr/cluster/bin/clinterconnect disable [-n *node*[,…]] {+ | *endpoint*[,*endpoint*] …} /usr/cluster/bin/clinterconnect enable [-n *node*[,…]] {+ | *endpoint*[,*endpoint*] …} /usr/cluster/bin/clinterconnect export [-o {- | *configfile*}] [-n *node*[,…]] [+ | *endpoint*[,*endpoint*] …] /usr/cluster/bin/clinterconnect remove [-l] *endpoint*[,*endpoint*] ... /usr/cluster/bin/clinterconnect show [-n *node*[,…]] [+ | *endpoint*[,*endpoint*] ...] /usr/cluster/bin/clinterconnect status [-n *node*[,…]] [+ | *endpoint*[,*endpoint*] ...]

clinterconnect 命令用于管理群集互连配置以及显示配置和状态信息。clintr 命令是 clinterconnect 命令的简短格式。clinterconnect 命令和 clintr 命令是相同的。您可以 使用此命令的任一种格式。

群集互连由以电缆连接的两个端点构成。端点可以是节点上的适配器或交换机,也称为 结点。电缆可以连接一个适配器和一个交换机,在某些拓扑中还能连接两个适配器。群 集拓扑管理器使用可用的电缆在节点之间构建端到端互连路径。提供给此命令的群集互 连组件的名称应正确反映实际物理配置。如果无法做到这一点,将会阻止系统构建端到 端群集互连路径。缺乏群集互连功能会导致群集节点之间无法相互通信、节点发生紧急 情况及类似情况。

必须从已联机且处于群集模式的群集节点运行 clinterconnect 命令。

此命令的一般格式如下所示:

clinterconnect [*subcommand*] [*options*] [*operands*]

仅当 *options* 指定 -? 选项或 -V 选项时,才可以省略 *subcommand*。

此命令的每个选项都有长格式和简短格式两种格式。在本手册页的"选项"部分给出了每 个选项的两种格式,以及对该选项的描述。

可以在非全局区域中使用该命令的某些格式。有关有效使用该命令的更多信息,请参见 各个子命令的描述。为便于管理,请在全局区域中使用此命令。

子命令

支持以下子命令:

add

添加作为命令操作数指定的新群集互连组件。

仅在全局区域中使用此子命令。

操作数的语法确定是要添加电缆、交换机还是适配器。有关更多信息,请参阅此手 册页的"操作数"部分。

使用 add 子命令可配置适配器和其他节点上的适配器或互连交换机之间的互连电 缆。组成电缆的适配器或交换机端点不需要已存在。也可以使用此子命令向配置添 加适配器或交换机。

在将适配器或交换机添加到配置时,该命令还会启用所添加的适配器或交换机。在 添加电缆时,该命令还会启用电缆的每个端点,如果这些端点尚未启用。

在双节点群集中,如果所添加的电缆在每个端点都有一个适配器,则还会创建一个 虚拟交换机。

使用 -d 选项可在禁用状态下添加端点。

如果使用 -i 选项指定配置文件,则可以指定加号 (+) 作为操作数。在使用此操作数 时,该命令会创建配置文件中指定的、且群集中尚不存在的所有互连组件。

超级用户以外的用户需要具有 solaris.cluster.modify RBAC 授权才能使用该子命 令。

有关删除互连组件的信息,请参见 remove 命令的描述。

disable

禁用作为命令操作数指定的互连组件。

仅在全局区域中使用此子命令。

操作数的语法确定是要禁用电缆、交换机还是适配器。有关更多信息,请参阅此手 册页的"操作数"部分。

如果尝试禁用连接到已启用的电缆的适配器或交换机,该操作会导致发生错误。在 尝试禁用所连接的适配器之前,必须首先禁用电缆。

在禁用电缆时,该命令还会禁用与电缆关联的每个端点(可能是适配器也可能是交 换机端口)。如果所有交换机端口都处于禁用状态,该命令还会禁用交换机。

如果尝试禁用的电缆或端点是活动群集节点的最后一条群集互连路径,该操作会导 致错误。
超级用户以外的用户需要具有 solaris.cluster.modify RBAC 授权才能使用该子命 令。

有关启用互连组件的信息,请参见 enable 子命令的描述。

enable

启用作为命令操作数指定的互连组件。

仅在全局区域中使用此子命令。

操作数的语法确定是要启用电缆、交换机还是适配器。有关更多信息,请参阅此手 册页的"操作数"部分。

在启用电缆时,该命令还会启用与电缆关联的每个端点(可能是适配器也可能是交 换机端口)。

有关禁用互连组件的信息,请参见 disable 子命令的描述。

超级用户以外的用户需要具有 solaris.cluster.modify RBAC 授权才能使用该子命 令。

export

导出群集互连的配置信息。

仅在全局区域中使用此子命令。

如果使用 -o 选项提供一个文件名,则会将配置信息写入该新文件。如果未使用 -o 选项,则会将输出写入标准输出。

超级用户以外的用户需要具有 solaris.cluster.read RBAC 授权才能使用该子命 令。

remove

删除作为命令操作数指定的群集互连组件。

仅在全局区域中使用此子命令。

操作数的语法确定是要删除电缆、交换机还是适配器。有关更多信息,请参阅此手 册页的"操作数"部分。

在删除电缆时以下行为适用:

- 必须首先禁用电缆,然后才可以删除电缆。
- 如果尝试删除处于启用状态的电缆,删除操作会导致错误。
- 如果删除已禁用的电缆,则还会删除电缆的端点,以下情况除外:
	- 交换机正被其他电缆使用。
	- 您同时指定了 -l 选项。

在删除适配器或交换机端点时以下行为适用:

- 如果删除未与电缆关联的端点,则会删除指定的端点。
- 如果尝试删除与电缆关联的端点,删除操作会导致错误。无论电缆处于启用还是 禁用状态,都是如此。

超级用户以外的用户需要具有 solaris.cluster.modify RBAC 授权才能使用该子命 令。

有关添加互连组件的信息,请参见 add 子命令的描述。

show

显示作为命令操作数指定的互连组件的配置。

您可以在全局区域或区域群集中使用该子命令。

配置信息包括组件是处于启用还是禁用状态。默认情况下,会显示所有互连组件的 配置。

show 子命令接受加号 (+) 作为操作数来指定所有组件。可以使用 -Z 选项查看您指定 的独占 IP 区域群集的专用网络配置信息。

超级用户以外的用户需要具有 solaris.cluster.read RBAC 授权才能使用该子命 令。

status

显示互连路径的状态。默认情况下,报告会显示系统中所有互连路径的状态。可以 使用 -Z 选项显示您指定的独占 IP 区域群集的专用网络配置信息的状态。 您可以在全局区域或独占 IP 区域群集中使用该子命令。

下面是互连路径的可能状况。

faulted **TED DED DED THE TELE TELE** 富工作的错误。

Path online 互连路径处于联机状态且正在提供服务。

waiting 互连路径正在向 Path online 状态过渡。

要确定互连组件是处于启用还是禁用状态,请使用 show 子命令。

超级用户以外的用户需要具有 solaris.cluster.read RBAC 授权才能使用该子命 令。

支持以下选项:

-?

--help

显示帮助信息。使用该选项时,不会执行任何其他处理。 该选项可以单独使用,也可以和子命令结合使用。

- 如果单独指定此选项,将会显示可用子命令的列表。
- 如果使用子命令且指定此选项,将会显示该子命令的用法选项。

-d

指定在禁用状态下添加端点。

-i {- | *clconfigfile*}

--input={- | *clconfigfile*-}

--input {- | *clconfigfile*-}

指定用来添加或修改电缆的配置信息。此信息必须符合 [clconfiguration](#page-1244-0)(5CL[\) \[1245\]](#page-1244-0) 手册页中定义的格式。此信息可包含在文件中或者通 过标准输入提供。要指定标准输入,请提供减号 (-) 而不是文件名。 您在命令中指定的选项将覆盖群集配置文件中设置的任何选项。如果群集配置文件 中缺少必需元素,则必须在命令行上指定这些元素。

可以随此选项使用减号 (-) 参数,以指定配置将作为标准输入提供。

## -l

--limited

指定电缆删除操作仅删除电缆而不删除其任何端点。

-l 选项仅与 remove 子命令一起使用时才有效。如果没有为 remove 子命令指定此选 项,该命令将删除指定的电缆以及任何关联的适配器。此外,如果电缆删除操作删 除与交换机的最后一个连接,该命令还会从配置中删除交换机。

-n *node*[,…]

--node=*node*[,…]

--node *node*[,…]

指定一个节点或一系列节点。使用此选项可将操作限制到连接到指定节点的适配器 和电缆。

您可以通过节点名称或节点 ID 来指定一个节点。

-o {- | *clconfigfile*}

--output={- | *clconfigfile*}

--output {- | *clconfigfile*}

以 [clconfiguration](#page-1244-0)(5CL) [\[1245\]](#page-1244-0) 手册页所描述的格式显示互连配置。

只有 export 子命令接受 -o 选项。

如果将文件名作为参数提供给该选项,此命令将创建新的文件,配置会显示在该文 件中。如果已经存在同名的文件,此命令将退出,并显示一个错误。不会对现有文 件进行任何更改。

如果将减号 (-) 作为参数提供给该选项,命令会将配置信息显示到标准输出。命令的 所有其他标准输出将受到抑制。

-V --version

显示该命令的版本。

指定此选项时,不要将其与子命令、操作数或其他选项结合使用。子命令、操作数 或其他选项将被忽略。-V 选项只显示命令的版本。不会执行任何其他操作。

-v --verbose

> 将详细消息显示到标准输出。默认情况下,show 和 status 命令显示详细输出。 可以将此选项与命令的任何格式一起使用。

- -Z {*zoneclustername*}
- --zoneclustername={*zoneclustername* }
- --zoneclustername { *zoneclustername*}
	- 指定您要执行操作的群集。
	- show 和 status 子命令支持此选项。
	- 如果指定此选项,还必须指定以下列表中的参数之一:

*zoneclustername* 指定使用此选项的命令仅对名为 *zoneclustername* 的区域群集 起作用。

global 指定使用此选项的命令仅对全局群集起作用。

此命令接受互连端点或以逗号分隔的端点对作为操作数。端点可以是适配器或交换机。 以逗号分隔的端点对表示电缆。

对于接受多个互连组件的命令格式,可以使用加号 (+) 参数指定所有可能的组件。

支持以下操作数:

#### *node*:*adapter*

指定适配器端点。

适配器端点具有一个节点名称和一个适配器名称。适配器名称由互连名称及紧跟其 后的物理单元编号构成,例如 net0。承载适配器的节点不需要在群集中处于活动状 态,这些操作也可成功执行。

以下类型的适配器可配置为群集传输适配器:

Ethernet 可以将 Ethernet 适配器连接到另一 Ethernet 适配器或 Ethernet 交换机。

InfiniBand 只能将 InfiniBand 适配器连接到 InfiniBand 交换机。

默认情况下,适配器被配置为使用 dlpi 传输类型。

要指定标记 VLAN 适配器,请使用通过物理设备名称和 VLAN 实例号得出的标记 VLAN 适配器名称。VLAN 实例号等于 VLAN ID 与 1000 相乘再加上原始物理单 元号。例如,物理设备 net2 上的 VLAN ID 11 转化为带标记的 VLAN 适配器名称 net11002。

*switch*[@*port*]

指定交换机端点。

每个互连交换机名称在群集的名称空间内必须唯一。可以使用字母、数字或字母数 字组合。交换机名称的第一个字符必须是字母。

如果没有为交换机端点提供 *port* 组件,该命令会使用默认端口名称。默认端口名称 等于电缆另一端所连接节点的节点 ID。

可以将以下类型的交换机配置为群集传输交换机:

Ethernet 使用 Ethernet 交换机与 Ethernet 适配器。

InfiniBand 使用 InfiniBand 交换机与 InfiniBand 适配器。

默认情况下,交换机被配置为使用 switch 类型。

*node*:*adapter*, *node*:*adapter node*:*adapter*,*switch* [@*port*]

指定电缆。

电缆是以逗号分隔的适配器或交换机端点对。端点的顺序无关紧要。使用电缆操作 数添加完整的群集互连。因为在添加电缆时 clinterconnect 命令会自动创建两个端 点,所以无需分别创建适配器或交换机端点。

Intro[\(1CL\) \[17\]](#page-16-0) 手册页列出了该命令集中所有命令的一整套退出状态代码。

如果命令对于所有指定的操作数均成功执行,则返回零 (CL\_NOERR)。如果某个操作数出 错,命令会继续处理操作数列表中的下一个操作数。返回的退出代码始终反映最先发生 的错误。

此命令返回下列退出状态代码:

0 CL\_NOERR

没有错误

1 CL\_ENOMEM

交换空间不足

#### 3 CL\_EINVAL

参数无效

6 CL\_EACCESS

权限被拒绝

35 CL\_EIO

I/O 错误

36 CL\_ENOENT

没有这样的对象

37CL\_EOP 不允许操作

38 CL\_EBUSY 对象忙

## 39 CL\_EEXIST

对象已存在

## 例 71 创建直连群集互连电缆

以下示例显示了如何添加电缆连接节点 phys-schost-1 上的适配器 net0 与节点 physschost-2 上的适配器 net0 之间的端口。

# **clinterconnect add phys-schost-1:net0,phys-schost-2:net0**

## 例 72 创建交换机和适配器之间的电缆

以下示例显示了如何在节点 phys-schost-1 上的适配器 net0 和交换机 ether\_switch 之 间添加电缆。

#### # **clinterconnect add phys-schost-1:net0,ether\_switch**

## 例 73 禁用电缆

以下示例显示了如何禁用节点 phys-schost-1 上的适配器 net0 和交换机 ether\_switch 之间连接的电缆。

#### # **clinterconnect disable phys-schost-1:net0,ether\_switch**

#### 例 74 删除群集互连电缆

以下示例显示了如何删除节点 phys-schost-1 上的适配器 net0 和交换机 ether\_switch 之间连接的电缆。

# **clinterconnect remove phys-schost-1:net0,ether\_switch**

### 例 75 创建标记 VLAN 适配器和交换机之间的电缆

以下示例显示了如何在节点 phys-schost-1 上的标记 VLAN 适配器 net73002 和支持 VLAN 的交换机 switch1 之间添加电缆。适配器的物理名称是 net2, VLAN ID 是 73。

#### # **clinterconnect add phys-schost-1:net73002,switch1**

例 76 启用交换机

以下示例显示了如何启用交换机端点 switch1。

# **clinterconnect enable switch1**

有关以下属性的描述,请参见 [Unresolved link to " attributes5"](http://otn.oracle.com):

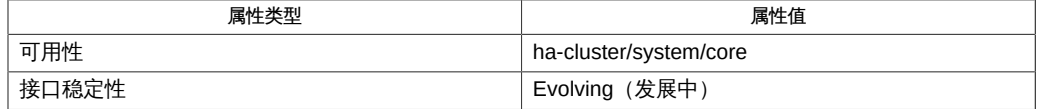

Intro[\(1CL\) \[17\]](#page-16-0)、[cluster](#page-460-0)(1CL[\) \[461\]](#page-460-0)、[clconfiguration](#page-1244-0)(5CL[\) \[1245\]、](#page-1244-0)[Unresolved](http://otn.oracle.com) [link to " rbac5"](http://otn.oracle.com)

[Unresolved link to " Oracle Solaris Cluster 4.2 Hardware Administration Manual "](http://otn.oracle.com)

[Unresolved link to " Oracle Solaris Cluster 软件安装指南 "](http://otn.oracle.com)

超级用户可以运行此命令的所有格式。

任何用户都可以运行带有以下选项的此命令。

- -? (帮助) 选项
- -V (版本) 选项

要运行带有其他子命令的此命令,超级用户以外的用户需要具有 RBAC 授权。请参见下 表。

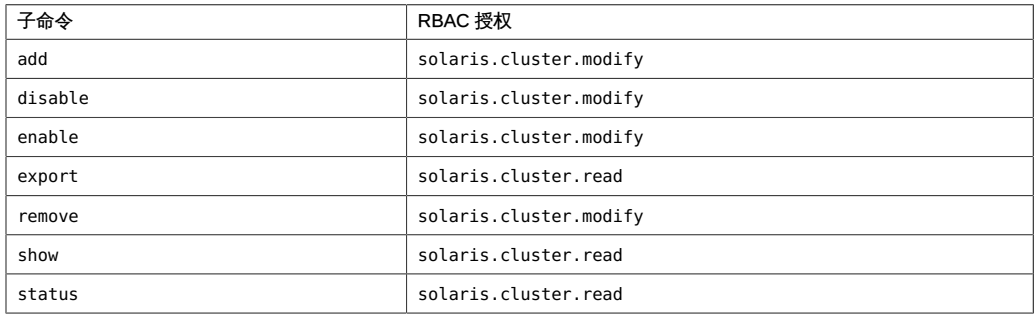

## 名称

clsnmpmib, clmib — 管理 Oracle Solaris Cluster SNMP MIB

/usr/cluster/bin/clsnmpmib -V

/usr/cluster/bin/clsnmpmib*subcommand* [] -?

/usr/cluster/bin/clsnmpmib [*subcommand*] [*options*] -v [*mib*]

/usr/cluster/bin/clsnmpmib disable [-n *node*[,…]] {+ | *mib* …}

/usr/cluster/bin/clsnmpmib enable [-n *node*[,…]] {+ | *mib* …}

/usr/cluster/bin/clsnmpmib export [-n *node*[,…]] [-o {- | *clconfigfile*}] [+ | *mib* …]

/usr/cluster/bin/clsnmpmib list [-n *node*[,…]] [+ | *mib* …]

/usr/cluster/bin/clsnmpmib set [-p *name*=*value*] […] [-n *node*[,…] {+ | *mib* …}

/usr/cluster/bin/clsnmpmib show [-n *node*[,…]] [+ | *mib* …]

clsnmpmib 命令可管理当前节点上的现有 Oracle Solaris Cluster 简单网络管理协议 (Simple Network Management Protocol, SNMP) 管理信息库 (Management Information Base, MIB)。要创建可以管理 MIB 的 SNMP 主机, 请参见 [clsnmphost](#page-408-0)(1CL) [\[409\]](#page-408-0) 手 册页。要定义可以使用 SNMP 版本 3 (SNMP Version 3, SNMPv3) 协议访问 MIB 的 SNMPv3 用户,请参见 [clsnmpuser](#page-424-0)(1CL[\) \[425\]](#page-424-0) 手册页。

此命令的一般格式如下所示:

clsnmpmib [*subcommand*] [*options*] [*operands*]

仅当 *options* 指定选项 -? 或 -V 时,才可以省略 *subcommand*。

此命令的每个选项都有长格式和简短格式两种格式。在"选项"部分给出了每个选项的两 种格式,以及对该选项的描述。

有关更多信息,请参见 Intro[\(1CL\) \[17\]](#page-16-0) 手册页。 Oracle Solaris Cluster MIB

Oracle Solaris Cluster 当前支持一个 MIB, 即事件 MIB。Oracle Solaris Cluster SNMP 事件 MIB 可实时向 SNMP 管理器通知群集事件。一经启用,Oracle Solaris Cluster 事件 MIB 就会自动向 clsnmphost 命令定义的所有主机发送陷阱通知。Oracle Solaris Cluster 事件 MIB 在端口 11162 上发送陷阱通知。可在端口 11161 上查看 SNMP 树。

可以使用 clsnmpmib set 子命令指定 min\_severity 或 log\_number 值。由于群集会生成大 量事件通知,因此只有严重程度为 min\_severity 或更高的事件才作为陷阱通知发送。默 认情况下,min\_severity 值设置为 NOTICE。log\_number 值指定在停止使用较旧的条目之 前要在 MIB 表中记录的事件的数量。MIB 可维护一个只读表,其中包含最近发生的已作 为陷阱发送的事件。事件数受 log\_number 值限制。系统重新引导后此信息将不再存在。

仅可以在全局区域中使用此命令。

支持以下子命令:

disable

在指定节点禁用一个或多个群集 MIB。

仅可以在全局区域中运行该子命令。

如果没有指定 -n 选项,则仅禁用当前节点上的 MIB。禁用 MIB 时,无法访问 MIB 表,并且 MIB 不会发送任何陷阱通知。

超级用户以外的用户需要具有 solaris.cluster.modify 基于角色的访问控制 (Role-Based Access Control, RBAC) 授权才能使用该子命令。请参见 [Unresolved link to "](http://otn.oracle.com) [rbac5"](http://otn.oracle.com) 手册页。

enable

在指定节点启用一个或多个群集 MIB。

仅可以在全局区域中运行该子命令。

如果没有指定 -n 选项,则仅启用当前节点上的 MIB。要限制启用的 MIB,请使用 *mib* 操作数。

启用 MIB 时,也就启用了它的所有功能。但是,要使所有 MIB 功能完全发挥作用, 可能有必要进行一些进一步的配置。例如,如果未配置任何主机,MIB 将无法发送 陷阱通知。有关配置 SNMP 主机的信息,请参见 [clsnmphost](#page-408-0)(1CL[\) \[409\]](#page-408-0) 手册页。

超级用户以外的用户需要具有 solaris.cluster.modify RBAC 授权才能使用该子命 令。请参见 [Unresolved link to " rbac5"](http://otn.oracle.com) 手册页。

export

导出群集 MIB 配置信息。

仅可以在全局区域中运行该子命令。

使用 -n 选项可指定一个或多个要从中导出 MIB 配置信息的节点。如果在不带 -n 选 项的情况下使用 export,则该子命令仅从当前节点导出 MIB 配置信息。默认情况 下,该子命令导出当前节点上所有 MIB 的配置信息。要进一步完善输出,请指定您 需要其配置信息的一个或多个 MIB 的名称。

有关 export 子命令的输出格式的更多信息,请参见 [clconfiguration](#page-1244-0)(5CL[\) \[1245\]](#page-1244-0) 手册页。默认情况下,所有输出都会发送到标准输出。使用 -o 选项后跟文件名可将 输出重定向到该文件。

超级用户以外的用户需要具有 solaris.cluster.read RBAC 授权才能使用该子命 令。请参见 [Unresolved link to " rbac5"](http://otn.oracle.com) 手册页。

list

显示指定节点上的群集 MIB 列表。

仅可以在全局区域中运行该子命令。

使用 -n 选项可指定要列出的群集 MIB 的节点。如果在不带 -n 选项的情况使用 list 子命令,则该子命令仅列出当前节点上的 MIB。要限制列出的 MIB,请指定要列出 的一个或多个 MIB 的名称。

超级用户以外的用户需要具有 solaris.cluster.read RBAC 授权才能使用该子命 令。请参见 [Unresolved link to " rbac5"](http://otn.oracle.com) 手册页。

set

更改指定节点上的一个或多个 MIB 使用的 SNMP 协议 min\_severity 或 log\_number 设置。

仅可以在全局区域中运行该子命令。

默认情况下,该子命令会更改节点上的所有 MIB。如果没有指定节点,则仅修 改当前节点上 MIB 的 SNMP 属性。必须通过使用 -p 选项指定 SNMP 属性。 所有 MIB 都使用以下默认属性值: protocol:SNMPv2, min\_severity:NOTICE, log\_number:100。除非使用 *mib* 操作数指定 MIB 名称,否则 set 子命令会更改所有 MIB 的协议、min\_severity 或 log\_number 设置。

超级用户以外的用户需要具有 solaris.cluster.modify RBAC 授权才能使用该子命 令。请参见 [Unresolved link to " rbac5"](http://otn.oracle.com) 手册页。

show

显示指定节点上 MIB 的信息。

仅可以在全局区域中运行该子命令。

show 子命令显示 MIB 的名称、其 SNMP 协议版本、min\_severity 值或 log\_number 值。默认情况下,该子命令会显示节点上所有 MIB 的信息。

超级用户以外的用户需要具有 solaris.cluster.read RBAC 授权才能使用该子命 令。请参见 [Unresolved link to " rbac5"](http://otn.oracle.com) 手册页。

支持以下选项:

-?

--help

显示帮助信息。

指定此选项时,子命令可有可无。

- 如果在不带子命令的情况下使用此选项,将会显示可用子命令的列表。
- 如果将该选项与子命令结合使用,将会显示该子命令的用法选项。

使用该选项时,不会执行任何其他处理。

-n *node*[,…]

--node[s] *node*[,…]

指定一个节点或一系列节点。可以使用节点名称或节点 ID 指定每个节 点。clsnmpmib 命令的所有格式都接受此选项。可以使用 -n 选项指定要在其上执行 操作的节点。如果不使用 -n 选项, 则该命令会采用当前节点。

```
-o {- | clconfigfile}
```
--output {- | *clconfigfile*}

指定要写入群集 MIB 配置信息的位置。此位置可以是文件,也可以是标准输出。要 指定标准输出,请指定减号 (-) 而不是文件名。如果指定标准输出,将会抑制该命令 的其他所有标准输出。如果没有指定 -o 选项,输出将发送到标准输出。此选项仅可 以与 export 子命令一同指定。

配置信息是采用 [clconfiguration](#page-1244-0)(5CL) [\[1245\]](#page-1244-0) 手册页中定义的格式写入的。

#### -p *name*= *value*

--property=*name* =*value*

--property *name*=*value*

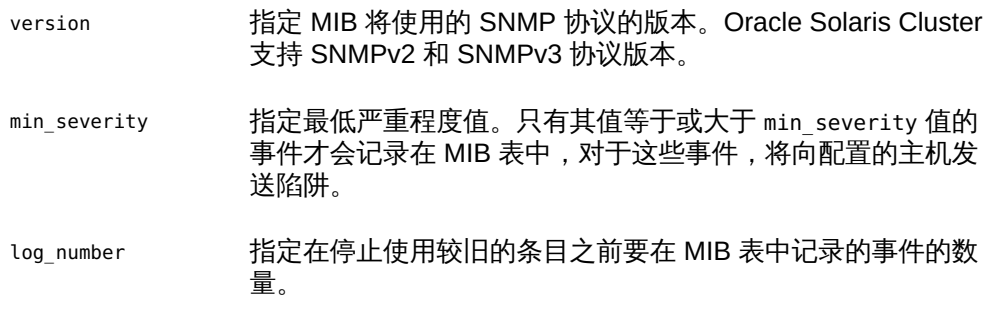

允许使用多个 -p *name*= *value* 实例。

可以使用该选项设置以下属性:

## version

指定 MIB 将使用的 SNMP 协议的版本。您可以按如下方式指定 *value*:

- version=SNMPv2
- version=snmpv2
- version=2
- version=SNMPv3
- version=snmpv3
- version=3

#### min\_severity

指定要用于 MIB 的最低严重性级别值。您可以按如下方式指定值:

■ min\_severity=NOTICE

- min\_severity=WARNING
- min\_severity=ERROR
- min\_severity=CRITICAL
- min\_severity=FATAL

允许使用大写或小写的值。

log\_number

指定在停止使用较旧的条目之前要在 MIB 表中记录的事件的数量。默认值为 100。值范围为 100 到 500。您可以按如下方式指定value:

■ log\_number=*number* 

-V

--version

显示该命令的版本。

不要将该选项与子命令、操作数或其他选项一起指定,因为子命令、操作数或其他 选项会被忽略。-V 选项只显示命令的版本。不会执行任何其他操作。

-v --verbose

将详细信息显示到标准输出。

可以将该选项与命令的任何格式一同指定,尽管一些子命令可能不会生成扩展输 出。例如,指定详细选项时 export 子命令不会生成扩展输出。

## 支持以下操作数:

*mib* 指定要应用子命令的一个或多个 MIB 的名称。如果您没有指定此操 作数, 该子命令将使用默认的加号 (+), 这意味着所有 MIB。如果使 用 *mib* 操作数,请在空格分隔列表中所有其他命令行选项之后指定 MIB。

+ インチングのアクティック しょうしゃ 所有群集 MIB。

如果命令对于所有指定的操作数均成功执行,则返回零 (CL\_NOERR)。如果某个操作数出 错,命令会继续处理操作数列表中的下一个操作数。返回的退出代码始终反映最先发生 的错误。

此命令返回下列退出状态代码:

0 CL\_NOERR

没有错误 您发出的命令已成功完成。 1 CL\_ENOMEM

交换空间不足

某个群集节点耗尽了交换内存或其他操作系统资源。

3 CL\_EINVAL

参数无效

您键入的命令不正确,或者使用 -i 选项提供的群集配置信息语法不正确。

6 CL\_EACCESS

权限被拒绝

指定的对象不可访问。要发出命令,可能需要拥有超级用户或 RBAC 访问权限。有 关更多信息,请参见 [Unresolved link to " su1M"](http://otn.oracle.com) 和 [Unresolved link to " rbac5"](http://otn.oracle.com) 手册 页。

18 CL\_EINTERNAL

遇到内部错误 内部错误表示软件缺陷或其他缺陷。

- 35 CL\_EIO
	- I/O 错误 发生了物理输入/输出错误。
- 36 CL\_ENOENT

没有这样的对象

由于以下某个原因,找不到您所指定的对象:

- 该对象不存在。
- 您尝试使用 -o 选项创建的配置文件路径中的某个目录不存在。
- 您尝试使用 -i 选项访问的配置文件包含错误。

例 77 列出 MIB

以下命令可列出群集节点上的所有 MIB。

# **clsnmpmib list** Event

例 78 启用 MIB

以下命令可启用当前节点上的事件 MIB。

# **clsnmpmib enable event**

群集 MIB 的名称不区分大小写。

例 79 更改协议

以下命令可将 phys-cluster-2 群集节点上 Event (事件) MIB 的协议更改为 SNMPv3。

# **clsnmpmib set -n phys-cluster-2 -p version=SNMPv3 Event**

如果使用 -n 选项, 也可以使用节点 ID 代替节点名称。

例 80 显示配置

以下命令可显示群集节点 phys-cluster-1 和 phys-cluster-2 上的配置信息。

# **clsnmpmib show -n phys-cluster-1,phys-cluster-2**

--- SNMP MIB Configuration on myhost ---

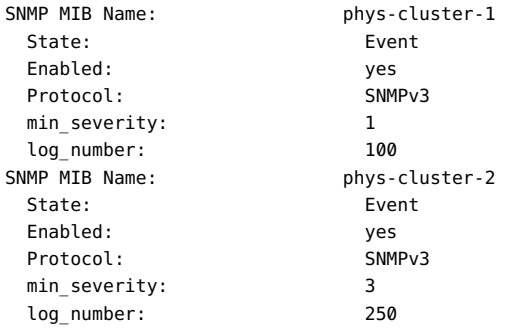

例 81 更改 Min Severity 值

以下命令可将 phys-cluster-2 群集节点上事件 MIB 的 min\_severity 更改为 WARNING。

# **clsnmpmib set -n phys-cluster-2 -p min\_severity=WARNING Event**

如果使用 -n 选项,也可以使用节点 ID 代替节点名称。

例 82 更改 Log\_Number 值

以下命令可将 phys-cluster-2 群集节点上事件 MIB 的 log\_number 更改为 250。

# **clsnmpmib set -n phys-cluster-2 -p log\_number=250 Event**

如果使用 -n 选项,也可以使用节点 ID 代替节点名称。

有关以下属性的描述,请参见 [Unresolved link to " attributes5"](http://otn.oracle.com):

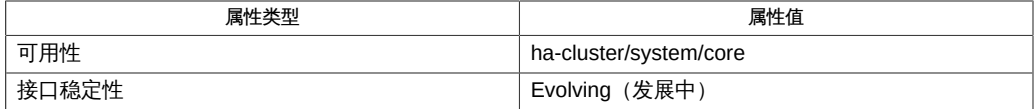

/usr/cluster/lib/mib/sun-cluster-event-mib.mib

Oracle Solaris Cluster SNMP 事件 MIB 定义文件

[clsnmphost](#page-408-0)(1CL) [\[409\]、](#page-408-0)[clsnmpuser](#page-424-0)(1CL) [\[425\]、](#page-424-0)Intro[\(1CL\) \[17\]](#page-16-0)、[cluster](#page-460-0)(1CL[\) \[461\]](#page-460-0)、[sceventmib](#page-688-0)(1M) [link to " attributes5"、Unresolved link to " rbac5"](http://otn.oracle.com)、[clconfiguration](#page-1244-0)(5CL[\) \[1245\]](#page-1244-0)

超级用户可以运行此命令的所有格式。

所有用户都可以运行带有 -? (帮助) 或 -V (版本) 选项的此命令。

要运行带有其他子命令的 clsnmpmib 命令,超级用户以外的用户需要具有 RBAC 授权。 请参见下表。

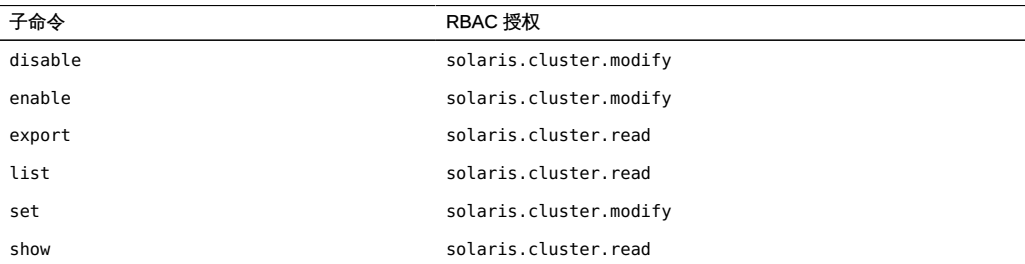

# 名称

clnasdevice, clnas — 为 Oracle Solaris Cluster 管理对 NAS 设备的访问权限

/usr/cluster/bin/clnasdevice -V /usr/cluster/bin/clnasdevice [*subcommand*] -? /usr/cluster/bin/clnasdevice *subcommand* [*options*] -v [*nasdevice*[…]] /usr/cluster/bin/clnasdevice add -t *type* {-p *name*=*value* [,…] | -u *userid*} [-f *passwdfile*] [-Z {*zoneclustername* | global}] *nasdevice* /usr/cluster/bin/clnasdevice add -i {- | *clconfigfile*}[-t *type*] [-p *name*=*value* | -u *userid*] {-f *passwdfile*} [-Z {*zoneclustername* | global}] {*nasdevice* /usr/cluster/bin/clnasdevice add-dir -d *directory*[,…] [-Z {*zoneclustername* | global}] *nasdevice* /usr/cluster/bin/clnasdevice add-dir -i {- | *clconfigfile*} [-d all | *directory* [,…]] [-f *passwordfile*] [-Z {*zoneclustername* | global}] {*nasdevice* /usr/cluster/bin/clnasdevice export [-o {- | *clconfigfile*}] [-t *type*[,…]] [-d all | *directory*[,…]] [+ | *nasdevice*[…]] /usr/cluster/bin/clnasdevice find-dir [-d {all |directory[,...] [-t *type*[,…]] [-Z {*zoneclustername*[,…] | global | all}] [+ | *nasdevice*[…]] /usr/cluster/bin/clnasdevice list [-t *type*[,…]] [-Z {*zoneclustername*[,...] | global | all}] [+ | *nasdevice*[…]] /usr/cluster/bin/clnasdevice remove [-t *type*[,…]] [-Z {*zoneclustername* | global}] [-F ] {+ | *nasdevice*[…]} /usr/cluster/bin/clnasdevice remove-dir -d all | *directory*[,…] [-Z {*zoneclustername* | global}] *nasdevice* /usr/cluster/bin/clnasdevice set {-p *name*=*value*[,…] | -u *userid*} [-f *passwdfile*] [-Z {*zoneclustername* | global}] *nasdevice* /usr/cluster/bin/clnasdevice show [-d {all | *directory*[,...] [-t *type*[,…]] [-Z {*zoneclustername*[,…] | global | all}] [+ | *nasdevice*[…]]

clnasdevice 命令用于管理 NAS 设备及其目录或项目的 Oracle Solaris Cluster 配置信 息。

clnas 命令是 clnasdevice 命令的简短格式。clnas 和 clnasdevice 命令是相同的。您可 以使用此命令的任一种格式。

此命令的一般格式如下所示:

clnasdevice [*subcommand*] [*options*] [*operands*]

仅当 *options* 指定 -? 选项或 -V 选项时,才可以省略 *subcommand*。

此命令的每个选项都有长格式和简短格式两种格式。在本手册页"选项"部分给出了两种 格式的选项,以及对该选项的描述。

在群集中使用 clnasdevice 命令配置 NAS 设备之前,您的 NAS 设备必须符合以下条 件:

- NAS 设备必须已设置且正常工作。
- NAS 设备必须已引导且正在运行。
- NAS 设备的目录必须已创建且可用于群集节点。
- 如果 NAS 设备将用作法定设备,则必须创建该法定设备的 LUN。有关配置 NAS 法 定设备的信息,请参见 clquorum 手册页。

在将设备配置到群集之前,您可能还需要执行其他任务,具体取决于 NAS 设备供应 商。有关这些任务的详细信息,请参见"选项"部分的 -t 选项。有关设置 NAS 设备和导 出目录的过程,请参阅特定 NAS 设备的文档。

在 NAS 设备完全可操作且准备好为群集提供存储之后,请使用 clnasdevice 命令管理群 集中的 NAS 设备配置信息。否则,群集将无法检测到 NAS 设备及其导出目录。因此, 群集将无法保护这些目录中信息的完整性。

使用 clnasdevice 命令执行以下管理任务:

- 创建 NAS 设备配置
- 更新特定于 NAS 类型的属性
- 从群集配置中删除 NAS 设备的目录
- 从群集配置中删除 NAS 设备

只能在活动群集节点上运行 clnasdevice 命令。无论您在哪个节点上运行该命令,运行 结果始终相同。

在区域群集中,可以将 clnasdevice 命令与所有子命令(export 除外)一起使用。也可 以将 -Z 选项与所有子命令(export 除外)一起使用来指定要将操作限制到的特定区域 群集的名称。

您可以从全局群集节点访问所有区域群集信息,但无法从特定区域群集访问其他区域群 集信息。如果不将操作限制到特定区域群集,则所用的子命令仅会在当前群集中运行。

支持以下子命令:

add

将 NAS 设备添加到 Oracle Solaris Cluster 配置中。

使用 -t 选项可指定 NAS 设备的供应商。有关详细信息,请参见"选项"部分的 -t 选 项描述。

可能还需要设置其他属性,具体取决于您的 NAS 设备类型。"选项"部分的 -t 选项描 述中也介绍了这些必需属性。

超级用户以外的用户需要具有 solaris.cluster.modify 基于角色的访问控制 (rolebased access control, RBAC) 授权才能使用该命令。请参见 [Unresolved link to "](http://otn.oracle.com) [rbac5"。](http://otn.oracle.com)

另请参见 remove 子命令的描述。

add-dir

将已配置的 NAS 设备的指定目录或项目添加到群集配置中。在使用该子命令之前, 必须已在设备上创建这些目录或项目并使其可用于群集。有关创建目录或项目的信 息,请参见您的 NAS 设备的文档。

可以使用下列其中一种方法添加 NAS 设备目录或项目:

- 使用 clnasdevice add 命令在群集中配置 NAS 设备。然后使用 clnasdevice add-dir 命令在群集中配置该设备的目录或项目。
- 使用 clnasdevice add-dir -i *configurationfile* 格式的命令可在单个步骤中同时添 加设备并配置设备目录或项目。要使用此方法添加目录或项目,请使用 -f 选项 提供密码文件。有关该选项的详细信息,请参见"选项"部分。有关更多信息,请 参见 [clconfiguration](#page-1244-0)(5CL) [\[1245\]](#page-1244-0) 手册页。

只要在 NAS 设备上创建新目录或项目并使其可用于群集节点,就需要使用此 adddir 子命令将目录或项目添加到群集配置。可以使用 find-dir 子命令列出可使用 add-dir 子命令添加到群集的可用目录或项目。

超级用户以外的用户需要具有 solaris.cluster.modify RBAC 授权才能使用该命 令。请参见 [Unresolved link to " rbac5"。](http://otn.oracle.com)

另请参见 remove-dir 子命令的描述。

export

导出群集 NAS 设备的配置信息。如果使用 -o 选项指定一个文件,则会将配置信息 写入该文件。如果不使用 -o 选项,则会将输出写入标准输出 (stdout)。

export 子命令不会修改群集配置信息。

超级用户以外的用户需要具有 solaris.cluster.read RBAC 授权才能使用该命令。 请参见 [Unresolved link to " rbac5"。](http://otn.oracle.com)

find-dir

显示群集可能会使用的 NAS 设备上设置的 sun\_uss 项目。尚未使用 add-dir 子命 令将这些项目添加到群集配置中。输出中列出的这些项目可以在您使用 add-dir 子 命令时充当 -d 选项的候选项。

要显示特定类型的 NAS 设备,请指定 -t 选项。

要显示 sun\_uss 项目和这些项目内的文件系统,请指定 -v 选项。

要显示特定的 sun\_uss NAS 设备项目,请指定 -d 选项。

要显示特定 sun\_uss NAS 设备项目和这些项目内的文件系统,请指定 -v 和 -d 选 项。

find-dir 子命令不会修改群集配置信息。

超级用户以外的用户需要具有 solaris.cluster.read RBAC 授权才能使用该命令。 请参见 [Unresolved link to " rbac5"。](http://otn.oracle.com)

#### list

显示群集中配置的 NAS 设备。

要显示群集中配置的设备的目录及设备类型,请使用详细选项 -v。

要显示特定类型的 NAS 设备,请使用 -t 选项。

超级用户以外的用户需要具有 solaris.cluster.read RBAC 授权才能使用该命令。 请参见 [Unresolved link to " rbac5"。](http://otn.oracle.com)

remove

从 Oracle Solaris Cluster 配置中删除指定的一个或多个 NAS 设备。

如果不指定强制选项 -F,则必须已通过使用 remove-dir 子命令从配置中删除 NAS 设备目录。

如果指定强制选项 -F,该命令将从群集配置中删除 NAS 设备及其目录。请参见 -OPTIONS 中的 *F*。

超级用户以外的用户需要具有 solaris.cluster.modify RBAC 授权才能使用该命 令。请参见 [Unresolved link to " rbac5"。](http://otn.oracle.com)

另请参见 add 子命令的描述。

remove-dir

从 Oracle Solaris Cluster 配置中删除指定的 NAS 目录或项目。

remove-dir 子命令用于删除 -d 选项指定的导出目录或项目。在使用 -d all 时, 该子 命令可删除指定 NAS 设备的所有目录或项目。

只要从 NAS 设备中删除目录或项目,都需要使用此 remove-dir 子命令从群集配置 中删除目录或项目。群集配置中的 NAS 目录或项目必须与从 NAS 设备导出的现有 目录或项目相匹配。

超级用户以外的用户需要具有 solaris.cluster.modify RBAC 授权才能使用该命 令。请参见 [Unresolved link to " rbac5"。](http://otn.oracle.com)

另请参见 add-dir 子命令的描述。

set

设置特定 NAS 设备的指定属性。

超级用户以外的用户需要具有 solaris.cluster.modify RBAC 授权才能使用该命 令。请参见 [Unresolved link to " rbac5"。](http://otn.oracle.com)

show

在未提供任何选项时,显示以下信息:

- Oracle Solaris Cluster 中配置的所有当前 NAS 设备的列表
- 每个 NAS 设备的可用目录
- 与每个 NAS 设备关联的所有属性

要显示特定类型的 NAS 设备,请指定 -t 选项。要显示有关特定设备的信息,请传 送 NAS 设备的主机名用作该命令的操作对象。

要显示指定项目中包含的文件系统,请将 -d 和 -v 选项与 show 子命令一起使用。可 以使用 all 关键字显示 NAS 设备的所有项目,或者仅显示单个项目。

超级用户以外的用户需要具有 solaris.cluster.read RBAC 授权才能使用该命令。 请参见 [Unresolved link to " rbac5"。](http://otn.oracle.com)

支持以下选项:

-?

--help

显示帮助信息。使用此选项时,不会对任何其他选项执行任何其他处理。 指定此选项时,子命令可有可无。 如果仅指定此选项而不使用子命令,将会显示此命令的子命令列表。 如果使用子命令且指定此选项,将会显示该子命令的用法选项。

```
-d directory[,…]
--directory=directory-[,…]
--directory directory-[,…]
-d project[,…]
--directory=project-[,…]
--directory project-[,…]
```
指定 sun\_uss NAS 设备的项目。对于 sun\_uss NAS 设备, 必须在创建文件系统之 前在 NAS 设备上创建项目。项目名称不得以 / 开头。文件系统必须在项目内部创 建。*project* 是一个 sun\_uss NAS 设备术语,您可以在一个项目内创建所需数量的文 件系统。仅可将此选项与 add-dir、remove-dir、export 和 show 子命令一起使用。 此选项接受特殊关键字 all。如果使用 -d all 选项, 则会指定位于指定 NAS 设备上 的所有目录。

- 使用 remove-dir 子命令, 可删除指定设备上的所有目录。
- 使用 export 子命令,可将指定设备上的所有目录的配置信息显示到指定输出。
- 使用 add-dir 子命令和 -i configfile 选项,可添加配置文件中列出的指定 NAS 设 备上的所有目录。

■ 如果针对 sun\_uss NAS 设备将 show 和 find-dir 子命令与 -v 选项一起使用,将 显示 -d 选项中的指定项目内包含的文件系统。可以使用 all 关键字显示 NAS 设 备的所有项目,或者仅显示单个项目。

```
-F
```

```
--force
```
强制删除指定的 NAS 设备。

该强制选项仅可与 remove 子命令一起使用。将此强制选项与 remove 子命令一起使 用时,可从 Oracle Solaris Cluster 配置中删除 NAS 设备及其已配置目录。

```
-f passwd-file
```
--passwdfile=*passwd-file*

--passwdfile *passwd-file*

指定包含登录到 NAS 设备时要使用的密码的密码文件。

为安全起见,无法在命令行选项中指定密码。为了确保密码安全,请将其置于文本 文件中并通过使用 -f 选项指定该文件。如果未指定密码的输入文件,此命令会提示 您提供密码。

将输入文件的权限设置为可由 root 用户读取并禁止组访问或全局访问。

将 clnasdevice add 与 -i 选项一起使用时,如果您的 *clconfigfile* 不包含密码,则必 须使用 -f *passwdfile* 选项。

在输入文件中,请遵守以下限制:

- 在单独一行中指定密码。不要跨多行键入密码。
- 忽略前导空格和制表符。
- 注释以未加引号的 # 符号开头。可在下一新行中继续输入注释。 解析器会忽略所有注释。
- 如果使用输入文件提供设备用户密码,则密码中不能包含 # 符号。

#### -i *clconfigfile*

--input={- | *clconfigfile*}

--input {- | *clconfigfile*}

指定用于创建或修改 NAS 设备的配置信息。此信息必须符合 [clconfiguration](#page-1244-0)(5CL) [\[1245\]](#page-1244-0) 手册页中定义的格式。此信息可包含在文件中或者通

过标准输入 (stdin) 提供。要指定标准输入,请指定 - 而不是文件名。

如果在命令行和 *clconfigfile* 文件中指定了相同的属性,则优先使用在命令行上设置 的属性。

将 clnasdevice add 与 -i 选项一起使用时,必须使用 -f *passwdfile* 选项。

-o {- | *clconfigfile*}

--output={- | *clconfigfile*}

--output {- | *clconfigfile*}

使用 [clconfiguration](#page-1244-0)(5CL) [\[1245\]](#page-1244-0) 手册页中定义的格式写入 NAS 设备配置信息。 可以将此信息写入到文件或标准输出 (stdout)。要指定标准输出,请指定 - 而不是 文件名。

-p *name*=*value*[,…]

- --property=*name*=*value*[,…]
- --property *name value*[,…]

指定特定于 NAS 设备类型的属性。

在使用 add 子命令将新的 NAS 设备添加到群集配置中时,必须指定此选项。在使用 set 子命令修改 NAS 设备的属性时,也必须指定此选项。有关更多信息,请参见 -t 选项的描述。

-t *nas-device-type*

- --type=*nas-device-type*
- --type *nas-device-type*

指定 NAS 设备类型。将 NAS 设备添加到 Oracle Solaris Cluster 配置中时,必须 指定此选项。NAS 设备类型通过供应商名称进行标识。例如,OracleZFS Storage Appliance NAS 设备类型为 sun\_uss。

不同类型的 NAS 设备具有不同的属性,有时不具有任何属性。

sun\_uss 指定 OracleZFS Storage Appliance NAS 设备。

-p userid=osc\_agent [-f passwd-file] 或 -u userid [-f passwdfile]

userid 必须为 osc\_agent。在使用 sun\_uss 之前, 必须下载客 户机代码并在所有群集节点上加以安装。此 osc\_agent userid 是通过在设备上运行某个工作流创建的。在使用以 userid 作 为输入的 clnasdevice 子命令之前,必须已在设备上创建该 userid。

userid 和 password 属性为必需属性。

-p "nodeIPs{*node*}"=[ *IP*]

此属性可为每个节点指定一个 IP。如果要使用群集节点名称 IP 以外的 IP 来访问 NAS 设备,可以使用 nodeIPs*node* 属性指定 该 IP。此属性是可选的。如果不指定 IP, 系统会使用群集节 点名称的 IP。这些 IP 必须与 NAS 设备上项目的 NFS Access Mode 中指定的 IP 相匹配。

如果不指定属性值(例如,-p "nodeIPs{*node*}"=),则会从群 集配置中删除指定节点的 IP,并且系统会使用群集节点名称的 IP。

在添加 sun\_uss NAS 设备及其项目之前, 必须执行必要的设 置。设置任务包括下载客户机代码并在群集节点上加以安装。 运行 Configure for Oracle Solaris Cluster NFS 工作流以在 设备上创建 userid osc\_agent 及其密码。创建其 Share Mode 为无或只读(支持读写模式,但不建议使用)的项目。NFS Access Mode 必须使用"网络"概念并授予对群集节点 IP 的读写 访问权。

必须先执行以下任务,然后再将 NAS 设备及其导出目录添加到群集配置:

- 设置 NAS 设备。
- 设置目录并使其可用于群集节点。
- 确定在设备上执行管理任务要使用的用户 ID 及密码。

NAS 设备还必须已启动且正在运行。有关更多信息,请参[见Unresolved link to "](http://otn.oracle.com) [Oracle Solaris Cluster With Network-Attached Storage Device Manual "。](http://otn.oracle.com)

```
-u userid
```
--userid=*userid*

--userid *userid*

指定用于登录到 NAS 设备的用户 ID。

群集需要知道用户 ID 以登录到设备并执行管理职责。

或者,可以使用 -p 选项指定用户 ID。有关详细信息,请参见 -p。

此选项只能与 add 和 set 子命令一起使用。

#### -V

--version

显示该命令的版本。

指定此选项时,不要将其与子命令、操作数或其他选项结合使用。子命令、操作数 或其他选项将被忽略。将显示该命令的版本。不会执行任何其他处理。

 $-<sub>v</sub>$ 

--verbose

将详细信息显示到标准输出 (stdout)。

-Z {*zoneclustername* | global | all}

--zoneclustername={*zoneclustername* | global | all}

指定已注册 *nas-device-type* 且要对其执行操作的群集。

除 export 命令以外的所有子命令均支持此选项。

如果指定此选项,还必须指定以下参数之一:

*zoneclustername* 指定使用此选项的命令仅在名为 *zoneclustername* 的区域群集 中的所有指定 *nas-device-type* 上进行操作。

- global 指定使用此选项的命令仅在全局群集中的所有指定 *nas-devicetype* 上进行操作。
- all 如果在全局群集中使用此参数,则会指定使用此参数的命令在 所有群集(包括全局群集和所有区域群集)中的所有指定 *nasdevice-type* 上进行操作。 如果在某区域群集中使用此参数,则会指定使用此参数的命令

仅在该区域群集中的所有指定 *nas-device-type* 上进行操作。

## 支持以下操作数:

*nasdevice*

NAS 设备的名称。NAS 设备名称是 NAS 设备通过网络进行通信所使用的主机名。 群集需要 NAS 设备的 NAS 主机名来与 NAS 设备通信。如果子命令接受多个 NAS 设备,则可以使用加号 (+) 指定所有 NAS 设备。对于 add 和 add-dir 子命令,加号 操作对象指示指定配置文件中的所有 NAS 设备。

如果命令对于所有指定的操作数均成功执行,则返回零 (CL\_NOERR)。如果某个操作数出 错,命令会继续处理操作数列表中的下一个操作数。返回的退出代码始终反映最先发生 的错误。

可能会返回以下退出值:

0 CL\_NOERR

没有错误 您发出的命令已成功完成。

1 CL\_ENOMEM

交换空间不足

某个群集节点耗尽了交换内存或其他操作系统资源。

3 CL\_EINVAL

参数无效

您键入的命令不正确,或者使用 -i 选项提供的群集配置信息语法不正确。

6 CL\_EACCESS

权限被拒绝

指定的对象不可访问。要发出命令,可能需要拥有超级用户或 RBAC 访问权限。有 关更多信息,请参见 [Unresolved link to " su1M"](http://otn.oracle.com) 和 [Unresolved link to " rbac5"](http://otn.oracle.com) 手册 页。

15 CL\_EPROP

属性无效

您使用 -p、-y 或 -x 选项指定的属性或值不存在或不被允许。

18 CL\_EINTERNAL

遇到内部错误

内部错误表示软件缺陷或其他缺陷。

36 CL\_ENOENT

没有这样的对象

由于以下某个原因,找不到您所指定的对象:

- 该对象不存在。
- 您尝试使用 -o 选项创建的配置文件路径中的某个目录不存在。
- 您尝试使用 -i 选项访问的配置文件包含错误。

## 39 CL\_EEXIST

对象已存在

您所指定的设备、设备组、群集互连组件、节点、群集、资源、资源类型、资源组 或专用字符串已存在。

41 CL\_ETYPE

类型无效

您使用 -t 或 -p 选项指定的类型不存在。

例 83 将 NAS 设备从 OracleZFS Storage Appliance 添加到群集或区域群集

以下 clnasdevice 命令可将 sun\_uss 类型的 OracleZFS Storage Appliance uss7110-01 添加到配置中。

# **clnasdevice add -t sun\_uss -p userid=osc\_agent -f passwd-file uss7110-01**

例 84 向群集添加 NAS 项目

以下 clnasdevice 命令可将两个项目添加到已配置的 NAS 设备 uss7110-01 中。

# **clnasdevice add-dir -d pool-0/local/nassa-pl,pool-0/local/nassa-p2 uss7110-01**

例 85 从群集或区域群集中删除 NAS 设备

以下 clnasdevice 命令可从群集 sun 配置中删除 NAS 设备 uss7110-01 及其所有剩余项 目(如果有)。

# **clnasdevice remove -F uss7110-01**

以下 clnasdevice 命令可从区域群集 ZC 配置中删除 NAS 设备 uss7110-01 及其所有剩余 项目(如果有)。

# **clnasdevice remove -Z ZC -F uss7110-01**

以下示例显示了如何更新 nodeIPs 属性。

# **clnasdevice set -p "nodeIPs{***cluster-1***}"=10.155.55.145** \ **-p "nodeIPs{***cluster-2***}"=10.155.55.146 uss7110-01**

以下示例从群集配置中删除当前 IP 设置,以便系统使用群集节点名称的 IP。

# **clnasdevice set -p "nodeIPs{***cluster-1***}"= -p "nodeIPs{***cluster-2***}"= uss7110-01**

例 86 显示尚未添加到群集的 NAS 设备项目

以下 clnasdevice 命令可显示尚未添加到群集的 NAS 设备项目名称。

# **clnasdevice find-dir uss7110-01** Nas Device: uss7110-01 Type: sun\_uss Unconfigured Project: pool-0/local/nassa-p2 Unconfigured Project: pool-0/local/nassa-p1

#### 例 87 显示群集或区域群集中配置的 NAS 设备

以下 clnasdevice 命令可显示群集中配置的所有 NAS 设备的名称。要查看设备及其目录 的列表,请使用详细选项或 show 子命令。

# **clnasdevice list** uss7110-01

以下 clnasdevice 命令可显示区域群集 ZC 中配置的所有 NAS 设备的名称。要查看设备 及其目录的列表,请使用详细选项或 show 子命令。

# **clnasdevice list -Z ZC** ZC:uss7110-01

以下 clnasdevice 命令可显示区域群集 ZC 中配置的所有 NAS 设备的名称。要查看设备 及其目录的列表,请使用详细选项或 show 子命令。

# **clnasdevice list -Z all** global:uss7110-01 ZC:uss7110-01

例 88 显示 NAS 设备及其项目

以下 clnasdevice 命令可显示群集中配置的所有 NAS 设备的名称以及项目文件系统。

# **clnasdevice show -v -d all uss7110-01** Nas Device: uss7110-01 Type: sun\_uss Project: pool-0/local/nassa-p1

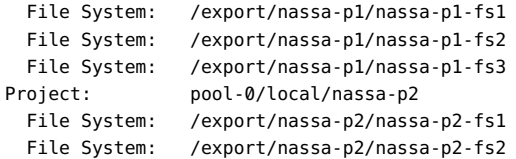

有关以下属性的描述,请参见 [Unresolved link to " attributes5"](http://otn.oracle.com):

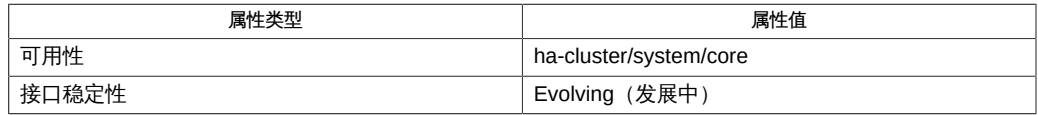

## Intro[\(1CL\) \[17\]](#page-16-0)、[cluster](#page-460-0)(1CL) [\[461\]](#page-460-0)

[Unresolved link to " Oracle Solaris Cluster With Network-Attached Storage Device](http://otn.oracle.com) [Manual "](http://otn.oracle.com)

超级用户可以运行此命令的所有格式。

任何用户都可以运行带有以下子命令和选项的此命令:

- -? 选项
- -V 选项

要运行带有其他子命令的此命令,超级用户以外的用户需要具有 RBAC 授权。请参见下 表。

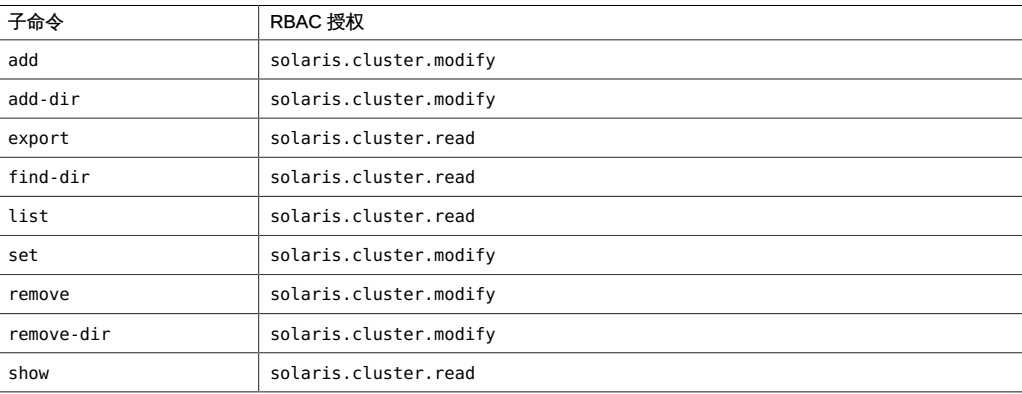

# 名称

clnasdevice, clnas — 为 Oracle Solaris Cluster 管理对 NAS 设备的访问权限

/usr/cluster/bin/clnasdevice -V /usr/cluster/bin/clnasdevice [*subcommand*] -? /usr/cluster/bin/clnasdevice *subcommand* [*options*] -v [*nasdevice*[…]] /usr/cluster/bin/clnasdevice add -t *type* {-p *name*=*value* [,…] | -u *userid*} [-f *passwdfile*] [-Z {*zoneclustername* | global}] *nasdevice* /usr/cluster/bin/clnasdevice add -i {- | *clconfigfile*}[-t *type*] [-p *name*=*value* | -u *userid*] {-f *passwdfile*} [-Z {*zoneclustername* | global}] {*nasdevice* /usr/cluster/bin/clnasdevice add-dir -d *directory*[,…] [-Z {*zoneclustername* | global}] *nasdevice* /usr/cluster/bin/clnasdevice add-dir -i {- | *clconfigfile*} [-d all | *directory* [,…]] [-f *passwordfile*] [-Z {*zoneclustername* | global}] {*nasdevice* /usr/cluster/bin/clnasdevice export [-o {- | *clconfigfile*}] [-t *type*[,…]] [-d all | *directory*[,…]] [+ | *nasdevice*[…]] /usr/cluster/bin/clnasdevice find-dir [-d {all |directory[,...] [-t *type*[,…]] [-Z {*zoneclustername*[,…] | global | all}] [+ | *nasdevice*[…]] /usr/cluster/bin/clnasdevice list [-t *type*[,…]] [-Z {*zoneclustername*[,...] | global | all}] [+ | *nasdevice*[…]] /usr/cluster/bin/clnasdevice remove [-t *type*[,…]] [-Z {*zoneclustername* | global}] [-F ] {+ | *nasdevice*[…]} /usr/cluster/bin/clnasdevice remove-dir -d all | *directory*[,…] [-Z {*zoneclustername* | global}] *nasdevice* /usr/cluster/bin/clnasdevice set {-p *name*=*value*[,…] | -u *userid*} [-f *passwdfile*] [-Z {*zoneclustername* | global}] *nasdevice* /usr/cluster/bin/clnasdevice show [-d {all | *directory*[,...] [-t *type*[,…]] [-Z {*zoneclustername*[,…] | global | all}] [+ | *nasdevice*[…]]

clnasdevice 命令用于管理 NAS 设备及其目录或项目的 Oracle Solaris Cluster 配置信 息。

clnas 命令是 clnasdevice 命令的简短格式。clnas 和 clnasdevice 命令是相同的。您可 以使用此命令的任一种格式。

此命令的一般格式如下所示:

clnasdevice [*subcommand*] [*options*] [*operands*]

仅当 *options* 指定 -? 选项或 -V 选项时,才可以省略 *subcommand*。

此命令的每个选项都有长格式和简短格式两种格式。在本手册页"选项"部分给出了两种 格式的选项,以及对该选项的描述。

在群集中使用 clnasdevice 命令配置 NAS 设备之前,您的 NAS 设备必须符合以下条 件:

- NAS 设备必须已设置且正常工作。
- NAS 设备必须已引导且正在运行。
- NAS 设备的目录必须已创建且可用于群集节点。
- 如果 NAS 设备将用作法定设备,则必须创建该法定设备的 LUN。有关配置 NAS 法 定设备的信息,请参见 clquorum 手册页。

在将设备配置到群集之前,您可能还需要执行其他任务,具体取决于 NAS 设备供应 商。有关这些任务的详细信息,请参见"选项"部分的 -t 选项。有关设置 NAS 设备和导 出目录的过程,请参阅特定 NAS 设备的文档。

在 NAS 设备完全可操作且准备好为群集提供存储之后,请使用 clnasdevice 命令管理群 集中的 NAS 设备配置信息。否则,群集将无法检测到 NAS 设备及其导出目录。因此, 群集将无法保护这些目录中信息的完整性。

使用 clnasdevice 命令执行以下管理任务:

- 创建 NAS 设备配置
- 更新特定于 NAS 类型的属性
- 从群集配置中删除 NAS 设备的目录
- 从群集配置中删除 NAS 设备

只能在活动群集节点上运行 clnasdevice 命令。无论您在哪个节点上运行该命令,运行 结果始终相同。

在区域群集中,可以将 clnasdevice 命令与所有子命令(export 除外)一起使用。也可 以将 -Z 选项与所有子命令(export 除外)一起使用来指定要将操作限制到的特定区域 群集的名称。

您可以从全局群集节点访问所有区域群集信息,但无法从特定区域群集访问其他区域群 集信息。如果不将操作限制到特定区域群集,则所用的子命令仅会在当前群集中运行。

支持以下子命令:

add

将 NAS 设备添加到 Oracle Solaris Cluster 配置中。

使用 -t 选项可指定 NAS 设备的供应商。有关详细信息,请参见"选项"部分的 -t 选 项描述。

可能还需要设置其他属性,具体取决于您的 NAS 设备类型。"选项"部分的 -t 选项描 述中也介绍了这些必需属性。

超级用户以外的用户需要具有 solaris.cluster.modify 基于角色的访问控制 (rolebased access control, RBAC) 授权才能使用该命令。请参见 [Unresolved link to "](http://otn.oracle.com) [rbac5"。](http://otn.oracle.com)

另请参见 remove 子命令的描述。

add-dir

将已配置的 NAS 设备的指定目录或项目添加到群集配置中。在使用该子命令之前, 必须已在设备上创建这些目录或项目并使其可用于群集。有关创建目录或项目的信 息,请参见您的 NAS 设备的文档。

可以使用下列其中一种方法添加 NAS 设备目录或项目:

- 使用 clnasdevice add 命令在群集中配置 NAS 设备。然后使用 clnasdevice add-dir 命令在群集中配置该设备的目录或项目。
- 使用 clnasdevice add-dir -i *configurationfile* 格式的命令可在单个步骤中同时添 加设备并配置设备目录或项目。要使用此方法添加目录或项目,请使用 -f 选项 提供密码文件。有关该选项的详细信息,请参见"选项"部分。有关更多信息,请 参见 [clconfiguration](#page-1244-0)(5CL) [\[1245\]](#page-1244-0) 手册页。

只要在 NAS 设备上创建新目录或项目并使其可用于群集节点,就需要使用此 adddir 子命令将目录或项目添加到群集配置。可以使用 find-dir 子命令列出可使用 add-dir 子命令添加到群集的可用目录或项目。

超级用户以外的用户需要具有 solaris.cluster.modify RBAC 授权才能使用该命 令。请参见 [Unresolved link to " rbac5"。](http://otn.oracle.com)

另请参见 remove-dir 子命令的描述。

export

导出群集 NAS 设备的配置信息。如果使用 -o 选项指定一个文件,则会将配置信息 写入该文件。如果不使用 -o 选项,则会将输出写入标准输出 (stdout)。

export 子命令不会修改群集配置信息。

超级用户以外的用户需要具有 solaris.cluster.read RBAC 授权才能使用该命令。 请参见 [Unresolved link to " rbac5"。](http://otn.oracle.com)

find-dir

显示群集可能会使用的 NAS 设备上设置的 sun\_uss 项目。尚未使用 add-dir 子命 令将这些项目添加到群集配置中。输出中列出的这些项目可以在您使用 add-dir 子 命令时充当 -d 选项的候选项。

要显示特定类型的 NAS 设备,请指定 -t 选项。

要显示 sun\_uss 项目和这些项目内的文件系统,请指定 -v 选项。

要显示特定的 sun\_uss NAS 设备项目,请指定 -d 选项。

要显示特定 sun\_uss NAS 设备项目和这些项目内的文件系统,请指定 -v 和 -d 选 项。

find-dir 子命令不会修改群集配置信息。

超级用户以外的用户需要具有 solaris.cluster.read RBAC 授权才能使用该命令。 请参见 [Unresolved link to " rbac5"。](http://otn.oracle.com)

#### list

显示群集中配置的 NAS 设备。

要显示群集中配置的设备的目录及设备类型,请使用详细选项 -v。

要显示特定类型的 NAS 设备,请使用 -t 选项。

超级用户以外的用户需要具有 solaris.cluster.read RBAC 授权才能使用该命令。 请参见 [Unresolved link to " rbac5"。](http://otn.oracle.com)

remove

从 Oracle Solaris Cluster 配置中删除指定的一个或多个 NAS 设备。

如果不指定强制选项 -F,则必须已通过使用 remove-dir 子命令从配置中删除 NAS 设备目录。

如果指定强制选项 -F,该命令将从群集配置中删除 NAS 设备及其目录。请参见 -OPTIONS 中的 *F*。

超级用户以外的用户需要具有 solaris.cluster.modify RBAC 授权才能使用该命 令。请参见 [Unresolved link to " rbac5"。](http://otn.oracle.com)

另请参见 add 子命令的描述。

remove-dir

从 Oracle Solaris Cluster 配置中删除指定的 NAS 目录或项目。

remove-dir 子命令用于删除 -d 选项指定的导出目录或项目。在使用 -d all 时, 该子 命令可删除指定 NAS 设备的所有目录或项目。

只要从 NAS 设备中删除目录或项目,都需要使用此 remove-dir 子命令从群集配置 中删除目录或项目。群集配置中的 NAS 目录或项目必须与从 NAS 设备导出的现有 目录或项目相匹配。

超级用户以外的用户需要具有 solaris.cluster.modify RBAC 授权才能使用该命 令。请参见 [Unresolved link to " rbac5"。](http://otn.oracle.com)

另请参见 add-dir 子命令的描述。

set

设置特定 NAS 设备的指定属性。

超级用户以外的用户需要具有 solaris.cluster.modify RBAC 授权才能使用该命 令。请参见 [Unresolved link to " rbac5"。](http://otn.oracle.com)

show

在未提供任何选项时,显示以下信息:

- Oracle Solaris Cluster 中配置的所有当前 NAS 设备的列表
- 每个 NAS 设备的可用目录
- 与每个 NAS 设备关联的所有属性

要显示特定类型的 NAS 设备,请指定 -t 选项。要显示有关特定设备的信息,请传 送 NAS 设备的主机名用作该命令的操作对象。

要显示指定项目中包含的文件系统,请将 -d 和 -v 选项与 show 子命令一起使用。可 以使用 all 关键字显示 NAS 设备的所有项目,或者仅显示单个项目。

超级用户以外的用户需要具有 solaris.cluster.read RBAC 授权才能使用该命令。 请参见 [Unresolved link to " rbac5"。](http://otn.oracle.com)

支持以下选项:

-?

--help

显示帮助信息。使用此选项时,不会对任何其他选项执行任何其他处理。 指定此选项时,子命令可有可无。 如果仅指定此选项而不使用子命令,将会显示此命令的子命令列表。 如果使用子命令且指定此选项,将会显示该子命令的用法选项。

```
-d directory[,…]
--directory=directory-[,…]
--directory directory-[,…]
-d project[,…]
--directory=project-[,…]
--directory project-[,…]
```
指定 sun\_uss NAS 设备的项目。对于 sun\_uss NAS 设备, 必须在创建文件系统之 前在 NAS 设备上创建项目。项目名称不得以 / 开头。文件系统必须在项目内部创 建。*project* 是一个 sun\_uss NAS 设备术语,您可以在一个项目内创建所需数量的文 件系统。仅可将此选项与 add-dir、remove-dir、export 和 show 子命令一起使用。 此选项接受特殊关键字 all。如果使用 -d all 选项, 则会指定位于指定 NAS 设备上 的所有目录。

- 使用 remove-dir 子命令, 可删除指定设备上的所有目录。
- 使用 export 子命令,可将指定设备上的所有目录的配置信息显示到指定输出。
- 使用 add-dir 子命令和 -i configfile 选项,可添加配置文件中列出的指定 NAS 设 备上的所有目录。

■ 如果针对 sun\_uss NAS 设备将 show 和 find-dir 子命令与 -v 选项一起使用,将 显示 -d 选项中的指定项目内包含的文件系统。可以使用 all 关键字显示 NAS 设 备的所有项目,或者仅显示单个项目。

```
-F
```

```
--force
```
强制删除指定的 NAS 设备。

该强制选项仅可与 remove 子命令一起使用。将此强制选项与 remove 子命令一起使 用时,可从 Oracle Solaris Cluster 配置中删除 NAS 设备及其已配置目录。

```
-f passwd-file
```
--passwdfile=*passwd-file*

--passwdfile *passwd-file*

指定包含登录到 NAS 设备时要使用的密码的密码文件。

为安全起见,无法在命令行选项中指定密码。为了确保密码安全,请将其置于文本 文件中并通过使用 -f 选项指定该文件。如果未指定密码的输入文件,此命令会提示 您提供密码。

将输入文件的权限设置为可由 root 用户读取并禁止组访问或全局访问。

将 clnasdevice add 与 -i 选项一起使用时,如果您的 *clconfigfile* 不包含密码,则必 须使用 -f *passwdfile* 选项。

在输入文件中,请遵守以下限制:

- 在单独一行中指定密码。不要跨多行键入密码。
- 忽略前导空格和制表符。
- 注释以未加引号的 # 符号开头。可在下一新行中继续输入注释。 解析器会忽略所有注释。
- 如果使用输入文件提供设备用户密码,则密码中不能包含 # 符号。

#### -i *clconfigfile*

--input={- | *clconfigfile*}

--input {- | *clconfigfile*}

指定用于创建或修改 NAS 设备的配置信息。此信息必须符合 [clconfiguration](#page-1244-0)(5CL) [\[1245\]](#page-1244-0) 手册页中定义的格式。此信息可包含在文件中或者通

过标准输入 (stdin) 提供。要指定标准输入,请指定 - 而不是文件名。 如果在命令行和 *clconfigfile* 文件中指定了相同的属性,则优先使用在命令行上设置

的属性。

将 clnasdevice add 与 -i 选项一起使用时,必须使用 -f *passwdfile* 选项。

-o {- | *clconfigfile*}

--output={- | *clconfigfile*}

--output {- | *clconfigfile*}

使用 [clconfiguration](#page-1244-0)(5CL) [\[1245\]](#page-1244-0) 手册页中定义的格式写入 NAS 设备配置信息。 可以将此信息写入到文件或标准输出 (stdout)。要指定标准输出,请指定 - 而不是 文件名。

-p *name*=*value*[,…]

- --property=*name*=*value*[,…]
- --property *name value*[,…]

指定特定于 NAS 设备类型的属性。

在使用 add 子命令将新的 NAS 设备添加到群集配置中时,必须指定此选项。在使用 set 子命令修改 NAS 设备的属性时,也必须指定此选项。有关更多信息,请参见 -t 选项的描述。

-t *nas-device-type*

- --type=*nas-device-type*
- --type *nas-device-type*

指定 NAS 设备类型。将 NAS 设备添加到 Oracle Solaris Cluster 配置中时,必须 指定此选项。NAS 设备类型通过供应商名称进行标识。例如,OracleZFS Storage Appliance NAS 设备类型为 sun\_uss。

不同类型的 NAS 设备具有不同的属性,有时不具有任何属性。

sun\_uss 指定 OracleZFS Storage Appliance NAS 设备。

-p userid=osc\_agent [-f passwd-file] 或 -u userid [-f passwdfile]

userid 必须为 osc\_agent。在使用 sun\_uss 之前, 必须下载客 户机代码并在所有群集节点上加以安装。此 osc\_agent userid 是通过在设备上运行某个工作流创建的。在使用以 userid 作 为输入的 clnasdevice 子命令之前,必须已在设备上创建该 userid。

userid 和 password 属性为必需属性。

-p "nodeIPs{*node*}"=[ *IP*]

此属性可为每个节点指定一个 IP。如果要使用群集节点名称 IP 以外的 IP 来访问 NAS 设备,可以使用 nodeIPs*node* 属性指定 该 IP。此属性是可选的。如果不指定 IP, 系统会使用群集节 点名称的 IP。这些 IP 必须与 NAS 设备上项目的 NFS Access Mode 中指定的 IP 相匹配。

如果不指定属性值(例如,-p "nodeIPs{*node*}"=),则会从群 集配置中删除指定节点的 IP,并且系统会使用群集节点名称的 IP。

在添加 sun\_uss NAS 设备及其项目之前, 必须执行必要的设 置。设置任务包括下载客户机代码并在群集节点上加以安装。 运行 Configure for Oracle Solaris Cluster NFS 工作流以在 设备上创建 userid osc\_agent 及其密码。创建其 Share Mode 为无或只读(支持读写模式,但不建议使用)的项目。NFS Access Mode 必须使用"网络"概念并授予对群集节点 IP 的读写 访问权。

必须先执行以下任务,然后再将 NAS 设备及其导出目录添加到群集配置:

- 设置 NAS 设备。
- 设置目录并使其可用于群集节点。
- 确定在设备上执行管理任务要使用的用户 ID 及密码。

NAS 设备还必须已启动且正在运行。有关更多信息,请参[见Unresolved link to "](http://otn.oracle.com) [Oracle Solaris Cluster With Network-Attached Storage Device Manual "。](http://otn.oracle.com)

```
-u userid
```
--userid=*userid*

--userid *userid*

指定用于登录到 NAS 设备的用户 ID。

群集需要知道用户 ID 以登录到设备并执行管理职责。

或者,可以使用 -p 选项指定用户 ID。有关详细信息,请参见 -p。

此选项只能与 add 和 set 子命令一起使用。

#### -V

--version

显示该命令的版本。

指定此选项时,不要将其与子命令、操作数或其他选项结合使用。子命令、操作数 或其他选项将被忽略。将显示该命令的版本。不会执行任何其他处理。

 $-<sub>v</sub>$ 

--verbose

将详细信息显示到标准输出 (stdout)。

-Z {*zoneclustername* | global | all}

--zoneclustername={*zoneclustername* | global | all}

指定已注册 *nas-device-type* 且要对其执行操作的群集。

除 export 命令以外的所有子命令均支持此选项。

如果指定此选项,还必须指定以下参数之一:

*zoneclustername* 指定使用此选项的命令仅在名为 *zoneclustername* 的区域群集 中的所有指定 *nas-device-type* 上进行操作。
- global 指定使用此选项的命令仅在全局群集中的所有指定 *nas-devicetype* 上进行操作。
- all 如果在全局群集中使用此参数,则会指定使用此参数的命令在 所有群集(包括全局群集和所有区域群集)中的所有指定 *nasdevice-type* 上进行操作。 如果在某区域群集中使用此参数,则会指定使用此参数的命令

仅在该区域群集中的所有指定 *nas-device-type* 上进行操作。

#### 支持以下操作数:

*nasdevice*

NAS 设备的名称。NAS 设备名称是 NAS 设备通过网络进行通信所使用的主机名。 群集需要 NAS 设备的 NAS 主机名来与 NAS 设备通信。如果子命令接受多个 NAS 设备,则可以使用加号 (+) 指定所有 NAS 设备。对于 add 和 add-dir 子命令,加号 操作对象指示指定配置文件中的所有 NAS 设备。

如果命令对于所有指定的操作数均成功执行,则返回零 (CL\_NOERR)。如果某个操作数出 错,命令会继续处理操作数列表中的下一个操作数。返回的退出代码始终反映最先发生 的错误。

可能会返回以下退出值:

0 CL\_NOERR

没有错误 您发出的命令已成功完成。

1 CL\_ENOMEM

交换空间不足

某个群集节点耗尽了交换内存或其他操作系统资源。

#### 3 CL\_EINVAL

参数无效

您键入的命令不正确,或者使用 -i 选项提供的群集配置信息语法不正确。

6 CL\_EACCESS

权限被拒绝

指定的对象不可访问。要发出命令,可能需要拥有超级用户或 RBAC 访问权限。有 关更多信息,请参见 [Unresolved link to " su1M"](http://otn.oracle.com) 和 [Unresolved link to " rbac5"](http://otn.oracle.com) 手册 页。

15 CL\_EPROP

属性无效

您使用 -p、-y 或 -x 选项指定的属性或值不存在或不被允许。

18 CL\_EINTERNAL

遇到内部错误

内部错误表示软件缺陷或其他缺陷。

36 CL\_ENOENT

没有这样的对象

由于以下某个原因,找不到您所指定的对象:

- 该对象不存在。
- 您尝试使用 -o 选项创建的配置文件路径中的某个目录不存在。
- 您尝试使用 -i 选项访问的配置文件包含错误。

39 CL\_EEXIST

对象已存在

您所指定的设备、设备组、群集互连组件、节点、群集、资源、资源类型、资源组 或专用字符串已存在。

41 CL\_ETYPE

类型无效

您使用 -t 或 -p 选项指定的类型不存在。

例 89 将 NAS 设备从 OracleZFS Storage Appliance 添加到群集或区域群集

以下 clnasdevice 命令可将 sun\_uss 类型的 OracleZFS Storage Appliance uss7110-01 添加到配置中。

# **clnasdevice add -t sun\_uss -p userid=osc\_agent -f passwd-file uss7110-01**

例 90 向群集添加 NAS 项目

以下 clnasdevice 命令可将两个项目添加到已配置的 NAS 设备 uss7110-01 中。

# **clnasdevice add-dir -d pool-0/local/nassa-pl,pool-0/local/nassa-p2 uss7110-01**

例 91 从群集或区域群集中删除 NAS 设备

以下 clnasdevice 命令可从群集 sun 配置中删除 NAS 设备 uss7110-01 及其所有剩余项 目(如果有)。

# **clnasdevice remove -F uss7110-01**

以下 clnasdevice 命令可从区域群集 ZC 配置中删除 NAS 设备 uss7110-01 及其所有剩余 项目(如果有)。

# **clnasdevice remove -Z ZC -F uss7110-01**

以下示例显示了如何更新 nodeIPs 属性。

# **clnasdevice set -p "nodeIPs{***cluster-1***}"=10.155.55.145** \ **-p "nodeIPs{***cluster-2***}"=10.155.55.146 uss7110-01**

以下示例从群集配置中删除当前 IP 设置,以便系统使用群集节点名称的 IP。

# **clnasdevice set -p "nodeIPs{***cluster-1***}"= -p "nodeIPs{***cluster-2***}"= uss7110-01**

例 92 显示尚未添加到群集的 NAS 设备项目

以下 clnasdevice 命令可显示尚未添加到群集的 NAS 设备项目名称。

# **clnasdevice find-dir uss7110-01** Nas Device: uss7110-01 Type: sun\_uss Unconfigured Project: pool-0/local/nassa-p2 Unconfigured Project: pool-0/local/nassa-p1

#### 例 93 显示群集或区域群集中配置的 NAS 设备

以下 clnasdevice 命令可显示群集中配置的所有 NAS 设备的名称。要查看设备及其目录 的列表,请使用详细选项或 show 子命令。

# **clnasdevice list** uss7110-01

以下 clnasdevice 命令可显示区域群集 ZC 中配置的所有 NAS 设备的名称。要查看设备 及其目录的列表,请使用详细选项或 show 子命令。

# **clnasdevice list -Z ZC** ZC:uss7110-01

以下 clnasdevice 命令可显示区域群集 ZC 中配置的所有 NAS 设备的名称。要查看设备 及其目录的列表,请使用详细选项或 show 子命令。

# **clnasdevice list -Z all** global:uss7110-01 ZC:uss7110-01

例 94 显示 NAS 设备及其项目

以下 clnasdevice 命令可显示群集中配置的所有 NAS 设备的名称以及项目文件系统。

# **clnasdevice show -v -d all uss7110-01** Nas Device: uss7110-01 Type: sun\_uss Project: pool-0/local/nassa-p1

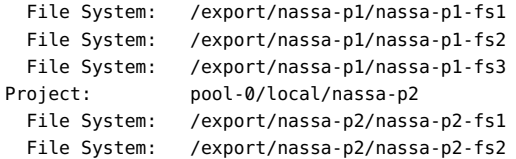

有关以下属性的描述,请参见 [Unresolved link to " attributes5"](http://otn.oracle.com):

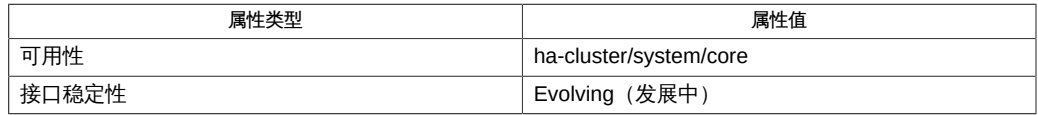

#### Intro[\(1CL\) \[17\]](#page-16-0)、[cluster](#page-460-0)(1CL) [\[461\]](#page-460-0)

[Unresolved link to " Oracle Solaris Cluster With Network-Attached Storage Device](http://otn.oracle.com) [Manual "](http://otn.oracle.com)

超级用户可以运行此命令的所有格式。

任何用户都可以运行带有以下子命令和选项的此命令:

- -? 选项
- -V 选项

要运行带有其他子命令的此命令,超级用户以外的用户需要具有 RBAC 授权。请参见下 表。

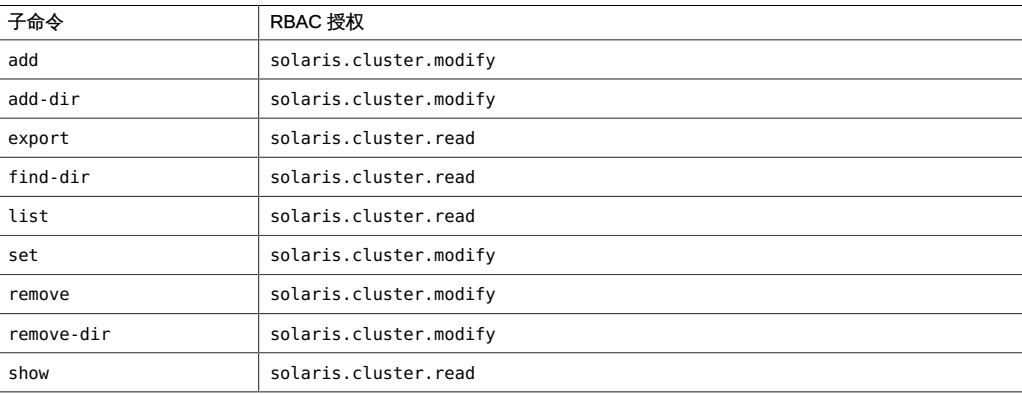

# 名称

clnode — 管理 Oracle Solaris Cluster 节点

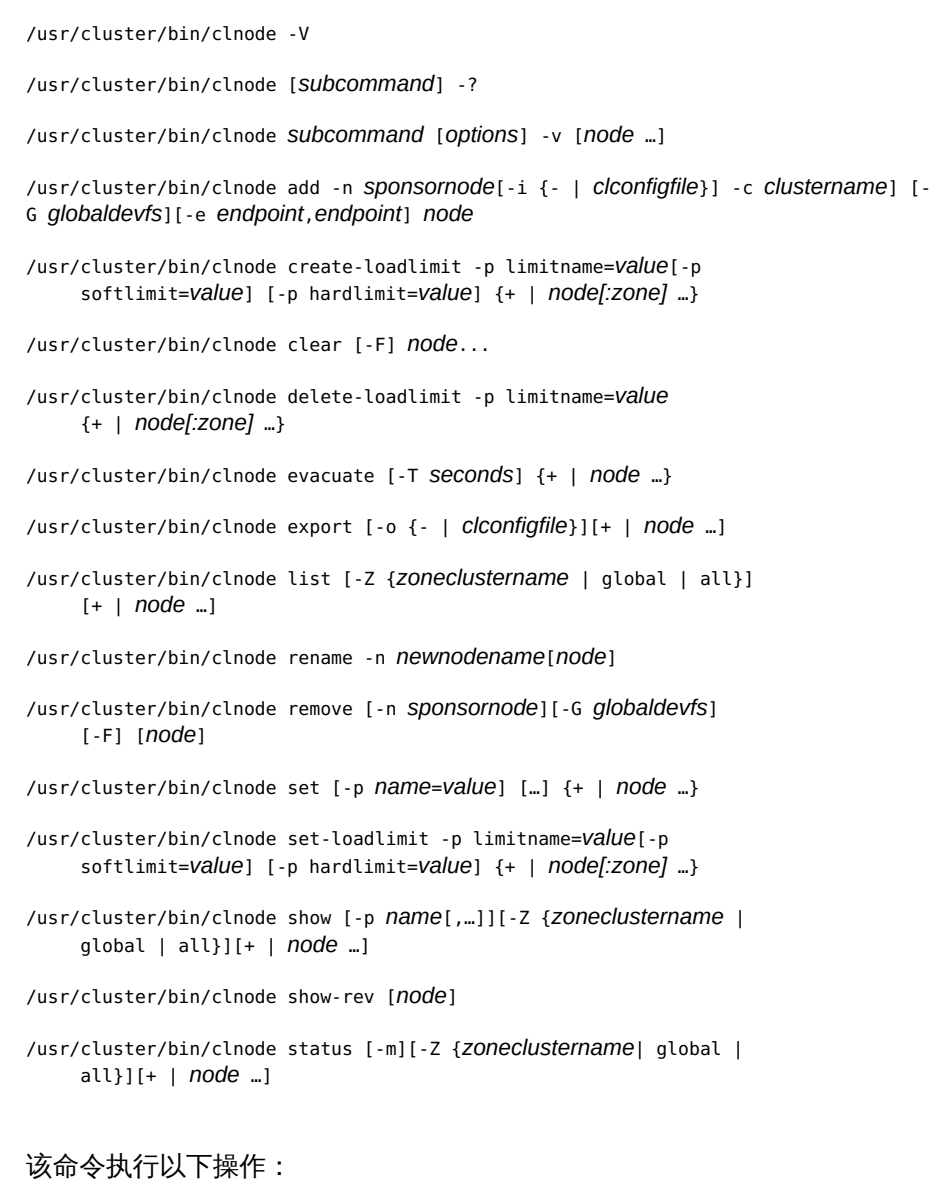

- 向群集添加节点
- 从群集中删除节点
- 尝试切换所有资源组和设备组
- 修改节点的属性
- 管理节点上的负载限制
- 报告或导出一个或多个节点的状态和配置

clnode 命令的大多数子命令在群集模式中运行。您可以从群集的任何节点中运行大多 数这些子命令。但是,add 和 remove 子命令例外。您必须在非群集模式下运行这些子命 令。

当运行 add 和 remove 子命令时,您必须在要添加或删除的节点上运行它们。clnode add 命令还初始化节点本身,以便加入群集。clnode remove 命令还在已删除的节点上执行 清除操作。

仅当 *options* 是 -? 选项或 -V 选项时,才可以省略 *subcommand*。

每个选项都有长和短两种格式。在 选项 中给出每个选项的两种格式以及该选项的描 述。

clnode 命令没有短格式。

可以在区域群集中使用该命令的某些格式。有关在群集中有效使用该命令的更多信息, 请参见各个子命令的描述。

子命令

支持以下子命令:

add

配置并向群集添加一个节点。

仅可以在全局区域中运行该子命令。 只能在全局群集中使用该子命令。

您必须在非群集模式下运行该子命令。

要配置和添加节点,您必须使用 -n  *sponsornode* 选项。该选项将现有的活动节点 指定为监护人节点。当您在群集中配置节点时,始终需要监护人节点。

如果您未指定-c *clustername*, 该子命令将使用添加的第一个节点的名称作为新的 群集名称。

操作数 *node* 是可选的。但是,如果您指定一个操作数,它必须是运行子命令的节 点的主机名。

注 - 运行 pkg install 命令以安装 Oracle Solaris Cluster 软件。然后,运行 scinstall 实用程序以创建新群集或向现有群集添加节点。有关说明,请参见[Unresolved link to "](http://otn.oracle.com) [Oracle Solaris Cluster 软件安装指南 "](http://otn.oracle.com)。

超级用户以外的用户需要具有 solaris.cluster.modify 基于角色的访问控制 (Role-Based Access Control, RBAC) 授权才能使用该子命令。请参见 [Unresolved link to "](http://otn.oracle.com) [rbac5"](http://otn.oracle.com) 手册页。

clear

运行 remove 子命令之后,清理或清除有关群集节点的任何其余信息。

仅可以在全局区域中运行该子命令。 只能在全局群集中使用该子命令。

超级用户以外的用户需要具有 solaris.cluster.modify RBAC 授权才能使用该子命 令。请参见 [Unresolved link to " rbac5"](http://otn.oracle.com) 手册页。

create-loadlimit

在节点上添加负载限制。

您可以在全局区域中或区域群集中使用该子命令。

请参见 选项 中的 -p 选项。

超级用户以外的用户需要具有 solaris.cluster.modify RBAC 授权才能使用该子命 令。请参见 [Unresolved link to " rbac5"](http://otn.oracle.com) 手册页。

delete-loadlimit

在节点上删除现有负载限制。

您可以在全局区域中或区域群集中使用该子命令。

请参见 选项 中的 -p 选项。

超级用户以外的用户需要具有 solaris.cluster.modify RBAC 授权才能使用该子命 令。请参见 [Unresolved link to " rbac5"](http://otn.oracle.com) 手册页。

evacuate

尝试将所有资源组和设备组从指定节点切换到一组新的主节点。

您可以在全局区域或在区域群集节点中使用该子命令。

系统尝试基于每个组的配置首选项选择新的主节点。所有清除的资源组未必由同一 主节点重新控制。如果一个或多个资源组或设备组无法从指定节点清除,则该子命 令失败。如果该子命令失败,它将发出错误消息并以非零退出代码退出。如果该子 命令无法将设备组的主所有权更改为其他节点,则原始节点将保留该设备组的主所 有权。如果 RGM 无法在新的主节点上启动清除的资源组,则清除的资源组可能会 最终脱机。

您可以将 -T 选项与该子命令一起使用,以指定用于阻止资源组切换回的秒数。如果 未指定值,将使用默认值 60 秒。

超级用户以外的用户需要具有 solaris.cluster.admin RBAC 授权才能使用该子命 令。请参见 [Unresolved link to " rbac5"](http://otn.oracle.com) 手册页。

export

将节点配置信息导出到文件或标准输出 (stdout)。

仅可以在全局区域中运行该子命令。 只能在全局群集中使用该子命令。

如果指定 -o 选项和文件名称,则会将配置信息写入该文件。

如果未提供 -o 选项和文件名称,则会将输出写入到标准输出。

该子命令不会修改群集配置数据。

超级用户以外的用户需要具有 solaris.cluster.read RBAC 授权才能使用该子命 令。请参见 [Unresolved link to " rbac5"](http://otn.oracle.com) 手册页。

list

显示群集中配置的节点的名称。

如果使用该子命令指定 -Z 选项,它将列出您指定的特定群集中的节点的名称,如下 所示:

- 所有全局群集节点和区域群集节点
- 仅所有全局群集节点
- 仅指定名称的区域群集节点

您可以在全局群集中或区域群集中使用该子命令。

如果未指定node操作数,或指定加号操作数 (+),该子命令将显示所有节点成员。 您必须在群集模式中运行该子命令。

超级用户以外的用户需要具有 solaris.cluster.read RBAC 授权才能使用该子命令 选项。请参见 [Unresolved link to " rbac5"](http://otn.oracle.com) 手册页。

remove

从群集删除一个节点。

仅可以在全局区域中运行该子命令。 只能在全局群集中使用该子命令。

您必须在非群集模式下运行该子命令。

要从群集中删除节点,请遵守以下准则。如果您未遵守这些准则,删除的节点可能 会危害群集中的法定设备。

- 除非您还指定了 -F 选项,否则取消配置要从任何法定设备中删除的节点。
- 确保要删除的节点不是活动的群集成员。
- 除非至少配置了一个共享法定设备,否则不要从三节点群集中删除节点。

该子命令尝试从群集配置数据库中删除一部分对该节点的引用。如果指定 -F 选项, 该子命令将尝试从群集配置数据库中删除所有对该节点的引用。

注 - 必须运行 scinstall -r 命令才能从节点中删除群集软件。有关更多信息,请参 见[Unresolved link to " Oracle Solaris Cluster 软件安装指南 "。](http://otn.oracle.com)

超级用户以外的用户需要具有 solaris.cluster.modify RBAC 授权才能使用该子命 令。请参见 [Unresolved link to " rbac5"](http://otn.oracle.com) 手册页。

rename

将节点重命名为新的节点名称。

仅可以在全局区域中运行该子命令。 您必须在非群集模式中运行该子命令。

注 - 您必须在更改 Oracle Solaris 主机名的同一节点上运行该命令。

要将节点重命名为 *newnodename*,您必须使用 -n*newnodename* 选项。必须从 *oldnodename* 中重命名当前活动的 Oracle Solaris 节点。群集中的所有节点必须处 于非群集模式,该命令才可以成功运行。

操作数是可选的,它必须是运行子命令的节点的主机名。

注 - 在可以重命名节点之前,您必须首先运行 Oracle Solaris 主机名更改过程,才能 在群集中重命名群集节点。有关说明,请参见[Unresolved link to " Managing System](http://otn.oracle.com) [Information, Processes, and Performance in Oracle Solaris 11.2 中的How to Change a](http://otn.oracle.com) [System's Identity"](http://otn.oracle.com)。

超级用户以外的用户需要具有 solaris.cluster.modify RBAC 授权才能使用该子命 令。请参见 [Unresolved link to " rbac5"](http://otn.oracle.com) 手册页。

set

修改与您所指定的节点相关联的属性。

仅可以在全局区域中运行该子命令。 只能在全局群集中使用该子命令。

请参见 选项 中的 -p 选项。

超级用户以外的用户需要具有 solaris.cluster.modify RBAC 授权才能使用该子命 令。请参见 [Unresolved link to " rbac5"](http://otn.oracle.com) 手册页。

set-loadlimit

在节点上修改现有负载限制。

您可以在全局区域中或区域群集中使用该子命令。

请参见 选项 中的 -p 选项。

超级用户以外的用户需要具有 solaris.cluster.modify RBAC 授权才能使用该子命 令。请参见 [Unresolved link to " rbac5"](http://otn.oracle.com) 手册页。

show

显示指定的一个或多个节点的配置或有关其属性的信息。

如果使用该子命令指定 -Z 选项,它将显示您指定的一个或多个特定群集中的一个或 多个节点的配置或属性信息,如下所示:

- 所有全局群集节点和区域群集节点
- 仅所有全局群集节点
- 仅指定名称的区域群集节点

仅可以在全局区域中运行该子命令。 您可以在全局群集中或区域群集中使用该子命 令。

如果未指定操作数,或指定加号 (+),该子命令将显示所有群集节点的信息。 超级用户以外的用户需要具有 solaris.cluster.read RBAC 授权才能使用该子命 令。请参见 [Unresolved link to " rbac5"](http://otn.oracle.com) 手册页。

show-rev

显示节点上安装的 Solaris Cluster 软件包的名称和发行版本信息。

只能在全局群集中使用该子命令。

您可以在非群集模式和群集模式中运行该子命令。如果在非群集模式中运行该命 令,您只能指定运行该命令的节点的名称并获取有关该节点的信息。如果在群集模 式中运行该命令,您可以指定群集中的任何节点并获取有关这些节点的信息。

您将该子命令与 -v 一起使用时,该子命令将显示软件包的名称、版本以及已应用于 这些软件包的修补程序。

超级用户以外的用户需要具有 solaris.cluster.read RBAC 授权才能使用该子命 令。请参见 [Unresolved link to " rbac5"](http://otn.oracle.com) 手册页。

#### status

显示您指定的一个或多个节点的状态,或者 Internet 协议网络多路径 (Internet Protocol (IP) network multipathing, IPMP) 组。

您可以在全局群集中或区域群集中使用该子命令。

如果未指定操作数,或指定加号 (+),该子命令将显示所有群集节点的状态。节点的 状态可以为 Online 或 Offline。

如果您在该子命令中指定 -m 选项,它将只显示 Oracle Solaris IPMP 组。

如果您在该子命令中指定详细选项 -v,它将显示群集节点和 Oracle Solaris IPMP 组 的状态。

如果使用该子命令指定 -Z 选项,它将显示您指定的一个或多个特定群集中的一个或 多个节点的状态信息,如下所示:

- 所有全局群集节点和区域群集节点
- 仅所有全局群集节点
- 仅指定名称的区域群集节点

超级用户以外的用户需要具有 solaris.cluster.read RBAC 授权才能使用该子命 令。请参见 [Unresolved link to " rbac5"](http://otn.oracle.com) 手册页。

#### 注 - 该部分显示了每个选项的短和长两种格式。

#### 支持以下选项:

-?

--help

显示帮助信息。

指定此选项时,*subcommand* 可有可无。

如果没有指定 *subcommand*,将显示所有可用子命令的列表。

如果指定了 *subcommand*,将显示该子命令的用法。

如果指定此选项和其他选项,将会忽略其他选项。

-c *clustername*

--clustername=*clustername* --clustername *clustername*

指定要添加节点的群集的名称。

仅将该选项与 add 子命令一起使用。

如果您指定该选项,则指定的 *clustername* 必须与现有群集的名称匹配。否则会出 现错误。

-e *endpoint*,*endpoint*

--endpoint=*endpoint*,*endpoint*

--endpoint *endpoint*,*endpoint*

指定传输连接。

仅将该选项与 add 子命令一起使用。您可以指定该选项来建立群集传输拓扑。您可 以通过配置连接适配器和交换机的电缆建立拓扑。您可以将适配器或交换机指定为 端点。要指示电缆,您可以指定以逗号分隔的端点对。电缆可以建立从当前节点的 群集传输适配器到以下任一位置的连接:

- 群集传输交换机的端口,也称为传输结点。
- 群集中已包含的其他节点的适配器。

如果您未指定 -e 选项,add 子命令将尝试配置默认电缆。但是,如果您在 clnode 命 令的一个实例内配置多个传输适配器或交换机,则 clnode 无法构造默认电缆。默 认情况下,将配置从单独配置的传输适配器到单独配置的或默认的传输交换机的电 缆。

每当指定 -e 选项时,您必须始终指定以逗号分隔的两个端点。每对端点定义一个电 缆。使用以下方法之一指定各个端点:

■ 适配器端点:

*node*:*adapter*

■ 交换机端点:

*switch*[@ *port*]

要指定标记 VLAN 适配器,请使用通过物理设备名称和 VLAN 实例号得出的标记 VLAN 适配器名称。VLAN 实例号等于 VLAN ID 与 1000 相乘再加上原始物理单 元号。例如,物理设备 net2 上的 VLAN ID 11 转化为带标记的 VLAN 适配器名称 net11002。

如果您没有为交换机端点指定端口组件,则将分配一个默认端口。

-F

--force

强行删除或清除指定的节点,而不验证全局挂载是否保留在该节点上。 仅将该选项与 clear 或 remove 子命令一起使用。

-G {lofi | *special* | *mount-point*} --globaldevfs={lofi | *special* | *mount-point*} --globaldevfs {lofi | *special* | *mount-point*}

为全局设备挂载点指定 lofi 设备、原始*special* 磁盘设备或专用文件系统。

仅将该选项与 add 或 remove 子命令一起使用。

每个群集节点必须具有全局挂载到 /global/.devices/node@*nodeID* 上的本地文件系 统,然后该节点才可以成功作为群集成员参与。但是,在运行 clnode 命令之前, 节点 ID 未知。默认情况下,clnode add 命令寻找挂载到 /globaldevices或指定给 -G 选项的挂载点上的空文件系统。如果提供此类文件系统,则 clnode add 命令会 对 /etc/vfstab 文件进行必要的更改。您指定的文件系统将在 /globaldevices 重新 挂载。clnode 命令无法找到节点 ID 挂载时,该命令会尝试将条目添加到 vfstab 文 件。请参见 [Unresolved link to " vfstab4"](http://otn.oracle.com) 手册页。

如果未挂载 /global/.devices/node@*nodeID* 并且未提供空 /globaldevices 文件系 统,则该命令失败。

如果指定 -G lofi,将创建 /.globaldevices 文件。lofi 设备与该文件相关联,并在 lofi 设备上创建全局设备文件系统。不会将任何 /global/.devices/node@*nodeID*  条目添加到 /etc/vfstab 文件。有关 lofi 设备的更多信息,请参见 [Unresolved link](http://otn.oracle.com) [to " lofi7D"](http://otn.oracle.com) 手册页。

如果指定原始 *special* 磁盘设备名称但未挂载 /global/.devices/node@*nodeID*,将 使用 newfs 命令在设备上创建文件系统。不能为已挂载的文件系统提供设备名称。

根据准则,专用文件系统大小必须至少为 512 兆字节。如果该分区或文件系统不可 用或不够大,您可能需要重新安装 Oracle Solaris OS。

对于在 lofi 设备上创建的名称空间,在根文件系统中需要 100 兆字节的空闲空间。

将该选项与 remove 子命令一起使用,以指定用于恢复以前的 /global/.devices 挂载 点的新挂载点名称。

当与 remove 子命令一起使用时,如果在专用分区上挂载全局设备名称空间,该 选项将指定用于恢复以前的 /global/.devices 挂载点的新挂载点名称。如果未指 定 -G 选项且全局设备名称空间挂载在专用分区上,则默认将挂载点重命名为 ノ globaldevices。

-i {- | *clconfigfile*}

--input={- | *clconfigfile*}

--input {- | *clconfigfile*}

从文件或标准输入 (stdin) 中读取节点配置信息。[clconfiguration](#page-1244-0)(5CL[\) \[1245\]](#page-1244-0) 手 册页中描述了该配置信息的格式。

如果您使用该选项指定文件名称,则该选项将读取文件中的节点配置信息。如果您 使用该选项指定 -,将会从标准输入 (stdin) 中读取配置信息。

-m

指定 IPMP 组。与 status 子命令一起使用,以仅显示 IPMP 组的状态。

-n *newnodename*

--newnodename=*newnodename*

--newnodename *newnodename*

指定新的节点名称。

该选项只可以与 rename 子命令一起使用。

您可以为当前节点指定新的节点名称。您使用 rename 子命令将节点重命名为 *newnodename* 时,必须已将当前节点主机名更改为 *newnodename*。

#### -n *sponsornode*

--sponsornode=*sponsornode*

--sponsornode *sponsornode*

指定监护人节点的名称。

您可以为 *sponsornode* 指定名称或节点标识符。使用 add 子命令向群集添加节点 时,监护人节点是添加到群集中的第一个活动节点。从这一点来说,该节点将保留 此群集的*sponsornode*。使用 remove 子命令删除节点时,您可以指定除要删除的节 点之外的任何活动节点作为监护人节点。

默认情况下,每次您使用子命令指定*sponsornode*时,*sponsornode*所属的群集都是 受该子命令影响的群集。

-o {- | *clconfigfile*}

--output={- | *clconfigfile*}

--output {- | *clconfigfile*}

将节点配置信息写入到文件或标准输出 (stdout)。[clconfiguration](#page-1244-0)(5CL[\) \[1245\]](#page-1244-0) 手 册页中描述了该配置信息的格式。

如果您使用该选项指定文件名称,该选项将创建新的文件。然后将配置信息置于该 文件中。如果您使用该选项指定 -,则会将配置信息发送到标准输出 (stdout)。命令 的所有其他标准输出将受到抑制。

仅可以将此选项与 export 子命令一起使用。

-p *name*

### --property=*name*

--property *name*

指定您想要使用 show 子命令显示其相关信息的节点属性。

有关可以使用 set 子命令添加或修改的属性的信息,请参见 -p *name*= *value* 选项的 描述。

您可以使用该选项指定以下属性:

privatehostname

专用主机名用于通过专用群集互连使用 IP 访问给定的节点。默认情况下,向群 集添加节点时,该选项会使用专用主机名 clusternode *nodeid*-priv。

reboot on path failure

该属性可以设置的值为 enabled 和 disabled。

-p *name*=*value*

--property=*name*=*value*

--property *name*=*value*

指定您想要使用 set 子命令添加或修改的节点属性。

允许使用多个 -p *name*= *value* 实例。

有关可以使用 show 子命令显示其相关信息的属性的信息,请参见 -p *name* 选项的描 述。

您可以使用该选项修改以下属性:

defaultpsetmin

设置默认处理器集资源中可用的最小 CPU 数。

默认值是 1, 最小值也是 1。最大值为设置该属性的计算机上的 CPU 数。

#### globalzoneshares

设置分配给全局区域的份额数。

您可以指定介于 1 和 65535(含这两个数)之间的值。要了解该上限,请 参见 [Unresolved link to " prctl1"](http://otn.oracle.com) 手册页中有关 zone.cpu-shares 属性的信 息。globalzoneshares 的默认值为 1。

hardlimit

定义节点上资源组负载的强制性上界。节点上的总负载绝不允许超过硬限制。

hardlimit属性为无符号整数。softlimit属性为无符号整数。hardlimit 属性的 默认值为 *null*。Null 或空值表示相应的limitname在节点上没有限制。如果指定 非空值,它不得超过 10,000,000。

limitname

limitname属性为字符串。名称与由hardlimit和softlimit属性分别指定的两个 值(硬负载限制和软负载限制)相关联。

有关如何为每个 limitname 属性分配负载因子的信息,请参见 [clresourcegroup](#page-252-0)(1CL) [\[253\]](#page-252-0) 手册页。您还可以使用 clresourcegroup 命令确 定优先级和抢占模式。有关如何在所有节点中分配资源组负载的信息,请参见 [cluster](#page-460-0)(1CL[\) \[461\]](#page-460-0) 手册页。

#### privatehostname

用于通过专用群集传输使用 IP 访问给定的节点。默认情况下,向群集添加节点 时,该选项会使用专用主机名 clusternode*nodeid* -priv。

在修改专用主机名之前,您必须在所有节点上禁用使用该专用主机名的所有资 源或应用程序。请参见[Unresolved link to " Oracle Solaris Cluster 系统管理指南](http://otn.oracle.com) [中的如何更改节点专用主机名"](http://otn.oracle.com)中标题为"更改专用主机名"的示例。

*请勿*将专用主机名存储在hosts 数据库或任何命名服务数据库中。请参见 [Unresolved link to " hosts4"](http://otn.oracle.com) 手册页。特定的 nsswitch 命令在所有主机名中执行 专用主机名查找。请参见 [Unresolved link to " nsswitch.conf4"](http://otn.oracle.com) 手册页。

如果未指定 *value*,该选项将会使用默认专用主机名 clusternode *nodeid*-priv。

reboot\_on\_path\_failure

如果满足以下条件,则启用节点在所有受监视的共享磁盘路径发生故障时自动 重新引导的功能:

- 节点上所有受监视的共享磁盘路径均发生故障。
- 至少有一个磁盘可从群集中的其他节点进行访问。scdpm 守护进程使用专用 互连检查是否可以从群集中的其他节点访问磁盘。如果专用互连处于禁用状 态,scdpm 守护进程将无法从其他节点获取磁盘状态。

您只可以使用 set 子命令修改该属性。您可以将该属性设置为 enabled 或 disabled。

重新引导节点会将该节点管理的所有资源组和设备组在另一个节点上重新启 动。

当节点自动重新引导后,如果该节点上所有受监视的共享磁盘路径仍不可访 问,该节点不会再次自动重新引导。但是,当节点重新引导后,如果任何受监 视的共享磁盘路径可用而随后所有受监视的共享磁盘路径又出现故障,则该节 点会再次自动重新引导。

如果启用 reboot on path failure 属性, 在判断是否需要重新引导节点时不会 考虑本地磁盘路径的状态。仅受监视的共享磁盘会受影响。

如果将该属性设置为 disabled 并且节点上的所有受监视的共享磁盘路径发生故 障,则该节点*不会*重新引导。

softlimit

定义节点上资源组负载的建议性上界。例如,群集容量不足以分配负载时,节 点上的总负载可以超过软限制。超过软负载限制时,将在显示群集状态的命令 或工具中标记条件。

softlimit属性为无符号整数。softlimit属性的默认值为 *0*。软限制的值 *0* 表示 没有强加任何软限制;状态命令中不存在任何*已超过软限制*警告。 softlimit属 性的最大值为 10,000,000。用于特定负载限制的softlimit属性必须小于或等 于hardlimit值。

-T *seconds*

--time=*seconds*

--time *seconds*

指定在从节点中清除资源组之后阻止资源组切换回该节点的秒数。

仅可以将此选项与 evacuate 子命令一起使用。您必须将 *seconds* 指定为介于 0 和 65535 之间的整数值。如果未指定值,将使用默认值 60 秒。

在清除完成之后的 60 秒或指定的秒数内,防止资源组在清除的节点上进行故障转移 或自动联机。

但是,如果您使用 switch 或 online 子命令使资源组联机,或清除的节点重新引 导,则清除计时器将立即过期并再次允许自动故障转移。

-v --verbose

在标准输出 (stdout) 中显示详细信息。

-V

--version

显示该命令的版本。

如果是与其他选项、子命令或操作数一起指定该选项,将忽略所有这些内容。仅显 示该命令的版本。不会发生任何其他处理。

-Z {*zoneclustername* | global | all}

--zonecluster={*zoneclustername* | global | all}

--zonecluster {*zoneclustername* | global | all}

指定您想要在其中查找某些节点信息的群集。

如果指定此选项,还必须指定以下列表中的参数之一:

*zoneclustername* 指定仅显示有关名为 *zoneclustername* 的区域群集节点的信 息。 global 指定仅显示有关全局群集节点的信息。

all **and all all the head of the head of the head of the head of the head of the head of the head of the head o** 

支持以下操作数:

node **要管理的节点的名称。** 使用 add 子命令时,您需为*node*指定主机名。使用其他子命令时, 您需要为 *node* 指定节点名称或节点标识符。

+ 群集中的所有节点。

Intro[\(1CL\) \[17\]](#page-16-0) 手册页列出了该命令集中所有命令的一整套退出状态代码。

如果命令对于所有指定的操作数均成功执行,则返回零 (CL\_NOERR)。如果某个操作数出 错,命令会继续处理操作数列表中的下一个操作数。返回的退出代码始终反映最先发生 的错误。

此命令返回下列退出状态代码:

0 CL\_NOERR

没有错误 您发出的命令已成功完成。

1 CL\_ENOMEM

交换空间不足

某个群集节点耗尽了交换内存或其他操作系统资源。

3 CL\_EINVAL

参数无效

您键入的命令不正确,或者使用 -i 选项提供的群集配置信息语法不正确。

6 CL\_EACCESS

权限被拒绝

指定的对象不可访问。要发出命令,可能需要拥有超级用户或 RBAC 访问权限。有 关更多信息,请参见 [Unresolved link to " su1M"](http://otn.oracle.com) 和 [Unresolved link to " rbac5"](http://otn.oracle.com) 手册 页。

15 CL\_EPROP

属性无效

您使用 -p、-y 或 -x 选项指定的属性或值不存在或不被允许。

35 CL\_EIO

I/O 错误

发生了物理输入/输出错误。

#### 36 CL\_ENOENT

没有这样的对象 由于以下某个原因,找不到您所指定的对象:

- 该对象不存在。
- 您尝试使用 -o 选项创建的配置文件路径中的某个目录不存在。
- 您尝试使用 -i 选项访问的配置文件包含错误。

37 CL\_EOP

不允许操作 您尝试对不受支持的配置执行操作,或者您所执行的操作不受支持。

#### 例 95 向群集添加节点

以下命令将配置运行该命令的节点并将其添加到现有群集中。默认情况下,该示例使用 /globaldevices 作为全局设备挂载点。默认情况下,该示例还使用 clusternode1-priv 作为专用主机名。

该命令将群集命名为 cluster-1 并指定监护人节点为 phys-schost-1。此命令还指定将适 配器 net1 连接到传输交换机 switch1。最后,此命令指定将适配器 net2 连接到传输交 换机 switch2。

```
# clnode add -c cluster-1 -n phys-schost-1 \
```
**-e phys-schost-2:net1,switch1 -e phys-schost-2:net2,switch2**

例 96 从群集中删除节点

以下命令可从群集中删除节点。该命令可删除运行该命令的节点。该节点处于非群集模 式中。

# **clnode remove**

例 97 更改与节点关联的专用主机名

以下命令可将节点 phys-schost-1 的专用主机名更改为默认设置。

# **clnode set -p privatehost=phys-schost-1**

#### 例 98 更改所有节点的专用主机名设置

以下命令可将所有节点的专用主机名设置更改为默认值。在这种情况下,您*必须*在等号 (=) 和加号 ( +) 之间插入一个空格,以表示 + 是加号操作数。

# **clnode set -p privatehost= +**

例 99 在全局群集节点和区域群集节点上设置负载限制

以下命令可修改全局群集中所有节点上的现有负载限制。该示例定义了三个负载 限制 (mem load、 disk load 和 cpu load) 并为每个负载限制设置软限制和硬限 制。mem\_load 负载限制的软限制为 11,disk\_load 没有软限制,cpu\_load 没有硬限制。 示例中的 + 操作数可修改所有节点上的负载限制。

# **clnode set-loadlimit -p limitname=mem\_load -p softlimit=11 -p hardlimit=20 +**

# **clnode set-loadlimit -p limitname=disk\_load -p hardlimit=20 +**

# **clnode set-loadlimit -p limitname=cpu\_load -p softlimit=8 node1:zone1 node2:zone2**

在全局区域中,以下命令可修改区域群集节点上的负载限制。该示例为区域群集节点定 义了具有硬限制的负载限制。

```
# clnode set-loadlimit -
Z zoneclustername
  -p limitname=zc_disk_load -p
 hardlimit=15
zc-node1
```
例 100 显示群集中所有节点的状态

以下命令可显示群集中所有节点的状态。

# **clnode status**

=== Cluster Nodes ===

--- Node Status ---

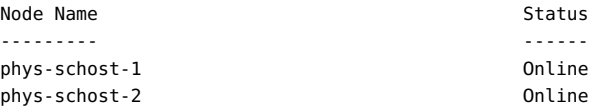

#### 例 101 显示群集中所有节点的详细状态

以下命令可显示群集中所有节点的详细状态。

```
# clnode status -v
```
=== Cluster Nodes ===

--- Node Status ---

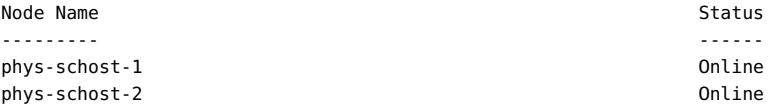

--- Node IPMP Group Status ---

--- Load Limit Status ---

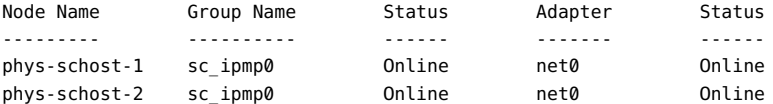

```
Node Name Load Limit Name Soft Limit/Hard Limit Load Status
phys-schost-1 mem_load 30/50 23 OK
         disk load 10/15 14 Softlimit Exceeded
          cpu_load 2/unlimited 1 OK
phys-schost-2 disk_load 90/97 11 OK
         cpu_load unlimited/unlimited 0 OK
```
#### 例 102 显示所有节点的负载限制状态

以下命令可显示群集中所有节点的负载限制状态。

#### # **clnode status -l**

--- Load Limit Status ---

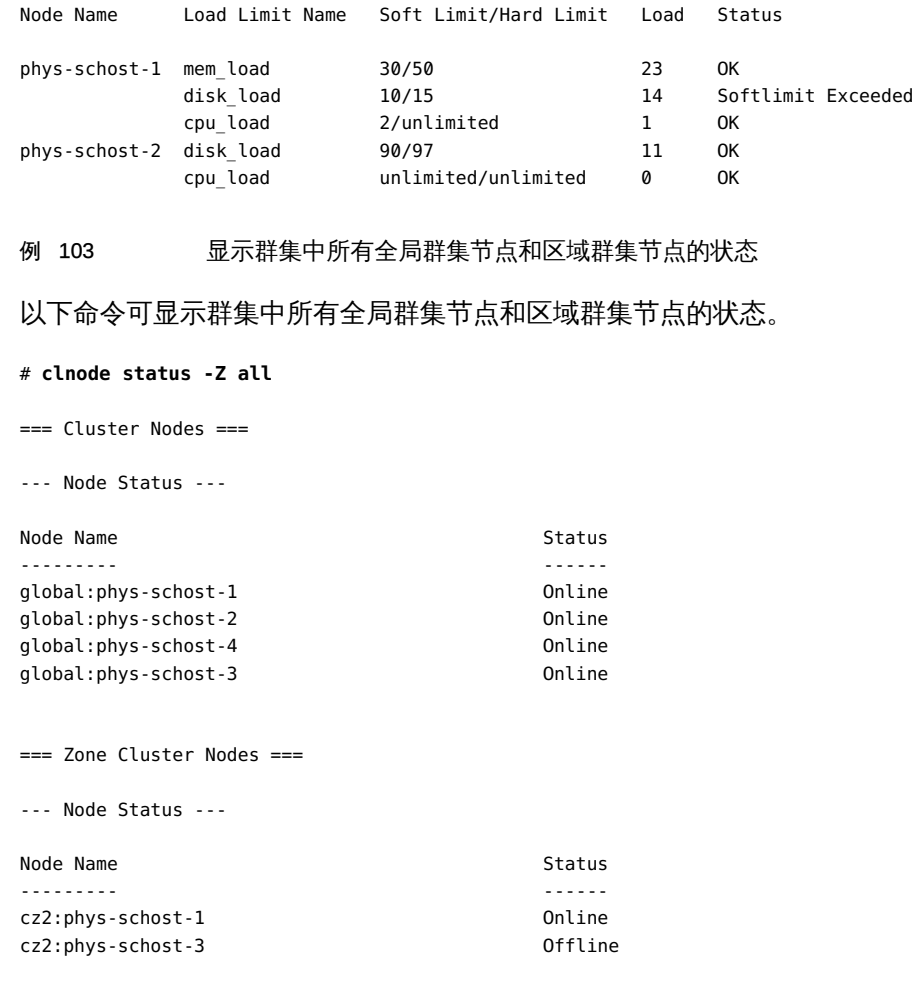

## 例 104 显示群集中所有节点的配置信息

### 以下命令可显示群集中所有节点的配置信息。

#### # **clnode show**

=== Cluster Nodes ===

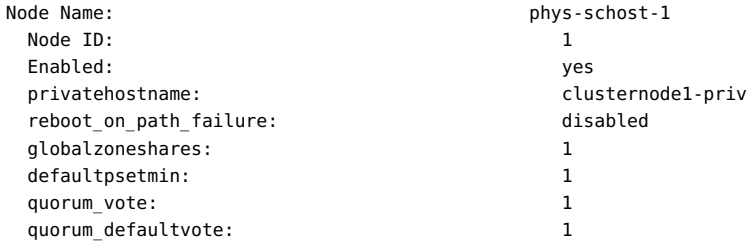

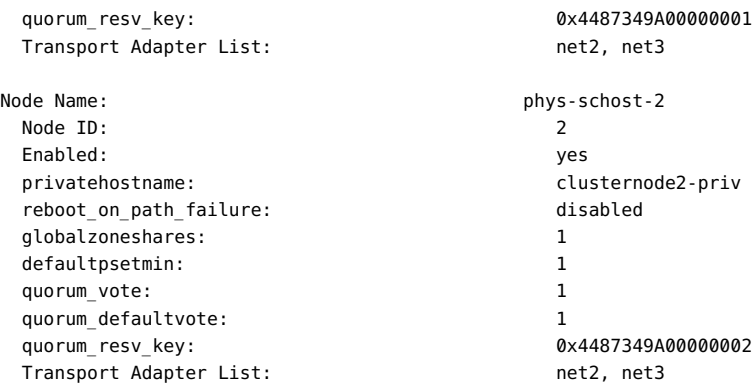

#### 例 105 显示群集中特定节点的配置信息

以下命令可显示群集中 phys-schost-1 的配置信息。

#### # **clnode show phys-schost-1**

=== Cluster Nodes ===

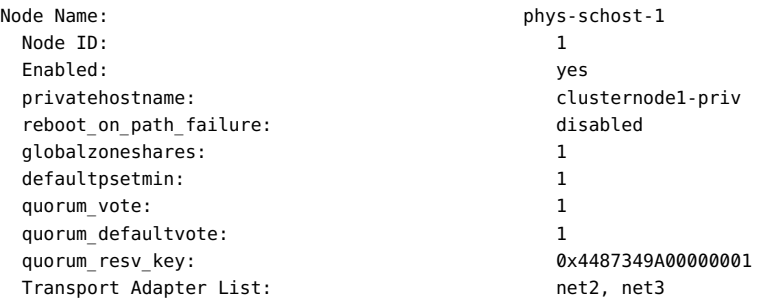

有关下列属性的说明,请参见 [Unresolved link to " attributes5"](http://otn.oracle.com):

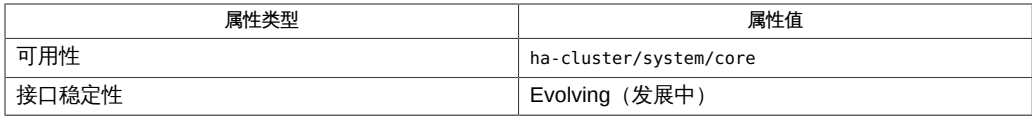

#### [Unresolved link to "](http://otn.oracle.com)

prctl1", [claccess](#page-30-0)(1CL) [31], [clresourcegroup](#page-252-0)(1CL[\) \[253\]](#page-252-0), [cluster](#page-460-0)(1CL) [461], Intro[\(1CL\) \[17\]](#page-16-0), Unreso [link to " newfs1M"、Unresolved link to " su1M"、Unresolved link to "](http://otn.oracle.com) [hosts4"、](http://otn.oracle.com)[scinstall](#page-696-0)(1M) [\[697\]、](#page-696-0)[Unresolved link to " nsswitch.conf4"、Unresolved](http://otn.oracle.com) [link to " vfstab4"、Unresolved link to " attributes5"、Unresolved link to "](http://otn.oracle.com) [rbac5"、](http://otn.oracle.com)[clconfiguration](#page-1244-0)(5CL) [\[1245\]](#page-1244-0)[、Unresolved link to " lofi7D"](http://otn.oracle.com)

请参见[Unresolved link to " Oracle Solaris Cluster 系统管理指南 中的管理群集概述"中](http://otn.oracle.com)介 绍如何更改专用主机名的示例。

超级用户可以运行此命令的所有格式。

所有用户都可以运行带有 -? (帮助) 或 -V (版本) 选项的此命令。

要运行带有子命令的 clnode 命令,超级用户以外的用户需要具有 RBAC 授权。请参见 下表。

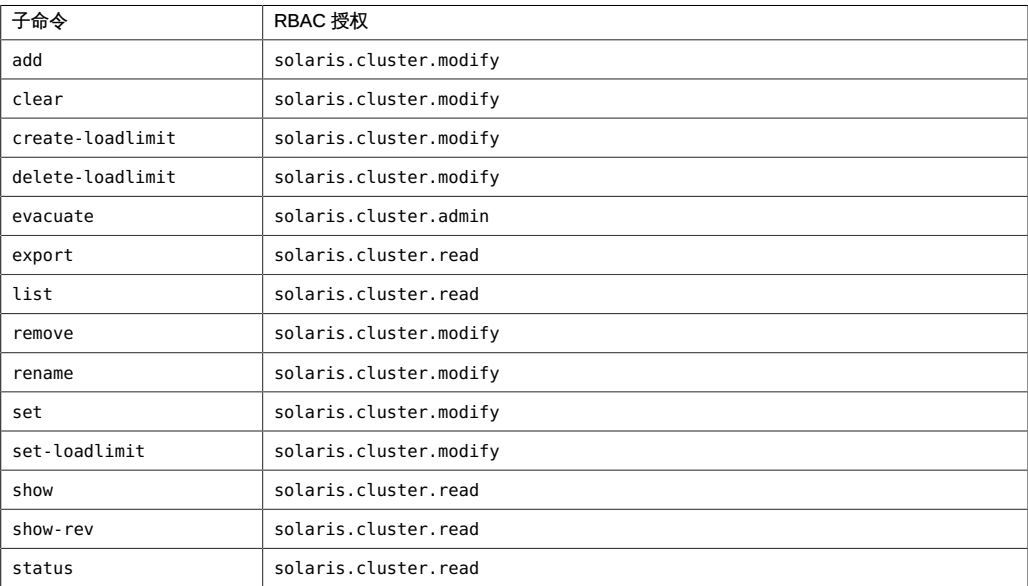

## 名称

clpstring, clps — 管理 Oracle Solaris Cluster 专用字符串

/usr/cluster/bin/clpstring -V /usr/cluster/bin/clpstring *subcommand* -? /usr/cluster/bin/clpstring *subcommand* [*options*] -v [*pstring-name*[...] /usr/cluster/bin/clpstring create -b *object-instance* [-f *stringvalue-file*] [-t *object-type*] [-Z {*zoneclustername* | global}] *pstring-name* /usr/cluster/bin/clpstring delete [-F] [-Z {*zoneclustername*[,*...*] | global | all}] + | *pstring-name ...* /usr/cluster/bin/clpstring list [-b *object-instance*[,*...*]] [-t *type*[,*...*]] [-Z {*zoneclustername*[,*...*] | global | all}] [+ | *pstring-name*[*...*]] /usr/cluster/bin/clpstring set [-f *stringvalue-file*] [-Z {*zoneclustername* | global}] *pstring-name* /usr/cluster/bin/clpstring show [-b *object-instance*[,*...*]] [-t

```
 type[,...]] [-Z {zoneclustername[,...] | global | all}] [+ | 
 pstring-name[...]]
```
clpstring 命令管理 Oracle Solaris Cluster 专用字符串。专用字符串使用唯一名称进行 标识, 其具有的编码值只能使用 [scha\\_cluster\\_get](#page-566-0)(1HA) [\[567\]](#page-566-0) 命令获取。

群集对象(例如资源)使用专用字符串来安全地存储和检索专用值。一个典型的应用可 能是代理使用的内部密码。

clps 命令是 clpstring 命令的简短格式。clpstring 命令和 clps 命令是相同的。您可 以使用此命令的任一种格式。

此命令的一般格式如下所示:

clpstring [*subcommand*] [*options*] [*operands*]

仅当 *options* 指定 -? 选项或 -V 选项时,才可以省略 *subcommand*。

此命令的每个选项都有长格式和简短格式两种格式。在本手册页的 选项 部分给出了每 个选项的两种格式,以及对该选项的描述。

使用 clpstring 命令执行以下管理任务:

■ 创建要由可能存在也可能尚不存在的群集对象实例使用的专用字符串

- 更新专用字符串的值
- 从群集配置中删除专用字符串
- 显示专用字符串的指定信息

只能在活动群集节点上运行 clpstring 命令。无论您在哪个节点上运行该命令,运行结 果始终相同。

clpstring 命令的所有子命令都可以在全局区域和区域群集中运行。在全局区域中运行 该命令时,可以使用 -z 选项指定要将操作限制到的特定区域群集的名称。

您可以从全局群集节点访问所有区域群集信息,但无法从特定区域群集访问其他区域群 集信息。如果不将操作限制到特定区域群集,则所用的子命令仅会在当前群集中运行。 子命令

支持以下子命令:

create

创建要由 Oracle Solaris Cluster 对象实例使用的专用字符串。

使用 -b 选项可指定要使用此专用字符串的群集对象实例。在为实例创建专用字符串 时,对象实例不必存在于群集配置中。使用 -t 选项可指示群集对象实例的类型。默 认对象类型为 resource。

使用 -f 选项可指定包含专用字符串值的文件。如果未指定 -f,该命令将会提示您 提供专用字符串值。可以在"选项"部分中找到详细信息。

超级用户以外的用户需要具有 solaris.cluster.modify 基于角色的访问控制 (rolebased access control, RBAC) 授权才能使用 create 子命令。有关更多信息,请参 见 [Unresolved link to " rbac5"](http://otn.oracle.com) 手册页。

另请参见 delete 子命令的描述。

delete

从 Oracle Solaris Cluster 配置中删除指定的专用字符串。

如果不指定强制选项 -F,则必须已删除了为其创建专用字符串的群集对象实例。如 果指定了 -F 选项,该命令将强制删除专用字符串,即使关联的对象实例仍存在于群 集配置中并在使用该专用字符串也是如此。有关更多信息,请参见"选项"中的 -F。 超级用户以外的用户需要具有 solaris.cluster.modify RBAC 授权才能使用 delete

子命令。

另请参见 create 子命令的描述。

list

显示在群集中创建的所有专用字符串的名称,但不显示它们的值。

超级用户以外的用户需要具有 solaris.cluster.read RBAC 授权才能使用该子命 令。

set

设置指定专用字符串的值。可以使用 -f 选项指定专用字符串值的源。如果未指定 f,该命令将会提示您提供相应的值。有关专用字符串值的信息,请参见"选项"部分 中的 -f 选项描述。

超级用户以外的用户需要具有 solaris.cluster.modify RBAC 授权才能使用该子命 令。

show

显示专用字符串的指定信息,但不显示它们的值。指定信息包括专用字符串名称、 其关联的对象实例以及实例的对象类型。

超级用户以外的用户需要具有 solaris.cluster.read RBAC 授权才能使用该子命 令。

支持以下选项:

-?

--help

显示帮助信息。使用该选项时,不会执行任何其他处理。 指定此选项时,子命令可有可无。 如果仅指定此选项而不使用子命令,将会显示此命令的子命令列表。

如果使用子命令且指定此选项,将会显示该子命令的用法选项。

-b *object-instance*

--object-instance=*object-instance*

--object-instance *object-instance*

指定使用或将要使用专用字符串的对象实例的名称。当前仅支持对象类型为 resource 的对象实例。

-F

--force

强制删除指定的专用字符串。此选项仅可以与 delete 子命令一同指定。

将此选项与 delete 子命令一起使用时,将删除指定的专用字符串,即使使用专用字 符串的对象实例仍存在于群集中也是如此。通常应先从群集中删除对象实例,然后 再删除其专用字符串。

-f *stringvalue-file*

--stringvalue-file=*stringvalue-file*

--stringvalue-file *stringvalue-file*

指定包含专用字符串值的文件。文件名必须是可从运行该命令的节点访问的完整路 径。

为安全起见,无法在命令行选项中指定专用字符串值。为了确保值安全,请将其置 于纯文本文件中并通过使用 -f 选项指定该文件的完整路径。将字符串值文件的所

clps 169

有者设置为 root,并将文件的权限设置为可由 root 读取并禁止任何组访问和全局访 问。要进一步提高安全性,可以在运行设置专用字符串值的命令之后删除该文件。

如果不指定 -f 选项, 该命令将会提示您输入专用字符串值两次, 以确认输入内容相 同。该命令将从控制终端读取相应的值,同时禁用回显。

可以指定 -f - (-f 后跟一个空格和短划线) 以直接从标准输入只读取一次专用字符 串值。专用字符串值在键入时会回显在屏幕上,如果该命令用于编写脚本,专用字 符串值会显示在脚本中;因此以该方式设置专用字符串值时应小心。

专用字符串值输入具有以下要求:

- 字符串长度不得超过 257 个字符。
- 字符串中不能包含 NULL 字符。

-t *object-type*

--object-type=*object-type*

--object-type *object-type*

指定对象实例的类型。默认类型为 resource,该类型是当前唯一可使用专用字符串 的对象类型,因此不需要 -t 选项。

-V

--version

显示该命令的版本。

指定此选项时,不要将其与子命令、操作数或其他选项结合使用。子命令、操作数 或其他选项将被忽略。-V 选项只显示命令的版本。不会执行任何其他操作。

-v --verbose

将详细消息显示到标准输出。

可以在任何格式的此命令中指定该选项。

-Z {*zoneclustername* | global | all}

--zoneclustername={*zoneclustername* | global | all}

指定要在其中创建专用字符串的群集或专用字符串所位于的群集。

所有子命令都支持该选项。

如果指定此选项,还必须指定以下列表中的参数之一:

*zoneclustername* 指定使用此选项的命令仅对名为 *zoneclustername* 的区域群集 中的所有指定专用字符串起作用。

global 指定使用此选项的命令仅对全局群集中的所有指定专用字符串 起作用。

all 如果在全局群集中使用此参数,则会指定使用此参数的命令对 所有群集(包括全局群集和所有区域群集)中的所有指定资源 起作用。

#### 仅支持以下操作数:

*pstring-name* 指定专用字符串的名称。创建专用字符串时,指定的名称在群集中 必须是唯一的。如果子命令接受多个专用字符串,则可以使用加号 (+) 替代 *pstring-name* 来指定所有专用字符串。

如果命令对于所有指定的操作数均成功执行,则返回零 (CL\_NOERR)。如果某个操作数出 错,命令会继续处理操作数列表中的下一个操作数。返回的退出代码始终反映最先发生 的错误。

可返回下列退出代码:

0 CL\_NOERR

没有错误 您发出的命令已成功完成。

1 CL\_ENOMEM

交换空间不足 某个群集节点耗尽了交换内存或其他操作系统资源。

3 CL\_EINVAL

参数无效

您键入的命令不正确,或者使用 -i 选项提供的群集配置信息语法不正确。

6 CL\_EACCESS

权限被拒绝

指定的对象不可访问。要发出命令,可能需要拥有超级用户或 RBAC 访问权限。有 关更多信息,请参见 [Unresolved link to " su1M"](http://otn.oracle.com) 和 [Unresolved link to " rbac5"](http://otn.oracle.com) 手册 页。

18 CL\_EINTERNAL

遇到内部错误

内部错误表示软件缺陷或其他缺陷。

36 CL\_ENOENT

没有这样的对象

由于以下某个原因,找不到您所指定的对象:

- 该对象不存在。
- 您尝试使用 -o 选项创建的配置文件路径中的某个目录不存在。
- 您尝试使用 -i 选项访问的配置文件包含错误。

37 CL\_EOP

不允许操作

您尝试对不受支持的配置执行操作,或者您所执行的操作不受支持。

39 CL\_EEXIST

对象已存在

您所指定的设备、设备组、群集互连组件、节点、群集、资源、资源类型、资源组 或专用字符串已存在。

41 CL\_ETYPE

类型无效

您使用 -t 或 -p 选项指定的类型不存在。

这些退出值与 [scha\\_calls](#page-896-0)(3HA) [\[897\]](#page-896-0) 手册页中描述的返回码兼容。

例 106 为全局群集或区域群集中的资源创建专用字符串

以下命令为全局群集中的资源实例创建专用字符串。

```
# clpstring create -b resource1 -t resource -v pstring1
Enter string value: 
Enter string value again: 
Private string "pstring1" is created for the global cluster.
```
以下命令在全局区域中运行并为名为 zc1 的区域群集创建专用字符串。专用字符串的值 是在 /pvalue.file 文件中指定的。

# **clpstring create -Z zc1 -b resource2 -f /pvalue.file pstring2**

例 107 从全局群集或区域群集配置中删除专用字符串

以下命令将从群集配置中删除所有专用字符串,无论对象实例是否仍存在于群集中。

```
# clpstring delete -F +
```
以下命令从名为 zc1 的区域群集中删除指定的专用字符串。

```
# clpstring delete -Z zc1 pstring1
```
例 108 显示在群集中创建的专用字符串的指定信息

以下命令显示群集中的专用字符串。

# **clpstring show** === Private Strings === Pstring Name: pstring1 Object Instance: The contract of the contract of the contract of the contract of the contract of the contract o Object Type: The contract of the contract of the contract of the contract of the contract of the contract of the contract of the contract of the contract of the contract of the contract of the contract of the contract of t

Pstring Name: pstring2 Object Instance: object2 Object Type: The contract of the contract of the contract of the contract of the contract of the contract of the contract of the contract of the contract of the contract of the contract of the contract of the contract of t

#### 例 109 列出全局群集和区域群集中的专用字符串

以下命令显示全局群集和所有区域群集中的专用字符串名称。

# **clpstring list -Z all** global:pstring1 global:pstring2 zc1:pstring1 zc1:pstring2 zc2:pstring

#### 有关以下属性的描述,请参见 [Unresolved link to " attributes5"](http://otn.oracle.com):

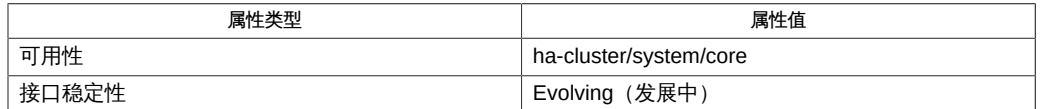

Intro[\(1CL\) \[17\]](#page-16-0), [cluster](#page-460-0)(1CL[\) \[461\]](#page-460-0), [scha\\_calls](#page-896-0)(3HA[\) \[897\]](#page-896-0), Unresolved link to " [attributes5"、Unresolved link to " rbac5"](http://otn.oracle.com)

超级用户可以运行此命令的所有格式。

任何用户都可以运行带有以下选项的此命令:

- -? 选项
- -V 选项

要运行带有子命令的此命令,超级用户以外的用户需要具有 RBAC 授权。请参见下表。

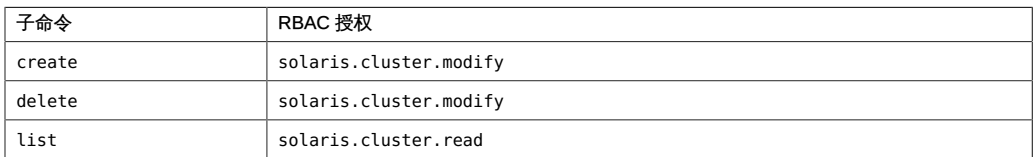

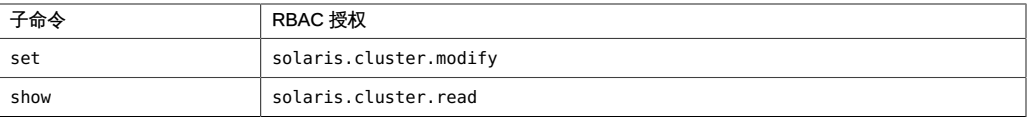

## 名称

clpstring, clps — 管理 Oracle Solaris Cluster 专用字符串

/usr/cluster/bin/clpstring -V /usr/cluster/bin/clpstring *subcommand* -? /usr/cluster/bin/clpstring *subcommand* [*options*] -v [*pstring-name*[...] /usr/cluster/bin/clpstring create -b *object-instance* [-f *stringvalue-file*] [-t *object-type*] [-Z {*zoneclustername* | global}] *pstring-name* /usr/cluster/bin/clpstring delete [-F] [-Z {*zoneclustername*[,*...*] | global | all}] + | *pstring-name ...* /usr/cluster/bin/clpstring list [-b *object-instance*[,*...*]] [-t *type*[,*...*]] [-Z {*zoneclustername*[,*...*] | global | all}] [+ | *pstring-name*[*...*]] /usr/cluster/bin/clpstring set [-f *stringvalue-file*] [-Z {*zoneclustername* | global}] *pstring-name* /usr/cluster/bin/clpstring show [-b *object-instance*[,*...*]] [-t

```
 type[,...]] [-Z {zoneclustername[,...] | global | all}] [+ | 
 pstring-name[...]]
```
clpstring 命令管理 Oracle Solaris Cluster 专用字符串。专用字符串使用唯一名称进行 标识, 其具有的编码值只能使用 [scha\\_cluster\\_get](#page-566-0)(1HA) [\[567\]](#page-566-0) 命令获取。

群集对象(例如资源)使用专用字符串来安全地存储和检索专用值。一个典型的应用可 能是代理使用的内部密码。

clps 命令是 clpstring 命令的简短格式。clpstring 命令和 clps 命令是相同的。您可 以使用此命令的任一种格式。

此命令的一般格式如下所示:

clpstring [*subcommand*] [*options*] [*operands*]

仅当 *options* 指定 -? 选项或 -V 选项时,才可以省略 *subcommand*。

此命令的每个选项都有长格式和简短格式两种格式。在本手册页的 选项 部分给出了每 个选项的两种格式,以及对该选项的描述。

使用 clpstring 命令执行以下管理任务:

■ 创建要由可能存在也可能尚不存在的群集对象实例使用的专用字符串

- 更新专用字符串的值
- 从群集配置中删除专用字符串
- 显示专用字符串的指定信息

只能在活动群集节点上运行 clpstring 命令。无论您在哪个节点上运行该命令,运行结 果始终相同。

clpstring 命令的所有子命令都可以在全局区域和区域群集中运行。在全局区域中运行 该命令时,可以使用 -z 选项指定要将操作限制到的特定区域群集的名称。

您可以从全局群集节点访问所有区域群集信息,但无法从特定区域群集访问其他区域群 集信息。如果不将操作限制到特定区域群集,则所用的子命令仅会在当前群集中运行。 子命令

支持以下子命令:

create

创建要由 Oracle Solaris Cluster 对象实例使用的专用字符串。

使用 -b 选项可指定要使用此专用字符串的群集对象实例。在为实例创建专用字符串 时,对象实例不必存在于群集配置中。使用 -t 选项可指示群集对象实例的类型。默 认对象类型为 resource。

使用 -f 选项可指定包含专用字符串值的文件。如果未指定 -f,该命令将会提示您 提供专用字符串值。可以在"选项"部分中找到详细信息。

超级用户以外的用户需要具有 solaris.cluster.modify 基于角色的访问控制 (rolebased access control, RBAC) 授权才能使用 create 子命令。有关更多信息,请参 见 [Unresolved link to " rbac5"](http://otn.oracle.com) 手册页。

另请参见 delete 子命令的描述。

delete

从 Oracle Solaris Cluster 配置中删除指定的专用字符串。

如果不指定强制选项 -F,则必须已删除了为其创建专用字符串的群集对象实例。如 果指定了 -F 选项,该命令将强制删除专用字符串,即使关联的对象实例仍存在于群 集配置中并在使用该专用字符串也是如此。有关更多信息,请参见"选项"中的 -F。 超级用户以外的用户需要具有 solaris.cluster.modify RBAC 授权才能使用 delete

子命令。

另请参见 create 子命令的描述。

list

显示在群集中创建的所有专用字符串的名称,但不显示它们的值。

超级用户以外的用户需要具有 solaris.cluster.read RBAC 授权才能使用该子命 令。

set

设置指定专用字符串的值。可以使用 -f 选项指定专用字符串值的源。如果未指定 f,该命令将会提示您提供相应的值。有关专用字符串值的信息,请参见"选项"部分 中的 -f 选项描述。

超级用户以外的用户需要具有 solaris.cluster.modify RBAC 授权才能使用该子命 令。

show

显示专用字符串的指定信息,但不显示它们的值。指定信息包括专用字符串名称、 其关联的对象实例以及实例的对象类型。

超级用户以外的用户需要具有 solaris.cluster.read RBAC 授权才能使用该子命 令。

支持以下选项:

-?

--help

显示帮助信息。使用该选项时,不会执行任何其他处理。 指定此选项时,子命令可有可无。 如果仅指定此选项而不使用子命令,将会显示此命令的子命令列表。 如果使用子命令且指定此选项,将会显示该子命令的用法选项。

-b *object-instance*

--object-instance=*object-instance*

--object-instance *object-instance*

指定使用或将要使用专用字符串的对象实例的名称。当前仅支持对象类型为 resource 的对象实例。

-F

--force

强制删除指定的专用字符串。此选项仅可以与 delete 子命令一同指定。

将此选项与 delete 子命令一起使用时,将删除指定的专用字符串,即使使用专用字 符串的对象实例仍存在于群集中也是如此。通常应先从群集中删除对象实例,然后 再删除其专用字符串。

-f *stringvalue-file*

--stringvalue-file=*stringvalue-file*

--stringvalue-file *stringvalue-file*

指定包含专用字符串值的文件。文件名必须是可从运行该命令的节点访问的完整路 径。

为安全起见,无法在命令行选项中指定专用字符串值。为了确保值安全,请将其置 于纯文本文件中并通过使用 -f 选项指定该文件的完整路径。将字符串值文件的所

有者设置为 root,并将文件的权限设置为可由 root 读取并禁止任何组访问和全局访 问。要进一步提高安全性,可以在运行设置专用字符串值的命令之后删除该文件。

如果不指定 -f 选项, 该命令将会提示您输入专用字符串值两次, 以确认输入内容相 同。该命令将从控制终端读取相应的值,同时禁用回显。

可以指定 -f - (-f 后跟一个空格和短划线) 以直接从标准输入只读取一次专用字符 串值。专用字符串值在键入时会回显在屏幕上,如果该命令用于编写脚本,专用字 符串值会显示在脚本中;因此以该方式设置专用字符串值时应小心。

专用字符串值输入具有以下要求:

- 字符串长度不得超过 257 个字符。
- 字符串中不能包含 NULL 字符。

-t *object-type*

--object-type=*object-type*

--object-type *object-type*

指定对象实例的类型。默认类型为 resource,该类型是当前唯一可使用专用字符串 的对象类型,因此不需要 -t 选项。

-V

--version

显示该命令的版本。

指定此选项时,不要将其与子命令、操作数或其他选项结合使用。子命令、操作数 或其他选项将被忽略。-V 选项只显示命令的版本。不会执行任何其他操作。

-v --verbose

将详细消息显示到标准输出。

可以在任何格式的此命令中指定该选项。

-Z {*zoneclustername* | global | all}

--zoneclustername={*zoneclustername* | global | all}

指定要在其中创建专用字符串的群集或专用字符串所位于的群集。

所有子命令都支持该选项。

如果指定此选项,还必须指定以下列表中的参数之一:

*zoneclustername* 指定使用此选项的命令仅对名为 *zoneclustername* 的区域群集 中的所有指定专用字符串起作用。

global 指定使用此选项的命令仅对全局群集中的所有指定专用字符串 起作用。

all 如果在全局群集中使用此参数,则会指定使用此参数的命令对 所有群集(包括全局群集和所有区域群集)中的所有指定资源 起作用。

#### 仅支持以下操作数:

*pstring-name* 指定专用字符串的名称。创建专用字符串时,指定的名称在群集中 必须是唯一的。如果子命令接受多个专用字符串,则可以使用加号 (+) 替代 *pstring-name* 来指定所有专用字符串。

如果命令对于所有指定的操作数均成功执行,则返回零 (CL\_NOERR)。如果某个操作数出 错,命令会继续处理操作数列表中的下一个操作数。返回的退出代码始终反映最先发生 的错误。

可返回下列退出代码:

0 CL\_NOERR

没有错误 您发出的命令已成功完成。

1 CL\_ENOMEM

交换空间不足 某个群集节点耗尽了交换内存或其他操作系统资源。

3 CL\_EINVAL

参数无效

您键入的命令不正确,或者使用 -i 选项提供的群集配置信息语法不正确。

6 CL\_EACCESS

权限被拒绝

指定的对象不可访问。要发出命令,可能需要拥有超级用户或 RBAC 访问权限。有 关更多信息,请参见 [Unresolved link to " su1M"](http://otn.oracle.com) 和 [Unresolved link to " rbac5"](http://otn.oracle.com) 手册 页。

18 CL\_EINTERNAL

遇到内部错误

内部错误表示软件缺陷或其他缺陷。

36 CL\_ENOENT

没有这样的对象

由于以下某个原因,找不到您所指定的对象:

- 该对象不存在。
- 您尝试使用 -o 选项创建的配置文件路径中的某个目录不存在。
- 您尝试使用 -i 选项访问的配置文件包含错误。

37 CL\_EOP

不允许操作

您尝试对不受支持的配置执行操作,或者您所执行的操作不受支持。

39 CL\_EEXIST

对象已存在

您所指定的设备、设备组、群集互连组件、节点、群集、资源、资源类型、资源组 或专用字符串已存在。

41 CL\_ETYPE

类型无效

您使用 -t 或 -p 选项指定的类型不存在。

这些退出值与 [scha\\_calls](#page-896-0)(3HA) [\[897\]](#page-896-0) 手册页中描述的返回码兼容。

例 110 为全局群集或区域群集中的资源创建专用字符串

以下命令为全局群集中的资源实例创建专用字符串。

```
# clpstring create -b resource1 -t resource -v pstring1
Enter string value: 
Enter string value again: 
Private string "pstring1" is created for the global cluster.
```
以下命令在全局区域中运行并为名为 zc1 的区域群集创建专用字符串。专用字符串的值 是在 /pvalue.file 文件中指定的。

# **clpstring create -Z zc1 -b resource2 -f /pvalue.file pstring2**

例 111 从全局群集或区域群集配置中删除专用字符串

以下命令将从群集配置中删除所有专用字符串,无论对象实例是否仍存在于群集中。

```
# clpstring delete -F +
```
以下命令从名为 zc1 的区域群集中删除指定的专用字符串。

```
# clpstring delete -Z zc1 pstring1
```
例 112 显示在群集中创建的专用字符串的指定信息

以下命令显示群集中的专用字符串。

# **clpstring show** === Private Strings ===
Pstring Name: pstring1 Object Instance: The contract of the contract of the contract of the contract of the contract of the contract o Object Type: The contract of the contract of the contract of the contract of the contract of the contract of the contract of the contract of the contract of the contract of the contract of the contract of the contract of t

Pstring Name: pstring2 Object Instance: object2 Object Type: The contract of the contract of the contract of the contract of the contract of the contract of the contract of the contract of the contract of the contract of the contract of the contract of the contract of t

# 例 113 列出全局群集和区域群集中的专用字符串

以下命令显示全局群集和所有区域群集中的专用字符串名称。

# **clpstring list -Z all** global:pstring1 global:pstring2 zc1:pstring1 zc1:pstring2 zc2:pstring

# 有关以下属性的描述,请参见 [Unresolved link to " attributes5"](http://otn.oracle.com):

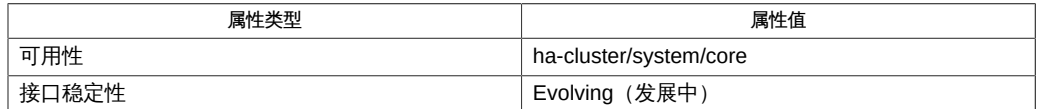

Intro[\(1CL\) \[17\]](#page-16-0), [cluster](#page-460-0)(1CL[\) \[461\]](#page-460-0), [scha\\_calls](#page-896-0)(3HA[\) \[897\]](#page-896-0), Unresolved link to " [attributes5"、Unresolved link to " rbac5"](http://otn.oracle.com)

超级用户可以运行此命令的所有格式。

任何用户都可以运行带有以下选项的此命令:

- -? 选项
- -V 选项

要运行带有子命令的此命令,超级用户以外的用户需要具有 RBAC 授权。请参见下表。

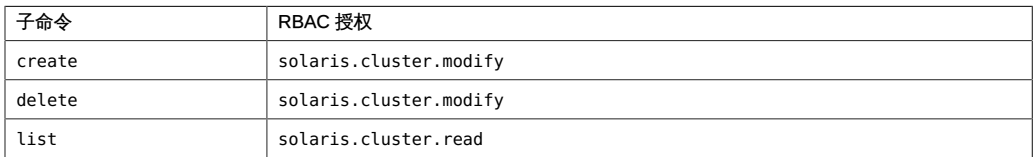

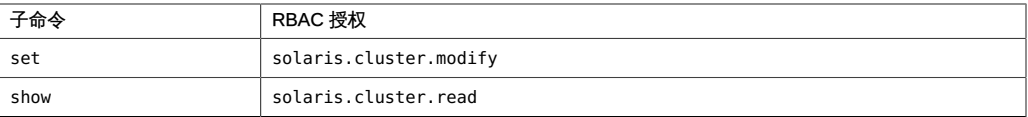

# 名称

```
clquorum, clq — 管理 Oracle Solaris Cluster 法定设备和属性
```
/usr/cluster/bin/clquorum -V

/usr/cluster/bin/clquorum *subcommand* -?

/usr/cluster/bin/clquorum *subcommand* [*options*] -v *devicename*[…]

/usr/cluster/bin/clquorum add [-a] [-t *type*] [-p *name*=*value* [,…]] *devicename*[…]

/usr/cluster/bin/clquorum add -i {- | *clconfigfile*} [-t *type*] [-p *name*=*value*[,…]] {+ | *devicename*[…]}

/usr/cluster/bin/clquorum disable [-t *type*[,…]] {+ | *devicename*...}

/usr/cluster/bin/clquorum enable [-t *type*[,…]] {+ | *devicename*[…]}

/usr/cluster/bin/clquorum export [-o {- | *clconfigfile*}] [-t *type*[,…]] {+ | *devicename*[…]}

/usr/cluster/bin/clquorum list [-t *type*[,…]] [-n *node*[,…]] [+ | *devicename*[…]]

/usr/cluster/bin/clquorum remove -F [-t *type*[,…]] {+ | *devicename*[…]}

/usr/cluster/bin/clquorum reset

```
/usr/cluster/bin/clquorum show [-t type[,…]] [-n node[,…]] 
      [+ | devicename[…]]
```

```
/usr/cluster/bin/clquorum status [-t type[,…]] [-n node[,…]] 
      [+ | devicename[…]]
```
clquorum 命令可管理群集法定设备和群集法定属性。clq 命令是 clquorum 命令的简短格 式。clquorum 命令和 clq 命令是相同的。您可以使用此命令的任一种格式。

此命令的一般格式如下所示:

clquorum [*subcommand*] [*options*] [*operands*]

仅当 *options* 指定 -? 选项或 -V 选项时,才可以省略 *subcommand*。

此命令的每个选项都有长格式和简短格式两种格式。在本手册页的 选项 部分给出了每 个选项的两种格式,以及对该选项的描述。

法定设备是在发生裂脑和失忆情况时保护群集所必需的。(有关裂脑和失忆情况的信 息,请参见《*Oracle Solaris Cluster Concepts Guide*》中有关法定和法定设备的章 节。)每个法定设备必须通过 SCSI 电缆或 IP 网络连接到至少两个节点。

法定设备可以是共享的 SCSI 存储设备、共享的 NAS 存储设备 (Oracle ZFS Storage Appliance) 或法定服务器。如果法定设备存储着用户数据,则将上述设备作为法定设备

进行添加或删除时,存储的数据不会受影响。但是,如果使用的是复制的存储设备,则 法定设备必须位于非复制卷上。

除非节点和法定设备处于维护状态,否则,节点和法定设备都会参与群集法定的构成。 如果某个节点或法定设备处于维护状态,则其选票计数始终为零,并且不参与法定构 成。

可以使用 clquorum 命令来执行以下任务:

- 将法定设备添加到 Oracle Solaris Cluster 配置中
- 从 Oracle Solaris Cluster 配置中删除法定设备
- 管理法定属性

子命令

支持以下子命令:

add

将指定共享设备作为法定设备添加。

仅可以在全局区域中运行该子命令。

每个法定设备必须至少与群集中的两个节点相连接。在群集配置中添加的法定设备 包含到该设备所连接的每个节点的连接路径。以后,如果法定设备与群集节点之 间的连接发生变化,您必须更新路径。可以通过删除法定设备然后重新将其添加到 配置中来更新路径。如果添加了更多与法定设备连接的节点,或者断开了法定设备 与一个或多个节点的连接,则可能会出现这种情况。有关法定管理的更多信息,请 参见[Unresolved link to " Oracle Solaris Cluster 系统管理指南 中的第 6 章 管理法](http://otn.oracle.com) [定"](http://otn.oracle.com)。

法定设备有多种类型。有关完整说明,请参见"选项"部分中的 -t 选项。shared\_disk 类型是默认类型。

超级用户以外的用户需要具有 solaris.cluster.modify 基于角色的访问控制 (rolebased access control, RBAC) 授权。请参见 [Unresolved link to " rbac5"。](http://otn.oracle.com)

另请参见 remove 子命令的描述。

disable

将法定设备或节点置于法定维护状态。

仅可以在全局区域中运行该子命令。

在维护状态下,共享的设备或节点的选票计数为零。该共享设备或节点不再参与法 定构成。此外,如果某个节点处于维护状态,那么,连接到该节点的任何法定设备 的选票计数都会减一。

当您需要长时间关闭某个节点或设备以进行维护时,此功能十分有用。当某个节点 重新引导到群集中后,除非设置了 installmode,否则,该节点会使自身脱离维护模 式。

必须先关闭节点,然后才能将该节点置于维护状态。

超级用户以外的用户需要具有 solaris.cluster.modify RBAC 授权。请参见 [Unresolved link to " rbac5"](http://otn.oracle.com)。

另请参见 enable 子命令的描述。

enable

使法定设备或节点脱离法定维护状态。

仅可以在全局区域中运行该子命令。

enable 子命令可使法定设备或节点脱离维护模式。该子命令可将法定设备或节点的 已配置法定选票计数重置为默认值。此时,共享的设备或节点可以参与法定构成。

重置法定设备后,法定设备的选票计数将更改为 *N*-1。在此计算式中,*N* 是与设备 连接的、选票计数非零的节点的数目。重置节点后,选票计数将重置为默认值。此 时,与该节点连接的法定设备的选票计数将会加一。

除非启用了安装模式设置 installmode,否则,在引导时会自动启用每个节点的法定 配置。

超级用户以外的用户需要具有 solaris.cluster.modify RBAC 授权。请参见 [Unresolved link to " rbac5"](http://otn.oracle.com)。

另请参见 disable 子命令的描述。

export

导出群集法定的配置信息。

仅可以在全局区域中运行该子命令。

如果使用 -o 选项指定一个文件,则会将配置信息写入该文件。如果未指定文件,则 会将信息写入标准输出 (stdout)。

export 子命令不会修改任何群集配置数据。

超级用户以外的用户需要具有 solaris.cluster.read RBAC 授权。请参见 [Unresolved link to " rbac5"](http://otn.oracle.com)。

list

显示群集中配置的法定设备的名称。

可以在全局区域中使用此子命令的所有格式。在区域群集中,只能结合 -? 或 - V 选 项使用此子命令,或者不带任何选项使用此子命令。

如果不指定选项,list 子命令将显示群集中配置的所有法定设备。如果指定 -t 选 项,该子命令只显示指定类型的法定设备。如果指定 -n 选项,该子命令将显示连接 到任一指定节点的所有法定设备的名称。

超级用户以外的用户需要具有 solaris.cluster.read RBAC 授权。请参见 [Unresolved link to " rbac5"](http://otn.oracle.com)。

remove

从 Oracle Solaris Cluster 法定配置中删除指定的一个或多个法定设备。

仅可以在全局区域中运行该子命令。

结合强制选项 -F 使用此子命令可以删除双节点群集中的最后一个法定设备。如果不 指定 -F 选项,remove 子命令将不会删除双节点群集的最后一个法定设备。

remove 子命令不会断开并删除物理设备。该子命令也不会影响设备上的任何用户数 据(如果存在)。除非启用了 installmode,否则无法删除双节点群集中的最后一个 法定设备。

只能删除法定设备。无法使用此子命令删除群集节点。

超级用户以外的用户需要具有 solaris.cluster.modify RBAC 授权。请参见 [Unresolved link to " rbac5"。](http://otn.oracle.com)

另请参见 add 子命令的描述。

#### reset

将整个法定配置重置为默认选票计数。

仅可以在全局区域中运行该子命令。

如果启用了 installmode,则可以通过重置来清除该模式。除非已成功配置了至少一 个法定设备,否则无法在双节点群集上重置 installmode。

超级用户以外的用户需要具有 solaris.cluster.modify RBAC 授权。请参见 [Unresolved link to " rbac5"。](http://otn.oracle.com)

有关 installmode 属性的描述,另请参见 [cluster](#page-460-0)(1CL) [\[461\]](#page-460-0) 中的 -p 选项。

# show

显示法定设备的属性。

仅可以在全局区域中运行该子命令。

如果不指定选项,show 子命令将显示群集中所有法定设备的属性。

如果使用 -t 选项指定了类型,该子命令只显示该类型设备的属性。请参见"选项"中 的 -t。

如果使用 -n 选项指定了节点, 该子命令将显示连接到任一指定节点的法定设备的属 性。

超级用户以外的用户需要具有 solaris.cluster.read RBAC 授权。请参见 [Unresolved link to " rbac5"。](http://otn.oracle.com)

# status

检查并显示法定设备的当前状态和选票计数。

可以在全局区域中使用此子命令的所有格式。在区域群集中,只能结合 -? 或 - V 选 项使用此子命令,或者不带任何选项使用此子命令。

可以在全局区域中使用此子命令即时检查连接到指定节点的法定设备的状态。对于 未连接到该节点的法定设备,此子命令将显示上次群集重新配置期间值为 true 的状 态。

如果不指定选项,status 子命令将显示群集中所有法定设备的相关信息。

如果使用 -t 选项指定了类型,该子命令只显示该类型设备的相关信息。请参见"选 项"中的 -t。

如果使用 -n 选项指定了节点,该子命令将显示连接到任一指定节点的法定设备的属 性。

超级用户以外的用户需要具有 solaris.cluster.read RBAC 授权。请参见 [Unresolved link to " rbac5"](http://otn.oracle.com)。

支持以下选项:

-?

--help

显示帮助信息。使用该选项时,不会执行任何其他处理。 指定此选项时,子命令可有可无。 如果仅指定此选项而不使用子命令,将会显示此命令的子命令列表。 如果使用子命令且指定此选项,将会显示该子命令的用法选项。

-a

--autoconfig

对于使用共享磁盘的双节点群集,如果未配置任何法定设备,将自动选择并配置一 个法定设备。

该群集中的所有共享磁盘都必须符合成为法定设备的条件。autoconfig 子命令不会 检查某个可用设备是否符合成为法定设备的条件。autoconfig 子命令只针对共享磁 盘执行检查。

超级用户以外的用户需要具有 solaris.cluster.modify RBAC 授权。请参见 [Unresolved link to " rbac5"](http://otn.oracle.com) 手册页。

-F

强制删除指定的法定设备。

该强制选项仅可与 remove 子命令一起使用。使用强制选项可以删除双节点群集中的 最后一个法定设备,或者删除某个发生故障的法定设备。结合此选项使用 remove 子 命令时,在删除过程中,法定子系统不会处理法定设备。

-i *clconfigfile*

--input=*clconfigfile*

--input *clconfigfile*

指定用于管理法定设备的配置信息。此信息必须符合 [clconfiguration](#page-1244-0)(5CL) [\[1245\]](#page-1244-0) 手册页中定义的格式。

将 -i 与某个子命令以及其他命令行选项一起使用时,命令行选项的参数将会覆盖配 置文件中的设置。

-n *node-name*

--node=*node-name*

--node *node-name*

指定法定设备连接到的节点名称。在 list、status 和 show 子命令中使用此选项可 以使显示的信息仅限于连接到指定节点的那些法定设备。

可为 *node-name* 指定节点名称或节点 ID。

```
-o {- | clconfigfile}
--output={- | clconfigfile}
```
--output {- | *clconfigfile*}

将法定设备配置信息写入到文件或标准输出 (stdout)。此配置信息的格式符合 [clconfiguration](#page-1244-0)(5CL) [\[1245\]](#page-1244-0) 手册页中描述的格式。要指定标准输出,请指定 - 而 不是文件名。

```
-p name=value[,…]
```

```
--property=name=value[,…]
```
--property *name*=*value*[,…]

指定特定于某个设备类型的法定设备属性。将此选项与 add 子命令一起使用。有关 这些属性的列表和描述,请参见 -t 选项的描述。

-t *device-type*

- --type=*device-type*
- --type *device-type*

指定法定设备类型。当指定了此选项时,操作数必须属于指定的类型。

对于 add、export 和 remove 子命令,当前支持的法定设备类型如下:

- 共享的本地磁盘,由 shared\_disk 指定,可以是 SCSI-2、SCSI-3 或软件法定设 备(禁用了隔离的 SCSI 磁盘)
- 在 Oracle Solaris Cluster 法定服务器计算机上运行的法定服务器进程, 由 quorum\_server 指定

默认类型为 shared\_disk。

add 子命令不接受将 -t *node* 用作法定类型。

对于 enable、disable、list、show 和 status 子命令,可以指定类型 node、shared\_disk 或 quorum\_server。这些不同类型的法定设备具有以下属性:

node

无需设置特定属性即可让节点参与法定构成。

此类型只能与 enable、disable 、list、status 和 show 子命令一起使用。不 能用来添加 node 类型的法定设备。

quorum\_server

quorum\_server 类型的法定设备具有以下属性:

qshost=*quorum-server-host*:指定运行法定服务器的计算机名称。此主机可以 是计算机的 IP 地址,也可以是网络上的主机名。如果指定主机名,则必须在 / etc/hosts 文件和/或 /etc/inet/ipnodes 文件中指定计算机的 IP 地址。

port=*port*:指定法定服务器与群集节点通信所用的端口号。

在添加法定服务器之前,必须先在主机上安装法定服务器软件,并启动和运行 法定服务器。有关详细信息,请参阅[Unresolved link to " Oracle Solaris Cluster](http://otn.oracle.com) [软件安装指南 "](http://otn.oracle.com)。

shared\_disk

使用此类型可配置 SCSI-2、SCSI-3 或软件法定设备。对于 shared\_disk 法定设 备,无需设置特定属性。autoconfig 子命令仅接受此法定设备类型。

#### -V

#### --version

显示该命令的版本。

请不要将此选项与其他子命令、选项或操作数一起指定。这些子命令、选项或操作 数将被忽略。-V 选项只显示命令的版本。不会执行任何其他操作。

-v

+

--verbose

将详细信息显示到标准输出 (stdout)。

## 支持以下操作数:

## *devicename*

对于 add、export 和 remove 子命令,操作数是共享磁盘(SCSI、法定 服务器或 NAS 法定设备) 的名称。对于 add 子命令, 如果未使用 -i 指定 clconfigurationfile,则必须至少将一个法定设备指定为操作数。

对于 disable、enable、list 、status 和 show 子命令,操作数可以是节点的名称, 也可以是共享磁盘(SCSI、法定服务器或 NAS 法定设备)的名称。

在任何情况下,如果指定了 -t 选项,则操作数类型必须与该选项的值匹配。

将以下值用作 *devicename* 操作数:

- 对于节点,该操作数必须是节点名称或节点 ID。
- 对于 SCSI 法定设备,该操作数必须是设备标识符或完整的 DID 路径名,例如 d1 或 /dev/did/rdsk/d1。
- 对于法定服务器法定设备,该操作数必须指定一个或多个法定服务器的标识符。 该标识符可以是法定服务器实例名称,并且在所有法定设备中必须是唯一的。
- 对于 disable、enable、 list、status 和 show 子命令,指定为群集配置的所有法定 设备。如果使用 -t 选项,加号 (+) 操作数可指定该类型的所有设备。

如果命令对于所有指定的操作数均成功执行,则返回零 (CL\_NOERR)。如果某个操作数出 错,命令会继续处理操作数列表中的下一个操作数。返回的退出代码始终反映最先发生 的错误。

可能会返回以下退出值:

0 CL\_NOERR

没有错误 您发出的命令已成功完成。

1 CL\_ENOMEM

交换空间不足 某个群集节点耗尽了交换内存或其他操作系统资源。

3 CL\_EINVAL

参数无效

您键入的命令不正确,或者使用 -i 选项提供的群集配置信息语法不正确。

6 CL\_EACCESS

权限被拒绝

指定的对象不可访问。要发出命令,可能需要拥有超级用户或 RBAC 访问权限。有 关更多信息,请参见 [Unresolved link to " su1M"](http://otn.oracle.com) 和 [Unresolved link to " rbac5"](http://otn.oracle.com) 手册 页。

18 CL\_EINTERNAL

遇到内部错误 内部错误表示软件缺陷或其他缺陷。

35 CL\_EIO

I/O 错误

发生了物理输入/输出错误。

36 CL\_ENOENT

没有这样的对象

由于以下某个原因,找不到您所指定的对象:

- 该对象不存在。
- 您尝试使用 -o 选项创建的配置文件路径中的某个目录不存在。
- 您尝试使用 -i 选项访问的配置文件包含错误。

39 CL\_EEXIST

对象已存在

您所指定的设备、设备组、群集互连组件、节点、群集、资源、资源类型、资源组 或专用字符串已存在。

41 CL\_ETYPE

类型无效

您使用 -t 或 -p 选项指定的类型不存在。

例 114 添加 SCSI 法定设备

以下 clquorum 命令将配置连接到所有群集节点的某个 SCSI 法定设备。

# **clquorum add /dev/did/rdsk/d4s2**

使用 add 子命令时,shared\_disk 类型是默认类型。要添加 shared\_disk 法定设备,不 需要指定 -t shared\_disk。

例 115 添加法定服务器

以下 clquorum 命令将配置法定服务器 qs1:

# **clquorum add -t quorum\_server -p qshost=10.11.114.81 -p port=9000 qs1**

例 116 删除法定设备

以下 clquorum 命令将删除 d4 法定设备。

# **clquorum remove d4**

无论法定设备的类型是 shared\_disk 还是 quorum\_server,用于删除该设备的命令都是相 同的。

例 117 将法定设备置于维护状态

以下 clquorum 命令将法定设备 qs1 置于维护状态,并验证该设备是否处于维护状态。

Offline

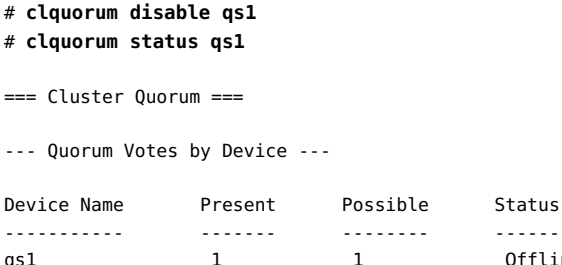

例 118 重置法定设备的法定选票数

以下 clquorum 命令将法定设备 d4 的已配置法定选票计数重置为默认值。

# **clquorum enable d4**

例 119 显示群集中配置的法定设备

以下 clquorum 命令以简洁格式和详细格式显示法定设备。

# **clquorum list** d4 pcow1 pcow2

# **clquorum list -v** Quorums Type ------- --- d4 shared\_disk pcow1 node pcow2 node

有关以下属性的描述,请参见 [Unresolved link to " attributes5"](http://otn.oracle.com):

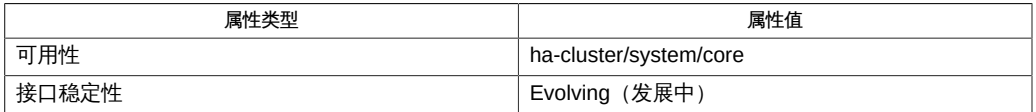

Intro[\(1CL\) \[17\]](#page-16-0)、[cluster](#page-460-0)(1CL) [\[461\]、](#page-460-0)[clconfiguration](#page-1244-0)(5CL[\) \[1245\]](#page-1244-0)

超级用户可以运行此命令的所有格式。

任何用户都可以运行带有以下选项的此命令:

- -? 选项
- -V 选项

要运行带有其他子命令的此命令,超级用户以外的用户需要具有 RBAC 授权。请参见下 表。

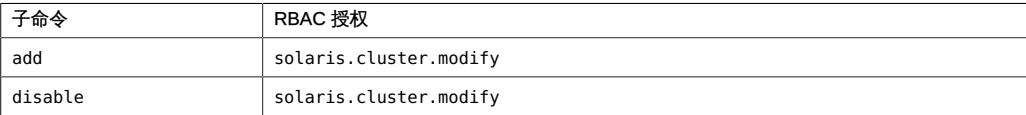

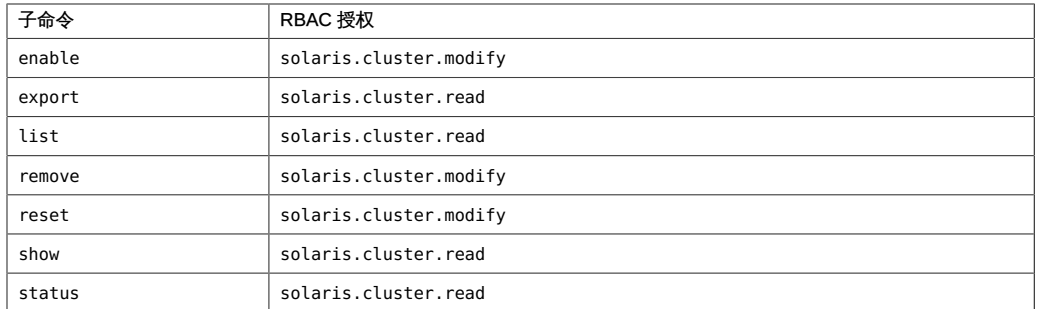

# 名称

```
clquorum, clq — 管理 Oracle Solaris Cluster 法定设备和属性
```
/usr/cluster/bin/clquorum -V

/usr/cluster/bin/clquorum *subcommand* -?

/usr/cluster/bin/clquorum *subcommand* [*options*] -v *devicename*[…]

/usr/cluster/bin/clquorum add [-a] [-t *type*] [-p *name*=*value* [,…]] *devicename*[…]

/usr/cluster/bin/clquorum add -i {- | *clconfigfile*} [-t *type*] [-p *name*=*value*[,…]] {+ | *devicename*[…]}

/usr/cluster/bin/clquorum disable [-t *type*[,…]] {+ | *devicename*...}

```
/usr/cluster/bin/clquorum enable [-t type[,…]] {+ | devicename[…]}
```
/usr/cluster/bin/clquorum export [-o {- | *clconfigfile*}] [-t *type*[,…]] {+ | *devicename*[…]}

/usr/cluster/bin/clquorum list [-t *type*[,…]] [-n *node*[,…]] [+ | *devicename*[…]]

```
/usr/cluster/bin/clquorum remove -F [-t type[,…]] 
      {+ | devicename[…]}
```
/usr/cluster/bin/clquorum reset

```
/usr/cluster/bin/clquorum show [-t type[,…]] [-n node[,…]] 
      [+ | devicename[…]]
```

```
/usr/cluster/bin/clquorum status [-t type[,…]] [-n node[,…]] 
      [+ | devicename[…]]
```
clquorum 命令可管理群集法定设备和群集法定属性。clq 命令是 clquorum 命令的简短格 式。clquorum 命令和 clq 命令是相同的。您可以使用此命令的任一种格式。

此命令的一般格式如下所示:

clquorum [*subcommand*] [*options*] [*operands*]

仅当 *options* 指定 -? 选项或 -V 选项时,才可以省略 *subcommand*。

此命令的每个选项都有长格式和简短格式两种格式。在本手册页的 选项 部分给出了每 个选项的两种格式,以及对该选项的描述。

法定设备是在发生裂脑和失忆情况时保护群集所必需的。(有关裂脑和失忆情况的信 息,请参见《*Oracle Solaris Cluster Concepts Guide*》中有关法定和法定设备的章 节。)每个法定设备必须通过 SCSI 电缆或 IP 网络连接到至少两个节点。

法定设备可以是共享的 SCSI 存储设备、共享的 NAS 存储设备 (Oracle ZFS Storage Appliance) 或法定服务器。如果法定设备存储着用户数据,则将上述设备作为法定设备

进行添加或删除时,存储的数据不会受影响。但是,如果使用的是复制的存储设备,则 法定设备必须位于非复制卷上。

除非节点和法定设备处于维护状态,否则,节点和法定设备都会参与群集法定的构成。 如果某个节点或法定设备处于维护状态,则其选票计数始终为零,并且不参与法定构 成。

可以使用 clquorum 命令来执行以下任务:

- 将法定设备添加到 Oracle Solaris Cluster 配置中
- 从 Oracle Solaris Cluster 配置中删除法定设备
- 管理法定属性

子命令

支持以下子命令:

add

将指定共享设备作为法定设备添加。

仅可以在全局区域中运行该子命令。

每个法定设备必须至少与群集中的两个节点相连接。在群集配置中添加的法定设备 包含到该设备所连接的每个节点的连接路径。以后,如果法定设备与群集节点之 间的连接发生变化,您必须更新路径。可以通过删除法定设备然后重新将其添加到 配置中来更新路径。如果添加了更多与法定设备连接的节点,或者断开了法定设备 与一个或多个节点的连接,则可能会出现这种情况。有关法定管理的更多信息,请 参见[Unresolved link to " Oracle Solaris Cluster 系统管理指南 中的第 6 章 管理法](http://otn.oracle.com) [定"](http://otn.oracle.com)。

法定设备有多种类型。有关完整说明,请参见"选项"部分中的 -t 选项。shared\_disk 类型是默认类型。

超级用户以外的用户需要具有 solaris.cluster.modify 基于角色的访问控制 (rolebased access control, RBAC) 授权。请参见 [Unresolved link to " rbac5"。](http://otn.oracle.com)

另请参见 remove 子命令的描述。

disable

将法定设备或节点置于法定维护状态。

仅可以在全局区域中运行该子命令。

在维护状态下,共享的设备或节点的选票计数为零。该共享设备或节点不再参与法 定构成。此外,如果某个节点处于维护状态,那么,连接到该节点的任何法定设备 的选票计数都会减一。

当您需要长时间关闭某个节点或设备以进行维护时,此功能十分有用。当某个节点 重新引导到群集中后,除非设置了 installmode,否则,该节点会使自身脱离维护模 式。

必须先关闭节点,然后才能将该节点置于维护状态。

超级用户以外的用户需要具有 solaris.cluster.modify RBAC 授权。请参见 [Unresolved link to " rbac5"](http://otn.oracle.com)。

另请参见 enable 子命令的描述。

enable

使法定设备或节点脱离法定维护状态。

仅可以在全局区域中运行该子命令。

enable 子命令可使法定设备或节点脱离维护模式。该子命令可将法定设备或节点的 已配置法定选票计数重置为默认值。此时,共享的设备或节点可以参与法定构成。

重置法定设备后,法定设备的选票计数将更改为 *N*-1。在此计算式中,*N* 是与设备 连接的、选票计数非零的节点的数目。重置节点后,选票计数将重置为默认值。此 时,与该节点连接的法定设备的选票计数将会加一。

除非启用了安装模式设置 installmode,否则,在引导时会自动启用每个节点的法定 配置。

超级用户以外的用户需要具有 solaris.cluster.modify RBAC 授权。请参见 [Unresolved link to " rbac5"](http://otn.oracle.com)。

另请参见 disable 子命令的描述。

export

导出群集法定的配置信息。

仅可以在全局区域中运行该子命令。

如果使用 -o 选项指定一个文件,则会将配置信息写入该文件。如果未指定文件,则 会将信息写入标准输出 (stdout)。

export 子命令不会修改任何群集配置数据。

超级用户以外的用户需要具有 solaris.cluster.read RBAC 授权。请参见 [Unresolved link to " rbac5"](http://otn.oracle.com)。

list

显示群集中配置的法定设备的名称。

可以在全局区域中使用此子命令的所有格式。在区域群集中,只能结合 -? 或 - V 选 项使用此子命令,或者不带任何选项使用此子命令。

如果不指定选项,list 子命令将显示群集中配置的所有法定设备。如果指定 -t 选 项,该子命令只显示指定类型的法定设备。如果指定 -n 选项,该子命令将显示连接 到任一指定节点的所有法定设备的名称。

超级用户以外的用户需要具有 solaris.cluster.read RBAC 授权。请参见 [Unresolved link to " rbac5"](http://otn.oracle.com)。

remove

从 Oracle Solaris Cluster 法定配置中删除指定的一个或多个法定设备。

仅可以在全局区域中运行该子命令。

结合强制选项 -F 使用此子命令可以删除双节点群集中的最后一个法定设备。如果不 指定 -F 选项,remove 子命令将不会删除双节点群集的最后一个法定设备。

remove 子命令不会断开并删除物理设备。该子命令也不会影响设备上的任何用户数 据(如果存在)。除非启用了 installmode,否则无法删除双节点群集中的最后一个 法定设备。

只能删除法定设备。无法使用此子命令删除群集节点。

超级用户以外的用户需要具有 solaris.cluster.modify RBAC 授权。请参见 [Unresolved link to " rbac5"。](http://otn.oracle.com)

另请参见 add 子命令的描述。

#### reset

将整个法定配置重置为默认选票计数。

仅可以在全局区域中运行该子命令。

如果启用了 installmode,则可以通过重置来清除该模式。除非已成功配置了至少一 个法定设备,否则无法在双节点群集上重置 installmode。

超级用户以外的用户需要具有 solaris.cluster.modify RBAC 授权。请参见 [Unresolved link to " rbac5"。](http://otn.oracle.com)

有关 installmode 属性的描述,另请参见 [cluster](#page-460-0)(1CL) [\[461\]](#page-460-0) 中的 -p 选项。

# show

显示法定设备的属性。

仅可以在全局区域中运行该子命令。

如果不指定选项,show 子命令将显示群集中所有法定设备的属性。

如果使用 -t 选项指定了类型,该子命令只显示该类型设备的属性。请参见"选项"中 的 -t。

如果使用 -n 选项指定了节点, 该子命令将显示连接到任一指定节点的法定设备的属 性。

超级用户以外的用户需要具有 solaris.cluster.read RBAC 授权。请参见 [Unresolved link to " rbac5"。](http://otn.oracle.com)

# status

检查并显示法定设备的当前状态和选票计数。

可以在全局区域中使用此子命令的所有格式。在区域群集中,只能结合 -? 或 - V 选 项使用此子命令,或者不带任何选项使用此子命令。

可以在全局区域中使用此子命令即时检查连接到指定节点的法定设备的状态。对于 未连接到该节点的法定设备,此子命令将显示上次群集重新配置期间值为 true 的状 态。

如果不指定选项,status 子命令将显示群集中所有法定设备的相关信息。

如果使用 -t 选项指定了类型,该子命令只显示该类型设备的相关信息。请参见"选 项"中的 -t。

如果使用 -n 选项指定了节点,该子命令将显示连接到任一指定节点的法定设备的属 性。

超级用户以外的用户需要具有 solaris.cluster.read RBAC 授权。请参见 [Unresolved link to " rbac5"](http://otn.oracle.com)。

支持以下选项:

-?

--help

显示帮助信息。使用该选项时,不会执行任何其他处理。 指定此选项时,子命令可有可无。 如果仅指定此选项而不使用子命令,将会显示此命令的子命令列表。 如果使用子命令且指定此选项,将会显示该子命令的用法选项。

-a

--autoconfig

对于使用共享磁盘的双节点群集,如果未配置任何法定设备,将自动选择并配置一 个法定设备。

该群集中的所有共享磁盘都必须符合成为法定设备的条件。autoconfig 子命令不会 检查某个可用设备是否符合成为法定设备的条件。autoconfig 子命令只针对共享磁 盘执行检查。

超级用户以外的用户需要具有 solaris.cluster.modify RBAC 授权。请参见 [Unresolved link to " rbac5"](http://otn.oracle.com) 手册页。

-F

强制删除指定的法定设备。

该强制选项仅可与 remove 子命令一起使用。使用强制选项可以删除双节点群集中的 最后一个法定设备,或者删除某个发生故障的法定设备。结合此选项使用 remove 子 命令时,在删除过程中,法定子系统不会处理法定设备。

-i *clconfigfile*

--input=*clconfigfile*

--input *clconfigfile*

指定用于管理法定设备的配置信息。此信息必须符合 [clconfiguration](#page-1244-0)(5CL) [\[1245\]](#page-1244-0) 手册页中定义的格式。

将 -i 与某个子命令以及其他命令行选项一起使用时,命令行选项的参数将会覆盖配 置文件中的设置。

-n *node-name*

--node=*node-name*

--node *node-name*

指定法定设备连接到的节点名称。在 list、status 和 show 子命令中使用此选项可 以使显示的信息仅限于连接到指定节点的那些法定设备。

可为 *node-name* 指定节点名称或节点 ID。

```
-o {- | clconfigfile}
--output={- | clconfigfile}
```
--output {- | *clconfigfile*}

将法定设备配置信息写入到文件或标准输出 (stdout)。此配置信息的格式符合 [clconfiguration](#page-1244-0)(5CL) [\[1245\]](#page-1244-0) 手册页中描述的格式。要指定标准输出,请指定 - 而 不是文件名。

```
-p name=value[,…]
```

```
--property=name=value[,…]
```
--property *name*=*value*[,…]

指定特定于某个设备类型的法定设备属性。将此选项与 add 子命令一起使用。有关 这些属性的列表和描述,请参见 -t 选项的描述。

-t *device-type*

--type=*device-type*

--type *device-type*

指定法定设备类型。当指定了此选项时,操作数必须属于指定的类型。

对于 add、export 和 remove 子命令,当前支持的法定设备类型如下:

- 共享的本地磁盘,由 shared\_disk 指定,可以是 SCSI-2、SCSI-3 或软件法定设 备(禁用了隔离的 SCSI 磁盘)
- 在 Oracle Solaris Cluster 法定服务器计算机上运行的法定服务器进程, 由 quorum\_server 指定

默认类型为 shared\_disk。

add 子命令不接受将 -t *node* 用作法定类型。

对于 enable、disable、list、show 和 status 子命令,可以指定类型 node、shared\_disk 或 quorum\_server。这些不同类型的法定设备具有以下属性:

node

无需设置特定属性即可让节点参与法定构成。

此类型只能与 enable、disable 、list、status 和 show 子命令一起使用。不 能用来添加 node 类型的法定设备。

quorum\_server

quorum\_server 类型的法定设备具有以下属性:

qshost=*quorum-server-host*:指定运行法定服务器的计算机名称。此主机可以 是计算机的 IP 地址,也可以是网络上的主机名。如果指定主机名,则必须在 / etc/hosts 文件和/或 /etc/inet/ipnodes 文件中指定计算机的 IP 地址。

port=*port*:指定法定服务器与群集节点通信所用的端口号。

在添加法定服务器之前,必须先在主机上安装法定服务器软件,并启动和运行 法定服务器。有关详细信息,请参阅[Unresolved link to " Oracle Solaris Cluster](http://otn.oracle.com) [软件安装指南 "](http://otn.oracle.com)。

shared\_disk

使用此类型可配置 SCSI-2、SCSI-3 或软件法定设备。对于 shared\_disk 法定设 备,无需设置特定属性。autoconfig 子命令仅接受此法定设备类型。

#### -V

#### --version

显示该命令的版本。

请不要将此选项与其他子命令、选项或操作数一起指定。这些子命令、选项或操作 数将被忽略。-V 选项只显示命令的版本。不会执行任何其他操作。

-v

+

--verbose

将详细信息显示到标准输出 (stdout)。

## 支持以下操作数:

## *devicename*

对于 add、export 和 remove 子命令,操作数是共享磁盘(SCSI、法定 服务器或 NAS 法定设备) 的名称。对于 add 子命令, 如果未使用 -i 指定 clconfigurationfile,则必须至少将一个法定设备指定为操作数。

对于 disable、enable、list 、status 和 show 子命令,操作数可以是节点的名称, 也可以是共享磁盘(SCSI、法定服务器或 NAS 法定设备)的名称。

在任何情况下,如果指定了 -t 选项,则操作数类型必须与该选项的值匹配。

将以下值用作 *devicename* 操作数:

- 对于节点,该操作数必须是节点名称或节点 ID。
- 对于 SCSI 法定设备,该操作数必须是设备标识符或完整的 DID 路径名,例如 d1 或 /dev/did/rdsk/d1。
- 对于法定服务器法定设备,该操作数必须指定一个或多个法定服务器的标识符。 该标识符可以是法定服务器实例名称,并且在所有法定设备中必须是唯一的。
- 对于 disable、enable、 list、status 和 show 子命令,指定为群集配置的所有法定 设备。如果使用 -t 选项,加号 (+) 操作数可指定该类型的所有设备。

如果命令对于所有指定的操作数均成功执行,则返回零 (CL\_NOERR)。如果某个操作数出 错,命令会继续处理操作数列表中的下一个操作数。返回的退出代码始终反映最先发生 的错误。

可能会返回以下退出值:

0 CL\_NOERR

没有错误 您发出的命令已成功完成。

1 CL\_ENOMEM

交换空间不足 某个群集节点耗尽了交换内存或其他操作系统资源。

3 CL\_EINVAL

参数无效

您键入的命令不正确,或者使用 -i 选项提供的群集配置信息语法不正确。

6 CL\_EACCESS

权限被拒绝

指定的对象不可访问。要发出命令,可能需要拥有超级用户或 RBAC 访问权限。有 关更多信息,请参见 [Unresolved link to " su1M"](http://otn.oracle.com) 和 [Unresolved link to " rbac5"](http://otn.oracle.com) 手册 页。

18 CL\_EINTERNAL

遇到内部错误 内部错误表示软件缺陷或其他缺陷。

35 CL\_EIO

I/O 错误

发生了物理输入/输出错误。

36 CL\_ENOENT

没有这样的对象

由于以下某个原因,找不到您所指定的对象:

- 该对象不存在。
- 您尝试使用 -o 选项创建的配置文件路径中的某个目录不存在。
- 您尝试使用 -i 选项访问的配置文件包含错误。

39 CL\_EEXIST

对象已存在

您所指定的设备、设备组、群集互连组件、节点、群集、资源、资源类型、资源组 或专用字符串已存在。

41 CL\_ETYPE

类型无效 您使用 -t 或 -p 选项指定的类型不存在。

例 120 添加 SCSI 法定设备

以下 clquorum 命令将配置连接到所有群集节点的某个 SCSI 法定设备。

# **clquorum add /dev/did/rdsk/d4s2**

使用 add 子命令时, shared\_disk 类型是默认类型。要添加 shared\_disk 法定设备, 不 需要指定 -t shared\_disk。

例 121 添加法定服务器

以下 clquorum 命令将配置法定服务器 qs1:

# **clquorum add -t quorum\_server -p qshost=10.11.114.81 -p port=9000 qs1**

例 122 删除法定设备

以下 clquorum 命令将删除 d4 法定设备。

# **clquorum remove d4**

无论法定设备的类型是 shared disk 还是 quorum server, 用于删除该设备的命令都是相 同的。

例 123 将法定设备置于维护状态

以下 clquorum 命令将法定设备 qs1 置于维护状态,并验证该设备是否处于维护状态。

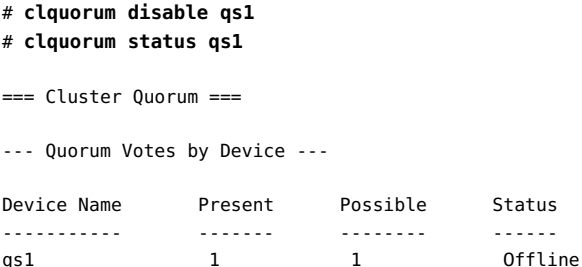

例 124 重置法定设备的法定选票数

以下 clquorum 命令将法定设备 d4 的已配置法定选票计数重置为默认值。

# **clquorum enable d4**

例 125 显示群集中配置的法定设备

以下 clquorum 命令以简洁格式和详细格式显示法定设备。

# **clquorum list** d4 pcow1 pcow2

# **clquorum list -v** Quorums Type ------- --- d4 shared\_disk pcow1 node pcow2 node

有关以下属性的描述,请参见 [Unresolved link to " attributes5"](http://otn.oracle.com):

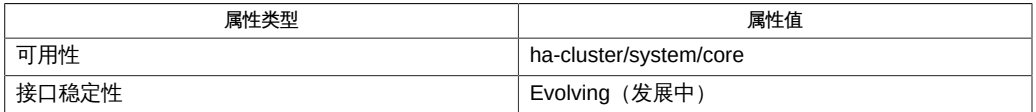

Intro[\(1CL\) \[17\]](#page-16-0)、[cluster](#page-460-0)(1CL) [\[461\]、](#page-460-0)[clconfiguration](#page-1244-0)(5CL[\) \[1245\]](#page-1244-0)

超级用户可以运行此命令的所有格式。

任何用户都可以运行带有以下选项的此命令:

- -? 选项
- -V 选项

要运行带有其他子命令的此命令,超级用户以外的用户需要具有 RBAC 授权。请参见下 表。

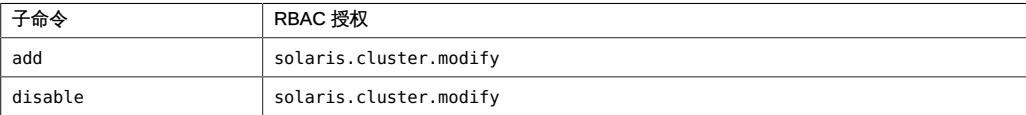

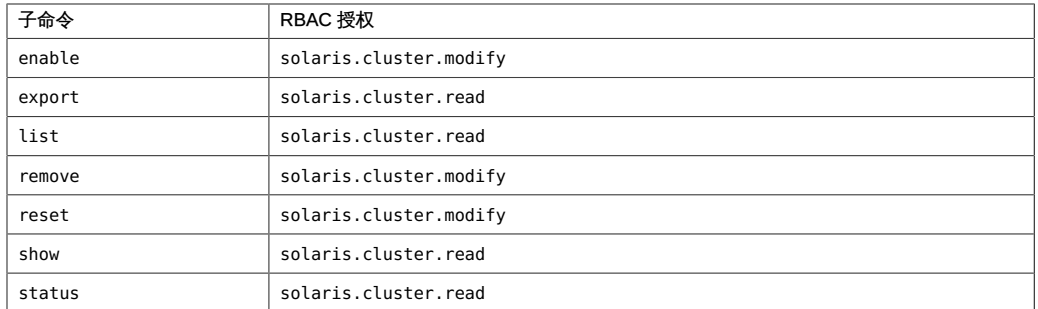

# 名称

```
clreslogicalhostname, clrslh — 管理 Oracle Solaris Cluster 逻辑主机名的资源
```

```
/usr/cluster/bin/clreslogicalhostname [subcommand] -?
/usr/cluster/bin/clreslogicalhostname -V
/usr/cluster/bin/clreslogicalhostname [subcommand [options]] -v
      [lhresource]...
/usr/cluster/bin/clreslogicalhostname create -g resourcegroup
      [-h lhost[,…]] [-N netif@node[,…]] [-p name=value] 
      [-Z {zoneclustername | global}] [-d] lhresource
/usr/cluster/bin/clreslogicalhostname create -i
      {- | clconfiguration} [-a] [-g resourcegroup[,…]] [-p
      name=value] [-d] {+ | lhresource...}
/usr/cluster/bin/clreslogicalhostname delete [-g resourcegroup[,…]]
      [-Z {zoneclustername | global}] [-F] {+ | lhresource...}
/usr/cluster/bin/clreslogicalhostname disable [-g resourcegroup[,…]] 
      [-R] [-n node[,…]] [-Z {zoneclustername | global}] 
      {+ | lhresource...}
/usr/cluster/bin/clreslogicalhostname enable [-g resourcegroup[,…]] 
      [-R] [-n node[,…]] [-Z {zoneclustername | global}] 
      {+ | lhresource...}
/usr/cluster/bin/clreslogicalhostname export [-o {- | configfile}] 
      [+ | lhresource...]
/usr/cluster/bin/clreslogicalhostname list [-s state[,…]] 
      [-g resourcegroup[,…]] [-Z {zoneclustername
      [,...] | global | all}] [+ | lhresource...]
/usr/cluster/bin/clreslogicalhostname list-props [-l listtype] 
      [-p name[,…]] [-Z {zoneclustername [,...] | global | all}] 
      [+ | lhresource...]
/usr/cluster/bin/clreslogicalhostname monitor [-g resourcegroup[,…]] 
      [-Z zoneclustername | all | global] {+ | lhresource...}
/usr/cluster/bin/clreslogicalhostname reset [-f errorflag] [-g
      resourcegroup[,…]] [-Z {zoneclustername | global}] 
      {+ | lhresource...}
/usr/cluster/bin/clreslogicalhostname set [-i
      {- | clconfiguration}] [-g resourcegroup[,…]] [-p name
      [+|-]=value] [-Z {zoneclustername}] {+ | lhresource...}
/usr/cluster/bin/clreslogicalhostname show [-g resourcegroup[,…]] 
      [-p name[,…]] [-Z {zoneclustername [,...] | global | all}]
```

```
 [+ | lhresource...]
/usr/cluster/bin/clreslogicalhostname status [-s state[,…]] 
     [-n node[,…]] [-g resourcegroup[,…]] [-Z
     {zoneclustername [,...] | global | all}] [+ | lhresource...]
/usr/cluster/bin/clreslogicalhostname unmonitor [-g
     resourcegroup[,…]] [-Z {zoneclustername | global}] 
     {+ | lhresource...}
```
clreslogicalhostname 命令可管理 Oracle Solaris Cluster 逻辑主机名的资源。clrslh 命 令是 clreslogicalhostname 命令的简短格式。clreslogicalhostname 命令和 clrslh 命令 是相同的。您可以使用此命令的任一种格式。

clreslogicalhostname 命令包含一些用于方便地创建逻辑主机名资源的内置选 项。clreslogicalhostname 命令还支持自动创建 Solaris IP 多路径 (IP multipathing, IPMP) 组。

clreslogicalhostname 命令的一些子命令可修改资源配置。

- disable
- enable
- monitor
- reset
- set
- unmonitor

clreslogicalhostname 命令的某些子命令只获取有关资源的信息。可以从全局群集或区 域群集使用这些子命令:以下命令只获取有关资源的信息:

- export
- list
- list-props
- show
- status

为了避免此命令产生不可预测的结果,请从全局群集节点运行该命令的所有格式。

此命令的一般格式如下所示:

clreslogicalhostname [*subcommand*] [*options*] [*operands*]

仅当 *options* 指定了 -?、-o、- V 或 -v 选项时,才能省略 *subcommand*。

此命令的每个选项都有长格式和简短格式两种格式。在本手册页的"选项"部分给出了每 个选项的两种格式,以及对该选项的描述。

# 在区域群集中的操作

在区域群集中,可以将 clreslogicalhostname 命令与所有子命令(export 除外)一起使 用。

也可以将 -Z 选项与所有子命令(export 除外)一起使用来指定要将操作限制到 的特定区域群集的名称。另外,还可以将区域群集名称附加到逻辑主机名资源 (*zoneclustername* : *lhresource*),以便将操作限制到特定的区域群集。

您可以从全局群集节点访问所有区域群集信息,但无法从特定区域群集访问其他区域群 集信息。如果不将操作限制到特定区域群集,则所用的子命令仅会在当前群集中运行。

支持以下子命令:

create

创建指定为命令操作数的逻辑主机名资源。

将 create 和 -i 选项一起使用以指定配置文件时,该子命令接受使用加号 (+) 作为操 作数。使用 + 操作数时,将会创建配置文件中提供的尚不存在的所有资源。

使用 create 子命令之前,请确保 /etc/netmasks 文件具有所有逻辑主机名对应的 IP 地址子网和网络掩码条目。如有必要,请编辑 /etc/netmasks 文件以添加缺少的任 何条目。

默认情况下,创建的资源处于启用状态,且启用了监视功能。但是,仅当资源的资 源组联机后,该资源才会联机并受到监视。要在禁用状态下创建资源,请指定 -d 选 项。

您可以在全局群集中或区域群集中使用该子命令。

要从全局群集在区域群集中创建逻辑主机名资源,请使用 -Z 选项指定该区域群集的 名称。

超级用户以外的用户需要具有 solaris.cluster.modify 基于角色的访问控制 (Role-Based Access Control, RBAC) 授权才能使用该子命令。

另请参见 delete 子命令的描述。

delete

删除指定为命令操作数的逻辑主机名资源。此子命令接受使用加号 (+) 作为操作数 来指定删除所有资源。

-g 选项可以过滤操作数列表,以限制删除的资源。-g 选项只会删除操作数列表内属 于 *resourcegrouplist* 中资源组的成员的资源。

- 默认情况下,*仅当*符合以下条件时,才会删除某个资源:
- 已禁用该资源。
- 已消除该资源的所有依赖性。
- 要确保删除所有指定的资源, 请指定 -F 选项。-F 选项的效果如下所示:

■ 删除所有指定的资源,即使是未禁用的资源。

■ 从其他资源的资源依赖性设置中删除所有指定的资源。

将按照满足资源间依赖性所需的顺序禁用资源,而不管资源在命令行上的指定顺 序。

您可以在全局群集中或区域群集中使用该子命令。

要从全局群集删除区域群集中的逻辑主机名资源,请使用 -Z 选项指定区域群集名 称。

超级用户以外的用户需要具有 solaris.cluster.modify RBAC 授权才能使用该子命 令。

另请参见 create 子命令的描述。

disable

禁用指定为命令操作数的逻辑主机名资源。此子命令接受使用加号 (+) 作为操作数来 指定禁用所有资源。

-g 选项可以过滤操作数列表,以限制禁用的资源。-g 选项只会禁用操作数列表内属 于 *resourcegrouplist* 中资源组的成员的资源。

要确保满足所有必需的资源依赖性,请指定 -R 选项。-R 选项将会禁用依赖于指定为 命令操作数的资源的任何资源,即使这些资源未指定为命令操作数。-g 选项和 -t 选 项不适用于仅为满足资源依赖性而禁用的资源。

将按照满足资源间依赖性所需的顺序禁用资源,而不管资源在命令行上的指定顺 序。

您可以在全局群集中或区域群集中使用该子命令。

要从全局群集禁用在区域群集中注册的逻辑主机名资源,请使用 -Z 选项指定区域群 集名称。

超级用户以外的用户需要具有 solaris.cluster.admin RBAC 授权才能使用该子命 令。

另请参见 enable 子命令的描述。

enable

启用指定为命令操作数的逻辑主机名资源。此子命令接受使用加号 (+) 作为操作数来 指定启用所有资源。

-g 选项可以过滤操作数列表,以限制启用的资源。-g 选项仅启用操作数列表内属于 *resourcegrouplist* 中资源组的成员的资源。

要确保满足所有必需的资源依赖性,请指定 -R 选项。-R 选项将会启用依赖于指定为 命令操作数的资源的任何资源,即使这些资源未指定为命令操作数。-g 选项不适用 于仅为满足资源依赖性而启用的资源。

将按照满足资源间依赖性所需的顺序禁用资源,而不管资源在命令行上的指定顺 序。

您可以在全局群集中或区域群集中使用该子命令。

要从全局群集启用在区域群集中注册的逻辑主机名资源,请使用 -Z 选项指定区域群 集名称。

超级用户以外的用户需要具有 solaris.cluster.admin RBAC 授权才能使用该子命 令。

另请参见 disable 子命令的描述。

export

以 [clconfiguration](#page-1244-0)(5CL) [\[1245\]](#page-1244-0) 手册页所述的格式导出逻辑主机名资源配置。 只能在全局群集中使用该子命令。

超级用户以外的用户需要具有 solaris.cluster.read RBAC 授权才能使用该子命 令。

list

显示指定为命令操作数的逻辑主机名资源的列表。默认情况下,会显示所有资源。

-g 选项可以过滤操作数列表,以限制显示的资源。-g 选项只会显示操作数列表内属 于 *resourcegrouplist* 中资源组的成员的资源。

此子命令接受使用加号 (+) 作为操作数来指定特定资源组中的所有资源,或者指定属 于特定资源类型实例的所有资源。如果未提供操作数,则会显示指定资源组中的所 有资源,或显示属于指定资源类型的实例的所有资源。

如果指定 -v 选项, 还将显示列表中每个资源的资源组和资源类型。

您可以在全局群集中或区域群集中使用该子命令。

要从全局群集查看在区域群集中注册的逻辑主机名资源,请使用 -Z 选项指定区域群 集名称。

超级用户以外的用户需要具有 solaris.cluster.read RBAC 授权才能使用该子命 令。

list-props

显示指定为命令操作数的逻辑主机名资源的属性列表。默认情况下,会显示所有资 源的扩展属性。

以下选项可以过滤操作数列表,以限制要显示其属性的资源:

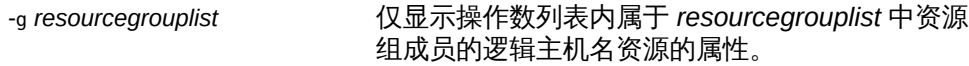

-l 选项指定要显示的资源属性的类型:

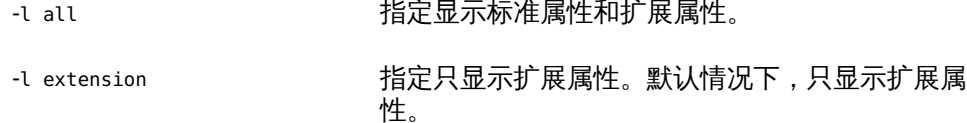

-l standard 指定只显示标准属性。

如果未指定 -l 选项,将只显示扩展属性,除非使用 -p 选项或 -y 选项明确指定标准 属性。

-p 选项用于限制要显示的资源属性集。-p 选项只显示 *namelist* 中指定的属性。您可 以在 *namelist* 中指定标准属性和扩展属性。

如果指定 -v 选项,还将显示每个属性的描述。

此子命令接受使用加号 (+) 作为操作数来指定特定资源组中的所有资源,或者指定属 于特定资源类型实例的所有资源。如果未提供操作数,则会显示指定资源组中所有 资源的属性,或显示属于指定资源类型的实例的所有资源的属性。

您可以在全局群集中或区域群集中使用该子命令。

要查看区域群集中的逻辑主机名资源的属性列表,请使用 -Z 选项指定区域群集名 称。

超级用户以外的用户需要具有 solaris.cluster.read RBAC 授权才能使用该子命 令。

monitor

开启对指定为命令操作数的逻辑主机名资源的监视。此子命令接受使用加号 (+) 作为 操作数来指定开启对所有资源的监视。

-g 选项可以过滤操作数列表,以限制监视的资源。-g 选项只会监视操作数列表内属 于 *resourcegrouplist* 中资源组的成员的资源。

- 开启对某个资源的监视后,仅当符合以下条件时,才会监视该资源:
- 已启用该资源。
- 包含该资源的资源组至少已在一个群集节点上联机。

注 - 开启对某个资源的监视*不会*启用该资源。

您可以在全局群集中或区域群集中使用该子命令。

要从全局群集监视区域群集中的资源,请使用 -Z 选项指定区域群集名称。

超级用户以外的用户需要具有 solaris.cluster.admin RBAC 授权才能使用该子命 令。

另请参见 unmonitor 子命令的描述。

reset

清除与指定为命令操作数的逻辑主机名资源关联的错误标志。此子命令接受使用加 号 (+) 作为操作数来指定清除所有资源的错误标志。

-g 选项可以过滤操作数列表,以限制重置的资源。-g 选项只会重置操作数列表内属 于 *resourcegrouplist* 中资源组的成员的资源。

默认情况下,reset 子命令将会清除 STOP\_FAILED 错误标志。要显式指定要清除的错 误标志,请使用 -f 选项。- f 选项接受的唯一错误标志是 STOP\_FAILED 错误标志。 您可以在全局群集中或区域群集中使用该子命令。

要从全局群集重置区域群集中的逻辑主机名资源,请使用 -Z 选项指定区域群集名 称。

超级用户以外的用户需要具有 solaris.cluster.admin RBAC 授权才能使用该子命 令。

set

修改指定为命令操作数的逻辑主机名资源的特定属性。此子命令接受使用加号 (+) 作 为操作数来指定修改所有资源的特定属性。

-g 选项可以过滤操作数列表,以限制修改的资源。-g 选项只会修改操作数列表内属 于 *resourcegrouplist* 中资源组的成员的资源。

您可以在全局群集中或区域群集中使用该子命令。

要从全局群集设置区域群集中逻辑主机名资源的属性,请使用 -Z 选项指定区域群集 名称。

超级用户以外的用户需要具有 solaris.cluster.modify RBAC 授权才能使用该子命 令。

show

显示指定为命令操作数的逻辑主机名资源的配置。默认情况下,会显示所有资源的 配置。

-g 选项可以过滤操作数列表,以限制要显示其配置的资源。-g 选项只会显示操作数 列表内属于 *resourcegrouplist* 中资源组成员的资源的配置。

-p 选项用于限制要显示的资源属性集。-p 选项只显示 *namelist* 中指定的属性。您可 以在 *namelist* 中指定标准属性和扩展属性。

此子命令接受使用加号 (+) 作为操作数来指定特定资源组中的所有资源,或者指定属 于特定资源类型实例的所有资源。如果未提供操作数,则会显示指定资源组中所有 资源的配置,或显示属于指定资源类型实例的所有资源的配置。

您可以在全局群集中或区域群集中使用该子命令。

要从全局群集查看区域群集中逻辑主机名资源的配置,请使用 -Z 选项指定区域群集 名称。

超级用户以外的用户需要具有 solaris.cluster.read RBAC 授权才能使用该子命 令。

status

显示指定为命令操作数的逻辑主机名资源的状态。默认情况下,会显示所有资源的 状态。

以下选项可以过滤操作数列表,以限制要显示其状态的资源的列表:

-g *resourcegrouplist* 仅显示操作数列表内属于 *resourcegrouplist* 中资源 组成员的资源的状态。

-n *nodelist* 仅显示操作数列表内承载在 *nodelist* 中节点上的资 源的状态。

-s *statelist* 仅显示操作数列表内处于 *statelist* 中的状况的资源 的状态。

此子命令接受使用加号 (+) 作为操作数来指定特定资源组中的所有资源,或者指定属 于特定资源类型实例的所有资源。如果未提供操作数,则会显示指定资源组中所有 资源的状态,或显示属于指定资源类型实例的所有资源的状态。

您可以在全局群集中或区域群集中使用该子命令。

要从全局群集查看区域群集中逻辑主机名资源的状态,请使用 -Z 选项指定区域群集 名称。

超级用户以外的用户需要具有 solaris.cluster.read RBAC 授权才能使用该子命 令。

unmonitor

关闭对指定为命令操作数的逻辑主机名资源的监视。此子命令接受使用加号 (+) 作为 操作数来指定关闭对所有资源的监视。

如果关闭对某个被禁用资源的监视,该资源不会受到影响。该资源及其监视器已脱 机。

注 - 关闭对某个资源的监视*不会*禁用该资源。但是,当您禁用某个资源时,不需要关闭 对该资源的监视。禁用的资源及其监视器将保持脱机状态。

-g 选项可以过滤操作数列表,以限制要对其关闭监视的资源。-g 选项将对操作数列 表内属于 *resourcegrouplist* 中资源组的成员的资源关闭监视。

您可以在全局群集中或区域群集中使用该子命令。

要从全局群集关闭对区域群集中逻辑主机名资源的监视,请使用 -Z 选项指定区域群 集名称。

超级用户以外的用户需要具有 solaris.cluster.admin RBAC 授权才能使用该子命 令。

另请参见 disable 子命令和 monitor 子命令的描述。

支持以下选项:

-?

--help

显示帮助信息。使用该选项时,不会执行任何其他处理。 指定此选项时,子命令可有可无。 如果仅指定此选项而不使用子命令,将会显示此命令的子命令列表。 如果使用子命令且指定此选项,将会显示该子命令的用法选项。 此选项与特定子命令一起使用的效果如下所示:

create

与 -g 选项一起指定时,此选项将会显示指定资源组的所有资源属性的帮助信 息。

set

显示指定为命令操作数的资源的属性的帮助信息。

-a

--automatic

当基于群集配置信息创建资源时,将自动执行以下附加操作:

- 注册资源类型
- 创建资源组
- 创建操作数列表中指定的资源所依赖的资源
- 群集配置信息包含的信息必须足以执行以下所有操作:
- 启用要注册的资源类型
- 启用要创建的资源组
- 启用要创建的资源

此选项仅可以与 create 子命令一同指定。如果指定此选项, 还必须指定 -i 选项并 提供配置文件。

-d

--disable

创建资源后禁用该资源。此选项仅可以与 create 子命令一同指定。默认情况下,资 源在启用状态下创建。

启用某个资源并不保证该资源联机。仅当资源所在的资源组已在至少一个节点上联 机后,该资源才会联机。

# -f *errorflag*

--flag *errorflag*

显式指定要通过 reset 子命令清除的错误标志。此选项仅可以与 reset 子命令一同 指定。默认情况下,reset 子命令将会清除 STOP\_FAILED 错误标志。

-f 选项接受的唯一错误标志是 STOP\_FAILED 错误标志。

-F

--force

强制删除未禁用的资源。此选项仅可以与 delete 子命令一同指定。

-g *resourcegroup*[,…]

--resourcegroup *resourcegroup*[,…]

指定一个资源组或资源组列表。

对于除 create 以外的子命令,该命令仅对操作数列表内属于 -g 选项指定的资源组 成员的资源起作用。

此选项与特定子命令一起使用的效果如下所示:

create 指定在特定资源组中创建资源。将 -g 与 create 子命 令一起使用时,只能指定一个资源组。

-h *lhost*[,…]

--logicalhost *lhost*[,…]

指定此资源代表的逻辑主机名的列表。当有多个逻辑主机名要与新的逻辑主机名资 源相关联,或者当逻辑主机名与资源本身不同名时,必须使用 -h 选项。列表中的所 有逻辑主机名必须位于同一子网中。如果未指定 -h 选项,该资源将代表与资源本身 同名的单个逻辑主机名。

您可以使用 -h,而无需使用 -p 来设置 HostnameList 属性。但是,不能在同一命令 中使用 -h 并显式设置 HostnameList。

-h 只能与 create 子命令一起使用。

注 - 对于区域群集,必须在区域群集配置中的全局范围内的网络属性中,指定所有逻辑 主机名或相应的 IP 地址。否则,资源组创建将会失败。

有关全局范围网络属性的更多信息,请参阅 [clzonecluster](#page-516-0)(1CL[\) \[517\]](#page-516-0) 手册页。

-i {- | *clconfiguration*}

--input {- | *clconfiguration*}

指定用于创建或修改逻辑主机名资源的配置信息。此信息必须符合 [clconfiguration](#page-1244-0)(5CL) [\[1245\]](#page-1244-0) 手册页中定义的格式。此信息可包含在文件中或者通 过标准输入提供。要指定标准输入,请指定 - 而不是文件名。

仅会创建或修改作为命令操作数提供的资源。在命令中指定的选项将会覆盖配置信 息中设置的任何选项。如果配置信息中缺少配置参数,则必须在命令行中指定这些 参数。

此选项与特定子命令一起使用的效果如下所示:

create http://www.disparty.com/disparty.com/disparty.com/disparty.com/disparty.com/disparty.com/disp 源类型,并创建所有必需的资源组。您必须提供注 册和配置所需的全部信息。所有其他配置数据将被 忽略。

-l *listtype*

--listtype *listtype*

指定要通过 list-props 子命令显示的资源属性的类型。此选项仅可以与 list-props 子命令一同指定。

必须根据以下列表为 *listtype* 指定一个值:

all **and the controlled the set of the set of the set of the set of the set of the set of the set o**
extension 指定只显示扩展属性。默认情况下,只显示扩展属 性。

standard **heroce of the standard** the the theory **指定只显示标准属性**。

如果未指定 -l 选项,则只显示扩展属性,除非使用 -p 选项明确指定标准属性。

-n *node*[,…]

--node *node*[,…]

指定目标全局群集或区域群集中的一个节点或一系列节点。可以使用节点名称或节 点 ID 指定每个节点。如果指定 -z 选项,则仅可以使用 -n 选项指定区域群集主机 名,而不能指定全局群集主机名。如果未指定 -z 选项, 则仅可以使用 -n 选项指定 全局群集主机名。

可以与此选项一起指定的子命令如下所述:

disable 只禁用操作数列表中承载在指定节点上的资源。

enable 只启用操作数列表中承载在指定节点上的资源。

status 仅报告操作数列表中承载在指定节点上的资源的状 态。

-N *netif*@*node*[,…]

--netiflist *netif*@*node*[,…]

指定一个资源属性。通过 -N 选项,可以设置 NetIfList 属性,而不必使用 -p 选项来 指定该属性。如果未指定 -N,clreslogicalhostname 命令将尝试根据可用 IPMP 组 或公共适配器以及与 HostnameList 属性关联的子网来设置 NetIfList 属性。

可以采用 *ipmpgroup*@*node*[,…] 或 *publicNIC*@*node*[,…] 格式指定 NetIfList 属性。如果未使用 -N,或者将该选项与 *publicNIC*@*node* 一起使用,则 clreslogicalhostname 命令将尝试创建必要的 IPMP 组。系统将会创建包含基本默 认值的单适配器 IPMP 组,以后,用户可以使用标准的 Solaris IPMP 接口修改这些 组。只会在全局群集节点中自动创建 IPMP 组。

您可以使用 -N,而无需使用 -p 直接设置 NetIfList 属性。但是,不能在同一命令中 使用 -N 并显式设置 NetIfList。

-N 只能与 create 子命令一起使用。

-o {- | *clconfiguration*}

--output {- | *clconfiguration*}

指定要将资源配置信息写入到的位置。此位置可以是文件,也可以是标准输出。要 指定标准输出,请指定 - 而不是文件名。如果指定标准输出,将会抑制该命令的其 他所有标准输出。此选项仅可以与 export 子命令一同指定。

只会写入作为命令操作数提供的资源的配置信息。信息是采用 [clconfiguration](#page-1244-0)(5CL[\) \[1245\]](#page-1244-0) 手册页中定义的格式写入的。

-p *name*=*value*

- -p *name*+=*array-values*
- -p *name*-=*array-values*
- --property *name*=*value*
- --property *name*+=*value-values*
- --property *name*-=*value-values*

设置资源的标准属性和扩展属性。此选项仅可以与 create 子命令和 set 子命令一同 指定。

有关标准属性的描述,请参见 [r\\_properties](#page-1102-0)(5) [\[1103\]](#page-1102-0) 手册页。

有关某个资源类型的扩展属性的描述,请参见该资源类型的文档。

与此选项一起使用的运算符如下所述:

将属性设置为指定值。create 子命令和 set 子命令接受此运算 符。

+= 将一个或多个值添加到某个字符串数组值。只有 set 子命令接 受此运算符。只能为字符串数组值指定此运算符。

-= 从某个字符串数组值中删除一个或多个值。只有 set 子命令接 受此运算符。只能为字符串数组值指定此运算符。

如果只需在群集节点的子集上设置每节点属性,请通过在属性名称后面附加节点列 表 (用大括号括住) 来指定要设置该属性的节点,如下所示:

*name*{*nodelist*}

*nodelist* 是以逗号分隔的节点名称或节点 ID 的列表。有关每节点属性的更多信息, 请参见 [rt\\_properties](#page-1142-0)(5[\) \[1143\]](#page-1142-0) 手册页。

-p *name*[,…]

--property *name*[,…]

为 list-props 子命令和 show 子命令指定属性列表。

可将此选项用于资源的标准属性和扩展属性。

有关标准属性的描述,请参见 [r\\_properties](#page-1102-0)(5) [\[1103\]](#page-1102-0) 手册页。

有关某个资源类型的扩展属性的描述,请参见该资源类型的文档。

如果未指定此选项,list-props 子命令和 show 子命令将会列出所有资源属性或大 多数资源属性,具体取决于是否同时指定了 -v 选项。

-R

--recursive

以递归方式启用或禁用资源,以确保满足所有必需的依赖性。此选项仅可以与 disable 子命令和 enable 子命令一同指定。 此选项与这些子命令一起使用的效果如下所示:

disable 禁用依赖于指定为命令操作数的资源的任何资源, 即使这些资源未指定为命令操作数。

enable 启用指定为命令操作数的资源所依赖的任何资源, 即使这些资源未指定为命令操作数。

-s *state*[,…]

--state *state*[,…]

为 list 子命令和 status 子命令指定状况列表。

此选项将会限制输出,以便只包括在节点列表中的一个或多个节点上处于指定状况 之一的资源。

可能的状况如下:

- degraded
- detached
- faulted
- monitor\_failed
- not\_online-指定除 online 或 online\_not\_monitored 以外的任何状况
- offline
- online
- online not monitored
- start\_failed
- stop failed
- unknown
- unmonitored
- wait

-V

--version

显示该命令的版本。

指定此选项时,不要将其与子命令、操作数或其他选项结合使用。子命令、操作数 或其他选项将被忽略。-V 选项只显示命令的版本。不会执行任何其他操作。

 $-<sub>v</sub>$ 

--verbose

将详细消息显示到标准输出。

可以在任何格式的此命令中指定该选项。

请不要同时指定 -v 选项和 -o - 选项。否则 -v 选项将被忽略。-o - 选项会抑制其他 所有标准输出。

-Z {*zoneclustername* | global | all}

- --zoneclustername={*zoneclustername* | global | all}
- --zoneclustername {*zoneclustername* | global | all}

指定一个或多个存在资源且您要对其执行操作的群集。

除 export 子命令以外的所有子命令均支持此选项。

如果指定此选项,还必须指定以下列表中的参数之一:

- *zoneclustername* 指定使用此选项的命令仅对名为 *zoneclustername* 的区域群集 中的所有指定资源起作用。
- global 指定使用此选项的命令仅对全局群集中的所有指定资源进行操 作。
- all 如果在全局群集中使用此参数,则会指定使用此参数的命令对 所有群集(包括全局群集和所有区域群集)中的所有指定资源 起作用。 如果在某区域群集中使用此参数,则会指定使用此参数的命令 仅对该区域群集中的所有指定资源起作用。

支持以下操作数:

*resource* 指定应接受 Oracle Solaris Cluster 资源名称作为操作数。如果子命 令接受多个资源,则可以使用加号 (+) 指定所有逻辑主机名资源。

如果命令对于所有指定的操作数均成功执行,则返回零 (CL\_NOERR)。如果某个操作数出 错,命令会继续处理操作数列表中的下一个操作数。返回的退出代码始终反映最先发生 的错误。

此命令返回下列退出状态代码:

0 CL\_NOERR

没有错误 您发出的命令已成功完成。

1 CL\_ENOMEM

交换空间不足 某个群集节点耗尽了交换内存或其他操作系统资源。

- 3 CL\_EINVAL
	- 参数无效

您键入的命令不正确,或者使用 -i 选项提供的群集配置信息语法不正确。

6 CL\_EACCESS

权限被拒绝

指定的对象不可访问。要发出命令,可能需要拥有超级用户或 RBAC 访问权限。有 关更多信息,请参见 [Unresolved link to " su1M"](http://otn.oracle.com) 和 [Unresolved link to " rbac5"](http://otn.oracle.com) 手册 页。

9 CL\_ESTATE

对象处于错误状况

您尝试修改一个在特定时间无法修改,或任何时候均无法修改的属性、资源组或其 他对象。

10 CL\_EMETHOD

资源方法失败

资源方法失败。方法因以下某个原因而失败:

- 尝试创建资源或修改资源属性时,validate 方法失败。
- 尝试启用、禁用或删除资源时,validate 以外的其他方法失败。
- 15 CL\_EPROP

属性无效

您使用 -p、-y 或 -x 选项指定的属性或值不存在或不被允许。

35 CL\_EIO

I/O 错误

发生了物理输入/输出错误。

36 CL\_ENOENT

没有这样的对象

由于以下某个原因,找不到您所指定的对象:

- 该对象不存在。
- 您尝试使用 -o 选项创建的配置文件路径中的某个目录不存在。
- 您尝试使用 -i 选项访问的配置文件包含错误。

39 CL\_EEXIST

对象已存在

您所指定的设备、设备组、群集互连组件、节点、群集、资源、资源类型、资源组 或专用字符串已存在。

这些退出值与 [scha\\_calls](#page-896-0)(3HA) [\[897\]](#page-896-0) 手册页中描述的返回码兼容。

例 126 创建逻辑主机名资源

此命令将在名为 rg-failover 的资源组内创建名为 logicalhost1 的资源。创建的资源处 于启用状况,并启用了监视功能。

# **clreslogicalhostname create -g rg-failover logicalhost1**

以下两个命令中的任何一个都将在区域群集 ZC 中创建一个名为 logicalhost1 的资 源。可以从全局群集节点或区域群集 ZC 执行这些命令。如果从区域群集执行命令,则 使用区域群集名称显式定义资源范围的操作是可选的。

# **clreslogicalhostname create -g rg-failover -Z ZC logicalhost1**

# **clreslogicalhostname create -g rg-failover ZC:logicalhost1**

例 127 使用不同的逻辑主机名创建逻辑主机名资源

此命令将在名为 rg-failover 的资源组中创建一个名为 rs-logicalhost1 的资源。

逻辑主机名与资源名称不相同,但逻辑主机的名称和 IP 地址保持相同。

# **clreslogicalhostname create -g rg-failover \ -h logicalhost1 rs-logicalhost1**

例 128 为逻辑主机名资源指定 IPMP 组

此命令将为 logicalhost1 资源设置 IPMP 组。

# **clreslogicalhostname create -g rg-failover \ -N ipmp0@black,ipmp0@white logicalhost1**

例 129 删除逻辑主机名资源

此命令可删除名为 logicalhost1 的资源。

# **clreslogicalhostname delete logicalhost1**

例 130 列出逻辑主机名资源

此命令将列出所有逻辑主机名资源。

# **clreslogicalhostname list** logicalhost1 logicalhost2

#### 例 131 列出逻辑主机名资源及其资源组和资源类型

此命令将列出所有逻辑主机名资源及其资源组和资源类型。

# **clreslogicalhostname list -v** Resources Resource Groups Resource Types --------- --------------- ------------- logicalhost1 rg-failover-1 SUNW.LogicalHostname logicalhost2 rg-failover-2 SUNW.LogicalHostname 例 132 列出逻辑主机名资源的扩展属性

此命令将列出所有逻辑主机名资源的扩展属性。

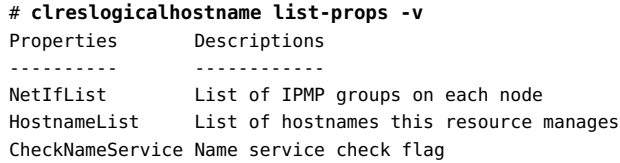

有关以下属性的描述,请参见 [Unresolved link to " attributes5"](http://otn.oracle.com):

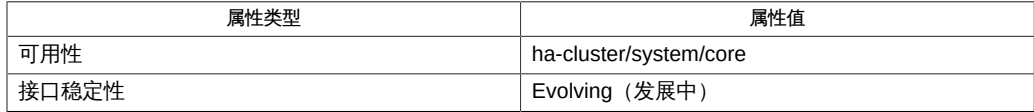

Intro[\(1CL\) \[17\]](#page-16-0)、[cluster](#page-460-0)(1CL[\) \[461\]](#page-460-0)、[clresource](#page-224-0)(1CL[\) \[225\]](#page-224-0)、[clressharedaddress](#page-288-0)(1CL) [\[289\]、](#page-288-0)clresouro [link to " rbac5"、](http://otn.oracle.com)[r\\_properties](#page-1102-0)(5) [\[1103\]](#page-1102-0)

超级用户可以运行此命令的所有格式。

任何用户都可以运行带有以下选项的此命令:

- -? 选项
- -V 选项

要运行带有子命令的此命令,超级用户以外的用户需要具有 RBAC 授权。请参见下表。

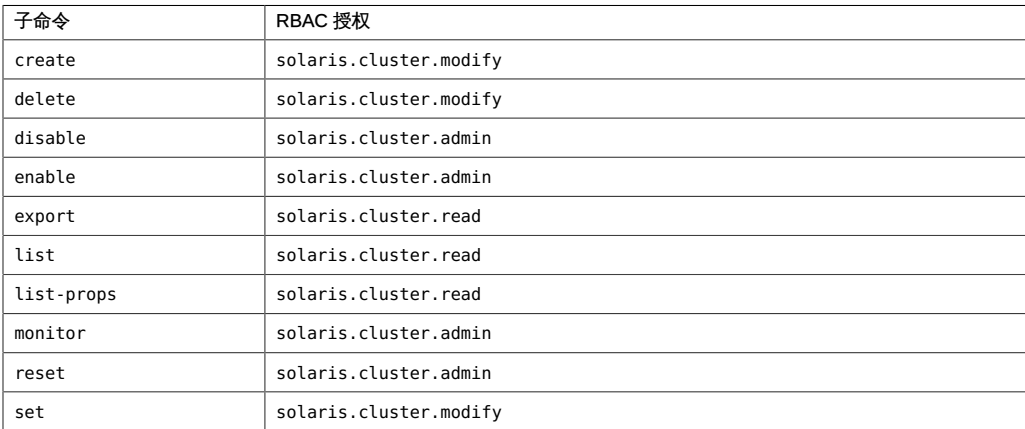

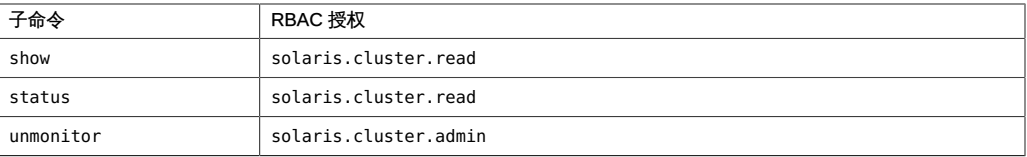

# <span id="page-224-0"></span>名称

```
/usr/cluster/bin/clresource subcommand [-?]
/usr/cluster/bin/clresource -V
/usr/cluster/bin/clresource subcommand [options] -v [resource]...
/usr/cluster/bin/clresource clear [-f errorflag] [-g
      [resourcegroup,]...] [-t [resourcetype,]...] -n node
     [,...]] [-Z {zoneclustername | global}]
      {+ | resource...}
/usr/cluster/bin/clresource create -g resourcegroup -t
     resourcetype [-d] [-p "property-name[{node-specifier,...}]"=
     value] [-x "extension-property[{node-specifier,...}]"=value] [-y
     standard-property=value] [-Z {zoneclustername | global}] 
     resource
/usr/cluster/bin/clresource create -i {- | clconfiguration} -t
     resourcetype [-a] [-d] [-g [resourcegroup,]...] [-p "
     property-name[{node-specifier,...}]"=value] [-x "
     extension-property[{node-specifier,...}]"=value] [-y
     standard-property=value] {+ | resource...}
/usr/cluster/bin/clresource delete [-F] [-g [resourcegroup,]...] 
      [-t [resourcetype,...]] [-Z {zoneclustername | global}] 
      {+ | resource...}
/usr/cluster/bin/clresource disable [-r] [-g [resourcegroup,]...] 
      [-t [resourcetype,]...] [-n node[,…]] 
      [-Z {zoneclustername | global}] {+ | resource...}
/usr/cluster/bin/clresource enable [-r] [-g [resourcegroup,]...] 
      [-t [resourcetype,]...] [ -n node[,…]] 
      [-Z {zoneclustername | global}] {+ | resource...}
/usr/cluster/bin/clresource export [-o {- | configfile}] 
      [+ | resource...]
/usr/cluster/bin/clresource list [-g [resourcegroup,]...] [-t
      [resourcetype,]...] [ -n node[,…]] [-Z
      {zoneclustername [,...] | global | all}] [+ | resource...]
/usr/cluster/bin/clresource list-props [-l listtype] [-g
      [resourcegroup,]...] [-p "property-name[{node-specifier,…}]",...] 
      [-t [resourcetype,]...] [-x "extension-property[{node-specifier,…}]"...] 
      [-y "standard-property[{node-specifier,…}]",...] [-Z
      {zoneclustername [,...] | global | all}] [+ | resource...]
/usr/cluster/bin/clresource monitor [-g [resourcegroup,]...] [-t
      [resourcetype,]...] [ -n node[,…]] [-Z
      {zoneclustername | global}] {+ | resource...}
```
clresource, clrs — 管理 Oracle Solaris Cluster 数据服务的资源

/usr/cluster/bin/clresource set [-g [*resourcegroup*,]...] [-p " *property-name*[{*node-specifier*,…}]"=*value*] [-t [*resourcetype*,]...] [-x "*extension-property*[{*node-specifier*,…}]"= *value*] [-y *standard-property* [+= | -=]*value*] [-Z {*zoneclustername* | global}] {+ | *resource*...}

/usr/cluster/bin/clresource show [-g [*resourcegroup*,]...] [-p *property-name*[{*node-specifier*,…}]",...] [-t [*resourcetype*,]...] [-x "*extension-property*[{*node-specifier*,…}]",...] [-y " *standard-property*[{*node-specifier*,…}]",...] [-Z {*zoneclustername* [,...] | global | all}] [+ | *resource*...]

/usr/cluster/bin/clresource status [-g [*resourcegroup*,]...] [-s [*state*,]...] [-t [*resourcetype*,]...] [ -n *node*[,…]] [-Z {*zoneclustername* [,...] | global | all}] [+ | *resource*...]

/usr/cluster/bin/clresource unmonitor [-g [*resourcegroup*,]...] [-t [*resourcetype*,]...] [ -n *node*[,…]]

[-Z {*zoneclustername* | global}] {+ | *resource*...}

clresource 命令可管理 Oracle Solaris Cluster 数据服务的资源。clrs 命令是 clresource 命令的简短格式。clresource 命令和 clrs 命令是相同的。您可以使用此命 令的任一种格式。

此命令的一般格式如下所示:

clresource [*subcommand*] [*options*] [*operands*]

仅当 *options* 指定 -? 选项或 -V 选项时,才可以省略 *subcommand*。

此命令的每个选项都有长格式和简短格式两种格式。在本手册页的 选项 部分给出了每 个选项的两种格式,以及对该选项的描述。 在区域群集中使用此命令

在区域群集中,可以将 clresource 命令与所有子命令(export 除外)一起使用。

也可以将 -Z 选项与所有子命令(export 除外)一起使用来指定要将操作限制到的特定 区域群集的名称。另外,还可以将区域群集名称附加到资源名称 (*zoneclustername* : *resource*),以便将操作限制到特定的区域群集。

您可以从全局群集节点访问所有区域群集信息,但无法从特定区域群集访问其他区域群 集信息。如果不将操作限制到特定区域群集,则所用的子命令仅会在当前群集中运行。

一个区域群集中的某个资源可能对另一个区域群集中的某个资源存在依赖性,或者对全 局群集中的某个资源存在依赖性。另外,全局群集中的某个资源可能对该全局群集中的 任一区域群集上的某个资源存在依赖性。只能从全局群集设置这种群集间依赖性。

您可以使用以下命令指定群集间依赖性:

# **clresource set -p resource\_dependencies=***targetzc* **:***target-rs source-zc***:**

*source-rs*

例如,如果需要指定从区域群集 ZC1 中的资源 R1 到区域群集 ZC2 中的资源 R2 的依赖 性,请使用以下命令:

# **clresource set -p resource\_dependencies=ZC2:R2 ZC1:R1**

如果需要指定区域群集 ZC1 资源 R1 对全局群集资源 R2 的依赖性,请使用以下命令:

# **clresource set -p resource\_dependencies=global:R2 ZC1:R1**

支持现有资源依赖性(Strong、Weak 、Restart 和 Offline-Restart)。 资源状况和状态

资源状况和资源状态是基于每个节点进行维护的。一个给定的资源在每个群集节点上可 以具有不同的状况和状态。

资源组管理器 (Resource Group Manager, RGM) 基于对资源调用的方法在每个节点 上设置资源状况。例如,在给定节点上对某个资源成功运行 STOP 方法后,该资源在 此节点上的状况将为 OFFLINE。如果 STOP 方法返回非零值或超时,则该资源的状况为 Stop\_failed

可能的资源状况包括:

- Online
- Offline
- Start\_failed
- Stop\_failed
- Monitor failed
- Online not monitored
- Starting
- Stopping
- Not\_online

注 - 状况名称(例如 Offline 和 Start\_failed )*不*区分大小写。指定状况名称时,可以 使用大小写字母的任意组合。

除资源状况外,RGM 还可以维护资源状态,资源状态可由资源本身使用 API 设 置。Status Message 字段实际上包括两个组成部分:状态关键字和状态消息。状态消息 由资源有选择性地进行设置,它是在状态关键字后面输出的任意文本字符串。

#### 资源状态可能值的描述如下:

DEGRADED 资源已联机,但其性能或可用性可能在某方面出现了下降。

FAULTED 资源遇到错误,无法正常运行。

OFFLINE 资源已脱机。

ONLINE 资源已联机,正在提供服务。

UNKNOWN 当前状态是未知或正在转换。

# 支持以下子命令:

clear

清除与指定为命令操作数的资源关联的错误标志。此子命令接受使用加号 (+) 作为操 作数来指定清除所有资源的错误标志。

您可以在全局群集中或区域群集中使用该子命令。

以下选项可以过滤操作数列表,以限制要在其上清除错误标志的资源:

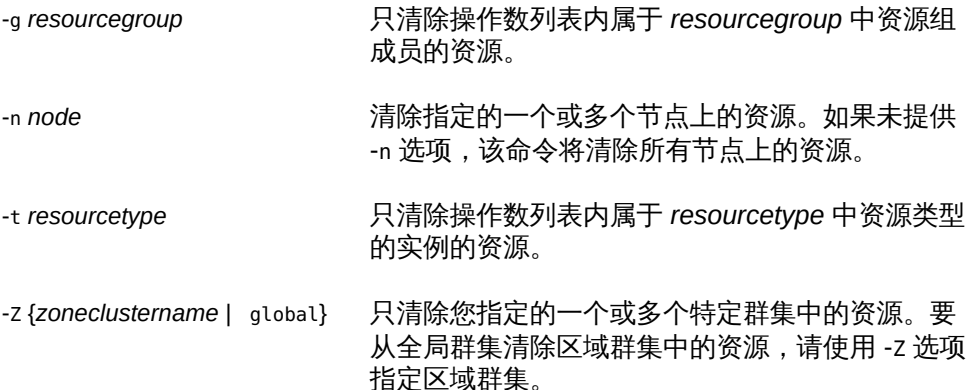

默认情况下, clear 子命令将会清除 STOP\_FAILED 错误标志。要显式指定要清除的错 误标志,请使用 -f 选项。- f 选项接受的唯一错误标志是 STOP\_FAILED 错误标志。 超级用户以外的用户需要具有 solaris.cluster.admin RBAC 授权才能使用该子命 令。

create

创建作为命令操作数指定的资源。

您可以在全局群集中或区域群集中使用该子命令。

要从全局群集在特定区域群集中创建资源,可以使用 -Z 选项指定区域群集的名称。

将 create 和 -i 选项一起使用以指定配置文件时,该子命令接受使用加号 (+) 作为操 作数。使用 + 操作数时,将会创建配置文件中提供的尚不存在的所有资源。

默认情况下,创建的资源处于启用状态,且启用了监视功能。但是,仅当资源的资 源组联机后,该资源才会联机并受到监视。要在禁用状态下创建资源,请指定 -d 选 项。

创建资源时,可以使用以下选项设置属性值:

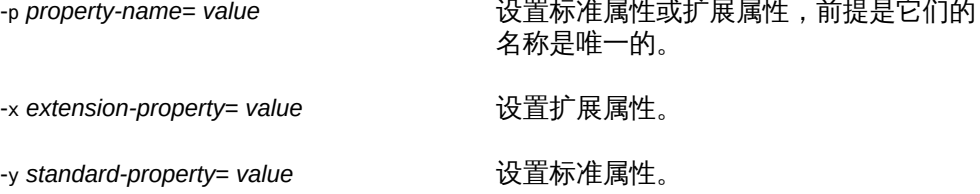

*node-specifier* 是 -p 和 -x 选项的*可选*限定符。它指示创建资源时将*只*在指定节点上 设置属性,而不在群集中其他节点上设置指定的属性。如果未使用 *node-specifier*, 则会在群集中的所有节点上设置指定的属性。*node-specifier* 语法的示例包括:

**-x "myprop{phys-schost-1}"**

大括号 ({}) 表示您只想要在节点 phys-schost-1 上设置指定的属性。对于大多数 shell,必须将大括号包含在引号中。

可以使用以下语法在两个节点上设置属性:

**-x "myprop{phys-schost-1,phys-schost-2}"**

超级用户以外的用户需要具有 solaris.cluster.modify 基于角色的访问控制 (rolebased access control, RBAC) 授权才能使用此子命令。

另请参见 delete 子命令的描述。

delete

删除作为命令操作数指定的资源。此子命令接受使用加号 (+) 作为操作数来指定删除 所有资源。

您可以在全局群集中或区域群集中使用该子命令。

此子命令将按照为满足资源间依赖性而需要遵照的顺序删除多个资源,而不管在命 令行上以哪种顺序指定了资源。

同时删除多个资源时,该命令将在多个步骤中执行。如果命令被中断(例如,某个 节点发生故障),某些资源组的配置可能会处于无效状态。要更正此问题并完成资 源的删除,请在某个正常运行的节点上再次发出同一命令。

以下选项可以过滤操作数列表,以限制删除的资源:

-g *resourcegroup* 只删除操作数列表内属于 *resourcegroup* 中资源组 的成员的资源。 -t *resourcetype* 只删除操作数列表内属于 *resourcetype* 中资源类型

的实例的资源。

-Z {*zoneclustername* | global} 只删除您指定的一个或多个特定群集中的资源。要 从全局群集删除区域群集中的资源,请使用 -Z 选项 指定区域群集。

默认情况下,*仅当*符合以下条件时,才会删除某个资源:

■ 必须已禁用该资源。

■ 必须已消除该资源的所有依赖性。

要强制删除指定的资源,请指定 -F 选项。请慎用此选项,因为它会有以下效果:

- 删除所有指定的资源,即使是未禁用的资源。
- 从其他资源的资源依赖性设置中删除所有指定的资源。

这些效果可能会导致群集中的服务丧失。未删除的相关资源也可能被置于无效状况 或错误状况。

超级用户以外的用户需要具有 solaris.cluster.modify RBAC 授权才能使用该子命 令。

另请参见 create 子命令的描述。

disable

禁用指定为命令操作数的资源。此子命令接受使用加号 (+) 作为操作数来指定禁用所 有资源。

您可以在全局群集中或区域群集中使用该子命令。

以下选项可以过滤操作数列表,以限制禁用的资源:

-g *resourcegroup* 只禁用操作数列表内属于 *resourcegroup* 中资源组 的成员的资源。

-n node **bubgary of the controlled Transform** of the mode 来禁用一个或多个节点上的资源。

-t *resourcetype* 只禁用操作数列表内属于 *resourcetype* 中资源类型 的实例的资源。

-Z {*zoneclustername* | global} 只禁用您指定的一个或多个特定群集中的资源。要 从全局群集删除区域群集中的资源,请使用 -Z 选项 指定区域群集。

-r 选项将会禁用依赖于指定为命令操作数的资源的任何资源。即使这些资源未指定 为命令操作数,也会将其禁用。-g 选项和 -t 选项不适用于仅为满足资源依赖性而禁 用的资源。

此子命令不会影响资源的监视状态。如果该资源在启用的情况下是受监视的,则禁 用后仍受监视。如果后来重新启用该资源,则还会继续监视该资源。

该子命令将按照为满足资源间依赖性而需要遵照的顺序禁用资源,而不管在命令行 上以哪种顺序指定了资源。

超级用户以外的用户需要具有 solaris.cluster.admin RBAC 授权才能使用该子命 令。

另请参见 enable 子命令的描述。

enable

启用指定为命令操作数的资源。此子命令接受使用加号 (+) 作为操作数来指定启用所 有资源。

您可以在全局群集中或区域群集中使用该子命令。 以下选项可以过滤操作数列表,以限制启用的资源:

-g *resourcegroup* 仅启用操作数列表内属于 *resourcegroup* 中资源组 的成员的资源。

-n node **matube of the controlled as Trum** 可以使用 -n node 来启用一个或多个节点上的资源。

-t *resourcetype* 仅启用操作数列表内属于 *resourcetype* 中资源类型 的实例的资源。

-Z {*zoneclustername* | global} 仅启用您指定的一个或多个特定群集中的资源。要 从全局群集启用区域群集中的资源,请使用 -Z 选项 指定区域群集。

要确保满足所有必需的资源依赖性,请指定 -r 选项。-r 选项将会启用指定为命令 操作数的资源所依赖的任何资源。即使这些资源未指定为命令操作数,也会将其启 用。-g 选项和 -t 选项不适用于仅为满足资源依赖性而禁用的资源。

该子命令将按照为满足资源间依赖性而需要遵照的顺序启用资源,而不管在命令行 上以哪种顺序指定了资源。

超级用户以外的用户需要具有 solaris.cluster.admin RBAC 授权才能使用该子命 令。

另请参见 disable 子命令的描述。

### export

以 [clconfiguration](#page-1244-0)(5CL) [\[1245\]](#page-1244-0) 手册页所述的格式导出群集资源配置。

只能在全局群集中使用该子命令。

超级用户以外的用户需要具有 solaris.cluster.read RBAC 授权才能使用该子命 令。

list

显示指定为命令操作数的资源的列表。默认情况下,会显示所有资源。 您可以在全局群集中或区域群集中使用该子命令。

以下选项可以过滤操作数列表,以限制显示的资源:

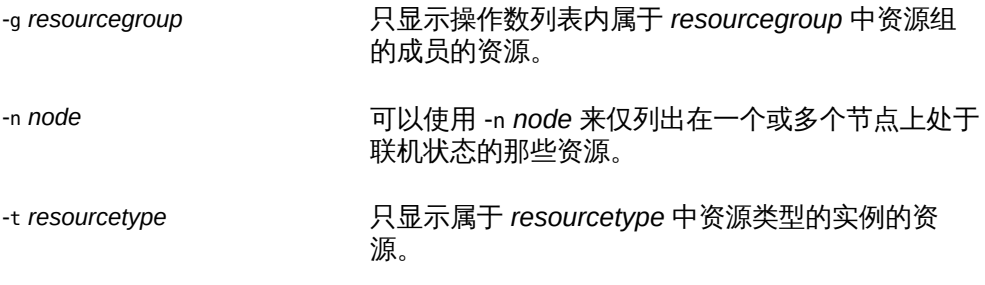

-Z {*zoneclustername* | global | all} 只显示您指定的一个或多个特定群集中的资源。要 从全局群集显示区域群集中的资源,请使用 -Z 选项 指定区域群集。

此子命令接受使用加号 (+) 作为操作数来指定显示所有资源配置。可以通过指定 -g 选项或 -t 选项,将显示的信息限定于特定资源组或资源类型。如果未提供操作数, 则会显示指定资源组中的所有资源,或显示属于指定资源类型的实例的所有资源。 如果指定 -v 选项,还将显示列表中每个资源的资源组和资源类型。

超级用户以外的用户需要具有 solaris.cluster.read RBAC 授权才能使用该子命 令。

list-props

显示指定为命令操作数的资源的属性列表。

您可以在全局群集中或区域群集中使用该子命令。

以下选项可以过滤操作数列表,以限制要显示其属性的资源:

-g *resourcegroup* 仅显示操作数列表内属于 *resourcegroup* 中资源组 成员的资源的属性。

-t *resourcetype* 仅显示操作数列表内属于 *resourcetype* 中资源类型 实例的资源的属性。

-l 选项指定要显示的资源属性的类型:

-l all 指定显示标准属性和扩展属性。

-l extension 指定只显示扩展属性。默认情况下,只显示扩展属性。

-l standard 指定只显示标准属性。

如果未指定 -l 选项,则只显示扩展属性。要显示标准属性,请使用 -p 选项或 -y 选 项显式指定这些属性。

以下选项用于限制要显示的资源属性集:

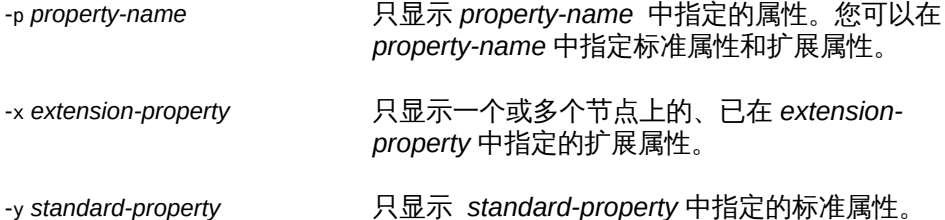

*node-specifier* 是 -p、-x 和 -y 选项的*可选*限定符。它指示将*只*显示指定节点上的属 性,而不显示群集中其他节点上的指定属性。如果未使用 *node-specifier*,则会显示 群集中所有节点上的指定属性。*node-specifier* 语法的示例包括:

**-x "myprop{phys-schost-1}"**

大括号 ({}) 表示您只想要显示节点 phys-schost-1 上的指定属性。对于大多数 shell,必须将大括号包含在引号中。

可以使用以下语法显示两个节点上的属性:

**-x "myprop{phys-schost-1,phys-schost-2}"**

如果指定 -v 选项,还将显示每个属性的描述。

此子命令接受使用加号 (+) 作为操作数来指定显示所有资源属性。如果未提供操作 数,则会显示指定资源组中所有资源的属性,或显示属于指定资源类型的实例的所 有资源的属性。

超级用户以外的用户需要具有 solaris.cluster.read RBAC 授权才能使用该子命 令。

-Z {*zoneclustername* | global | all}

列出您指定的一个或多个特定群集中的资源的属性。要从全局群集列出区域群集中 的资源,请使用 -Z 选项指定区域群集。

monitor

开启对指定为命令操作数的资源的监视。此子命令接受使用加号 (+) 作为操作数来指 定开启对所有资源的监视。

您可以在全局群集中或区域群集中使用该子命令。

以下选项可以过滤操作数列表,以限制要对其开启监视的资源:

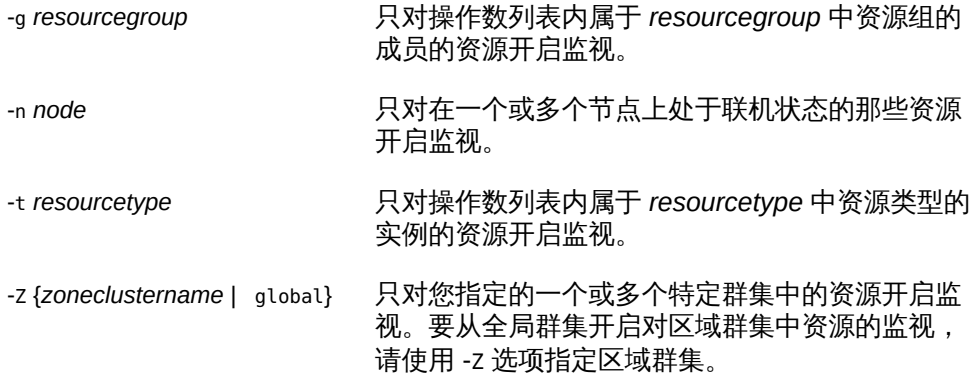

开启对某个资源的监视后,仅当符合以下条件时,才会监视该资源:

- 已启用该资源。
- 包含该资源的资源组至少已在一个群集节点上联机。

# 注 - 开启对某个资源的监视*不会*启用该资源。

超级用户以外的用户需要具有 solaris.cluster.admin RBAC 授权才能使用该子命 令。

另请参见 unmonitor 子命令的描述。

set

设置指定为命令操作数的资源的特定属性。此子命令接受使用加号 (+) 作为操作数来 指定修改所有资源的特定属性。

您可以在全局群集中或区域群集中使用该子命令。

以下选项可以过滤操作数列表,以限制要修改其属性的资源:

-g *resourcegroup* 只修改操作数列表内属于 *resourcegroup* 中资源组 成员的资源的属性。

-t *resourcetype* 只修改操作数列表内属于 *resourcetype* 中资源类型 实例的资源的属性。

使用以下选项设置属性值:

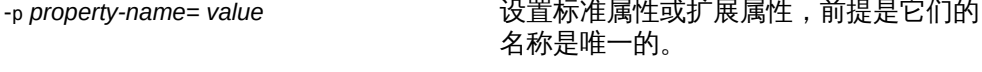

-x *extension-property*= *value* 设置扩展属性。

-y *standard-property*= *value* 设置标准属性。

*node-specifier* 是 -p 和 -x 选项的*可选*限定符,用于更新每节点扩展属性。它指 示*仅*在指定节点上设置相应属性,而不在群集中其他节点上设置指定的属性。如 果未使用 *node-specifier*,则会在群集中的所有节点上设置指定的属性。*nodespecifier* 语法的示例包括:

**-x "myprop{phys-schost-1}"**

大括号 ({}) 表示您只想要在节点 phys-schost-1 上设置指定的属性。对于大多数 shell,必须将大括号包含在引号中。

可以使用以下语法在两个节点上设置属性:

**-x "myprop{phys-schost-1,phys-schost-2}"**

-Z {*zoneclustername* | global}

只设置您指定的一个或多个特定群集中的资源的属性。要从全局群集设置区域群集 中资源的属性,请使用 -Z 选项指定区域群集。

超级用户以外的用户需要具有 solaris.cluster.modify RBAC 授权才能使用该子命 令。

show

显示指定为命令操作数的资源的配置。默认情况下,会显示所有资源的配置。

您可以在全局群集中或区域群集中使用该子命令。

以下选项可以过滤操作数列表,以限制要显示其配置的资源的列表:

-g *resourcegroup* 只显示操作数列表内属于 *resourcegroup* 中资源组 成员的资源的配置。

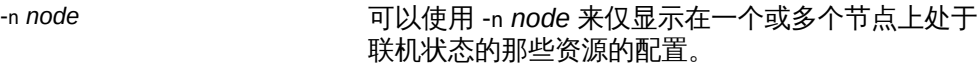

-t *resourcetype* 只显示操作数列表内属于 *resourcetype* 中资源类型 实例的资源的配置。

-Z {*zoneclustername* | global | all}

只显示您指定的一个或多个特定群集中的资源。要从全局群集显示区域群集中 的资源,请使用 -Z 选项指定区域群集。

以下选项用于限制显示的资源属性集:

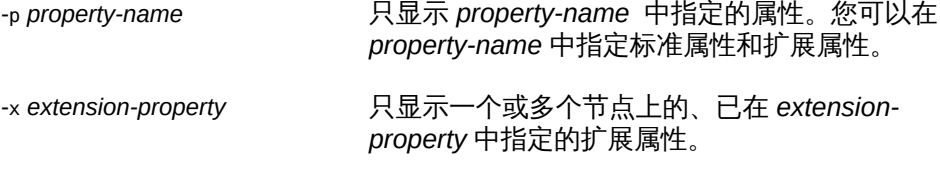

-y *standard-property* 只显示 *standard-property* 中指定的标准属性。

*node-specifier* 是 -p、-x 和 -y 选项的*可选*限定符。它指示将*只*显示指定节点上的属 性,而不显示群集中其他节点上的指定属性。如果未使用 *node-specifier*,则会显示 群集中所有节点上的指定属性。*node-specifier* 语法的示例包括:

**-x "myprop{phys-schost-1}"**

大括号 ({}) 表示您只想要显示节点 phys-schost-1 上的指定属性。对于大多数 shell,必须将大括号包含在引号中。

可以使用以下语法显示两个节点上的属性:

**-x "myprop{phys-schost-1,phys-schost-2}"**

此子命令接受使用加号 (+) 作为操作数来指定显示所有资源配置。可以通过指定 -g 选项或 -t 选项,将显示的信息限定于特定资源组或资源类型。如果未提供操作数, 该子命令将显示所有指定资源的配置。

超级用户以外的用户需要具有 solaris.cluster.read RBAC 授权才能使用该子命 令。

status

显示指定为命令操作数的资源的状态。默认情况下,会显示所有资源的状态。 以下选项可以过滤操作数列表,以限制要显示其状态的资源的列表:

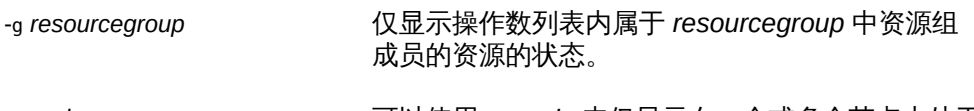

-n *node* 可以使用 -n *node* 来仅显示在一个或多个节点上处于 联机状态的那些资源的状态。不能同时指定 -n 和 s 选项。

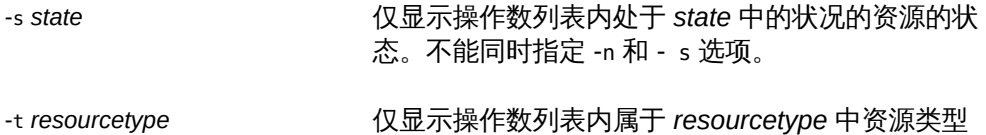

-Z {*zoneclustername* | global | all} 显示您指定的一个或多个特定群集中的资源的状 态。要从全局群集显示区域群集中资源的状态,请

使用 -Z 选项指定区域群集。

实例的资源的状态。

此子命令接受使用加号 (+) 作为操作数来指定显示所有资源的状态。可以通过指定 -g 选项或 -t 选项,将显示的信息限定于特定资源组或资源类型。如果未提供操作 数,将会显示所有指定资源的状态。

超级用户以外的用户需要具有 solaris.cluster.read RBAC 授权才能使用该子命 令。

unmonitor

关闭对指定为命令操作数的资源的监视。此子命令接受使用加号 (+) 作为操作数来指 定关闭对所有资源的监视。

您可以在全局群集中或区域群集中使用该子命令。

如果关闭对某个被禁用资源的监视,该资源不会受到影响。该资源及其监视器已脱 机。

注 - 关闭对某个资源的监视*不会*禁用该资源。但是,当您禁用某个资源时,不需要关闭 对该资源的监视。禁用的资源及其监视器将保持脱机状态。

以下选项可以过滤操作数列表,以限制要对其关闭监视的资源:

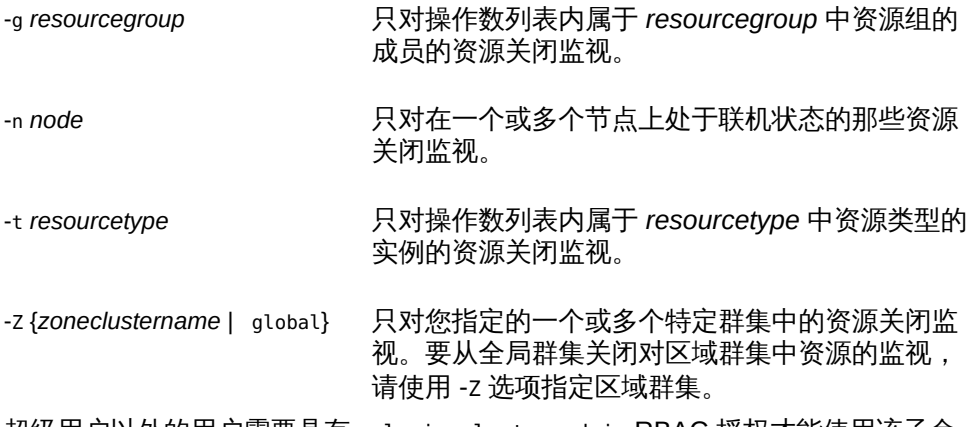

超级用户以外的用户需要具有 solaris.cluster.admin RBAC 授权才能使用该子命 令。

另请参见 disable 子命令和 monitor 子命令的描述。

支持以下选项:

-? --help

> 显示帮助信息。使用该选项时,不会执行任何其他处理。 指定此选项时,子命令可有可无。 如果仅指定此选项而不使用子命令,将会显示此命令的子命令列表。 如果使用子命令且指定此选项,将会显示该子命令的用法选项。

-a --automatic

> 当基于群集配置文件 ([clconfiguration](#page-1244-0)(5CL[\) \[1245\]\)](#page-1244-0) 创建资源时,将自动执行以下 附加操作:

- 注册资源类型
- 创建资源组
- 创建操作数列表中指定的资源所依赖的资源

群集配置信息包含的信息必须足以执行以下所有操作:

- 启用要注册的资源类型
- 启用要创建的资源组
- 启用要创建的资源

此选项仅可以与 create 子命令一同指定。如果指定此选项,还必须指定 -i 选项并 提供配置文件。

-d

--disable

创建资源后禁用该资源。此选项仅可以与 create 子命令一同指定。默认情况下,资 源在启用状态下创建。

启用某个资源并不保证该资源联机。仅当某个资源的资源组已至少在一个节点上联 机后,该资源才会联机。

-f *errorflag*

--flag=*errorflag*

--flag *errorflag*

显式指定要通过 clear 子命令清除的错误标志。此选项仅可以与 clear 子命令一同 指定。默认情况下,clear 子命令将会清除 STOP\_FAILED 错误标志。

- f 选项接受的唯一错误标志是 STOP\_FAILED 错误标志。

-F

--force

强制删除未禁用的资源。此选项仅可以与 delete 子命令一同指定。

请慎用此选项,因为它会有以下效果:

- 删除所有指定的资源,即使是未禁用的资源。
- 从其他资源的资源依赖性设置中删除所有指定的资源。

这些效果可能会导致群集中的服务丧失。未删除的相关资源也可能被置于无效状况 或错误状况。

-g *resourcegroup*[,…]

--resourcegroup=*resourcegroup*[,…]

--resourcegroup *resourcegroup*[,…]

指定一个资源组或资源组列表。

对于除 create 以外的子命令,该命令仅对操作数列表内属于指定的资源组成员的资 源起作用。使用 -g 选项指定资源组。

随 create 子命令指定了 -g 选项时, clresource 将在指定的资源组中创建资源。使 用此选项时,只能指定一个资源组。

-i {- | *clconfiguration*}

--input={- | *clconfiguration*}

--input {- | *clconfiguration*}

指定用于创建或修改资源的配置信息。此信息必须符合 [clconfiguration](#page-1244-0)(5CL) [\[1245\]](#page-1244-0) 手册页中定义的格式。此信息可包含在文件中或者通 过标准输入提供。要指定标准输入,请指定 - 而不是文件名。

仅会创建或修改作为命令操作数提供的资源。在命令中指定的选项将会覆盖配置信 息中设置的任何选项。如果配置信息中缺少配置参数,则必须在命令行中指定这些 参数。

将 -i 选项与 create 子命令结合使用时, clresource 将会注册所有必需的资源类 型,并创建所有必需的资源组。您必须提供注册和配置所需的全部信息。所有其他 配置数据将被忽略。

- -l *listtype*
- --listtype=*listtype*

--listtype *listtype*

指定要通过 list-props 子命令显示的资源属性的类型。此选项仅可以与 list-props 子命令一同指定。

必须根据以下列表为 *listtype* 指定一个值:

all **and the all of the home has the home of the home of the home of the home in the home in the home in the h** 

extension 指定只显示扩展属性。默认情况下,只显示扩展属性。

standard 指定只显示标准属性。

如果未指定 -l 选项,则只显示扩展属性。要显示标准属性,请使用 -p 选项或 -y 选 项显式指定这些属性。

-n *node*[,…]

--node=*node*[,…]

--node *node*[,…]

指定目标全局群集或区域群集中的一个节点或一系列节点。可以使用节点名称或节 点 ID 指定每个节点。

如果指定 -z 选项,则仅可以使用 -n 选项指定区域群集主机名,而不能指定全局群 集主机名。如果未指定 -z 选项,则仅可以使用 -n 选项指定全局群集主机名。 可以与此选项一起指定的子命令如下所述:

disable 只禁用操作数列表中承载在指定节点上的资源。

enable 只启用操作数列表中承载在指定节点上的资源。

list 只显示操作数列表中承载在指定节点上的那些资源的列表。

monitor 只监视操作数列表中承载在指定节点上的那些资源。

show 只显示操作数列表中承载在指定节点上的那些资源的配置信 息。

status 仅报告操作数列表中承载在指定节点上的资源的状态。

unmonitor 只取消监视操作数列表中承载在指定节点上的那些资源。

#### -o {- | *clconfiguration*}

--output={- | *clconfiguration*}

--output {- | *clconfiguration*}

指定要将资源配置信息写入到的位置。此位置可以是文件,也可以是标准输出。要 指定标准输出,请指定短划线 (-) 而不是文件名。如果指定标准输出,将会抑制该命 令的其他所有标准输出。此选项仅可以与 export 子命令一同指定。

只会写入作为命令操作数提供的资源的配置信息。信息是采用 [clconfiguration](#page-1244-0)(5CL[\) \[1245\]](#page-1244-0) 手册页中定义的格式写入的。

-p *property-name*=*value*

- -p *property-name*+=*array-values*
- -p *property-name*-=*array-values*
- --property=*property-name*=*value*
- --property=*property-name*+=*array-values*
- --property=*property-name*-=*array-values*
- --property *property-name*=*value*

--property *property-name*+=*array-values*

--property *property-name*-=*array-values*

设置作为命令操作数提供的资源的属性值。只能随 create 子命令和 set 子命令指 定此选项的赋值格式。

使用 -p 选项可以指定任何标准属性或扩展属性。如果某个资源类型的某个扩展属性 与该资源类型的某个标准属性同名,则使用 -p 选项会返回错误。在这种情况下,请 使用 -x 选项指定扩展属性,使用 -y 选项指定标准属性。

有关标准属性的描述,请参见 [r\\_properties](#page-1102-0)(5) [\[1103\]](#page-1102-0) 手册页。

有关某个资源类型的扩展属性的描述,请参见该资源类型的文档。 与此选项一起使用的运算符如下所述:

- 将属性设置为指定值。create 子命令和 set 子命令接受此运算 符。
- += 将一个或多个值添加到某个字符串数组值。只有 set 子命令 接受此运算符。仅可以为接受字符串值列表的属性指定此运算 符,例如 Resource\_dependencies 。
- -= 从某个字符串数组值中删除一个或多个值。只有 set 子命令 接受此运算符。仅可以为接受字符串值列表的属性指定此运算 符,例如 Resource dependencies 。

要在群集节点的子集上设置每节点扩展属性,请在设置属性时指定节点。将节点列 表括在大括号中,并将其附加在属性名称的后面,如下所示:

#### *name*{*node*}

*node* 是以逗号分隔的节点名称或节点 ID 的列表。有关每节点扩展属性的更多信 息, 请参见 [rt\\_properties](#page-1142-0)(5[\) \[1143\]](#page-1142-0) 手册页。

要设置每节点资源对群集节点子集的依赖性,请采用以下格式指定每个每节点依赖 性:

myres1@node1,myres2@node2,myres3@node3

对于 gds-rs 资源,以下命令设置资源 trancos-3-rs 对节点 ptrancos1 的依赖性和资 源 trancos-4-rs 对节点 ptrancos2 的依赖性:

# **clresource set -p \ resource\_dependencies=trancos-3-rs@ptrancos1,trancos-4-rs@ptrancos2 gds-rs**

phys-schost-1# **clresource show -p resource\_dependencies gds-rs** *=== Resources === Resource: gds-rs Resource\_dependencies: trancos-3-rs@ptrancos1 trancos-4-rs@ptrancos2*

要设置本地节点范围的资源依赖性,请采用以下格式指定 LOCAL\_NODE 限定符:

myres1{LOCAL\_NODE},myres2{LOCAL\_NODE}

对于 gds-rs 资源,以下命令设置本地节点对资源 trancos-3-rs 的依赖性:

# **clresource set -p resource\_dependencies=trancos-3-rs{LOCAL\_NODE} gds-rs**

```
phys-schost-1# clresource show -p resource_dependencies gds-rs
=== Resources ===
Resource: gds-rs
Resource_dependencies: trancos-3-rs{LOCAL_NODE}
```
有关每节点资源依赖性和依赖性范围限定符的更多信息,请参见 [r\\_properties](#page-1102-0)(5) [\[1103\]](#page-1102-0) 手册页。

```
-p property-name[,…]
```
--property=*property-name*[,…] --property *property-name*[,…]

为 list-props 子命令和 show 子命令指定属性列表。

使用 -p 选项可以指定任何标准属性或扩展属性。如果某个资源类型的某个扩展属性 与该资源类型的某个标准属性同名,则使用 -p 选项会返回错误。在这种情况下,请 使用 -x 选项指定扩展属性,使用 -y 选项指定标准属性。

有关标准属性的描述,请参见 [r\\_properties](#page-1102-0)(5) [\[1103\]](#page-1102-0) 手册页。

有关某个资源类型的扩展属性的描述,请参见该资源类型的文档。

如果未指定此选项,list-props 子命令和 show 子命令将会列出所有资源属性或大 多数资源属性,具体取决于是否同时指定了 -v 选项。

-r --recursive

> 以递归方式启用或禁用资源,以确保满足所有必需的依赖性。此选项仅可以与 disable 子命令和 enable 子命令一同指定。

此选项与这些子命令一起使用的效果如下所示:

disable 禁用依赖于指定为命令操作数的资源的任何资源。即使这些资 源未指定为命令操作数,也会将其禁用。

enable 启用指定为命令操作数的资源所依赖的任何资源。即使这些资 源未指定为命令操作数,也会将其启用。

-s *state*[,…]

--state=*state*[,…]

--state *state*[,…]

为 list 子命令和 status 子命令指定状况列表。

此选项将会限制输出,以便只包括在节点列表中的一个或多个节点上处于指定状况 之一的资源。

可能的状况如下:

- Online
- Offline
- Start failed
- Stop failed
- Monitor failed
- Online not monitored
- Starting
- Stopping
- Not\_online

# 注 - 状况名称(例如 Offline 和 Start\_failed )*不*区分大小写。指定状况名称时,可以 使用大小写字母的任意组合。

-t *resourcetype*[,…]

--type=*resourcetype*[,…]

--type *resourcetype*[,…]

指定一个资源类型或资源类型列表。

对于接受此选项的所有子命令(create 除外), 该命令只对同时满足以下两个条件 的资源起作用:

- 资源在操作数列表中。
- 资源是 t 选项指定的资源类型的实例。

将 -t 选项与 clresource create 一起指定时,将会创建指定类型的资源。只能指定 一个资源类型。

有关资源类型名称格式的描述,请参见[Unresolved link to " Oracle Solaris Cluster](http://otn.oracle.com) [数据服务规划和管理指南 中的合法的 RGM 名称"。](http://otn.oracle.com)

-u

如果使用 + 操作数,此选项会指定命令要对其资源组已暂停的资源起作用。 如果指定 + 操作数时未指定 -u 选项,命令将会忽略其资源组已暂停的所有资源。 当随 clear、disable、 enable、monitor、set 或 unmonitor 命令指定了 + 操作数 时,-u 选项有效。

将 + 操作数与 clear、 disable、enable、monitor、 set 或 unmonitor 子命令一 起使用时,除非同时指定了 - u 选项,否则命令将会忽略其资源组已暂停的所有资 源。

-V

--version

显示该命令的版本。

指定此选项时,不要将其与子命令、操作数或其他选项结合使用。子命令、操作数 或其他选项将被忽略。-V 选项只显示命令的版本。不会执行任何其他操作。

 $-V$ 

--verbose

将详细消息显示到标准输出。

可以在任何格式的此命令中指定该选项。

请不要同时指定 -v 选项和 -o 选项。否则 -v 选项将被忽略。-o 选项会抑制其他所有 标准输出。

-x *extension-property*=*value*

- -x *extension-property*+=*array-value*
- -x *extension-property*-=*array-value*
- --extension-property=*extension-property*=*value*
- --extension-property=*extension-property*+=*array-value*
- --extension-property=*extension-property*-=*array-value*
- --extension-property *extension-property*=*value*
- --extension-property *extension-property*+=*array-value*
- --extension-property *extension-property*-=*array-value*

设置或修改作为命令操作数提供的资源的扩展属性值。

通常,使用 -p 选项可以指定任何标准属性或扩展属性。如果某个资源类型的某个扩 展属性与该资源类型的某个标准属性同名,则使用 -p 选项会返回错误。在这种情况 下,请使用 -x 选项指定扩展属性,使用 -y 选项指定标准属性。

只能随 create 子命令和 set 子命令指定此选项的赋值格式。

有关某个资源类型的扩展属性的描述,请参见该资源类型的文档。

与此选项一起使用的运算符如下所述:

- 将属性设置为指定值。create 子命令和 set 子命令接受此运算 符。
- += 将一个或多个值添加到某个字符串数组值。只有 set 子命令 接受此运算符。仅可以为接受字符串值列表的属性指定此运算 符,例如 Resource\_dependencies 。
- -= 从某个字符串数组值中删除一个或多个值。只有 set 子命令 接受此运算符。仅可以为接受字符串值列表的属性指定此运算 符,例如 Resource\_dependencies 。

要在群集节点的子集上设置每节点扩展属性,请在设置属性时指定节点。将节点列 表括在大括号中,并将其附加在属性名称的后面,如下所示:

*name*{*node*}

*node* 是以逗号分隔的节点名称或节点 ID 的列表。有关每节点属性的更多信息,请 参见 [rt\\_properties](#page-1142-0)(5) [\[1143\]](#page-1142-0) 手册页。

-x *extension-property*[,…]

--extension-property=*extension-property*[…]

--extension-property *extension-property*[,…]

为 list-props 子命令和 show 子命令指定扩展属性列表。

有关某个资源类型的扩展属性的描述,请参见该资源类型的文档。

使用 -p 选项可以指定任何标准属性或扩展属性。如果某个资源类型的某个扩展属性 与该资源类型的某个标准属性同名,则使用 -p 选项会返回错误。在这种情况下,请 使用 -x 选项指定扩展属性,使用 -y 选项指定标准属性。

如果未指定此选项,list-props 子命令和 show 子命令将会列出所有资源属性或大多 数资源属性,具体取决于是否同时指定了 -v 选项。

-y *standard-property*=*value*

- -y *standard-property*+=*array-value*
- -y *standard-property*-=*array-value*
- --standard-property=*standard-property*=*value*
- --standard-property=*standard-property*+=*array-value*
- --standard-property=*standard-property*-=*array-value*
- --standard-property *standard-property*=*value*
- --standard-property *standard-property*+=*array-value*
- --standard-property *standard-property*-=*array-value*

设置或修改作为命令操作数提供的资源的标准属性值。

使用 -p 选项可以指定任何标准属性或扩展属性。如果某个资源类型的某个扩展属性 与该资源类型的某个标准属性同名,则使用 -p 选项会返回错误。在这种情况下,请 使用 -x 选项指定扩展属性,使用 -y 选项指定标准属性。

只能随 create 子命令和 set 子命令指定此选项的赋值格式。

有关标准属性的描述,请参见 [r\\_properties](#page-1102-0)(5) [\[1103\]](#page-1102-0) 手册页。

与此选项一起使用的运算符如下所述:

- 将属性设置为指定值。create 子命令和 set 子命令接受此运算 符。
- 将一个或多个值添加到某个字符串数组值。只有 set 子命令 接受此运算符。仅可以为接受字符串值列表的属性指定此运算 符,例如 Resource\_dependencies 。
- 从某个字符串数组值中删除一个或多个值。只有 set 子命令 接受此运算符。仅可以为接受字符串值列表的属性指定此运算 符,例如 Resource\_dependencies 。

-y *standard-property*[,…]

- --standard-property=*standard-property*[,...]
- --standard-property *standard-property*[,...]

为 list-props 子命令和 show 子命令指定标准属性列表。

有关标准属性的描述, 请参见 [r\\_properties](#page-1102-0)(5) [\[1103\]](#page-1102-0) 手册页。

使用 -p 选项可以指定任何标准属性或扩展属性。如果某个资源类型的某个扩展属性 与该资源类型的某个标准属性同名,则使用 -p 选项会返回错误。在这种情况下,请 使用 -x 选项指定扩展属性,使用 -y 选项指定标准属性。

如果未指定此选项,list-props 子命令和 show 子命令将会列出所有资源属性或大多 数资源属性,具体取决于是否同时指定了 -v 选项。

-Z {*zoneclustername* | global | all}

- --zoneclustername={*zoneclustername* | global | all}
- --zoneclustername {*zoneclustername* | global | all}

指定一个或多个存在资源且您要对其执行操作的群集。

- 除 export 子命令以外的所有子命令均支持此选项。
- 如果指定此选项,还必须指定以下列表中的参数之一:
- *zoneclustername* 指定使用此选项的命令仅对名为 *zoneclustername* 的区域群集 中的所有指定资源起作用。
- global 指定使用此选项的命令仅对全局群集中的所有指定资源进行操 作。

all 如果在全局群集中使用此参数,则会指定使用此参数的命令对 所有群集(包括全局群集和所有区域群集)中的所有指定资源 起作用。 如果在某区域群集中使用此参数,则会指定使用此参数的命令 仅对该区域群集中的所有指定资源起作用。

#### 仅支持以下操作数:

*resource* 指定要管理的一个或多个资源。如果子命令接受多个资源,则可以 使用加号 (+) 指定所有资源。

如果命令对于所有指定的操作数均成功执行,则返回零 (CL\_NOERR)。如果某个操作数出 错,命令会继续处理操作数列表中的下一个操作数。返回的退出代码始终反映最先发生 的错误。

可返回下列退出代码:

0 CL\_NOERR

没有错误 您发出的命令已成功完成。

1 CL\_ENOMEM

交换空间不足

某个群集节点耗尽了交换内存或其他操作系统资源。

3 CL\_EINVAL

参数无效

您键入的命令不正确,或者使用 -i 选项提供的群集配置信息语法不正确。

6 CL\_EACCESS

权限被拒绝

指定的对象不可访问。要发出命令,可能需要拥有超级用户或 RBAC 访问权限。有 关更多信息,请参见 [Unresolved link to " su1M"](http://otn.oracle.com) 和 [Unresolved link to " rbac5"](http://otn.oracle.com) 手册 页。

9 CL\_ESTATE

对象处于错误状况

您尝试修改一个在特定时间无法修改,或任何时候均无法修改的属性、资源组或其 他对象。

10 CL\_EMETHOD

资源方法失败

资源方法失败。方法因以下某个原因而失败:

- 尝试创建资源或修改资源属性时, validate 方法失败。
- 尝试启用、禁用或删除资源时, validate 以外的其他方法失败。

#### 15 CL\_EPROP

属性无效

您使用 -p、-y 或 -x 选项指定的属性或值不存在或不被允许。

#### 36 CL\_ENOENT

没有这样的对象

由于以下某个原因,找不到您所指定的对象:

- 该对象不存在。
- 您尝试使用 -o 选项创建的配置文件路径中的某个目录不存在。
- 您尝试使用 -i 选项访问的配置文件包含错误。

#### 39 CL\_EEXIST

对象已存在

您所指定的设备、设备组、群集互连组件、节点、群集、资源、资源类型、资源组 或专用字符串已存在。

41 CL\_ETYPE

类型无效

您使用 -t 或 -p 选项指定的类型不存在。

这些退出值与 [scha\\_calls](#page-896-0)(3HA) [\[897\]](#page-896-0) 手册页中描述的返回码兼容。

#### 例 133 创建资源

此示例将在名为 rg-failover 的资源组中创建一个名为 rs-nfs 的资源。该资源是 SUNW.nfs 资源类型的实例。创建的资源处于启用状况,并开启了资源监视功能。

# **clresource create -g rg-failover -t SUNW.nfs rs-nfs**

以下两个命令中的任何一个都在区域群集 ZC 内的资源组 rg-failover 中创建一个名为 rs-nfs 的资源。可以从全局群集节点执行这些命令,也可以在区域群集 ZC 内执行这些 命令。如果从区域群集执行命令,则使用区域群集名称显式定义资源范围的操作是可选 的。

# **clresource create -g rg-failover -t SUNW.nfs -Z ZC rs-nfs**

# **clresource create -g rg-failover -t SUNW.nfs ZC:rs-nfs**

例 134 开启对资源的监视

此示例将开启对名为 rs-nfs 的资源的监视。

# **clresource monitor rs-nfs**

开启对某个资源的监视后, 在使用 clresource unmonitor 命令显式关闭监视之前, 监视 将一直保持开启状态。禁用和启用某个资源不影响其监视状态。

例 135 启用资源

此示例将启用资源组 rg-failover 和 rg-failover2 中的所有资源。

# **clresource enable -g rg-failover,rg-failover2 +**

此命令不会影响资源的监视状态。

例 136 设置资源属性

此示例会将 SUNW.nfs 资源类型的所有实例的 r\_description 属性设置为 HA-NFS\_res。

# **clresource set -t SUNW.nfs -p r\_description="HA-NFS res" +**

例 137 设置每节点资源属性

此示例将资源 rs-oracle 的每节点属性 oracle\_sid 在不同节点上设置为不同的值,如下 所述:

- 在节点 phys-schost-1 和节点 phys-schost-2 上,此属性设置为 myora1。
- 在节点 phys-schost-3 上,此属性设置为 myora2。

此示例假定大括号字符对于所用的 shell 具有特殊含义。因此,节点列表附加到的每个 属性名称都包含在双引号中。

# **clresource set -p "oracle\_sid{phys-schost-1,phys-schost-2}"=myora1 \**

**-p "oracle\_sid{phys-schost-3}"=myora2 rs-oracle**

#### 例 138 设置每节点资源依赖性

此示例设置 gds-rs 每个节点的资源依赖性,以便它依赖于两个不同的逻辑主机资源。

# **clresource set -p resource\_dependencies=node-3-rs@pnode1,node-4-rs@pnode2 gds-rs**

# **clresource show -p resource\_dependencies gds-rs** *Resource: gds-rs Standard Properties: Resource\_dependencies: node-3-rs@pnode1,node-4-rs@pnode2*

#### 例 139 向字符串数组属性添加值

此示例将值 rs-oracle 添加到资源 rs-myapp 的字符串数组属性 resource dependencies 中。此字符串数组属性中的现有值不变。

# **clresource set -p resource\_dependencies+=rs-oracle rs-myapp**

# **clresource show -p resource\_dependencies rs-myapp** *Resource: rs-myapp Standard Properties: Resource\_dependencies: rs-nfs rs-oracle*

例 140 删除资源

此示例将删除名为 rs-nfs 的资源。

# **clresource delete rs-nfs**

例 141 更新整个群集配置

此示例将通过执行以下操作序列来更新整个群集配置:

- 1. 使群集中的所有资源组脱机,删除所有资源,然后删除所有资源组
- 2. 取消注册所有资源类型
- 3. 创建配置文件 /net/server/export/mycluster.xml 中指定的所有资源,注册这些资 源的资源类型,然后创建所有必需的资源组

```
# clresourcegroup delete --force +
```

```
# clresourcetype unregister +
```
# **clresource -i /net/server/export/mycluster.xml -a +**

例 142 列出资源

此示例将列出所有资源。

# **clresource list** logicalhost1 rs-nfs-1 rs-nfs-2 logicalhost2 rs-apache-1

例 143 列出资源及其组和类型

此示例将列出所有资源及其资源组和资源类型。

# **clresource list -v**

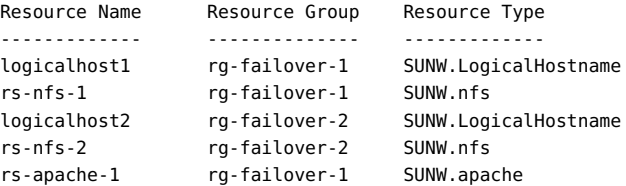

例 144 列出特定类型的资源

此示例将列出 nfs 资源类型的所有实例。

# **clresource list -t nfs** rs-nfs-1 rs-nfs-2

# 例 145 列出资源类型的扩展属性和描述

此示例将列出 nfs 资源类型的扩展属性以及每个扩展属性的描述。

#### # **clresource list-props -t nfs -v** Descriptions

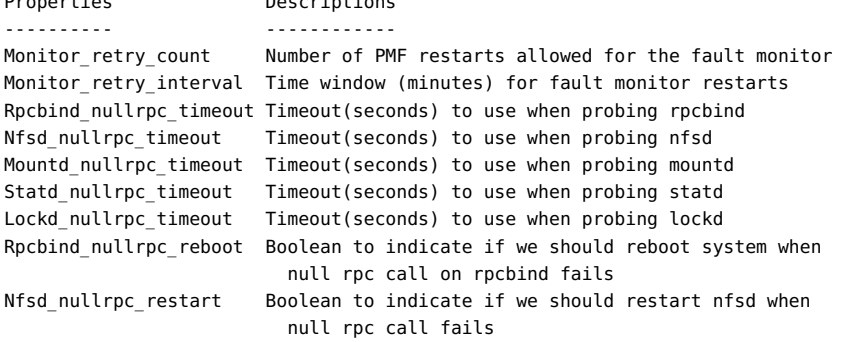

Mountd\_nullrpc\_restart Boolean to indicate if we should restart mountd when

null rpc call fails

*Line breaks in the Descriptions column are added to enhance the readability of this example. Actual output from the command does not*

*contain these line breaks.*

#### 例 146 通过禁用然后启用资源清除 Start\_failed 资源状态

Start\_failed 资源状况指示 \_Start 或 Prenet\_start 方法对某个资源失败或超时,但该 资源的资源组仍已联机。即使该资源处于故障状况,可能不提供服务,其资源组仍然会 联机。如果资源的 Failover\_mode 属性设置为 None 或者设置为阻止资源组故障转移的另 一个值,则可能会出现此状况。

与 Stop\_failed 资源状况不同,Start\_failed 资源状况*不会*阻止您或 Oracle Solaris Cluster 软件对资源组执行操作。无需发出 *command* clear 命令来清除 Start\_failed 资源状况。只需执行一个可重新启动资源的命令。

以下命令通过禁用然后重新启用 resource-1 资源来清除该资源发生的 Start\_failed 资 源状态。

# **clresource disable resource-1** # **clresource enable resource-1**

有关以下属性的描述,请参见 [Unresolved link to " attributes5"](http://otn.oracle.com):

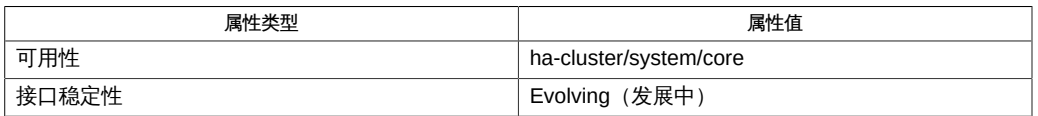

Intro[\(1CL\) \[17\]](#page-16-0), [clreslogicalhostname](#page-206-0)(1CL ) [\[207\],](#page-206-0) [clresourcegroup](#page-252-0)(1CL[\) \[253\]](#page-252-0), [clresourcetype](#page-276-0)(1CL[\) \[277\]](#page-276-0), [clressharedaddress](#page-288-0)(1CL[\) \[289\]](#page-288-0), [cluster](#page-460-0)(1CL[\) \[461\]](#page-460-0), [scha\\_calls](#page-896-0)(3HA) [\[897\],](#page-896-0) [clconfiguration](#page-1244-0)(5CL) [\[1245\]](#page-1244-0), [Unresolved link to "](http://otn.oracle.com) [attributes5"](http://otn.oracle.com), [r\\_properties](#page-1102-0)(5[\) \[1103\]](#page-1102-0), [Unresolved link to " rbac5"](http://otn.oracle.com)

[Unresolved link to " Oracle Solaris Cluster 数据服务规划和管理指南 "](http://otn.oracle.com)

超级用户可以运行此命令的所有格式。

任何用户都可以运行带有以下选项的此命令:

- -? 选项
- -V 选项

# 要运行带有子命令的此命令,超级用户以外的用户需要具有 RBAC 授权。请参见下表。

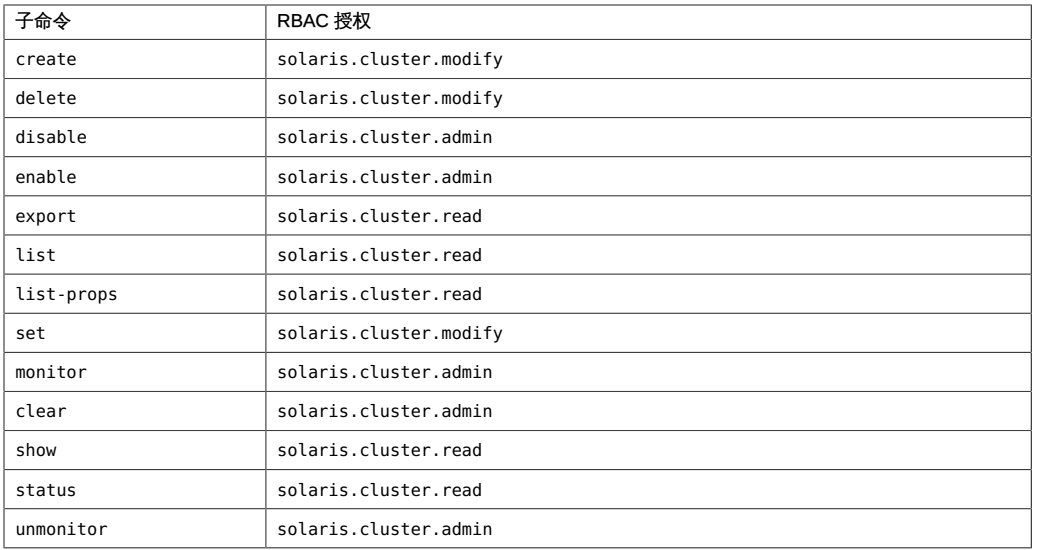
# <span id="page-252-0"></span>名称

```
clresourcegroup, clrg — 管理 Oracle Solaris Cluster 数据服务的资源组
/usr/cluster/bin/clresourcegroup -V
/usr/cluster/bin/clresourcegroup [subcommand] -?
/usr/cluster/bin/clresourcegroup subcommand [options] -v [resourcegroup …]
/usr/cluster/bin/clresourcegroup add-node -n node[,...] [-S] [-Z {zoneclustername | global}]
  {+ | resourcegroup...}
/usr/cluster/bin/clresourcegroup create [-S] [-n node[,...]] [-p name=value] […] [-Z
  {zoneclustername | global}] {+ | resourcegroup...}
/usr/cluster/bin/clresourcegroup create -i {- | clconfigfile} [-S] [-n node [,...]] [-
p name=value] […] {+ | resourcegroup...}
/usr/cluster/bin/clresourcegroup delete [-F] [-Z {zoneclustername | global}] {+
 | resourcegroup...}
/usr/cluster/bin/clresourcegroup evacuate -n node[,...] [-T seconds] [-Z {zoneclustername
  | global}] {+}
/usr/cluster/bin/clresourcegroup export [-o {- | configfile}] [+ | resourcegroup...]
/usr/cluster/bin/clresourcegroup list [-n node[,...]] [-r resource[,...]] [-s state[,...]] [-
t resourcetype[,...]] [ [-Z {zoneclustername[,...] | global | all}] [+ | resourcegroup...]
/usr/cluster/bin/clresourcegroup manage [-Z {zoneclustername | global}] {+
 | resourcegroup...}
/usr/cluster/bin/clresourcegroup offline [-n node [,...]] ] [-Z {zoneclustername | global}]
  {+ | resourcegroup...}
/usr/cluster/bin/clresourcegroup online [-e] [-m] [-M] [-n node [,...]] [-Z {zoneclustername
  | global}] {+ | resourcegroup...}
/usr/cluster/bin/clresourcegroup quiesce [-k] [-Z {zoneclustername | global}] {+
  | resourcegroup...}
/usr/cluster/bin/clresourcegroup remaster [-Z {zoneclustername | 
     global}] {+ | resourcegroup...}
/usr/cluster/bin/clresourcegroup remove-node -n node
      [,...] [-Z {zoneclustername | global}]
      {+ | resourcegroup...}
/usr/cluster/bin/clresourcegroup restart [-n node[,...]] 
      [-Z zoneclustername |global}] {+ | resourcegroup...}
/usr/cluster/bin/clresourcegroup resume [-Z {zoneclustername | 
     global}] {+ | resourcegroup...}
/usr/cluster/bin/clresourcegroup set [-n node[,...]] -p name[+|-]=value […] 
      [-Z {zoneclustername | global}] {+ | resourcegroup...}
```

```
/usr/cluster/bin/clresourcegroup show [-n node[,...]] 
      [-p name[,...]] [-r resource[,...]] [-t resourcetype[,...]] 
      [-Z {zoneclustername[,...] | global | all}] 
     [+ | resourcegroup...]
/usr/cluster/bin/clresourcegroup status [-n node[,...]] 
      [-r resource [,]...] [-s state [,]...] [-t resourcetype
      [,]...] [-Z {zoneclustername[,...] | global | all}] 
     [+ | resourcegroup...]
/usr/cluster/bin/clresourcegroup suspend [-k] [-Z
      {zoneclustername | global}] {+ | resourcegroup...}
/usr/cluster/bin/clresourcegroup switch -n node[,...] 
      [-e] [-m] [-M] [-Z {zoneclustername | global}] 
     {+ | resourcegroup...}
```
该命令管理 Oracle Solaris Cluster 数据服务资源组。

仅当 *options* 是 -? 选项或 -V 选项时,才可以省略 *subcommand*。

每个选项都有长和短两种格式。在 选项 中给出每个选项的两种格式以及该选项的描 述。

clrg 命令是 clresourcegroup 命令的简短格式。

子命令需要至少一个操作数,但 list、show 和 status 除外。但是,很多子命令都支持 加号操作数 (+)。该操作数将子命令应用于*所有*适用的对象。

可以在区域群集中使用该命令的某些格式。有关有效使用该命令的更多信息,请参见各 个子命令的描述。为便于管理,请从全局群集节点使用此命令。 资源和资源组

资源状况、资源组状况和资源状态均是基于每个节点进行维护的。例如,一个给定资源 在每个群集节点上可以具有不同的状况和状态。

注 - 状况名称(例如 Offline 和 Start\_failed )*不*区分大小写。指定状况名称时,可以 使用大小写字母的任意组合。

资源状态是由资源组管理器 (Resource Group Manager, RGM) 仅根据对资源调用的方 法在每个节点上设置的。例如,在给定节点上对某个资源成功运行 STOP 方法后,该资源 在此节点上的状态将为 Offline。如果 STOP 方法返回非零值或超时,则该资源的状态为 Stop\_failed。

可能的资源状态包括:Online、Offline 、Start\_failed、Stop\_failed、 Monitor failed、Online not monitored、Starting 和 Stopping。

<sup>/</sup>usr/cluster/bin/clresourcegroup unmanage [-Z {*zoneclustername* | global}] {+ | *resourcegroup*...}

可能的资源组状态包括:Unmanaged、 Online、Offline、Pending\_online、 Pending offline、Error stop failed、Online faulted 和 Pending online blocked。

除资源状况外,RGM 还可以维护资源状态,资源状态可由资源本身使用 API 设 置。Status Message 字段实际上包括两个组成部分:状态关键字和状态消息。状态消息 由资源有选择性地进行设置,它是在状态关键字后面输出的任意文本字符串。

资源状态可能值的描述如下:

Degraded 资源已联机,但其性能或可用性可能在某方面出现了下降。

Faulted 资源遇到错误,无法正常运行。

Offline 资源已脱机。

Online 资源已联机,正在提供服务。

Unknown 当前状态是未知或正在转换。

#### 在区域群集中使用此命令

在区域群集中,可以将 clresourcegroup 命令与所有子命令(export 除外)一起使用。

也可以将 -Z 选项与所有子命令(export 除外)一起使用来指定要将操作限制到的特 定区域群集的名称。另外,还可以将区域群集名称附加到资源组 (*zoneclustername* :*resourcegroup*),以便将操作限定到特定的区域群集。

您可以从全局群集节点访问所有区域群集信息,但无法从特定区域群集访问其他区域群 集信息。如果不将操作限制到特定区域群集,则所用的子命令仅会在当前群集中运行。

您可以指定某区域群集中的资源组与另一个区域群集中的资源组(或全局群集中的资源 组)之间的关联性。可以使用以下命令指定不同区域群集中的资源组之间的关联性:

# **clresourcegroup set -p RG\_affinities={+|++|-|--}** *target-zc***:***target-rg source-zc***:***source-rg*

关联性类型可以是以下类型之一:

- +(弱正)
- ++ (强正)
- +++ (包含故障转移委托的强正)
- -(弱负)
- --(强负)

例如,如果需要指定区域群集 ZC1 中的资源组 RG1 与区域群集 ZC2 中的资源组 RG2 之 间的强正关联性 (++ ),请使用以下命令:

# **clresourcegroup set -p RG\_affinities=++ZC2:RG2 ZC1:RG1**

要指定区域群集 ZC1 中的资源组 RG1 和区域群集 ZC2 中的资源组 RG2 之间包含故障转 移委托的强正关联性 (+++),请使用以下命令:

# **clresourcegroup set -p RG\_affinities=+++ZC2:RG2 ZC1:RG1**

要指定区域群集 ZC1 中的资源组 RG1 和全局群集中的资源组 RG2 之间的强负关联性 (--),请使用以下命令:

# **clresourcegroup set -p RG\_affinities=--global:RG2 ZC1:RG1**

资源组可以跨群集节点或区域自动分布。有关更多信息,请参见 [rg\\_properties](#page-1128-0)(5) [\[1129\]](#page-1128-0) 手册页中的 Load\_factors、Priority 和 Preemption\_mode 项。

支持以下子命令:

add-node

将节点添加到某个资源组的 Nodelist 属性的末尾。

您可以在全局群集中或区域群集中使用该子命令。

列表中节点和区域的顺序指定了在这些节点或区域上使资源组联机的首选顺序。要 将节点添加到 Nodelist 属性中的其他位置,请使用 set 子命令。

要从全局群集节点为特定区域群集中的资源组添加节点,您可以使用 -Z 选项指定该 区域群集的名称。

超级用户以外的用户需要具有 solaris.cluster.modify 基于角色的访问控制 (Role-Based Access Control, RBAC) 授权才能使用该子命令。请参见 [Unresolved link to "](http://otn.oracle.com) [rbac5"](http://otn.oracle.com) 手册页。

create

创建新的资源组。

您可以在全局群集中或区域群集中使用该子命令。

要从全局群集节点在特定区域群集中创建资源组,您可以使用 -Z 选项指定该区域群 集的名称。

如果您使用 -i 选项指定了一个配置文件,则可以指定加号操作数 (+)。该操作数指 定您要创建该文件中提供的尚不存在的所有资源。

要设置新资源组的 Nodelist 属性,请指定以下选项之一:

- -n *node*
- -p Nodelist=-*node* ][,…]
- -i *clconfigfile*

列表中节点的顺序指定了在这些节点上使资源组联机的首选顺序。如果在创建时没 有指定节点列表,则 Nodelist 属性会设置为在群集中配置的所有节点。顺序是任意 的。

默认情况下,创建资源组时 RG\_mode 属性已设置为 Failover。但是,通过使用 -S 选 项或-p RG mode=Scalable 选项,或将 Maximum primaries 设置为大于 1 的值,可以 创建可伸缩的资源组。仅当创建资源组后才可以设置该资源组的 RG\_mode 属性。

创建资源组时始终会将资源组置于不受管理状态。但在您发出 manage 子命令或使用 -M 选项发出 online 或 switch 子命令时,RGM 会将其状态更改为受管理状态。

超级用户以外的用户需要具有 solaris.cluster.modify RBAC 授权才能使用该子命 令。请参见 [Unresolved link to " rbac5"](http://otn.oracle.com) 手册页。

delete

删除资源组。

您可以在全局群集中或区域群集中使用该子命令。

要从全局群集节点删除特定区域群集中的资源组,您可以使用 -Z 选项指定该区域群 集的名称。

可以随该子命令指定加号操作数 (+) 以删除所有资源组。

如果资源组包含资源,除非指定了 -F 选项,否则无法删除这些资源组。如果指定了 -F 选项,则每个组及其中的所有资源都会被删除。还会同时删除所有依赖性和关联 性。

该子命令将按照反映资源和资源组依赖性的顺序删除多个资源组。在命令行中指定 资源组的顺序无关紧要。

clresourcegroup delete 命令的以下格式是通过几个步骤完成的:

- 同时删除多个资源组时
- 使用 -F 选项删除某个资源组时

如果以上任一格式的命令被中断(例如,节点出现故障),则某些资源组的配置可 能会处于无效状态。

超级用户以外的用户需要具有 solaris.cluster.modify RBAC 授权才能使用该子命 令。请参见 [Unresolved link to " rbac5"](http://otn.oracle.com) 手册页。

evacuate

使通过 -n 选项指定的节点上的所有资源组脱机。

您可以在全局群集中或区域群集中使用该子命令。

从全局群集节点运行 evacuate 命令时,该子命令会清除该全局群集或区域群集中 的所有资源组。在区域群集中,该子命令仅清除指定区域群集中的资源组。要从全 局群集节点清除特定区域群集中的资源组,您可以使用 -Z 选项指定该区域群集的名 称。

资源组会按照反映资源和资源组依赖性的顺序进行脱机。

您可以将 -T 选项与该子命令一起使用,以指定用于阻止资源组切换回的秒数。如果 未指定值,将使用默认值 60 秒。

在清除完成之后的 60 秒或指定的秒数内,防止资源组在清除的节点上进行故障转移 或自动联机。

但是,如果您使用 switch 或 online 子命令使资源组联机,或清除的节点重新引 导,则清除计时器将立即过期并再次允许自动故障转移。

超级用户以外的用户需要具有 solaris.cluster.admin RBAC 授权才能使用该子命 令。请参见 [Unresolved link to " rbac5"](http://otn.oracle.com) 手册页。

export

将资源组的配置信息写入一个文件或标准输出 (stdout)。

只能在全局群集中使用该子命令。

[clconfiguration](#page-1244-0)(5CL) [\[1245\]](#page-1244-0) 手册页中描述了该配置信息的格式。

超级用户以外的用户需要具有 solaris.cluster.read RBAC 授权才能使用该子命 令。请参见 [Unresolved link to " rbac5"](http://otn.oracle.com) 手册页。

#### list

显示按您指定的限定符选项过滤的资源组的列表。

您可以在全局群集中或区域群集中使用该子命令。

可以使用 -r *resource* 来仅包括含有资源的资源组。可以使用 -t *resourcetype* 来仅 包括含有 *resourcetype* 中某个资源类型的资源组。可以使用 -n *node* 来仅包括在一 个或多个节点上处于联机状态的资源组。

如果指定了 -s *state*,则仅会列出具有指定状态的组。

如果未指定操作数或指定了加号操作数 (+),则会列出按您指定的任何限定符选项过 滤的所有资源组。

如果指定了详细选项 -v,则会显示状态(资源组是处于联机还是脱机状态)。即使 资源组只在群集中的一个节点上处于联机状态,列出该资源组时该资源组也会显示 为联机状态。

超级用户以外的用户需要具有 solaris.cluster.read RBAC 授权才能使用该子命 令。请参见 [Unresolved link to " rbac5"](http://otn.oracle.com) 手册页。

manage

将您所指定的资源组置于被管理状态。

您可以在全局群集中或区域群集中使用该子命令。

如果从全局群集节点使用该子命令,则该子命令可以对任何资源组进行操作。如 果在区域群集中使用该子命令,则该子命令只能对区域群集中的资源组成功进行操 作。要从全局群集节点管理特定区域群集中的资源组,可以使用 -Z 选项指定该区域 群集的名称。

超级用户以外的用户需要具有 solaris.cluster.admin RBAC 授权才能使用该子命 令。请参见 [Unresolved link to " rbac5"](http://otn.oracle.com) 手册页。

offline

将您所指定的资源组置于脱机状态。 您可以在全局群集中或区域群集中使用该子命令。 如果从全局群集节点使用该子命令,则该子命令可以对任何资源组进行操作。如 果在区域群集中使用该子命令,则该子命令只能对区域群集中的资源组成功进行操 作。要从全局群集节点使特定区域群集中的资源组脱机,可以使用 -Z 选项指定该区 域群集的名称。

如果指定了 -n 选项,则只会使资源组在指定的节点上脱机。

如果未指定 -n 选项,则会使资源组在所有节点上脱机。

如果使用 offline 子命令使某资源组脱机,则重新引导节点后该资源组的 Offline 状态不会保留。换句话说,如果节点停止或加入群集,则资源组可以在某个节点中 进入联机状态,即使您先前已将资源组切换到脱机状态。即使所有资源都被禁用, 该资源组还是会进入联机状态。

同样,声明任何 RG\_dependencies 或强 RG\_affinities 的资源组可以在切换到其他资 源组时自动进入联机状态。

要防止资源组自动进入联机状态,请使用 suspend 子命令暂停该资源组的自动恢复 操作。要继续自动恢复操作,请使用 resume 子命令。

资源组会按照反映资源和资源组依赖性的顺序进行脱机。

超级用户以外的用户需要具有 solaris.cluster.admin RBAC 授权才能使用该子命 令。请参见 [Unresolved link to " rbac5"](http://otn.oracle.com) 手册页。

online

将您所指定的资源组置于联机状态。

您可以在全局群集中或区域群集中使用该子命令。

如果从全局群集节点使用该子命令,则该子命令可以对任何资源组进行操作。如 果在区域群集中使用该子命令,则该子命令只能对区域群集中的资源组成功进行操 作。要从全局群集节点使特定区域群集中的资源组联机,可以使用 -Z 选项指定该区 域群集的名称。

使用 -n 选项指定要使资源组在其上联机的节点的列表。如果未指定 -n 选项,则该 子命令会使资源组在它们最偏爱的节点上联机,且不使这些组从其当前的任何主节 点脱机。每个资源组的联机节点总数受 Desired\_primaries 和 Maximum\_primaries 属性限制。节点的首选排序由 Nodelist、RG\_affinities 和 Load\_factors 属性决 定。有关这些属性的更多信息, 请参见 [rg\\_properties](#page-1128-0)(5) [\[1129\]](#page-1128-0) 手册页。

当命令行中提供了多个资源组操作数并且未指定 -n 选项时,系统会按照由 Priority 属性确定的顺序为这些资源组操作数分配主节点,其中优先级最高的资源组会首 先获得节点分配。分配完主节点后,所有资源组操作数会并行脱机,除非受到资 源依赖性或资源组依赖性的约束。在命令行中指定资源组的顺序无关紧要。有关 Priority 属性的更多信息,请参见 [rg\\_properties](#page-1128-0)(5) [\[1129\]](#page-1128-0) 手册页。

优先级较低的资源组可能无法分配到其最偏爱的节点,或者当超出负载限制时可能 受优先级较高的资源组影响而强制脱机。有关更多信息,请参见 [clnode](#page-148-0)(1CL) [\[149\]](#page-148-0) 手册页中的 loadlimit 子命令。

与 switch 子命令不同,该子命令不会尝试将 Nodelist 属性中列出的任何节点切换 到 Offline 状态。

如果随该子命令指定了 -e 选项, 则会启用资源组集中已联机的所有资源。

可以指定 -m 选项来监视处于联机状态的资源组集中的所有资源。但是,除非资源已 启用并与某个 MONITOR\_START 方法相关联, 否则系统不会真正监视它们。

您还可以指定 -M 选项以指示将处于联机状态的所有资源组置于受管理状态。如果未 指定 - M 选项, 则该子命令对不受管理的资源组没有任何影响。

超级用户以外的用户需要具有 solaris.cluster.admin RBAC 授权才能使用该子命 令。请参见 [Unresolved link to " rbac5"](http://otn.oracle.com) 手册页。

quiesce

将您所指定的资源组置于停止状态。

您可以在全局群集中或区域群集中使用该子命令。

如果从全局群集节点使用该子命令,则该子命令可以对任何资源组进行操作。如 果在区域群集中使用该子命令,则该子命令只能对区域群集中的资源组成功进行操 作。要从全局群集节点对特定区域群集中的资源组进行操作,您可以使用 -z 选项指 定该区域群集的名称。

如果 START 或 STOP 方法失败,该命令将阻止资源组从一个节点连续切换到另一 个节点。如果停止方法失败并将资源的 Failover mode 属性设置为 HARD,它还将 阻止节点重新引导(通常情况下会发生重新引导)。在这种情况下,资源将改为 STOP\_FAILED 状态。

使用 -k 选项可中止代表受影响资源组中的资源运行的方法。如果未指定 -k 选项, 系统会允许方法继续运行,直到这些方法退出或超过所配置的超时时间。

超级用户以外的用户需要具有 solaris.cluster.admin RBAC 授权才能使用该子命 令。请参见 [Unresolved link to " rbac5"](http://otn.oracle.com) 手册页。

remaster

将指定的资源组从它们当前的主节点切换到它们最偏爱的节点。每个资源组的联 机节点总数受 Desired primaries 和 Maximum primaries 属性限制。节点的首选排 序由 Nodelist、RG affinities 和 Load factors 属性决定。有关更多信息,请参见 [clnode](#page-148-0)(1CL) [\[149\]](#page-148-0) 和 [rg\\_properties](#page-1128-0)(5) [\[1129\]](#page-1128-0) 手册页。

您可以在全局群集中或区域群集中使用该子命令。

如果从全局群集节点使用该子命令,则该子命令可以对任何资源组进行操作。如 果在区域群集中使用该子命令,则该子命令只能对区域群集中的资源组成功进行操 作。要从全局群集节点对特定区域群集中的资源组进行操作,可以使用 -Z 选项指定 该区域群集的名称。

与 online 子命令不同,该子命令可以使资源组在其当前主节点上脱机,并使其在更 优先的主节点上联机。

当命令行中提供了多个资源组操作数时,系统会按照由 Priority 属性确定 的顺序为这些资源组操作数分配主节点,其中优先级最高的资源组会先获得 节点分配。在命令行中指定资源组的顺序无关紧要。有关更多信息,请参见 [rg\\_properties](#page-1128-0)(5) [\[1129\]](#page-1128-0) 手册页。

优先级较低的资源组可能无法分配到其最偏爱的节点,或者当超出负载限制时可能 受优先级较高的资源组影响而强制脱机。有关更多信息,请参见 [clnode](#page-148-0)(1CL) [\[149\]](#page-148-0) 手册页的 loadlimit 子命令。

该子命令对不受管理的资源组不会产生任何影响。

超级用户以外的用户需要具有 solaris.cluster.admin RBAC 授权才能使用该子命 令。请参见 [Unresolved link to " rbac5"](http://otn.oracle.com) 手册页。

remove-node

从资源组的 Nodelist 属性中删除节点。

您可以在全局群集中或区域群集中使用该子命令。

您可以从全局群集节点或区域群集使用该子命令。要从全局群集节点为某区域群集 中的某资源组删除节点,您可以使用 -Z 选项指定该区域群集的名称。

在删除节点后,remove-node 可能会将 Maximum\_primaries 或 Desired\_primaries 属 性的值重置为 Nodelist 属性中的新节点数。仅当任意一个值超过 Nodelist 属性中 的新节点数时,remove-node 才会重置 Maximum\_primaries 或 Desired\_primaries 属 性的值。

超级用户以外的用户需要具有 solaris.cluster.modify RBAC 授权才能使用该子命 令。请参见 [Unresolved link to " rbac5"](http://otn.oracle.com) 手册页。

restart

使某个资源组在当前承载该资源组的一组主节点上脱机后再重新联机。

您可以在全局群集中或区域群集中使用该子命令。

如果从全局群集节点使用该子命令,则该子命令可以对任何资源组进行操作。如 果在区域群集中使用该子命令,则该子命令只能对区域群集中的资源组成功进行操 作。要从全局群集节点对特定区域群集中的资源组进行操作,可以使用 -Z 选项指定 该区域群集的名称。

如果指定了 -n 选项,则资源组仅在您指定的节点列表中包含的当前主节点上重新启 动。

超级用户以外的用户需要具有 solaris.cluster.admin RBAC 授权才能使用该子命 令。请参见 [Unresolved link to " rbac5"](http://otn.oracle.com) 手册页。

resume

在之前由 suspend 子命令暂停的指定资源组上继续执行自动恢复操作。

您可以在全局群集中或区域群集中使用该子命令。

如果从全局群集节点使用该子命令,则该子命令可以对任何资源组进行操作。如 果在区域群集中使用该子命令,则该子命令只能对区域群集中的资源组成功进行操 作。要从全局群集节点对特定区域群集中的资源组进行操作,可以使用 -Z 选项指定 该区域群集的名称。

在您没有明确发出命令继续执行自动恢复过程之前,已暂停的资源组*不会*自动重新 启动或进行故障转移。无论是联机还是脱机,已暂停的数据服务都仍将处于其当前 状态。您仍可在指定的节点上将资源组手动切换到不同的状态。此外,您依然可以 启用或禁用资源组中的单个资源。

超级用户以外的用户需要具有 solaris.cluster.admin RBAC 授权才能使用该子命 令。请参见 [Unresolved link to " rbac5"](http://otn.oracle.com) 手册页。

set

修改与您指定的资源组相关联的属性。

您可以在全局群集中或区域群集中使用该子命令。

如果从全局群集节点使用该子命令,则该子命令可以对任何资源组进行操作。如 果在区域群集中使用该子命令,则该子命令只能对区域群集中的资源组成功进行操 作。要从全局群集节点对特定区域群集中的资源组进行操作,可以使用 -Z 选项指定 该区域群集的名称。

您可以使用 -p Nodelist=*node* 或 -n *node*(简便方式)修改 Nodelist 属性。

超级用户以外的用户需要具有 solaris.cluster.modify RBAC 授权才能使用该子命 令。请参见 [Unresolved link to " rbac5"](http://otn.oracle.com) 手册页。

show

为您指定的资源组生成配置报告(按限定符选项过滤)。

您可以在全局群集中或区域群集中使用该子命令。

可以使用 -r *resource* 来仅包括含有资源的资源组。可以使用 -t *resourcetype* 来仅 包括含有 *resourcetype* 中某个资源类型的资源组。可以使用 -n *node* 来仅包括在一 个或多个节点上处于联机状态的资源组。您可以从全局群集使用 -Z 选项来仅包括在 指定区域群集中处于联机状态的那些资源组。

您可以使用 -p 选项显示选定的一组资源组属性(而非所有资源组属性)。

如果未指定操作数或指定了加号操作数 (+),则会列出按您指定的任何限定符选项过 滤的所有资源组。

超级用户以外的用户需要具有 solaris.cluster.read RBAC 授权才能使用该子命 令。请参见 [Unresolved link to " rbac5"](http://otn.oracle.com) 手册页。

status

为您指定的资源组生成状态报告(按限定符选项过滤)。

您可以在全局群集中或区域群集中使用该子命令。

如果在区域群集中使用该命令,则该子命令仅应用于该区域群集中的资源组。

可以使用 -r *resource* 来仅包括含有资源的资源组。可以使用 -t *resourcetype* 来仅 包括含有 *resourcetype* 中某个资源类型的资源组。可以使用 -n *node* 来仅包括在 一个或多个节点上处于联机状态的资源组。您可以从全局群集节点使用 -Z 选项指定 一个区域群集,以便仅包括在指定区域群集中处于联机状态的那些资源组。

如果指定了 -s *state*,则仅会列出具有指定状态的组。

注 - 您可以在 status 子命令中指定 -n 选项或 -s 选项。但是您不能随 status 子命令同时 指定这两个选项。

如果未指定操作数或指定了加号操作数 (+),则会列出按您指定的任何限定符选项过 滤的所有资源组。

超级用户以外的用户需要具有 solaris.cluster.read RBAC 授权才能使用该子命 令。请参见 [Unresolved link to " rbac5"](http://otn.oracle.com) 手册页。

suspend

暂停自动恢复操作并停止指定的资源组。

您可以在全局群集中或区域群集中使用该子命令。

如果在全局群集节点中使用该子命令,则该子命令可以对任何资源组进行操作。如 果在区域群集中使用该子命令,则该子命令只能对区域群集中的资源组成功进行操 作。要从全局群集节点对特定区域群集中的资源组进行操作,可以使用 -Z 选项指定 该区域群集的名称。

在您没有明确发出命令继续执行自动恢复过程之前,已暂停的资源组*不会*自 动重新启动或进行故障转移。无论是联机还是脱机,已暂停的数据服务都 仍将处于其当前状态。资源组已暂停时,可以通过使用带有子命令(如 switch、online、offline、disable 或 enable) 的 clresourcegroup(1CL) 或 clresource(1CL) 命令,在特定的节点上将资源组或其资源手动切换到其他状态。无 需直接对资源执行操作(如中止应用程序进程或运行应用程序特定的命令),只需 使用 clresourcegroup(1CL) 或 clresource(1CL) 命令即可。这样,群集框架就可以 保持资源和资源组的当前状态的准确情形,以便在执行 resume 子命令时正确恢复可 用性。

为了检查并修复群集中存在的问题或在资源组服务上执行维护,您可能需要暂停资 源组的自动恢复过程。

还可以指定 -k 选项以立即中止代表受影响资源组中的资源运行的方法。使用 -k 选 项可以加速资源组的停顿。如果未指定 -k 选项,系统会允许方法继续运行,直到这 些方法退出或超过所配置的超时时间。

超级用户以外的用户需要具有 solaris.cluster.admin RBAC 授权才能使用该子命 令。请参见 [Unresolved link to " rbac5"](http://otn.oracle.com) 手册页。

switch

更改控制您所指定的资源组的一个节点或一组节点。

您可以在全局群集中或区域群集中使用该子命令。

如果在全局群集节点中使用该子命令,则该子命令可以对任何资源组进行操作。如 果在区域群集中使用该子命令,则该子命令只能对区域群集中的资源组成功进行操 作。

使用 -n 选项指定要使资源组在其上联机的节点的列表。您可以从全局群集节点使用 -Z 选项指定一个区域群集,以便仅包括指定区域群集中的资源组列表。

如果某个资源组尚未联机,则该资源组将在由 -n 选项指定的一组节点上联机。但 是,处于联机状态的组在新节点上联机之前,会在 -n 选项未指定的节点上脱机。

如果随该子命令指定了 -e,则会启用资源组集中已联机的所有资源。

您可以指定 -m 来监视处于联机状态的资源组集中的所有资源。但是,除非资源已启 用并与某个 MONITOR START 方法相关联,否则系统不会真正监视它们。

可以指定 -M 选项以指示将处于联机状态的所有资源组置于受管理状态。如果未指定 - M 选项,则该子命令对不受管理的资源组没有任何影响。

资源组会按照反映资源和资源组依赖性的顺序进行联机。在命令行中指定组的顺序 无关紧要。

优先级较低的资源组可能无法切换到指定的节点,或者当超出负载限制时甚至可能 受优先级较高的资源组影响而强制脱机。有关更多信息,请参见 [clnode](#page-148-0)(1CL[\) \[149\]](#page-148-0) 手册页中的 loadlimit 子命令。

超级用户以外的用户需要具有 solaris.cluster.admin RBAC 授权才能使用该子命 令。请参见 [Unresolved link to " rbac5"](http://otn.oracle.com) 手册页。

unmanage

将您所指定的资源组置于不被管理的状态。

您可以在全局群集中或区域群集中使用该子命令。

如果从全局群集节点使用该子命令,则该子命令可以对任何资源组进行操作。如果 在区域群集中使用该子命令,则该子命令只能对同一区域群集中的资源组成功进行 操作。要从全局群集节点对特定区域群集中的资源组进行操作,可以使用 -Z 选项指 定该区域群集的名称。

超级用户以外的用户需要具有 solaris.cluster.admin RBAC 授权才能使用该子命 令。请参见 [Unresolved link to " rbac5"](http://otn.oracle.com) 手册页。

支持以下选项:

注 - 该部分显示了每个选项的短和长两种格式。

-?

--help

显示帮助信息。

指定此选项时,*subcommand* 可有可无。

如果没有随该选项指定 *subcommand*,将会显示所有可用子命令的列表。

如果随该选项指定了 *subcommand*,将会显示 *subcommand* 的用法。

如果在 create 或 set 子命令中指定了该选项,将显示所有资源组属性的帮助信 息。

如果是与其他选项、子命令或操作数一起指定该选项,将忽略所有这些内容。不会 发生任何其他处理。

-e --enable

在资源组进入联机状态时,启用该资源组内的所有资源。

此选项只能与 switch 和 online 子命令一起使用。

-F

--force

强制删除资源组及其所有资源,即使这些资源处于启用或联机状态。此选项还从其 他资源和资源组的任何依赖性属性设置或关联性属性设置中删除资源和资源组。

请谨慎使用 -F 选项和 delete 子命令。强制删除操作可能会导致引用被删除的资源 组的其他资源组发生变化,例如当设置了依赖性或关联性时。在执行强制删除操作 后,具有依赖性的资源可能会处于无效或错误状态。如果发生这种情况,您可能需 要重新配置或重新启动受影响的具有依赖性的资源。

-i {- | *clconfigfile*}

--input={- | *clconfigfile*}

--input {- | *clconfigfile*}

指定您要使用位于 *clconfigfile* 文件中的配置信息。请参见 [clconfiguration](#page-1244-0)(5CL[\) \[1245\]](#page-1244-0) 手册页。

随该选项指定一个破折号 (-) 将通过标准输入 (stdin) 提供配置信息。

如果指定了其他选项,则这些选项优先于 *clconfigfile* 中的选项和信息。

只有您指定的那些资源组才会受此选项的影响。

## -k

--kill

中止代表您指定的资源组中的资源运行的 RGM 资源方法。

可以将此选项与 quiesce 和 suspend 子命令一起使用。如果未指定 -k 选项,系统会 允许方法继续运行,直到这些方法退出或超过所配置的超时时间。

-m

--monitor

在资源组进入联机状态时,监视该资源组内的所有资源。 但是,除非资源已启用并与某个 MONITOR START 方法相关联,否则系统不会真正监 视它们。

此选项只能与 switch 和 online 子命令一起使用。

-M

--manage

指定通过 switch 或 online 子命令进行联机的所有资源组均置于受管理状态。

-n *node*[,…]] --node=*node*[,…]]

--node *node*[,…]]

指定目标全局群集或区域群集中的一个节点或一系列节点。如果指定 -z 选项, 则仅 可以使用 -n 选项指定区域群集主机名,而不能指定全局群集主机名。如果未指定 -Z 选项,则仅可以使用 -n 选项指定全局群集主机名。

可以将节点的名称或标识符指定为 *node*。

与 list、show 和 status 子命令结合使用时,该选项会限制输出。仅会包括当前在 节点列表中的一个或多个节点上处于联机状态的那些资源组。

在 create、add-node 、remove-node 和 set 子命令中指定该选项等同于设置 Nodelist 属性。Nodelist 属性中节点的顺序指定了在这些节点上使该组联机的顺 序。如果没有在 create 子命令中指定节点列表,则 Nodelist 属性会设置为群集中 的所有节点。顺序是任意的。

与 switch 和 online 子命令一起使用时,该选项指定要在其上使资源组联机的节 点。

与 evacuate 和 offline 子命令一起使用时,该选项指定要在其上使资源组脱机的节 点。

与 restart 子命令一起使用时,该选项指定要在其上重新启动资源组的节点。资源 组在位于指定列表中的当前主节点上重新启动。

-o {- | *clconfigfile*}

--output={- | *clconfigfile*}

--output {- | *clconfigfile*}

将资源组配置信息写入一个文件或标准输出

(stdout)。[clconfiguration](#page-1244-0)(5CL[\) \[1245\]](#page-1244-0) 手册页中描述了该配置信息的格式。

如果您使用该选项指定文件名称,该选项将创建新的文件。然后将配置信息置于该 文件中。如果您使用该选项指定 -,则会将配置信息发送到标准输出 (stdout)。命令 的所有其他标准输出将受到抑制。

仅可以将此选项与 export 子命令一起使用。

-p *name*

--property=*name*

--property *name*

指定资源组属性列表。

将此选项与 show 子命令一起使用。

有关您可以使用 create 或 set 子命令设置或修改的属性的信息,请参见 -p *name*= *value* 选项的相关描述。

如果没有指定该选项,show 子命令会列出大部分资源组属性。如果没有指定该选项 但在 show 子命令中指定了 -verbose 选项, 则该子命令会列出所有资源组属性。

[Unresolved link to " Oracle Solaris Cluster 数据服务规划和管理指南 中的资源组属](http://otn.oracle.com) [性"](http://otn.oracle.com)描述了您可以指定的资源组属性。

-p *name*=*value*

- -p *name*+=*array-values*
- -p *name*=*array-values*
- --property=*name*=*value*
- --property=*name*+=*array-values*
- --property=*name*-=*array-values*
- --property *name*=*value*
- --property *name*+=*array-values*
- --property *name*-=*array-values*

设置或修改资源组属性的值。

此选项只能与 create 和 set 子命令一起使用。

有关可以使用 show 子命令显示其相关信息的属性的信息,请参见 -p *name* 选项的描 述。

允许多个 -p 实例。

与此选项一起使用的运算符如下所述:

- 将属性设置为指定值。create 和 set 子命令接受此运算符。
- += 将一个或多个值添加到属性值列表。只有 set 子命令接受此运 算符。仅可以为接受字符串值列表的属性指定此运算符,例如 Nodelist。
- 从属性值列表中删除一个或多个值。只有 set 子命令接受此运 算符。仅可以为接受字符串值列表的属性指定此运算符,例如 Nodelist。

-r *resource*[,…]

- --resource=*resource*[,…]
- --resource *resource*[,…]

指定一个资源或资源列表。

此选项只能与 list、show 和 status 子命令一起使用。该选项限制这些命令的输 出。只会输出包含资源列表中的一个或多个资源的那些资源组。

#### -s *state*[,…]

--state=*state*[,…]

--state *state*[,…]

指定一个资源组状态或资源组状态列表。

此选项只能与 status 子命令一起使用。该选项限制输出,以便仅显示在任何指定 节点上处于指定状态的那些资源组。您可以随该选项指定一个或多个以下参数(状 态):

Error\_stop\_failed

显示在您指定的任何节点上处于 Error\_stop\_failed 状态的任何指定资源组。

Not\_online

显示在您指定的任何节点上处于 online 之外的任何状态的任何指定资源组。

Offline

仅当某个指定资源组在您指定的*所有*节点上处于 Offline 状态时才显示该资源 组。

**Online** 

显示在您指定的任何节点上处于 Online 状态的任何指定资源组。

## Online faulted

显示在您指定的任何节点上处于 Online faulted 状态的任何指定资源组。

Pending\_offline

显示在您指定的任何节点上处于 Pending\_offline 状态的任何指定资源组。

Pending\_online

显示在您指定的任何节点上处于 Pending\_online 状态的任何指定资源组。

Pending online blocked

显示在您指定的任何节点上处于 Pending\_online\_blocked 状态的任何指定资源 组。

Unmanaged

显示在您指定的任何节点上处于 Unmanaged 状态的任何指定资源组。

-S

--scalable

创建一个可伸缩资源组或更新 Maximum\_primaries 和 Desired\_primaries 属性。

此选项只能与 create 和 add-node 子命令一起使用。

与 create 子命令一起使用时,该选项可以创建可伸缩的资源组,而非故障转移资 源组。该选项还会将 Maximum\_primaries 和 Desired\_primaries 属性设置为生成的 Nodelist 属性中的节点数。

仅当资源组已经是可伸缩的时,才可以将该选项与 add-node 子命令一起使用。与 add-node 子命令一起使用时,该选项会将 Maximum primaries 和 Desired primaries 属性设置为生成的 Nodelist 属性中的节点数。

也可以使用 - p 选项设置 RG mode、Maximum primaries 和 Desired primaries 属 性。

-t *resourcetype*[,…]

--type=*resourcetype*[,…]

--type *resourcetype*[,…]

指定一个资源类型或资源类型列表。

此选项只能与 list、show 和 status 子命令一起使用。该选项限制这些命令的输 出。只会输出包含属于资源类型列表中的类型的一个或多个资源的那些资源组。

您将资源类型指定为 [*prefix*。] *type*[:*RT-version*]. 例如,nfs 资源类型可以表示为 SUNW.nfs:3.2、 SUNW.nfs 或 nfs。仅当在群集中注册的一个资源类型具有多个版本 时,您才需要包括 *RT-version*。如果没有包括 *prefix*,则会采用 SUNW。

-T *seconds*

--time=*seconds*

--time *seconds*

指定在从节点中清除资源组之后阻止资源组切换回该节点的秒数。

仅可以将此选项与 evacuate 子命令一起使用。您必须将 *seconds* 指定为介于 0 和 65535 之间的整数值。如果未指定值,将使用默认值 60 秒。

在清除完成之后的 60 秒或指定的秒数内,防止资源组在清除的节点上进行故障转移 或自动联机。

但是,如果您使用 switch 或 online 子命令使资源组联机,或清除的节点重新引 导,则清除计时器将立即过期并再次允许自动故障转移。

-T 选项指定在完成清除后的 *T* 秒时间段内 RGM 不会在清除的节点上使资源组联 机。通过将 switch 或 online 子命令与 -n 选项一起使用将资源组切换到清除的节 点,可以覆盖 -T 计时器。完成此种切换后,-T 计时器对该节点会立即过期。但是 切换命令(例如不含 -n 标志的 online 或 remaster )会继续使用 -T 计时器,并且避 免将任何资源组切换到清除的节点。

-u

如果使用 + 操作数,此选项会指定命令要对其资源组已暂停的资源起作用。 如果指定 + 操作数时没有指定 -u 选项, 则该命令会忽略所有暂停的资源组。在 addnode、manage、 offline、online、quiesce、 remaster、remove-node、restart、 set、switch 或 unamanage 子命令中指定了 + 操作数时,-u 选项有效。

将 + 操作数与 add-node、 manage、offline、online、

quiesce、remaster、remove-node、 restart、set、switch 或 unamanage 子命令一 起使用时,该命令会忽略所有暂停的资源组,除非您还指定了 -u 选项。

-v

--verbose

在标准输出 (stdout) 中显示详细信息。

-V

--version

显示该命令的版本。

如果是与其他选项、子命令或操作数一起指定该选项,将忽略所有这些内容。仅显 示该命令的版本。不会发生任何其他处理。

-Z {*zoneclustername* | global | all}

--zoneclustername={*zoneclustername* | global | all}

--zoneclustername {*zoneclustername* | global | all}

指定其中存在资源组并且您要对其执行操作的一个或多个群集。

除 export 子命令以外的所有子命令均支持此选项。

如果指定此选项,还必须指定以下列表中的参数之一:

- *zoneclustername* 指定使用此选项的命令仅对名为 *zoneclustername* 的区域群集 中的所有指定资源组起作用。
- global 指定使用此选项的命令仅对全局群集中的所有指定资源组起作 用。
- all 如果在全局群集中使用此参数,则会指定使用此参数的命令对 所有群集(包括全局群集和所有区域群集)中的所有指定资源 组起作用。 如果在某区域群集中使用此参数,则会指定使用此参数的命令 仅对该区域群集中的所有指定资源类型起作用。

支持以下操作数:

- *resourcegroup* 要管理的资源组的名称。
- + 所有资源组。

Intro[\(1CL\) \[17\]](#page-16-0) 手册页列出了该命令集中所有命令的一整套退出状态代码。返回的退出 代码还与 [scha\\_calls](#page-896-0)(3HA) [\[897\]](#page-896-0) 手册页中介绍的返回代码兼容。

如果命令对于所有指定的操作数均成功执行,则返回零 (CL\_NOERR)。如果某个操作数出 错,命令会继续处理操作数列表中的下一个操作数。返回的退出代码始终反映最先发生 的错误。

此命令返回下列退出状态代码:

0 CL\_NOERR

没有错误 您发出的命令已成功完成。

- 1 CL\_ENOMEM
	- 交换空间不足

某个群集节点耗尽了交换内存或其他操作系统资源。

3 CL\_EINVAL

参数无效

您键入的命令不正确,或者使用 -i 选项提供的群集配置信息语法不正确。

6 CL\_EACCESS

权限被拒绝

指定的对象不可访问。要发出命令,可能需要拥有超级用户或 RBAC 访问权限。有 关更多信息,请参见 [Unresolved link to " su1M"](http://otn.oracle.com) 和 [Unresolved link to " rbac5"](http://otn.oracle.com) 手册 页。

35 CL\_EIO

I/O 错误

发生了物理输入/输出错误。

#### 36 CL\_ENOENT

没有这样的对象

由于以下某个原因,找不到您所指定的对象:

- 该对象不存在。
- 您尝试使用 -o 选项创建的配置文件路径中的某个目录不存在。
- 您尝试使用 -i 选项访问的配置文件包含错误。

38 CL\_EBUSY

对象忙

**您尝试将一根电缆从上一个群集互连路径移到一个活动群集节点。或者,您尝试将** 一个节点从尚未删除引用的群集配置中移除。

39 CL\_EEXIST

对象已存在

您所指定的设备、设备组、群集互连组件、节点、群集、资源、资源类型、资源组 或专用字符串已存在。

### 例 147 创建新的故障转移资源组

以下示例中的第一个命令将创建故障转移资源组 rg1 和 rg2。第二个命令将配置文件 cluster-1.xml 中包含的资源添加到这些资源组中。

# **clresourcegroup create rg1 rg2**

# **clresource create -g rg1,rg2 -i /net/server/export/cluster-1.xml +**

以下两个示例中的任一个都从全局群集节点在区域群集 ZC 中创建故障转移资源组 rg1 和 rg2。

# **clresourcegroup create -Z ZC rg1 rg2**

# **clresourcegroup create ZC:rg1 ZC:rg2**

例 148 使所有资源组联机

以下命令使所有资源组联机,并启用和监视所有资源。

# **clresourcegroup online -eM +**

例 149 将节点添加到 Nodelist 属性中

以下命令将节点 phys-schost-4 添加到所有资源组的 Nodelist 属性中。

# **clresourcegroup set -p Nodelist+=phys-schost-4 +**

例 150 从节点清除所有资源组

以下命令从节点 phys-schost-3 清除所有资源组。

# **clresourcegroup evacuate -n phys-schost-3 +**

例 151 使资源组在所有节点上脱机

以下命令使资源组 rg1 在所有节点上脱机。

# **clresourcegroup offline rg1**

例 152 刷新整个资源组管理器配置

以下示例中的第一个命令将删除所有资源和资源组,即使它们已启用并处于联机状态。 第二个命令取消注册所有资源类型。第三个命令创建配置文件 cluster-1.xml 中包含的 资源。第三个命令还会注册资源类型并创建这些资源类型所依赖的所有资源组。

```
# clresourcegroup delete --force +
# clresourcetype unregister +
# clresource -i /net/server/export/cluster-1.xml -d +
```
例 153 列出所有资源组

以下命令可列出所有资源组。

```
# clresourcegroup list
rg1
rg2
```
例 154 列出所有资源组及其资源

以下命令可列出所有资源组及其资源。请注意,rg3 没有资源。

# **clresourcegroup list -v**

#### Resource Group Resource

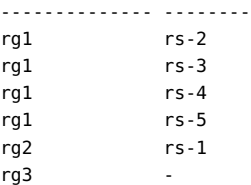

### 例 155 列出包含特定资源的所有资源组

以下命令可列出包含 Oracle Solaris Cluster HA for NFS 资源的所有组。

## # **clresource list -t nfs** rg1

## 例 156 通过切换资源组清除 Start\_failed 资源状态

Start\_failed 资源状况指示 Start 或 Prenet\_start 方法对某个资源失败或超时,但该 资源的资源组仍已联机。即使该资源处于故障状况,可能不提供服务,其资源组仍然会 联机。如果资源的 Failover mode 属性设置为 None 或者设置为阻止资源组故障转移的另 一个值,则可能会出现此状况。

与 Stop\_failed 资源状况不同,Start\_failed 资源状况*不会*阻止您或 Oracle Solaris Cluster 软件对资源组执行操作。无需发出 reset 子命令来清除 Start\_failed 资源状 态。只需执行一个可重新启动资源的命令。

以下命令清除 resource-grp-2 资源组中的资源发生的 Start\_failed 资源状态。该命令 通过将资源组切换到 schost-2 节点来清除此状态。

# **clresourcegroup switch -n schost-2 resource-grp-2**

例 157 通过重新启动资源组清除 Start\_failed 资源状态

以下命令清除 resource-grp-2 资源组中的资源发生的 Start\_failed 资源状态。该命令 通过在初始承载该资源组的 schost-1 节点上重新启动资源组来清除此状态。

# **clresourcegroup restart resource-grp-2**

例 158 设置 load\_factors 属性

以下命令为两个资源组设置负载因子。

# **clresourcegroup set -p load\_factors=factor1@50,factor2@1 rg1 rg2**

从全局群集中,以下命令为某个区域群集中的两个资源组设置负载因子。

# **clresourcegroup set -Z ZC load\_factors=factor1@50,factor2@1 rg1 rg2**

例 159 为资源组设置 priority 属性

以下命令设置资源组的优先级。

# **clresourcegroup set -p priority=600 rg1**

rg1 资源组在分配节点时将优先于优先级较低的资源组。在超出硬限制的节点上,rg1 会抢先于优先级较低的其他资源组。如果 rg1 的优先级比另一资源组的优先级高出至少 100,则它在超出软限制的节点上将抢先于该资源组。priority 的默认值为 *500*。

有关以下属性的描述,请参见 [Unresolved link to " attributes5"](http://otn.oracle.com):

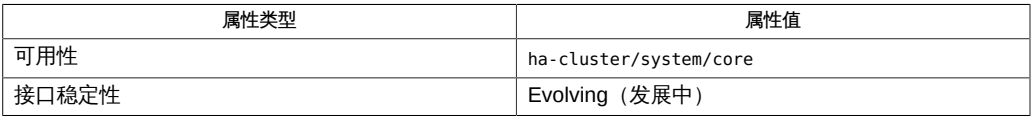

[clresource](#page-224-0)(1CL) [\[225\]、](#page-224-0)[clresourcetype](#page-276-0)(1CL[\) \[277\]](#page-276-0)、[cluster](#page-460-0)(1CL) [\[461\]、](#page-460-0)Intro[\(1CL\) \[17\]](#page-16-0)[、Unresolved](http://otn.oracle.com) [link to " su1M"、](http://otn.oracle.com)[scha\\_calls](#page-896-0)(3HA[\) \[897\]](#page-896-0)[、Unresolved link to "](http://otn.oracle.com) [attributes5"](http://otn.oracle.com)、[Unresolved link to "](http://otn.oracle.com) [rbac5"](http://otn.oracle.com)、[rg\\_properties](#page-1128-0)(5[\) \[1129\]、](#page-1128-0)[clconfiguration](#page-1244-0)(5CL) [\[1245\]](#page-1244-0)

超级用户可以运行此命令的所有格式。

所有用户都可以运行带有 -?(帮助)或 -v(版本)选项的此命令。

要运行带有其他子命令的 clresourcegroup 命令,超级用户以外的用户需要具有 RBAC 授权。请参见下表。

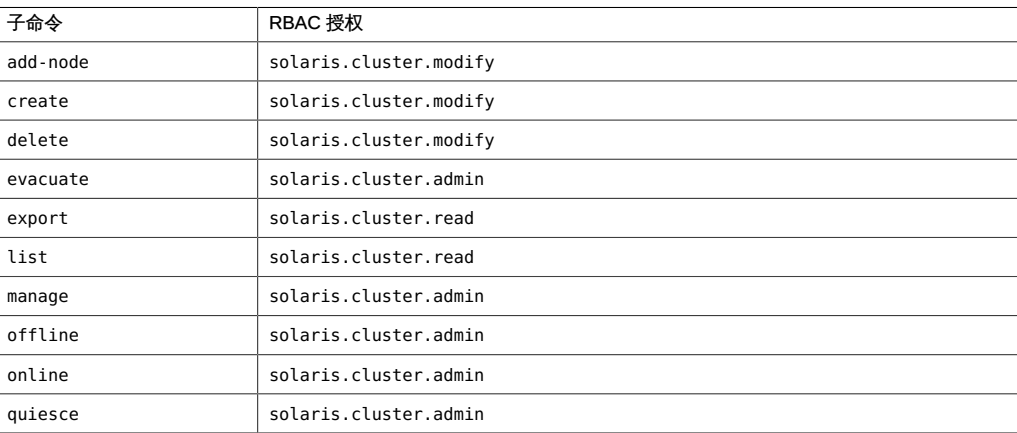

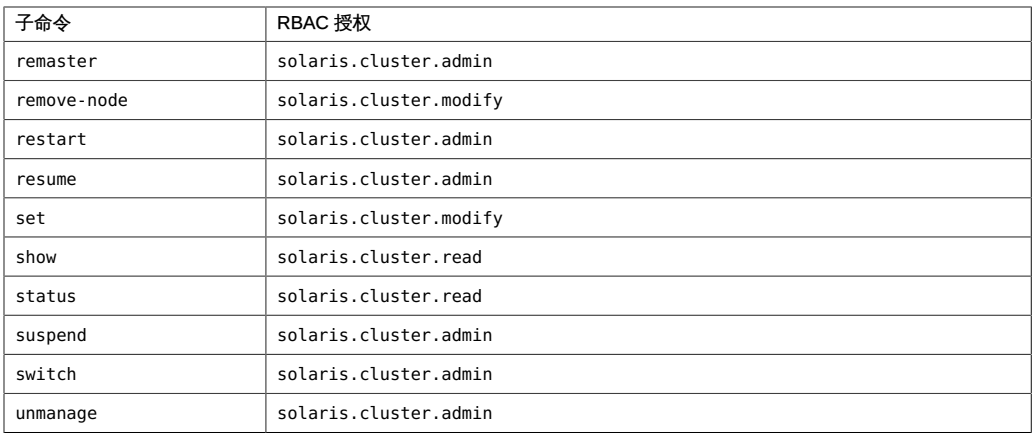

## <span id="page-276-0"></span>名称

clresourcetype, clrt — 管理 Oracle Solaris Cluster 数据服务的资源类型

```
/usr/cluster/bin/clresourcetype [subcommand -?]
/usr/cluster/bin/clresourcetype subcommand -v [options] 
      [resourcetype]...
/usr/cluster/bin/clresourcetype add-node -n node[,…] 
      [-Z {zoneclustername | global}] {+ | resourcetype}
/usr/cluster/bin/clresourcetype export [-o {- | configfile}] 
      [+ | resourcetype]
/usr/cluster/bin/clresourcetype list [ -n node[,…]] 
      [-Z {zoneclustername[,...] | global | all}] [+ | resourcetype...]
/usr/cluster/bin/clresourcetype list-props [-p [name,...]] [-Z
      {zoneclustername[,...] | global | all}] [+ | resourcetype...]
/usr/cluster/bin/clresourcetype register [-i
      {- | clconfiguration}] [ {[-n node
      [,…]] | -N}] [-f rtrfile] [-p [name [+ | -]=value,]...] 
      [-Z {zoneclustername | global}] {+ | resourcetype...}
/usr/cluster/bin/clresourcetype remove-node -n node
     [,...] [-Z {zoneclustername | global}]
      {+ | resourcetype...}
/usr/cluster/bin/clresourcetype set [-n node
      [,…] | -N] [-p [name [+| -]=value,...] [-Z
      {zoneclustername | global}]{+ | resourcetype...}
/usr/cluster/bin/clresourcetype show [-n node[,…]] 
      [-Z {zoneclustername[,...] | global | all}] [+ | resourcetype...]
/usr/cluster/bin/clresourcetype unregister [-Z {zoneclustername | 
     global}] {+ | resourcetype...}
```
clresourcetype 命令用于管理 Oracle Solaris Cluster 数据服务的资源类型。clrt 命令是 clresourcetype 命令的简短格式。 clresourcetype 命令和 clrt 命令是相同的。您可以 使用此命令的任一种格式。

为便于管理,请从全局群集节点运行此命令。

在区域群集中,可以将 clresourcetype 命令与所有子命令(export 除外)一起使用。

也可以将 -Z 选项与所有子命令(export 除外)一起使用来指定要将操作限制到的特定 区域群集的名称。另外,还可以将区域群集名称附加到资源类型名称 (*zoneclustername* : *resourcetype*),以便将操作限制到特定的区域群集。

您可以从全局群集节点访问所有区域群集信息,但无法从特定区域群集访问其他区域群 集信息。如果不将操作限制到特定区域群集,则所用的子命令仅会在当前群集中运行。

此命令的一般格式如下所示:

clresourcetype [*subcommand*] [*options*] [*operands*]

仅当 *options* 指定 -? 选项或 -V 选项时,才可以省略 *subcommand*。

此命令的每个选项都有长格式和简短格式两种格式。在本手册页的 选项 部分给出了每 个选项的两种格式,以及对该选项的描述。

支持以下子命令:

add-node

将指定的节点添加到节点列表(针对指定为命令操作数的资源类型)。

您可以在全局群集中或区域群集中使用该子命令。

从全局群集节点使用 add-node 命令时,可以使用 -Z 选项指定区域群集的名称。

此子命令接受使用加号 (+) 作为操作数来指定所有资源类型。

超级用户以外的用户需要具有 solaris.cluster.modify 基于角色的访问控制 (rolebased access control, RBAC) 授权才能使用此子命令。

另请参见 remove-node 子命令的描述。

export

以 [clconfiguration](#page-1244-0)(5CL) [\[1245\]](#page-1244-0) 手册页所述的格式导出群集资源类型配置。

超级用户以外的用户需要具有 solaris.cluster.read RBAC 授权才能使用该子命 令。

只能在全局群集中使用该子命令。

list

显示作为命令操作数指定的资源类型的列表。默认情况下,将显示已在群集中注册 的所有资源类型。此子命令接受使用加号 (+) 作为操作数来指定已在群集中注册的所 有资源类型。

您可以在全局群集中或区域群集中使用该子命令。

在全局群集节点中,此子命令仅显示已在全局群集节点中注册的资源类型。要从全 局群集查看已在区域群集中注册的资源类型,可以使用 -Z 选项指定区域群集。

如果指定 -n*nodelist* 选项,将仅显示已注册用于 *nodelist* 中的节点上的资源类型。

如果指定 -v 选项,还将显示列表中每种资源类型的节点列表。

超级用户以外的用户需要具有 solaris.cluster.read RBAC 授权才能使用该子命 令。

list-props

显示指定资源类型的属性。此子命令接受使用加号 (+) 作为操作数来指定已在群集中 注册的所有资源类型。

您可以在全局群集中或区域群集中使用该子命令。

要从全局群集查看已在区域群集中注册的资源类型属性,可以使用 -Z 选项指定区域 群集。

-p 选项可以限制要显示的属性集。

如果指定 -v 选项,还将显示每个属性的描述。

超级用户以外的用户需要具有 solaris.cluster.read RBAC 授权才能使用该子命 令。

register

注册作为命令操作数指定的资源类型。必须先注册资源类型,然后才能创建该类型 的资源。

您可以在全局群集中或区域群集中使用该子命令。

要从全局群集向区域群集注册资源类型,请使用 -Z 选项指定区域群集名称。

必须将用于定义每种资源类型的数据服务安装在要使用该资源类型的每个节点上。 如果数据服务仅安装在群集节点子集上,请使用 -n *nodelist* 选项指定节点子集。如 果资源类型将在群集中所有节点上可用,请指定 -N 选项。在使用 -N 选项时,资源 类型还可用于以后可能添加到群集中的任何节点。省略 -N 选项和 -n*nodelist* 选项相 当于指定 -N 选项。要明确指定属性名称,请使用 -p Installed\_nodes= *nodelist* 选 项。

有关已向群集注册的资源类型的信息,可从用于定义资源类型的资源类型注册 (Resource Type Registration, RTR) 文件获取。RTR 文件的位置和名称通常遵循以 下约定:

- RTR 文件通常位于 /opt/cluster/lib/rgm/rtreg 目录中。
- RTR 文件的名称通常与资源类型的名称相匹配。

Oracle 提供的所有 RTR 文件的位置和文件名称都遵循这些约定。例如,用于定义 SUNW.nfs 资源类型的 RTR 文件包含在文件 /opt/cluster/lib/rgm/rtreg/SUNW.nfs 中。

如果 RTR 文件不符合这些约定,必须指定 - f*rtrfile* 选项。

这些约定同样适用于从区域群集注册的资源类型。当用户为区域群集注册资源类型 时,RTR 文件必须驻留在区域群集 *zonepath* 中。无法在区域群集 *zonepath* 界限 之外注册 RTR 文件。在为区域群集注册 *Global\_zone* 属性设置为 TRUE 的资源类型 时,RTR 文件必须驻留在 /opt/cluster/lib/rgm/rtreg 或 /usr/cluster/lib/rgm/ rtreg 目录中的全局群集节点内。如果指定这些位置之外的任何位置,资源类型将无 法注册。

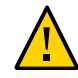

注意 - 不要注册 Global\_zone 属性设置为 TRUE 的资源类型,除非该资源类型来自于已知 的可信源。此属性设置为 TRUE 的资源类型会规避区域隔离并引起风险。

此子命令接受使用加号 (+) 作为操作数来指定尚未注册的所有资源类型。可用资源类 型的完整列表按如下所示进行确定:

- 如果指定 -i*clconfiguration* 选项,*clconfiguration* 将定义可用资源类型的完整列 表。
- 如果没有指定 -i 选项,则可用资源类型的完整列表中仅包含由 Oracle 提供的资 源类型。这些资源类型还必须已在节点列表中的所有节点上安装。

超级用户以外的用户需要具有 solaris.cluster.modify RBAC 授权才能使用该子命 令。

另请参见 unregister 子命令的描述。

remove-node

从节点列表(操作对象列表中的资源类型均已向这些节点注册)中删除一个节点。 此子命令接受使用加号 (+) 作为操作数来指定已在群集中注册的所有资源类型。 您可以在全局群集中或区域群集中使用该子命令。

要从全局群集删除区域群集的资源类型,请使用 -Z 选项指定区域群集名称。 仅可对已为群集中的部分节点而不是所有节点注册的资源类型使用该子命令。因 此,如果您在以下情况中使用此子命令,将会发生错误:

- 操作数列表中的资源类型已针对群集中的所有节点进行注册。有关为群集中所有 节点注册资源类型的信息,请参见 -N 选项的描述。
- 操作数列表中资源类型的 Installed nodes 属性尚未指定群集中节点的子集。

超级用户以外的用户需要具有 solaris.cluster.modify RBAC 授权才能使用该子命 令。

另请参见 add-node 子命令的描述。

set

设置作为命令操作数指定的资源类型的属性。此子命令接受使用加号 (+) 作为操作数 来指定已在群集中注册的所有资源类型。

您可以在全局群集中或区域群集中使用该子命令。

要从全局群集设置区域群集中资源类型的属性,请使用 -Z 选项指定区域群集名称。

仅可以设置 [rt\\_properties](#page-1142-0)(5[\) \[1143\]](#page-1142-0) 手册页中定义为 Tunable Any Time 的资源类型 属性。

- 可以通过指定 -n*nodelist* 选项而不指定 -p 选项来修改 Installed\_Nodes 属性。或 者,可以通过使用 -pInstalled\_Nodes= *nodelist* 选项明确指定属性名称。
- 对于定义为 Tunable Any Time 的所有其他属性, 必须通过使用 -p*property* = *value* 选项明确指定属性名称。

要限制资源类型在其上可用的节点的列表,请指定 -n*nodelist* 选项。相反,要指定 资源类型在群集中所有节点上可用,请指定 -N 选项。在使用 -N 选项时,资源类型 还可用于以后可能添加到群集中的任何节点。必须指定 -n 选项或 -N 选项。如果省 略这两个选项,该子命令不会更改任何配置信息。

show

显示已在群集中注册的资源类型的相关信息。默认情况下,将显示已注册的所有资 源类型的以下信息:

- 与每个资源类型关联的属性的列表
- 用于定义这些属性的参数

如果指定 -n*nodelist* 选项,将仅显示已注册用于 *nodelist* 中的节点上的资源类型。 如果指定 -v 选项,还将显示每种资源类型的以下信息:

- 为资源类型定义的方法
- 每种方法的超时参数

您可以在全局群集中或区域群集中使用该子命令。

要从全局群集查看已在区域群集中注册的资源类型,可以使用 -Z 选项指定区域群集 名称。

此子命令接受使用加号 (+) 作为操作数来指定已在群集中注册的所有资源类型。如果 未提供操作数,将显示已在群集中注册的所有资源类型的相关信息。

超级用户以外的用户需要具有 solaris.cluster.read RBAC 授权才能使用该子命 令。

unregister

取消注册作为命令操作数指定的资源类型。此子命令接受使用加号 (+) 作为操作数来 指定不存在任何实例的所有已注册资源类型。

您可以在全局群集中或区域群集中使用该子命令。

要从全局群集向区域群集取消注册资源类型,请使用 -Z 选项指定区域群集名称。

在卸载用于定义资源类型的数据服务之前取消注册资源类型。

如果某特定资源类型的资源存在,则无法取消注册该资源类型。

超级用户以外的用户需要具有 solaris.cluster.admin RBAC 授权才能使用该子命 令。

另请参见 register 子命令的描述。

支持以下选项:

-?

--help

显示帮助信息。使用该选项时,不会执行任何其他处理。

指定此选项时,子命令可有可无。

如果仅指定此选项而不使用子命令,将会显示此命令的子命令列表。 如果使用子命令且指定此选项,将会显示该子命令的用法选项。

#### -f *rtrfile*|*rtrfiledir*

- --rtrfile=*rtrfile*|*rtrfiledir*
- --rtrfile *rtrfile*|*rtrfiledir*

指定 RTR 文件或包含 RTR 文件的目录的完整路径以用于注册资源类型。此选项仅 可以与 register 子命令一同指定。

如果指定某个文件,则仅可以注册一种资源类型。

仅当所用的 RTR 文件不符合以下约定时,才需要指定此选项:

- RTR 文件通常位于 /opt/cluster/lib/rgm/rtreg 目录中。
- RTR 文件的名称通常与资源类型的名称相匹配。

Oracle 提供的所有 RTR 文件的位置和文件名称都遵循这些约定。例如,用于定义 SUNW.nfs 资源类型的 RTR 文件包含在文件 /opt/cluster/lib/rgm/rtreg/SUNW.nfs 中。

如果使用 -i 选项, 则可以为配置信息中指定的任何资源类型指定 resourcetypeRTRFile 元素。resourcetypeRTRFile 元素可指定要用来注册 资源类型的 RTR 文件。但是,export 子命令不会在生成的配置信息中包括 resourcetypeRTRFile 元素。有关 resourcetypeRTRFile 元素的更多信息,请参见 [clconfiguration](#page-1244-0)(5CL) [\[1245\]](#page-1244-0) 手册页。

#### -i {- | *clconfiguration*}

--input={- | *clconfiguration*}

--input {- | *clconfiguration*}

指定用于注册资源类型或用来修改已注册资源类型的节点列表的配置信息。此信息 必须符合 [clconfiguration](#page-1244-0)(5CL) [\[1245\]](#page-1244-0) 手册页中定义的格式。此信息可包含在文件 中或者通过标准输入 (stdin) 提供。要指定标准输入,请指定 - 而不是文件名。 仅作为命令操作数提供的资源类型会受此选项影响。命令中指定的选项将覆盖 clconfiguration 文件中设置的任何选项。如果 clconfiguration 文件中缺少配置参 数,则必须在命令行上指定这些参数。

#### -N

--allnodes

指定操作数列表中的资源类型将在群集中的所有节点上可用。-N 选项还可以 使这些资源类型对以后可能添加到群集中的任何节点可用。该选项可通过清除 Installed\_nodes 属性实现此结果。

如果指定 -N 选项,则无法在同一命令中指定 - n 选项。

仅可随 register 子命令或 set 子命令指定 -N 选项。

-n *node*[,…]

--node=*node*[,…]

--node *node*[,…]

指定目标全局群集或区域群集中的一个节点或一系列节点。可以使用节点名称或节 点 ID 指定每个节点。

如果指定 -z 选项,则仅可以使用 -n 选项指定区域群集主机名,而不能指定全局群 集主机名。如果未指定 -z 选项,则仅可以使用 -n 选项指定全局群集主机名。 如果指定 -n 选项,则无法在同一命令中指定 - N 选项。 可以与此选项一起指定的子命令如下所述:

add-node

将指定的节点添加到已注册资源类型的节点的列表中。

list

仅显示已注册用于指定节点上的资源类型。

register

仅注册用于指定节点上的资源类型。如果省略 -n 选项, register 子命令将注册 用于所有节点上的资源类型。该子命令还会为以后将添加到群集中的任何节点 注册资源类型。

remove-node

从已注册资源类型的节点的列表中删除指定的节点。

set

使资源类型仅在指定节点上可用。

show

仅显示已注册用于指定节点上的资源类型的相关信息。

-o {- | *clconfiguration*}

--output={- | *clconfiguration*}

--output {- | *clconfiguration*}

指定资源类型的相关配置信息将写入到的位置。此位置可以是某个文件或标准输出 (stdout)。要指定标准输出,请指定 - 而不是文件名。如果指定标准输出,将会抑制 该命令的其他所有标准输出。此选项仅可以与 export 子命令一同指定。

仅会写入作为命令操作数提供的资源类型的配置信息。信息是采用 [clconfiguration](#page-1244-0)(5CL[\) \[1245\]](#page-1244-0) 手册页中定义的格式写入的。

-p *name*=*value*

- -p *name*+=*array-values*
- -p *name*-=*array-values*
- --property=*name*=*value*
- --property=*name*+=*array-values*
- --property=*name*-=*array-values*
- --property *name*=*value*
- --property *name*+=*array-values*
- --property *name*-=*array-values*

设置作为命令操作数提供的资源类型的属性值。

与此选项一起使用的运算符如下所述:

- = 将属性设置为指定值。
- += 将一个或多个值添加到某个字符串数组值。仅可以为接受字符 串值列表的属性指定此运算符, 例如 Installed nodes。
- -= 从某个字符串数组值中删除一个或多个值。仅可以为接受字符 串值列表的属性指定此运算符,例如 Installed\_nodes

在 set 子命令中使用选项 -p Installed\_nodes+=nodeC,nodeD 相当于在 add-node 子命 令中使用选项 -n nodeC,nodeD。

```
-p name[,…]
```

```
--property=name[,…]
--property name[,…]
```
指定 list-props 子命令的属性列表。

-V

--version

显示该命令的版本。

指定此选项时,不要将其与子命令、操作数或其他选项结合使用。子命令、操作数 或其他选项将被忽略。-V 选项只显示命令的版本。不会执行任何其他操作。

 $-V$ 

--verbose

将详细消息显示到标准输出 (stdout )。

可以在任何格式的此命令中指定该选项。

请不要同时指定 -v 选项和 -o - 选项。-v 选项将被忽略。-o - 选项会抑制其他所有 标准输出。

-Z {*zoneclustername* | global | all}

--zoneclustername={*zoneclustername* | global | all}

--zoneclustername {*zoneclustername* | global | all}

指定已注册资源类型且要对其执行操作的一个或多个群集。

除 export 子命令以外的所有子命令均支持此选项。

如果指定此选项,还必须指定以下列表中的参数之一:

- *zoneclustername* 指定使用此选项的命令仅对名为 *zoneclustername* 的区域群集 中的所有指定资源类型起作用。
- global 指定使用此选项的命令仅对全局群集中的所有指定资源类型起 作用。

all 如果在全局群集中使用此参数,则会指定使用此参数的命令对 所有群集(包括全局群集和所有区域群集)中的所有指定资源 类型起作用。 如果在某区域群集中使用此参数,则会指定使用此参数的命令 仅对该区域群集中的所有指定资源类型起作用。

#### 仅支持以下操作数:

*resourcetype* 指定要管理的一种或多种资源类型。如果子命令接受多种资源类 型,则可以使用加号 (+) 指定所有资源类型。 有关资源类型名称格式的描述,请参见[Unresolved link to " Oracle](http://otn.oracle.com) [Solaris Cluster 数据服务规划和管理指南 中的合法的 RGM 名称"。](http://otn.oracle.com)

如果命令对于所有指定的操作数均成功执行,则返回零 (CL\_NOERR)。如果某个操作数出 错,命令会继续处理操作数列表中的下一个操作数。返回的退出代码始终反映最先发生 的错误。

可返回下列退出代码:

0 CL\_NOERR

没有错误 您发出的命令已成功完成。

1 CL\_ENOMEM

交换空间不足 某个群集节点耗尽了交换内存或其他操作系统资源。

- 3 CL\_EINVAL
	- 参数无效

您键入的命令不正确,或者使用 -i 选项提供的群集配置信息语法不正确。

6 CL\_EACCESS

权限被拒绝

指定的对象不可访问。要发出命令,可能需要拥有超级用户或 RBAC 访问权限。有 关更多信息,请参见 [Unresolved link to " su1M"](http://otn.oracle.com) 和 [Unresolved link to " rbac5"](http://otn.oracle.com) 手册 页。

18 CL\_EINTERNAL

遇到内部错误

内部错误表示软件缺陷或其他缺陷。

35 CL\_EIO

I/O 错误 发生了物理输入/输出错误。

36 CL\_ENOENT

没有这样的对象

由于以下某个原因,找不到您所指定的对象:

- 该对象不存在。
- 您尝试使用 -o 选项创建的配置文件路径中的某个目录不存在。
- 您尝试使用 -i 选项访问的配置文件包含错误。

37 CL\_EOP

不允许操作

您尝试对不受支持的配置执行操作,或者您所执行的操作不受支持。

41 CL\_ETYPE

类型无效

您使用 -t 或 -p 选项指定的类型不存在。

这些退出值与 [scha\\_calls](#page-896-0)(3HA) [\[897\]](#page-896-0) 手册页中描述的返回码兼容。

例 160 注册资源类型

本示例注册其数据服务已安装在所有节点上但尚未注册的所有资源类型。该命令以简洁 模式运行。

# **clresourcetype register +**

例 161 在选定的节点上注册资源类型

本示例注册其数据服务已安装在节点 phys-schost-1 和节点 phys-schost-2 上但尚未注 册的所有资源类型。资源将仅在这些节点上可用。在本示例中,该命令没有返回任何错 误。该命令以详细模式运行。

# **clresourcetype register -v -n phys-schost-1,phys-schost-2 +**

以下命令将注册其数据服务已安装在区域群集 ZC 的区域群集节点 zc-host-1 和 zchost-2 上但尚未注册的所有资源类型。资源仅在这些区域群集节点上可用。

#.**clresourcetype register -n zc-host-1,zc-host-2 -Z ZC +**

例 162 注册单个资源类型

本示例注册 SUNW.nfs:3.2 资源类型。此资源类型的数据服务将安装在所有群集节点上。

# **clresourcetype register nfs:3.2**

例 163 列出资源类型

本示例仅列出所有已注册的资源类型的名称。

# **clresourcetype list** SUNW.LogicalHostname SUNW.SharedAddress SUNW.nfs SUNW.apache

例 164 列出资源类型及其节点列表

本示例列出所有已注册的资源类型及其节点列表。

#### # **clresourcetype list -v**

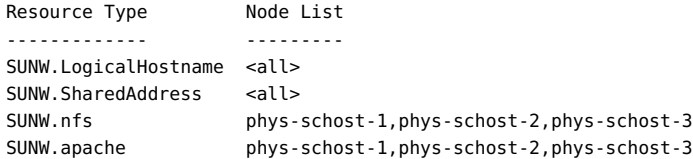

在从全局群集节点执行以下命令时,该命令会列出区域群集 ZC 中所有已注册的资源类 型。

#.**clresourcetype list -Z ZC SUNW.nfs SUNW.apache**

例 165 列出指定节点上的资源类型

本示例列出已在 phys-schost-4 上注册的所有资源类型。

# **clrt list -n phys-schost-4** SUNW.LogicalHostname SUNW.SharedAddress

有关以下属性的描述,请参见 [Unresolved link to " attributes5"](http://otn.oracle.com):

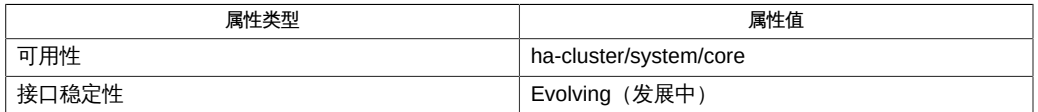

Intro[\(1CL\) \[17\]](#page-16-0), [clreslogicalhostname](#page-206-0)(1CL ) [\[207\],](#page-206-0) [clresource](#page-224-0)(1CL[\) \[225\]](#page-224-0), [clresourcegroup](#page-252-0)(1CL) [\[253\],](#page-252-0) [clressharedaddress](#page-288-0)(1CL[\) \[289\]](#page-288-0), [cluster](#page-460-0)(1CL[\) \[461\]](#page-460-0), [scha\\_calls](#page-896-0)(3HA) [\[897\],](#page-896-0) [clconfiguration](#page-1244-0)(5CL) [\[1245\]](#page-1244-0), [r\\_properties](#page-1102-0)(5) [\[1103\]](#page-1102-0), [Unresolved link to " attributes5", Unresolved link to " rbac5"](http://otn.oracle.com)

[Unresolved link to " Oracle Solaris Cluster 数据服务规划和管理指南 中的资源组属性"](http://otn.oracle.com)

超级用户可以运行此命令的所有格式。

任何用户都可以运行带有以下选项的此命令:

- -? 选项
- -V 选项

要运行带有子命令的此命令,超级用户以外的用户需要具有 RBAC 授权。请参见下表。

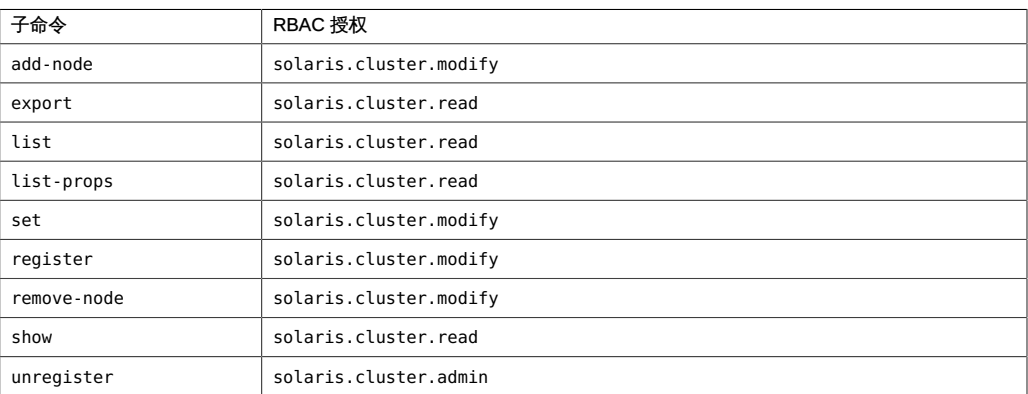
# 名称

clressharedaddress, clrssa — 管理 Oracle Solaris Cluster 共享地址的资源

```
/usr/cluster/bin/clressharedaddress [subcommand] -?
/usr/cluster/bin/clressharedaddress -V
/usr/cluster/bin/clressharedaddress [subcommand [options]] -v
      [saresource]...
/usr/cluster/bin/clressharedaddress create -g resourcegroup [-h
      lhost[,…]] [-N netif@node[,…]] [-X node[,…]] 
      [-p name=value] [-Z {zoneclustername | global}] [-d] saresource
/usr/cluster/bin/clressharedaddress create -i
      {- | clconfiguration} [-a] [-g resourcegroup[,…]] [-X
      node[,…]] [-p name=value] [-d] {+ | saresource...}
/usr/cluster/bin/clressharedaddress delete [-g resourcegroup[,…]]
      [-Z {zoneclustername | global}] [-F] {+ | saresource...}
/usr/cluster/bin/clressharedaddress disable [-g resourcegroup[,…]] 
      [-R] [-n node[,…]] [-Z
      {zoneclustername | global}] {+ | saresource...}
/usr/cluster/bin/clressharedaddress enable [-g resourcegroup[,…]] 
      [-R] [ -n node[,…]] [-Z
      {zoneclustername | global}]{+ | saresource...}
/usr/cluster/bin/clressharedaddress export [-o {- | configfile}] 
      [+ | saresource...]
/usr/cluster/bin/clressharedaddress list [-s state[,…]] 
      [-g resourcegroup[,…]] [-Z {zoneclustername
      [,...] | global | all}] [+ | saresource...]
/usr/cluster/bin/clressharedaddress list-props [-l listtype] [-p
      name[,…]] [-Z {zoneclustername [,...] | global | all}] 
      [+ | lhresource...]
/usr/cluster/bin/clressharedaddress monitor [-g resourcegroup[,…]] 
      [-Z {zoneclustername | global}] {+ | saresource...}
/usr/cluster/bin/clressharedaddress reset [-f errorflag] [-g
      resourcegroup[,…]] [-Z {zoneclustername | global}] 
      {+ | saresource...}
/usr/cluster/bin/clressharedaddress set [-i {- | clconfiguration}] 
      [-g resourcegroup[,…]] [-X node[,…]] [-p
      name[+|-]=value] [-Z {zoneclustername | global}] {+ | saresource...}
/usr/cluster/bin/clressharedaddress show [-g resourcegroup[,…]]
```

```
 [-p name[,…]] [-Z {zoneclustername [,...] | global | all}] 
      [+ | saresource...]
/usr/cluster/bin/clressharedaddress status [-s state[,…]] 
      [ -n node[,…]] [-g resourcegroup[,…]] 
      [-Z {zoneclustername [,...] | global | all}] [+ | saresource...]
/usr/cluster/bin/clressharedaddress unmonitor [-g resourcegroup[,…]] 
     [-Z {zoneclustername | global}] {+ | saresource...}
```
clressharedaddress 命令用于管理 Oracle Solaris Cluster 共享地址的资源。clrssa 命令 是 clressharedaddress 命令的简短格式。clressharedaddress 命令和 clrssa 命令是相 同的。您可以使用此命令的任一种格式。

还可以使用 [clresource](#page-224-0)(1CL) [\[225\]](#page-224-0) 命令管理共享地址的资源。

clressharedaddress 命令的一些子命令可修改资源配置。可以从全局群集或区域群集使 用这些子命令。以下子命令可修改资源配置:

- disable
- enable
- monitor
- reset
- set
- unmonitor

clressharedaddress 命令的某些子命令只获取有关资源的信息。

- export
- list
- list-props
- show
- status

为了避免此命令产生不可预测的结果,请从全局群集节点运行该命令的所有格式。

此命令的一般格式为:

clressharedaddress [*subcommand*] [*options*] [*operands*]

仅当 *options* 指定选项 -? 或 -V 时,才可以省略 *subcommand*。

此命令的每个选项都有长格式和简短格式两种格式。在本手册页的 选项 部分给出了每 个选项的两种格式,以及对该选项的描述。

# 在区域群集中的操作

在区域群集中,可以将 clressharedaddress 命令与所有子命令(export 除外)一起使 用。

也可以将 -Z 选项与所有子命令(export 除外)一起使用来指定要将操作限制到的特定 区域群集的名称。另外,还可以将区域群集名称附加到共享地址资源 (*zoneclustername* : *saresource*),以便将操作限制到特定的区域群集。

您可以从全局群集节点访问所有区域群集信息,但无法从特定区域群集访问其他区域群 集信息。如果不将操作限制到特定区域群集,则所用的子命令仅会在当前群集中运行。

支持以下子命令:

create

创建作为命令操作数指定的共享地址资源。

将 create 和 -i 选项一起使用以指定配置文件时,该子命令接受使用加号 (+) 作为操 作数。使用 + 操作数时,将会创建配置文件中提供的尚不存在的所有资源。

使用 create 子命令之前,请确保 /etc/netmasks 文件具有所有逻辑主机名对应的 IP 地址子网和网络掩码条目。如有必要,请编辑 /etc/netmasks 文件以添加缺少的任 何条目。

默认情况下,创建的资源处于启用状态,且启用了监视功能。但是,仅当资源的资 源组联机后,该资源才会联机并受到监视。要在禁用状态下创建资源,请指定 -d 选 项。

您可以在全局群集中或区域群集中使用该子命令。

要从全局群集在区域群集中创建共享地址资源,请使用 - Z 选项指定区域群集的名 称。

超级用户以外的用户需要具有 solaris.cluster.modify 基于角色的访问控制 (Role-Based Access Control, RBAC) 授权才能使用该子命令。

另请参见 delete 子命令的描述。

delete

删除作为命令操作数指定的共享地址资源。此子命令接受使用加号 (+) 作为操作数 来指定删除所有资源。

您可以在全局群集中或区域群集中使用该子命令。

要从全局群集删除区域群集中的共享地址资源,请使用 -Z 选项指定区域群集的名 称。

-g 选项可以过滤操作数列表,以限制删除的资源。-g 选项只会删除操作数列表内属 于 *resourcegrouplist* 中资源组的成员的资源。

- 默认情况下,*仅当*符合以下条件时,才会删除某个资源:
- 必须已禁用该资源。
- 必须已消除该资源的所有依赖性。
- 要确保删除所有指定的资源, 请指定 -F 选项。-F 选项的效果如下所示:
- 删除所有指定的资源,即使是未禁用的资源。
- 从其他资源的资源依赖性设置中删除所有指定的资源。

将按照满足资源间依赖性所需的顺序禁用资源,而不管资源在命令行上的指定顺 序。

超级用户以外的用户需要具有 solaris.cluster.modify RBAC 授权才能使用该子命 令。

另请参见 create 子命令的描述。

disable

禁用作为命令操作数指定的共享地址资源。此子命令接受使用加号 (+) 作为操作数来 指定禁用所有资源。

-g 选项可以过滤操作数列表,以限制禁用的资源。-g 选项只会禁用操作数列表内属 于 *resourcegrouplist* 中资源组的成员的资源。

要确保满足所有必需的资源依赖性,请指定 -R 选项。-R 选项将会禁用依赖于指定为 命令操作数的资源的任何资源,即使这些资源未指定为命令操作数。-g 选项和 -t 选 项不适用于仅为满足资源依赖性而禁用的资源。

将按照满足资源间依赖性所需的顺序禁用资源,而不管资源在命令行上的指定顺 序。

您可以在全局群集中或区域群集中使用该子命令。

要从全局群集禁用在区域群集中注册的共享地址资源,请使用 - Z 选项指定区域群 集名称。

超级用户以外的用户需要具有 solaris.cluster.admin RBAC 授权才能使用该子命 令。

另请参见 enable 子命令的描述。

enable

启用作为命令操作数指定的共享地址资源。此子命令接受使用加号 (+) 作为操作数来 指定启用所有资源。

-g 选项可以过滤操作数列表,以限制启用的资源。-g 选项仅启用操作数列表内属于 *resourcegrouplist* 中资源组的成员的资源。

要确保满足所有必需的资源依赖性,请指定 -R 选项。-R 选项将会启用依赖于指定为 命令操作数的资源的任何资源,即使这些资源未指定为命令操作数。-g 选项不适用 于仅为满足资源依赖性而启用的资源。

将按照满足资源间依赖性所需的顺序禁用资源,而不管资源在命令行上的指定顺 序。

您可以在全局群集中或区域群集中使用该子命令。

要从全局群集启用在区域群集中注册的共享地址资源,请使用 - Z 选项指定区域群 集名称。

超级用户以外的用户需要具有 solaris.cluster.admin RBAC 授权才能使用该子命 令。

另请参见 disable 子命令的描述。

export

以 [clconfiguration](#page-1244-0)(5CL) [\[1245\]](#page-1244-0) 手册页所述的格式导出共享地址资源配置。

只能在全局群集中使用该子命令。

超级用户以外的用户需要具有 solaris.cluster.read RBAC 授权才能使用该子命 令。

list

显示作为命令操作数指定的共享地址资源的列表。默认情况下,会显示所有资源。

-g 选项可以过滤操作数列表,以限制显示的资源。-g 选项只会显示操作数列表内属 于 *resourcegrouplist* 中资源组的成员的资源。

此子命令接受使用加号 (+) 作为操作数来指定特定资源组中的所有资源,或者指定属 于特定资源类型实例的所有资源。如果未提供操作数,则会显示指定资源组中的所 有资源,或显示属于指定资源类型的实例的所有资源。

如果指定 -v 选项, 还将显示列表中每个资源的资源组和资源类型。

您可以在全局群集中或区域群集中使用该子命令。

要从全局群集查看在区域群集中注册的共享地址资源,请使用 - Z 选项指定区域群 集名称。

超级用户以外的用户需要具有 solaris.cluster.read RBAC 授权才能使用该子命 令。

list-props

显示作为命令操作数指定的共享地址资源的属性列表。默认情况下,会显示所有资 源的扩展属性。

以下选项可以过滤操作数列表,以限制要显示其属性的资源:

-g *resourcegrouplist* 仅显示操作数列表中属于 *resourcegrouplist* 中资源 组的共享地址资源的属性。

-l 选项指定要显示的资源属性的类型:

-l all 指定显示标准属性和扩展属性。

-l extension 指定只显示扩展属性。默认情况下,只显示扩展属 性。

-l standard 指定只显示标准属性。

如果未指定 -l 选项,将只显示扩展属性,除非使用 -p 选项或 -y 选项明确指定标准 属性。

-p 选项用于限制要显示的资源属性集。-p 选项只显示 *namelist* 中指定的属性。您可 以在 *namelist* 中指定标准属性和扩展属性。

如果指定 -v 选项,还将显示每个属性的描述。

此子命令接受使用加号 (+) 作为操作数来指定特定资源组中的所有资源,或者指定属 于特定资源类型实例的所有资源。如果未提供操作数,则会显示指定资源组中所有 资源的属性,或显示属于指定资源类型的实例的所有资源的属性。

您可以在全局群集中或区域群集中使用该子命令。

要从全局群集查看区域群集中共享地址资源的属性列表,请使用 - Z 选项指定区域 群集名称。

超级用户以外的用户需要具有 solaris.cluster.read RBAC 授权才能使用该子命 令。

monitor

打开对作为命令操作数指定的共享地址资源的监视。此子命令接受使用加号 (+) 作为 操作数来指定开启对所有资源的监视。

-g 选项可以过滤操作数列表,以限制监视的资源。-g 选项只会监视操作数列表内属 于 *resourcegrouplist* 中资源组的成员的资源。

开启对某个资源的监视后,仅当符合以下条件时,才会监视该资源:

- 已启用该资源。
- 包含该资源的资源组至少已在一个群集节点上联机。

注 - 开启对某个资源的监视*不会*启用该资源。

您可以在全局群集中或区域群集中使用该子命令。

要从全局群集监视区域群集中的资源,请使用 -Z 选项指定区域群集名称。

超级用户以外的用户需要具有 solaris.cluster.admin RBAC 授权才能使用该子命 令。

另请参见 unmonitor 子命令的描述。

reset

清除与作为命令操作数指定的共享地址资源相关联的错误标志。此子命令接受使用 加号 (+) 作为操作数来指定清除所有资源的错误标志。

-g 选项可以过滤操作数列表,以限制重置的资源。-g 选项只会重置操作数列表内属 于 *resourcegrouplist* 中资源组的成员的资源。

默认情况下,reset 子命令将会清除 STOP\_FAILED 错误标志。要显式指定要清除的错 误标志,请使用 -f 选项。- f 选项接受的唯一错误标志是 STOP\_FAILED 错误标志。 您可以在全局群集中或区域群集中使用该子命令。

要从全局群集重置区域群集中的共享地址资源,请使用 -Z 选项指定区域群集名称。

超级用户以外的用户需要具有 solaris.cluster.admin RBAC 授权才能使用该子命 令。

set

修改作为命令操作数指定的共享地址资源的指定属性。此子命令接受使用加号 (+) 作 为操作数来指定修改所有资源的特定属性。

-g 选项可以过滤操作数列表,以限制修改的资源。-g 选项只会修改操作数列表内属 于 *resourcegrouplist* 中资源组的成员的资源。

您可以在全局群集中或区域群集中使用该子命令。

要从全局群集设置区域群集中共享地址资源的属性,请使用 -Z 选项指定区域群集名 称。

超级用户以外的用户需要具有 solaris.cluster.modify RBAC 授权才能使用该子命 令。

show

显示作为命令操作数指定的共享地址资源的配置。默认情况下,会显示所有资源的 配置。

-g 选项可以过滤操作数列表,以限制要显示其配置的资源。-g 选项只会显示操作数 列表内属于 *resourcegrouplist* 中资源组成员的资源的配置。

-p 选项用于限制要显示的资源属性集。-p 选项只显示 *namelist* 中指定的属性。您可 以在 *namelist* 中指定标准属性和扩展属性。

此子命令接受使用加号 (+) 作为操作数来指定特定资源组中的所有资源,或者指定属 于特定资源类型实例的所有资源。如果未提供操作数,则会显示指定资源组中所有 资源的配置,或显示属于指定资源类型实例的所有资源的配置。

您可以在全局群集中或区域群集中使用该子命令。

要从全局群集查看区域群集中共享地址资源的配置,请使用 -Z 选项指定区域群集名 称。

超级用户以外的用户需要具有 solaris.cluster.read RBAC 授权才能使用该子命 令。

status

显示作为命令操作数指定的共享地址资源的状态。默认情况下,会显示所有资源的 状态。

以下选项可以过滤操作数列表,以限制要显示其状态的资源的列表:

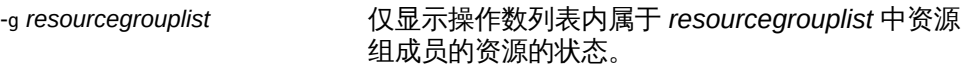

-n *nodelist* 仅显示操作数列表内承载在 *nodelist* 中节点上的资 源的状态。

-s *statelist* 仅显示操作数列表内处于 *statelist* 中的状况的资源 的状态。

此子命令接受使用加号 (+) 作为操作数来指定特定资源组中的所有资源,或者指定属 于特定资源类型实例的所有资源。如果未提供操作数,则会显示指定资源组中所有 资源的状态,或显示属于指定资源类型实例的所有资源的状态。

您可以在全局群集中或区域群集中使用该子命令。

要从全局群集查看区域群集中共享地址资源的状态,请使用 -Z 选项指定区域群集名 称。

超级用户以外的用户需要具有 solaris.cluster.read RBAC 授权才能使用该子命 令。

unmonitor

关闭对作为命令操作数指定的共享地址资源的监视。此子命令接受使用加号 (+) 作为 操作数来指定关闭对所有资源的监视。

如果关闭对某个被禁用资源的监视,该资源不会受到影响。该资源及其监视器已脱 机。

注 - 关闭对某个资源的监视*不会*禁用该资源。但是,当您禁用某个资源时,不需要关闭 对该资源的监视。禁用的资源及其监视器将保持脱机状态。

-g 选项可以过滤操作数列表,以限制要对其关闭监视的资源。-g 选项将对操作数列 表内属于 *resourcegrouplist* 中资源组的成员的资源关闭监视。

您可以在全局群集中或区域群集中使用该子命令。

要从全局群集关闭对区域群集中共享地址资源的监视,请使用 -Z 选项指定区域群集 名称。

超级用户以外的用户需要具有 solaris.cluster.admin RBAC 授权才能使用该子命 令。

另请参见 disable 子命令和 monitor 子命令的描述。

支持以下选项:

-?

--help

显示帮助信息。使用该选项时,不会执行任何其他处理。

指定此选项时,子命令可有可无。

如果仅指定此选项而不使用子命令,将会显示此命令的子命令列表。

如果使用子命令且指定此选项,将会显示该子命令的用法选项。

此选项与特定子命令一起使用的效果如下所示:

create 与 -g 选项一起指定时,此选项将会显示指定资源组 的所有资源属性的帮助信息。

-a

# --automatic

当基于群集配置信息创建资源时,将自动执行以下附加操作:

- 注册资源类型
- 创建资源组
- 创建操作数列表中指定的资源所依赖的资源

群集配置信息包含的信息必须足以执行以下所有操作:

- 启用要注册的资源类型
- 启用要创建的资源组
- 启用要创建的资源

此选项仅可以与 create 子命令一同指定。如果指定此选项, 还必须指定 -i 选项并 提供配置文件。

-d

--disable

创建资源后禁用该资源。此选项仅可以与 create 子命令一同指定。默认情况下,资 源在启用状态下创建。

启用某个资源并不保证该资源联机。仅当资源所在的资源组已在至少一个节点上联 机后,该资源才会联机。

# -f *errorflag*

--flag *errorflag*

显式指定要通过 reset 子命令清除的错误标志。此选项仅可以与 reset 子命令一同 指定。默认情况下, reset 子命令将会清除 STOP FAILED 错误标志。

- f 选项接受的唯一错误标志是 STOP\_FAILED 错误标志。

-F

--force

强制删除未禁用的资源。此选项仅可以与 delete 子命令一同指定。

-g *resourcegroup*[,…]

--resourcegroup *resourcegroup*[,…]

指定一个资源组或资源组列表。

对于除 create 以外的子命令,该命令仅对操作数列表内属于 -g 选项指定的资源组 成员的资源起作用。

此选项与特定子命令一起使用的效果如下所示:

create 指定在特定资源组中创建资源。将 -g 与 create 子命 令一起使用时,只能指定一个资源组。

-h *lhost*[,…]

--logicalhost *lhost*[,…]

指定主机名列表。无论是在多个逻辑主机需要与新的 SharedAddress 资源相 关联时,还是在逻辑主机与资源本身具有不同的名称时,都必须使用 -h 选 项。SharedAddress 资源的 HostnameList 内的所有逻辑主机必须位于同一子网上。 如果未指定 HostnameList 属性,HostnameList 将与 SharedAddress 资源相同。

SharedAddress 资源的逻辑主机名必须位于同一子网上。

您可以使用 -h 选项,而不是通过 -p 设置 HostnameList 属性;但是,无法在同一命 令中使用 -h 并明确设置 HostnameList。

-h 选项只能与 create 子命令一起使用。

# -i {- | *clconfiguration*}

--input {- | *clconfiguration*}

指定用于创建或修改共享地址资源的配置信息。此信息必须符合 [clconfiguration](#page-1244-0)(5CL) [\[1245\]](#page-1244-0) 手册页中定义的格式。此信息可包含在文件中或者通 过标准输入提供。要指定标准输入,请指定 - 而不是文件名。

仅会创建或修改作为命令操作数提供的资源。在命令中指定的选项将会覆盖配置信 息中设置的任何选项。如果配置信息中缺少配置参数,则必须在命令行中指定这些 参数。

此选项与特定子命令一起使用的效果如下所示:

create http://www.create.create.create.create.create.create.create.create.create. 源类型,并创建所有必需的资源组。您必须提供注 册和配置所需的全部信息。所有其他配置数据将被 忽略。

-l *listtype*

--listtype *listtype*

指定要通过 list-props 子命令显示的资源属性的类型。此选项仅可以与 list-props 子命令一同指定。

必须根据以下列表为 *listtype* 指定一个值:

all **and the content of the content of the content of the content of the content of the content of the content** 

extension 指定只显示扩展属性。默认情况下,只显示扩展属 性。

standard 指定只显示标准属性。

如果未指定 -l 选项,则只显示扩展属性,除非使用 -p 选项明确指定标准属性。

-n *node*[,…]

--node *node*[,…]

指定目标全局群集或区域群集中的一个节点或一系列节点。可以使用节点名称或节 点 ID 指定每个节点。

如果指定 -z 选项,则仅可以使用 -n 选项指定区域群集主机名,而不能指定全局群 集主机名。如果没有指定 -z 选项,则仅可以使用 -n 选项指定全局群集主机名。 可以与此选项一起指定的子命令如下所述:

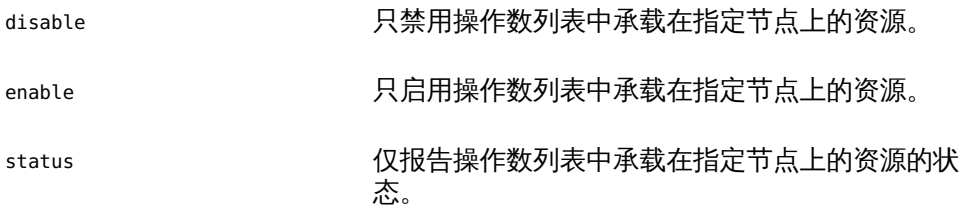

-N *netif*@*node*[,…]

--netiflist *netif*@*node*[,…]

指定一个资源属性。通过 -N 选项,可以设置 NetIfList 属性,而不必使用 -p 选项来 指定该属性。如果不指定 -N,clressharedaddress 命令将尝试基于可用 IPMP 组或 公共适配器以及与 HostnameList 属性关联的子网来设置 NetIfList 属性。

可以采用 *ipmpgroup*@*node*[,…] 格式指定 NetIfList 属性。但是,-N 接受 ipmpgroup@ node[,...] 和 publicNIC@ node[,...] 两种格式。如果未使用 -N, 或者将 该选项与 *publicNIC*@*node* 一起使用,则 clressharedaddress 命令将尝试创建必要 的 IPMP 组。系统将创建一组包含一个或多个单适配器的 IPMP 组, 以及一组默认 以后使用标准 Oracle Solaris 接口修改为包括多个适配器的 IPMP 组。

您可以使用 -N 选项,而不是通过 -p 直接设置 NetIfList 属性;但是,无法在同一 命令中使用 -N 并明确设置 NetIfList。

-N 只能与 create 子命令一起使用。

-o {- | *clconfiguration*}

--output {- | *clconfiguration*}

指定要将资源配置信息写入到的位置。此位置可以是某个文件或标准输出。要指定 标准输出,请指定 - 而不是文件名。如果指定标准输出,将抑制命令的所有其他标 准输出。此选项仅可以与 export 子命令一同指定。

只会写入作为命令操作数提供的资源的配置信息。信息是采用 [clconfiguration](#page-1244-0)(5CL[\) \[1245\]](#page-1244-0) 手册页中定义的格式写入的。

-p *name*=*value*

- -p *name*+=*array-values*
- -p *name*-=*array-values*
- --property *name*=*value*
- --property *name*+=*array-values*
- --property *name*-=*array-values*

设置资源的标准属性和扩展属性。此选项仅可以与 create 子命令和 set 子命令一同 指定。

有关标准属性的描述,请参见 [r\\_properties](#page-1102-0)(5) [\[1103\]](#page-1102-0) 手册页。

有关某个资源类型的扩展属性的描述,请参见该资源类型的文档。

与此选项一起使用的运算符如下所述:

将属性设置为指定值。create 子命令和 set 子命令接受此运算 符。

+= 将一个或多个值添加到某个字符串数组值。只有 set 子命令接 受此运算符。只能为字符串数组值指定此运算符。

-= 从某个字符串数组值中删除一个或多个值。只有 set 子命令接 受此运算符。只能为字符串数组值指定此运算符。

如果只需在群集节点的子集上设置每节点属性,请通过在属性名称后面附加节点列 表 (用大括号括住) 来指定要设置该属性的节点,如下所示:

*name*{*nodelist*}

*nodelist* 是以逗号分隔的节点名称或节点 ID 的列表。有关每节点属性的更多信息, 请参见 [rt\\_properties](#page-1142-0)(5[\) \[1143\]](#page-1142-0) 手册页。

-p *name*[,…]

--property *name*[,…]

为 list-props 子命令和 show 子命令指定属性列表。

可将此选项用于资源的标准属性和扩展属性。

有关标准属性的描述,请参见 [r\\_properties](#page-1102-0)(5) [\[1103\]](#page-1102-0) 手册页。

有关某个资源类型的扩展属性的描述,请参见该资源类型的文档。

如果未指定此选项,list-props 子命令和 show 子命令将会列出所有资源属性或大 多数资源属性,具体取决于是否同时指定了 -v 选项。

-R

--recursive

以递归方式启用或禁用资源,以确保满足所有必需的依赖性。此选项仅可以与 disable 子命令和 enable 子命令一同指定。

此选项与这些子命令一起使用的效果如下所示:

disable *time termain the manger* the setterm the setterm of the setterm of the setterm of the setterm of the setterm of the setterm of the setterm of the setterm of the setterm of the setterm of the setterm of the sett 即使这些资源未指定为命令操作数。

enable 启用指定为命令操作数的资源所依赖的任何资源, 即使这些资源未指定为命令操作数。

-s *state*[,…]

--state *state*[,…]

为 list 子命令和 status 子命令指定状况列表。

此选项将会限制输出,以便只包括在节点列表中的一个或多个节点上处于指定状况 之一的资源。

可能的状况如下:

- degraded
- detached
- faulted
- monitor\_failed
- not\_online-指定除 online 或 online\_not\_monitored 以外的任何状况
- offline
- online
- online not monitored
- start\_failed
- stop failed
- unknown
- unmonitored
- wait

-V

--version

显示该命令的版本。

指定此选项时,不要将其与子命令、操作数或其他选项结合使用。子命令、操作数 或其他选项将被忽略。-V 选项只显示命令的版本。不会执行任何其他操作。

 $-<sub>Y</sub>$ 

--verbose

将详细消息显示到标准输出。

可以在任何格式的此命令中指定该选项。

请不要同时指定 -v 选项和 -o - 选项。否则 -v 选项将被忽略。-o - 选项会抑制其他 所有标准输出。

-X *node*[,…]

--auxnode *node*[,…]

设置 AuxNodeListSharedAddress 资源属性。

AuxNodeList 列表中的节点可以托管与共享地址资源关联的逻辑主机集。但是,这些 节点无法在故障转移期间充当主节点。

-Z {*zoneclustername* | global | all}

--zoneclustername={*zoneclustername* | global | all}

--zoneclustername {*zoneclustername* | global | all}

指定一个或多个存在资源且您要对其执行操作的群集。

除 export 子命令以外的所有子命令均支持此选项。

如果指定此选项,还必须指定以下列表中的参数之一:

*zoneclustername* 指定使用此选项的命令仅对名为 *zoneclustername* 的区域群集 中的所有指定资源起作用。

global 指定使用此选项的命令仅对全局群集中的所有指定资源进行操 作。

all 如果在全局群集中使用此参数,则会指定使用此参数的命令对 所有群集(包括全局群集和所有区域群集)中的所有指定资源 起作用。 如果在某区域群集中使用此参数,则会指定使用此参数的命令 仅对该区域群集中的所有指定资源起作用。

# 支持以下操作数:

*resource* 指定应接受 Oracle Solaris Cluster 资源名称作为操作数。如果子命 令接受多个资源,则可以使用加号 (+) 指定所有共享地址资源。

如果命令对于所有指定的操作数均成功执行,则返回零 (CL\_NOERR)。如果某个操作数出 错,命令会继续处理操作数列表中的下一个操作数。返回的退出代码始终反映最先发生 的错误。

此命令返回下列退出状态代码:

0 CL\_NOERR

没有错误 您发出的命令已成功完成。

1 CL\_ENOMEM

交换空间不足

某个群集节点耗尽了交换内存或其他操作系统资源。

3 CL\_EINVAL

参数无效

您键入的命令不正确,或者使用 -i 选项提供的群集配置信息语法不正确。

6 CL\_EACCESS

权限被拒绝

指定的对象不可访问。要发出命令,可能需要拥有超级用户或 RBAC 访问权限。有 关更多信息,请参见 [Unresolved link to " su1M"](http://otn.oracle.com) 和 [Unresolved link to " rbac5"](http://otn.oracle.com) 手册 页。

9 CL\_ESTATE

对象处于错误状况

您尝试修改一个在特定时间无法修改,或任何时候均无法修改的属性、资源组或其 他对象。

10 CL\_EMETHOD

资源方法失败

资源方法失败。方法因以下某个原因而失败:

- 尝试创建资源或修改资源属性时, validate 方法失败。
- 尝试启用、禁用或删除资源时, validate 以外的其他方法失败。

15 CL\_EPROP

属性无效

您使用 -p、-y 或 -x 选项指定的属性或值不存在或不被允许。

35 CL\_EIO

I/O 错误

发生了物理输入/输出错误。

36 CL\_ENOENT

没有这样的对象

由于以下某个原因,找不到您所指定的对象:

- 该对象不存在。
- 您尝试使用 -o 选项创建的配置文件路径中的某个目录不存在。
- 您尝试使用 -i 选项访问的配置文件包含错误。

39 CL\_EEXIST

对象已存在

您所指定的设备、设备组、群集互连组件、节点、群集、资源、资源类型、资源组 或专用字符串已存在。

这些退出值与 [scha\\_calls](#page-896-0)(3HA) [\[897\]](#page-896-0) 手册页中描述的返回码兼容。

例 166 创建共享地址资源

此命令将在名为 rg-failover 的资源组内创建名为 sharedhost1 的资源。创建的资源处 于启用状况,并启用了监视功能。

# **clressharedaddress create -g rg-failover sharedhost1**

以下两个命令均会在区域群集 ZC 中创建名为 sharedhost1 的资源。可在全局群集节点 中或区域群集 ZC 内执行这些命令。

# **clressharedaddress create -g rg-failover -Z ZC sharedhost1**

# **clressharedaddress create -g rg-failover ZC:sharedhost1**

例 167 使用其他逻辑主机名创建共享地址资源

此命令将在名为 rg-failover 的资源组内创建名为 rs-sharedhost1 的资源。

该逻辑主机名与资源名称不同,但逻辑主机的名称和 IP 地址保持不变。

# **clressharedaddress create -g rg-failover \ -h sharedhost1 rs-sharedhost1**

例 168 指定共享地址资源的 IPMP 组

此命令可设置 sharedhost1 资源的 IPMP 组。

# **clressharedaddress create -g rg-failover \ -N ipmp0@black,ipmp0@white sharedhost1**

例 169 删除共享地址资源

此命令可删除名为 sharedhost1 的资源。

# **clressharedaddress delete sharedhost1**

例 170 列出共享地址资源

此命令可列出所有共享地址资源。

# **clressharedaddress list** sharedhost1 sharedhost2

# 例 171 列出共享地址资源及其资源组和资源类型

此命令可列出所有共享地址资源及其资源组和资源类型。

### # **clressharedaddress list -v**

Resources Resource Groups Resource Types --------- --------------- ------------- sharedhost1 rg-failover-1 SUNW.SharedAddress sharedhost2 rg-failover-2 SUNW.SharedAddress

例 172 列出共享地址资源的扩展属性

此命令可列出所有共享地址资源的扩展属性。

### # **clressharedaddress list-props -v**

Properties Descriptions ---------- ------------ NetIfList List of IPMP groups on each node AuxNodeList List of nodes on which this resource is available HostnameList List of hostnames this resource manages CheckNameService Name service check flag

有关以下属性的描述,请参见 [Unresolved link to " attributes5"](http://otn.oracle.com):

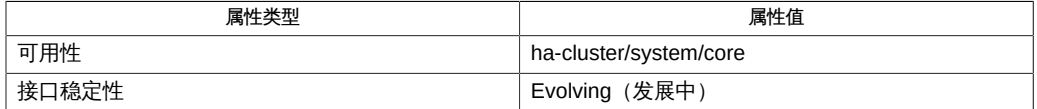

Intro[\(1CL\) \[17\]](#page-16-0), [cluster](#page-460-0)(1CL) [\[461\],](#page-460-0) [clresource](#page-224-0)(1CL[\) \[225\]](#page-224-0), [clreslogicalhostname](#page-206-0)(1CL ) [\[207\],](#page-206-0) [clresourcegroup](#page-252-0)(1CL) [\[253\],](#page-252-0) [clresourcetype](#page-276-0)(1CL[\) \[277\]](#page-276-0), [scha\\_calls](#page-896-0)(3HA[\) \[897\]](#page-896-0), [clconfiguration](#page-1244-0)(5CL) [\[1245\]](#page-1244-0), [Unresolved link to " rbac5"](http://otn.oracle.com), [r\\_properties](#page-1102-0)(5) [\[1103\]](#page-1102-0)

超级用户可以运行此命令的所有格式。

任何用户都可以运行带有以下选项的此命令:

- -? 选项
- -V 选项

要运行带有子命令的此命令,超级用户以外的用户需要具有 RBAC 授权。请参见下表。

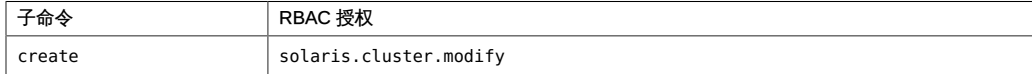

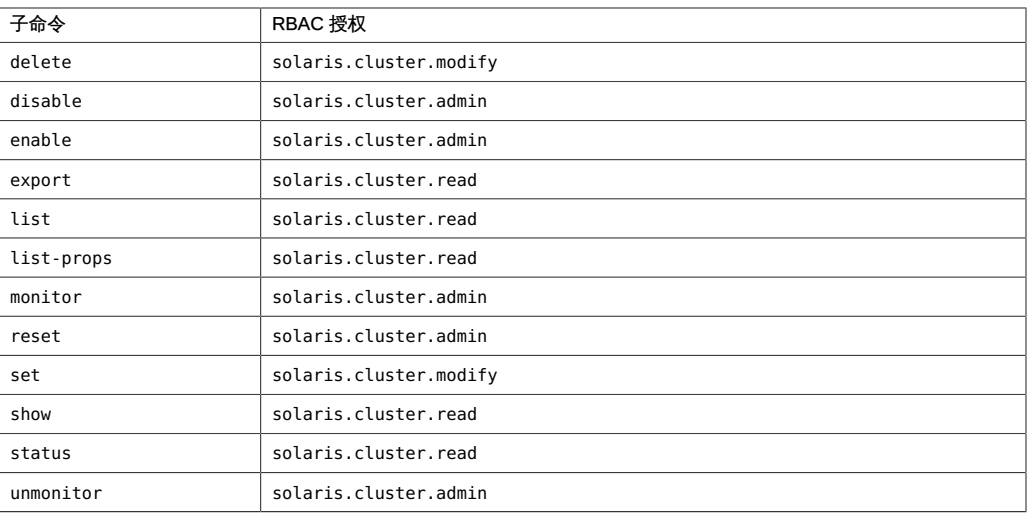

# 名称

```
clresourcegroup, clrg — 管理 Oracle Solaris Cluster 数据服务的资源组
/usr/cluster/bin/clresourcegroup -V
/usr/cluster/bin/clresourcegroup [subcommand] -?
/usr/cluster/bin/clresourcegroup subcommand [options] -v [resourcegroup …]
/usr/cluster/bin/clresourcegroup add-node -n node[,...] [-S] [-Z {zoneclustername | global}]
  {+ | resourcegroup...}
/usr/cluster/bin/clresourcegroup create [-S] [-n node[,...]] [-p name=value] […] [-Z
  {zoneclustername | global}] {+ | resourcegroup...}
/usr/cluster/bin/clresourcegroup create -i {- | clconfigfile} [-S] [-n node [,...]] [-
p name=value] […] {+ | resourcegroup...}
/usr/cluster/bin/clresourcegroup delete [-F] [-Z {zoneclustername | global}] {+
 | resourcegroup...}
/usr/cluster/bin/clresourcegroup evacuate -n node[,...] [-T seconds] [-Z {zoneclustername
  | global}] {+}
/usr/cluster/bin/clresourcegroup export [-o {- | configfile}] [+ | resourcegroup...]
/usr/cluster/bin/clresourcegroup list [-n node[,...]] [-r resource[,...]] [-s state[,...]] [-
t resourcetype[,...]] [ [-Z {zoneclustername[,...] | global | all}] [+ | resourcegroup...]
/usr/cluster/bin/clresourcegroup manage [-Z {zoneclustername | global}] {+
 | resourcegroup...}
/usr/cluster/bin/clresourcegroup offline [-n node [,...]] ] [-Z {zoneclustername | global}]
  {+ | resourcegroup...}
/usr/cluster/bin/clresourcegroup online [-e] [-m] [-M] [-n node [,...]] [-Z {zoneclustername
  | global}] {+ | resourcegroup...}
/usr/cluster/bin/clresourcegroup quiesce [-k] [-Z {zoneclustername | global}] {+
 | resourcegroup...}
/usr/cluster/bin/clresourcegroup remaster [-Z {zoneclustername | 
     global}] {+ | resourcegroup...}
/usr/cluster/bin/clresourcegroup remove-node -n node
      [,...] [-Z {zoneclustername | global}]
      {+ | resourcegroup...}
/usr/cluster/bin/clresourcegroup restart [-n node[,...]] 
      [-Z zoneclustername |global}] {+ | resourcegroup...}
/usr/cluster/bin/clresourcegroup resume [-Z {zoneclustername | 
     global}] {+ | resourcegroup...}
/usr/cluster/bin/clresourcegroup set [-n node[,...]] -p name[+|-]=value […] 
      [-Z {zoneclustername | global}] {+ | resourcegroup...}
```

```
/usr/cluster/bin/clresourcegroup show [-n node[,...]] 
      [-p name[,...]] [-r resource[,...]] [-t resourcetype[,...]] 
      [-Z {zoneclustername[,...] | global | all}] 
     [+ | resourcegroup...]
/usr/cluster/bin/clresourcegroup status [-n node[,...]] 
      [-r resource [,]...] [-s state [,]...] [-t resourcetype
      [,]...] [-Z {zoneclustername[,...] | global | all}] 
     [+ | resourcegroup...]
/usr/cluster/bin/clresourcegroup suspend [-k] [-Z
      {zoneclustername | global}] {+ | resourcegroup...}
/usr/cluster/bin/clresourcegroup switch -n node[,...] 
      [-e] [-m] [-M] [-Z {zoneclustername | global}] 
     {+ | resourcegroup...}
```
/usr/cluster/bin/clresourcegroup unmanage [-Z {*zoneclustername* | global}] {+ | *resourcegroup*...}

该命令管理 Oracle Solaris Cluster 数据服务资源组。

仅当 *options* 是 -? 选项或 -V 选项时,才可以省略 *subcommand*。

每个选项都有长和短两种格式。在 选项 中给出每个选项的两种格式以及该选项的描 述。

clrg 命令是 clresourcegroup 命令的简短格式。

子命令需要至少一个操作数,但 list、show 和 status 除外。但是,很多子命令都支持 加号操作数 (+)。该操作数将子命令应用于*所有*适用的对象。

可以在区域群集中使用该命令的某些格式。有关有效使用该命令的更多信息,请参见各 个子命令的描述。为便于管理,请从全局群集节点使用此命令。 资源和资源组

资源状况、资源组状况和资源状态均是基于每个节点进行维护的。例如,一个给定资源 在每个群集节点上可以具有不同的状况和状态。

注 - 状况名称(例如 Offline 和 Start\_failed )*不*区分大小写。指定状况名称时,可以 使用大小写字母的任意组合。

资源状态是由资源组管理器 (Resource Group Manager, RGM) 仅根据对资源调用的方 法在每个节点上设置的。例如,在给定节点上对某个资源成功运行 STOP 方法后,该资源 在此节点上的状态将为 Offline。如果 STOP 方法返回非零值或超时,则该资源的状态为 Stop\_failed。

可能的资源状态包括:Online、Offline 、Start\_failed、Stop\_failed、 Monitor failed、Online not monitored、Starting 和 Stopping。

可能的资源组状态包括:Unmanaged、 Online、Offline、Pending\_online、 Pending offline、Error stop failed、Online faulted 和 Pending online blocked。

除资源状况外,RGM 还可以维护资源状态,资源状态可由资源本身使用 API 设 置。Status Message 字段实际上包括两个组成部分:状态关键字和状态消息。状态消息 由资源有选择性地进行设置,它是在状态关键字后面输出的任意文本字符串。

资源状态可能值的描述如下:

Degraded 资源已联机,但其性能或可用性可能在某方面出现了下降。

Faulted 资源遇到错误,无法正常运行。

Offline 资源已脱机。

Online 资源已联机,正在提供服务。

Unknown 当前状态是未知或正在转换。

# 在区域群集中使用此命令

在区域群集中,可以将 clresourcegroup 命令与所有子命令(export 除外)一起使用。

也可以将 -Z 选项与所有子命令(export 除外)一起使用来指定要将操作限制到的特 定区域群集的名称。另外,还可以将区域群集名称附加到资源组 (*zoneclustername* :*resourcegroup*),以便将操作限定到特定的区域群集。

您可以从全局群集节点访问所有区域群集信息,但无法从特定区域群集访问其他区域群 集信息。如果不将操作限制到特定区域群集,则所用的子命令仅会在当前群集中运行。

您可以指定某区域群集中的资源组与另一个区域群集中的资源组(或全局群集中的资源 组)之间的关联性。可以使用以下命令指定不同区域群集中的资源组之间的关联性:

# **clresourcegroup set -p RG\_affinities={+|++|-|--}** *target-zc***:***target-rg source-zc***:***source-rg*

关联性类型可以是以下类型之一:

- + (弱正)
- ++ (强正)
- +++ (包含故障转移委托的强正)
- -(弱负)
- --(强负)

例如,如果需要指定区域群集 ZC1 中的资源组 RG1 与区域群集 ZC2 中的资源组 RG2 之 间的强正关联性 (++ ),请使用以下命令:

# **clresourcegroup set -p RG\_affinities=++ZC2:RG2 ZC1:RG1**

要指定区域群集 ZC1 中的资源组 RG1 和区域群集 ZC2 中的资源组 RG2 之间包含故障转 移委托的强正关联性 (+++),请使用以下命令:

# **clresourcegroup set -p RG\_affinities=+++ZC2:RG2 ZC1:RG1**

要指定区域群集 ZC1 中的资源组 RG1 和全局群集中的资源组 RG2 之间的强负关联性 (--),请使用以下命令:

# **clresourcegroup set -p RG\_affinities=--global:RG2 ZC1:RG1**

资源组可以跨群集节点或区域自动分布。有关更多信息,请参见 [rg\\_properties](#page-1128-0)(5) [\[1129\]](#page-1128-0) 手册页中的 Load\_factors、Priority 和 Preemption\_mode 项。

支持以下子命令:

add-node

将节点添加到某个资源组的 Nodelist 属性的末尾。

您可以在全局群集中或区域群集中使用该子命令。

列表中节点和区域的顺序指定了在这些节点或区域上使资源组联机的首选顺序。要 将节点添加到 Nodelist 属性中的其他位置,请使用 set 子命令。

要从全局群集节点为特定区域群集中的资源组添加节点,您可以使用 -Z 选项指定该 区域群集的名称。

超级用户以外的用户需要具有 solaris.cluster.modify 基于角色的访问控制 (Role-Based Access Control, RBAC) 授权才能使用该子命令。请参见 [Unresolved link to "](http://otn.oracle.com) [rbac5"](http://otn.oracle.com) 手册页。

create

创建新的资源组。

您可以在全局群集中或区域群集中使用该子命令。

要从全局群集节点在特定区域群集中创建资源组,您可以使用 -Z 选项指定该区域群 集的名称。

如果您使用 -i 选项指定了一个配置文件,则可以指定加号操作数 (+)。该操作数指 定您要创建该文件中提供的尚不存在的所有资源。

要设置新资源组的 Nodelist 属性,请指定以下选项之一:

- -n *node*
- -p Nodelist=-*node* ][,…]
- -i *clconfigfile*

列表中节点的顺序指定了在这些节点上使资源组联机的首选顺序。如果在创建时没 有指定节点列表,则 Nodelist 属性会设置为在群集中配置的所有节点。顺序是任意 的。

默认情况下,创建资源组时 RG\_mode 属性已设置为 Failover。但是,通过使用 -S 选 项或-p RG mode=Scalable 选项,或将 Maximum primaries 设置为大于 1 的值,可以 创建可伸缩的资源组。仅当创建资源组后才可以设置该资源组的 RG\_mode 属性。

创建资源组时始终会将资源组置于不受管理状态。但在您发出 manage 子命令或使用 -M 选项发出 online 或 switch 子命令时,RGM 会将其状态更改为受管理状态。

超级用户以外的用户需要具有 solaris.cluster.modify RBAC 授权才能使用该子命 令。请参见 [Unresolved link to " rbac5"](http://otn.oracle.com) 手册页。

delete

删除资源组。

您可以在全局群集中或区域群集中使用该子命令。

要从全局群集节点删除特定区域群集中的资源组,您可以使用 -Z 选项指定该区域群 集的名称。

可以随该子命令指定加号操作数 (+) 以删除所有资源组。

如果资源组包含资源,除非指定了 -F 选项,否则无法删除这些资源组。如果指定了 -F 选项,则每个组及其中的所有资源都会被删除。还会同时删除所有依赖性和关联 性。

该子命令将按照反映资源和资源组依赖性的顺序删除多个资源组。在命令行中指定 资源组的顺序无关紧要。

clresourcegroup delete 命令的以下格式是通过几个步骤完成的:

- 同时删除多个资源组时
- 使用 -F 选项删除某个资源组时

如果以上任一格式的命令被中断(例如,节点出现故障),则某些资源组的配置可 能会处于无效状态。

超级用户以外的用户需要具有 solaris.cluster.modify RBAC 授权才能使用该子命 令。请参见 [Unresolved link to " rbac5"](http://otn.oracle.com) 手册页。

evacuate

使通过 -n 选项指定的节点上的所有资源组脱机。

您可以在全局群集中或区域群集中使用该子命令。

从全局群集节点运行 evacuate 命令时,该子命令会清除该全局群集或区域群集中 的所有资源组。在区域群集中,该子命令仅清除指定区域群集中的资源组。要从全 局群集节点清除特定区域群集中的资源组,您可以使用 -Z 选项指定该区域群集的名 称。

资源组会按照反映资源和资源组依赖性的顺序进行脱机。

您可以将 -T 选项与该子命令一起使用,以指定用于阻止资源组切换回的秒数。如果 未指定值,将使用默认值 60 秒。

在清除完成之后的 60 秒或指定的秒数内,防止资源组在清除的节点上进行故障转移 或自动联机。

但是,如果您使用 switch 或 online 子命令使资源组联机,或清除的节点重新引 导,则清除计时器将立即过期并再次允许自动故障转移。

超级用户以外的用户需要具有 solaris.cluster.admin RBAC 授权才能使用该子命 令。请参见 [Unresolved link to " rbac5"](http://otn.oracle.com) 手册页。

export

将资源组的配置信息写入一个文件或标准输出 (stdout)。

只能在全局群集中使用该子命令。

[clconfiguration](#page-1244-0)(5CL) [\[1245\]](#page-1244-0) 手册页中描述了该配置信息的格式。

超级用户以外的用户需要具有 solaris.cluster.read RBAC 授权才能使用该子命 令。请参见 [Unresolved link to " rbac5"](http://otn.oracle.com) 手册页。

# list

显示按您指定的限定符选项过滤的资源组的列表。

您可以在全局群集中或区域群集中使用该子命令。

可以使用 -r *resource* 来仅包括含有资源的资源组。可以使用 -t *resourcetype* 来仅 包括含有 *resourcetype* 中某个资源类型的资源组。可以使用 -n *node* 来仅包括在一 个或多个节点上处于联机状态的资源组。

如果指定了 -s *state*,则仅会列出具有指定状态的组。

如果未指定操作数或指定了加号操作数 (+),则会列出按您指定的任何限定符选项过 滤的所有资源组。

如果指定了详细选项 -v,则会显示状态(资源组是处于联机还是脱机状态)。即使 资源组只在群集中的一个节点上处于联机状态,列出该资源组时该资源组也会显示 为联机状态。

超级用户以外的用户需要具有 solaris.cluster.read RBAC 授权才能使用该子命 令。请参见 [Unresolved link to " rbac5"](http://otn.oracle.com) 手册页。

manage

将您所指定的资源组置于被管理状态。

您可以在全局群集中或区域群集中使用该子命令。

如果从全局群集节点使用该子命令,则该子命令可以对任何资源组进行操作。如 果在区域群集中使用该子命令,则该子命令只能对区域群集中的资源组成功进行操 作。要从全局群集节点管理特定区域群集中的资源组,可以使用 -Z 选项指定该区域 群集的名称。

超级用户以外的用户需要具有 solaris.cluster.admin RBAC 授权才能使用该子命 令。请参见 [Unresolved link to " rbac5"](http://otn.oracle.com) 手册页。

offline

将您所指定的资源组置于脱机状态。 您可以在全局群集中或区域群集中使用该子命令。 如果从全局群集节点使用该子命令,则该子命令可以对任何资源组进行操作。如 果在区域群集中使用该子命令,则该子命令只能对区域群集中的资源组成功进行操 作。要从全局群集节点使特定区域群集中的资源组脱机,可以使用 -Z 选项指定该区 域群集的名称。

如果指定了 -n 选项,则只会使资源组在指定的节点上脱机。

如果未指定 -n 选项,则会使资源组在所有节点上脱机。

如果使用 offline 子命令使某资源组脱机,则重新引导节点后该资源组的 Offline 状态不会保留。换句话说,如果节点停止或加入群集,则资源组可以在某个节点中 进入联机状态,即使您先前已将资源组切换到脱机状态。即使所有资源都被禁用, 该资源组还是会进入联机状态。

同样,声明任何 RG\_dependencies 或强 RG\_affinities 的资源组可以在切换到其他资 源组时自动进入联机状态。

要防止资源组自动进入联机状态,请使用 suspend 子命令暂停该资源组的自动恢复 操作。要继续自动恢复操作,请使用 resume 子命令。

资源组会按照反映资源和资源组依赖性的顺序进行脱机。

超级用户以外的用户需要具有 solaris.cluster.admin RBAC 授权才能使用该子命 令。请参见 [Unresolved link to " rbac5"](http://otn.oracle.com) 手册页。

online

将您所指定的资源组置于联机状态。

您可以在全局群集中或区域群集中使用该子命令。

如果从全局群集节点使用该子命令,则该子命令可以对任何资源组进行操作。如 果在区域群集中使用该子命令,则该子命令只能对区域群集中的资源组成功进行操 作。要从全局群集节点使特定区域群集中的资源组联机,可以使用 -Z 选项指定该区 域群集的名称。

使用 -n 选项指定要使资源组在其上联机的节点的列表。如果未指定 -n 选项,则该 子命令会使资源组在它们最偏爱的节点上联机,且不使这些组从其当前的任何主节 点脱机。每个资源组的联机节点总数受 Desired\_primaries 和 Maximum\_primaries 属性限制。节点的首选排序由 Nodelist、RG\_affinities 和 Load\_factors 属性决 定。有关这些属性的更多信息, 请参见 [rg\\_properties](#page-1128-0)(5) [\[1129\]](#page-1128-0) 手册页。

当命令行中提供了多个资源组操作数并且未指定 -n 选项时,系统会按照由 Priority 属性确定的顺序为这些资源组操作数分配主节点,其中优先级最高的资源组会首 先获得节点分配。分配完主节点后,所有资源组操作数会并行脱机,除非受到资 源依赖性或资源组依赖性的约束。在命令行中指定资源组的顺序无关紧要。有关 Priority 属性的更多信息,请参见 [rg\\_properties](#page-1128-0)(5) [\[1129\]](#page-1128-0) 手册页。

优先级较低的资源组可能无法分配到其最偏爱的节点,或者当超出负载限制时可能 受优先级较高的资源组影响而强制脱机。有关更多信息,请参见 [clnode](#page-148-0)(1CL) [\[149\]](#page-148-0) 手册页中的 loadlimit 子命令。

与 switch 子命令不同,该子命令不会尝试将 Nodelist 属性中列出的任何节点切换 到 Offline 状态。

如果随该子命令指定了 -e 选项, 则会启用资源组集中已联机的所有资源。

可以指定 -m 选项来监视处于联机状态的资源组集中的所有资源。但是,除非资源已 启用并与某个 MONITOR\_START 方法相关联, 否则系统不会真正监视它们。

您还可以指定 -M 选项以指示将处于联机状态的所有资源组置于受管理状态。如果未 指定 - M 选项, 则该子命令对不受管理的资源组没有任何影响。

超级用户以外的用户需要具有 solaris.cluster.admin RBAC 授权才能使用该子命 令。请参见 [Unresolved link to " rbac5"](http://otn.oracle.com) 手册页。

quiesce

将您所指定的资源组置于停止状态。

您可以在全局群集中或区域群集中使用该子命令。

如果从全局群集节点使用该子命令,则该子命令可以对任何资源组进行操作。如 果在区域群集中使用该子命令,则该子命令只能对区域群集中的资源组成功进行操 作。要从全局群集节点对特定区域群集中的资源组进行操作, 您可以使用 -z 选项指 定该区域群集的名称。

如果 START 或 STOP 方法失败,该命令将阻止资源组从一个节点连续切换到另一 个节点。如果停止方法失败并将资源的 Failover mode 属性设置为 HARD,它还将 阻止节点重新引导(通常情况下会发生重新引导)。在这种情况下,资源将改为 STOP\_FAILED 状态。

使用 -k 选项可中止代表受影响资源组中的资源运行的方法。如果未指定 -k 选项, 系统会允许方法继续运行,直到这些方法退出或超过所配置的超时时间。

超级用户以外的用户需要具有 solaris.cluster.admin RBAC 授权才能使用该子命 令。请参见 [Unresolved link to " rbac5"](http://otn.oracle.com) 手册页。

remaster

将指定的资源组从它们当前的主节点切换到它们最偏爱的节点。每个资源组的联 机节点总数受 Desired primaries 和 Maximum primaries 属性限制。节点的首选排 序由 Nodelist、RG affinities 和 Load factors 属性决定。有关更多信息,请参见 [clnode](#page-148-0)(1CL) [\[149\]](#page-148-0) 和 [rg\\_properties](#page-1128-0)(5) [\[1129\]](#page-1128-0) 手册页。

您可以在全局群集中或区域群集中使用该子命令。

如果从全局群集节点使用该子命令,则该子命令可以对任何资源组进行操作。如 果在区域群集中使用该子命令,则该子命令只能对区域群集中的资源组成功进行操 作。要从全局群集节点对特定区域群集中的资源组进行操作,可以使用 -Z 选项指定 该区域群集的名称。

与 online 子命令不同,该子命令可以使资源组在其当前主节点上脱机,并使其在更 优先的主节点上联机。

当命令行中提供了多个资源组操作数时,系统会按照由 Priority 属性确定 的顺序为这些资源组操作数分配主节点,其中优先级最高的资源组会先获得 节点分配。在命令行中指定资源组的顺序无关紧要。有关更多信息,请参见 [rg\\_properties](#page-1128-0)(5) [\[1129\]](#page-1128-0) 手册页。

优先级较低的资源组可能无法分配到其最偏爱的节点,或者当超出负载限制时可能 受优先级较高的资源组影响而强制脱机。有关更多信息,请参见 [clnode](#page-148-0)(1CL) [\[149\]](#page-148-0) 手册页的 loadlimit 子命令。

该子命令对不受管理的资源组不会产生任何影响。

超级用户以外的用户需要具有 solaris.cluster.admin RBAC 授权才能使用该子命 令。请参见 [Unresolved link to " rbac5"](http://otn.oracle.com) 手册页。

remove-node

从资源组的 Nodelist 属性中删除节点。

您可以在全局群集中或区域群集中使用该子命令。

您可以从全局群集节点或区域群集使用该子命令。要从全局群集节点为某区域群集 中的某资源组删除节点,您可以使用 -Z 选项指定该区域群集的名称。

在删除节点后,remove-node 可能会将 Maximum\_primaries 或 Desired\_primaries 属 性的值重置为 Nodelist 属性中的新节点数。仅当任意一个值超过 Nodelist 属性中 的新节点数时,remove-node 才会重置 Maximum\_primaries 或 Desired\_primaries 属 性的值。

超级用户以外的用户需要具有 solaris.cluster.modify RBAC 授权才能使用该子命 令。请参见 [Unresolved link to " rbac5"](http://otn.oracle.com) 手册页。

restart

使某个资源组在当前承载该资源组的一组主节点上脱机后再重新联机。

您可以在全局群集中或区域群集中使用该子命令。

如果从全局群集节点使用该子命令,则该子命令可以对任何资源组进行操作。如 果在区域群集中使用该子命令,则该子命令只能对区域群集中的资源组成功进行操 作。要从全局群集节点对特定区域群集中的资源组进行操作,可以使用 -Z 选项指定 该区域群集的名称。

如果指定了 -n 选项,则资源组仅在您指定的节点列表中包含的当前主节点上重新启 动。

超级用户以外的用户需要具有 solaris.cluster.admin RBAC 授权才能使用该子命 令。请参见 [Unresolved link to " rbac5"](http://otn.oracle.com) 手册页。

resume

在之前由 suspend 子命令暂停的指定资源组上继续执行自动恢复操作。

您可以在全局群集中或区域群集中使用该子命令。

如果从全局群集节点使用该子命令,则该子命令可以对任何资源组进行操作。如 果在区域群集中使用该子命令,则该子命令只能对区域群集中的资源组成功进行操 作。要从全局群集节点对特定区域群集中的资源组进行操作,可以使用 -Z 选项指定 该区域群集的名称。

在您没有明确发出命令继续执行自动恢复过程之前,已暂停的资源组*不会*自动重新 启动或进行故障转移。无论是联机还是脱机,已暂停的数据服务都仍将处于其当前 状态。您仍可在指定的节点上将资源组手动切换到不同的状态。此外,您依然可以 启用或禁用资源组中的单个资源。

超级用户以外的用户需要具有 solaris.cluster.admin RBAC 授权才能使用该子命 令。请参见 [Unresolved link to " rbac5"](http://otn.oracle.com) 手册页。

set

修改与您指定的资源组相关联的属性。

您可以在全局群集中或区域群集中使用该子命令。

如果从全局群集节点使用该子命令,则该子命令可以对任何资源组进行操作。如 果在区域群集中使用该子命令,则该子命令只能对区域群集中的资源组成功进行操 作。要从全局群集节点对特定区域群集中的资源组进行操作,可以使用 -Z 选项指定 该区域群集的名称。

您可以使用 -p Nodelist=*node* 或 -n *node*(简便方式)修改 Nodelist 属性。

超级用户以外的用户需要具有 solaris.cluster.modify RBAC 授权才能使用该子命 令。请参见 [Unresolved link to " rbac5"](http://otn.oracle.com) 手册页。

show

为您指定的资源组生成配置报告(按限定符选项过滤)。

您可以在全局群集中或区域群集中使用该子命令。

可以使用 -r *resource* 来仅包括含有资源的资源组。可以使用 -t *resourcetype* 来仅 包括含有 *resourcetype* 中某个资源类型的资源组。可以使用 -n *node* 来仅包括在一 个或多个节点上处于联机状态的资源组。您可以从全局群集使用 -Z 选项来仅包括在 指定区域群集中处于联机状态的那些资源组。

您可以使用 -p 选项显示选定的一组资源组属性(而非所有资源组属性)。

如果未指定操作数或指定了加号操作数 (+),则会列出按您指定的任何限定符选项过 滤的所有资源组。

超级用户以外的用户需要具有 solaris.cluster.read RBAC 授权才能使用该子命 令。请参见 [Unresolved link to " rbac5"](http://otn.oracle.com) 手册页。

status

为您指定的资源组生成状态报告(按限定符选项过滤)。

您可以在全局群集中或区域群集中使用该子命令。

如果在区域群集中使用该命令,则该子命令仅应用于该区域群集中的资源组。

可以使用 -r *resource* 来仅包括含有资源的资源组。可以使用 -t *resourcetype* 来仅 包括含有 *resourcetype* 中某个资源类型的资源组。可以使用 -n *node* 来仅包括在 一个或多个节点上处于联机状态的资源组。您可以从全局群集节点使用 -Z 选项指定 一个区域群集,以便仅包括在指定区域群集中处于联机状态的那些资源组。

如果指定了 -s *state*,则仅会列出具有指定状态的组。

注 - 您可以在 status 子命令中指定 -n 选项或 -s 选项。但是您不能随 status 子命令同时 指定这两个选项。

如果未指定操作数或指定了加号操作数 (+),则会列出按您指定的任何限定符选项过 滤的所有资源组。

超级用户以外的用户需要具有 solaris.cluster.read RBAC 授权才能使用该子命 令。请参见 [Unresolved link to " rbac5"](http://otn.oracle.com) 手册页。

suspend

暂停自动恢复操作并停止指定的资源组。

您可以在全局群集中或区域群集中使用该子命令。

如果在全局群集节点中使用该子命令,则该子命令可以对任何资源组进行操作。如 果在区域群集中使用该子命令,则该子命令只能对区域群集中的资源组成功进行操 作。要从全局群集节点对特定区域群集中的资源组进行操作,可以使用 -Z 选项指定 该区域群集的名称。

在您没有明确发出命令继续执行自动恢复过程之前,已暂停的资源组*不会*自 动重新启动或进行故障转移。无论是联机还是脱机,已暂停的数据服务都 仍将处于其当前状态。资源组已暂停时,可以通过使用带有子命令(如 switch、online、offline、disable 或 enable) 的 clresourcegroup(1CL) 或 clresource(1CL) 命令,在特定的节点上将资源组或其资源手动切换到其他状态。无 需直接对资源执行操作(如中止应用程序进程或运行应用程序特定的命令),只需 使用 clresourcegroup(1CL) 或 clresource(1CL) 命令即可。这样,群集框架就可以 保持资源和资源组的当前状态的准确情形,以便在执行 resume 子命令时正确恢复可 用性。

为了检查并修复群集中存在的问题或在资源组服务上执行维护,您可能需要暂停资 源组的自动恢复过程。

还可以指定 -k 选项以立即中止代表受影响资源组中的资源运行的方法。使用 -k 选 项可以加速资源组的停顿。如果未指定 -k 选项,系统会允许方法继续运行,直到这 些方法退出或超过所配置的超时时间。

超级用户以外的用户需要具有 solaris.cluster.admin RBAC 授权才能使用该子命 令。请参见 [Unresolved link to " rbac5"](http://otn.oracle.com) 手册页。

switch

更改控制您所指定的资源组的一个节点或一组节点。

您可以在全局群集中或区域群集中使用该子命令。

如果在全局群集节点中使用该子命令,则该子命令可以对任何资源组进行操作。如 果在区域群集中使用该子命令,则该子命令只能对区域群集中的资源组成功进行操 作。

使用 -n 选项指定要使资源组在其上联机的节点的列表。您可以从全局群集节点使用 -Z 选项指定一个区域群集,以便仅包括指定区域群集中的资源组列表。

如果某个资源组尚未联机,则该资源组将在由 -n 选项指定的一组节点上联机。但 是,处于联机状态的组在新节点上联机之前,会在 -n 选项未指定的节点上脱机。

如果随该子命令指定了 -e,则会启用资源组集中已联机的所有资源。

您可以指定 -m 来监视处于联机状态的资源组集中的所有资源。但是,除非资源已启 用并与某个 MONITOR START 方法相关联,否则系统不会真正监视它们。

可以指定 -M 选项以指示将处于联机状态的所有资源组置于受管理状态。如果未指定 - M 选项,则该子命令对不受管理的资源组没有任何影响。

资源组会按照反映资源和资源组依赖性的顺序进行联机。在命令行中指定组的顺序 无关紧要。

优先级较低的资源组可能无法切换到指定的节点,或者当超出负载限制时甚至可能 受优先级较高的资源组影响而强制脱机。有关更多信息,请参见 [clnode](#page-148-0)(1CL[\) \[149\]](#page-148-0) 手册页中的 loadlimit 子命令。

超级用户以外的用户需要具有 solaris.cluster.admin RBAC 授权才能使用该子命 令。请参见 [Unresolved link to " rbac5"](http://otn.oracle.com) 手册页。

unmanage

将您所指定的资源组置于不被管理的状态。

您可以在全局群集中或区域群集中使用该子命令。

如果从全局群集节点使用该子命令,则该子命令可以对任何资源组进行操作。如果 在区域群集中使用该子命令,则该子命令只能对同一区域群集中的资源组成功进行 操作。要从全局群集节点对特定区域群集中的资源组进行操作,可以使用 -Z 选项指 定该区域群集的名称。

超级用户以外的用户需要具有 solaris.cluster.admin RBAC 授权才能使用该子命 令。请参见 [Unresolved link to " rbac5"](http://otn.oracle.com) 手册页。

支持以下选项:

注 - 该部分显示了每个选项的短和长两种格式。

-?

--help

显示帮助信息。

指定此选项时,*subcommand* 可有可无。

如果没有随该选项指定 *subcommand*,将会显示所有可用子命令的列表。

如果随该选项指定了 *subcommand*,将会显示 *subcommand* 的用法。

如果在 create 或 set 子命令中指定了该选项,将显示所有资源组属性的帮助信 息。

如果是与其他选项、子命令或操作数一起指定该选项,将忽略所有这些内容。不会 发生任何其他处理。

-e --enable

在资源组进入联机状态时,启用该资源组内的所有资源。

此选项只能与 switch 和 online 子命令一起使用。

-F

--force

强制删除资源组及其所有资源,即使这些资源处于启用或联机状态。此选项还从其 他资源和资源组的任何依赖性属性设置或关联性属性设置中删除资源和资源组。

请谨慎使用 -F 选项和 delete 子命令。强制删除操作可能会导致引用被删除的资源 组的其他资源组发生变化,例如当设置了依赖性或关联性时。在执行强制删除操作 后,具有依赖性的资源可能会处于无效或错误状态。如果发生这种情况,您可能需 要重新配置或重新启动受影响的具有依赖性的资源。

-i {- | *clconfigfile*}

--input={- | *clconfigfile*}

--input {- | *clconfigfile*}

指定您要使用位于 *clconfigfile* 文件中的配置信息。请参见 [clconfiguration](#page-1244-0)(5CL[\) \[1245\]](#page-1244-0) 手册页。

随该选项指定一个破折号 (-) 将通过标准输入 (stdin) 提供配置信息。

如果指定了其他选项,则这些选项优先于 *clconfigfile* 中的选项和信息。

只有您指定的那些资源组才会受此选项的影响。

# -k

--kill

中止代表您指定的资源组中的资源运行的 RGM 资源方法。

可以将此选项与 quiesce 和 suspend 子命令一起使用。如果未指定 -k 选项,系统会 允许方法继续运行,直到这些方法退出或超过所配置的超时时间。

-m

--monitor

在资源组进入联机状态时,监视该资源组内的所有资源。 但是,除非资源已启用并与某个 MONITOR START 方法相关联,否则系统不会真正监 视它们。

此选项只能与 switch 和 online 子命令一起使用。

-M

--manage

指定通过 switch 或 online 子命令进行联机的所有资源组均置于受管理状态。

-n *node*[,…]] --node=*node*[,…]]

--node *node*[,…]]

指定目标全局群集或区域群集中的一个节点或一系列节点。如果指定 -z 选项, 则仅 可以使用 -n 选项指定区域群集主机名,而不能指定全局群集主机名。如果未指定 -Z 选项,则仅可以使用 -n 选项指定全局群集主机名。

可以将节点的名称或标识符指定为 *node*。

与 list、show 和 status 子命令结合使用时,该选项会限制输出。仅会包括当前在 节点列表中的一个或多个节点上处于联机状态的那些资源组。

在 create、add-node 、remove-node 和 set 子命令中指定该选项等同于设置 Nodelist 属性。Nodelist 属性中节点的顺序指定了在这些节点上使该组联机的顺 序。如果没有在 create 子命令中指定节点列表,则 Nodelist 属性会设置为群集中 的所有节点。顺序是任意的。

与 switch 和 online 子命令一起使用时,该选项指定要在其上使资源组联机的节 点。

与 evacuate 和 offline 子命令一起使用时,该选项指定要在其上使资源组脱机的节 点。

与 restart 子命令一起使用时,该选项指定要在其上重新启动资源组的节点。资源 组在位于指定列表中的当前主节点上重新启动。

-o {- | *clconfigfile*}

--output={- | *clconfigfile*}

--output {- | *clconfigfile*}

将资源组配置信息写入一个文件或标准输出

(stdout)。[clconfiguration](#page-1244-0)(5CL[\) \[1245\]](#page-1244-0) 手册页中描述了该配置信息的格式。

如果您使用该选项指定文件名称,该选项将创建新的文件。然后将配置信息置于该 文件中。如果您使用该选项指定 -,则会将配置信息发送到标准输出 (stdout)。命令 的所有其他标准输出将受到抑制。

仅可以将此选项与 export 子命令一起使用。

-p *name*

--property=*name*

--property *name*

指定资源组属性列表。

将此选项与 show 子命令一起使用。

有关您可以使用 create 或 set 子命令设置或修改的属性的信息,请参见 -p *name*= *value* 选项的相关描述。

如果没有指定该选项,show 子命令会列出大部分资源组属性。如果没有指定该选项 但在 show 子命令中指定了 -verbose 选项, 则该子命令会列出所有资源组属性。

[Unresolved link to " Oracle Solaris Cluster 数据服务规划和管理指南 中的资源组属](http://otn.oracle.com) [性"](http://otn.oracle.com)描述了您可以指定的资源组属性。

-p *name*=*value*

- -p *name*+=*array-values*
- -p *name*=*array-values*
- --property=*name*=*value*
- --property=*name*+=*array-values*
- --property=*name*-=*array-values*
- --property *name*=*value*
- --property *name*+=*array-values*
- --property *name*-=*array-values*

设置或修改资源组属性的值。

此选项只能与 create 和 set 子命令一起使用。

有关可以使用 show 子命令显示其相关信息的属性的信息,请参见 -p *name* 选项的描 述。

允许多个 -p 实例。

与此选项一起使用的运算符如下所述:

- 将属性设置为指定值。create 和 set 子命令接受此运算符。
- += 将一个或多个值添加到属性值列表。只有 set 子命令接受此运 算符。仅可以为接受字符串值列表的属性指定此运算符,例如 Nodelist。
- 从属性值列表中删除一个或多个值。只有 set 子命令接受此运 算符。仅可以为接受字符串值列表的属性指定此运算符,例如 Nodelist。

-r *resource*[,…]

- --resource=*resource*[,…]
- --resource *resource*[,…]

指定一个资源或资源列表。

此选项只能与 list、show 和 status 子命令一起使用。该选项限制这些命令的输 出。只会输出包含资源列表中的一个或多个资源的那些资源组。

# -s *state*[,…]

--state=*state*[,…]

--state *state*[,…]

指定一个资源组状态或资源组状态列表。

此选项只能与 status 子命令一起使用。该选项限制输出,以便仅显示在任何指定 节点上处于指定状态的那些资源组。您可以随该选项指定一个或多个以下参数(状 态):

Error\_stop\_failed

显示在您指定的任何节点上处于 Error\_stop\_failed 状态的任何指定资源组。

Not\_online

显示在您指定的任何节点上处于 online 之外的任何状态的任何指定资源组。

Offline

仅当某个指定资源组在您指定的*所有*节点上处于 Offline 状态时才显示该资源 组。

**Online** 

显示在您指定的任何节点上处于 Online 状态的任何指定资源组。

# Online faulted

显示在您指定的任何节点上处于 Online faulted 状态的任何指定资源组。

Pending\_offline

显示在您指定的任何节点上处于 Pending\_offline 状态的任何指定资源组。

Pending\_online

显示在您指定的任何节点上处于 Pending\_online 状态的任何指定资源组。

Pending\_online\_blocked

显示在您指定的任何节点上处于 Pending\_online\_blocked 状态的任何指定资源 组。

Unmanaged

显示在您指定的任何节点上处于 Unmanaged 状态的任何指定资源组。

-S

--scalable

创建一个可伸缩资源组或更新 Maximum\_primaries 和 Desired\_primaries 属性。

此选项只能与 create 和 add-node 子命令一起使用。

与 create 子命令一起使用时,该选项可以创建可伸缩的资源组,而非故障转移资 源组。该选项还会将 Maximum\_primaries 和 Desired\_primaries 属性设置为生成的 Nodelist 属性中的节点数。

仅当资源组已经是可伸缩的时,才可以将该选项与 add-node 子命令一起使用。与 add-node 子命令一起使用时,该选项会将 Maximum primaries 和 Desired primaries 属性设置为生成的 Nodelist 属性中的节点数。

也可以使用 - p 选项设置 RG mode、Maximum primaries 和 Desired primaries 属 性。

-t *resourcetype*[,…]

--type=*resourcetype*[,…]

--type *resourcetype*[,…]

指定一个资源类型或资源类型列表。

此选项只能与 list、show 和 status 子命令一起使用。该选项限制这些命令的输 出。只会输出包含属于资源类型列表中的类型的一个或多个资源的那些资源组。

您将资源类型指定为 [*prefix*。] *type*[:*RT-version*]. 例如,nfs 资源类型可以表示为 SUNW.nfs:3.2、 SUNW.nfs 或 nfs。仅当在群集中注册的一个资源类型具有多个版本 时,您才需要包括 *RT-version*。如果没有包括 *prefix*,则会采用 SUNW。

-T *seconds*

--time=*seconds*

--time *seconds*

指定在从节点中清除资源组之后阻止资源组切换回该节点的秒数。

仅可以将此选项与 evacuate 子命令一起使用。您必须将 *seconds* 指定为介于 0 和 65535 之间的整数值。如果未指定值,将使用默认值 60 秒。

在清除完成之后的 60 秒或指定的秒数内,防止资源组在清除的节点上进行故障转移 或自动联机。

但是,如果您使用 switch 或 online 子命令使资源组联机,或清除的节点重新引 导,则清除计时器将立即过期并再次允许自动故障转移。

-T 选项指定在完成清除后的 *T* 秒时间段内 RGM 不会在清除的节点上使资源组联 机。通过将 switch 或 online 子命令与 -n 选项一起使用将资源组切换到清除的节 点,可以覆盖 -T 计时器。完成此种切换后,-T 计时器对该节点会立即过期。但是 切换命令(例如不含 -n 标志的 online 或 remaster )会继续使用 -T 计时器,并且避 免将任何资源组切换到清除的节点。

-u

如果使用 + 操作数,此选项会指定命令要对其资源组已暂停的资源起作用。 如果指定 + 操作数时没有指定 -u 选项, 则该命令会忽略所有暂停的资源组。在 addnode、manage、 offline、online、quiesce、 remaster、remove-node、restart、 set、switch 或 unamanage 子命令中指定了 + 操作数时,-u 选项有效。

将 + 操作数与 add-node、 manage、offline、online、

quiesce、remaster、remove-node、 restart、set、switch 或 unamanage 子命令一 起使用时,该命令会忽略所有暂停的资源组,除非您还指定了 -u 选项。

-v

--verbose

在标准输出 (stdout) 中显示详细信息。

-V

--version

显示该命令的版本。

如果是与其他选项、子命令或操作数一起指定该选项,将忽略所有这些内容。仅显 示该命令的版本。不会发生任何其他处理。

-Z {*zoneclustername* | global | all}

--zoneclustername={*zoneclustername* | global | all}

--zoneclustername {*zoneclustername* | global | all}

指定其中存在资源组并且您要对其执行操作的一个或多个群集。

除 export 子命令以外的所有子命令均支持此选项。

如果指定此选项,还必须指定以下列表中的参数之一:

- *zoneclustername* 指定使用此选项的命令仅对名为 *zoneclustername* 的区域群集 中的所有指定资源组起作用。
- global 指定使用此选项的命令仅对全局群集中的所有指定资源组起作 用。
- all 如果在全局群集中使用此参数,则会指定使用此参数的命令对 所有群集(包括全局群集和所有区域群集)中的所有指定资源 组起作用。 如果在某区域群集中使用此参数,则会指定使用此参数的命令 仅对该区域群集中的所有指定资源类型起作用。

支持以下操作数:

- *resourcegroup* 要管理的资源组的名称。
- + 所有资源组。

Intro[\(1CL\) \[17\]](#page-16-0) 手册页列出了该命令集中所有命令的一整套退出状态代码。返回的退出 代码还与 [scha\\_calls](#page-896-0)(3HA) [\[897\]](#page-896-0) 手册页中介绍的返回代码兼容。

如果命令对于所有指定的操作数均成功执行,则返回零 (CL\_NOERR)。如果某个操作数出 错,命令会继续处理操作数列表中的下一个操作数。返回的退出代码始终反映最先发生 的错误。

此命令返回下列退出状态代码:

0 CL\_NOERR

没有错误 您发出的命令已成功完成。

1 CL\_ENOMEM

交换空间不足

某个群集节点耗尽了交换内存或其他操作系统资源。

3 CL\_EINVAL

参数无效
您键入的命令不正确,或者使用 -i 选项提供的群集配置信息语法不正确。

6 CL\_EACCESS

权限被拒绝

指定的对象不可访问。要发出命令,可能需要拥有超级用户或 RBAC 访问权限。有 关更多信息,请参见 [Unresolved link to " su1M"](http://otn.oracle.com) 和 [Unresolved link to " rbac5"](http://otn.oracle.com) 手册 页。

35 CL\_EIO

I/O 错误

发生了物理输入/输出错误。

## 36 CL\_ENOENT

没有这样的对象

由于以下某个原因,找不到您所指定的对象:

- 该对象不存在。
- 您尝试使用 -o 选项创建的配置文件路径中的某个目录不存在。
- 您尝试使用 -i 选项访问的配置文件包含错误。

38 CL\_EBUSY

对象忙

**您尝试将一根电缆从上一个群集互连路径移到一个活动群集节点。或者,您尝试将** 一个节点从尚未删除引用的群集配置中移除。

39 CL\_EEXIST

对象已存在

您所指定的设备、设备组、群集互连组件、节点、群集、资源、资源类型、资源组 或专用字符串已存在。

# 例 173 创建新的故障转移资源组

以下示例中的第一个命令将创建故障转移资源组 rg1 和 rg2。第二个命令将配置文件 cluster-1.xml 中包含的资源添加到这些资源组中。

# **clresourcegroup create rg1 rg2**

# **clresource create -g rg1,rg2 -i /net/server/export/cluster-1.xml +**

以下两个示例中的任一个都从全局群集节点在区域群集 ZC 中创建故障转移资源组 rg1 和 rg2。

# **clresourcegroup create -Z ZC rg1 rg2**

# **clresourcegroup create ZC:rg1 ZC:rg2**

例 174 使所有资源组联机

以下命令使所有资源组联机,并启用和监视所有资源。

# **clresourcegroup online -eM +**

例 175 将节点添加到 Nodelist 属性中

以下命令将节点 phys-schost-4 添加到所有资源组的 Nodelist 属性中。

# **clresourcegroup set -p Nodelist+=phys-schost-4 +**

例 176 从节点清除所有资源组

以下命令从节点 phys-schost-3 清除所有资源组。

# **clresourcegroup evacuate -n phys-schost-3 +**

例 177 使资源组在所有节点上脱机

以下命令使资源组 rg1 在所有节点上脱机。

# **clresourcegroup offline rg1**

例 178 刷新整个资源组管理器配置

以下示例中的第一个命令将删除所有资源和资源组,即使它们已启用并处于联机状态。 第二个命令取消注册所有资源类型。第三个命令创建配置文件 cluster-1.xml 中包含的 资源。第三个命令还会注册资源类型并创建这些资源类型所依赖的所有资源组。

```
# clresourcegroup delete --force +
# clresourcetype unregister +
# clresource -i /net/server/export/cluster-1.xml -d +
```
例 179 列出所有资源组

以下命令可列出所有资源组。

```
# clresourcegroup list
rg1
rg2
```
例 180 列出所有资源组及其资源

以下命令可列出所有资源组及其资源。请注意,rg3 没有资源。

# **clresourcegroup list -v**

#### Resource Group Resource

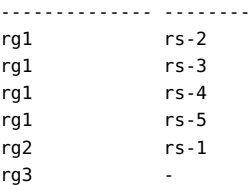

# 例 181 列出包含特定资源的所有资源组

以下命令可列出包含 Oracle Solaris Cluster HA for NFS 资源的所有组。

# # **clresource list -t nfs** rg1

# 例 182 通过切换资源组清除 Start\_failed 资源状态

Start\_failed 资源状况指示 Start 或 Prenet\_start 方法对某个资源失败或超时,但该 资源的资源组仍已联机。即使该资源处于故障状况,可能不提供服务,其资源组仍然会 联机。如果资源的 Failover mode 属性设置为 None 或者设置为阻止资源组故障转移的另 一个值,则可能会出现此状况。

与 Stop\_failed 资源状况不同,Start\_failed 资源状况*不会*阻止您或 Oracle Solaris Cluster 软件对资源组执行操作。无需发出 reset 子命令来清除 Start\_failed 资源状 态。只需执行一个可重新启动资源的命令。

以下命令清除 resource-grp-2 资源组中的资源发生的 Start\_failed 资源状态。该命令 通过将资源组切换到 schost-2 节点来清除此状态。

# **clresourcegroup switch -n schost-2 resource-grp-2**

例 183 通过重新启动资源组清除 Start\_failed 资源状态

以下命令清除 resource-grp-2 资源组中的资源发生的 Start\_failed 资源状态。该命令 通过在初始承载该资源组的 schost-1 节点上重新启动资源组来清除此状态。

# **clresourcegroup restart resource-grp-2**

例 184 设置 load\_factors 属性

以下命令为两个资源组设置负载因子。

# **clresourcegroup set -p load\_factors=factor1@50,factor2@1 rg1 rg2**

从全局群集中,以下命令为某个区域群集中的两个资源组设置负载因子。

# **clresourcegroup set -Z ZC load\_factors=factor1@50,factor2@1 rg1 rg2**

例 185 为资源组设置 priority 属性

以下命令设置资源组的优先级。

# **clresourcegroup set -p priority=600 rg1**

rg1 资源组在分配节点时将优先于优先级较低的资源组。在超出硬限制的节点上,rg1 会抢先于优先级较低的其他资源组。如果 rg1 的优先级比另一资源组的优先级高出至少 100,则它在超出软限制的节点上将抢先于该资源组。priority 的默认值为 *500*。

有关以下属性的描述,请参见 [Unresolved link to " attributes5"](http://otn.oracle.com):

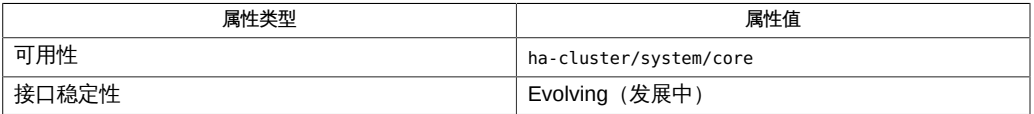

[clresource](#page-224-0)(1CL) [\[225\]、](#page-224-0)[clresourcetype](#page-276-0)(1CL[\) \[277\]](#page-276-0)、[cluster](#page-460-0)(1CL) [\[461\]、](#page-460-0)Intro[\(1CL\) \[17\]](#page-16-0)[、Unresolved](http://otn.oracle.com) [link to " su1M"、](http://otn.oracle.com)[scha\\_calls](#page-896-0)(3HA[\) \[897\]](#page-896-0)[、Unresolved link to "](http://otn.oracle.com) [attributes5"](http://otn.oracle.com)、[Unresolved link to "](http://otn.oracle.com) [rbac5"](http://otn.oracle.com)、[rg\\_properties](#page-1128-0)(5[\) \[1129\]、](#page-1128-0)[clconfiguration](#page-1244-0)(5CL) [\[1245\]](#page-1244-0)

超级用户可以运行此命令的所有格式。

所有用户都可以运行带有 -?(帮助)或 -v(版本)选项的此命令。

要运行带有其他子命令的 clresourcegroup 命令,超级用户以外的用户需要具有 RBAC 授权。请参见下表。

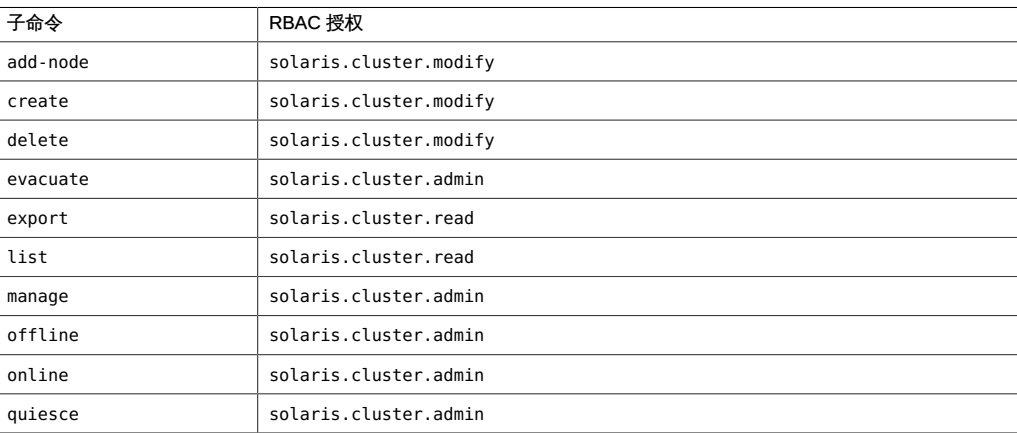

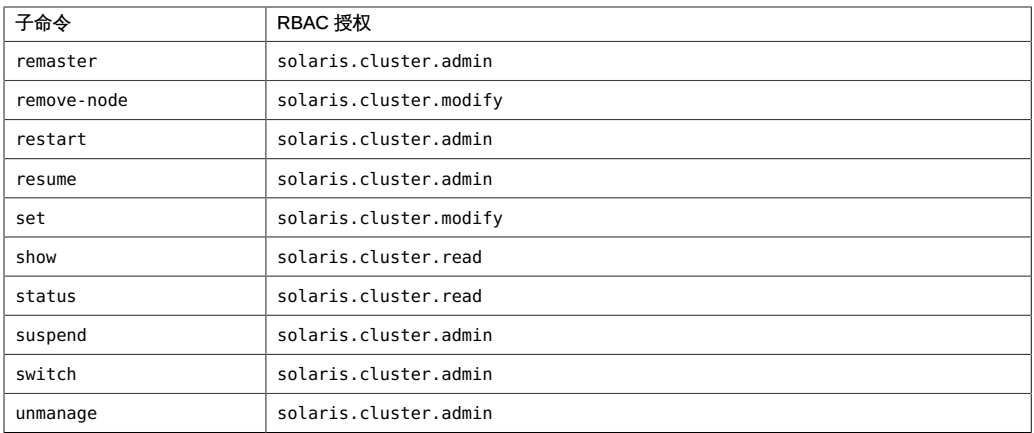

# 名称

```
/usr/cluster/bin/clresource subcommand [-?]
/usr/cluster/bin/clresource -V
/usr/cluster/bin/clresource subcommand [options] -v [resource]...
/usr/cluster/bin/clresource clear [-f errorflag] [-g
      [resourcegroup,]...] [-t [resourcetype,]...] -n node
     [,...]] [-Z {zoneclustername | global}]
      {+ | resource...}
/usr/cluster/bin/clresource create -g resourcegroup -t
     resourcetype [-d] [-p "property-name[{node-specifier,...}]"=
     value] [-x "extension-property[{node-specifier,...}]"=value] [-y
     standard-property=value] [-Z {zoneclustername | global}] 
     resource
/usr/cluster/bin/clresource create -i {- | clconfiguration} -t
     resourcetype [-a] [-d] [-g [resourcegroup,]...] [-p "
     property-name[{node-specifier,...}]"=value] [-x "
     extension-property[{node-specifier,...}]"=value] [-y
     standard-property=value] {+ | resource...}
/usr/cluster/bin/clresource delete [-F] [-g [resourcegroup,]...] 
      [-t [resourcetype,...]] [-Z {zoneclustername | global}] 
      {+ | resource...}
/usr/cluster/bin/clresource disable [-r] [-g [resourcegroup,]...] 
      [-t [resourcetype,]...] [-n node[,…]] 
      [-Z {zoneclustername | global}] {+ | resource...}
/usr/cluster/bin/clresource enable [-r] [-g [resourcegroup,]...] 
      [-t [resourcetype,]...] [ -n node[,…]] 
      [-Z {zoneclustername | global}] {+ | resource...}
/usr/cluster/bin/clresource export [-o {- | configfile}] 
      [+ | resource...]
/usr/cluster/bin/clresource list [-g [resourcegroup,]...] [-t
      [resourcetype,]...] [ -n node[,…]] [-Z
      {zoneclustername [,...] | global | all}] [+ | resource...]
/usr/cluster/bin/clresource list-props [-l listtype] [-g
      [resourcegroup,]...] [-p "property-name[{node-specifier,…}]",...] 
      [-t [resourcetype,]...] [-x "extension-property[{node-specifier,…}]"...] 
      [-y "standard-property[{node-specifier,…}]",...] [-Z
      {zoneclustername [,...] | global | all}] [+ | resource...]
/usr/cluster/bin/clresource monitor [-g [resourcegroup,]...] [-t
      [resourcetype,]...] [ -n node[,…]] [-Z
      {zoneclustername | global}] {+ | resource...}
```
clresource, clrs — 管理 Oracle Solaris Cluster 数据服务的资源

/usr/cluster/bin/clresource set [-g [*resourcegroup*,]...] [-p " *property-name*[{*node-specifier*,…}]"=*value*] [-t [*resourcetype*,]...] [-x "*extension-property*[{*node-specifier*,…}]"= *value*] [-y *standard-property* [+= | -=]*value*] [-Z {*zoneclustername* | global}] {+ | *resource*...}

/usr/cluster/bin/clresource show [-g [*resourcegroup*,]...] [-p *property-name*[{*node-specifier*,…}]",...] [-t [*resourcetype*,]...] [-x "*extension-property*[{*node-specifier*,…}]",...] [-y " *standard-property*[{*node-specifier*,…}]",...] [-Z {*zoneclustername* [,...] | global | all}] [+ | *resource*...]

/usr/cluster/bin/clresource status [-g [*resourcegroup*,]...] [-s [*state*,]...] [-t [*resourcetype*,]...] [ -n *node*[,…]] [-Z {*zoneclustername* [,...] | global | all}] [+ | *resource*...]

/usr/cluster/bin/clresource unmonitor [-g [*resourcegroup*,]...] [-t [*resourcetype*,]...] [ -n *node*[,…]]

[-Z {*zoneclustername* | global}] {+ | *resource*...}

clresource 命令可管理 Oracle Solaris Cluster 数据服务的资源。clrs 命令是 clresource 命令的简短格式。clresource 命令和 clrs 命令是相同的。您可以使用此命 令的任一种格式。

此命令的一般格式如下所示:

clresource [*subcommand*] [*options*] [*operands*]

仅当 *options* 指定 -? 选项或 -V 选项时,才可以省略 *subcommand*。

此命令的每个选项都有长格式和简短格式两种格式。在本手册页的 选项 部分给出了每 个选项的两种格式,以及对该选项的描述。 在区域群集中使用此命令

在区域群集中,可以将 clresource 命令与所有子命令(export 除外)一起使用。

也可以将 -Z 选项与所有子命令(export 除外)一起使用来指定要将操作限制到的特定 区域群集的名称。另外,还可以将区域群集名称附加到资源名称 (*zoneclustername* : *resource*),以便将操作限制到特定的区域群集。

您可以从全局群集节点访问所有区域群集信息,但无法从特定区域群集访问其他区域群 集信息。如果不将操作限制到特定区域群集,则所用的子命令仅会在当前群集中运行。

一个区域群集中的某个资源可能对另一个区域群集中的某个资源存在依赖性,或者对全 局群集中的某个资源存在依赖性。另外,全局群集中的某个资源可能对该全局群集中的 任一区域群集上的某个资源存在依赖性。只能从全局群集设置这种群集间依赖性。

您可以使用以下命令指定群集间依赖性:

# **clresource set -p resource\_dependencies=***targetzc* **:***target-rs source-zc***:**

*source-rs*

例如,如果需要指定从区域群集 ZC1 中的资源 R1 到区域群集 ZC2 中的资源 R2 的依赖 性,请使用以下命令:

# **clresource set -p resource\_dependencies=ZC2:R2 ZC1:R1**

如果需要指定区域群集 ZC1 资源 R1 对全局群集资源 R2 的依赖性,请使用以下命令:

# **clresource set -p resource\_dependencies=global:R2 ZC1:R1**

支持现有资源依赖性(Strong、Weak 、Restart 和 Offline-Restart)。 资源状况和状态

资源状况和资源状态是基于每个节点进行维护的。一个给定的资源在每个群集节点上可 以具有不同的状况和状态。

资源组管理器 (Resource Group Manager, RGM) 基于对资源调用的方法在每个节点 上设置资源状况。例如,在给定节点上对某个资源成功运行 STOP 方法后,该资源在 此节点上的状况将为 OFFLINE。如果 STOP 方法返回非零值或超时,则该资源的状况为 Stop\_failed

可能的资源状况包括:

- Online
- Offline
- Start\_failed
- Stop\_failed
- Monitor failed
- Online not monitored
- Starting
- Stopping
- Not\_online

注 - 状况名称(例如 Offline 和 Start\_failed )*不*区分大小写。指定状况名称时,可以 使用大小写字母的任意组合。

除资源状况外,RGM 还可以维护资源状态,资源状态可由资源本身使用 API 设 置。Status Message 字段实际上包括两个组成部分:状态关键字和状态消息。状态消息 由资源有选择性地进行设置,它是在状态关键字后面输出的任意文本字符串。

## 资源状态可能值的描述如下:

DEGRADED 资源已联机,但其性能或可用性可能在某方面出现了下降。

FAULTED 资源遇到错误,无法正常运行。

OFFLINE 资源已脱机。

ONLINE 资源已联机,正在提供服务。

UNKNOWN 当前状态是未知或正在转换。

# 支持以下子命令:

clear

清除与指定为命令操作数的资源关联的错误标志。此子命令接受使用加号 (+) 作为操 作数来指定清除所有资源的错误标志。

您可以在全局群集中或区域群集中使用该子命令。

以下选项可以过滤操作数列表,以限制要在其上清除错误标志的资源:

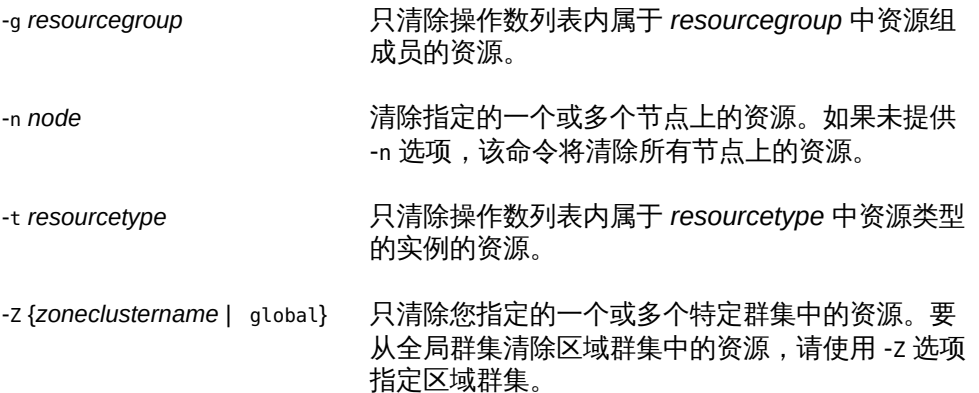

默认情况下, clear 子命令将会清除 STOP\_FAILED 错误标志。要显式指定要清除的错 误标志,请使用 -f 选项。- f 选项接受的唯一错误标志是 STOP\_FAILED 错误标志。 超级用户以外的用户需要具有 solaris.cluster.admin RBAC 授权才能使用该子命 令。

create

创建作为命令操作数指定的资源。

您可以在全局群集中或区域群集中使用该子命令。

要从全局群集在特定区域群集中创建资源,可以使用 -Z 选项指定区域群集的名称。

将 create 和 -i 选项一起使用以指定配置文件时,该子命令接受使用加号 (+) 作为操 作数。使用 + 操作数时,将会创建配置文件中提供的尚不存在的所有资源。

默认情况下,创建的资源处于启用状态,且启用了监视功能。但是,仅当资源的资 源组联机后,该资源才会联机并受到监视。要在禁用状态下创建资源,请指定 -d 选 项。

创建资源时,可以使用以下选项设置属性值:

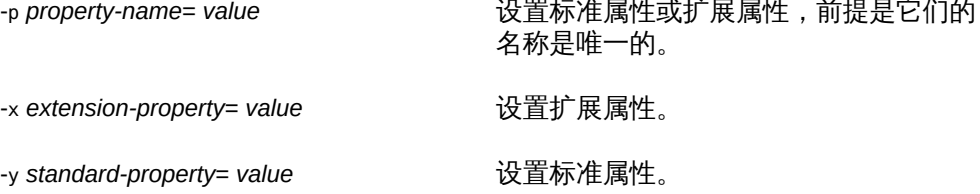

*node-specifier* 是 -p 和 -x 选项的*可选*限定符。它指示创建资源时将*只*在指定节点上 设置属性,而不在群集中其他节点上设置指定的属性。如果未使用 *node-specifier*, 则会在群集中的所有节点上设置指定的属性。*node-specifier* 语法的示例包括:

**-x "myprop{phys-schost-1}"**

大括号 ({}) 表示您只想要在节点 phys-schost-1 上设置指定的属性。对于大多数 shell,必须将大括号包含在引号中。

可以使用以下语法在两个节点上设置属性:

**-x "myprop{phys-schost-1,phys-schost-2}"**

超级用户以外的用户需要具有 solaris.cluster.modify 基于角色的访问控制 (rolebased access control, RBAC) 授权才能使用此子命令。

另请参见 delete 子命令的描述。

delete

删除作为命令操作数指定的资源。此子命令接受使用加号 (+) 作为操作数来指定删除 所有资源。

您可以在全局群集中或区域群集中使用该子命令。

此子命令将按照为满足资源间依赖性而需要遵照的顺序删除多个资源,而不管在命 令行上以哪种顺序指定了资源。

同时删除多个资源时,该命令将在多个步骤中执行。如果命令被中断(例如,某个 节点发生故障),某些资源组的配置可能会处于无效状态。要更正此问题并完成资 源的删除,请在某个正常运行的节点上再次发出同一命令。

以下选项可以过滤操作数列表,以限制删除的资源:

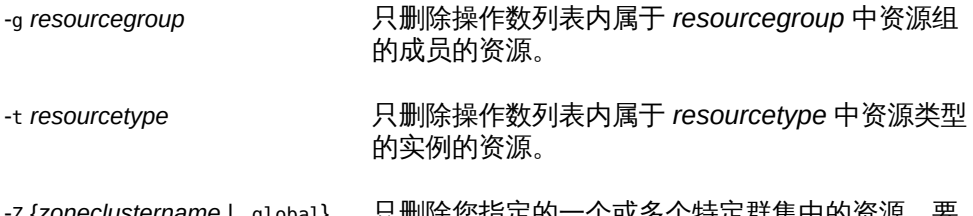

-Z {*zoneclustername* | global} 只删除您指定的一个或多个特定群集中的资源。要 从全局群集删除区域群集中的资源,请使用 -Z 选项 指定区域群集。

默认情况下,*仅当*符合以下条件时,才会删除某个资源:

■ 必须已禁用该资源。

■ 必须已消除该资源的所有依赖性。

要强制删除指定的资源,请指定 -F 选项。请慎用此选项,因为它会有以下效果:

- 删除所有指定的资源,即使是未禁用的资源。
- 从其他资源的资源依赖性设置中删除所有指定的资源。

这些效果可能会导致群集中的服务丧失。未删除的相关资源也可能被置于无效状况 或错误状况。

超级用户以外的用户需要具有 solaris.cluster.modify RBAC 授权才能使用该子命 令。

另请参见 create 子命令的描述。

disable

禁用指定为命令操作数的资源。此子命令接受使用加号 (+) 作为操作数来指定禁用所 有资源。

您可以在全局群集中或区域群集中使用该子命令。

以下选项可以过滤操作数列表,以限制禁用的资源:

-g *resourcegroup* 只禁用操作数列表内属于 *resourcegroup* 中资源组 的成员的资源。

-n node **bubgary of the controlled Transform** and a mode 来禁用一个或多个节点上的资源。

-t *resourcetype* 只禁用操作数列表内属于 *resourcetype* 中资源类型 的实例的资源。

-Z {*zoneclustername* | global} 只禁用您指定的一个或多个特定群集中的资源。要 从全局群集删除区域群集中的资源,请使用 -Z 选项 指定区域群集。

-r 选项将会禁用依赖于指定为命令操作数的资源的任何资源。即使这些资源未指定 为命令操作数,也会将其禁用。-g 选项和 -t 选项不适用于仅为满足资源依赖性而禁 用的资源。

此子命令不会影响资源的监视状态。如果该资源在启用的情况下是受监视的,则禁 用后仍受监视。如果后来重新启用该资源,则还会继续监视该资源。

该子命令将按照为满足资源间依赖性而需要遵照的顺序禁用资源,而不管在命令行 上以哪种顺序指定了资源。

超级用户以外的用户需要具有 solaris.cluster.admin RBAC 授权才能使用该子命 令。

另请参见 enable 子命令的描述。

enable

启用指定为命令操作数的资源。此子命令接受使用加号 (+) 作为操作数来指定启用所 有资源。

您可以在全局群集中或区域群集中使用该子命令。 以下选项可以过滤操作数列表,以限制启用的资源:

-g *resourcegroup* 仅启用操作数列表内属于 *resourcegroup* 中资源组 的成员的资源。

-n node **bubgary of the controlled Transform** of the mode 来启用一个或多个节点上的资源。

-t *resourcetype* 仅启用操作数列表内属于 *resourcetype* 中资源类型 的实例的资源。

-Z {*zoneclustername* | global} 仅启用您指定的一个或多个特定群集中的资源。要 从全局群集启用区域群集中的资源,请使用 -Z 选项 指定区域群集。

要确保满足所有必需的资源依赖性,请指定 -r 选项。-r 选项将会启用指定为命令 操作数的资源所依赖的任何资源。即使这些资源未指定为命令操作数,也会将其启 用。-g 选项和 -t 选项不适用于仅为满足资源依赖性而禁用的资源。

该子命令将按照为满足资源间依赖性而需要遵照的顺序启用资源,而不管在命令行 上以哪种顺序指定了资源。

超级用户以外的用户需要具有 solaris.cluster.admin RBAC 授权才能使用该子命 令。

另请参见 disable 子命令的描述。

# export

以 [clconfiguration](#page-1244-0)(5CL) [\[1245\]](#page-1244-0) 手册页所述的格式导出群集资源配置。

只能在全局群集中使用该子命令。

超级用户以外的用户需要具有 solaris.cluster.read RBAC 授权才能使用该子命 令。

list

显示指定为命令操作数的资源的列表。默认情况下,会显示所有资源。 您可以在全局群集中或区域群集中使用该子命令。

以下选项可以过滤操作数列表,以限制显示的资源:

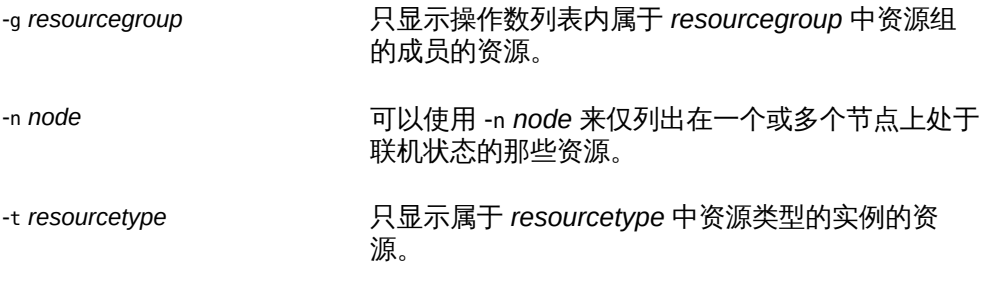

-Z {*zoneclustername* | global | all} 只显示您指定的一个或多个特定群集中的资源。要 从全局群集显示区域群集中的资源,请使用 -Z 选项 指定区域群集。

此子命令接受使用加号 (+) 作为操作数来指定显示所有资源配置。可以通过指定 -g 选项或 -t 选项,将显示的信息限定于特定资源组或资源类型。如果未提供操作数, 则会显示指定资源组中的所有资源,或显示属于指定资源类型的实例的所有资源。 如果指定 -v 选项,还将显示列表中每个资源的资源组和资源类型。

超级用户以外的用户需要具有 solaris.cluster.read RBAC 授权才能使用该子命 令。

list-props

显示指定为命令操作数的资源的属性列表。

您可以在全局群集中或区域群集中使用该子命令。

以下选项可以过滤操作数列表,以限制要显示其属性的资源:

-g *resourcegroup* 仅显示操作数列表内属于 *resourcegroup* 中资源组 成员的资源的属性。

-t *resourcetype* 仅显示操作数列表内属于 *resourcetype* 中资源类型 实例的资源的属性。

-l 选项指定要显示的资源属性的类型:

-l all 指定显示标准属性和扩展属性。

-l extension 指定只显示扩展属性。默认情况下,只显示扩展属性。

-l standard 指定只显示标准属性。

如果未指定 -l 选项,则只显示扩展属性。要显示标准属性,请使用 -p 选项或 -y 选 项显式指定这些属性。

以下选项用于限制要显示的资源属性集:

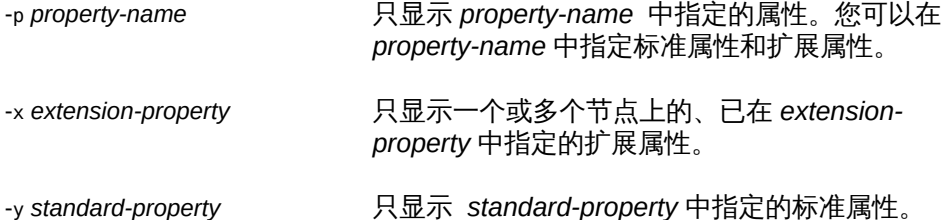

*node-specifier* 是 -p、-x 和 -y 选项的*可选*限定符。它指示将*只*显示指定节点上的属 性,而不显示群集中其他节点上的指定属性。如果未使用 *node-specifier*,则会显示 群集中所有节点上的指定属性。*node-specifier* 语法的示例包括:

**-x "myprop{phys-schost-1}"**

大括号 ({}) 表示您只想要显示节点 phys-schost-1 上的指定属性。对于大多数 shell,必须将大括号包含在引号中。

可以使用以下语法显示两个节点上的属性:

**-x "myprop{phys-schost-1,phys-schost-2}"**

如果指定 -v 选项,还将显示每个属性的描述。

此子命令接受使用加号 (+) 作为操作数来指定显示所有资源属性。如果未提供操作 数,则会显示指定资源组中所有资源的属性,或显示属于指定资源类型的实例的所 有资源的属性。

超级用户以外的用户需要具有 solaris.cluster.read RBAC 授权才能使用该子命 令。

-Z {*zoneclustername* | global | all}

列出您指定的一个或多个特定群集中的资源的属性。要从全局群集列出区域群集中 的资源,请使用 -Z 选项指定区域群集。

monitor

开启对指定为命令操作数的资源的监视。此子命令接受使用加号 (+) 作为操作数来指 定开启对所有资源的监视。

您可以在全局群集中或区域群集中使用该子命令。

以下选项可以过滤操作数列表,以限制要对其开启监视的资源:

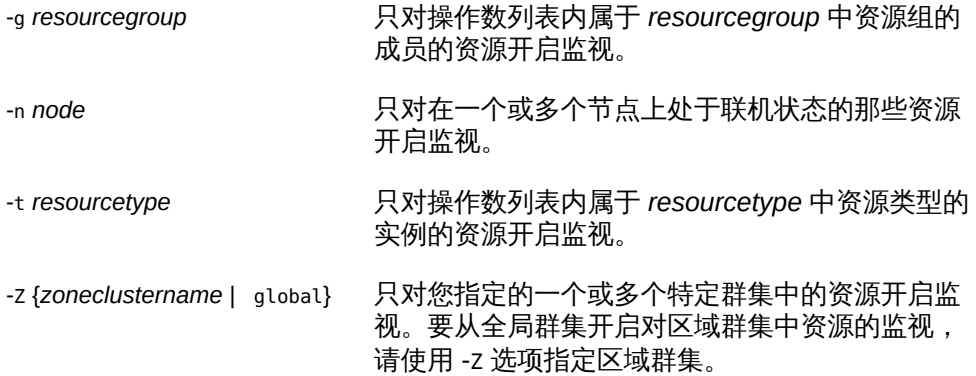

开启对某个资源的监视后,仅当符合以下条件时,才会监视该资源:

- 已启用该资源。
- 包含该资源的资源组至少已在一个群集节点上联机。

# 注 - 开启对某个资源的监视*不会*启用该资源。

超级用户以外的用户需要具有 solaris.cluster.admin RBAC 授权才能使用该子命 令。

另请参见 unmonitor 子命令的描述。

set

设置指定为命令操作数的资源的特定属性。此子命令接受使用加号 (+) 作为操作数来 指定修改所有资源的特定属性。

您可以在全局群集中或区域群集中使用该子命令。

以下选项可以过滤操作数列表,以限制要修改其属性的资源:

-g *resourcegroup* 只修改操作数列表内属于 *resourcegroup* 中资源组 成员的资源的属性。

-t *resourcetype* 只修改操作数列表内属于 *resourcetype* 中资源类型 实例的资源的属性。

使用以下选项设置属性值:

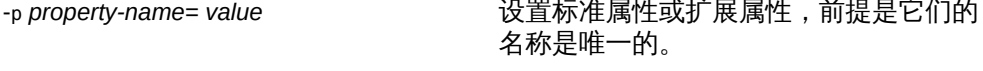

-x *extension-property*= *value* 设置扩展属性。

-y *standard-property*= *value* 设置标准属性。

*node-specifier* 是 -p 和 -x 选项的*可选*限定符,用于更新每节点扩展属性。它指 示*仅*在指定节点上设置相应属性,而不在群集中其他节点上设置指定的属性。如 果未使用 *node-specifier*,则会在群集中的所有节点上设置指定的属性。*nodespecifier* 语法的示例包括:

**-x "myprop{phys-schost-1}"**

大括号 ({}) 表示您只想要在节点 phys-schost-1 上设置指定的属性。对于大多数 shell,必须将大括号包含在引号中。

可以使用以下语法在两个节点上设置属性:

**-x "myprop{phys-schost-1,phys-schost-2}"**

-Z {*zoneclustername* | global}

只设置您指定的一个或多个特定群集中的资源的属性。要从全局群集设置区域群集 中资源的属性,请使用 -Z 选项指定区域群集。

超级用户以外的用户需要具有 solaris.cluster.modify RBAC 授权才能使用该子命 令。

show

显示指定为命令操作数的资源的配置。默认情况下,会显示所有资源的配置。

您可以在全局群集中或区域群集中使用该子命令。

以下选项可以过滤操作数列表,以限制要显示其配置的资源的列表:

-g *resourcegroup* 只显示操作数列表内属于 *resourcegroup* 中资源组 成员的资源的配置。

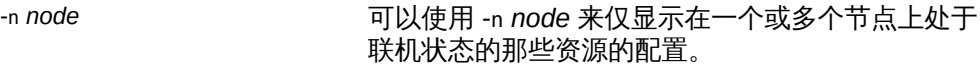

-t *resourcetype* 只显示操作数列表内属于 *resourcetype* 中资源类型 实例的资源的配置。

-Z {*zoneclustername* | global | all}

只显示您指定的一个或多个特定群集中的资源。要从全局群集显示区域群集中 的资源,请使用 -Z 选项指定区域群集。

以下选项用于限制显示的资源属性集:

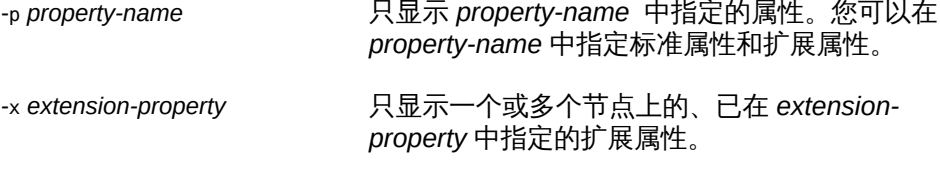

-y *standard-property* 只显示 *standard-property* 中指定的标准属性。

*node-specifier* 是 -p、-x 和 -y 选项的*可选*限定符。它指示将*只*显示指定节点上的属 性,而不显示群集中其他节点上的指定属性。如果未使用 *node-specifier*,则会显示 群集中所有节点上的指定属性。*node-specifier* 语法的示例包括:

**-x "myprop{phys-schost-1}"**

大括号 ({}) 表示您只想要显示节点 phys-schost-1 上的指定属性。对于大多数 shell,必须将大括号包含在引号中。

可以使用以下语法显示两个节点上的属性:

**-x "myprop{phys-schost-1,phys-schost-2}"**

此子命令接受使用加号 (+) 作为操作数来指定显示所有资源配置。可以通过指定 -g 选项或 -t 选项,将显示的信息限定于特定资源组或资源类型。如果未提供操作数, 该子命令将显示所有指定资源的配置。

超级用户以外的用户需要具有 solaris.cluster.read RBAC 授权才能使用该子命 令。

status

显示指定为命令操作数的资源的状态。默认情况下,会显示所有资源的状态。 以下选项可以过滤操作数列表,以限制要显示其状态的资源的列表:

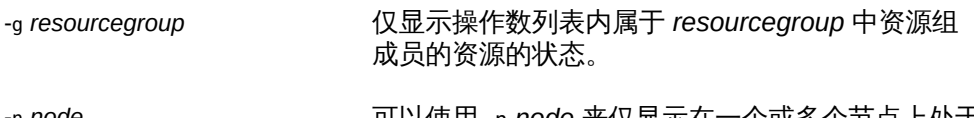

-n *node* 可以使用 -n *node* 来仅显示在一个或多个节点上处于 联机状态的那些资源的状态。不能同时指定 -n 和 s 选项。

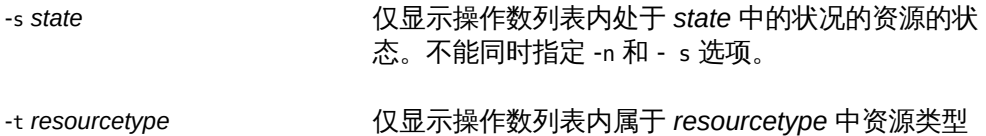

-Z {*zoneclustername* | global | all} 显示您指定的一个或多个特定群集中的资源的状 态。要从全局群集显示区域群集中资源的状态,请

使用 -Z 选项指定区域群集。

实例的资源的状态。

此子命令接受使用加号 (+) 作为操作数来指定显示所有资源的状态。可以通过指定 -g 选项或 -t 选项,将显示的信息限定于特定资源组或资源类型。如果未提供操作 数,将会显示所有指定资源的状态。

超级用户以外的用户需要具有 solaris.cluster.read RBAC 授权才能使用该子命 令。

unmonitor

关闭对指定为命令操作数的资源的监视。此子命令接受使用加号 (+) 作为操作数来指 定关闭对所有资源的监视。

您可以在全局群集中或区域群集中使用该子命令。

如果关闭对某个被禁用资源的监视,该资源不会受到影响。该资源及其监视器已脱 机。

注 - 关闭对某个资源的监视*不会*禁用该资源。但是,当您禁用某个资源时,不需要关闭 对该资源的监视。禁用的资源及其监视器将保持脱机状态。

以下选项可以过滤操作数列表,以限制要对其关闭监视的资源:

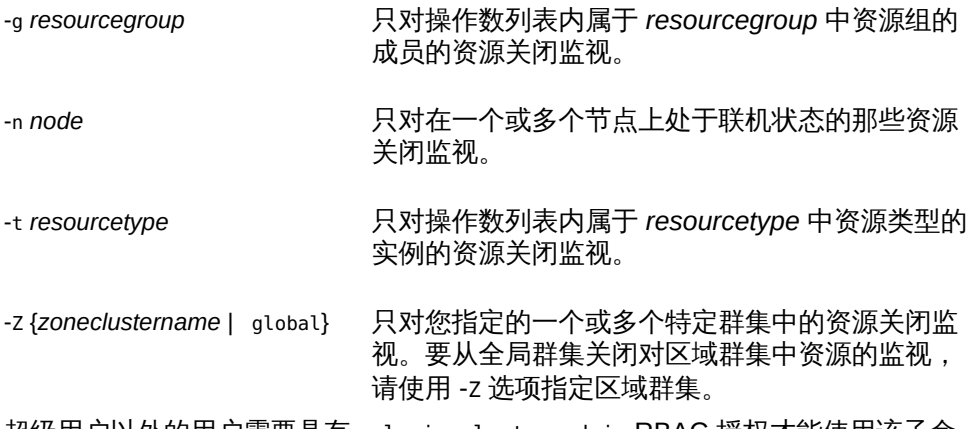

超级用户以外的用户需要具有 solaris.cluster.admin RBAC 授权才能使用该子命 令。

另请参见 disable 子命令和 monitor 子命令的描述。

支持以下选项:

-? --help

> 显示帮助信息。使用该选项时,不会执行任何其他处理。 指定此选项时,子命令可有可无。 如果仅指定此选项而不使用子命令,将会显示此命令的子命令列表。 如果使用子命令且指定此选项,将会显示该子命令的用法选项。

-a --automatic

> 当基于群集配置文件 ([clconfiguration](#page-1244-0)(5CL[\) \[1245\]\)](#page-1244-0) 创建资源时,将自动执行以下 附加操作:

- 注册资源类型
- 创建资源组
- 创建操作数列表中指定的资源所依赖的资源

群集配置信息包含的信息必须足以执行以下所有操作:

- 启用要注册的资源类型
- 启用要创建的资源组
- 启用要创建的资源

此选项仅可以与 create 子命令一同指定。如果指定此选项, 还必须指定 -i 选项并 提供配置文件。

-d

```
--disable
```
创建资源后禁用该资源。此选项仅可以与 create 子命令一同指定。默认情况下,资 源在启用状态下创建。

启用某个资源并不保证该资源联机。仅当某个资源的资源组已至少在一个节点上联 机后,该资源才会联机。

-f *errorflag*

--flag=*errorflag*

--flag *errorflag*

显式指定要通过 clear 子命令清除的错误标志。此选项仅可以与 clear 子命令一同 指定。默认情况下,clear 子命令将会清除 STOP\_FAILED 错误标志。

- f 选项接受的唯一错误标志是 STOP\_FAILED 错误标志。

-F

--force

强制删除未禁用的资源。此选项仅可以与 delete 子命令一同指定。

请慎用此选项,因为它会有以下效果:

- 删除所有指定的资源,即使是未禁用的资源。
- 从其他资源的资源依赖性设置中删除所有指定的资源。

这些效果可能会导致群集中的服务丧失。未删除的相关资源也可能被置于无效状况 或错误状况。

-g *resourcegroup*[,…]

--resourcegroup=*resourcegroup*[,…] --resourcegroup *resourcegroup*[,…]

指定一个资源组或资源组列表。

对于除 create 以外的子命令,该命令仅对操作数列表内属于指定的资源组成员的资 源起作用。使用 -g 选项指定资源组。

随 create 子命令指定了 -g 选项时, clresource 将在指定的资源组中创建资源。使 用此选项时,只能指定一个资源组。

-i {- | *clconfiguration*}

--input={- | *clconfiguration*}

--input {- | *clconfiguration*}

指定用于创建或修改资源的配置信息。此信息必须符合 [clconfiguration](#page-1244-0)(5CL) [\[1245\]](#page-1244-0) 手册页中定义的格式。此信息可包含在文件中或者通 过标准输入提供。要指定标准输入,请指定 - 而不是文件名。

仅会创建或修改作为命令操作数提供的资源。在命令中指定的选项将会覆盖配置信 息中设置的任何选项。如果配置信息中缺少配置参数,则必须在命令行中指定这些 参数。

将 -i 选项与 create 子命令结合使用时, clresource 将会注册所有必需的资源类 型,并创建所有必需的资源组。您必须提供注册和配置所需的全部信息。所有其他 配置数据将被忽略。

- -l *listtype*
- --listtype=*listtype*

--listtype *listtype*

指定要通过 list-props 子命令显示的资源属性的类型。此选项仅可以与 list-props 子命令一同指定。

必须根据以下列表为 *listtype* 指定一个值:

all **and the all of the home has the home of the home of the home of the home in the home in the home in the h** 

extension 指定只显示扩展属性。默认情况下,只显示扩展属性。

standard 指定只显示标准属性。

如果未指定 -l 选项,则只显示扩展属性。要显示标准属性,请使用 -p 选项或 -y 选 项显式指定这些属性。

-n *node*[,…]

--node=*node*[,…]

--node *node*[,…]

指定目标全局群集或区域群集中的一个节点或一系列节点。可以使用节点名称或节 点 ID 指定每个节点。

如果指定 -z 选项,则仅可以使用 -n 选项指定区域群集主机名,而不能指定全局群 集主机名。如果未指定 -z 选项,则仅可以使用 -n 选项指定全局群集主机名。 可以与此选项一起指定的子命令如下所述:

disable 只禁用操作数列表中承载在指定节点上的资源。

enable 只启用操作数列表中承载在指定节点上的资源。

list 只显示操作数列表中承载在指定节点上的那些资源的列表。

monitor 只监视操作数列表中承载在指定节点上的那些资源。

show 只显示操作数列表中承载在指定节点上的那些资源的配置信 息。

status 仅报告操作数列表中承载在指定节点上的资源的状态。

unmonitor 只取消监视操作数列表中承载在指定节点上的那些资源。

### -o {- | *clconfiguration*}

--output={- | *clconfiguration*}

--output {- | *clconfiguration*}

指定要将资源配置信息写入到的位置。此位置可以是文件,也可以是标准输出。要 指定标准输出,请指定短划线 (-) 而不是文件名。如果指定标准输出,将会抑制该命 令的其他所有标准输出。此选项仅可以与 export 子命令一同指定。

只会写入作为命令操作数提供的资源的配置信息。信息是采用 [clconfiguration](#page-1244-0)(5CL[\) \[1245\]](#page-1244-0) 手册页中定义的格式写入的。

-p *property-name*=*value*

- -p *property-name*+=*array-values*
- -p *property-name*-=*array-values*
- --property=*property-name*=*value*
- --property=*property-name*+=*array-values*
- --property=*property-name*-=*array-values*
- --property *property-name*=*value*

--property *property-name*+=*array-values*

--property *property-name*-=*array-values*

设置作为命令操作数提供的资源的属性值。只能随 create 子命令和 set 子命令指 定此选项的赋值格式。

使用 -p 选项可以指定任何标准属性或扩展属性。如果某个资源类型的某个扩展属性 与该资源类型的某个标准属性同名,则使用 -p 选项会返回错误。在这种情况下,请 使用 -x 选项指定扩展属性,使用 -y 选项指定标准属性。

有关标准属性的描述,请参见 [r\\_properties](#page-1102-0)(5) [\[1103\]](#page-1102-0) 手册页。

有关某个资源类型的扩展属性的描述,请参见该资源类型的文档。 与此选项一起使用的运算符如下所述:

- 将属性设置为指定值。create 子命令和 set 子命令接受此运算 符。
- += 将一个或多个值添加到某个字符串数组值。只有 set 子命令 接受此运算符。仅可以为接受字符串值列表的属性指定此运算 符,例如 Resource\_dependencies 。
- -= 从某个字符串数组值中删除一个或多个值。只有 set 子命令 接受此运算符。仅可以为接受字符串值列表的属性指定此运算 符,例如 Resource dependencies 。

要在群集节点的子集上设置每节点扩展属性,请在设置属性时指定节点。将节点列 表括在大括号中,并将其附加在属性名称的后面,如下所示:

## *name*{*node*}

*node* 是以逗号分隔的节点名称或节点 ID 的列表。有关每节点扩展属性的更多信 息, 请参见 [rt\\_properties](#page-1142-0)(5[\) \[1143\]](#page-1142-0) 手册页。

要设置每节点资源对群集节点子集的依赖性,请采用以下格式指定每个每节点依赖 性:

myres1@node1,myres2@node2,myres3@node3

对于 gds-rs 资源,以下命令设置资源 trancos-3-rs 对节点 ptrancos1 的依赖性和资 源 trancos-4-rs 对节点 ptrancos2 的依赖性:

# **clresource set -p \ resource\_dependencies=trancos-3-rs@ptrancos1,trancos-4-rs@ptrancos2 gds-rs**

phys-schost-1# **clresource show -p resource\_dependencies gds-rs** *=== Resources === Resource: gds-rs Resource\_dependencies: trancos-3-rs@ptrancos1 trancos-4-rs@ptrancos2*

要设置本地节点范围的资源依赖性,请采用以下格式指定 LOCAL\_NODE 限定符:

myres1{LOCAL\_NODE},myres2{LOCAL\_NODE}

对于 gds-rs 资源,以下命令设置本地节点对资源 trancos-3-rs 的依赖性:

# **clresource set -p resource\_dependencies=trancos-3-rs{LOCAL\_NODE} gds-rs**

```
phys-schost-1# clresource show -p resource_dependencies gds-rs
=== Resources ===
Resource: gds-rs
Resource_dependencies: trancos-3-rs{LOCAL_NODE}
```
有关每节点资源依赖性和依赖性范围限定符的更多信息,请参见 [r\\_properties](#page-1102-0)(5) [\[1103\]](#page-1102-0) 手册页。

```
-p property-name[,…]
```
--property=*property-name*[,…] --property *property-name*[,…]

为 list-props 子命令和 show 子命令指定属性列表。

使用 -p 选项可以指定任何标准属性或扩展属性。如果某个资源类型的某个扩展属性 与该资源类型的某个标准属性同名,则使用 -p 选项会返回错误。在这种情况下,请 使用 -x 选项指定扩展属性,使用 -y 选项指定标准属性。

有关标准属性的描述,请参见 [r\\_properties](#page-1102-0)(5) [\[1103\]](#page-1102-0) 手册页。

有关某个资源类型的扩展属性的描述,请参见该资源类型的文档。

如果未指定此选项,list-props 子命令和 show 子命令将会列出所有资源属性或大 多数资源属性,具体取决于是否同时指定了 -v 选项。

-r --recursive

> 以递归方式启用或禁用资源,以确保满足所有必需的依赖性。此选项仅可以与 disable 子命令和 enable 子命令一同指定。

此选项与这些子命令一起使用的效果如下所示:

disable 禁用依赖于指定为命令操作数的资源的任何资源。即使这些资 源未指定为命令操作数,也会将其禁用。

enable 启用指定为命令操作数的资源所依赖的任何资源。即使这些资 源未指定为命令操作数,也会将其启用。

-s *state*[,…]

--state=*state*[,…]

--state *state*[,…]

为 list 子命令和 status 子命令指定状况列表。

此选项将会限制输出,以便只包括在节点列表中的一个或多个节点上处于指定状况 之一的资源。

可能的状况如下:

- Online
- Offline
- Start failed
- Stop failed
- Monitor failed
- Online not monitored
- Starting
- Stopping
- Not\_online

# 注 - 状况名称(例如 Offline 和 Start\_failed )*不*区分大小写。指定状况名称时,可以 使用大小写字母的任意组合。

-t *resourcetype*[,…]

--type=*resourcetype*[,…]

--type *resourcetype*[,…]

指定一个资源类型或资源类型列表。

对于接受此选项的所有子命令(create 除外), 该命令只对同时满足以下两个条件 的资源起作用:

- 资源在操作数列表中。
- 资源是 t 选项指定的资源类型的实例。

将 -t 选项与 clresource create 一起指定时,将会创建指定类型的资源。只能指定 一个资源类型。

有关资源类型名称格式的描述,请参见[Unresolved link to " Oracle Solaris Cluster](http://otn.oracle.com) [数据服务规划和管理指南 中的合法的 RGM 名称"。](http://otn.oracle.com)

-u

如果使用 + 操作数,此选项会指定命令要对其资源组已暂停的资源起作用。 如果指定 + 操作数时未指定 -u 选项,命令将会忽略其资源组已暂停的所有资源。 当随 clear、disable、 enable、monitor、set 或 unmonitor 命令指定了 + 操作数 时,-u 选项有效。

将 + 操作数与 clear、 disable、enable、monitor、 set 或 unmonitor 子命令一 起使用时,除非同时指定了 - u 选项,否则命令将会忽略其资源组已暂停的所有资 源。

-V

--version

显示该命令的版本。

指定此选项时,不要将其与子命令、操作数或其他选项结合使用。子命令、操作数 或其他选项将被忽略。-V 选项只显示命令的版本。不会执行任何其他操作。

 $-V$ 

--verbose

将详细消息显示到标准输出。

可以在任何格式的此命令中指定该选项。

请不要同时指定 -v 选项和 -o 选项。否则 -v 选项将被忽略。-o 选项会抑制其他所有 标准输出。

-x *extension-property*=*value*

- -x *extension-property*+=*array-value*
- -x *extension-property*-=*array-value*
- --extension-property=*extension-property*=*value*
- --extension-property=*extension-property*+=*array-value*
- --extension-property=*extension-property*-=*array-value*
- --extension-property *extension-property*=*value*
- --extension-property *extension-property*+=*array-value*
- --extension-property *extension-property*-=*array-value*

设置或修改作为命令操作数提供的资源的扩展属性值。

通常,使用 -p 选项可以指定任何标准属性或扩展属性。如果某个资源类型的某个扩 展属性与该资源类型的某个标准属性同名,则使用 -p 选项会返回错误。在这种情况 下,请使用 -x 选项指定扩展属性,使用 -y 选项指定标准属性。

只能随 create 子命令和 set 子命令指定此选项的赋值格式。

有关某个资源类型的扩展属性的描述,请参见该资源类型的文档。

与此选项一起使用的运算符如下所述:

- 将属性设置为指定值。create 子命令和 set 子命令接受此运算 符。
- += 将一个或多个值添加到某个字符串数组值。只有 set 子命令 接受此运算符。仅可以为接受字符串值列表的属性指定此运算 符,例如 Resource\_dependencies 。
- -= 从某个字符串数组值中删除一个或多个值。只有 set 子命令 接受此运算符。仅可以为接受字符串值列表的属性指定此运算 符,例如 Resource\_dependencies 。

要在群集节点的子集上设置每节点扩展属性,请在设置属性时指定节点。将节点列 表括在大括号中,并将其附加在属性名称的后面,如下所示:

*name*{*node*}

*node* 是以逗号分隔的节点名称或节点 ID 的列表。有关每节点属性的更多信息,请 参见 [rt\\_properties](#page-1142-0)(5) [\[1143\]](#page-1142-0) 手册页。

-x *extension-property*[,…]

--extension-property=*extension-property*[…]

为 list-props 子命令和 show 子命令指定扩展属性列表。

有关某个资源类型的扩展属性的描述,请参见该资源类型的文档。

<sup>-</sup>-extension-property *extension-property*[,…]

使用 -p 选项可以指定任何标准属性或扩展属性。如果某个资源类型的某个扩展属性 与该资源类型的某个标准属性同名,则使用 -p 选项会返回错误。在这种情况下,请 使用 -x 选项指定扩展属性,使用 -y 选项指定标准属性。

如果未指定此选项,list-props 子命令和 show 子命令将会列出所有资源属性或大多 数资源属性,具体取决于是否同时指定了 -v 选项。

-y *standard-property*=*value*

- -y *standard-property*+=*array-value*
- -y *standard-property*-=*array-value*
- --standard-property=*standard-property*=*value*
- --standard-property=*standard-property*+=*array-value*
- --standard-property=*standard-property*-=*array-value*
- --standard-property *standard-property*=*value*
- --standard-property *standard-property*+=*array-value*
- --standard-property *standard-property*-=*array-value*

设置或修改作为命令操作数提供的资源的标准属性值。

使用 -p 选项可以指定任何标准属性或扩展属性。如果某个资源类型的某个扩展属性 与该资源类型的某个标准属性同名,则使用 -p 选项会返回错误。在这种情况下,请 使用 -x 选项指定扩展属性,使用 -y 选项指定标准属性。

只能随 create 子命令和 set 子命令指定此选项的赋值格式。

有关标准属性的描述,请参见 [r\\_properties](#page-1102-0)(5) [\[1103\]](#page-1102-0) 手册页。

与此选项一起使用的运算符如下所述:

- 将属性设置为指定值。create 子命令和 set 子命令接受此运算 符。
- 将一个或多个值添加到某个字符串数组值。只有 set 子命令 接受此运算符。仅可以为接受字符串值列表的属性指定此运算 符,例如 Resource\_dependencies 。
- 从某个字符串数组值中删除一个或多个值。只有 set 子命令 接受此运算符。仅可以为接受字符串值列表的属性指定此运算 符,例如 Resource\_dependencies 。

-y *standard-property*[,…]

- --standard-property=*standard-property*[,...]
- --standard-property *standard-property*[,...]

为 list-props 子命令和 show 子命令指定标准属性列表。

有关标准属性的描述, 请参见 [r\\_properties](#page-1102-0)(5) [\[1103\]](#page-1102-0) 手册页。

使用 -p 选项可以指定任何标准属性或扩展属性。如果某个资源类型的某个扩展属性 与该资源类型的某个标准属性同名,则使用 -p 选项会返回错误。在这种情况下,请 使用 -x 选项指定扩展属性,使用 -y 选项指定标准属性。

如果未指定此选项,list-props 子命令和 show 子命令将会列出所有资源属性或大多 数资源属性,具体取决于是否同时指定了 -v 选项。

-Z {*zoneclustername* | global | all}

- --zoneclustername={*zoneclustername* | global | all}
- --zoneclustername {*zoneclustername* | global | all}

指定一个或多个存在资源且您要对其执行操作的群集。

除 export 子命令以外的所有子命令均支持此选项。

如果指定此选项,还必须指定以下列表中的参数之一:

- *zoneclustername* 指定使用此选项的命令仅对名为 *zoneclustername* 的区域群集 中的所有指定资源起作用。
- global 指定使用此选项的命令仅对全局群集中的所有指定资源进行操 作。

all **and 如果在全局群集中使用此参数,则会指定使用此参数的命令对** 所有群集(包括全局群集和所有区域群集)中的所有指定资源 起作用。 如果在某区域群集中使用此参数,则会指定使用此参数的命令 仅对该区域群集中的所有指定资源起作用。

# 仅支持以下操作数:

*resource* 指定要管理的一个或多个资源。如果子命令接受多个资源,则可以 使用加号 (+) 指定所有资源。

如果命令对于所有指定的操作数均成功执行,则返回零 (CL\_NOERR)。如果某个操作数出 错,命令会继续处理操作数列表中的下一个操作数。返回的退出代码始终反映最先发生 的错误。

可返回下列退出代码:

0 CL\_NOERR

没有错误 您发出的命令已成功完成。

1 CL\_ENOMEM

交换空间不足

某个群集节点耗尽了交换内存或其他操作系统资源。

3 CL\_EINVAL

参数无效

您键入的命令不正确,或者使用 -i 选项提供的群集配置信息语法不正确。

6 CL\_EACCESS

权限被拒绝

指定的对象不可访问。要发出命令,可能需要拥有超级用户或 RBAC 访问权限。有 关更多信息,请参见 [Unresolved link to " su1M"](http://otn.oracle.com) 和 [Unresolved link to " rbac5"](http://otn.oracle.com) 手册 页。

9 CL\_ESTATE

对象处于错误状况

您尝试修改一个在特定时间无法修改,或任何时候均无法修改的属性、资源组或其 他对象。

10 CL\_EMETHOD

资源方法失败

资源方法失败。方法因以下某个原因而失败:

- 尝试创建资源或修改资源属性时, validate 方法失败。
- 尝试启用、禁用或删除资源时, validate 以外的其他方法失败。

# 15 CL\_EPROP

属性无效

您使用 -p、-y 或 -x 选项指定的属性或值不存在或不被允许。

# 36 CL\_ENOENT

没有这样的对象

由于以下某个原因,找不到您所指定的对象:

- 该对象不存在。
- 您尝试使用 -o 选项创建的配置文件路径中的某个目录不存在。
- 您尝试使用 -i 选项访问的配置文件包含错误。

# 39 CL\_EEXIST

对象已存在

您所指定的设备、设备组、群集互连组件、节点、群集、资源、资源类型、资源组 或专用字符串已存在。

41 CL\_ETYPE

类型无效

您使用 -t 或 -p 选项指定的类型不存在。

这些退出值与 [scha\\_calls](#page-896-0)(3HA) [\[897\]](#page-896-0) 手册页中描述的返回码兼容。

### 例 186 创建资源

此示例将在名为 rg-failover 的资源组中创建一个名为 rs-nfs 的资源。该资源是 SUNW.nfs 资源类型的实例。创建的资源处于启用状况,并开启了资源监视功能。

# **clresource create -g rg-failover -t SUNW.nfs rs-nfs**

以下两个命令中的任何一个都在区域群集 ZC 内的资源组 rg-failover 中创建一个名为 rs-nfs 的资源。可以从全局群集节点执行这些命令,也可以在区域群集 ZC 内执行这些 命令。如果从区域群集执行命令,则使用区域群集名称显式定义资源范围的操作是可选 的。

# **clresource create -g rg-failover -t SUNW.nfs -Z ZC rs-nfs**

# **clresource create -g rg-failover -t SUNW.nfs ZC:rs-nfs**

例 187 开启对资源的监视

此示例将开启对名为 rs-nfs 的资源的监视。

# **clresource monitor rs-nfs**

开启对某个资源的监视后, 在使用 clresource unmonitor 命令显式关闭监视之前, 监视 将一直保持开启状态。禁用和启用某个资源不影响其监视状态。

例 188 启用资源

此示例将启用资源组 rg-failover 和 rg-failover2 中的所有资源。

# **clresource enable -g rg-failover,rg-failover2 +**

此命令不会影响资源的监视状态。

例 189 设置资源属性

此示例会将 SUNW.nfs 资源类型的所有实例的 r\_description 属性设置为 HA-NFS\_res。

# **clresource set -t SUNW.nfs -p r\_description="HA-NFS res" +**

例 190 设置每节点资源属性

此示例将资源 rs-oracle 的每节点属性 oracle\_sid 在不同节点上设置为不同的值,如下 所述:

- 在节点 phys-schost-1 和节点 phys-schost-2 上,此属性设置为 myora1。
- 在节点 phys-schost-3 上,此属性设置为 myora2。

此示例假定大括号字符对于所用的 shell 具有特殊含义。因此,节点列表附加到的每个 属性名称都包含在双引号中。

# **clresource set -p "oracle\_sid{phys-schost-1,phys-schost-2}"=myora1 \**

**-p "oracle\_sid{phys-schost-3}"=myora2 rs-oracle**

# 例 191 设置每节点资源依赖性

此示例设置 gds-rs 每个节点的资源依赖性,以便它依赖于两个不同的逻辑主机资源。

# **clresource set -p resource\_dependencies=node-3-rs@pnode1,node-4-rs@pnode2 gds-rs**

# **clresource show -p resource\_dependencies gds-rs** *Resource: gds-rs Standard Properties: Resource\_dependencies: node-3-rs@pnode1,node-4-rs@pnode2*

#### 例 192 向字符串数组属性添加值

此示例将值 rs-oracle 添加到资源 rs-myapp 的字符串数组属性 resource dependencies 中。此字符串数组属性中的现有值不变。

# **clresource set -p resource\_dependencies+=rs-oracle rs-myapp**

# **clresource show -p resource\_dependencies rs-myapp** *Resource: rs-myapp Standard Properties: Resource\_dependencies: rs-nfs rs-oracle*

例 193 删除资源

此示例将删除名为 rs-nfs 的资源。

# **clresource delete rs-nfs**

例 194 更新整个群集配置

此示例将通过执行以下操作序列来更新整个群集配置:

- 1. 使群集中的所有资源组脱机,删除所有资源,然后删除所有资源组
- 2. 取消注册所有资源类型
- 3. 创建配置文件 /net/server/export/mycluster.xml 中指定的所有资源,注册这些资 源的资源类型,然后创建所有必需的资源组
- # **clresourcegroup delete --force +**
- # **clresourcetype unregister +**
- # **clresource -i /net/server/export/mycluster.xml -a +**

例 195 列出资源

此示例将列出所有资源。

# **clresource list** logicalhost1 rs-nfs-1 rs-nfs-2 logicalhost2 rs-apache-1

例 196 列出资源及其组和类型

此示例将列出所有资源及其资源组和资源类型。

# **clresource list -v**

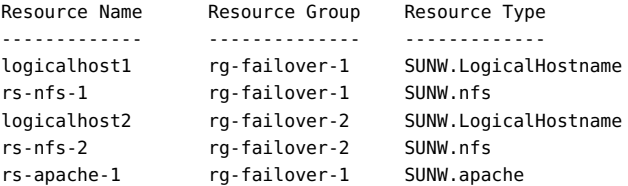

例 197 列出特定类型的资源

此示例将列出 nfs 资源类型的所有实例。

# **clresource list -t nfs** rs-nfs-1 rs-nfs-2

例 198 列出资源类型的扩展属性和描述

此示例将列出 nfs 资源类型的扩展属性以及每个扩展属性的描述。

#### # **clresource list-props -t nfs -v** Descriptions

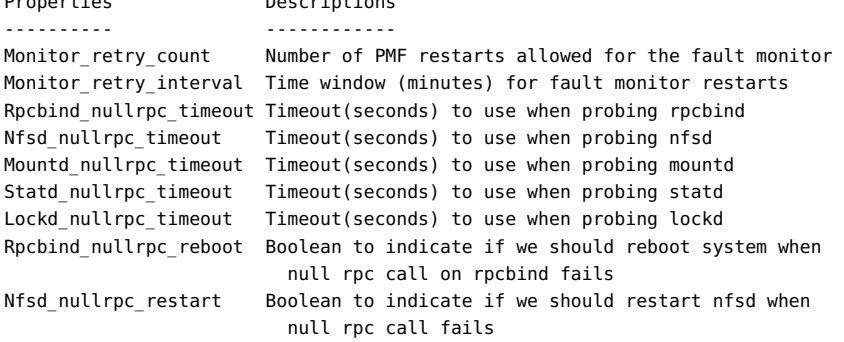

Mountd\_nullrpc\_restart Boolean to indicate if we should restart mountd when

null rpc call fails

*Line breaks in the Descriptions column are added to enhance the readability of this example. Actual output from the command does not*

*contain these line breaks.*

# 例 199 通过禁用然后启用资源清除 Start failed 资源状态

Start\_failed 资源状况指示 \_Start 或 Prenet\_start 方法对某个资源失败或超时,但该 资源的资源组仍已联机。即使该资源处于故障状况,可能不提供服务,其资源组仍然会 联机。如果资源的 Failover\_mode 属性设置为 None 或者设置为阻止资源组故障转移的另 一个值,则可能会出现此状况。

与 Stop\_failed 资源状况不同,Start\_failed 资源状况*不会*阻止您或 Oracle Solaris Cluster 软件对资源组执行操作。无需发出 *command* clear 命令来清除 Start\_failed 资源状况。只需执行一个可重新启动资源的命令。

以下命令通过禁用然后重新启用 resource-1 资源来清除该资源发生的 Start\_failed 资 源状态。

# **clresource disable resource-1** # **clresource enable resource-1**

有关以下属性的描述,请参见 [Unresolved link to " attributes5"](http://otn.oracle.com):

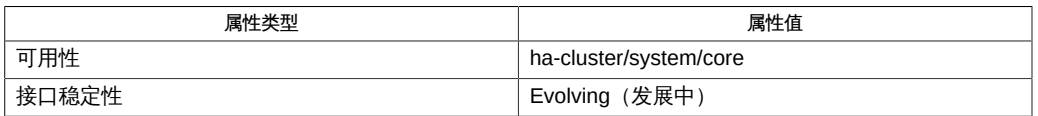

Intro[\(1CL\) \[17\]](#page-16-0), [clreslogicalhostname](#page-206-0)(1CL ) [\[207\],](#page-206-0) [clresourcegroup](#page-252-0)(1CL[\) \[253\]](#page-252-0), [clresourcetype](#page-276-0)(1CL[\) \[277\]](#page-276-0), [clressharedaddress](#page-288-0)(1CL[\) \[289\]](#page-288-0), [cluster](#page-460-0)(1CL[\) \[461\]](#page-460-0), [scha\\_calls](#page-896-0)(3HA) [\[897\],](#page-896-0) [clconfiguration](#page-1244-0)(5CL) [\[1245\]](#page-1244-0), [Unresolved link to "](http://otn.oracle.com) [attributes5"](http://otn.oracle.com), [r\\_properties](#page-1102-0)(5[\) \[1103\]](#page-1102-0), [Unresolved link to " rbac5"](http://otn.oracle.com)

[Unresolved link to " Oracle Solaris Cluster 数据服务规划和管理指南 "](http://otn.oracle.com)

超级用户可以运行此命令的所有格式。

任何用户都可以运行带有以下选项的此命令:

- -? 选项
- -V 选项

# 要运行带有子命令的此命令,超级用户以外的用户需要具有 RBAC 授权。请参见下表。

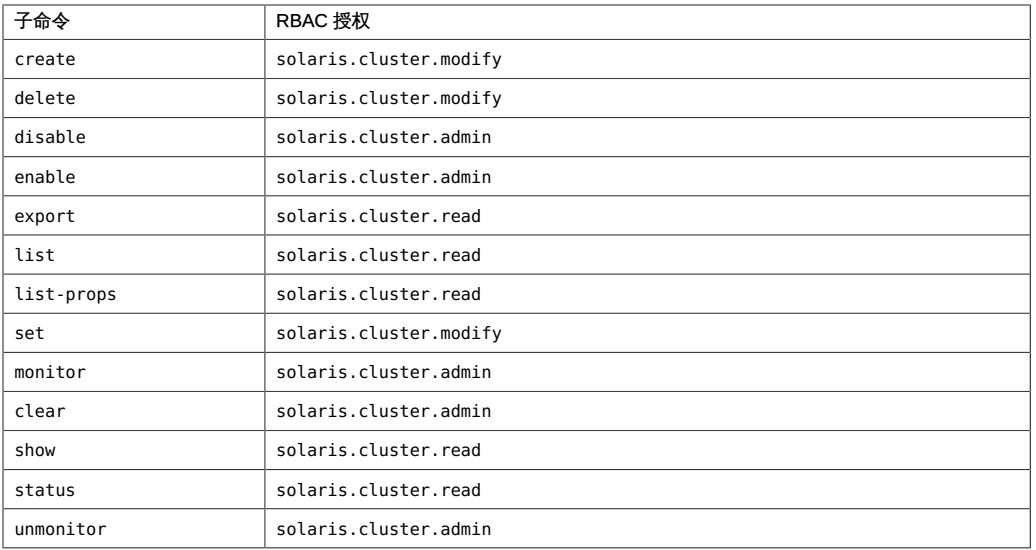

# 名称

```
clreslogicalhostname, clrslh — 管理 Oracle Solaris Cluster 逻辑主机名的资源
```

```
/usr/cluster/bin/clreslogicalhostname [subcommand] -?
/usr/cluster/bin/clreslogicalhostname -V
/usr/cluster/bin/clreslogicalhostname [subcommand [options]] -v
      [lhresource]...
/usr/cluster/bin/clreslogicalhostname create -g resourcegroup
      [-h lhost[,…]] [-N netif@node[,…]] [-p name=value] 
      [-Z {zoneclustername | global}] [-d] lhresource
/usr/cluster/bin/clreslogicalhostname create -i
      {- | clconfiguration} [-a] [-g resourcegroup[,…]] [-p
      name=value] [-d] {+ | lhresource...}
/usr/cluster/bin/clreslogicalhostname delete [-g resourcegroup[,…]]
      [-Z {zoneclustername | global}] [-F] {+ | lhresource...}
/usr/cluster/bin/clreslogicalhostname disable [-g resourcegroup[,…]] 
      [-R] [-n node[,…]] [-Z {zoneclustername | global}] 
      {+ | lhresource...}
/usr/cluster/bin/clreslogicalhostname enable [-g resourcegroup[,…]] 
      [-R] [-n node[,…]] [-Z {zoneclustername | global}] 
      {+ | lhresource...}
/usr/cluster/bin/clreslogicalhostname export [-o {- | configfile}] 
      [+ | lhresource...]
/usr/cluster/bin/clreslogicalhostname list [-s state[,…]] 
      [-g resourcegroup[,…]] [-Z {zoneclustername
      [,...] | global | all}] [+ | lhresource...]
/usr/cluster/bin/clreslogicalhostname list-props [-l listtype] 
      [-p name[,…]] [-Z {zoneclustername [,...] | global | all}] 
      [+ | lhresource...]
/usr/cluster/bin/clreslogicalhostname monitor [-g resourcegroup[,…]] 
      [-Z zoneclustername | all | global] {+ | lhresource...}
/usr/cluster/bin/clreslogicalhostname reset [-f errorflag] [-g
      resourcegroup[,…]] [-Z {zoneclustername | global}] 
      {+ | lhresource...}
/usr/cluster/bin/clreslogicalhostname set [-i
      {- | clconfiguration}] [-g resourcegroup[,…]] [-p name
      [+|-]=value] [-Z {zoneclustername}] {+ | lhresource...}
/usr/cluster/bin/clreslogicalhostname show [-g resourcegroup[,…]] 
      [-p name[,…]] [-Z {zoneclustername [,...] | global | all}]
```

```
 [+ | lhresource...]
/usr/cluster/bin/clreslogicalhostname status [-s state[,…]] 
     [-n node[,…]] [-g resourcegroup[,…]] [-Z
     {zoneclustername [,...] | global | all}] [+ | lhresource...]
/usr/cluster/bin/clreslogicalhostname unmonitor [-g
     resourcegroup[,…]] [-Z {zoneclustername | global}] 
     {+ | lhresource...}
```
clreslogicalhostname 命令可管理 Oracle Solaris Cluster 逻辑主机名的资源。clrslh 命 令是 clreslogicalhostname 命令的简短格式。clreslogicalhostname 命令和 clrslh 命令 是相同的。您可以使用此命令的任一种格式。

clreslogicalhostname 命令包含一些用于方便地创建逻辑主机名资源的内置选 项。clreslogicalhostname 命令还支持自动创建 Solaris IP 多路径 (IP multipathing, IPMP) 组。

clreslogicalhostname 命令的一些子命令可修改资源配置。

- disable
- enable
- monitor
- reset
- set
- unmonitor

clreslogicalhostname 命令的某些子命令只获取有关资源的信息。可以从全局群集或区 域群集使用这些子命令:以下命令只获取有关资源的信息:

- export
- list
- list-props
- show
- status

为了避免此命令产生不可预测的结果,请从全局群集节点运行该命令的所有格式。

此命令的一般格式如下所示:

clreslogicalhostname [*subcommand*] [*options*] [*operands*]

仅当 *options* 指定了 -?、-o、- V 或 -v 选项时,才能省略 *subcommand*。

此命令的每个选项都有长格式和简短格式两种格式。在本手册页的"选项"部分给出了每 个选项的两种格式,以及对该选项的描述。
## 在区域群集中的操作

在区域群集中,可以将 clreslogicalhostname 命令与所有子命令(export 除外)一起使 用。

也可以将 -Z 选项与所有子命令(export 除外)一起使用来指定要将操作限制到 的特定区域群集的名称。另外,还可以将区域群集名称附加到逻辑主机名资源 (*zoneclustername* : *lhresource*),以便将操作限制到特定的区域群集。

您可以从全局群集节点访问所有区域群集信息,但无法从特定区域群集访问其他区域群 集信息。如果不将操作限制到特定区域群集,则所用的子命令仅会在当前群集中运行。

支持以下子命令:

create

创建指定为命令操作数的逻辑主机名资源。

将 create 和 -i 选项一起使用以指定配置文件时,该子命令接受使用加号 (+) 作为操 作数。使用 + 操作数时,将会创建配置文件中提供的尚不存在的所有资源。

使用 create 子命令之前,请确保 /etc/netmasks 文件具有所有逻辑主机名对应的 IP 地址子网和网络掩码条目。如有必要,请编辑 /etc/netmasks 文件以添加缺少的任 何条目。

默认情况下,创建的资源处于启用状态,且启用了监视功能。但是,仅当资源的资 源组联机后,该资源才会联机并受到监视。要在禁用状态下创建资源,请指定 -d 选 项。

您可以在全局群集中或区域群集中使用该子命令。

要从全局群集在区域群集中创建逻辑主机名资源,请使用 -Z 选项指定该区域群集的 名称。

超级用户以外的用户需要具有 solaris.cluster.modify 基于角色的访问控制 (Role-Based Access Control, RBAC) 授权才能使用该子命令。

另请参见 delete 子命令的描述。

delete

删除指定为命令操作数的逻辑主机名资源。此子命令接受使用加号 (+) 作为操作数 来指定删除所有资源。

-g 选项可以过滤操作数列表,以限制删除的资源。-g 选项只会删除操作数列表内属 于 *resourcegrouplist* 中资源组的成员的资源。

- 默认情况下,*仅当*符合以下条件时,才会删除某个资源:
- 已禁用该资源。
- 已消除该资源的所有依赖性。
- 要确保删除所有指定的资源, 请指定 -F 选项。-F 选项的效果如下所示:

■ 删除所有指定的资源,即使是未禁用的资源。

■ 从其他资源的资源依赖性设置中删除所有指定的资源。

将按照满足资源间依赖性所需的顺序禁用资源,而不管资源在命令行上的指定顺 序。

您可以在全局群集中或区域群集中使用该子命令。

要从全局群集删除区域群集中的逻辑主机名资源,请使用 -Z 选项指定区域群集名 称。

超级用户以外的用户需要具有 solaris.cluster.modify RBAC 授权才能使用该子命 令。

另请参见 create 子命令的描述。

disable

禁用指定为命令操作数的逻辑主机名资源。此子命令接受使用加号 (+) 作为操作数来 指定禁用所有资源。

-g 选项可以过滤操作数列表,以限制禁用的资源。-g 选项只会禁用操作数列表内属 于 *resourcegrouplist* 中资源组的成员的资源。

要确保满足所有必需的资源依赖性,请指定 -R 选项。-R 选项将会禁用依赖于指定为 命令操作数的资源的任何资源,即使这些资源未指定为命令操作数。-g 选项和 -t 选 项不适用于仅为满足资源依赖性而禁用的资源。

将按照满足资源间依赖性所需的顺序禁用资源,而不管资源在命令行上的指定顺 序。

您可以在全局群集中或区域群集中使用该子命令。

要从全局群集禁用在区域群集中注册的逻辑主机名资源,请使用 -Z 选项指定区域群 集名称。

超级用户以外的用户需要具有 solaris.cluster.admin RBAC 授权才能使用该子命 令。

另请参见 enable 子命令的描述。

enable

启用指定为命令操作数的逻辑主机名资源。此子命令接受使用加号 (+) 作为操作数来 指定启用所有资源。

-g 选项可以过滤操作数列表,以限制启用的资源。-g 选项仅启用操作数列表内属于 *resourcegrouplist* 中资源组的成员的资源。

要确保满足所有必需的资源依赖性,请指定 -R 选项。-R 选项将会启用依赖于指定为 命令操作数的资源的任何资源,即使这些资源未指定为命令操作数。-g 选项不适用 于仅为满足资源依赖性而启用的资源。

将按照满足资源间依赖性所需的顺序禁用资源,而不管资源在命令行上的指定顺 序。

您可以在全局群集中或区域群集中使用该子命令。

要从全局群集启用在区域群集中注册的逻辑主机名资源,请使用 -Z 选项指定区域群 集名称。

超级用户以外的用户需要具有 solaris.cluster.admin RBAC 授权才能使用该子命 令。

另请参见 disable 子命令的描述。

export

以 [clconfiguration](#page-1244-0)(5CL) [\[1245\]](#page-1244-0) 手册页所述的格式导出逻辑主机名资源配置。 只能在全局群集中使用该子命令。

超级用户以外的用户需要具有 solaris.cluster.read RBAC 授权才能使用该子命 令。

list

显示指定为命令操作数的逻辑主机名资源的列表。默认情况下,会显示所有资源。

-g 选项可以过滤操作数列表,以限制显示的资源。-g 选项只会显示操作数列表内属 于 *resourcegrouplist* 中资源组的成员的资源。

此子命令接受使用加号 (+) 作为操作数来指定特定资源组中的所有资源,或者指定属 于特定资源类型实例的所有资源。如果未提供操作数,则会显示指定资源组中的所 有资源,或显示属于指定资源类型的实例的所有资源。

如果指定 -v 选项,还将显示列表中每个资源的资源组和资源类型。

您可以在全局群集中或区域群集中使用该子命令。

要从全局群集查看在区域群集中注册的逻辑主机名资源,请使用 -Z 选项指定区域群 集名称。

超级用户以外的用户需要具有 solaris.cluster.read RBAC 授权才能使用该子命 令。

list-props

显示指定为命令操作数的逻辑主机名资源的属性列表。默认情况下,会显示所有资 源的扩展属性。

以下选项可以过滤操作数列表,以限制要显示其属性的资源:

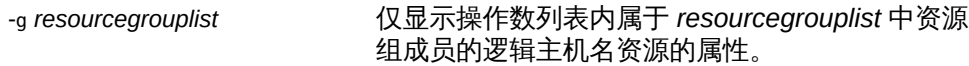

-l 选项指定要显示的资源属性的类型:

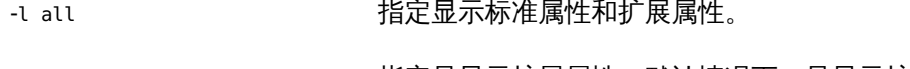

-l extension 指定只显示扩展属性。默认情况下,只显示扩展属 性。

-l standard 指定只显示标准属性。

如果未指定 -l 选项,将只显示扩展属性,除非使用 -p 选项或 -y 选项明确指定标准 属性。

-p 选项用于限制要显示的资源属性集。-p 选项只显示 *namelist* 中指定的属性。您可 以在 *namelist* 中指定标准属性和扩展属性。

如果指定 -v 选项,还将显示每个属性的描述。

此子命令接受使用加号 (+) 作为操作数来指定特定资源组中的所有资源,或者指定属 于特定资源类型实例的所有资源。如果未提供操作数,则会显示指定资源组中所有 资源的属性,或显示属于指定资源类型的实例的所有资源的属性。

您可以在全局群集中或区域群集中使用该子命令。

要查看区域群集中的逻辑主机名资源的属性列表,请使用 -Z 选项指定区域群集名 称。

超级用户以外的用户需要具有 solaris.cluster.read RBAC 授权才能使用该子命 令。

monitor

开启对指定为命令操作数的逻辑主机名资源的监视。此子命令接受使用加号 (+) 作为 操作数来指定开启对所有资源的监视。

-g 选项可以过滤操作数列表,以限制监视的资源。-g 选项只会监视操作数列表内属 于 *resourcegrouplist* 中资源组的成员的资源。

- 开启对某个资源的监视后,仅当符合以下条件时,才会监视该资源:
- 已启用该资源。
- 包含该资源的资源组至少已在一个群集节点上联机。

注 - 开启对某个资源的监视*不会*启用该资源。

您可以在全局群集中或区域群集中使用该子命令。

要从全局群集监视区域群集中的资源,请使用 -Z 选项指定区域群集名称。

超级用户以外的用户需要具有 solaris.cluster.admin RBAC 授权才能使用该子命 令。

另请参见 unmonitor 子命令的描述。

reset

清除与指定为命令操作数的逻辑主机名资源关联的错误标志。此子命令接受使用加 号 (+) 作为操作数来指定清除所有资源的错误标志。

-g 选项可以过滤操作数列表,以限制重置的资源。-g 选项只会重置操作数列表内属 于 *resourcegrouplist* 中资源组的成员的资源。

默认情况下,reset 子命令将会清除 STOP\_FAILED 错误标志。要显式指定要清除的错 误标志,请使用 -f 选项。- f 选项接受的唯一错误标志是 STOP\_FAILED 错误标志。 您可以在全局群集中或区域群集中使用该子命令。

要从全局群集重置区域群集中的逻辑主机名资源,请使用 -Z 选项指定区域群集名 称。

超级用户以外的用户需要具有 solaris.cluster.admin RBAC 授权才能使用该子命 令。

set

修改指定为命令操作数的逻辑主机名资源的特定属性。此子命令接受使用加号 (+) 作 为操作数来指定修改所有资源的特定属性。

-g 选项可以过滤操作数列表,以限制修改的资源。-g 选项只会修改操作数列表内属 于 *resourcegrouplist* 中资源组的成员的资源。

您可以在全局群集中或区域群集中使用该子命令。

要从全局群集设置区域群集中逻辑主机名资源的属性,请使用 -Z 选项指定区域群集 名称。

超级用户以外的用户需要具有 solaris.cluster.modify RBAC 授权才能使用该子命 令。

show

显示指定为命令操作数的逻辑主机名资源的配置。默认情况下,会显示所有资源的 配置。

-g 选项可以过滤操作数列表,以限制要显示其配置的资源。-g 选项只会显示操作数 列表内属于 *resourcegrouplist* 中资源组成员的资源的配置。

-p 选项用于限制要显示的资源属性集。-p 选项只显示 *namelist* 中指定的属性。您可 以在 *namelist* 中指定标准属性和扩展属性。

此子命令接受使用加号 (+) 作为操作数来指定特定资源组中的所有资源,或者指定属 于特定资源类型实例的所有资源。如果未提供操作数,则会显示指定资源组中所有 资源的配置,或显示属于指定资源类型实例的所有资源的配置。

您可以在全局群集中或区域群集中使用该子命令。

要从全局群集查看区域群集中逻辑主机名资源的配置,请使用 -Z 选项指定区域群集 名称。

超级用户以外的用户需要具有 solaris.cluster.read RBAC 授权才能使用该子命 令。

status

显示指定为命令操作数的逻辑主机名资源的状态。默认情况下,会显示所有资源的 状态。

以下选项可以过滤操作数列表,以限制要显示其状态的资源的列表:

-g *resourcegrouplist* 仅显示操作数列表内属于 *resourcegrouplist* 中资源 组成员的资源的状态。

-n *nodelist* 仅显示操作数列表内承载在 *nodelist* 中节点上的资 源的状态。

-s *statelist* 仅显示操作数列表内处于 *statelist* 中的状况的资源 的状态。

此子命令接受使用加号 (+) 作为操作数来指定特定资源组中的所有资源,或者指定属 于特定资源类型实例的所有资源。如果未提供操作数,则会显示指定资源组中所有 资源的状态,或显示属于指定资源类型实例的所有资源的状态。

您可以在全局群集中或区域群集中使用该子命令。

要从全局群集查看区域群集中逻辑主机名资源的状态,请使用 -Z 选项指定区域群集 名称。

超级用户以外的用户需要具有 solaris.cluster.read RBAC 授权才能使用该子命 令。

unmonitor

关闭对指定为命令操作数的逻辑主机名资源的监视。此子命令接受使用加号 (+) 作为 操作数来指定关闭对所有资源的监视。

如果关闭对某个被禁用资源的监视,该资源不会受到影响。该资源及其监视器已脱 机。

注 - 关闭对某个资源的监视*不会*禁用该资源。但是,当您禁用某个资源时,不需要关闭 对该资源的监视。禁用的资源及其监视器将保持脱机状态。

-g 选项可以过滤操作数列表,以限制要对其关闭监视的资源。-g 选项将对操作数列 表内属于 *resourcegrouplist* 中资源组的成员的资源关闭监视。

您可以在全局群集中或区域群集中使用该子命令。

要从全局群集关闭对区域群集中逻辑主机名资源的监视,请使用 -Z 选项指定区域群 集名称。

超级用户以外的用户需要具有 solaris.cluster.admin RBAC 授权才能使用该子命 令。

另请参见 disable 子命令和 monitor 子命令的描述。

支持以下选项:

-?

--help

显示帮助信息。使用该选项时,不会执行任何其他处理。 指定此选项时,子命令可有可无。 如果仅指定此选项而不使用子命令,将会显示此命令的子命令列表。 如果使用子命令且指定此选项,将会显示该子命令的用法选项。 此选项与特定子命令一起使用的效果如下所示:

create

与 -g 选项一起指定时,此选项将会显示指定资源组的所有资源属性的帮助信 息。

set

显示指定为命令操作数的资源的属性的帮助信息。

-a

--automatic

当基于群集配置信息创建资源时,将自动执行以下附加操作:

- 注册资源类型
- 创建资源组
- 创建操作数列表中指定的资源所依赖的资源
- 群集配置信息包含的信息必须足以执行以下所有操作:
- 启用要注册的资源类型
- 启用要创建的资源组
- 启用要创建的资源

此选项仅可以与 create 子命令一同指定。如果指定此选项,还必须指定 -i 选项并 提供配置文件。

-d

--disable

创建资源后禁用该资源。此选项仅可以与 create 子命令一同指定。默认情况下,资 源在启用状态下创建。

启用某个资源并不保证该资源联机。仅当资源所在的资源组已在至少一个节点上联 机后,该资源才会联机。

### -f *errorflag*

--flag *errorflag*

显式指定要通过 reset 子命令清除的错误标志。此选项仅可以与 reset 子命令一同 指定。默认情况下,reset 子命令将会清除 STOP\_FAILED 错误标志。

-f 选项接受的唯一错误标志是 STOP\_FAILED 错误标志。

-F

--force

强制删除未禁用的资源。此选项仅可以与 delete 子命令一同指定。

-g *resourcegroup*[,…]

--resourcegroup *resourcegroup*[,…]

指定一个资源组或资源组列表。

对于除 create 以外的子命令,该命令仅对操作数列表内属于 -g 选项指定的资源组 成员的资源起作用。

此选项与特定子命令一起使用的效果如下所示:

create 指定在特定资源组中创建资源。将 -g 与 create 子命 令一起使用时,只能指定一个资源组。

-h *lhost*[,…]

--logicalhost *lhost*[,…]

指定此资源代表的逻辑主机名的列表。当有多个逻辑主机名要与新的逻辑主机名资 源相关联,或者当逻辑主机名与资源本身不同名时,必须使用 -h 选项。列表中的所 有逻辑主机名必须位于同一子网中。如果未指定 -h 选项,该资源将代表与资源本身 同名的单个逻辑主机名。

您可以使用 -h,而无需使用 -p 来设置 HostnameList 属性。但是,不能在同一命令 中使用 -h 并显式设置 HostnameList。

-h 只能与 create 子命令一起使用。

注 - 对于区域群集,必须在区域群集配置中的全局范围内的网络属性中,指定所有逻辑 主机名或相应的 IP 地址。否则,资源组创建将会失败。

有关全局范围网络属性的更多信息,请参阅 [clzonecluster](#page-516-0)(1CL[\) \[517\]](#page-516-0) 手册页。

-i {- | *clconfiguration*}

--input {- | *clconfiguration*}

指定用于创建或修改逻辑主机名资源的配置信息。此信息必须符合 [clconfiguration](#page-1244-0)(5CL) [\[1245\]](#page-1244-0) 手册页中定义的格式。此信息可包含在文件中或者通 过标准输入提供。要指定标准输入,请指定 - 而不是文件名。

仅会创建或修改作为命令操作数提供的资源。在命令中指定的选项将会覆盖配置信 息中设置的任何选项。如果配置信息中缺少配置参数,则必须在命令行中指定这些 参数。

此选项与特定子命令一起使用的效果如下所示:

create http://www.disparty.com/disparty.com/disparty.com/disparty.com/disparty.com/disparty.com/disp 源类型,并创建所有必需的资源组。您必须提供注 册和配置所需的全部信息。所有其他配置数据将被 忽略。

-l *listtype*

--listtype *listtype*

指定要通过 list-props 子命令显示的资源属性的类型。此选项仅可以与 list-props 子命令一同指定。

必须根据以下列表为 *listtype* 指定一个值:

all **and the controlled the controlled to the controlled to the fact of the fact o** 

extension 指定只显示扩展属性。默认情况下,只显示扩展属 性。

standard **http://web/articles.com/default/**articles.com/default/articles.com/default/articles.com/default/articl<br>articles.com/default/articles.com/default/articles.com/default/articles.com/default/articles.com/default/art

如果未指定 -l 选项,则只显示扩展属性,除非使用 -p 选项明确指定标准属性。

-n *node*[,…]

--node *node*[,…]

指定目标全局群集或区域群集中的一个节点或一系列节点。可以使用节点名称或节 点 ID 指定每个节点。如果指定 -z 选项,则仅可以使用 -n 选项指定区域群集主机 名,而不能指定全局群集主机名。如果未指定 -z 选项,则仅可以使用 -n 选项指定 全局群集主机名。

可以与此选项一起指定的子命令如下所述:

disable 只禁用操作数列表中承载在指定节点上的资源。

enable 只启用操作数列表中承载在指定节点上的资源。

status 仅报告操作数列表中承载在指定节点上的资源的状 态。

-N *netif*@*node*[,…]

--netiflist *netif*@*node*[,…]

指定一个资源属性。通过 -N 选项,可以设置 NetIfList 属性,而不必使用 -p 选项来 指定该属性。如果未指定 -N,clreslogicalhostname 命令将尝试根据可用 IPMP 组 或公共适配器以及与 HostnameList 属性关联的子网来设置 NetIfList 属性。

可以采用 *ipmpgroup*@*node*[,…] 或 *publicNIC*@*node*[,…] 格式指定 NetIfList 属性。如果未使用 -N,或者将该选项与 *publicNIC*@*node* 一起使用,则 clreslogicalhostname 命令将尝试创建必要的 IPMP 组。系统将会创建包含基本默 认值的单适配器 IPMP 组,以后,用户可以使用标准的 Solaris IPMP 接口修改这些 组。只会在全局群集节点中自动创建 IPMP 组。

您可以使用 -N,而无需使用 -p 直接设置 NetIfList 属性。但是,不能在同一命令中 使用 -N 并显式设置 NetIfList。

-N 只能与 create 子命令一起使用。

-o {- | *clconfiguration*}

--output {- | *clconfiguration*}

指定要将资源配置信息写入到的位置。此位置可以是文件,也可以是标准输出。要 指定标准输出,请指定 - 而不是文件名。如果指定标准输出,将会抑制该命令的其 他所有标准输出。此选项仅可以与 export 子命令一同指定。

只会写入作为命令操作数提供的资源的配置信息。信息是采用 [clconfiguration](#page-1244-0)(5CL[\) \[1245\]](#page-1244-0) 手册页中定义的格式写入的。

-p *name*=*value*

- -p *name*+=*array-values*
- -p *name*-=*array-values*
- --property *name*=*value*
- --property *name*+=*value-values*
- --property *name*-=*value-values*

设置资源的标准属性和扩展属性。此选项仅可以与 create 子命令和 set 子命令一同 指定。

有关标准属性的描述,请参见 [r\\_properties](#page-1102-0)(5) [\[1103\]](#page-1102-0) 手册页。

有关某个资源类型的扩展属性的描述,请参见该资源类型的文档。

与此选项一起使用的运算符如下所述:

将属性设置为指定值。create 子命令和 set 子命令接受此运算 符。

+= 将一个或多个值添加到某个字符串数组值。只有 set 子命令接 受此运算符。只能为字符串数组值指定此运算符。

-= 从某个字符串数组值中删除一个或多个值。只有 set 子命令接 受此运算符。只能为字符串数组值指定此运算符。

如果只需在群集节点的子集上设置每节点属性,请通过在属性名称后面附加节点列 表 (用大括号括住) 来指定要设置该属性的节点,如下所示:

*name*{*nodelist*}

*nodelist* 是以逗号分隔的节点名称或节点 ID 的列表。有关每节点属性的更多信息, 请参见 [rt\\_properties](#page-1142-0)(5[\) \[1143\]](#page-1142-0) 手册页。

-p *name*[,…]

--property *name*[,…]

为 list-props 子命令和 show 子命令指定属性列表。

可将此选项用于资源的标准属性和扩展属性。

有关标准属性的描述,请参见 [r\\_properties](#page-1102-0)(5) [\[1103\]](#page-1102-0) 手册页。

有关某个资源类型的扩展属性的描述,请参见该资源类型的文档。

如果未指定此选项,list-props 子命令和 show 子命令将会列出所有资源属性或大 多数资源属性,具体取决于是否同时指定了 -v 选项。

-R

--recursive

以递归方式启用或禁用资源,以确保满足所有必需的依赖性。此选项仅可以与 disable 子命令和 enable 子命令一同指定。 此选项与这些子命令一起使用的效果如下所示:

disable *time termain the manger* the setterm the setterm of the setterm of the setterm of the setterm of the setterm of the setterm of the setterm of the setterm of the setterm of the setterm of the setterm of the sett 即使这些资源未指定为命令操作数。

enable **comprese contracts** 启用指定为命令操作数的资源所依赖的任何资源, 即使这些资源未指定为命令操作数。

-s *state*[,…]

--state *state*[,…]

为 list 子命令和 status 子命令指定状况列表。

此选项将会限制输出,以便只包括在节点列表中的一个或多个节点上处于指定状况 之一的资源。

可能的状况如下:

- degraded
- detached
- faulted
- monitor\_failed
- not\_online-指定除 online 或 online\_not\_monitored 以外的任何状况
- offline
- online
- online not monitored
- start\_failed
- stop failed
- unknown
- unmonitored
- wait

-V

--version

显示该命令的版本。

指定此选项时,不要将其与子命令、操作数或其他选项结合使用。子命令、操作数 或其他选项将被忽略。-V 选项只显示命令的版本。不会执行任何其他操作。

 $-<sub>Y</sub>$ 

--verbose

将详细消息显示到标准输出。

可以在任何格式的此命令中指定该选项。

请不要同时指定 -v 选项和 -o - 选项。否则 -v 选项将被忽略。-o - 选项会抑制其他 所有标准输出。

-Z {*zoneclustername* | global | all}

- --zoneclustername={*zoneclustername* | global | all}
- --zoneclustername {*zoneclustername* | global | all}

指定一个或多个存在资源且您要对其执行操作的群集。

除 export 子命令以外的所有子命令均支持此选项。

如果指定此选项,还必须指定以下列表中的参数之一:

- *zoneclustername* 指定使用此选项的命令仅对名为 *zoneclustername* 的区域群集 中的所有指定资源起作用。
- global 指定使用此选项的命令仅对全局群集中的所有指定资源进行操 作。
- all 如果在全局群集中使用此参数,则会指定使用此参数的命令对 所有群集(包括全局群集和所有区域群集)中的所有指定资源 起作用。 如果在某区域群集中使用此参数,则会指定使用此参数的命令 仅对该区域群集中的所有指定资源起作用。

支持以下操作数:

*resource* 指定应接受 Oracle Solaris Cluster 资源名称作为操作数。如果子命 令接受多个资源,则可以使用加号 (+) 指定所有逻辑主机名资源。

如果命令对于所有指定的操作数均成功执行,则返回零 (CL\_NOERR)。如果某个操作数出 错,命令会继续处理操作数列表中的下一个操作数。返回的退出代码始终反映最先发生 的错误。

此命令返回下列退出状态代码:

0 CL\_NOERR

没有错误 您发出的命令已成功完成。

1 CL\_ENOMEM

交换空间不足 某个群集节点耗尽了交换内存或其他操作系统资源。

- 3 CL\_EINVAL
	- 参数无效

您键入的命令不正确,或者使用 -i 选项提供的群集配置信息语法不正确。

6 CL\_EACCESS

权限被拒绝

指定的对象不可访问。要发出命令,可能需要拥有超级用户或 RBAC 访问权限。有 关更多信息,请参见 [Unresolved link to " su1M"](http://otn.oracle.com) 和 [Unresolved link to " rbac5"](http://otn.oracle.com) 手册 页。

9 CL\_ESTATE

对象处于错误状况

您尝试修改一个在特定时间无法修改,或任何时候均无法修改的属性、资源组或其 他对象。

10 CL\_EMETHOD

资源方法失败

资源方法失败。方法因以下某个原因而失败:

- 尝试创建资源或修改资源属性时,validate 方法失败。
- 尝试启用、禁用或删除资源时,validate 以外的其他方法失败。
- 15 CL\_EPROP

属性无效

您使用 -p、-y 或 -x 选项指定的属性或值不存在或不被允许。

35 CL\_EIO

I/O 错误

发生了物理输入/输出错误。

36 CL\_ENOENT

没有这样的对象

由于以下某个原因,找不到您所指定的对象:

- 该对象不存在。
- 您尝试使用 -o 选项创建的配置文件路径中的某个目录不存在。
- 您尝试使用 -i 选项访问的配置文件包含错误。

39 CL\_EEXIST

对象已存在

您所指定的设备、设备组、群集互连组件、节点、群集、资源、资源类型、资源组 或专用字符串已存在。

这些退出值与 [scha\\_calls](#page-896-0)(3HA) [\[897\]](#page-896-0) 手册页中描述的返回码兼容。

例 200 创建逻辑主机名资源

此命令将在名为 rg-failover 的资源组内创建名为 logicalhost1 的资源。创建的资源处 于启用状况,并启用了监视功能。

# **clreslogicalhostname create -g rg-failover logicalhost1**

以下两个命令中的任何一个都将在区域群集 ZC 中创建一个名为 logicalhost1 的资 源。可以从全局群集节点或区域群集 ZC 执行这些命令。如果从区域群集执行命令,则 使用区域群集名称显式定义资源范围的操作是可选的。

# **clreslogicalhostname create -g rg-failover -Z ZC logicalhost1**

# **clreslogicalhostname create -g rg-failover ZC:logicalhost1**

例 201 使用不同的逻辑主机名创建逻辑主机名资源

此命令将在名为 rg-failover 的资源组中创建一个名为 rs-logicalhost1 的资源。

逻辑主机名与资源名称不相同,但逻辑主机的名称和 IP 地址保持相同。

# **clreslogicalhostname create -g rg-failover \ -h logicalhost1 rs-logicalhost1**

例 202 为逻辑主机名资源指定 IPMP 组

此命令将为 logicalhost1 资源设置 IPMP 组。

# **clreslogicalhostname create -g rg-failover \ -N ipmp0@black,ipmp0@white logicalhost1**

例 203 删除逻辑主机名资源

此命令可删除名为 logicalhost1 的资源。

# **clreslogicalhostname delete logicalhost1**

例 204 列出逻辑主机名资源

此命令将列出所有逻辑主机名资源。

# **clreslogicalhostname list** logicalhost1 logicalhost2

#### 例 205 列出逻辑主机名资源及其资源组和资源类型

此命令将列出所有逻辑主机名资源及其资源组和资源类型。

# **clreslogicalhostname list -v** Resources Resource Groups Resource Types --------- --------------- ------------- logicalhost1 rg-failover-1 SUNW.LogicalHostname logicalhost2 rg-failover-2 SUNW.LogicalHostname 例 206 列出逻辑主机名资源的扩展属性

此命令将列出所有逻辑主机名资源的扩展属性。

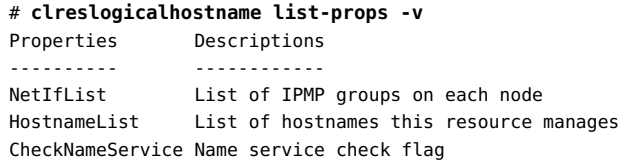

有关以下属性的描述,请参见 [Unresolved link to " attributes5"](http://otn.oracle.com):

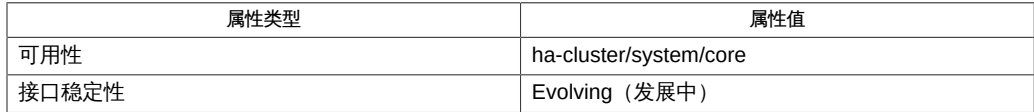

Intro[\(1CL\) \[17\]](#page-16-0)、[cluster](#page-460-0)(1CL[\) \[461\]](#page-460-0)、[clresource](#page-224-0)(1CL[\) \[225\]](#page-224-0)、[clressharedaddress](#page-288-0)(1CL) [\[289\]、](#page-288-0)clresouro [link to " rbac5"、](http://otn.oracle.com)[r\\_properties](#page-1102-0)(5) [\[1103\]](#page-1102-0)

超级用户可以运行此命令的所有格式。

任何用户都可以运行带有以下选项的此命令:

- -? 选项
- -V 选项

要运行带有子命令的此命令,超级用户以外的用户需要具有 RBAC 授权。请参见下表。

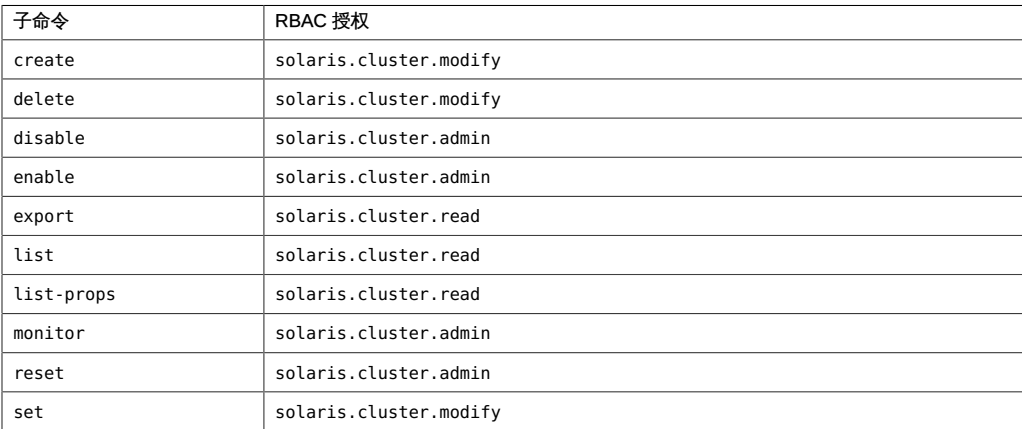

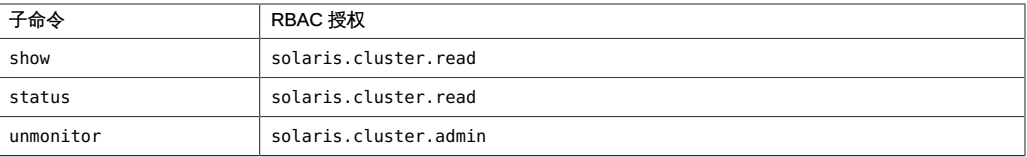

# 名称

clressharedaddress, clrssa — 管理 Oracle Solaris Cluster 共享地址的资源

```
/usr/cluster/bin/clressharedaddress [subcommand] -?
/usr/cluster/bin/clressharedaddress -V
/usr/cluster/bin/clressharedaddress [subcommand [options]] -v
      [saresource]...
/usr/cluster/bin/clressharedaddress create -g resourcegroup [-h
      lhost[,…]] [-N netif@node[,…]] [-X node[,…]] 
      [-p name=value] [-Z {zoneclustername | global}] [-d] saresource
/usr/cluster/bin/clressharedaddress create -i
      {- | clconfiguration} [-a] [-g resourcegroup[,…]] [-X
      node[,…]] [-p name=value] [-d] {+ | saresource...}
/usr/cluster/bin/clressharedaddress delete [-g resourcegroup[,…]]
      [-Z {zoneclustername | global}] [-F] {+ | saresource...}
/usr/cluster/bin/clressharedaddress disable [-g resourcegroup[,…]] 
      [-R] [-n node[,…]] [-Z
      {zoneclustername | global}] {+ | saresource...}
/usr/cluster/bin/clressharedaddress enable [-g resourcegroup[,…]] 
      [-R] [ -n node[,…]] [-Z
      {zoneclustername | global}]{+ | saresource...}
/usr/cluster/bin/clressharedaddress export [-o {- | configfile}] 
      [+ | saresource...]
/usr/cluster/bin/clressharedaddress list [-s state[,…]] 
      [-g resourcegroup[,…]] [-Z {zoneclustername
      [,...] | global | all}] [+ | saresource...]
/usr/cluster/bin/clressharedaddress list-props [-l listtype] [-p
      name[,…]] [-Z {zoneclustername [,...] | global | all}] 
      [+ | lhresource...]
/usr/cluster/bin/clressharedaddress monitor [-g resourcegroup[,…]] 
      [-Z {zoneclustername | global}] {+ | saresource...}
/usr/cluster/bin/clressharedaddress reset [-f errorflag] [-g
      resourcegroup[,…]] [-Z {zoneclustername | global}] 
      {+ | saresource...}
/usr/cluster/bin/clressharedaddress set [-i {- | clconfiguration}] 
      [-g resourcegroup[,…]] [-X node[,…]] [-p
      name[+|-]=value] [-Z {zoneclustername | global}] {+ | saresource...}
/usr/cluster/bin/clressharedaddress show [-g resourcegroup[,…]]
```

```
 [-p name[,…]] [-Z {zoneclustername [,...] | global | all}] 
      [+ | saresource...]
/usr/cluster/bin/clressharedaddress status [-s state[,…]] 
      [ -n node[,…]] [-g resourcegroup[,…]] 
      [-Z {zoneclustername [,...] | global | all}] [+ | saresource...]
/usr/cluster/bin/clressharedaddress unmonitor [-g resourcegroup[,…]] 
     [-Z {zoneclustername | global}] {+ | saresource...}
```
clressharedaddress 命令用于管理 Oracle Solaris Cluster 共享地址的资源。clrssa 命令 是 clressharedaddress 命令的简短格式。clressharedaddress 命令和 clrssa 命令是相 同的。您可以使用此命令的任一种格式。

还可以使用 [clresource](#page-224-0)(1CL) [\[225\]](#page-224-0) 命令管理共享地址的资源。

clressharedaddress 命令的一些子命令可修改资源配置。可以从全局群集或区域群集使 用这些子命令。以下子命令可修改资源配置:

- disable
- enable
- monitor
- reset
- set
- unmonitor

clressharedaddress 命令的某些子命令只获取有关资源的信息。

- export
- list
- list-props
- show
- status

为了避免此命令产生不可预测的结果,请从全局群集节点运行该命令的所有格式。

此命令的一般格式为:

clressharedaddress [*subcommand*] [*options*] [*operands*]

仅当 *options* 指定选项 -? 或 -V 时,才可以省略 *subcommand*。

此命令的每个选项都有长格式和简短格式两种格式。在本手册页的 选项 部分给出了每 个选项的两种格式,以及对该选项的描述。

## 在区域群集中的操作

在区域群集中,可以将 clressharedaddress 命令与所有子命令(export 除外)一起使 用。

也可以将 -Z 选项与所有子命令(export 除外)一起使用来指定要将操作限制到的特定 区域群集的名称。另外,还可以将区域群集名称附加到共享地址资源 (*zoneclustername* : *saresource*),以便将操作限制到特定的区域群集。

您可以从全局群集节点访问所有区域群集信息,但无法从特定区域群集访问其他区域群 集信息。如果不将操作限制到特定区域群集,则所用的子命令仅会在当前群集中运行。

支持以下子命令:

create

创建作为命令操作数指定的共享地址资源。

将 create 和 -i 选项一起使用以指定配置文件时,该子命令接受使用加号 (+) 作为操 作数。使用 + 操作数时,将会创建配置文件中提供的尚不存在的所有资源。

使用 create 子命令之前,请确保 /etc/netmasks 文件具有所有逻辑主机名对应的 IP 地址子网和网络掩码条目。如有必要,请编辑 /etc/netmasks 文件以添加缺少的任 何条目。

默认情况下,创建的资源处于启用状态,且启用了监视功能。但是,仅当资源的资 源组联机后,该资源才会联机并受到监视。要在禁用状态下创建资源,请指定 -d 选 项。

您可以在全局群集中或区域群集中使用该子命令。

要从全局群集在区域群集中创建共享地址资源,请使用 - Z 选项指定区域群集的名 称。

超级用户以外的用户需要具有 solaris.cluster.modify 基于角色的访问控制 (Role-Based Access Control, RBAC) 授权才能使用该子命令。

另请参见 delete 子命令的描述。

delete

删除作为命令操作数指定的共享地址资源。此子命令接受使用加号 (+) 作为操作数 来指定删除所有资源。

您可以在全局群集中或区域群集中使用该子命令。

要从全局群集删除区域群集中的共享地址资源,请使用 -Z 选项指定区域群集的名 称。

-g 选项可以过滤操作数列表,以限制删除的资源。-g 选项只会删除操作数列表内属 于 *resourcegrouplist* 中资源组的成员的资源。

- 默认情况下,*仅当*符合以下条件时,才会删除某个资源:
- 必须已禁用该资源。
- 必须已消除该资源的所有依赖性。
- 要确保删除所有指定的资源, 请指定 -F 选项。-F 选项的效果如下所示:
- 删除所有指定的资源,即使是未禁用的资源。
- 从其他资源的资源依赖性设置中删除所有指定的资源。

将按照满足资源间依赖性所需的顺序禁用资源,而不管资源在命令行上的指定顺 序。

超级用户以外的用户需要具有 solaris.cluster.modify RBAC 授权才能使用该子命 令。

另请参见 create 子命令的描述。

disable

禁用作为命令操作数指定的共享地址资源。此子命令接受使用加号 (+) 作为操作数来 指定禁用所有资源。

-g 选项可以过滤操作数列表,以限制禁用的资源。-g 选项只会禁用操作数列表内属 于 *resourcegrouplist* 中资源组的成员的资源。

要确保满足所有必需的资源依赖性,请指定 -R 选项。-R 选项将会禁用依赖于指定为 命令操作数的资源的任何资源,即使这些资源未指定为命令操作数。-g 选项和 -t 选 项不适用于仅为满足资源依赖性而禁用的资源。

将按照满足资源间依赖性所需的顺序禁用资源,而不管资源在命令行上的指定顺 序。

您可以在全局群集中或区域群集中使用该子命令。

要从全局群集禁用在区域群集中注册的共享地址资源,请使用 - Z 选项指定区域群 集名称。

超级用户以外的用户需要具有 solaris.cluster.admin RBAC 授权才能使用该子命 令。

另请参见 enable 子命令的描述。

enable

启用作为命令操作数指定的共享地址资源。此子命令接受使用加号 (+) 作为操作数来 指定启用所有资源。

-g 选项可以过滤操作数列表,以限制启用的资源。-g 选项仅启用操作数列表内属于 *resourcegrouplist* 中资源组的成员的资源。

要确保满足所有必需的资源依赖性,请指定 -R 选项。-R 选项将会启用依赖于指定为 命令操作数的资源的任何资源,即使这些资源未指定为命令操作数。-g 选项不适用 于仅为满足资源依赖性而启用的资源。

将按照满足资源间依赖性所需的顺序禁用资源,而不管资源在命令行上的指定顺 序。

您可以在全局群集中或区域群集中使用该子命令。

要从全局群集启用在区域群集中注册的共享地址资源,请使用 - Z 选项指定区域群 集名称。

超级用户以外的用户需要具有 solaris.cluster.admin RBAC 授权才能使用该子命 令。

另请参见 disable 子命令的描述。

export

以 [clconfiguration](#page-1244-0)(5CL) [\[1245\]](#page-1244-0) 手册页所述的格式导出共享地址资源配置。

只能在全局群集中使用该子命令。

超级用户以外的用户需要具有 solaris.cluster.read RBAC 授权才能使用该子命 令。

list

显示作为命令操作数指定的共享地址资源的列表。默认情况下,会显示所有资源。

-g 选项可以过滤操作数列表,以限制显示的资源。-g 选项只会显示操作数列表内属 于 *resourcegrouplist* 中资源组的成员的资源。

此子命令接受使用加号 (+) 作为操作数来指定特定资源组中的所有资源,或者指定属 于特定资源类型实例的所有资源。如果未提供操作数,则会显示指定资源组中的所 有资源,或显示属于指定资源类型的实例的所有资源。

如果指定 -v 选项, 还将显示列表中每个资源的资源组和资源类型。

您可以在全局群集中或区域群集中使用该子命令。

要从全局群集查看在区域群集中注册的共享地址资源,请使用 - Z 选项指定区域群 集名称。

超级用户以外的用户需要具有 solaris.cluster.read RBAC 授权才能使用该子命 令。

list-props

显示作为命令操作数指定的共享地址资源的属性列表。默认情况下,会显示所有资 源的扩展属性。

以下选项可以过滤操作数列表,以限制要显示其属性的资源:

-g *resourcegrouplist* 仅显示操作数列表中属于 *resourcegrouplist* 中资源 组的共享地址资源的属性。

-l 选项指定要显示的资源属性的类型:

-l all 指定显示标准属性和扩展属性。

-l extension 指定只显示扩展属性。默认情况下,只显示扩展属 性。

-l standard 指定只显示标准属性。

如果未指定 -l 选项,将只显示扩展属性,除非使用 -p 选项或 -y 选项明确指定标准 属性。

-p 选项用于限制要显示的资源属性集。-p 选项只显示 *namelist* 中指定的属性。您可 以在 *namelist* 中指定标准属性和扩展属性。

如果指定 -v 选项,还将显示每个属性的描述。

此子命令接受使用加号 (+) 作为操作数来指定特定资源组中的所有资源,或者指定属 于特定资源类型实例的所有资源。如果未提供操作数,则会显示指定资源组中所有 资源的属性,或显示属于指定资源类型的实例的所有资源的属性。

您可以在全局群集中或区域群集中使用该子命令。

要从全局群集查看区域群集中共享地址资源的属性列表,请使用 - Z 选项指定区域 群集名称。

超级用户以外的用户需要具有 solaris.cluster.read RBAC 授权才能使用该子命 令。

monitor

打开对作为命令操作数指定的共享地址资源的监视。此子命令接受使用加号 (+) 作为 操作数来指定开启对所有资源的监视。

-g 选项可以过滤操作数列表,以限制监视的资源。-g 选项只会监视操作数列表内属 于 *resourcegrouplist* 中资源组的成员的资源。

开启对某个资源的监视后,仅当符合以下条件时,才会监视该资源:

- 已启用该资源。
- 包含该资源的资源组至少已在一个群集节点上联机。

注 - 开启对某个资源的监视*不会*启用该资源。

您可以在全局群集中或区域群集中使用该子命令。

要从全局群集监视区域群集中的资源,请使用 -Z 选项指定区域群集名称。

超级用户以外的用户需要具有 solaris.cluster.admin RBAC 授权才能使用该子命 令。

另请参见 unmonitor 子命令的描述。

reset

清除与作为命令操作数指定的共享地址资源相关联的错误标志。此子命令接受使用 加号 (+) 作为操作数来指定清除所有资源的错误标志。

-g 选项可以过滤操作数列表,以限制重置的资源。-g 选项只会重置操作数列表内属 于 *resourcegrouplist* 中资源组的成员的资源。

默认情况下,reset 子命令将会清除 STOP\_FAILED 错误标志。要显式指定要清除的错 误标志,请使用 -f 选项。- f 选项接受的唯一错误标志是 STOP\_FAILED 错误标志。 您可以在全局群集中或区域群集中使用该子命令。

要从全局群集重置区域群集中的共享地址资源,请使用 -Z 选项指定区域群集名称。

超级用户以外的用户需要具有 solaris.cluster.admin RBAC 授权才能使用该子命 令。

set

修改作为命令操作数指定的共享地址资源的指定属性。此子命令接受使用加号 (+) 作 为操作数来指定修改所有资源的特定属性。

-g 选项可以过滤操作数列表,以限制修改的资源。-g 选项只会修改操作数列表内属 于 *resourcegrouplist* 中资源组的成员的资源。

您可以在全局群集中或区域群集中使用该子命令。

要从全局群集设置区域群集中共享地址资源的属性,请使用 -Z 选项指定区域群集名 称。

超级用户以外的用户需要具有 solaris.cluster.modify RBAC 授权才能使用该子命 令。

show

显示作为命令操作数指定的共享地址资源的配置。默认情况下,会显示所有资源的 配置。

-g 选项可以过滤操作数列表,以限制要显示其配置的资源。-g 选项只会显示操作数 列表内属于 *resourcegrouplist* 中资源组成员的资源的配置。

-p 选项用于限制要显示的资源属性集。-p 选项只显示 *namelist* 中指定的属性。您可 以在 *namelist* 中指定标准属性和扩展属性。

此子命令接受使用加号(+)作为操作数来指定特定资源组中的所有资源,或者指定属 于特定资源类型实例的所有资源。如果未提供操作数,则会显示指定资源组中所有 资源的配置,或显示属于指定资源类型实例的所有资源的配置。

您可以在全局群集中或区域群集中使用该子命令。

要从全局群集查看区域群集中共享地址资源的配置,请使用 -Z 选项指定区域群集名 称。

超级用户以外的用户需要具有 solaris.cluster.read RBAC 授权才能使用该子命 令。

status

显示作为命令操作数指定的共享地址资源的状态。默认情况下,会显示所有资源的 状态。

以下选项可以过滤操作数列表,以限制要显示其状态的资源的列表:

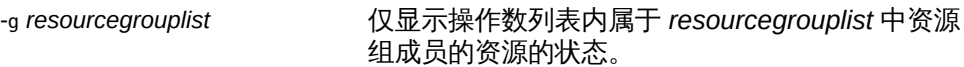

-n *nodelist* 仅显示操作数列表内承载在 *nodelist* 中节点上的资 源的状态。

-s *statelist* 仅显示操作数列表内处于 *statelist* 中的状况的资源 的状态。

此子命令接受使用加号 (+) 作为操作数来指定特定资源组中的所有资源,或者指定属 于特定资源类型实例的所有资源。如果未提供操作数,则会显示指定资源组中所有 资源的状态,或显示属于指定资源类型实例的所有资源的状态。

您可以在全局群集中或区域群集中使用该子命令。

要从全局群集查看区域群集中共享地址资源的状态,请使用 -Z 选项指定区域群集名 称。

超级用户以外的用户需要具有 solaris.cluster.read RBAC 授权才能使用该子命 令。

unmonitor

关闭对作为命令操作数指定的共享地址资源的监视。此子命令接受使用加号 (+) 作为 操作数来指定关闭对所有资源的监视。

如果关闭对某个被禁用资源的监视,该资源不会受到影响。该资源及其监视器已脱 机。

注 - 关闭对某个资源的监视*不会*禁用该资源。但是,当您禁用某个资源时,不需要关闭 对该资源的监视。禁用的资源及其监视器将保持脱机状态。

-g 选项可以过滤操作数列表,以限制要对其关闭监视的资源。-g 选项将对操作数列 表内属于 *resourcegrouplist* 中资源组的成员的资源关闭监视。

您可以在全局群集中或区域群集中使用该子命令。

要从全局群集关闭对区域群集中共享地址资源的监视,请使用 -Z 选项指定区域群集 名称。

超级用户以外的用户需要具有 solaris.cluster.admin RBAC 授权才能使用该子命 令。

另请参见 disable 子命令和 monitor 子命令的描述。

支持以下选项:

-?

--help

显示帮助信息。使用该选项时,不会执行任何其他处理。

指定此选项时,子命令可有可无。

如果仅指定此选项而不使用子命令,将会显示此命令的子命令列表。

如果使用子命令且指定此选项,将会显示该子命令的用法选项。

此选项与特定子命令一起使用的效果如下所示:

create http://www.create.create.create.create.create.create.create.create.create. 的所有资源属性的帮助信息。

-a

#### --automatic

当基于群集配置信息创建资源时,将自动执行以下附加操作:

- 注册资源类型
- 创建资源组
- 创建操作数列表中指定的资源所依赖的资源

群集配置信息包含的信息必须足以执行以下所有操作:

- 启用要注册的资源类型
- 启用要创建的资源组
- 启用要创建的资源

此选项仅可以与 create 子命令一同指定。如果指定此选项, 还必须指定 -i 选项并 提供配置文件。

-d

--disable

创建资源后禁用该资源。此选项仅可以与 create 子命令一同指定。默认情况下,资 源在启用状态下创建。

启用某个资源并不保证该资源联机。仅当资源所在的资源组已在至少一个节点上联 机后,该资源才会联机。

#### -f *errorflag*

--flag *errorflag*

显式指定要通过 reset 子命令清除的错误标志。此选项仅可以与 reset 子命令一同 指定。默认情况下, reset 子命令将会清除 STOP FAILED 错误标志。

- f 选项接受的唯一错误标志是 STOP\_FAILED 错误标志。

-F

--force

强制删除未禁用的资源。此选项仅可以与 delete 子命令一同指定。

-g *resourcegroup*[,…]

--resourcegroup *resourcegroup*[,…]

指定一个资源组或资源组列表。

对于除 create 以外的子命令,该命令仅对操作数列表内属于 -g 选项指定的资源组 成员的资源起作用。

此选项与特定子命令一起使用的效果如下所示:

create 指定在特定资源组中创建资源。将 -g 与 create 子命 令一起使用时,只能指定一个资源组。

-h *lhost*[,…]

--logicalhost *lhost*[,…]

指定主机名列表。无论是在多个逻辑主机需要与新的 SharedAddress 资源相 关联时,还是在逻辑主机与资源本身具有不同的名称时,都必须使用 -h 选 项。SharedAddress 资源的 HostnameList 内的所有逻辑主机必须位于同一子网上。 如果未指定 HostnameList 属性,HostnameList 将与 SharedAddress 资源相同。

SharedAddress 资源的逻辑主机名必须位于同一子网上。

您可以使用 -h 选项,而不是通过 -p 设置 HostnameList 属性;但是,无法在同一命 令中使用 -h 并明确设置 HostnameList。

-h 选项只能与 create 子命令一起使用。

#### -i {- | *clconfiguration*}

--input {- | *clconfiguration*}

指定用于创建或修改共享地址资源的配置信息。此信息必须符合 [clconfiguration](#page-1244-0)(5CL) [\[1245\]](#page-1244-0) 手册页中定义的格式。此信息可包含在文件中或者通 过标准输入提供。要指定标准输入,请指定 - 而不是文件名。

仅会创建或修改作为命令操作数提供的资源。在命令中指定的选项将会覆盖配置信 息中设置的任何选项。如果配置信息中缺少配置参数,则必须在命令行中指定这些 参数。

此选项与特定子命令一起使用的效果如下所示:

create http://www.create.create.create.create.create.create.create.create.create. 源类型,并创建所有必需的资源组。您必须提供注 册和配置所需的全部信息。所有其他配置数据将被 忽略。

-l *listtype*

--listtype *listtype*

指定要通过 list-props 子命令显示的资源属性的类型。此选项仅可以与 list-props 子命令一同指定。

必须根据以下列表为 *listtype* 指定一个值:

all **and the content of the content of the content of the content of the content of the content of the content** 

extension 指定只显示扩展属性。默认情况下,只显示扩展属 性。

standard 指定只显示标准属性。

如果未指定 -l 选项,则只显示扩展属性,除非使用 -p 选项明确指定标准属性。

-n *node*[,…]

--node *node*[,…]

指定目标全局群集或区域群集中的一个节点或一系列节点。可以使用节点名称或节 点 ID 指定每个节点。

如果指定 -z 选项,则仅可以使用 -n 选项指定区域群集主机名,而不能指定全局群 集主机名。如果没有指定 -z 选项,则仅可以使用 -n 选项指定全局群集主机名。 可以与此选项一起指定的子命令如下所述:

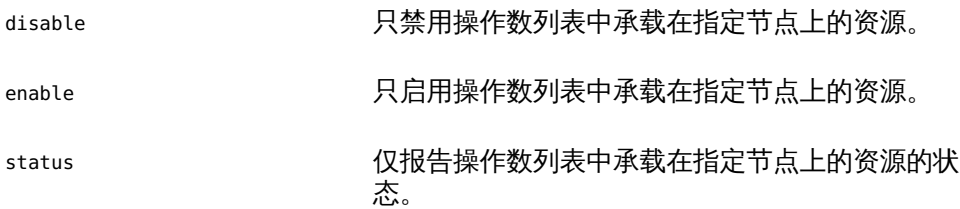

-N *netif*@*node*[,…]

--netiflist *netif*@*node*[,…]

指定一个资源属性。通过 -N 选项,可以设置 NetIfList 属性,而不必使用 -p 选项来 指定该属性。如果不指定 -N,clressharedaddress 命令将尝试基于可用 IPMP 组或 公共适配器以及与 HostnameList 属性关联的子网来设置 NetIfList 属性。

可以采用 *ipmpgroup*@*node*[,…] 格式指定 NetIfList 属性。但是,-N 接受 ipmpgroup@ node[,...] 和 publicNIC@ node[,...] 两种格式。如果未使用 -N, 或者将 该选项与 *publicNIC*@*node* 一起使用,则 clressharedaddress 命令将尝试创建必要 的 IPMP 组。系统将创建一组包含一个或多个单适配器的 IPMP 组,以及一组默认 以后使用标准 Oracle Solaris 接口修改为包括多个适配器的 IPMP 组。

您可以使用 -N 选项,而不是通过 -p 直接设置 NetIfList 属性;但是,无法在同一 命令中使用 -N 并明确设置 NetIfList。

-N 只能与 create 子命令一起使用。

-o {- | *clconfiguration*}

--output {- | *clconfiguration*}

指定要将资源配置信息写入到的位置。此位置可以是某个文件或标准输出。要指定 标准输出,请指定 - 而不是文件名。如果指定标准输出,将抑制命令的所有其他标 准输出。此选项仅可以与 export 子命令一同指定。

只会写入作为命令操作数提供的资源的配置信息。信息是采用 [clconfiguration](#page-1244-0)(5CL[\) \[1245\]](#page-1244-0) 手册页中定义的格式写入的。

-p *name*=*value*

- -p *name*+=*array-values*
- -p *name*-=*array-values*
- --property *name*=*value*
- --property *name*+=*array-values*
- --property *name*-=*array-values*

设置资源的标准属性和扩展属性。此选项仅可以与 create 子命令和 set 子命令一同 指定。

有关标准属性的描述,请参见 [r\\_properties](#page-1102-0)(5) [\[1103\]](#page-1102-0) 手册页。

有关某个资源类型的扩展属性的描述,请参见该资源类型的文档。

与此选项一起使用的运算符如下所述:

将属性设置为指定值。create 子命令和 set 子命令接受此运算 符。

+= 将一个或多个值添加到某个字符串数组值。只有 set 子命令接 受此运算符。只能为字符串数组值指定此运算符。

-= 从某个字符串数组值中删除一个或多个值。只有 set 子命令接 受此运算符。只能为字符串数组值指定此运算符。

如果只需在群集节点的子集上设置每节点属性,请通过在属性名称后面附加节点列 表 (用大括号括住) 来指定要设置该属性的节点,如下所示:

*name*{*nodelist*}

*nodelist* 是以逗号分隔的节点名称或节点 ID 的列表。有关每节点属性的更多信息, 请参见 [rt\\_properties](#page-1142-0)(5[\) \[1143\]](#page-1142-0) 手册页。

-p *name*[,…]

--property *name*[,…]

为 list-props 子命令和 show 子命令指定属性列表。

可将此选项用于资源的标准属性和扩展属性。

有关标准属性的描述,请参见 [r\\_properties](#page-1102-0)(5) [\[1103\]](#page-1102-0) 手册页。

有关某个资源类型的扩展属性的描述,请参见该资源类型的文档。

如果未指定此选项,list-props 子命令和 show 子命令将会列出所有资源属性或大 多数资源属性,具体取决于是否同时指定了 -v 选项。

-R

--recursive

以递归方式启用或禁用资源,以确保满足所有必需的依赖性。此选项仅可以与 disable 子命令和 enable 子命令一同指定。

此选项与这些子命令一起使用的效果如下所示:

disable *time termain the manger* the setterm the setterm of the setterm of the setterm of the setterm of the setterm of the setterm of the setterm of the setterm of the setterm of the setterm of the setterm of the sett 即使这些资源未指定为命令操作数。

enable **comprese contracts** 启用指定为命令操作数的资源所依赖的任何资源, 即使这些资源未指定为命令操作数。

-s *state*[,…]

--state *state*[,…]

为 list 子命令和 status 子命令指定状况列表。

此选项将会限制输出,以便只包括在节点列表中的一个或多个节点上处于指定状况 之一的资源。

可能的状况如下:

- degraded
- detached
- faulted
- monitor\_failed
- not\_online-指定除 online 或 online\_not\_monitored 以外的任何状况
- offline
- online
- online not monitored
- start\_failed
- stop failed
- unknown
- unmonitored
- wait

-V

--version

显示该命令的版本。

指定此选项时,不要将其与子命令、操作数或其他选项结合使用。子命令、操作数 或其他选项将被忽略。-V 选项只显示命令的版本。不会执行任何其他操作。

 $-<sub>Y</sub>$ 

--verbose

将详细消息显示到标准输出。

可以在任何格式的此命令中指定该选项。

请不要同时指定 -v 选项和 -o - 选项。否则 -v 选项将被忽略。-o - 选项会抑制其他 所有标准输出。

-X *node*[,…]

--auxnode *node*[,…]

设置 AuxNodeListSharedAddress 资源属性。

AuxNodeList 列表中的节点可以托管与共享地址资源关联的逻辑主机集。但是,这些 节点无法在故障转移期间充当主节点。

-Z {*zoneclustername* | global | all}

--zoneclustername={*zoneclustername* | global | all}

--zoneclustername {*zoneclustername* | global | all}

指定一个或多个存在资源且您要对其执行操作的群集。

除 export 子命令以外的所有子命令均支持此选项。

如果指定此选项,还必须指定以下列表中的参数之一:

*zoneclustername* 指定使用此选项的命令仅对名为 *zoneclustername* 的区域群集 中的所有指定资源起作用。

global 指定使用此选项的命令仅对全局群集中的所有指定资源进行操 作。

all 如果在全局群集中使用此参数,则会指定使用此参数的命令对 所有群集(包括全局群集和所有区域群集)中的所有指定资源 起作用。 如果在某区域群集中使用此参数,则会指定使用此参数的命令 仅对该区域群集中的所有指定资源起作用。

### 支持以下操作数:

*resource* 指定应接受 Oracle Solaris Cluster 资源名称作为操作数。如果子命 令接受多个资源,则可以使用加号 (+) 指定所有共享地址资源。

如果命令对于所有指定的操作数均成功执行,则返回零 (CL\_NOERR)。如果某个操作数出 错,命令会继续处理操作数列表中的下一个操作数。返回的退出代码始终反映最先发生 的错误。

此命令返回下列退出状态代码:

0 CL\_NOERR

没有错误 您发出的命令已成功完成。

1 CL\_ENOMEM

交换空间不足

某个群集节点耗尽了交换内存或其他操作系统资源。

3 CL\_EINVAL

参数无效

您键入的命令不正确,或者使用 -i 选项提供的群集配置信息语法不正确。

6 CL\_EACCESS

权限被拒绝

指定的对象不可访问。要发出命令,可能需要拥有超级用户或 RBAC 访问权限。有 关更多信息,请参见 [Unresolved link to " su1M"](http://otn.oracle.com) 和 [Unresolved link to " rbac5"](http://otn.oracle.com) 手册 页。

9 CL\_ESTATE

对象处于错误状况

您尝试修改一个在特定时间无法修改,或任何时候均无法修改的属性、资源组或其 他对象。

10 CL\_EMETHOD

资源方法失败

资源方法失败。方法因以下某个原因而失败:

- 尝试创建资源或修改资源属性时, validate 方法失败。
- 尝试启用、禁用或删除资源时, validate 以外的其他方法失败。

15 CL\_EPROP

属性无效

您使用 -p、-y 或 -x 选项指定的属性或值不存在或不被允许。

35 CL\_EIO

I/O 错误

发生了物理输入/输出错误。

36 CL\_ENOENT

没有这样的对象

由于以下某个原因,找不到您所指定的对象:

- 该对象不存在。
- 您尝试使用 -o 选项创建的配置文件路径中的某个目录不存在。
- 您尝试使用 -i 选项访问的配置文件包含错误。

39 CL\_EEXIST

对象已存在

您所指定的设备、设备组、群集互连组件、节点、群集、资源、资源类型、资源组 或专用字符串已存在。

这些退出值与 [scha\\_calls](#page-896-0)(3HA) [\[897\]](#page-896-0) 手册页中描述的返回码兼容。

例 207 创建共享地址资源

此命令将在名为 rg-failover 的资源组内创建名为 sharedhost1 的资源。创建的资源处 于启用状况,并启用了监视功能。

# **clressharedaddress create -g rg-failover sharedhost1**

以下两个命令均会在区域群集 ZC 中创建名为 sharedhost1 的资源。可在全局群集节点 中或区域群集 ZC 内执行这些命令。

# **clressharedaddress create -g rg-failover -Z ZC sharedhost1**

# **clressharedaddress create -g rg-failover ZC:sharedhost1**

例 208 使用其他逻辑主机名创建共享地址资源

此命令将在名为 rg-failover 的资源组内创建名为 rs-sharedhost1 的资源。

该逻辑主机名与资源名称不同,但逻辑主机的名称和 IP 地址保持不变。

# **clressharedaddress create -g rg-failover \ -h sharedhost1 rs-sharedhost1**

例 209 指定共享地址资源的 IPMP 组

此命令可设置 sharedhost1 资源的 IPMP 组。

# **clressharedaddress create -g rg-failover \ -N ipmp0@black,ipmp0@white sharedhost1**

例 210 删除共享地址资源

此命令可删除名为 sharedhost1 的资源。

# **clressharedaddress delete sharedhost1**

例 211 列出共享地址资源

此命令可列出所有共享地址资源。

# **clressharedaddress list** sharedhost1 sharedhost2

#### 例 212 列出共享地址资源及其资源组和资源类型

此命令可列出所有共享地址资源及其资源组和资源类型。

#### # **clressharedaddress list -v**

Resources Resource Groups Resource Types --------- --------------- ------------- sharedhost1 rg-failover-1 SUNW.SharedAddress sharedhost2 rg-failover-2 SUNW.SharedAddress

例 213 列出共享地址资源的扩展属性

此命令可列出所有共享地址资源的扩展属性。

#### # **clressharedaddress list-props -v**

Properties Descriptions ---------- ------------ NetIfList List of IPMP groups on each node<br>AuxNodeList List of nodes on which this resou List of nodes on which this resource is available HostnameList List of hostnames this resource manages CheckNameService Name service check flag

有关以下属性的描述,请参见 [Unresolved link to " attributes5"](http://otn.oracle.com):

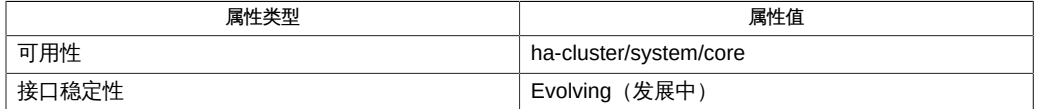

Intro[\(1CL\) \[17\]](#page-16-0), [cluster](#page-460-0)(1CL) [\[461\],](#page-460-0) [clresource](#page-224-0)(1CL[\) \[225\]](#page-224-0), [clreslogicalhostname](#page-206-0)(1CL ) [\[207\],](#page-206-0) [clresourcegroup](#page-252-0)(1CL) [\[253\],](#page-252-0) [clresourcetype](#page-276-0)(1CL[\) \[277\]](#page-276-0), [scha\\_calls](#page-896-0)(3HA[\) \[897\]](#page-896-0), [clconfiguration](#page-1244-0)(5CL) [\[1245\]](#page-1244-0), [Unresolved link to " rbac5"](http://otn.oracle.com), [r\\_properties](#page-1102-0)(5) [\[1103\]](#page-1102-0)

超级用户可以运行此命令的所有格式。

任何用户都可以运行带有以下选项的此命令:

- -? 选项
- -V 选项

要运行带有子命令的此命令,超级用户以外的用户需要具有 RBAC 授权。请参见下表。

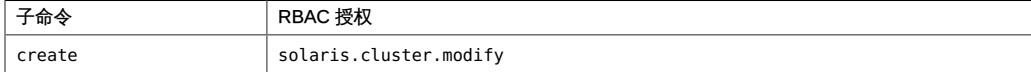

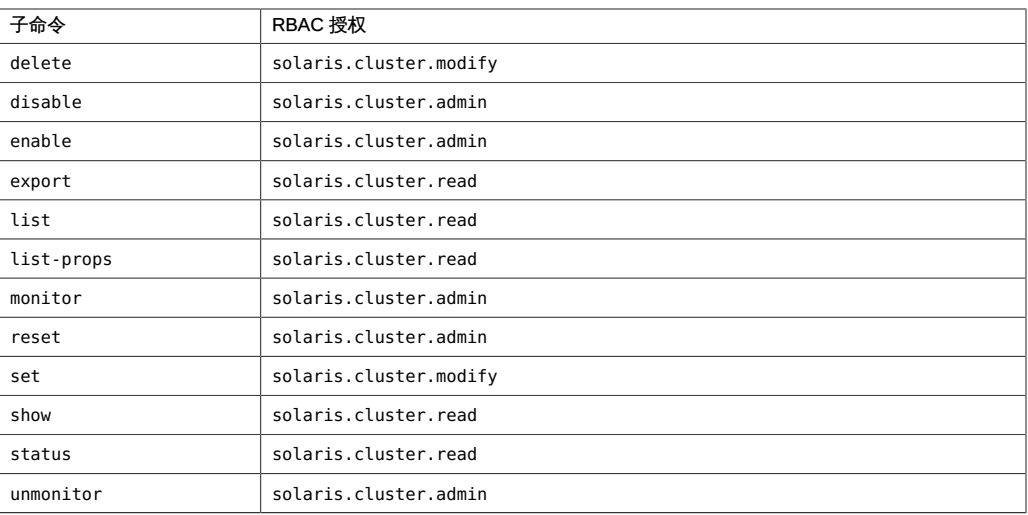

# 名称

clresourcetype, clrt — 管理 Oracle Solaris Cluster 数据服务的资源类型

```
/usr/cluster/bin/clresourcetype [subcommand -?]
/usr/cluster/bin/clresourcetype subcommand -v [options] 
      [resourcetype]...
/usr/cluster/bin/clresourcetype add-node -n node[,…] 
      [-Z {zoneclustername | global}] {+ | resourcetype}
/usr/cluster/bin/clresourcetype export [-o {- | configfile}] 
      [+ | resourcetype]
/usr/cluster/bin/clresourcetype list [ -n node[,…]] 
      [-Z {zoneclustername[,...] | global | all}] [+ | resourcetype...]
/usr/cluster/bin/clresourcetype list-props [-p [name,...]] [-Z
      {zoneclustername[,...] | global | all}] [+ | resourcetype...]
/usr/cluster/bin/clresourcetype register [-i
      {- | clconfiguration}] [ {[-n node
      [,…]] | -N}] [-f rtrfile] [-p [name [+ | -]=value,]...] 
      [-Z {zoneclustername | global}] {+ | resourcetype...}
/usr/cluster/bin/clresourcetype remove-node -n node
     [,...] [-Z {zoneclustername | global}]
      {+ | resourcetype...}
/usr/cluster/bin/clresourcetype set [-n node
      [,…] | -N] [-p [name [+| -]=value,...] [-Z
      {zoneclustername | global}]{+ | resourcetype...}
/usr/cluster/bin/clresourcetype show [-n node[,…]] 
     [-Z {zoneclustername[,...] | global | all}] [+ | resourcetype...]
/usr/cluster/bin/clresourcetype unregister [-Z {zoneclustername | 
     global}] {+ | resourcetype...}
```
clresourcetype 命令用于管理 Oracle Solaris Cluster 数据服务的资源类型。clrt 命令是 clresourcetype 命令的简短格式。 clresourcetype 命令和 clrt 命令是相同的。您可以 使用此命令的任一种格式。

为便于管理,请从全局群集节点运行此命令。

在区域群集中,可以将 clresourcetype 命令与所有子命令(export 除外)一起使用。

也可以将 -Z 选项与所有子命令(export 除外)一起使用来指定要将操作限制到的特定 区域群集的名称。另外,还可以将区域群集名称附加到资源类型名称 (*zoneclustername* : *resourcetype*),以便将操作限制到特定的区域群集。

您可以从全局群集节点访问所有区域群集信息,但无法从特定区域群集访问其他区域群 集信息。如果不将操作限制到特定区域群集,则所用的子命令仅会在当前群集中运行。

此命令的一般格式如下所示:

clresourcetype [*subcommand*] [*options*] [*operands*]

仅当 *options* 指定 -? 选项或 -V 选项时,才可以省略 *subcommand*。

此命令的每个选项都有长格式和简短格式两种格式。在本手册页的 选项 部分给出了每 个选项的两种格式,以及对该选项的描述。

支持以下子命令:

add-node

将指定的节点添加到节点列表(针对指定为命令操作数的资源类型)。

您可以在全局群集中或区域群集中使用该子命令。

从全局群集节点使用 add-node 命令时,可以使用 -Z 选项指定区域群集的名称。

此子命令接受使用加号 (+) 作为操作数来指定所有资源类型。

超级用户以外的用户需要具有 solaris.cluster.modify 基于角色的访问控制 (rolebased access control, RBAC) 授权才能使用此子命令。

另请参见 remove-node 子命令的描述。

export

以 [clconfiguration](#page-1244-0)(5CL) [\[1245\]](#page-1244-0) 手册页所述的格式导出群集资源类型配置。

超级用户以外的用户需要具有 solaris.cluster.read RBAC 授权才能使用该子命 令。

只能在全局群集中使用该子命令。

list

显示作为命令操作数指定的资源类型的列表。默认情况下,将显示已在群集中注册 的所有资源类型。此子命令接受使用加号 (+) 作为操作数来指定已在群集中注册的所 有资源类型。

您可以在全局群集中或区域群集中使用该子命令。

在全局群集节点中,此子命令仅显示已在全局群集节点中注册的资源类型。要从全 局群集查看已在区域群集中注册的资源类型,可以使用 -Z 选项指定区域群集。

如果指定 -n*nodelist* 选项,将仅显示已注册用于 *nodelist* 中的节点上的资源类型。

如果指定 -v 选项,还将显示列表中每种资源类型的节点列表。

超级用户以外的用户需要具有 solaris.cluster.read RBAC 授权才能使用该子命 令。
list-props

显示指定资源类型的属性。此子命令接受使用加号 (+) 作为操作数来指定已在群集中 注册的所有资源类型。

您可以在全局群集中或区域群集中使用该子命令。

要从全局群集查看已在区域群集中注册的资源类型属性,可以使用 -Z 选项指定区域 群集。

-p 选项可以限制要显示的属性集。

如果指定 -v 选项,还将显示每个属性的描述。

超级用户以外的用户需要具有 solaris.cluster.read RBAC 授权才能使用该子命 令。

register

注册作为命令操作数指定的资源类型。必须先注册资源类型,然后才能创建该类型 的资源。

您可以在全局群集中或区域群集中使用该子命令。

要从全局群集向区域群集注册资源类型,请使用 -Z 选项指定区域群集名称。

必须将用于定义每种资源类型的数据服务安装在要使用该资源类型的每个节点上。 如果数据服务仅安装在群集节点子集上,请使用 -n *nodelist* 选项指定节点子集。如 果资源类型将在群集中所有节点上可用,请指定 -N 选项。在使用 -N 选项时,资源 类型还可用于以后可能添加到群集中的任何节点。省略 -N 选项和 -n*nodelist* 选项相 当于指定 -N 选项。要明确指定属性名称,请使用 -p Installed\_nodes= *nodelist* 选 项。

有关已向群集注册的资源类型的信息,可从用于定义资源类型的资源类型注册 (Resource Type Registration, RTR) 文件获取。RTR 文件的位置和名称通常遵循以 下约定:

- RTR 文件通常位于 /opt/cluster/lib/rgm/rtreg 目录中。
- RTR 文件的名称通常与资源类型的名称相匹配。

Oracle 提供的所有 RTR 文件的位置和文件名称都遵循这些约定。例如,用于定义 SUNW.nfs 资源类型的 RTR 文件包含在文件 /opt/cluster/lib/rgm/rtreg/SUNW.nfs 中。

如果 RTR 文件不符合这些约定,必须指定 - f*rtrfile* 选项。

这些约定同样适用于从区域群集注册的资源类型。当用户为区域群集注册资源类型 时,RTR 文件必须驻留在区域群集 *zonepath* 中。无法在区域群集 *zonepath* 界限 之外注册 RTR 文件。在为区域群集注册 *Global\_zone* 属性设置为 TRUE 的资源类型 时,RTR 文件必须驻留在 /opt/cluster/lib/rgm/rtreg 或 /usr/cluster/lib/rgm/ rtreg 目录中的全局群集节点内。如果指定这些位置之外的任何位置,资源类型将无 法注册。

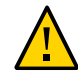

注意 - 不要注册 Global\_zone 属性设置为 TRUE 的资源类型,除非该资源类型来自于已知 的可信源。此属性设置为 TRUE 的资源类型会规避区域隔离并引起风险。

此子命令接受使用加号 (+) 作为操作数来指定尚未注册的所有资源类型。可用资源类 型的完整列表按如下所示进行确定:

- 如果指定 -i*clconfiguration* 选项,*clconfiguration* 将定义可用资源类型的完整列 表。
- 如果没有指定 -i 选项,则可用资源类型的完整列表中仅包含由 Oracle 提供的资 源类型。这些资源类型还必须已在节点列表中的所有节点上安装。

超级用户以外的用户需要具有 solaris.cluster.modify RBAC 授权才能使用该子命 令。

另请参见 unregister 子命令的描述。

remove-node

从节点列表(操作对象列表中的资源类型均已向这些节点注册)中删除一个节点。 此子命令接受使用加号 (+) 作为操作数来指定已在群集中注册的所有资源类型。 您可以在全局群集中或区域群集中使用该子命令。

要从全局群集删除区域群集的资源类型,请使用 -Z 选项指定区域群集名称。 仅可对已为群集中的部分节点而不是所有节点注册的资源类型使用该子命令。因 此,如果您在以下情况中使用此子命令,将会发生错误:

- 操作数列表中的资源类型已针对群集中的所有节点进行注册。有关为群集中所有 节点注册资源类型的信息,请参见 -N 选项的描述。
- 操作数列表中资源类型的 Installed nodes 属性尚未指定群集中节点的子集。

超级用户以外的用户需要具有 solaris.cluster.modify RBAC 授权才能使用该子命 令。

另请参见 add-node 子命令的描述。

set

设置作为命令操作数指定的资源类型的属性。此子命令接受使用加号 (+) 作为操作数 来指定已在群集中注册的所有资源类型。

您可以在全局群集中或区域群集中使用该子命令。

要从全局群集设置区域群集中资源类型的属性,请使用 -Z 选项指定区域群集名称。

仅可以设置 [rt\\_properties](#page-1142-0)(5[\) \[1143\]](#page-1142-0) 手册页中定义为 Tunable Any Time 的资源类型 属性。

- 可以通过指定 -n*nodelist* 选项而不指定 -p 选项来修改 Installed\_Nodes 属性。或 者,可以通过使用 -pInstalled\_Nodes= *nodelist* 选项明确指定属性名称。
- 对于定义为 Tunable Any Time 的所有其他属性, 必须通过使用 -p*property* = *value* 选项明确指定属性名称。

要限制资源类型在其上可用的节点的列表,请指定 -n*nodelist* 选项。相反,要指定 资源类型在群集中所有节点上可用,请指定 -N 选项。在使用 -N 选项时,资源类型 还可用于以后可能添加到群集中的任何节点。必须指定 -n 选项或 -N 选项。如果省 略这两个选项,该子命令不会更改任何配置信息。

show

显示已在群集中注册的资源类型的相关信息。默认情况下,将显示已注册的所有资 源类型的以下信息:

- 与每个资源类型关联的属性的列表
- 用于定义这些属性的参数

如果指定 -n*nodelist* 选项,将仅显示已注册用于 *nodelist* 中的节点上的资源类型。 如果指定 -v 选项,还将显示每种资源类型的以下信息:

- 为资源类型定义的方法
- 每种方法的超时参数

您可以在全局群集中或区域群集中使用该子命令。

要从全局群集查看已在区域群集中注册的资源类型,可以使用 -Z 选项指定区域群集 名称。

此子命令接受使用加号 (+) 作为操作数来指定已在群集中注册的所有资源类型。如果 未提供操作数,将显示已在群集中注册的所有资源类型的相关信息。

超级用户以外的用户需要具有 solaris.cluster.read RBAC 授权才能使用该子命 令。

unregister

取消注册作为命令操作数指定的资源类型。此子命令接受使用加号 (+) 作为操作数来 指定不存在任何实例的所有已注册资源类型。

您可以在全局群集中或区域群集中使用该子命令。

要从全局群集向区域群集取消注册资源类型,请使用 -Z 选项指定区域群集名称。

在卸载用于定义资源类型的数据服务之前取消注册资源类型。

如果某特定资源类型的资源存在,则无法取消注册该资源类型。

超级用户以外的用户需要具有 solaris.cluster.admin RBAC 授权才能使用该子命 令。

另请参见 register 子命令的描述。

支持以下选项:

-?

--help

显示帮助信息。使用该选项时,不会执行任何其他处理。

指定此选项时,子命令可有可无。

如果仅指定此选项而不使用子命令,将会显示此命令的子命令列表。 如果使用子命令且指定此选项,将会显示该子命令的用法选项。

#### -f *rtrfile*|*rtrfiledir*

- --rtrfile=*rtrfile*|*rtrfiledir*
- --rtrfile *rtrfile*|*rtrfiledir*

指定 RTR 文件或包含 RTR 文件的目录的完整路径以用于注册资源类型。此选项仅 可以与 register 子命令一同指定。

如果指定某个文件,则仅可以注册一种资源类型。

仅当所用的 RTR 文件不符合以下约定时,才需要指定此选项:

- RTR 文件通常位于 /opt/cluster/lib/rgm/rtreg 目录中。
- RTR 文件的名称通常与资源类型的名称相匹配。

Oracle 提供的所有 RTR 文件的位置和文件名称都遵循这些约定。例如,用于定义 SUNW.nfs 资源类型的 RTR 文件包含在文件 /opt/cluster/lib/rgm/rtreg/SUNW.nfs 中。

如果使用 -i 选项, 则可以为配置信息中指定的任何资源类型指定 resourcetypeRTRFile 元素。resourcetypeRTRFile 元素可指定要用来注册 资源类型的 RTR 文件。但是,export 子命令不会在生成的配置信息中包括 resourcetypeRTRFile 元素。有关 resourcetypeRTRFile 元素的更多信息,请参见 [clconfiguration](#page-1244-0)(5CL) [\[1245\]](#page-1244-0) 手册页。

## -i {- | *clconfiguration*}

--input={- | *clconfiguration*}

--input {- | *clconfiguration*}

指定用于注册资源类型或用来修改已注册资源类型的节点列表的配置信息。此信息 必须符合 [clconfiguration](#page-1244-0)(5CL) [\[1245\]](#page-1244-0) 手册页中定义的格式。此信息可包含在文件 中或者通过标准输入 (stdin) 提供。要指定标准输入,请指定 - 而不是文件名。 仅作为命令操作数提供的资源类型会受此选项影响。命令中指定的选项将覆盖 clconfiguration 文件中设置的任何选项。如果 clconfiguration 文件中缺少配置参 数,则必须在命令行上指定这些参数。

#### -N

--allnodes

指定操作数列表中的资源类型将在群集中的所有节点上可用。-N 选项还可以 使这些资源类型对以后可能添加到群集中的任何节点可用。该选项可通过清除 Installed\_nodes 属性实现此结果。

如果指定 -N 选项,则无法在同一命令中指定 - n 选项。

仅可随 register 子命令或 set 子命令指定 -N 选项。

-n *node*[,…]

--node=*node*[,…]

--node *node*[,…]

指定目标全局群集或区域群集中的一个节点或一系列节点。可以使用节点名称或节 点 ID 指定每个节点。

如果指定 -z 选项,则仅可以使用 -n 选项指定区域群集主机名,而不能指定全局群 集主机名。如果未指定 -z 选项,则仅可以使用 -n 选项指定全局群集主机名。 如果指定 -n 选项,则无法在同一命令中指定 - N 选项。 可以与此选项一起指定的子命令如下所述:

add-node

将指定的节点添加到已注册资源类型的节点的列表中。

list

仅显示已注册用于指定节点上的资源类型。

register

仅注册用于指定节点上的资源类型。如果省略 -n 选项, register 子命令将注册 用于所有节点上的资源类型。该子命令还会为以后将添加到群集中的任何节点 注册资源类型。

remove-node

从已注册资源类型的节点的列表中删除指定的节点。

set

使资源类型仅在指定节点上可用。

show

仅显示已注册用于指定节点上的资源类型的相关信息。

-o {- | *clconfiguration*}

--output={- | *clconfiguration*}

--output {- | *clconfiguration*}

指定资源类型的相关配置信息将写入到的位置。此位置可以是某个文件或标准输出 (stdout)。要指定标准输出,请指定 - 而不是文件名。如果指定标准输出,将会抑制 该命令的其他所有标准输出。此选项仅可以与 export 子命令一同指定。

仅会写入作为命令操作数提供的资源类型的配置信息。信息是采用 [clconfiguration](#page-1244-0)(5CL[\) \[1245\]](#page-1244-0) 手册页中定义的格式写入的。

-p *name*=*value*

- -p *name*+=*array-values*
- -p *name*-=*array-values*
- --property=*name*=*value*
- --property=*name*+=*array-values*
- --property=*name*-=*array-values*
- --property *name*=*value*
- --property *name*+=*array-values*
- --property *name*-=*array-values*

设置作为命令操作数提供的资源类型的属性值。

与此选项一起使用的运算符如下所述:

- = 将属性设置为指定值。
- += 将一个或多个值添加到某个字符串数组值。仅可以为接受字符 串值列表的属性指定此运算符, 例如 Installed nodes。
- -= 从某个字符串数组值中删除一个或多个值。仅可以为接受字符 串值列表的属性指定此运算符,例如 Installed\_nodes

在 set 子命令中使用选项 -p Installed\_nodes+=nodeC,nodeD 相当于在 add-node 子命 令中使用选项 -n nodeC,nodeD。

```
-p name[,…]
```

```
--property=name[,…]
--property name[,…]
```
指定 list-props 子命令的属性列表。

-V

--version

显示该命令的版本。

指定此选项时,不要将其与子命令、操作数或其他选项结合使用。子命令、操作数 或其他选项将被忽略。-V 选项只显示命令的版本。不会执行任何其他操作。

 $-V$ 

--verbose

将详细消息显示到标准输出 (stdout )。

可以在任何格式的此命令中指定该选项。

请不要同时指定 -v 选项和 -o - 选项。-v 选项将被忽略。-o - 选项会抑制其他所有 标准输出。

-Z {*zoneclustername* | global | all}

--zoneclustername={*zoneclustername* | global | all}

--zoneclustername {*zoneclustername* | global | all}

指定已注册资源类型且要对其执行操作的一个或多个群集。

除 export 子命令以外的所有子命令均支持此选项。

如果指定此选项,还必须指定以下列表中的参数之一:

- *zoneclustername* 指定使用此选项的命令仅对名为 *zoneclustername* 的区域群集 中的所有指定资源类型起作用。
- global 指定使用此选项的命令仅对全局群集中的所有指定资源类型起 作用。

all 如果在全局群集中使用此参数,则会指定使用此参数的命令对 所有群集(包括全局群集和所有区域群集)中的所有指定资源 类型起作用。 如果在某区域群集中使用此参数,则会指定使用此参数的命令 仅对该区域群集中的所有指定资源类型起作用。

## 仅支持以下操作数:

*resourcetype* 指定要管理的一种或多种资源类型。如果子命令接受多种资源类 型,则可以使用加号 (+) 指定所有资源类型。 有关资源类型名称格式的描述,请参见[Unresolved link to " Oracle](http://otn.oracle.com) [Solaris Cluster 数据服务规划和管理指南 中的合法的 RGM 名称"。](http://otn.oracle.com)

如果命令对于所有指定的操作数均成功执行,则返回零 (CL\_NOERR)。如果某个操作数出 错,命令会继续处理操作数列表中的下一个操作数。返回的退出代码始终反映最先发生 的错误。

可返回下列退出代码:

0 CL\_NOERR

没有错误 您发出的命令已成功完成。

1 CL\_ENOMEM

交换空间不足 某个群集节点耗尽了交换内存或其他操作系统资源。

- 3 CL\_EINVAL
	- 参数无效

您键入的命令不正确,或者使用 -i 选项提供的群集配置信息语法不正确。

6 CL\_EACCESS

权限被拒绝

指定的对象不可访问。要发出命令,可能需要拥有超级用户或 RBAC 访问权限。有 关更多信息,请参见 [Unresolved link to " su1M"](http://otn.oracle.com) 和 [Unresolved link to " rbac5"](http://otn.oracle.com) 手册 页。

18 CL\_EINTERNAL

遇到内部错误

内部错误表示软件缺陷或其他缺陷。

35 CL\_EIO

I/O 错误 发生了物理输入/输出错误。

36 CL\_ENOENT

没有这样的对象

由于以下某个原因,找不到您所指定的对象:

- 该对象不存在。
- 您尝试使用 -o 选项创建的配置文件路径中的某个目录不存在。
- 您尝试使用 -i 选项访问的配置文件包含错误。

37 CL\_EOP

不允许操作

您尝试对不受支持的配置执行操作,或者您所执行的操作不受支持。

41 CL\_ETYPE

类型无效

您使用 -t 或 -p 选项指定的类型不存在。

这些退出值与 [scha\\_calls](#page-896-0)(3HA) [\[897\]](#page-896-0) 手册页中描述的返回码兼容。

例 214 注册资源类型

本示例注册其数据服务已安装在所有节点上但尚未注册的所有资源类型。该命令以简洁 模式运行。

# **clresourcetype register +**

例 215 在选定的节点上注册资源类型

本示例注册其数据服务已安装在节点 phys-schost-1 和节点 phys-schost-2 上但尚未注 册的所有资源类型。资源将仅在这些节点上可用。在本示例中,该命令没有返回任何错 误。该命令以详细模式运行。

# **clresourcetype register -v -n phys-schost-1,phys-schost-2 +**

以下命令将注册其数据服务已安装在区域群集 ZC 的区域群集节点 zc-host-1 和 zchost-2 上但尚未注册的所有资源类型。资源仅在这些区域群集节点上可用。

#.**clresourcetype register -n zc-host-1,zc-host-2 -Z ZC +**

例 216 注册单个资源类型

本示例注册 SUNW.nfs:3.2 资源类型。此资源类型的数据服务将安装在所有群集节点上。

# **clresourcetype register nfs:3.2**

例 217 列出资源类型

本示例仅列出所有已注册的资源类型的名称。

# **clresourcetype list** SUNW.LogicalHostname SUNW.SharedAddress SUNW.nfs SUNW.apache

例 218 列出资源类型及其节点列表

本示例列出所有已注册的资源类型及其节点列表。

#### # **clresourcetype list -v**

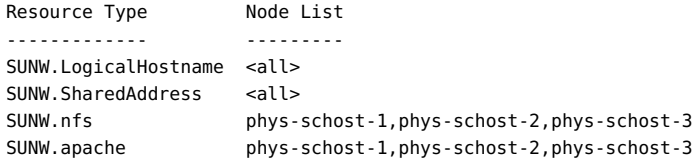

在从全局群集节点执行以下命令时,该命令会列出区域群集 ZC 中所有已注册的资源类 型。

#.**clresourcetype list -Z ZC SUNW.nfs SUNW.apache**

例 219 列出指定节点上的资源类型

本示例列出已在 phys-schost-4 上注册的所有资源类型。

# **clrt list -n phys-schost-4** SUNW.LogicalHostname SUNW.SharedAddress

有关以下属性的描述,请参见 [Unresolved link to " attributes5"](http://otn.oracle.com):

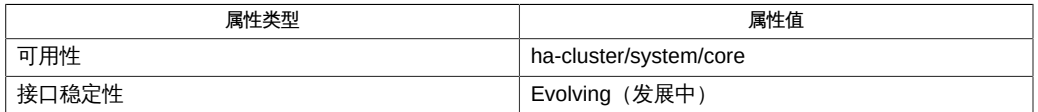

Intro[\(1CL\) \[17\]](#page-16-0), [clreslogicalhostname](#page-206-0)(1CL ) [\[207\],](#page-206-0) [clresource](#page-224-0)(1CL[\) \[225\]](#page-224-0), [clresourcegroup](#page-252-0)(1CL) [\[253\],](#page-252-0) [clressharedaddress](#page-288-0)(1CL[\) \[289\]](#page-288-0), [cluster](#page-460-0)(1CL[\) \[461\]](#page-460-0), [scha\\_calls](#page-896-0)(3HA) [\[897\],](#page-896-0) [clconfiguration](#page-1244-0)(5CL) [\[1245\]](#page-1244-0), [r\\_properties](#page-1102-0)(5) [\[1103\]](#page-1102-0), [Unresolved link to " attributes5", Unresolved link to " rbac5"](http://otn.oracle.com)

[Unresolved link to " Oracle Solaris Cluster 数据服务规划和管理指南 中的资源组属性"](http://otn.oracle.com)

超级用户可以运行此命令的所有格式。

任何用户都可以运行带有以下选项的此命令:

- -? 选项
- -V 选项

要运行带有子命令的此命令,超级用户以外的用户需要具有 RBAC 授权。请参见下表。

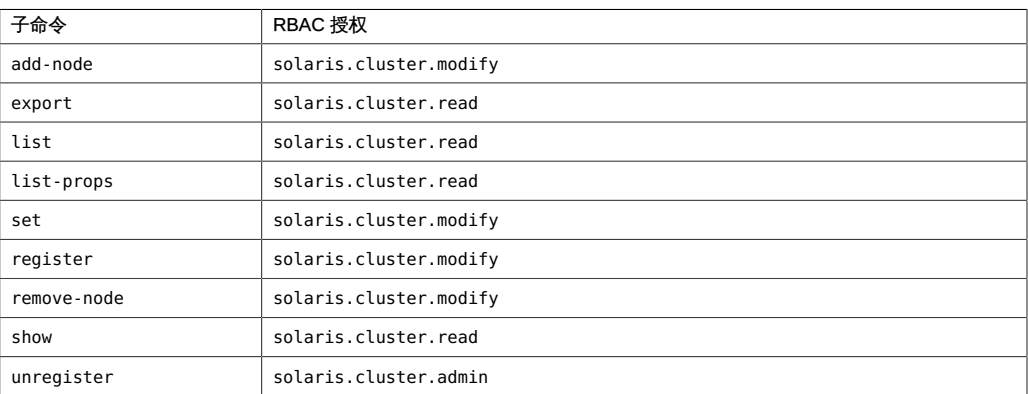

# 名称

clsetup — 以交互方式配置 Oracle Solaris Cluster

/usr/cluster/bin/clsetup -V

/usr/cluster/bin/clsetup -?

/usr/cluster/bin/clsetup [-f *logfile*]

clsetup 命令可提供以下配置功能,具体取决于发出命令时群集所处的状态。用户必须 是超级用户才能运行此命令。

此命令没有简短格式。

■ 在安装后运行 clsetup 命令时,该命令会执行初始设置任务,例如配置法定设备和重 置 installmode 属性。如果在使用 scinstall 或 cluster create 命令创建群集时取消 选择自动法定配置,则必须在安装完群集后立即运行 clsetup 命令。在运行 clsetup 命令并重置 installmode 属性之前,确保所有节点都已加入群集。

如果在创建群集时使用自动法定配置,则无需在群集安装后运行 clsetup 命令。自动 法定配置功能还会重置群集的 installmode 属性。

您可以从群集中的任一节点发出此格式的 clsetup 命令。

- 在正常群集操作期间运行 clsetup 命令时,clsetup 命令会提供交互式菜单驱动的实 用程序来执行群集配置任务。下面是此实用程序管理的其中一些群集组件:
	- 法定设备
	- 资源组
	- 数据服务
	- 群集互连
	- 设备组和卷
	- 专用主机名
	- 新节点
	- 区域群集
	- 其他群集属性

您可以从群集中的任一节点发出此格式的 clsetup 命令。

■ 在从处于非群集模式的节点运行 clsetup 命令时,clsetup 命令会提供菜单驱动的实 用程序来更改和显示专用 IP 地址范围。

在启动此格式的 clsetup 实用程序之前,必须将所有节点重新引导到非群集模式。

支持以下选项:

```
-?
--help
```
显示命令的帮助信息。

-f *logfile*

--file *logfile*

指定可以记录命令的日志文件的名称。如果指定此选项,则可以运行并记录或者仅 记录由 clsetup 生成的大多数命令集,具体取决于用户响应。

-V

--version

显示命令集的版本。不会执行任何命令行处理,且该命令不会进入其交互式菜单。

有关以下属性的描述,请参见 [Unresolved link to " attributes5"](http://otn.oracle.com):

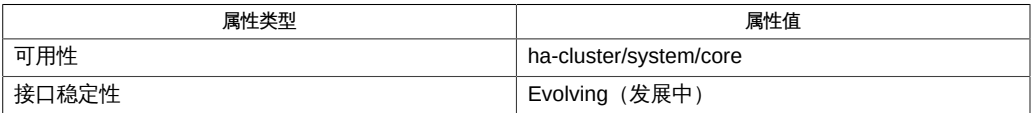

Intro[\(1CL\) \[17\]](#page-16-0), [cldevicegroup](#page-64-0)(1CL[\) \[65\],](#page-64-0) [clnode](#page-148-0)(1CL[\) \[149\]](#page-148-0), [clquorum](#page-194-0)(1CL[\) \[195\]](#page-194-0), [clreslogicalhostname](#page-206-0)(1CL ) [\[207\],](#page-206-0) [clresourcegroup](#page-252-0)(1CL[\) \[253\]](#page-252-0), [clresourcetype](#page-276-0)(1CL[\) \[277\]](#page-276-0), [clressharedaddress](#page-288-0)(1CL[\) \[289\]](#page-288-0), [cluster](#page-460-0)(1CL[\) \[461\]](#page-460-0), [cltelemetryattribute](#page-446-0)(1CL ) [\[447\],](#page-446-0) [clzonecluster](#page-516-0)(1CL) [\[517\]](#page-516-0)

[Unresolved link to " Oracle Solaris Cluster 软件安装指南 "、Unresolved link to " Oracle](http://otn.oracle.com) [Solaris Cluster 系统管理指南 "](http://otn.oracle.com)

# <span id="page-408-0"></span>名称

clsnmphost — 管理 Oracle Solaris Cluster SNMP 主机的列表

/usr/cluster/bin/clsnmphost -V /usr/cluster/bin/clsnmphost [*subcommand*] -? /usr/cluster/bin/clsnmphost*subcommand* [[*options*]] -v [*host*] /usr/cluster/bin/clsnmphost add [-c *community*[,…]] [-n *node*,…] *host* […] /usr/cluster/bin/clsnmphost add -i {- | *clconfigfile*} [-c*community*[,…]] [-n *node*[,…]] *host* […] /usr/cluster/bin/clsnmphost export [-o {- | *clconfigfile*}] [-c *community*[,…]] [-n *node*[,…]] [+ | *host*…] /usr/cluster/bin/clsnmphost list [-c *community*[,…]] [-n *node*[,…]] [+ | *host*…] /usr/cluster/bin/clsnmphost remove [-c *community*[,…]] [-n *node*[,…]] {+ | *host*…} /usr/cluster/bin/clsnmphost show [-c *community*[,…]] [-n *node*[,…]] [+ | *host*…]

clsnmphost 命令可管理将接收 SNMP 事件通知的简单网络管理协议 (Simple Network Management Protocol, SNMP) 主机和团体名称。SNMP 主机使用群集管理信息库 (Management Information Base, MIB) 提供访问控制机制。当 MIB 发送 SNMP 陷阱通 知时,使用此命令配置的 SNMP 主机可以确定要将陷阱通知发送到的主机。有关群集 MIB 的更多信息,请参见 [clsnmpmib](#page-416-0)(1CL) [\[417\]](#page-416-0) 手册页。

此命令没有简短格式。

此命令的一般格式如下所示:

clsnmphost [*subcommand*] [*options*] [*operands*]

仅当 *options* 指定选项 -? 或 -V 时,才可以省略 *subcommand*。

此命令的每个选项都有长格式和简短格式两种格式。在本手册页"选项"部分给出了每个 选项的两种格式,以及对该选项的描述。

有关更多信息,请参见 Intro[\(1CL\) \[17\]](#page-16-0) 手册页。

仅可以在全局区域中使用此命令。

子命令

支持以下子命令:

add

将 SNMP 主机添加到将接收群集 MIB 陷阱通知并可以访问 MIB 表的主机列表中。 仅可以在全局区域中运行该子命令。

如果在不带 -n 选项的情况下使用 add 子命令,则仅影响当前节点。如果在不带 -c 选项的情况下使用 add,则该子命令会使用 public 作为默认团体名称。使用 IP 地址 或主机名指定主机。

如果指定的团体名称不存在,此命令将创建该团体。使用 -i 选项从 *clconfigfile* 导入 一个或多个主机配置。

超级用户以外的用户需要具有 solaris.cluster.modify 基于角色的访问控制 (role– based access control, RBAC) 授权才能使用该子命令。请参见 [Unresolved link to "](http://otn.oracle.com) [rbac5"](http://otn.oracle.com) 手册页。

export

导出指定节点的 SNMP 主机信息。

仅可以在全局区域中运行该子命令。

使用 -n 选项可指定一个或多个要导出其 SNMP 主机信息的节点。如果在不带 -n 选 项的情况下使用 export,则该子命令将仅导出当前节点的 SNMP 主机信息。

有关 export 子命令的输出格式的更多信息,请参见 [clconfiguration](#page-1244-0)(5CL[\) \[1245\]](#page-1244-0) 手册页。默认情况下,所有输出都会发送到标准输出。使用 -o 选项后跟文件名可将 输出重定向到该文件。

通过使用 -c 选项,可以将 export 子命令的输出限定为仅与特定团体中主机相关的 信息。将一个或多个主机指定为操作数可将输出信息限定为仅与这些主机相关的信 息。

超级用户以外的用户需要具有 solaris.cluster.read RBAC 授权才能使用该子命 令。请参见 [Unresolved link to " rbac5"](http://otn.oracle.com) 手册页。

list

列出在指定节点上配置的 SNMP 主机。

仅可以在全局区域中运行该子命令。

如果在不带 -n 选项的情况下使用 list 子命令,则仅列出当前节点上的 SNMP 主 机。默认情况下,该子命令会列出节点上的所有主机。要将输出限定为与特定主机 有关的信息,请将一个或多个主机指定为操作数。也可以使用 -c 选项仅列出指定团 体中的这些主机。

superuser(超级用户)以外的用户需要具有 solaris.cluster.read RBAC 授权才能 使用该子命令。请参见 [Unresolved link to " rbac5"](http://otn.oracle.com) 手册页。

remove

从节点配置中删除一个 SNMP 主机。

仅可以在全局区域中运行该子命令。

要从配置中删除某个主机,必须将该主机名指定为操作数。如果在不带 -n 选项的情 况下使用 remove 子命令,则仅删除当前节点上的 SNMP 主机。要删除所有主机, 请使用加号 (+)。要从特定团体中删除一个或多个主机,请使用 -c 选项。

superuser(超级用户)以外的用户需要具有 solaris.cluster.modify RBAC 授权才 能使用该子命令。请参见 [Unresolved link to " rbac5"](http://otn.oracle.com) 手册页。

show

显示指定节点上的 SNMP 主机信息。

仅可以在全局区域中运行该子命令。

如果在不带 -n 选项的情况下使用 show 子命令,则仅显示当前节点上的 SNMP 主机 信息。默认情况下,show 子命令会显示所有主机及其团体的信息。要将输出限定为 仅与团体中特定主机相关的信息,请使用 -c 选项,或将一个或多个主机名指定为操 作数。

superuser(超级用户)以外的用户需要具有 solaris.cluster.read RBAC 授权才能 使用该子命令。请参见 [Unresolved link to " rbac5"](http://otn.oracle.com) 手册页。

支持以下选项:

-?

--help

显示帮助信息。

指定此选项时,子命令可有可无。

- 如果在不带子命令的情况下使用此选项,将会显示可用子命令的列表。
- 如果将该选项与子命令结合使用,将会显示该子命令的用法选项。

使用该选项时,不会执行任何其他处理。

-c *community*

--community *community*

指定将与主机名结合使用的 SNMP 团体名称。还可以将该选项与其他子命令结合使 用以缩小子命令作用范围。例如,与 remove 子命令结合使用时,-c 选项可用于从特 定 *community* 中删除一个或多个主机。如果使用不带 -c 选项的 add 子命令,该子 命令会使用 public 作为默认团体名称。

-i {- | *clconfigfile*}

--input {- | *clconfigfile*}

指定可用于验证或修改 SNMP 主机配置的配置信息。此信息必须符合 [clconfiguration](#page-1244-0)(5CL[\) \[1245\]](#page-1244-0) 手册页中定义的格式。此信息可包含在文件中或者通 过标准输入提供。要指定标准输入,请指定减号 (-) 而不是文件名。

-n *node*[,…]

--node[s] *node*[,…]

指定一个节点或一系列节点。可以使用节点名称或节点 ID 指定每个节 点。clsnmphost 命令的所有格式都接受此选项。

-o {- | *clconfigfile*}

--output {- | *clconfigfile*}

以 [clconfiguration](#page-1244-0)(5CL) [\[1245\]](#page-1244-0) 手册页定义的格式写入群集 SNMP 主机配置信 息。可以将此信息写入文件或标准输出中。

要写入标准输出,请指定减号 (-) 而不是文件名。如果指定标准输出,将抑制命令的 所有其他标准输出。

如果提供文件名,配置会被复制到以该名称命名的新文件中。

-o 选项仅对 export 子命令有效。如果没有指定 -o 选项,输出将显示到标准输出。

# -V

--version

显示该命令的版本。

不要将该选项与子命令、操作数或其他选项一起指定,因为子命令、操作数或其他 选项会被忽略。-V 选项只显示命令的版本。不会执行任何其他操作。

#### -v --verbose

将详细信息显示到标准输出。

可以将该选项与命令的任何格式一同指定,尽管一些子命令可能不会生成扩展输 出。例如,指定详细选项时 export 子命令不会生成扩展输出。

支持以下操作数:

+ 指定所有 SNMP 主机条目。

*host* 指定供访问群集上的 SNMP MIB 的主机的 IP 地址、IPv6 地址或名 称。

如果命令对于所有指定的操作数均成功执行,则返回零 (CL\_NOERR)。如果某个操作数出 错,命令会继续处理操作数列表中的下一个操作数。返回的退出代码始终反映最先发生 的错误。

此命令返回下列退出状态代码:

0 CL\_NOERR

没有错误 您发出的命令已成功完成。 1 CL\_ENOMEM

交换空间不足

某个群集节点耗尽了交换内存或其他操作系统资源。

#### 3 CL\_EINVAL

参数无效

您键入的命令不正确,或者使用 -i 选项提供的群集配置信息语法不正确。

6 CL\_EACCESS

权限被拒绝

指定的对象不可访问。要发出命令,可能需要拥有超级用户或 RBAC 访问权限。有 关更多信息,请参见 [Unresolved link to " su1M"](http://otn.oracle.com) 和 [Unresolved link to " rbac5"](http://otn.oracle.com) 手册 页。

18 CL\_EINTERNAL

遇到内部错误 内部错误表示软件缺陷或其他缺陷。

35 CL\_EIO

I/O 错误 发生了物理输入/输出错误。

36 CL\_ENOENT

没有这样的对象

由于以下某个原因,找不到您所指定的对象:

- 该对象不存在。
- 您尝试使用 -o 选项创建的配置文件路径中的某个目录不存在。
- 您尝试使用 -i 选项访问的配置文件包含错误。

例 220 通过指定主机名添加主机

以下命令可将主机 myhost 添加到当前节点 private 上团体的 SNMP 主机列表中。

# **clsnmphost add -c private phys-schost-1**

将主机添加到 public 以外的其他团体时,必须指定团体名称。

例 221 通过指定主机 IP 和 IPv6 地址添加主机

以下命令可将主机添加到当前节点上团体 public 的 SNMP 主机列表中。该命令的首个 版本通过指定主机的 IP 地址来添加主机。该命令的第二个版本通过指定主机的 IPv6 地 址来添加主机。

```
# clsnmphost add -c public 192.168.12.12
    or
# clsnmphost add -c public fe:1::5
```
例 222 删除主机

以下命令可从团体 private 中删除所有主机。

```
# clsnmphost remove -c private +
```
例 223 列出当前节点上的主机

以下命令可列出当前节点上的所有主机。

# **clsnmphost list** phys-schost-1 192.168.12.12

例 224 列出主机及其团体名称

以下命令使用详细选项 -v 列出当前节点上的所有主机及其团体名称。

## # **clsnmphost list -v**

--- SNMP hosts on node phys-schost-1 ---

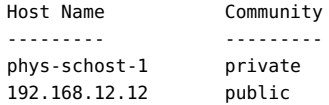

## 例 225 显示 SNMP 主机配置

以下命令可显示节点 phys-cluster-2 上 SNMP 主机的所有配置信息。

#### # **clsnmphost show -n phys-schost-2**

--- SNMP Host Configuration on phys-schost-2 ---

SNMP Host Name: phys-schost-2 Community: private

# 有关下列属性的说明,请参见 [Unresolved link to " attributes5"](http://otn.oracle.com):

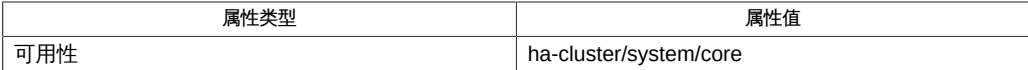

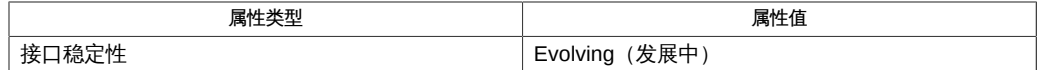

[clsnmpmib](#page-416-0)(1CL[\) \[417\]](#page-416-0)、[cluster](#page-460-0)(1CL) [\[461\]、](#page-460-0)Intro[\(1CL\) \[17\]](#page-16-0)、[sceventmib](#page-688-0)(1M[\) \[689\]](#page-688-0)[、Unresolved](http://otn.oracle.com) [link to " su1M"](http://otn.oracle.com)、[scha\\_calls](#page-896-0)(3HA[\) \[897\]](#page-896-0)[、Unresolved link to "](http://otn.oracle.com) [attributes5"、Unresolved link to " rbac5"](http://otn.oracle.com)、[clconfiguration](#page-1244-0)(5CL[\) \[1245\]](#page-1244-0)

超级用户可以运行此命令的所有格式。

所有用户都可以运行带有 -?(帮助)或 - V(版本)选项的此命令。

要运行带有其他子命令的 clsnmphost 命令,超级用户以外的用户需要具有 RBAC 授 权。请参见下表。

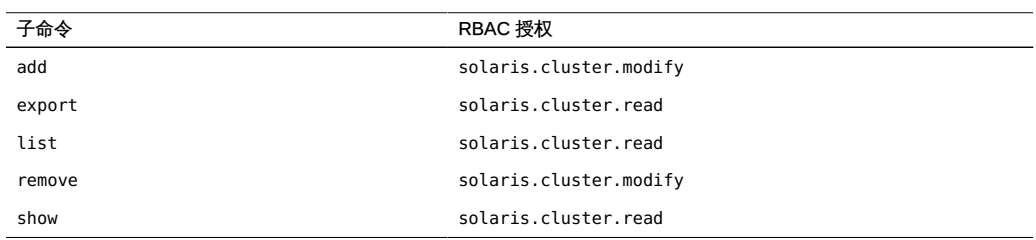

# <span id="page-416-0"></span>名称

clsnmpmib, clmib — 管理 Oracle Solaris Cluster SNMP MIB

/usr/cluster/bin/clsnmpmib -V /usr/cluster/bin/clsnmpmib*subcommand* [] -?

/usr/cluster/bin/clsnmpmib [*subcommand*] [*options*] -v [*mib*]

/usr/cluster/bin/clsnmpmib disable [-n *node*[,…]] {+ | *mib* …}

/usr/cluster/bin/clsnmpmib enable [-n *node*[,…]] {+ | *mib* …}

/usr/cluster/bin/clsnmpmib export [-n *node*[,…]] [-o {- | *clconfigfile*}] [+ | *mib* …]

/usr/cluster/bin/clsnmpmib list [-n *node*[,…]] [+ | *mib* …]

/usr/cluster/bin/clsnmpmib set [-p *name*=*value*] […] [-n *node*[,…] {+ | *mib* …}

/usr/cluster/bin/clsnmpmib show [-n *node*[,…]] [+ | *mib* …]

clsnmpmib 命令可管理当前节点上的现有 Oracle Solaris Cluster 简单网络管理协议 (Simple Network Management Protocol, SNMP) 管理信息库 (Management Information Base, MIB)。要创建可以管理 MIB 的 SNMP 主机,请参见 [clsnmphost](#page-408-0)(1CL) [\[409\]](#page-408-0) 手 册页。要定义可以使用 SNMP 版本 3 (SNMP Version 3, SNMPv3) 协议访问 MIB 的 SNMPv3 用户,请参见 [clsnmpuser](#page-424-0)(1CL[\) \[425\]](#page-424-0) 手册页。

此命令的一般格式如下所示:

clsnmpmib [*subcommand*] [*options*] [*operands*]

仅当 *options* 指定选项 -? 或 -V 时,才可以省略 *subcommand*。

此命令的每个选项都有长格式和简短格式两种格式。在"选项"部分给出了每个选项的两 种格式,以及对该选项的描述。

有关更多信息,请参见 Intro[\(1CL\) \[17\]](#page-16-0) 手册页。 Oracle Solaris Cluster MIB

Oracle Solaris Cluster 当前支持一个 MIB, 即事件 MIB。Oracle Solaris Cluster SNMP 事件 MIB 可实时向 SNMP 管理器通知群集事件。一经启用,Oracle Solaris Cluster 事件 MIB 就会自动向 clsnmphost 命令定义的所有主机发送陷阱通知。Oracle Solaris Cluster 事件 MIB 在端口 11162 上发送陷阱通知。可在端口 11161 上查看 SNMP 树。

可以使用 clsnmpmib set 子命令指定 min\_severity 或 log\_number 值。由于群集会生成大 量事件通知,因此只有严重程度为 min\_severity 或更高的事件才作为陷阱通知发送。默 认情况下,min\_severity 值设置为 NOTICE。log\_number 值指定在停止使用较旧的条目之 前要在 MIB 表中记录的事件的数量。MIB 可维护一个只读表,其中包含最近发生的已作 为陷阱发送的事件。事件数受 log\_number 值限制。系统重新引导后此信息将不再存在。

仅可以在全局区域中使用此命令。

支持以下子命令:

disable

在指定节点禁用一个或多个群集 MIB。

仅可以在全局区域中运行该子命令。

如果没有指定 -n 选项,则仅禁用当前节点上的 MIB。禁用 MIB 时,无法访问 MIB 表,并且 MIB 不会发送任何陷阱通知。

超级用户以外的用户需要具有 solaris.cluster.modify 基于角色的访问控制 (Role-Based Access Control, RBAC) 授权才能使用该子命令。请参见 [Unresolved link to "](http://otn.oracle.com) [rbac5"](http://otn.oracle.com) 手册页。

enable

在指定节点启用一个或多个群集 MIB。

仅可以在全局区域中运行该子命令。

如果没有指定 -n 选项,则仅启用当前节点上的 MIB。要限制启用的 MIB,请使用 *mib* 操作数。

启用 MIB 时,也就启用了它的所有功能。但是,要使所有 MIB 功能完全发挥作用, 可能有必要进行一些进一步的配置。例如,如果未配置任何主机,MIB 将无法发送 陷阱通知。有关配置 SNMP 主机的信息,请参见 [clsnmphost](#page-408-0)(1CL[\) \[409\]](#page-408-0) 手册页。

超级用户以外的用户需要具有 solaris.cluster.modify RBAC 授权才能使用该子命 令。请参见 [Unresolved link to " rbac5"](http://otn.oracle.com) 手册页。

export

导出群集 MIB 配置信息。

仅可以在全局区域中运行该子命令。

使用 -n 选项可指定一个或多个要从中导出 MIB 配置信息的节点。如果在不带 -n 选 项的情况下使用 export,则该子命令仅从当前节点导出 MIB 配置信息。默认情况 下,该子命令导出当前节点上所有 MIB 的配置信息。要进一步完善输出,请指定您 需要其配置信息的一个或多个 MIB 的名称。

有关 export 子命令的输出格式的更多信息,请参见 [clconfiguration](#page-1244-0)(5CL[\) \[1245\]](#page-1244-0) 手册页。默认情况下,所有输出都会发送到标准输出。使用 -o 选项后跟文件名可将 输出重定向到该文件。

超级用户以外的用户需要具有 solaris.cluster.read RBAC 授权才能使用该子命 令。请参见 [Unresolved link to " rbac5"](http://otn.oracle.com) 手册页。

list

显示指定节点上的群集 MIB 列表。

仅可以在全局区域中运行该子命令。

使用 -n 选项可指定要列出的群集 MIB 的节点。如果在不带 -n 选项的情况使用 list 子命令,则该子命令仅列出当前节点上的 MIB。要限制列出的 MIB,请指定要列出 的一个或多个 MIB 的名称。

超级用户以外的用户需要具有 solaris.cluster.read RBAC 授权才能使用该子命 令。请参见 [Unresolved link to " rbac5"](http://otn.oracle.com) 手册页。

set

更改指定节点上的一个或多个 MIB 使用的 SNMP 协议 min\_severity 或 log\_number 设置。

仅可以在全局区域中运行该子命令。

默认情况下,该子命令会更改节点上的所有 MIB。如果没有指定节点,则仅修 改当前节点上 MIB 的 SNMP 属性。必须通过使用 -p 选项指定 SNMP 属性。 所有 MIB 都使用以下默认属性值: protocol:SNMPv2, min\_severity:NOTICE, log\_number:100。除非使用 *mib* 操作数指定 MIB 名称,否则 set 子命令会更改所有 MIB 的协议、min\_severity 或 log\_number 设置。

超级用户以外的用户需要具有 solaris.cluster.modify RBAC 授权才能使用该子命 令。请参见 [Unresolved link to " rbac5"](http://otn.oracle.com) 手册页。

show

显示指定节点上 MIB 的信息。

仅可以在全局区域中运行该子命令。

show 子命令显示 MIB 的名称、其 SNMP 协议版本、min\_severity 值或 log\_number 值。默认情况下,该子命令会显示节点上所有 MIB 的信息。

超级用户以外的用户需要具有 solaris.cluster.read RBAC 授权才能使用该子命 令。请参见 [Unresolved link to " rbac5"](http://otn.oracle.com) 手册页。

支持以下选项:

-?

--help

显示帮助信息。

指定此选项时,子命令可有可无。

- 如果在不带子命令的情况下使用此选项,将会显示可用子命令的列表。
- 如果将该选项与子命令结合使用,将会显示该子命令的用法选项。

使用该选项时,不会执行任何其他处理。

-n *node*[,…]

--node[s] *node*[,…]

指定一个节点或一系列节点。可以使用节点名称或节点 ID 指定每个节 点。clsnmpmib 命令的所有格式都接受此选项。可以使用 -n 选项指定要在其上执行 操作的节点。如果不使用 -n 选项, 则该命令会采用当前节点。

```
-o {- | clconfigfile}
```
--output {- | *clconfigfile*}

指定要写入群集 MIB 配置信息的位置。此位置可以是文件,也可以是标准输出。要 指定标准输出,请指定减号 (-) 而不是文件名。如果指定标准输出,将会抑制该命令 的其他所有标准输出。如果没有指定 -o 选项,输出将发送到标准输出。此选项仅可 以与 export 子命令一同指定。

配置信息是采用 [clconfiguration](#page-1244-0)(5CL) [\[1245\]](#page-1244-0) 手册页中定义的格式写入的。

### -p *name*= *value*

--property=*name* =*value*

--property *name*=*value*

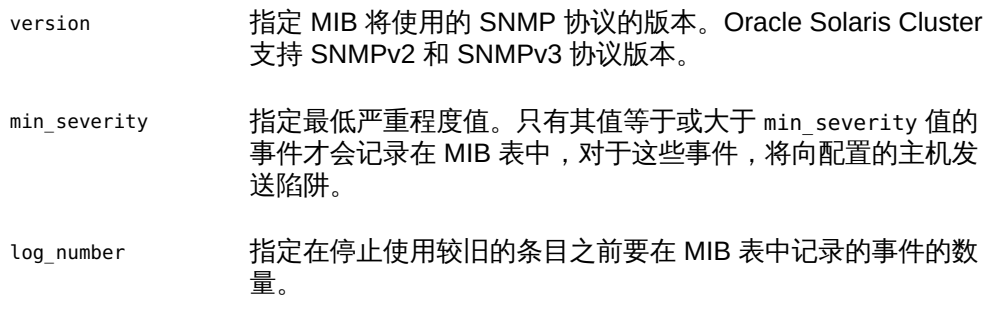

允许使用多个 -p *name*= *value* 实例。

可以使用该选项设置以下属性:

# version

指定 MIB 将使用的 SNMP 协议的版本。您可以按如下方式指定 *value*:

- version=SNMPv2
- version=snmpv2
- version=2
- version=SNMPv3
- version=snmpv3
- version=3

### min\_severity

指定要用于 MIB 的最低严重性级别值。您可以按如下方式指定值:

■ min\_severity=NOTICE

- min\_severity=WARNING
- min\_severity=ERROR
- min\_severity=CRITICAL
- min\_severity=FATAL

允许使用大写或小写的值。

log\_number

指定在停止使用较旧的条目之前要在 MIB 表中记录的事件的数量。默认值为 100。值范围为 100 到 500。您可以按如下方式指定value:

■ log\_number=*number*

-V

--version

显示该命令的版本。

不要将该选项与子命令、操作数或其他选项一起指定,因为子命令、操作数或其他 选项会被忽略。-V 选项只显示命令的版本。不会执行任何其他操作。

-v --verbose

将详细信息显示到标准输出。

可以将该选项与命令的任何格式一同指定,尽管一些子命令可能不会生成扩展输 出。例如,指定详细选项时 export 子命令不会生成扩展输出。

# 支持以下操作数:

*mib* 指定要应用子命令的一个或多个 MIB 的名称。如果您没有指定此操 作数, 该子命令将使用默认的加号 (+), 这意味着所有 MIB。如果使 用 *mib* 操作数,请在空格分隔列表中所有其他命令行选项之后指定 MIB。

+ インチングのアクティック ありょう 所有群集 MIB。

如果命令对于所有指定的操作数均成功执行,则返回零 (CL\_NOERR)。如果某个操作数出 错,命令会继续处理操作数列表中的下一个操作数。返回的退出代码始终反映最先发生 的错误。

此命令返回下列退出状态代码:

0 CL\_NOERR

没有错误 您发出的命令已成功完成。 1 CL\_ENOMEM

交换空间不足

某个群集节点耗尽了交换内存或其他操作系统资源。

3 CL\_EINVAL

参数无效

您键入的命令不正确,或者使用 -i 选项提供的群集配置信息语法不正确。

6 CL\_EACCESS

权限被拒绝

指定的对象不可访问。要发出命令,可能需要拥有超级用户或 RBAC 访问权限。有 关更多信息,请参见 [Unresolved link to " su1M"](http://otn.oracle.com) 和 [Unresolved link to " rbac5"](http://otn.oracle.com) 手册 页。

18 CL\_EINTERNAL

遇到内部错误 内部错误表示软件缺陷或其他缺陷。

- 35 CL\_EIO
	- I/O 错误 发生了物理输入/输出错误。
- 36 CL\_ENOENT

没有这样的对象

由于以下某个原因,找不到您所指定的对象:

- 该对象不存在。
- 您尝试使用 -o 选项创建的配置文件路径中的某个目录不存在。
- 您尝试使用 -i 选项访问的配置文件包含错误。

例 226 列出 MIB

以下命令可列出群集节点上的所有 MIB。

# **clsnmpmib list** Event

例 227 启用 MIB

以下命令可启用当前节点上的事件 MIB。

# **clsnmpmib enable event**

群集 MIB 的名称不区分大小写。

例 228 更改协议

以下命令可将 phys-cluster-2 群集节点上 Event (事件) MIB 的协议更改为 SNMPv3。

# **clsnmpmib set -n phys-cluster-2 -p version=SNMPv3 Event**

如果使用 -n 选项, 也可以使用节点 ID 代替节点名称。

例 229 显示配置

以下命令可显示群集节点 phys-cluster-1 和 phys-cluster-2 上的配置信息。

# **clsnmpmib show -n phys-cluster-1,phys-cluster-2**

--- SNMP MIB Configuration on myhost ---

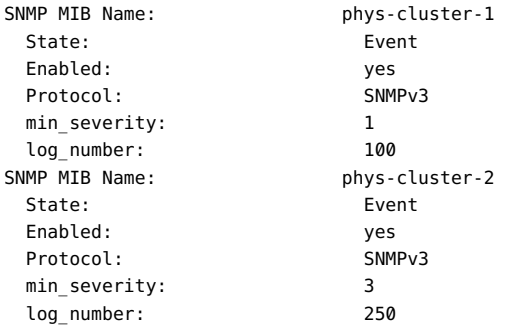

例 230 更改 Min Severity 值

以下命令可将 phys-cluster-2 群集节点上事件 MIB 的 min\_severity 更改为 WARNING。

# **clsnmpmib set -n phys-cluster-2 -p min\_severity=WARNING Event**

如果使用 -n 选项,也可以使用节点 ID 代替节点名称。

例 231 更改 Log\_Number 值

以下命令可将 phys-cluster-2 群集节点上事件 MIB 的 log\_number 更改为 250。

# **clsnmpmib set -n phys-cluster-2 -p log\_number=250 Event**

如果使用 -n 选项,也可以使用节点 ID 代替节点名称。

有关以下属性的描述,请参见 [Unresolved link to " attributes5"](http://otn.oracle.com):

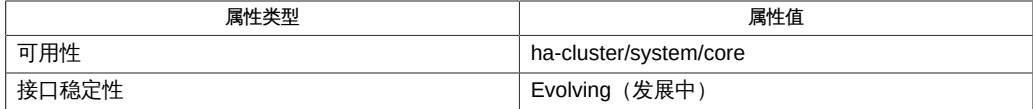

/usr/cluster/lib/mib/sun-cluster-event-mib.mib

Oracle Solaris Cluster SNMP 事件 MIB 定义文件

[clsnmphost](#page-408-0)(1CL) [\[409\]、](#page-408-0)[clsnmpuser](#page-424-0)(1CL) [\[425\]、](#page-424-0)Intro[\(1CL\) \[17\]](#page-16-0)、[cluster](#page-460-0)(1CL[\) \[461\]](#page-460-0)、[sceventmib](#page-688-0)(1M) [link to " attributes5"、Unresolved link to " rbac5"](http://otn.oracle.com)、[clconfiguration](#page-1244-0)(5CL[\) \[1245\]](#page-1244-0)

超级用户可以运行此命令的所有格式。

所有用户都可以运行带有 -? (帮助) 或 -V (版本) 选项的此命令。

要运行带有其他子命令的 clsnmpmib 命令,超级用户以外的用户需要具有 RBAC 授权。 请参见下表。

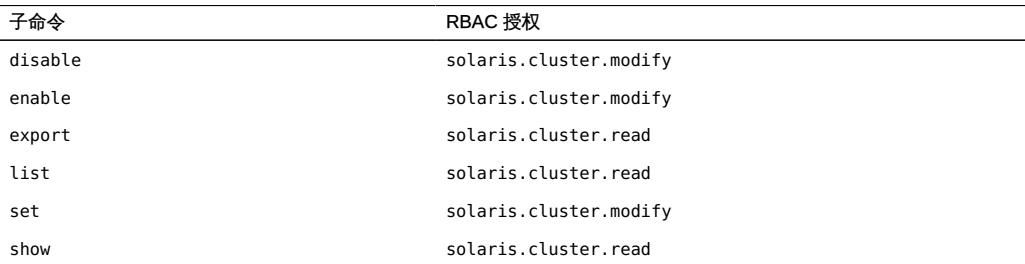

# <span id="page-424-0"></span>名称

clsnmpuser — 管理 Oracle Solaris Cluster SNMP 用户

/usr/cluster/bin/clsnmpuser -V /usr/cluster/bin/clsnmpuser [*subcommand*] -? /usr/cluster/bin/clsnmpuser [*subcommand*] [*options*] -v [*operand*] /usr/cluster/bin/clsnmpuser create -i {- | *clconfigfile*} [-a *authentication*] -f *passwdfile* [-n *node*[,…]] {+ | *user* …} /usr/cluster/bin/clsnmpuser delete [-a *authentication*] [-n *node*[,…]] {+ | *user* …} /usr/cluster/bin/clsnmpuser export [-o {- | *clconfigfile*}] [-a *authentication*] [-n *node*[,…]] [{+ | *user* …}] /usr/cluster/bin/clsnmpuser list [-a *authentication*] [-n *node*[,…]] {-d | + | *user* …} /usr/cluster/bin/clsnmpuser set [-a *authentication*] [-n *node*[,…]] {+ | *user* …} /usr/cluster/bin/clsnmpuser set-default {-l *seclevel* [,…]} {+ | *user* …} /usr/cluster/bin/clsnmpuser show [-a *authentication*] [-n *node*[,…]] [-d | + | *user* …]

clsnmpuser 命令可管理简单网络管理协议 (Simple Network Management Protocol, SNMP) 用户(这些用户可以管理群集管理信息库 (Management Information Base, MIB) 中的控制机制)的角色。有关群集 MIB 的更多信息,请参见 [clsnmpmib](#page-416-0)(1CL[\) \[417\]](#page-416-0) 手 册页。如果群集包含一个被配置为使用 SNMP 版本 3 (SNMP Version 3, SNMPv3) 的 MIB,您必须定义一个 SNMP 用户。SNMP 用户与 Solaris OS 用户并不相同,SNMP 用户不需要采用与现有 OS 用户相同的用户名。

此命令没有简短格式。

此命令的一般格式如下所示:

clsnmpuser [*subcommand*] [*options*] [*operands*]

仅当 *options* 指定选项 -? 或 -V 时,才可以省略 *subcommand*。

此命令的每个选项都有长格式和简短格式两种格式。在"选项"部分给出了每个选项的两 种格式,以及对该选项的描述。

有关更多信息,请参见 Intro[\(1CL\) \[17\]](#page-16-0) 手册页。

仅可以在全局区域中使用此命令。

支持以下子命令:

create

创建用户并将该用户添加到指定节点上的 SNMP 用户配置中。

仅可以在全局区域中运行该子命令。

将 -n 选项与该子命令一起使用可指定要在其上创建 SNMP 用户的群集节点。如果 没有指定 -n 选项,将创建用户并仅将该用户添加到当前节点上的 SNMP 配置中。

要创建并添加在 clconfiguration 文件中配置的所有用户,请使用 -i 选项和 -n 选 项。

要将验证类型分配给要创建的 SNMP 用户,请指定 -a 选项。

通过指定 -f 选项,可以包括 SNMP 用户的密码。如果要使用 -i 选项,则 -f 选项是 必需的。

如果指定 -i 选项,则使用 [clconfiguration](#page-1244-0)(5CL[\) \[1245\]](#page-1244-0) 文件中的配置信息。指定 -i 选项时,还可以指定加号 (+) 操作数或用户列表。

超级用户以外的用户需要具有 solaris.cluster.modify 基于角色的访问控制 (rolebased access control, RBAC) 授权才能使用该命令。请参见 [Unresolved link to "](http://otn.oracle.com) [rbac5"](http://otn.oracle.com) 手册页。

delete

从指定节点删除一个 SNMPv3 用户。

仅可以在全局区域中运行该子命令。

使用 delete 子命令并仅指定一个用户名时,该子命令会删除该用户的所有实例。要 按验证类型删除用户, 请使用 -a 选项。如果没有使用 -n 选项,则仅从当前节点删 除用户。

超级用户以外的用户需要具有 solaris.cluster.modify RBAC 授权才能使用该子命 令。请参见 [Unresolved link to " rbac5"](http://otn.oracle.com) 手册页。

export

从指定节点导出 SNMP 用户信息。

仅可以在全局区域中运行该子命令。

如果没有使用 -n 选项, 则仅从当前节点导出 SNMP 用户信息。有关 export 子命令 的输出格式,请参见 [clconfiguration](#page-1244-0)(5CL) [\[1245\]](#page-1244-0) 手册页。默认情况下,所有输出 都会发送到标准输出。使用 -o 选项后跟文件名可将输出重定向到该文件。

可以使用 -a 选项仅提供具有特定验证类型的用户的输出。如果将一个或多个用户指 定为操作数,则输出将被限定为仅与这些用户相关的信息。

超级用户以外的用户需要具有 solaris.cluster.read RBAC 授权才能使用该子命 令。请参见 [Unresolved link to " rbac5"](http://otn.oracle.com) 手册页。

list

打印在指定节点配置的 SNMPv3 用户的列表。

仅可以在全局区域中运行该子命令。

默认情况下, List 子命令会显示指定节点上的所有 SNMPv3 用户。要仅显示默认的 SNMP 用户,请指定 -d 选项, 不带任何操作数。要将输出限定为指定的验证类型, 请使用 -a 选项。

超级用户以外的用户需要具有 solaris.cluster.read RBAC 授权才能使用该子命 令。请参见 [Unresolved link to " rbac5"](http://otn.oracle.com) 手册页。

set

更改指定节点上的用户配置。

仅可以在全局区域中运行该子命令。

如果没有指定 -n 选项, 则仅修改当前节点上的用户配置。

超级用户以外的用户需要具有 solaris.cluster.modify RBAC 授权才能使用该子命 令。请参见 [Unresolved link to " rbac5"](http://otn.oracle.com) 手册页。

set-default

指定默认 SNMP 用户的名称以及 MIB 发送陷阱通知时使用的安全性级别。

仅可以在全局区域中运行该子命令。

使用 -l 选项可指定安全性级别。

如果将 MIB 配置为使用 SNMPv3, 则必须指定一个特定用户名和用于验证陷阱的安 全性级别。如果配置中包含多个用户,则必须指定 MIB 发送陷阱通知时将使用的默 认用户。

如果配置中仅包含一个用户,则该用户将自动成为默认 SNMP 用户。如果删除了默 认 SNMP 用户, 则另一个现有用户(如果有) 将成为默认用户。

超级用户以外的用户需要具有 solaris.cluster.modify RBAC 授权才能使用该子命 令。请参见 [Unresolved link to " rbac5"](http://otn.oracle.com) 手册页。

show

显示指定节点上的用户相关信息。

仅可以在全局区域中运行该子命令。

默认情况下,show 子命令会显示节点上所有用户的相关信息。要仅显示默认 SNMP 用户的相关信息,请指定 -d 选项,并且不提供操作数。要将输出限定为特定的验证 类型,请使用 -a 选项。如果没有使用 -n 选项,则该命令仅显示当前节点上的用户 信息。

超级用户以外的用户需要具有 solaris.cluster.read RBAC 授权才能使用该子命 令。请参见 [Unresolved link to " rbac5"](http://otn.oracle.com) 手册页。

支持以下选项:

-? --help

显示帮助信息。

指定此选项时,子命令可有可无。

- 如果在不带子命令的情况下使用此选项,将会显示可用子命令的列表。
- 如果将该选项与子命令结合使用,将会显示该子命令的用法选项。

使用该选项时,不会执行任何其他处理。

-a *authentication*

--authentication *authentication*

指定用于对用户进行授权的验证协议。验证协议的值可以是 SHA 或 MD5。

-d

--default

指定 MIB 发送陷阱通知时使用的默认 SNMP 用户。

- -f *passwdfile*
- --file *passwdfile*

指定包含一个或多个 SNMP 用户密码的文件。如果在创建新用户时未指定该选项, 则此命令会提示您输入一个密码。该选项仅对 create 子命令有效。 必须按以下格式在单独的行上指定用户密码:

*user*:*password*

密码不能包含以下字符,也不能包含空格:

- ;(分号)
- :(冒号)
- \(反斜杠)
- **\n** (换行符)

-i {- | *clconfigfile*}

--input {- | *clconfigfile*}

指定要用于验证或修改 SNMP 主机配置的配置信息。此信息必须符合 [clconfiguration](#page-1244-0)(5CL) [\[1245\]](#page-1244-0) 手册页中定义的格式。此信息可包含在文件中或者通 过标准输入提供。要指定标准输入,请指定减号 (-) 而不是文件名。

# -l *seclevel*

--securitylevel *seclevel*

指定用户的安全性级别。为 *seclevel* 指定以下值之一:

- noAuthNoPriv
- AuthNoPriv
- authPriv

有关 SNMP 安全级别的更多信息,请参见 [Unresolved link to " snmpcmd1"](http://otn.oracle.com) 手册 页。

-n *node*[,…]

--node[s] *node*[,…]

指定一个节点或一系列节点。可以使用节点名称或节点 ID 指定每个节点。 该命令的所有格式都接受此选项。

-o {- | *clconfigfile*}

--output {- | *clconfigfile*}

以 [clconfiguration](#page-1244-0)(5CL) [\[1245\]](#page-1244-0) 手册页描述的格式写入群集 SNMP 主机配置信 息。可以将此信息写入文件或标准输出中。

要写入标准输出,请指定减号 (-) 而不是文件名。如果指定标准输出,将抑制命令的 所有其他标准输出。

-V

--version

显示该命令的版本。

不要将该选项与子命令、操作数或其他选项一起指定,因为子命令、操作数或其他 选项会被忽略。-V 选项只显示命令的版本。不会执行任何其他操作。

-v --verbose

显示详细消息和信息。

可以将该选项与命令的任何格式一同指定,尽管一些子命令可能不会生成扩展输 出。例如,如果指定详细选项,export 子命令不会生成扩展输出。

支持以下操作数:

+ 指定所有 SNMP 用户。

*user* 指定 SNMP 用户的名称。

如果命令对于所有指定的操作数均成功执行,则返回零 (CL\_NOERR)。如果某个操作数出 错,命令会继续处理操作数列表中的下一个操作数。返回的退出代码始终反映最先发生 的错误。

此命令返回下列退出状态代码:

0 CL\_NOERR

没有错误 您发出的命令已成功完成。 1 CL\_ENOMEM

交换空间不足

某个群集节点耗尽了交换内存或其他操作系统资源。

3 CL\_EINVAL

参数无效

您键入的命令不正确,或者使用 -i 选项提供的群集配置信息语法不正确。

6 CL\_EACCESS

权限被拒绝

指定的对象不可访问。要发出命令,可能需要拥有超级用户或 RBAC 访问权限。有 关更多信息,请参见 [Unresolved link to " su1M"](http://otn.oracle.com) 和 [Unresolved link to " rbac5"](http://otn.oracle.com) 手册 页。

18 CL\_EINTERNAL

遇到内部错误 内部错误表示软件缺陷或其他缺陷。

35 CL\_EIO

I/O 错误 发生了物理输入/输出错误。

36 CL\_ENOENT

没有这样的对象

由于以下某个原因,找不到您所指定的对象:

- 该对象不存在。
- 您尝试使用 -o 选项创建的配置文件路径中的某个目录不存在。
- 您尝试使用 -i 选项访问的配置文件包含错误。

例 232 创建 SNMPv3 用户

以下命令可创建新用户 newuser1,并将该用户添加到当前节点上的配置中。验证类型为 SHA。

# **clsnmpuser create -a SHA newuser1** Enter password for user 'newuser1':

此示例要求您输入要创建的用户密码。要自动执行该过程,请使用 -f 选项。

例 233 列出用户

以下命令可列出验证类型为 MD5 的所有用户。

# **clsnmpuser list -a MD5 +** user1 mySNMPusername

加号 (+) 是可选的,因为它是默认选项。

例 234 显示用户

以下命令可显示当前节点上所有用户的用户信息。

# **clsnmpuser show**

--- SNMP User Configuration on phys-schost-1 ---

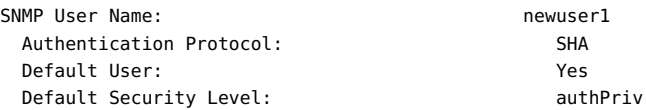

例 235 更改用户的验证协议和状态

以下命令可修改用户 newuser1 的验证协议和默认用户状态。

# **clsnmpuser set -a MD5 newuser1**

例 236 删除 SNMP 用户

以下命令可删除所有 SNMP 用户。

# **clsnmpuser delete +**

此示例中使用加号 (+) 指定所有用户。

有关下列属性的说明,请参见 [Unresolved link to " attributes5"](http://otn.oracle.com):

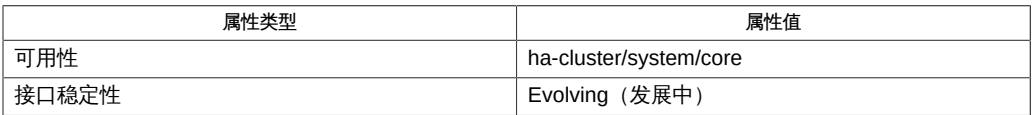

[clsnmphost](#page-408-0)(1CL[\) \[409\]](#page-408-0)、[clsnmpmib](#page-416-0)(1CL[\) \[417\]](#page-416-0)、[cluster](#page-460-0)(1CL[\) \[461\]](#page-460-0)、Intro[\(1CL\) \[17\]、](#page-16-0)[sceventmib](#page-688-0)(1M) [68 [link to " snmpcmd1"、Unresolved link to "](http://otn.oracle.com) [su1M"、](http://otn.oracle.com)[scha\\_calls](#page-896-0)(3HA[\) \[897\]](#page-896-0)[、Unresolved link to " attributes5"、Unresolved link to](http://otn.oracle.com) [" rbac5"、](http://otn.oracle.com)[clconfiguration](#page-1244-0)(5CL[\) \[1245\]](#page-1244-0)

超级用户可以运行此命令的所有格式。

所有用户都可以运行带有 -?(帮助)或 - V(版本)选项的此命令。

要运行带有其他子命令的 clsnmpmib 命令,超级用户以外的用户需要具有 RBAC 授权。 请参见下表。

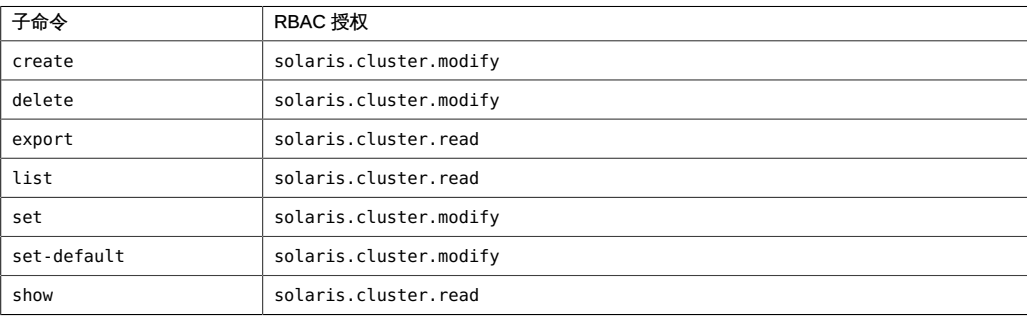
## 名称

```
cltelemetryattribute, clta — 配置系统资源监视
```

```
/usr/cluster/bin/cltelemetryattribute -V
/usr/cluster/bin/cltelemetryattribute [subcommand] -?
/usr/cluster/bin/cltelemetryattribute subcommand [options] -v
      [telemetry-attribute …]
/usr/cluster/bin/cltelemetryattribute disable [-i
      {- | clconfigfile}] [-t object-type] {+ | telemetry-attribute ...}
/usr/cluster/bin/cltelemetryattribute enable [-i
      {- | clconfigfile}] [-t object-type] {+ | telemetry-attribute ...}
/usr/cluster/bin/cltelemetryattribute export [-o
      {- | clconfigfile}] [-t object-type[,…]] 
      [+ | telemetry-attribute ...]
/usr/cluster/bin/cltelemetryattribute list [-t object-type[,…]] 
      [+ | telemetry-attribute ...]
/usr/cluster/bin/cltelemetryattribute print [-b object-instance[,…]] 
      [-a] [-d period] [-u] [-n node[,…]] [-t object-type[,…]] 
      [+ | telemetry-attribute ...]
/usr/cluster/bin/cltelemetryattribute set-threshold -b
      object-instance [-n node] {-p name=value} [-p name=value] 
      […] -t object-type telemetry-attribute
/usr/cluster/bin/cltelemetryattribute show [-b object-instance[,…]] 
      [-n node[,…]] [-t object-type[,…]] 
      [+ | telemetry-attribute ...]
/usr/cluster/bin/cltelemetryattribute status -b object-instance
      [-n node] {-p name} -t object-type [+ | telemetry-attribute ...]
```
### 此命令配置系统资源的监视。

您可以针对不同类型的对象监视系统资源的使用情况,其中包括以下对象:

- 磁盘
- 文件系统
- IP 地址
- 网络接口
- 节点
- Solaris 区域

■ 资源组

您可以监视的系统资源的方面称为遥测属性。

该命令执行以下操作:

- 启用或禁用遥测属性
- 设置或修改遥测属性的阈值
- 显示一个列表,其中包括被监视的属性、应用的阈值以及收集的有关对象的数据

通过标识对应的遥测属性,选择您要监视的系统资源使用情况的方面。要针对某个对 象监视系统资源使用情况,请对该类型的对象启用相应的遥测属性。Oracle Solaris Cluster 软件在群集中针对该类型的所有对象收集这些属性的使用情况数据。

对于系统资源,某个特定值可能对群集的性能很关键。可以设置遥测属性的阈值,以便 在超过临界值时可以通知您。有关阈值的信息,请参见 set-threshold 子命令和 -p 选项 的描述。

仅当 *options* 是 -? 选项或 -V 选项时,才可以省略 *subcommand*。

每个选项都有长和短两种格式。在 选项 中给出每个选项的两种格式以及该选项的描 述。

clta 命令是 cltelemetryattribute 命令的简短格式。

在完善系统资源监视的配置之前,必须对监视进行初始化。请参见 [sctelemetry](#page-762-0)(1M[\) \[763\]](#page-762-0) 手册页。

仅可以在全局区域中使用此命令。 子命令

支持以下子命令:

disable

对指定的对象类型禁用指定的遥测属性。

仅可以在全局区域中运行该子命令。

Oracle Solaris Cluster 软件收集设置为 enabled 状态的系统资源的使用情况数据。 如果将某个对象类型的系统资源设置为 disabled 状态,Oracle Solaris Cluster 软件 不会收集与该对象实例对应的任何实例的数据。

满足以下两个条件时,cltelemetryattribute 命令也会禁用这些属性的数据收集:

- 使用 -i 选项指定配置文件。
- 在输入文件中将遥测属性设置为 disabled。

通过使用 export 子命令创建配置文件。

将遥测属性设置为 disabled 时,其已配置的阈值设置保持不变。

超级用户以外的用户需要具有 solaris.cluster.modify 基于角色的访问控制 (Role-Based Access Control, RBAC) 授权才能使用该子命令。请参见 [Unresolved link to "](http://otn.oracle.com) [rbac5"](http://otn.oracle.com) 手册页。

enable

对指定的对象类型启用指定遥测属性的数据收集。

仅可以在全局区域中运行该子命令。

默认情况下,为选定的对象类型启用选定的属性。

要启用遥测属性的数据收集,请将遥测属性设置为 enabled。

Oracle Solaris Cluster 软件只收集已为其启用遥测属性的对象类型的数据。启用对 象类型的属性时,Oracle Solaris Cluster 软件会针对所有节点上该类型的所有对象 实例收集该属性的数据。

超级用户以外的用户需要具有 solaris.cluster.modify RBAC 授权才能使用该子命 令。请参见 [Unresolved link to " rbac5"](http://otn.oracle.com) 手册页。

export

将对象类型和对象实例的遥测属性配置导出到一个文件或标准输出 (stdout) 中。 仅可以在全局区域中运行该子命令。

配置包括属性对于某个对象类型是处于启用还是禁用状态。配置还可能包括为阈值 配置设置的限制。

通过使用 -o 选项指定一个文件,以将配置信息写入文件。如果不指定 -o 选 项,cltelemetryattribute 命令会将配置信息写入标准输出 (stdout)。

export 子命令不会修改群集配置数据。

超级用户以外的用户需要具有 solaris.cluster.read RBAC 授权才能使用该子命 令。请参见 [Unresolved link to " rbac5"](http://otn.oracle.com) 手册页。

list

显示可以为指定的对象类型配置的遥测属性。

仅可以在全局区域中运行该子命令。

如果指定详细选项 -v,则 list 子命令显示可将属性应用到的对象类型。 阈值属性的显示格式如下:

Threshold: *severity*, *direction* , *value*, *rearm*

超级用户以外的用户需要具有 solaris.cluster.read RBAC 授权才能使用该子命 令。请参见 [Unresolved link to " rbac5"](http://otn.oracle.com) 手册页。

print

显示对指定对象实例或对象类型启用的指定遥测属性的系统资源使用情况。 仅可以在全局区域中运行该子命令。

输出包含以下数据:

- 日期和时间戳
- 对象实例
- 对象类型
- 遥测属性
- 节点
- 值

超级用户以外的用户需要具有 solaris.cluster.read RBAC 授权才能使用该子命 令。请参见 [Unresolved link to " rbac5"](http://otn.oracle.com) 手册页。

set-threshold

针对节点上的指定对象修改指定遥测属性的阈值设置。

仅可以在全局区域中运行该子命令。

使用 -p 选项指定要修改的阈值。也可以使用 -p 选项指定要修改的阈值属性。只能 修改 value 和 rearm 阈值属性。

必须为指定的阈值更改这些属性中的至少一个。如果至少配置了一个属性,则运行 status 子命令时将显示输出。

要取消激活阈值,请将 value 和 rearm 指定为空白,如下所示:

-y value=,rearm=

超级用户以外的用户需要具有 solaris.cluster.modify RBAC 授权才能使用该子命 令。请参见 [Unresolved link to " rbac5"](http://otn.oracle.com) 手册页。

show

显示为对象类型或对象实例上的遥测特性配置的属性。

仅可以在全局区域中运行该子命令。

这些属性包括是否为对象类型启用系统资源。如果指定详细选项 -v,则 show 子命令 会显示为对象实例启用的遥测属性的阈值设置。

阈值属性的显示格式如下:

Threshold: *severity*, *direction*

, *value*, *rearm*

超级用户以外的用户需要具有 solaris.cluster.read RBAC 授权才能使用该子命 令。请参见 [Unresolved link to " rbac5"](http://otn.oracle.com) 手册页。

status

显示在标准输出上配置了阈值的对象类型的当前状态。如果没有至少设置一个属 性,则运行 status 子命令时不会显示输出。

仅可以在全局区域中运行该子命令。

在不带参数的情况下使用此子命令可显示当前具有警告或致命严重级别的所有活动 阈值状态。可能的阈值输出包括阈值的当前严重级别。

超级用户以外的用户需要具有 solaris.cluster.read RBAC 授权才能使用该子命 令。请参见 [Unresolved link to " rbac5"](http://otn.oracle.com) 手册页。

支持以下选项:

-?

--help

显示帮助信息。

指定此选项时,*subcommand* 可有可无。

如果没有随该选项指定 *subcommand*,将会显示所有可用子命令的列表。

如果随该选项指定了 *subcommand*,将会显示 *subcommand* 的用法。

如果随该选项指定了 set-threshold 子命令,将会显示所有资源组属性的帮助信 息。

如果是与其他选项、子命令或操作数一起指定该选项,将忽略所有这些内容。不会 发生任何其他处理。

-a

--average

输出三小时期间内收集的数据的平均值,以及与该平均值关联的标准偏差。

如果一起指定 -a 选项和 -d 选项,则显示在指定 *period* 中三小时间隔内的平均数 据。

如果未指定 -a 选项, 则输出的数据为最新数据。

-b *object-instance*

--object-instance=*object-instance*

--object-instance *object-instance*

指定要显示其信息,或要为其设置阈值的对象实例。

对象实例始终为特定类型。例如,群集节点 phys-schost-1 是 node 类型的对象实 例。仅当为对象类型启用相应的遥测属性时,Oracle Solaris Cluster 软件才监视对 象实例的系统资源。

#### -d *period*

--date-range=*period*

--date-range *period*

指定要让 Oracle Solaris Cluster 软件收集监视数据的时间段。

为 *period* 参数指定的日期和时间格式必须符合国际标准化组织 (International Organization for Standardization, ISO) 8601 国际日期格式。

*begin-time*, *endtime*] 时间段为逗号 (,) 分隔的两个时间之间的时段。

*begin-time*+ 时间段为指定的开始时间与当前时间之间的时段。

## *end-time*- 时间段为 Oracle Solaris Cluster 软件启动并开始收集数据与指 定的结束时间之间的时段。

*period* 格式示例如下所示:

-d 2006-04-30T18:00,2006-06-16T18:00

从 2006 年 4 月 30 日下午 6:00 到 2006 年 6 月 16 日下午 6:00

-d 2006-06-16+

从 2006 年 6 月 16 日午夜 12:00 起

-d 2006-07-31T18:00+

从 2006 年 7 月 31 日下午 6:00 起

-d 2006-06-16T18:00–

从 Oracle Solaris Cluster 软件启动开始到 2006 年 6 月 16 日下午 6:00

-d 2006-05-31T12:00,2006-06-16T11:59

从 2006 年 5 月 31 日午夜 12:00 到 2006 年 6 月 16 日晚上 11:59

只能将该选项与 print 子命令一起使用。

#### -i {- | *clconfigfile*}

--input={- | *clconfigfile*}

--input {- | *clconfigfile*}

指定您要使用位于 *clconfigfile* 文件中的配置信息来指定遥测属性和阈值配置。请参 见 [clconfiguration](#page-1244-0)(5CL) [\[1245\]](#page-1244-0) 手册页。

随该选项指定一个破折号 (-) 将通过标准输入 (stdin) 提供配置信息。如果指定了其 他选项,则这些选项优先于 *clconfigfile* 中的选项和信息。

-n *node*

--node=*node*

--node *node*

指定 Oracle Solaris Cluster 在其上收集使用情况数据的节点名称。您可以指定一个 名称或节点标识符。

对 node 类型的对象实例、资源或资源组指定子命令时,请勿使用 -n 选项。

```
-o {- | clconfigfile}
```
--output={- | *clconfigfile*}

--output {- | *clconfigfile*}

将遥测属性和阈值配置数据写入文件或标准输出

(stdout)。[clconfiguration](#page-1244-0)(5CL[\) \[1245\]](#page-1244-0) 手册页中描述了该配置信息的格式。

如果您使用该选项指定文件名称,该选项将创建新的文件。然后将配置信息置于该 文件中。如果您使用该选项指定 -,则会将配置信息发送到标准输出 (stdout)。命令 的所有其他标准输出将受到抑制。

仅可以将此选项与 export 子命令一起使用。

-p *name*

--property=*name*

--property *name*

指定 status 子命令的属性列表。

有关您可以使用 set-threshold 子命令来为其设置阈值的属性的信息,请参见 -p *name*=*value* 选项的描述。

-p *name*=*value*

--property=*name*=*value*

--property *name value*

指定阈值的属性。

允许使用多个 -p *name*= *value* 实例。

有关可以使用 status 子命令显示其相关信息的属性的信息,请参见 -p *name* 选项的 描述。

对于每个阈值,必须指定 severity 属性和 direction 属性来标识阈值。设置阈值后 将无法修改这些属性。

为每个阈值设置一个 value。还可以为每个阈值设置一个 rearm。使用 setthreshold 子命令来修改 value 和 rearm 属性。可以使用此选项指定的属性和值如下 所示:

severity

阈值的严重级别。您可以为该属性设置的可能值是 fatal 和 warning。严重级别 为 fatal 的阈值比严重级别为 warning 的阈值更严重。

在 Oracle Solaris Cluster Manager 中,严重级别显示为可视报警。

direction

将应用的阈值的方向。您可以为该属性设置的可能值是 falling 和 rising。通 过将 direction 属性设置为 falling,您指定 fatal 严重级别具有比 warning 严 重级别低的值。通过将 direction 属性设置为 rising, 您指定 fatal 严重级别 具有比 warning 严重级别高的值。

value

您要为遥测属性的阈值设置的值。如果超过该阈值,则遥测属性的严重级别会 发生更改。最多可以将四个阈值与对象的特定遥测属性关联。

使用 set-threshold 子命令来设置或修改 value 属性。

rearm

清除遥测属性严重级别的方法。通过指定 rearm 值,当遥测特性的值超过与 direction 属性中的设置相反的方向中的 rearm 值时,清除遥测特性的严重级 别。如果不指定 rearm 值, 则等同于将阈值与 rearm 值设置为相同的值。 通知的频率遵循*滞后*原则,即,频率由双值函数决定。当函数增加时,应用一 个值。当函数与另一个值相同时,应用该值。

设置 rearm 和 value 的值来满足系统需要。如果不指定可选的 rearm 属性,则 将 value 视为默认值。但是,如果将 rearm 属性设置为与 value 属性相同的值, 或者,如果未将值分配给 rearm,则监视的遥测特性值每次高于或低于为 value 设置的值时,将收到一条通知。为了避免收到大量的通知,请将 rearm 设置为 value 以外的其他值。

如果使用 set-threshold 子命令指定 rearm,则 cltelemetryattribute 命令可确 保 rearm 的值符合以下要求:

- 如果 direction 为 rising, 则 value 具有大于或等于 rearm 的值。
- 如果 direction 为 falling, 则 value 具有小于或等于 value 的值。

使用 set-threshold 子命令来更改 rearm。

-t *object-type*

--object-type=*object-type*

--object-type *object-type*

指定 Oracle Solaris Cluster 软件将收集其使用情况数据的对象类型。所有对象实例 都为特定类型。

使用此选项可将子命令的输出限制为指定类型的对象。

您可以为其监视系统资源的对象类型和与每个对象类型关联的遥测属性如下所示:

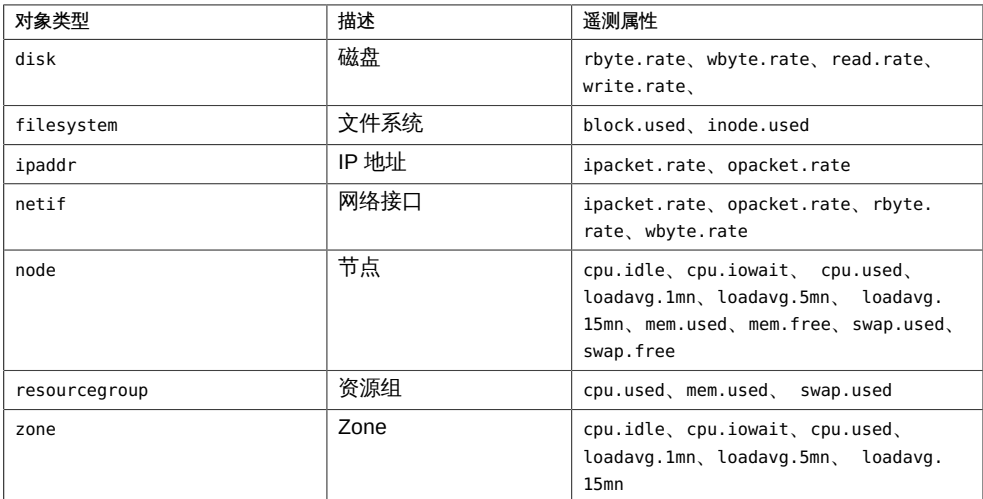

## 您可以监视的遥测属性如下所示:

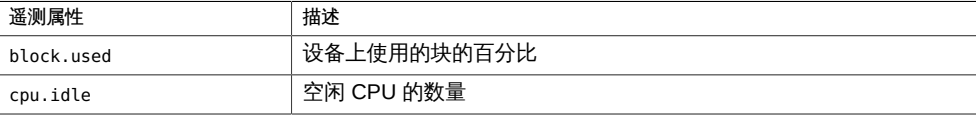

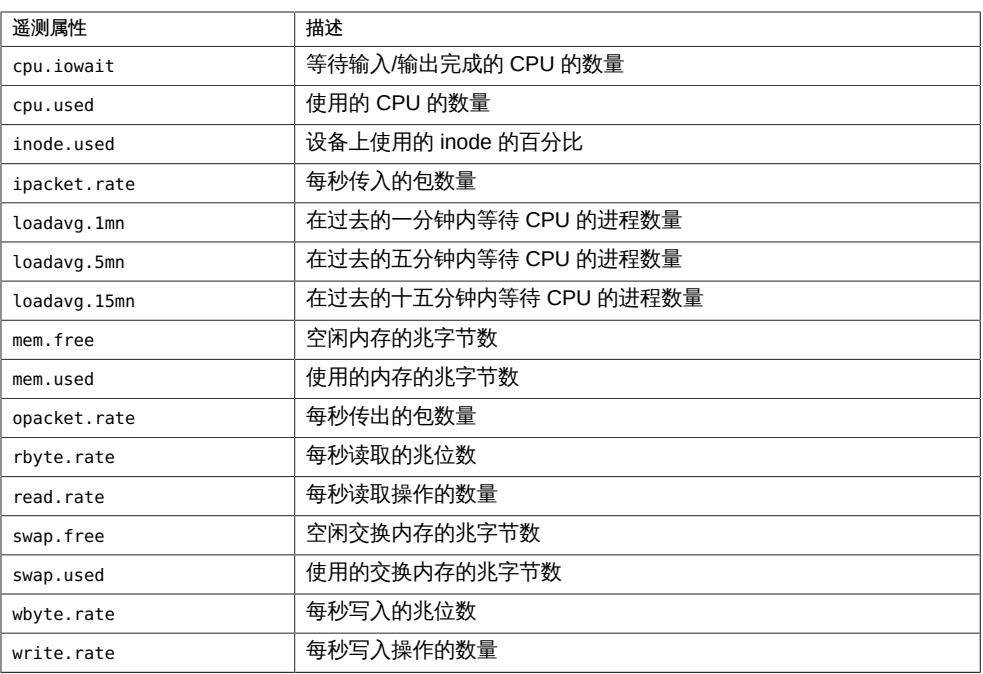

您并不能监视上表中针对所有对象类型列出的所有遥测属性。使用 list 子命令来显 示您可以收集其数据的对象类型,以及可以对每种类型的对象监视的遥测属性。

-u

--utc

以国际协调时间 (Coordinated Universal Time, UTC) 或格林尼治标准时间 (Greenwich Mean Time, GMT) 显示与使用情况数据一起显示的日期和时间。通过 指定此选项,可以绕过日期和时间与本地日期和时间之间的相互转换。默认情况 下,Oracle Solaris Cluster 软件显示本地日期和时间。

只能将该选项与 print 子命令一起使用。

-v

--verbose

在标准输出 (stdout) 中显示详细信息。

-V

--version

显示该命令的版本。

如果是与其他选项、子命令或操作数一起指定该选项,将忽略所有这些内容。仅显 示该命令的版本。不会发生任何其他处理。

支持以下操作数:

*telemetry-*需要其使用情况数据的特定遥测属性。

*attribute* Oracle Solaris Cluster 软件包含可收集其使用情况数据的特定对 象类型。对于每个对象类型,您可以启用遥测属性监视。Oracle Solaris Cluster 软件只收集已启用属性的数据。

+ 所有遥测组。

Intro[\(1CL\) \[17\]](#page-16-0) 手册页列出了该命令集中所有命令的一整套退出状态代码。

如果命令对于所有指定的操作数均成功执行,则返回零 (CL\_NOERR)。如果某个操作数出 错,命令会继续处理操作数列表中的下一个操作数。返回的退出代码始终反映最先发生 的错误。

此命令返回下列退出状态代码:

0 CL\_NOERR

没有错误 您发出的命令已成功完成。

1 CL\_ENOMEM

交换空间不足 某个群集节点耗尽了交换内存或其他操作系统资源。

3 CL\_EINVAL

参数无效

您键入的命令不正确,或者使用 -i 选项提供的群集配置信息语法不正确。

6 CL\_EACCESS

权限被拒绝

指定的对象不可访问。要发出命令,可能需要拥有超级用户或 RBAC 访问权限。有 关更多信息,请参见 [Unresolved link to " su1M"](http://otn.oracle.com) 和 [Unresolved link to " rbac5"](http://otn.oracle.com) 手册 页。

18 CL\_EINTERNAL

遇到内部错误 内部错误表示软件缺陷或其他缺陷。

35 CL\_EIO

I/O 错误 发生了物理输入/输出错误。

36 CL\_ENOENT

没有这样的对象

由于以下某个原因,找不到您所指定的对象:

- 该对象不存在。
- 您尝试使用 -o 选项创建的配置文件路径中的某个目录不存在。
- 您尝试使用 -i 选项访问的配置文件包含错误。

38 CL\_EBUSY

对象忙

您尝试将一根电缆从上一个群集互连路径移到一个活动群集节点。或者,您尝试将 一个节点从尚未删除引用的群集配置中移除。

39 CL\_EEXIST

对象已存在

您所指定的设备、设备组、群集互连组件、节点、群集、资源、资源类型、资源组 或专用字符串已存在。

41 CL\_ETYPE

未知类型

您使用 -t 或 -p 选项指定的类型不存在。

例 237 显示为对象类型配置的系统资源

以下命令显示适用于对象类型(在本例中为磁盘)的系统资源。

```
# cltelemetryattribute list -t disk
rbyte.rate
wbyte.rate
write.rate
read.rate
```
例 238 启用对象类型的遥测属性

以下命令在群集中的所有磁盘上启用指定遥测属性的数据收集。

# **cltelemetryattribute enable -t disk rbyte.rate wbyte.rate**

例 239 设置对象类型的遥测属性的阈值

以下命令在群集中的磁盘 d4 上设置遥测属性 wbyte.rate 的阈值。rearm 的默认值设置 为值 value。因此,当写入磁盘 d4 的字节数超过或低于 100 时,Oracle Solaris Cluster 软件将发出致命通知。

# **cltelemetryattribute set-threshold -t disk -b d4 \ -p severity=fatal,direction=rising,value=100 wbyte.rate**

### 例 240 显示已配置遥测属性的非详细列表

## 以下命令显示在群集中的所有磁盘上配置的遥测属性的非详细列表。

#### # **cltelemetryattribute show -t disk**

=== Telemetry Attributes ===

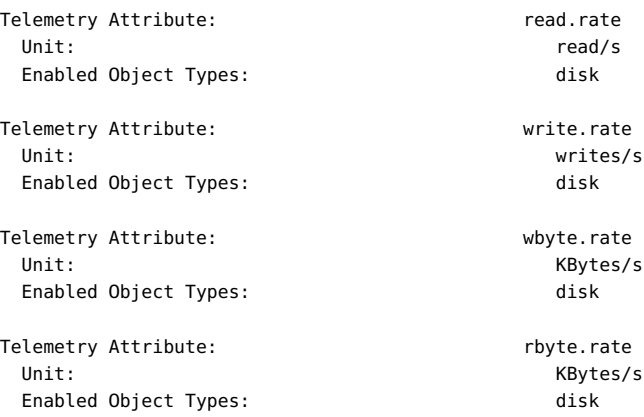

## 例 241 显示遥测属性的配置的详细列表

## 以下命令显示在群集中的所有磁盘上配置的遥测属性的详细列表。

#### # **cltelemetryattribute show -v -t disk**

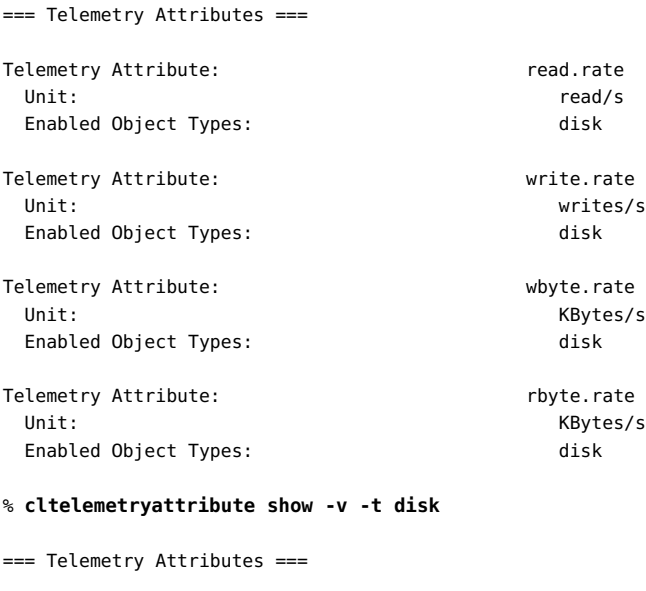

Telemetry Attribute: The Controller of the Controller of the Controller of the Controller of the Controller of

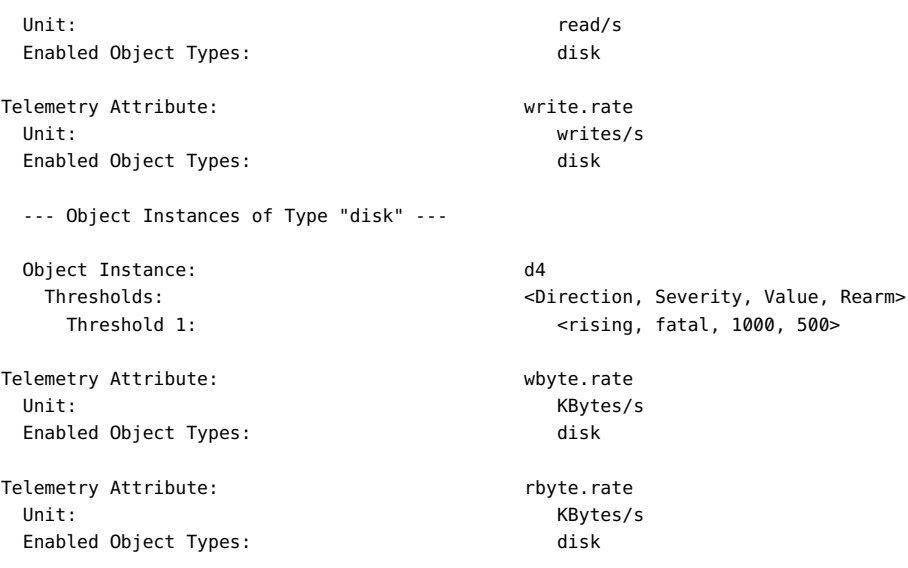

## 例 242 显示遥测属性的状态

## 以下命令显示在群集中的所有磁盘上配置的遥测属性的状态。

#### # **cltelemetryattribute status**

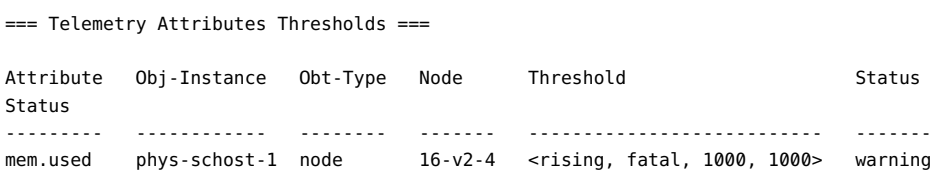

## 有关以下属性的描述,请参见 [Unresolved link to " attributes5"](http://otn.oracle.com):

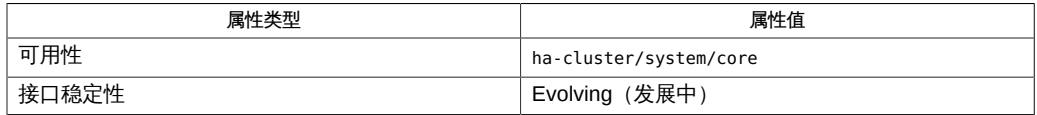

[cluster](#page-460-0)(1CL) [\[461\]、](#page-460-0)Intro[\(1CL\) \[17\]](#page-16-0)、[sctelemetry](#page-762-0)(1M) [\[763\]、](#page-762-0)[Unresolved](http://otn.oracle.com) [link to " su1M"、Unresolved link to " attributes5"、Unresolved link to "](http://otn.oracle.com) [rbac5"、](http://otn.oracle.com)[SUNW.SCTelemetry](#page-1228-0)(5) [\[1229\]](#page-1228-0)、[clconfiguration](#page-1244-0)(5CL[\) \[1245\]](#page-1244-0)

超级用户可以运行此命令的所有格式。

所有用户都可以运行带有 -?(帮助)或 -V(版本)选项的此命令。

要运行带有其他子命令的 cltelemetryattribute 命令,超级用户以外的用户需要具有 RBAC 授权。请参见下表。

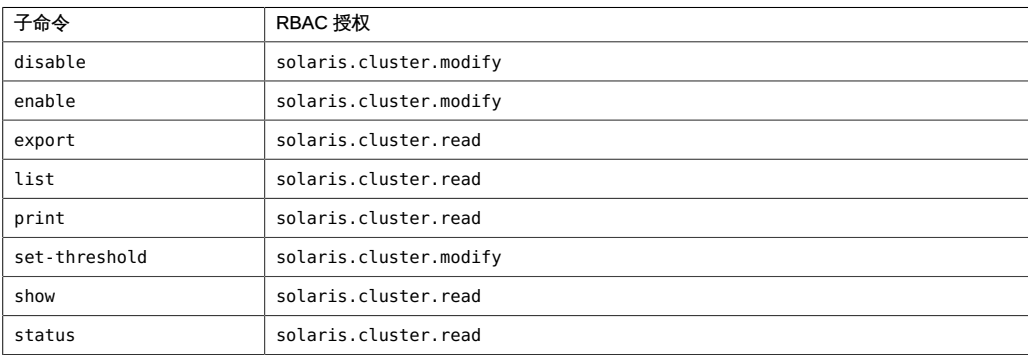

# 名称

cltelemetryattribute, clta — 配置系统资源监视

```
/usr/cluster/bin/cltelemetryattribute -V
/usr/cluster/bin/cltelemetryattribute [subcommand] -?
/usr/cluster/bin/cltelemetryattribute subcommand [options] -v
      [telemetry-attribute …]
/usr/cluster/bin/cltelemetryattribute disable [-i
      {- | clconfigfile}] [-t object-type] {+ | telemetry-attribute ...}
/usr/cluster/bin/cltelemetryattribute enable [-i
      {- | clconfigfile}] [-t object-type] {+ | telemetry-attribute ...}
/usr/cluster/bin/cltelemetryattribute export [-o
      {- | clconfigfile}] [-t object-type[,…]] 
      [+ | telemetry-attribute ...]
/usr/cluster/bin/cltelemetryattribute list [-t object-type[,…]] 
      [+ | telemetry-attribute ...]
/usr/cluster/bin/cltelemetryattribute print [-b object-instance[,…]] 
      [-a] [-d period] [-u] [-n node[,…]] [-t object-type[,…]] 
      [+ | telemetry-attribute ...]
/usr/cluster/bin/cltelemetryattribute set-threshold -b
      object-instance [-n node] {-p name=value} [-p name=value] 
      […] -t object-type telemetry-attribute
/usr/cluster/bin/cltelemetryattribute show [-b object-instance[,…]] 
      [-n node[,…]] [-t object-type[,…]] 
      [+ | telemetry-attribute ...]
/usr/cluster/bin/cltelemetryattribute status -b object-instance
      [-n node] {-p name} -t object-type [+ | telemetry-attribute ...]
```
此命令配置系统资源的监视。

您可以针对不同类型的对象监视系统资源的使用情况,其中包括以下对象:

- 磁盘
- 文件系统
- IP 地址
- 网络接口
- 节点
- Solaris 区域

■ 资源组

您可以监视的系统资源的方面称为遥测属性。

该命令执行以下操作:

- 启用或禁用遥测属性
- 设置或修改遥测属性的阈值
- 显示一个列表,其中包括被监视的属性、应用的阈值以及收集的有关对象的数据

通过标识对应的遥测属性,选择您要监视的系统资源使用情况的方面。要针对某个对 象监视系统资源使用情况,请对该类型的对象启用相应的遥测属性。Oracle Solaris Cluster 软件在群集中针对该类型的所有对象收集这些属性的使用情况数据。

对于系统资源,某个特定值可能对群集的性能很关键。可以设置遥测属性的阈值,以便 在超过临界值时可以通知您。有关阈值的信息,请参见 set-threshold 子命令和 -p 选项 的描述。

仅当 *options* 是 -? 选项或 -V 选项时,才可以省略 *subcommand*。

每个选项都有长和短两种格式。在 选项 中给出每个选项的两种格式以及该选项的描 述。

clta 命令是 cltelemetryattribute 命令的简短格式。

在完善系统资源监视的配置之前,必须对监视进行初始化。请参见 [sctelemetry](#page-762-0)(1M[\) \[763\]](#page-762-0) 手册页。

仅可以在全局区域中使用此命令。 子命令

支持以下子命令:

disable

对指定的对象类型禁用指定的遥测属性。

仅可以在全局区域中运行该子命令。

Oracle Solaris Cluster 软件收集设置为 enabled 状态的系统资源的使用情况数据。 如果将某个对象类型的系统资源设置为 disabled 状态,Oracle Solaris Cluster 软件 不会收集与该对象实例对应的任何实例的数据。

满足以下两个条件时,cltelemetryattribute 命令也会禁用这些属性的数据收集:

- 使用 -i 选项指定配置文件。
- 在输入文件中将遥测属性设置为 disabled。

通过使用 export 子命令创建配置文件。

将遥测属性设置为 disabled 时,其已配置的阈值设置保持不变。

超级用户以外的用户需要具有 solaris.cluster.modify 基于角色的访问控制 (Role-Based Access Control, RBAC) 授权才能使用该子命令。请参见 [Unresolved link to "](http://otn.oracle.com) [rbac5"](http://otn.oracle.com) 手册页。

enable

对指定的对象类型启用指定遥测属性的数据收集。

仅可以在全局区域中运行该子命令。

默认情况下,为选定的对象类型启用选定的属性。

要启用遥测属性的数据收集,请将遥测属性设置为 enabled。

Oracle Solaris Cluster 软件只收集已为其启用遥测属性的对象类型的数据。启用对 象类型的属性时,Oracle Solaris Cluster 软件会针对所有节点上该类型的所有对象 实例收集该属性的数据。

超级用户以外的用户需要具有 solaris.cluster.modify RBAC 授权才能使用该子命 令。请参见 [Unresolved link to " rbac5"](http://otn.oracle.com) 手册页。

export

将对象类型和对象实例的遥测属性配置导出到一个文件或标准输出 (stdout) 中。 仅可以在全局区域中运行该子命令。

配置包括属性对于某个对象类型是处于启用还是禁用状态。配置还可能包括为阈值 配置设置的限制。

通过使用 -o 选项指定一个文件,以将配置信息写入文件。如果不指定 -o 选 项,cltelemetryattribute 命令会将配置信息写入标准输出 (stdout)。

export 子命令不会修改群集配置数据。

超级用户以外的用户需要具有 solaris.cluster.read RBAC 授权才能使用该子命 令。请参见 [Unresolved link to " rbac5"](http://otn.oracle.com) 手册页。

list

显示可以为指定的对象类型配置的遥测属性。

仅可以在全局区域中运行该子命令。

如果指定详细选项 -v,则 list 子命令显示可将属性应用到的对象类型。 阈值属性的显示格式如下:

Threshold: *severity*, *direction* , *value*, *rearm*

超级用户以外的用户需要具有 solaris.cluster.read RBAC 授权才能使用该子命 令。请参见 [Unresolved link to " rbac5"](http://otn.oracle.com) 手册页。

print

显示对指定对象实例或对象类型启用的指定遥测属性的系统资源使用情况。 仅可以在全局区域中运行该子命令。

输出包含以下数据:

- 日期和时间戳
- 对象实例
- 对象类型
- 遥测属性
- 节点
- 值

超级用户以外的用户需要具有 solaris.cluster.read RBAC 授权才能使用该子命 令。请参见 [Unresolved link to " rbac5"](http://otn.oracle.com) 手册页。

set-threshold

针对节点上的指定对象修改指定遥测属性的阈值设置。

仅可以在全局区域中运行该子命令。

使用 -p 选项指定要修改的阈值。也可以使用 -p 选项指定要修改的阈值属性。只能 修改 value 和 rearm 阈值属性。

必须为指定的阈值更改这些属性中的至少一个。如果至少配置了一个属性,则运行 status 子命令时将显示输出。

要取消激活阈值,请将 value 和 rearm 指定为空白,如下所示:

-y value=,rearm=

超级用户以外的用户需要具有 solaris.cluster.modify RBAC 授权才能使用该子命 令。请参见 [Unresolved link to " rbac5"](http://otn.oracle.com) 手册页。

show

显示为对象类型或对象实例上的遥测特性配置的属性。

仅可以在全局区域中运行该子命令。

这些属性包括是否为对象类型启用系统资源。如果指定详细选项 -v,则 show 子命令 会显示为对象实例启用的遥测属性的阈值设置。

阈值属性的显示格式如下:

Threshold: *severity*, *direction*

, *value*, *rearm*

超级用户以外的用户需要具有 solaris.cluster.read RBAC 授权才能使用该子命 令。请参见 [Unresolved link to " rbac5"](http://otn.oracle.com) 手册页。

status

显示在标准输出上配置了阈值的对象类型的当前状态。如果没有至少设置一个属 性,则运行 status 子命令时不会显示输出。

仅可以在全局区域中运行该子命令。

在不带参数的情况下使用此子命令可显示当前具有警告或致命严重级别的所有活动 阈值状态。可能的阈值输出包括阈值的当前严重级别。

超级用户以外的用户需要具有 solaris.cluster.read RBAC 授权才能使用该子命 令。请参见 [Unresolved link to " rbac5"](http://otn.oracle.com) 手册页。

支持以下选项:

-?

--help

显示帮助信息。

指定此选项时,*subcommand* 可有可无。

如果没有随该选项指定 *subcommand*,将会显示所有可用子命令的列表。

如果随该选项指定了 *subcommand*,将会显示 *subcommand* 的用法。

如果随该选项指定了 set-threshold 子命令,将会显示所有资源组属性的帮助信 息。

如果是与其他选项、子命令或操作数一起指定该选项,将忽略所有这些内容。不会 发生任何其他处理。

-a

--average

输出三小时期间内收集的数据的平均值,以及与该平均值关联的标准偏差。

如果一起指定 -a 选项和 -d 选项,则显示在指定 *period* 中三小时间隔内的平均数 据。

如果未指定 -a 选项, 则输出的数据为最新数据。

-b *object-instance*

--object-instance=*object-instance*

--object-instance *object-instance*

指定要显示其信息,或要为其设置阈值的对象实例。

对象实例始终为特定类型。例如,群集节点 phys-schost-1 是 node 类型的对象实 例。仅当为对象类型启用相应的遥测属性时,Oracle Solaris Cluster 软件才监视对 象实例的系统资源。

#### -d *period*

--date-range=*period*

--date-range *period*

指定要让 Oracle Solaris Cluster 软件收集监视数据的时间段。

为 *period* 参数指定的日期和时间格式必须符合国际标准化组织 (International Organization for Standardization, ISO) 8601 国际日期格式。

*begin-time*, *endtime*] 时间段为逗号 (,) 分隔的两个时间之间的时段。

*begin-time*+ 时间段为指定的开始时间与当前时间之间的时段。

## *end-time*- 时间段为 Oracle Solaris Cluster 软件启动并开始收集数据与指 定的结束时间之间的时段。

*period* 格式示例如下所示:

-d 2006-04-30T18:00,2006-06-16T18:00

从 2006 年 4 月 30 日下午 6:00 到 2006 年 6 月 16 日下午 6:00

-d 2006-06-16+

从 2006 年 6 月 16 日午夜 12:00 起

-d 2006-07-31T18:00+

从 2006 年 7 月 31 日下午 6:00 起

-d 2006-06-16T18:00–

从 Oracle Solaris Cluster 软件启动开始到 2006 年 6 月 16 日下午 6:00

-d 2006-05-31T12:00,2006-06-16T11:59

从 2006 年 5 月 31 日午夜 12:00 到 2006 年 6 月 16 日晚上 11:59

只能将该选项与 print 子命令一起使用。

#### -i {- | *clconfigfile*}

--input={- | *clconfigfile*}

--input {- | *clconfigfile*}

指定您要使用位于 *clconfigfile* 文件中的配置信息来指定遥测属性和阈值配置。请参 见 [clconfiguration](#page-1244-0)(5CL) [\[1245\]](#page-1244-0) 手册页。

随该选项指定一个破折号 (-) 将通过标准输入 (stdin) 提供配置信息。如果指定了其 他选项,则这些选项优先于 *clconfigfile* 中的选项和信息。

-n *node*

--node=*node*

--node *node*

指定 Oracle Solaris Cluster 在其上收集使用情况数据的节点名称。您可以指定一个 名称或节点标识符。

对 node 类型的对象实例、资源或资源组指定子命令时,请勿使用 -n 选项。

```
-o {- | clconfigfile}
```
--output={- | *clconfigfile*}

--output {- | *clconfigfile*}

将遥测属性和阈值配置数据写入文件或标准输出

(stdout)。[clconfiguration](#page-1244-0)(5CL[\) \[1245\]](#page-1244-0) 手册页中描述了该配置信息的格式。

如果您使用该选项指定文件名称,该选项将创建新的文件。然后将配置信息置于该 文件中。如果您使用该选项指定 -,则会将配置信息发送到标准输出 (stdout)。命令 的所有其他标准输出将受到抑制。

仅可以将此选项与 export 子命令一起使用。

-p *name*

--property=*name*

--property *name*

指定 status 子命令的属性列表。

有关您可以使用 set-threshold 子命令来为其设置阈值的属性的信息,请参见 -p *name*=*value* 选项的描述。

-p *name*=*value*

--property=*name*=*value*

--property *name value*

指定阈值的属性。

允许使用多个 -p *name*= *value* 实例。

有关可以使用 status 子命令显示其相关信息的属性的信息,请参见 -p *name* 选项的 描述。

对于每个阈值,必须指定 severity 属性和 direction 属性来标识阈值。设置阈值后 将无法修改这些属性。

为每个阈值设置一个 value。还可以为每个阈值设置一个 rearm。使用 setthreshold 子命令来修改 value 和 rearm 属性。可以使用此选项指定的属性和值如下 所示:

severity

阈值的严重级别。您可以为该属性设置的可能值是 fatal 和 warning。严重级别 为 fatal 的阈值比严重级别为 warning 的阈值更严重。

在 Oracle Solaris Cluster Manager 中,严重级别显示为可视报警。

direction

将应用的阈值的方向。您可以为该属性设置的可能值是 falling 和 rising。通 过将 direction 属性设置为 falling,您指定 fatal 严重级别具有比 warning 严 重级别低的值。通过将 direction 属性设置为 rising, 您指定 fatal 严重级别 具有比 warning 严重级别高的值。

value

您要为遥测属性的阈值设置的值。如果超过该阈值,则遥测属性的严重级别会 发生更改。最多可以将四个阈值与对象的特定遥测属性关联。

使用 set-threshold 子命令来设置或修改 value 属性。

rearm

清除遥测属性严重级别的方法。通过指定 rearm 值,当遥测特性的值超过与 direction 属性中的设置相反的方向中的 rearm 值时,清除遥测特性的严重级 别。如果不指定 rearm 值, 则等同于将阈值与 rearm 值设置为相同的值。 通知的频率遵循*滞后*原则,即,频率由双值函数决定。当函数增加时,应用一 个值。当函数与另一个值相同时,应用该值。

设置 rearm 和 value 的值来满足系统需要。如果不指定可选的 rearm 属性,则 将 value 视为默认值。但是,如果将 rearm 属性设置为与 value 属性相同的值, 或者,如果未将值分配给 rearm,则监视的遥测特性值每次高于或低于为 value 设置的值时,将收到一条通知。为了避免收到大量的通知,请将 rearm 设置为 value 以外的其他值。

如果使用 set-threshold 子命令指定 rearm,则 cltelemetryattribute 命令可确 保 rearm 的值符合以下要求:

- 如果 direction 为 rising, 则 value 具有大于或等于 rearm 的值。
- 如果 direction 为 falling, 则 value 具有小于或等于 value 的值。

使用 set-threshold 子命令来更改 rearm。

-t *object-type*

--object-type=*object-type*

--object-type *object-type*

指定 Oracle Solaris Cluster 软件将收集其使用情况数据的对象类型。所有对象实例 都为特定类型。

使用此选项可将子命令的输出限制为指定类型的对象。

您可以为其监视系统资源的对象类型和与每个对象类型关联的遥测属性如下所示:

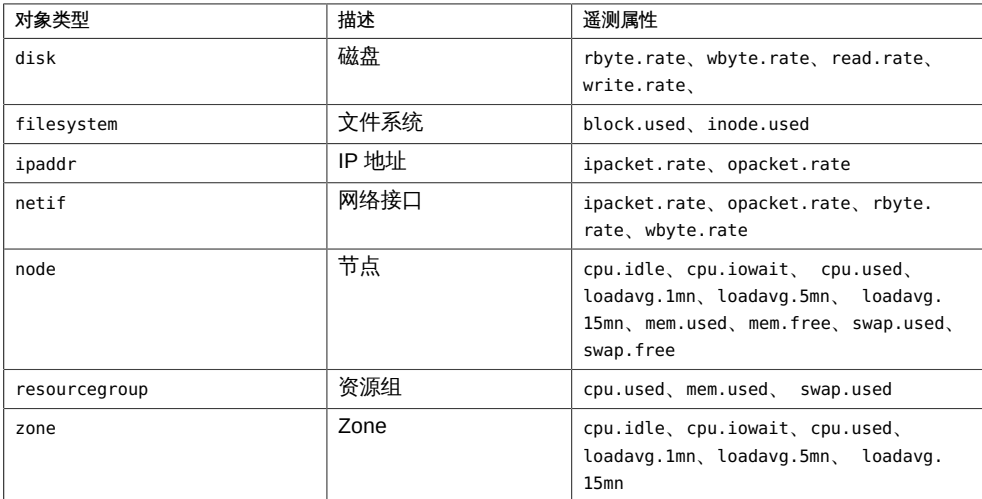

您可以监视的遥测属性如下所示:

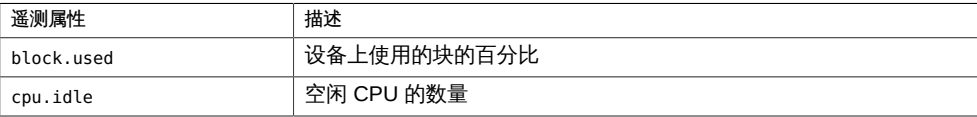

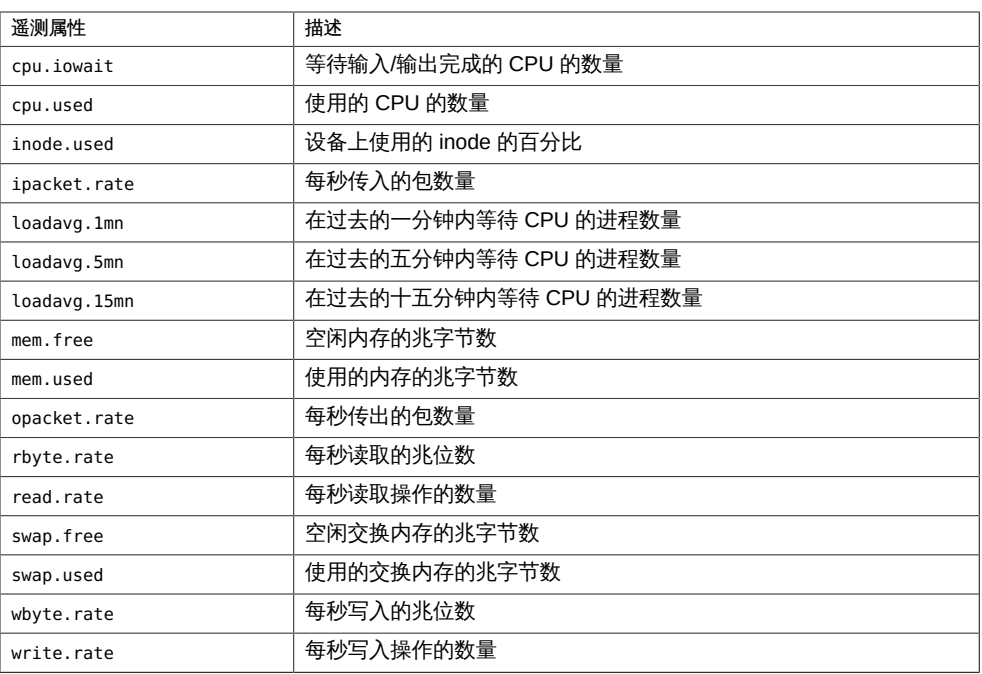

您并不能监视上表中针对所有对象类型列出的所有遥测属性。使用 list 子命令来显 示您可以收集其数据的对象类型,以及可以对每种类型的对象监视的遥测属性。

-u

--utc

以国际协调时间 (Coordinated Universal Time, UTC) 或格林尼治标准时间 (Greenwich Mean Time, GMT) 显示与使用情况数据一起显示的日期和时间。通过 指定此选项,可以绕过日期和时间与本地日期和时间之间的相互转换。默认情况 下,Oracle Solaris Cluster 软件显示本地日期和时间。

只能将该选项与 print 子命令一起使用。

-v

--verbose

在标准输出 (stdout) 中显示详细信息。

-V

--version

显示该命令的版本。

如果是与其他选项、子命令或操作数一起指定该选项,将忽略所有这些内容。仅显 示该命令的版本。不会发生任何其他处理。

支持以下操作数:

*telemetry-*需要其使用情况数据的特定遥测属性。

*attribute* Oracle Solaris Cluster 软件包含可收集其使用情况数据的特定对 象类型。对于每个对象类型,您可以启用遥测属性监视。Oracle Solaris Cluster 软件只收集已启用属性的数据。

+ 所有遥测组。

Intro[\(1CL\) \[17\]](#page-16-0) 手册页列出了该命令集中所有命令的一整套退出状态代码。

如果命令对于所有指定的操作数均成功执行,则返回零 (CL\_NOERR)。如果某个操作数出 错,命令会继续处理操作数列表中的下一个操作数。返回的退出代码始终反映最先发生 的错误。

此命令返回下列退出状态代码:

0 CL\_NOERR

没有错误 您发出的命令已成功完成。

1 CL\_ENOMEM

交换空间不足 某个群集节点耗尽了交换内存或其他操作系统资源。

3 CL\_EINVAL

参数无效

您键入的命令不正确,或者使用 -i 选项提供的群集配置信息语法不正确。

6 CL\_EACCESS

权限被拒绝

指定的对象不可访问。要发出命令,可能需要拥有超级用户或 RBAC 访问权限。有 关更多信息,请参见 [Unresolved link to " su1M"](http://otn.oracle.com) 和 [Unresolved link to " rbac5"](http://otn.oracle.com) 手册 页。

18 CL\_EINTERNAL

遇到内部错误 内部错误表示软件缺陷或其他缺陷。

35 CL\_EIO

I/O 错误 发生了物理输入/输出错误。

36 CL\_ENOENT

没有这样的对象

由于以下某个原因,找不到您所指定的对象:

- 该对象不存在。
- 您尝试使用 -o 选项创建的配置文件路径中的某个目录不存在。
- 您尝试使用 -i 选项访问的配置文件包含错误。

38 CL\_EBUSY

对象忙

**您尝试将一根电缆从上一个群集互连路径移到一个活动群集节点。或者,您尝试将** 一个节点从尚未删除引用的群集配置中移除。

39 CL\_EEXIST

对象已存在

您所指定的设备、设备组、群集互连组件、节点、群集、资源、资源类型、资源组 或专用字符串已存在。

41 CL\_ETYPE

未知类型

您使用 -t 或 -p 选项指定的类型不存在。

#### 例 243 显示为对象类型配置的系统资源

以下命令显示适用于对象类型(在本例中为磁盘)的系统资源。

```
# cltelemetryattribute list -t disk
rbyte.rate
wbyte.rate
write.rate
read.rate
```
例 244 启用对象类型的遥测属性

以下命令在群集中的所有磁盘上启用指定遥测属性的数据收集。

# **cltelemetryattribute enable -t disk rbyte.rate wbyte.rate**

例 245 设置对象类型的遥测属性的阈值

以下命令在群集中的磁盘 d4 上设置遥测属性 wbyte.rate 的阈值。rearm 的默认值设置 为值 value。因此,当写入磁盘 d4 的字节数超过或低于 100 时,Oracle Solaris Cluster 软件将发出致命通知。

# **cltelemetryattribute set-threshold -t disk -b d4 \ -p severity=fatal,direction=rising,value=100 wbyte.rate**

### 例 246 显示已配置遥测属性的非详细列表

### 以下命令显示在群集中的所有磁盘上配置的遥测属性的非详细列表。

#### # **cltelemetryattribute show -t disk**

=== Telemetry Attributes ===

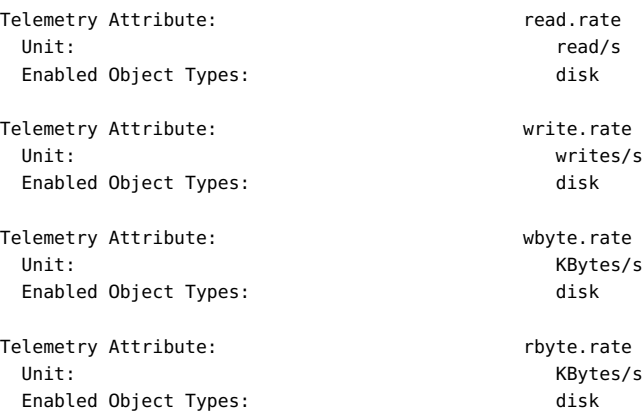

## 例 247 显示遥测属性的配置的详细列表

## 以下命令显示在群集中的所有磁盘上配置的遥测属性的详细列表。

#### # **cltelemetryattribute show -v -t disk**

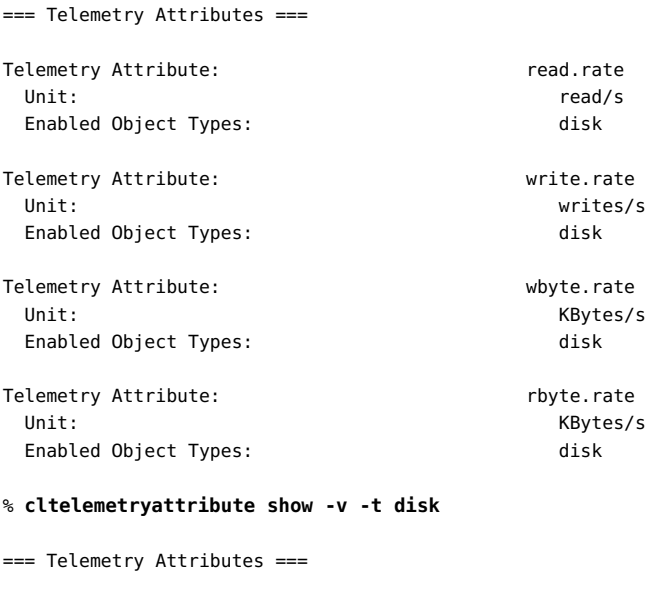

Telemetry Attribute: The Controller of the Controller of the Controller of the Controller of the Controller of

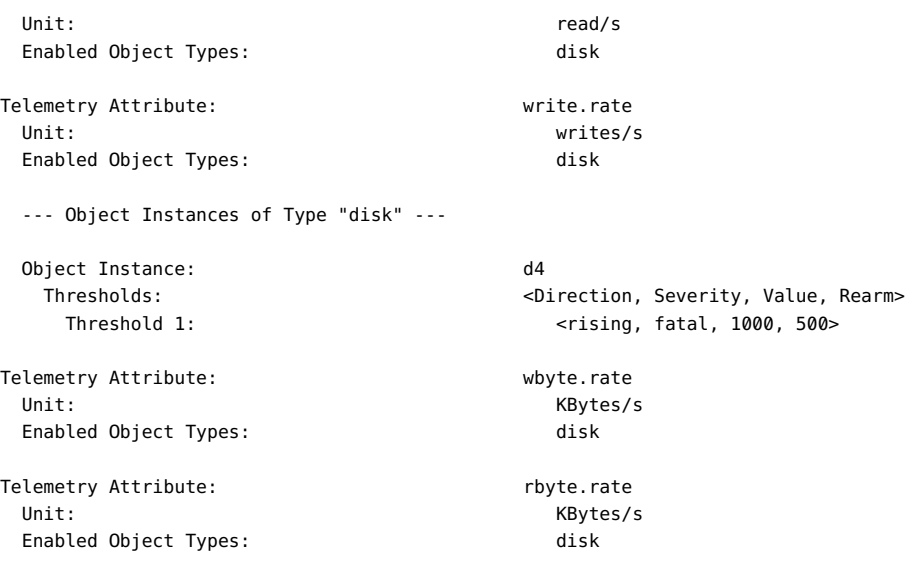

## 例 248 显示遥测属性的状态

## 以下命令显示在群集中的所有磁盘上配置的遥测属性的状态。

#### # **cltelemetryattribute status**

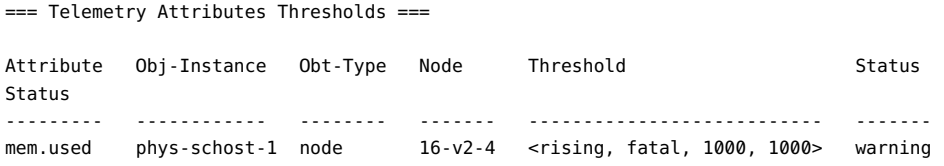

## 有关以下属性的描述,请参见 [Unresolved link to " attributes5"](http://otn.oracle.com):

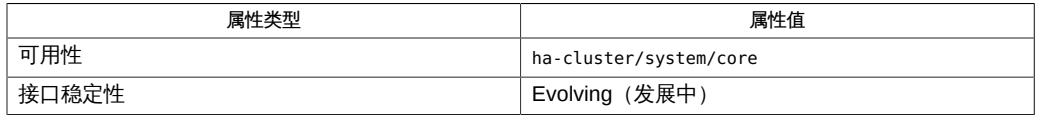

[cluster](#page-460-0)(1CL) [\[461\]、](#page-460-0)Intro[\(1CL\) \[17\]](#page-16-0)、[sctelemetry](#page-762-0)(1M) [\[763\]、](#page-762-0)[Unresolved](http://otn.oracle.com) [link to " su1M"、Unresolved link to " attributes5"、Unresolved link to "](http://otn.oracle.com) [rbac5"、](http://otn.oracle.com)[SUNW.SCTelemetry](#page-1228-0)(5) [\[1229\]](#page-1228-0)、[clconfiguration](#page-1244-0)(5CL[\) \[1245\]](#page-1244-0)

超级用户可以运行此命令的所有格式。

所有用户都可以运行带有 -?(帮助)或 -V(版本)选项的此命令。

要运行带有其他子命令的 cltelemetryattribute 命令,超级用户以外的用户需要具有 RBAC 授权。请参见下表。

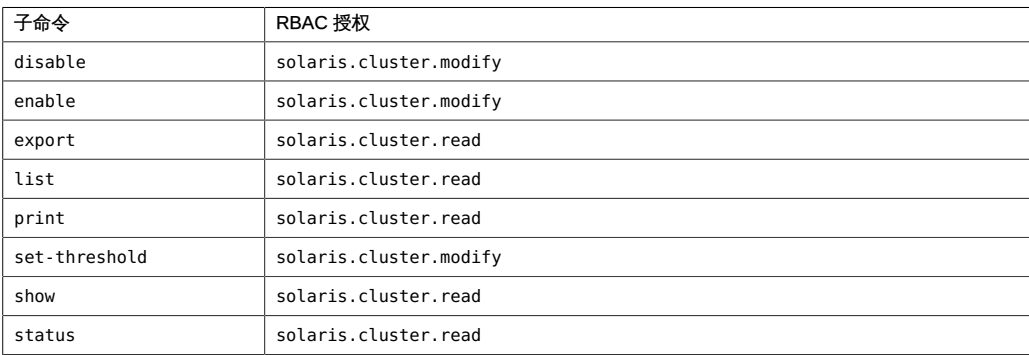

# <span id="page-460-0"></span>名称

```
cluster — 管理群集的全局配置和状态
```

```
/usr/cluster/bin/cluster -V
/usr/cluster/bin/cluster [subcommand] -?
/usr/cluster/bin/cluster subcommand
      [options] -v [clustername …]
/usr/cluster/bin/cluster check
      [-F] [-C checkid[,…]]|-E checkid[,…]]
      [-e explorerpath[,…]] [-j jarpath[,…]]
      [-k keyword[,…]] [-n node[,…]] [-o outputdir]
      [-s severitylevel] [clustername]
/usr/cluster/bin/cluster create -i {- | clconfigfile}
      [clustername]
/usr/cluster/bin/cluster export [-o {- | configfile}]
      [-t objecttype[,…]] [clustername]
/usr/cluster/bin/cluster monitor-heartbeat [-v] [clustername]
/usr/cluster/bin/cluster list [clustername]
/usr/cluster/bin/cluster list-checks [-F] [-K] 
      [-C checkid[,…]|-E checkid[,…]] [-j jar-path[,…]]
      [-o outputdir] [clustername]
/usr/cluster/bin/cluster list-cmds [clustername]
/usr/cluster/bin/cluster rename -c newclustername [clustername]
/usr/cluster/bin/cluster restore-netprops [clustername]
/usr/cluster/bin/cluster set {-p name=value} [-p name=value] […]
      [clustername]
/usr/cluster/bin/cluster set-netprops {-p name=value}
      [-p name=value] […] [clustername]
/usr/cluster/bin/cluster show [-t objecttype[,…]] [clustername]
/usr/cluster/bin/cluster show-netprops [clustername]
/usr/cluster/bin/cluster shutdown [-y] [-g graceperiod]
      [-m message] [clustername]
/usr/cluster/bin/cluster status [-t objecttype[,…]] [clustername]
```
cluster 命令显示和管理群集范围的配置和状态信息。此命令还可以关闭全局群集。

以下 cluster 子命令可以在区域群集中运行:

- cluster show 列出区域群集、节点、资源组、资源类型和资源属性。
- cluster status-显示区域群集组件的状态。
- cluster shutdown-按顺序关闭区域群集。
- cluster list-显示区域群集的名称。
- cluster list-cmds-列出以下命令,支持在区域群集内使用这些命令:
	- clnode
	- clreslogicalhostname
	- clresource
	- clresourcegroup
	- clresourcetype
	- clressharedaddress
	- cluster

几乎所有与 cluster 命令一起使用的子命令都在群集模式下运行。您可以从群集的任何 节点中运行这些子命令。但是,create、set-netprops 和 restore-netprops 子命令例 外。您必须在非群集模式下运行这些子命令。

仅当 *options* 是 -? 选项或 -V 选项时,才可以省略 *subcommand*。

cluster 命令没有短格式。

每个选项都有长和短两种格式。在 选项 中给出每个选项的两种格式以及该选项的描 述。

在全局区域中使用此命令。

支持以下子命令:

check

检查并报告是否正确配置了群集。

仅可以在全局区域中运行该子命令。

该子命令有以下三种模式:基本检查、交互式检查和功能检查。

- 基本检查在未指定 -k interactive 或 -k functional 关键字时运行。基本检查 读取并评估某些配置信息,以确定可能的错误或未满足的要求。
- 交互式检查由 -k interactive 选项指定。如果未指定 -C-E 选项,则系统会运行 所有可用的交互式检查。

交互式检查与基本检查类似,但交互式检查需要检查无法确定的用户的信息。例 如,检查可能会提示用户指定固件版本。交互检查不会中断群集功能。

■ 功能检查由 -k functional -C*checkid* 选项指定。-k functional 选项要求 -C 选 项的功能检查的检查 ID 不得超过一个。-E 选项与 -k functional 选项一起使用 时无效。

功能检查执行群集配置的特定功能或行为,例如触发故障转移或使节点发生紧 急情况。这些检查需要用户输入提供某些群集配置信息(例如要故障转移到的节 点),并确定是开始执行检查还是继续执行检查。

因为某些功能检查涉及到中断群集服务,所以在您阅读完检查的详细描述并确 定是否要先使群集脱离生产环境之前,请勿启动任何功能检查。使用 cluster list-checks -v -C *checkID* 命令可以显示功能检查的完整描述。

当从运行的群集的活动成员发出该子命令时,该子命令会运行配置检查。这些检查 可以确保群集满足成功运行该群集所需的最低要求。

当从没有作为活动群集成员运行的节点发出该子命令时,该子命令会在该节点上运 行预安装检查。这些检查可以确定应当进行修复的漏洞,以做好准备安装群集并避 免可能出现的可用性降低情况。

每个配置检查都会生成一组报告,这些报告保存在指定或默认的输出目录中。而每 个报告都包含一个摘要,显示执行的检查总数以及失败次数(按严重级别分组)。

每个报告均以普通文本和 XML 这两种格式生成。XML 格式的 DTD 位于 /usr/ cluster/lib/cfgchk/checkresults.dtd 文件中。生成的报告只有英文版本。

超级用户以外的用户需要具有 solaris.cluster.read 基于角色的访问控制 (Role-Based Access Control, RBAC) 授权才能使用该子命令。请参见 [Unresolved link to "](http://otn.oracle.com) [rbac5"](http://otn.oracle.com) 手册页。

create

通过使用存储在 *clconfigfile* 文件中的配置信息创建新的群

集。[clconfiguration](#page-1244-0)(5CL[\) \[1245\]](#page-1244-0) 手册页中描述了该配置信息的格式。

仅可以在全局区域中运行该子命令。

您必须在非群集模式下运行该子命令。还必须从尚未配置为群集一部分的主机运行 该子命令。Oracle Solaris Cluster 软件必须已安装在将要成为群集的一部分的每个 节点上。

如果没有指定群集名称,则该群集的名称会取自 *clconfigfile* 文件。

超级用户以外的用户需要具有 solaris.cluster.modify 基于角色的访问控制 (Role-Based Access Control, RBAC) 授权才能使用该子命令。请参见 [Unresolved link to "](http://otn.oracle.com) [rbac5"](http://otn.oracle.com) 手册页。

export

导出配置信息。

仅可以在全局区域中运行该子命令。

如果使用 -o 选项指定一个文件,则会将配置信息写入该文件。如果未指定 -o 选 项,则会将输出写入标准输出 (stdout)。

以下选项限制了导出的信息:

-t *objecttype*[,…]

仅导出指定类型的组件的配置信息。

仅可以导出在其上发出 cluster 命令的群集的配置信息。如果指定除了在其上发出 cluster 命令的群集以外的某群集的名称,该子命令会失败。

超级用户以外的用户需要具有 solaris.cluster.read RBAC 授权才能使用该子命 令。请参见 [Unresolved link to " rbac5"](http://otn.oracle.com) 手册页。

list

显示群集的名称。

您可以在全局区域中或区域群集中使用该子命令。

超级用户以外的用户需要具有 solaris.cluster.read RBAC 授权才能使用该子命 令。请参见 [Unresolved link to " rbac5"](http://otn.oracle.com) 手册页。

#### list-checks

显示一个列表,其中包含每个可用检查的检查 ID 和说明。 仅可以在全局区域中使用此命令。 检查 ID 以指明检查类型的字母作为开头。

- F 功能检査
- I 交互式检查

M 3 多个节点上的基本检查

S 单个节点上的基本检查

-v 选项显示检查操作的详细信息,其中包括检查的关键字。显示功能检查的详细描 述很重要,这样可以确定是否在运行该检查之前从生产环境中删除该群集。

超级用户以外的用户需要具有 solaris.cluster.read RBAC 授权才能使用该子命 令。请参见 [Unresolved link to " rbac5"](http://otn.oracle.com) 手册页。

list-cmds

显示所有可用 Oracle Solaris Cluster 命令的列表。

您可以在全局区域中或区域群集中使用该子命令。

超级用户以外的用户需要具有 solaris.cluster.read RBAC 授权才能使用该子命 令。请参见 [Unresolved link to " rbac5"](http://otn.oracle.com) 手册页。

monitor-heartbeat

在动态重新配置 (Dynamic Reconfiguration, DR) 期间手动为群集节点重新启用心跳 超时监视。

仅可以在全局区域中运行该子命令。独占 IP 区域群集不支持 monitor-heartbeat 子 命令。

对 CPU 或内存板执行 DR 操作时,受影响的节点将变得无响应,所以将在所有其 他节点上暂停对该节点的心跳监视。DR 完成后,将自动重新启用对该受影响节点 的心跳监视。如果 DR 操作未完成,您可能需要使用 monitor-heartbeat 子命令手 动重新启用心跳监视。如果受影响的节点无法重新加入群集,将被取消群集成员资 格。

有关重新启用心跳超时监视的说明,请参见[Unresolved link to " Oracle Solaris](http://otn.oracle.com) [Cluster 4.2 Hardware Administration Manual 中的Kernel Cage Dynamic](http://otn.oracle.com) [Reconfiguration Recovery"。](http://otn.oracle.com)有关 DR 的一般信息,请参见[Unresolved link to "](http://otn.oracle.com) [Oracle Solaris Cluster Concepts Guide 中的Dynamic Reconfiguration Support"](http://otn.oracle.com)。

rename

重命名群集。

仅可以在全局区域中使用此命令。

将 -c 选项与该子命令一起使用可为群集指定新的名称。

注 - 如果您的群集配置为活动的 Oracle Solaris Cluster Geographic Edition 伙伴关系 成员,请参见[Unresolved link to " Oracle Solaris Cluster Geographic Edition System](http://otn.oracle.com) [Administration Guide 中的Renaming a Cluster That Is in a Partnership"](http://otn.oracle.com)。本节介绍如何 正确重命名配置为 Oracle Solaris Cluster Geographic Edition 伙伴关系成员的群集。

超级用户以外的用户需要具有 solaris.cluster.modify RBAC 授权才能使用该子命 令。请参见 [Unresolved link to " rbac5"](http://otn.oracle.com) 手册页。

restore-netprops

重置群集的群集专用网络设置。

仅可以在全局区域中运行该子命令。您必须在非群集模式下运行该子命令。

仅当 set-netprops 子命令失败并存在以下条件时才使用该子命令:

- 您要尝试修改专用网络属性。
- 失败表明节点上的群集配置不一致。在这种情况下,需要运行 restore-netprops 子命令。

必须在群集的每个节点中运行该子命令。该子命令可以修复群集配置。该子命令还 会删除因修改 IP 地址范围失败而导致的不一致性。如果失败,则为更改配置设置所 做的任何尝试都不能保证正常进行。

超级用户以外的用户需要具有 solaris.cluster.modify RBAC 授权才能使用该子命 令。请参见 [Unresolved link to " rbac5"](http://otn.oracle.com) 手册页。

set

修改群集的属性。

仅可以在全局区域中运行该子命令。

超级用户以外的用户需要具有 solaris.cluster.modify RBAC 授权才能使用该子命 令。请参见 [Unresolved link to " rbac5"](http://otn.oracle.com) 手册页。

set-netprops

修改专用网络属性。

仅可以在全局区域中运行该子命令。

您必须在非群集模式下运行该子命令。但设置 num\_zoneclusters 属性时,也可以在 群集模式下运行该子命令。

超级用户以外的用户需要具有 solaris.cluster.modify RBAC 授权才能使用该子命 令。请参见 [Unresolved link to " rbac5"](http://otn.oracle.com) 手册页。

show

显示有关群集组件的详细配置信息。

仅可以在全局区域中运行该子命令。

以下选项限制了显示的信息:

-t *objecttype*[,…]

仅显示指定类型的组件的配置信息。

超级用户以外的用户需要具有 solaris.cluster.read RBAC 授权才能使用该子命 令。请参见 [Unresolved link to " rbac5"](http://otn.oracle.com) 手册页。

show-netprops

显示关于群集专用网络属性的信息。

仅可以在全局区域中运行该子命令。

超级用户以外的用户需要具有 solaris.cluster.read RBAC 授权才能使用该子命 令。请参见 [Unresolved link to " rbac5"](http://otn.oracle.com) 手册页。

## shutdown

按顺序关闭全局群集。

仅可以在全局区域中运行该子命令。

如果在全局群集中发出该命令,则 Oracle Solaris Cluster 软件会关闭整个全局群 集,包括与该全局群集关联的所有区域群集。不能在区域群集中使用 cluster 命 令。

如果提供除了在其上发出 cluster 命令的群集以外的某群集的名称,该子命令会失 败。

仅从群集中的某个节点运行该子命令。

该子命令将执行以下操作:

- 使群集中正在运行的所有资源组脱机。如果任何转换失败,该子命令将无法完成 任务并显示一条错误消息。
- 卸载所有群集文件系统。如果卸载失败,该子命令将无法完成任务并显示一条错 误消息。
- 关闭所有活动的设备服务。如果设备的任何转换失败,该子命令将无法完成任务 并显示一条错误消息。
- 停止群集中的所有节点。

在该子命令开始关闭群集之前,它会在所有节点上发出一条警告消息。发出警告之 后,该子命令会发出一条最终消息,提示您确认是否要关闭该群集。要阻止发出该 最终消息,请使用 -y 选项。

默认情况下,shutdown 子命令会在关闭群集之前等待 60 秒。可以使用 -g 选项指定 不同的延迟时间。

要指定与警告一起显示的消息字符串,请使用 -m 选项。

超级用户以外的用户需要具有 solaris.cluster.admin RBAC 授权才能使用该子命 令。请参见 [Unresolved link to " rbac5"](http://otn.oracle.com) 手册页。

status

显示群集组件的状态。

您可以在全局区域中或区域群集中使用该子命令。

选项 -t *objecttype*[,…] 仅显示指定类型的组件的状态信息。

超级用户以外的用户需要具有 solaris.cluster.read RBAC 授权才能使用该子命 令。请参见 [Unresolved link to " rbac5"](http://otn.oracle.com) 手册页。

支持以下选项:

注 - 本节中介绍了每种选项的长和短两种格式。

-?

--help

```
显示帮助信息。
指定此选项时,subcommand 可有可无。
如果没有指定 subcommand,将显示所有可用子命令的列表。
如果指定了 subcommand,将显示该子命令的用法。
如果指定此选项和其他选项,将会忽略其他选项。
```
-C *checkid*[,…]

```
--checkID=checkid[,…]
```
--checkID *checkid*[,…]

指定要运行的检查。系统不会运行未指定的检查。如果 -E 选项与 -C 选项一起指 定,则 -C 选项会被忽略。

对于 -k functional 关键字,需要使用 -C 选项并且必须仅指定一个要运行的 *checkid* ID。

此选项只能与 check 和 list-checks 子命令一起使用。

-c *newclustername*

--newclustername=*newclustername*

--newclustername *newclustername*

为群集指定新的名称。

将此选项与 rename 子命令一起使用可更改群集的名称。

```
-E checkid[,…]
```
--excludeCheckID=*checkid*[,…] --excludeCheckID *checkid*[,…]

> 指定要排除的检查。除了指定的那些检查,所有检查都在运行。如果 -C 选项与 -E 选项一起指定,则 -C 选项会被忽略。

-E 选项与 -k functional 关键字一起使用时无效。

此选项只能与 check 和 list-checks 子命令一起使用。

```
-e explorerpath[,…]
```
--explorer=*explorerpath*[,…] --explorer *explorerpath*[,…]

> 指定到已解压缩的 Oracle Explorer 或 Sun Explorer 归档的路径,用作系统的备用 数据源。*explorerpath* 的值必须是全限定路径位置。

此选项只能与 check 子命令一起使用。

```
-F
```

```
--force
```
忽略 /var/cluster/logs/cluster check/cfgchk.lck 文件(如果存在),强制执行 该子命令。仅当确定未运行 check 和 list-checks 子命令时,才使用该选项。

```
-g graceperiod
```
--graceperiod=*graceperiod*

--graceperiod *graceperiod*

在依据默认设置 60 秒关闭群集之前更改时间。

指定 *graceperiod*(秒)。

```
-i {- | clconfigfile}
```
--input={- | *clconfigfile*}

```
--input {- | clconfigfile}
```
使用 *clconfigfile* 文件中的配置信息。请参见 [clconfiguration](#page-1244-0)(5CL) [\[1245\]](#page-1244-0) 手册 页。

要通过标准输入 ( stdin) 提供配置信息,请使用破折号 (-) 指定该选项。 如果指定其他选项,则这些选项优先于群集配置文件中的选项和信息。

```
-j jarpath[,…]
```

```
--jar=jarpath[,…]
```
--jar *jarpath*[,…]

指定到包含检查的其他 jar 文件的路径。 *jarpath* 必须是全限定路径。 此选项只能与 check 和 list-checks 子命令一起使用。
-K *keyword*[,…]

--list-keywords=*keyword*

--keyword *keyword*

列出可用检查中的所有关键字。此选项会覆盖所有其他选项。

此选项只能与 list-checks 子命令一起使用。

-k *keyword*[,…]

--keyword=*keyword*

--keyword *keyword*

仅运行包含指定关键字的检查。使用 cluster list-checks -k 命令可以确定分配给 可用检查的关键字。

-k functional 关键字需要 -C 选项具有单个 *checkid*。您不能一次指定多个功能检查 或者在同一命令中指定任何其他关键字。

此选项只能与 check 和 list-checks 子命令一起使用。

-m *message*

--message=*message*

--message *message*

指定要与发出 shutdown 子命令时显示的警告一起显示的消息字符串。

标准警告消息是 system will be shut down in …。

如果*message*包含多个单词,请使用单引号 (') 或双引号 (") 标记将其隔开。 shutdown 命令会在群集关闭前 7200、3600、1800、1200、600、300、120、60 和 30 秒发出消息。

-n *node*[,…]

--node=*node*[,…]

--node *node*[,…]

仅在指定的节点或一组节点上运行检查。*node* 的值可以是节点名称,也可以是节点 ID 号。

此选项只能与 check 子命令一起使用。

```
-o {- | clconfigfile}
```
--output={- | *clconfigfile*} --output {- | *clconfigfile* }

> 将群集配置信息写入一个文件或标准输出 (stdout)。[clconfiguration](#page-1244-0)(5CL[\) \[1245\]](#page-1244-0) 手册页中描述了该配置信息的格式。

如果您使用该选项指定文件名称,该选项将创建新的文件。然后将配置信息置于该 文件中。如果您使用该选项指定 -,则会将配置信息发送到标准输出 (stdout)。命令 的所有其他标准输出将受到抑制。

此格式的 -o 选项只能与 export 子命令一起使用。

-o *outputdir*

--output=*outputdir*

--output *outputdir*

指定要将 check 子命令生成的报告保存到的目录。

此格式的 -o 选项只能与 check 和 list-checks 子命令一起使用。

必须已存在或能够创建输出目录 *outputdir*。位于 *outputdir* 中的先前报告会被新的 报告覆盖。

如果未指定 -o 选项,则目录 /var/cluster/logs/cluster\_check/*datestamp*/ 会默认 用作 *outputdir*。

-p *name*=*value*

--property=*name*=*value*

--property *name*=*value*

修改群集范围的属性。

允许使用多个 -p *name*= *value* 实例。

将此选项与 set 和 set-netprops 子命令一起使用可修改以下属性:

concentrate\_load

指定资源组管理器 (Resource Group Manager, RGM) 跨可用节点分布资源组 负载的方式。仅可以在全局群集中设置 concentrate load 属性。在区域群集 中, concentrate\_load 属性的默认值为 FALSE。 如果将该值设置为 FALSE, 则 RGM 会尝试将资源组负载均匀地分布到该资源组的节点列表中列出的所有可用 节点或区域上。如果在全局群集中将该值设置为 TRUE,则资源组负载会在不超 过任何配置的硬负载限制或软负载限制的情况下集中分布到尽可能少的节点或 区域上。默认值为 FALSE。

如果资源组 RG2 对资源组 RG1 声明了 ++ 或 +++ 关联,请避免为 RG2 设置任何 非零负载因子。而应为 RG1 设置较大的负载因子,以抵偿 RG2 在与 RG1 相同的 节点上联机时施加的额外负载。这样可使 Concentrate load 功能按预期方式工 作。或者,可以对 RG2 设置负载因子,但是避免对这些负载因子设置任何硬负 载限制;请仅设置软限制。这样 RG2 在超出软负载限制的情况下也能联机。

每个节点的硬负载和软负载限制均使用 clnode create-loadlimit、clnode setloadlimit 和 clnode delete-loadlimit 命令创建和修改。有关说明,请参见 [clnode](#page-148-0)(1CL) [\[149\]](#page-148-0) 手册页。

global\_fencing

为所有共享设备指定全局默认隔离算法。

该属性可以接受的值为 nofencing、nofencing-noscrub、pathcount 或 prefer3。

检查和删除任何永久性组保留 (Persistent Group Reservation, PGR) 密钥之 后,nofencing 设置会关闭共享设备的隔离功能。

nofencing-noscrub 设置可以关闭共享设备的隔离功能,*无需*首先检查或删除 PGR 密钥。

pathcount 设置根据附加到共享设备的 DID 路径的数目确定隔离协议。对于使用 不少于 3 个 DID 路径的设备,该属性设置为 SCSI-3 协议。

prefer3 设置为所有设备的设备隔离功能指定 SCSI-3 协议。pathcount 设置已 指定给不支持 SCSI-3 协议的所有设备。

默认情况下,该属性已设置为 prefer3。

heartbeat\_quantum

定义发送心跳的频率(毫秒)。

默认情况下, Oracle Solaris Cluster 软件使用的心跳量程为 1 秒 (或 1,000 毫 秒)。指定一个介于 100 和 10,000 毫秒之间的值。

heartbeat\_timeout

定义时间间隔(毫秒),在这段时间之后,如果没有从同级节点接收到任何心 跳,则相应路径会声明为关闭。

默认情况下,Oracle Solaris Cluster 软件使用的心跳超时时间为 10 秒(或 10,000 毫秒)。指定一个介于 2,500 和 60,000 毫秒之间的值。

通过 set 子命令,可以跨所有适配器修改群集的全局心跳参数。

Oracle Solaris Cluster 软件依靠专用互连上的心跳检测群集节点之间的通信 故障。如果减少心跳超时时间,Oracle Solaris Cluster 软件可以更快地检测 故障。减少心跳超时时间值时检测故障所需的时间也会减少。因此,Oracle Solaris Cluster 软件可以更快地从故障中恢复。更快的恢复会提高群集的可用 性。

使用 set 子命令减小心跳参数的值时,即使在理想条件下,也始终存在可能发 生可疑路径超时和节点紧急情况的风险。始终测试并全面将心跳参数的较低值 限定在相关工作负载条件之下后,才能在群集中真正实施这些值。

为 heartbeat timeout 指定的值必须始终大于或等于为 heartbeat quantum 指定 的值的五倍 (heartbeat timeout  $>=$  (5\* heartbeat quantum))。

installmode

指定群集的安装模式设置。可以为 installmode 属性指定 enabled 或 disabled。

当 installmode 属性处于启用状态时,节点不会尝试在引导时重置其法定配置。 并且,在这种模式下,很多管理功能都被阻止。首次安装群集时,installmode 属性处于启用状态。

在所有节点首次加入群集并且共享法定设备已添加到配置中之后,您必须明确 禁用 installmode 属性。禁用 installmode 属性之后,法定投票计数会设置为默 认值。如果在创建群集期间自动配置了法定设备,则 installmode 属性也会在配 置法定设备之后被禁用。

```
resource_security
```
指定 RGM 资源执行程序所用的安全策略。允许的 resource security 值为 SECURE、WARN、OVERRIDE 或 COMPATIBILITY。

Start 和 Validate 之类的资源方法始终以 root 用户身份运行。如果方法可执行文 件不归 root 所有或具有组或全局写权限,将存在不安全状况。在这种情况下, 如果 resource security 属性设置为 SECURE, 在运行时资源方法执行将失败并 返回错误。如果 resource\_security 设置为任何其他值,将允许资源方法执行。 但显示警告消息。为了最大限度地保证安全性,请将 resource security 设置为 SECURE。

resource\_security 设置还会修改声明了 application\_user 资源属性的资源类型 的行为。声明了 application user 资源属性的资源类型通常是一个代理,该代 理使用 [scha\\_check\\_app\\_user](#page-562-0)(1HA ) [\[563\]](#page-562-0) 接口对应用程序可执行文件的所有权 和权限执行额外的检查。有关更多信息,请参见 [r\\_properties](#page-1102-0)(5) [\[1103\]](#page-1102-0) 手册页 的 application user 部分。

udp\_session\_timeout

指定时间间隔(秒),超过该间隔后所有非活动的 UDP 会话都会被删除。 (可选)可以将该属性设置为任意整数。

该属性仅应用于 UDP 服务以及启用了循环负载平衡方案的负载平衡策略 Lb\_weighted。

默认情况下,该属性已设置为 480 秒 (8 分钟)。

专用网络属性

仅可以使用 set-netprops 子命令修改专用网络属性。

仅当默认的专用网络地址与某个已经在使用的地址发生冲突时,才必须修改这 些专用网络设置。当现有地址范围不足以满足持续增长的群集配置时,也必须 修改这些专用网络设置。

修改网络属性时,期望群集的所有节点都可用并且位于非群集模式下。仅在群 集的某一个节点上修改专用网络设置,因为设置会被传播到所有节点。

设置 private netaddr 属性时,还可以设置 private netmask 属性或 max\_nodes 和 max\_privatenets 属性,或者所有属性。如果尝试设置 private\_netmask 属性 以及 max\_nodes 或 max\_privatenets 属性, 将出现一个错误。您必须始终同时设 置 max\_nodes 和 max\_privatenets 这两个属性。

默认专用网络地址为 172.16.0.0, 其默认网络掩码为 255.255.240.0。

如果因群集配置不一致而无法设置属性,请在非群集模式下,在每个节点上运 行 cluster restore-netprops 命令。

专用网络属性如下所示:

max\_nodes

指定您希望成为群集一部分的节点的最大数量。该属性只能通过结合 private netaddr 和 max privatenets 属性 (或 private netmask 属性) 来设 置。max\_nodes 的最大值为 64。最小值为 2。

max\_privatenets

指定您希望在群集中使用的专用网络的最大数量。仅可以结合 private netaddr 和 max\_nodes 属性 (或 private netmask 属性) 设置该属 性。max\_privatenets 的最大值为 128。最小值为 2。

num\_zoneclusters

指定要为全局群集配置的区域群集的数量。Oracle Solaris Cluster 软件组合 使用该值、节点数和为全局群集指定的专用网络数来计算专用网络的网络掩 码。

Oracle Solaris Cluster 软件使用专用网络的网络掩码来确定保留给群集使用 的专用网络 IP 地址的范围。

可以在群集模式或非群集模式下设置该属性。

如果不为该属性指定值,默认设置为 12。可以为该属型指定 0。

private\_netaddr

指定专用网络地址。

private\_netmask

指定群集专用网络掩码。在这种情况下指定的值必须大于或等于默认的网络 掩码 255.255.240.0。仅可以结合 private\_netaddr 属性设置该属性。 如果要分配比默认地址范围更小的 IP 地址范围,可以改用除 private netmask 属性之外的属性或者 max\_nodes 和 max\_privatenets 属 性。

num\_xip\_zoneclusters

指定可以对物理群集配置的独占 IP 区域群集的数量。该命令会调用名为 modify xip zc 的 shell 脚本,然后使用可配置的独占 IP 区域群集的数量 对应的条目更新 clprivnet 配置文件。num\_xip\_zoneclusters 属性必须是 num zoneclusters 属性的子集。

对于专用网络属性的每种组合,该命令将执行以下任务:

-p private\_netaddr=*netaddr*

该命令将默认网络掩码 255.255.240.0 分配给专用互连。默认 IP 地址范围 最多可以容纳 64 个节点和 10 个专用网络。

-p private\_netaddr=*netaddr*,private\_netmask= *netmask*

如果指定的网络掩码小于默认网络掩码,则该命令会失败然后退出,并显示 一条错误消息。

如果指定的网络掩码大于或等于默认的网络掩码,则该命令会将指定的网络 掩码分配给专用互连。生成的 IP 地址范围最多可以容纳 64 个节点和 10 个 专用网络。

要分配比默认地址范围更小的 IP 地址范围,可以改用除 private\_netmask 属性之外的属性或者 max\_nodes 和 max\_privatenets 属性。

-p private\_netaddr=*netaddr*,max\_nodes=*nodes*,

max\_privatenets=*privatenets*,num\_xip\_zoneclusters=*xip\_zoneclusters*

该命令可以计算能够支持指定数量的节点和专用网络的最小网络掩码。该命 令随后将计算的网络掩码分配给专用互连。该命令还指定可以对物理群集配 置的独占 IP 区域群集的数量。

-p private\_netaddr=*netaddr*,private\_netmask=*netmask*, max\_nodes=*nodes*,max\_privatenets=*privatenets*

该命令可以计算能够支持指定数量的节点和专用网络的最小网络掩码。

该命令会将计算结果与指定的网络掩码进行比较。如果指定的网络掩码小于 计算的网络掩码,则该命令会失败然后退出,并显示一条错误消息。如果指 定的网络掩码大于或等于计算的网络掩码,则该命令会将指定的网络掩码分 配给专用互连。

-s *severitylevel*

--severity=*severitylevel*

--severity *severitylevel*

仅报告级别至少为 *severitylevel* 的违规。

此选项只能与 check 子命令一起使用。

每个检查都分配有一个严重级别。指定严重级别可以从报告中排除严重级别较轻的 失败检查。*severity* 的值是按最低到最高严重级别顺序列出的以下值之一:

information

warning

low

medium

high

critical

没有指定该选项时,会默认使用 information 严重级别。严重级别 information 表 明所有严重级别的失败检查都将包括在报告中。

-t *objecttype*[,…]

--type=*objecttype*[,…]

--type *objecttype*[,…]

指定 export、show 和 status 子命令的对象类型。

使用该选项可以将 export、show 和 status 子命令的输出仅限制到指定类型的对 象。支持以下对象或组件类型。请注意,对某些对象类型而言,状态并不适用。

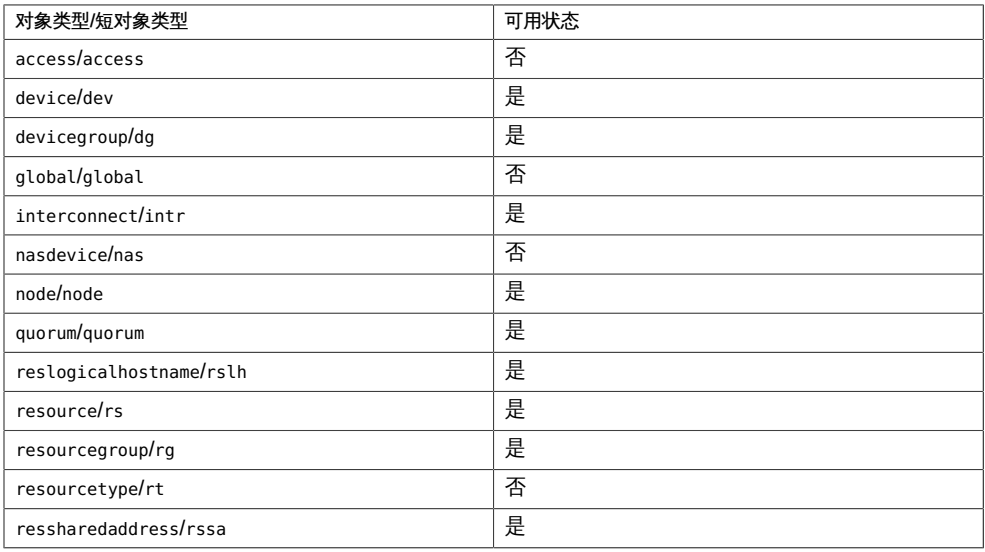

-v

--verbose

在标准输出 (stdout) 中显示详细信息。与 check 子命令一起使用时,显示执行期间 的详细进度。与 list-checks 子命令一起使用时,提供关于检查的更多详细信息。

-V

--version

显示该命令的版本。

如果是与其他选项、子命令或操作数一起指定该选项,将忽略所有这些内容。仅显 示该命令的版本。不会发生任何其他处理。

-y --yes

禁止发出用于询问您是否确认要关闭的提示. 群集会立即关闭,无需用户干预。

支持以下操作数:

*clustername*

要管理的群集的名称。

对于除了 create 以外的所有子命令,您指定的 *clustername* 必须与您在其上发出 cluster 命令的群集的名称匹配。

使用 create 子命令指定新的唯一群集名称。

Intro[\(1CL\) \[17\]](#page-16-0) 手册页列出了该命令集中所有命令的一整套退出状态代码。返回的退出 代码还与 [scha\\_calls](#page-896-0)(3HA) [\[897\]](#page-896-0) 手册页中介绍的返回代码兼容。

如果命令对于所有指定的操作数均成功执行,则返回零 (CL\_NOERR)。如果某个操作数出 错,命令会继续处理操作数列表中的下一个操作数。返回的退出代码始终反映最先发生 的错误。

此命令返回下列退出状态代码:

0 CL\_NOERR

没有错误 您发出的命令已成功完成。

1 CL\_ENOMEM

交换空间不足 某个群集节点耗尽了交换内存或其他操作系统资源。

3 CL\_EINVAL

参数无效

您键入的命令不正确,或者使用 -i 选项提供的群集配置信息语法不正确。

6 CL\_EACCESS

权限被拒绝

指定的对象不可访问。要发出命令,可能需要拥有超级用户或 RBAC 访问权限。有 关更多信息,请参见 [Unresolved link to " su1M"](http://otn.oracle.com) 和 [Unresolved link to " rbac5"](http://otn.oracle.com) 手册 页。

- 35 CL\_EIO
	- I/O 错误

发生了物理输入/输出错误。

36 CL\_ENOENT

没有这样的对象

由于以下某个原因,找不到您所指定的对象:

- 该对象不存在。
- 您尝试使用 -o 选项创建的配置文件路径中的某个目录不存在。

■ 您尝试使用 -i 选项访问的配置文件包含错误。

此外,check 子命令在其放置检查报告的同一输出目录中创建名为 cluster\_check\_exit\_code.log 的文本文件。如果该子命令本身退出 CL\_NOERR,则会在该 文件中报告一个代码,指出所有违规检查的最高严重级别。以下是可能的检查代码:

100 未报告任何违规。报告中可能存在严重级别为 information 或 warning 的检查输出。

101 critical

102 high

- 103 medium
- 104 low

### 例 249 显示群集配置信息

## 以下命令可显示所有可用的群集配置信息。

### # **cluster show**

=== Cluster ===

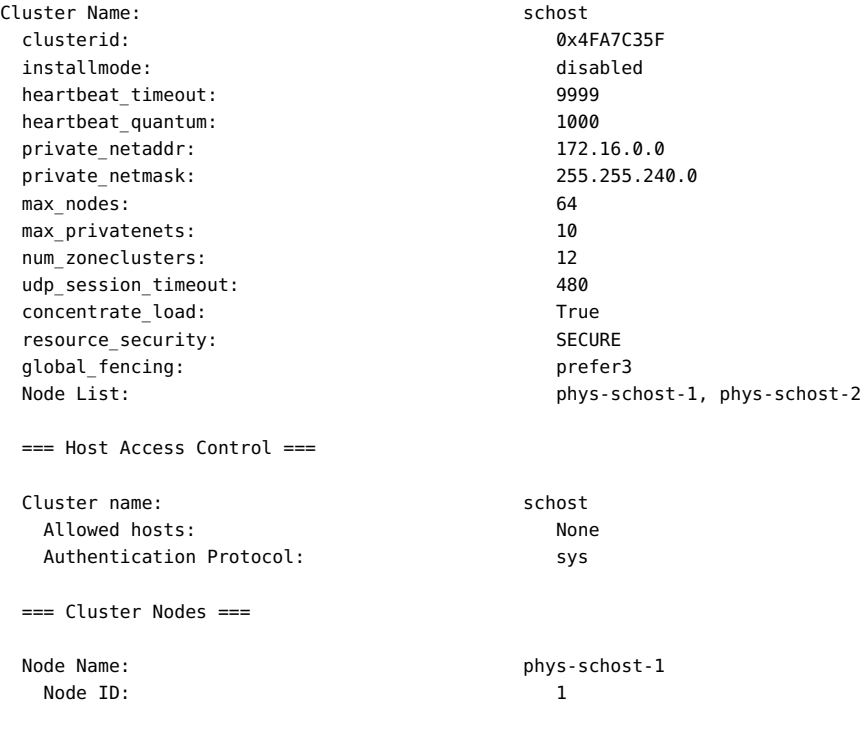

 Enabled: yes privatehostname: clusternode1-priv reboot\_on\_path\_failure: disabled globalzoneshares: 1 defaultpsetmin: 1 quorum\_vote: 1 quorum\_defaultvote:<br>1 auorum resv key: 1 auorum 1 auorum 1 auorum 1 auorum 1 auorum 1 auorum 1 auorum 1 auorum 1 auorum 1 auorum 1 quorum\_resv\_key: Transport Adapter List: net3, net1 Node Name: phys-schost-2 Node ID: 2 Enabled: yes privatehostname: clusternode2-priv reboot\_on\_path\_failure: disabled globalzoneshares: 1 defaultpsetmin: 1 quorum vote: 1 quorum\_defaultvote: 1 quorum\_resv\_key: 0x4FA7C35F00000002 Transport Adapter List: net3, net1 === Transport Cables === Transport Cable: phys-schost-1:net3,switch1@1 Endpoint1: phys-schost-1:net3 Endpoint2: switch1@1 State: Enabled Transport Cable: phys-schost-1:net1,switch2@1 Endpoint1: phys-schost-1:net1 Endpoint2: switch2@1<br>State: switch2@1<br>Enabled Enabled Transport Cable: phys-schost-2:net3,switch1@2 Endpoint1: phys-schost-2:net3 Endpoint2: switch1@2 State: Enabled Transport Cable: phys-schost-2:net1,switch2@2 Endpoint1: phys-schost-2:net1 Endpoint2: switch2@2 State: Enabled === Transport Switches === Transport Switch: switch switch switch of the switch of the switch of the switch of the switch of the switch o<br>State: switch state: switch of the switch of the switch of the switch of the switch of the switch of the switch Type: switch Port Names: 1 2 Port State(1): Enabled Port State(2): Enabled Transport Switch: switch2

Enabled Enabled

478 Oracle Solaris Cluster 参考手册 • 2014 年 7 月, E51743-01

State: Enabled Type: switch<br>Port Names: 12 Port Names: Port State(1): Enabled Port State(2): Enabled === Quorum Devices === Quorum Device Name: d4 Enabled: yes Votes: 1 Global Name: //dev/did/rdsk/d4s2 Type: shared disk Access Mode: scsi3 Hosts (enabled): phys-schost-1, phys-schost-2 === Device Groups === === Registered Resource Types === Resource Type: SUNW.LogicalHostname:4 RT\_description: Logical Hostname Resource Type RT version: 4 API\_version: 2 RT\_basedir:  $\overline{P}$  /usr/cluster/lib/rgm/rt/hafoip Single\_instance: False Proxy: False Init nodes:  $\qquad \qquad \qquad$  All potential masters Installed\_nodes: <All> Failover: True Pkglist: <NULL> RT\_system: True Global zone: Resource Type: SUNW.SharedAddress:2 RT\_description: HA Shared Address Resource Type RT\_version: 2 API\_version: 2<br>RT\_basedir: // Single\_instance: The Contract of the Single Single Single Single Single Single Single Single Single Single Single Proxy: False Init nodes: <a> Installed nodes: <All> Failover: True Pkglist: <NULL><NULL> RT\_system: True Global\_zone: True === Resource Groups and Resources === === DID Device Instances ===

DID Device Name: /dev/did/rdsk/d1

Full Device Path: phys-schost-2:/dev/rdsk/

/usr/cluster/lib/rgm/rt/hascip

Replication: none default\_fencing: global

Replication: none default fencing: global

Replication: none default\_fencing: which is a set of the default of the default of the default of the default of the default of the default of the default of the default of the default of the default of the default of the default of the def

Replication: none default\_fencing: you are default on the set of the set of the set of the set of the set of the set of the set o

Replication: none default\_fencing: global

Replication: none default\_fencing: global

Replication: none default fencing: global

 c0t600A0B8000485B6A000058584EDCBD7Ed0 Full Device Path: phys-schost-1:/dev/rdsk/ c0t600A0B8000485B6A000058584EDCBD7Ed0 DID Device Name: //dev/did/rdsk/d2 Full Device Path: phys-schost-2:/dev/rdsk/ c0t600A0B8000485B6A0000585A4EDCBDA4d0 Full Device Path: phys-schost-1:/dev/rdsk/ c0t600A0B8000485B6A0000585A4EDCBDA4d0 DID Device Name: //dev/did/rdsk/d3 Full Device Path: phys-schost-2:/dev/rdsk/ c0t600A0B8000485B6A0000585C4EDCBDCAd0 Full Device Path: phys-schost-1:/dev/rdsk/ c0t600A0B8000485B6A0000585C4EDCBDCAd0 DID Device Name: /dev/did/rdsk/d4 Full Device Path: phys-schost-2:/dev/rdsk/ c0t600A0B8000485B6A0000585E4EDCBDF1d0 Full Device Path: phys-schost-1:/dev/rdsk/ c0t600A0B8000485B6A0000585E4EDCBDF1d0 DID Device Name: /dev/did/rdsk/d5 Full Device Path: phys-schost-2:/dev/rdsk/ c0t600A0B8000485B6A000058604EDCBE1Cd0 Full Device Path: phys-schost-1:/dev/rdsk/ c0t600A0B8000485B6A000058604EDCBE1Cd0 DID Device Name: /dev/did/rdsk/d6 Full Device Path: phys-schost-2:/dev/rdsk/ c0t600A0B8000486F08000073014EDCBED0d0 Full Device Path: phys-schost-1:/dev/rdsk/ c0t600A0B8000486F08000073014EDCBED0d0 DID Device Name: /dev/did/rdsk/d7 Full Device Path: phys-schost-2:/dev/rdsk/ c0t600A0B8000486F08000073034EDCBEFAd0 Full Device Path: phys-schost-1:/dev/rdsk/

c0t600A0B8000486F08000073034EDCBEFAd0

DID Device Name: /dev/did/rdsk/d8

Replication: none default\_fencing: global

Replication: none default\_fencing: global

Replication: none default fencing: global

Replication: none default fencing: <br>global

Replication: none default fencing: global

Replication: none default fencing: global

Replication: none default fencing: global

Replication: none default fencing: global

Replication: none default fencing: <br>global

Full Device Path: phys-schost-2:/dev/rdsk/ c0t600A0B8000486F08000073054EDCBF1Fd0 Full Device Path: phys-schost-1:/dev/rdsk/ c0t600A0B8000486F08000073054EDCBF1Fd0 DID Device Name: /dev/did/rdsk/d9 Full Device Path: phys-schost-2:/dev/rdsk/ c0t600A0B8000486F08000073074EDCBF46d0 Full Device Path: phys-schost-1:/dev/rdsk/ c0t600A0B8000486F08000073074EDCBF46d0 DID Device Name: //dev/did/rdsk/d10<br>Full Device Path: //dev/did/rdsk/d10 phys-schost-2:/dev/rdsk/ c0t600A0B8000486F08000073094EDCBF71d0 Full Device Path: phys-schost-1:/dev/rdsk/ c0t600A0B8000486F08000073094EDCBF71d0 DID Device Name: /dev/did/rdsk/d11 Full Device Path: phys-schost-1:/dev/rdsk/c3t0d0 DID Device Name: /dev/did/rdsk/d12 Full Device Path: phys-schost-1:/dev/rdsk/c4t0d0 DID Device Name: /dev/did/rdsk/d13 Full Device Path: phys-schost-1:/dev/rdsk/c4t1d0 DID Device Name: /dev/did/rdsk/d14 Full Device Path: phys-schost-2:/dev/rdsk/c3t0d0 DID Device Name: /dev/did/rdsk/d15 Full Device Path: phys-schost-2:/dev/rdsk/c4t0d0 DID Device Name: /dev/did/rdsk/d16

Full Device Path: phys-schost-2:/dev/rdsk/c4t1d0

 === NAS Devices === Nas Device: qualfugu Type: sun\_uss userid:  $\qquad \qquad \qquad \qquad \qquad \qquad \text{osc\_agent}$  === Zone Clusters === Zone Cluster Name: zc1 zonename: zc1 zonepath: //zones/zc1 autoboot: TRUE brand: solaris10 bootargs: <NULL><NULL> pool: <NULL><NULL> limitpriv: <NULL> scheduling-class: <NULL></NULL> ip-type: shared enable\_priv\_net: TRUE resource\_security: COMPATIBILITY --- Solaris Resources for zc1 --- Resource Name: net address: schost-1 physical: auto auto auto auto Resource Name: net address: schost-2 physical: auto auto auto auto --- Zone Cluster Nodes for zc1 --- Node Name: phys-schost-1 physical-host: phys-schost-1 hostname: vzschost1a --- Solaris Resources for phys-schost-1 --- Node Name: phys-schost-2 physical-host: phys-schost-2 hostname: vzschost2a --- Solaris Resources for phys-schost-2 --- Zone Cluster Name: zc2 zonename:  $zc2$ <br>zonepath: //zones/zc2 zonepath: autoboot: TRUE brand: solaris and solaris solaris solaris solaris solaris solaris solaris solaris solaris solaris solaris solaris solaris solaris solaris solaris solaris solaris solaris solaris solaris solaris solaris solaris solaris sol bootargs: <NULL><NULL><NULL> pool: <NULL> limitpriv: scheduling-class: <NULL>

 ip-type: shared enable\_priv\_net: TRUE resource\_security: --- Solaris Resources for zc2 --- --- Zone Cluster Nodes for zc2 --- Node Name: phys-schost-1 physical-host: phys-schost-1 hostname: vzschost1b --- Solaris Resources for phys-schost-1 --- Node Name: phys-schost-2 physical-host: phys-schost-2 hostname: vzschost2b --- Solaris Resources for phys-schost-2 --- Zone Cluster Name:  $zc3$ zonename: zc3 zonepath: /zones/zc3 autoboot: TRUE brand: solaris and solaris solaris solaris solaris solaris solaris solaris solaris solaris solaris solaris sola bootargs: <NULL> pool: <NULL> limitpriv: <NULL> scheduling-class: <NULL></NULL> ip-type: shared enable\_priv\_net: TRUE resource\_security: COMPATIBILITY --- Solaris Resources for zc3 --- --- Zone Cluster Nodes for zc3 --- Node Name: phys-schost-2 physical-host: phys-schost-2 hostname: vzschost1c --- Solaris Resources for phys-schost-2 ---

# 例 250 显示关于选定群集组件的配置信息

## 以下命令可显示关于资源、资源类型以及资源组的信息。仅显示关于群集的信息。

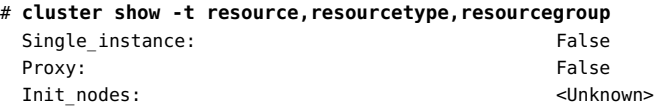

Installed\_nodes: <a> Failover: True Pkglist: RT\_system: True Resource Type: SUNW.qfs RT\_description: SAM-QFS Agent on SunCluster RT version: 3.1 API\_version: 3 RT\_basedir:  $\overline{P}$  /opt/SUNWsamfs/sc/bin Single\_instance: False Proxy: False Init nodes:  $\qquad \qquad \qquad$  All potential masters Installed\_nodes: <All> Failover: True Pkglist: <NULL><NULL> RT\_system: False === Resource Groups and Resources === Resource Group:  $qfs-rg$ RG\_description: <NULL><NULL> RG mode: Failover RG\_state: Managed Failback: False Nodelist: phys-schost-2 phys-schost-1 --- Resources for Group qfs-rg --- Resource: qfs-res Type: SUNW.qfs Type\_version: 3.1 Group: qfs-rg R\_description: Resource\_project\_name: default Enabled{phys-schost-2}: True Enabled{phys-schost-1}: True Monitored{phys-schost-2}: True Monitored{phys-schost-1}: True 例 251 显示群集状态 以下命令可显示所有群集节点的状态。 # **cluster status -t node** === Cluster Nodes === --- Node Status --- Node Name Status ---------<br>
phys-schost-1 0nline  $phys-schost-1$ phys-schost-2 Online

--- Node Status ---

Node Name Status --------- ------

或者,也可以使用 clnode 命令显示相同信息。

# **clnode status**

=== Cluster Nodes ===

--- Node Status ---

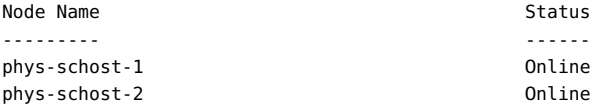

### 例 252 创建群集

以下命令可以从群集配置文件 suncluster.xml 创建名为 cluster-1 的群集。

# **cluster create -i /suncluster.xml cluster-1**

例 253 更改群集的名称

以下命令可以将群集的名称更改为 cluster-2 。

# **cluster rename -c cluster-2**

例 254 禁用群集的 installmode 属性

以下命令可以禁用群集的 installmode 属性。

# **cluster set -p installmode=disabled**

例 255 修改专用网络

以下命令可修改群集的专用网络设置。该命令将专用网络地址设置为 172.10.0.0。该命 令还可以计算和设置能够支持指定的八个节点和四个专用网络的最小专用网络掩码,并 指定您要为全局群集配置八个区域群集。该命令还标识可以在非群集模式下对物理群集 配置的独占 IP 区域群集的数量。

- # **cluster set-netprops \**
- **-p private\_netaddr=172.10.0.0 \**
- **-p max\_nodes=8 \**
- **-p max\_privatenets=4 \**
- **-p num\_zoneclusters=8 \**
- **-p num\_xip\_zoneclusters=3**

还可以在非群集模式下按如下所示指定该命令:

```
# cluster set-netprops \
```
- **-p private\_netaddr=172.10.0.0 \**
- **-p max\_nodes=8,\**
- **-p max\_privatenets=4 \**
- **-p num\_zoneclusters=8 \**
- **-p num\_xip\_zoneclusters=3**

### 例 256 列出可用检查

以下命令可列出群集上所有可用的检查(以单行的格式显示)。可用的实际检查因发行 版或更新而异。

#### # **cluster list-checks**

 M6336822 : (Critical) Global filesystem /etc/vfstab entries are not consistent across all Oracle Solaris Cluster nodes. S6708689 : (Variable) One or more Oracle Solaris Cluster resources cannot be validated M6708613 : (Critical) vxio major numbers are not consistent across all Oracle Solaris Cluster nodes. S6708255 : (Critical) The nsswitch.conf file 'hosts' database entry does not have 'cluster' specified first. S6708479 : (Critical) The /etc/system rpcmod:svc default stksize parameter is missing or has an incorrect value for Oracle Solaris Cluster. F6984121 : (Critical) Perform cluster shutdown F6984140 : (Critical) Induce node panic …

### 例 257 在群集上运行基本检查

以下命令在详细模式下在 schost 群集的所有节点上运行所有可用的基本检查,其中 phys-schost-1 是群集成员。输出会重定向至文件 basicchks.18Nov2011.schost。

phys-schost-1# **cluster check -v -o basicchks.18Nov2011.schost**

### 例 258 在群集上运行交互式检查

以下命令可以运行除了具有 vfstab 关键字的那些检查之外的所有可用交互式检查。检查 的输出会保存到文件 interactive.chk.18Nov2011。

### # **cluster check -k interactive -E vfstab -o interactive.chk.18Nov2011 cluster-1**

*User supplies information when prompted*

### 例 259 在群集上运行功能检查

以下命令可显示功能检查 F6968101 的详细描述并在包含 phys-schost-1、physschost-2 和 phys-schost-3 群集成员的群集上运行该检查。检查的输出会保存到文件

F6968101.failovertest.19Nov2011。因为该检查涉及到故障转移群集节点,所以在使群 集脱离生产环境之前,请勿启动该检查。

phys-schost-1# **cluster list-checks -v -C F6968101**

 initializing... F6968101: (Critical) Perform resource group switchover Keywords: SolarisCluster4.x, functional Applicability: Applicable if multi-node cluster running live. Check Logic: Select a resource group and destination node. Perform '/usr/cluster/bin/clresourcegroup switch' on specified resource group either to specified node or to all nodes in succession. Version: 1.118 Revision Date: 13/07/09

cleaning up...

*Take the cluster out of production*

phys-schost-1# **cluster check -k functional -C F6968101 \ -o F6968101.failovertest.19Nov2011**

```
 initializing...
 initializing xml output...
 loading auxiliary data...
 starting check run...
    phys-schost-1, phys-schost-2, phys-schost-3: F6968101.... starting:
 Perform resource group switchover
```
============================================================

>>> Functional Check <<<

*Follow onscreen directions*

# …

### 例 260 在指定的节点上运行有限的检查

以下命令在详细模式下运行严重级别为 high 或更高的所有检查。这些检查仅在节点 phys-schost-1 上运行。

```
# cluster check -v -n phys-schost-1 -s high
 initializing...
 initializing xml output...
 loading auxiliary data...
 filtering out checks with severity less than High
 starting check run...
    phys-schost-1: M6336822.... starting: Global filesystem /etc/vfstab entries...
    phys-schost-1: M6336822 not applicable
    phys-schost-1: S6708689.... starting: One or more Oracle Solaris Cluster...
    phys-schost-1: S6708689 passed
…
    phys-schost-1: S6708606 skipped: severity too low
```

```
 phys-schost-1: S6708638 skipped: severity too low
 phys-schost-1: S6708641.... starting: Cluster failover/switchover might...
 phys-schost-1: S6708641 passed
```
/usr/cluster/lib/cfgchk/checkresults.dtd

/var/cluster/logs/cluster\_check/

…

/*outputdir*/cluster\_check\_exit\_code.log

有关下列属性的说明,请参见 [Unresolved link to " attributes5"](http://otn.oracle.com):

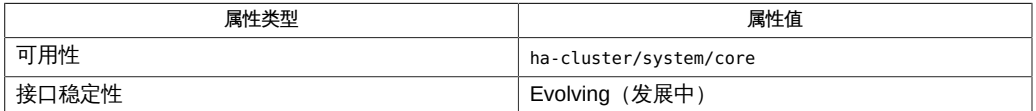

Intro[\(1CL\) \[17\]](#page-16-0)[、Unresolved link to " init1M"](http://otn.oracle.com)、[Unresolved link to "](http://otn.oracle.com) su1M", [scha\\_calls](#page-896-0)(3HA) [897], Unresolved link to " attributes5", Unresolved link to [" rbac5"、](http://otn.oracle.com)[clconfiguration](#page-1244-0)(5CL) [\[1245\]](#page-1244-0)

超级用户可以运行此命令的所有格式。

所有用户都可以运行带有 -?(帮助)或 -v(版本)选项的此命令。

要运行带有子命令的 cluster 命令,超级用户以外的用户需要具有 RBAC 授权。请参见 下表。

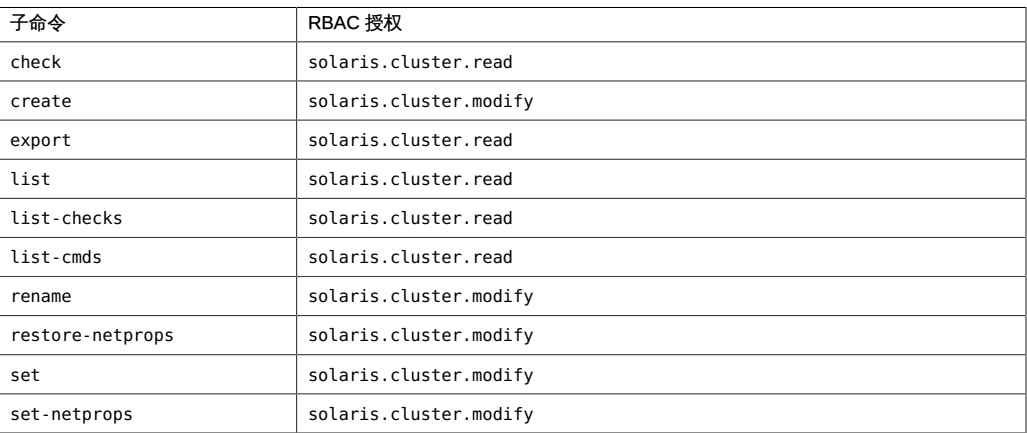

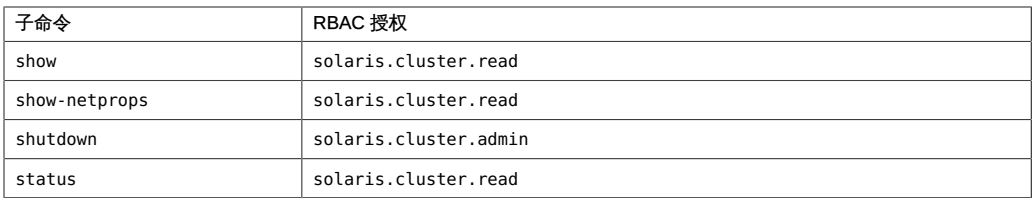

# 名称

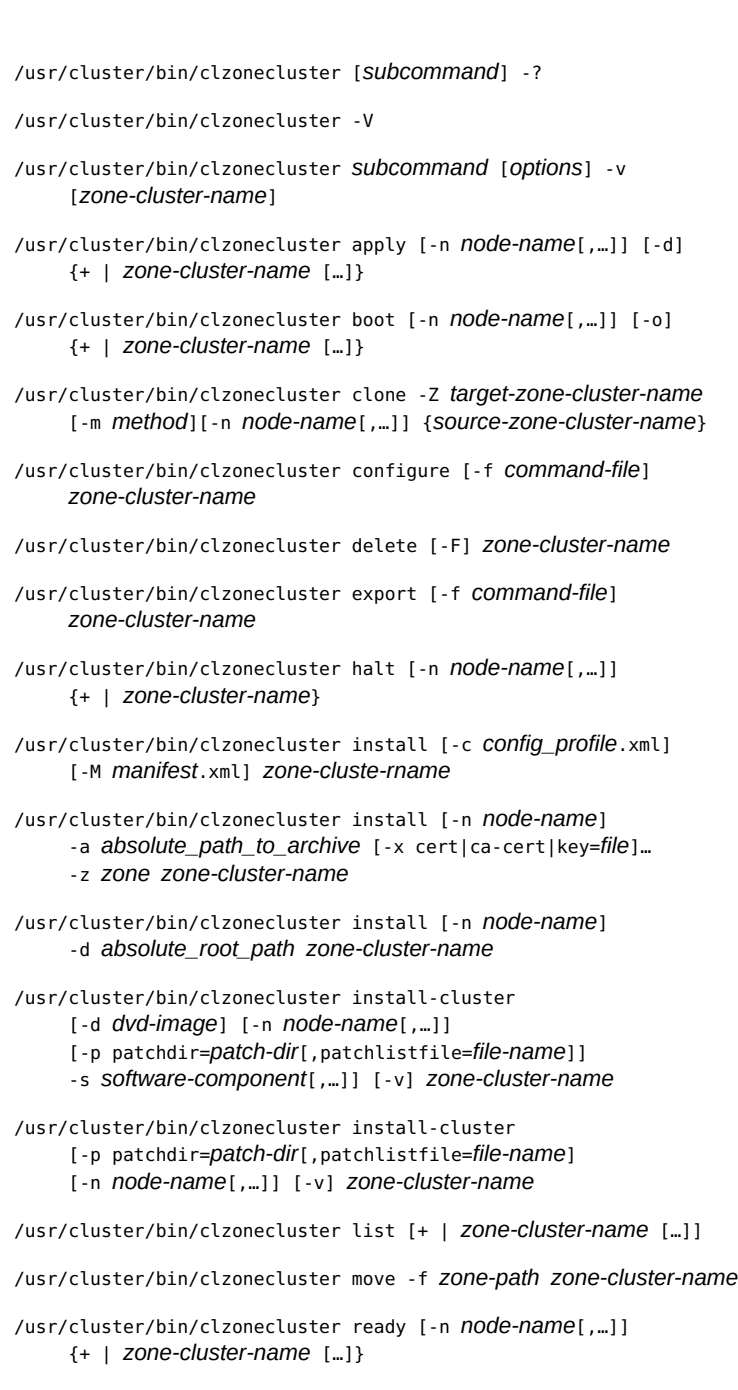

clzonecluster, clzc — 创建和管理区域群集

```
/usr/cluster/bin/clzonecluster reboot [-n node-name[,…]] [-o]
      {+ | zone-cluster-name […]}
/usr/cluster/bin/clzonecluster set {-p name=value}
     [-p name=value] […] [zone-cluster-name]
/usr/cluster/bin/clzonecluster show [+ | zone-cluster-name […]]
/usr/cluster/bin/clzonecluster show-rev [-v] [-n node-name[,…]]
      [+ | zone-cluster-name …]
/usr/cluster/bin/clzonecluster status [+ | zone-cluster-name […]]
/usr/cluster/bin/clzonecluster uninstall [-F] [-n node-name
      [,…]] zone-cluster-name
/usr/cluster/bin/clzonecluster verify [-n node-name[,…]]
     {+ | zone-cluster-name […]}
```
clzonecluster 命令为 Oracle Solaris Cluster 配置创建和修改区域群集。clzc 命令是 clzonecluster 命令的简短格式;这两个命令是相同的。clzonecluster 命令可以识别群 集,并支持单个管理源。可以从一个节点发出命令的所有格式来影响单个区域群集节点 或所有节点。

仅当 *options* 是 -? 选项或 -V 选项时,才可以省略 *subcommand*。

除了 list、 show 和 status 子命令以外,子命令都至少需要一个操作数。但是,许多子 命令接受使用加号操作数 (+) 来将子命令应用到所有适用的对象。clzonecluster 命令可 以在区域群集的任何节点上运行,并且可以影响任何或所有区域群集。

每个选项都有长和短两种格式。在 选项 中给出每个选项的两种格式以及该选项的描 述。

注 - 创建区域群集之后无法更改区域群集名称。

### 支持以下子命令:

apply

应用对区域群集进行的配置更改。

apply 子命令可应用对区域群集进行的永久实时重新配置。您应运行 clzonecluster configure 以进行配置更改,然后运行 apply 子命令以应用对特定区域群集进行的更 改。apply 子命令使用 -n 选项来指定将应用重新配置的节点的列表。

只能从全局群集节点使用 apply 子命令。

boot

引导区域群集。

boot 子命令引导区域群集。 boot 子命令使用 -n 标志来为节点的特定列表引导区域 群集。

只能从全局群集节点使用 boot 子命令。

clone

克隆区域群集。

clone 命令通过复制已安装的现有区域群集来安装区域群集。该子命令是另一种安装 区域群集的方式。clone 子命令本身不创建新的区域群集。确保用于克隆的源区域群 集在克隆之前处于"已安装"(未运行)状态。必须先使用 configure 子命令创建新的 区域群集。然后使用 clone 子命令将克隆的配置应用到新的区域群集。

只能从全局群集节点使用 clone 子命令。

configure

启动交互式实用程序配置 solaris10 或 labeled 标记区域群集。

configure 子命令使用 zonecfg 命令在指定的每台计算机上配置区域。configure 子 命令允许您指定适用于区域群集的每个节点的属性。这些属性与 zonecfg 命令为各 个区域建立的属性具有相同的意义。configure 子命令支持对 zonecfg 命令未知的属 性进行配置。如果未指定 -f 选项,configure 子命令将启动交互式 shell。-f 选项将 命令文件作为其参数。configure 子命令使用该文件以非交互方式创建或修改区域群 集

通过 configure 子命令,还可以使用统一归档文件配置区域群集并选择恢复归档文 件或克隆归档文件。将 -a *archive* 选项与 create 子命令一起使用。例如:

# /usr/cluster/bin/**clzc configure sczone1** sczone1: No such zone cluster configured Use 'create' to begin configuring a new zone cluster. clzc:sczone1> **create -a** *archive* **-z** *archived zone*

只能从全局群集节点使用 configure 子命令。有关更多信息,请参见[Unresolved link](http://otn.oracle.com) [to " Oracle Solaris Cluster 软件安装指南 "。](http://otn.oracle.com)

要指定 solaris10 标记区域群集,在配置该区域群集时可以使用默认模板。默认模 板位于 /etc/cluster/zone cluster/ORCLcls10default.xml。您可以使用 -t 选项指 定默认 solaris10 区域群集模板或群集上的其他现有 solaris10 区域群集。如果指 定了其他 solaris10 区域群集,将从指定的区域群集导入区域群集配置。还必须在 sysid 属性中指定 root 用户密码,以保证 verify 或 commit 操作不会失败。键入以 下命令应用模板:

# /usr/cluster/bin/**clzc configure sczone2** sczone2: No such zone cluster configured Use 'create' to begin configuring a new zone cluster. clzc:sczone2> **create -t ORCLcls10default** clzc:sczone2> **info** zonename: **sczone2** zonepath: autoboot: **true** hostid: brand: **solaris10**

configure 命令的交互和非交互格式都支持使用多个子命令来编辑区域群集配置。有 关可用配置子命令的列表,请参见 [Unresolved link to " zonecfg1M"。](http://otn.oracle.com)

交互式 configure 实用程序使您能够创建和修改区域群集的配置。区域群集配置由 许多资源类型和属性组成。configure 实用程序使用*范围*概念来确定在何处应用子命 令。configure 实用程序使用的范围级别有三个:群集、资源和节点特定资源。默认 范围为群集。以下列表描述范围的三个级别:

■ 群集范围-影响整个区域群集的属性。如果 *zoneclustername* 是 sczone, clzonecluster 命令的交互式 shell 类似于以下内容:

clzc:sczone>

■ 节点范围 - 嵌套在节点资源范围内的特殊资源范围。节点范围中的设置影响 区域群集中的特定节点。例如,可以将网络资源添加到区域群集中的特定节 点。clzonecluster 命令的交互式 shell 类似于以下内容:

clzc:sczone:node:net>

■ 资源范围 - 适用于某个特定资源的属性。资源范围提示附加有资源类型的名称。 例如,clzonecluster 命令的交互式 shell 类似于以下内容:

clzc:sczone:net>

delete

删除特定区域群集。

该子命令删除特定区域群集。使用通配符操作数 (\*) 时,delete 命令将删除在全局 群集上配置的区域群集。在运行 delete 子命令之前,区域群集必须处于已配置状 态。不论区域群集处于什么状态,将 -F 选项与 delete 命令一起使用都会尝试删除 区域群集。

只能从全局群集节点使用 delete 子命令。

export

将区域群集配置导出到命令文件。

导出的 *commandfile* 可用作 configure 子命令的输入。根据需要修改文件以反映要 创建的配置。有关更多信息,请参见 [Unresolved link to " clconfiguration\(5CL\)"](http://otn.oracle.com) 手册 页。

只能从全局群集节点使用 export 子命令。

halt

停止一个区域群集或该区域群集中的特定节点。

指定特定区域群集时,halt 子命令仅应用于该特定区域群集。您可以停止整个区域 群集,或仅停止区域群集的特定节点。如果未指定区域群集,halt 子命令将应用于 所有区域群集。也可以停止指定计算机上的所有区域群集。

halt 子命令使用 -n 选项来停止特定节点上的区域群集。默认情况下,halt 子命令 停止所有节点上的所有区域群集。如果指定 + 操作数而不是区域名称,将停止所有 区域群集。

只能从全局群集节点使用 halt 子命令。

install

安装区域群集。

该子命令安装区域群集。

如果使用 install -M *manifest*.xml 选项,则您指定的清单将用于区域群集的所 有节点上的安装。清单文件描述管理员进行安装所需的 solaris 软件包信息, 如 certificate\_file、key\_file、发布者以及任何其他软件包。*manifest*.xml 文 件还必须指定用于区域群集安装的 Oracle Solaris Cluster 组软件包 ha-clusterfull、ha-cluster-framework-full、ha-cluster-data-services-full 或 hacluster-minimal。有关自动化安装程序清单的更多信息,请参[见Unresolved link to](http://otn.oracle.com) [" 安装 Oracle Solaris 11.2 系统 中的创建定制 AI 清单"](http://otn.oracle.com)。

如果不使用 -M 选项 (默认选项), 则会将位于 /usr/share/auto\_install/manifest/ zone\_default.xml 的自动化安装程序清单用于安装。使用此 zone\_default.xml 清单 时,在发出命令的区域群集节点的全局区域中安装的所有 ha-cluster/\* 软件包均 会安装在区域群集的所有节点中。如果在安装区域群集时使用定制清单并且未指定 Oracle Solaris Cluster 组软件包,安装将失败。

要安装的所有区域群集节点的底层全局区域与发出 install 子命令的区域群集节点 的全局区域中安装的 Oracle Solaris Cluster 软件包集必须完全相同。如果存在不满 足此要求的区域群集节点,则无法在此节点上完成区域群集安装。

只能从全局群集节点使用 install 子命令。-M 和 -c 选项只能用于 solaris 标记区域 群集。

如果区域群集的标记是 solaris10,则必须使用 -a 或 -d 选项。

-a archive

solaris 或 solaris10 标记区域群集的统一归档文件的绝对路径、solaris10 标记区域群集的 flar 归档文件位置或者要用于安装的 Oracle Solaris 10 映 像归档文件。有关支持的归档类型的详细信息,请参见 [Unresolved link to "](http://otn.oracle.com) [solaris105"](http://otn.oracle.com) 手册页。该归档绝对路径应能在要安装区域群集的群集的所有物理 节点上访问。统一归档文件安装可以使用恢复归档文件或克隆归档文件。

-d path

已安装的 Oracle Solaris 10 系统的根目录路径。该路径应能在要安装区域群集 的群集的所有物理节点上访问。

[-x cert|ca-cert|key=*file*]...

如果具有 HTTPS 统一归档文件位置,请指定 SSL 证书、证书颁发机构 (Certificate Authority, CA) 证书和密钥文件。可以多次指定 -x 选项。

-z *zone*

如果统一归档文件包含多个区域,请指定配置源或安装源的区域名称。

将使用同一归档或已安装的 Oracle Solaris 10 系统作为区域群集中所有 solaris10 标记区域的安装源。安装将使用在区域群集配置期间在 sysid 资源类型中指定的系 统标识参数覆盖源归档或已安装的 Oracle Solaris 10 中的系统标识参数。

install-cluster

install-cluster 子命令在 solaris10 标记区域群集节点中安装支持 Oracle Solaris 10 OS 的 Oracle Solaris Cluster 软件。安装的软件包括核心软件包、群集软件包组 件(例如,区域群集中支持的代理和 Geographic Edition 软件)和修补程序。

注 - install-cluster 子命令不支持在 solaris10 标记区域群集节点中安装 Oracle Solaris Cluster 版本 3.3 或 3.3 5/11 软件。有关 solaris10 标记区域群集支持的发行版 的更多信息,请查阅[Unresolved link to " Oracle Solaris Cluster 4.2 发行说明 "](http://otn.oracle.com)。

当 solaris10 标记区域安装的 Oracle Solaris 10 系统未装有群集软件时,可使用该 子命令。要使用该子命令,必须使用 clzonecluster install 命令将 Oracle Solaris 10 系统的 Solaris OS 软件安装到 solaris10 区域,且该区域必须引导为 online 状 态。

如果尚未在 solaris10 标记区域中安装群集核心软件包,则可以通过对群集发行版 DVD 目录指定 -d 选项,对群集软件组件指定 -s 选项以及对修补程序指定 -p 选项来 一次安装这些核心软件包、所有群集软件包组件以及所有修补程序。用于安装群集 软件组件和修补程序的选项是可选的。

如果已安装群集核心软件包,则仍可以使用该子命令安装区域群集中支持的修补程 序和任意群集软件组件。指定修补信息时,必须使用 -o 选项将区域群集的群集节点 引导为 offline-running 状态。

solaris10 标记区域群集仅支持共享 IP 区域类型(有关独占 IP 和共享 IP 区域群集 的更多信息,请参见[Unresolved link to " Oracle Solaris Cluster 软件安装指南 "\)](http://otn.oracle.com)。 只能从全局区域运行该子命令。

list

显示已配置的区域群集的名称。 该子命令报告在群集中配置的区域群集的名称。

- 如果从全局群集节点运行 list 子命令,该子命令将显示全局群集中的所有区域 群集的列表。
- 如果从区域群集节点运行 list 子命令,该子命令将只显示区域群集的名称。

要查看在其中配置区域群集的节点的列表,请使用 - v 选项。

move

将区域路径移至新的区域路径。 该子命令将区域路径移至新的区域路径。 只能从全局群集节点使用 move 子命令。

ready

为应用程序准备区域。

该子命令为运行应用程序准备区域。

只能从全局群集节点使用 ready 子命令。

reboot

重新引导区域群集。

该子命令重新引导区域群集,其类似于发出 halt 子命令,然后发出 boot 子命令。 有关更多信息,请参见 halt 子命令和 boot 子命令。

只能从全局群集节点使用 reboot 子命令。

### set

设置使用 -p 选项为区域群集指定的属性的值。您可以从全局区域或区域群集使用 set 子命令。有关可设置的属性的信息,请参见"选项"部分中关于 -p 的描述。

### show

显示区域群集的属性。

区域群集的属性包括区域群集名称、标记、IP 类型、节点列表、区域路径和允许的 地址。show 子命令从区域群集运行,但仅应用于该特定区域群集。当您从区域群集 中使用该子命令时,区域路径始终为 /。如果指定了区域群集名称,该命令将只应 用于该区域群集。

只能从全局群集节点使用 show 子命令。

### show-rev

显示有关区域群集中每个节点的群集发行版信息。 此功能对于列出区域群集中安装的发行版本和修补程序很有用。例如:

#### # **clzonecluster show-rev**

=== Zone Clusters === Zone Cluster Name: zc1 Release at vznodela on node pnode1: 3.3u2 40u1 zc:2012-04-01 Release at vznode2a on node pnode2: 3.3u2 40u1 zc:2012-04-01

您可以从全局群集节点或区域群集节点使用 show-rev 子命令。

### status

确定区域群集节点是否为区域群集的成员并显示区域群集是 solaris、solaris10 还 是 labeled 标记区域群集。

区域状态可以为以下状态之

一:Configured、Installed、Ready、Running、Shutting Down 和 Unavailable。将 显示全局群集中所有区域群集的状态,以便您能够看到自己的虚拟群集的状态。

要检查区域活动,请使用 zoneadm 命令。

只能从全局群集节点使用 status 子命令。

### uninstall

卸载区域群集。

该子命令卸载区域群集。uninstall 子命令使用 zoneadm 命令。

只能从全局群集节点使用 uninstall 子命令。

verify

检查所指定的信息的语法是否正确。

该子命令在区域群集中的每个节点上调用 zoneadm verify 命令,以确保能够安全地 安装每个区域群集成员。有关更多信息,请参见[Unresolved link to " zoneadm1M"。](http://otn.oracle.com) 只能从全局群集节点使用 verify 子命令。

## 注 - 每个选项的长短两种格式都显示在此部分中。

支持以下选项:

-?

--help

显示帮助信息。 指定此选项时,*subcommand* 可有可无。 如果没有指定 *subcommand*,将显示所有可用子命令的列表。 如果指定了 *subcommand*,将显示该子命令的用法。 如果指定此选项和其他选项,将会忽略其他选项。

-a *absolute\_path\_to\_archive zoneclustername*

指定以下项的路径:已安装的 Oracle Solaris 10 系统、已安装的 Solaris 10 本机区域或 solaris10 标记区域的 flash\_archive、cpio、pax、xus-tar、zfs archive 或 level 0 ufsdump。还可以指定统一归档文件的绝对路径。有关更多信 息,请参见以下手册页:[Unresolved link to " solaris105"、Unresolved link to "](http://otn.oracle.com) [flash\\_archive4"、Unresolved link to " cpio1"](http://otn.oracle.com) 和 [Unresolved link to " pax1"](http://otn.oracle.com)。

-c *config\_profile*.xml

--configprofile *config\_profile*.xml

为 solaris 标记区域群集指定配置文件模板。从系统信息库安装后,该模板会将系 统配置信息应用到区域群集的所有节点。如果未指定 *config\_profile*.xml,您必须在 每个节点上从全局区域运行 zlogin -C *zoneclustername* 命令来手动配置每个区域 群集节点。所有配置文件都必须具有 .xml 扩展名。

-c 选项可替换配置文件模板中区域群集节点的主机名。引导区域群集节点后,该配 置文件会应用到该区域群集节点。

-d *absolute\_root\_path*

--dirpath *dirpatch*

-d 选项与 cluster 子命令一起使用时,指定已安装的 Oracle Solaris 10 系统的根目 录路径。该路径应能在要安装区域群集的群集的所有物理节点上访问。

-d

--dvd-directory *dvd-directory*

指定 DVD 映像目录。

-d 选项与 install-cluster 子命令一起使用时,指定支持 solaris10 标记区域的 Oracle Solaris Cluster 发行版的 DVD 映像目录。DVD 映像包括核心软件包和其他 群集软件组件(例如区域群集中支持的代理和 Geographic Edition 软件)。必须能 够从运行该命令的节点的全局区域中访问该 DVD 目录。

# -d

--dry\_run

当 -d 选项与 apply 子命令一起使用时,将在模拟运行模式下运行重新配置。模拟运 行模式不会更改配置,它会让正在运行的区域保持现状。使用模拟运行模式可以检 查真实重新配置将执行的操作。

## -f{*commandfile* | *zonepath*}

--file-argument {*commandfile* | *zonepath*}

与 configure 子命令一起使用时,-f 选项指定命令文件参数。例如, clzonecluster configure-f*commandfile*。与 move 子命令一起使用时,-f 选项指定 *zonepath*。

-F

在 delete 和 uninstall 操作期间,可以使用 -F 选项。-F 选项强制抑制 Are you sure you want to *do this operation* [y/n]? 问题。

### -m *method*

--method *method*

使用 -m 选项克隆区域群集。克隆的唯一有效方法为 copy 命令。在运行 clone 子命 令之前,必须停止源区域群集。

-M *manifest*.xml

--manifest *manifest*.xml

使用 -M 选项可为 solaris 标记区域群集的所有节点指定一个清单。该清单为区域群 集安装指定 Oracle Solaris 软件包信息和 Oracle Solaris Cluster 软件包。

-n *nodename*[…]

--nodelist *nodename*[,…]

指定子命令的节点列表。

例如,clzonecluster boot-n *phys-schost-1*、*phys-schost-2 zoneclustername*。

-o --offline

将区域群集引导或重新引导为 offline-running 模式。

如果区域群集节点不是区域群集的成员但 Oracle Solaris 区域状态为正在运行, 则 会出现 offline-running 模式。区域群集与物理群集共享引导模式(群集或非群集 模式),,因此,群集处于脱机模式与处于非群集模式不同。

要将区域群集引导为 offline-running 模式,请键入以下内容。

**clzonecluster boot [-n** *phys-schost-1***,...] [-o]** *zoneclustername*

要将区域群集重新引导为 offline-running 模式,请键入以下内容。

**clzonecluster reboot [-n** *phys-schost-1***,...] [-o]** *zoneclustername*

要将 offline-running 区域重新引导为 online-running 模式,请运行不带 -o 选项的 clzonecluster reboot 命令。

-p *name*=*value*

--property=*name*=*value*

--property *name*=*value*

-p 选项与 install-cluster 子命令和 set 子命令一起使用。有关将 -p 与 install-cluster 子命令一起使用的用法信息,请参见关于 -p patchdir= *patchdir*[,patchlistfile=*patchlistfile* ] 的描述。

-p 选项与 set 子命令一起使用来指定属性值。允许使用多个 -p *name*= *value* 实例。

将该选项与 set 子命令一起使用可修改以下属性:

resource\_security

指定 RGM 资源执行程序所用的安全策略。允许的 resource\_security 值为 SECURE、WARN、OVERRIDE 或 COMPATIBILITY。

Start 和 Validate 之类的资源方法始终以 root 用户身份运行。如果方法可执行文 件不归 root 所有或具有组或全局写权限,将存在不安全状况。在这种情况下, 如果 resource security 属性设置为 SECURE, 在运行时资源方法执行将失败并 返回错误。如果 resource\_security 设置为任何其他值,将允许资源方法执行, 但显示警告消息。为了最大限度地保证安全性,请将 resource security 设置为 SECURE。

resource\_security 设置还会修改声明了 application\_user 资源属性的资 源类型的行为。有关更多信息,请参见 [r\\_properties](#page-1102-0)(5) [\[1103\]](#page-1102-0) 手册页的 application\_user 部分。

-p patchdir=*patchdir*[,patchlistfile=*patchlistfile*]

--patch-specification=patchdir=*patchdir*[,patchlistfile=*patchlistfile*] --patch-specification patchdir=*patchdir*[,patchlistfile=*patchlistfile*]

-p 选项指定的 patchdir 和 patchlistfile 属性仅与 install-cluster 子命令一起使 用。如果在安装核心软件包后安装修补程序,则必须将区域群集引导为 offlinerunning 状态才能应用修补程序。

允许使用多个 -p *name*= *value* 实例。

patchdir

指定要应用到 solaris10 标记区域的 Oracle Solaris Cluster 修补程序所在的目 录。patchdir 目录是必需项,且必须能够从区域群集的所有节点上的 solaris10 标记区域内部进行访问。

patchlistfile

指定 patchlistfile。patchlistfile 指定包含要安装的修补程序列表的文件。 如果未指定可选的 patchlistfile,该命令将尝试将安装 patchdir 目录内的所 有修补程序。您也可以在 patchdir 目录中创建一个 patchlistfile 列出修补程 序 ID (每行一个), 从而指出要安装的修补程序。

-s

--software-component {all | *software-component*[,...]}

指定要从 DVD 映像安装的软件组件。

这些组件是核心软件包以外的附加组件,可以为在区域群集中支持的数据服务或 Geographic Edition 软件。使用 -s all 时,无法指定其他任何组件,将安装所有数 据服务和 Geographic Edition 软件。对于数据服务代理,组件名称即为代理名称。 对于 Geographic Edition 软件,指定为 -s geo。如果未指定 -s 选项,则只安装群集 框架软件。

 $-V$ 

--verbose

在标准输出 (stdout) 中显示详细信息。

-V --version

显示该命令的版本。

如果是与其他选项、子命令或操作数一起指定该选项,将忽略所有这些内容。仅显 示该命令的版本。不会发生任何其他处理。

[-x cert|ca-cert|key=*file*] ...

如果具有 HTTPS 统一归档文件位置,请指定 SSL 证书、CA 证书和密钥文件。可 以多次指定 -x 选项。

-Z *target-zoneclustername*

--zonecluster *target-zoneclustername*

您要克隆的区域群集名称。

使用源区域群集名称来克隆。在使用该子命令之前,必须停止源区域群集。

-z *zone*

如果统一归档文件包含多个区域,请指定安装源的区域名称。

# 资源和属性

clzonecluster 命令支持区域群集的多个资源和属性。

必须使用 clzonecluster 命令配置 clzonecluster 命令支持的任何资源和属性。有关配 置 clzonecluster 命令不支持的资源或属性的更多信息, 请参见 [Unresolved link to "](http://otn.oracle.com) [zonecfg1M"](http://otn.oracle.com) 手册页。

下面的子部分(""资源""和""属性""介绍了 clzonecluster 命令支持的那些资源和属性。 资源

以下列出在资源范围中支持的资源类型以及可以在何处找到更多信息:

admin

有关更多信息,请参见 [Unresolved link to " zonecfg1M"](http://otn.oracle.com) 手册页。该资源可同时在群 集范围和节点范围内使用。该资源会向下传递到单个 Oracle Solaris 区域级别。同 时在群集和节点范围中指定该资源时,节点范围资源信息会向下传递到区域群集特 定节点的 Oracle Solaris 区域。

admin 资源的 auths 属性可设置为以下值之一:

clone 等同于 solaris.zone.clonefrom

login 等同于 solaris.zone.login

manage 等同于 solaris.zone.manage

capped-cpu

有关更多信息,请参见 [Unresolved link to " zonecfg1M"](http://otn.oracle.com) 手册页。该资源可同时在群 集范围和节点范围内使用。该资源会向下传递到单个 Oracle Solaris 区域级别。同 时在群集和节点范围中指定该资源时,节点范围资源信息会向下传递到区域群集特 定节点的 Oracle Solaris 区域。

capped-memory

有关更多信息,请参见 [Unresolved link to " zonecfg1M"](http://otn.oracle.com) 手册页。该资源可在群集范 围和节点范围内使用。该资源会向下传递到单个 Oracle Solaris 区域级别。同时在 群集和节点范围中指定该资源时,节点范围资源信息会向下传递到区域群集特定节 点的 Oracle Solaris 区域。

dataset

有关更多信息,请参见 [Unresolved link to " zonecfg1M"](http://otn.oracle.com) 手册页。该资源可在群集范 围或节点范围内使用。不能同时在群集和节点范围中指定数据集。

在群集范围中该资源用于为高可用性 ZFS 文件系统导出要在区域群集中使用的 ZFS 数据集。导出的数据集由 Oracle Solaris Cluster 软件管理,在群集范围中指定时, 不会传递到单个 Oracle Solaris 区域级别。数据集无法在区域群集之间共享。

在节点范围中该资源用于将本地 ZFS 数据集导出到特定区域群集节点。在节点范 围中指定时,导出的数据集不由 Oracle Solaris Cluster 软件管理,而会传递到单个 Oracle Solaris 区域级别。

dedicated-cpu

有关更多信息,请参见 [Unresolved link to " zonecfg1M"](http://otn.oracle.com) 手册页。可以在每个节点上 使用专用于区域群集的固定数量的 CPU。

该资源可在群集范围和节点范围内使用。该资源会向下传递到单个 Oracle Solaris 区域级别。同时在群集和节点范围中指定该资源时,节点范围资源信息会向下传递 到区域群集特定节点的 Oracle Solaris 区域。

device

有关更多信息,请参见 [Unresolved link to " zonecfg1M"](http://otn.oracle.com) 手册页。该资源会向下传递 到单个 Oracle Solaris 区域级别并可在群集范围或节点范围中指定。在节点范围中 该资源用于添加特定于区域群集节点的设备。可以将设备只添加到一个区域群集。 无法同时在群集范围和节点范围中添加相同设备。

fs

有关更多信息,请参见 [Unresolved link to " zonecfg1M"](http://otn.oracle.com) 手册页。可以在群集范围或 节点范围中指定该资源。不能同时在群集和节点范围中指定 fs 资源。

在群集范围中该资源通常用于导出要在区域群集中使用的文件系统。导出的文件系 统由 Oracle Solaris Cluster 软件管理,而不会向下传递到单个 Oracle Solaris 区域 级别,但 cluster-control 属性设置为 false 的 lofs 文件系统除外。有关 clustercontrol 属性的更多信息,请参见本手册页中"资源"部分中关于 fs 的描述。

在节点范围中该资源用于将本地文件系统导出到特定区域群集节点。在节点范围中 指定时,导出的文件系统不由 Oracle Solaris Cluster 软件管理,而会传递到单个 Oracle Solaris 区域级别。

可以通过直接挂载或回送挂载将文件系统导出到区域群集。直接挂载使文件系统在 区域群集中可访问,方法是在某个位置挂载指定的文件系统,该位置位于区域根 目录或在其路径中具有区域根目录的某个子目录下方。直接挂载意味着文件系统只 属于该区域群集。区域群集在 Oracle Solaris Trusted Extensions 上运行时,必须 对以读写权限挂载的文件使用直接挂载。区域群集支持对 UFS、QFS 独立文件系 统、QFS 共享文件系统和 ZFS (导出为数据集) 使用直接挂载。

回送挂载是一种机制,使已在某个位置挂载的文件系统显示为在其他位置挂载。可 以通过使用每个区域群集一个回送挂载将单个文件系统导出到多个区域群集。这样 便可以在多个区域群集之间共享单个文件系统。在多个区域群集之间共享文件系统 前,管理员必须考虑安全隐患。不管如何挂载真实的文件系统,回送挂载可以将访 问权限限制为只读。

fs: cluster-control

cluster-control 属性仅适用于在群集范围中指定的回送挂载。cluster-control 属性的默认值为 true。

当属性值为 true 时,Oracle Solaris Cluster 管理该文件系统,但不会将文件系 统信息传递给 zonecfg 命令。区域引导后,Oracle Solaris Cluster 根据需要在区 域群集节点中挂载和取消挂载文件系统。

Oracle Solaris Cluster 可以为 QFS 共享文件系统、UFS、QFS 独立文件系统 和 UFS 上的 PxFS 管理回送挂载。

当属性值为 false 时,Oracle Solaris Cluster 不管理文件系统。群集软件将该 文件系统信息和所有关联的信息传递到 zonecfg 命令,该命令在每台计算机上 创建区域群集区域。在这种情况下,当区域引导时,Oracle Solaris 软件将挂载 文件系统。管理员可以将该选项用于 UFS 文件系统。

管理员可以在群集范围中指定回送挂载。为回送挂载配置 cluster-control 属性 值 false 对通用本地目录 (如包含可执行文件的目录) 的只读挂载很有用。此 信息会传递到执行实际挂载的 zonecfg 命令。使用值为 true 的 cluster-control 属性配置回送挂载对于将全局文件系统 (PxFS) 或 QFS 共享文件系统提供给受 群集控制的区域群集很有用。

QFS 共享文件系统、UFS、QFS 独立文件系统和 ZFS 最多可配置在一个区域 群集中。

net

有关 net 资源的更多信息,请参见 [Unresolved link to " zonecfg1M"](http://otn.oracle.com) 手册页。

由 Oracle Solaris Cluster 管理的任何网络资源(如逻辑主机或共享地址)是在群集 范围中指定的。由应用程序管理的任何网络资源(如 Oracle RAC VIP)是在群集范 围中指定的。这些网络资源不会传递到单个 Oracle Solaris 区域级别。

管理员可以指定网络接口卡 (Network Interface Card, NIC) 以用于指定的 IP 地址。 系统自动选择满足下列两个要求的 NIC:

- NIC 已连接到同一个子网。
- 已为该区域群集配置 NIC。

node

节点资源执行下列两个目标:

- 标识范围级别。在节点范围中指定的任何资源只属于该特定节点。
- 标识区域群集的节点。管理员可以标识将运行区域的计算机,方法是在该计算机 上标识全局群集全局区域。为每个区域群集节点指定 IP 地址和 NIC 是可选的。 管理员还可以指定用于标识网络信息以访问该节点的信息。

注 - 如果管理员没有为每个区域群集节点配置 IP 地址, 将出现以下两种情况:

- 1. 该特定区域群集将无法配置要在区域群集中使用的 NAS 设备。群集在与 NAS 设 备通信时将使用区域群集节点的 IP 地址,所以缺失 IP 地址会导致群集不支持隔离 NAS 设备。
- 2. 群集软件将激活所有 NIC 上的所有逻辑主机 IP 地址。
privnet

该资源可在节点范围中使用。该资源指定可用作区域群集的专用适配器的数据链路 设备。该资源在指定给区域群集之前必须在全局区域中可用。配置独占 IP 区域群集 时,默认将 enable\_priv\_net 属性设置为 true,以在区域群集节点间启用专用网络 通信。

```
add node
add
 privnet
set
 physical=vnic1
end
add
 privnet
set
 physical=vnic5
end
end
```
资源属性 privnet 的顺序用于构成区域群集节点间的路径。第一个节点中指定的第 一个 privnet 适配器将尝试用第二个节点中指定的第一 privnet 路径构成路径。在 添加和删除操作后将保留 privnet 资源的顺序。

注 - privnet 资源无法在多个独占 IP 区域中共享。必须将其指定给一个特定的独占 IP 区 域。

rctl

有关更多信息,请参见 [Unresolved link to " zonecfg1M"](http://otn.oracle.com) 手册页。该资源可同时在群 集范围和节点范围内使用。该资源会向下传递到单个 Oracle Solaris 区域级别。同 时在群集和节点范围中指定该资源时,节点范围资源信息会向下传递到区域群集特 定节点的 Oracle Solaris 区域。

sysid

请参见 [Unresolved link to " sysidcfg4"](http://otn.oracle.com) 手册页。该资源为 solaris10 区域群集的所 有区域指定系统标识参数。

# 属性

每个资源类型具有一个或多个属性。支持群集的以下属性:

(群集)

admin

有关更多信息,请参见 [Unresolved link to " zonecfg1M"](http://otn.oracle.com) 手册页。

# (群集)

allowed-address

指定可在适配器上激活的 IP 地址。仅允许特定的 IP 地址。该可选属性用于节点范 围的网络资源。例如:

set allowed-address=1.2.2.3/24

有关更多信息,请参见 [Unresolved link to " zonecfg1M"](http://otn.oracle.com) 手册页。

# (群集)

attr

有关更多信息,请参见 [Unresolved link to " zonecfg1M"](http://otn.oracle.com) 手册页。区域群集将使用 设置为 cluster 的属性 name、设置为 boolean 的属性 type 和设置为 true 的属性 value。使用 create 选项配置区域群集时,将为这些属性设置默认值。这些属性是 用于区域群集配置的强制性属性,不能更改。

#### (群集)

autoboot

有关更多信息,请参见 [Unresolved link to " zonecfg1M"](http://otn.oracle.com) 手册页。

(群集)

bootargs

有关更多信息,请参见 [Unresolved link to " zonecfg1M"](http://otn.oracle.com) 手册页。

## (群集)

brand

有关更多信息,请参见 [Unresolved link to " zonecfg1M"](http://otn.oracle.com) 手册页。仅支持 solaris、solaris10 和 labeled 标记类型。

## (群集)

cpu-shares

有关更多信息,请参见 [Unresolved link to " zonecfg1M"](http://otn.oracle.com) 手册页。

# (群集)

device

[Unresolved link to " zonecfg1M"。](http://otn.oracle.com)

#### (群集)

enable\_priv\_net

设置为 true 时,在区域群集的节点之间将启用 Oracle Solaris Cluster 专用网络通 信。

- 如果 ip-type 设置为 shared,区域群集节点之间的通信使用全局群集的专用网 络。
- 如果 ip-type 设置为 exclusive,区域群集节点之间的通信使用指定的 privnet 资源。如果未指定这些资源,将会通过在全局群集的专用网络上创建虚拟网络接 口 (vnic) 来自动生成这些资源。

区域群集节点的 Oracle Solaris Cluster 专用主机名和 IP 地址是由系统自动生成 的。如果值设置为 false,将禁用专用网络。默认值为 true。

# (群集)

ip-type

有关更多信息,请参见 [Unresolved link to " zonecfg1M"](http://otn.oracle.com) 手册页。仅支持 shared 和 exclusive 值。

#### (群集)

limitpriv

有关更多信息,请参见 [Unresolved link to " zonecfg1M"](http://otn.oracle.com) 手册页。

#### (群集)

max-lwps

有关更多信息,请参见 [Unresolved link to " zonecfg1M"](http://otn.oracle.com) 手册页。

### (群集)

max-msg-ids

有关更多信息,请参见 [Unresolved link to " zonecfg1M"](http://otn.oracle.com) 手册页。

#### (群集)

max-sem-ids

有关更多信息,请参见 [Unresolved link to " zonecfg1M"](http://otn.oracle.com) 手册页。

### (群集)

max-shm-ids 有关更多信息,请参见 [Unresolved link to " zonecfg1M"](http://otn.oracle.com) 手册页。

# (群集)

monitor\_quantum 定义量程值的毫秒数。

# (群集)

monitor\_timeout 指定监视器超时的毫秒数。

# (群集)

max-shm-memory

有关更多信息,请参见 [Unresolved link to " zonecfg1M"](http://otn.oracle.com) 手册页。

# (群集)

pool

有关更多信息,请参见 [Unresolved link to " zonecfg1M"](http://otn.oracle.com) 手册页。

# (群集)

zonename

区域群集的名称,也是区域群集中每个区域的名称。

## (群集)

zonepath

区域群集中每个区域的区域路径。

### admin

有关更多信息,请参见 [Unresolved link to " zonecfg1M"](http://otn.oracle.com) 手册页。

#### capped-cpu

有关更多信息,请参见 [Unresolved link to " zonecfg1M"](http://otn.oracle.com) 手册页。

#### capped-memory

有关更多信息,请参见 [Unresolved link to " zonecfg1M"](http://otn.oracle.com) 手册页。

#### dataset

有关更多信息,请参见 [Unresolved link to " zonecfg1M"](http://otn.oracle.com) 手册页。

## dedicated-cpu

有关更多信息,请参见 [Unresolved link to " zonecfg1M"](http://otn.oracle.com) 手册页。

#### device

有关更多信息,请参见 [Unresolved link to " zonecfg1M"](http://otn.oracle.com) 手册页。

#### fs

有关更多信息,请参见 [Unresolved link to " zonecfg1M"](http://otn.oracle.com) 手册页。

#### inherit pkg-dir

有关更多信息,请参见 [Unresolved link to " zonecfg1M"](http://otn.oracle.com) 手册页。

#### net

有关更多信息,请参见 [Unresolved link to " zonecfg1M"](http://otn.oracle.com) 手册页。

#### node

包括 physical-host、hostname 和 net。

- physical-host-该属性指定将托管区域群集节点的全局群集节点。
- hostname-该属性指定由物理主机属性指定的全局群集节点上区域群集节点的公 共主机名。
- net-该资源指定区域群集节点用于公共网络通信的网络地址和物理接口名称, 该区域群集节点在由物理主机指定的全局群集节点上。

rctl

请参见 [Unresolved link to " zonecfg1M"。](http://otn.oracle.com)

sysid

使用 /usr/bin/sysconfig configure 命令。 请参见 [Unresolved link to " sysidcfg4"](http://otn.oracle.com)。包括

root password、name service、security policy、system\_locale、timezone、terminal 和 nfs4 domain。管理员稍后可以按照正常 Oracle Solaris 过程手动更改任何 sysidcfg config 值(一次更改一个节点)。

- root\_password-该属性为区域群集的所有节点指定公用 root 密码的加密值。请 勿指定明文密码。必须使用 /etc/shadow 中的加密密码字符串。这是一个必需属 性。
- name\_service-该可选属性指定要在区域群集中使用的命名服务。但是,全局区 域的 /etc/sysidcfg 文件中的设置可能已过时。为确保该属性具有正确的设置, 请使用 clzonecluster 命令手动输入该值。
- security\_policy-该值在默认情况下设置为 none。
- system\_locale-默认情况下该值从 clzonecluster 命令的环境中获得。
- timezone-该属性指定要在区域群集中使用的时区。默认情况下该值从 clzonecluster 命令的环境中获得。
- terminal-该值在默认情况下设置为 xterm。
- nfs4\_domain-该值在默认情况下设置为 dynamic。

在所有示例中,*zoneclustername* 为 sczone。第一个全局群集节点为 phys-schost-1, 第二个节点为 phys-schost-2。第一个区域群集节点为 zc-host-1,第二个节点为 zchost-2。

## 例 261 创建新的区域群集

以下示例说明了如何创建双节点 solaris10 标记区域群集。zpool "tank" 委派给区域用作 高可用性 ZFS 文件系统。内存限制用于限制可用于区域群集的内存量。除 root 用户密 码之外,将使用默认系统标识值。

```
phys-schost-1# clzonecluster configure sczone
sczone: No such zone cluster configured
Use 'create' to begin configuring a new zone cluster.
clzc:sczone> create -b
clzc:sczone> set zonepath=/zones/timuzc
clzc:sczone> set brand=solaris10
clzc:sczone> set autoboot=true
clzc:sczone> set bootargs="-m verbose"
clzc:sczone> set limitpriv="default,proc_priocntl,proc_clock_highres"
clzc:sczone> set enable_priv_net=true
clzc:sczone> set ip-type=shared
```

```
clzc:sczone> add dataset
clzc:sczone:dataset> set name=tank
clzc:sczone:dataset> end
clzc:sczone> add capped-memory
clzc:sczone:capped-memory> set physical=3G
clzc:sczone:capped-memory> end
clzc:sczone> add rctl
clzc:sczone:rctl> set name=zone.max-swap
clzc:sczone:rctl> add value (priv=privileged,limit=4294967296,action=deny)
clzc:sczone:rctl> end
clzc:sczone> add rctl
clzc:sczone:rctl> set name=zone.max-locked-memory
clzc:sczone:rctl> add value (priv=privileged,limit=3221225472,action=deny)
clzc:sczone:rctl> end
clzc:sczone> add attr
clzc:sczone:attr> set name=cluster
clzc:sczone:attr> set type=boolean
clzc:sczone:attr> set value=true
clzc:sczone:attr> end
clzc:sczone> add node
clzc:sczone:node> set physical-host=ptimu1
clzc:sczone:node> set hostname=zc-host-1
clzc:sczone:node> add net
clzc:sczone:node:net> set address=vztimu1a
clzc:sczone:node:net> set physical=sc_ipmp0
clzc:sczone:node:net> end
clzc:sczone:node> end
clzc:sczone> add node
clzc:sczone:node> set physical-host=ptimu2
clzc:sczone:node> set hostname=zc-host-2
clzc:sczone:node> add net
clzc:sczone:node:net> set address=vztimu2a
clzc:sczone:node:net> set physical=sc_ipmp0
clzc:sczone:node:net> end
clzc:sczone:node> end
clzc:sczone> add fs
clzc:sczone:fs> set dir=/opt/local
clzc:sczone:fs> set special=/usr/local
clzc:sczone:fs> set type=lofs
clzc:sczone:fs> add options [ro,nodevices]
clzc:sczone:fs> set cluster-control=false
clzc:sczone:fs> end
clzc:sczone> add sysid
clzc:sczone> set root_password=ZiitH.NOLOrRg
clzc:sczone> set name_service="NIS{domain_name=mycompany.com name_server=
      ns101c-90(10.100.10.10)}"
clzc:sczone> set nfs4_domain=dynamic
clzc:sczone> set security_policy=NONE
clzc:sczone> set system_locale=C
clzc:sczone> set terminal=xterms
```
clzc:sczone> **set timezone=US/Pacific** clzc:sczone> **end**

如果使用 create 子命令(而不是上面所示的 create -b 子命令),将使用默认模板,该 模板已设置 attr 属性。

区域群集现已配置。下列命令安装然后从全局群集节点引导区域群集:

phys-schost-1# **clzonecluster install -a** *absolute\_path\_to\_archive* **install sczone**

phys-schost-1# **clzonecluster boot sczone**

#### 例 262 从统一归档文件创建区域群集

以下示例说明如何从统一归档文件创建和安装区域群集。统一归档文件可以从全局区 域、非全局区域或区域群集节点创建。支持从克隆归档文件和恢复归档文件这两种统一 归档文件配置和安装区域群集。如果统一归档文件是从非群集区域创建的,则必须设置 以下属性: enable\_priv\_net=true。您还可以根据需要更改任何区域属性。

```
phys-schost-1# clzonecluster configure sczone
sczone: No such zone cluster configured
Use 'create' to begin configuring a new zone cluster.
clzc:sczone> create -a absolute_path_to_archive -z archived_zone_1
clzc:sczone> set zonepath=/zones/sczone
```
clzc:sczone> **set enable\_priv\_net=true** clzc:sczone> **set ip-type=shared**

```
clzc:sczone> add attr
clzc:sczone:attr> set name=cluster
clzc:sczone:attr> set type=boolean
clzc:sczone:attr> set value=true
clzc:sczone:attr> end
```

```
clzc:sczone> add node
clzc:sczone:node> set physical-host=psoft1
clzc:sczone:node> set hostname=zc-host-1
clzc:sczone:node> add net
clzc:sczone:node:net> set address=vzsoft1a
clzc:sczone:node:net> set physical=sc_ipmp0
clzc:sczone:node:net> end
clzc:sczone:node> end
clzc:sczone> add node
clzc:sczone:node> set physical-host=psoft2
clzc:sczone:node> set hostname=zc-host-2
clzc:sczone:node> add net
clzc:sczone:node:net> set address=vzsoft2a
clzc:sczone:node:net> set physical=sc_ipmp0
clzc:sczone:node:net> end
clzc:sczone:node> end
```
区域群集现已配置。以下命令从全局群集节点上的统一归档文件安装区域群集:

phys-schost-1# **clzonecluster install -a** *absolute\_path\_to\_archive* **-z** *archived-zone* **sczone**

区域群集现已安装。以下命令将引导区域群集:

phys-schost-1# **clzonecluster boot sczone**

例 263 修改现有的区域群集

以下示例显示如何修改在示例 1 中创建的区域群集的配置。额外的公用 IP 地址将添加 到 phys-schost-2 上的区域群集节点中。

UFS 文件系统将导出到区域群集,以用作高度可用的文件系统。假设 UFS 文件系统是 在 Oracle Solaris Volume Manager 元设备上创建的。

phys-schost-1# **clzonecluster configure sczone** clzc:sczone> **add device** clzc:sczone:device> **set match=/dev/md/1/dsk/d100** clzc:sczone:device> **end** clzc:sczone> **add device** clzc:sczone:device> **set match=/dev/md/oraset/dsk/d100** clzc:sczone:device> **end** clzc:sczone> **select node physical-host=phys-schost-2** clzc:sczone:node> **add net** clzc:sczone:node:net> **set address=192.168.0.3/24** clzc:sczone:node:net> **set physical=bge0** clzc:sczone:node:net> **end** clzc:sczone:node> **end** clzc:sczone> **add fs** clzc:sczone:fs> **set dir=/qfs/ora\_home** clzc:sczone:fs> **set special=oracle\_home** clzc:sczone:fs> **set type=samfs** clzc:sczone:fs> **end** clzc:sczone> **exit**

#### 例 264 使用现有区域群集作为模板来创建新的区域群集

以下示例显示如何使用在示例 1 中创建的 sczone1 区域群集作为模板来创建名为 sczone 的区域群集。新区域群集的配置将与原始区域群集相同。需要修改新区域群集的某些属 性来避免冲突。如果管理员删除资源类型而不指定特定资源,系统将删除该类型的所有 资源。例如,**remove net** 将导致删除所有网络资源。

phys-schost-1# **clzonecluster configure sczone1** sczone1: No such zone cluster configured Use 'create' to begin configuring a new zone cluster.

clzc:sczone1> **create -t sczone** clzc:sczone1>**set zonepath=/zones/sczone1**

clzc:sczone1> **select node physical-host=phys-schost-1** clzc:sczone1:node> **set hostname=zc-host-3**

```
clzc:sczone1:node> select net address=zc-host-1
clzc:sczone1:node:net> set address=zc-host-3
clzc:sczone1:node:net> end
clzc:sczone1:node> end
clzc:sczone1> select node physical-host=phys-schost-2
clzc:sczone1:node> set hostname=zc-host-4
clzc:sczone1:node> select net address=zc-host-2
clzc:sczone1:node:net> set address=zc-host-4
clzc:sczone1:node:net> end
clzc:sczone1:node> remove net address=192.168.0.3/24
clzc:sczone1:node> end
clzc:sczone1> remove dataset name=tank/home
clzc:sczone1> remove net
clzc:sczone1> remove device
clzc:sczone1> remove fs dir=/qfs/ora_home
clzc:sczone1> exit
```
# 支持以下操作数:

*zoneclustername* 区域群集的名称。可以指定新区域群集的名称。所有子命令均支持 *zoneclustername* 操作数。

+ 群集中的所有节点。只有一部分子命令支持 + 操作数。

Intro[\(1CL\) \[17\]](#page-16-0) 手册页列出了该命令集中所有命令的一整套退出状态代码。

如果命令对于所有指定的操作数均成功执行,则返回零 (CL\_NOERR)。如果某个操作数出 错,命令会继续处理操作数列表中的下一个操作数。返回的退出代码始终反映最先发生 的错误。

此命令返回下列退出状态代码:

0 CL\_NOERR

没有错误。 您发出的命令已成功完成。

1 CL\_ENOMEM

交换空间不足。 某个群集节点耗尽了交换内存或其他操作系统资源。

3 CL\_EINVAL

参数无效。

您键入的命令不正确,或者使用 -i 选项提供的群集配置信息语法不正确。

18 CL\_EINTERNAL

遇到内部错误。

36 CL\_ENOENT

没有这样的对象

由于以下某个原因,找不到您所指定的对象:

- 该对象不存在。
- 您尝试使用 -o 选项创建的配置文件路径中的某个目录不存在。
- 您尝试使用 -i 选项访问的配置文件包含错误。

37 CL\_EOP

不允许操作

您尝试对不受支持的配置执行操作,或者您所执行的操作不受支持。

有关以下属性的描述,请参见 [Unresolved link to " attributes5"](http://otn.oracle.com):

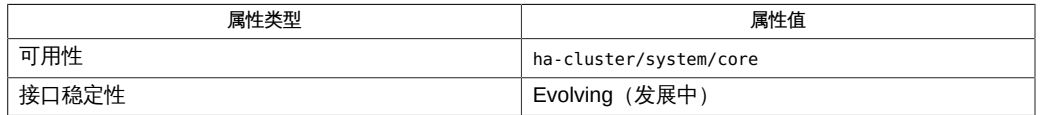

[clnode](#page-148-0)(1CL) [\[149\]、](#page-148-0)[cluster](#page-460-0)(1CL[\) \[461\]](#page-460-0)、Intro[\(1CL\) \[17\]、](#page-16-0)[scinstall](#page-696-0)(1M) [\[697\]、](#page-696-0)[Unresolved](http://otn.oracle.com) [link to " zoneadm1M"、Unresolved link to " zonecfg1M"、Unresolved link to "](http://otn.oracle.com) [clconfiguration\(5CL\)"](http://otn.oracle.com)

超级用户可以运行此命令的所有格式。

所有用户都可以运行带有 -?(帮助)或 -v(版本)选项的此命令。

要运行带有子命令的 clzonecluster 命令,超级用户以外的用户需要具有 RBAC 授权。 请参见下表。

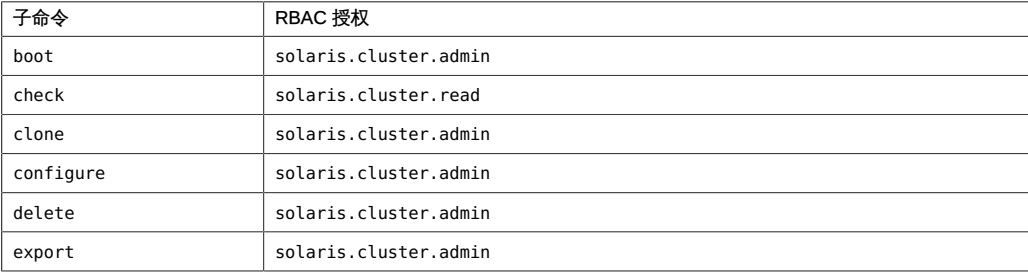

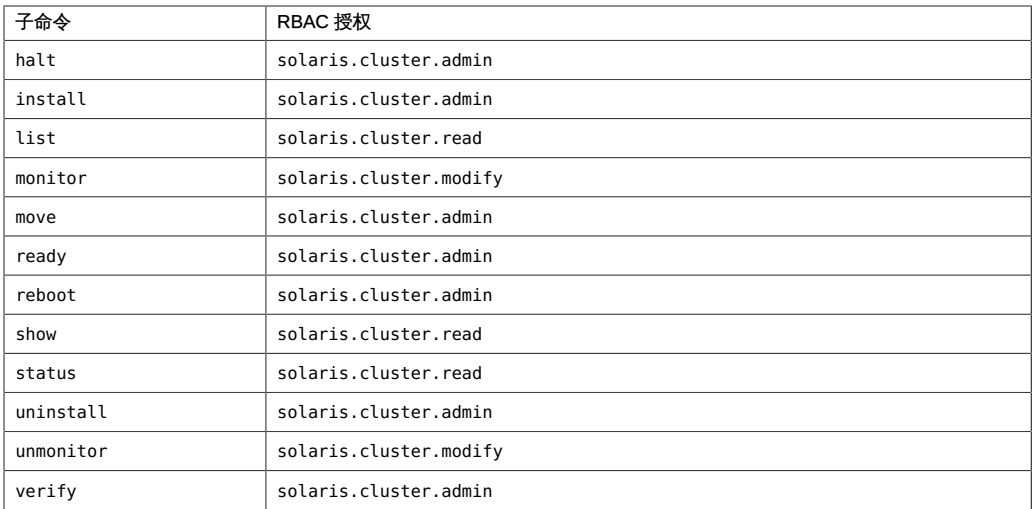

# 名称

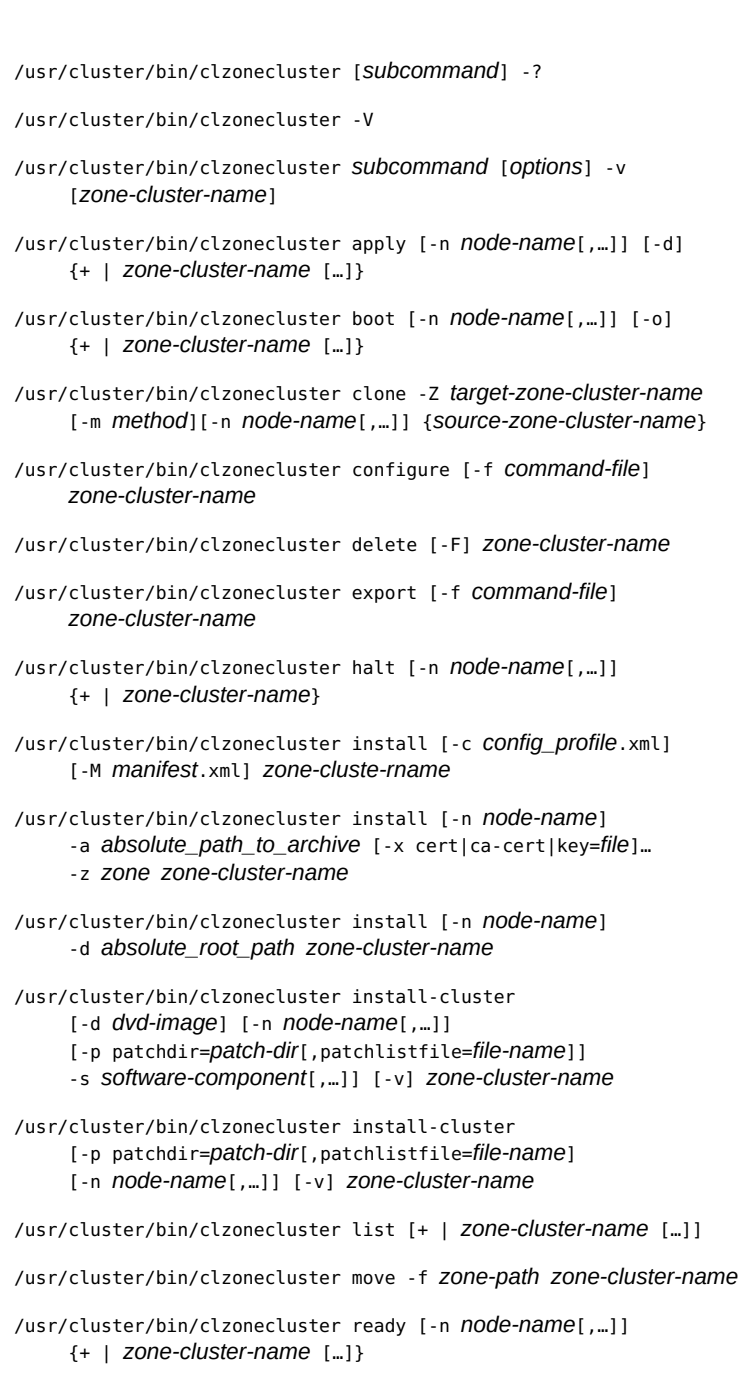

clzonecluster, clzc — 创建和管理区域群集

```
/usr/cluster/bin/clzonecluster reboot [-n node-name[,…]] [-o]
      {+ | zone-cluster-name […]}
/usr/cluster/bin/clzonecluster set {-p name=value}
     [-p name=value] […] [zone-cluster-name]
/usr/cluster/bin/clzonecluster show [+ | zone-cluster-name […]]
/usr/cluster/bin/clzonecluster show-rev [-v] [-n node-name[,…]]
      [+ | zone-cluster-name …]
/usr/cluster/bin/clzonecluster status [+ | zone-cluster-name […]]
/usr/cluster/bin/clzonecluster uninstall [-F] [-n node-name
      [,…]] zone-cluster-name
/usr/cluster/bin/clzonecluster verify [-n node-name[,…]]
     {+ | zone-cluster-name […]}
```
clzonecluster 命令为 Oracle Solaris Cluster 配置创建和修改区域群集。clzc 命令是 clzonecluster 命令的简短格式;这两个命令是相同的。clzonecluster 命令可以识别群 集,并支持单个管理源。可以从一个节点发出命令的所有格式来影响单个区域群集节点 或所有节点。

仅当 *options* 是 -? 选项或 -V 选项时,才可以省略 *subcommand*。

除了 list、 show 和 status 子命令以外,子命令都至少需要一个操作数。但是,许多子 命令接受使用加号操作数 (+) 来将子命令应用到所有适用的对象。clzonecluster 命令可 以在区域群集的任何节点上运行,并且可以影响任何或所有区域群集。

每个选项都有长和短两种格式。在 选项 中给出每个选项的两种格式以及该选项的描 述。

注 - 创建区域群集之后无法更改区域群集名称。

#### 支持以下子命令:

apply

应用对区域群集进行的配置更改。

apply 子命令可应用对区域群集进行的永久实时重新配置。您应运行 clzonecluster configure 以进行配置更改,然后运行 apply 子命令以应用对特定区域群集进行的更 改。apply 子命令使用 -n 选项来指定将应用重新配置的节点的列表。

只能从全局群集节点使用 apply 子命令。

boot

引导区域群集。

boot 子命令引导区域群集。 boot 子命令使用 -n 标志来为节点的特定列表引导区域 群集。

只能从全局群集节点使用 boot 子命令。

clone

克隆区域群集。

clone 命令通过复制已安装的现有区域群集来安装区域群集。该子命令是另一种安装 区域群集的方式。clone 子命令本身不创建新的区域群集。确保用于克隆的源区域群 集在克隆之前处于"已安装"(未运行)状态。必须先使用 configure 子命令创建新的 区域群集。然后使用 clone 子命令将克隆的配置应用到新的区域群集。

只能从全局群集节点使用 clone 子命令。

configure

启动交互式实用程序配置 solaris10 或 labeled 标记区域群集。

configure 子命令使用 zonecfg 命令在指定的每台计算机上配置区域。configure 子 命令允许您指定适用于区域群集的每个节点的属性。这些属性与 zonecfg 命令为各 个区域建立的属性具有相同的意义。configure 子命令支持对 zonecfg 命令未知的属 性进行配置。如果未指定 -f 选项,configure 子命令将启动交互式 shell。-f 选项将 命令文件作为其参数。configure 子命令使用该文件以非交互方式创建或修改区域群 集

通过 configure 子命令,还可以使用统一归档文件配置区域群集并选择恢复归档文 件或克隆归档文件。将 -a *archive* 选项与 create 子命令一起使用。例如:

# /usr/cluster/bin/**clzc configure sczone1** sczone1: No such zone cluster configured Use 'create' to begin configuring a new zone cluster. clzc:sczone1> **create -a** *archive* **-z** *archived zone*

只能从全局群集节点使用 configure 子命令。有关更多信息,请参见[Unresolved link](http://otn.oracle.com) [to " Oracle Solaris Cluster 软件安装指南 "。](http://otn.oracle.com)

要指定 solaris10 标记区域群集,在配置该区域群集时可以使用默认模板。默认模 板位于 /etc/cluster/zone cluster/ORCLcls10default.xml。您可以使用 -t 选项指 定默认 solaris10 区域群集模板或群集上的其他现有 solaris10 区域群集。如果指 定了其他 solaris10 区域群集,将从指定的区域群集导入区域群集配置。还必须在 sysid 属性中指定 root 用户密码,以保证 verify 或 commit 操作不会失败。键入以 下命令应用模板:

# /usr/cluster/bin/**clzc configure sczone2** sczone2: No such zone cluster configured Use 'create' to begin configuring a new zone cluster. clzc:sczone2> **create -t ORCLcls10default** clzc:sczone2> **info** zonename: **sczone2** zonepath: autoboot: **true** hostid: brand: **solaris10**

configure 命令的交互和非交互格式都支持使用多个子命令来编辑区域群集配置。有 关可用配置子命令的列表,请参见 [Unresolved link to " zonecfg1M"。](http://otn.oracle.com)

交互式 configure 实用程序使您能够创建和修改区域群集的配置。区域群集配置由 许多资源类型和属性组成。configure 实用程序使用*范围*概念来确定在何处应用子命 令。configure 实用程序使用的范围级别有三个:群集、资源和节点特定资源。默认 范围为群集。以下列表描述范围的三个级别:

■ 群集范围-影响整个区域群集的属性。如果 *zoneclustername* 是 sczone, clzonecluster 命令的交互式 shell 类似于以下内容:

clzc:sczone>

■ 节点范围 - 嵌套在节点资源范围内的特殊资源范围。节点范围中的设置影响 区域群集中的特定节点。例如,可以将网络资源添加到区域群集中的特定节 点。clzonecluster 命令的交互式 shell 类似于以下内容:

clzc:sczone:node:net>

■ 资源范围 - 适用于某个特定资源的属性。资源范围提示附加有资源类型的名称。 例如,clzonecluster 命令的交互式 shell 类似于以下内容:

clzc:sczone:net>

delete

删除特定区域群集。

该子命令删除特定区域群集。使用通配符操作数 (\*) 时,delete 命令将删除在全局 群集上配置的区域群集。在运行 delete 子命令之前,区域群集必须处于已配置状 态。不论区域群集处于什么状态,将 -F 选项与 delete 命令一起使用都会尝试删除 区域群集。

只能从全局群集节点使用 delete 子命令。

export

将区域群集配置导出到命令文件。

导出的 *commandfile* 可用作 configure 子命令的输入。根据需要修改文件以反映要 创建的配置。有关更多信息,请参见 [Unresolved link to " clconfiguration\(5CL\)"](http://otn.oracle.com) 手册 页。

只能从全局群集节点使用 export 子命令。

halt

停止一个区域群集或该区域群集中的特定节点。

指定特定区域群集时,halt 子命令仅应用于该特定区域群集。您可以停止整个区域 群集,或仅停止区域群集的特定节点。如果未指定区域群集,halt 子命令将应用于 所有区域群集。也可以停止指定计算机上的所有区域群集。

halt 子命令使用 -n 选项来停止特定节点上的区域群集。默认情况下,halt 子命令 停止所有节点上的所有区域群集。如果指定 + 操作数而不是区域名称,将停止所有 区域群集。

只能从全局群集节点使用 halt 子命令。

install

安装区域群集。

该子命令安装区域群集。

如果使用 install -M *manifest*.xml 选项,则您指定的清单将用于区域群集的所 有节点上的安装。清单文件描述管理员进行安装所需的 solaris 软件包信息, 如 certificate\_file、key\_file、发布者以及任何其他软件包。*manifest*.xml 文 件还必须指定用于区域群集安装的 Oracle Solaris Cluster 组软件包 ha-clusterfull、ha-cluster-framework-full、ha-cluster-data-services-full 或 hacluster-minimal。有关自动化安装程序清单的更多信息,请参[见Unresolved link to](http://otn.oracle.com) [" 安装 Oracle Solaris 11.2 系统 中的创建定制 AI 清单"](http://otn.oracle.com)。

如果不使用 -M 选项(默认选项),则会将位于 /usr/share/auto\_install/manifest/ zone\_default.xml 的自动化安装程序清单用于安装。使用此 zone\_default.xml 清单 时,在发出命令的区域群集节点的全局区域中安装的所有 ha-cluster/\* 软件包均 会安装在区域群集的所有节点中。如果在安装区域群集时使用定制清单并且未指定 Oracle Solaris Cluster 组软件包,安装将失败。

要安装的所有区域群集节点的底层全局区域与发出 install 子命令的区域群集节点 的全局区域中安装的 Oracle Solaris Cluster 软件包集必须完全相同。如果存在不满 足此要求的区域群集节点,则无法在此节点上完成区域群集安装。

只能从全局群集节点使用 install 子命令。-M 和 -c 选项只能用于 solaris 标记区域 群集。

如果区域群集的标记是 solaris10,则必须使用 -a 或 -d 选项。

-a archive

solaris 或 solaris10 标记区域群集的统一归档文件的绝对路径、solaris10 标记区域群集的 flar 归档文件位置或者要用于安装的 Oracle Solaris 10 映 像归档文件。有关支持的归档类型的详细信息,请参见 [Unresolved link to "](http://otn.oracle.com) [solaris105"](http://otn.oracle.com) 手册页。该归档绝对路径应能在要安装区域群集的群集的所有物理 节点上访问。统一归档文件安装可以使用恢复归档文件或克隆归档文件。

-d path

已安装的 Oracle Solaris 10 系统的根目录路径。该路径应能在要安装区域群集 的群集的所有物理节点上访问。

[-x cert|ca-cert|key=*file*]...

如果具有 HTTPS 统一归档文件位置,请指定 SSL 证书、证书颁发机构 (Certificate Authority, CA) 证书和密钥文件。可以多次指定 -x 选项。

-z *zone*

如果统一归档文件包含多个区域,请指定配置源或安装源的区域名称。

将使用同一归档或已安装的 Oracle Solaris 10 系统作为区域群集中所有 solaris10 标记区域的安装源。安装将使用在区域群集配置期间在 sysid 资源类型中指定的系 统标识参数覆盖源归档或已安装的 Oracle Solaris 10 中的系统标识参数。

install-cluster

install-cluster 子命令在 solaris10 标记区域群集节点中安装支持 Oracle Solaris 10 OS 的 Oracle Solaris Cluster 软件。安装的软件包括核心软件包、群集软件包组 件(例如,区域群集中支持的代理和 Geographic Edition 软件)和修补程序。

注 - install-cluster 子命令不支持在 solaris10 标记区域群集节点中安装 Oracle Solaris Cluster 版本 3.3 或 3.3 5/11 软件。有关 solaris10 标记区域群集支持的发行版 的更多信息,请查阅[Unresolved link to " Oracle Solaris Cluster 4.2 发行说明 "](http://otn.oracle.com)。

当 solaris10 标记区域安装的 Oracle Solaris 10 系统未装有群集软件时,可使用该 子命令。要使用该子命令,必须使用 clzonecluster install 命令将 Oracle Solaris 10 系统的 Solaris OS 软件安装到 solaris10 区域,且该区域必须引导为 online 状 态。

如果尚未在 solaris10 标记区域中安装群集核心软件包,则可以通过对群集发行版 DVD 目录指定 -d 选项,对群集软件组件指定 -s 选项以及对修补程序指定 -p 选项来 一次安装这些核心软件包、所有群集软件包组件以及所有修补程序。用于安装群集 软件组件和修补程序的选项是可选的。

如果已安装群集核心软件包,则仍可以使用该子命令安装区域群集中支持的修补程 序和任意群集软件组件。指定修补信息时,必须使用 -o 选项将区域群集的群集节点 引导为 offline-running 状态。

solaris10 标记区域群集仅支持共享 IP 区域类型(有关独占 IP 和共享 IP 区域群集 的更多信息,请参见[Unresolved link to " Oracle Solaris Cluster 软件安装指南 "\)](http://otn.oracle.com)。 只能从全局区域运行该子命令。

list

显示已配置的区域群集的名称。 该子命令报告在群集中配置的区域群集的名称。

- 如果从全局群集节点运行 list 子命令,该子命令将显示全局群集中的所有区域 群集的列表。
- 如果从区域群集节点运行 list 子命令,该子命令将只显示区域群集的名称。

要查看在其中配置区域群集的节点的列表,请使用 - v 选项。

move

将区域路径移至新的区域路径。 该子命令将区域路径移至新的区域路径。 只能从全局群集节点使用 move 子命令。

ready

为应用程序准备区域。

该子命令为运行应用程序准备区域。

只能从全局群集节点使用 ready 子命令。

reboot

重新引导区域群集。

该子命令重新引导区域群集,其类似于发出 halt 子命令,然后发出 boot 子命令。 有关更多信息,请参见 halt 子命令和 boot 子命令。

只能从全局群集节点使用 reboot 子命令。

#### set

设置使用 -p 选项为区域群集指定的属性的值。您可以从全局区域或区域群集使用 set 子命令。有关可设置的属性的信息,请参见"选项"部分中关于 -p 的描述。

#### show

显示区域群集的属性。

区域群集的属性包括区域群集名称、标记、IP 类型、节点列表、区域路径和允许的 地址。show 子命令从区域群集运行,但仅应用于该特定区域群集。当您从区域群集 中使用该子命令时,区域路径始终为 /。如果指定了区域群集名称,该命令将只应 用于该区域群集。

只能从全局群集节点使用 show 子命令。

#### show-rev

显示有关区域群集中每个节点的群集发行版信息。 此功能对于列出区域群集中安装的发行版本和修补程序很有用。例如:

#### # **clzonecluster show-rev**

=== Zone Clusters === Zone Cluster Name: zc1 Release at vznodela on node pnode1: 3.3u2 40u1 zc:2012-04-01 Release at vznode2a on node pnode2: 3.3u2 40u1 zc:2012-04-01

您可以从全局群集节点或区域群集节点使用 show-rev 子命令。

#### status

确定区域群集节点是否为区域群集的成员并显示区域群集是 solaris、solaris10 还 是 labeled 标记区域群集。

区域状态可以为以下状态之

一:Configured、Installed、Ready、Running、Shutting Down 和 Unavailable。将 显示全局群集中所有区域群集的状态,以便您能够看到自己的虚拟群集的状态。

要检查区域活动,请使用 zoneadm 命令。

只能从全局群集节点使用 status 子命令。

#### uninstall

卸载区域群集。

该子命令卸载区域群集。uninstall 子命令使用 zoneadm 命令。

只能从全局群集节点使用 uninstall 子命令。

verify

检查所指定的信息的语法是否正确。

该子命令在区域群集中的每个节点上调用 zoneadm verify 命令,以确保能够安全地 安装每个区域群集成员。有关更多信息,请参见[Unresolved link to " zoneadm1M"。](http://otn.oracle.com) 只能从全局群集节点使用 verify 子命令。

### 注 - 每个选项的长短两种格式都显示在此部分中。

支持以下选项:

-?

--help

显示帮助信息。 指定此选项时,*subcommand* 可有可无。 如果没有指定 *subcommand*,将显示所有可用子命令的列表。 如果指定了 *subcommand*,将显示该子命令的用法。 如果指定此选项和其他选项,将会忽略其他选项。

-a *absolute\_path\_to\_archive zoneclustername*

指定以下项的路径:已安装的 Oracle Solaris 10 系统、已安装的 Solaris 10 本机区域或 solaris10 标记区域的 flash\_archive、cpio、pax、xus-tar、zfs archive 或 level 0 ufsdump。还可以指定统一归档文件的绝对路径。有关更多信 息,请参见以下手册页:[Unresolved link to " solaris105"、Unresolved link to "](http://otn.oracle.com) [flash\\_archive4"、Unresolved link to " cpio1"](http://otn.oracle.com) 和 [Unresolved link to " pax1"](http://otn.oracle.com)。

-c *config\_profile*.xml

--configprofile *config\_profile*.xml

为 solaris 标记区域群集指定配置文件模板。从系统信息库安装后,该模板会将系 统配置信息应用到区域群集的所有节点。如果未指定 *config\_profile*.xml,您必须在 每个节点上从全局区域运行 zlogin -C *zoneclustername* 命令来手动配置每个区域 群集节点。所有配置文件都必须具有 .xml 扩展名。

-c 选项可替换配置文件模板中区域群集节点的主机名。引导区域群集节点后,该配 置文件会应用到该区域群集节点。

-d *absolute\_root\_path*

--dirpath *dirpatch*

-d 选项与 cluster 子命令一起使用时,指定已安装的 Oracle Solaris 10 系统的根目 录路径。该路径应能在要安装区域群集的群集的所有物理节点上访问。

-d

--dvd-directory *dvd-directory*

指定 DVD 映像目录。

-d 选项与 install-cluster 子命令一起使用时,指定支持 solaris10 标记区域的 Oracle Solaris Cluster 发行版的 DVD 映像目录。DVD 映像包括核心软件包和其他 群集软件组件(例如区域群集中支持的代理和 Geographic Edition 软件)。必须能 够从运行该命令的节点的全局区域中访问该 DVD 目录。

# -d

--dry\_run

当 -d 选项与 apply 子命令一起使用时,将在模拟运行模式下运行重新配置。模拟运 行模式不会更改配置,它会让正在运行的区域保持现状。使用模拟运行模式可以检 查真实重新配置将执行的操作。

# -f{*commandfile* | *zonepath*}

--file-argument {*commandfile* | *zonepath*}

与 configure 子命令一起使用时,-f 选项指定命令文件参数。例如, clzonecluster configure-f*commandfile*。与 move 子命令一起使用时,-f 选项指定 *zonepath*。

-F

在 delete 和 uninstall 操作期间,可以使用 -F 选项。-F 选项强制抑制 Are you sure you want to *do this operation* [y/n]? 问题。

#### -m *method*

--method *method*

使用 -m 选项克隆区域群集。克隆的唯一有效方法为 copy 命令。在运行 clone 子命 令之前,必须停止源区域群集。

-M *manifest*.xml

--manifest *manifest*.xml

使用 -M 选项可为 solaris 标记区域群集的所有节点指定一个清单。该清单为区域群 集安装指定 Oracle Solaris 软件包信息和 Oracle Solaris Cluster 软件包。

```
-n nodename[…]
```
--nodelist *nodename*[,…]

指定子命令的节点列表。

例如,clzonecluster boot-n *phys-schost-1*、*phys-schost-2 zoneclustername*。

-o --offline

将区域群集引导或重新引导为 offline-running 模式。

如果区域群集节点不是区域群集的成员但 Oracle Solaris 区域状态为正在运行, 则 会出现 offline-running 模式。区域群集与物理群集共享引导模式(群集或非群集 模式),,因此,群集处于脱机模式与处于非群集模式不同。

要将区域群集引导为 offline-running 模式,请键入以下内容。

**clzonecluster boot [-n** *phys-schost-1***,...] [-o]** *zoneclustername*

要将区域群集重新引导为 offline-running 模式,请键入以下内容。

**clzonecluster reboot [-n** *phys-schost-1***,...] [-o]** *zoneclustername*

要将 offline-running 区域重新引导为 online-running 模式,请运行不带 -o 选项的 clzonecluster reboot 命令。

-p *name*=*value*

--property=*name*=*value*

--property *name*=*value*

-p 选项与 install-cluster 子命令和 set 子命令一起使用。有关将 -p 与 install-cluster 子命令一起使用的用法信息,请参见关于 -p patchdir= *patchdir*[,patchlistfile=*patchlistfile* ] 的描述。

-p 选项与 set 子命令一起使用来指定属性值。允许使用多个 -p *name*= *value* 实例。

将该选项与 set 子命令一起使用可修改以下属性:

resource\_security

指定 RGM 资源执行程序所用的安全策略。允许的 resource\_security 值为 SECURE、WARN、OVERRIDE 或 COMPATIBILITY。

Start 和 Validate 之类的资源方法始终以 root 用户身份运行。如果方法可执行文 件不归 root 所有或具有组或全局写权限,将存在不安全状况。在这种情况下, 如果 resource security 属性设置为 SECURE, 在运行时资源方法执行将失败并 返回错误。如果 resource\_security 设置为任何其他值,将允许资源方法执行, 但显示警告消息。为了最大限度地保证安全性,请将 resource security 设置为 SECURE。

resource\_security 设置还会修改声明了 application\_user 资源属性的资 源类型的行为。有关更多信息,请参见 [r\\_properties](#page-1102-0)(5) [\[1103\]](#page-1102-0) 手册页的 application\_user 部分。

-p patchdir=*patchdir*[,patchlistfile=*patchlistfile*]

--patch-specification=patchdir=*patchdir*[,patchlistfile=*patchlistfile*]

--patch-specification patchdir=*patchdir*[,patchlistfile=*patchlistfile*]

-p 选项指定的 patchdir 和 patchlistfile 属性仅与 install-cluster 子命令一起使 用。如果在安装核心软件包后安装修补程序,则必须将区域群集引导为 offlinerunning 状态才能应用修补程序。

允许使用多个 -p *name*= *value* 实例。

patchdir

指定要应用到 solaris10 标记区域的 Oracle Solaris Cluster 修补程序所在的目 录。patchdir 目录是必需项,且必须能够从区域群集的所有节点上的 solaris10 标记区域内部进行访问。

patchlistfile

指定 patchlistfile。patchlistfile 指定包含要安装的修补程序列表的文件。 如果未指定可选的 patchlistfile,该命令将尝试将安装 patchdir 目录内的所 有修补程序。您也可以在 patchdir 目录中创建一个 patchlistfile 列出修补程 序 ID (每行一个), 从而指出要安装的修补程序。

-s

--software-component {all | *software-component*[,...]}

指定要从 DVD 映像安装的软件组件。

这些组件是核心软件包以外的附加组件,可以为在区域群集中支持的数据服务或 Geographic Edition 软件。使用 -s all 时,无法指定其他任何组件,将安装所有数 据服务和 Geographic Edition 软件。对于数据服务代理,组件名称即为代理名称。 对于 Geographic Edition 软件,指定为 -s geo。如果未指定 -s 选项,则只安装群集 框架软件。

-v

--verbose

在标准输出 (stdout) 中显示详细信息。

-V --version

显示该命令的版本。

如果是与其他选项、子命令或操作数一起指定该选项,将忽略所有这些内容。仅显 示该命令的版本。不会发生任何其他处理。

[-x cert|ca-cert|key=*file*] ...

如果具有 HTTPS 统一归档文件位置,请指定 SSL 证书、CA 证书和密钥文件。可 以多次指定 -x 选项。

-Z *target-zoneclustername*

--zonecluster *target-zoneclustername*

您要克隆的区域群集名称。

使用源区域群集名称来克隆。在使用该子命令之前,必须停止源区域群集。

-z *zone*

如果统一归档文件包含多个区域,请指定安装源的区域名称。

# 资源和属性

clzonecluster 命令支持区域群集的多个资源和属性。

必须使用 clzonecluster 命令配置 clzonecluster 命令支持的任何资源和属性。有关配 置 clzonecluster 命令不支持的资源或属性的更多信息, 请参见 [Unresolved link to "](http://otn.oracle.com) [zonecfg1M"](http://otn.oracle.com) 手册页。

下面的子部分(""资源""和""属性""介绍了 clzonecluster 命令支持的那些资源和属性。 资源

以下列出在资源范围中支持的资源类型以及可以在何处找到更多信息:

admin

有关更多信息,请参见 [Unresolved link to " zonecfg1M"](http://otn.oracle.com) 手册页。该资源可同时在群 集范围和节点范围内使用。该资源会向下传递到单个 Oracle Solaris 区域级别。同 时在群集和节点范围中指定该资源时,节点范围资源信息会向下传递到区域群集特 定节点的 Oracle Solaris 区域。

admin 资源的 auths 属性可设置为以下值之一:

clone 等同于 solaris.zone.clonefrom

login 等同于 solaris.zone.login

manage 等同于 solaris.zone.manage

capped-cpu

有关更多信息,请参见 [Unresolved link to " zonecfg1M"](http://otn.oracle.com) 手册页。该资源可同时在群 集范围和节点范围内使用。该资源会向下传递到单个 Oracle Solaris 区域级别。同 时在群集和节点范围中指定该资源时,节点范围资源信息会向下传递到区域群集特 定节点的 Oracle Solaris 区域。

capped-memory

有关更多信息,请参见 [Unresolved link to " zonecfg1M"](http://otn.oracle.com) 手册页。该资源可在群集范 围和节点范围内使用。该资源会向下传递到单个 Oracle Solaris 区域级别。同时在 群集和节点范围中指定该资源时,节点范围资源信息会向下传递到区域群集特定节 点的 Oracle Solaris 区域。

dataset

有关更多信息,请参见 [Unresolved link to " zonecfg1M"](http://otn.oracle.com) 手册页。该资源可在群集范 围或节点范围内使用。不能同时在群集和节点范围中指定数据集。

在群集范围中该资源用于为高可用性 ZFS 文件系统导出要在区域群集中使用的 ZFS 数据集。导出的数据集由 Oracle Solaris Cluster 软件管理,在群集范围中指定时, 不会传递到单个 Oracle Solaris 区域级别。数据集无法在区域群集之间共享。

在节点范围中该资源用于将本地 ZFS 数据集导出到特定区域群集节点。在节点范 围中指定时,导出的数据集不由 Oracle Solaris Cluster 软件管理,而会传递到单个 Oracle Solaris 区域级别。

dedicated-cpu

有关更多信息,请参见 [Unresolved link to " zonecfg1M"](http://otn.oracle.com) 手册页。可以在每个节点上 使用专用于区域群集的固定数量的 CPU。

该资源可在群集范围和节点范围内使用。该资源会向下传递到单个 Oracle Solaris 区域级别。同时在群集和节点范围中指定该资源时,节点范围资源信息会向下传递 到区域群集特定节点的 Oracle Solaris 区域。

device

有关更多信息,请参见 [Unresolved link to " zonecfg1M"](http://otn.oracle.com) 手册页。该资源会向下传递 到单个 Oracle Solaris 区域级别并可在群集范围或节点范围中指定。在节点范围中 该资源用于添加特定于区域群集节点的设备。可以将设备只添加到一个区域群集。 无法同时在群集范围和节点范围中添加相同设备。

fs

有关更多信息,请参见 [Unresolved link to " zonecfg1M"](http://otn.oracle.com) 手册页。可以在群集范围或 节点范围中指定该资源。不能同时在群集和节点范围中指定 fs 资源。

在群集范围中该资源通常用于导出要在区域群集中使用的文件系统。导出的文件系 统由 Oracle Solaris Cluster 软件管理,而不会向下传递到单个 Oracle Solaris 区域 级别,但 cluster-control 属性设置为 false 的 lofs 文件系统除外。有关 clustercontrol 属性的更多信息,请参见本手册页中"资源"部分中关于 fs 的描述。

在节点范围中该资源用于将本地文件系统导出到特定区域群集节点。在节点范围中 指定时,导出的文件系统不由 Oracle Solaris Cluster 软件管理,而会传递到单个 Oracle Solaris 区域级别。

可以通过直接挂载或回送挂载将文件系统导出到区域群集。直接挂载使文件系统在 区域群集中可访问,方法是在某个位置挂载指定的文件系统,该位置位于区域根 目录或在其路径中具有区域根目录的某个子目录下方。直接挂载意味着文件系统只 属于该区域群集。区域群集在 Oracle Solaris Trusted Extensions 上运行时,必须 对以读写权限挂载的文件使用直接挂载。区域群集支持对 UFS、QFS 独立文件系 统、QFS 共享文件系统和 ZFS (导出为数据集) 使用直接挂载。

回送挂载是一种机制,使已在某个位置挂载的文件系统显示为在其他位置挂载。可 以通过使用每个区域群集一个回送挂载将单个文件系统导出到多个区域群集。这样 便可以在多个区域群集之间共享单个文件系统。在多个区域群集之间共享文件系统 前,管理员必须考虑安全隐患。不管如何挂载真实的文件系统,回送挂载可以将访 问权限限制为只读。

fs: cluster-control

cluster-control 属性仅适用于在群集范围中指定的回送挂载。cluster-control 属性的默认值为 true。

当属性值为 true 时,Oracle Solaris Cluster 管理该文件系统,但不会将文件系 统信息传递给 zonecfg 命令。区域引导后,Oracle Solaris Cluster 根据需要在区 域群集节点中挂载和取消挂载文件系统。

Oracle Solaris Cluster 可以为 QFS 共享文件系统、UFS、QFS 独立文件系统 和 UFS 上的 PxFS 管理回送挂载。

当属性值为 false 时,Oracle Solaris Cluster 不管理文件系统。群集软件将该 文件系统信息和所有关联的信息传递到 zonecfg 命令,该命令在每台计算机上 创建区域群集区域。在这种情况下,当区域引导时,Oracle Solaris 软件将挂载 文件系统。管理员可以将该选项用于 UFS 文件系统。

管理员可以在群集范围中指定回送挂载。为回送挂载配置 cluster-control 属性 值 false 对通用本地目录 (如包含可执行文件的目录) 的只读挂载很有用。此 信息会传递到执行实际挂载的 zonecfg 命令。使用值为 true 的 cluster-control 属性配置回送挂载对于将全局文件系统 (PxFS) 或 QFS 共享文件系统提供给受 群集控制的区域群集很有用。

QFS 共享文件系统、UFS、QFS 独立文件系统和 ZFS 最多可配置在一个区域 群集中。

net

有关 net 资源的更多信息,请参见 [Unresolved link to " zonecfg1M"](http://otn.oracle.com) 手册页。

由 Oracle Solaris Cluster 管理的任何网络资源(如逻辑主机或共享地址)是在群集 范围中指定的。由应用程序管理的任何网络资源(如 Oracle RAC VIP)是在群集范 围中指定的。这些网络资源不会传递到单个 Oracle Solaris 区域级别。

管理员可以指定网络接口卡 (Network Interface Card, NIC) 以用于指定的 IP 地址。 系统自动选择满足下列两个要求的 NIC:

- NIC 已连接到同一个子网。
- 已为该区域群集配置 NIC。

node

节点资源执行下列两个目标:

- 标识范围级别。在节点范围中指定的任何资源只属于该特定节点。
- 标识区域群集的节点。管理员可以标识将运行区域的计算机,方法是在该计算机 上标识全局群集全局区域。为每个区域群集节点指定 IP 地址和 NIC 是可选的。 管理员还可以指定用于标识网络信息以访问该节点的信息。

注 - 如果管理员没有为每个区域群集节点配置 IP 地址, 将出现以下两种情况:

- 1. 该特定区域群集将无法配置要在区域群集中使用的 NAS 设备。群集在与 NAS 设 备通信时将使用区域群集节点的 IP 地址,所以缺失 IP 地址会导致群集不支持隔离 NAS 设备。
- 2. 群集软件将激活所有 NIC 上的所有逻辑主机 IP 地址。

privnet

该资源可在节点范围中使用。该资源指定可用作区域群集的专用适配器的数据链路 设备。该资源在指定给区域群集之前必须在全局区域中可用。配置独占 IP 区域群集 时,默认将 enable\_priv\_net 属性设置为 true,以在区域群集节点间启用专用网络 通信。

```
add node
add
 privnet
set
 physical=vnic1
end
add
 privnet
set
 physical=vnic5
end
end
```
资源属性 privnet 的顺序用于构成区域群集节点间的路径。第一个节点中指定的第 一个 privnet 适配器将尝试用第二个节点中指定的第一 privnet 路径构成路径。在 添加和删除操作后将保留 privnet 资源的顺序。

注 - privnet 资源无法在多个独占 IP 区域中共享。必须将其指定给一个特定的独占 IP 区 域。

rctl

有关更多信息,请参见 [Unresolved link to " zonecfg1M"](http://otn.oracle.com) 手册页。该资源可同时在群 集范围和节点范围内使用。该资源会向下传递到单个 Oracle Solaris 区域级别。同 时在群集和节点范围中指定该资源时,节点范围资源信息会向下传递到区域群集特 定节点的 Oracle Solaris 区域。

sysid

请参见 [Unresolved link to " sysidcfg4"](http://otn.oracle.com) 手册页。该资源为 solaris10 区域群集的所 有区域指定系统标识参数。

# 属性

每个资源类型具有一个或多个属性。支持群集的以下属性:

(群集)

admin

有关更多信息,请参见 [Unresolved link to " zonecfg1M"](http://otn.oracle.com) 手册页。

(群集)

allowed-address

指定可在适配器上激活的 IP 地址。仅允许特定的 IP 地址。该可选属性用于节点范 围的网络资源。例如:

set allowed-address=1.2.2.3/24

有关更多信息,请参见 [Unresolved link to " zonecfg1M"](http://otn.oracle.com) 手册页。

# (群集)

attr

有关更多信息,请参见 [Unresolved link to " zonecfg1M"](http://otn.oracle.com) 手册页。区域群集将使用 设置为 cluster 的属性 name、设置为 boolean 的属性 type 和设置为 true 的属性 value。使用 create 选项配置区域群集时,将为这些属性设置默认值。这些属性是 用于区域群集配置的强制性属性,不能更改。

#### (群集)

autoboot

有关更多信息,请参见 [Unresolved link to " zonecfg1M"](http://otn.oracle.com) 手册页。

(群集)

bootargs

有关更多信息,请参见 [Unresolved link to " zonecfg1M"](http://otn.oracle.com) 手册页。

## (群集)

brand

有关更多信息,请参见 [Unresolved link to " zonecfg1M"](http://otn.oracle.com) 手册页。仅支持 solaris、solaris10 和 labeled 标记类型。

## (群集)

cpu-shares

有关更多信息,请参见 [Unresolved link to " zonecfg1M"](http://otn.oracle.com) 手册页。

# (群集)

device

[Unresolved link to " zonecfg1M"。](http://otn.oracle.com)

#### (群集)

enable\_priv\_net

设置为 true 时,在区域群集的节点之间将启用 Oracle Solaris Cluster 专用网络通 信。

- 如果 ip-type 设置为 shared,区域群集节点之间的通信使用全局群集的专用网 络。
- 如果 ip-type 设置为 exclusive,区域群集节点之间的通信使用指定的 privnet 资源。如果未指定这些资源,将会通过在全局群集的专用网络上创建虚拟网络接 口 (vnic) 来自动生成这些资源。

区域群集节点的 Oracle Solaris Cluster 专用主机名和 IP 地址是由系统自动生成 的。如果值设置为 false,将禁用专用网络。默认值为 true。

# (群集)

ip-type

有关更多信息,请参见 [Unresolved link to " zonecfg1M"](http://otn.oracle.com) 手册页。仅支持 shared 和 exclusive 值。

#### (群集)

limitpriv

有关更多信息,请参见 [Unresolved link to " zonecfg1M"](http://otn.oracle.com) 手册页。

#### (群集)

max-lwps

有关更多信息,请参见 [Unresolved link to " zonecfg1M"](http://otn.oracle.com) 手册页。

## (群集)

max-msg-ids

有关更多信息,请参见 [Unresolved link to " zonecfg1M"](http://otn.oracle.com) 手册页。

#### (群集)

max-sem-ids

有关更多信息,请参见 [Unresolved link to " zonecfg1M"](http://otn.oracle.com) 手册页。

### (群集)

max-shm-ids 有关更多信息,请参见 [Unresolved link to " zonecfg1M"](http://otn.oracle.com) 手册页。

# (群集)

monitor\_quantum 定义量程值的毫秒数。

# (群集)

monitor\_timeout 指定监视器超时的毫秒数。

# (群集)

max-shm-memory

有关更多信息,请参见 [Unresolved link to " zonecfg1M"](http://otn.oracle.com) 手册页。

# (群集)

pool

有关更多信息,请参见 [Unresolved link to " zonecfg1M"](http://otn.oracle.com) 手册页。

# (群集)

zonename

区域群集的名称,也是区域群集中每个区域的名称。

(群集)

zonepath

区域群集中每个区域的区域路径。

#### admin

有关更多信息,请参见 [Unresolved link to " zonecfg1M"](http://otn.oracle.com) 手册页。

#### capped-cpu

有关更多信息,请参见 [Unresolved link to " zonecfg1M"](http://otn.oracle.com) 手册页。

capped-memory

有关更多信息,请参见 [Unresolved link to " zonecfg1M"](http://otn.oracle.com) 手册页。

#### dataset

有关更多信息,请参见 [Unresolved link to " zonecfg1M"](http://otn.oracle.com) 手册页。

#### dedicated-cpu

有关更多信息,请参见 [Unresolved link to " zonecfg1M"](http://otn.oracle.com) 手册页。

device

有关更多信息,请参见 [Unresolved link to " zonecfg1M"](http://otn.oracle.com) 手册页。

fs

有关更多信息,请参见 [Unresolved link to " zonecfg1M"](http://otn.oracle.com) 手册页。

# inherit pkg-dir

有关更多信息,请参见 [Unresolved link to " zonecfg1M"](http://otn.oracle.com) 手册页。

#### net

有关更多信息,请参见 [Unresolved link to " zonecfg1M"](http://otn.oracle.com) 手册页。

#### node

包括 physical-host、hostname 和 net。

- physical-host-该属性指定将托管区域群集节点的全局群集节点。
- hostname-该属性指定由物理主机属性指定的全局群集节点上区域群集节点的公 共主机名。

net-该资源指定区域群集节点用于公共网络通信的网络地址和物理接口名称, 该区域群集节点在由物理主机指定的全局群集节点上。

rctl

请参见 [Unresolved link to " zonecfg1M"。](http://otn.oracle.com)

sysid

使用 /usr/bin/sysconfig configure 命令。 请参见 [Unresolved link to " sysidcfg4"](http://otn.oracle.com)。包括 root password、name service、security policy、system\_locale、timezone、terminal 和 nfs4\_domain。管理员稍后可以按照正常 Oracle Solaris 过程手动更改任何 sysidcfg config 值(一次更改一个节点)。

- root\_password-该属性为区域群集的所有节点指定公用 root 密码的加密值。请 勿指定明文密码。必须使用 /etc/shadow 中的加密密码字符串。这是一个必需属 性。
- name\_service-该可选属性指定要在区域群集中使用的命名服务。但是,全局区 域的 /etc/sysidcfg 文件中的设置可能已过时。为确保该属性具有正确的设置, 请使用 clzonecluster 命令手动输入该值。
- security policy-该值在默认情况下设置为 none。
- system\_locale-默认情况下该值从 clzonecluster 命令的环境中获得。
- timezone-该属性指定要在区域群集中使用的时区。默认情况下该值从 clzonecluster 命令的环境中获得。
- terminal-该值在默认情况下设置为 xterm。
- nfs4\_domain-该值在默认情况下设置为 dynamic。

Intro[\(1CL\) \[17\]](#page-16-0) 手册页列出了该命令集中所有命令的一整套退出状态代码。

如果命令对于所有指定的操作数均成功执行,则返回零 (CL\_NOERR)。如果某个操作数出 错,命令会继续处理操作数列表中的下一个操作数。返回的退出代码始终反映最先发生 的错误。

此命令返回下列退出状态代码:

0 CL\_NOERR

没有错误 您发出的命令已成功完成。

1 CL\_ENOMEM

交换空间不足

某个群集节点耗尽了交换内存或其他操作系统资源。

3 CL\_EINVAL

参数无效

您键入的命令不正确,或者使用 -i 选项提供的群集配置信息语法不正确。

6 CL\_EACCESS

权限被拒绝

指定的对象不可访问。要发出命令,可能需要拥有超级用户或 RBAC 访问权限。有 关更多信息,请参见 [Unresolved link to " su1M"](http://otn.oracle.com) 和 [Unresolved link to " rbac5"](http://otn.oracle.com) 手册 页。

18 CL\_EINTERNAL

遇到内部错误 内部错误表示软件缺陷或其他缺陷。

35 CL\_EIO

I/O 错误 发生了物理输入/输出错误。

36 CL\_ENOENT

没有这样的对象

由于以下某个原因,找不到您所指定的对象:

- 该对象不存在。
- 您尝试使用 -o 选项创建的配置文件路径中的某个目录不存在。
- 您尝试使用 -i 选项访问的配置文件包含错误。
- 38 CL\_EBUSY

对象忙

您尝试将一根电缆从上一个群集互连路径移到一个活动群集节点。或者,您尝试将 一个节点从尚未删除引用的群集配置中移除。

39 CL\_EEXIST

对象已存在

您所指定的设备、设备组、群集互连组件、节点、群集、资源、资源类型、资源组 或专用字符串已存在。

41 CL\_ETYPE

未知类型

您使用 -t 或 -p 选项指定的类型不存在。

在所有示例中,*zoneclustername* 为 sczone。第一个全局群集节点为 phys-schost-1, 第二个节点为 phys-schost-2。第一个区域群集节点为 zc-host-1,第二个节点为 zchost-2。

#### 例 265 创建新的区域群集

以下示例说明了如何创建双节点 solaris10 标记区域群集。zpool "tank" 委派给区域用作 高可用性 ZFS 文件系统。内存限制用于限制可用于区域群集的内存量。除 root 用户密 码之外,将使用默认系统标识值。

```
phys-schost-1# clzonecluster configure sczone
sczone: No such zone cluster configured
Use 'create' to begin configuring a new zone cluster.
clzc:sczone> create -b
clzc:sczone> set zonepath=/zones/timuzc
clzc:sczone> set brand=solaris10
clzc:sczone> set autoboot=true
clzc:sczone> set bootargs="-m verbose"
clzc:sczone> set limitpriv="default,proc_priocntl,proc_clock_highres"
clzc:sczone> set enable_priv_net=true
clzc:sczone> set ip-type=shared
clzc:sczone> add dataset
clzc:sczone:dataset> set name=tank
clzc:sczone:dataset> end
clzc:sczone> add capped-memory
clzc:sczone:capped-memory> set physical=3G
clzc:sczone:capped-memory> end
clzc:sczone> add rctl
clzc:sczone:rctl> set name=zone.max-swap
clzc:sczone:rctl> add value (priv=privileged,limit=4294967296,action=deny)
clzc:sczone:rctl> end
clzc:sczone> add rctl
clzc:sczone:rctl> set name=zone.max-locked-memory
clzc:sczone:rctl> add value (priv=privileged,limit=3221225472,action=deny)
clzc:sczone:rctl> end
clzc:sczone> add attr
clzc:sczone:attr> set name=cluster
clzc:sczone:attr> set type=boolean
clzc:sczone:attr> set value=true
clzc:sczone:attr> end
clzc:sczone> add node
clzc:sczone:node> set physical-host=ptimu1
clzc:sczone:node> set hostname=zc-host-1
clzc:sczone:node> add net
clzc:sczone:node:net> set address=vztimu1a
clzc:sczone:node:net> set physical=sc_ipmp0
clzc:sczone:node:net> end
clzc:sczone:node> end
clzc:sczone> add node
clzc:sczone:node> set physical-host=ptimu2
clzc:sczone:node> set hostname=zc-host-2
clzc:sczone:node> add net
```

```
clzc:sczone:node:net> set address=vztimu2a
```

```
clzc:sczone:node:net> set physical=sc_ipmp0
clzc:sczone:node:net> end
clzc:sczone:node> end
clzc:sczone> add fs
clzc:sczone:fs> set dir=/opt/local
clzc:sczone:fs> set special=/usr/local
clzc:sczone:fs> set type=lofs
clzc:sczone:fs> add options [ro,nodevices]
clzc:sczone:fs> set cluster-control=false
clzc:sczone:fs> end
clzc:sczone> add sysid
clzc:sczone> set root_password=ZiitH.NOLOrRg
clzc:sczone> set name_service="NIS{domain_name=mycompany.com name_server=
      ns101c-90(10.100.10.10)}"
clzc:sczone> set nfs4_domain=dynamic
clzc:sczone> set security_policy=NONE
clzc:sczone> set system_locale=C
clzc:sczone> set terminal=xterms
clzc:sczone> set timezone=US/Pacific
clzc:sczone> end
```
如果使用 create 子命令(而不是上面所示的 create -b 子命令),将使用默认模板,该 模板已设置 attr 属性。

区域群集现已配置。下列命令安装然后从全局群集节点引导区域群集:

phys-schost-1# **clzonecluster install -a** *absolute\_path\_to\_archive* **install sczone**

phys-schost-1# **clzonecluster boot sczone**

例 266 从统一归档文件创建区域群集

以下示例说明如何从统一归档文件创建和安装区域群集。统一归档文件可以从全局区 域、非全局区域或区域群集节点创建。支持从克隆归档文件和恢复归档文件这两种统-归档文件配置和安装区域群集。如果统一归档文件是从非群集区域创建的,则必须设置 以下属性:enable\_priv\_net=true。您还可以根据需要更改任何区域属性。

```
phys-schost-1# clzonecluster configure sczone
sczone: No such zone cluster configured
Use 'create' to begin configuring a new zone cluster.
clzc:sczone> create -a absolute_path_to_archive -z archived_zone_1
clzc:sczone> set zonepath=/zones/sczone
```
clzc:sczone> **set enable\_priv\_net=true** clzc:sczone> **set ip-type=shared**

clzc:sczone> **add attr** clzc:sczone:attr> **set name=cluster** clzc:sczone:attr> **set type=boolean** clzc:sczone:attr> **set value=true** clzc:sczone:attr> **end**

```
clzc:sczone> add node
clzc:sczone:node> set physical-host=psoft1
clzc:sczone:node> set hostname=zc-host-1
clzc:sczone:node> add net
clzc:sczone:node:net> set address=vzsoft1a
clzc:sczone:node:net> set physical=sc_ipmp0
clzc:sczone:node:net> end
clzc:sczone:node> end
clzc:sczone> add node
clzc:sczone:node> set physical-host=psoft2
clzc:sczone:node> set hostname=zc-host-2
clzc:sczone:node> add net
clzc:sczone:node:net> set address=vzsoft2a
clzc:sczone:node:net> set physical=sc_ipmp0
clzc:sczone:node:net> end
clzc:sczone:node> end
```
区域群集现已配置。以下命令从全局群集节点上的统一归档文件安装区域群集:

phys-schost-1# **clzonecluster install -a** *absolute\_path\_to\_archive* **-z** *archived-zone* **sczone**

区域群集现已安装。以下命令将引导区域群集:

phys-schost-1# **clzonecluster boot sczone**

例 267 修改现有的区域群集

以下示例显示如何修改在示例 1 中创建的区域群集的配置。额外的公用 IP 地址将添加 到 phys-schost-2 上的区域群集节点中。

UFS 文件系统将导出到区域群集,以用作高度可用的文件系统。假设 UFS 文件系统是 在 Oracle Solaris Volume Manager 元设备上创建的。

phys-schost-1# **clzonecluster configure sczone** clzc:sczone> **add device** clzc:sczone:device> **set match=/dev/md/1/dsk/d100** clzc:sczone:device> **end** clzc:sczone> **add device** clzc:sczone:device> **set match=/dev/md/oraset/dsk/d100** clzc:sczone:device> **end** clzc:sczone> **select node physical-host=phys-schost-2** clzc:sczone:node> **add net** clzc:sczone:node:net> **set address=192.168.0.3/24** clzc:sczone:node:net> **set physical=bge0** clzc:sczone:node:net> **end** clzc:sczone:node> **end** clzc:sczone> **add fs** clzc:sczone:fs> **set dir=/qfs/ora\_home** clzc:sczone:fs> **set special=oracle\_home** clzc:sczone:fs> **set type=samfs**

clzc:sczone:fs> **end** clzc:sczone> **exit**

# 例 268 使用现有区域群集作为模板来创建新的区域群集

以下示例显示如何使用在示例 1 中创建的 sczone1 区域群集作为模板来创建名为 sczone 的区域群集。新区域群集的配置将与原始区域群集相同。需要修改新区域群集的某些属 性来避免冲突。如果管理员删除资源类型而不指定特定资源,系统将删除该类型的所有 资源。例如,**remove net** 将导致删除所有网络资源。

phys-schost-1# **clzonecluster configure sczone1** sczone1: No such zone cluster configured Use 'create' to begin configuring a new zone cluster.

clzc:sczone1> **create -t sczone** clzc:sczone1>**set zonepath=/zones/sczone1**

clzc:sczone1> **select node physical-host=phys-schost-1** clzc:sczone1:node> **set hostname=zc-host-3** clzc:sczone1:node> **select net address=zc-host-1** clzc:sczone1:node:net> **set address=zc-host-3** clzc:sczone1:node:net> **end** clzc:sczone1:node> **end** clzc:sczone1> **select node physical-host=phys-schost-2** clzc:sczone1:node> **set hostname=zc-host-4** clzc:sczone1:node> **select net address=zc-host-2** clzc:sczone1:node:net> **set address=zc-host-4** clzc:sczone1:node:net> **end** clzc:sczone1:node> **remove net address=192.168.0.3/24** clzc:sczone1:node> **end** clzc:sczone1> **remove dataset name=tank/home** clzc:sczone1> **remove net** clzc:sczone1> **remove device** clzc:sczone1> **remove fs dir=/qfs/ora\_home** clzc:sczone1> **exit**

#### 支持以下操作数:

- *zoneclustername* 区域群集的名称。可以指定新区域群集的名称。所有子命令均支持 *zoneclustername* 操作数。
- + 群集中的所有节点。只有一部分子命令支持 + 操作数。

Intro[\(1CL\) \[17\]](#page-16-0) 手册页列出了该命令集中所有命令的一整套退出状态代码。

如果命令对于所有指定的操作数均成功执行,则返回零 (CL\_NOERR)。如果某个操作数出 错,命令会继续处理操作数列表中的下一个操作数。返回的退出代码始终反映最先发生 的错误。
此命令返回下列退出状态代码:

0 CL\_NOERR

没有错误。 您发出的命令已成功完成。

1 CL\_ENOMEM

交换空间不足。

某个群集节点耗尽了交换内存或其他操作系统资源。

- 3 CL\_EINVAL
	- 参数无效。

您键入的命令不正确,或者使用 -i 选项提供的群集配置信息语法不正确。

18 CL\_EINTERNAL

遇到内部错误。

36 CL\_ENOENT

没有这样的对象

由于以下某个原因,找不到您所指定的对象:

- 该对象不存在。
- 您尝试使用 -o 选项创建的配置文件路径中的某个目录不存在。
- 您尝试使用 -i 选项访问的配置文件包含错误。
- 37 CL\_EOP
	- 不允许操作

您尝试对不受支持的配置执行操作,或者您所执行的操作不受支持。

有关以下属性的描述,请参见 [Unresolved link to " attributes5"](http://otn.oracle.com):

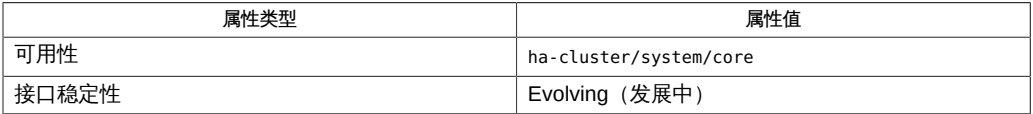

[clnode](#page-148-0)(1CL) [\[149\]、](#page-148-0)[cluster](#page-460-0)(1CL) [\[461\]、](#page-460-0)Intro[\(1CL\) \[17\]、](#page-16-0)[scinstall](#page-696-0)(1M) [\[697\]、](#page-696-0)[Unresolved](http://otn.oracle.com) [link to " zoneadm1M"、Unresolved link to " zonecfg1M"、Unresolved link to "](http://otn.oracle.com) [clconfiguration\(5CL\)"](http://otn.oracle.com)

超级用户可以运行此命令的所有格式。

所有用户都可以运行带有 -?(帮助)或 -V(版本)选项的此命令。

要运行带有子命令的 clzonecluster 命令,超级用户以外的用户需要具有 RBAC 授权。 请参见下表。

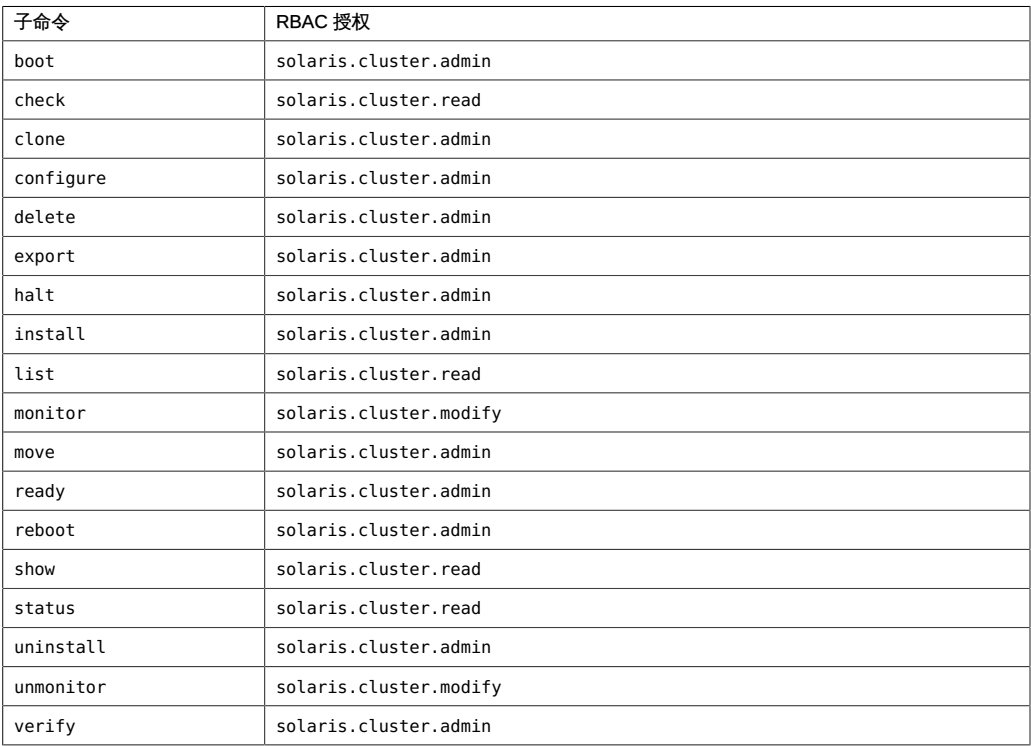

# OSC4 1ha

<span id="page-544-0"></span>rt\_callbacks — 用于管理作为 Oracle Solaris Cluster 资源的服务的回调接口

*method-path* -R *resource* -T *type* -G *group* [-Z *zonename*]

*validate-path* [-c | -u] -R *resource* -T *type* -G *group* [-r *prop*= *val*] [-x *prop*=*val*] [-g *prop*=*val*] [-Z *zonename*] [-X *prop*{*nodeid*}= *val*]

Oracle Solaris Cluster 资源类型的回调接口定义资源组管理器 (Resource Group Manager, RGM) 用于控制作为群集资源的服务的接口。资源类型的实现器提供充当回调 方法的程序或脚本。

- *method-path* 在资源类型注册文件中声明的程序的路径。该程序在 clresourcetype 命令中已注册为资源类型的以下回调方法之  $-$ : START、STOP、INIT、FINI、BOOT、PRENET\_START、POSTNET\_STOP、MONITOR\_START、 或 UPDATE。请参见 [clresourcetype](#page-276-0)(1CL) [\[277\]](#page-276-0) 和 [rt\\_reg](#page-1066-0)(4[\) \[1067\]](#page-1066-0) 手册页。
- *validate-path* 在资源类型注册文件中已声明为资源类型的 VALIDATE 方法的程序的 路径。该程序已在 clresourcetype 命令中注册。

回调方法是传递的指定选项,预计用于采取特定操作以控制群集上的服务操作。

资源类型开发者在资源类型注册文件中声明回调方法程序的路径。群集管理员使用 clresourcetype 命令在群集配置中注册资源类型。随后群集管理员可以使用该注册的资 源类型创建资源。这些资源是在 RGM 管理的资源组中配置的。

RGM 通过自动调用 RGM 所管理的资源组中的资源的回调方法来响应事件。回调方法预 计用于对由资源表示的服务采取特定操作。这些操作的示例包括在某个群集节点上停止 和启动服务。

回调方法返回的退出状态代码告知 RGM 回调方法是成功还是失败。如果方法失 败,RGM 会采取操作,或者报告资源状态为故障。因此,群集管理员可以记下该故障 并采取相应操作。

支持以下选项:

-c

指定在群集管理员创建资源时调用该方法,以验证*所有*资源和资源组属性的初始设 置。

RGM 可指定 -c 选项或 -u 选项,但从不会同时指定这两个选项。

当群集管理员创建资源且调用 VALIDATE 方法时,*所有*系统定义的属性、扩展属性和 资源组属性均将传递给 VALIDATE 方法。当群集管理员更新资源且调用 VALIDATE 方 法时,仅将要更新的属性传递给 VALIDATE 方法。

-g *prop* =*val*

指定要传递给 VALIDATE 方法的资源组属性的值。

*prop* 资源组属性的名称。

val **wall and the orger of the state of the state of the state of the state of the state of the state of the state of the state of the state of the state of the state of the state of the state of the state of the state** 

-G *group*

指定在其中配置资源的资源组的名称。

### -r *prop* =*val*

指定要传递给 VALIDATE 方法的系统定义的资源属性的值。

prop **Arcor** 系统定义的资源属性的名称。

val **wall and the orger of the state of the state of the state of the state of the state of the state of the state of the state of the state of the state of the state of the state of the state of the state of the state** 

-R *resource*

指定为其调用该方法的资源的名称。

-T *type*

指定资源的资源类型名称。

-u

指定在群集管理员更新现有资源或现有资源组的属性时调用该方法。 RGM 可指定 -c 选项或 -u 选项, 但从不会同时指定这两个选项。 当群集管理员创建资源且调用 VALIDATE 方法时,*所有*系统定义的属性、扩展属性和 资源组属性均将传递给 VALIDATE 方法。当群集管理员更新资源且调用 VALIDATE 方 法时,仅将要更新的属性传递给 VALIDATE 方法。

-x *prop* =*val*

为本地节点指定资源扩展属性的值。

prop 资源扩展属性的名称。扩展属性是由资源类型实现定义的。此 扩展属性是在资源类型注册文件的参数表中声明的。

*val* 群集管理员创建或更新资源时要传递给该方法的值。

-X *prop*{ *nodeid*}=*val*

为指定的节点指定每节点资源扩展属性的值。

*prop* 资源扩展属性的名称。扩展属性是由资源类型实现定义的。此 扩展属性在资源类型注册文件的参数表中声明为每节点属性。

node 整数节点 ID。它用于指定在其上设置每节点属性值的节点。

*val* 群集管理员创建或更新资源时要传递给该方法的值。

-Z *zonename*

指定在其中配置要运行的资源组的非全局区域的名称。

如果 Global zone 资源类型属性设置为 TRUE, 即使包含该资源的资源组在非全局区 域中运行,这些方法也将在全局区域中执行。该选项提供在其中配置要运行的资源 组的非全局区域的名称。

只要满足以下任一条件,就不会传递 -Z 选项。

- Global zone 属性设置为 FALSE。
- 资源组配置为在全局区域中运行。

回调方法是由调用它们的 RGM 机制定义的。这些方法预计用于对群集资源执行操作。 这些方法预计还用于返回退出状态,后者将报告方法是成功还是失败。以下部分将介绍 每个回调方法。

BOOT

如果节点在引导或重新引导时加入或重新加入群集,就会调用该方法。该方法会在 Init\_nodes 资源类型属性指定的节点上调用。与 INIT 类似,该方法用于初始化在包 含该资源的资源组联机之后加入群集的节点上的资源。对于位于受管资源组中的资 源,会调用该方法;但对于位于不受管资源组中的资源,不会调用该方法。

FINI

当包含该资源的资源组取消 RGM 管理时,会调用该方法。该方法会在 Init\_nodes 资源类型属性指定的节点上调用。该方法会取消配置资源并清除 INIT 方法或 BOOT 方法设置的任何持久性设置。

INIT

当包含该资源的资源组置于 RGM 管理之下时,会调用该方法。该方法会在 Init\_nodes 资源类型属性指定的节点上调用。该方法将初始化资源。

#### MONITOR\_CHECK

在将包含该资源的资源组重定位到新的节点之前,会调用该方法。在故障监视器执 行 scha\_control 命令或 scha\_control() 函数的 GIVEOVER 选项时,会调用该方 法。请参见 [scha\\_control](#page-938-0)(1HA) [\[579\]](#page-578-0) 和 scha\_control(3HA) [\[939\]](#page-938-0) 手册页。

该方法会在作为资源组的潜在新主节点的任意节点上调用。MONITOR\_CHECK 方法用于 评估节点的运行状况是否能足以运行资源。MONITOR\_CHECK 方法必须以这样一种方式 实现,即它不与同时运行的其他方法相冲突。

如果 MONITOR CHECK 方法失败,它将禁止将资源组重定位到调用了回调的节点。

MONITOR\_START

资源启动后,会在启动该资源的同一节点上调用该方法。该方法会启动资源的监视 器。

MONITOR\_START 失败将导致 RGM 将资源状态设置为 MONITOR\_FAILED。

MONITOR\_STOP

资源停止之前,会在运行该资源的同一节点上调用该方法。该方法会停止资源的监 视器。在群集管理员禁用监视时,也会调用该方法。

RGM 在 MONITOR\_STOP 方法失败时所采取的操作取决于资源的 Failover\_mode 属性 设置。如果 Failover\_mode 设置为 HARD, RGM 会尝试通过重新引导节点来强制停止 资源。否则,RGM 将资源的状态设置为 STOP\_FAILED。

POSTNET\_STOP

作为 STOP 方法的辅助方法,该方法旨在执行在将相关网络地址配置为关闭之后需要 执行的关闭操作。该方法会在已调用 STOP 方法的节点上调用。在资源组中的网络地 址已配置为关闭且资源的 stop 方法已调用之后,会调用该方法。但是,该方法会在 网络地址处于非活动状态之前被调用。POSTNET\_STOP 方法在资源的 STOP 方法之后以 及依赖于该资源的任意资源的 POSTNET\_STOP 方法之后调用。

RGM 在 POSTNET STOP 方法失败时所采取的操作取决于资源的 Failover mode 属性 设置。如果 Failover\_mode 设置为 HARD,RGM 会尝试通过中止节点来强制停止资 源。否则, RGM 将资源的状态设置为 STOP\_FAILED。

PRENET\_START

作为 START 方法的辅助方法,该方法旨在执行在将相关网络地址配置为打开之前需 要执行的启动操作。该方法会在要调用 START 方法的节点上调用。同一资源组中的 网络地址已处于活动状态之后会调用该方法。但是,该方法在地址配置为打开之前 以及资源的 START 方法调用之前调用。PRENET START 方法在资源的 START 方法之前 以及依赖于该资源的任意资源的 PRENET\_START 方法之前调用。

RGM 在 PRENET START 方法失败时所采取的操作取决于资源的 Failover mode 属性 设置。如果 Failover\_mode 设置为 SOFT 或 HARD,RGM 会尝试将包含该资源的资源 组重定位到其他节点。否则,RGM 将资源的状态设置为 START\_FAILED。

START

当包含该资源的资源组在某个群集节点上联机时,将在该节点调用此方法。群集管 理员可以使用 clresourcegroup 命令切换打开关闭状态。START 方法激活节点上的资 源。

RGM 在 START 方法失败时所采取的操作取决于资源的 Failover mode 属性设置。如 果 Failover mode 设置为 SOFT 或 HARD, RGM 会尝试将资源的组重定位到其他节 点。否则,RGM 将资源的状态设置为 START\_FAILED。

**STOP** 

当包含该资源的资源组在某个群集节点上脱机时,将在该节点调用此方法。群集管 理员可以使用 clresourcegroup 命令切换打开关闭状态。如果资源处于活动状态, 此方法将停用该资源。

RGM 在 STOP 方法失败时所采取的操作取决于资源的 Failover mode 属性设置。如 果 Failover mode 设置为 HARD, RGM 会尝试通过重新引导节点来强制停止资源。否 则, RGM 将资源的状态设置为 STOP\_FAILED。

UPDATE

调用该方法以通知运行的资源其属性已更改。在 RGM 成功设置资源或其资源组的 属性之后,会调用 UPDATE 方法。该方法会在资源处于联机状态的节点上调用。该方 法可调用 scha\_resource\_get 和 scha\_resourcegroup\_get 命令读取可影响活动资源 的属性值并相应地调整运行的资源。

#### VALIDATE

在创建资源或者更新资源或包含该资源的资源组时,会调用此方法。VALIDATE 会在 由资源类型的 Init nodes 属性指定的一组群集节点上调用。

在应用资源的创建或更新之前,会调用 VALIDATE 方法。如果该方法在某个节点上失 败且生成了失败退出状态代码,则会取消创建或更新。

当群集管理员创建资源且调用 VALIDATE 方法时,*所有*系统定义的属性、扩展属性和 资源组属性均将传递给 VALIDATE 方法。当群集管理员更新资源且调用 VALIDATE 方 法时,仅将要更新的属性传递给 VALIDATE 方法。您可以使用 scha\_resource\_get 和 scha\_resourcegroup\_get 命令检索未更新的资源属性。

在 VALIDATE 命令行中用两个不同的 -r 选项传递资源依赖性属性。一个

-r 选项仅列出资源名称,表示在本地节点上适用的依赖性。另一个 -r 选

项包括带有限定符 (如 {LOCAL\_NODE}) 的整个依赖性列表。属性名称

Resource dependencies、Resource dependencies offline restart、Resource dependencies restart 和 Resource dependencies weak 提供本地节点

的不带限定符的依赖性名称。对应的属性名称

Resource\_dependencies\_Q、Resource\_dependencies\_Q\_offline\_restart、Resource\_dependencies\_Q\_rest 和 Resource dependencies Q weak 提供带有限定符的相同依赖性列表。

例如,可设置以下内容:

...

# **clresource set -p Resource\_dependencies=r1@node1,r2@node2,r3{local\_node},r4**

在节点 1 上,以下参数将传递给 VALIDATE 方法:

... **-r Resource\_dependencies=r1,r3,r4**

**-r Resource\_dependencies\_Q=r1@node1,r2@node2,r3{local\_node},r4**

在节点 2 上,Resource\_dependencies 属性的值将为 r2,r3,r4,而 Resource\_dependencies\_Q 属性的值在所有节点上均相同。类似地,属性 名称 Resource dependencies Q weak、Resource dependencies Q restart

和 Resource dependencies Q offline restart 分别对应于依赖性属 性 Resource dependencies weak、Resource dependencies restart 和 Resource dependencies offline restart。

如果不显式设置 Network\_resources\_used 属性,它的值将从四个 Resource\_dependencies 属性中派生,其中包含在这四个属性中出现的所有网络地址 资源。每个节点上的 Network resources used 属性派生值反映了存在的任何每节点 依赖性,各节点的值可能会有所不同。

当您实现 VALIDATE 方法时,您向 stdout 或 stderr 写入的任意消息均将传回至用户 命令。在解释验证失败的原因或为用户提供与资源相关的说明时,此操作很有用。

Oracle Solaris Cluster 资源管理回调方法是由 RGM 使用超级用户权限执行的。实现方 法的程序预计要使用相应执行权限进行安装,为安全起见,这些程序应不可写。

为执行回调方法而设置的环境变量如下所示:

 $HOMF = \ell$ PATH=/usr/bin:/usr/cluster/bin LD\_LIBRARY\_PATH=/usr/cluster/lib

### SIGNALS

如果回调方法的调用操作超出其超时周期,该进程将首先发送一个 SIGTERM 信号。如果 SIGTERM 信号无法在十秒内停止方法执行,进程将发送一个 SIGKILL 信号。

返回以下退出状态代码。

0 命令已成功完成。

非零值 发生错误。

失败退出状态的特定值不影响 RGM 对故障执行的操作。但是,在方法失败时,退出状 态会记录在群集日志中。资源类型实现可能会定义不同的非零退出代码以通过群集日志 向群集管理员传达相关错误信息。

有关下列属性的说明,请参见 [Unresolved link to " attributes5"](http://otn.oracle.com):

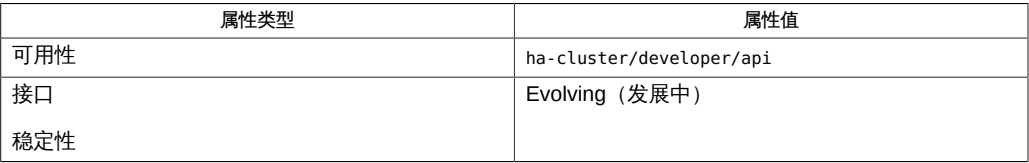

[clresourcegroup](#page-252-0)(1CL) [\[253\]、](#page-252-0)[clresourcetype](#page-276-0)(1CL[\) \[277\]](#page-276-0)、[scha\\_cmds](#page-572-0)(1HA) [\[573\]、](#page-572-0)[scha\\_control](#page-578-0)(1HA) [5 [link to " signal3C"、Unresolved link to "](http://otn.oracle.com)

[stdio3C"](http://otn.oracle.com)、[scha\\_calls](#page-896-0)(3HA) [\[897\]、](#page-896-0)[scha\\_control](#page-938-0)(3HA[\) \[939\]](#page-938-0)、[rt\\_reg](#page-1066-0)(4) [\[1067\]](#page-1066-0)[、Unresolved](http://otn.oracle.com) [link to " attributes5"](http://otn.oracle.com)

<span id="page-552-0"></span>scdsbuilder — 启动 GUI 版本的 Oracle Solaris Cluster Agent Builder

scdsbuilder

scdsbuilder 命令启动 GUI 版本的 Oracle Solaris Cluster Agent Builder。

使用 Agent Builder 之前,请验证以下要求:

- Java 运行时环境包含在 \$PATH 变量中。从版本 1.6 开始,Agent Builder 依赖于 Java Development Kit。如果 Java Development Kit 未包含在 \$PATH 变量中, Agent Builder 命令 (scdsbuilder) 会返回并显示错误消息。
- 已安装 Oracle Solaris OS 的开发者系统支持软件组。
- cc 编译器包含在 \$PATH 变量中。Agent Builder 使用 \$PATH 变量中第一个出现的 cc 来确定生成资源类型的 C 二进制代码所使用的编译器。如果 cc 未包含在 \$PATH 中,Agent Builder 将禁用生成 C 代码的选项。

注 - 可以将标准 cc 编译器以外的编译器用于 Agent Builder。要使用其他编译器,请 在 \$PATH 中创建从 cc 到其他编译器的符号链接, 如 gcc。或者, 将 makefile (当前 为 CC=cc)中的编译器指定信息更改为另一个编译器的完整路径。例如,在由 Agent Builder 生成的 makefile 中,将 CC=cc 更改为 CC=*pathname*/gcc。在这种情况下,无法 直接运行 Agent Builder。必须改用 make 和 make pkg 命令来生成数据服务代码和软件 包。

此命令返回下列退出状态代码:

0 命令已成功完成。

非零值 发生错误。

### *install-directory* /rtconfig 包含来自上一个会话的信息。此信息简化了 工具的退出和重新启动功能。

有关下列属性的说明,请参见 [Unresolved link to " attributes5"](http://otn.oracle.com):

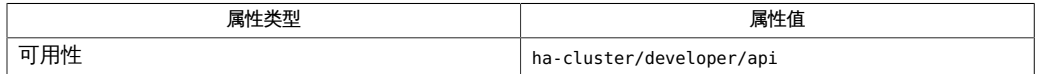

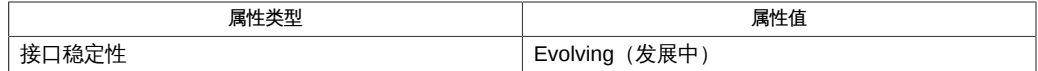

[cc\(1\)](http://docs.oracle.com/cd/E24457_01/html/E22003/cc.1.html)、[scdscreate](#page-558-0)(1HA[\) \[559\]](#page-558-0)、[scdsconfig](#page-554-0)(1HA[\) \[555\]](#page-554-0)[、Unresolved link to "](http://otn.oracle.com) [attributes5"](http://otn.oracle.com)

[Unresolved link to " Oracle Solaris Cluster Data Services Developer's Guide "](http://otn.oracle.com)

<span id="page-554-0"></span>scdsconfig — 配置资源类型模板

scdsconfig -s *start-command* [-u *start-method-timeout*] [-e

*validate-command*] [-y *validate-method-timeout*] [-t *stop-command*]

[-v *stop-method-timeout*] [-m *probe-command*] [-n *probe-timeout*]

[-d *working-directory*]

scdsconfig 命令可配置使用 [scdscreate](#page-558-0)(1HA) [\[559\]](#page-558-0) 命令创建的资源类型模板。通过 scdsconfig 命令,可以为网络感知(客户机/服务器模型)和非网络感知(无客户机)应 用程序配置基于 C、通用数据服务 (Generic Data Service, GDS) 或 Korn shell 的模板。

scdsconfig 命令可配置特定于应用程序的命令以启动、停止、验证和探测应用程 序。还可以使用 scdsconfig 命令设置 start、stop、validate 和 probe 命令的超时 值。scdsconfig 命令既支持网络感知(客户机/服务器模型)应用程序,也支持非 网络感知(无客户机)应用程序。可以从运行 scdscreate 命令的同一目录中运行 scdsconfig 命令。还可以通过使用 -d 选项指定同一目录。scdsconfig 命令将用户指定 的参数置于生成代码中的正确位置,以配置资源类型模板。如果生成源代码的类型为 C,则此命令还将编译该代码。scdsconfig 命令可将输出置于稍后可以安装的 Solaris 软 件包中。此命令在 scdscreate 命令创建的 \$*vendor-id* \$*resource-type-name* 目录下的 pkg 子目录中创建软件包。

### 支持以下选项:

-d *working-directory*

指定运行 scdscreate 命令的目录。

如果从运行 scdscreate 命令的目录以外的其他目录中运行 scdsconfig 命令,必须 指定此选项。

-e *validate-command*

指定要调用的命令的绝对路径以验证应用程序。如果未指定绝对路径,将不会验证 应用程序。如果应用程序成功运行,*validate-command* 将返回退出状态 0。除 0 以 外的退出状态指示应用程序无法正确执行。在这种情况下,根据应用程序的过去的 失败历史记录,将出现两种结果的其中一种:

- 该资源类型的资源在同一节点上重新启动。
- 包含该资源的资源组已故障转移到其他正常运行的节点。

-m *probe-command*

指定命令以定期检查网络感知或非网络感知应用程序的运行状况。它必须是完整的 命令行,可以直接传递到 shell 以探测应用程序。如果应用程序成功运行,*probecommand* 将返回退出状态 0。除 0 以外的退出状态指示应用程序无法正确执行。在 这种情况下,根据应用程序的过去的失败历史记录,将出现两种结果的其中一种:

- 该资源类型的资源在同一节点上重新启动。
- 包含该资源的资源组故障转移到其他正常运行的节点。

### -n *probe-timeout*

指定探测命令的超时值(秒)。超时必须将系统过载考虑在内以防止误报。默认值 为 30 秒。

-s *start-command*

指定启动应用程序的命令。启动命令必须是完整的命令行,可以直接传递到 shell 以 启动应用程序。可以包含命令行参数以指定主机名、端口号或启动应用程序所需的 其他配置数据。要创建具有多个独立进程树的资源类型,请指定包含命令列表(一 条命令占一行,用以启动不同进程树)的文本文件。

#### -t *stop-command*

为应用程序指定停止命令。停止命令必须是完整的命令行,可以直接传递到 shell 以 停止应用程序。如果忽略此选项,则生成的代码将通过发出信号来停止应用程序。 将 80% 的超时值分配给停止命令以停止应用程序。如果停止命令无法在此期限内停 止应用程序,则会将 15% 的超时值分配给 SIGKILL 以停止应用程序。如果 SIGKILL 还无法停止应用程序,则停止方法将返回错误。

-u *start-method-timeout*

指定启动命令的超时值(秒)。超时必须将系统过载考虑在内以防止误报。默认值 为 300 秒。

-v *stop-method-timeout*

指定停止命令的超时值(秒)。超时必须将系统过载考虑在内以防止误报。默认值 为 300 秒。

-y *validate-method-timeout*

指定验证命令的超时值(秒)。超时必须将系统过载考虑在内以防止误报。默认值 为 300 秒。

返回以下退出状态代码:

0 命令已成功完成。

非零值 发生错误。

*working-directory* /rtconfig 包含来自上一个会话的信息。简化工具的退 出和重新启动功能。

有关下列属性的说明,请参见 [Unresolved link to " attributes5"](http://otn.oracle.com):

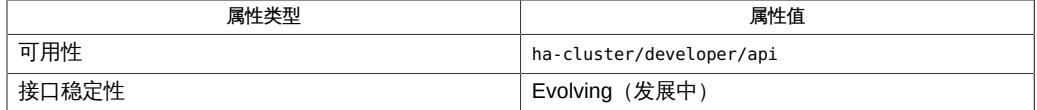

[Unresolved link to "](http://otn.oracle.com) [ksh1"、](http://otn.oracle.com)[scdsbuilder](#page-552-0)(1HA) [\[553\]、](#page-552-0)[scdscreate](#page-558-0)(1HA) [\[559\]、](#page-558-0)[Unresolved link to "](http://otn.oracle.com) [attributes5"](http://otn.oracle.com)

<span id="page-558-0"></span>scdscreate — 创建 Oracle Solaris Cluster 资源类型模板

```
scdscreate -V vendor-id -T resource-type-name -a [-s] [-n
    RT-version] [-d working-directory] [-k | -g]
```
scdscreate 命令可创建用于使应用程序具有高可用性 (highly available, HA) 或可伸缩性 的模板。通过此命令,您可以为网络感知(客户机/服务器模型)和非网络感知(无客户 机)应用程序创建基于 C、通用数据服务 (Generic Data Service, GDS) 或 Korn shell 的 模板。

可以使用两种根本不同的方法的其中一种创建模板:

GDS

scdscreate 可创建由三个组成一组的驱动脚本,这些脚本来自群集上预安装的 单个资源类型 SUNW.gds。这些脚本命名为 start *RT-Name*、stop*RT-Name* 和 remove*RT-Name*,可启动、停止和删除该应用程序的实例。在此模型中,在群集上 预安装的 SUNW.gds 资源类型的实现是不可改变的。

### 生成的源代码

scdscreate 可创建 Oracle Solaris Cluster 资源类型的模板,其实例在资源组管理器 (Resource Group Manager, RGM) 的控制下运行以使应用程序具有高可用性和可伸 缩性。

任一模型均可以创建网络感知(客户机/服务器模型)和非网络感知(无客户机)应用程 序的模板。

scdscreate 可在 *working-directory* 下创建格式为 \$*vendor-id*\$*resource-type-name* 的目 录。此目录包含驱动脚本或为资源类型生成的源、二进制和软件包文件。scdscreate 还 可创建配置文件 rtconfig,可以在其中存储资源类型的配置信息。scdscreate 仅允许每 个目录创建一个资源类型。必须在不同的目录中创建不同的资源类型。

### 支持以下选项:

-a

此参数指定正在创建的资源类型不是网络感知的。scdscreate 在创建的模板中禁用 所有网络相关代码。

-n *RT-version*

此可选参数指定生成的资源类型的版本。如果忽略此参数,且正在创建基于 C 或 Korn shell 的应用程序,则在默认情况下将使用文本字符串 1.0 。如果忽略此参

数,且正在创建基于 GDS 的应用程序,则在默认情况下将使用 GDS 的 RT\_version 字符串。*RT-version* 可区分同一基本资源类型的多个注册版或升级版。

不能将以下字符包括在 *RT-version* 中:空格、制表符、斜杠 (/)、反斜杠 (\)、星号 (\*)、问号 (?)、逗号 (,)、分号 (;)、左方括号 ([) 或右方括号 (])。

-d *working-directory*

在当前目录以外的其他目录中创建资源类型的模板。如果忽略此参数,scdscreate 将在当前目录中创建模板。

-g

此可选参数可生成基于 GDS 格式的模板以使应用程序具有高可用性和可伸缩性。

-k

此可选参数采用 Korn shell 命令语法而不是采用 C 生成源代码。请参见 [Unresolved](http://otn.oracle.com) [link to " ksh1"。](http://otn.oracle.com)

-s

此可选参数指示资源类型是可伸缩的。可以将可伸缩资源类型的实例(资源)配置 到故障转移资源组中,进而关闭可伸缩性功能。如果忽略此参数,scdscreate 将创 建故障转移资源类型的模板。

-T *resource-type-name*

资源类型名称和资源类型版本与供应商 ID 一起唯一标识正在创建的资源类型。

-V *vendor-id*

供应商 ID 通常为正在创建资源类型的供应商的股票代码或其他标识符。 scdscreate 将后跟句点 ( .) 的供应商 ID 附加到资源类型名称的开头。此语法可确 保资源类型名称保持唯一(如果多个供应商使用相同的资源类型名称)。

0 命令已成功完成。

非零值 发生错误。

*working-directory*/rtconfig 包含来自上一个会话的信息并简化 scdscreate 的退出和重新启动功能。

有关下列属性的说明,请参见 [Unresolved link to " attributes5"](http://otn.oracle.com):

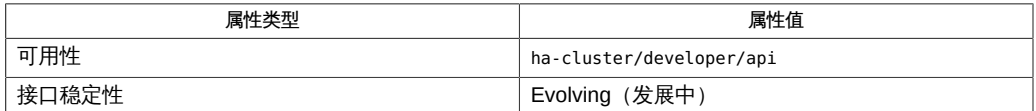

[Unresolved link to " ksh1"](http://otn.oracle.com), [scdsbuilder](#page-552-0)(1HA) [\[553\],](#page-552-0) [scdsconfig](#page-554-0)(1HA[\) \[555\]](#page-554-0), [Unresolved](http://otn.oracle.com) [link to " attributes5"](http://otn.oracle.com), [rt\\_properties](#page-1142-0)(5) [\[1143\]](#page-1142-0)

[Unresolved link to " Oracle Solaris Cluster Data Services Developer's Guide "](http://otn.oracle.com)

scha check app user — 获取应用程序用户名并检查所有权和权限

scha\_check\_app\_user [-R *resource*] [-U *username*] [-Z *zoneclustername*] *cmd-path*

scha\_check\_app\_user 命令可获取供特定资源(受资源组管理器 (Resource Group Manager, RGM) 控制的资源)使用的配置应用程序用户名。它还可检查 *cmd-path* 指 定的可执行文件的所有权和权限。此可执行文件通常是要由资源方法或监视器(使 用 [Unresolved link to " su1M"](http://otn.oracle.com) 之类的包装将用户 ID 设置为配置的用户) 执行的应 用程序。资源方法或监视器在执行应用程序之前调用 scha\_check\_app\_user。根据 scha\_check\_app\_user 的输出,方法或监视器可能会在检测到与安全有关的问题时返回错 误或输出警告消息。

scha\_check\_app\_user 命令将配置用户的名称写入到标准输出(文件描述符 1), 将任 何安全警告或错误消息写入到标准错误(文件描述符 2)。退出代码指示配置的安全策 略是否允许执行命令。如果退出代码为 0,调用者可以尝试以应用程序用户身份执行命 令。如果退出代码非零,调用者不应尝试以应用程序用户身份执行命令,而应返回错 误。

调用 scha\_check\_app\_user 的脚本可以使用该命令的输出来确定以下情况:

- 应以什么用户 ID 执行命令
- 是允许执行命令还是抛出错误
- 发现安全问题时向用户传递回什么错误或警告消息

scha check app user 命令与 [r\\_properties](#page-1102-0)(5) [\[1103\]](#page-1102-0) 手册页中介绍的 Resource security 和 Application user 属性一起工作。

scha\_check\_app\_user 命令的行为取决于 Resource\_security 属性的设 置。Resource\_security 属性在全局群集和每个区域群集中可能具有不同的 值。scha\_check\_app\_user 使用的 Resource\_security 值是该属性在执行命令的群集中的 值。

应当在要执行应用程序的相同环境中调用 scha\_check\_app\_user 命令。例如,如果应用 程序在全局区域中执行,则 scha\_check\_app\_user 也应当在全局区域中执行。

通常的使用案例为下面的一种:

- 资源及其资源组配置在全局群集中, scha\_check\_app\_user 程序在全局群集中执行。
- 资源及其资源组配置在区域群集中, scha\_check\_app\_user 程序在该区域群集的某个 区域中执行。

在这两种使用案例中,均无需在命令中指定 -Z *zoneclustername* 选项。

当应用程序要在全局区域中执行,但该应用程序与区域群集中的某个资源关联 时,需要使用 -Z *zoneclustername* 选项。通常,这并不是必需的,但对于将 Global\_zone 属性设置为 TRUE 的资源类型,则可能是必需的。有关更多信息,请参见 [rt\\_properties](#page-1142-0)(5) [\[1143\]](#page-1142-0)。

有关使用 -Z 以及其他命令选项的详细信息,请参见"选项"部分。

### 支持以下选项:

-Z *zoneclustername*

指定资源配置在哪个群集中。仅当命令在全局区域中执行但需要访问区域群集中某 个资源的 Application\_user 属性时,才需要指定此选项。无法在某一区域群集中使 用 -Z 选项来访问其他区域群集。

如果省略 -Z 选项, 则认为资源存在于执行 scha\_check\_app\_user 命令的群集(全局 群集或区域群集)中。

如果 scha\_check\_app\_user 命令在全局区域中执行,并且同时指定了 -Z 和 -R 选项, 则使用 -R 指定的 *resource* 位于 -Z 指定的区域群集中而不在全局群集中。在这种 情况下,代理开发者应当提醒最终用户注意以下情况:即使资源配置在区域群集 中, Application\_user 属性指定的用户名也需要在全局区域中有效。

如果 scha\_check\_app\_user 命令在全局区域中执行,并且指定了 -Z 选项,则 *cmdpath* 参数标识的是全局区域(而不是 -Z 指定的区域)中的文件路径名。

-U *username*

如果指定了该选项,则采用此用户名作为应用程序用户名,而不考虑可执行文件所 有者、Application user 属性设置或 Resource security 属性设置。当调用者有自己 的应用程序用户名确定机制并且调用者只想检查可执行程序的所有权和权限时,可 以使用 -U 选项。如果调用者的实际用户 ID 为非 root 用户, 而 -U 选项指定了 root 用户,则会产生错误。

如果将 -U 选项与 -Z 选项一起使用,则指定的 *username* 必须在执行命令的区域中 有效,而不一定要在 -Z 选项指定的 *zoneclustername* 中有效。

-R *resource*

与此命令执行关联的 RGM 资源的名称。如果未同时指定 -U 选项,则从此资源的 Application\_user 属性获取应用程序用户名。如果该资源没有 Application\_user 属 性,或者未设置该属性,则应用程序用户名是可执行文件的所有者。

如果未指定 -U 而 Resource\_security 设置为 COMPATIBILITY, 则无论 Application\_user 属性设置为何值,应用程序用户名都将设置为调用进程的实 际用户 ID。如果未指定 -U 而 Resource\_security 属性设置为 OVERRIDE. 则无论 Application\_user 属性设置为何值,应用程序用户名都将设置为可执行文件的所有 者。

如果同时指定了 -R 选项与 -Z,则资源的 Application\_user 属性指定的用户名必须在 执行命令的区域中有效,而不一定要在 -Z 选项指定的 *zoneclustername* 中有效。

*cmd-path*

调用者要以应用程序用户身份执行的可执行文件的全路径名。如果指定了 -Z 选项, 将相对于执行命令的区域(而不是 -Z 选项指定的 *zoneclustername*)来计算 *cmdpath*。

如果既没有指定 -R 也没有指定 -U,则应用程序用户名是可执行文件的所有者,除非 Resource\_security 设置为 COMPATIBILITY, 在这种情况下, 应用程序用户名设置为调用 进程的实际用户 ID。

如果计算的应用程序用户是 root 用户 (超级用户),但调用者的实际用户 ID 为非 root 用户,则应用程序用户名将成为调用者的实际用户 ID。

例 269 在脚本中将 scha\_check\_app\_user 与 su 一起使用

以下 bash 脚本在使用 su(1M) 执行名为 mycommand 的命令(该命令与名为 myresource 的 RGM 资源关联)之前调用 scha\_check\_app\_user。

```
 COMMANDPATH=/opt/mypkg/bin/mycommand
   RESOURCENAME=myresource
   TMPFILE=$(/usr/bin/mktemp)
   # Here we are redirecting the error/warning messages into 
   # a temp file and will write them later. 
   # Instead, we could just let them flow out to stderr.
   APPUSER=$(/usr/cluster/bin/scha_check_app_user \ 
           -R $RESOURCENAME $COMMANDPATH 2>$TMPFILE)
   errcode=$?
   if [[ $errcode -ne 0 ]]; then
       # Security checks failed -- do not execute the program
       printf "Security checks failed on program %s:\n" $COMMANDPATH
       # Output the error messages
       /usr/bin/cat $TMPFILE
       /usr/bin/rm $TMPFILE
       exit errcode
   fi
   # There may still be warning messages in TMPFILE.
   # Write them for the user.
   /usr/bin/cat $TMPFILE
   /usr/bin/rm $TMPFILE
   # Application user name is in $APPUSER.
   # Execute mycommand with any necessary arguments.
#
   # Note that the su command might still fail, for example, if
   # this script lacks the necessary privilege to execute as
   # the application user.
#
   # Other command wrappers such as "su -" or "pfexec" could be used
   # here instead of plain "su".
```
su \$APPUSER \$COMMANDPATH arg1 arg2

返回以下退出状态代码。[scha\\_calls](#page-896-0)(3HA) [\[897\]](#page-896-0) 中介绍了错误代码。

0 SCHA\_ERR\_NOERR

通过了安全检查,命令可以用应用程序用户身份执行。但是,在输出写入到 stderr 时,会指示获取或检查应用程序用户时发生了错误。应当将任何此类警告消息传递 回用户。

3 SCHA\_ERR\_INVAL

使用了无效参数调用该命令。在这种情况下,不会将应用程序用户写入到 stdout。 一条错误消息将写入到 stderr,其中具体列出了多个可能错误中的某一个。

6 SCHA\_ERR\_ACCESS

路径参数标识的文件不是可执行文件;或者 -U 选项指定了 root 用户,而调用者的实 际用户 ID 为非 root 用户;或者 Resource\_security 为 SECURE,但存在以下状况之 一:

- 可执行文件是全局可写的。
- 应用程序用户是 root,可执行文件是组可写的。

SCHA\_ERR\_ACCESS 退出代码表示存在安全违规,调用者不应执行命令。

14 SCHA\_ERR\_RSRC

*rname* 参数标识的资源名称无效。在这种情况下,不会将应用程序用户写入到 stdout。一条错误消息将写入到 stderr。

16 SCHA\_ERR\_CHECKS

Resource\_security 为 SECURE,而 Application\_user 名称未映射到有效用户 ID。SCHA\_ERR\_CHECKS 退出代码表示存在安全违规,调用者不应执行命令。

有关下列属性的说明,请参见 [Unresolved link to " attributes5"](http://otn.oracle.com):

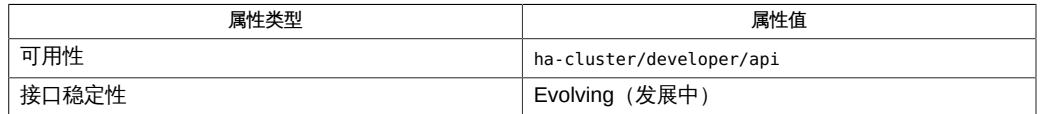

[Unresolved link to " su1M"、Unresolved link to "](http://otn.oracle.com)

[pfexec1"](http://otn.oracle.com), [cluster](#page-460-0)(1CL[\) \[461\]](#page-460-0), [scha\\_cmds](#page-572-0)(1HA[\) \[573\]](#page-572-0), [scha\\_calls](#page-896-0)(3HA) [897], [scha\\_strerror](#page-1056-0)(3HA) [1057] [link to " attributes5"、Unresolved link to " Oracle Solaris Cluster Data Services](http://otn.oracle.com) [Developer's Guide "](http://otn.oracle.com)

<span id="page-566-0"></span>scha\_cluster\_get — 访问群集信息

scha\_cluster\_get -O *optag* [-Z *zoneclustername*] [*args*]

scha\_cluster\_get 命令用于访问和生成群集相关信息。您可以访问有关群集、节点、主 机名、资源组、资源类型和状态的信息。

该命令仅供在资源类型回调方法的 shell 脚本实现中使用。资源类型的这些回调方法代 表群集的资源组管理器 (Resource Group Manager, RGM) 所控制的服务。此命令可与 scha\_resource\_get() 函数提供相同的信息。

此命令可在单独的行中以格式化字符串的形式将输出发送到标准输出 (stdout),如 [scha\\_cmds](#page-572-0)(1HA[\) \[573\]](#page-572-0) 手册页中所述。可以将输出存储在 shell 变量中。还可以使用 shell 命令(例如 awk 命令)解析输出。

### 支持以下选项:

-O *optag*

*optag* 参数指示要访问的信息。可能需要一个附加参数,用于指示要检索其信息的 群集节点,具体取决于 *optag*。

注 - *optag* 选项(例如 NODENAME\_LOCAL 和 NODENAME\_NODEID)*不*区分大小写。指定 *optag* 选项时,您可以使用任意大小写字母组合。

支持以下 *optag* 值:

ALL\_LOADLIMITS

在连续的行上生成全局群集或区域群集中定义的所有 loadlimit 名称。

ALL\_NODEIDS

在连续的行上生成群集中所有节点的数字节点标识符。

ALL\_NODENAMES

在连续的行上生成群集中所有节点的名称。

ALL\_PRIVATELINK\_HOSTNAMES

在连续的行上生成在群集互连上定位所有群集节点所需的主机名。

ALL\_PSTRINGS

在连续的行上生成群集中所有专用字符串的名称(而不是值)。有关专用字符 串的更多信息,请参见 [clpstring](#page-174-0)(1CL[\) \[175\]](#page-174-0) 手册页。

```
ALL_RESOURCEGROUPS
```
在连续的行上生成群集中要管理的所有资源组的名称。

ALL\_RESOURCETYPES

在连续的行上生成群集中已注册的所有资源类型的名称。

ALL\_ZONES

在连续的行上生成群集中所有节点上的所有区域(包括全局区域)的 nodename:zonename 字符串。

仅当发生以下情况时,此查询的输出中才会包括非全局区域:

- 自群集联机后,至少引导过一次非全局区域。
- 非全局区域已成功启动服务管理工具 (Service Management Facility, SMF) 服务 /system/cluster/sc\_ng\_zones。

不执行 SMF 服务 /system/cluster/sc\_ng\_zones 的非全局区域无法控制资源 组,因此不包括在输出中。

ALL ZONES NODEID

在连续的行上生成已将其数字节点标识符指定为参数的群集节点上所有区域 (包括全局区域) 的 nodename: zonename 字符串。

仅当发生以下情况时,此查询的输出中才会包括非全局区域:

- 自群集联机后,至少引导过一次非全局区域。
- 非全局区域已成功启动服务管理工具 (Service Management Facility, SMF) 服务 /system/cluster/sc\_ng\_zones。

不执行 SMF 服务 /system/cluster/sc\_ng\_zones 的非全局区域无法控制资源 组,因此不包括在输出中。

CLUSTERNAME

生成群集名称。

HARD\_LOADLIMIT

在连续的行上生成为全局群集或区域群集中所有节点设置的具有特定 limitname 的硬限制。这需要一个不带标志的附加 string 参数(为负载限制名称字符 串)。

字符串数组输出的每个元素的格式均为 "%s=%d",其中,左侧字符串是 *nodename* 或 *nodename*:*zonename*,右侧整数是该节点上指定的限制名称的 硬负载限制值。如果没有指定硬限制,将显示值 -1 作为硬限制。

#### LOADLIMIT\_PROPS

在连续的行上生成全局群集或区域群集中所有节点的硬限制和软限制(用 / 分 隔)。这需要一个不带标志的附加 string 参数(为负载限制名称字符串)。

字符串数组输出的每个元素都是 "%s=%d/%d" 格式的字符串,其中,左侧的字符 串是 *nodename* 或 *nodename*:*zonename*,第一个整数是软限制,第二个整数 是硬限制。如果没有指定硬限制,将显示值 -1 作为硬限制。如果没有指定软限 制,将显示值 0 作为软限制。

LOADLIMITS\_NODE

在连续的行上生成为特定节点设置的负载限制(用 / 分隔)设置。这需要一个 不带标志的附加 string 参数(为负载限制名称字符串)。

字符串数组输出的每个元素都是 "%s=%d/%d" 格式的字符串,其中,字符串是指 定节点上定义的限制名称,第一个整数是软限制值,第二个整数是硬限制值。 如果没有指定硬限制,将显示值 -1 作为硬限制。如果没有指定软限制,将显示 值 0 作为软限制。

### NODEID\_LOCAL

生成执行命令的节点的数字节点标识符。

生成名称所指示的节点的数字节点标识符。需要一个不带标志的附加参数(为 群集节点的名称)。

NODENAME\_LOCAL

生成执行命令的群集节点的名称。

#### NODENAME\_NODEID

生成数字标识符所指示的群集节点的名称。需要一个不带标志的附加参数(为 数字群集节点标识符)。

NODESTATE\_LOCAL

根据执行命令的节点的状态生成 UP 或 DOWN。

#### NODESTATE\_NODE

根据指定节点的状态生成 UP 或 DOWN。需要一个不带标志的附加参数(为群集节 点的名称)。

PRIVATELINK\_HOSTNAME\_LOCAL

生成在整个群集互连上定位运行命令的节点所需的主机名。

#### PRIVATELINK\_HOSTNAME\_NODE

生成在群集互连上定位指定节点所需的主机名。需要一个不带标志的附加参数 (为群集节点的名称)。

#### PSTRING

生成专用字符串的明文值。需要一个不带标志的附加参数(为专用字符串的名 称)。超级用户以外的用户需要具有 solaris.cluster.modify 基于角色的访问

NODEID\_NODENAME

控制 (role-based access control, RBAC) 授权才能使用该查询标记。有关专用 字符串的更多信息,请参见 [clpstring](#page-174-0)(1CL) [\[175\]](#page-174-0) 手册页。

RESOURCE\_SECURITY

生成 resource\_security 群集属性的当前设置。

RG\_FAILOVER\_LOG

为在群集上配置的资源组生成故障转移和手动切换事件日志。该选项后跟您要 检索日志的天数。您最多可以检索七天的日志文件。如果未指定天数,将使用 默认值一天。请参见 例 272 "使用 scha\_cluster [命令显示事件日志"。](#page-570-0)

SOFT\_LOADLIMIT

在连续的行上生成为群集中所有节点设置的具有特定 limitname 的软负载限制。 这需要一个不带标志的附加 string 参数(为负载限制名称字符串)。 字符串数组输出的每个元素的格式均为 "%s=%d",其中,左侧字符串是 *nodename* 或 *nodename*:*zonename*,右侧整数是该节点上指定的限制名称的 软负载限制值。如果没有指定软限制,将显示值 0 作为软限制。

SYSLOG\_FACILITY

生成 RGM 用于日志消息的 [Unresolved link to " syslog3C"](http://otn.oracle.com) 设备号。该值为 24,对应于 daemon 设备。您可以在 [Unresolved link to " logger1"](http://otn.oracle.com) 命令中使用该 值作为设备级别,以在群集日志中记录消息。

-Z *zoneclustername*

指定要对其执行操作的群集。当命令是在全局区域中执行但却需要在指定区域群集 上进行操作时,此选项适用。无法在某区域群集内执行该命令来访问其他区域群 集。

*zoneclustername* 指定在名为 *zoneclustername* 的区域群集中执行查询。

如果省略 -z 选项, 则将在执行命令的群集中执行查询。

如果要在全局群集中查询每区域属性(例如,节点状态)的值,请勿使用 -Z 选项, 而应使用查询标记的每区域格式。 例如,使用 NODESTATE\_NODE 而不是 NODESTATE, 并提供 *nodename:zonename* 格式的附加命令行参数。

例 270 在 shell 脚本中使用 scha\_cluster 命令

以下 shell 脚本使用 scha\_cluster 命令显示每个群集节点是处于运行状态还是停机状 态:

#!/bin/sh nodenames=`scha\_cluster\_get -O All\_Nodenames` for node in \$nodenames do state=`scha\_cluster\_get -O NodeState\_Node \$node`

 printf "State of node: %s\n exit: %d\n value: %s\n" "\$node" \$? "\$state" done

例 271 使用 scha\_cluster 命令显示节点的负载限制

以下命令显示为节点 node1 定义的所有负载限制。

# **scha\_cluster\_get -O LOADLIMITS\_NODE node1** factor1=50/100 factor2=0/4

<span id="page-570-0"></span>例 272 使用 scha\_cluster 命令显示事件日志

以下命令显示过去七天群集的故障转移和手动切换事件日志。输出以 *rg\_name*、资源组 故障转移或手动切换到的 *node\_name* 和 *timestamp* 的格式列出。

# **scha\_cluster\_get -O RG\_FAILOVER\_LOG 7** rg1,psnow4,Thu Oct 17 04:17:31 2013 rg2,psnow4,Thu Oct 17 04:17:31 2013 rg1,psnow4,Thu Oct 17 04:30:56 2013 rg2,psnow4,Thu Oct 17 04:30:56 2013 rg\_fo\_nfs,psnow4,Tue Oct 22 22:42:43 2013 rg\_fo\_nfs,psnow4,Tue Oct 22 22:46:08 2013 testrg-lh-1,psnow4,Tue Oct 22 22:47:43 2013 rg\_test,psnow4,Tue Oct 22 22:51:50 2013 rg\_test,psnow4,Tue Oct 22 22:51:55 2013 rg\_test,psnow4,Tue Oct 22 22:52:01 2013 RG1,psnow4,Tue Oct 22 23:09:14 2013 RG1,psnow4,Tue Oct 22 23:15:39 2013 RG4,psnow4,Tue Oct 22 23:16:10 2013 RG3,psnow4,Tue Oct 22 23:16:16 2013 RG2,psnow4,Tue Oct 22 23:16:20 2013 RG1,psnow4,Tue Oct 22 23:16:26 2013 RG4,psnow4,Tue Oct 22 23:16:51 2013 RG2,psnow4,Tue Oct 22 23:16:51 2013 RG1,psnow4,Tue Oct 22 23:17:07 2013 RG3,psnow4,Tue Oct 22 23:17:10 2013 RG1,psnow4,Tue Oct 22 23:18:08 2013 RG2,psnow4,Tue Oct 22 23:18:08 2013 RG3,psnow4,Tue Oct 22 23:18:08 2013

返回以下退出状态代码:

0 成功完成。

非零值 发生错误。

[scha\\_calls](#page-896-0)(3HA[\) \[897\]](#page-896-0) 中介绍了错误代码。

有关下列属性的说明,请参见 [Unresolved link to " attributes5"](http://otn.oracle.com):

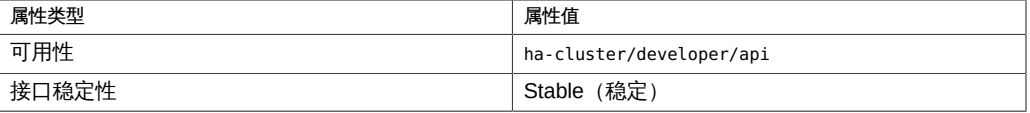

[Unresolved link to " awk1"、Unresolved link to " logger1"、Unresolved](http://otn.oracle.com) [link to " sh1"、](http://otn.oracle.com)[scha\\_cmds](#page-572-0)(1HA[\) \[573\]](#page-572-0)[、Unresolved link to "](http://otn.oracle.com) [syslog3C"](http://otn.oracle.com)、[scha\\_calls](#page-896-0)(3HA) [\[897\]、](#page-896-0)[scha\\_cluster\\_get](#page-908-0)(3HA) [\[909\]、](#page-908-0)[Unresolved](http://otn.oracle.com) [link to " attributes5"](http://otn.oracle.com)、[rg\\_properties](#page-1128-0)(5) [\[1129\]](#page-1128-0)

<span id="page-572-0"></span>scha cmds —

scha\_cluster\_get、scha\_control、scha\_resource\_get、scha\_resourcegroup\_get、scha\_resourcetype\_get、 的命令标准输出

*scha-command* -O *optag*...

Oracle Solaris Cluster

[scha\\_cluster\\_get](#page-566-0)(1HA[\) \[567\]](#page-566-0), [scha\\_control](#page-578-0)(1HA) [579], [scha\\_resource\\_get](#page-584-0)(1HA) [585], scha\_resourceg 和 [scha\\_resource\\_setstatus](#page-592-0)(1HA) [\[593\]](#page-592-0) 命令是资源类型的回调方法的命令行实现。 请参见 [rt\\_callbacks](#page-544-0)(1HA) [\[545\]。](#page-544-0)

资源类型代表群集的资源组管理器 (Resource Group Manager, RGM) 设备控制的服 务。这些命令向 [scha\\_calls](#page-896-0)(3HA) [\[897\]](#page-896-0) C 函数的功能提供命令行界面。

get 命令访问群集配置信息。所有这些命令具有相同的通用界面。这些命令都使用 -O*optag* 操作数。该操作数指示要访问的信息。这些命令都将结果作为格式化的字符串 发送到标准输出 (stdout)。可能需要其他参数,具体取决于相应的命令和 *optag* 的值。 有关不同 *optag* 结果的格式的信息,请参见"结果格式"部分。

注 - 所有 scha 命令的 *optag* 选项*不*区分大小写。指定 *optag* 选项时,您可以使用任意大 小写字母组合。

[scha\\_control](#page-578-0)(1HA) [\[579\]](#page-578-0) 命令也使用 -0 *optag* 选项,该选项指示控制操作, 但不会将 输出生成到标准输出。

[scha\\_resource\\_setstatus](#page-592-0)(1HA) [\[593\]](#page-592-0) 命令用于设置由 RGM 管理的资源的 STATUS 和 STATUS MSG 属性。 结果格式

通过命令输出到标准输出的字符串的格式取决于 -O 选项中包含的 *optag* 指示的结果类 型。下表中指定了每种类型的格式。[Unresolved link to " formats5"](http://otn.oracle.com) 中介绍了格式表示 法。

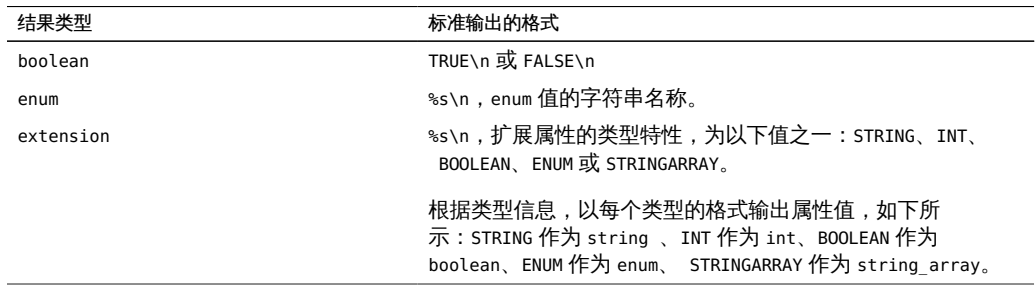

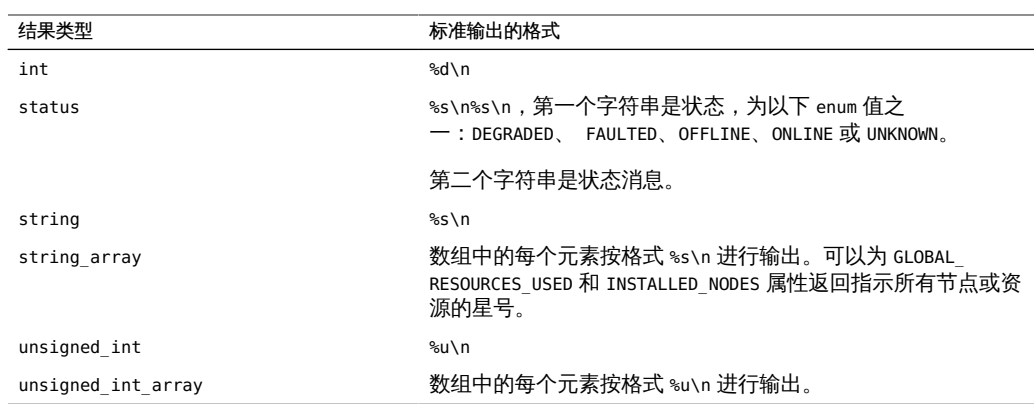

### *optag* 结果类型

下表指定不同命令的有效 *optag* 值,以及根据在前面的表中指定的格式输出的结果类 型。

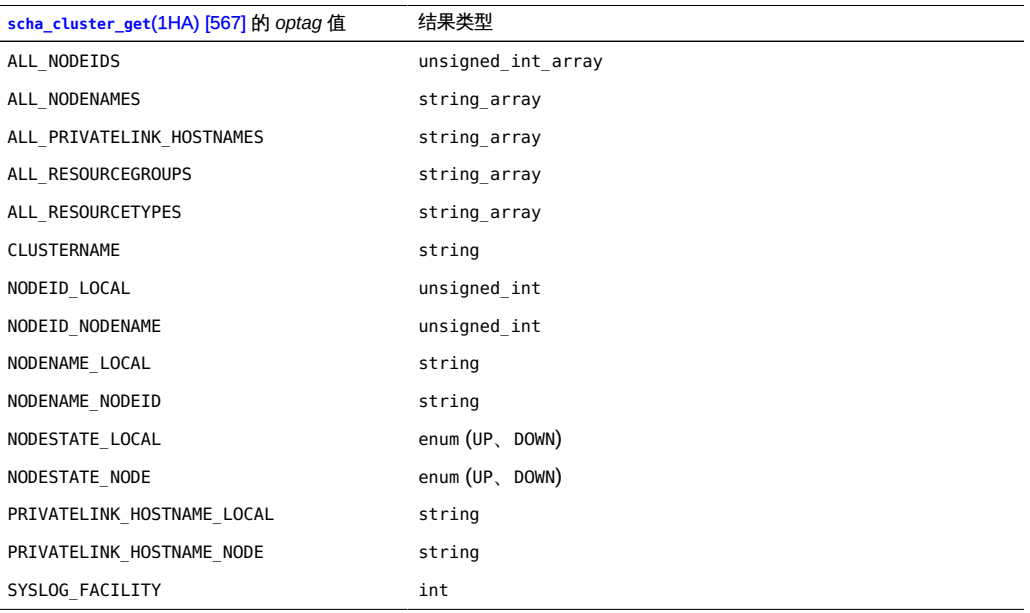

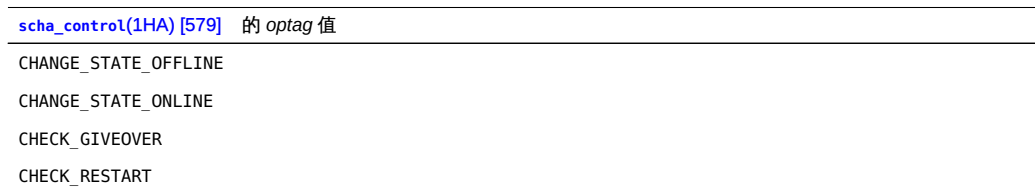

### **[scha\\_control](#page-578-0)**(1HA) [\[579\]](#page-578-0) 的 *optag* 值

GIVEOVER IGNORE\_FAILED\_START RESOURCE\_DISABLE RESOURCE\_IS\_RESTARTED RESOURCE\_RESTART RESTART

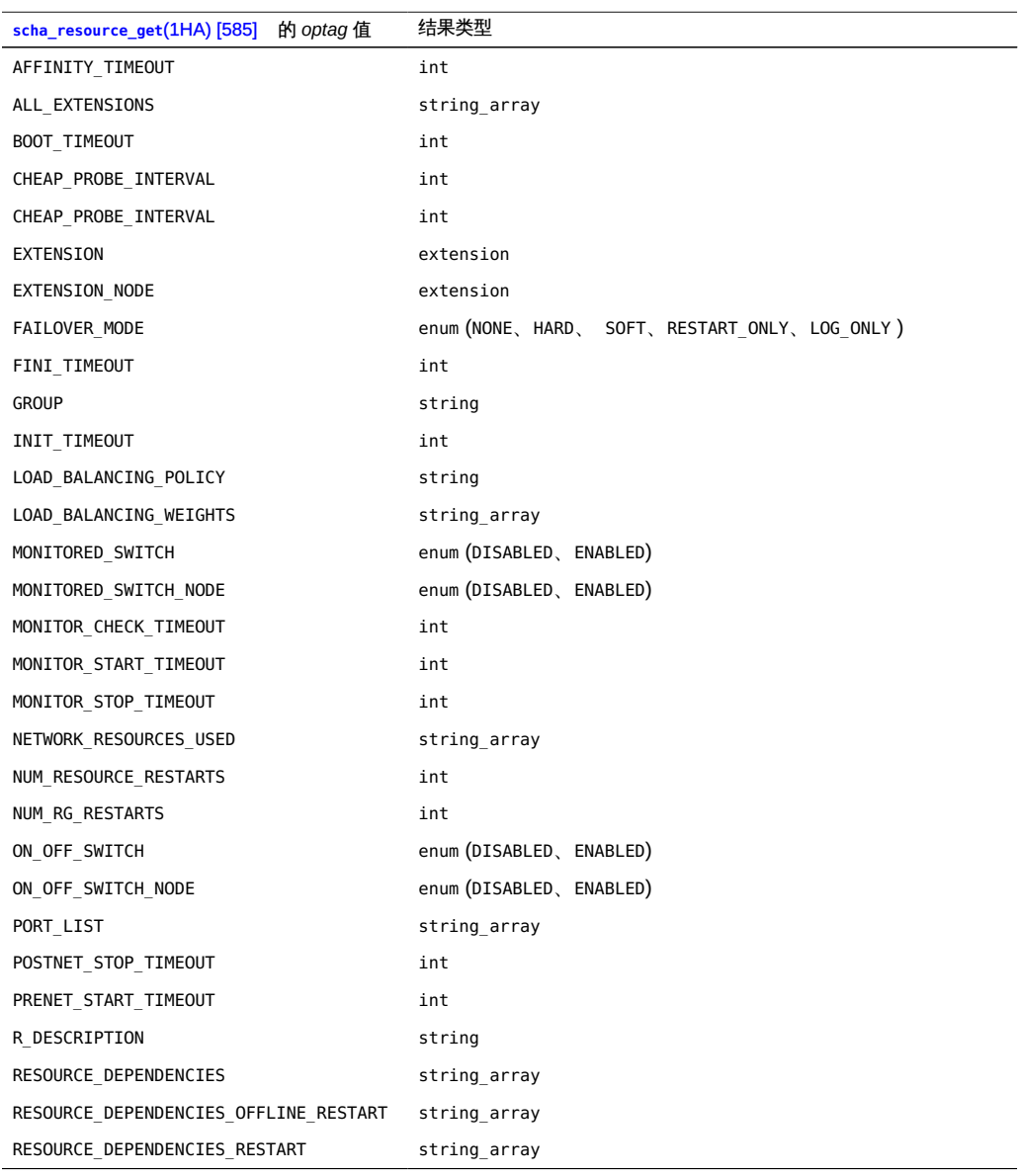

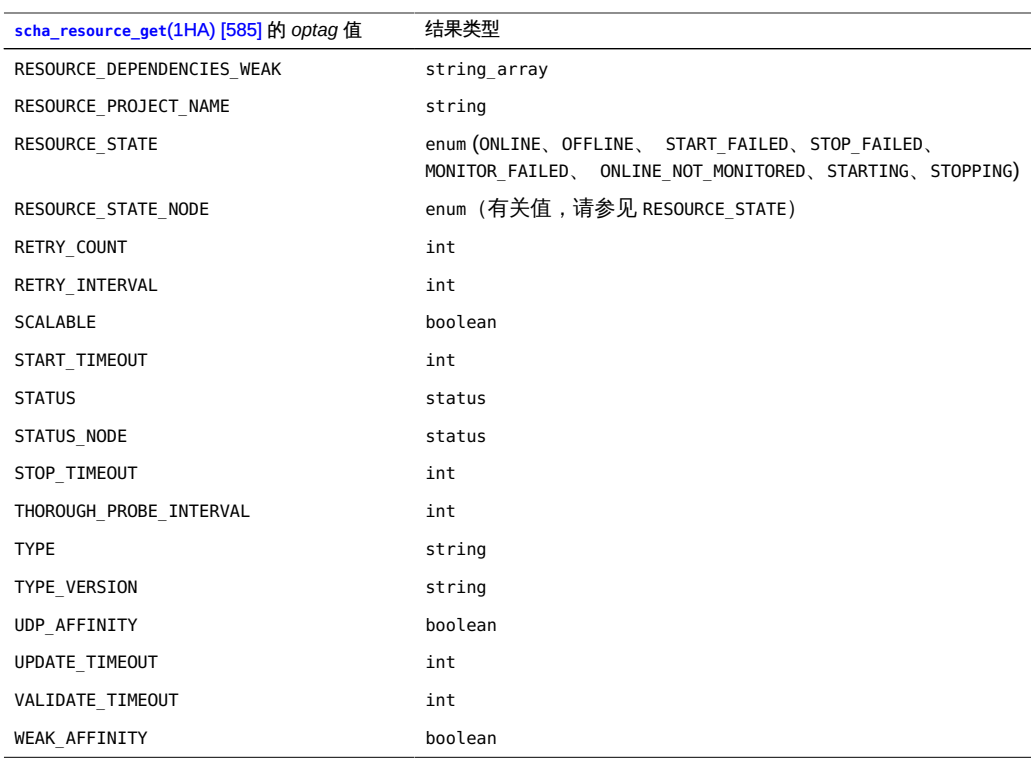

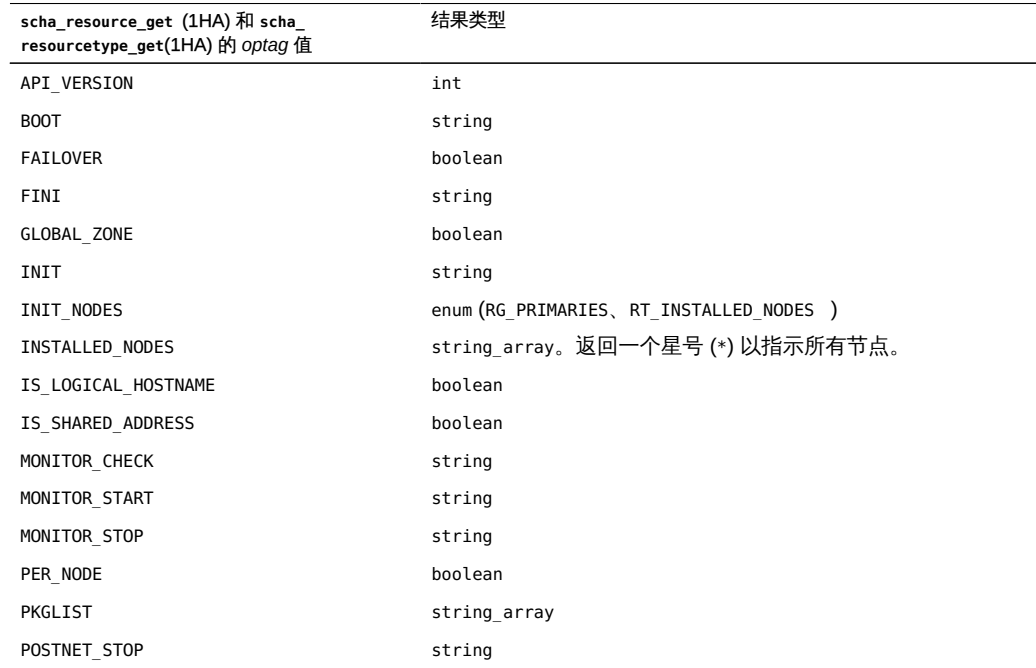
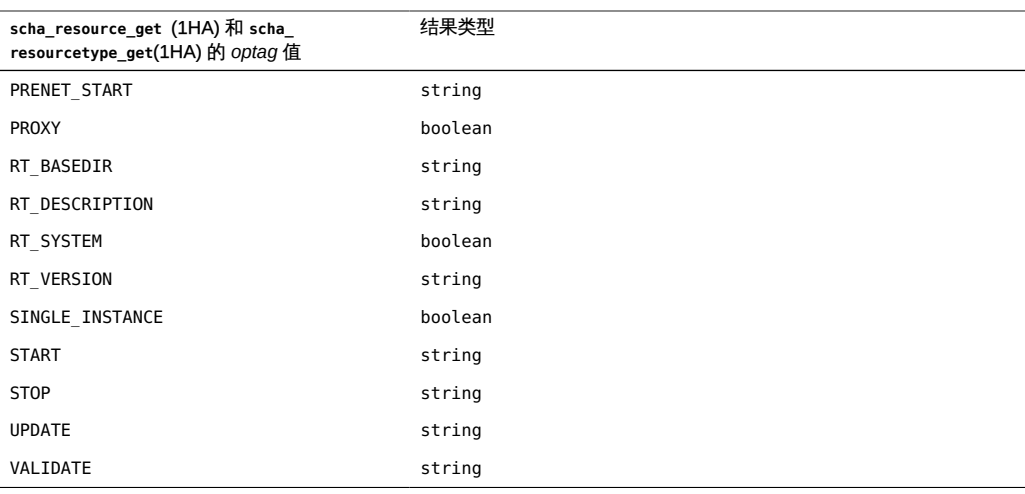

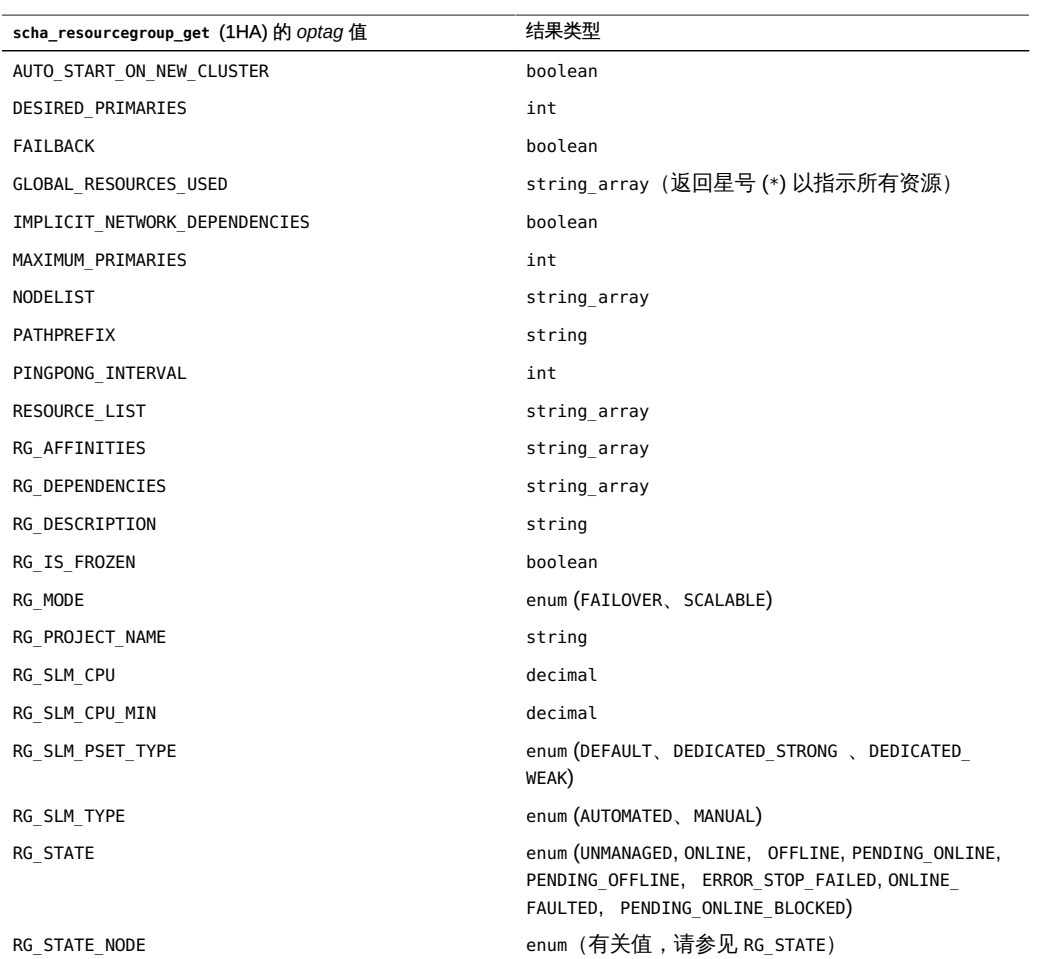

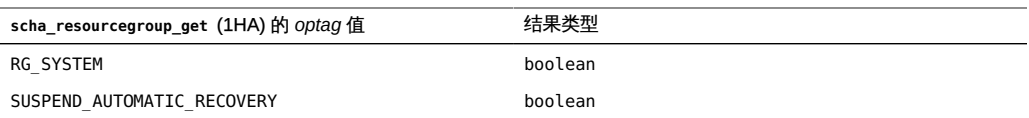

一组退出状态代码适用于所有 scha 命令。

退出状态代码是 [scha\\_calls](#page-896-0)(3HA) [\[897\]](#page-896-0) 中介绍的相应 C 函数的 scha\_err\_t 返回代码 数字值。

有关下列属性的说明,请参见 [Unresolved link to " attributes5"](http://otn.oracle.com):

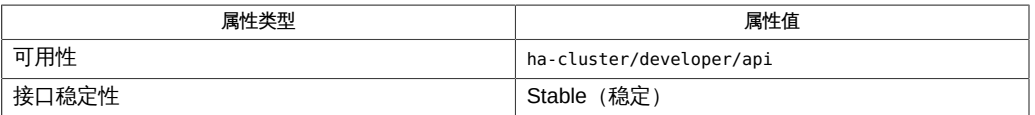

### [Unresolved link to "](http://otn.oracle.com)

awk1", [rt\\_callbacks](#page-544-0)(1HA)[545], [scha\\_cluster\\_get](#page-566-0)(1HA)[567], [scha\\_control](#page-578-0)(1HA)[579], scha\_reso [link to " attributes5"、Unresolved link to "](http://otn.oracle.com) [formats5"](http://otn.oracle.com)、[r\\_properties](#page-1102-0)(5[\) \[1103\]、](#page-1102-0)[rg\\_properties](#page-1128-0)(5[\) \[1129\]](#page-1128-0)、[rt\\_properties](#page-1142-0)(5) [\[1143\]](#page-1142-0)

<span id="page-578-0"></span>scha\_control — 请求资源和资源组控制

scha\_control -O *optag* -G *group* -R *resource* [-Z *zonename*]

scha\_control 命令可以请求重新启动或重定位受资源组管理器 (Resource Group Manager, RGM) 控制的资源或资源组。可以在资源监视器的 shell 脚本实现中使用该命 令。此命令可提供与 [scha\\_control](#page-938-0)(3HA) [\[939\]](#page-938-0) 函数相同的功能。

该命令的退出代码指示是否拒绝了所请求的操作。如果接受了请求,则在资源组或资源 已完成脱机并已重新联机之前,该命令不会返回。调用 [scha\\_control](#page-578-0)(1HA) [\[579\]](#page-578-0) 的故 障监视器可能会由于资源或资源组脱机而停止。因此,故障监视器可能永远无法收到成 功的请求的返回状态。

要使用该命令,您需要具有 solaris.cluster.resource.admin 基于角色的访问控制 (role-based access control, RBAC) 授权。请参见 [Unresolved link to " rbac5"](http://otn.oracle.com)。

您还必须能够承担已向其分配 Oracle Solaris Cluster 命令权限配置文件的角色,才能 使用该命令。经授权的用户可以通过 [Unresolved link to " pfsh1"、Unresolved link to "](http://otn.oracle.com) [pfcsh1"](http://otn.oracle.com) 或 [Unresolved link to " pfksh1"](http://otn.oracle.com) 配置文件 shell 在命令行中发出授权的 Oracle Solaris Cluster 命令。配置文件 shell 是一种特殊的 shell,通过该 shell,可以访问分配 给 Oracle Solaris Cluster 命令权限配置文件的 Oracle Solaris Cluster 特权命令。当您 运行 [Unresolved link to " su1M"](http://otn.oracle.com) 以承担某个角色时,即会启动配置文件 shell。也可以 使用 [Unresolved link to " pfexec1"](http://otn.oracle.com) 发出授权的 Oracle Solaris Cluster 命令。

支持以下选项:

-G *group*

需要重新启动或重定位的资源组的名称,或者需要重新启动或重定位的资源所在的 资源组的名称。如果该资源组未在发出请求的节点上联机,则请求会被拒绝。

-O *optag*

请求 *optag* 选项。

注 - *optag* 选项(例如 CHECK\_GIVEOVER 和 CHECK\_RESTART)*不*区分大小写。指定 *optag* 选项时,您可以使用任意大小写字母组合。

支持以下 *optag* 值:

CHANGE\_STATE\_OFFLINE

请求使 -R 选项指定的代理资源在本地节点上脱机。*代理资源*是一种 Oracle Solaris Cluster 资源,它可以从另一群集(例如 Oracle Clusterware)导入某个

资源的状态。在 Oracle Solaris Cluster 软件的上下文中,这种状态变化反映了 外部资源的状态变化。

当您使用该 *optag* 值更改某个代理资源的状态时,不会执行该代理资源的方 法。

如果节点上的"被依赖"资源发生故障,并且该资源无法恢复,则监视器将 使该资源在该节点上脱机。监视器将会通过调用 scha\_control 命令并使用 CHANGE\_STATE\_OFFLINE *optag* 值来使该资源脱机。监视器还会通过触发重新启动 操作,使被依赖资源的所有 offline-restart 依赖项脱机。当群集管理员解决故障 并重新启用被依赖资源后,监视器还会使被依赖资源的 offline-restart 依赖项重 新联机。

CHANGE\_STATE\_ONLINE

请求使 -R 选项指定的代理资源在本地节点上联机。*代理资源*是一种 Oracle Solaris Cluster 资源,它可以从另一群集(例如 Oracle Clusterware)导入某个 资源的状态。在 Oracle Solaris Cluster 软件的上下文中,这种状态变化反映了 外部资源的状态变化。

当您使用该 *optag* 值更改某个代理资源的状态时,不会执行该代理资源的方 法。

CHECK\_GIVEOVER

对 - G 选项指定的资源组执行与 GIVEOVER 相同的有效性检查,但不实际重定位 该资源组。

CHECK\_RESTART

对 -G 选项指定的资源组执行与 RESTART 相同的有效性检查,但不实际重新启动 该资源组。

#### GIVEOVER

请求使 -G 选项指定的资源组在本地节点上脱机,然后在 RGM 选择的另一个节 点上重新联机。请注意,如果该资源组当前已在两个或更多个节点上联机,并 且没有其他可用节点可供该资源组在其上联机,则可使它在本地节点上脱机, 且无需再让它在其他位置联机。请求可能会被拒绝,具体取决于各项检查的结 果。例如, 如果组是由于在 PINGPONG INTERVAL 属性指定的时间间隔内某个节点 上发出的 GIVEOVER 请求而脱机,则可能会拒绝将该节点用作主机。

如果群集管理员配置了一个或多个资源组的 RG Affinities 属性,且您对一个 资源组发出了 **scha\_control GIVEOVER** 请求,那么,最终可能会重定位多个资源 组。[rg\\_properties](#page-1128-0)(5) [\[1129\]](#page-1128-0) 中介绍了 RG Affinities 属性。

通过故障监视器发出 scha\_control 命令或调用 scha\_control () 函数而使包含 资源的资源组重定位到新的节点之前,将会调用 MONITOR\_CHECK 方法。

您可以在作为资源组潜在新主机的任何节点上调用 MONITOR\_CHECK 方 法。MONITOR\_CHECK 方法旨在评估某个节点的运行状况是否良好并足以运行某个 资源。MONITOR CHECK 方法必须以这样一种方式实现,即它不与同时运行的其他 方法相冲突。

如果 MONITOR CHECK 失败,则会禁止将资源组重定位到调用了回调的节点。

#### IGNORE\_FAILED\_START

请求在当前执行的 Prenet start 或 Start 方法失败时资源组不进行故障转移, 无论 Failover mode 属性的设置如何。

换言之,该 optag 值将覆盖当 Failover Mode 属性设置为 SOFT 或 HARD 的资源 无法启动时通常情况下会采取的恢复操作。通常,资源组会故障转移到另一个 节点。而资源的行为却如同 Failover Mode 设置为 NONE 一样。如果未发生其他 错误,资源将进入 START\_FAILED 状态,而资源组最终将进入 ONLINE\_FAULTED 状 态。

仅当通过 Start 或 Prenet start 方法 (该方法随后会退出并返回非零状 态,或者超时)调用时,该 optag 值才有意义。该 optag 值仅对 Start 或 Prenet\_start 方法的当前调用有效。在 Start 方法确定资源在其他节点上无法 成功启动的情况下,应使用该 optag 值调用 scha\_control 命令。如果由其他任 何方法调用该 optag 值,将返回错误 SCHA\_ERR\_INVAL。该 optag 值可防止可能 会发生的资源组"交替"故障转移。

RESOURCE\_DISABLE

在调用 scha\_control 命令的节点上禁用 -R 选项指定的资源。

如果节点上的"被依赖"资源发生故障,并且该资源无法恢复,则监视器将 使该资源在该节点上脱机。监视器将会通过调用 scha\_control 命令并使用 RESOURCE\_DISABLE *optag* 值来使该资源脱机。监视器还会通过触发重新启动操 作,使被依赖资源的所有 offline-restart 依赖项脱机。当群集管理员解决故障并 重新启用被依赖资源后,监视器还会使被依赖资源的 offline-restart 依赖项重新 联机。

RESOURCE\_IS\_RESTARTED

请求在本地节点上递增 -R 选项指定的资源的资源重新启动计数器,但不实际重 新启动该资源。

未调用 scha\_control 的 RESOURCE\_RESTART 选项而直接重新启动资源(例如,使 用 [pmfadm](#page-624-0)(1M[\) \[625\]](#page-624-0)) 的资源监视器可以使用该选项来通知 RGM 已重新启动 该资源。[scha\\_resource\\_get](#page-584-0)(1HA) [\[585\]](#page-584-0) 的后续 NUM\_RESOURCE\_RESTARTS 查询 会反映此递增情况。

如果资源的类型无法声明 RETRY\_INTERVAL 标准属性,则不允许使用 scha\_control 命令的 RESOURCE\_IS\_RESTARTED 选项。因此, scha\_control 命令 将会失败, 并生成退出状态代码 13 (SCHA\_ERR\_RT)。

#### RESOURCE\_RESTART

请求使 -R 选项指定的资源在本地节点上脱机,然后在该节点上再次联机,而无 需停止该资源组中的任何其他资源。这将通过在本地节点上对该资源应用以下 方法序列来使其停止后再启动:

MONITOR STOP

**STOP START** MONITOR\_START

如果资源类型没有声明 STOP 和 START 方法, 则会改用 POSTNET STOP 和 PRENET\_START 来重新启动该资源:

MONITOR\_STOP POSTNET\_STOP PRENET\_START MONITOR\_START

如果资源的类型没有声明 MONITOR STOP 和 MONITOR START 方法,则只会调用 STOP 和 START 方法或者 POSTNET\_STOP 和 PRENET\_START 方法来执行重新启动。

如果重新启动资源时某个方法调用失败,RGM 可能会设置一个错误状态、重定 位资源组或重新引导节点,具体取决于对该资源的 FAILOVER\_MODE 属性的设置。 有关更多信息,请参见 [r\\_properties](#page-1102-0)(5) [\[1103\]](#page-1102-0) 中的 FAILOVER MODE 属性。

使用该选项重新启动资源的资源监视器可以使用

[scha\\_resource\\_get](#page-584-0)(1HA) [\[585\]](#page-584-0) 的 NUM\_RESOURCE\_RESTARTS 查询来统计最近的 重新启动尝试次数。

具有 PRENET START 和/或 POSTNET STOP 方法的资源类型应慎用 RESOURCE\_RESTART 函数。只会对此类资源应用 MONITOR\_STOP、STOP 、START 和 MONITOR START 方法。该资源所依赖的网络地址资源不会重新启动,将保持联机 状态。

如果节点上的"被依赖"资源发生故障,并且该资源无法恢复,则监视器将 使该资源在该节点上脱机。监视器将会通过调用 scha\_control 命令并使用 RESOURCE\_RESTART *optag* 值来使该资源脱机。监视器还会通过触发重新启动操 作,使被依赖资源的所有 offline-restart 依赖项脱机。当群集管理员解决故障并 重新启用被依赖资源后,监视器还会使被依赖资源的 offline-restart 依赖项重新 联机。

#### RESTART

请求使 -G 选项指定的资源组脱机,然后再联机,而无需强制重定位到 其他节点。如果该资源组中的某个资源无法重新启动,该请求最终可能 会导致重定位该组。使用该选项重新启动资源组的资源监视器可以使用 [scha\\_resource\\_get](#page-584-0)(1HA) [\[585\]](#page-584-0) 的 NUM\_RG\_RESTARTS 查询来统计最近的重新启 动尝试次数。

CHECK\_GIVEOVER 和 CHECK\_RESTART *optag* 值用于供资源监视器直接对资源采取 操作(例如,终止并重新启动进程,或者重新引导节点),而不是通过调用 scha\_control 命令来执行移交或重新启动。如果检查失败,监视器应休眠片 刻,然后重新启动其探测器,而不是调用其重新启动或故障转移操作。有关更 多信息,请参见 [scha\\_control](#page-938-0)(3HA[\) \[939\]](#page-938-0)。

-R *resource*

资源组中某个资源的名称,该资源很可能是其监视器正在发出 [scha\\_control](#page-578-0)(1HA) [\[579\]](#page-578-0) 请求的资源。如果指定的资源不在资源组中, 则请求会 被拒绝。

所指定的资源的 Failover mode 属性设置可能会抑制所请求的 scha\_control 操 作。如果 Failover mode 为 RESTART ONLY,则允许除 scha\_controlGIVEOVER 和 scha\_controlCHECK\_GIVEOVER 以外的所有请求。GIVEOVER 和 CHECK\_GIVEOVER 请求 将返回 SCHA\_ERR\_CHECKS 退出代码, 并且所请求的移交操作不会执行,而只生成 syslog 消息。

如果在资源上设置了 Retry\_count 和 Retry\_interval 属性,则资源重新启动次 数限制为 Retry\_interval 中的 Retry\_count 尝试次数。如果 Failover\_mode 为 LOG\_ONLY, 则任何 scha\_control 移交、重新启动或禁用请求将返回 SCHA\_ERR\_CHECKS 退出代码,并且所请求的移交或重新启动操作不会执行,而只生成 syslog 消息。

#### -Z *zonename*

资源组配置为在其中运行的区域的名称。

如果 Global zone 属性设置为 TRUE, 则即使包含资源的资源组在非全局区域中运 行,也会在全局区域中执行方法。该选项提供在其中配置要运行的资源组的非全局 区域的名称。

请仅对 Global\_zone 属性设置为 TRUE 的资源类型使用 -Z 选项。如果 Global\_zone 属性设置为 FALSE, 则不需要此选项。有关 Global\_zone 属性的更多信息,请参见 rt properties(5)  $[1143]$  手册页。

## 返回以下退出状态代码:

0 命令已成功完成。

非零值 发生错误。

[scha\\_calls](#page-896-0)(3HA[\) \[897\]](#page-896-0) 中介绍了故障错误代码。

有关下列属性的说明,请参见 [Unresolved link to " attributes5"](http://otn.oracle.com):

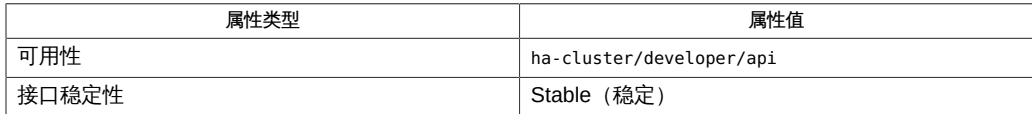

[pmfadm](#page-624-0)(1M[\) \[625\]](#page-624-0)、[rt\\_callbacks](#page-544-0)(1HA[\) \[545\]](#page-544-0)、[scha\\_cmds](#page-572-0)(1HA) [\[573\]、](#page-572-0)[scha\\_resource\\_get](#page-584-0)(1HA[\) \[585\]](#page-584-0)、scha [link to " attributes5"](http://otn.oracle.com), [r\\_properties](#page-1102-0)(5) [1103], [Unresolved link to "](http://otn.oracle.com) [rbac5"、](http://otn.oracle.com)[rg\\_properties](#page-1128-0)(5[\) \[1129\]、](#page-1128-0)[rt\\_properties](#page-1142-0)(5) [\[1143\]](#page-1142-0)

<span id="page-584-0"></span>scha\_resource\_get — 访问资源信息

scha\_resource\_get [-Q] -O *optag* -R *resource* [-G *group*] [-Z *zoneclustername*] [*args*]

scha\_resource\_get 命令可访问有关受资源组管理器 (Resource Group Manager, RGM) 控制的资源的信息。您可以使用该命令查询资源类型的属性(如 [rt\\_properties](#page-1142-0)(5) [\[1143\]](#page-1142-0) 中所述) 以及资源的属性 (如 [r\\_properties](#page-1102-0)(5) [\[1103\]](#page-1102-0) 中所 述)。

在代表受群集 RGM 控制的服务的资源类型回调方法的 shell 脚本实现中使用 scha\_resource\_get 命令。该命令提供的信息与 [scha\\_resource\\_get](#page-962-0)(3HA[\) \[963\]](#page-962-0) C 函数 提供的信息相同。

该命令将信息生成到 stdout,并在各个行中以格式化字符串表示,如 [scha\\_cmds](#page-572-0)(1HA[\) \[573\]](#page-572-0) 中所述。可以将输出存储在 shell 变量中,并通过使用 shell 工具 或 [Unresolved link to " awk1"](http://otn.oracle.com) 进行解析,以供脚本进一步使用。

要使用该命令,您需要具有 solaris.cluster.resource.read 基于角色的访问控制 (rolebased access control, RBAC) 授权。请参见 [Unresolved link to " rbac5"](http://otn.oracle.com)。

您还必须能够承担已向其分配 Oracle Solaris Cluster 命令权限配置文件的角色,才能 使用该命令。经授权的用户可以通过 [Unresolved link to " pfsh1"、Unresolved link to "](http://otn.oracle.com) [pfcsh1"](http://otn.oracle.com) 或 [Unresolved link to " pfksh1"](http://otn.oracle.com) 配置文件 shell 在命令行中发出授权的 Oracle Solaris Cluster 命令。配置文件 shell 是一种特殊的 shell,通过该 shell,可以访问分配 给 Oracle Solaris Cluster 命令权限配置文件的 Oracle Solaris Cluster 特权命令。当您 运行 [Unresolved link to " su1M"](http://otn.oracle.com) 以承担某个角色时,即会启动配置文件 shell。也可以 使用 [Unresolved link to " pfexec1"](http://otn.oracle.com) 发出授权的 Oracle Solaris Cluster 命令。

支持以下选项:

-G *group*

配置了资源的资源组的名称。尽管该参数是可选的,但如果包括该参数,命令将会 更有效地运行。

-O *optag*

表示要访问的信息。根据您指定的 *optag* 值,可能需要包括一个附加值,以指示要 检索其信息的群集节点。

注 - *optag* 值(例如 AFFINITY\_TIMEOUT 和 BOOT\_TIMEOUT)*不*区分大小写。指定 *optag* 值 时,您可以使用大小字母的任意组合。

以下 *optag* 值将检索相应的资源属性。将生成资源的已命名属性的 值。NUM\_RG\_RESTARTS、NUM\_RESOURCE\_RESTARTS、MONITORED\_SWITCH、ON\_OFF\_SWITCH、RESOURCE\_STATE 和 STATUS 属性在执行命令的节点上引用该值。有关与以下 *optag* 值相对应的资源 属性的描述,请参见 [r\\_properties](#page-1102-0)(5) [\[1103\]](#page-1102-0) 手册页。请注意,以下列表中的某些 *optag* 值在列表后面而不是在 [r\\_properties](#page-1102-0)(5[\) \[1103\]](#page-1102-0) 手册页中进行了介绍。

AFFINITY\_TIMEOUT ALL\_EXTENSIONS APPLICATION\_USER BOOT\_TIMEOUT CHEAP\_PROBE\_INTERVAL EXTENSION EXTENSION\_NODE FAILOVER\_MODE FINI TIMEOUT GLOBAL\_ZONE\_OVERRIDE GROUP INIT\_TIMEOUT LOAD\_BALANCING\_POLICY LOAD\_BALANCING\_WEIGHT SMONITORED\_SWITCH MONITORED\_SWITCH\_NODE MONITOR\_CHECK\_TIMEOUT MONITOR\_START\_TIMEOUT MONITOR\_STOP\_TIMEOUT NETWORK\_RESOURCES\_USED NUM\_RESOURCE\_RESTARTS NUM\_RESOURCE\_RESTARTS\_ZONE NUM\_RG\_RESTARTS NUM\_RG\_RESTARTS\_ZONE ON OFF SWITCH ON OFF SWITCH NODE PORT\_LIST POSTNET\_STOP\_TIMEOUT PRE\_EVICT PRENET\_START\_TIMEOUT RESOURCE\_DEPENDENCIES RESOURCE DEPENDENCIES OFFLINE RESTART RESOURCE\_DEPENDENCIES\_RESTART RESOURCE\_DEPENDENCIES\_WEAK RESOURCE\_PROJECT\_NAME RESOURCE\_STATE RESOURCE\_STATE\_NODE RETRY\_COUNT RETRY\_INTERVAL R\_DESCRIPTION SCALABLE START\_TIMEOUT STATUS STATUS NODE STOP TIMEOUT THOROUGH\_PROBE\_INTERVAL TYPE

TYPE\_VERSION UDP\_AFFINITY UPDATE\_TIMEOUT VALIDATE\_TIMEOUT WEAK\_AFFINITY

[r\\_properties](#page-1102-0)(5) [\[1103\]](#page-1102-0) 手册页中未介绍以下 *optag* 值。

#### ALL\_EXTENSIONS

在连续的若干行中,生成资源的所有扩展属性的名称。

#### EXTENSION

在连续的若干行中,生成属性类型,其后跟有该属性的值。如果属性是每节点 扩展属性,则返回的值是执行 scha\_resource\_get 的节点上的该属性的值。需要 给出资源扩展属性名称的不带标志的参数。Shell 脚本可能需要放弃该类型以获 取值,如 示例 中所示。

当用户请求未指定明确值的节点上的该属性的值时,将会返回在资源类型 注册 (Resource Type Registration, RTR) 文件中声明的默认值。请参见 [rt\\_reg](#page-1066-0)(4[\) \[1067\]](#page-1066-0) 手册页。

#### EXTENSION\_NODE

在连续的若干行中,生成已命名节点的属性类型,其后跟有该属性的值。该值 需要两个给出特定节点上资源的扩展名称的不带标志的参数,其顺序如下:

- 扩展属性名称
- 节点名称

Shell 脚本可能需要放弃该类型以获取值。

当用户请求未指定明确值的节点上的该属性的值时,将会返回在 RTR 文件中声 明的默认值。请参见 [rt\\_reg](#page-1066-0)(4) [\[1067\]](#page-1066-0) 手册页。

**GROUP** 

生成配置了资源的资源组的名称。

RESOURCE\_DEPENDENCIES\_NODE

生成指定节点的资源的 RESOURCE\_DEPENDENCIES 属性值。需要给出节点名称的不 带标志的参数。

RESOURCE DEPENDENCIES OFFLINE RESTART NODE

生成指定节点的资源的 RESOURCE DEPENDENCIES OFFLINE RESTART 属性值。需要 给出节点名称的不带标志的参数。

#### RESOURCE\_DEPENDENCIES\_RESTART\_NODE

生成指定节点的资源的 RESOURCE DEPENDENCIES RESTART 属性值。需要给出节点 名称的不带标志的参数。

RESOURCE\_DEPENDENCIES\_WEAK\_NODE

生成指定节点的资源的 RESOURCE DEPENDENCIES WEAK 属性值。需要给出节点名 称的不带标志的参数。

RESOURCE\_STATE\_NODE

生成指定节点的资源的 RESOURCE STATE 属性值。需要给出节点名称的不带标志 的参数。

STATUS\_NODE

生成指定节点的资源的 STATUS 属性值。需要给出节点名称的不带标志的参数。 以下 *optag* 值将检索相应的资源类型属性。将生成资源类型的已命名属性的值。

注 - *optag* 值 (例如 API\_VERSION 和 BOOT) 不区分大小写。指定 *optag* 值时,您可以使 用大小字母的任意组合。

有关资源类型属性的说明,请参见 [rt\\_properties](#page-1142-0)(5[\) \[1143\]。](#page-1142-0)

API\_VERSION BOOT FAILOVER FINI GLOBAL\_ZONE INIT INIT\_NODES INSTALLED\_NODES IS\_LOGICAL\_HOSTNAME IS\_SHARED\_ADDRESS MONITOR\_CHECK MONITOR\_START MONITOR\_STOP **PKGLIST** POSTNET\_STOP PRENET\_START PROXY RT\_BASEDIR RT\_DESCRIPTION RT\_SYSTEM RT\_VERSION SINGLE INSTANCE START **STOP** UPDATE VALIDATE

如果该资源类型声明了 GLOBAL\_ZONE\_OVERRIDE 资源属性,则 GLOBAL\_ZONE *optag* 检 索的值是 GLOBAL\_ZONE\_OVERRIDE 属性的当前值,而不是 GLOBAL\_ZONE 属性的值。 有关更多信息,请参见 [rt\\_properties](#page-1142-0)(5[\) \[1143\]](#page-1142-0) 手册页中的 Global\_zone 属性和 [r\\_properties](#page-1102-0)(5) [\[1103\]](#page-1102-0) 手册页中的 Global\_zone\_override 属性的描述。

在资源依赖性列表中包括所有指定限定符。[r\\_properties](#page-1102-0)(5) [\[1103\]](#page-1102-0) 手册页中介绍了 {LOCAL\_NODE}、{ANY\_NODE}、@nodename 和 {FROM\_RG\_AFFINITIES} 限定符。如果省略 了 -Q 选项,则资源依赖性列表的返回值只包含在本地节点上应用的依赖性的资源名 称,没有任何声明的限定符。

-R *resource*

受 RGM 群集工具管理的资源的名称。

-Z *zoneclustername*

指定包含资源组并想要对其执行操作的群集。当命令是在全局区域中执行但却需要 在指定区域群集上进行操作时,此选项适用。无法在某区域群集内执行该命令来访 问其他区域群集。

*zoneclustername* 指定在名为 *zoneclustername* 的区域群集中执行查询。

如果省略 -z 选项, 则将在执行命令的群集中执行查询。

例 273 使用 scha\_resource\_get 命令的脚本样例

为以下脚本传递提供所需资源名称和资源组名称的 -R 和 -G 参数。接下 来, scha\_resource\_get 命令访问资源的 Retry\_count 属性和资源的 enum 类型的 LogLevel 扩展属性。

```
#!/bin/sh
```

```
while getopts R:G: opt
do
     case $opt in
           R) resource="$OPTARG";;
            G) group="$OPTARG";;
      esac
done
retry count=`scha_resource_get -0 Retry_count -R $resource \\
-G $group`
printf "retry count for resource %s is %d\n" $resource \\
$retry_count
LogLevel info=`scha resource get -O Extension -R $resource \\
-G $group LogLevel`
# Get the enum value that follows the type information
```
# of the extension property. Note that the preceding # assignment has already changed the newlines separating # the type and the value to spaces for parsing by awk.

```
loglevel=`echo $LogLevel_info | awk '{print $2}'`
```
-Q

例 274 使用带有 -Q 选项以及不带有该选项的 scha\_resource\_get 命令查询资源依赖性

该示例显示如何使用 clresource 命令创建名为 myres 的资源,包含多个具有 {LOCAL\_NODE} 范围限定符、{ANY\_NODE} 范围限定符或不具有任何范围限定符的资源依赖 性。然后,该示例显示如何使用 scha\_resource\_get 命令查询 Resource\_dependencies 属 性。如果没有 -Q 选项,则只返回资源名称。如果有 -Q 选项,还会返回已声明的范围限 定符。

```
# clresource create -g mygrp -t myrestype \
-p Resource_dependencies=myres2{LOCAL_NODE},myres3{ANY_NODE},myres4 \
myres
# scha_resource_get -O Resource_dependencies -R myres -G mygrp
myres2
myres3
myres4
# scha_resource_get -Q -O Resource_dependencies -R myres -G mygrp
myres2{LOCAL_NODE}
myres3{ANY_NODE}
myres4
#
```
例 275 查看资源依赖性属性

以下示例说明如何使用 scha\_resource\_get\_command 检索依赖于两个不同逻辑主机名资 源的每节点资源依赖性。要设置每节点资源依赖性,必须使用 clresource set 命令。该 示例使用名为 gds-rs 的可伸缩资源,并设置 gds-rs 对 ptrancos1 上 trancos-3-rs 的依 赖性以及对 ptrancos2 上 trancos-4-rs 的依赖性。

```
在 ptrancos1 节点中:
```
ptrancos1(/root)\$ **scha\_resource\_get -O RESOURCE\_DEPENDENCIES -R gds-rs**

*trancos-3-rs* ptrancos1(/root)\$ **scha\_resource\_get -O RESOURCE\_DEPENDENCIES\_NODE -R gds-rs ptrancos1**

*trancos-3-rs* ptrancos1(/root)\$ **scha\_resource\_get -O RESOURCE\_DEPENDENCIES\_NODE -R gds-rs ptrancos2**

*trancos-4-rs* ptrancos1(/root)\$ **scha\_resource\_get -Q -O RESOURCE\_DEPENDENCIES -R gds-rs**

*trancos-3-rs@ptrancos1 trancos-4-rs@ptrancos2* ptrancos1(/root)\$ **scha\_resource\_get -O NETWORK\_RESOURCES\_USED -R gds-rs**

*trancos-3-rs*

```
在 ptrancos2 节点中:
```

```
ptrancos2(/root)$ scha_resource_get -O RESOURCE_DEPENDENCIES -R gds-rs
trancos-4-rs
ptrancos2(/root)$ scha_resource_get -O RESOURCE_DEPENDENCIES_NODE -R gds-rs ptrancos1
trancos-3-rs
ptrancos2(/root)$ scha_resource_get -O RESOURCE_DEPENDENCIES_NODE -R gds-rs ptrancos2
trancos-4-rs
ptrancos2(/root)$ scha_resource_get -Q -O RESOURCE_DEPENDENCIES -R gds-rs
trancos-3-rs@ptrancos1
trancos-4-rs@ptrancos2
ptrancos2(/root)$ scha_resource_get -O NETWORK_RESOURCES_USED -R gds-rs
```
*trancos-4-rs*

## 返回以下退出状态代码:

0 命令已成功完成。

非零值 发生错误。

[scha\\_calls](#page-896-0)(3HA[\) \[897\]](#page-896-0) 中介绍了故障错误代码。

有关下列属性的说明,请参见 [Unresolved link to " attributes5"](http://otn.oracle.com):

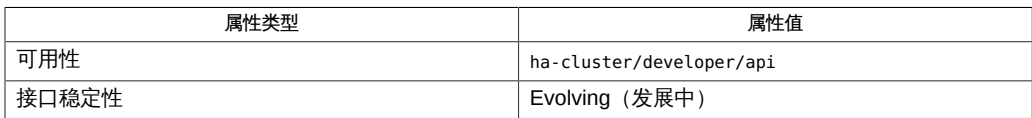

```
Unresolved link to "
scha_cmds) [573]scha_calls) [897]scha_resource_get) [963]rt_reg(4) [1067],
link to "
attributes5"、property_attributes(5) [1087]、r_properties(5) [1103]、rt_properties(5) [1143]
```
<span id="page-592-0"></span>scha\_resource\_setstatus — 设置资源状态

scha\_resource\_setstatus -R *resource* -G *group* -s *status* [-m *msg*] [-Z *zonename*]

scha\_resource\_setstatus 命令可设置由资源组管理器 (Resource Group Manager, RGM) 管理的资源的 Status 和 Status\_msg 属性。该命令供资源的监视器用来指示它所 识别的资源状态。该命令提供的功能与 [scha\\_resource\\_setstatus](#page-1002-0)(3HA) [\[1003\]](#page-1002-0) C 函数 的功能相同。

执行 [scha\\_resource\\_setstatus](#page-592-0)(1HA) [\[593\]](#page-592-0) 命令时,会使用所指定的值更新资源的 Status 和 Status\_msg 属性。Oracle Solaris Cluster 将在群集系统日志中记录对资源状 态所做的更改,您可以使用群集管理工具查看该日志。

需要具有 solaris.cluster.resource.admin RBAC 授权才能使用该命令。请参见 [Unresolved link to " rbac5"](http://otn.oracle.com)。

您还必须能够承担已向其分配 Oracle Solaris Cluster 命令权限配置文件的角色,才能 使用该命令。经授权的用户可以通过 [Unresolved link to " pfsh1"、Unresolved link to "](http://otn.oracle.com) [pfcsh1"](http://otn.oracle.com) 或 [Unresolved link to " pfksh1"](http://otn.oracle.com) 配置文件 shell 在命令行中发出授权的 Oracle Solaris Cluster 命令。配置文件 shell 是一种特殊的 shell,通过该 shell,可以访问分配 给 Oracle Solaris Cluster 命令权限配置文件的 Oracle Solaris Cluster 特权命令。当您 运行 [Unresolved link to " su1M"](http://otn.oracle.com) 以承担某个角色时, 即会启动配置文件 shell。也可以 使用 [Unresolved link to " pfexec1"](http://otn.oracle.com) 发出授权的 Oracle Solaris Cluster 命令。

#### 支持以下选项:

-G *group*

指定包含该资源的资源组。

-m *msg*

指定要分配给资源的 Status\_msg 属性的文本字符串。如果未指定该选项,资源的 Status msg 值将设置为 NULL。

-R *resource*

指定要设置其状态的资源。

-s *status*

指定 *status* 的值:OK、DEGRADED、FAULTED、UNKNOWN 或 OFFLINE。

-Z *zonename*

指定在其中配置要运行的资源组的区域群集的名称。

如果 Global\_zone 属性设置为 TRUE,则即使在区域群集中配置了包含资源的资源 组,也会在全局区域中执行方法。-Z 选项设置的是运行资源组的非全局区域而不是 运行方法的全局区域的状态。

请仅对 Global\_zone 属性设置为 TRUE 的资源类型使用 -Z 选项。如果 Global\_zone 属性设置为 FALSE,则不需要此选项。有关 Global\_zone 属性的更多信息,请参见 [rt\\_properties](#page-1142-0)(5) [\[1143\]](#page-1142-0) 手册页。

例 276 设置资源 R1 的状态并生成 Status\_msg

以下命令将资源组 RG2 中资源 R1 的状态设置为 OK, 并将 Status\_msg 设置为 Resource R1 is OK:

scha\_resource\_setstatus -R R1 -G RG2 -s OK -m "Resource R1 is OK"

例 277 设置资源 R1 的状态但不生成 Status\_msg

以下命令将资源组 RG2 中 R1 的状态设置为 DEGRADED, 并将 Status\_msg 设置为 NULL:

scha\_resource\_setstatus -R R1 -G RG2 -s DEGRADED

例 278 <br>
278 设置区域 Zone1 中资源 R1 的状态并生成 Status\_msg

以下示例显示了一个作为 shell 脚本实现的资源类型方法或监视器。该 shell 脚本显示了 如何将区域 \$localzone 中资源组 \$rg 中的资源 \$resource 的状态设置为 OK。该 shell 脚 本还将 Status msg 设置为 "Resource R1 is OK"。在本例中, 必须指定 -Z 选项,因为资 源类型属性 Global\_zone 被假定设置为 TRUE。

```
resource=
rg=""
localzone=""
zflag=""
while getopts R:G:Z:
do
       case $c in
       R) resource=$OPTARG;;
       G) rg=$OPTARG;;
       Z) zflag="-Z"
            localzone=$OPTARG;;
       esac
done
...
scha resource setstatus -R $resource -G $rg $zflag $localzone -s OK -m
```
"Resource R1 is OK"

返回以下退出状态代码:

0 命令已成功完成。

## 非零值 发生错误。 [scha\\_calls](#page-896-0)(3HA[\) \[897\]](#page-896-0) 中介绍了故障错误代码。

有关下列属性的说明,请参见 [Unresolved link to " attributes5"](http://otn.oracle.com):

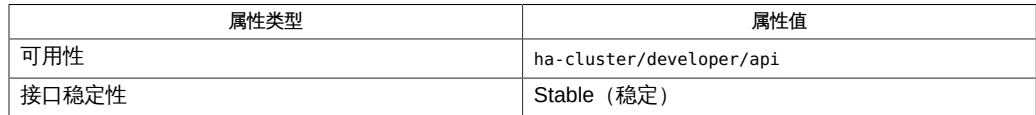

[scha\\_cmds](#page-572-0)(1HA[\) \[573\]](#page-572-0)、[scha\\_calls](#page-896-0)(3HA) [\[897\]、](#page-896-0)[scha\\_resource\\_setstatus](#page-1002-0)(3HA[\) \[1003\]、](#page-1002-0)[Unresolved](http://otn.oracle.com) [link to " attributes5"、Unresolved link to " rbac5"](http://otn.oracle.com)、[rt\\_properties](#page-1142-0)(5[\) \[1143\]](#page-1142-0)

<span id="page-596-0"></span>scha\_resourcegroup\_get — 访问资源组信息

scha\_resourcegroup\_get -O *optag* -G *group* [-Z *zonecluster*] [*args*]

scha\_resourcegroup\_get 命令可以访问受资源组管理器 (Resource Group Manager, RGM) 群集工具控制的资源组的相关信息。

该命令设计为在资源类型的回调方法的 shell 脚本实现中使用。这些资源类型代表由群 集的 RGM 控制的服务。该命令提供的信息与 [scha\\_resourcegroup\\_get](#page-1012-0)(3HA) [\[1013\]](#page-1012-0) C 函数提供的信息相同。

该命令会以格式化字符串将信息生成到标准输出 (stdout), 如 [scha\\_cmds](#page-572-0)(1HA[\) \[573\]](#page-572-0) 中 所述。输出内容是单个字符串,或者是位于各自的行上的多个字符串。可以将输出存储 在 shell 变量中,并使用 shell 工具或 [Unresolved link to " awk1"](http://otn.oracle.com) 进行解析,以进一步供 脚本使用。

要使用该命令,您需要具有 solaris.cluster.resource.read 基于角色的访问控制 (rolebased access control, RBAC) 授权。请参见 [Unresolved link to " rbac5"](http://otn.oracle.com)。

您还必须能够承担已向其分配 Oracle Solaris Cluster 命令权限配置文件的角色,才能 使用该命令。经授权的用户可以通过 [Unresolved link to " pfsh1"、Unresolved link to "](http://otn.oracle.com) [pfcsh1"](http://otn.oracle.com) 或 [Unresolved link to " pfksh1"](http://otn.oracle.com) 配置文件 shell 在命令行中发出授权的 Oracle Solaris Cluster 命令。配置文件 shell 是一种特殊的 shell, 通过该 shell, 可以访问分配 给 Oracle Solaris Cluster 命令权限配置文件的 Oracle Solaris Cluster 特权命令。当您 运行 [Unresolved link to " su1M"](http://otn.oracle.com) 以承担某个角色时,即会启动配置文件 shell。也可以 使用 [Unresolved link to " pfexec1"](http://otn.oracle.com) 发出授权的 Oracle Solaris Cluster 命令。

支持以下选项:

-G *group*

资源组的名称。

-O *optag*

指定要访问的信息。根据您指定的 *optag*,可能需要包括一个附加操作数以指明要 检索其信息的节点或区域。

注 - *optag* 值(例如 DESIRED\_PRIMARIES 和 FAILBACK)*不*区分大小写。指定 *optag* 选项 时,您可以使用任意大小写字母组合。

下列 *optag* 值将检索相应的资源组属性。将生成资源组的指定属性的值。RG\_STATE 属性在执行命令的特定节点上引用该值。

ALL\_LOAD\_FACTORS ALL\_LOAD\_FACTOR\_NAMES AUTO\_START\_ON\_NEW\_CLUSTER DESIRED\_PRIMARIES FAILBACK GLOBAL\_RESOURCES\_USED IMPLICIT\_NETWORK\_DEPENDENCIES LOAD\_FACTOR MAXIMUM\_PRIMARIES NODEL TST PATHPREFIX PINGPONG\_INTERVAL PREEMPTION\_MODE PRIORITY RESOURCE\_LIST RG\_AFFINITIES RG\_DEPENDENCIES RG\_DESCRIPTION RG\_IS\_FROZEN RG\_MODE RG\_PROJECT\_NAME RG\_SLM\_TYPE RG\_SLM\_PSET\_TYPE RG\_SLM\_CPU RG\_SLM\_CPU\_MIN RG\_STATE RG\_STATE\_NODE RG\_SYSTEM SUSPEND\_AUTOMATIC\_RECOVERY TARGET\_NODES

-Z *zoneclustername*

指定包含资源组并想要对其执行操作的群集。当命令是在全局区域中执行但却需要 在指定区域群集上进行操作时,此选项适用。无法在某区域群集内执行该命令来访 问其他区域群集。

*zoneclustername* 指定在名为 *zoneclustername* 的区域群集中执行查询。

如果省略 -z 选项, 则将在执行命令的群集中执行查询。

要查询每区域属性(例如,全局群集中的资源组状态)的值,请不要使用 -Z 选项, 而应使用查询标记的每区域格式。 例如, 使用 RG\_STATE\_NODE 而不是 RG\_STATE, 并 提供 *nodename:zonename* 格式的附加命令行参数。

注 - RG\_STATE\_NODE 需要一个不带标志的参数以指定节点。该 *optag* 值将为指定的节点 生成资源组的 RG\_STATE 属性值。如果该不带标志的参数指定非全局区域,则格式为 *nodename*:*zonename*。

例 279 使用 scha\_resourcegroup\_get 的样例脚本

向下面的脚本传递了一个 -G 参数,该参数提供所需的资源组名称。随后,使用 scha\_resourcegroup\_get 命令来获取资源组中的资源的列表。

```
#!/bin/sh
while getopts G: opt
do
    case $opt in
        G) group="$OPTARG";;
    esac
done
resource_list=`scha_resourcegroup_get -O Resource_list -G $group`
for resource in $resource_list
do
    printf "Group: %s contains resource: %s\n" "$group" "$resource"
done
例   280 使用 scha_resourcegroup_get 命令查询资源组上的所有负载因子
使用以下命令可以查看名为 rg1 的资源组上的所有负载因子。
# scha_resourcegroup_get -O ALL_LOAD_FACTORS -G rg1
factor1=50
factor2=1
factor3=0
例   281 使用 scha_resourcegroup_get 命令列出资源组的所有已定义负载因子名称
使用以下命令可以检索名为 rg1 的资源组上的所有已定义负载因子的列表。
# scha_resourcegroup_get -O ALL_LOAD_FACTOR_NAMES -G rg1
factor1
factor2
factor3
例   282 使用 scha_resourcegroup_get 命令查询资源组的特定负载因子
使用以下命令可以查看名为 rg1 的资源组上的某个特定负载因子。
# scha_resourcegroup_get -O LOAD_FACTOR -G rg1 factor1
50
例   283 使用 scha_resourcegroup_get 命令查询资源组的优先级
使用以下命令可以查看为资源组 rg1 设置的优先级。
# scha_resourcegroup_get -O PRIORITY -G rg1
501
```
例 284 使用 scha\_resourcegroup\_get 命令查询资源组的抢占模式

使用以下命令可以查看为资源组 rg1 设置的抢占模式。

# **scha\_resourcegroup\_get -O PREEMPTION\_MODE -G rg1** Has\_Cost

## 返回以下退出状态代码:

0 命令已成功完成。

非零值 发生错误。

[scha\\_calls](#page-896-0)(3HA) [\[897\]](#page-896-0) 中介绍了故障错误代码。

有关下列属性的说明,请参见 [Unresolved link to " attributes5"](http://otn.oracle.com):

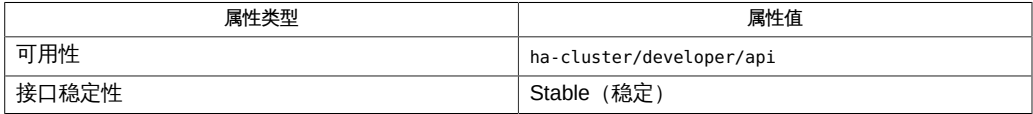

[Unresolved link to "](http://otn.oracle.com)

awk1", [clnode](#page-148-0)(1CL) [149], [scha\\_cmds](#page-572-0)(1HA) [573], [scha\\_calls](#page-896-0)(3HA[\) \[897\]](#page-896-0), [scha\\_resourcegroup\\_get](#page-1012-0)(3H [link to " attributes5"](http://otn.oracle.com), [rg\\_properties](#page-1128-0)(5) [\[1129\]](#page-1128-0), Unresolved link to " rbac5"

<span id="page-600-0"></span>scha\_resourcetype\_get — 访问资源类型信息

scha\_resourcetype\_get -O *optag* -T *type* [-Z *zoneclustername*]

scha\_resourcetype\_get 命令可以访问向资源组管理器 (Resource Group Manager, RGM) 注册的资源类型的相关信息。

请在代表由 RGM 控制的服务的资源类型的回调方法 shell 脚本实现中使用该命令。该命 令提供的信息与 [scha\\_resourcetype\\_get](#page-1040-0)(3HA) [\[1041\]](#page-1040-0) C 函数提供的信息相同。

该命令会以格式化字符串将信息输出到标准输出 (stdout ), 如 [scha\\_cmds](#page-572-0)(1HA[\) \[573\]](#page-572-0) 手 册页中所述。输出内容是单个字符串,或者是位于各自的行上的多个字符串。可以将输 出存储在 shell 变量中。您还可以使用 [Unresolved link to " awk1"](http://otn.oracle.com) 命令或其他 shell 命令 解析输出,以进一步供脚本使用。

需要具有 solaris.cluster.resource.read RBAC 授权才能使用该命令。请参见 [Unresolved link to " rbac5"](http://otn.oracle.com) 手册页。

经授权的用户可以通过 [Unresolved link to " pfsh1"、Unresolved link to " pfcsh1"](http://otn.oracle.com) 或 [Unresolved link to " pfksh1"](http://otn.oracle.com) 配置文件 shell 在命令行上发出 Oracle Solaris Cluster 特 权命令。配置文件 shell 是一种特殊的 shell, 通过该 shell,可以访问分配给 Oracle Solaris Cluster 命令权限配置文件的 Oracle Solaris Cluster 特权命令。当您运行 [Unresolved link to " su1M"](http://otn.oracle.com) 以承担某个角色时,即会启动配置文件 shell。也可以使用 [Unresolved link to " pfexec1"](http://otn.oracle.com) 来发出特权 Oracle Solaris Cluster 命令。

支持以下选项:

-O *optag*

表示要访问的信息。

注 - optag 选项(例如 API\_VERSION 和 BOOT) 不区分大小写。指定 optag 选项时,您可 以使用任意大小写字母组合。

以下 *optag* 值将检索相应的资源类型属性。输出是资源类型的指定属性的值。

API\_VERSION BOOT FAILOVER FINI GLOBAL\_ZONE INIT

INIT\_NODES INSTALLED\_NODES IS\_LOGICAL\_HOSTNAME IS\_SHARED\_ADDRESS MONITOR\_CHECK MONITOR\_START MONITOR\_STOP PKGLIST POSTNET\_STOP PRENET\_START PROXY RESOURCE\_LIST RT\_BASEDIR RT\_DESCRIPTION RT\_SYSTEM RT\_VERSION SINGLE\_INSTANCE START STOP UPDATE VALIDATE

-T *type*

是所注册的供 RGM 群集工具使用的资源类型的名称。

-Z *zoneclustername*

指定要对其执行操作的群集。当命令是在全局区域中执行但却需要在指定区域群集 上进行操作时,此选项适用。无法在某区域群集内执行该命令来访问其他区域群 集。

*zoneclustername* 指定在名为 *zoneclustername* 的区域群集中执行查询。 如果省略 -Z 选项, 则将在执行命令的群集中执行查询。

返回以下退出值:

0 命令已成功完成。

非零值 发生错误。

[scha\\_calls](#page-896-0)(3HA) [\[897\]](#page-896-0) 中介绍了故障错误代码。

有关以下属性的描述,请参见 [Unresolved link to " attributes5"](http://otn.oracle.com):

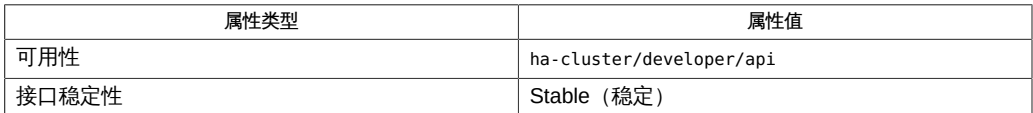

[Unresolved link to "](http://otn.oracle.com) [awk1"、](http://otn.oracle.com)[scha\\_cmds](#page-572-0)(1HA[\) \[573\]](#page-572-0)、[scha\\_calls](#page-896-0)(3HA[\) \[897\]](#page-896-0)、[scha\\_resourcetype\\_get](#page-1040-0)(3HA) [\[1041\]](#page-1040-0)[、Unresolved](http://otn.oracle.com) [link to " attributes5"](http://otn.oracle.com)、[rt\\_properties](#page-1142-0)(5[\) \[1143\]](#page-1142-0)

# OSC4 1m

ccradm — CCR 表文件管理命令

/usr/cluster/lib/sc/ccradm *subcommand* [-?]

/usr/cluster/lib/sc/ccradm addkey [-Z *zoneclustername*] -v *value* -k *key ccrtablefile*

/usr/cluster/lib/sc/ccradm addtab [-Z *zoneclustername*] *ccrtablefile*

/usr/cluster/lib/sc/ccradm changekey [-Z *zoneclustername*] -v *value* -k *key ccrtablefile*

/usr/cluster/lib/sc/ccradm delkey [-Z *zoneclustername*] -k *key ccrtablefile*

/usr/cluster/lib/sc/ccradm recover [-Z *zoneclustername*] -f -o *ccrtablefile*

/usr/cluster/lib/sc/ccradm remtab [-Z *zoneclustername*] *ccrtablefile*

/usr/cluster/lib/sc/ccradm replace [-Z *zoneclustername*] -i *newdatafile ccrtablefile*

/usr/cluster/lib/sc/ccradm showkey [-Z *zoneclustername*] -k *key ccrtablefile*

ccradm 命令支持群集配置系统信息库 (Cluster Configuration Repository, CCR) 信息的 管理。

CCR 信息位于 /etc/cluster/ccr 目录下。关于全局群集的 CCR 信息位于 /etc/ cluster/ccr/global 目录下。关于区域群集 *zoneclustername* 的 CCR 信息位于 /etc/ cluster/ccr/zoneclustername 目录下。CCR 信息只应通过受支持的编程接口访问。文 件权限有意设置为不允许直接访问 CCR 信息。

CCR 信息以表的形式存储,每个表存储在自己对应的文件中。CCR 表文件的每一行由 两个 ASCII 字符串组成,一个代表关键字,另一个代表值。每个 CCR 文件都以生成号 ccr\_gennum 和校验和 ccr\_checksum 开头。

ccr\_gennum 表示 CCR 表文件的当前生成号。由系统管理 ccr\_gennum。最大的编号代表 最新版本的文件。

ccr\_checksum 表示 CCR 表内容的校验和,用于对表中数据进行一致性检查。系统不会 使用校验和无效的 CCR 表文件。

*ccrtablefile* 文件代表本地节点上的 CCR 表(变量为文件名)。指定了 -Z 选项 时,*ccrtablefile* 属于指定的区域群集。未指定 -Z 选项时,*ccrtablefile* 属于全局群集。请 注意,全局群集和区域群集可以有各自的 *ccrtablefile* 文件,其文件名相同但包含的信息 不同。

仅可以在全局区域中使用此命令。

该命令具有以下子命令:

addkey

向指定群集的 CCR 表文件添加关键字值对。与 -s 选项一起使用时,数据为字符串 值。与 -f 选项一起使用时,值为文件中的第一个字符串,且该文件只包含一个字符 串。如果文件不是这种格式,该命令将返回错误。

该子命令只能在群集模式下使用。

addtab

在 CCR 中为指定群集创建一个表。表最初只包含 ccr\_gennum 和 ccr\_checksum。 该子命令只能在群集模式下使用。

changekey

根据指定的关键字和新值修改 CCR 表文件中该关键字的值。如果在 CCR 表文件中 找不到该关键字,该命令将返回 ESPIPE。与 -s 选项一起使用时,数据为字符串值。 与 f 选项一起使用时,值为文件中的第一个字符串,且该文件只包含一个字符串。 如果文件不是这种格式,该命令将返回错误。

该子命令只能在群集模式下使用。

delkey

根据指定的关键字,从 CCR 表文件中删除关键字值对。如果在 CCR 表文件中找不 到该关键字,该命令将返回 ESPIPE。

该子命令只能在群集模式下使用。

recover

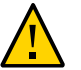

注意 - 该子命令只供精通 CCR 内部操作的工程师使用。该子命令支持手动恢复操作。普 通用户不应使用该子命令。

recover 子命令总是设置 CCR 表文件的 ccr\_gennum 值、重新计算该文件的校验和 并设置 ccr\_checksum 值。

使用不带 -o 选项的 recover 子命令时,recover 子命令会将生成号设置为 INIT\_VERSION, 即 -1。生成号 INIT\_VERSION 表示该 CCR 表文件仅在本地节点重新 加入群集后才生效,重新加入时群集将使用群集内另一节点的 CCR 表文件的内容替 换该 CCR 表文件的内容。前提条件是,群集内必须有其他节点为该 CCR 表文件设 置了覆盖版本,或至少有一个其他节点有该 CCR 表文件的有效副本。CCR 表文件 的校验和有效并且其生成号大于等于零时,该 CCR 表文件才有效。

如果 CCR 表文件在所有节点上的生成号都为 INIT\_VERSION, 则恢复过程完成后, 该 CCR 表仍无效。因此,您必须至少对群集中一个节点的 CCR 表文件使用带有 -o 选项的 recover 子命令。

使用带 -o 选项的 recover 子命令时,recover 子命令会将生成号设置为 OVRD VERSION, 即 -2。生成号 OVRD\_VERSION 表示系统会将本地节点上的 CCR 表文 件的内容传播到群集中的其他所有节点。将内容传播到其他节点后,系统会将生成 号更改为 0。应该只有一个节点的 CCR 表文件具有 OVRD VERSION 值。如果在多个

节点上的相同 CCR 表文件中设置了 OVRD VERSION, 系统将随机使用其中一个 CCR 表文件的内容。

该子命令只能在非群集模式下使用。

remtab

从 CCR 中删除表。

该子命令只能在群集模式下使用。

replace

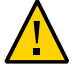

注意 - 该子命令只供精通 CCR 内部操作的工程师使用。该子命令支持手动恢复操作。普 通用户不应使用该子命令。

将 *ccrdatafile* 的内容替换为 *newdatafile* 的内容。将重新计算校验和并将生成号重置 为 0。

该子命令只能在群集模式下使用。

showkey

显示 CCR 表文件中指定关键字的值。如果在 CCR 表文件中找不到该关键字,该命 令将返回 ESPIPE。showkey 命令仅在标准输出中写入指定关键字的行尾前的值字符 串。如果发生了错误,该命令不会写入任何内容。

该子命令只能在群集模式下使用。

该命令具有以下选项:

```
-?
--help
```
显示帮助信息。

指定此选项时,子命令可有可无。 如果没有指定子命令,将显示包含所有可用子命令的列表。 如果指定了子命令,将显示该子命令的用法。 如果指定此选项和其他选项,将会忽略其他选项。

-f

--force

指定在节点以群集成员身份引导时,强制执行 recover 子命令。

-i *newdatafile*

--input=*newdatafile*

--input *newdatafile*

指定要用于恢复操作的 CCR 表文件。

-k --key

指定要添加、删除或修改的关键字的名称。

-o

--override

覆盖选项与 recover 子命令一起使用。该选项将生成号设置为 OVRD\_VERSION。

该选项用于将一个 CCR 表文件指定为主副本。在恢复过程中,该 CCR 表文件主版 本将覆盖其余节点上该文件的其他版本。如果多个节点上的 CCR 表文件的生成号均 为 OVRD VERSION,系统将只选择其中一个文件,并在其中一个节点的控制台上输出 警告消息。恢复后,表的生成号将重置为 0。

该选项只能在非群集模式下使用。

-v *value*

--value=*value*

--value *value*

指定 CCR 表的关键字值。值字符串中不能包含空格字符。这表示不能包含空格、制 表符、回车或换行符。

-Z {*zoneclustername* | global}

--zoneclustername= {*zoneclustername* | global}

--zoneclustername {*zoneclustername* | global}

指定 CCR 事务必须在哪个群集中执行。所有子命令都支持该选项。如果指定此选 项,还必须指定以下列表中的参数之一:

*zoneclustername*

指定使用此选项的命令仅对名为 *zoneclustername* 的区域群集中的所有指定资 源组起作用。

global

指定使用此选项的命令仅对全局群集中的所有指定资源组起作用。

-Z 选项只能在群集模式下使用。

仅支持以下操作数:

*ccrtablefile*

指定要管理的 CCR 表文件。只能指定一个 *ccrtablefile*。

ccradm 命令可用于对 CCR 表文件执行管理操作。

例 285 修复损坏的 CCR 表并重新计算校验和。

仅应在紧急修复过程中按照 Oracle 授权人员的指导执行以下步骤修复损坏的 CCR 表。

本示例修复 CCR 表 ccr-file。

- 1. 以非群集模式重新引导所有节点。
- 2. 编辑所有节点上的该文件,使其包含正确的数据。该文件必须在所有节点上保持一 致。因为该文件在所有节点上均相同,也可以将其指定为所有节点的覆盖版本。
- 3. 通过对所有节点运行以下命令(其中 ccr-file 是 CCR 表的名称),重新计算校验 和并将该 CCR 表文件指定为覆盖版本。

# **ccradm recover -o ccr-file**

4. 以群集模式重新引导所有节点。

例 286 根据备份版本恢复损坏的 CCR 表

本示例使用 CCR 表 yyy 的备份版本 (yyy.bak 文件) 中的内容替换该表。在群集模式 下,从一个节点运行以下命令。

# **ccradm replace -Z global -i /etc/cluster/ccr/global/yyy.bak /etc/cluster/ccr/global/yyy**

例 287 创建 CCR 表

本示例在区域群集 zc1 中创建一个临时 CCR 表 foo。在群集模式下,从一个节点运行以 下命令。

# **ccradm addtab -Z zc1 foo**

例 288 删除 CCR 表

本示例显示如何从全局群集中删除 CCR 表 foo。在群集模式下,从一个节点运行以下命 令。

# **ccradm remtab foo**

例 289 修改 CCR 表

本示例将全局群集 CCR 表 rgm\_rg\_nfs-rg 中的 Pingpong\_interval 属性的值更改为 5400。在群集模式下,从一个节点运行以下命令。

# **ccradm changekey -s 5400 -k Pingpong\_interval rgm\_rg\_nfs-rg**

例 290 显示 CCR 表中的关键字值

本示例显示 CCR 表 rgm\_rg\_nfs-rg 中 Pingpong\_interval 属性的值。

# **ccradm showkey -k Pingpong\_interval rgm\_rg\_nfs-rg** 5400

返回以下退出值:

0

未发生错误。

>0

发生错误。

有关下列属性的描述,请参见 [Unresolved link to " attributes5"](http://otn.oracle.com)。

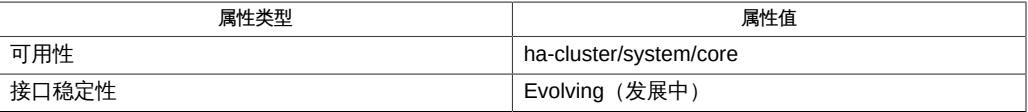
cl\_eventd — 群集事件守护进程

/usr/cluster/lib/sc/cl\_eventd [-v]

cl eventd 守护进程在引导时启动,以监视由其他群集组件生成的系统事件。该守护进 程还将这些事件转发至其他群集节点。只有类 EC\_Cluster 的事件才会转发到其他群集 节点。

支持以下选项:

-v 将其他故障排除和调试信息发送至 [Unresolved link to "](http://otn.oracle.com) [syslogd1M"](http://otn.oracle.com)。

/usr/cluster/lib/sc/cl\_eventd 群集事件守护进程

有关以下属性的描述,请参见 [Unresolved link to " attributes5"](http://otn.oracle.com):

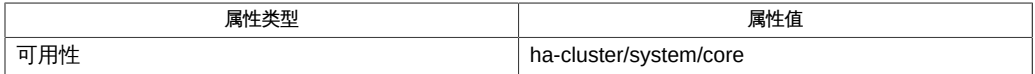

[Unresolved link to " syseventd1M"、Unresolved link to " syslog3C"](http://otn.oracle.com)

cl\_eventd 守护进程不提供可公开访问的界面。

cl\_pnmd — 公共网络管理 (Public Network Management, PNM) 服务守护进程

/usr/cluster/bin/cl\_pnmd [-d [-t [*tracefile*]]]

cl\_pnmd 是适用于公共网络管理 (Public Network Management, PNM) 模块的服务器守护 进程。它通常是在系统引导时启动的。当它启动时,便启动 PNM 服务。

[Unresolved link to " in.mpathd1M"](http://otn.oracle.com) 守护进程为本地主机中的所有 IP 网络多路径 (IP Network Multipathing, IPMP) 组执行适配器测试和节点内故障转移。

cl\_pnmd 保持跟踪本地主机的 IPMP 状态,并有利于所有 IPMP 组的节点间故障转移。

支持以下选项:

-d <br>-d 在 stderr 上显示调试消息。

-t *tracefile* 与 -d 选项结合使用时,将导致所有调试消息重定向到 *tracefile*。如 果省略了 *tracefile*,则使用 /var/cluster/run/cl pnmd.log。

cl\_pnmd 是守护进程,没有与外部进行直接的 stdin、 stdout 或 stderr 连接。所有诊断 消息均是通过 [Unresolved link to " syslog3C"](http://otn.oracle.com) 记录的。

cl\_pnmd 必须以超级用户模式运行。

由于生成的调试消息卷,在较长一段时间内请勿使用 -t 选项。

cl pnmd 是通过 pnm 启动脚本启动的。服务管理工具启动和停止守护进程。

SIGTERM 信号可用来正常地中止 cl\_pnmd。不应使用其他信号来中止守护进程。

有关下列属性的说明,请参见 [Unresolved link to " attributes5"](http://otn.oracle.com):

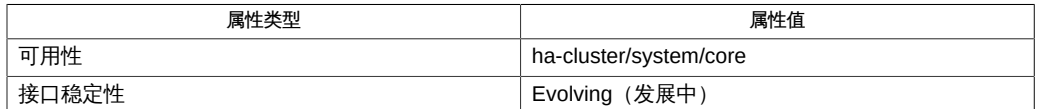

[Unresolved link to " ifconfig1M"、Unresolved link to " in.mpathd1M"、Unresolved link](http://otn.oracle.com) [to " syslog3C"、Unresolved link to " attributes5"](http://otn.oracle.com)

dcs\_config — 查询 DCS

/usr/cluster/lib/sc/dcs\_config -c info [-s *service-name* | -C *service-class* | -d *device-path*]

/usr/cluster/dtk/bin/dcs\_config -c status [-s *service-name*]

/usr/cluster/lib/sc/dcs\_config -c remove -s *service-name*

dcs\_config 命令是一个紧急命令行接口,用于直接更新设备配置系统 (Device Configuration System, DCS)。只应在授权的 Oracle 支持人员指导下使用 dcs\_config 的 更新选项。请使用 cldevicegroup 命令执行 DCS 的所有常规更改。

要查询设备服务,请使用该命令的 info 或 status 格式。info 格式提供关于服务的常规 配置信息。status 格式提供关于服务的当前状态的信息。不带有附加限定选项的 info 和 status 命令可显示正在使用的所有服务类和服务。

仅可以在全局区域中使用此命令。

支持以下选项:

-c *command*

指定要运行的 *command*:

info

显示有关指定的服务名称或所有服务(如果未指定任何服务)的信息。输出因 服务类型而异,可以包括服务类、辅助项、切换回原状态、副本、实体或设 备。

status

显示指定服务或所有服务(如果未指定任何服务名称)的服务状态。

remove

从 DCS 中删除指定的服务名称。此操作仅从群集中删除服务名称。不会从 Oracle Solaris 中删除服务。例如, 如果使用 dcs\_config 删除元集, Solaris Volume Manager 不会删除磁盘集。

-C *service-class*

指定服务类。有效的服务类包括:SUNWmd、DISK、TAPE 和 SUNWlocal。

-d *device-path*

指定设备路径。

-s *service-name*

指定服务名称。有效的服务名称包括元集和磁盘。

例 291 显示有关磁盘的信息

此示例显示有关磁盘 dsk/d5 的信息:

```
# dcs_config -c info -s dsk/d5
Service name: dsk/d5
Service class: DISK
Switchback Enabled: False
Number of secondaries: All
Replicas: (Node id --> 1, Preference --> 0)(Node id --> 2, Preference --> 0)
Devices: (239, 160-167) 
Properties:
   gdev --> d5
    autogenerated --> 1
```
### 例 292 删除无法识别的 Solaris Volume Manager 元集

在此示例中,群集软件可识别元集 nfs-set,但 Solaris Volume Manager 不 能。cldevicegroup status 命令可显示元集:

=== Cluster Device Groups ===

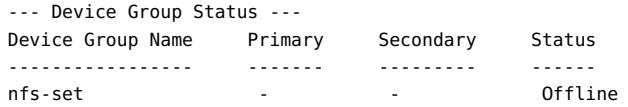

metaset 命令不识别设置:

# **metaset -s nfs-set** metaset: setname "nfs-set": no such set

从一个节点运行以下 dcs\_config 命令将从群集中删除 nfs-set:

# **dcs\_config -c remove -s nfs-set**

例 293 显示 metaset 的状态

此示例显示 nfs-set 元集的状态。

# **dcs\_config -c status -s nfs-set** Service Name: nfs-set Active replicas: (1. State - Primary)(2. State - Secondary) Service state: SC\_STATE\_ONLINE

有关下列属性的描述,请参见 [Unresolved link to " attributes5"](http://otn.oracle.com)。

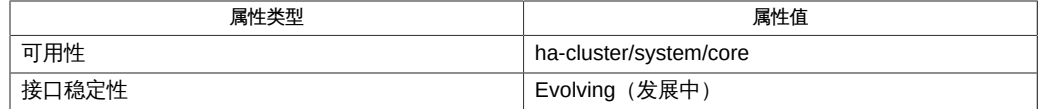

[cldevicegroup](#page-64-0)(1CL) [\[65\]、](#page-64-0)[Unresolved link to " metaset1M"](http://otn.oracle.com)

halockrun — 在持有文件锁时运行子程序

/usr/cluster/bin/halockrun [-nsv] [-e *exitcode*] *lockfilename prog* [*args*]

halockrun 实用程序提供了一个便捷的方式对文件声明文件锁并在持有该锁时运行程 序。因为该实用程序支持脚本锁定,所以当以脚本语言(例如 Bourne shell)编程时, 该实用程序非常有用。请参见 [Unresolved link to " sh1"。](http://otn.oracle.com)

halockrun 打开文件 *lockfilename* 并对整个文件声明独占模式文件锁。请参见 [Unresolved link to " fcntl2"。](http://otn.oracle.com)然后它将带有参数 *args* 的程序 *prog* 作为子进程运行并等 待子进程退出。子进程退出时,halockrun 释放该锁并以该子进程退出时所使用的同一 退出代码退出。

整体效果为子进程 *prog* 作为临界部分运行并且该临界部分格式正确,因为无论子进程 如何终止,都会释放该锁。

如果无法打开或创建文件 *lockfilename*,halockrun 将在 stderr 上显示错误消息并退 出,退出代码为 99。

支持以下选项:

-e *exitcode*

通常,由 halockrun 检测到的错误以退出代码 99 退出。-e 选项可以将该特殊退出代 码更改为其他值。

-n

应在非阻塞模式中请求锁:如果无法立即授予锁,halockrun 将立即以退出代码 1 退 出,而不运行 *prog*。该行为不会受到 -e 选项影响。

如果没有 -n 选项,将在阻塞模式中请求锁,因此 halockrun 实用程序会阻止等待该 锁变为可用。

-s

在共享模式而不是在独占模式中声明文件锁。

-v

详细输出,位于 stderr 上。

错误由 halockrun 自身检测,因此从不会启动子进程,导致 halockrun 以退出代码 99 退 出。(使用 -e 选项可以将该退出代码值更改为其他值。请参见"选项"部分。

否则,halockrun 以该子进程退出时所使用的同一退出代码退出。

有关下列属性的说明,请参见 [Unresolved link to " attributes5"](http://otn.oracle.com):

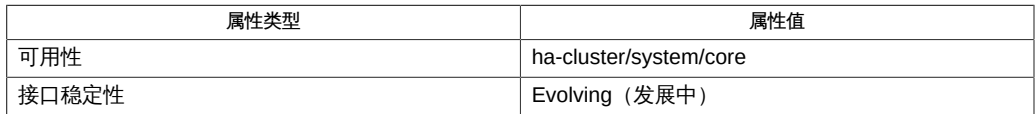

[Unresolved link to " fcntl2", Unresolved link to " attributes5"](http://otn.oracle.com)

hatimerun — 超时时运行子程序

/usr/cluster/bin/hatimerun -t *timeOutSecs* [-adv] [-e *exitcode*] *prog args*

/usr/cluster/bin/hatimerun -t *timeOutSecs* [-dv] [-e *exitcode*] [-k *signalname*] *prog args*

hatimerun 实用程序为其他子程序的执行超时提供一个方便的工具。当以脚本语言(如 Bourne shell)编程时,该实用程序很有用。请参见 [Unresolved link to " sh1"。](http://otn.oracle.com)

hatimerun 实用程序将包含参数 *args* 的程序 *prog* 作为超时时段内的子进程及其自 己的进程组运行。超时是由 -t*timeOutSecs* 选项指定的(秒)。如果超时到期,则 hatimerun 使用 SIGKILL 信号终止子进程的进程组, 然后退出, 并显示退出代码 99。

支持以下选项:

-a 彻底更改 hatimerun 的含义:不同于在超时到期时终止子进 程,hatimerun 实用程序只是退出,并显示退出代码 99,保留子进 程异步运行。 同时提供 -a 选项和 - k 选项是非法的。 -d 启用超时延迟。此选项延迟启动超时时钟,直到程序 \_prog\_ 开始执 行。在负载沉重的系统上,在子进程派生与指定的程序开始执行这 两者之间可能有几秒的延迟。使用 -d 选项避免了将额外的执行前时 间计入所分配的超时时间。 -e 将超时案例的退出代码更改为 99 以外的某个其他值。 -k 指定用于终止子进程组的信号。可能的信号名称与 [Unresolved link](http://otn.oracle.com) [to " kill1"](http://otn.oracle.com) 命令识别的名称相同。需特别指出的是,信号名称应为在 <signal.h> 描述中定义的符号名称之一。信号名称是以不区分大小 写的方式识别的,没有 SIG 前缀。向 -k 选项提供数字参数也是合法 的,在这种情况下使用信号编号。 同时提供 -a 选项和 - k 选项是非法的。 -t 指定超时周期(秒)。 -v 详细输出,位于 stderr 上。

如果发生超时,则 hatimerun 将退出,并显示退出代码 99(可以使用 -e 选项将其覆盖 为某个其他值)。

如果未发生超时,但是 hatimerun 实用程序检测到某个其他错误(与子程序检测到的错 误相反),则 hatimerunhatimerun 将退出,并显示退出代码 88。

否则,hatimerun 将以子程序的退出状态退出。

hatimerun 实用程序捕捉信号 SIGTERM。它通过终止子进程(就像发生了超时)响应信 号,然后退出,并显示退出代码 98。

有关下列属性的说明,请参见 [Unresolved link to " attributes5"](http://otn.oracle.com):

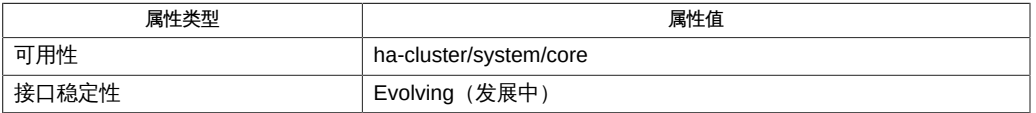

[Unresolved link to " kill1"](http://otn.oracle.com), [Unresolved link to " sh1", Unresolved link to " attributes5"](http://otn.oracle.com)

pmfadm — 进程监视器工具管理

/usr/cluster/bin/pmfadm -c *nametag* [-a *action*] [[-e ENV\_VAR= *env.var*…] | -E] [-n *retries*] [-t *period*] [-C *level#*] *command* [*args-to-command*…]

/usr/cluster/bin/pmfadm -k *nametag* [-w *timeout*] [*signal*]

/usr/cluster/bin/pmfadm -L [-h *host*]

/usr/cluster/bin/pmfadm -l *nametag* [-h *host*]

/usr/cluster/bin/pmfadm -m *nametag* [-n *retries*] [-t *period*]

/usr/cluster/bin/pmfadm -q *nametag* [-h *host*]

/usr/cluster/bin/pmfadm -s *nametag* [-w *timeout*] [*signal*]

pmfadm 实用程序为进程监视器设备提供了管理命令行界面。

进程监视器工具可以监视进程及其后代进程,并在它们无法保持活动状态时重新启动它 们。可以指定允许的故障总数,并将其限制在特定的时间段。在指定时间段内达到最大 故障数目之后,会在控制台记录一条消息,并不再重新启动进程。

如果已指定 *action* 程序,则在达到允许的故障数目时会调用该程序。如果 *action* 程序 以非零状态退出,将会从进程监视器设备中删除进程 nametag。否则,将使用传递到 pmfadm 中的原始参数重新启动该进程。

在进程监视器控制下启动的进程 以启动请求的用户的有效用户 ID (euid) 和有效组 ID (egid) 运行。只有原始用户或 root 用户可以处理与这些进程关联的 nametag。但是,任 何调用方(本地或远程)都能使用状态信息。

初始启动的进程产生的所有进程及其后续产生的进程都会受到监视。仅当最后一个进程 或子进程退出时,进程监视器才会尝试重新启动该进程。

支持以下选项:

-a *action*

当进程无法保持活动状态时要调用的操作程序。该程序必须在 -a 选项的单个参数中 指定,但可以是用引号括起的包含多个组件的字符串。在任一情况下,均按照所指 定的那样执行字符串,并有两个附加参数:发生的事件(当前仅包括 failed)以及 与该进程关联的 nametag。在执行命令之前,会重新实例化当前目录和 PATH 环境变 量。不会保留(也不应假定保留)任何其他环境变量。

如果操作程序以状态 0 退出,则使用指定给 pmfadm 的原始参数再次启动进程。任何 其他退出状态都会导致该 nametag 不再存在于进程监视器范围内。

如果不指定 -a 选项,其结果等同于指定始终以非零状态退出的操作脚本。

-C *level#*

当启动进程时,可监视该进程及其子进程的最高级别 *level#*(含该级别)。 *level#* 的值必须为大于或等于零的整数。原始进程在级别 0 执行,它的子进程在级别 1 执 行,而这些子进程的子进程在级别 2 执行,依此类推。任何新派生操作都会产生新 的子进程级别。

该选项可对监视哪些进程提供更多的控制。它对于监视派生新进程的服务器非常有 用。

如果不指定该选项,将监视所有子进程,并且直到原始进程及其所有子进程停止 后,才会重新启动原始进程。

如果服务器派生新的进程以处理客户端请求,则可能只需要监视该服务器。如果服 务器停止,即使某些客户端进程仍在运行,也需要重新启动该服务器。适当的监视 级别为 -C 0。

如果父进程在派生子进程之后退出,则将需要监视该子进程。用于监视子进程的级 别为 -C 1。当两个进程都停止时,将重新启动服务器。

-c *nametag*

启动进程,并以 *nametag* 作为标识符。跟随命令行标志的所有参数作为相关进程执 行。在执行命令之前,进程监视器设备会重新实例化当前目录和 PATH 环境变量。 不会保留(也不应假定保留)任何其他环境变量。

如果 *nametag* 已存在,则 pmfadm 将以退出状态 1 退出,不会产生其他影响。

命令行参数中不支持 I/O 重定向。如果有必要进行此操作,则应创建执行该重定向 的脚本,并将其作为 pmfadm 执行的命令使用。

-E

将整个 pmfadm 环境传递到新的进程。默认不使用该选项,在这种情况下,会传递 rpc.pmfd 环境与 pmfadm 环境的路径。

-e 和 -E 选项互斥,即,不能在同一命令中使用这两个选项。

-e ENV\_VAR= *env.value*

传递到新进程的执行环境中的 ENV\_VAR= *env.value* 格式的环境变量。该选项可以 重复,因此可以传递多个环境变量。默认不使用该选项,在这种情况下,会传递 rpc.pmfd 环境与 pmfadm 环境的路径。

-h *host*

要连接的主机的名称。默认值为 localhost。

-k *nametag*

将指定的信号发送到与 *nametag* 关联的进程,其中包括与操作程序(如果其当前 正在运行)关联的任何进程。如果未指定任何信号,则将发送默认信号 SIGKILL。如 果进程及其后代进程退出,并仍有重试次数,则进程监视器将重新启动该进程。指 定的信号是由 kill 命令所识别的同一组名称。

-L

返回发出该命令的用户所具有的所有运行标记的列表,如果用户为 root 用户,将显 示在服务器上运行的所有标记。

-l *nametag*

输出有关 *nametag* 的状态信息。该命令的输出主要用于诊断,并且并非一成不变。

-m *nametag*

修改 *nametag* 的重试次数或观察重试的时间段。更改这些参数之后,将会清除早期 失败的历史记录。

-n *retries*

在指定的时间段内允许的重试次数。该字段的默认值为 0,表示进程退出之后将不 再重新启动。允许的最大值为 100。值 -1 表示重试次数不受限制。

-q *nametag*

指示 *nametag* 是否已注册并在进程监视器下运行。如果是,则返回 0,否则,返回 1。其他返回值表示出现错误。

-s *nametag*

停止重新启动与 *nametag* 关联的命令。如果指定信号,则将其发送到所有进程,其 中包括操作脚本及其进程(如果它们当前正在执行)。如果未指定信号,则不进行 发送。停止监视进程并不意味着这些进程不再存在。在这些进程及其所有后代进程 退出之前,它们仍保持运行。指定的信号是由 kill 命令所识别的同一组名称。

-t *period*

计算故障的分钟数。该标志的默认值为 -1,它表示不限定。如果指定该参数,则不 会将指定时段之外发生的进程故障计算在内。

-w *timeout*

当与 -s *nametag* 或 -k *nametag* 标志结合使用时,等待指定的秒数直到与 *nametag* 关联的进程退出。如果超时到期,则 pmfadm 以退出状态 2 退出。该标志的默认值为 0,表示命令立即返回,不等待任何进程退出。

如果给定值 -1,pmfadm 将无限等待,直至与该标志关联的进程退出。pmfadm 进程 不会释放它所使用的 RPC 服务器线程,直至达到 RPC 超时期限。因此,应避免不 必要地将 -w *timeout* 值设置为 -1。

例 294 启动将不会重新启动的睡眠进程

以下示例将启动名为 sleep.once 的睡眠进程,该进程退出之后将不会再重新启动:

example% **pmfadm** -c **sleep.once /bin/sleep 5**

例 295 启动睡眠进程并重新启动它

以下示例启动睡眠进程并重新启动它,最多重新启动一次:

example% **pmfadm** -c **sleep.twice –n 1 /bin/sleep 5**

例 296 启动睡眠进程并重新启动它

以下示例启动睡眠进程并重新启动它,最多每分钟重新启动两次。当超过可接受的故障 次数而无法继续运行时,它将调用 /bin/true:

example% **pmfadm** -c **sleep.forever –n 2 –t 1 –a /bin/true /bin/sleep 60**

例 297 列出 sleep.forever Nametag 的当前状态

以下命令可列出 sleep.forever nametag 的当前状态:

example% **pmfadm** -l **sleep.forever**

例 298 将 SIGHUP 发送到所有进程

以下命令将 SIGHUP 发送到所有与 sleep.forever 关联的进程,最多等待 5 秒直到所有进 程退出。

example% **pmfadm** -w **5** -k **sleep.forever HUP**

例 299 停止监视进程并发送 SIGHUP

以下命令停止监视(重新启动)与 sleep.forever 关联的进程,并将 SIGHUP 发送到与其 相关的任何进程。在提供信号之后,该命令会立即返回,但可能在所有进程退出之前。

example% **pmfadm** -s **sleep.forever HUP**

例 300 列出用户所具有的所有运行的标记

如果用户发出以下命令:

example% **pmfadm** -c **sleep.once /bin/sleep 30** example% **pmfadm** -c **sleep.twice /bin/sleep 60** example% **pmfadm** -c **sleep.forever /bin/sleep 90**

以下命令:

example% **pmfadm** -L

的输出为

sleep.once sleep.twice sleep.forever

### 返回以下退出值:

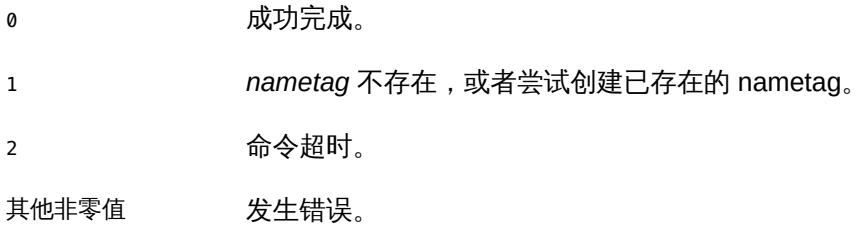

有关下列属性的说明,请参见 [Unresolved link to " attributes5"](http://otn.oracle.com):

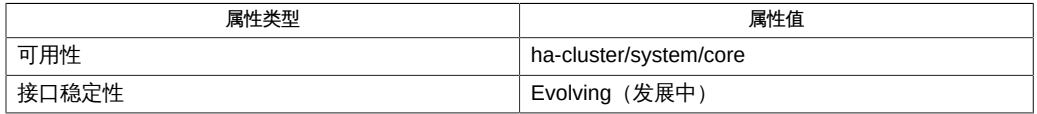

[Unresolved link to " kill1"](http://otn.oracle.com), [rpc.pmfd](#page-632-0)(1M) [\[633\],](#page-632-0) [Unresolved link to " attributes5"](http://otn.oracle.com)

rpc.pmfd, pmfd — 基于 RPC 的进程监视器服务器

/usr/cluster/lib/sc/rpc.pmfd

rpc.pmfd 守护进程是 Oracle 的 ONC RPC 服务器,用于提供 Oracle Solaris Cluster 软 件所使用的进程监视器工具。该守护进程在系统启动时首次启动。

必须以超级用户身份启动 rpc.pmfd 守护进程,以便能够以提交已排队等候监视的命令的 用户身份运行这些命令。

有关以下属性的描述,请参见 [Unresolved link to " attributes5"](http://otn.oracle.com):

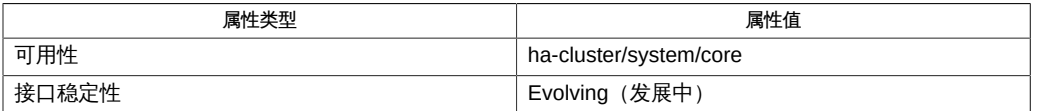

[Unresolved link to " truss1"Unresolved link to " attributes5"](http://otn.oracle.com)

### 诊断消息通常会记录到控制台。

为了避免与其他控制进程冲突,truss 命令不允许跟踪它检测到由另一进程通过 /proc 接口控制的进程。

<span id="page-632-0"></span>rpc.pmfd, pmfd — 基于 RPC 的进程监视器服务器

/usr/cluster/lib/sc/rpc.pmfd

rpc.pmfd 守护进程是 Oracle 的 ONC RPC 服务器,用于提供 Oracle Solaris Cluster 软 件所使用的进程监视器工具。该守护进程在系统启动时首次启动。

必须以超级用户身份启动 rpc.pmfd 守护进程,以便能够以提交已排队等候监视的命令的 用户身份运行这些命令。

有关以下属性的描述,请参见 [Unresolved link to " attributes5"](http://otn.oracle.com):

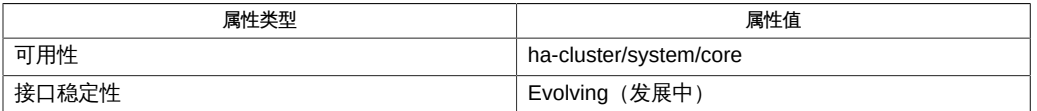

[Unresolved link to " truss1"Unresolved link to " attributes5"](http://otn.oracle.com)

### 诊断消息通常会记录到控制台。

为了避免与其他控制进程冲突,truss 命令不允许跟踪它检测到由另一进程通过 /proc 接口控制的进程。

sc\_zonesd — Oracle Solaris Cluster 区域管理守护进程

/usr/cluster/lib/sc/sc\_zonesd

sc\_zonesd 守护进程是 Oracle Solaris Cluster 软件使用的系统守护进程。该守护进程在 系统启动时首次启动。

该守护进程仅在全局区域中运行。

所有诊断消息均是通过 syslog 函数进行记录的。

sc\_zonesd 守护进程必须以超级用户模式启动。

sc\_zonesd 守护进程受 SMF 服务 sc\_zones 控制。如果该守护进程终止或 SMF 服务被 禁用,群集节点将发生紧急情况。

有关下列属性的说明,请参见 [Unresolved link to " attributes5"](http://otn.oracle.com):

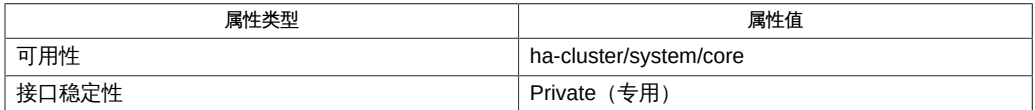

[Unresolved link to " syslog3C"、Unresolved link to " attributes5"](http://otn.oracle.com)

scconf — 更新 Oracle Solaris Cluster 软件配置

scconf -a [-Hv] [-h *node\_options*] [-A *adapter\_options*] [-B *switch\_options*] [-m *cable\_options*] [-P *privatehostname\_options*] [-q *quorum\_options*] [-D *devicegroup\_options*] [-T *authentication\_options*]

scconf -c [-Hv] [-C *cluster\_options*] [-A *adapter\_options*] [-B *switch\_options*] [-m *cable\_options*] [-P *privatehostname\_options*] [-q *quorum\_options*] [-D *devicegroup\_options*] [-S *slm\_options*] [-T *authentication\_options*] [-w *heartbeat\_options*]

scconf -r [-Hv] [-h *node\_options*] [-A *adapter\_options*] [-B *switch\_options*] [-m *cable\_options*] [-P *privatehostname\_options*] [-q *quorum\_options*] [-D *devicegroup\_options*] [-T *authentication\_options*]

scconf -p [-Hv [v]]

scconf [-H]

注 - Oracle Solaris Cluster 软件包括面向对象的命令集。虽然 Oracle Solaris Cluster 软 件仍支持原始的命令集,但是 Oracle Solaris Cluster 过程文档仅使用面向对象的命令 集。有关面向对象的命令集的更多信息,请参见 Intro[\(1CL\) \[17\]](#page-16-0) 手册页。

scconf 命令可管理 Oracle Solaris Cluster 软件配置。您可以使用 scconf 将项添加到配 置中、更改以前配置的项的属性,以及从配置中删除项。在此命令的三种格式中,选项 都按照它们在命令行上的键入顺序进行处理。与每个选项关联的所有更新必须已成功完 成,然后才会考虑下一个选项。

当组成原始磁盘组或 Solaris Volume Manager 元集的磁盘使用基于控制器的复制来实现 数据可用性时,还可以使用 scconf 命令来注册这些元集和磁盘组。 在使用 scconf 命令 注册磁盘组和元集之前,请确保磁盘组中的所有磁盘要么都是复制的,要么都是非复制 的,而不能同时包含这两种磁盘。另外,您必须执行带 -T 或 -t 选项的 scdidadm 命令, 或者执行 cldevice replicate 命令。这些命令会将 DID 设备配置为使用基于控制器的 复制。有关更多信息,请参见 [scdidadm](#page-676-0)(1M) [\[677\]](#page-676-0) 手册页或 [cldevice](#page-50-0)(1CL) [\[51\]](#page-50-0) 手册 页。

只能从活动群集节点上运行 scconf 命令。使用哪个节点运行该命令没有区别,只要该节 点在群集中处于活动状态即可。无论使用哪个节点,运行该命令的结果始终相同。

使用 scconf 的 -p 选项可以显示当前配置的列表。

scconf 命令的所有格式都接受 -H 选项。指定 -H 将会显示帮助信息,其他所有选项将被 忽略且不执行。不带任何选项调用 scconf 时也会显示帮助信息。

仅可以在全局区域中使用此命令。

### 基本选项

以下选项是 scconf 命令的所有格式共有的:

-H

如果在命令行上的任何位置指定了该选项,都将会显示帮助信息。其他所有选项将 被忽略且不执行。不带任何选项调用 scconf 时也会显示帮助信息。 仅可以在全局区域中使用此选项。

下列选项用于修饰 scconf 命令的基本格式和功能。不能在同一命令行上组合使用这些选 项。

-a

指定 scconf 命令的 add 格式。

仅可以在全局区域中使用此选项。

使用 -a 选项可以添加或初始化用于定义 Oracle Solaris Cluster 的软件配置的大多数 项。将附加选项(例如, 适配器、交换机或设备组选项)与 -a 一起使用可以指定要 添加的元素及其关联属性。可以在同一命令行上组合使用任意数目的附加选项,只 要这些附加选项是可以与 -a 选项一起使用的。

-c

指定 scconf 命令的 change 格式。

仅可以在全局区域中使用此选项。

使用 -c 选项可以更改已配置为 Oracle Solaris Cluster 软件配置一部分的项的属性。 将附加选项与 -c 一起使用可以指定新属性或更改的属性。可以在同一命令行上组合 使用任意数目的附加选项,只要这些附加选项是可以与 -c 选项一起使用的。

-p

指定 scconf 命令的 print 格式。

仅可以在全局区域中使用此选项。

-p 选项显示您可以使用 scconf 配置的当前 Oracle Solaris Cluster 配置元素及其关 联属性的列表。可将此选项与一个或多个 -v 选项组合使用,以显示更详细的列表。

-r

指定 scconf 命令的 remove 格式。

仅可以在全局区域中使用此选项。

使用 -r 选项可以从 Oracle Solaris Cluster 软件配置中删除项。将附加选项与 -r 一 起使用可以指定要从配置中删除的项。可以在同一命令行上组合使用任意数目的附 加选项,只要这些附加选项是可以与 -r 选项一起使用的。

### 附加选项

可将下列附加选项与前面所述的一个或多个基本选项组合使用。请参阅"用法概要"部 分,以查看可与 scconf 的每种格式一起使用的选项。

附加选项如下:

-A *adapter\_options*

添加、删除或更改群集传输适配器的属性。要使这些操作成功,给定适配器所在的 节点不需要在群集中处于活动状态。下面描述了接受 -A 的该命令三种格式使用 -A *adapter\_options* 的方式。

■ 使用以下语法为命令的 add 格式指定 -A *adapter\_options*:

```
–A name=adaptername,node=
node[,vlanid=vlanid][,state=
state] \
[,other_options]
```
■ 使用以下语法为命令的 change 格式指定 -A *adapter\_options*:

```
–A name=adaptername,node=
node[,state=state] \
[,other_options]
```
■ 使用以下语法为命令的 remove 格式指定 -A *adapter options*:

–A name=*name*,node=*node*

```
-A 选项支持以下子选项:
```
name=*adaptername*

指定特定节点上某个适配器的名称。每次指定 -A 选项时,都必须包括该子选 项。

*adaptername* 是基于 *device name* 构造的,后面紧接一个 *physical-unit* 编号 (例如 hme0)。

node=*node*

指定特定节点上某个适配器的名称。每次指定 -A 选项时,node 子选项都是必需 的。

可以使用节点名称或节点 ID 指定 *node*。

```
state=state
```
更改适配器的状态。可以将该子选项与命令的 change 格式一起使用。state 可 设置为 enabled 或 disabled。

将适配器添加到配置后,其状态始终设置为 disabled。默认情况下,将电缆添 加到适配器上的任一端口会将端口和适配器的状态都更改为 enabled。请参见 -m *cable\_options*。

禁用一个适配器还会禁用与该适配器关联的所有端口。但是,启用一个适配器 不会启用该适配器的端口。要启用某个适配器端口,必须启用该端口连接到的 电缆。

trtype=*type*

指定传输类型。-A 与命令的 add 格式一起使用时,必须包括该子选项。 dlpi 就是一个传输 *type* 示例。请参见 [sctransp\\_dlpi](#page-1278-0)(7p[\) \[1279\]。](#page-1278-0)

[vlanid=*vlanid*]

指定带标记的 VLAN 适配器的 VLAN ID。

[*other\_options*]

如果有其他选项适用于特定的适配器类型,则可以在命令的 add 和 change 格 式中与 -A 一起使用这些选项。有关特殊选项的信息,请参阅群集传输适配器手 册页。

要将该命令选项与 -a、-c 或 -r 一起使用,需要具有 solaris.cluster.transport.modify RBAC 授权。请参见 [Unresolved link to "](http://otn.oracle.com) [rbac5"](http://otn.oracle.com)。

-B *switch\_options*

添加、删除或更改群集传输交换机 (又称传输结点) 的属性。 这种设备的示例包括但不限于以太网集线器、其他各种类型的交换机和环网。 下面描述了接受 -B 的三种命令格式使用 -B*switch\_options* 的方式。

■ 使用以下语法为命令的 add 格式指定 -B *switch\_options*:

```
–B type=type,name=name
[,other_options]
```
■ 使用以下语法为命令的 change 格式指定 -B *switch\_options*:

–B name=*name*[,state= *state*][,*other\_options*]

■ 使用以下语法为命令的 remove 格式指定 -B *switch\_options*:

–B name=*name*

-B 选项支持以下子选项:

#### name=*name*

指定群集传输交换机的名称。每次指定 -B 选项时,都必须包括 name 子选项。 *name* 的长度为最多 256 个字符。它由字母或数字组成,第一个字符为字母。 每个传输交换机名称在群集名称空间中必须唯一。

state=*state*

更改群集传输交换机的状态。该子选项可以与 -B change 命令一起使用。state 可设置为 enabled 或 disabled。

将交换机添加到配置后,其状态始终设置为 disabled。默认情况下,将电缆添 加到交换机上的任一端口会将端口和交换机的状态都更改为 enabled。请参见 -m *cable\_options*。

禁用一个交换机还会禁用与该交换机关联的所有端口。但是,启用一个交换机 不会启用该交换机的端口。要启用某个交换机端口,必须启用该端口连接到的 电缆。

type=*type*

指定群集传输交换机类型。-B 与命令的 add 格式一起使用时,必须包括该子选 项。

以太网集线器就是 switch 类型的群集传输交换机的示

例。[scconf\\_transp\\_jct\\_etherswitch](#page-672-0)(1M[\) \[673\]](#page-672-0) 手册页中提供了更多信息。

[*other\_options*]

如果有其他选项适用于特定的交换机类型,则可以在命令的 add 和 change 格式中与 -B 一起使用这些选项。有关特殊选项的信息,请参阅 [scconf\\_transp\\_jct\\_etherswitch](#page-672-0)(1M[\) \[673\]](#page-672-0) 群集传输交换机手册页。

要将该命令选项与 -a、-c 或 -r 一起使用,需要具有 solaris.cluster.transport.modify RBAC 授权。请参见 [Unresolved link to "](http://otn.oracle.com) [rbac5"。](http://otn.oracle.com)

-C *cluster\_options*

更改群集自身的名称。该选项只能与命令的 change 格式一起使用。 按以下方式为命令的 change 格式指定 *cluster\_options*:

-C cluster=*clustername*

此命令格式会将群集的名称更改为 *clustername*。

-D *devicegroup\_options*

向配置添加设备组,更改或重设现有设备组的属性,或者从 Oracle Solaris Cluster 设备组配置中删除组。其他设备组选项 (*other\_options*) 在添加或更改设备组及其选 项方面发挥着重要作用。配置任何设备组时,请特别注意与类型相关的设备组选项 的手册页 (例如 [scconf\\_dg\\_svm](#page-658-0)(1M) [\[659\]](#page-658-0) 和 [scconf\\_dg\\_rawdisk](#page-654-0)(1M) [\[655\]\)](#page-654-0)。 并非所有设备组类型都支持 -D 选项的所有三种格式。例如,svm 设备组通常只能与 命令的 change 格式一起使用来更改特定属性,例如节点优先级列表的顺序。

命令的 add 格式可用于创建设备组,或者向现有设备组添加节点。对于某些设备组 类型,add 格式还可用于向组中添加设备。命令的 change 格式可以注册更新,以更 改与某个组关联的特定属性。命令的 remove 格式可用于删除整个设备组,或者删除 组的一个或多个组件。

接受 -D 的三种 scconf 命令格式使用 -D *devicegroup\_options* 的方式如下: 添加:

```
-D type=type,name=
name[,nodelist=node[:
node]…]
         [,preferenced={true | false}]
         [,numsecondaries=integer]
         [,failback={enabled | disabled}][,other_options]
```
#### 更改:

```
-D name=name[,nodelist=
node[:node]…]
         [,preferenced={true | false}]
         [,numsecondaries=integer]
         [,failback={enabled | disabled}][,other_options]
```
删除:

```
-D name=name,nodelist=
node[:node]…
```
-D 选项支持以下子选项:

name=*name*

设备组的名称。使用命令的所有三种格式时都必须提供该名称。

nodelist=*node*[: *node*]…

潜在主节点的列表,将组添加到群集时,某些设备组类型需要该列表。有关更 多信息,请参阅与类型相关的设备组的手册页。

将 preferenced 子选项设置为 true 时,nodelist 子选项是必需的。

使用命令的 add 格式时,默认情况下,nodelist 是一个有序列表,指明了 节点尝试作为设备组的主节点进行接管时应遵循的优先顺序。但是,如果 preferenced 子选项设置为 false (请参见下一子部分), 则访问组中设备 的第一个节点自动成为该组的主节点。向现有设备组添加节点时,不能使用 preferenced 子选项。但是, 首次创建组时可以使用 preferenced 子选项, 或者 将其与命令的 change 格式一起使用。

要更改主节点顺序优先级,必须在 nodelist 中按所需顺序指定群集节点的完整 列表。还必须将 preferenced 子选项设置为 true。

与命令的 remove 格式一起使用时,nodelist 子选项可用于从设备组中删除指定 的节点。只要不提供 nodelist,就可以删除整个设备组。单单从一个设备组中 删除所有节点并不一定会删除该组。

type=*type*

设备组的类型。要指明需要创建的设备组的类型(例如 rawdisk),必须将该类 型与命令的 add 格式一起使用。

[failback={enabled | disabled}]

与命令的 add 或 change 格式一起使用时,可启用或禁用设备组的 failback 行 为。

指定当设备组主节点脱离群集并在随后返回时系统的行为。

当节点脱离群集时,设备组将故障转移到辅助节点。当发生故障的节点重新加 入群集时,设备组可继续由辅助节点控制,也可以故障恢复到原始主节点。

如果 failback 为 enabled,则设备组将变为由原始主节点控制。如果 failback 为 disabled, 则设备组将继续由辅助节点控制。

failback 默认为 disabled。

[numsecondaries=*integer* ]

使您可以根据需要动态更改设备组的辅助节点数。设备组是一种 HA 服务,它 要求一个节点充当主节点,一个或多个节点充当辅助节点。如果当前主节点发 生故障,设备组的辅助节点能够接管并充当主节点。

该整数值应大于 0,但小于指定组中的节点总数。默认值为 1。

系统管理员可以使用 numsecondaries 子选项来更改设备组的辅助节点数,同时 保持指定的可用性级别。如果设备组中的某个节点已从辅助节点列表中删除。 则将它重新转换为辅助节点之前,它无法接管并充当主节点。更改辅助节点数 之前,需要评估此操作对辅助全局文件系统的影响。

numsecondaries 子选项只应用于设备组中当前处于群集模式的节点,并可与节 点的 preferenced 子选项一起使用。如果启用了设备的 preferenced 子选项,则 首先会从辅助节点列表中删除优先级最低的节点。如果设备组中没有任何节点 标记为首选的,群集会随机选择节点进行删除。

如果由于节点故障,设备组的实际辅助节点数减少到所需级别以下,则会将以 前从辅助节点列表中删除的节点添加回辅助节点列表,前提是这些节点当前位 于群集中,属于该设备组,并且当前不是主节点或辅助节点。最先会转换设备 组中优先级最高的节点,一直转换到与所需辅助节点数相符。

如果设备组中某个节点的优先级高于现有辅助节点,并加入了群集,那么,优 先级最低的节点将从辅助节点列表中删除,并由新添加的节点取代。仅当实际 辅助节点数超过所需级别时,才会发生这种取代。

要将所需辅助节点数设置为系统默认值(您不必知道该默认值),请发出下列 命令之一:

# **scconf -aD type=svm,name=foo,** \ **nodelist=node1:node2,numsecondaries=**

或

# **scconf -cD name=foo,numsecondaries=**

在创建设备组时,numsecondaries 子选项只能与 -a 选项一起使用。要向现有设 备组添加主机,不能将 numsecondaries 子选项与 -a 选项一起使用。

[preferenced={true | false}]

指示设备组潜在主节点的优先顺序状态。只要 preferenced 子选项未设置为 false,新建设备组的节点列表就会按照节点尝试作为设备组主节点进行接管时 遵循的顺序来指明优先顺序。

如果将 preferenced 子选项设置为 true,则还必须使用 nodelist 子选项指定整 个节点列表。

如果 preferenced 子选项没有与用于创建设备组的 add 一起指定,则它在默认情 况下设置为 false。但是,如果 preferenced 子选项没有与 change 一起指定, 则在指定了 nodelist 时它在默认情况下设置为 true。

preferenced 子选项不能与用于向已建立的设备组添加节点的 add 格式一起使 用。在此情况下,将使用已建立的节点优先级列表设置。

[*other\_options*]

可以将其他与设备组类型相关的选项与命令的 add 或 change 格式一起使用。 有关更多信息,请参阅相应的手册页 (例如 [scconf\\_dg\\_svm](#page-658-0)(1M) [\[659\]](#page-658-0) 和 scconf dg rawdisk(1M[\) \[655\]](#page-654-0))。

要将该命令选项与 -a、-c 或 -r 一起使用,需要具有 solaris.cluster.device.modify RBAC 授权。请参见 [Unresolved link to " rbac5"](http://otn.oracle.com)。

-h *node\_options*

在群集配置数据库中添加或删除一个节点。与 scconf 的 add 格式一起使用时,将在 群集配置数据库中添加新名称以及内部生成的节点 ID。此外,将为新节点分配一个 磁盘预留键,以及一个值为零的法定选票计数。为通过群集互连访问节点而分配的 名称将初始化为 clusternode*nodeid*-priv。请参见 -p 选项,以了解有关显示配置元 素及其关联属性的更多信息。

scconf 不能单独用来向群集添加新节点。scconf 只可用于更新配置数据库本 身。scconf 不会将配置数据库复制到新节点或者在新节点上创建必要的节点标识 符。要向群集添加节点,请使用 [scinstall](#page-696-0)(1M[\) \[697\]](#page-696-0)。

与 scconf 的 remove 格式一起使用时,必须先删除对节点的所有引用(包括最后一 条传输电缆)、所有资源组引用以及所有设备组引用,然后才能使用 scconf 从群集 配置中彻底删除该节点。

要删除的节点不能是为任何法定设备而配置的。此外,不能从三节点群集中删除某 个节点,除非至少配置了一个共享的法定设备。

Oracle Solaris Cluster 文档中的系统管理过程更详细地介绍了如何删除群集节点。

每次指定 -h 选项都必须指定 node=*node* 子选项。对于命令的 add 格式,指定的 *node* 必须是节点名称。

使用以下语法为命令的 add 格式指定 -h*node\_options* :

–h node=*nodename*

对于命令的 remove 格式,可以使用节点名称或节点 ID 指定 *node*。使用以下语法为 命令的 remove 格式指定 -h *node\_options*:

```
–h node=node
```
要将该命令选项与 -a、-c 或 -r 一起使用,需要具有 solaris.cluster.node.modify RBAC 授权。请参见 [Unresolved link to " rbac5"](http://otn.oracle.com)。

-m *cable\_options*

帮助建立群集互连拓扑。该选项的作用是可以配置用于连接群集传输适配器和交 换机上的各个端口的电缆。每条新电缆通常可以映射两个群集传输适配器之间的连 接,或者映射某个适配器与某个传输交换机端口之间的连接。接受 -m 的该命令的每 种格式使用 -m *cable\_options* 的方式如下:

■ 使用以下语法为命令的 add 格式指定 -m cable\_options:

```
–m endpoint=[node:]
name[@port],
     endpoint=[node:]name[@
port][,noenable]
```
■ 使用以下语法为命令的 change 格式指定 -m *cable\_options*:

```
–m endpoint=[node:]
name[@port],state=
state
```
■ 使用以下语法为命令的 remove 格式指定 -m *cable\_options*:

```
–m endpoint=[node:]
name[@port]
```
-m 选项支持以下子选项:

endpoint=[*node*:] *name*[@*port*]

每次指定 -m 选项时都必须包括该选项。对于命令的 add 格式, 必须指定两个 endpoint 选项。选项参数的 *name* 组件用于指定电缆某一个端点上的群集传输 适配器或群集传输交换机的名称。如果指定了 *node* 组成部分,则 *name* 是群集 传输适配器的名称。否则,*name* 是群集传输交换机的名称。

如果未指定 *port* 组件,则会尝试采用默认端口名称。适配器的默认端口始终是 0。交换机端点的默认端口名称等于电缆另一端连接的节点的节点 ID。有关 *port* 分配和其他要求的更多信息,请参阅群集传输适配器和群集传输交换机手册页 (例如 [scconf\\_transp\\_jct\\_etherswitch](#page-672-0)(1M) [\[673\]\)](#page-672-0) 。添加电缆之前,必须已 配置电缆两个端点上的适配器和交换机(参见 -A 和 -B)。

noenable

在将电缆添加到配置时可以使用。默认情况下,当您添加一条电缆时,该电缆 及其连接到的两个端口,以及这些端口所在的适配器或交换机的状态都将设置 为 enable。但是,如果在添加电缆时指定了 noenable,则添加的电缆及其两个 端点将处于禁用状态。端口所在的适配器或交换机的状态保持不变。

state=*state*

更改电缆及其连接到的两个端点的状态。启用某条电缆后,该电缆及其两个端 口,以及与这两个端口关联的适配器或交换机全部都被启用。但是,如果禁用 某条电缆,只会禁用该电缆及其两个端口。与这两个端口关联的适配器或交换 机的状态保持不变。默认情况下,将电缆添加到配置中时,该电缆及其端点的 状态始终设置为 enabled。要添加处于 disabled 状态的电缆,请在添加操作过 程中使用 noenable 子选项。

要将该命令选项与 -a、-c 或 -r 一起使用,需要具有 solaris.cluster.transport.modify RBAC 授权。请参见 [Unresolved link to "](http://otn.oracle.com) [rbac5"](http://otn.oracle.com)。

-P *privatehostname\_options*

对于节点,该选项可添加或更改专用主机名。

与命令的 add (-a) 格式一起使用时,-P 选项将指定下列操作之一:

- 当指定了某个节点时,该命令将会分配指定的主机名别名,以用于通过专用群集 互连或传输对指定的节点进行 IP 访问。如果未分配或者已重置主机名别名,则 节点的默认专用主机名为 clusternode*nodeid*-priv。
- 该主机名必须未被企业中的其他任何节点使用。

为群集配置的专用 IP 地址范围必须支持群集中使用的专用 IP 地址数目的增长。 请确保专用 IP 地址范围能够支持所添加的专用 IP 地址,再分配其中某个专用 IP 地址。有关更多信息,请参见 [scprivipadm](#page-724-0)(1M[\) \[725\]](#page-724-0) 手册页。

与命令的 change (-c) 格式一起使用时, -P 选项将更改指定节点的主机名别名。 绝不应当将专用主机名存储在 [Unresolved link to " hosts4"](http://otn.oracle.com) 数据库中。一个特殊的 nsswitch 工具(请参见 [Unresolved link to " nsswitch.conf4"](http://otn.oracle.com))可针对专用主机名执 行所有主机名查找操作。

接受 -P 的该命令的每种格式使用 *privatehostname\_options* 的方式如下: 添加:

–P node=*node*[,privatehostname=*hostalias*]

更改:

–P node=*node*[,privatehostname=*hostalias*]

删除:

-P node=*node*

-P 选项支持以下子选项:

node=*node*

提供要为其分配指定专用主机名或主机别名(通过 privatehostname 子选项提 供)的节点的名称或 ID。

privatehostname=*hostalias*

提供用于通过专用群集互连或传输访问节点的主机别名。如果未指定 privatehostname 子选项,则将指定 node 的专用主机名重置为默认值。

要将该命令选项与 -a、-c 或 -r 一起使用,需要具有

solaris.cluster.transport.modify RBAC 授权。请参见 [Unresolved link to "](http://otn.oracle.com) [rbac5"。](http://otn.oracle.com)

-q *quorum\_options*

管理共享群集法定设备和各个群集法定属性。请特别注意与类型相关的法定设备选 项的手册页(例如 [scconf\\_quorum\\_dev\\_scsi](#page-664-0)(1M[\) \[665\]](#page-664-0))。

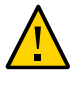

注意 - 使用基于控制器的复制的设备不能用作 Oracle Solaris Cluster 环境中的法定设 备。如果使用 -q 选项指定了一个使用基于控制器的复制的设备,scconf 命令将返回错 误。

命令的 add 和 remove 格式可在配置中添加和删除共享法定设备。命令的 change 格式可更改各个群集法定配置属性或状态。适用于这三种命令格式的 -q *quorum\_options* 可用于更改群集法定配置,如下所述:

添加:

–q name=*devicename*, type={scsi}

*For SCSI quorum devices only:* -q autoconfig[,noop]

更改:

-q node=*node*,{ maintstate | reset} –q name=*devicename*,{ maintstate | reset} –q reset -q installmode

*For SCSI quorum devices only:* -q autoconfig[,noop]

#### 删除:

–q name=*devicename*

如果在执行法定相关操作时 scconf 中断或发生故障,群集配置数据库中的法定配置 信息可能会出现不一致。如果发生这种情况,再次运行相同的 scconf 命令或使用 reset 子选项运行该命令以重置法定信息。

-q 选项支持以下子选项:

autoconfig

与命令的 add 格式一起使用时,在双节点群集中会自动选择并分配一个法定设 备。该法定设备是从可用设备中选择的。如果已配置了一个法定设备,该命令 将会中止。

与命令的 change 格式一起使用时,在双节点群集中会自动选择并分配一个设 备,用于取代所有现有法定设备。该法定设备是从可用设备中选择的。

群集中的所有可用设备都必须符合成为法定设备的条件。autoconfig 子选项不 会评估某个可用设备是否符合成为法定设备的条件。

如果群集包含两个以上的节点,autoconfig 子选项将不会更改法定配置。如果 计划将某个 NAS 设备配置为法定设备,请不要使用 autoconfig 子选项。

#### installmode

强制群集返回到安装模式。在 installmode 下,节点在引导时不会尝试重置其 法定配置。并且,在这种模式下,很多管理功能都被阻止。首次安装一个群集 后,它是以 installmode 进行设置的。当所有节点首次加入该群集,并且共享法 定设备已添加到配置中后,请发出 scconf -c -q reset 以将选票计数重置为默 认值,并清除 installmode 设置。

name=*devicename*

指定在群集中添加或删除共享法定设备时要使用的已连接共享存储设备的名 称。该子选项还可以与命令的 change 格式一起使用来更改法定设备的状态。

每个法定设备必须至少与群集中的两个节点建立网络连接或端口连接。不可以 将非共享磁盘用作法定设备。

将 scconf 的 change 格式与 -qname 一起使用可以将设备置于维护状态,或者将 设备的法定配置重置为默认值。在维护状态下,设备的选票计数为零,因此, 不参与法定构成。重置为默认值后,设备的选票计数更改为 N-1,其中 N 是可 与设备建立端口连接的、选票计数非零的节点的数目。

node=*node*

与命令的 add 格式一起使用时,选择要配置的应与所添加的共享法定设备建立 端口连接的节点。该子选项还可以与命令的 change 格式一起使用来更改节点的 法定状态。

将 node 子选项与法定更新命令的 change 格式一起使用时,该子选项用于将节点 置于维护状态或者将节点的法定配置重置为默认值。

将节点置于维护状态之前,必须先关闭该节点。如果尝试将某个群集成员置于 维护状态,scconf 将返回错误。

在维护状态下,节点的选票计数为零,因此,不参与法定构成。此外,配置为 与节点建立端口连接的任何共享法定设备的选票计数将会减 1,以反映节点的新 状态。节点重置为默认值后,其选票计数将重置为 1,而共享法定设备的选票计 数将重新往上调整。除非群集处于 installmode 模式,否则,在引导时将自动重 置每个节点的法定配置。

可以使用节点名称或节点 ID 指定 *node*。
type=*type*

与命令的 add 格式一起使用时,指定要创建的法定设备的类型。

scsi

指定共享磁盘法定设备。有关特定于 SCSI 类型的选项,请参见 [scconf\\_quorum\\_dev\\_scsi](#page-664-0)(1M[\) \[665\]](#page-664-0)。

{maintstate}

当与命令的 change 格式一起使用并用作 globaldev 或 node 子选项的标志时,可 将共享的法定设备或节点置于法定维护状态。在维护状态下,共享的设备或节 点不再参与法定构成。当您需要长时间关闭某个节点或设备以进行维护时,此 功能十分有用。当某个节点重新引导回群集后,在正常情况下,该节点会从维 护模式中自行删除。

随同一 -q 选项同时指定 maintstate 和 reset 是非法的。

[,noop]

与 autoconfig 子选项一起使用时有效。该命令在标准输出中显示将由 autoconfig 子选项添加或更改的法定设备的列表。autoconfig,noop 子选项不会 更改法定配置。

{reset}

当随命令的 change 格式用作一个标志时,可重置共享法定设备或共享节点的已 配置法定选票。该选项可以与 globaldev 或 node 子选项结合使用,也可以作为 自身的子选项。

如果单独使用,则会将整个法定配置重置为默认的选票设置。此外,如果设置 了 installmode,则会通过全局法定配置重置来将其清除。除非已成功配置了至 少一个共享法定设备,否则无法在双节点群集上重置 installmode。

*otheroptions*

可以使用其他特定于法定设备类型的选项。有关详细信息,请参见 scconf quorum dev scsi(1M[\) \[665\]](#page-664-0)。

要将该命令选项与 -a、-c 或 -r 一起使用,需要具有 solaris.cluster.quorum.modify RBAC 授权。请参见 [Unresolved link to " rbac5"。](http://otn.oracle.com)

-S *slm\_options*

与 sconf 命令的 change 格式一起使用时,可设置属性以配置系统资源控制。如果 未向这些属性分配值,这些属性将自动设置为默认值。

-S 选项的语法为:

```
–S [node=node] \
```
[,globalzoneshares=*integer*] \

[,defaultpsetmin=*integer*]

-S 选项支持以下子选项:

globalzoneshares=*globalzoneshares*

设置分配给全局区域的份额数。globalzoneshares 的下限为 1,上限为 65,535。要了解该上限,请参见 [Unresolved link to " prctl1"](http://otn.oracle.com) 手册页中有关 zone.cpu-shares 属性的信息。globalzoneshares 的默认值为 1。在正在运行的 群集上,如果不再存在任何使用全局区域中配置的 CPU 控制的联机资源组,则 分配给全局区域的 CPU 份额数将设置为 globalzoneshares 的值。

defaultpsetmin=*defaultpsetmin*

设置默认处理器集中可用的最小 CPU 数。默认值为 1。defaultpsetmin 的最小 值为 1。Oracle Solaris Cluster 将在可用 CPU 数的限值内分配 CPU 数目,该 数目尽可能地接近您为 defaultpsetmin 设置的数目。如果分配的数目小于您请 求的数目,Oracle Solaris Cluster 将定期尝试分配您请求的 CPU 数目。此操作 可能会销毁某些 dedicated weak 处理器集。有关 dedicated weak 处理器集的信 息,请参见 [scrgadm](#page-730-0)(1M) [\[731\]](#page-730-0) 手册页。

node=*node*

标识要设置其属性的节点。通过指定节点的名称,在您希望从 CPU 控制受益的 每个节点上设置这些属性。每次使用 -S 选项时,只能指定一个节点。

要将该命令选项与 -c 一起使用,需要具有 solaris.cluster.node.modify RBAC 授 权。请参见 [Unresolved link to " rbac5"。](http://otn.oracle.com)

-T *authentication\_options*

为尝试将自身添加到群集配置的节点建立验证策略。具体而言,就是当某台计算机 请求将自身作为群集节点添加到群集中时(参见 [scinstall](#page-696-0)(1M[\) \[697\]](#page-696-0)) ,执行检 查以确定该节点是否有权加入。如果该节点具有权限,将对该正在加入的节点进行 验证。默认情况下,允许任何计算机将自身加入群集。

接受 -T 的三种命令格式使用 -T*authentication\_options* 的方式如下:

添加:

–T node=*nodename*[,...][,authtype= *authtype*]

更改:

–T authtype=*authtype*

删除:

–T {node=*nodename*[,...] | all}

-T 选项支持以下子选项:

all

可以通过指定 scconf -r -T all 来清除包含所有节点名称的列表。清除验证列 表意味着任何节点都可以在群集中安装和配置自身。

node=*nodename*

在可以将自身安装和配置为群集中节点的节点列表中添加或删除主机名。命令 的 add 格式至少需要一个 node 子选项, 该子选项对于 remove 格式是可选的。如 果验证列表为空,任何主机都可以请求将自身添加到群集配置。但是,如果列 表至少包含一个名称,将会使用验证列表验证所有这种请求。

可接受非法的 *nodename*,包括以点 (.) 表示的节点名称。如果将以 . 表示的 *nodename* 添加到验证列表,则点字符是一个特殊字符,其他所有名称将被删 除。此功能可阻止主机尝试在群集中安装和配置自身。

authtype=*authtype*

与命令的 add 或 change 格式一起使用。

当前支持的验证类型 (authtype) 只有 des 和 sys(或 unix)。默认的验证类型 为提供最少的安全验证的 sys。

如果使用 des (或 Diffie-Hellman) 验证,则应该在实际运行 scinstall 命令添 加节点之前,将要添加的每个群集节点的条目添加到 publickey 数据库中。

要将该命令选项与 -a、-c 或 -r 一起使用,需要具有 solaris.cluster.node.modify RBAC 授权。请参见 [Unresolved link to " rbac5"](http://otn.oracle.com)。

-v

与 -p 选项一起使用时,可请求更详细的群集配置列表。如果与其他选项一起使用, 在遇到错误时可能会显示更多信息。

要将该命令选项与 -p 一起使用,需要具有

solaris.cluster.device.read、solaris.cluster.transport.read、solaris.cluster.resource.read、solaris.cluster. 和 solaris.cluster.system.read RBAC 授权。请参见 [Unresolved link to "](http://otn.oracle.com) [rbac5"。](http://otn.oracle.com)

-w *heartbeat\_options*

更改某个群集的全局心跳参数,这可以有效地更改群集的所有适配器的心跳参数。 Oracle Solaris Cluster 依赖经由专用互连的心跳来检测群集节点之间的通信故障。 减小心跳超时可使 Oracle Solaris Cluster 更快地检测故障,因为减小心跳超时后, 检测故障所需的时间更少。这样,Oracle Solaris Cluster 在发生故障后可以更快地 恢复,从而提高群集可用性。

-w 选项支持以下子选项:

heartbeat\_quantum=*quantum\_milliseconds*

定义发送心跳的频率。默认情况下, Oracle Solaris Cluster 使用 1 秒 (1,000 毫 秒)心跳量程。指定一个介于 100 和 10,000 毫秒之间的值。

heartbeat\_timeout=*timeout\_milliseconds*

一个时间间隔,经过该时间间隔后,如果未从对等节点收到心跳,则将相应的 路径声明为已关闭。默认情况下,Oracle Solaris Cluster 使用 10 秒(10,000 毫秒)心跳超时。指定一个介于 2,500 和 60,000 毫秒之间的值。

注 - 如果使用 -w 减小心跳参数值, 则即使在理想的条件下, 也总是会存在路径虚假超时 风险并且可能会发生节点紧急情况。始终测试并全面将心跳参数的较低值限定在相关工 作负载条件之下后,才能在群集中真正实施这些值。

使用 -w 选项,一次只能更改一个心跳子选项。减小心跳参数的值时,请先更改 heartbeat quantum,然后更改 heartbeat timeout。增大心跳参数的值时,请先更改 heartbeat\_timeout,然后更改 heartbeat\_quantum。

注 - 为 heartbeat\_timeout 指定的值必须总是大于或等于为 heartbeat\_quantum 指定的值 的五倍 (heartbeat\_timeout >= (5\* heartbeat\_quantum))。

您需要具有 solaris.cluster.system.modify RBAC 授权才能使用 -w。请参见 [Unresolved link to " rbac5"。](http://otn.oracle.com)

例 301 减小心跳

以下示例说明了如何将心跳量程从 Oracle Solaris Cluster 默认值 1,000 毫秒减小为 100 毫秒。该示例还说明了如何将心跳超时从 Oracle Solaris Cluster 默认值 10,000 毫秒减 小为 2,500 毫秒。

phys-schost-1# scconf -c -w heartbeat\_quantum=100 phys-schost-1# scconf -c -w heartbeat timeout=2500

由于 heartbeat timeout 必须总是大于或等于 heartbeat quantum 的五倍,因此首先 需要设置 heartbeat quantum。否则将不符合要求。换言之,如果 heartbeat quantum 当前设置为默认值 1,000 毫秒,而您将 heartbeat\_timeout 设置成了 2,500 毫秒,那 么,heartbeat\_timeout 就*小于* heartbeat\_quantum 的五倍。scconf 命令因此将会失败。

但是,将 heartbeat quantum 设置为适当的值后,如果要求尚未满足,还可以将 heartbeat\_timeout 设置为更小的值。

例 302 増大心跳

以下示例说明了如何将心跳超时和心跳量程参数从您在前一示例中设置的值增大到 Oracle Solaris Cluster 默认值。

phys-schost-1# scconf -c -w heartbeat\_timeout=10000 phys-schost-1# scconf -c -w heartbeat\_quantum=1000

先设置 heartbeat timeout , 以满足 heartbeat timeout 总是大于或等于 heartbeat quantum 的五倍这一要求。将 heartbeat timeout 设置为所需值后,可以将 heartbeat\_quantum 设置为更大的新值。

#### 例 303 典型的安装后设置操作

下列命令提供了您可能会在新的双节点群集上执行的一组典型的安装后设置操作示例。 这些命令将会向群集添加一个共享法定设备,清除 installmode,配置另一组群集传输 连接,并阻止其他计算机尝试将自身添加到该群集:

```
phys-red# scconf -a -q globaldev=d0
phys-red# scconf -c -q reset
phys-red# scconf -a \ 
     -A trtype=dlpi,name=hme1,node=phys-red \ 
     -A trtype=dlpi,name=hme1,node=phys-green \ 
     -m endpoint=phys-red:hme1,endpoint=phys-green:hme1
phys-red# scconf -a -T node=.
```
返回以下退出值:

0 命令已成功完成。

非零值 发生错误。

有关下列属性的说明,请参见 [Unresolved link to " attributes5"](http://otn.oracle.com):

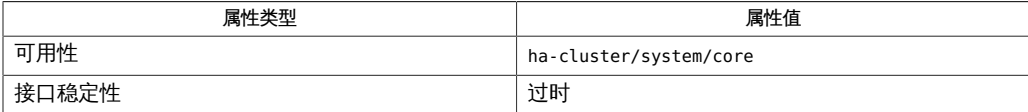

Intro(1CL)[17], [cldevice](#page-50-0)(1CL)[51], [scconf\\_dg\\_rawdisk](#page-654-0)(1M)[655], [scconf\\_dg\\_svm](#page-658-0)(1M)[659], scconf\_qu [link to " hosts4"、Unresolved link to " nsswitch.conf4"、Unresolved link to "](http://otn.oracle.com) [publickey4"、Unresolved link to " attributes5"、](http://otn.oracle.com)[sctransp\\_dlpi](#page-1278-0)(7p) [\[1279\]](#page-1278-0)

仅当群集中的*所有*节点均在运行时才使用 -w 选项。如果群集中有任一节点关闭,请不要 使用 -w。否则,节点可能会挂起或发生紧急情况。

包含一个或多个单 CPU 节点或者包含八个以上节点的群集如果以较小的心跳参数值运 行,将更有可能会遇到超时和节点紧急情况。

注 - 如果使用 -w 减小心跳参数值, 则即使在理想的条件下, 也总是会存在路径虚假超时 风险并且可能会发生节点紧急情况。始终测试并全面将心跳参数的较低值限定在相关工 作负载条件之下后,才能在群集中真正实施这些值。

使用 scconf 更改配置后,应该备份每个节点上的根文件系统,或者保留所有更改的日 志。如果需要恢复在正常系统备份之间的配置更改,可以使用日志来返回到最近的配 置。

随 scconf 命令指定的选项列表始终按照您在命令行上指定它们的顺序执行。但是,只要 可能,scconf 就会根据群集配置数据库将某些传输选项(-A、-B 和 -m)作为单个事务进 行处理。请尽量在单个命令行上将此类型的所有相关选项组合在一起,以减少群集的开 销。

<span id="page-654-0"></span>scconf\_dg\_rawdisk — 添加、更改或更新原始磁盘设备组配置

- scconf -a -D type=rawdisk, [*generic\_options*] [,globaldev=*gdev1*,globaldev= *gdev1*,…] [,localonly=true]
- scconf -a -D type=rawdisk, [*generic\_options*] [,globaldev=*gdev1*,globaldev= *gdev1*,…] [,localonly=true | false]

scconf -c -D name=diskgroup,autogen=true

scconf -r -D *device\_service\_name* [,nodelist=node[:node]…] [,globaldev=*gdev1*,…]

注 - Oracle Solaris Cluster 软件包括面向对象的命令集。虽然 Oracle Solaris Cluster 软 件仍支持原始的命令集,但是 Oracle Solaris Cluster 过程文档仅使用面向对象的命令 集。有关面向对象的命令集的更多信息,请参见, Intro[\(1CL\) \[17\]](#page-16-0) 手册页。

以下信息针对的是 scconf 命令。要使用等效的面向对象的命令,请参见 [cldevicegroup](#page-64-0)(1CL) [\[65\]](#page-64-0) 手册页。

scconf dg\_rawdisk 实用程序用于添加、更改或更新原始磁盘设备组配置。

原始磁盘是指不会将其用作卷管理器卷或元设备一部分的磁盘。原始磁盘设备组允许您 在磁盘设备组内定义一组磁盘。

在系统引导时,默认情况下,系统会为配置中的每个磁盘 ID 伪驱动程序 (DID) 设备创建 原始磁盘设备组。依据约定,原始磁盘设备组名称是在初始化时分配的,而且是从 DID 名称中衍生的。对于添加到原始磁盘设备组的每个节点,scconf 实用程序会验证设备组 中的每个设备是否已通过物理方式连接到节点。

scconf -a(添加)命令可用于创建在其中配置了多个磁盘设备的原始磁盘设备组。引导 时,会为群集中的每个磁盘设备创建原始磁盘设备组。

在添加新的原始磁盘设备组之前,必须先从引导时创建的设备组中移除要在新组中 使用的设备。然后,才能创建包含这些设备的新原始磁盘设备组。通过在 scconf 的 globaldev 选项中指定这些设备的列表,并在 nodelist 选项中指定潜在主节点首选项列 表,可实现此操作。如果设备组已存在,将只添加新的节点和全局设备,同时会忽略已 成为现有设备组一部分的节点或设备。

如果 preferenced 子选项没有与用于创建新设备组的 -a 选项一起指定,则它在默认情况 下设置为 false。但是,如果为现有设备组指定了值为 true 或 false 的 preferenced 子 选项,则会返回错误。系统这样设置是为了维护现有的节点列表首选项状态。

如果设备组只能由特定节点进行控制,则在配置时应将 otheroption 设置为 localonly=true 。在节点列表中只能指定一个节点来创建 localonly 设备组。

scconf -c(更改)命令用于更改潜在主节点首选项的顺序、启用或禁用故障恢复、设置 所需的辅助节点数以及将更多全局设备添加到设备组。

如果要更改节点首选项列表的顺序,则必须在 nodelist 中指定当前存在于设备组中的 所有节点。此外,如果更改节点首选项的顺序,则还必须将 preferenced 子选项设置为 true。

如果在更改时未指定 preferenced 子选项,则使用已建立的 true 或 false 设置。

新节点无法使用命令的更改格式来添加。更改选项还可用于将设备组更改为 localonly 设备组,反之亦然。要将设备组更改为 localonly 设备组,请将 otheroption 设置为 localonly=true。指定 localonly=false 可将其设置回 localonly 设备组以外的设备 组。必须已将 nodelist 设置为单个节点的列表,否则会导致错误。将 localonly 设置为 true 时,可以使用命令的 change 格式来指定 nodelist 。然而这样做是多余的,因为该 列表只能包含已配置的单个节点。指定已配置节点外的任何节点都将导致错误。

scconf -r(删除)命令可用于删除节点、全局设备以及群集设备组配置中的设备组名 称。如果节点或全局设备是通过设备组名称来指定的,则会将其从设备组中首先删除。 将最后一个设备和节点从设备组中删除后,该设备组也会从群集配置中删除。如果只指 定设备组名称(根本不指定节点或设备),则会删除整个设备组。

如果原始磁盘设备名称已在原始磁盘设备组中注册,该名称将无法在 Solaris Volume Manager 设备组中注册。

如需受支持的一般选项的列表,请参见 [scconf](#page-636-0)(1M) [\[637\]](#page-636-0) 手册页。

以下操作选项用于说明该命令所执行的操作。一个命令只允许一个操作选项。

支持以下操作选项:

- -a 将新的原始磁盘设备组添加到群集配置中。您也可以使用该选项来 更改设备组配置。
- -c 更改节点首选项列表的顺序、更改首选项和故障恢复策略、更改所 需的辅助节点数并使用 globaldev 选项将更多设备添加到设备组。 还可用于将设备组设置为仅限本地使用。
- -r 从群集删除原始磁盘设备组名称。

autogen 标志是 scconf 命令的指示符。该命令不会列出具有 autogen 属性的设备,除非使用 -v 命令行选项。通过 scconf 命令的 更改格式来使用设备时,系统会重置设备的 autogen 属性或将其设 置为 false,除非还指定了 autogen=true 。

例 304 使用 scconf 命令

以下 scconf 命令用于创建原始磁盘设备组、更改潜在主节点的顺序、更改首选项和故障 恢复策略、更改所需的辅助节点数以及从群集配置中删除原始磁盘设备组。

host1# **scconf -a -D type=rawdisk,name=rawdisk\_groupname, nodelist=host1:host2:host3,preferenced=false,failback=enabled, numsecondaries=,globaldev=d1,globaldev=d2**

host1# **scconf -a -D type=rawdisk,name=rawdisk\_groupname, nodelist=host1,globaldev=d1,globaldev=d2,localonly=true, globaldev=d1,globaldev=d2**

host1# **scconf -c -D name=rawdisk\_groupname, nodelist=host3:host2:host1,preferenced=true,failback=disabled, numsecondaries=2,globaldev=d4,globaldev=d5**

host1# **scconf -c -D name=rawdisk\_groupname,localonly=true**

host1# **scconf -r -D name=rawdisk\_groupname**

host1# **scconf -r -D name=rawdisk\_groupname,nodelist=host1,host2**

有关下列属性的说明,请参见 [Unresolved link to " attributes5"](http://otn.oracle.com):

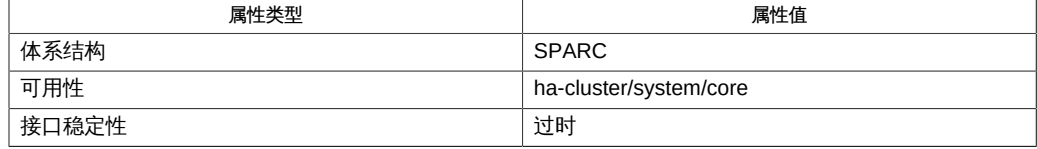

Intro[\(1CL\) \[17\]](#page-16-0)、[cldevicegroup](#page-64-0)(1CL[\) \[65\]](#page-64-0)、[scconf](#page-636-0)(1M) [\[637\]、](#page-636-0)[Unresolved link to "](http://otn.oracle.com) [attributes5"](http://otn.oracle.com)

<span id="page-658-0"></span>scconf dg\_svm — 更改 Solaris Volume Manager 设备组配置。

scconf -c -D [*generic\_options*]

注 - Oracle Solaris Cluster 软件包括面向对象的命令集。虽然 Oracle Solaris Cluster 软 件仍支持原始的命令集,但是 Oracle Solaris Cluster 过程文档仅使用面向对象的命令 集。有关面向对象的命令集的更多信息,请参见 Intro[\(1CL\) \[17\]](#page-16-0) 手册页。

以下信息针对的是 scconf 命令。要使用等效的面向对象的命令,请参见 [cldevicegroup](#page-64-0)(1CL) [\[65\]](#page-64-0) 手册页。

Solaris Volume Manager 设备组可通过名称、节点(可在其上对该组进行访问)、磁盘 集中各设备的全局列表以及属性集(可用于控制诸如潜在主节点首选项和故障恢复行为 之类的操作)来定义。

就 Solaris Volume Manager 设备组来说,只有一个磁盘集可分配给其中的一个设备组, 且组名必须始终与磁盘集本身的名称相匹配。

在 Solaris Volume Manager 中,多主机设备或共享设备是指由两个或多个主机以及可由 所有主机访问并在所有主机上具有相同设备名称的硬盘驱动器组成的组合。这一使用相 同名称的设备命名要求是通过使用原始磁盘设备形成磁盘集来实现的。设备 ID 伪驱动 程序 (DID) 允许多主机设备在群集中拥有一致的名称。只有已配置为磁盘集本身一部分 的主机可配置到 Solaris Volume Manager 设备组的 nodelist 中。在将驱动器添加到共 享磁盘集时,这些驱动器必须不属于任何其他共享磁盘集。

Solaris Volume Manager metaset 命令用于创建磁盘集,并且一开始就可以将其创建并 将注册为 Solaris Volume Manager 设备组。接下来,必须使用 scconf 命令设置节点首 选项列表、preferenced、failback 和 numsecondaries 子选项。

如果要更改节点首选项列表的顺序或故障恢复模式,您必须在 nodelist 中指定当前存在 于设备组中的所有节点。此外,如果更改节点首选项的顺序,则还必须将 preferenced 子选项设置为 true。

如果在命令的 "change" 格式中未指定 preferenced 子选项,则使用已建立的 true 或 false 设置。

无法使用 scconf 命令从群集配置中删除 Solaris Volume Manager 设备组。请改用 Solaris Volume Manager 的 metaset 命令。可通过删除 Solaris Volume Manager 磁盘 集删除设备组。

有关支持的一般选项的列表,请参见 [scconf](#page-636-0)(1M[\) \[637\]](#page-636-0)。有关用来创建和删除磁盘集及 设备组的 metaset 相关命令的列表,请参见 [Unresolved link to " metaset1M"](http://otn.oracle.com)。

一个命令只允许一个操作选项。支持以下操作选项。

-c 更改节点首选项列表的顺序、更改首选项和故障恢复策略,以及更 改所需的辅助节点数。

例 305 创建和注册磁盘集

以下 metaset 命令用于创建磁盘集 diskset 并将磁盘集注册为 Solaris Volume Manager 设备组。

其次,scconf 命令可用于指定设备组的潜在主节点的顺序、更改首选项和故障恢复选 项,以及更改所需的辅助节点数。

host1# **metaset -s diskset1 -a -h host1 host2** host1# **scconf -c -D name=diskset1,nodelist=host2:host1, preferenced=true,failback=disabled,numsecondaries=1**

有关下列属性的说明,请参见 [Unresolved link to " attributes5"](http://otn.oracle.com):

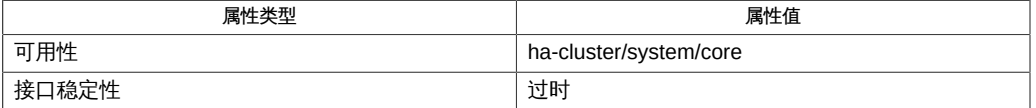

Intro[\(1CL\) \[17\]](#page-16-0)、[cldevicegroup](#page-64-0)(1CL) [\[65\]](#page-64-0)、[scconf](#page-636-0)(1M) [\[637\]、](#page-636-0)[Unresolved link to "](http://otn.oracle.com) [metaset1M"](http://otn.oracle.com)

scconf\_quorum\_dev\_quorum\_server — 添加、删除和配置法定服务器类型的法定设 备。

scconf [-q *quorum-options*]

注 - Oracle Solaris Cluster 软件包括面向对象的命令集。虽然 Oracle Solaris Cluster 软 件仍支持原始的命令集,但是 Oracle Solaris Cluster 过程文档仅使用面向对象的命令 集。有关面向对象的命令集的更多信息,请参见 Intro[\(1CL\) \[17\]](#page-16-0) 手册页。

Oracle Solaris Cluster 提供将法定服务器配置为法定设备的选项。该配置信息由设备名 称(在法定设备内必须是唯一的)、运行法定服务器的主机的地址和法定服务器在其上 侦听请求的端口号组成。如果群集需要多个法定设备,请配置多个法定服务器或将存储 设备用于其他法定设备。对于一个群集,一个法定服务器仅可用作一个法定设备。

要将群集配置为使用法定服务器,必须安装和配置法定服务器软件,且该软件必须在 可访问所有群集节点的计算机上运行。该命令在群集节点上运行时,法定服务器本身 必须经过配置且在运行中。有关配置法定服务器的信息,请参见 [Unresolved link to "](http://otn.oracle.com) [clquorumserver1CL"。](http://otn.oracle.com)

配置法定服务器类型的法定设备需要以下参数。有关支持的一般选项的列表,请参见 [Unresolved link to " scconf\(1M\)"。](http://otn.oracle.com)

使用命令的 add 和 remove 形式将共享法定设备添加到配置文件和从该配置文件中将其删 除。使用命令的 change 形式更改各种群集法定配置属性或状态。以下法定服务器特定选 项可用于更改群集法定配置: 添加法定服务器类型的法定设备

添加法定设备前:

- 法定服务器必须在法定服务器主机上运行。
- 必须在 /etc/inet/hosts 文件中输入法定服务器主机名。
- 必须设置法定服务器主机的网络掩码。

有关主机文件和网络掩码要求的信息,请参见[Unresolved link to " Oracle Solaris](http://otn.oracle.com) [Cluster 系统管理指南 "中](http://otn.oracle.com)有关添加法定服务器法定设备的步骤。添加法定设备后,所有 的参数都不可更改。

# **scconf –q -a name=***devicename***,type=quorum\_server,qshost=***qhost***,port=***portnumber*

name=*devicename*

法定服务器名称。在系统的所有法定设备中,该名称必须是唯一的。

type=quorum\_server

表示要创建的磁盘设备组的类型。对于法定服务器类型的法定设备,该参数的值必 须是 quorum\_server。

qhost=*qhost*

网络中计算机的主机名,该计算机可由所有群集节点访问并且可运行法定服务器。 取决于主机的 IPv4 或 IPv6 配置,该主机名必须在 /etc/hosts 文件、/etc/inet/ ipnodes 文件或二者中具有一个条目。

port=*portnumber*

法定服务器侦听请求所在的端口。

注 - 如果需要更改法定服务器的端口号而保持相同主机名, 请先删除法定设备, 进行更 改,然后重新添加法定设备。

### 更改法定服务器类型的法定设备的配置参数

# **scconf -c -q name=***devicename***,maintstate | reset**

如果必须更改其他参数(如 qshost 或 port),请使用新参数添加新的法定设备,然后 删除现有法定设备。 删除法定服务器类型的法定设备

#### # **scconf -q name=***devicename*

如果执行与法定相关的操作时,scconf 命令中断或失败,则在群集配置数据库中法定配 置信息可能变得不一致。如果出现不一致的情况,再次运行相同的 scconf 命令或使用 reset 选项运行 scconf 命令以重置法定信息。

例 306 添加法定服务器类型的法定设备

以下 scconf 命令可用于添加其端口号配置为 9000 的法定服务器法定设备。

# **scconf –q -a name=qd1,type=quorum\_server,qshost=scclient1,port=9000**

例 307 删除法定服务器类型的法定设备

以下 scconf 命令可用于删除名为 qd1 的法定服务器法定设备。

# **scconf -r –q name=qd1**

有关下列属性的说明,请参见 [Unresolved link to " attributes5"](http://otn.oracle.com):

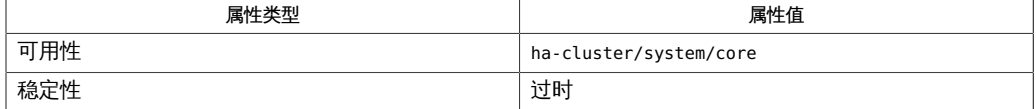

Intro[\(1CL\) \[17\]](#page-16-0)、[clquorum](#page-194-0)(1CL) [\[195\]、](#page-194-0)[Unresolved link to "](http://otn.oracle.com) [clquorumserver1CL"、](http://otn.oracle.com)[cluster](#page-460-0)(1CL[\) \[461\]](#page-460-0)[、Unresolved link to "](http://otn.oracle.com) [scconf\(1M\)"、Unresolved link to " gateways4"、Unresolved link to " hosts4"](http://otn.oracle.com)

<span id="page-664-0"></span>scconf\_quorum\_dev\_scsi — 添加和删除共享 SCSI 法定设备和更改各种 SCSI 群集法 定配置属性或状态。

scconf {-a|-c|-r} -q globaldev=*devicename otheroptions*

scconf {-a|-c|-r} -q name=*devicename otheroptions*

注 - Oracle Solaris Cluster 软件包括面向对象的命令集。虽然 Oracle Solaris Cluster 软 件仍支持原始的命令集,但是 Oracle Solaris Cluster 过程文档仅使用面向对象的命令 集。有关面向对象的命令集的更多信息,请参见 Intro[\(1CL\) \[17\]](#page-16-0) 手册页。

SCSI 法定设备被认为是任何 Oracle Solaris Cluster 支持的、连接到两个或更多个群 集节点的连接存储器。设备必须由 DID 管理,并且提供的设备名称必须是 DID 设备名 称。

SCSI 法定设备再没有其他可指定的属性了。

以下选项专用于共享磁盘法定设备。有关支持的一般选项的列表,请参见 [scconf](#page-636-0)(1M[\) \[637\]](#page-636-0)。

命令的 add 和 remove 形式用于将共享法定设备添加到配置或从配置中将其删除。命令的 change 形式用于更改群集法定配置的各种属性。适用于这三种命令格式的 -q *quorumoptions* 可用于更改群集法定配置,如下所述:

添加共享法定设备:

```
–q -a globaldev=devicename[, 
node=node,node=
node[, ...]]
```
#### 或

–q -a name= *devicename*,type=scsi

#### 或

-q -a autoconfig[,noop]

#### 更改法定配置的属性或状态:

–q -c globaldev=*devicename*,{ maintstate | reset}

-q -c autoconfig[,noop]

删除共享法定设备:

–q -r globaldev=*devicename*

或

–q -r name=*devicename*

autoconfig

与命令的 add 格式一起使用时,在双节点群集中会自动选择并分配一个法定设备。 该法定设备是从可用设备中选择的。如果已配置了一个法定设备,该命令将会中 止。

与命令的 change 格式一起使用时,在双节点群集中会自动选择并分配一个设备,用 于取代所有现有法定设备。该法定设备是从可用设备中选择的。

群集中的所有可用设备都必须符合成为法定设备的条件。autoconfig 子选项不会评 估某个可用设备是否符合成为法定设备的条件。

如果群集包含两个以上的节点,autoconfig 子选项将不会更改法定配置。如果计划 将某个 NAS 设备配置为法定设备,请不要使用 autoconfig 子选项。

[,noop]

与 autoconfig 子选项一起使用时有效。该命令在标准输出中显示将由 autoconfig 子选项添加或更改的法定设备的列表。autoconfig,noop 子选项不会更改法定配置。

如果在执行法定相关操作时 scconf 中断或发生故障,群集配置数据库中的法定配置信 息可能会出现不一致。如果出现不一致的情况,再次运行相同的 scconf 命令或使用 reset 选项运行该命令可重置法定信息。

使用命令的 add 形式,如果在没有 node 列表的情况下指定 name,则会添加法定设备, 并且为设备所连接的每个节点定义一个端口。但如果指定 node 列表,则必须至少提供两 个节点,并且必须为列表中的每个节点提供端口以便设备能够与节点连接。

例 308 添加 SCSI 法定设备

以下 scconf 命令可用于添加 SCSI 法定设备。

-a –q globaldev=/dev/did/rdsk/d4s2

*or*

-a –q name=/dev/did/rdsk/d4s2,type=scsi

例 309 更改 SCSI 法定设备

以下 scconf 命令可用于更改 SCSI 法定设备配置。

-c -q globaldev=/dev/did/rdsk/d4s2,reset

*or* -c -q name=/dev/did/rdsk/d4s2,reset

### 例 310 删除 SCSI 法定设备

以下 scconf 命令可用于删除 SCSI 法定设备 qd1。

-r –q globaldev=qd1

有关下列属性的说明,请参见 [Unresolved link to " attributes5"](http://otn.oracle.com):

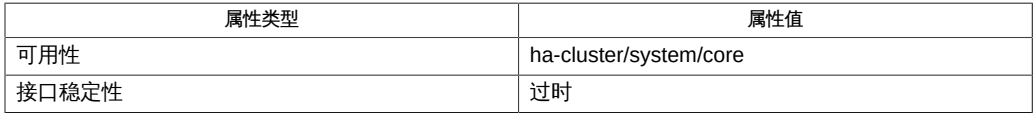

Intro[\(1CL\) \[17\]](#page-16-0)、[clquorum](#page-194-0)(1CL) [\[195\]、](#page-194-0)[cluster](#page-460-0)(1CL) [\[461\]、](#page-460-0)[scconf](#page-636-0)(1M[\) \[637\]](#page-636-0)

scconf\_transp\_adap\_bge — 配置 bge 传输适配器

注 - Oracle Solaris Cluster 软件包括面向对象的命令集。虽然 Oracle Solaris Cluster 软 件仍支持原始的命令集,但是 Oracle Solaris Cluster 过程文档仅使用面向对象的命令 集。有关面向对象的命令集的更多信息,请参见 Intro[\(1CL\) \[17\]](#page-16-0) 手册页。

可将 bge 适配器配置为群集传输适配器。这类适配器只能用于 dlpi 传输类型。bge 适配 器支持 VLAN 功能。

bge 适配器可连接到传输交换机或其他节点中的另一 bge 适配器。在任一情况下,连接 都是通过传输电缆建立的。

使用传输交换机并使用 scconf 命令、scinstall 命令或其他工具配置传输电缆的端点 时,会要求您指定传输交换机的端口名称。您可提供任何端口名称,或接受默认名称, 只要该名称对交换机是唯一的。

默认方式是将端口名称设置为电缆另一端适配器所在节点的 ID。

这种类型的群集传输适配器没有用户可配置的属性。

Intro(1CL)  $[17]$ , [clinterconnect](#page-96-0)(1CL)  $[97]$ , [clnode](#page-148-0)(1CL)  $[149]$ , [scconf](#page-636-0)(1M)  $[637]$ , [scinstall](#page-696-0)(1M)  $[697]$ , [link to " bge7D"](http://otn.oracle.com)

<span id="page-670-0"></span>scconf\_transp\_adap\_e1000g — 配置 Intel PRO/1000 网络适配器

注 - Oracle Solaris Cluster 软件包括面向对象的命令集。虽然 Oracle Solaris Cluster 软 件仍支持原始的命令集,但是 Oracle Solaris Cluster 过程文档仅使用面向对象的命令 集。有关面向对象的命令集的更多信息,请参见 Intro[\(1CL\) \[17\]](#page-16-0) 手册页。

可将 e1000g Intel PRO/1000 网络适配器配置为群集传输适配器。这类适配器只能用于 dlpi 传输类型。

基于 e1000g 的网络适配器可连接到传输交换机或其他节点中的另一以太网适配器。在任 一情况下,连接都是通过传输电缆建立的。

使用传输交换机并使用 scconf、scinstall 或其他工具配置传输电缆的端点时,会要求 您指定传输交换机的端口名称。您可提供任何端口名称,或接受默认名称,只要该名称 对交换机是唯一的。

默认方式是将端口名称设置为电缆另一端适配器所在节点的标识符。

这种类型的群集传输适配器没有用户可配置的属性。

有关下列属性的说明,请参见 [Unresolved link to " attributes5"](http://otn.oracle.com):

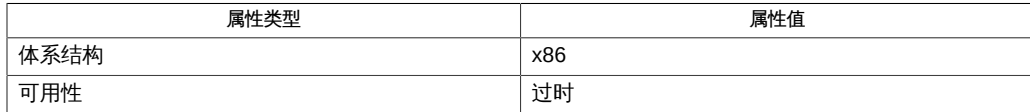

 $Intro(1CL)$  [17], [clinterconnect](#page-96-0)(1CL) [\[97\]](#page-96-0), [clnode](#page-148-0)(1CL[\) \[149\]](#page-148-0), [scconf](#page-636-0)(1M) [637], [scinstall](#page-696-0)(1M[\) \[697\]](#page-696-0), [link to " e1000g7D"](http://otn.oracle.com)

<span id="page-672-0"></span>scconf\_transp\_jct\_etherswitch — 配置以太网群集传输交换机

注 - Oracle Solaris Cluster 软件包括面向对象的命令集。虽然 Oracle Solaris Cluster 软 件仍支持原始的命令集,但是 Oracle Solaris Cluster 过程文档仅使用面向对象的命令 集。有关面向对象的命令集的更多信息,请参见 Intro[\(1CL\) \[17\]](#page-16-0) 手册页。

可以将以太网交换机配置为群集传输交换机,也称为传输结点。这类交换机属于 switch 交换机类型。没有用户可配置的属性。

Intro[\(1CL\) \[17\]](#page-16-0)、[clinterconnect](#page-96-0)(1CL) [\[97\]](#page-96-0)、[clnode](#page-148-0)(1CL[\) \[149\]](#page-148-0)

<span id="page-674-0"></span>scconf\_transp\_jct\_ibswitch — 配置 InfiniBand 群集传输交换机

注 - Oracle Solaris Cluster 软件包括面向对象的命令集。虽然 Oracle Solaris Cluster 软 件仍支持原始的命令集,但是 Oracle Solaris Cluster 过程文档仅使用面向对象的命令 集。有关面向对象的命令集的更多信息,请参见 Intro[\(1CL\) \[17\]](#page-16-0) 手册页。

可以将 InfiniBand 交换机配置为群集传输交换机, 也称为传输结点。这类交换机属于 switch 交换机类型。没有用户可配置的属性。

Intro[\(1CL\) \[17\]](#page-16-0)、[clinterconnect](#page-96-0)(1CL) [\[97\]](#page-96-0)、[clnode](#page-148-0)(1CL[\) \[149\]](#page-148-0)

<span id="page-676-0"></span>scdidadm — 设备标识符配置和管理实用程序包装

/usr/cluster/bin/scdidadm -b *combined-did-instance* /usr/cluster/bin/scdidadm -C /usr/cluster/bin/scdidadm -c /usr/cluster/bin/scdidadm -F {pathcount | scsi3 | useglobal} *instance* /usr/cluster/bin/scdidadm -G /usr/cluster/bin/scdidadm -G {pathcount | prefer3} /usr/cluster/bin/scdidadm {-l | -L} [-h] [-o *fmt*]… [*path* | *instance*] /usr/cluster/bin/scdidadm -R {*path* | *instance* | all} /usr/cluster/bin/scdidadm -r /usr/cluster/bin/scdidadm -T *remote-nodename* -e *replication-type* /usr/cluster/bin/scdidadm -t *source-instance:destination-instance* -e *replication-type* [-g *replication-device-group*] /usr/cluster/bin/scdidadm [-u] [-i] /usr/cluster/bin/scdidadm -v

注 - Oracle Solaris Cluster 软件包括面向对象的命令集。虽然 Oracle Solaris Cluster 软 件仍支持原始的命令集,但是 Oracle Solaris Cluster 过程文档仅使用面向对象的命令 集。有关面向对象的命令集的更多信息,请参见 Intro[\(1CL\) \[17\]](#page-16-0) 手册页。

scdidadm 实用程序管理设备标识符 (device identifier, DID) 伪设备驱动程序 did。

scdidadm 实用程序执行以下主要操作:

- 创建驱动程序配置文件
- 修改文件中的条目
- 将当前配置加载到内核
- 列出设备条目和 did 驱动程序实例号之间的映射

启动脚本 /etc/init.d/bootcluster 使用 scdidadm 实用程序来初始化 did 驱动程序。您 也可以使用 scdidadm 来更新或查询现有设备和相应设备标识符以及 did 驱动程序实例号 之间的当前设备映射。

[Unresolved link to " devfsadm1M"](http://otn.oracle.com) 命令创建文件系统设备入口点。

仅可以在全局区域中使用此命令。

支持以下选项:

-b

将复制的 DID 实例返回到之前为两个独立 DID 实例时的状态。使用此选项可纠正配 置错误或准备影响原始 DID 实例的配置更改。

只能从以群集模式引导的节点使用此选项。仅可以在全局区域中使用此选项。

使用 -b 选项前,从使用复制设备的所有设备组中删除复制设备。然后从其 DID 实例 被并入组合 DID 实例的节点之一指定此选项。

您需要具有 solaris.cluster.device.modify RBAC 授权才能使用该命令选项。请参 见 [Unresolved link to " rbac5"。](http://otn.oracle.com)

-C

删除所有已从当前节点断开的底层设备的 DID 引用。

只能从以群集模式引导的节点使用此选项。仅可以在全局区域中使用此选项。

在已使用 Solaris 设备命令删除对群集节点上不存在设备的引用后指定此选项。

-F 选项不影响已配置的法定设备的隔离协议。

您需要具有 solaris.cluster.device.modify RBAC 授权才能使用该命令选项。请参 见 [Unresolved link to " rbac5"。](http://otn.oracle.com)

-c

对设备的内核表示和物理设备执行一致性检查。

仅可以在全局区域中使用此选项。

一致性检查失败时,会显示错误消息。该过程会继续,直到已检查完所有设备为 止。

您需要具有 solaris.cluster.device.read RBAC 授权才能使用该命令选项。请参见 [Unresolved link to " rbac5"。](http://otn.oracle.com)

-e *type*

指定复制类型。指定 SRDF 复制类型时,此选项只能与 -t 选项一起使用。

-F

覆盖各个指定设备的全局默认隔离算法。 设备的默认隔离算法可设置为以下值之一:

pathcount 根据连接到共享设备的 DID 路径的数目来确定隔离协议。

- 对于使用少于 3 个 DID 路径的设备,该命令会设置 SCSI-2 协议。
- 对于使用不少于 3 个 DID 路径的设备,该命令会设置 SCSI-3 协议。

### scsi3 设置 SCSI-3 协议。如果设备不支持 SCSI-3 协议,则隔离协议 设置将保持不变。

useglobal 设置指定设备的全局默认隔离设置。

默认情况下,全局默认隔离算法将设置为 pathcount 。有关设置全局隔离默认值的 信息,请参见 -G 选项的描述。

可以通过设备实例号指定要修改的设备。该命令接受以空格分隔的多个设备的列 表。有关 instance 格式的设备名称的更多信息,请参见 -o 选项的描述。

-F 选项不影响已配置的法定设备的隔离协议。

您需要具有 solaris.cluster.device.modify RBAC 授权才能使用该命令选项。请参 见 [Unresolved link to " rbac5"。](http://otn.oracle.com)

-G

为所有共享设备设置或显示当前全局默认隔离算法。

单独指定时,-G 选项会显示当前全局默认隔离算法设置。

与设置值一起指定时,-G 选项会将所有设备的全局默认隔离设置为该值。全局默认 隔离可以设置为以下值之一:

prefer3 为所有设备的设备隔离设置 SCSI-3 协议。pathcount 设置已指 定给不支持 SCSI-3 协议的所有设备。

pathcount 根据连接到共享设备的 DID 路径的数目来确定隔离协议。

- 对于使用少于 3 个 DID 路径的设备, 该命令会设置 SCSI-2 协议。
- 对于使用不少于 3 个 DID 路径的设备, 该命令会设置 SCSI-3 协议。

默认情况下,全局默认隔离算法将设置为 pathcount 。

-G 选项不影响已配置的法定设备的隔离协议。

您需要具有 solaris.cluster.device.modify RBAC 授权才能使用该命令选项。请参 见 [Unresolved link to " rbac5"。](http://otn.oracle.com)

-g

指定复制设备组。

-h

列出设备映射时显示标头。 仅当与 -l 和 - L 选项一起使用时,此选项才有意义。

-i

初始化 did 驱动程序。 仅可以在全局区域中使用此选项。 如果要启用 did 驱动程序的 I/O 请求,则使用此选项。

您需要具有 solaris.cluster.device.modify RBAC 授权才能使用该命令选项。请参 见 [Unresolved link to " rbac5"。](http://otn.oracle.com)

-L

列出 DID 配置文件中设备的所有路径, 包括远程主机上的路径。

仅可以在全局区域中使用此选项。

可以使用 -o 选项定制此命令的输出。如果不指定 -o 选项, 默认列表将显示 *instance* 号、所有本地和远程 *fullpath* 字符串以及 *fullname*。

您需要具有 solaris.cluster.device.read RBAC 授权才能使用该命令选项。请参见 [Unresolved link to " rbac5"。](http://otn.oracle.com)

 $-1$ 

列出 DID 配置中的本地设备。

仅可以在全局区域中使用此选项。

可以使用 -o 选项定制此命令的输出。如果不指定 -o 选项, 默认列表将显示 *instance* 号、本地 *fullpath* 和 *fullname*。

您需要具有 solaris.cluster.device.read RBAC 授权才能使用该命令选项。请参见 [Unresolved link to " rbac5"。](http://otn.oracle.com)

#### -o *fmt*

根据格式规范 *fmt* 列出 did 驱动程序当前已知的设备。

可指定多个 -o 选项。*fmt* 规范体现为以逗号分隔的格式选项参数列表。仅当与 -l 和 - L 选项一起使用时,此选项才有意义。可用的格式选项参数如下:

instance **No. 显示 did 驱动程序已知的设备的实例号**, 例如 1。

- path 显示与此设备标识符关联的设备的物理路径名称,例如 /dev/ rdsk/c0t3d0。
- fullpath 显示与此设备标识符关联的设备的完整物理路径名称。此路径 名称包括主机,例如 phys-hostA:/dev/rdsk/c0t3d0。
- host 带有 -L 选项时,显示已连接至指定设备的所有主机名 (每行一 个)。带有 - l 选项时,显示已连接至指定设备的本地主机的 名称。
- name 显示与此设备标识符关联的设备的 DID 名称,例如 d1。
- fullname 显示与此设备标识符关联的设备的完整 DID 路径名称,例如/ dev/did/rdsk/d1。
- diskid **2.** 显示与列出的设备实例关联的设备标识符的十六进制表示。

asciidiskid 显示与列出的设备实例关联的设备标识符的 ASCII 表示。

defaultfencing 显示设备的默认隔离算法设置。

-R {*path* | *instance* | all}

在特定设备实例上执行修复过程。

仅可以在全局区域中使用此选项。

此命令的参数可以是已使用新设备进行替换的特定物理设备 *path*,也可以是刚替换 的设备的 *instance*。与 all 关键字一起使用时,scdidadm 实用程序会更新连接到节 点的所有设备的配置数据。

只能从以群集模式引导的节点使用此选项。

您需要具有 solaris.cluster.device.modify RBAC 授权才能使用该命令选项。请参 见 [Unresolved link to " rbac5"。](http://otn.oracle.com)

-r

重新配置数据库。

仅可以在全局区域中使用此选项。

如果指定此选项,将进行对 rdsk 和 rmt 设备树的全面搜索。将为之前未识别的所 有设备标识符分配新的实例号。将为每个新识别的设备添加新路径。

只能从以群集模式引导的节点使用此选项。

您需要具有 solaris.cluster.device.modify RBAC 授权才能使用该命令选项。请参 见 [Unresolved link to " rbac5"。](http://otn.oracle.com)

-T *remote-nodename*

配置 DID 设备以用于您使用 -e*replication—type* 参数指定的基于存储的复制类型。

仅可以在全局区域中使用此选项。

仅从配置有复制设备的节点之一运行此选项。使用 *remote-nodename* 选项参数指 定远程节点的名称。

本地节点上的 DID 实例将与远程节点上的相应 DID 实例组合到一起,从而将每对复 制的设备合并为单个逻辑 DID 设备。

您需要具有 solaris.cluster.device.modify RBAC 授权才能使用该命令选项。请参 见 [Unresolved link to " rbac5"。](http://otn.oracle.com)

-t *source-instance:destination-instance*

将 DID 实例从原始源移动到您使用 *destination-instance* 选项参数指定的新目标实 例。

仅可以在全局区域中使用此选项。

如果意外更改了本地实例,可使用此选项将 DID 实例移回其原始位置。 在已连接到 共享存储的所有群集节点上运行该命令后,从某一节点运行 devfsadm 和 scgdevs 命 令以使用该配置更改来更新全局设备名称空间。

如果 *destination-instance* 不存在于群集中,则会删除并使用您指定的 *destinationinstance* 重新创建对应于 *source-instance* 参数值的 DID 设备路径。

如果 *destination-instance* 已存在于群集中,则 *source-instance* 的一条或多条路径 会与 *destination-instance* 的一条或多条路径组合到一起,产生包含这两个实例的所 有路径的单个 DID 目标实例。

包括 -e 选项以指定复制类型。如果是使用 SRDF 复制设备,则必须使用 -g 选项来 指定复制设备组。

您需要具有 solaris.cluster.device.modify RBAC 授权才能使用该命令选项。请参 见 [Unresolved link to " rbac5"。](http://otn.oracle.com)

-u

将设备标识符配置表加载到内核中。

仅可以在全局区域中使用此选项。

此选项可将有关设备路径及其相应实例号的所有当前已知配置信息加载到内核中。

您需要具有 solaris.cluster.device.modify RBAC 授权才能使用该命令选项。请参 见 [Unresolved link to " rbac5"。](http://otn.oracle.com)

-v

显示此程序的版本号。 仅可以在全局区域中使用此选项。

例 311 将连接到本地主机的设备添加到 CCR

# **scdidadm -r**

例 312 列出设备的物理路径

以下示例列出了与 did 驱动程序的实例 2 相对应的设备的物理路径:

% **scdidadm -l -o path 2** /dev/dsk/c1t4d0

例 313 指定多个格式选项

您可以使用以下任一方法指定多个格式选项参数:

% **scdidadm –l –o path –o name 2**

% **scdidadm -l -o path,name 2**

在任一示例中,输出都可能类似如下:

/dev/dsk/c1t4d0 d1

例 314 配置 DID 设备以用于基于 EMC SRDF 存储的复制

以下示例配置本地 DID 设备和远程 DID 设备,以用于基于 EMC SRDF 存储的复制。 该命令从配置有复制设备的本地源节点上运行。源节点上的 DID 实例会与远程目标节点 phys-schost-1 上的相应 DID 实例组合到一起。

# **scdidadm -t 15:10 -e srdf -g devgroup1**

例 315 取消配置复制的 DID 设备

以下示例将复制的 DID 设备 d25 返回至其原始 DID 设备组件。此 DID 设备是通过将 phys-schost--1 上的路径 d15 与 phys-schost--2 上的路径 d25 组合到一起创建的。因 为在两个路径进行组合时路径 d15 已合并到路径 d25 中, 所以您必须从 phys-schost-1 运行命令以确保恢复路径 d15。

phys-schost-1# **scdidadm -b 25**

例 316 移动 DID 实例

以下示例将源实例 15 上的 DID 实例移动到新的 DID 实例 10, 然后在全局设备名称空 间中更新该配置更改。

# **scdidadm -t 15:10** # **devfsadm** # **scgdevs**

例 317 执行修复过程

以下示例为特定设备路径执行修复过程。设备 /dev/dsk/c1t4d0 已替换为关联有新设备 标识符的新设备。更新数据库以显示此新设备标识符对应于之前与旧设备标识符相关联 的实例号:

# **scdidadm -R c1t4d0**

例 318 执行修复过程

执行修复过程的替代方法是使用与设备路径相关联的实例号。例如,如果上一示例中的 设备 c1t4d0 的实例号是 2,则以下语法会执行与上一示例相同的操作:

# **scdidadm -R 2**

例 319 全局设置 SCSI 协议

以下示例将群集中的所有 SCSI 设备设置为 SCSI-3 协议,已配置的法定设备和不支持 SCSI-3 协议的设备除外。不支持 SCSI-3 协议的所有设备将设置为 pathcount。

# **scdidadm -G prefer3**

例 320 显示单个设备的 SCSI 协议

以下示例显示设备 /dev/rdsk/c0t3d0 的 SCSI 协议设置。

# **scdidadm -L -o defaultfencing /dev/rdsk/c0t3d0**

例 321 设置单个设备的 SCSI 协议

以下示例为设备 11 (由实例编号指定) 设置 SCSI-3 协议。此设备不是已配置的法定设 备,且支持 SCSI-3 协议。

# **scdidadm -F scsi3 11**

返回以下退出值:

- 0 命令已成功完成。
- 1 发生错误。

有关下列属性的说明,请参见 [Unresolved link to " attributes5"](http://otn.oracle.com):

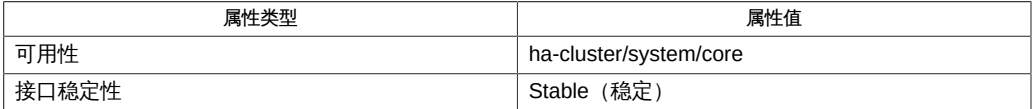

Intro[\(1CL\) \[17\]](#page-16-0)、[cldevice](#page-50-0)(1CL) [\[51\]](#page-50-0)[、Unresolved link to "](http://otn.oracle.com) [devfsadm1M"、](http://otn.oracle.com)[scgdevs](#page-694-0)(1M) [\[695\]、](#page-694-0)[did](#page-1274-0)(7[\) \[1275\]](#page-1274-0)

[Unresolved link to " Oracle Solaris Cluster 系统管理指南 "](http://otn.oracle.com)

每次进行物理连接时,每个多端口的磁带驱动器或 CD-ROM 驱动器在名称空间中显示 一次。
# 名称

scdpm — 管理磁盘路径监视守护进程

scdpm [-a] {*node* | all} scdpm -f *filename* scdpm -m {[*node* | all][:/dev/did/rdsk/]d*N* | [:/dev/rdsk/]c*N*t*X*d*Y* | all} scdpm -n {*node* | all} scdpm -p [-F] {[*node* | all][:/dev/did/rdsk/]d*N* | [/dev/rdsk/]c*N*t *X*d*Y* | all} scdpm -u {[*node* | all][:/dev/did/rdsk/]d*N* | [/dev/rdsk/]c*N*t*X*d*Y* | all}

注 - Oracle Solaris Cluster 软件包括面向对象的命令集。虽然 Oracle Solaris Cluster 软 件仍支持原始的命令集,但是 Oracle Solaris Cluster 过程文档仅使用面向对象的命令 集。有关面向对象的命令集的更多信息,请参见 Intro[\(1CL\) \[17\]](#page-16-0) 手册页。

scdpm 命令用于管理群集中的磁盘路径监视守护进程。可使用此命令监视和取消监视磁 盘路径。也可以使用此命令显示磁盘路径或节点的状态。群集中或特定节点上的所有可 访问磁盘路径都会显示在标准输出上。必须在处于联机状态且处于群集模式的群集节点 上运行此命令。

在监视新的磁盘路径时,可以指定全局磁盘名称或 UNIX 路径名。此外,还可以强制守 护进程重新读取整个磁盘配置。

仅可以在全局区域中使用此命令。

支持以下选项:

-a

在所有受监视的磁盘路径均发生故障时启用节点的自动重新引导功能,前提是满足 以下条件:

- 节点上所有受监视的磁盘路径均发生故障。
- 至少有一个磁盘可从群集中的其他节点进行访问。

仅可以在全局区域中使用此选项。

重新引导节点会将该节点管理的所有资源和设备组在另一个节点上重新启动。 当节点自动重新引导后,如果该节点上所有受监视的磁盘路径仍不可访问,该节点 不会再次自动重新引导。但是,如果节点重新引导后有任何受监视的磁盘路径变为 可用,但随后所有受监视磁盘路径又出现故障,则该节点会再次自动重新引导。

您需要具有 solaris.cluster.device.admin 基于角色的访问控制 (Role-Based Access Control, RBAC) 授权才能使用此选项。请参见 [Unresolved link to " rbac5"](http://otn.oracle.com)。

-F

如果将 -F 选项与 -p 选项一起指定, scdpm 还会显示群集中发生故障的磁盘路径。-p 选项可从已连接到存储的所有节点显示某节点或指定磁盘路径的当前状态。

-f *filename*

读取 *filename* 中要监视或取消监视的磁盘路径列表。

仅可以在全局区域中使用此选项。

以下示例显示 *filename* 的内容。

u schost-1:/dev/did/rdsk/d5 m schost-2:all

文件中的每一行都必须指定监视或取消监视磁盘路径、节点名称和磁盘路径名。要 监视,则指定 m 选项;要取消监视,则指定 u 选项。必须在命令和节点名称之间插 入一个空格。还必须在节点名称和磁盘路径名之间插入一个冒号 (:)。

您需要具有 solaris.cluster.device.admin RBAC 授权才能使用此选项。请参见 [Unresolved link to " rbac5"。](http://otn.oracle.com)

-m

监视 *node* :*diskpath* 指定的新磁盘路径。 仅可以在全局区域中使用此选项。

您需要具有 solaris.cluster.device.admin RBAC 授权才能使用此选项。请参见 [Unresolved link to " rbac5"。](http://otn.oracle.com)

-n

禁用节点在所有受监视的磁盘路径均发生故障时自动重新引导的功能。 仅可以在全局区域中使用此选项。 如果节点上所有受监视的磁盘路径均发生故障,*不会*重新引导节点。

您需要具有 solaris.cluster.device.admin RBAC 授权才能使用此选项。请参见 [Unresolved link to " rbac5"。](http://otn.oracle.com)

-p

从已连接到存储的所有节点显示某节点或指定磁盘路径的当前状态。 仅可以在全局区域中使用此选项。

如果还指定 -F 选项,scdpm 将显示群集中发生故障的磁盘路径。

磁盘路径的有效状态值为 Ok、Fail 、Unmonitored 或 Unknown。

节点的有效状态值为 Reboot\_on\_disk\_failure。有关 Reboot\_on\_disk\_failure 状态 的更多信息,请参见 -a 和 -n 选项的描述。

您需要具有 solaris.cluster.device.read RBAC 授权才能使用此选项。请参见 [Unresolved link to " rbac5"](http://otn.oracle.com)。

-u

取消监视磁盘路径。每个节点上的守护进程均停止监视指定的路径。 仅可以在全局区域中使用此选项。

您需要具有 solaris.cluster.device.admin RBAC 授权才能使用此选项。请参见 [Unresolved link to " rbac5"](http://otn.oracle.com)。

例 322 监视群集基础结构中的所有磁盘路径

以下命令强制守护进程监视群集基础结构中的所有磁盘路径。

# **scdpm -m all**

例 323 监视新磁盘路径

以下命令监视新的磁盘路径。所有节点都监视此路径在其中有效的 /dev/did/dsk/d3。

# **scdpm -m /dev/did/dsk/d3**

例 324 监视单个节点上的新磁盘路径

以下命令监视单个节点上的新路径。schost-2 节点上的守护进程监视 /dev/did/dsk/d4 和 /dev/did/dsk/d5 磁盘的路径。

# **scdpm -m schost-2:d4 -m schost-2:d5**

例 325 显示所有磁盘路径及其状态

以下命令显示群集中的所有磁盘路径及其状态。

# **scdpm -p**

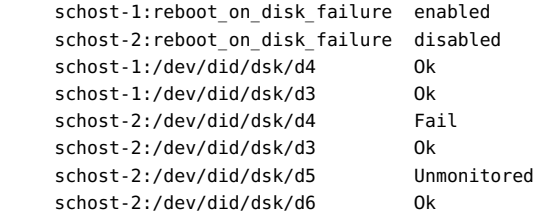

例 326 显示所有发生故障的磁盘路径

以下命令显示 schost-2 节点上所有发生故障的磁盘路径。

# **scdpm -p -F all**

schost-2:/dev/did/dsk/d4 Fail

例 327 显示单个节点上所有磁盘路径的状态

以下命令显示 schost-2 节点上监视的所有磁盘的磁盘路径和状态。

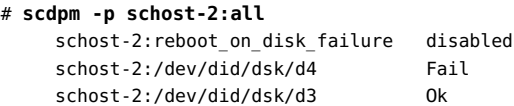

返回以下退出值:

- 0 命令已成功完成。
- 1 该命令完全失败。
- 2 该命令部分失败。

注 - 磁盘路径由节点名称和磁盘名称表示。节点名称必须是主机名或 all。磁盘名称 必须是全局磁盘名称、UNIX 路径名或 all。磁盘名称可以是完整的全局路径名或磁盘 名称:/dev/did/dsk/d3 或 d3。磁盘名称也可以是完整的 UNIX 路径名:/dev/rdsk/ c0t0d0s0。

以 syslogd LOG\_INFO 设备级别记录磁盘路径状态的更改。以 LOG\_ERR 设备级别记录所 有故障。

有关下列属性的说明,请参见 [Unresolved link to " attributes5"](http://otn.oracle.com):

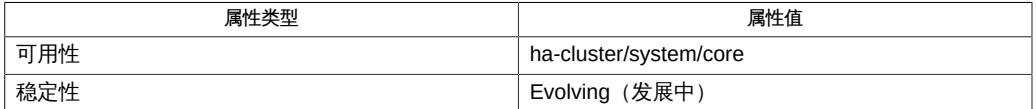

Intro[\(1CL\) \[17\]](#page-16-0)、[cldevice](#page-50-0)(1CL) [\[51\]](#page-50-0)、[clnode](#page-148-0)(1CL[\) \[149\]](#page-148-0)[、Unresolved link to "](http://otn.oracle.com) [attributes5"](http://otn.oracle.com)

[Unresolved link to " Oracle Solaris Cluster 系统管理指南 "](http://otn.oracle.com)

# 名称

sceventmib — 管理 Oracle Solaris Cluster 事件 MIB 模块

sceventmib -a -c *community* -h *host* ... sceventmib -a -t *auth-type* -u *username* [-f *password-file*] sceventmib -d -s *security-level* -u *username* sceventmib {-e | -n} sceventmib -l *protocol* sceventmib -m -t *auth-type* -u *username* sceventmib -p {all | hosts | users} sceventmib -r -c *community* -h *host*... sceventmib -r -u *username*

注 - Oracle Solaris Cluster 软件包括面向对象的命令集。虽然 Oracle Solaris Cluster 软 件仍支持原始的命令集,但是 Oracle Solaris Cluster 过程文档仅使用面向对象的命令 集。有关面向对象的命令集的更多信息,请参见 Intro[\(1CL\) \[17\]](#page-16-0) 手册页。

sceventmib 命令可启用、禁用和配置 Oracle Solaris Cluster 事件管理信息库 (Management Information Base, MIB) 模块。在某一群集节点上发出该命令时,它只会 影响该节点上的 MIB 模块的配置。每个群集节点 MIB 模块独立于群集中的其他模块运 行。

可以使用该命令启用或禁用群集节点上的 MIB 模块。还可以使用该命令设置配置属性, 例如 SNMP 陷阱通知的版本或要将陷阱通知发送到的 IP 地址对应的主机名。Oracle Solaris Cluster 事件 MIB 在端口 11162 上发送陷阱通知。可在端口 11161 上查看 SNMP 树。

仅可以在全局区域中使用此命令。

### 基本选项

以下选项控制了该命令的基本格式和功能:

-a

将指定 SNMP 主机和团体的条目或指定用户的条目添加到节点配置文件。 仅可以在全局区域中使用此选项。

设置指定 SNMPv3 协议时要使用的默认安全性级别和用户。 仅可以在全局区域中使用此选项。

指定 SNMPv3 时,必须指定默认用户。使用 SNMPv3,可以为 MIB 模块配置多个用 户。任何时候都只能存在一个默认用户。无论该选项的设置如何,添加的第一个用 户将自动定义为默认用户。在这种情况下,默认用户*不*一定与 Oracle Solaris OS 用 户相同。

-e

在节点上启用 Oracle Solaris Cluster 事件 MIB 模块。该设置将一直有效,除非您更 改它,即使重新引导节点也是如此。 仅可以在全局区域中使用此选项。

-l *protocol*

设置 MIB 将使用的 SNMP 协议的版本。

仅可以在全局区域中使用此选项。

可以为 *protocol* 指定 SNMPv2 或 SNMPv3。除非首先配置了至少一个 SNMPv3 用户, 否则无法指定 SNMPv3 协议。

-m

修改 SNMP 用户的验证类型。

仅可以在全局区域中使用此选项。

-n

在节点上禁用 Oracle Solaris Cluster 事件 MIB 模块。该设置将一直有效,除非您更 改它,即使重新引导节点也是如此。 仅可以在全局区域中使用此选项。

-p {all | hosts | users}

显示以下类型之一的 MIB 配置信息:

all 所有 MIB 模块配置信息

hosts 仅配置为用于 MIB 模块的 SNMP 主机的配置信息

users 仅配置为使用 MIB 模块的 SNMP 用户的配置信息 仅可以在全局区域中使用此选项。

-r

从节点配置文件中删除指定 SNMP 主机和团体的条目或指定 SNMP 用户的条目。 仅可以在全局区域中使用此选项。

-d

## 附加选项

您可以将附加选项与基本选项结合使用,以修改每种命令格式的默认行为。有关其中 哪些选项能够合法地与哪些 sceventmib 格式结合使用的更多详细信息,请参阅"用法概 要"部分。

支持下列附加选项:

-c *community*

指定要添加到节点配置文件或从节点配置文件中删除的 SNMP 团体的名称。

-f *password-file*

指定包含一个或多个 SNMP 用户名及其相应密码的密码文件的名称。 对 *password-file* 文件中包括的每一行使用以下语法:

*user*:*password*

例如,为用户 Joseph Bloggs 和 Andrew Smith 指定以下行:

jbloggs:fgrxty\_0 asmith:artfli!9

-h *host* …

指定 SNMP 主机的名称。可以为 *host* 指定 IP 地址或主机名。

可以将一个主机添加到多个团体中。但是,如果同一团体中已存在具有相同名称的 主机,将会返回错误。

-s *security-level*

为指定的 SNMPv3 用户指定安全性级别。该设置确定了用户可以访问 SNMP MIB 模块的程度。

可以为一个用户分配多个安全性级别。

可以为 *security-level* 指定以下区分大小写设置之一:

authNoPriv 需要验证安全措施,但不需要隐私安全措施。

authPriv 需要验证安全措施和隐私安全措施二者。

noAuthNoPriv 不需要验证安全措施和隐私安全措施。

-t *auth-type*

指定要使用的验证加密机制。可以为 *auth-type* 指定 MD5 或 SHA。

-u *username*

指定 SNMPv3 用户的名称。

如果为用户添加条目,但相同的用户名和安全性级别已存在,则会覆盖该信息。 如果删除默认 SNMPv3 用户,该命令将会自动选择另一个默认用户。

例 328 启用事件 MIB

以下命令启用事件 MIB。

```
# sceventmib -e
```
例 329 将 SNMP 主机添加到团体

以下命令将一个主机添加到 SNMP 团体 public。

■ 第一个示例通过主机名 sc-host 指定主机。

# **sceventmib -a -h sc-host -c public**

■ 第二个示例通过主机的 IP 地址 10.0.0.25 指定主机。

# **sceventmib -a -h 10.0.0.25 -c public**

例 330 添加 SNMP 用户而不提供密码文件

以下命令添加用户 jbloggs 并指定 MD5 验证加密机制。由于未指定密码文件,该命令 会提示用户提供密码。

# **sceventmib -a -t MD5 -u jbloggs** Enter password for user jbloggs: **\*\*\*\*\*\*\*\***

例 331 添加 SNMP 用户并提供密码文件

以下命令添加用户 jbloggs 并指定 MD5 验证加密机制和密码文件 pfile。由于指定了密 码文件,该命令不会提示用户提供密码。

```
# cat pfile
jbloggs:fgrxty_0
# sceventmib -a -f pfile -t MD5 -u jbloggs
```
例 332 显示所有 SNMP 配置信息

以下命令显示所有 SNMP 配置信息。

# **sceventmib -p all**

例 333 仅显示有关 SNMP 主机的配置信息

以下命令仅显示有关 SNMP 主机的配置信息。

# **sceventmib -p hosts**

例 334 设置 SNMP 协议的版本

以下命令将 SNMP 协议版本设置为 SNMPv3。

# **sceventmib -l SNMPv3**

例 335 设置默认 SNMP 用户

以下命令将默认 SNMP 用户设置为用户 jbloggs,并需要验证安全措施和隐私安全措 施。

# **sceventmib -d -s authPriv -u jbloggs**

例 336 修改用户的验证类型

以下命令将用户 jbloggs 的验证类型更改为 SHA。

# **sceventmib -m -t SHA -u jbloggs**

例 337 删除 SNMP 主机

以下命令在团体 public 中删除 IP 地址为 10.0.0.25 的 SNMP 主机。

# **sceventmib -r -c public -h 10.0.0.25**

例 338 删除 SNMP 用户

以下命令删除 SNMP 用户 jbloggs。

# **sceventmib -r -u jbloggs**

此命令返回下列退出状态代码:

0 命令已成功完成。

非零值 发生错误。

有关以下属性的描述,请参见 [Unresolved link to " attributes5"](http://otn.oracle.com):

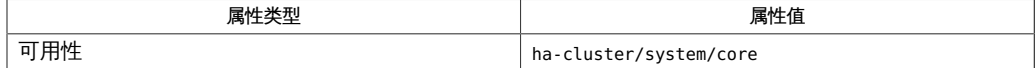

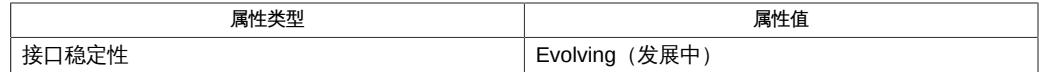

/usr/cluster/lib/mib/sun-cluster-event-mib.mib

Oracle Solaris Cluster SNMP 事件 MIB 定义文件

Intro[\(1CL\) \[17\]](#page-16-0)、[clsnmphost](#page-408-0)(1CL[\) \[409\]](#page-408-0)、[clsnmpmib](#page-416-0)(1CL) [\[417\]、](#page-416-0)[clsnmpuser](#page-424-0)(1CL) [\[425\]、](#page-424-0)[Unresolved](http://otn.oracle.com) [link to " attributes5"](http://otn.oracle.com)

[Unresolved link to " Oracle Solaris Cluster 系统管理指南 "](http://otn.oracle.com)

# 名称

scgdevs — 全局设备名称空间管理脚本

/usr/cluster/bin/scgdevs

注 - Oracle Solaris Cluster 软件包括面向对象的命令集。虽然 Oracle Solaris Cluster 软 件仍支持原始的命令集,但是 Oracle Solaris Cluster 过程文档仅使用面向对象的命令 集。有关面向对象的命令集的更多信息,请参见, Intro[\(1CL\) \[17\]](#page-16-0) 手册页。

scgdevs 命令管理全局设备名称空间。全局设备名称空间挂载在 /global 目录下,由一 组指向物理设备的逻辑链接组成。由于 /dev/global 目录对群集的每个节点都可见,因 此每个物理设备在整个群集中都是可见的。这意味着,可以从群集中的任何节点访问添 加到全局设备名称空间中的任何磁盘、磁带或 CD-ROM。

通过 scgdevs 命令,可以将新的全局设备(例如,磁带机、CD-ROM 驱动器和磁盘驱动 器)附加到全局设备名称空间,而无需重新引导系统。必须先运行 devfsadm 命令,然后 才能运行 scgdevs 命令。

或者,可以执行重新配置重新引导,以重新生成全局名称空间并附加新的全局设备。有 关重新配置重新引导的更多信息,请参见 [Unresolved link to " boot1M"](http://otn.oracle.com) 手册页。

必须从属于当前群集成员的节点中运行此命令。如果从不属于群集成员的节点中运行此 命令,该命令将退出并显示错误代码,且系统状态保持不变。

仅可以在全局区域中使用此命令。

需要具有 solaris.cluster.system.modify RBAC 授权才能使用该命令。请参见 [Unresolved link to " rbac5"](http://otn.oracle.com) 手册页。

您还必须能够承担已向其分配 Oracle Solaris Cluster 命令权限配置文件的角色,才能使 用该命令。经授权的用户可以通过 pfsh、pfcsh 或 pfksh 配置文件 shell 在命令行上发出 Oracle Solaris Cluster 特权命令。配置文件 shell 是一种特殊的 shell, 通过该 shell, 可以访问分配给 Oracle Solaris Cluster 命令权限配置文件的 Oracle Solaris Cluster 特 权命令。当您运行 su 命令以承担某个角色时,即会启动配置文件 shell。还可以使用 pfexec 命令发出 Oracle Solaris Cluster 特权命令。

返回以下退出值:

0 命令已成功完成。

非零值 发生错误。错误消息显示在标准输出上。

/devices 设备节点目录

/global/.devices 全局设备节点目录

/dev/md/shared Solaris Volume Manager 元集目录

有关下列属性的说明,请参见 [Unresolved link to " attributes5"](http://otn.oracle.com):

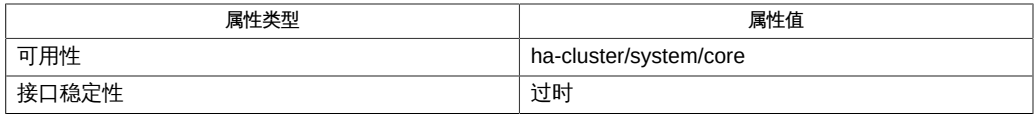

[Unresolved link to " pfcsh1"、Unresolved link to "](http://otn.oracle.com) [pfexec1"、Unresolved link to " pfksh1"、Unresolved link to "](http://otn.oracle.com) [pfsh1"、](http://otn.oracle.com)Intro[\(1CL\) \[17\]](#page-16-0)、[cldevice](#page-50-0)(1CL) [\[51\]](#page-50-0)[、Unresolved link to "](http://otn.oracle.com) [boot1M"、Unresolved link to " devfsadm1M"、Unresolved link to "](http://otn.oracle.com) [su1M"、](http://otn.oracle.com)[did](#page-1274-0)(7[\) \[1275\]](#page-1274-0)

[Unresolved link to " Oracle Solaris Cluster 系统管理指南 "](http://otn.oracle.com)

从本地节点调用的 scgdevs 命令将在远程节点上以异步方式执行其工作。因此,在本地 节点上完成命令并不一定意味着该命令已完成其群集中的工作。

本文档不会构成 API。在将来的发行版中,/global/.devices 目录和 /devices 目录可能 不会存在或可能具有不同的内容或解释。存在此通知并不意味着缺少此通知的任何其他 文档会构成 API。此接口应被视为不稳定的接口。

# 名称

scinstall — 初始化 Oracle Solaris Cluster 软件并建立新的群集节点

/usr/cluster/bin/scinstall -i -F [-C *clustername*] [-T *authentication-options*] [-o]] [-A *adapter-options*] [-B *switch-options*] [-m *cable-options*] [-w *netaddr-options*] /usr/cluster/bin/scinstall -i -N *cluster-member* [-C *clustername*] [-A *adapter-options*] [-B *switch-options*] [-m *cable-options*] /usr/cluster/bin/scinstall -c *net-image-source* -U *password-file* -h *nodename* -n *nodeip-mac-options* -W *software-specs* -F [-C *clustername*] [-T *authentication-options* [-A *adapter-options*] [-B *switch-options*] [-m *cable-options*] [-w *netaddr-options*] /usr/cluster/bin/scinstall -c *net-image-source* -U *password-file* -h *nodename* -n *nodeip-mac-options* -W *software-specs* -N *cluster-member* [-C *clustername*] [-A *adapter-options*] [-B *switch-options*] [-m *cable-options*] /usr/cluster/bin/scinstall -c archive=*archive-location*[::cert=*cert-file*:: key=*key-file*],action=initial -U *password-file* -h *nodename* -n *nodeip-mac-options* -F [-C *clustername*] [-f *hostnames-map-file*] [-T *authentication-options*] [-A *adapter-options*] [-B *switch-options*] [-m *cable-options*] [-o] [-w *netaddr-options*] /usr/cluster/bin/scinstall -c archive=*archive-location*[::cert=*cert-file*:: key=*key-file*],action=initial -U *password-file* -h *nodename* -n *nodeip-mac-options* -N *cluster-member* [-C *clustername*] [-f *hostnames-map-file*] [-T *authentication-options*] [-A *adapter-options*] [-B *switch-options*] [-m *cable-options*] [-o] [-w *netaddr-options*] /usr/cluster/bin/scinstall -c archive=*archive-location*[::cert=*cert-file*:: key=*key-file*],action=restore -h *nodename* [-F[-o]] -C *clustername* -n *nodeip-mac-options* [-T secureAI=yes] /usr/cluster/bin/scinstall -c archive=*archive-location*[::cert=*cert-file*:: key=*key-file*],action=replicate -h *nodename* [-F[-o]] -C *clustername* -n *nodeip-mac-options* [-T node=*archive-source-node*::*node-to-install*[,...] [,secureAI=yes] [-f *hostnames-map-file*] [-w *netaddr-options*] -U *password-file* /usr/cluster/bin/scinstall -u *upgrade-modes* [*upgrade-options*] /usr/cluster/bin/scinstall -u update *upgrade-options* [*pkg\_fmri\_pattern* ...] /usr/cluster/bin/scinstall -r [-N *cluster-member*] scinstall -p [-v]

注 - Oracle Solaris Cluster 软件包括面向对象的命令集。虽然 Oracle Solaris Cluster 软 件仍支持原始的命令集,但是 Oracle Solaris Cluster 过程文档仅使用面向对象的命令 集。有关面向对象的命令集的更多信息,请参见 Intro[\(1CL\) \[17\]](#page-16-0) 手册页。

scinstall 命令可执行许多 Oracle Solaris Cluster 节点创建和升级任务,如下所述。

- scinstall 的"初始化"格式 (-i) 将建立一个节点, 作为新的 Oracle Solaris Cluster 配 置成员。此格式将在新的群集中建立第一个节点 (-F),或者向现有群集添加一个节点 (-N)。应始终从创建群集的节点或者要添加到群集中的节点运行 scinstall 命令的此 格式。
- scinstall 的"添加安装客户机"格式 (-c) 可以建立指定的 *nodename*,将其作为运行 该命令的自动化安装程序 (Automated Installer, AI) 安装服务器上的定制 AI 客户机。 应始终从 AI 安装服务器运行 scinstall 命令的此格式。
- scinstall 的"删除"格式 (-r) 可以从群集节点中删除群集配置信息并卸载 Oracle Solaris Cluster 软件。
- scinstall 的"升级"格式 (-u) 具有多种模式和选项,可以升级 Oracle Solaris Cluster 节点。应始终从要升级的节点运行 scinstall 命令的此格式。
- scinstall 的"显示发行版"格式 (-p) 可以显示从中运行该命令的节点上安装的 Oracle Solaris Cluster 软件的发行版和软件包版本信息。

如果不指定选项,scinstall 命令将尝试在交互模式下运行。

应该以超级用户的身份运行 scinstall 命令的所有格式 ("显示发行版"格式 (-p) 除 外)。

ha-cluster/system/install 软件包包括 scinstall 命令的副本。

只能从全局区域运行此命令。

#### 基本选项

下列选项控制了该命令的基本格式和功能。

不能在同一命令行上组合使用下列选项。

-c

指定 scinstall 命令的"添加安装客户机"格式。此选项会建立指定的 *nodename*, 作为发出该命令的自动化安装程序 (Automated Installer, AI) 服务器上的定制 AI 客 户机。此 -c 选项接受以下两种规范:-c *net-image-source* 和 -c archive=*archivelocation*[::cert=*cert-file*::key=*key-file*],action={*initial/restore|replicate*}.

仅可以在全局区域中使用此选项。

在使用 AI 从 IPS 系统信息库安装 Oracle Solaris 和 Oracle Solaris Cluster 软件包 并配置新群集时,必须指定 *net-image-source*。它可以是基于群集节点的体系结构

(SPARC 或 i386), 您可从中检索 install-image 或 solaris-auto-install IPS 软件包的系统信息库:

-c publisher=*repo*[::cert=*cert-file*=*key-file*],arch={*sparc|i386*}

*net-image-source* 也可以是 Oracle Solaris 发行版的 AI ISO 映像文件。该文件必须 可从已经建立且配置为安装群集节点的 AI 服务器访问:-c *iso-file*。

在使用统一归档文件自动安装群集或恢复群集节点时,使用 archive=*archivelocation*,action={initial|restore|replicate} 命令。此命令指定统一归档文件 的位置,并且可以是文件系统上能够从 AI 服务器、HTTP 位置或 HTTPS 位置访 问的归档文件的完整路径。如果要访问 HTTPS 位置,必须指定 SSL 密钥和证 书文件。您还必须指定归档文件的预定用途:是配置新群集 (action=initial)、 恢复节点 (action=restore) 还是从具有相同硬件配置的现有群集复制一个新群集 (action=replicate)。在使用 restore 操作时,归档文件必须属于以前在要恢复的同 一个节点上创建的归档文件的恢复类型。

此命令格式有助于将每个群集节点(或 *nodename*)建立为已建立的自动化安装程 序安装服务器上的定制 AI 客户机,从而可以通过 AI 服务器实现完全自动化的群集 安装。

对于 Oracle Solaris Cluster,可以定制 AI 清单文件。请参见[Unresolved link to "](http://otn.oracle.com) [Oracle Solaris Cluster 软件安装指南 中的如何安装和配置 Oracle Solaris 和 Oracle](http://otn.oracle.com) Solaris Cluster 软件 (IPS 系统信息库) "和Unresolved link to " 安装 Oracle Solaris [11.2 系统 "。](http://otn.oracle.com)

在使用 scinstall 命令将某个节点设置为定制 Oracle Solaris Cluster AI 客户机 之前,必须先建立 AI 安装服务器。有关设置 AI 安装服务器的更多信息,请参见 [Unresolved link to " 安装 Oracle Solaris 11.2 系统 中的第 8 章 设置 AI 服务器"。](http://otn.oracle.com)

-i

指定 scinstall 命令的"初始化"格式。此命令格式将会建立一个节点作为新的群集成 员。该新节点就是您从中发出 scinstall 命令的节点。

仅可以在全局区域中使用此选项。

如果将 -F 选项与 -i 一起使用,scinstall 会将节点建立为新群集中的第一个节点。 如果将 -o 选项与 -F 选项一起使用,scinstall 将会建立单节点群集。 如果将 -N 选项与 -i 一起使用,scinstall 会将节点添加到现有的群集。

-p

显示从中运行该命令的节点上安装的 Oracle Solaris Cluster 软件的发行版和软件包 版本信息。只有这种格式的 scinstall 才不需要以超级用户的身份运行。 仅可以在全局区域中使用此选项。

-r

删除群集配置信息并从群集节点卸载 Oracle Solaris Cluster 框架和数据服务软件。 然后,可以从群集中重新安装节点或删除节点。必须在您要卸载的节点上,从群集 软件未占用的目录中运行该命令。该节点必须处于非群集模式。

仅可以在全局区域中使用此选项。

-u

在从中调用 scinstall 命令的节点上升级 Oracle Solaris Cluster 软件。scinstall 的升级格式有多种操作模式,具体由 *upgrade-mode* 指定。有关特定于您要执行的 升级类型的信息,请参见下面的"升级选项"。

仅可以在全局区域中使用此选项。

### 附加选项

您可以将附加选项与基本选项结合使用,以修改每种命令格式的默认行为。有关其中哪 些选项能够合法地与哪些 scinstall 命令格式结合使用的更多详细信息,请参阅"用法概 要"部分。

支持下列附加选项:

-h *nodename*

指定节点名称。-h 选项只有与命令的"添加安装客户机"(-c) 格式结合使用时才合法。 nodename 是要为定制 AI 安装设置的群集节点 (即 AI 安装客户机) 的名称。

-v

以详细模式显示发行版信息。-v 选项只有与命令的"显示发行版"(-p) 格式结合使用时 才合法,可用于指定详细模式。

在"显示发行版"的详细模式下,还会显示安装的每个 Oracle Solaris Cluster 软件包 的版本字符串。

-F [*config-options*]

在群集中建立第一个节点。-F 选项只有与命令的"初始化"(-i) 或"添加安装客户机"(-c) 格式结合使用时才合法。

在第一个节点已完全实例化为群集成员,并已准备好执行所有与添加新群集节点关 联的必要任务之前,将会阻止建立辅助节点。如果将 -F 选项与 -o 选项一起使用, 则会在群集创建过程中创建一个单节点群集,且无法添加任何其他节点。

-f *hostnames-map-file*

指定包含旧主机名和新主机名对列表的文本文件,这些主机名对将用来从其他群集 来复制群集,或者将一个恢复归档文件与 initial 操作一起使用来构建一个全新的 群集。该文件可以包含多行,每行包含两列。第一列是在其中创建归档文件的源群 集中所使用的主机名或 IP 地址。第二列是新群集的对应主机名或 IP 地址。这些主 机名可以用于逻辑主机名、共享地址资源或区域群集。

*source-cluster-zc-hostname1 target-cluster-zc-hostname1 source-cluster-zc-hostname2 target-cluster-zc-hostname2 source-cluster-lh1 target-cluster-lh1 source-cluster-lh2 target-cluster-lh2*

仅可以在全局区域中使用此选项。

-N *cluster-member* [ *config-options*]

指定群集成员。-N 选项只有与命令的"初始化"(-i)、"添加安装客户机"(-c) 或"删 除"(-r) 格式结合使用时才合法。

与 -i 或 -c 选项一起使用时,-N 选项将用于向现有群集添加其他节点。指定的 *cluster-member* 通常是为群集建立的第一个群集节点的名称。但是,*clustermember* 可以是已作为群集成员参与的任何群集节点的名称。正在初始化的节点将 被添加到 *cluster-member* 已是其活动成员的群集。将新节点添加到现有群集的过程 包括更新指定的 *cluster-member* 上的配置数据,以及在新节点的本地文件系统上创 建配置数据库的副本。

与 -r 选项一起使用时,-N 选项将会指定 *cluster-member*,这可以是群集中作为活动 群集成员的其他任何节点。scinstall 命令将会联系指定的 *cluster-member*,以便 对群集配置进行更新。如果不指定 -N 选项,scinstall 将会尽量尝试找到可联系的 现有节点。

#### 配置选项

*config-options* 与 -F 选项一起使用。

/usr/cluster/bin/scinstall{-i | -c *net-image-source* -U *password-file* -h *nodename* n *nodeip-mac-options* -W *software-spec*} -F [-C *clustername*] [-T *authentication-options*] [-A *adapter-options*] [-B *switch-options*] [-m endpoint=[*this-node*]*:name*[@*port*],endpoint= [*node*:]*name*[@*port*]] [-o] [-w *netaddr-options*]

/usr/cluster/bin/scinstall {-i | -c *net-image-source* -U *password-file* -h *nodename* -n *nodeipmac-options* -W *software-spec*} -N *cluster-member* [-C *clustername*] [-A *adapter-options*] [-B *switch-options*] [-m endpoint=*cable-options*]

#### -m *cable-options*

指定群集互连连接。仅当同时指定了 -F 或 -N 选项时,该选项才合法。

-m 选项可以通过配置用于连接群集传输适配器和交换机上各个端口的电缆,来帮助 建立群集互连拓扑。使用此命令格式配置的每条新电缆将在当前节点上的群集传输 适配器与群集传输交换机上的某个端口,或者群集中另一个现有节点上的某个适配 器之间建立连接。

如果不指定 -m 选项,scinstall 命令将尝试配置默认电缆。但是,如果使用 scinstall 的某个给定实例配置了多个传输适配器或交换机,scinstall 将无法构建 默认设置。默认设置是配置一条从单独配置的传输适配器到单独配置(或默认)的 传输交换机的电缆。

-m *cable-options* 如下所示。

-m endpoint=[*this-node*]: *name*[@*port*],endpoint=[ *node*:]*name*[@*port*]

-m 选项的语法表明,在两个端点中,必须至少有一个是要配置的节点上的适配器。 对于该端点,不需要明确指定 *this-node*。下面是添加电缆的示例:

-m endpoint=:net1,endpoint=switch1

在本示例中,该节点(即 scinstall 要配置的节点)上的 net1 传输适配器的端口 0 已通过电缆连接到传输交换机 switch1 上的某个端口。switch1 上使用的端口号默认 为该节点的节点 ID 号。

对于出现的每个 -m 选项,必须始终指定两个 endpoint 选项。选项参数的 *name* 组 成部分用于指定电缆某一个端点上的群集传输适配器或群集传输交换机的名称。

- 如果指定 node 组成部分, 则 name 将是传输适配器的名称。
- 如果不指定 node 组成部分, 则 name 将是传输交换机的名称。

如果不指定 *port* 组成部分,scinstall 命令将尝试采用默认端口名称。适配器的默 认 *port* 始终为 0。交换机端点的默认端口 *name* 等于要添加到群集的节点的节点 ID。

有关 *port* 分配和其他要求的更多信息,请参阅 [clinterconnect](#page-96-0)(1CL) [\[97\]](#page-96-0) 手册页。 必须先配置电缆两个端点上的适配器和/或交换机(参见 -A 和 -B),然后才能配置 电缆。

-n *nodeip-mac-options*

指定节点的 IP 地址和 MAC 地址。仅当同时指定了 -c 选项时,该选项才合法。 -n *nodeip-mac-options* 的语法如下所示:

-n ip=*node-ipaddr*/*N*,mac= *mac-address*

-o

指定单节点群集的配置。仅当同时还指定了 -i 和 -F 选项时,该选项才合法。

其他 -F 选项也受支持, 但不是必需的。如果未指定群集名称, 则会将节点名称用作 群集名称。可以指定传输配置选项,这些选项将存储在 CCR 中。建立单节点群集 后,不必配置法定设备或禁用 installmode。

-w *netaddr-options*

指定用于专用互连或群集传输的网络地址。仅当同时指定了 -F 选项时,该选项才合 法。

使用该选项可以指定要在专用互连上使用的专用网络地址。当默认的专用网络地址 与企业中已用的某个地址发生冲突时,可以使用该选项。还可以使用该选项来定制 预留给专用互连使用的 IP 地址范围的大小。有关更多信息,请参见 [Unresolved link](http://otn.oracle.com) [to " networks4"](http://otn.oracle.com) 和 [Unresolved link to " netmasks4"](http://otn.oracle.com) 手册页。

如果不指定该选项,用于专用互连的默认网络地址将为 172.16.0.0。默认网络掩码 为 255.255.240.0。此 IP 地址范围最多支持 62 个节点、10 个专用网络、12 个区域 群集以及三个独占 IP 区域群集。

-w *netaddr-options* 如下所示:

–w netaddr=*netaddr*[,netmask= *netmask*]

```
–w netaddr=netaddr[,maxnodes=
nodes,maxprivatenets=maxprivnets,\
numvirtualclusters=zoneclusters, numxipvirtualclusters=
xipzoneclusters]
–w netaddr=netaddr[,netmask=
netmask,maxnodes=nodes,\maxprivatenets=
maxprivnets\
,numvirtualclusters=zoneclusters]
```
指定专用网络地址。此地址的最后两个八位字节必须始终为零。

[netmask=*netmask*]

指定网络掩码。指定的值必须提供大于或等于默认值的 IP 地址范围。

要分配一个小于默认值的 IP 地址范围,请指定 maxnodes、maxprivatenets 和 numvirtualclusters 操作数。

[,maxnodes=*nodes*,maxprivatenets= *maxprivnets*,numvirtualclusters=*zoneclusters* ]

指定群集曾预期包含的最大节点数、专用网络数和区域群集数。该命令使用这 些值来计算专用互连支持指定数目的节点、专用网络和区域群集所需的最小网 络掩码。*nodes* 的最大值是 62,最小值是 2。*maxprivnets* 的最大值为 128,最 小值为 2。可以对 *zoneclusters* 设置 0 值。

[,netmask=*netmask*,maxnodes= *nodes*,maxprivatenets=*maxprivnets*\ ,numvirtualclusters=*zoneclusters*]

指定网络掩码以及群集曾预期包含的最大节点数、专用网络数和区域群集数。 必须指定一个足以容纳指定数量的 *nodes*、*privnets* 和 *zoneclusters* 的网络掩 码。nodes 的最大值是 62, 最小值是 2。privnets 的最大值是 128, 最小值是 2。可以为 *zoneclusters* 设置 0 值。

如果仅指定 netaddr 子选项,该命令将分配默认网络掩码 255.255.240.0。生成的 IP 地址范围最多可容纳 62 个节点、10 个专用网络和 12 个区域群集。

建立群集后,若要更改专用网络地址或网络掩码,请使用 cluster 命令或 clsetup 实用程序。

-A *adapter-options*

指定传输适配器以及(可选)传输类型。仅当同时指定了 -F 或 -N 选项时,该选项 才合法。

每指定一个 -A 选项,就会配置一个连接到运行 scinstall 命令的节点的群集传输适 配器。

如果未指定 -A 选项,则会尝试使用默认的适配器和传输类型。默认的传输类型为 dlpi。在 SPARC 平台上,默认的适配器为 hme1。

如果适配器传输类型为 dlpi,则无需指定 trtype 子选项。在这种情况下,您可以使 用下列两种格式之一来指定 -A *adapter-options*:

netaddr=*netaddr*

-A [trtype=type,]name=adaptername[, vlanid= *vlanid*][,*other-options*] -A *adaptername*

[trtype=*type*]

指定适配器的传输类型。请将 trtype 选项与每个要指定适配器传输类型的 -A 选 项一起使用。dlpi 就是一个传输 type 示例。

默认的传输类型为 dlpi。

name=*adaptername*

指定适配器名称。要指定 *adaptername*,必须将 name 子选项与出现的每个 -A 选项一起使用。*adaptername* 的构造方式为 *device name* 后面紧跟 *physicalunit* 编号,例如 hme0。

如果未随 -A 选项指定其他子选项,可以将 *adaptername* 指定为 -A 选项的独立 参数(即 -A *adaptername*)。

vlanid=*vlanid*

指定带标记的 VLAN 适配器的 VLAN ID。

[*other-options*]

指定其他适配器选项。如果某个特定适配器提供其他任何选项,则可以使用 -A 选项指定这些选项。

-B *switch-options*

指定传输交换机(又称为传输结点)。仅当同时指定了 -F 或 -N 选项时,该选项才 合法。

每指定一个 -B 选项,就会配置一个群集传输交换机。这种设备的示例包括但不限于 以太网交换机、其他各种类型的交换机和环网。

如果不指定 -B 选项,将第一个节点实例化为群集节点时,scinstall 将会尝试添加 默认交换机。默认情况下,当您将其他节点添加到群集时,不会添加任何其他交 换机。但是,您可以明确添加这些交换机。默认交换机的名称为 switch1,类型为 switch。

如果交换机类型为 switch,则无需指定 type 子选项。在这种情况下,您可以使用下 列两种格式之一来指定 -B *switch-options*。

如果某个群集传输交换机已配置为指定的交换机 *name*,则 scinstall 会显示消息并 忽略 -B 选项。

如果使用直接以电缆连接的传输适配器,则不需要配置任何传输交换机。为避免配 置默认传输交换机,请使用以下特殊 -B 选项:

<sup>-</sup>B [type=*type*,]name=*name*[, *other-options*] -B *name*

-B type=direct

[type=*type*]

指定传输交换机类型。可以将 type 选项与出现的每个 -B 选项一起使用。以太 网交换机就是类型为 switch 的群集传输交换机的示例。有关更多信息,请参见 [clinterconnect](#page-96-0)(1CL[\) \[97\]](#page-96-0) 手册页。

可以将 type 子选项指定为 direct,以抑制对任何默认交换机进行配置。仅包括 直连传输适配器的传输配置中不存在交换机。如果 type 子选项设置为 direct, 则无需使用 name 子选项。

#### name=*name*

指定传输交换机名称。除非 type 为 direct,否则,必须将 name 子选项与出现 的每个 -B 选项一起使用才能指定传输交换机 *name*。*name* 的长度最多可为 256 个字符,由字母或数字组成,第一个字符为字母。每个传输交换机名称在群集 名称空间中必须唯一。

如果不需要将其他子选项与 -B 一起使用,可以将交换机 *name* 指定为 -B 的独立 参数(即 -B *name*)。

[*other-options*]

指定其他传输交换机选项。如果某个特定交换机类型提供其他选项,则可以使 用 -B 选项指定这些选项。有关可以用于交换机的任何特殊选项的信息,请参阅 [clinterconnect](#page-96-0)(1CL[\) \[97\]](#page-96-0) 手册页。

-C *clustername*

指定群集的名称。仅当同时指定了 -F 或 -N 选项时,该选项才合法。

- 如果配置的节点是新群集中的第一个节点,则默认的 *clustername* 与您配置的节 点的名称相同。
- 如果您配置的节点正被添加到现有群集, 则默认的 *clustername* 为 *clustermember* 所属的群集的名称。

如果指定的 *clustername* 不同于 *cluster-member* 所属的群集的名称,则会出现错 误。

-T *authentication-options*

指定群集的节点验证选项。仅当同时指定了 -F 选项时,该选项才合法。

使用该选项可为尝试将自身添加到群集配置的节点建立验证策略。具体而言,就是 当某台计算机请求将自身作为群集节点添加到群集时,执行检查以确定该节点是 否有权加入。如果请求加入的节点具有权限,则该节点将通过验证,并可以加入群 集。

设置群集中的第一个节点时,只能将 -T 选项与 scinstall 命令一起使用。如果需要 在已建立的群集上更改验证列表或策略,请使用 claccess 命令。 默认设置是允许任何计算机将自身添加到群集。

-T *authentication-options* 如下所示。

-T node=*nodename*[,…][,authtype=*authtype*][,secureAI=yes]

-T node=*archive-source-node*::*node-to-install*[,…][,authtype=*authtype*][,secureAI=yes]

-T secureAI=yes

node=*nodename*[,…]

指定要添加到节点验证列表的节点名称。对于要复制的所有节点必须指定节点 对。必须为 -T 选项至少指定一个 node 子选项。该选项用于将节点名称添加到可 将自身配置为群集中节点的节点的列表。如果验证列表为空,任何节点都可以 请求将自身添加到群集配置。但是,如果列表至少包含一个名称,将会使用验 证列表验证所有这种请求。您随时可以使用 claccess 命令或 clsetup 实用程序 从某一个活动的群集节点修改或清除此节点列表。

node=*archive-source-node*::*node-to-install*[,…]

node=*archive-source-node*::*node-to-install* 选项指定节点名称对。第一个节点 名称是在其中创建归档文件的节点,第二个节点名称是要从该归档文件安装的 新群集中的节点。只有当从一个群集上所创建的归档文件复制其他群集时才使 用此规范,新群集节点的硬件配置必须与在其中创建归档文件的源群集节点的 硬件配置相同(或者是源群集节点的硬件配置的超集)。

[authtype=*authtype*]

为 initialize -i 或 add install client -c 格式(在使用 *net-image-source* 时)格式的 scinstall 群集配置指定节点验证类型。当前支持的 authtype 只有 des 和 sys(或 unix)。如果不指定 authtype,默认值为 sys。

您可以根据需要指定 des (Diffie-Hellman) 验证,先将条目加入到每个要添加的 群集节点的 [Unresolved link to " publickey4"](http://otn.oracle.com) 数据库,然后运行 scinstall 命令 的 -T 选项。

您随时可以使用 claccess 命令或 clsetup 实用程序从某一个活动的群集节点更 改验证类型。

[secureAI=yes]

指定使用 AI 安全安装,仅当使用 AI 安装群集软件时有效。如果没有指定 secureAI=yes,默认操作是执行传统 AI 安装。在使用安全安装方法从归档文件 恢复节点时,只需指定 -T secureAI=yes。不需要指定 node=nodename[,...] 和 authtype=authtype。

-U *password-file*

指定包含 root 用户密码的文件的名称。仅当同时指定了 -c 选项时,该选项才合法。 在 Oracle Solaris 的初始安装和配置期间,该选项可以实现 root 用户密码的自动设 置。用户将创建一个文件,其中包含用作所安装系统的 root 用户密码的文本。通 常,*password-file* 位于已经建立的 AI 安装服务器上,或者可以通过该服务器访问。 该服务器已配置用于安装 *nodename* 安装客户机。scinstall 实用程序将会检索该 文件的内容,并将这些内容提供给 Oracle Solaris 配置实用程序。

-W *software-specs*

指定一个或多个发行者和软件包系统信息库的位置。此外,还指定使用 AI 安全安装 所需的公钥和 SSL 证书信息。此选项仅在将 -c 选项指定为从 IPS 系统信息库安装 时才合法。

-W *software-specs* 如下所示:

-W *publisher*= *repo*[::key= *key-file*::cert=*certificate-file*] \ ::*pkg*[,…][::: *publisher*=*repo*[::key=*key-file*::cert= *certificate-file*]::*pkg*[,…]]…

请注意,为方便阅读,-W 选项跨多行显示,不过您应该使用一个未换行的字符串指 定该选项。

在 -W 选项语法中,*publisher* 是发布者名称 ha-cluster 或 solaris,*repo* 是系统信 息库位置,*key-file* 和 *certificate-file* 是通过 HTTPS 系统信息库安全安装所需的公钥 和 SSL 证书信息,*pkg* 是软件包名称。

要使用安全的 HTTPS 系统信息库安装 Oracle Solaris 或 Oracle Solaris Cluster, 您 需要提供公钥和 SSL 证书的信息。您可以从 http://pkg-register.oracle.com 站点 请求和下载公钥和 SSL 证书。

#### 升级选项

用于标准(非滚动)升级、滚动升级和双分区升级的 -u *upgrade-modes* 和 *upgradeoptions* 如下所述。

#### 标准(非滚动)和滚动升级

使用 -u update 模式可以在标准(非滚动)升级或滚动升级模式下,将群集节点升级到 更高的 Oracle Solaris Cluster 软件发行版。

- 标准(或非滚动)升级过程可以升级某个非活动的引导环境 (boot environment, BE),同时,您的群集节点可继续为群集请求提供服务。如果未指定现有的非活动 BE,scinstall 实用程序将自动创建一个新 BE。完成升级后,scinstall 实用程序 将激活升级的 BE,并通知用户将节点重新引导至升级后的 BE 中。
- 滚动升级过程一次只会使一个群集节点脱离生产环境。此过程只能用于将 Oracle Solaris 和/或 Oracle Solaris Cluster 软件升级到已安装版本的更新发行版。当您升级 某个节点时,群集服务将继续在其余群集节点上运行。升级某个节点后,您可以将它 重新加入群集,并针对要升级的下一个节点重复该过程。升级所有节点后,必须对 某一个群集节点运行 scversions 命令,以将群集提升到升级版本。在运行此命令之 前,更新发行版中引入的某些新功能可能不可用。
- (可选)可以指定当前映像中已经安装的软件包 FMRI。

适用于标准和滚动模式的 -u update 的 *upgrade-options* 如下所示。

/usr/cluster/bin/scinstall -u update [-b *be-name*] [-L {accept | licenses | accept,licenses | licenses,accept}] [*pkg\_fmri\_pattern* ...]

-b *be-name*

指定要分配给新引导环境 (boot environment, BE) 的名称。如果不指定该 选项,scinstall 将为新 BE 分配名称。该名称基于当前 BE 的名称,格式 为 *currentBE*-*N*,其中后缀 -*N* 是一个递增编号。第一个新 BE 的名称为 *currentBE*-1,第二个新 BE 的名称为 *currentBE*-2,依此类推。如果删除了某个 BE, 并且存在一个后缀编号更大的 BE 名称, 那么, 已删除 BE 的名称不会留给下 一个新 BE 重新使用。例如,如果存在 BE sc4.0、sc4.0-1 和 sc4.0-2,而 sc4.0-1 已被删除,那么,下一个新 BE 的名称将是 sc4.0-3。 如果指定的 BE 名称已存在,则命令将会退出并显示一个错误。

-L {accept | licenses | accept,licenses | licenses,accept }

指定是否接受和/或显示所升级到的软件包的许可证。

accept 参数对应于 pkg 命令的 --accept 选项,licenses 参数对应于 --licenses 选 项。

指定 -L accept 选项表示您同意并接受所更新的软件包的许可证。如果有任何软件 包要求接受许可证,而您未提供该选项,更新操作将失败。

指定 -L licenses 显示所更新的软件包的所有许可证。

如果在 -L 选项中同时指定了 accept 和 licenses,将显示并接受所更新的软件包的 许可证。指定 accept 和 licenses 参数的顺序不会影响该命令的行为。

scinstall -u update 命令支持为要更新的软件包指定 *pkg\_fmri\_patterns*:

[*pkg\_fmri\_pattern*...]

指定要更新的软件包。当前的映像中必须已安装这些软件包。如果所提供的 *pkg\_fmri\_pattern* 模式中包含星号 (\*),则会更新当前映像中安装的所有软件包。

#### 双分区升级

用于双分区升级的 -u *upgrade-modes* 和 *upgrade-options* 可以执行双分区升级的多个阶 段。在双分区升级过程中,首先是将群集节点分成两个组或两个分区。接下来,在升级 一个分区的同时,另一个分区提供群集服务。然后,将服务切换到已升级的分区,升级 剩余的分区,将第二个分区中已升级的节点重新加入由升级的第一个分区构成的群集。 用于双分区升级的 *upgrade-modes* 还包括在双分区升级期间发生故障后的恢复模式。

双分区升级模式与 -u update 升级模式一起使用。有关更多信息,请参[见Unresolved](http://otn.oracle.com) [link to " Oracle Solaris Cluster Upgrade Guide "](http://otn.oracle.com)。

用于双分区升级的 -u *upgrade-modes* 和 *upgrade-options* 如下所示:

/usr/cluster/bin/scinstall -u begin -h *nodelist*

/usr/cluster/bin/scinstall -u plan

/usr/cluster/bin/scinstall -u recover

/usr/cluster/bin/scinstall -u status

/usr/cluster/bin/scinstall -u apply

/usr/cluster/bin/scinstall -u status

apply

指定一个分区的升级已完成。在已升级的分区中的所有节点都升级后,在该分区中 的任意节点上运行这种格式的命令。

apply 升级模式执行以下任务:

第一个分区

从第一个分区中的节点上运行时,apply 升级模式会使第一个分区中的所有节点 准备好运行新软件。

当第一个分区中的节点准备好支持群集服务时,该命令会在第二个分区中的节 点上远程执行脚本 /etc/cluster/ql/cluster pre\_halt\_apps 和 /etc/cluster/ ql/cluster post halt apps。这些脚本用于调用用户编写的脚本,这样可以停 止不受资源组管理器 (Resource Group Manager, RGM) 控制的应用程序, 例如 Oracle Real Application Clusters (Oracle RAC)。

- cluster pre\_halt\_apps 脚本在受 RGM 控制的应用程序停止之前运行。
- cluster post halt apps 脚本在受 RGM 控制的应用程序停止之后、节点停 止之前运行。

注 - 运行 apply 升级模式之前,请根据需要修改脚本模板,以调用您编写的其他脚本来 停止节点上的某些应用程序。将修改后的脚本以及修改后的脚本调用的用户编写的脚本 放在第一个分区中的每个节点上。这些脚本将从第一个分区中的任意一个节点上运行。 要停止在第一个分区中多个节点上运行的应用程序,请相应地修改用户编写的脚本。未 修改的脚本不执行任何默认操作。

第二个分区上的所有应用程序均停止后,该命令会停止第二个分区中的节点。 关闭操作会启动切换,将应用程序和数据服务切换到第一个分区中的节点。然 后,该命令将第二个分区中的节点引导到群集模式。

如果某个资源组由于其节点列表仅包含第一个分区的成员而脱机,则该资源组 将重新联机。如果某个资源组的节点列表中没有属于第一个分区的节点,则该 资源组仍处于脱机状态。

第二个分区

从第二个分区中的节点上运行时,apply 升级模式会使第二个分区中的所有节点 准备好运行新软件。然后,该命令将节点引导到群集模式。第二个分区中的节 点重新加入由第一个分区中的节点构成的活动群集。

如果某个资源组由于其节点列表仅包含第二个分区的成员而脱机,则该资源组 将重新联机。

所有节点均重新加入群集后,该命令将执行最终处理,重新配置法定设备,并 恢复法定投票计数。

begin

指定要分配给您升级的第一个分区的节点,并启动双分区升级过程。从群集中的任 意节点上运行这种格式的命令。在使用 plan 升级模式后使用此升级模式,可以确定 可能的分区方案。

首先,begin 升级模式记录要分配给每个分区的节点。接下来,在一个节点上停止 所有应用程序,然后升级模式关闭该节点。关闭操作会启动切换,将该节点上的每 个资源组切换到属于第二个分区的节点上,前提是该节点在资源组节点列表中。如 果某个资源组的节点列表中没有属于第二个分区的节点,则该资源组仍处于脱机状 态。

然后,该命令在第一个分区中剩余的每个节点上重复这一系列操作,一次处理一个 节点。

在第一个分区升级期间,第二个分区中的节点一直正常运行。法定设备暂时不配 置,法定投票计数在节点上暂时发生变化。

plan

查询群集存储配置,并显示满足共享存储要求的所有可能的分区方案。从群集中的 任意节点上运行这种格式的命令。这是您在双分区升级过程中运行的第一个命令。 双分区升级要求每个共享存储阵列都必须至少可由每个分区中的一个节点进行物理 访问。

plan 升级模式可以返回零个、一个或多个分区解决方案。如果未返回任何解决方 案,则群集配置不适合双分区升级。请改用标准升级方法。

对于任何分区解决方案,您都可以选择任一分区组作为要升级的第一个分区。

recover

如果在双分区升级过程中出现致命错误,请恢复节点上的群集配置。在群集中的每 个节点上运行这种格式的命令。

您必须在运行该命令之前关闭群集并将所有节点引导到非群集模式。

一旦发生致命错误,即使在运行 recover 升级模式后,也无法恢复或重新启动双分 区升级。

recover 升级模式可以将群集配置系统信息库 (Cluster Configuration Repository, CCR) 数据库恢复到双分区升级开始之前的原始状态。

以下列表描述在哪些情况下使用 recover 升级模式,以及在哪些情况下执行其他步 骤。

- 如果在 -u begin 处理过程中发生故障,请运行 -u recover 升级模式。
- 如果在 -u begin 处理完成之后、发出第二个分区的关闭警告之前发生故障,请 确定出错的位置:
	- 如果在第一个分区中的某个节点上发生故障, 请运行 -u recover 升级模式。
	- 如果在第二个分区中的某个节点上发生故障,则无需执行任何恢复操作。
- 如果在发出第二个分区的关闭警告之后、第二个分区上开始 -u apply 处理过程 之前发生故障,请确定出错的位置:
- 如果在第一个分区中的某个节点上发生故障,请运行 -u recover 升级模式。
- 如果在第二个分区中的某个节点上发生故障,请将发生故障的节点重新引导 到非群集模式。
- 如果在第二个分区上完成 -u apply 处理过程之后、升级完成之前发生故障,请 确定出错的位置:
	- 如果在第一个分区中的某个节点上发生故障,请运行 -u recover 升级模式。
	- 如果在第一个分区中的某个节点上发生故障,但是第一个分区一直在提供服 务,请重新引导发生故障的节点。
	- 如果在第二个分区中的某个节点上发生故障,请运行 -u recover 升级模式。

在所有情况下,您都可以采用标准升级方法继续手动升级,该操作要求关闭所有群 集节点。

status

显示双分区升级的状态。可能的状态如下所示:

Upgrade is in progress

scinstall -u begin 命令已运行,但是双分区升级尚未完成。

如果在双分区升级过程中出现致命错误,群集也会报告该状态。在这种情况 下,即使在执行恢复过程并采用标准升级方法完成群集升级后,该状态也不会 清除

Upgrade not in progress

尚未发出 scinstall -u begin 命令,或者双分区升级已成功完成。

从群集中的一个节点上运行 status 升级模式。节点可以处于群集模式或非群集模 式。

无论发出命令的节点处于双分区升级过程中的哪个阶段,报告的状态对于群集中的 所有节点都有效。

双分区升级模式支持以下选项:

-h *nodelist* 指定您分配给第一个分区的所有节点的空格分隔列表。您应从 plan 升级模式显示的输出中选择这些节点,将其作为您使用的分区方案 中某个分区的有效成员。群集中您未指定给 begin 升级模式的其余 节点将分配给第二个分区。

该选项仅对于 begin 升级模式有效。

## 建立双节点群集

以下示例使用 Oracle Solaris Cluster 软件为基于 SPARC 的平台上的 Oracle Solaris 11 建立一个典型的双节点群集。该示例假定 Oracle Solaris Cluster 软件包已安装在节点 上。

在 node1 上,发出以下命令:

node1# **/usr/cluster/bin/scinstall -i -F**

在 node2 上,发出以下命令:

node2# **/usr/cluster/bin/scinstall -i -N node1**

#### 建立单节点群集

以下命令将在接受所有默认值的情况下,使用 Oracle Solaris Cluster 软件为基于 SPARC 的平台上的 Oracle Solaris 11 建立一个单节点群集。该示例假定 Oracle Solaris Cluster 软件包已安装在节点上。

# **/usr/cluster/bin/scinstall -i -F -o**

#### 在 AI 服务器上添加具有网络映像 ISO 文件的安装客户机

以下示例在某个双节点群集中,为基于 SPARC 的平台上的 Oracle Solaris 11 设置一个 AI 安装服务器,以安装并初始化 Oracle Solaris Cluster 软件。

在安装服务器上,发出以下命令。请注意,为方便阅读,-W 选项跨多行显示,不过您应 该使用一个未换行的字符串指定该选项。

```
# usr/cluster/bin/scinstall –c /export/home/11-ga-ai-x86.iso -h phys-schost-1 \ 
-U /export/pwdfile \ 
-C schost \ 
-F \ 
-W solaris=http://ipkg.us.oracle.com/solaris11/release::\
entire,server_install:::ha-cluster=cluster-repository::\
ha-cluster-framework-full,ha-cluster-data-services-full,
ha-cluster-geo-full \ 
-n ip=10.255.85.163/24,mac=12:34:56:78:90:ab \ 
-T node=phys-schost-1,node=phys-schost-2,authtype=sys \ 
-w netaddr=172.16.0.0,netmask=255.255.240.0,maxnodes=62,\
maxprivatenets=10,numvirtualclusters=12,numxipvirtualclusters=3 \ 
-A trtype=dlpi,name=e1000g1 -A trtype=dlpi,name=nxge1 \ 
-B type=switch,name=switch1 -B type=switch,name=switch2 \ 
-m endpoint=:e1000g1,endpoint=switch1 \ 
-m endpoint=:nge1,endpoint=switch2 
# usr/cluster/bin/scinstall –c /export/home/11-ga-ai-x86.iso -h phys-schost-2 \ 
-U /export/pwdfile \ 
-C schost \ 
-N phys-schost-1 \ 
-W solaris=http://ipkg.us.oracle.com/solaris11/release::\
entire,server_install:::ha-cluster=cluster-repository::\
ha-cluster-framework-full,ha-cluster-data-services-full,\ 
ha-cluster-geo-full \ 
-n ip=10.255.85.164/24,mac=12:34:56:78:90:ab \ 
-A trtype=dlpi,name=e1000g1 -A trtype=dlpi,name=nxge1 \
```
**-m endpoint=:e1000g1,endpoint=switch1 \ -m endpoint=:nge1,endpoint=switch2**

## 执行双分区升级

以下示例使用双分区方法将某个群集的框架和数据服务软件升级到下一个 Oracle Solaris Cluster 发行版。本例在基于 SPARC 的平台上使用适用于 Solaris 11 的 Oracle Solaris Cluster 版本。本例查询群集的有效分区方案,将节点分配给分区,重新引导第 一个分区中的节点,在第一个分区升级后使其恢复正常运行并重新引导第二个分区中的 节点,在第二个分区升级后使其返回群集。

```
# /usr/cluster/bin/scinstall -u plan
```

```
 Option 1
   First partition
     phys-schost-1
   Second partition
     phys-schost-2
```
# **/usr/cluster/bin/scinstall -u begin -h phys-schost-1 phys-schost-3**

ok **boot -x**

…

*(Upgrade the node in the first partition)*

```
phys-schost-1# /usr/cluster/bin/scinstall -u apply
ok boot -x
```
*(Upgrade the node in the second partition)*

phys-schost-2# **/usr/cluster/bin/scinstall -u apply**

## 升级框架和数据服务软件(标准升级或滚动升级)

以下示例将某个群集的框架和数据服务软件升级到下一个 Oracle Solaris Cluster 发行 版。请在每个群集节点上执行这些操作。

注 - 对于滚动升级,请在使用 clnode evacuate 命令将所有资源组和设备组移到要保留在 群集中的其他节点之后,一次在一个节点上执行这些操作。

```
# /usr/cluster/bin/scinstall -u update
# init 6
```
## 从归档文件恢复第一个节点

以下示例使用一个安全的 AI 安装从保存在文件系统(可从 AI 服务器访问)上的归档文 件恢复第一个节点。

# **/usr/cluster/bin/scinstall -c archive=file:///net/storagenode/export/archive /phys-schost-1-recovery-archive,action=restore** \

**-h phys-schost-1** \

```
-C schost =\
-F \
-n ip=10.255.85.163/24,mac=12:34:56:78:90:ab \
-T secureAI=yes
```
# 从归档文件恢复其他节点

以下示例使用一个安全的 AI 安装从以前在其他节点上创建的归档文件恢复这些其他节 点。

```
# /usr/cluster/bin/scinstall -c archive=file:///net/storagenode/export/archive
      /phys-schost-2-recovery-archive,action=restore \
-h phys-schost-2 \
-C schost =\
-n ip=10.255.85.164/24,mac=12:34:56:78:90:cd \
-T secureAI=yes
```
## 执行非安全复制

以下示例执行非安全复制。

```
# /usr/cluster/bin/scinstall -c archive=file:///net/storagenode/export/archive
      /source-node-1-archive,action=replicate \
-h phys-schost-1 \
-C schost \
-F \
-n ip=10.255.85.163/24,mac=12:34:56:78:90:ab \
-T node=phys-schost-1,node=phys-schost-2,secureAI=yes \
-U /export/pwdfile
# /usr/cluster/bin/scinstall -c archive=file:///net/pnass3/export/archive
      /vzono1a.clone,action=replicate \
-h phys-schost-2 \
-C schost \
-n ip=10.255.85.164/24,mac=12:34:56:78:90:cd \
-U /export/pwdfile
```
## 在 AI 服务器上添加具有 IPS 系统信息库的安装客户机

下面的几个示例使用一个安全的 AI 安装从 IPS 系统信息库安装和配置双节点 x86 群 集。

```
# /usr/cluster/bin/scinstall -c solaris=http://ipkg.us.oracle.com/solaris11
     /release::arch=i386 -h phys-schost-1 \
-C schost \
-F \
-W solaris=http://ipkg.us.oracle.com/solaris11/release::entire,server_install:::
     ha-cluster=http://ipkg.us.oracle.com/ha-cluster/release::ha-cluster-framework-full \
-n ip=10.255.85.163/24,mac=12:34:56:78:90:ab \
-T node=phys-schost-1,node=phys-schost-2,authtype=sys,secureAI=yes \
```

```
-w netaddr=172.16.0.0,netmask=255.255.240.0,maxnodes=32,maxprivatenets=10,
     numvirtualclusters=12,numxipvirtualclusters=3 \
```

```
-A trtype=dlpi,name=net1 -A trtype=dlpi,name=net3 \
-B type=switch,name=switch1 -B type=switch,name=switch2 \
-m endpoint=:net1,endpoint=switch1 \
-m endpoint=:net3,endpoint=switch2 \
-P task=quorum,state=INIT -P task=security,state=SECURE \
-U /export/pwdfile
# /usr/cluster/bin/scinstall -c solaris=http://ipkg.us.oracle.com/solaris11
      /release::arch=i386 -h phys-schost-2 \
-C schost \
-N phys-schost-1 \
-W solaris=http://ipkg.us.oracle.com/solaris11/release::entire,server_install:::
      ha-cluster=http://ipkg.us.oracle.com/ha-cluster/release::ha-cluster-framework-full 
 \lambda-n ip=10.255.85.164/24,mac=12:34:56:78:90:ab \
-A trtype=dlpi,name=net1 -A trtype=dlpi,name=net3 \
-m endpoint=:net1,endpoint=switch1 \
-m endpoint=:net3,endpoint=switch2 \
-U /export/pwdfile
```
返回以下退出值:

0 成功完成。

non-zero 发生错误。

/etc/cluster/ql/cluster\_post\_halt\_apps

/etc/cluster/ql/cluster\_pre\_halt\_apps

有关下列属性的说明,请参见 [Unresolved link to " attributes5"](http://otn.oracle.com):

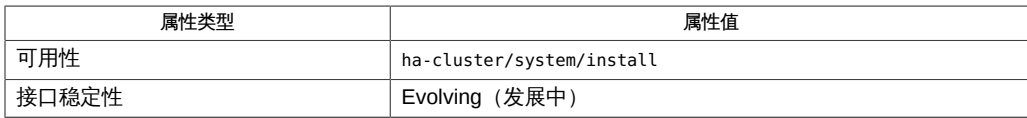

 $Intro(1CL)$   $[17]$ , [claccess](#page-30-0)( $1CL$ )  $[31]$ , [clinterconnect](#page-96-0)( $1CL$ )  $[97]$ , [clnode](#page-148-0)( $1CL$ )  $[149]$ , [clsetup](#page-406-0)( $1CL$ )  $[407]$ . [link to " newfs1M"、](http://otn.oracle.com)[scversions](#page-766-0)(1M[\) \[767\]](#page-766-0)[、Unresolved link to "](http://otn.oracle.com) [netmasks4"、Unresolved link to " networks4"、Unresolved link to " lofi7D"](http://otn.oracle.com)

[Unresolved link to " Oracle Solaris Cluster 软件安装指南 "、Unresolved link to " Oracle](http://otn.oracle.com) [Solaris Cluster 系统管理指南 "、Unresolved link to " Oracle Solaris Cluster Upgrade](http://otn.oracle.com) [Guide "](http://otn.oracle.com)

# 名称

scnas — 管理 Oracle Solaris Cluster 的网络连接存储 (network-attached storage, NAS) 设备配置数据。

```
scnas [-H]
scnas -a [-H] [-n] -h device-name -t device-type -o
     specific-options [-f input-file]
scnas -c [-H] [-n] -h device-name -o specific-options [-f
     input-file]
scnas -p [-H] [-h device-name] [-t device-type]
scnas -r [-H] -h device-name
```
注 - Oracle Solaris Cluster 软件包括面向对象的命令集。虽然 Oracle Solaris Cluster 软 件仍支持原始的命令集,但是 Oracle Solaris Cluster 过程文档仅使用面向对象的命令 集。有关面向对象的命令集的更多信息,请参见 Intro[\(1CL\) \[17\]](#page-16-0) 手册页。

scnas 命令管理 Oracle Solaris Cluster 配置中的 NAS 设备。要管理群集中的 NAS 目 录,请使用 scnasdir 命令。

可以使用 scnas 命令创建 NAS 设备配置,更新 NAS 类型特定的属性,以及从 Oracle Solaris Cluster 中删除设备配置。此命令的选项按照在命令行上的键入顺序进行处理。

只能从活动群集节点上运行 scnas 命令。运行命令的结果始终是相同的,而不管使用哪 个节点。

scnas 命令的所有格式都接受 -H 选项。指定 -H 将显示帮助信息。所有其他选项都将被忽 略。在没有选项的情况下运行 scnas 时也显示帮助信息。

在使用 scnas 命令管理 NAS 设备之前,必须设置 NAS 设备。有关设置设备的过程,请 参阅特定 NAS 设备的文档。

仅可以在全局区域中使用此命令。

#### 基本选项

对于 scnas 命令的所有格式,以下选项是通用的:

-H

如果在命令行上的任何位置指定此选项,则命令将显示帮助信息。其他所有选项将 被忽略且不执行。如果在没有选项的情况下运行 scnas,则也会显示帮助信息。 仅可以在全局区域中使用此选项。

如果在命令行上的任何位置指定此选项,则 scnas 命令仅检查用法而不写入配置数 据。如果 -n 选项是与 -f 选项一起指定的,则 scnas 命令将检查密码的输入文件。

以下选项用于修饰 scnas 命令的基本格式和功能。不能在同一命令行上组合使用这些选 项。

-a

-n

指定 scnas 命令的 add 格式。

仅可以在全局区域中使用此选项。

-a 选项可用于将 NAS 设备添加到 Oracle Solaris Cluster 配置中。

可能还需要设置其他属性,具体取决于您的 NAS 设备类型。"附加选项"部分的 -t 选 项描述中也介绍了这些必需属性。

-c

指定 scnas 命令的 change 格式。-c 选项用于更改特定的 NAS 设备属性。 仅可以在全局区域中使用此选项。

-r

指定 scnas 命令的 remove 格式。-r 选项用于从 Oracle Solaris Cluster 配置中删除 NAS 设备。

仅可以在全局区域中使用此选项。

在删除设备之前,必须通过使用 scnasdir 删除其所有的已导出目录。

-p

指定 scnas 命令的 print 格式。

仅可以在全局区域中使用此选项。

如果未提供其他选项,则 -p 选项将显示在 Oracle Solaris Cluster 中配置的所有当前 NAS 设备及其关联属性的列表。此选项可与其他选项一起使用以查询特定的设备或 特定类型的设备。

#### 附加选项

以下附加选项可与前面描述的一个或多个基本选项组合使用以配置设备的所有属性。设 备无需联机即可使用这些选项。请参阅 用法概要 部分以查看可与 scnas 的每种格式一起 使用的选项。

附加选项如下:

-h *device-name*

使用此选项可在 Oracle Solaris Cluster 配置中指定 NAS 设备的名称。设备名称标 识设备并可用于远程访问设备(通过使用 rhs 或 telnet)。

必须为 scnas 命令的 add、change 和 remove 格式指定此设备名称。

-t *device-type*

NAS 设备类型。将 NAS 设备添加到 Oracle Solaris Cluster 配置中时,必须指定此 选项。NAS 设备类型通过供应商名称进行标识。

您可以为 Oracle Sun ZFS Storage Appliance 指定 sun\_uss。

不同类型的 NAS 设备具有不同的属性,有时不具有任何属性。

-o *specific-options*

使用此选项可提供特定于 NAS 设备类型的属性。

userid 属性由群集使用以在设备上执行管理职责。将 userid 添加到设备配置时,系 统会提示您提供其密码。您也可以将密码置于文本文件中并通过指定 -f 选项进行使 用。

#### -f *input-file*

为安全起见,无法在命令行选项中指定密码。为了确保密码安全,请将其置于文本 文件中并通过使用 -f 选项指定该文件。如果未指定密码的输入文件,此命令会提示 您提供密码。

将输入文件的权限设置为可由 root 用户读取并禁止组访问或全局访问。

在输入文件中,不能跨多行输入密码。忽略前导空格和制表符。注释以不带引号的 磅 (#) 符号开头,并继续到下一新行。

解析器会忽略所有注释。在使用输入文件提供设备用户密码时,密码中不能包含 # 符号。

例 339 将 NAS 设备添加到群集

以下 scnas 命令将 NAS 设备添加到 Oracle Solaris Cluster 配置。

# **scnas -a -h sun\_uss1 -t sun**

例 340 将 NAS 设备添加到群集

以下 scnas 命令将存储系统添加到 Oracle Solaris Cluster 配置。

# **scnas -a -h sun\_uss1 -t sun\_uss -o userid=root** Please enter password:

例 341 从群集中删除 NAS 设备

以下 scnas 命令从 Oracle Solaris Cluster 配置中删除 NAS 设备。

# **scnas -r -h sun\_uss1**

返回以下退出值:

0 命令已成功执行。

非零值 发生错误。

有关下列属性的说明,请参见 [Unresolved link to " attributes5"](http://otn.oracle.com):

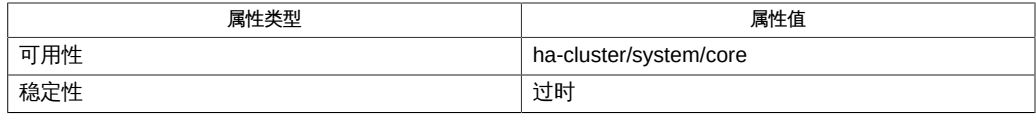

Intro[\(1CL\) \[17\]](#page-16-0), [clnasdevice](#page-136-0)(1CL[\) \[137\]](#page-136-0), [clquorum](#page-194-0)(1CL) [195], [cluster](#page-460-0)(1CL[\) \[461\]](#page-460-0), [scconf](#page-636-0)(1M) [637]
scnasdir — 管理 Oracle Solaris Cluster 配置中的网络连接存储 (network-attached storage, NAS) 设备上的导出目录。

```
scnasdir [-H]
scnasdir [-a] [-H] [-n] -h device-name [-d directory [-d
      directory…]] [-f input-file]
scnasdir -p [-H] [-h device-name] [-t device-type]
scnasdir -r [-H] [-n] -h device-name [-d all | -d directory [-d
      directory…]] [-f input-file]
```
注 - Oracle Solaris Cluster 软件包括面向对象的命令集。虽然 Oracle Solaris Cluster 软 件仍支持原始的命令集,但是 Oracle Solaris Cluster 过程文档仅使用面向对象的命令 集。有关面向对象的命令集的更多信息,请参见 Intro[\(1CL\) \[17\]](#page-16-0) 手册页。

scnasdir 命令管理 Oracle Solaris Cluster 配置中 NAS 设备上的已导出目录。设备必须 已通过使用 scnas 命令在群集中进行了配置。

scnasdir 命令可用于将目录添加到设备的群集配置、从设备的群集配置中删除目录以及 显示特定设备或特定设备类型的目录。

此命令中的选项按照在命令行上的键入顺序进行处理。只能从活动群集节点上运行 scnasdir 命令。运行命令的结果始终是相同的,而不管使用哪个节点。

scnasdir 命令的所有格式都接受 -H 选项。指定 -H 将会显示帮助信息,其他所有选项将 被忽略且不执行。在没有选项的情况下运行 scnasdir 时也显示帮助信息。

仅可以在全局区域中使用此命令。

## 基本选项

对于 scnasdir 命令的所有格式,以下选项是通用的:

-H

如果在命令行上的任何位置指定此选项,则命令将显示帮助信息。其他所有选项将 被忽略且不执行。如果在没有选项的情况下运行 scnasdir,则也会显示帮助信息。 仅可以在全局区域中使用此选项。

-n

如果在命令行上的任何位置指定此选项,则 scnasdir 命令仅检查用法而不写入配置 数据。如果 -n 选项是与 -f 选项一起指定的,则 scnasdir 命令显示将为用户审核而 处理的数据。

以下选项用于修饰 scnasdir 命令的基本格式和功能。不能在同一命令行上组合使用这些 选项。

-a

指定 scnasdir 命令的 add 格式。-a 选项可用于将目录添加到设备的 Oracle Solaris Cluster 配置中。

仅可以在全局区域中使用此选项。

-p

指定 scnasdir 命令的 print 格式。如果未提供其他选项,则此 -p 选项将显示在 Oracle Solaris Cluster 中配置的所有 NAS 设备的所有目录的列表。此选项可与其他 选项一起使用以查询特定的设备或特定类型的 NAS 设备。

仅可以在全局区域中使用此选项。

-r

指定 scnasdir 命令的 remove 格式。-r 选项用于从 Oracle Solaris Cluster 配置中删 除 NAS 设备的所有目录或指定目录。

仅可以在全局区域中使用此选项。

# 附加选项

以下附加选项可与前面描述的一个或多个基本选项组合使用以管理设备的目录。

附加选项如下:

-h *device-name*

使用此选项可在 Oracle Solaris Cluster 配置中指定 NAS 设备的名称。-h 选项标识 设备并可用于远程访问设备(通过使用 rhs 或 telnet)。

必须为 scnasdir 命令的 add、change 和 remove 格式指定此设备名称。

-d *all | directory*

使用此选项可列出在 NAS 设备上导出以配置到 Oracle Solaris Cluster 中的目录 (或卷)。在使用 scnasdir 命令之前,必须在设备上创建和导出这些目录。有关导 出目录的过程,请参见 NAS 设备类型的文档。

-d all 选项只能由删除选项 -r 接受。

必须通过使用 -d 选项或 -f 选项为 scnasdir 命令的 add 和 remove 格式指定目录。

-f *input-file*

可以将目录放置在纯文本文件中,每行一个目录,并与 -f 选项一起使用。忽略前导 空格和制表符。注释以不带引号的磅 (#) 符号开头,并继续到下一新行。解析器会 忽略所有注释。

例 342 将两个 NAS 存储设备目录添加到群集 以下 scnasdir 命令将 NAS 设备的两个目录添加到 Oracle Solaris Cluster 配置。 # **scnasdir -a -h sunuss1 -d /vol/DB1 -d /vol/DB2** 例 343 从群集中删除 NAS 存储设备的所有目录 以下 scnasdir 命令删除为 NAS 设备配置的所有目录。 # **scnasdir -r -h sunuss1 -d all**

返回以下退出值:

0 命令已成功执行。

非零值 发生错误。

有关下列属性的说明,请参见 [Unresolved link to " attributes5"](http://otn.oracle.com):

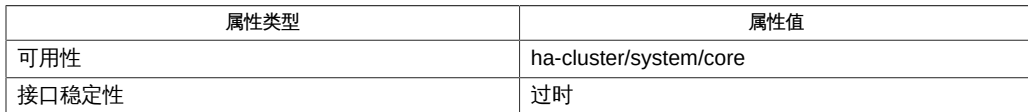

Intro[\(1CL\) \[17\]](#page-16-0), [clnasdevice](#page-136-0)(1CL[\) \[137\]](#page-136-0), [clquorum](#page-194-0)(1CL) [195], [cluster](#page-460-0)(1CL) [461], [scconf](#page-636-0)(1M) [637],

scprivipadm — 管理专用 IP 地址范围

scprivipadm -c netaddr=*netaddr*[,netmask=*netmask*]

scprivipadm -c netaddr=*netaddr*[,maxnodes=*nodes*,maxprivatenets= *privnets*]

scprivipadm -c netaddr=netaddr[,netmask=netmask,maxnodes=nodes,maxprivatenets= *privnets*]

scprivipadm -p

scprivipadm -R

注 - Oracle Solaris Cluster 软件包括面向对象的命令集。虽然 Oracle Solaris Cluster 软 件仍支持原始的命令集,但是 Oracle Solaris Cluster 过程文档仅使用面向对象的命令 集。有关面向对象的命令集的更多信息,请参见 Intro[\(1CL\) \[17\]](#page-16-0) 手册页。

scprivipadm 命令修改为 Oracle Solaris Cluster 专用互连分配的当前 IP 地址范围。

在运行此命令的任何格式之前,群集中的所有节点都必须处于非群集模式。从群集中的 一个节点运行此命令。

scprivipadm 命令将专用网络地址作为输入。(可选)该命令还可以带有以下项之一或 两者:

- 网络掩码
- 曾预期在群集中的最大节点数和最大专用网络数

然后命令执行物理适配器的 IP 地址分配和每节点 IP 地址。

仅可以在全局区域中使用此命令。

支持以下选项:

-c 修改当前为群集分配的 IP 地址范围。在群集的每个节点上运行 -c 选项。 仅可以在全局区域中使用此选项。 -c 选项支持以下子选项:

netaddr=*netaddr* 指定专用网络地址

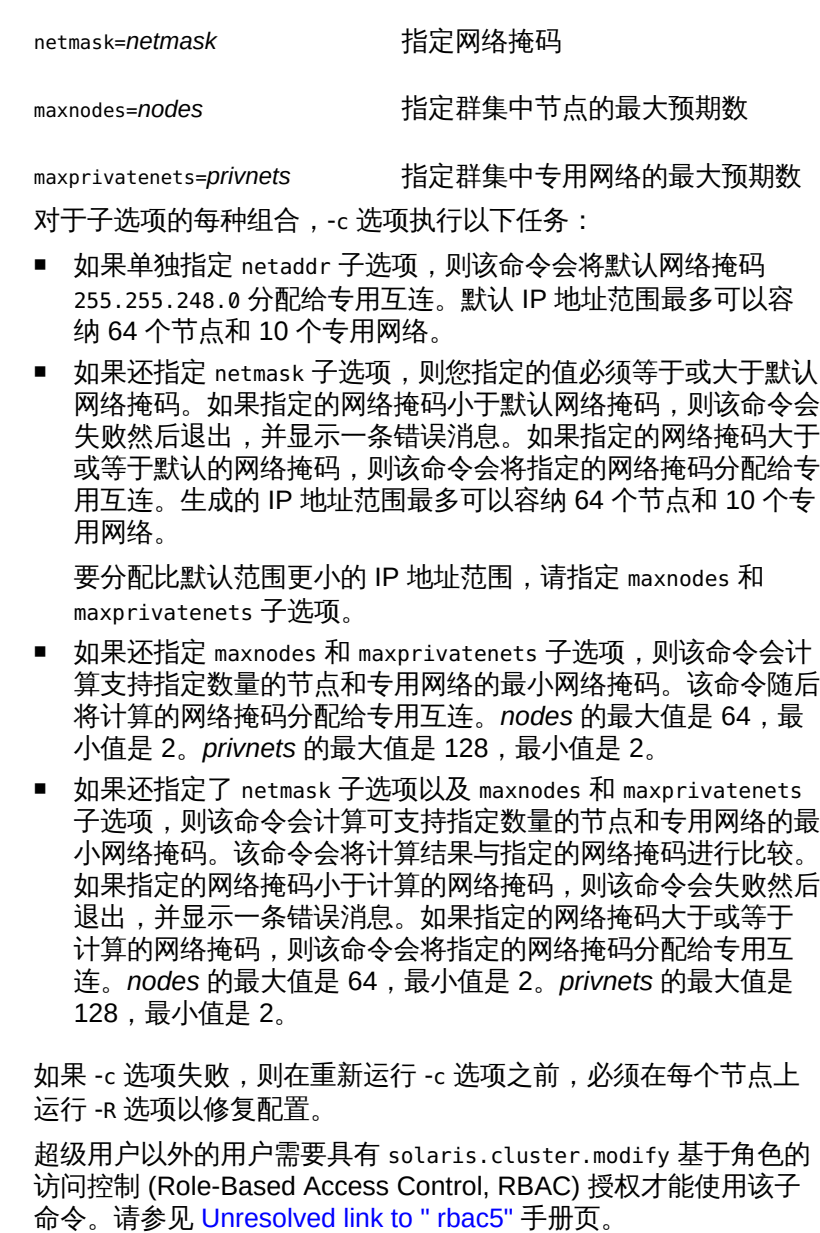

-R 修复群集配置。如果在群集节点上修改 IP 地址范围时命令失败,且 该失败导致节点上出现不一致的群集配置,请使用此选项。

仅可以在全局区域中使用此选项。

在群集的每个节点上运行 -R 选项。

-R 选项修复群集配置并删除由失败导致的任何不一致,以修改所有 节点上的 IP 地址范围。

如果在没有首先运行 -R 选项的情况下尝试重新运行 -c 选项, 则配 置更改可能再次失败。

超级用户以外的用户需要具有 solaris.cluster.modify 基于角色的 访问控制 (Role-Based Access Control, RBAC) 授权才能使用该子 命令。请参见 [Unresolved link to " rbac5"](http://otn.oracle.com) 手册页。

-p 显示分配给专用互连的当前专用网络地址。从任何节点运行 -p 选 项。

仅可以在全局区域中使用此选项。

- -p 选项显示以下信息:
- 专用网络地址
- 网络掩码形式的 IP 地址范围
- IP 地址范围可以支持的最大节点数和最大专用网络数

超级用户以外的用户需要具有 solaris.cluster.read 基于角色的访 问控制 (Role-Based Access Control, RBAC) 授权才能使用该子命 令。请参见 [Unresolved link to " rbac5"](http://otn.oracle.com) 手册页。

要显示处于群集模式的节点中的当前专用网络地址,请改为运行 scconf -p 命令或 cluster show-netprops 命令。

#### 例 344 计算定制专用 IP 地址范围

以下命令指定专用网络地址 172.16.0.0 并计算网络掩码。该命令指定,计算的网络掩码 必须支持群集中多达十六个的节点和多达四个的专用网络。

```
# scprivipadm -c
 netaddr=172.16.0.0,maxnodes=16,maxprivatenets=4
```
例 345 指定专用网络地址和网络掩码

以下命令指定专用网络地址 172.16.0.0 和网络掩码 255.255.248.0。

```
# scprivipadm -c
 netaddr=172.16.0.0,netmask=255.255.248.0
```
如果出现以下任一情况,则 scprivipadm 命令返回非零值:

- 提供的参数无效。
- 该命令无法成功修改群集的所有节点上的 IP 地址范围。

有关下列属性的说明,请参见 [Unresolved link to " attributes5"](http://otn.oracle.com):

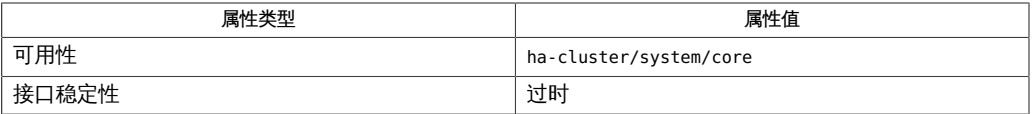

Intro[\(1CL\) \[17\]](#page-16-0)、[cluster](#page-460-0)(1CL) [\[461\]、](#page-460-0)[scconf](#page-636-0)(1M[\) \[637\]](#page-636-0)、[scinstall](#page-696-0)(1M[\) \[697\]](#page-696-0)[、Unresolved](http://otn.oracle.com) [link to " netmasks4"、Unresolved link to " networks4"、Unresolved link to " rbac5"](http://otn.oracle.com)

[Unresolved link to " Oracle Solaris Cluster 软件安装指南 "、Unresolved link to " Oracle](http://otn.oracle.com) [Solaris Cluster 系统管理指南 "、](http://otn.oracle.com)《配置和管理 Oracle Solaris 网络》

超级用户可以运行此命令的所有格式。除超级用户之外的用户需要具有 RBAC 授权。请 参见下表。

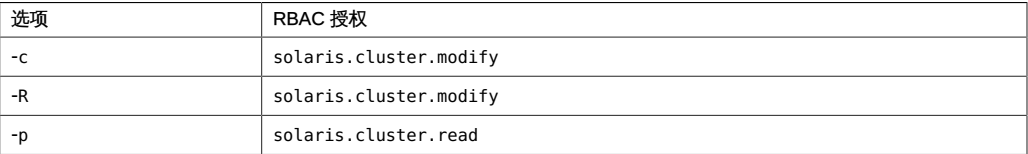

scprivipd — Oracle Solaris Cluster 专用 IP 地址服务守护进程

/usr/cluster/lib/sc/scprivipd

scprivipd 守护进程在系统引导时启动。它用于配置或取消配置在区域引导或关闭时分 配的专用 IP 地址或者作为 scconf 操作的结果而分配的专用 IP 地址。

scprivipd 守护进程没有与外部的直接 stdin、stdout 或 stderr 连接。所有诊断消息均 是通过 syslog 函数进行记录的。

scprivipd 守护进程必须在超级用户模式下运行。

scprivipd 守护进程是服务管理工具 (Service Management Facility, SMF) 服务,它通 过 SMF 来启动。此外,如果 scprivipd 守护进程被信号中止,则 SMF 将自动重新启动 它。

SIGTERM 信号可用于正常中止 scprivipd。不应使用其他信号来中止守护进程。

有关下列属性的说明,请参见 [Unresolved link to " attributes5"](http://otn.oracle.com):

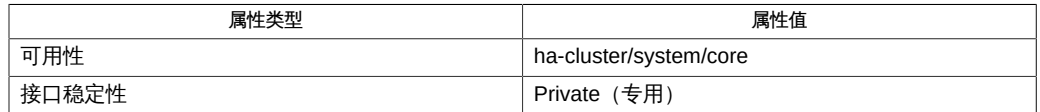

[clnode](#page-148-0)(1CL) [\[149\]、](#page-148-0)[scconf](#page-636-0)(1M[\) \[637\]](#page-636-0)[、Unresolved link to " syslog3C"、Unresolved link](http://otn.oracle.com) [to " attributes5"](http://otn.oracle.com)

scrgadm — 管理资源类型、资源组和资源的注册和取消注册 scrgadm -p[v[v]] [-t *resource\_type\_name*] [-g *resource\_group\_name*] [-j *resource\_name*] scrgadm -a -t *resource\_type\_name* [-h *RT\_installed\_node\_list*] [-f *registration\_file\_path*] scrgadm -a -g *RG\_name* [-h *nodelist*] [-y *property*=*value*…] scrgadm -a -j *resource\_name* -t *resource\_type\_name* -g *RG\_name* [-y *property*=*value*…] [-x "*extension\_property*[{*node\_specifier*}]= *value*…"] scrgadm -a -L -g *RG\_name* -l *hostnamelist* [-j *resource\_name*] [-n *netiflist*] [-y *property*=*value*…] scrgadm -a -S -g *RG\_name* -l *hostnamelist* [-j *resource\_name*] [-n *netiflist*] [-X *auxnodelist*] [-y *property*=*value*…] scrgadm -c -t *resource\_type\_name* [-h *RT\_installed\_node\_list*] [-y RT\_system={TRUE|FALSE}] scrgadm -c -g *RG\_name* [-h *nodelist*] -y *property*=*value*…

scrgadm -c -j *resource\_name* [-y *property*…] [-x " *extension\_property*[{*node\_specifier*}]=*value*…"]

scrgadm -r -t *resource\_type\_name*

scrgadm -r -g *RG\_name*

scrgadm -r -j *resource\_name*

注 - Oracle Solaris Cluster 软件包括面向对象的命令集。虽然 Oracle Solaris Cluster 软 件仍支持原始的命令集,但是 Oracle Solaris Cluster 过程文档仅使用面向对象的命令 集。有关面向对象的命令集的更多信息,请参见 Intro[\(1CL\) \[17\]](#page-16-0) 手册页。

资源类型指定该类型的所有资源的通用属性和回调方法。在创建特定类型的资源之前, 必须先使用该命令的以下格式注册资源类型:

# **scrgadm** -a t *resource\_type\_name*

资源组包含一组资源,其中的所有资源在给定的一个节点或一组节点上一起联机或脱 机。先创建一个空资源组,再向其中放置任何资源。要创建资源组,请使用以下命令:

# **scrgadm** -a -

g *RG\_name*

有以下两种类型的资源组:故障转移资源组和可伸缩资源组。

故障转移资源组每次只能在一个节点上处于联机状态。故障转移资源组可以包含任何类 型的资源,尽管在故障转移资源组中配置的可伸缩资源每次只能在一个节点上运行。

要创建名为 MyDatabaseRG 的故障转移资源组,请使用以下命令:

```
# scrgadm -a -
```
g MyDatabaseRG

一个可伸缩资源组可以同时在几个节点上处于联机状态。可伸缩资源组只能包含支持伸 缩性的资源,而不能包含由其资源类型定义约束为仅故障转移行为的资源。

要创建名为 MyWebServerRG 的可伸缩资源组,请使用以下命令:

```
# scrgadm -a -
g MyWebServerRG \
-y Maximum_primaries=integer \
```
-y **Desired\_primaries=***integer*

新创建的资源组处于 UNMANAGED 状态。在组中创建资源后,请使用 scswitch 命令将资源 组置于 MANAGED 状态。

要在资源组中创建给定类型的资源,请使用以下命令:

- # **scrgadm** -a -
- j *resource\_name* t *resource\_type\_name* -
- g *RG\_name*

创建资源可导致底层 RGM 机制执行若干操作。底层 RGM 机制在资源上调用 VALIDATE 方法以验证资源的属性设置是否有效。如果 VALIDATE 方法成功完成,且资源组已置于 MANAGED 状态,则 RGM 将通过在资源上调用 INIT 方法初始化资源。如果已启用资源且 其资源组处于联机状态,随后 RGM 会使资源联机。

要删除受管理的资源组,请先从该资源组中删除所有的资源。要删除资源,请先使用 scswitch 命令禁用它。通过在资源上调用 FINI 方法删除资源可导致 RGM 在该资源之 后清理。

仅可以在全局区域中使用此选项。

### 操作选项

操作选项指定命令执行的操作。在命令行上仅允许一个操作选项。

支持以下操作选项:

添加新配置。与以下选项一起使用:

-g 创建资源组。

仅可以在全局区域中使用此选项。

要将该命令选项与 -a、-c 或 -r 一起使用,需要具有 solaris.cluster.resource.modify RBAC 授权。请参见 [Unresolved link to " rbac5"](http://otn.oracle.com)。

-j 2010 1 创建资源。

仅可以在全局区域中使用此选项。

要将该命令选项与 -a、-c 或 -r 一起使用,需要具有 solaris.cluster.resource.modify RBAC 授权。请参见 [Unresolved link to " rbac5"](http://otn.oracle.com)。

- -t 添加资源类型。 仅可以在全局区域中使用此选项。 要将该命令选项与 -a、-c 或 -r 一起使用,需要具有 solaris.cluster.resource.modify RBAC 授权。请参见 [Unresolved link to " rbac5"](http://otn.oracle.com)。
- -c

-a

修改现有的配置。仅设置指定属性的值。其他属性保留其当前值。与以下选项一起 使用:

- -g 修改资源组。 仅可以在全局区域中使用此选项。 要将该命令选项与 -a、-c 或 -r 一起使用,需要具有 solaris.cluster.resource.modify RBAC 授权。请参见 [Unresolved link to " rbac5"](http://otn.oracle.com)。 -j 修改资源。 仅可以在全局区域中使用此选项。 要将该命令选项与 -a、-c 或 -r 一起使用,需要具有 solaris.cluster.resource.modify RBAC 授权。请参见 [Unresolved link to " rbac5"](http://otn.oracle.com)。
- -t 修改资源类型。 仅可以在全局区域中使用此选项。 要将该命令选项与 -a、-c 或 -r 一起使用,需要具有 solaris.cluster.resource.modify RBAC 授权。请参见 [Unresolved link to " rbac5"](http://otn.oracle.com)。

删除配置。与以下选项一起使用:

-g 删除资源组。

仅可以在全局区域中使用此选项。

要将该命令选项与 -a、-c 或 -r 一起使用,需要具有 solaris.cluster.resource.modify RBAC 授权。请参见 [Unresolved link to " rbac5"。](http://otn.oracle.com)

-j 删除资源。

仅可以在全局区域中使用此选项。

[Unresolved link to " rbac5"。](http://otn.oracle.com)

要将该命令选项与 -a、-c 或 -r 一起使用,需要具有 solaris.cluster.resource.modify RBAC 授权。请参见 [Unresolved link to " rbac5"。](http://otn.oracle.com)

-t 删除资源类型。

仅可以在全局区域中使用此选项。 要将该命令选项与 -a、-c 或 -r 一起使用,需要具有 solaris.cluster.resource.modify RBAC 授权。请参见

-p

-r

显示现有的配置信息。

仅可以在全局区域中使用此选项。 与以下选项一起使用:

-g *resource\_group\_name*

显示特定的资源组配置信息。

要将该命令选项与 -p 一起使用,需要具有 solaris.cluster.resource.read RBAC 授权。请参见 [Unresolved link to " rbac5"](http://otn.oracle.com)。

-j *resource\_name*

显示特定的资源配置信息。

要将该命令选项与 -p 一起使用,需要具有 solaris.cluster.resource.read RBAC 授权。请参见 [Unresolved link to " rbac5"](http://otn.oracle.com)。

-t *resource\_type\_name*

显示特定的资源类型配置信息。

要将该命令选项与 -p 一起使用,需要具有 solaris.cluster.resource.read RBAC 授权。请参见 [Unresolved link to " rbac5"](http://otn.oracle.com)。

-v[v]

显示更详细的输出。

要将该命令选项与 -p 一起使用,需要具有 solaris.cluster.resource.read RBAC 授权。请参见 [Unresolved link to " rbac5"](http://otn.oracle.com)。

如果未指定 -g、-j 或 -t 中的任一选项,则默认情况下将提供有关群集中当前配置的 所有资源类型、资源组和资源的信息。

支持多个 -g、-j 和 -t 选项,可以将其与 -v 选项的任意组合结合使用。

在单个命令行上最多可以使用两个 -v 选项。

### 目标选项

目标选项标识目标对象。支持以下目标选项:

注 - 资源组、资源和资源类型的属性名称*不*区分大小写。指定属性名称时,可以使用大 小写字母的任意组合。

#### -g *RG\_name*

资源组。

-j *resource\_name*

资源。与 -a 选项一起使用时,必须在命令中指定 -t 和 -g 目标选项,以指示要实例 化的资源的类型以及包含该资源的资源组的名称。

-t *resource\_type\_name*

资源类型。

### 资源类型特定的选项

支持以下选项:

-f *registration\_file\_path*

对 -a 有效。指定资源类型注册 (resource type registration, RTR) 文件的路径名称。 按照约定,RTR 文件驻留在 /opt/cluster/lib/rgm/rtreg 目录下。如果 RTR 文件 不在此目录中,则必须指定该选项。

-h *RT\_installed\_node\_list*

对 -a 和 -c 有效。指定在其上安装此资源类型的节点名称的逗号分隔列表。此类型 的资源只能在其节点列表是该列表的子集的资源组中实例化。

-h 选项对 -a 选项是可选的。如果未指定 -h,则表示已在所有节点上安装该资源类 型。如果这样做,此类型的资源就可以在任何资源组中进行实例化。

与 -c 选项一起使用时,必须与新的已安装节点列表或转义通配符 (\\*) 一起指定 -h。 通配符指示已在所有节点上安装该资源类型。

注 - 不允许节点名称中包含逗号。

```
-t resource_type_name
```
对 -a、-c 和 -r 有效。资源类型由用来为该资源类型指定标准和扩展属性值的资源类 型注册文件定义。如果将有效的资源类型注册文件放置在通常安装注册文件的已知 目录 (/opt/cluster/lib/rgm/rtreg) 中,则支持简写表示法:

# **scrgadm -a -t SUNW.rt:2.0**

因此,不需要使用以下表示法:

# **scrgadm -a -t rtn -f** *full\_path\_to\_SUNW.rt:2.0*

要查看当前注册的资源类型的名称,请使用以下命令:

# **scrgadm** -p

从 Sun Cluster 3.1 开始, 资源类型名称的语法如下:

*vendor\_id*.*resource\_type* :*version*

资源类型名称的三个组成部分是在 RTR 文件中指定为 *Vendor\_id*、*Resource\_type* 和 *RT\_version* 的属性。scrgadm 命令用于插入句点和冒号分界符。仅当需要区 分由不同供应商提供的两个同名注册文件时,可选的 *Vendor\_id* 前缀才是必需 的。*RT\_version* 用于从一个数据服务版本升级到另一个数据服务版本。

要确保 *Vendor\_id* 唯一,请使用要创建资源类型的公司的股票代码。与 -t 选项 一起使用的 *resource\_type\_name* 可以是完整的资源类型名称,也可以是省略了 *Vendor\_id* 的缩写。例如,-tSUNW.iws 和 - tiws 都是有效的。如果群集中有两个仅 *Vendor\_id* 前缀不同的资源类型名称,则使用缩写名称将发生故障。

如果 *RT\_version* 字符串包含空白、制表符、斜杠 (/)、反斜杠 (\)、星号 (\*)、问号 (?)、左方括号 ([) 或右方括号 (]) 字符,则 scrgadm 命令无法注册资源类型。

将 *resource\_type\_name* 与 -t 选项一起指定时,如果仅注册一个版本,则可以省略 版本部分。

在 Sun Cluster 3.1 发行版之前创建的资源类型名称继续符合以下语法:

*vendor\_id*.*resource\_type*

-y RT\_system={TRUE|FALSE}

将资源类型的 RT\_system 属性设置为 TRUE 或 FALSE。RT\_system 属性的默认值为 FALSE。有关 RT\_system 属性的描述,请参见 [rt\\_properties](#page-1142-0)(5[\) \[1143\]。](#page-1142-0)

### 资源组特定的选项

支持以下选项:

-h *nodelist*

对 -a 和 -c 有效。此选项是 –y Nodelist= *nodelist* 的快捷方式。

-y *property*= *value*

对 -a 和 -c 有效。允许使用多个 -y *property*= *value* 实例。*value* 的格式由每个 *property* 指定。在以下示例中,*property1* 采用单个字符串作为 *value*,而 *property2* 采用逗号分隔的字符串数组:

```
-y property1=
value1 -y
property2=value2a,value2b
```
要将字符串属性设置为空值,请使用此选项而不指定值,如下所示:

-y *property=*

识别 -y 属性名称时不区分大小写。

有关资源组属性的描述,请参见 [rg\\_properties](#page-1128-0)(5) [\[1129\]](#page-1128-0)。

## 资源特定的选项

支持以下选项:

```
-x extension_property= value
```

```
-x "extension_property {node_specifier}=value "
```
对 -a 和 -c 有效。允许使用多个 -x*extension\_property*= *value* 或 -x "*extension\_property*{ *node\_specifier*}=*value*" 实例。

*node\_specifier* 是*可选*限定符,它指示*仅*在指定的一个或多个节点上设置或更改 *extension\_property* 的值。在群集中的其他节点上,不会设置或更改指定属性的 值。如果不包括 *node\_specifier*,则在群集中的所有节点上设置或更改指定属性的 值。*node\_specifier* 的语法示例如下:

```
-x "myprop{phys-schost-1}=100"
```
使用大括号 ({ }) 指示要在其上设置属性的一个或多个特定节点。 还可以使用以下的 *node\_specifier* 语法同时在两个不同的节点上指定不同的值:

**-x "myprop{phys-schost-1}=100" -x "myprop{phys-schost-2}=10"**

或者,可以使用以下语法同时在两个不同的节点上设置或更改一个值:

**-x "myprop{phys-schost-1,phys-schost-2}=100"**

*value* 的格式由每个 *extension\_property* 指定。在以下示例 中,*extension\_property1* 采用单个字符串作为 *value*,而 *extension\_property2* 采用 逗号分隔的字符串:

-x **"***extension\_property1***{** *node\_specifier***}=***value1***" \** -x **"***extension\_property2***{** *node\_specifier***}=***value2a***,** *value2b***"**

有关可用于特定数据服务的扩展属性的信息,请参阅该数据服务的手册页。

-y *property*= *value*

对 -a 和 -c 有效。允许使用多个 -y *property*= *value* 实例。*value* 的格式由每个 *property* 指定。在以下示例中,*property1* 采用单个字符串作为 *value*,而 *property2* 采用逗号分隔的字符串数组:

-y *property1***=** *value1* -y *property2***=***value2a***,***value2b*

要将属性设置为空值,请使用此选项而不指定值,如下所示:

-y *property=*

识别 -y*property* 名称时不区分大小写。

有关资源属性的描述, 请参见 [r\\_properties](#page-1102-0)(5) [\[1103\]](#page-1102-0) 手册页。

## **LogicalHostname** 特定的选项

这些选项适用于逻辑主机名资源。没有用于删除 LogicalHostname 资源的特殊命令:

# **scrgadm** -r -

j *resource\_name*

*resource\_name* 是在创建 LogicalHostname 资源时通过可选的 -j 选项提供的名称。如果 在创建 LogicalHostname 资源时省略了 -j 选项和 *resource\_name*,则该名称由 scrgadm 生成。

支持以下选项:

-j *resource\_name*

使用 IP 地址而不是主机名作为 -l *hostnamelist* 选项的第一个参数时,-j 选项是必 需的。

在创建资源时将 -j 与 -a 一起使用可显式命名 LogicalHostname 资源,与 -r 一起使 用可从资源组中删除资源。如果未使用 -j 选项显式命名 resource , 则 scrgadm 命令 将创建资源并将 *hostnamelist* 中的第一个主机名分配给该资源。

-L

指示在命令行上使用的选项适用于逻辑主机名。如果发出该命令时任一群集节点不 是活动群集的成员,则还必须使用 -n *netiflist* 选项。

-l *hostnamelist*

指定要共享的 IPv4 或 IPv6 地址。即使可以指定 IP 地址,也要使用主机。 名。*hostnamelist* 是要通过此 LogicalHostname 资源使其变为可用的主机名的列表 (以逗号分隔)。

-n *netiflist*

指定网络接口的列表。如果在任一群集节点不是活动群集成员时发出命令,则 -L 选 项需要 -n 选项。

*netiflist* 采用以下格式:

*netif*@*node*[,…]

netif 可以作为网络适配器名称(如 le0)或作为 IP 网络多路径组名称(如 sc\_ipmp)提供。*node* 可以是节点名称或节点标识符。资源组的 *nodelist* 中的所有 节点都必须列在 *netiflist* 中。如果省略了 -n *netiflist*,则将对 *nodelist* 中的每个节点 进行尝试以发现通过 *hostnamelist* 标识的子网上的网络适配器。对于尚未在 IP 网络 多路径组中的已发现网络适配器,会创建单适配器 IP 网络多路径组。同样,对于指 定的适配器,会创建单适配器 IP 网络多路径组(如果该组尚不存在)。

有关更多信息,请参阅 附注 部分。

-y *property*= *value*

有关详细信息,请参阅"资源特定的选项"部分。

### **SharedAddress** 特定的选项

LogicalHostname 特定的所有选项也适用于 SharedAddress 资源,但更改和添加了以下内 容:

-S

指示在命令行上使用的选项适用于共享地址。

-X *auxnodelist*

指定节点名称或标识符的逗号分隔列表。此列表上的条目必须是群集的成员。这些 节点是可能托管指定的共享地址但在发生故障转移时从未充当主节点的节点。 此列表与 *nodelist* 互斥。请参见"资源组特定的选项"下 *nodelist* 的描述。

返回以下退出值:

0 命令已成功完成。

可能会向标准错误写入警告消息,即使此命令已成功完成也是如 此。

非零值 发生错误。 当它以非零状态退出时,将向标准错误写入错误消息。

不允许对 RT\_System 属性为 TRUE 的资源类型执行某些操作。同样,不允许对 RG\_System 属性为 TRUE 的资源组 (及其资源)执行某些操作。请参见 [rt\\_properties](#page-1142-0)(5[\) \[1143\]](#page-1142-0) 和 [rg\\_properties](#page-1128-0)(5) [\[1129\]](#page-1128-0)。

有关下列属性的说明,请参见 [Unresolved link to " attributes5"](http://otn.oracle.com):

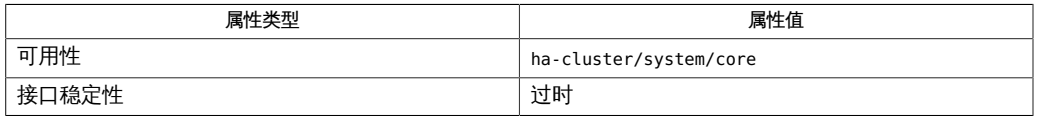

Intro[\(1CL\) \[17\]](#page-16-0), [clreslogicalhostname](#page-206-0)(1CL ) [\[207\],](#page-206-0) [clresource](#page-224-0)(1CL[\) \[225\]](#page-224-0), [clresourcegroup](#page-252-0)(1CL) [\[253\],](#page-252-0) [clresourcetype](#page-276-0)(1CL) [\[277\],](#page-276-0) [clressharedaddress](#page-288-0)(1CL[\) \[289\]](#page-288-0), [Unresolved link to " ifconfig1M",](http://otn.oracle.com) [scstat](#page-744-0)(1M[\) \[745\]](#page-744-0), [scswitch](#page-750-0)(1M) [\[751\],](#page-750-0) [r\\_properties](#page-1102-0)(5[\) \[1103\],](#page-1102-0) [Unresolved link to " rbac5"](http://otn.oracle.com), [rg\\_properties](#page-1128-0)(5) [\[1129\]](#page-1128-0), [rt\\_properties](#page-1142-0)(5[\) \[1143\]](#page-1142-0)

在 LogicalHostname 和 SharedAddress 添加操作执行过程中,无法发现尚未配置为 可用的网络适配器或将其放置到 IP 网络多路径组中。请参见 [Unresolved link to "](http://otn.oracle.com) [ifconfig1M"。](http://otn.oracle.com)

如果 scrgadm 以非零状态退出并显示错误消息 cluster is reconfiguring,则说明尽管 出现错误状态,但请求的操作可能已成功完成。如果对结果有疑问,则可以在重新配置 完成后使用相同的参数再次执行 scrgadm。

scsetup — 交互式群集配置工具

scsetup [-f *logfile*]

注 - Oracle Solaris Cluster 软件包括面向对象的命令集。虽然 Oracle Solaris Cluster 软 件仍支持原始的命令集,但是 Oracle Solaris Cluster 过程文档仅使用面向对象的命令 集。有关面向对象的命令集的更多信息,请参见 Intro[\(1CL\) \[17\]](#page-16-0) 手册页。

scsetup 命令可提供以下配置功能,具体取决于发出该命令时群集所处的状态。

■ 在安装后运行 scsetup 命令时,该命令会执行初始设置任务,例如配置法定设备和重 置 installmode 属性。如果您在创建群集时没有使用自动法定配置,请在安装该群集 后立即运行 scsetup 命令。在运行 scsetup 命令并重置 installmode 属性之前,确保 所有节点都已加入群集。

如果在创建群集时使用自动法定配置,则无需在群集安装后运行 scsetup 命令。自动 法定配置功能还会重置群集的 installmode 属性。

- 当您在正常群集操作期间运行 scsetup 命令时,该命令会提供一个菜单驱动式实用程 序。可以使用此实用程序执行大多数持续的群集管理任务。
- 从处于非群集模式下的节点发出该命令时,scsetup 命令会提供一个菜单驱动式实用 程序,用于更改和显示专用 IP 地址范围。在启动此格式的 scsetup 实用程序之前, 必须将所有节点重新引导到非群集模式。

可以从群集中的任何节点发出 scsetup 命令。

仅可以在全局区域中使用此命令。

支持以下选项:

-f *logfile* 指定可以记录命令的日志文件的名称。如果指定此选项,系统会运 行并记录或者仅记录(取决于用户响应) scsetup 实用程序生成的 大多数命令集。

有关下列属性的描述,请参见 [Unresolved link to " attributes5"](http://otn.oracle.com)。

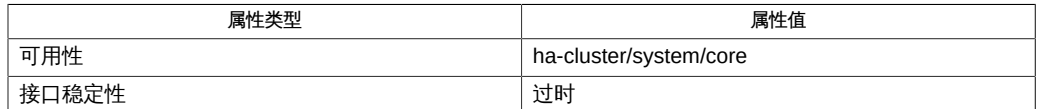

Intro[\(1CL\) \[17\]](#page-16-0), [cltelemetryattribute](#page-446-0)(1CL ) [\[447\],](#page-446-0) [cldevicegroup](#page-64-0)(1CL) [\[65\]](#page-64-0), [clnode](#page-148-0)(1CL) [\[149\],](#page-148-0) [clquorum](#page-194-0)(1CL) [\[195\],](#page-194-0) [clreslogicalhostname](#page-206-0)(1CL [\) \[207\]](#page-206-0), [clresourcegroup](#page-252-0)(1CL) [\[253\],](#page-252-0) [clresourcetype](#page-276-0)(1CL) [\[277\],](#page-276-0) [clressharedaddress](#page-288-0)(1CL[\) \[289\]](#page-288-0), [cluster](#page-460-0)(1CL) [\[461\],](#page-460-0)

scshutdown — 关闭群集

scshutdown [-y] [-g *grace-period*] [*message*]

注 - Oracle Solaris Cluster 软件包括面向对象的命令集。虽然 Oracle Solaris Cluster 软 件仍支持原始的命令集,但是 Oracle Solaris Cluster 过程文档仅使用面向对象的命令 集。有关面向对象的命令集的更多信息,请参见 Intro[\(1CL\) \[17\]](#page-16-0) 手册页。

scshutdown 实用程序可按顺序关闭整个群集。

在开始关闭之前,scshutdown 先发送一条警告消息,然后发送最终确认消息。

只能从一个节点运行 scshutdown 命令。

scshutdown 命令在关闭群集时执行以下操作:

- 将群集内所有工作中资源组更改为脱机状态。如果发生任何转换失败,scshutdown 不会完成,并显示一条错误消息。
- 卸载所有群集文件系统。如果发生任何卸载失败,scshutdown 不会完成,并显示一 条错误消息。
- 关闭所有活动的设备服务。如果设备的任何转换失败,scshutdown 将无法完成任务 并显示一条错误消息。
- 在所有节点上运行 /usr/sbin/init 0。有关更多信息,请参见 [Unresolved link to "](http://otn.oracle.com) [init1M"](http://otn.oracle.com)。

仅可以在全局区域中使用此命令。

需要具有 solaris.cluster.system.admin RBAC 授权才能使用该命令。请参见 [Unresolved link to " rbac5"](http://otn.oracle.com)。

#### 支持以下选项:

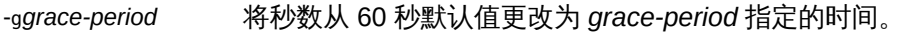

-y 预先回答确认问题,使得此命令无需用户介入即可运行。

#### 支持以下操作数:

*message* 在发出标准警告消息 "The system will be shut down in …"(系统将在...内关闭)之后发出的字符串。如果 *message*

包含多个单词,使用单引号 (') 或双引号 (") 进行分隔。警 告消息和用户提供的 *message* 在距 scshutdown 开始还有 7200、3600、1800、1200、600、300、120、 60 和 30 秒时输出。

例 346 关闭群集

phys-palindrome-1# **scshutdown**

返回以下退出值:

0 命令已成功完成。

非零值 发生错误。错误消息显示在标准输出上。

有关下列属性的说明,请参见 [Unresolved link to " attributes5"](http://otn.oracle.com):

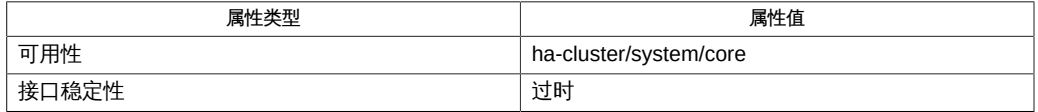

Intro[\(1CL\) \[17\]](#page-16-0)、[cluster](#page-460-0)(1CL) [\[461\]、](#page-460-0)[Unresolved link to " shutdown1M"、Unresolved](http://otn.oracle.com) [link to " init1M"、Unresolved link to " attributes5"](http://otn.oracle.com)

<span id="page-744-0"></span>scstat — 监视 Oracle Solaris Cluster 配置的状态

scstat [-DWginpqv [v]] [-h *node*]

注 - Oracle Solaris Cluster 软件包括面向对象的命令集。虽然 Oracle Solaris Cluster 软 件仍支持原始的命令集,但是 Oracle Solaris Cluster 过程文档仅使用面向对象的命令 集。有关面向对象的命令集的更多信息,请参见 Intro[\(1CL\) \[17\]](#page-16-0) 手册页。

scstat 命令可显示 Oracle Solaris Cluster 组件的当前状态。在 Oracle Solaris Cluster 配置中的任一计算机上,只需运行 scstat 命令的一个实例。

不带选项运行 scstat 命令时,将显示群集的所有组件的状态。将显示以下信息:

- 群集成员列表
- 每个群集成员的状态
- 资源组和资源的状态
- 群集互联的每个路径的状态
- 每个磁盘设备组的状态
- 每个法定设备的状态
- 每个 IP 网络多路径 (IP network multipathing, IPMP) 组和公共网络适配器的状态

要使用不带选项的此命令,您需要具有

solaris.cluster.device.read、solaris.cluster.transport.read、solaris.cluster.resource.read、solar 和 solaris.cluster.system.read RBAC 授权。请参见 [Unresolved link to " rbac5"。](http://otn.oracle.com) 资源和资源组

资源状况、资源组状况和资源状态均是基于每个节点进行维护的。例如,一个给定资源 在每个群集节点上可以具有不同的状况和状态。

资源状态是由资源组管理器 (Resource Group Manager, RGM) 仅根据对资源调用的方 法在每个节点上设置的。例如,在给定节点上对某个资源成功运行 STOP 方法后,该资源 在此节点上的状况将为 OFFLINE。如果 STOP 方法返回非零值或超时,则该资源的状态为 Stop failed。

可能的资源状态包括:Online、Offline 、Start\_failed、Stop\_failed、 Monitor failed、Online not monitored、Starting 和 Stopping。

可能的资源组状态包括:Unmanaged、 Online、Offline、Pending\_online、 Pending\_offline、Error\_stop\_failed、Online\_faulted 和 Pending\_online\_blocked。 除资源状况外,RGM 还可以维护资源状态,资源状态可由资源本身使用 API 设 置。Status Message 字段实际上包括两个组成部分:状态关键字和状态消息。状态消息 由资源有选择性地进行设置,它是在状态关键字后面输出的任意文本字符串。

资源状态可能值的描述如下:

DEGRADED 资源已联机,但其性能或可用性可能在某方面出现了下降。

FAULTED 资源遇到错误,无法正常运行。

OFFLINE 资源已脱机。

ONLINE 资源已联机,正在提供服务。

UNKNOWN 当前状态是未知或正在转换。

### 设备组

设备组状态反映该组中设备的可用性。

设备组状态的可能值及其描述如下:

- DEGRADED 设备组处于联机状态,但其潜在主(辅助)节点没有全部联机。对 于双节点连接,此状态实质上表明不存在备用主节点,也就是说, 如果主节点发生故障,将导致无法访问组中的设备。
- OFFLINE 设备组处于脱机状态。不存在主节点。在可以使用设备组中的任何 设备之前,必须先使该组联机。
- ONLINE 设备组处于联机状态。存在主节点,而且该组中的设备已准备好可 以进行 I/O。
- WAIT 设备组处于两个状态之间。例如,当设备组正在从脱机进入联机状 态时可能发生此状态。

### IP 网络多路径组

IP 网络多路径 (IP network multipathing, IPMP) 组状态反映备份组以及该组中适配器的 可用性。

IPMP 组状态的可能值及其描述如下:

OFFLINE 备份组故障。该组中的所有适配器都处于脱机状态。

ONLINE 备份组正常工作。该组中至少有一个适配器联机。

UNKNOWN 除上述所列状态以外的任何其他状态。如果适配器断开或由 Solaris 命令(例如 if mpadm 或 ifconfig)标记为关闭时,可能导致此状 态。

IPMP 适配器状态的可能值及其描述如下:

OFFLINE 适配器发生故障或备份组处于脱机状态。

ONLINE 适配器正常工作。

STANDBY 适配器处于待机状态。

UNKNOWN 除上述所列状态以外的任何其他状态。如果适配器断开或由 Solaris 命令(例如 if mpadm 或 ifconfig)标记为关闭时,可能导致此状 态。

可以指定命令选项来请求获取特定组件的状态。

如果指定了多个选项,scstat 命令将按指定顺序输出状态。

支持以下选项:

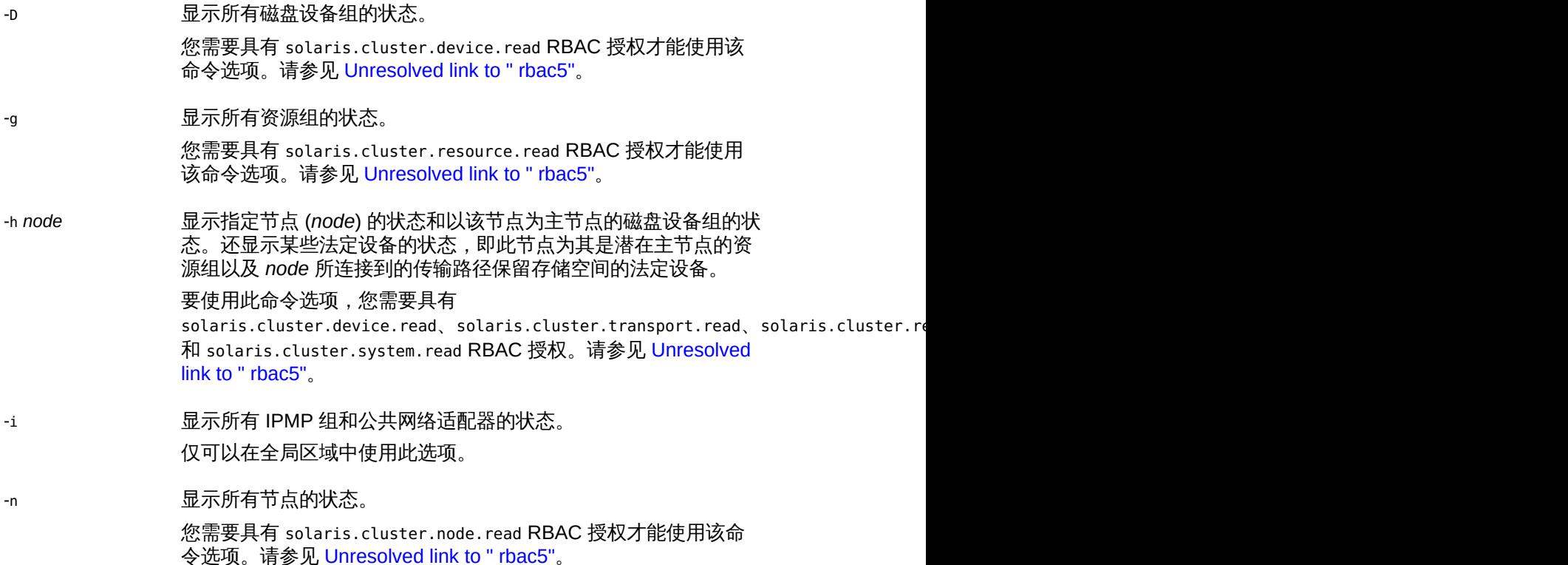

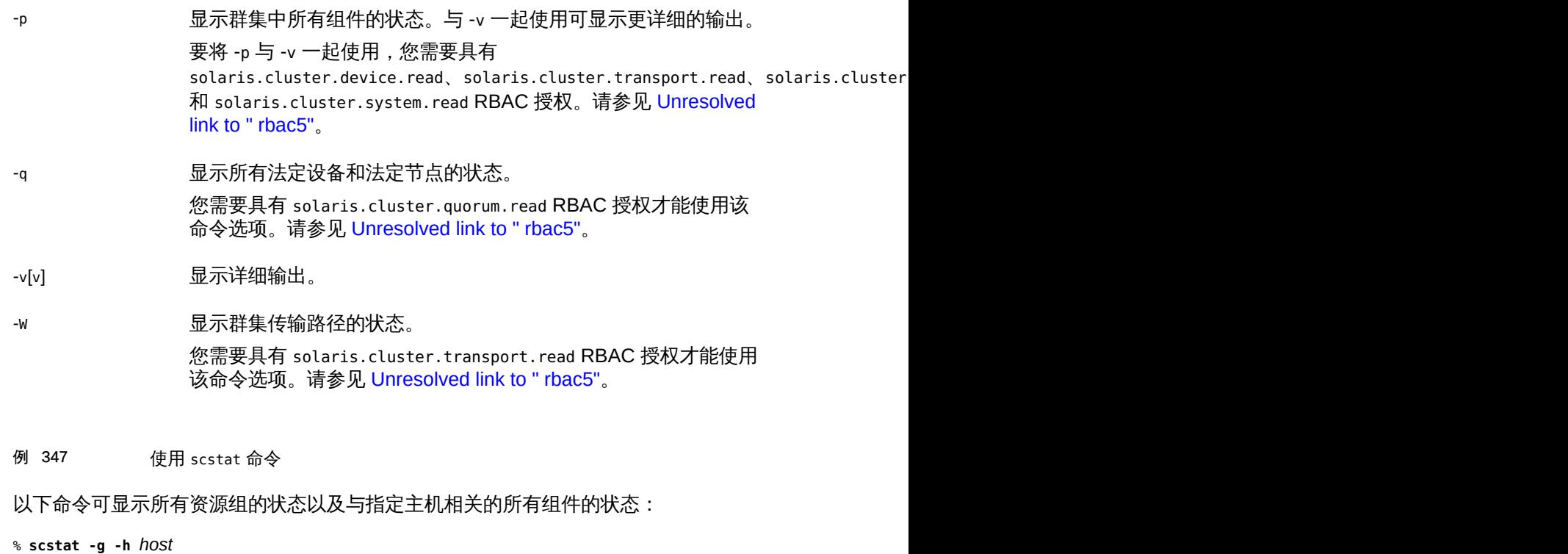

输出的显示顺序与选项的指定顺序相同。

这些结果与键入以下两个命令的结果相同:

% **scstat -g**

和

% **scstat -h** *host*

返回以下退出值:

0 命令已成功完成。

非零值 发生错误。

有关下列属性的说明,请参见 [Unresolved link to " attributes5"](http://otn.oracle.com):

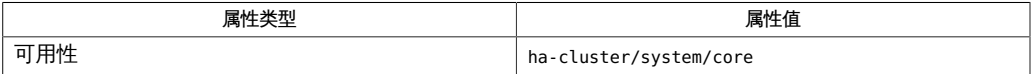

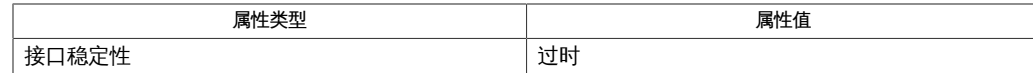

Intro[\(1CL\) \[17\]](#page-16-0)、[cluster](#page-460-0)(1CL[\) \[461\]](#page-460-0)[、Unresolved](http://otn.oracle.com) [link to " if\\_mpadm1M"、Unresolved link to "](http://otn.oracle.com) [ifconfig1M"](http://otn.oracle.com)、[scha\\_resource\\_setstatus](#page-592-0)(1HA) [\[593\]、](#page-592-0)[scha\\_resource\\_setstatus](#page-1002-0)(3HA) [\[1003\]](#page-1002-0)[、Unresolved](http://otn.oracle.com) [link to " attributes5"](http://otn.oracle.com)

联机法定设备表示在上次建立法定设备时该设备可用于形成法定设备。在法定算法上下 文中,该设备处于联机状态,因为它主动参与法定设备的形成。但是,联机法定设备可 之一,以以证明的状态,后,二三,第二,第二,第二,第二,第二,第二,第二,第二,三十,第 新版本的 Oracle Solaris Cluster 不包括磁盘监视设备或对法定设备的定期探测。

<span id="page-750-0"></span>scswitch — 在 Oracle Solaris Cluster 配置中执行资源组和设备组的所有权与状态更改

scswitch -c -h *node*[,...] -j *resource[,...]* -f *flag-name*

scswitch {-e | -n} [-M] -j *resource[,...]* [-h *node*[,...]]

scswitch -F {-g *resource-grp[,...]* | -D *device-group[,...]*}

scswitch -m -D *device-group[,...]*

scswitch -Q [-g *resource-grp[,...]*] [-k]

scswitch -R -h *node*[,...] -g *resource-grp[,...]*

scswitch -r [-g *resource-grp[,...]*]

scswitch -S -h *node*[,...] [-K *continue\_evac*]

scswitch -s [-g *resource-grp[,...]*] [-k]

scswitch {-u | -o} -g *resource-grp[,...]*

scswitch -Z [-g *resource-grp[,...]*]

scswitch -z -D *device-group[,...]* -h *node* [,...]

scswitch -z [-g *resource-grp[,...]*] [-h *node* [,...]]

注 - Oracle Solaris Cluster 软件包括面向对象的命令集。虽然 Oracle Solaris Cluster 软 件仍支持原始的命令集,但是 Oracle Solaris Cluster 过程文档仅使用面向对象的命令 集。有关面向对象的命令集的更多信息,请参见 Intro[\(1CL\) \[17\]](#page-16-0) 手册页。

scswitch 命令可将资源组或设备组(也称为磁盘设备组)移到新主节点。该命令还提供 了各种选项,分别用于通过移动所有权从节点清除所有资源组和设备组、使资源组或设 备组脱机和联机、启用或禁用资源、切换资源组的 Unmanaged 状态或者清除资源的错误 标志。

可以从 Oracle Solaris Cluster 配置中的任何节点运行 scswitch 命令。如果某个设备组 脱机,可使用 scswitch 使该设备组在节点列表中的任何主机上联机。但是,一旦该设备 组联机,即不允许切换到备用节点。一次仅允许调用一个 scswitch 命令。

请勿试图中止已经运行的 scswitch 操作。

有关有效使用该命令的更多信息,请参见各个选项的描述。为便于管理,请在全局区域 中使用此命令。

# 基本选项

支持以下基本选项。可以与部分基本选项一起使用的选项在"附加选项"中有所介绍。

-c 清除指定节点中指定资源集的 -f*flag-name* 错误标志。对于 Oracle Solaris Cluster 软件的最新发行版,-c 选项*仅*对 Stop\_failed 资源 状态实现。清除 Stop\_failed 资源状态会将资源在指定节点中置于 脱机状态。

仅在全局区域中使用此选项。

如果对资源执行 Stop 方法失败,而且该资源的 Failover\_mode 属性 设置为 Hard,则资源组管理器 (Resource Group Manager, RGM) 将停止或重新引导节点,以强制该资源(以及该节点管理的所有其 他资源)脱机。

如果对资源执行 Stop 方法失败, 而且 Failover mode 属性设置为 Hard 以外的其他值,则各个资源将进入 Stop failed 资源状态, 而资源组将置于 Error stop failed 状态。无法使任何节点上处 干 Error\_stop\_failed 状态的资源组在任何节点上联机,也不能编 辑此类资源组(不能添加或删除资源或者更改资源组属性或资源属 性)。必须通过执行[Unresolved link to " Oracle Solaris Cluster 数](http://otn.oracle.com) [据服务规划和管理指南 "](http://otn.oracle.com)中记录的过程来清除 Stop\_failed 资源状 态。

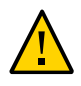

注意 - 请确保在清除 Stop\_failed 资源状态之前,在指定节点中停止了资源及其监视器。 清除 Stop\_failed 资源状态而不完全中止资源及其监视器可能导致该资源的多个实例在 群集中同时执行。如果使用的是共享存储,这种情况可能会导致数据损坏。如有必要, 作为最后的解决方法,对关联的进程执行 [Unresolved link to " kill1"](http://otn.oracle.com) 命令。

-e 启用指定的 *resource*。 仅在全局区域中使用此选项。 启用了资源后,该资源将进入联机或脱机状态,具体取决于其资源 组是联机还是脱机。 可以同时指定 -h 选项与 -e 选项,仅在指定的节点子集中启用资 源。如果省略 -h 选项,则会在所有节点中启用指定资源。 -F 使指定资源组 (-g) 或设备组 (-D) 在所有节点上脱机。 指定 -F 选项与 -D 选项时,可以只从全局区域运行 -F 选项。 使用 -F 选项使设备组脱机时,主节点会停止或释放关联的 Solaris

Volume Manager 磁盘集。将设备组置于脱机状态之前,必须停止 对其中设备的所有访问并且卸载所有依赖该组的文件系统。要启动 脱机的设备组,可以发出显式 scswitch 调用、访问该组中的设备或 者挂载依赖该组的文件系统。

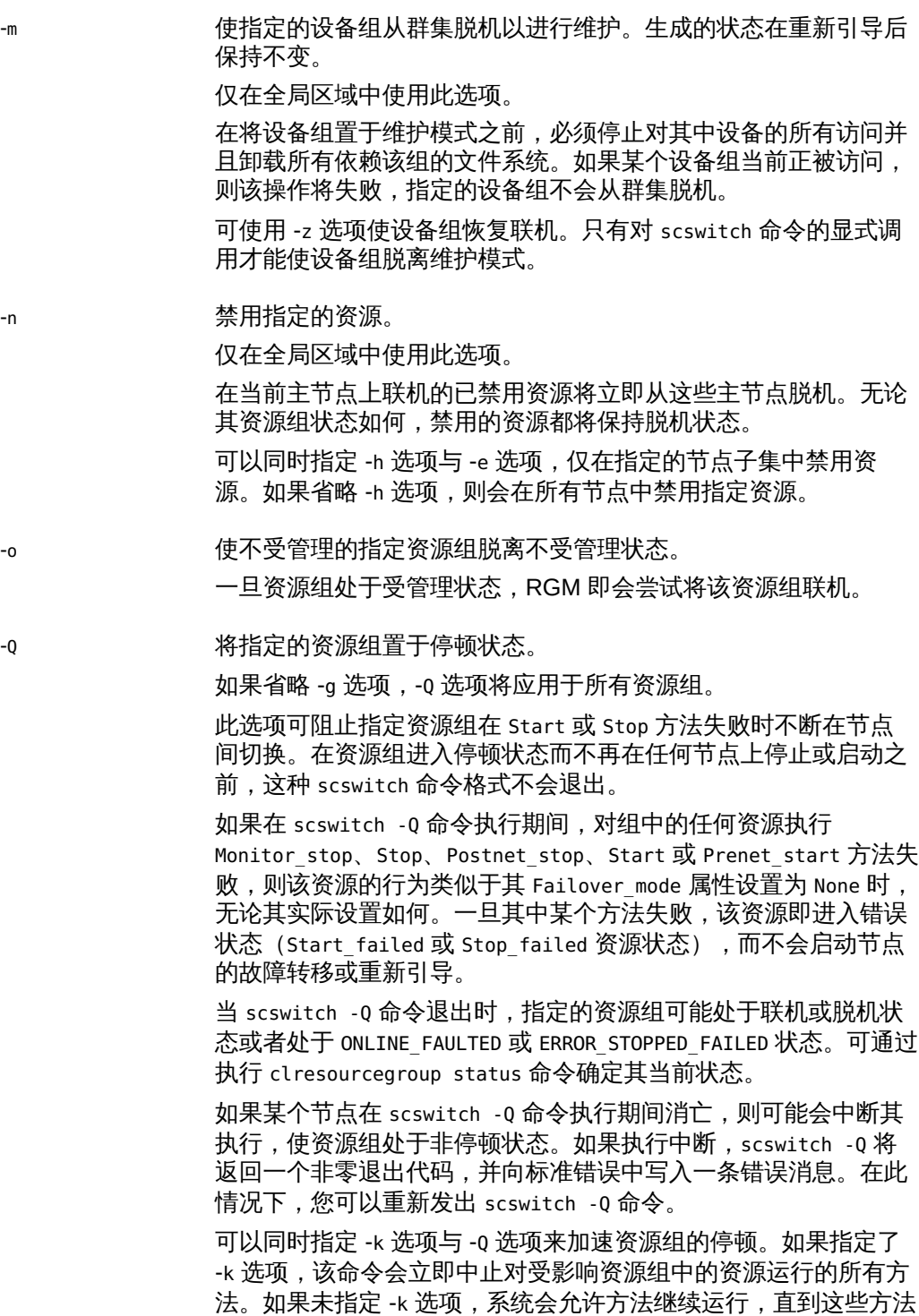

退出或超过所配置的超时时间。

scswitch 753

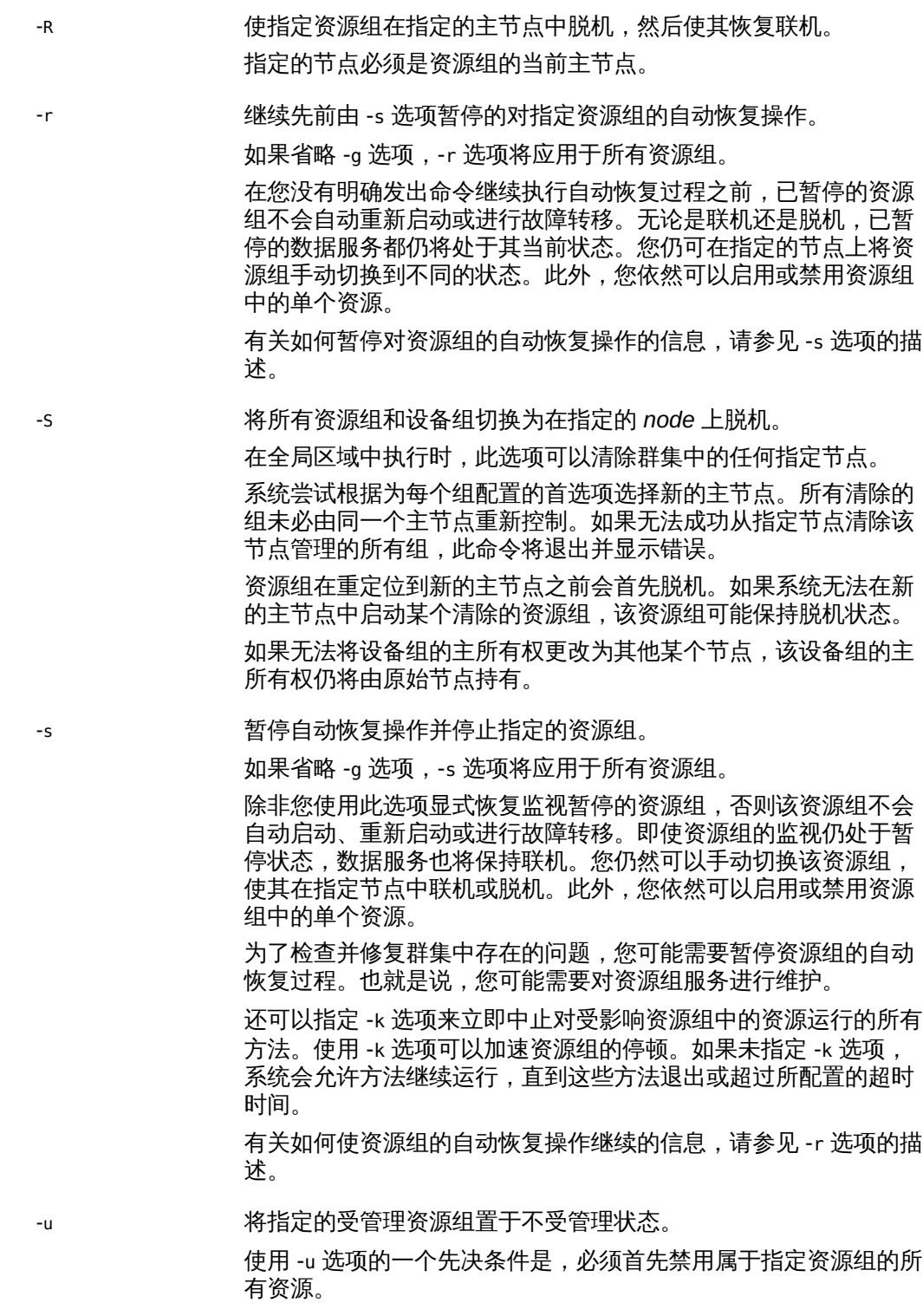

-z 此选项的作用如下:

- 启用指定资源组中的所有资源
- 将这些资源组更改为受管理状态
- 使这些资源组在所有默认主节点上联机.

如果省略 -g 选项,-Z 选项将应用于所有资源组。

如果未指定 -g 选项,则除了已暂停的资源组之外,scswitch 命令会 尝试将所有资源组联机。

-z 请求更改指定资源组或设备组的主节点。

如果省略 -g 选项,-z 选项将应用于所有资源组。

-z 选项与 -D 选项一起使用时,可将一个或多个指定设备组切换到指 定节点。对于一个设备组的切换,只能指定一个主节点名。指定了 多个设备组时,-D 选项会按照指定顺序切换这些设备组。如果 -z -D 操作遇到错误,该操作将会停止,不会执行进一步的切换。

-z 选项仅与 -g 选项一起使用时可使指定资源组(必须已经受管理) 在其首选的节点中联机。这种 scswitch 命令格式不会违反资源组的 强 RG affinities 而使该资源组联机,而且,如果资源组的关联性 无法在任何节点中得到满足,该命令将输出一条警告消息。与 -Z 选 项不同,此选项不会启用任何资源、启用对任何资源的监视或者使 任何资源组脱离不受管理状态。

-z 选项与 -g 和 -h 选项一起使用时,可使指定资源组在 -h 选项指定 的节点中联机,并使这些资源组在其他所有群集节点中脱机。如果 使用 -h 选项指定的节点列表为空 (-h ""),-z 选项会使 -g 选项指定 的资源组从其所有当前主节点或区域脱机。- h 选项指定的所有节 点必须是群集的当前成员,而且必须是 -g 选项指定的所有资源组的 潜在主节点。-h 选项指定的节点的数目不得超过 g 选项指定的任何 资源组的 -Maximum\_primaries 属性设置。

单独使用时 (scswitch -z),-z 选项会将在其首选节点中未暂停的所 有受管理资源组切换为联机。

如果配置一个或多个资源组的 RG affinities 属性并发 出 scswitch -z -g 命令 (带有或不带 -h 选项),则可 能还会切换除 -g 选项之后指定的资源组以外的其他资源 组。[rg\\_properties](#page-1128-0)(5) [\[1129\]](#page-1128-0) 中介绍了 RG\_affinities。

## 附加选项

可将以下附加选项与上述基本选项组合使用,如下所述:

-D 指定一个或多个设备组的名称。 此选项仅能与 -F、-m 和 -z 选项一起使用。 要将此命令选项与 -F、-m 或 -z 选项(连同 -h 选项)一起使用, 您需要具有 solaris.cluster.device.admin 基于角色的访问控制 (role-based access control, RBAC) 授权。请参见 [Unresolved link](http://otn.oracle.com) [to " rbac5"。](http://otn.oracle.com)

您还必须能够承担已向其分配 Oracle Solaris Cluster 命令权 限配置文件的角色,才能使用该命令。经授权的用户可以通过 pfsh、pfcsh 或 pfksh 配置文件 shell 在命令行上发出 Oracle Solaris Cluster 特权命令。配置文件 shell 是一种特殊的 shell,通 过该 shell,可以访问分配给 Oracle Solaris Cluster 命令权限配置 文件的 Oracle Solaris Cluster 特权命令。当您运行 su 以承担某个 角色时,即会启动配置文件 shell。还可以使用 pfexec 发出 Oracle Solaris Cluster 特权命令。

-f 指定错误 *flag-name*。

此选项仅能与 -c 选项一起使用。

当前支持的唯一错误标志是 Stop\_failed。

要将此命令选项与 -c 选项一起使用,您需要具有 solaris.cluster.resource.admin RBAC 授权。请参见 [Unresolved](http://otn.oracle.com) [link to " rbac5"。](http://otn.oracle.com)

您还必须能够承担已向其分配 Oracle Solaris Cluster 命令权 限配置文件的角色,才能使用该命令。经授权的用户可以通过 pfsh、pfcsh 或 pfksh 配置文件 shell 在命令行上发出 Oracle Solaris Cluster 特权命令。配置文件 shell 是一种特殊的 shell,通 过该 shell,可以访问分配给 Oracle Solaris Cluster 命令权限配置 文件的 Oracle Solaris Cluster 特权命令。当您运行 su 以承担某个 角色时,即会启动配置文件 shell。还可以使用 pfexec 发出 Oracle Solaris Cluster 特权命令。

-g 指定一个或多个资源组的名称。

此选项仅能与 -F、-o、-Q、-r、-R、-s、-u、-z 和 -Z 选项一起使用。 要将此命令选项与以下选项一起使用,您需要具有 solaris.cluster.resource.admin RBAC 授权:

- -F 选项
- -o 选项
- -Q 选项
- -R 选项连同 -h 选项
- -r 选项
- -s 选项
- -u 选项
- -Z 选项
■ -z 选项 -h 选项

请参见 [Unresolved link to " rbac5"。](http://otn.oracle.com)

您还必须能够承担已向其分配 Oracle Solaris Cluster 命令权 限配置文件的角色,才能使用该命令。经授权的用户可以通过 pfsh、pfcsh 或 pfksh 配置文件 shell 在命令行上发出 Oracle Solaris Cluster 特权命令。配置文件 shell 是一种特殊的 shell,通 过该 shell,可以访问分配给 Oracle Solaris Cluster 命令权限配置 文件的 Oracle Solaris Cluster 特权命令。当您运行 su 以承担某个 角色时,即会启动配置文件 shell。还可以使用 pfexec 发出 Oracle Solaris Cluster 特权命令。

-h 指定一个或多个群集节点的名称。

此选项仅能与 -c、-e、-n、-R、-S 和 -z 选项一起使用。

与 -c、-e、-n、-R 或 -z 选项一起使用时,-h 选项可接受以逗号分隔 的节点列表。

要为 -z 选项指定一个空节点列表,请指定两个双引号 "" 作为 -h 选 项的参数。

对于配置为具有多个主节点的资源组,-h 选项列出的节点名称必须 全部是 -g 选项指定的每个资源组的有效潜在主节点。

如果某个资源组未能在 -h 选项指定的节点上成功启动,则该资源组 可能会故障转移到其他节点。此行为由 Failover mode 资源属性的 设置决定。有关更多信息,请参见 [r\\_properties](#page-1102-0)(5) [\[1103\]](#page-1102-0)。

与 -S 选项一起使用时,-h 选项可指定要清除其资源组和设备组的单 个节点的名称。

要将此命令选项与 -c、-R 选项(连同 -g 选项)、-S 或 -z 选项(连同 - g 选项)一起使用,您需要具有 solaris.cluster.resource.admin RBAC 授权。此外,要将 此命令选项与 -z 选项(连同 -D 选项)一起使用,您需要具有 solaris.cluster.device.admin RBAC 授权。请参见, [Unresolved](http://otn.oracle.com) [link to " rbac5"。](http://otn.oracle.com)

您还必须能够承担已向其分配 Oracle Solaris Cluster 命令权 限配置文件的角色,才能使用该命令。经授权的用户可以通过 pfsh、pfcsh 或 pfksh 配置文件 shell 在命令行上发出 Oracle Solaris Cluster 特权命令。配置文件 shell 是一种特殊的 shell, 通 过该 shell,可以访问分配给 Oracle Solaris Cluster 命令权限配置 文件的 Oracle Solaris Cluster 特权命令。当您运行 su 以承担某个 角色时,即会启动配置文件 shell。还可以使用 pfexec 发出 Oracle Solaris Cluster 特权命令。

-j 指定一个或多个 *resource* 的名称。 此选项仅能与 -c、-e 和 -n 选项一起使用。

要将此命令选项与 -c、-e 或 -n 选项一起使用,您需要具有 solaris.cluster.resource.admin RBAC 授权。请参见 [Unresolved](http://otn.oracle.com) [link to " rbac5"。](http://otn.oracle.com)

您还必须能够承担已向其分配 Oracle Solaris Cluster 命令权 限配置文件的角色,才能使用该命令。经授权的用户可以通过 pfsh、pfcsh 或 pfksh 配置文件 shell 在命令行上发出 Oracle Solaris Cluster 特权命令。配置文件 shell 是一种特殊的 shell, 通 过该 shell,可以访问分配给 Oracle Solaris Cluster 命令权限配置 文件的 Oracle Solaris Cluster 特权命令。当您运行 su 以承担某个 角色时,即会启动配置文件 shell。还可以使用 pfexec 发出 Oracle Solaris Cluster 特权命令。

-к 指定从某个节点成功清除资源组后阻止资源组切换回该节点的秒 数。

> 如果正从节点清除,则资源组无法故障转移或自动切换到该节点 而且,在清除完成后,在此选项指定的时间(秒)内也无法进行故 障转移或自动切换。可以通过在达到 *continue\_evac* 指定的秒数之 前使用 scswitch -z -g -h 命令将资源组切换到清除了资源组的节 点中,覆盖 -K 计时器。完成此种切换后,-K 计时器将立即被视为过 期。但是,不带 -h 标志的 scswitch -z -g 或 - Z 命令将继续使用 -K 计时器,并阻止将任何资源组切换到清除了资源组的节点。

此选项仅能与 -S 选项一起使用。必须指定介于 0 和 65535 之间的 整数值。如果未指定值,将使用默认值 60 秒。

您需要具有 solaris.cluster.resource.admin RBAC 授权才能使用 该命令选项。请参见 [Unresolved link to " rbac5"。](http://otn.oracle.com)

您还必须能够承担已向其分配 Oracle Solaris Cluster 命令权 限配置文件的角色,才能使用该命令。经授权的用户可以通过 pfsh、pfcsh 或 pfksh 配置文件 shell 在命令行上发出 Oracle Solaris Cluster 特权命令。配置文件 shell 是一种特殊的 shell,通 过该 shell,可以访问分配给 Oracle Solaris Cluster 命令权限配置 文件的 Oracle Solaris Cluster 特权命令。当您运行 su 以承担某个 角色时,即会启动配置文件 shell。还可以使用 pfexec 发出 Oracle Solaris Cluster 特权命令。

-k 立即中止对指定资源组中的资源运行的资源组管理器 (Resource Group Manager, RGM) 资源方法。

> 可将此选项与 -Q 和 -s 选项一起使用。如果未指定 -k 选项,系统会 允许方法继续运行,直到这些方法退出或超过所配置的超时时间。

-M 启用 (-e) 或禁用 (-n) 对指定资源的监视。如果禁用了资源,则无需 禁用其监视,因为该资源及其监视器都会保持脱机。 此选项仅能与 -e 和 -n 选项一起使用。

要将此命令选项与 -e 或 -n 选项一起使用,您需要具有 solaris.cluster.resource.admin RBAC 授权。请参见 [Unresolved](http://otn.oracle.com) [link to " rbac5"。](http://otn.oracle.com)

您还必须能够承担已向其分配 Oracle Solaris Cluster 命令权 限配置文件的角色,才能使用该命令。经授权的用户可以通过 pfsh、pfcsh 或 pfksh 配置文件 shell 在命令行上发出 Oracle Solaris Cluster 特权命令。配置文件 shell 是一种特殊的 shell,通 过该 shell,可以访问分配给 Oracle Solaris Cluster 命令权限配置 文件的 Oracle Solaris Cluster 特权命令。当您运行 su 以承担某个 角色时,即会启动配置文件 shell。还可以使用 pfexec 发出 Oracle Solaris Cluster 特权命令。

#### 例 348 切换资源组

以下命令将 resource-grp-2 切换为由 schost-1 管理。

schost-1# **scswitch –z –h schost-1 –g resource-grp-2**

例 349 使受管理资源组联机而不启用监视或资源

以下命令将使 resource-grp-2 联机(如果该 resource-grp-2 已经受管理),但是不会 启用当前禁用的任何资源或对这些资源的监视。

schost-1# **scswitch –z –g resource-grp-2**

例 350 切换配置为具有多个主节点的资源组

以下命令将配置为具有多个主节点的资源组 resource-grp-3 切换为由 schost-1,schost-2,schost-3 管理。

schost-1# **scswitch –z –h schost-1,schost-2,schost-3 –g resource-grp-3**

例 351 从节点移出其所有资源组和设备组

以下命令将 schost-1 的所有资源组和设备组切换到一个新的主节点集。

schost-1# **scswitch –S –h schost-1**

例 352 从节点永久移出其所有资源组和设备组

以下命令将 schost-1 的所有资源组和设备组切换到一个新的主节点集。该命令还指定在 允许资源组和设备组切换回 schost-1 之前需等待 120 秒。

在以下命令中使用 -K 选项可阻止资源组在成功从 schost-1 清除后自动切换回 schost-1。资源组可能尝试切换回 schost-1 的一个示例情况是该资源组未能成功在其 新主节点上启动。另一个示例情况是资源组具有使用 RG\_affinities 属性配置的强负关 联性。

schost-1# **scswitch –S –h schost-1 -K 120**

例 353 禁用资源

schost-1# **scswitch –n –j resource-1,resource-2**

例 354 启用资源

schost-1# **scswitch –e –j resource-1**

例 355 使资源组进入不受管理状态

schost-1# **scswitch –u –g resource-grp-1,resource-grp-2**

例 356 使资源组脱离不受管理状态

schost-1# **scswitch –o –g resource-grp-1,resource-grp-2**

例 357 切换设备组

以下命令将 device-group-1 切换为由 schost-2 管理。

schost-1# **scswitch –z –h schost-2 –D device-group-1**

例 358 将设备组置于维护模式

以下命令将 device-group-1 置于维护模式。

schost-1# **scswitch –m –D device-group-1**

例 359 使资源组停顿

以下命令将资源组 RG1 和 RG2 置于停顿状态。

schost-1# **scswitch –Q -g RG1,RG2**

例 360 通过切换资源组清除 Start\_failed 资源状态

Start\_failed 资源状况指示 Start 或 Prenet\_start 方法对某个资源失败或超时,但该 资源的资源组仍已联机。即使该资源处于故障状况,可能不提供服务,其资源组仍然会 联机。如果资源的 Failover\_mode 属性设置为 None 或者设置为阻止资源组故障转移的另 一个值,则可能会出现此状况。

与 Stop\_failed 资源状况不同,Start\_failed 资源状况*不会*阻止您或 Oracle Solaris Cluster 软件对资源组执行操作。您无需发出 scswitch -c 命令来清除 Start\_failed 资 源状态。只需执行一个可重新启动资源的命令。

以下命令清除 resource-grp-2 资源组中的资源发生的 Start\_failed 资源状态。该命令 通过将资源组切换到 schost-2 节点来清除此状态。

schost-1# **scswitch –z –h schost-2 –g resource-grp-2**

例 361 通过重新启动资源组清除 Start\_failed 资源状态

以下命令清除 resource-grp-2 资源组中的资源发生的 Start\_failed 资源状态。此命令 通过在 schost-1 节点上重新启动该资源组来清除此状态。

有关 Start\_failed 资源状态的更多信息,请参见 [r\\_properties](#page-1102-0)(5) [\[1103\]](#page-1102-0) 手册页。

schost-1# **scswitch –R –h schost-1 –g resource-grp-2**

例 362 通过禁用然后启用资源清除 Start\_failed 资源状态

以下命令通过禁用然后重新启用 resource-1 资源来清除该资源发生的 Start\_failed 资 源状态。

有关 Start\_failed 资源状态的更多信息,请参见 [r\\_properties](#page-1102-0)(5) [\[1103\]](#page-1102-0) 手册页。

schost-1# **scswitch –n –j resource-1** schost-1# **scswitch –e –j resource-1**

此命令停顿,直到请求的操作全部完成或发生错误为止。

返回以下退出值:

0 命令已成功完成。

非零值 发生错误。scswitch 将错误消息写入标准错误。

如果 scswitch 命令退出时退出状态为非零值并且显示错误消息 "cluster is reconfiguring"(群集正在重新配置),尽管出错,请求的操作仍然可能已经成功完 成。如果您对结果不确定,可以在重新配置完成后使用相同参数再次执行 scswitch 命 令。

如果 scswitch 命令退出时退出状态为非零值并且显示错误消息 "Resource group failed to start on chosen node and may fail over to other node(s)"(资源组未能在所选节

点上启动,可能故障转移到其他节点),该资源组在 scswitch 命令退出后仍将继续重新 配置一段时间。资源组的其他 scswitch 或 clresourcegroup 操作将失败,直到该资源组 在所有节点上达到终端状态,例如 Online、Online\_faulted 或 Offline 状态。

如果对多个资源或资源组调用 scswitch 命令并且发生多个错误,退出值可能只反映其中 一个错误。为了避免这种情况,请一次只对一个资源或资源组调用 scswitch 命令。

对于 RG\_system 属性为 True 的资源组(及其资源),不允许执行某些操作。有关更多信 息,请参见 [rg\\_properties](#page-1128-0)(5[\) \[1129\]。](#page-1128-0)

有关下列属性的说明,请参见 [Unresolved link to " attributes5"](http://otn.oracle.com):

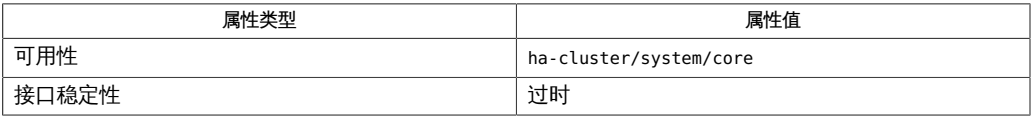

[Unresolved link to " kill1"、Unresolved link to " pfcsh1"、Unresolved](http://otn.oracle.com) [link to " pfexec1"、Unresolved link to " pfksh1"、Unresolved link to "](http://otn.oracle.com) [pfsh1"、](http://otn.oracle.com)Intro[\(1CL\) \[17\]](#page-16-0)、[cldevicegroup](#page-64-0)(1CL) [\[65\]](#page-64-0)、[clresourcegroup](#page-252-0)(1CL[\) \[253\]](#page-252-0)[、Unresolved](http://otn.oracle.com) [link to " su1M"、Unresolved link to " attributes5"、Unresolved link to "](http://otn.oracle.com) [rbac5"](http://otn.oracle.com), r properties(5)  $[1103]$ , rg properties(5)  $[1129]$ 

[Unresolved link to " Oracle Solaris Cluster 数据服务规划和管理指南 "](http://otn.oracle.com)

如果您通过将 -z 或 -F 选项与 -g 选项一起使用来使资源组脱机,则该资源组的 Offline 状态在节点重新引导后不会保持。即使某个节点消亡或加入群集或者如果正在切换其他 资源组,该资源组可能仍会联机。即使您之前将该资源组切换为脱机状态,它也会在节 点中联机。即使所有资源都被禁用,该资源组还是会进入联机状态。

要禁止资源组自动联机,可使用 -s 选项暂停该资源组的自动恢复操作。要继续自动恢复 操作,可使用 -r 选项。

<span id="page-762-0"></span>sctelemetry — 初始化系统资源监视

sctelemetry -d

sctelemetry -e

sctelemetry -i -o hasp\_rg=*rg*,hasp\_rs=*rs* [,hasp\_mnt\_pt=*mnt\_pt*] [,db\_rg=*rg*] [,db\_rs=*rs*] [,telemetry\_rg=*rg*] [,telemetry\_rs=*rs*]

sctelemetry -i -o hasp\_mnt\_pt=*mnt\_pt*,hasp\_nodelist=*node*[:…] [,hasp\_rs=*rs*] [,db\_rg=*rg*] [,db\_rs=*rs*] [,telemetry\_rg=*rg*,telemetry\_rs=*rs*]

sctelemetry -u

注 - Oracle Solaris Cluster 软件包括面向对象的命令集。虽然 Oracle Solaris Cluster 软 件仍支持原始的命令集,但是 Oracle Solaris Cluster 过程文档仅使用面向对象的命令 集。有关面向对象的命令集的更多信息,请参见 Intro[\(1CL\) \[17\]](#page-16-0) 手册页。

sctelemetry 命令可以初始化系统资源监视、使监视联机,以及使它脱机。初始化时, 将 -o 选项与 hasp\_rg=*rg*、hasp\_rs=*rs* 参数一起使用可依赖于 SUNW.HAStoragePlus 类 型的现有资源。将 -o 选项与 hasp\_mnt\_pt=*mnt\_pt*、hasp\_nodelist=*node*[:,...] 参 数一起使用可使 sctelemetry 命令创建 SUNW.HAStoragePlus 类型的资源。有关资源 类型的更多信息,请参见,[SUNW.derby](#page-1174-0)(5)[1175]、[SUNW.HAStoragePlus](#page-1192-0)(5)[1193]和 [SUNW.SCTelemetry](#page-1228-0)(5[\) \[1229\]](#page-1228-0) 手册页。

SUNW.SCTelemetry 是在多主节点资源组中实例化的,该资源组就是在所有群集节点上配 置且不使用网络负载平衡的资源组。

仅可以在全局区域中使用此命令。

sctelemetry 的选项如下所述:

-d

禁用对系统资源使用情况的数据和存储遥测数据的数据库的收集。

仅可以在全局区域中使用此选项。

超级用户以外的其他用户需要 solaris.cluster.system.modify RBAC 授权才能使 用 sctelemetry 的 -d 选项。有关更多信息, 请参见 [Unresolved link to " rbac5"](http://otn.oracle.com) 手册 页。

-e

使系统资源使用情况数据的收集联机。默认情况下,当您使用 sctelemetry 命令的 -i 选项时,系统资源监视处于联机状态。

仅可以在全局区域中使用此选项。

超级用户以外的其他用户需要 solaris.cluster.system.modify RBAC 授权才能使 用 sctelemetry 的 -e 选项。有关更多信息,请参见 [Unresolved link to " rbac5"](http://otn.oracle.com) 手册 页。

-i

创建包含 SUNW.SCTelemetry 和 SUNW.derby 类型的资源的资源组。默认情况下,当您 使用 -i 选项创建这些资源和资源组时,系统资源监视处于联机状态。

仅可以在全局区域中使用此选项。

超级用户以外的其他用户需要 solaris.cluster.system.modify RBAC 授权才能使 用 sctelemetry 的 -i 选项。有关更多信息, 请参见 [Unresolved link to " rbac5"](http://otn.oracle.com) 手册 页。

-o hasp\_rg=*rg*,hasp\_rs=*rs*[,hasp\_mnt\_pt=*mnt\_pt*][,db\_rg=*rg*][,db\_rs=*rs*] [,telemetry\_rg=*rg*] [,telemetry\_rs=*rs*]

当与 -i 选项一起使用时,可标识数据库要使用的 SUNW.HAStoragePlus 类型的资源以 及包含该资源的资源组。数据收集工具必须对 SUNW.HAStoragePlus 的文件系统具有 访问权限。

参数如下所述:

hasp\_rg=*rg*

包含 SUNW.HAStoragePlus 类型的资源的资源组,该资源用于系统资源监视。必 须指定该资源组的名称 *rg*。

hasp\_rs=*rs*

用于系统资源监视的 SUNW.HAStoragePlus 类型的资源。必须指定该资源的名称 *rs*。

hasp\_mnt\_pt=*mnt\_pt*

sctelemetry 在其上存储数据库文件以进行系统资源监视的挂载点。该挂载点必 须是资源 hasp\_rs 的属性。如果 hasp\_rs 中有多个挂载点, 则必须指定该挂载 点。

db\_rg=*rg*

sctelemetry 在其中配置 SUNW.derby 类型的资源的资源组。可以指定该资源组 的名称 *rg*。

#### db\_rs=*rs*

sctelemetry 配置的 SUNW.derby 类型的资源。可以指定该资源的名称 *rs*。

#### telemetry\_rg=*rg*

sctelemetry 在其中配置 SUNW.SCTelemetry 类型的资源的资源组。可以指定该资 源组的名称 *rg*。

telemetry\_rs=*rs*

sctelemetry 配置的 SUNW.SCTelemetry 类型的资源。可以指定该资源的名称 *rs*。

-o hasp\_mnt\_pt=*mnt\_pt*,hasp\_nodelist=*node*[:…][,hasp\_rs=*rs*][,db\_rg=*rg*] [,db\_rs=*rs*] [,telemetry\_rg=*rg*][,telemetry\_rs=*rs*]

与 -i 选项一起使用时,指定可访问其上用于数据收集的 SUNW.HAStoragePlus 文件系 统的节点,并指定 Oracle Solaris Cluster 在其中存储系统资源数据的文件系统的挂 载点。

参数如下所述:

hasp\_mnt\_pt=*mnt\_pt*

sctelemetry 用来配置 SUNW.HAStoragePlus 类型的资源的挂载点。必须指定挂载 点的名称 *mnt\_pt*。在创建 HAStoragePlus 资源之前,必须配置共享存储。该挂 载点指的是共享存储,必须显示在 /etc/vfstab 中,如下所示:

/dev/md/ddg/dsk/d20 /dev/md/ddg/rdsk/d20 /mntpt ufs 2 no logging

hasp\_nodelist=*node*[:*...* ]

sctelemetry 用来配置 SUNW.HAStoragePlus 类型的资源的节点。必须指定节点的 名称 *node*:[*...*]。

hasp\_rs=*rs*

sctelemetry 配置的 SUNW.HAStoragePlus 类型的资源。可以指定该资源的名称 *rs*。

db\_rg=*rg*

sctelemetry 在其中配置 SUNW.derby 类型的资源的资源组。可以指定该资源组 的名称 *rg*。

db\_rs=*rs*

sctelemetry 配置的 SUNW.derby 类型的资源。可以指定该资源的名称 *rs*。

telemetry\_rg=*rg*

sctelemetry 在其中配置 SUNW.SCTelemetry 类型的资源的资源组。可以指定该资 源组的名称 *rg*。

telemetry\_rs=*rs*

sctelemetry 配置的 SUNW.SCTelemetry 类型的资源。可以指定该资源的名称 *rs*。

 $-11$ 

删除之前通过使用 -i 选项创建的资源和资源组。 仅可以在全局区域中使用此选项。

超级用户以外的其他用户需要 solaris.cluster.system.modify RBAC 授权才能使用 sctelemetry 命令的 -u 选项。有关更多信息,请参见, [Unresolved link to " rbac5"](http://otn.oracle.com) 手 册页。

# 存在 **HAStoragePlus** 资源时,初始化系统资源监视

本示例初始化系统资源监视,并验证监视是否已初始化。本示例假定您具有可用于系统 资源监视的 SUNW.HAStoragePlus 资源。

本示例不指定资源 *db\_rs* 和 *telemetry\_rs* 或资源组 *db\_rg* 和 *telemetry\_rg* 的名 称。sctelemetry 命令提供这些资源和资源组的默认名称。

scstat -g 命令的输出显示系统资源监视中所涉及的资源和资源组之间的关系。该输出 还显示 *db\_rs* 和 *hasp\_rs* 资源以及 *db\_rg* 资源组在某个节点上各自联机,*telemetry\_rg* 和 *telemetry\_rs* 在所有群集节点上都联机。

```
# sctelemetry -i \
-o hasp_mnt_pt=DBDATA,hasp_nodelist=l6-lx-1:l6-lx-4,hasp_rs=anto
```
# **scstat -g**

### 禁用系统资源监视

本示例禁用系统资源监视,然后验证监视是否已禁用。禁用监视后,scstat -g 命令的 输出将显示 *db\_rs*、*hasp\_rs* 和 *telemetry\_rs* 资源以及 *db\_rg* 和 *telemetry\_rg* 资源组 均脱机。

```
# sctelemetry -d
# scstat -g
```
返回以下退出值:

0 命令已成功完成。

非零值 发生错误。

有关下列属性的说明,请参见 [Unresolved link to " attributes5"](http://otn.oracle.com):

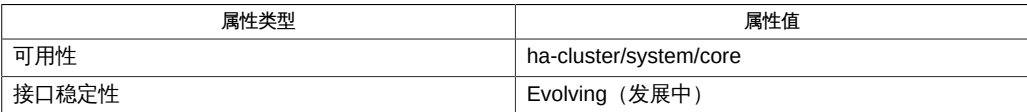

 $Intro(1CL)$  [17], [cltelemetryattribute](#page-446-0)(1CL[\) \[447\]](#page-446-0), [cluster](#page-460-0)(1CL) [461], [scstat](#page-744-0)(1M[\) \[745\]](#page-744-0), sctelemet

scversions — Oracle Solaris Cluster 版本管理

scversions [-c]

注 - Oracle Solaris Cluster 软件包括面向对象的命令集。虽然 Oracle Solaris Cluster 软 件仍支持原始的命令集,但是 Oracle Solaris Cluster 过程文档仅使用面向对象的命令 集。有关面向对象的命令集的更多信息,请参见 Intro[\(1CL\) \[17\]](#page-16-0) 手册页。

scversions 命令可在滚动升级到新 Oracle Solaris Cluster 软件后将群集提升到新功能级 别。不带任何参数时,scversions 命令输出一条消息,提示是否需要提升。

#### 支持以下操作数:

- -c 将当前是群集活动成员的节点集提升到可能的最高功能级别。 升级节点(通过升级到产品的新发行版或通过应用修补程序)并将 其引导回群集中时,该节点上的某些内部协议可能不得不以较低 版本运行,以便与群集中的其他节点正确协作。当群集处于此状态 时,某些管理操作可能会被禁用,而且在升级中引入的某些新功能 可能不可用。 在升级所有节点后从任何节点运行一次此命令时,该群集将会切换 到内部协议的可能的最高版本。假设所有节点当时都安装了同一 Oracle Solaris Cluster 软件,则所有新功能都会可用,并且会删除 任何管理限制。 如果在运行带 -c 选项的 scversions 命令时,某个尚未升级的节点 是群集的活动成员,则该命令不起作用,因为此群集已经在可能的 最高功能级别运行。 如果在运行带 -c 选项的 scversions 命令时,某个节点尚未升级而 且不是群集的活动成员(例如该节点为进行维护而关闭),则此群 集的内部协议将会升级到可能的最高版本。您可能需要升级不是群 集活动成员的节点,使其可以重新加入该群集。
- 0 成功

非零值 失败

有关以下属性的描述,请参见 [Unresolved link to " attributes5"](http://otn.oracle.com):

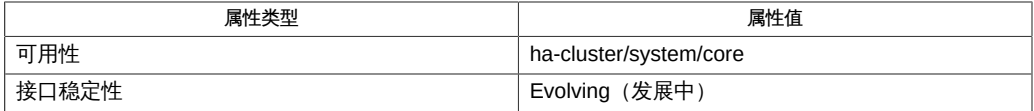

[scinstall](#page-696-0)(1M) [\[697\]](#page-696-0)

# OSC4 3ha

scds calls — Oracle Solaris Cluster 数据服务开发库 (Data Services Development Library, DSDL) 函数

```
cc [flags…] -I /usr/cluster/include file -L /usr/cluster/lib 
      -l dsdev#include <rgm/libdsdev.h>
```
数据服务开发库 (Data Services Development Library, DSDL) 是一组用于封装和扩展 scha 库函数功能的较高级别的库函数。[scha\\_calls](#page-896-0)(3HA[\) \[897\]](#page-896-0) 手册页对 scha 库函数 进行了说明。

DSDL 函数是在 libdsdev.so 库中实现的。

DSDL 函数通常分为以下几类。

■ 通用函数

通用函数包括初始化函数、检索函数、故障转移与重新启动函数以及执行函数。使用 这些函数可以执行以下操作:

- 初始化 DSDL 环境
- 检索资源类型、资源和资源组名称及扩展属性值
- 故障转移和重新启动资源组及重新启动资源
- 将错误字符串转换为错误消息
- 在超时的时间之内执行命令
- 属性函数

这些函数提供了公用 API,可用来访问相关资源类型、资源和资源组的特定属性,其 中包括一些常用的扩展属性。DSDL 提供 scds\_initialize() 函数,可用来解析命 令行参数。然后该库将*缓存*相关资源类型、资源和资源组的各种属性。

- 网络资源访问函数 这些函数可用来管理资源和资源组使用的网络资源。这些函数可用来处理主机名、端 口列表和网络地址,并可启用基于 TCP 的监视。
- 进程监视器工具 (Process Monitor Facility, PMF) 函数
- 这些函数封装 Process Monitor Facility (PMF) 功能。
- 故障监视器函数 这些函数通过保留故障历史记录,并与 Retry\_count 和 Retry\_interval 属性结合使 用来对其进行评估,提供了一种预定的故障监视模型。
- 实用程序函数 使用这些函数可以向系统日志写入消息和调试消息。

### 初始化函数

以下函数可初始化调用方法:

- [scds\\_initialize](#page-846-0)(3HA[\) \[847\]](#page-846-0) 分配资源和初始化 DSDL 环境。
- [scds\\_close](#page-776-0)(3HA) [777] 释放由 scds\_initialize() 函数分配的资源。

### 检索函数

以下函数可用于检索有关资源类型、资源、资源组和扩展属性的信息:

- [scds\\_free\\_ext\\_property](#page-806-0)(3HA) [\[807\]-](#page-806-0)释放由 scds\_get\_ext\_property()分配的 内存。
- scds get fullname(3HA) [\[821\]-](#page-820-0)检索区域节点名称。
- scds get fullname nodeid(3HA[\) \[823\]](#page-822-0)-检索带有 ASCII 节点 ID 号的区域节点名 称。
- [scds\\_get\\_resource\\_type\\_name](#page-832-0)(3HA ) [\[833\]-](#page-832-0)检索调用程序的资源类型的名称。
- [scds\\_get\\_resource\\_name](#page-830-0)(3HA) [\[831\]-](#page-830-0)检索调用程序的资源的名称。
- [scds\\_get\\_resource\\_group\\_name](#page-828-0)(3HA [\) \[829\]](#page-828-0) 检索调用程序的资源组的名称。
- scds get ext property(3HA) [\[817\]-](#page-816-0)检索指定扩展属性的值。
- scds get current method name(3HA [\) \[815\]](#page-814-0)-检索通过其调用数据服务方法的路径 名的最后一个元素。请参见 [Unresolved link to " basename3C"](http://otn.oracle.com) 手册页。
- [scds\\_is\\_zone\\_cluster](#page-848-0)(3HA[\) \[849\]](#page-848-0) 返回表示是否已在区域群集中配置资源的布尔 值。

以下函数用于检索有关由资源使用的 SUNW.HAStoragePlus 资源的状态信息:

[scds\\_hasp\\_check](#page-842-0)(3HA[\) \[843\]](#page-842-0)-检索有关由资源使用的 SUNW.HAStoragePlus 资源的状态 信息。使用为该资源定义的 Resource\_dependencies 或 Resource\_dependencies\_weak 系 统属性,从资源依赖的所有SUNW.HAStoragePlus 资源的状态(联机或其他)中获取此信 息。有关更多信息,请参见 [SUNW.HAStoragePlus](#page-1192-0)(5[\) \[1193\]](#page-1192-0) 手册页。 故障转移和重新启动函数

以下函数可用于故障转移或重新启动资源或资源组:

- scds failover rg(3HA) [\[783\]-](#page-782-0)故障转移资源组。
- [scds\\_restart\\_rg](#page-880-0)(3HA[\) \[881\]](#page-880-0) 重新启动资源组。
- [scds\\_restart\\_resource](#page-878-0)(3HA) [879] 重新启动资源。

### 执行函数

以下函数用来在超时的时间之内执行命令,并将错误代码转换为错误消息。

- scds timerun(3HA)[895]-在超时值的时间之内执行命令。
- scds error\_string(3HA) [779]和 [scds\\_error\\_string](#page-778-0)\_i18n(3HA[\) \[781\]](#page-780-0)-将错误 代码转化为错误字符串。由 scds\_error\_string() 返回的字符串以英文显示。由 scds\_error\_string\_i18n() 返回的字符串将以 LC\_MESSAGES 语言环境类别指定的本 机语言显示。

■ [scds\\_svc\\_wait](#page-886-0)(3HA) [887] - 等待要停止的受监视进程的指定超时周期。

### 属性函数

这些函数提供了公用 API,可用来访问相关资源类型、资源和资源组的特定属性,其中 包括一些常用的扩展属性。DSDL 提供 scds\_initialize() 函数,可用来解析命令行 参数。然后该库将*缓存*相关资源类型、资源和资源组的各种属性。

[scds\\_property\\_functions](#page-870-0)(3HA) [\[871\]](#page-870-0) 手册页对这些函数进行了说明,其中包括以下函 数:

- scds get ext *property-name*
- scds\_get\_rg\_*property-name*
- scds get rs *property-name*
- scds get rt *property-name*

## 网络资源访问函数

可以使用这些函数来管理网络资源。

以下函数可用于处理主机名:

- scds get rs hostnames(3HA[\) \[839\]](#page-838-0)-检索由资源使用的主机名列表。
- scds get\_rg\_hostnames(3HA ) [\[835\]-](#page-834-0)检索资源组中网络资源使用的主机名列表。
- [scds\\_print\\_net\\_list](#page-864-0)(3HA[\) \[865\]](#page-864-0) 向 [Unresolved link to " syslog3C"](http://otn.oracle.com) 写入主机名列 表的内容。通常可使用该函数进行调试。
- scds free\_net\_list(3HA) [\[809\]-](#page-808-0)释放由 scds\_get\_rs\_hostnames()或 scds get rg hostnames () 分配的内存。

以下函数可用于处理端口列表:

- [scds\\_get\\_port\\_list](#page-826-0)(3HA) [827] 检索由资源使用的端口协议对的列表。
- [scds\\_print\\_port\\_list](#page-868-0)(3HA[\) \[869\]](#page-868-0)-向 [Unresolved link to " syslog3C"](http://otn.oracle.com) 写入端口协 议列表的内容。通常可使用该函数进行调试。
- [scds\\_free\\_port\\_list](#page-812-0)(3HA)[813]-释放由 scds\_get\_netaddr\_list()分配的内 存。

以下函数可用于处理网络地址:

- [scds\\_get\\_netaddr\\_list](#page-824-0)(3HA[\) \[825\]](#page-824-0)-检索由资源使用的网络地址列表。
- [scds\\_print\\_netaddr\\_list](#page-866-0)(3HA) [\[867\]-](#page-866-0)向 [Unresolved link to " syslog3C"](http://otn.oracle.com) 写入网络 地址列表的内容。通常可使用该函数进行调试。
- scds free\_netaddr list(3HA)  $[811]$  一释放由 scds\_get\_netaddr list()分配的 内存。

以下函数用于启用基于 TCP 的监视。通常,故障监视器使用这些函数建立与服务的简 单套接字连接,向该服务读写数据以确定其状态,然后从该服务断开连接。

这组函数包含以下函数:

- scds fm tcp connect(3HA[\) \[799\]](#page-798-0)-建立与仅使用 IPv4 寻址的进程的 TCP 连接。
- [scds\\_fm\\_net\\_connect](#page-788-0)(3HA[\) \[789\]](#page-788-0) 建立与使用 IPv4 或 IPv6 寻址的进程的 TCP 连 接。
- [scds\\_fm\\_tcp\\_read](#page-802-0)(3HA) [803] 使用 TCP 连接从所监视的进程读取数据。
- scds fm tcp write(3HA) [805] 使用 TCP 连接向所监视的进程写入数据。
- scds simple probe(3HA) [\[885\]-](#page-884-0)通过建立和终止与进程的 TCP 连接来探测该进 程。该函数仅用于处理 IPv4 地址。
- scds simple net probe(3HA) [\[883\]-](#page-882-0)通过建立和终止与进程的 TCP 连接来探测该 进程。该函数可用于处理 IPv4 或 IPv6 地址。
- [scds\\_fm\\_tcp\\_disconnect](#page-800-0)(3HA) [\[801\]-](#page-800-0)终止与所监视的进程的连接。该函数仅用于 处理 IPv4 地址。
- [scds\\_fm\\_net\\_disconnect](#page-792-0)(3HA) [793] 终止与所监视的进程的连接。该函数可用于 处理 IPv4 或 IPv6 地址。

### PMF 函数

这些函数封装进程监视器工具 (Process Monitor Facility, PMF) 函数。通过 PMF 进 行监视的 DSDL 模型可以创建并使用 pmfadm 的隐式 *tag* 值。有关更多信息,请参见 [pmfadm](#page-624-0)(1M[\) \[625\]](#page-624-0) 手册页。

PMF 工具还对 Restart\_interval、Retry\_count 和 action\_script(pmfadm 的 -t、-n 和 -a 选项)使用隐式值。最重要的是,DSDL 会将 PMF 确定的进程故障历史记录与故障 监视器检测到的应用程序故障历史记录关联起来,以通过计算决定是进行重新启动还是 进行故障转移。

这组函数包含以下函数:

- scds pmf get status(3HA)[851]-确定指定的实例是否在 PMF 控制下进行监视。
- [scds\\_pmf\\_restart\\_fm](#page-852-0)(3HA)[853]-使用 PMF 重新启动故障监视器。
- scds pmf signal(3HA[\) \[855\]](#page-854-0)-向在 PMF 控制下运行的进程树发送指定信号。
- [scds\\_pmf\\_start](#page-856-0)(3HA[\) \[857\]](#page-856-0) 和 [scds\\_pmf\\_start\\_env](#page-858-0)(3HA[\) \[859\]](#page-858-0) 在 PMF 控制下 执行指定的程序(包括故障监视器)。除了可执行与 scds\_pmf\_start() 函数一样 的操作外, scds\_pmf\_start\_env() 函数还可将提供的环境传送给已执行的程序。
- [scds\\_pmf\\_stop](#page-860-0)(3HA[\) \[861\]](#page-860-0)-终止在 PMF 控制下运行的进程。
- [scds\\_pmf\\_stop\\_monitoring](#page-862-0)(3HA[\) \[863\]](#page-862-0)-停止对在 PMF 控制下运行的进程的监 视。

# 故障监视器函数

这些函数通过保留故障历史记录,并与 Retry\_count 和 Retry\_interval 属性结合使用来 对故障历史记录进行评估,提供了一种预定的故障监视模型。 这组函数包含以下函数:

- [scds\\_fm\\_sleep](#page-796-0)(3HA) [797] 等待故障监视器控制套接字的消息。
- [scds\\_fm\\_action](#page-784-0)(3HA[\) \[785\]](#page-784-0) 在探测完成后执行操作。
- [scds\\_fm\\_print\\_probes](#page-794-0)(3HA[\) \[795\]](#page-794-0) 将探测状态信息写入系统日志。

# 实用程序函数

使用以下函数可以向系统日志写入消息和调试消息:

- [scds\\_syslog](#page-890-0)(3HA[\) \[891\]](#page-890-0) 将消息写入系统日志。
- [scds\\_syslog\\_debug](#page-892-0)(3HA) [893] 将调试消息写入系统日志。

/usr/cluster/include/scds.h 头文件 /usr/cluster/lib/libdsdev.so 库

有关下列属性的说明,请参见 [Unresolved link to " attributes5"](http://otn.oracle.com):

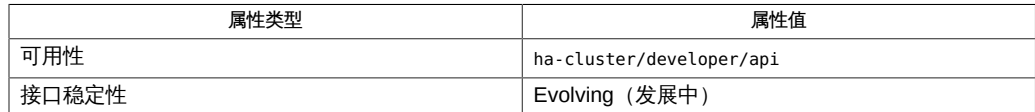

[pmfadm](#page-624-0)(1M)[625]、[scds\\_close](#page-776-0)(3HA)[777]、[scds\\_error\\_string](#page-778-0)(3HA)[779]、[scds\\_error\\_string\\_i18n](#page-780-0)(3HA) [link to " attributes5"](http://otn.oracle.com)

<span id="page-776-0"></span>scds\_close — 释放 DSDL 环境资源

cc [*flags*…]-I /usr/cluster/include *file* -L /usr/cluster/lib -l dsdev#include <rgm/libdsdev.h> void scds\_close(scds\_handle\_t\*handle);

scds\_close<sup>()</sup> 函数可回收在通过使用 [scds\\_initialize](#page-846-0)(3HA) [\[847\]](#page-846-0) 初始化数据服务 方法期间分配的资源。在程序终止之前,调用一次此函数。

### 支持以下参数:

handle 从 scds\_initialize () 返回的句柄。

/usr/cluster/include/rgm/libdsdev.h

头文件

/usr/cluster/lib/libdsdev.so

库

有关下列属性的说明,请参见 [Unresolved link to " attributes5"](http://otn.oracle.com):

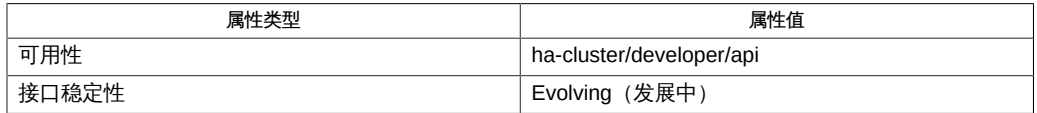

[scds\\_initialize](#page-846-0)(3HA[\) \[847\]](#page-846-0)[、Unresolved link to " attributes5"](http://otn.oracle.com)

<span id="page-778-0"></span>scds\_error\_string, scds\_error\_string\_i18n — 从错误代码生成错误字符串

```
cc [flags…] -I /usr/cluster/include file -L /usr/cluster/lib 
      -l dsdev#include <rgm/libdsdev.h>
     const char *scds_error_string(scha_err_t error_code);
```
const char \*scds\_error\_string\_i18n(scha\_err\_t error\_code);

scds\_error\_string() 和 scds\_error\_string\_i18n () 函数可从 DSDL 函数返回的错 误代码生成描述错误的简短字符串。由 scds\_error\_string() 返回的字符串以英文显 示。由 scds\_error\_string\_i18n() 返回的字符串将以 LC\_MESSAGES 语言环境类别指定 的本机语言显示。请参见 [Unresolved link to " setlocale3C"](http://otn.oracle.com)。无效错误代码返回 NULL。

此函数返回的指针指向属于 DSDL 的内存。请勿修改此内存。

支持以下参数:

error\_code **DSDL 函数返回的错误代码。** 

/usr/cluster/include/rgm/libdsdev.h

头文件

/usr/cluster/lib/libdsdev.so 库

有关以下属性的描述,请参见 [Unresolved link to " attributes5"](http://otn.oracle.com):

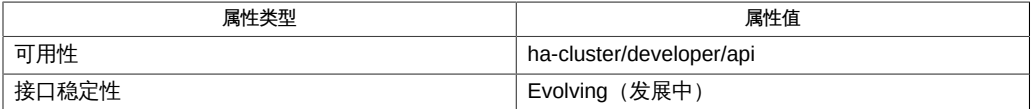

[scha\\_calls](#page-896-0)(3HA[\) \[897\]](#page-896-0)[、Unresolved link to " setlocale3C"、Unresolved link to "](http://otn.oracle.com) [attributes5"](http://otn.oracle.com)

<span id="page-780-0"></span>scds\_error\_string, scds\_error\_string\_i18n — 从错误代码生成错误字符串

```
cc [flags…] -I /usr/cluster/include file -L /usr/cluster/lib 
      -l dsdev#include <rgm/libdsdev.h>
     const char *scds_error_string(scha_err_t error_code);
```
const char \*scds\_error\_string\_i18n(scha\_err\_t error\_code);

scds\_error\_string() 和 scds\_error\_string\_i18n () 函数可从 DSDL 函数返回的错 误代码生成描述错误的简短字符串。由 scds\_error\_string() 返回的字符串以英文显 示。由 scds\_error\_string\_i18n() 返回的字符串将以 LC\_MESSAGES 语言环境类别指定 的本机语言显示。请参见 [Unresolved link to " setlocale3C"](http://otn.oracle.com)。无效错误代码返回 NULL。

此函数返回的指针指向属于 DSDL 的内存。请勿修改此内存。

支持以下参数:

error\_code **DSDL 函数返回的错误代码。** 

/usr/cluster/include/rgm/libdsdev.h

头文件

/usr/cluster/lib/libdsdev.so 库

有关以下属性的描述,请参见 [Unresolved link to " attributes5"](http://otn.oracle.com):

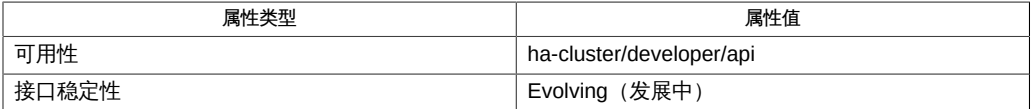

[scha\\_calls](#page-896-0)(3HA[\) \[897\]](#page-896-0)[、Unresolved link to " setlocale3C"、Unresolved link to "](http://otn.oracle.com) [attributes5"](http://otn.oracle.com)

<span id="page-782-0"></span>scds\_failover\_rg — 对资源组进行故障转移

cc [*flags*…] -I /usr/cluster/include *file* -L /usr/cluster/lib -l dsdev#include <rgm/libdsdev.h>scha\_err\_t scds\_failover\_rg( scds\_handle\_t handle);

scds\_failover\_rg() 函数在传递给调用程序的资源所属的资源组上执行 [scha\\_control](#page-938-0)(3HA) [\[939\]](#page-938-0) SCHA\_GIVEOVER 操作。

此函数执行成功后不会返回。因此,将此函数作为调用程序中最后执行的代码段。

### 支持以下参数:

handle 从 [scds\\_initialize](#page-846-0)(3HA[\) \[847\]](#page-846-0) 返回的句柄。

支持以下返回值:

- SCHA\_ERR\_NOERR 表明函数执行成功。
- 其他值 表明函数执行失败。有关其他错误代码的描述,请参见 [scha\\_calls](#page-896-0)(3HA[\) \[897\]](#page-896-0)。

/usr/cluster/include/rgm/libdsdev.h

头文件

/usr/cluster/lib/libdsdev.so

#### 库

有关以下属性的描述,请参见 [Unresolved link to " attributes5"](http://otn.oracle.com):

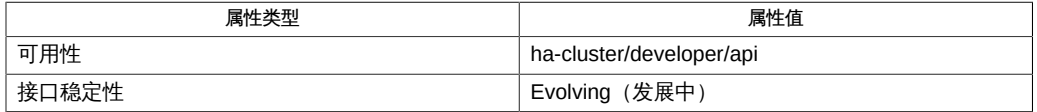

[scha\\_calls](#page-896-0)(3HA[\) \[897\]](#page-896-0)、[scha\\_control](#page-938-0)(3HA[\) \[939\]](#page-938-0)、[Unresolved link to " attributes5"](http://otn.oracle.com)

<span id="page-784-0"></span>scds\_fm\_action — 探测完成后采取操作函数

```
cc [flags…] -I /usr/cluster/include file -L /usr/cluster/lib 
   -l dsdev#include <rgm/libdsdev.h> scha_err_t
  scds_fm_action(scds_handle_t handle, int probe_status, 
 long elapsed milliseconds);
```
scds fm\_action () 函数结合使用数据服务的 probe status 和过去的故障历史记录, 来采取以下操作之一:

- 重新启动应用程序。
- 故障转移资源组。
- 不执行任何操作。

使用输入 probe\_status 参数的值指明故障的严重级别。例如,您可能会将连接 到应用程序过程中出现的故障视为完全故障,而将断开连接过程中出现的故障 视为部分故障。对于后一种情况,您需要为 probe\_status 指定一个介于 0 到 SCDS\_PROBE\_COMPLETE\_FAILURE 之间的值。

DSDL 将 SCDS\_PROBE\_COMPLETE\_FAILURE 定义为 100。无论部分探测是成功还是失败,均 使用介于 0 与 SCDS\_PROBE\_COMPLETE\_FAILURE 之间的值。

DSDL 将 SCDS\_PROBE\_IMMEDIATE\_FAILOVER 定义为 201。除非 Failover\_mode 属性设置为 RESTART\_ONLY 或 LOG\_ONLY,否则,此探测状态将触发资源组的即时故障转移。要强制实 施即时故障转移而不首先尝试重新启动,请使用特殊的 SCDS\_PROBE\_IMMEDIATE\_FAILOVER 值。有关 Failover mode 属性的更多信息,请参见 [r\\_properties](#page-1102-0)(5) [\[1103\]](#page-1102-0)

通过将资源的 Retry\_interval 属性定义的时间间隔中的 probe\_status 输入参数 的值相加,对 scds\_fm\_action () 的连续调用可以计算故障历史记录。任何早于 Retry\_interval 的故障历史记录都会从内存中清除,并且做出重新启动或故障转移决策 时不再使用这些记录。

scds fm action () 函数使用以下算法选择要采取的操作:

### 重新启动

如果累积的故障历史记录达到 SCDS\_PROBE\_COMPLETE\_FAILURE, 则 scds\_fm\_action() 会通过先调用资源的 STOP 方法然后调用 START 方法来重新启动 资源。它会忽略为资源类型定义的任何 PRENET START 或 POSTNET STOP 方法。

除非已设置资源,否则将通过调用 scha\_resource\_setstatus 将该资源的状态设置为 SCHA RSSTATUS DEGRADED ()。

如果尝试重新启动操作因资源的 START 或 STOP 方法发生故障而失败,则会随 GIVEOVER 选项一起调用 scha\_control () 以将资源组故障转移到其他节点。

如果 scha\_control () 调用成功,则资源组将故障转移到其他群集节点,对 scds fm\_action () 的调用从不返回。

重新启动成功时,会清除故障历史记录。仅当该故障历史记录再次累积到 SCDS\_PROBE\_COMPLETE\_FAILURE 时,才会再次尝试重新启动。

#### 故障转移

当对 scds fm action () 的连续调用尝试执行的重新启动次数达到为资源定义的 Retry\_count 值时, 会尝试通过一起调用 scha\_control () 与 GIVEOVER 选项来执 行故障转移。

除非已设置资源, 否则将通过调用 scha\_resource\_setstatus 将该资源的状态设置为 SCHA\_RSSTATUS\_FAULTED ()。

如果 scha\_control () 调用失败, 则 scds\_fm\_action () 维护的整个故障历史记录 都会被清除。

如果 scha\_control () 调用成功,则资源组将故障转移到其他群集节点,对 scds fm action () 的调用从不返回。

通过将 probe\_status 值指定为 SCDS\_PROBE\_IMMEDIATE\_FAILOVER,探测可以触发即时 故障转移尝试而不执行任何重新启动。

无操作

如果累积的故障历史记录维持在 SCDS\_PROBE\_COMPLETE\_FAILURE 以下,则无须采取 任何操作。此外,如果 probe\_status 的值为 0,则表明无论故障历史记录如何,都 将成功执行服务检查并且不采取任何操作。

除非已设置资源, 否则将通过调用 scha\_resource\_setstatus() 将该资源的状态设 置为 SCHA\_RSSTATUS\_OK。

### 支持以下参数:

handle

从 [scds\\_initialize](#page-846-0)(3HA) [\[847\]](#page-846-0) 返回的句柄。

probe\_status

您指定的介于 0 与 SCDS\_PROBE\_COMPLETE\_FAILURE 或 SCDS\_PROBE\_IMMEDIATE\_FAILOVER 之间的表示数据服务状态的一个数字。

- 值 0 表明最近的数据服务检查已成功。
- 值 SCDS PROBE COMPLETE FAILURE 意味着完全故障,表明服务已完全出现故障。 您还可以提供介于 0 与 SCDS\_PROBE\_COMPLETE\_FAILURE 之间的某个值,表明服务 只是部分故障。
- 值 SCDS\_PROBE\_IMMEDIATE\_FAILURE 将触发资源组的故障转移而不执行任何重 新启动,除非 Failover mode 属性设置为 RESTART\_ONLY 或 LOG\_ONLY。有关 Failover mode 属性的更多信息,请参见 [r\\_properties](#page-1102-0)(5) [\[1103\]](#page-1102-0)

elapsed\_milliseconds

完成数据服务检查所需的时间(毫秒)。保留该值供将来使用。

scds\_fm\_action() 函数返回以下值:

0 该函数成功。

非零值 该函数失败。

SCHA\_ERR\_NOERR

未采取任何操作或者已成功执行重新启动。

### SCHA\_ERR\_FAIL

尝试执行故障转移但没有成功。

SCHA\_ERR\_NOMEM

系统内存不足。

/usr/cluster/include/rgm/libdsdev.h

头文件

/usr/cluster/lib/libdsdev.so 库

有关下列属性的说明,请参见 [Unresolved link to " attributes5"](http://otn.oracle.com):

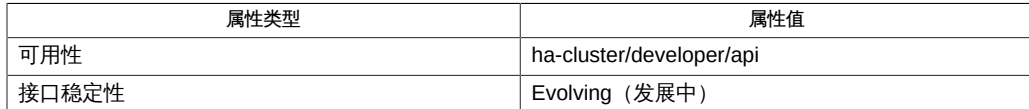

[scds\\_fm\\_sleep](#page-796-0)(3HA) [\[797\]、](#page-796-0)[scds\\_initialize](#page-846-0)(3HA) [\[847\]、](#page-846-0)[scha\\_calls](#page-896-0)(3HA[\) \[897\]](#page-896-0)、[scha\\_control](#page-938-0)(3HA) [93 [link to " attributes5"](http://otn.oracle.com)

<span id="page-788-0"></span>scds fm\_net\_connect — 建立与应用程序的 TCP 连接

cc [*flags*…] -I /usr/cluster/include *file* -L /usr/cluster/lib -l dsdev#include <rgm/ libdsdev.h> scha err t scds fm net connect(scds handle t handle, scds socket t \*socklist, int count, scds\_netaddr\_t addr, time\_t timeout);

scds\_fm\_net\_connect() 函数可建立到受监视进程的一个或多个 TCP 连接(取决于每 个地址的 Port\_list 协议值,如下所述)。

您可以通过使用 [scds\\_get\\_netaddr\\_list](#page-824-0)(3HA) [\[825\]](#page-824-0) 检索资源的网络地址列表。该调 用还会为列表中的每个地址填充协议值。如果 Port\_list 中为该地址指定的协议是 tcp6 ,则协议值将设置为 SCDS\_IPPROTO\_TCP6。如果 Port\_list 中为该地址指定的协议是 tcp,或者未在 Port\_list 中指定任何协议,则协议值将设置为 SCDS\_IPPROTO\_TCP。

此函数还会解析 addr 中提供的 hostname 并连接到:

- hostname 在指定端口的 IPv4 地址 (如果 addr 中指定的协议是 SCDS\_IPPROTO\_TCP)。
- hostname 在指定端口的 IPv4 地址 (如果存在一个) 和 IPv6 地址 (如果存在一个) (如果 addr 中指定的协议是 SCDS\_IPPROTO\_TCP6 )。状态和文件描述符(如果适 用)将存储在提供给此函数的 scds\_socket\_t 数组中。此数组的第一个成员用于 IPv4 映射, 第二个成员用于 IPv6 映射。可将状态设置为以下值之一:
	- SCDS\_FMSOCK\_OK 操作成功且关联的套接字文件描述符有效。
	- SCDS FMSOCK NA-地址类型 (IPv4 或 IPv6) 不适用于此 hostname。如果 hostname 仅包含一个或多个 IPv4 映射, 则传递给此函数的数组中第二个成员的 状态会设置为 SCDS FMSOCK NA。关联的套接字文件描述符将设置为未知值,且永 不应使用。
	- SCDS\_FMSOCK\_ERR-操作失败或超时。关联的套接字文件描述符将设置为未知值, 且永不应使用。

支持以下参数:

handle

由 [scds\\_initialize](#page-846-0)(3HA[\) \[847\]](#page-846-0) 返回的句柄。

socklist

scds\_socket\_t 类型的 SCDS\_MAX\_IPADDR\_TYPES 成员构成的数组。数组中的每个成员 为 TCP 连接保存一种状态和一个套接字文件描述符。此参数是由此函数设置的输出 参数。

count

socklist 数组中成员的数量。将此参数设置为 SCDS\_MAX\_IPADDR\_TYPES。

addr

指定进程侦听的 hostname、TCP 端口号和协议标识符。

timeout

超时值(秒)。每个套接字在超时之前等待建立连接的时间相同。因为这些时间间 隔以并行方式推进,所以该值实际上是该函数的最大执行时间。

scds\_fm\_net\_connect() 函数返回以下值:

0 该函数成功。至少已连接一个套接字。

SCHA\_ERR\_INVAL 调用该函数时的参数无效。

非零值 由于超时、连接被拒绝或某些其他错误,无法建立一个连接。您 可以检查 socklist 数组中所有成员的设置为 SCDS\_FMSOCK\_ERR 的 status 字段来确定确切的错误。

SCHA\_ERR\_NOERR

表明函数执行成功。

#### SCHA\_ERR\_INTERNAL

表明执行函数时发生内部错误。

#### SCHA\_ERR\_STATE

表明连接请求被服务器拒绝。

SCHA\_ERR\_TIMEOUT 表明连接请求超时。

例 363 使用 scds\_fm\_net\_connect() 函数

```
/* this function is called repeatedly, 
  after thorough probe interval seconds */int probe(scds_handle_t scds_handle, ...)
{
 scds_socket_t socklist[SCDS_MAX_IPADDR_TYPES];
 ...
```
/\* for each hostname/port/proto \*/

```
for (i = 0; i < netaddr->num_netaddrs, i++) {
   if (scds_fm_net_connect(scds_handle, socklist,
       SCDS_MAX_IPADDR_TYPES, netaddr[i], timeout) !=
      SCHA ERR_NOERR)
    {
     /* failed completely */
     ...
   } else {
    /* at least one sock connected */
   for (j = 0, j < SCDS_MAX_IPADDR_TYPES, j++) {
     if (socklist[j].status == SCDS_FM_SOCK_NA)
     continue;
     if (socklist[j].status == SCDS_FMSOCK_ERR) {
      /* this particular connection failed */
      scds_syslog(LOG_ERR, "Failed: %s",
          scds_error_string(socklist[j].err));
      continue;
     }
     /* use socklist[i].fd to perform write/read */
     ...
    }
    (void) scds_fm_net_disconnect(scds_handle, socklist,
        SCDS_MAX_IPADDR_TYPES, remaining_time);
  }
  }
  ...
  return (result);
}
/usr/cluster/include/rgm/libdsdev.h
```
头文件

/usr/cluster/lib/libdsdev.so

库

有关下列属性的说明,请参见 [Unresolved link to " attributes5"](http://otn.oracle.com):

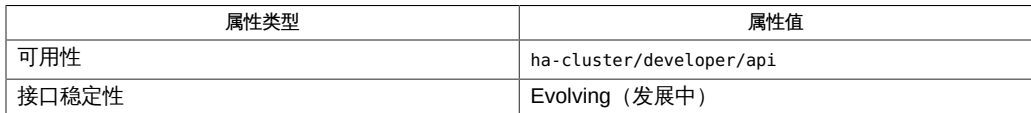

[scds\\_fm\\_net\\_disconnect](#page-792-0)(3HA) [\[793\]、](#page-792-0)[scds\\_fm\\_tcp\\_connect](#page-798-0)(3HA[\) \[799\]](#page-798-0)、[scds\\_get\\_netaddr\\_list](#page-824-0)(3HA) [825 [link to " attributes5"](http://otn.oracle.com)
<span id="page-792-0"></span>scds\_fm\_net\_disconnect — 终止与应用程序的 TCP 连接

cc [*flags*…] -I /usr/cluster/include *file* -L /usr/cluster/lib -l dsdev#include <rgm/ libdsdev.h> scha\_err\_t scds\_fm\_net\_disconnect(scds\_handle\_t\_handle, scds\_socket\_t \*socklist, int count, time\_t timeout);

scds\_fm\_net\_disconnect() 函数可终止到受监视进程的一个或多个 TCP 连接。

尝试在指定的 timeout 时间间隔内关闭 socklist 数组中的所有有效套接字连接。返回 时,socklist 中的每个成员都包含 SCDS\_FMSOCK\_NA 值。

#### 支持以下参数:

handle

由 [scds\\_initialize](#page-846-0)(3HA[\) \[847\]](#page-846-0) 返回的句柄。

socklist

[scds\\_fm\\_net\\_connect](#page-788-0)(3HA[\) \[789\]](#page-788-0) 返回的套接字列表。此参数是输入/输出参数。

count

socklist 数组中成员的数量。将此参数设置为 SCDS\_MAX\_IPADDR\_TYPES。

timeout

超时值(秒)。每个套接字在超时之前等待断开连接的时间相同。因为这些时间间 隔以并行方式推进,所以该值实际上是该函数的最大执行时间。

scds\_fm\_net\_disconnect () 函数返回以下值:

0 该函数成功。

SCHA ERR INVAL 调用该函数时的参数无效。

其他非零值 该函数失败。有关失败代码的含义,请参见 [scha\\_calls](#page-896-0)(3HA[\) \[897\]](#page-896-0)。

/usr/cluster/include/rgm/libdsdev.h

头文件

/usr/cluster/lib/libdsdev.so

库

有关下列属性的说明,请参见 [Unresolved link to " attributes5"](http://otn.oracle.com):

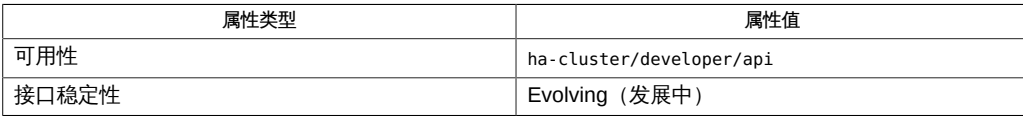

[scds\\_fm\\_net\\_connect](#page-788-0)(3HA[\) \[789\]](#page-788-0), [scds\\_fm\\_tcp\\_disconnect](#page-800-0)(3HA[\) \[801\]](#page-800-0), [scds\\_initialize](#page-846-0)(3HA[\) \[847\]](#page-846-0), s [link to " attributes5"](http://otn.oracle.com)

scds\_fm\_print\_probes — 显示探测调试信息

cc [*flags*…] -I /usr/cluster/include *file* -L /usr/cluster/lib -l dsdev#include <rgm/libdsdev.h> void scds\_fm\_print\_probes(scds\_handle\_t handle, int debug\_level);

scds fm\_print\_probes()函数可将通过 [scds\\_fm\\_action](#page-784-0)(3HA[\) \[785\]](#page-784-0) 报告的探测状态信 息写入系统日志中。此信息包括 DSDL 维护的所有探测状态历史记录和与探测状态相关 联的时间戳的列表。

DSDL 将最大调试级别 SCDS\_MAX\_DEBUG\_LEVEL 定义为 9。

如果指定比当前所用调试级别更高的 debug\_level,则不会写入任何信息。

支持以下参数:

handle 从 [scds\\_initialize](#page-846-0)(3HA[\) \[847\]](#page-846-0) 返回的句柄。

debug\_level 写入数据的调试级别。该值是 1 到 SCDS\_MAX\_DEBUG\_LEVEL(由 DSDL 定义为 9) 之间的一个整数。

/usr/cluster/include/rgm/libdsdev.h

头文件

/usr/cluster/lib/libdsdev.so

库

有关以下属性的描述,请参见 [Unresolved link to " attributes5"](http://otn.oracle.com):

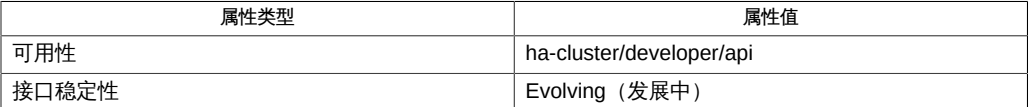

scds fm action(3HA[\) \[785\]](#page-784-0), scds initialize(3HA) [847], scds syslog debug(3HA) [893], [Unresolved](http://otn.oracle.com) [link to " attributes5"](http://otn.oracle.com)

scds\_fm\_sleep — 等待故障监视器控制套接字上发送的消息

cc [*flags*…] -I /usr/cluster/include *file* -L /usr/cluster/lib -l dsdev#include <rgm/libdsdev.h> scha\_err\_t scds\_fm\_sleep(scds\_handle\_t handle, time\_t timeout);

scds\_fm\_sleep()函数等待在进程监视器工具控制下运行的数据服务应用程序进程树 停止。如果在指定的超时时间段内未发生此类停止,该函数将返回 SCHA\_ERR\_NOERR。

如果发生数据服务应用程序进程树停止,则 scds\_fm\_sleep() 会在失败历史记录中记 录 SCDS COMPLETE FAILURE,并重新启动进程树或根据 [scds\\_fm\\_action](#page-784-0)(3HA) [\[785\]](#page-784-0) 手册 页中所述的算法对其进行故障转移。如果故障转移尝试不成功,则会尝试重新启动应用 程序。

如果尝试重新启动失败,该函数将返回 SCHA\_ERR\_INTERNAL 。

请注意,如果失败历史记录引发此函数执行故障转移,且故障转移尝试成功,则 scds fm sleep<sup>()</sup> 永不会返回。

支持以下参数:

handle 从 [scds\\_initialize](#page-846-0)(3HA[\) \[847\]](#page-846-0) 返回的句柄。

timeout 以秒为单位度量的超时时间段。

scds\_fm\_sleep() 函数返回以下值:

0 该函数成功。

**非零值 该函数失败。** 

SCHA\_ERR\_NOERR 我明进程树尚未停止。

SCHA\_ERR\_INTERNAL 表明数据服务应用程序进程树已停止,且无法重新启 动。

其他值 表明函数执行失败。有关失败代码的含义,请参见 [scha\\_calls](#page-896-0)(3HA[\) \[897\]](#page-896-0)。

/usr/cluster/include/rgm/libdsdev.h

头文件

/usr/cluster/lib/libdsdev.so

库

有关以下属性的描述,请参见 [Unresolved link to " attributes5"](http://otn.oracle.com):

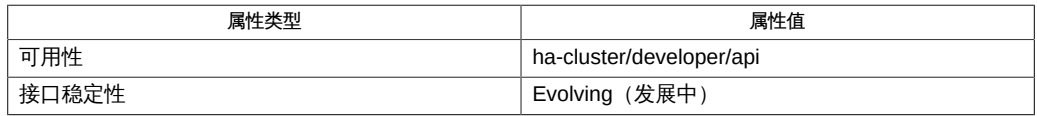

[scha\\_calls](#page-896-0)(3HA) [\[897\]、](#page-896-0)[scds\\_fm\\_action](#page-784-0)(3HA[\) \[785\]](#page-784-0)、[scds\\_initialize](#page-846-0)(3HA) [\[847\]、](#page-846-0)[Unresolved](http://otn.oracle.com) [link to " attributes5"](http://otn.oracle.com)

<span id="page-798-0"></span>scds\_fm\_tcp\_connect — 建立与应用程序的 TCP 连接

```
cc [flags…] -I /usr/cluster/include file -L /usr/cluster/lib 
      -l dsdev#include <rgm/libdsdev.h>
     scha_err_t scds_fm_tcp_connect(scds_handle_t handle, 
    int *sock, const char*hostname, int port, time t timeout);
```
scds fm tcp\_connect () 函数可与受监视进程建立 TCP 连接。

使用 [scds\\_get\\_rs\\_hostnames](#page-838-0)(3HA) [\[839\]](#page-838-0) 或 [scds\\_get\\_rg\\_hostnames](#page-834-0)(3HA [\) \[835\]](#page-834-0) 检索 主机名。

考虑使用 [scds\\_fm\\_net\\_connect](#page-788-0)(3HA[\) \[789\]](#page-788-0) 代替此函数。

支持以下参数:

handle

由 [scds\\_initialize](#page-846-0)(3HA[\) \[847\]](#page-846-0) 返回的句柄。

sock

指向此函数建立的套接字的句柄。此参数是由此函数设置的输出参数。

hostname

进程侦听的主机的名称。如果 hostname 仅映射到 IPv4 地址,或者同时映射到 IPv4 和 IPv6 地址, 此函数将使用 IPv4 映射作为连接地址。如果 hostname 仅映射到 IPv6 地址, 此函数将使用该 IPv6 映射作为连接地址。

port

TCP 端口号。

timeout

超时值(秒)。

scds\_fm\_tcp\_connect () 函数返回以下值:

- 0 该函数成功。
- 非零值 该函数失败。

SCHA\_ERR\_NOERR

表明函数执行成功。

SCHA\_ERR\_STATE

表明尝试在套接字上发起连接时由于超时以外的原因失败。

SCHA\_ERR\_TIMEOUT

表明函数超时。

其他值

表明函数执行失败。有关失败代码的含义,请参见 [scha\\_calls](#page-896-0)(3HA) [\[897\]。](#page-896-0)

/usr/cluster/include/rgm/libdsdev.h

头文件

/usr/cluster/lib/libdsdev.so

库

有关下列属性的说明,请参见 [Unresolved link to " attributes5"](http://otn.oracle.com):

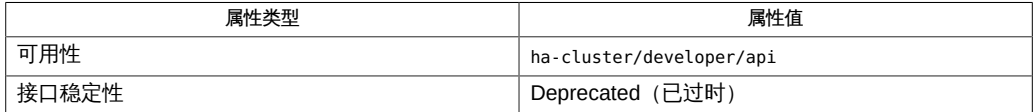

[scds\\_fm\\_net\\_connect](#page-788-0)(3HA[\) \[789\]](#page-788-0)、[scds\\_fm\\_tcp\\_disconnect](#page-800-0)(3HA[\) \[801\]](#page-800-0)、[scds\\_get\\_rg\\_hostnames](#page-834-0)(3HA) [8 [link to " attributes5"](http://otn.oracle.com)

<span id="page-800-0"></span>scds\_fm\_tcp\_disconnect — 终止与应用程序的 TCP 连接

cc [*flags*…] -I /usr/cluster/include *file* -L /usr/cluster/lib -l dsdev#include <rgm/libdsdev.h> scha\_err\_t scds\_fm\_tcp\_disconnect(scds\_handle\_t handle, int sock, time\_t timeout);

scds\_fm\_tcp\_disconnect() 函数可终止受监视进程与 TCP 的连接。

支持以下参数:

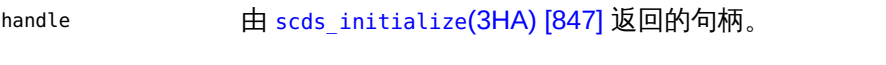

sock http [scds\\_fm\\_tcp\\_connect](#page-798-0)(3HA[\) \[799\]](#page-798-0) 调用返回的插槽编号。

timeout 超时值(秒)。

返回以下退出值:

0 该函数成功。

非零值 该函数失败。

SCHA\_ERR\_NOERR 我明函数执行成功。

SCHA\_ERR\_TIMEOUT 表明函数超时。

其他值 不可以 医对函数失败。有关失败代码的含义,请参见 [scha\\_calls](#page-896-0)(3HA[\) \[897\]](#page-896-0)。

/usr/cluster/include/rgm/libdsdev.h

头文件

/usr/cluster/lib/libdsdev.so

库

有关下列属性的说明,请参见 [Unresolved link to " attributes5"](http://otn.oracle.com):

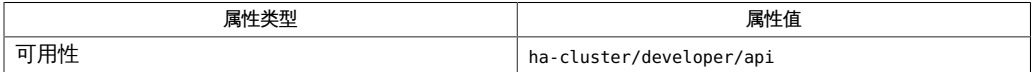

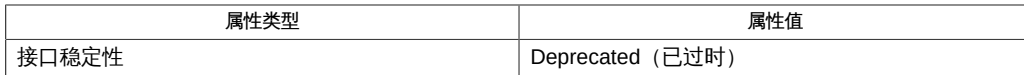

[scds\\_fm\\_net\\_disconnect](#page-792-0)(3HA) [\[793\]、](#page-792-0)[scds\\_fm\\_tcp\\_connect](#page-798-0)(3HA[\) \[799\]](#page-798-0)、[scds\\_initialize](#page-846-0)(3HA[\) \[847\]](#page-846-0)、s [link to " attributes5"](http://otn.oracle.com)

<span id="page-802-0"></span>scds fm\_tcp\_read — 使用应用程序的 TCP 连接读取数据

```
cc [flags…] -I /usr/cluster/include file -L /usr/cluster/lib 
      -l dsdev#include <rgm/libdsdev.h>
     scha err t scds fm tcp read(scds handle t handle, int sock,
     char *buffer, size_t *size, time_t timeout);
```
scds\_fm\_tcp\_read() 函数可从受监视进程与 TCP 的连接读取数据。

size 参数是输入/输出参数。输入时,请指定缓冲区的大小(字节)。完成时,该函数会 将数据放置在 buffer 中并指定 size 中读取的实际字节数。如果缓冲区大小不足以存放 所读取的字节数,该函数将返回 size 字节的完整缓冲区,您可以为后面的数据再次调用 该函数。

如果该函数超时,它会返回 SCHA\_ERR\_TIMEOUT。在这种情况下,该函数返回的字节数可 能会少于请求值,如 size 中返回的值所示。

#### 支持以下参数:

handle

从 [scds\\_initialize](#page-846-0)(3HA[\) \[847\]](#page-846-0) 返回的句柄。

sock

上一 scds fm tcp connect(3HA[\) \[799\]](#page-798-0) 调用返回的插槽编号。

buffer

数据缓冲区。

size

数据缓冲区大小。输入时,请指定缓冲区的大小(字节)。输出时,该函数将返回 实际读取的字节数。

timeout

超时值(秒)。

scds fm tcp read () 函数返回以下值:

0 该函数成功。

非零值 该函数失败。

SCHA\_ERR\_NOERR

表明函数执行成功。

SCHA\_ERR\_TIMEOUT 表明函数超时。

其他值

表明函数失败。有关失败代码的含义,请参见 [scha\\_calls](#page-896-0)(3HA) [\[897\]。](#page-896-0)

/usr/cluster/include/rgm/libdsdev.h

头文件

/usr/cluster/lib/libdsdev.so

库

有关下列属性的说明,请参见 [Unresolved link to " attributes5"](http://otn.oracle.com):

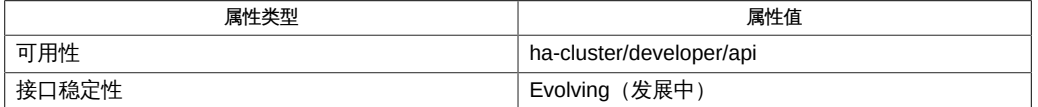

[scds\\_fm\\_tcp\\_disconnect](#page-800-0)(3HA) [\[801\],](#page-800-0) [scds\\_fm\\_tcp\\_write](#page-804-0)(3HA[\) \[805\]](#page-804-0), [scds\\_initialize](#page-846-0)(3HA[\) \[847\]](#page-846-0), [scha\\_calls](#page-896-0)(3HA) [\[897\],](#page-896-0) [Unresolved link to "](http://otn.oracle.com) [attributes5"](http://otn.oracle.com)

<span id="page-804-0"></span>scds\_fm\_tcp\_write — 使用应用程序的 TCP 连接写入数据

```
cc [flags…] -I /usr/cluster/include file -L /usr/cluster/lib 
      -l dsdev#include <rgm/libdsdev.h>
    scha err t scds fm tcp write(scds handle t handle, int sock, char *buffer,
     size_t *size, time_t timeout);
```
scds\_fm\_tcp\_write() 函数可通过与受监视进程的 TCP 连接写入数据。

size 参数是输入和输出参数。输入时,请指定要写入的字节数。输出时,该函数将返回 实际写入的字节数。如果 size 的输入和输出值不相等,则会发生错误。如果在写入所有 请求数据之前此函数超时,则它会返回 SCHA\_ERR\_TIMEOUT。

支持以下参数:

handle

从 [scds\\_initialize](#page-846-0)(3HA[\) \[847\]](#page-846-0) 返回的句柄。

sock

上一 scds fm tcp connect(3HA[\) \[799\]](#page-798-0) 调用返回的插槽编号。

buffer

数据缓冲区。

size

数据缓冲区大小。输入时,请指定要写入的字节数。输出时,该函数将返回实际写 入的字节数。

timeout

超时值(秒)。

scds\_fm\_tcp\_write() 函数返回以下值:

0 该函数成功。

非零值 该函数失败。

SCHA\_ERR\_NOERR

表明函数执行成功。

SCHA\_ERR\_TIMEOUT

表明函数超时。

其他值

表明函数失败。有关失败代码的含义,请参见 [scha\\_calls](#page-896-0)(3HA) [\[897\]。](#page-896-0)

/usr/cluster/include/rgm/libdsdev.h

头文件

/usr/cluster/lib/libdsdev.so

库

有关下列属性的说明,请参见 [Unresolved link to " attributes5"](http://otn.oracle.com):

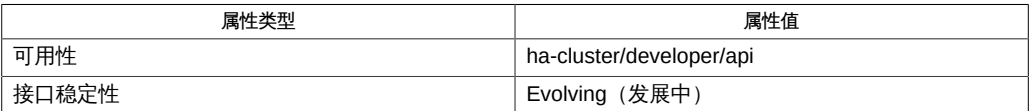

[scds\\_fm\\_tcp\\_connect](#page-798-0)(3HA[\) \[799\]](#page-798-0), [scds\\_fm\\_tcp\\_read](#page-802-0)(3HA) [\[803\],](#page-802-0) [scds\\_initialize](#page-846-0)(3HA[\) \[847\]](#page-846-0), [scha\\_calls](#page-896-0)(3HA) [\[897\],](#page-896-0) [Unresolved link to "](http://otn.oracle.com) [attributes5"](http://otn.oracle.com)

<span id="page-806-0"></span>scds\_free\_ext\_property — 释放资源扩展属性内存

cc [*flags*…] -I /usr/cluster/include *file* -L /usr/cluster/lib -l dsdev#include <rgm/libdsdev.h> void scds\_free\_ext\_property(scha\_ext\_prop\_value\_t \*property\_value);

scds free ext property () 函数可在调用 scds get ext property(3HA[\) \[817\]](#page-816-0) 期间回 收已分配的内存。

### 支持以下参数:

property\_value 指向属性值的指针。

/usr/cluster/include/rgm/libdsdev.h

头文件

/usr/cluster/lib/libdsdev.so

库

有关以下属性的描述,请参见 [Unresolved link to " attributes5"](http://otn.oracle.com):

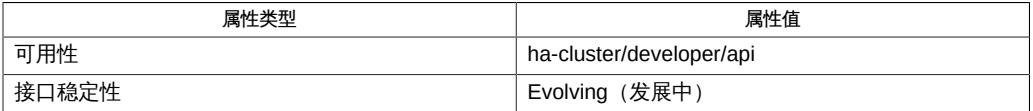

[scds\\_get\\_ext\\_property](#page-816-0)(3HA[\) \[817\]](#page-816-0)[、Unresolved link to " attributes5"](http://otn.oracle.com)

scds\_free\_net\_list — 释放网络资源内存

cc [*flags*…] -I /usr/cluster/include *file* -L /usr/cluster/lib -l dsdev#include <rgm/libdsdev.h> void scds\_free\_net\_list(scds\_net\_resource\_list\_t \*net\_resource\_list);

scds free net list () 函数可在调用 scds get rg hostnames(3HA ) [\[835\]](#page-834-0) 或 [scds\\_get\\_rs\\_hostnames](#page-838-0)(3HA) [\[839\]](#page-838-0) 期间回收已分配的内存。它取消分配由 netresource\_list 指向的内存。

#### 支持以下参数:

netresource\_list 指向资源组所用的网络资源列表的指针

/usr/cluster/include/rgm/libdsdev.h

头文件

/usr/cluster/lib/libdsdev.so

库

有关以下属性的描述,请参见 [Unresolved link to " attributes5"](http://otn.oracle.com):

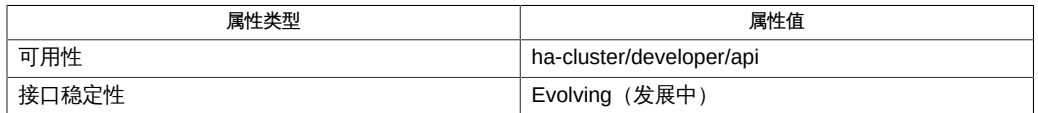

[scds\\_get\\_rg\\_hostnames](#page-834-0)(3HA ) [835], [scds\\_get\\_rs\\_hostnames](#page-838-0)(3HA) [839], [Unresolved](http://otn.oracle.com) [link to " attributes5"](http://otn.oracle.com)

<span id="page-810-0"></span>scds\_free\_netaddr\_list — 释放网络地址内存

cc [*flags*…] -I /usr/cluster/include *file* -L /usr/cluster/lib -l dsdev#include <rgm/libdsdev.h> void scds\_free\_netaddr\_list(scds\_netaddr\_list\_t \*netaddr\_list);

scds\_free\_netaddr\_list<sup>()</sup> 函数可在调用 [scds\\_get\\_netaddr\\_list](#page-824-0)(3HA[\) \[825\]](#page-824-0) 期间回 收已分配的内存。它取消分配由 netaddr\_list 指向的内存。

### 支持以下参数:

netaddr\_list 指向资源组所用的主机名-端口-协议三元组列表的指针。

/usr/cluster/include/rgm/libdsdev.h

头文件

/usr/cluster/lib/libdsdev.so

库

有关以下属性的描述,请参见 [Unresolved link to " attributes5"](http://otn.oracle.com):

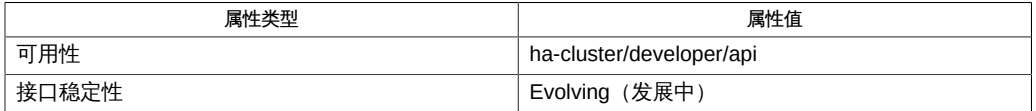

[scds\\_get\\_netaddr\\_list](#page-824-0)(3HA[\) \[825\]](#page-824-0)、Unresolved link to "attributes5"

<span id="page-812-0"></span>scds\_free\_port\_list — 释放端口列表内存

cc [*flags*…] -I /usr/cluster/include *file* -L /usr/cluster/lib -l dsdev#include <rgm/libdsdev.h> void scds\_free\_port\_list(scds\_port\_list\_t \*port\_list);

scds\_free\_port\_list() 函数可在调用 [scds\\_get\\_port\\_list](#page-826-0)(3HA) [\[827\]](#page-826-0) 期间回收已 分配的内存。它取消分配由 port\_list 指向的内存。

### 支持以下参数:

port\_list 指向资源组所用的端口-协议对列表的指针

/usr/cluster/include/rgm/libdsdev.h

头文件

/usr/cluster/lib/libdsdev.so

库

有关下列属性的说明,请参见 [Unresolved link to " attributes5"](http://otn.oracle.com):

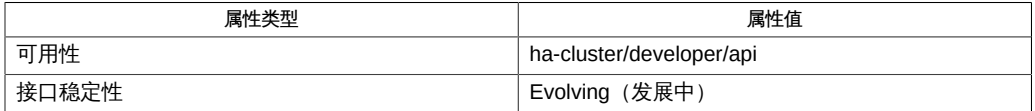

[scds\\_get\\_port\\_list](#page-826-0)(3HA) [\[827\]、](#page-826-0)[Unresolved link to " attributes5"](http://otn.oracle.com)

scds\_get\_current\_method\_name — 检索通过其调用数据服务方法的路径名称的最后一 个元素

cc [*flags*…] -I /usr/cluster/include *file* -L /usr/cluster/lib -l dsdev#include <rgm/libdsdev.h>const char \* scds get current method name(scds handle t handle);

scds get current method name () 函数可返回指向字符串的指针。此字符串包含通过 其调用数据服务方法的路径的最后一个元素。

有关更多信息,请参见 [Unresolved link to " basename3C"](http://otn.oracle.com) 手册页。

字符串的指针指向属于数据服务开发库 (Data Service Development Library, DSDL) 的 内存。请勿修改此内存。调用 scds\_close<sup>()</sup> 会使此指针失效。

支持以下参数:

handle 从 [scds\\_initialize](#page-846-0)(3HA[\) \[847\]](#page-846-0) 返回的句柄。

SCHA\_ERR\_NOERR 这么函数成功。

有关其他错误代码的描述,请参见 [scha\\_calls](#page-896-0)(3HA) [\[897\]。](#page-896-0)

/usr/cluster/include/rgm/libdsdev.h

头文件

/usr/cluster/lib/libdsdev.so

库

有关下列属性的说明,请参见 [Unresolved link to " attributes5"](http://otn.oracle.com):

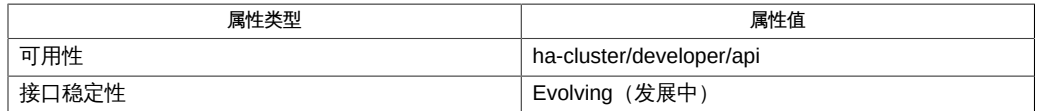

[scds\\_close](#page-776-0)(3HA[\) \[777\]](#page-776-0)、[scds\\_initialize](#page-846-0)(3HA[\) \[847\]](#page-846-0)、[scha\\_calls](#page-896-0)(3HA) [\[897\]、](#page-896-0)[Unresolved](http://otn.oracle.com) [link to " attributes5"](http://otn.oracle.com)

<span id="page-816-0"></span>scds\_get\_ext\_property — 检索扩展属性

cc [*flags*…] -I /usr/cluster/include *file* -L /usr/cluster/lib -l dsdev#include <rgm/libdsdev.h> scha err t scds get ext property(scds handle t handle, const char \*property\_name, scha\_prop\_type\_t property\_type, scha extprop value\_t \*\*property\_value);

scds\_get\_ext\_property() 函数可检索给定扩展属性的值。

将首先在方法参数列表 (argv[],由 scds\_initialize() 解析) 中指定的属性列表中 查找属性名称。如果属性名称不在方法参数列表中,则使用 Oracle Solaris Cluster API 进行检索。请参见 [scha\\_calls](#page-896-0)(3HA) [\[897\]。](#page-896-0)

成功完成之后,会将属性值放置在 scha\_extprop\_value\_t 结构联合的适当变量中,并会 将指向此结构的指针传递回 property\_value 中的调用方。

您负责通过使用 scds free ext property () 来释放内存。

您可以在 [scha\\_calls](#page-896-0)(3HA) [\[897\]](#page-896-0) 和 scha\_types.h 头文件中找到有关数据类型 scha\_prop\_type\_t 和 scha\_extprop\_value\_t 的信息。

DSDL 提供了便利函数以检索某些较常用资源扩展属性的值。请参见 scds property functions(3HA) [\[871\]](#page-870-0) 手册页。

### 支持以下参数:

handle

从 [scds\\_initialize](#page-846-0)(3HA[\) \[847\]](#page-846-0) 返回的句柄

property\_name

要检索的属性的名称

property\_type

属性值类型。在 [scha\\_calls](#page-896-0)(3HA) [\[897\]](#page-896-0) 和 [property\\_attributes](#page-1086-0)(5[\) \[1087\]](#page-1086-0) 中定义 了有效类型。

property\_value

指向属性值的指针

scds\_get\_ext\_property() 函数返回以下值:

0 该函数成功。

非零值 该函数失败。

### SCHA\_ERR\_PROP

RTR 文件不定义指定的属性。

#### SCHA\_ERR\_NOERR

该函数成功。

#### 其他值

表明函数失败。有关失败代码的含义,请参见 [scha\\_calls](#page-896-0)(3HA) [\[897\]。](#page-896-0)

例 364 使用 scds\_get\_ext\_property()

```
#include <scha_types.h>
#include <libdsdev.h>
#define INT_EXT_PROP "Int_extension_property"
...
int retCode;
scha_extprop_value_t *intExtProp;
int retrievedValue;
...
    retCode = scds get ext property(handle,
         INT_EXT_PROP, SCHA_PTYPE_INT, &intExtProp);
     if (retCode != SCHA_ERR_NOERR) {
         scds_syslog(LOG_ERR,
              "Failed to retrieve the extension property %s: %s.",
             INT_EXT_PROP, scds_error_string(retCode));
        ...
     } else {
         retrievedValue = intExtProp->val.val_int;
         ...
         scds_free_ext_property(intExtProp);
         ...
     }
    ...
```
/usr/cluster/include/rgm/libdsdev.h

### 头文件

/usr/cluster/lib/libdsdev.so

#### 库

有关下列属性的说明,请参见 [Unresolved link to " attributes5"](http://otn.oracle.com):

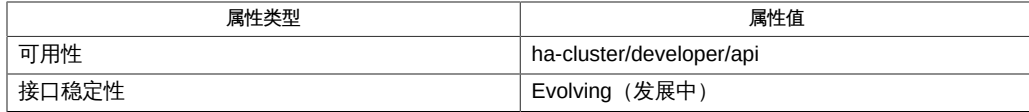

[scds\\_free\\_ext\\_property](#page-806-0)(3HA) [\[807\]、](#page-806-0)[scds\\_initialize](#page-846-0)(3HA[\) \[847\]](#page-846-0)、[scds\\_property\\_functions](#page-870-0)(3HA) [\[871\]、](#page-870-0) [link to " attributes5"](http://otn.oracle.com)、[property\\_attributes](#page-1086-0)(5) [\[1087\]](#page-1086-0)

使用此函数仅可检索 RTR 文件中定义的扩展属性的值。请参见 [rt\\_reg](#page-1066-0)(4) [\[1067\]](#page-1066-0)。

scds\_get\_fullname, scds\_get\_fullname\_nodeid — 检索区域节点名称的指针。

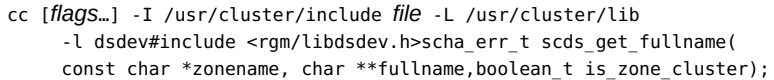

scha\_err\_t scds\_get\_fullname\_nodeid(const char \*zonename, char \*\*fullname,boolean\_t is\_zone\_cluster);

scds get fullname () 函数以 fullname 形式返回区域节点名 称。scds\_get\_fullname\_nodeid() 函数以 ASCII 节点 ID 编号形式而非节点名称形式 返回区域节点名称。调用方负责释放 fullname 指向的内存。

如果 is\_zone\_cluster 为 true,则 zonename 提供本地主机上区域群集的名称;返回的值 是本地主机的区域群集节点名称。

将 is\_zone\_cluster 设置为 false 仅适用于 Oracle Solaris Cluster 3.3 发行版版本。该设 置当前不适用于 Oracle Solaris Cluster 4.x 发行版。

zonename 的值必须为非 NULL;否则,将返回 SCHA\_ERR\_INVAL 并且 fullname 的值不 变。

下例显示了 scds\_get\_fullname 为区域群集节点 (is\_zone\_cluster 设置为 true) 返回的 fullname 值:

"zcnode1"

如果 zcnode1 的节点 ID 编号为 2, 则 scds\_get\_fullname\_nodeid 的相应输出为:

"2"

支持以下参数:

zonename 提供区域群集或全局群集非全局区域的名称。

is\_zone\_cluster 指示 zonename 是否为区域群集名称。

fullname 将指向返回的节点名称字符串的输出参数。

SCHA\_ERR\_NOERR 该函数成功。

有关其他错误代码的描述,请参见 [scha\\_calls](#page-896-0)(3HA) [\[897\]。](#page-896-0)

/usr/cluster/include/rgm/libdsdev.h 头文件

/usr/cluster/lib/libdsdev.so 库

有关以下属性的描述,请参见 [Unresolved link to " attributes5"](http://otn.oracle.com):

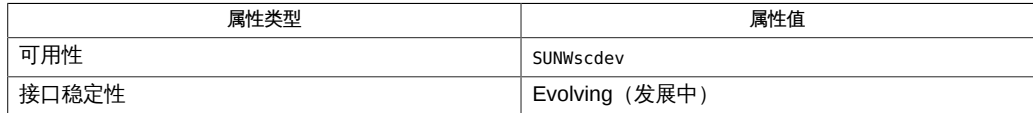

[scds\\_calls](#page-770-0)(3HA) [\[771\]、](#page-770-0)[scds\\_is\\_zone\\_cluster](#page-848-0)(3HA[\) \[849\]](#page-848-0)、[scha\\_calls](#page-896-0)(3HA[\) \[897\]](#page-896-0)、[scha\\_strerror](#page-1056-0)(3HA [link to " attributes5"](http://otn.oracle.com)

scds\_get\_fullname, scds\_get\_fullname\_nodeid — 检索区域节点名称的指针。

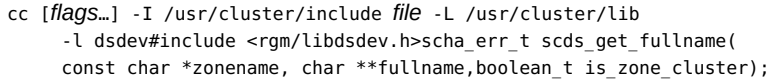

scha\_err\_t scds\_get\_fullname\_nodeid(const char \*zonename, char \*\*fullname,boolean\_t is\_zone\_cluster);

scds get fullname () 函数以 fullname 形式返回区域节点名 称。scds\_get\_fullname\_nodeid() 函数以 ASCII 节点 ID 编号形式而非节点名称形式 返回区域节点名称。调用方负责释放 fullname 指向的内存。

如果 is\_zone\_cluster 为 true,则 zonename 提供本地主机上区域群集的名称;返回的值 是本地主机的区域群集节点名称。

将 is\_zone\_cluster 设置为 false 仅适用于 Oracle Solaris Cluster 3.3 发行版版本。该设 置当前不适用于 Oracle Solaris Cluster 4.x 发行版。

zonename 的值必须为非 NULL;否则,将返回 SCHA\_ERR\_INVAL 并且 fullname 的值不 变。

下例显示了 scds\_get\_fullname 为区域群集节点 (is\_zone\_cluster 设置为 true) 返回的 fullname 值:

"zcnode1"

如果 zcnode1 的节点 ID 编号为 2, 则 scds\_get\_fullname\_nodeid 的相应输出为:

"2"

#### 支持以下参数:

zonename 提供区域群集或全局群集非全局区域的名称。

is\_zone\_cluster 指示 zonename 是否为区域群集名称。

fullname 将指向返回的节点名称字符串的输出参数。

SCHA\_ERR\_NOERR 该函数成功。

有关其他错误代码的描述,请参见 [scha\\_calls](#page-896-0)(3HA) [\[897\]。](#page-896-0)

/usr/cluster/include/rgm/libdsdev.h 头文件

/usr/cluster/lib/libdsdev.so 库

有关以下属性的描述,请参见 [Unresolved link to " attributes5"](http://otn.oracle.com):

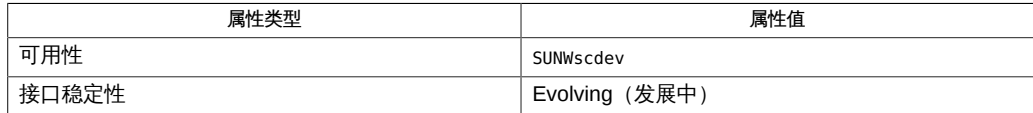

[scds\\_calls](#page-770-0)(3HA) [\[771\]、](#page-770-0)[scds\\_is\\_zone\\_cluster](#page-848-0)(3HA[\) \[849\]](#page-848-0)、[scha\\_calls](#page-896-0)(3HA[\) \[897\]](#page-896-0)、[scha\\_strerror](#page-1056-0)(3HA [link to " attributes5"](http://otn.oracle.com)

<span id="page-824-0"></span>scds\_get\_netaddr\_list — 获取资源所用的网络地址

cc [*flags*…] -I /usr/cluster/include *file* -L /usr/cluster/lib -l dsdev#include <rgm/ libdsdev.h>scha\_err\_t scds\_get\_netaddr\_list(scds\_handle\_t handle, scds\_netaddr\_list\_t \*\*netaddr\_list);

scds\_get\_netaddr\_list() 函数可返回资源所使用的所有主机名、端口和协议组合。这 些组合是通过将资源上的 Port\_list 属性设置与资源所使用的所有主机名组合到一起而 派生的,正如 scds\_get\_rs\_hostnames<sup>()</sup> 函数所返回的那样。

在故障监视器中使用 scds\_get\_netaddr\_list () 监视资源, 并派生资源所使用的主机 名、端口和协议的列表。

协议类型的值在头文件 rgm/libdsdev.h 中进行定义。

使用 scds free netaddr list () 释放由此函数分配并返回的内存。

支持以下参数:

handle 由 scds\_initialize() 返回的句柄

netaddr\_list 资源组所用的主机名、端口和协议的列表

scds get netaddr list () 函数返回以下值:

0 该函数成功。

非零值 该函数失败。

SCHA ERR NOERR 表明函数执行成功。

其他值 表明函数失败。有关失败代码的含义,请参见 [scha\\_calls](#page-896-0)(3HA[\) \[897\]](#page-896-0)。

/usr/cluster/include/rgm/libdsdev.h

头文件

/usr/cluster/lib/libdsdev.so 库

有关下列属性的描述,请参见 [Unresolved link to " attributes5"](http://otn.oracle.com)。

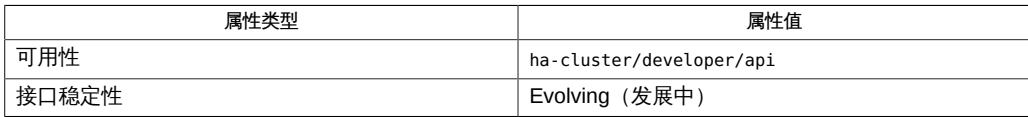

[scds\\_free\\_netaddr\\_list](#page-810-0)(3HA) [\[811\]、](#page-810-0)[scds\\_get\\_rs\\_hostnames](#page-838-0)(3HA) [\[839\]、](#page-838-0)[scha\\_calls](#page-896-0)(3HA[\) \[897\]](#page-896-0)、r\_pr [link to " attributes5"](http://otn.oracle.com)

<span id="page-826-0"></span>scds\_get\_port\_list — 检索资源所用的端口列表

cc [*flags*…] -I /usr/cluster/include *file* -L /usr/cluster/lib -l dsdev#include <rgm/libdsdev.h> scha\_err\_t scds\_get\_port\_list(scds\_handle\_t handle, scds\_port\_list\_t \*\*port\_list);

scds\_get\_port\_list<sup>()</sup> 函数可返回资源所用的端口-协议对列表。协议类型的值在头文 件 netinet/in.h 中进行定义。

使用 scds\_free\_port\_list () 释放由此函数分配并返回的内存。

支持以下参数:

handle 从 scds\_initialize <sup>()</sup> 返回的句柄

port\_list 资源组所用的端口-协议对的列表

scds\_get\_port\_list () 函数返回以下值:

0 该函数成功。

非零值 该函数失败。

SCHA\_ERR\_NOERR 我明函数执行成功。

其他值 表明函数执行失败。有关失败代码的含义,请参见 [scha\\_calls](#page-896-0)(3HA[\) \[897\]](#page-896-0)。

/usr/cluster/include/scha.h 头文件

/usr/cluster/lib/libscha.so 库

有关以下属性的描述,请参见 [Unresolved link to " attributes5"](http://otn.oracle.com):

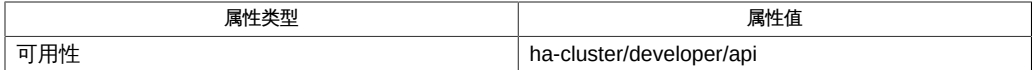

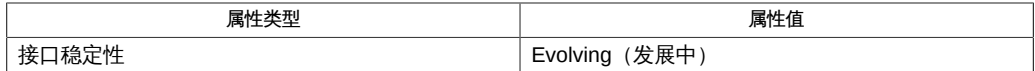

[scds\\_free\\_port\\_list](#page-812-0)(3HA[\) \[813\]](#page-812-0)、[scha\\_calls](#page-896-0)(3HA[\) \[897\]](#page-896-0)[、Unresolved link to "](http://otn.oracle.com) [attributes5"](http://otn.oracle.com)
scds\_get\_resource\_group\_name — 检索资源组名称

cc [*flags*…] -I /usr/cluster/include *file* -L /usr/cluster/lib -l dsdev#include <rgm/libdsdev.h> const char \*scds\_get\_resource\_group\_name(scds\_handle\_t handle);

scds get resource group name () 函数可返回指向字符串的指针,该字符串是包含传 递到调用程序的资源的资源组名称。指针指向属于 DSDL 的内存。请勿修改此内存。调 用 scds\_close() 会使此指针失效。

支持以下参数:

handle 从 scds\_initialize <sup>()</sup> 返回的句柄

NULL **hull 指示错误情形,如先前未调用 [scds\\_initialize](#page-846-0)(3HA)** [847]

有关其他错误代码的描述,请参见 [scha\\_calls](#page-896-0)(3HA) [\[897\]。](#page-896-0)

/usr/cluster/include/scha.h

头文件

/usr/cluster/lib/libscha.so

库

有关以下属性的描述,请参见 [Unresolved link to " attributes5"](http://otn.oracle.com):

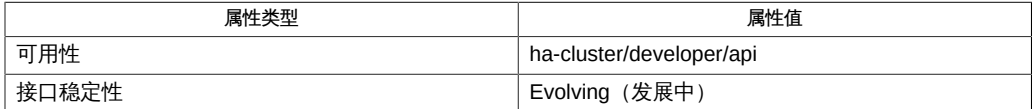

[scds\\_close](#page-776-0)(3HA[\) \[777\]](#page-776-0)、[scds\\_initialize](#page-846-0)(3HA[\) \[847\]](#page-846-0)、[scha\\_calls](#page-896-0)(3HA) [\[897\]、](#page-896-0)[Unresolved](http://otn.oracle.com) [link to " attributes5"](http://otn.oracle.com)

scds\_get\_resource\_name — 检索资源名称

cc [*flags*…] -I /usr/cluster/include *file* -L /usr/cluster/lib -l dsdev#include <rgm/libdsdev.h> const char \*scds\_get\_resource\_name(scds\_handle\_t handle);

scds get resource name () 函数可返回指向字符串的指针,该字符串包含传递 到调用程序的资源的名称。指针指向属于 DSDL 的内存。请勿修改此内存。调用 scds\_close() 会使此指针失效。

支持以下参数:

handle 从 scds\_initialize () 返回的句柄

NULL **hull 指示错误情形,如先前未调用 [scds\\_initialize](#page-846-0)(3HA)** [847]

有关其他错误代码的描述,请参见 [scha\\_calls](#page-896-0)(3HA) [\[897\]。](#page-896-0)

/usr/cluster/include/rgm/libdsdev.h

头文件

/usr/cluster/lib/libdsdev.so

库

有关以下属性的描述,请参见 [Unresolved link to " attributes5"](http://otn.oracle.com):

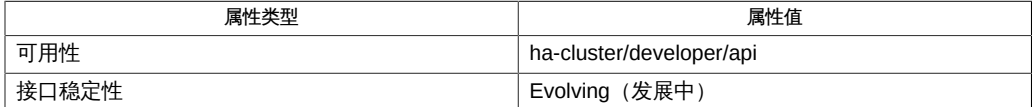

[scds\\_close](#page-776-0)(3HA[\) \[777\]](#page-776-0)、[scds\\_initialize](#page-846-0)(3HA[\) \[847\]](#page-846-0)、[scha\\_calls](#page-896-0)(3HA) [\[897\]、](#page-896-0)[Unresolved](http://otn.oracle.com) [link to " attributes5"](http://otn.oracle.com)

scds\_get\_resource\_type\_name — 检索资源类型名称

cc [*flags*…] -I /usr/cluster/include *file* -L /usr/cluster/lib -l dsdev#include <rgm/libdsdev.h> const char \*scds\_get\_resource\_type\_name(scds\_handle\_t handle);

scds get resource type name () 函数可返回指向字符串的指针,该字符串包含传递 到调用程序的资源的资源类型名称。指针指向属于 DSDL 的内存。因此,请勿修改此内 存。调用 scds\_close() 会使此指针失效。

支持以下参数:

handle 从 scds\_initialize <sup>()</sup> 返回的句柄

NULL 指示错误情形,如先前未调用 scds\_initialize ()

有关其他错误代码的描述,请参见 [scha\\_calls](#page-896-0)(3HA) [\[897\]。](#page-896-0)

/usr/cluster/include/rgm/libdsdev.h

头文件

/usr/cluster/lib/libdsdev.so

库

有关以下属性的描述,请参见 [Unresolved link to " attributes5"](http://otn.oracle.com):

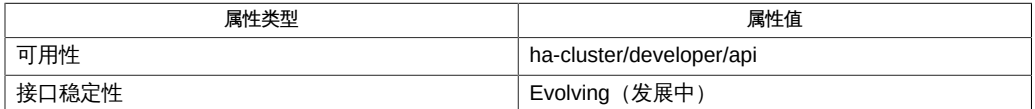

[scds\\_close](#page-776-0)(3HA[\) \[777\]](#page-776-0)、[scds\\_initialize](#page-846-0)(3HA[\) \[847\]](#page-846-0)、[scha\\_calls](#page-896-0)(3HA) [\[897\]、](#page-896-0)[Unresolved](http://otn.oracle.com) [link to " attributes5"](http://otn.oracle.com)

<span id="page-834-0"></span>scds\_get\_rg\_hostnames, scds\_get\_rg\_hostnames\_zone — 获取资源组中使用的网络 资源

```
cc [flags…] -I /usr/cluster/include file -L /usr/cluster/lib 
      -l dsdev#include <rgm/libdsdev.h>scha_err_t
      scds_get_rg_hostnames(char *resourcegroup_name, 
     scds_net_resource_list_t **netresource_list);
```

```
scha_err_t scds_get_rg_hostnames_zone(char *zone_name, char *
      resourcegroup_name, scds_net_resource_list_t **netresource_list);
```
### #1405

scds get rg hostnames () 和 scds get rg hostnames zone () 函数可检索 资源组中所有网络资源使用的主机名的列表。从全局区域执行时,您可以通过 scds\_get\_rg\_hostnames\_zone() 函数从给定区域群集中的资源组检索列表。该函 数返回一个指向 netresource list 中的列表的指针。资源组可能不包含任何网络资 源,也可能包含不使用网络资源的资源,所以这些函数可能会返回设置为 NULL 的 netresource list 参数。

```
您可以将系统中任意资源组的名称传递给 scds_get_rg_hostnames() 和
scds_get_rg_hostnames_zone()。使用由 scds_get_rg_hostnames() 和
scds_get_rg_hostnames_zone() 返回的主机名联系在指定资源组中运行的应用程序。
```
使用 scds\_free\_net\_list() 释放由此函数分配并返回的内存。

### 支持以下参数

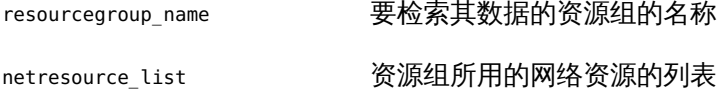

scds\_get\_rg\_hostnames()和 scds\_get\_rg\_hostnames\_zone()函数返回的函数可返回 以下值:

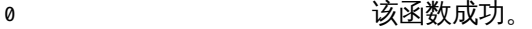

非零值 该函数失败。

SCHA\_ERR\_NOERR 函数成功。

有关其他错误代码的描述,请参见 [scha\\_calls](#page-896-0)(3HA) [\[897\]。](#page-896-0)

/usr/cluster/include/rgm/libdsdev.h

头文件

/usr/cluster/lib/libdsdev.so

库

有关以下属性的描述,请参见 [Unresolved link to " attributes5"](http://otn.oracle.com):

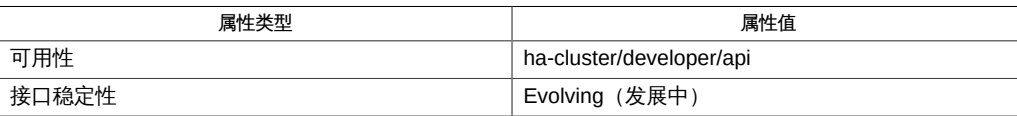

[scds\\_free\\_net\\_list](#page-808-0)(3HA[\) \[809\]](#page-808-0), [scds\\_get\\_rs\\_hostnames](#page-838-0)(3HA) [839], [scha\\_calls](#page-896-0)(3HA) [897], Unresolv [link to " attributes5"](http://otn.oracle.com)

scds\_get\_rg\_hostnames, scds\_get\_rg\_hostnames\_zone — 获取资源组中使用的网络 资源

```
cc [flags…] -I /usr/cluster/include file -L /usr/cluster/lib 
      -l dsdev#include <rgm/libdsdev.h>scha_err_t
      scds_get_rg_hostnames(char *resourcegroup_name, 
     scds_net_resource_list_t **netresource_list);
```

```
scha_err_t scds_get_rg_hostnames_zone(char *zone_name, char *
      resourcegroup_name, scds_net_resource_list_t **netresource_list);
```
### #1405

scds get rg hostnames () 和 scds get rg hostnames zone () 函数可检索 资源组中所有网络资源使用的主机名的列表。从全局区域执行时,您可以通过 scds\_get\_rg\_hostnames\_zone()函数从给定区域群集中的资源组检索列表。该函 数返回一个指向 netresource list 中的列表的指针。资源组可能不包含任何网络资 源,也可能包含不使用网络资源的资源,所以这些函数可能会返回设置为 NULL 的 netresource list 参数。

```
您可以将系统中任意资源组的名称传递给 scds_get_rg_hostnames() 和
scds get_rg_hostnames_zone()。使用由 scds_get_rg_hostnames() 和
scds_get_rg_hostnames_zone() 返回的主机名联系在指定资源组中运行的应用程序。
```
使用 scds\_free\_net\_list() 释放由此函数分配并返回的内存。

### 支持以下参数

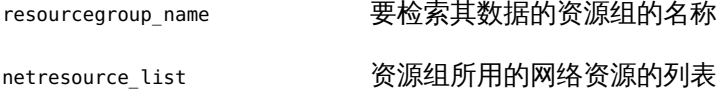

scds\_get\_rg\_hostnames()和 scds\_get\_rg\_hostnames\_zone()函数返回的函数可返回 以下值:

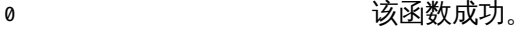

非零值 该函数失败。

SCHA\_ERR\_NOERR 函数成功。

有关其他错误代码的描述,请参见 [scha\\_calls](#page-896-0)(3HA) [\[897\]。](#page-896-0)

/usr/cluster/include/rgm/libdsdev.h

头文件

/usr/cluster/lib/libdsdev.so

库

有关以下属性的描述,请参见 [Unresolved link to " attributes5"](http://otn.oracle.com):

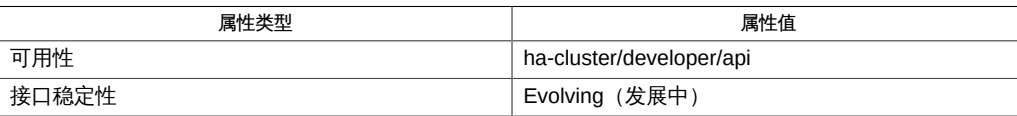

[scds\\_free\\_net\\_list](#page-808-0)(3HA[\) \[809\]](#page-808-0), [scds\\_get\\_rs\\_hostnames](#page-838-0)(3HA) [839], [scha\\_calls](#page-896-0)(3HA) [897], Unresolv [link to " attributes5"](http://otn.oracle.com)

<span id="page-838-0"></span>scds\_get\_rs\_hostnames — 获取某一资源所使用的网络资源

```
cc [flags…] -I /usr/cluster/include file -L /usr/cluster/lib 
     -l dsdev#include <rgm/libdsdev.h>
     scha_err_t scds_get_rs_hostnames(scds_handle_t
     handle,scds_net_resource_list_t **netresource_list);
```
scds\_get\_rs\_hostnames() 函数检索资源所使用的主机名列表。如果设置了资源属性 Network resources used ,则主机名与 Network resources used 中列出的网络资源相对 应。否则,它们对应于包含该资源的资源组中的所有网络资源。

该函数返回一个指向 netresource list 中的列表的指针。资源组可以不包含任何 网络资源,也可以包含不使用网络资源的资源,因此该函数会返回设置为 NULL 的 netresource\_list。

使用 [scds\\_free\\_net\\_list](#page-808-0)(3HA[\) \[809\]](#page-808-0) 释放由此函数分配并返回的内存。

#### 支持以下参数

handle

从 [scds\\_initialize](#page-846-0)(3HA[\) \[847\]](#page-846-0) 返回的句柄

netresource\_list

资源组所使用的网络资源的列表

scds get rs hostnames () 函数返回以下值:

0 该函数成功

non-zero 该函数失败

SCHA\_ERR\_NOERR

函数成功。

有关其他错误代码的描述,请参见 [scha\\_calls](#page-896-0)(3HA) [\[897\]。](#page-896-0)

/usr/cluster/include/rgm/libdsdev.h

头文件

/usr/cluster/lib/libdsdev.so

库

有关下列属性的说明,请参见 [Unresolved link to " attributes5"](http://otn.oracle.com):

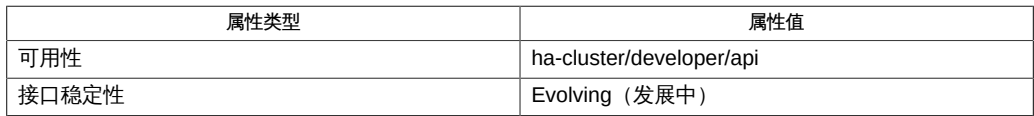

[scds\\_free\\_net\\_list](#page-808-0)(3HA[\) \[809\]](#page-808-0), [scds\\_get\\_rg\\_hostnames](#page-834-0)(3HA ) [\[835\],](#page-834-0) [scds\\_initialize](#page-846-0)(3HA[\) \[847\]](#page-846-0), [scha\\_calls](#page-896-0)(3HA) [\[897\],](#page-896-0) [Unresolved link to "](http://otn.oracle.com) [attributes5"](http://otn.oracle.com), [r\\_properties](#page-1102-0)(5[\) \[1103\]](#page-1102-0)

scds\_get\_zone\_name — 检索运行某个方法时所代表的区域的名称

```
cc [flags…] -I /usr/cluster/include file -L /usr/cluster/lib 
      -l dsdev#include <rgm/libdsdev.h>
    const char *scds get zone name(scds handle t handle);
```
scds get zone name () 函数可返回指向字符串的指针。如果满足以下条件,此字符串 将包含在其中运行资源组的区域的名称:

- 从全局区域调用 scds\_get\_zone\_name 函数。
- 已将 Global zone 资源类型属性设置为 TRUE。

有关 Global\_zone 资源类型属性的信息,请参见 [rt\\_properties](#page-1142-0)(5) [\[1143\]](#page-1142-0) 手册页。

■ 已在区域群集中配置资源。

在其他所有情况(包括以下情况)下,字符串为 NULL:

- 资源组在全局区域中进行配置。
- Global\_zone 资源类型属性设置为 FALSE,或者 Global\_zone\_override 资源属性设置 为 FALSE。

要获取实际上正在其中执行某个方法的区域的名称,请使用 zonename 命令。请参见 [Unresolved link to " zonename1"](http://otn.oracle.com) 手册页。

字符串的指针指向属于数据服务开发库 (Data Service Development Library, DSDL) 的 内存。请勿修改此内存。调用 scds\_close() 会使此指针失效。

### 支持以下参数:

handle 从 [scds\\_initialize](#page-846-0)(3HA[\) \[847\]](#page-846-0) 返回的句柄。

SCHA ERR\_NOERR 该函数成功。

有关其他错误代码的描述,请参见 [scha\\_calls](#page-896-0)(3HA) [\[897\]。](#page-896-0)

/usr/cluster/include/rgm/libdsdev.h

头文件

/usr/cluster/lib/libdsdev.so

库

有关下列属性的说明,请参见 [Unresolved link to " attributes5"](http://otn.oracle.com):

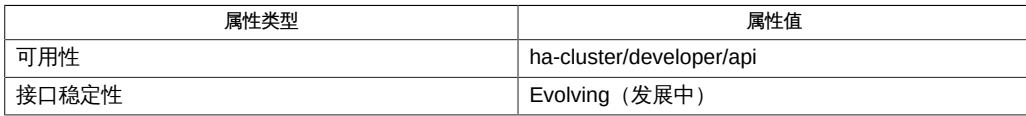

#### [Unresolved link to "](http://otn.oracle.com)

[zonename1"、](http://otn.oracle.com)[scds\\_close](#page-776-0)(3HA) [\[777\]、](#page-776-0)[scds\\_initialize](#page-846-0)(3HA[\) \[847\]](#page-846-0)、[scha\\_calls](#page-896-0)(3HA[\) \[897\]](#page-896-0)、Unresolv [link to " attributes5"](http://otn.oracle.com)、[rt\\_properties](#page-1142-0)(5) [\[1143\]](#page-1142-0)

scds\_hasp\_check — 获取有关由资源使用的 SUNW.HAStoragePlus 资源的状态信息

cc [*flags*…] -I /usr/cluster/include *file* -L /usr/cluster/lib -l dsdev#include <rgm/libdsdev.h> scha\_err\_t scds\_hasp\_check(scds\_handle\_t handle, scds hasp status t \*hasp status);

scds\_hasp\_check()() 函数检索有关由资源使用的 SUNW.HAStoragePlus 资源的状态信息。此信息是从资源所依赖的所有 SUNW.HAStoragePlus 资源的状态(联机或其他)获得的。此状态是通过使用为资源定义的 Resource dependencies、Resource dependencies weak、Resource dependencies restart 或 Resource dependencies offline restart 系统属性获得的。

如果 SUNW.HAStoragePlus 资源的 FileSystemMountPoints 属性为 nonempty, 则当且只 当 FileSystemMountPoints 属性中列出的所有文件系统当前都挂载在某个给定的节点上 时,scds\_hasp\_check()() 函数才会认为该资源在该节点上处于联机状态。全局挂载 的文件系统可以挂载在其中的 SUNW.HAStoragePlus 资源处于脱机状态的节点上。所有 FileSystemMountPoints,无论是在本地挂载的还是全局挂载的,都必须挂载在一个节点 上,才会认为 SUNW.HAStoragePlus 资源在该节点上处于联机状态。资源的实际状态可能 为联机也可能为脱机。如果这些文件系统中有任何一个没有挂载在该节点上,则会认为 该资源处于脱机状态并且其实际状态为脱机。

资源类型实现可以使用 VALIDATE 和 MONITOR CHECK 方法回调实现中的 scds\_hasp\_check()() 来确定是否应该执行特定于由 SUNW.HAStoragePlus 资源管理的 任何文件系统的检查。

仅在执行该函数的同一群集环境(全局群集或区域群集)中检查资源依赖性。 忽略 *clustername*: *resourcename* 形式的依赖性(群集间依赖性)。例如, 如果唯一的 HAStoragePlus 依赖性是群集间依赖性,则函数会返回状态代码 SCDS\_HASP\_NO\_RESOURCE。

当函数成功时,状态代码将存储在 hasp\_status 参数中。此代码可以是以下某一值:

SCDS\_HASP\_NO\_RESOURCE

指明该资源不依赖于 SUNW.HAStoragePlus 资源。

SCDS\_HASP\_NOT\_ONLINE

指明该资源所依赖的 SUNW.HAStoragePlus 资源在任何潜在主节点上均未处于联机状 态。

SCDS\_HASP\_ONLINE\_NOT\_LOCAL

指明该资源所依赖的至少一个 SUNW.HAStoragePlus 资源在从中调用此函数的节点上 未处于联机状态,但在另一节点上处于联机状态。

SCDS\_HASP\_ONLINE\_LOCAL

指明该资源所依赖的所有 SUNW.HAStoragePlus 资源在从中调用此函数的节点上均处 于联机状态。

注 - 上述状态代码的显示顺序即为它们相互间的优先级顺序。例如,如果某个 SUNW.HAStoragePlus 资源未处于联机状态,而另一个 SUNW.HAStoragePlus 资源 在另一节点上处于联机状态,则状态代码会设置为 SCDS\_HASP\_NOT\_ONLINE 而非 SCDS\_HASP\_ONLINE\_NOT\_LOCAL。

scds hasp check() <sup>()</sup> 函数会忽略 FilesystemMountPoints 和 Zpools 属性都设置为 空列表 (默认设置) 的 SUNW.HAStoragePlus 资源, 即使 GlobalDevicePaths 属性为 nonempty 也是如此。

支持以下参数:

handle 从 scds\_initialize 返回的句柄。

hasp\_status 资源使用的 SUNW.HAStoragePlus 资源的状态。

SCHA ERR NOERR またはないのは、 该函数成功。

此值还指明 hasp\_status 参数中存储的状态代 码有效。

SCHA ERR\_INTERNAL 该函数失败。

hasp\_status 参数中存储的值未定义。忽略该 未定义的值。

有关其他错误代码的描述,请参见 [scha\\_calls](#page-896-0)(3HA) [\[897\]](#page-896-0) 手册页。

/usr/cluster/include/rgm/libdsdev.h

头文件

/usr/cluster/lib/libdsdev.so

库

有关下列属性的说明,请参见 [Unresolved link to " attributes5"](http://otn.oracle.com):

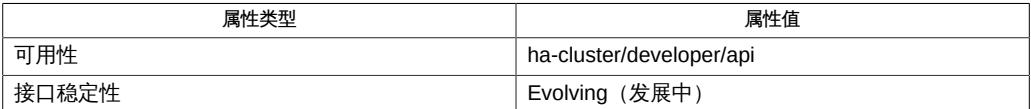

[scds\\_initialize](#page-846-0)(3HA[\) \[847\]](#page-846-0)、[scha\\_calls](#page-896-0)(3HA[\) \[897\]](#page-896-0)[、Unresolved link to "](http://otn.oracle.com) [attributes5"](http://otn.oracle.com)、[SUNW.HAStoragePlus](#page-1192-0)(5[\) \[1193\]](#page-1192-0)

<span id="page-846-0"></span>scds\_initialize — 分配和初始化 DSDL 环境

cc [*flags*…] -I /usr/cluster/include *file* -L /usr/cluster/lib -l dsdev#include <rgm/libdsdev.h> scha\_err\_t scds\_initialize(scds\_handle\_t \*handleint argc, char \*argv[]);

scds\_initialize() 函数初始化 DSDL 环境。必须在使用任何其他 DSDL 函数的每个 程序或故障监视器的开头调用一次该函数。

scds\_initialize() 函数执行以下操作:

- 检查并处理框架传送到调用程序且必须传送到 scds\_initialize ( )的命令行参数 ( argc 和 argv[])。调用程序无需进一步处理命令行参数。请参见 示例。
- 使用 DSDL 中其他函数所需的信息设置内部数据结构。它检索资源、资源类型和资 源组属性值,并将其存储在这些数据结构中。在命令行上通过使用 argv[] 参数提 供的任何属性的值优先于从 RGM 中检索到的值。即,如果在传送给数据服务方法的 命令行参数 (argv[]) 中已指定属性的新值,那么检索该属性的值的函数将返回此新 值。否则,将返回从 RGM 中检索到的现有值。
- 初始化数据服务故障监视信息
- 初始化日志记录环境。所有系统日志消息都带有以下前 缀:SC[<*resourceTypeName*>,< *resourceGroupName*>,<*resourceName*>,< *methodName*>

将消息发送到系统日志的函数使用由 scha\_cluster\_getlogfacility () 返回 的设备。这些消息可以转发给相应的日志文件和用户。有关更多信息,请参见 [Unresolved link to " syslog.conf4"。](http://otn.oracle.com)

■ 验证故障监视器探测设置。它可验证 Retry\_interval 是否大于或等于 (Thorough\_probe\_interval \* Retry\_count)。如果结果不为 true,则会向系统日志 设备发送相应的消息。您可以在 VALIDATE () 方法中调用 scds\_initialize () 和 scds\_close 以验证故障监视器探测设置,即使不在 VALIDATE 方法中调用其他 DSDL 函数。

如果 scds\_initialize() 成功,必须在退出调用程序之前调用 scds\_close()。

如果 scds\_initialize<sup>()</sup> 失败,不得调用 scds\_close<sup>()</sup> 进行清理。在 scds\_initialize() 失败时,不要调用任何其他 DSDL 函数。否则,它们会返回 SCHA ERR INVAL 或 NULL 值。请改为调用具有非零参数的 exit ()。

支持以下参数:

handle 由 scds\_initialize<sup>()</sup> 初始化且由其他 DSDL 函数使用的句柄。

argc **come date of the date of the date of the date of the date of the date of the date of the date of the dat** 

argv 指向传送给调用程序的参数数组的指针。

SCHA\_ERR\_NOERR (2008) 2008 (2009) 3 % 该函数成功。

有关其他错误代码的描述,请参见 [scha\\_calls](#page-896-0)(3HA) [\[897\]。](#page-896-0)

例 365 使用 scds\_initialize ()

int main(int argc, char \*argv[]){ scds\_handle\_t handle; if (scds\_initialize(&handle, argc, argv) != SCHA\_ERR\_NOERR) exit(1); ... /\* data service code \*/ ... scds\_close(&handle); }

/usr/cluster/include/rgm/libdsdev.h 头文件

/usr/cluster/lib/libdsdev.so 库

有关以下属性的描述,请参见 [Unresolved link to " attributes5"](http://otn.oracle.com):

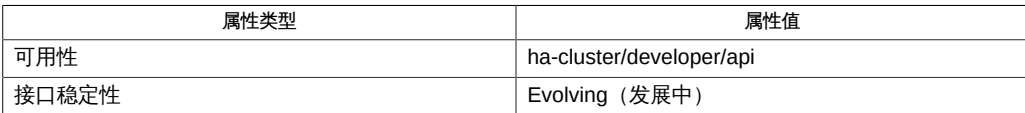

[scds\\_close](#page-776-0)(3HA) [\[777\]、](#page-776-0)[scds\\_property\\_functions](#page-870-0)(3HA) [\[871\]、](#page-870-0)[scha\\_calls](#page-896-0)(3HA) [\[897\]、](#page-896-0)scha\_cluster\_g [link to " syslog.conf4"](http://otn.oracle.com)、[r\\_properties](#page-1102-0)(5[\) \[1103\]](#page-1102-0)

scds\_is\_zone\_cluster — 返回表明是否已在区域群集节点中配置资源的布尔值。

cc [*flags*…] -I /usr/cluster/include *file* -L /usr/cluster/lib -l dsdev #include <rgm/libdsdev.h>boolean\_t scds\_is\_zone\_cluster(scds\_handle\_t handle);

如果已在区域群集中配置资源,scds\_is\_zone\_cluster() 函数将返回 B\_TRUE;否则, 将返回 B\_FALSE。

支持以下参数:

handle 从 [scds\\_initialize](#page-846-0)(3HA[\) \[847\]](#page-846-0) 返回的句柄。

SCHA\_ERR\_NOERR 该函数成功。

有关其他错误代码的描述,请参见 [scha\\_calls](#page-896-0)(3HA) [\[897\]。](#page-896-0)

/usr/cluster/include/rgm/libdsdev.h

头文件

/usr/cluster/lib/libdsdev.so 库

有关下列属性的说明,请参见 [Unresolved link to " attributes5"](http://otn.oracle.com):

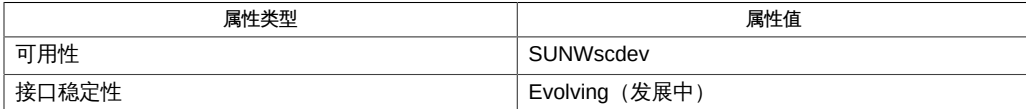

[scds\\_calls](#page-770-0)(3HA[\) \[771\]](#page-770-0), [scds\\_close](#page-776-0)(3HA[\) \[777\]](#page-776-0), [scds\\_initialize](#page-846-0)(3HA) [847], [scha\\_calls](#page-896-0)(3HA) [897], cl [link to " attributes5"](http://otn.oracle.com)

scds\_pmf\_get\_status — 确定是否存在受 PMF 监视的进程树

cc [*flags*…] -I /usr/cluster/include *file* -L /usr/cluster/lib -l dsdev#include <rgm/libdsdev.h> scha\_err\_t scds\_pmf\_get\_status(scds\_handle\_t handle, scds\_pmf\_type\_t program\_type, int instance, scds\_pmf\_status\_t\*pmf\_status);

scds\_pmf\_get\_status() 函数可确定是否在 PMF 控制下监视指定实例。此函数等同于 带有 -k 选项的 [pmfadm](#page-624-0)(1M) [\[625\]](#page-624-0) 命令。

支持以下参数:

handle

从 scds\_initialize() 返回的句柄

program\_type

要执行的程序类型。有效类型为:

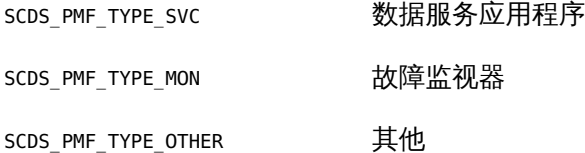

#### instance

对于具有多个实例的资源,该从 0 开始的整数可以唯一标识实例。对于单实例资 源,请使用 0。

pmf\_status

如果 PMF 正在监视指定实例,pmf\_status 将设置为 SCDS\_PMF\_MONITORED。否则将 设置为 SCDS\_PMF\_NOT\_MONITORED。

scds\_pmf\_get\_status() 函数返回以下值:

- 0 该函数成功。
- non-zero 该函数失败。

SCHA\_ERR\_NOERR 函数成功

有关其他错误代码的描述,请参见 [scha\\_calls](#page-896-0)(3HA) [\[897\]。](#page-896-0)

/usr/cluster/include/rgm/libdsdev.h

头文件

/usr/cluster/lib/libdsdev.so

库

有关下列属性的说明,请参见 [Unresolved link to " attributes5"](http://otn.oracle.com):

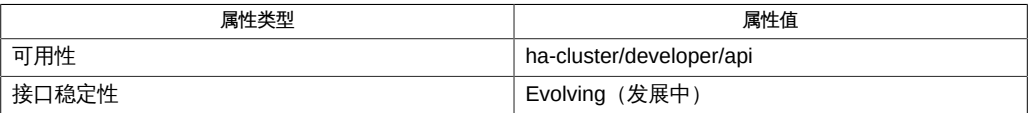

[pmfadm](#page-624-0)(1M[\) \[625\]](#page-624-0), [scds\\_initialize](#page-846-0)(3HA) [\[847\],](#page-846-0) [scha\\_calls](#page-896-0)(3HA) [\[897\],](#page-896-0) [Unresolved](http://otn.oracle.com) [link to " attributes5"](http://otn.oracle.com)

scds\_pmf\_restart\_fm — 使用 PMF 重新启动故障监视器

cc [*flags*…] -I /usr/cluster/include *file* -L /usr/cluster/lib -l dsdev#include <rgm/libdsdev.h> scha\_err\_t scds\_pmf\_restart\_fm(scds\_handle\_t handle, int instance);

scds\_pmf\_restart\_fm() 函数将 SIGKILL 信号发送到故障监视器进程树以终止 故障监视器,然后使用 PMF 重新启动它。此函数将 MONITOR STOP TIMEOUT 属性 用作其超时值。即,在等待进程树终止时,scds pmf restart fm  $\overline{()}$  至多等待 MONITOR\_STOP\_TIMEOUT 属性值的时间。

如果未在 RTR 文件中明确设置 MONITOR STOP TIMEOUT 属性,将使用默认超时值。

使用此函数的一个方法是在 UPDATE 方法中调用它以重新启动监视器 (可能带有新参 数)。

支持以下参数:

handle 从 scds\_initialize() 返回的句柄

instance 对于具有多个故障监视器实例的资源,该从 0 开始的整数可以唯一 标识故障监视器实例。对于单实例故障监视器,请使用 0。

scds\_pmf\_restart\_fm() 函数返回以下值:

0 该函数成功。

non-zero 该函数失败。

SCHA ERR NOERR 函数成功

有关其他错误代码的描述,请参见 [scha\\_calls](#page-896-0)(3HA) [\[897\]。](#page-896-0)

/usr/cluster/include/rgm/libdsdev.h

头文件

/usr/cluster/lib/libdsdev.so

#### 库

有关以下属性的描述,请参见 [Unresolved link to " attributes5"](http://otn.oracle.com):

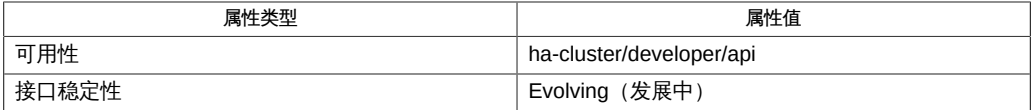

[pmfadm](#page-624-0)(1M[\) \[625\]](#page-624-0)、[scha\\_calls](#page-896-0)(3HA[\) \[897\]](#page-896-0)[、Unresolved link to "](http://otn.oracle.com) [signal3HEAD"、Unresolved link to " attributes5"](http://otn.oracle.com) , [r\\_properties](#page-1102-0)(5) [\[1103\]](#page-1102-0)

scds\_pmf\_signal — 将信号发送到由 PMF 控制的进程树

cc [*flags*…] -I /usr/cluster/include *file* -L /usr/cluster/lib -l dsdev#include <rgm/libdsdev.h> scha\_err\_t scds\_pmf\_signal(scds\_handle\_t handle, scds\_pmf\_type\_t program\_type, int instance, int signal, time\_t timeout);

scds\_pmf\_signal() 函数将指定信号发送到在 PMF 控制下运行的进程树。此函数等同 于带有 -k 选项的 [pmfadm](#page-624-0)(1M) [\[625\]](#page-624-0) 命令。

发送信号后,scds pmf signal () 函数在返回之前将等候指定的超时时间,以待进程树 终止。timeout 的值 0 指示函数立即返回,不等待任何进程退出。值 -1 指示函数无限期 地等待进程退出。

支持以下参数:

handle

从 scds\_initialize() 返回的句柄

program\_type

要执行的程序类型。有效类型为:

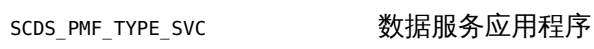

SCDS\_PMF\_TYPE\_MON 故障监视器

SCDS\_PMF\_TYPE\_OTHER 其他

instance

对于具有多个实例的资源,该从 0 开始的整数可以唯一标识实例。对于单实例资 源,请使用 0。

#### signal

要发送的 Solaris 信号。请参见 [Unresolved link to " signal3HEAD"](http://otn.oracle.com)。

#### timeout

超时时间(秒)。

scds\_pmf\_signal<sup>()</sup> 函数返回以下值:

0 该函数成功。

非零值 该函数失败。

SCHA\_ERR\_TIMEOUT

发送信号后,进程树未在指定超时时间内退出。

SCHA\_ERR\_NOERR

该函数成功。

其他值

表明函数执行失败。有关失败代码的含义,请参见 [scha\\_calls](#page-896-0)(3HA) [\[897\]。](#page-896-0)

/usr/cluster/include/rgm/libdsdev.h

头文件

/usr/cluster/lib/libdsdev.so

库

有关下列属性的说明,请参见 [Unresolved link to " attributes5"](http://otn.oracle.com):

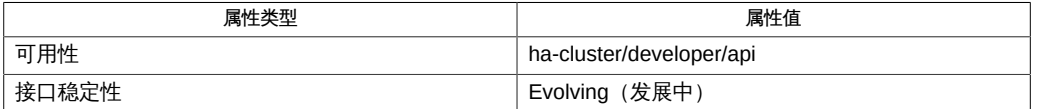

[pmfadm](#page-624-0)(1M[\) \[625\]](#page-624-0), [scds\\_initialize](#page-846-0)(3HA) [\[847\],](#page-846-0) [scha\\_calls](#page-896-0)(3HA) [\[897\],](#page-896-0) [Unresolved](http://otn.oracle.com) [link to " signal3HEAD", Unresolved link to " attributes5"](http://otn.oracle.com)

<span id="page-856-0"></span>scds\_pmf\_start, scds\_pmf\_start\_env — 执行 PMF 控制下的程序

cc [*flags*…] -I /usr/cluster/include *file* -L /usr/cluster/lib -l dsdev#include <rgm/libdsdev.h>scha\_err\_t scds\_pmf\_start( scds\_handle\_t handle, scds\_pmf\_type\_t program\_type, int instance, const char \*command, int child monitor level)scha err t scds pmf start env(scds handle t handle, scds pmf type t program type, int instance, const char \*command, int child\_monitor\_level, char \*\* env)

scds\_pmf\_start() 函数可执行由 command 指定的受 PMF 控制的程序。此函数等同于 带有 -c 选项的 [pmfadm](#page-624-0)(1M) [\[625\]](#page-624-0) 命令。

command 参数包含命令行和传递给函数的命令行参数。

使用 scds\_pmf\_start () 启动 PMF 下的数据服务应用程序、监视器或其他进程(程序 类型 SCDS\_PMF\_TYPE\_SVC、SCDS\_PMF\_TYPE\_MON 或 SCDS\_PMF\_TYPE\_OTHER) 时,通过使用 child monitor level 参数选择要监视的子进程级别。child monitor level 参数指定监 视 child monitor level 级别以上或此级别的子进程。在级别 0 执行原始进程,在级别 1 执行其子进程, 在级别 2 执行其子进程的子进程, 依此类推。任何新派生操作都会产 生新的子进程级别。指定 -1 以监视所有级别的子进程。

例如,如果要启动的命令是一个守护进程,则其相应的 child\_monitor\_level 为 0。如果 要启动的命令是一个启动守护进程的脚本,则 child\_monitor\_level 的相应值为 1。

如果已运行底层应用程序进程,则 scds\_pmf\_start () 将显示syslog()错误并返回 SCHA\_ERR\_INTERNAL ,因为 RGM 保证对节点上的 START 函数的两个调用必需具有介入的 STOP 函数。

### 支持以下参数:

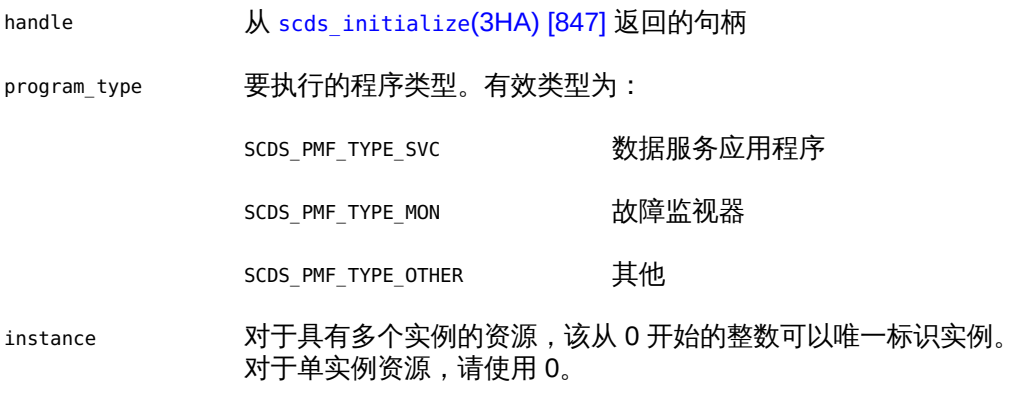

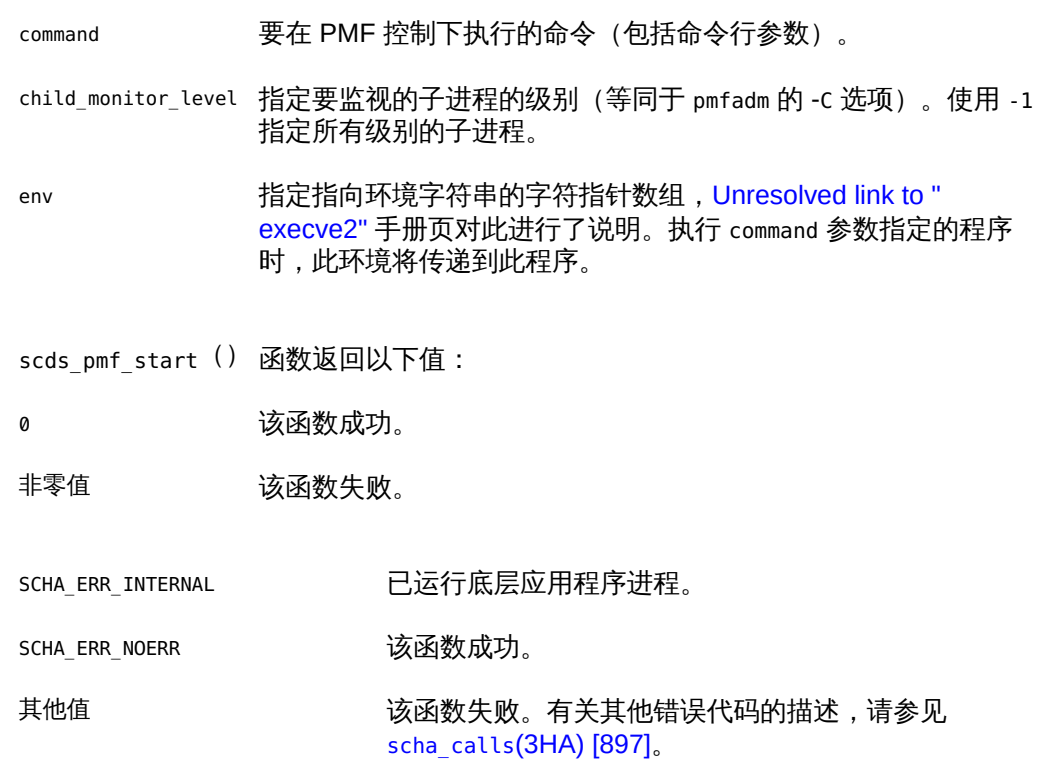

/usr/cluster/include/rgm/libdsdev.h

头文件

/usr/cluster/lib/libdsdev.so

库

有关以下属性的描述,请参见 [Unresolved link to " attributes5"](http://otn.oracle.com):

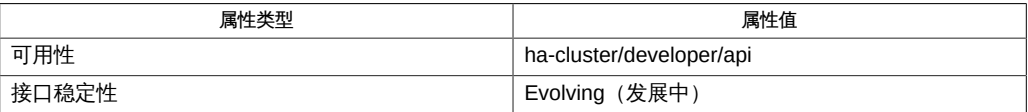

[pmfadm](#page-624-0)(1M[\) \[625\]](#page-624-0)、[scds\\_initialize](#page-846-0)(3HA[\) \[847\]](#page-846-0)、[scds\\_pmf\\_stop](#page-860-0)(3HA[\) \[861\]](#page-860-0)、[scds\\_svc\\_wait](#page-886-0)(3HA) [887] [link to " execve2"、Unresolved link to " attributes5"](http://otn.oracle.com)

scds\_pmf\_start, scds\_pmf\_start\_env — 执行 PMF 控制下的程序

cc [*flags*…] -I /usr/cluster/include *file* -L /usr/cluster/lib -l dsdev#include <rgm/libdsdev.h>scha\_err\_t scds\_pmf\_start( scds\_handle\_t handle, scds\_pmf\_type\_t program\_type, int instance, const char \*command, int child monitor level)scha err t scds pmf start env(scds handle t handle, scds pmf type t program type, int instance, const char \*command, int child\_monitor\_level, char \*\* env)

scds\_pmf\_start() 函数可执行由 command 指定的受 PMF 控制的程序。此函数等同于 带有 -c 选项的 [pmfadm](#page-624-0)(1M) [\[625\]](#page-624-0) 命令。

command 参数包含命令行和传递给函数的命令行参数。

使用 scds\_pmf\_start () 启动 PMF 下的数据服务应用程序、监视器或其他进程(程序 类型 SCDS\_PMF\_TYPE\_SVC、SCDS\_PMF\_TYPE\_MON 或 SCDS\_PMF\_TYPE\_OTHER) 时,通过使用 child monitor level 参数选择要监视的子进程级别。child monitor level 参数指定监 视 child monitor level 级别以上或此级别的子进程。在级别 0 执行原始进程,在级别 1 执行其子进程, 在级别 2 执行其子进程的子进程, 依此类推。任何新派生操作都会产 生新的子进程级别。指定 -1 以监视所有级别的子进程。

例如,如果要启动的命令是一个守护进程,则其相应的 child\_monitor\_level 为 0。如果 要启动的命令是一个启动守护进程的脚本,则 child\_monitor\_level 的相应值为 1。

如果已运行底层应用程序进程,则 scds\_pmf\_start () 将显示syslog()错误并返回 SCHA\_ERR\_INTERNAL ,因为 RGM 保证对节点上的 START 函数的两个调用必需具有介入的 STOP 函数。

### 支持以下参数:

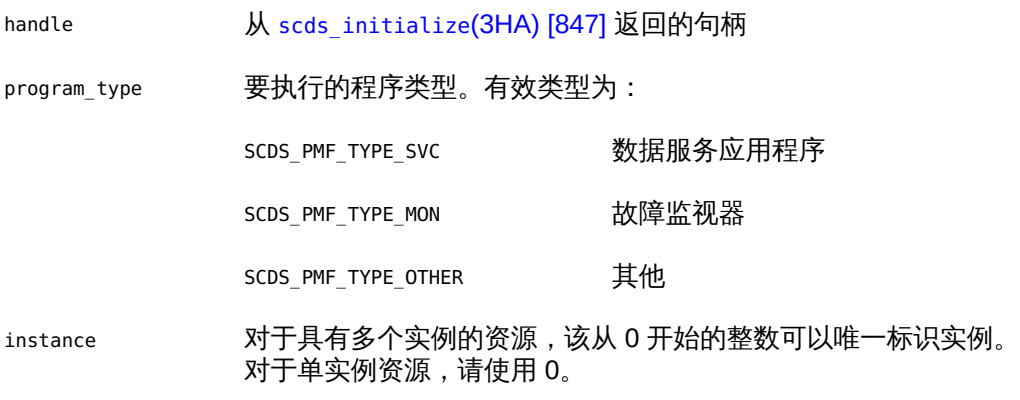

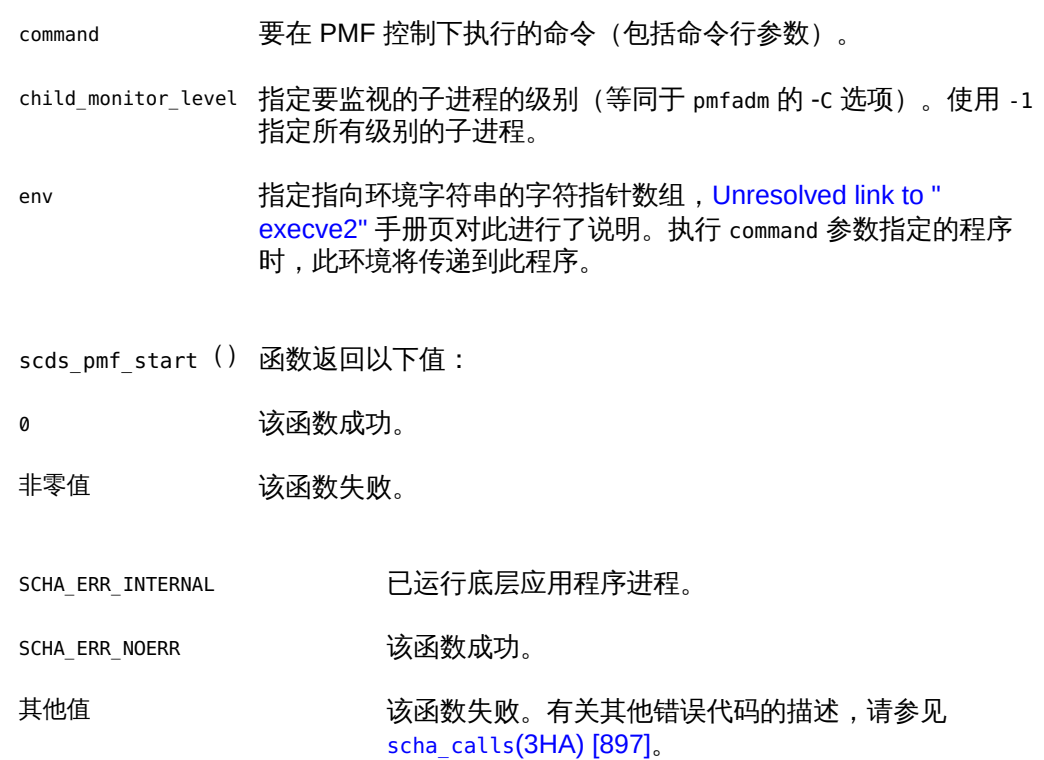

/usr/cluster/include/rgm/libdsdev.h

头文件

/usr/cluster/lib/libdsdev.so

库

有关以下属性的描述,请参见 [Unresolved link to " attributes5"](http://otn.oracle.com):

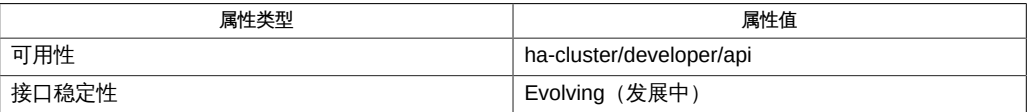

[pmfadm](#page-624-0)(1M[\) \[625\]](#page-624-0)、[scds\\_initialize](#page-846-0)(3HA[\) \[847\]](#page-846-0)、[scds\\_pmf\\_stop](#page-860-0)(3HA[\) \[861\]](#page-860-0)、[scds\\_svc\\_wait](#page-886-0)(3HA) [887] [link to " execve2"、Unresolved link to " attributes5"](http://otn.oracle.com)

<span id="page-860-0"></span>scds\_pmf\_stop — 终止在 PMF 控制下运行的进程

cc [*flags*…] -I /usr/cluster/include *file* -L /usr/cluster/lib -l dsdev#include <rgm/libdsdev.h> scha\_err\_t scds\_pmf\_stop(scds\_handle\_t handle, scds\_pmf\_type\_t program\_type, int instance, int signal, time\_t timeout);

scds\_pmf\_stop() 函数停止在 PMF 控制下运行的程序。它等同于带有 -s 选项的 [pmfadm](#page-624-0)(1M[\) \[625\]](#page-624-0) 命令。

如果请求的实例未运行, 则 scds\_pmf\_stop () 返回值 SCHA\_ERR\_NOERR。

如果请求的实例正在运行,那么指定的信号将发送到该实例。如果实例无法在 80% 的 超时值的时间段内终止,将向该实例发送 SIGKILL。之后,如果实例无法在 15% 的超时 值的时间段内终止,则该函数将被视为已失败并返回 SCHA\_ERR\_TIMEOUT。剩余 5% 的超 时参数假定已由此函数的开销所用。

### 支持以下参数:

handle

从 [scds\\_initialize](#page-846-0)(3HA[\) \[847\]](#page-846-0) 返回的句柄

program\_type

要执行的程序类型。有效类型为:

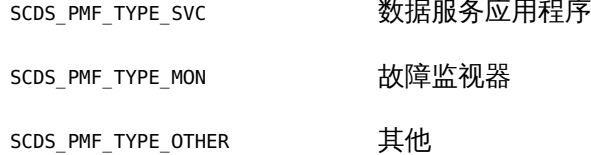

instance

对于具有多个实例的资源,该从 0 开始的整数可以唯一标识实例。对于单实例资 源,请使用 0。

signal

要发送以终止实例的 Solaris 信号。请参见 [Unresolved link to " signal3HEAD"](http://otn.oracle.com)。如 果指定的信号无法终止实例,则使用 SIGKILL。

timeout

超时时间(秒)。

scds\_pmf\_stop() 函数返回以下值:

0 该函数成功。

non-zero 该函数失败。

SCHA\_ERR\_TIMEOUT

函数超时。

SCHA\_ERR\_NOERR

该函数成功。

### 其他值

表明函数执行失败。有关其他错误代码的描述,请参见 [scha\\_calls](#page-896-0)(3HA) [\[897\]。](#page-896-0)

/usr/cluster/include/rgm/libdsdev.h

头文件

/usr/cluster/lib/libdsdev.so

库

有关下列属性的说明,请参见 [Unresolved link to " attributes5"](http://otn.oracle.com):

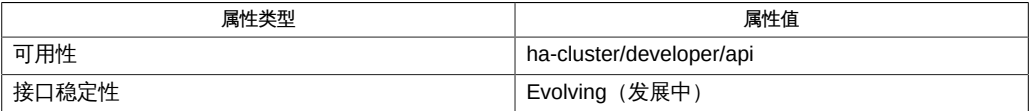

[pmfadm](#page-624-0)(1M[\) \[625\]](#page-624-0), [scds\\_initialize](#page-846-0)(3HA) [\[847\],](#page-846-0) [scds\\_pmf\\_start](#page-856-0)(3HA) [\[857\],](#page-856-0) [scha\\_calls](#page-896-0)(3HA) [\[897\],](#page-896-0) [Unresolved link to " signal3HEAD"](http://otn.oracle.com), [Unresolved link to "](http://otn.oracle.com) [attributes5"](http://otn.oracle.com)

scds\_pmf\_stop\_monitoring — 停止监视在 PMF 控制下运行的进程

cc [*flags*…] -I /usr/cluster/include *file* -L /usr/cluster/lib -l dsdev#include <rgm/libdsdev.h> scha err t scds pmf stop monitoring(scds handle t handle, scds\_pmf\_type\_t program\_type, int instance);

scds\_pmf\_stop\_monitoring() 函数停止监视在 PMF 控制下运行的进程树。PMF 不会 发送信号以停止进程。而且,PMF 以后不会尝试重新启动进程。

如果请求的进程不受 PMF 控制,则 scds\_pmf\_stop\_monitoring () 返回值 SCHA\_ERR\_NOERR。

#### 支持以下参数:

handle

从 [scds\\_initialize](#page-846-0)(3HA[\) \[847\]](#page-846-0) 返回的句柄

program\_type

要执行的程序类型。有效类型为:

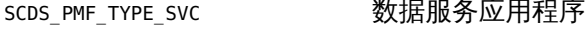

SCDS PMF TYPE MON 故障监视器

SCDS\_PMF\_TYPE\_OTHER 其他

instance

对于具有多个实例的资源,该从 0 开始的整数可以唯一标识实例。对于单实例资 源,请使用 0。

scds\_pmf\_stop\_monitoring() 函数返回以下值:

0 该函数成功。

非零值 该函数失败。

SCHA\_ERR\_NOERR

该函数成功。

有关其他错误代码的描述,请参见 [scha\\_calls](#page-896-0)(3HA) [\[897\]。](#page-896-0)

/usr/cluster/include/rgm/libdsdev.h

头文件

/usr/cluster/lib/libdsdev.so

库

有关下列属性的说明,请参见 [Unresolved link to " attributes5"](http://otn.oracle.com):

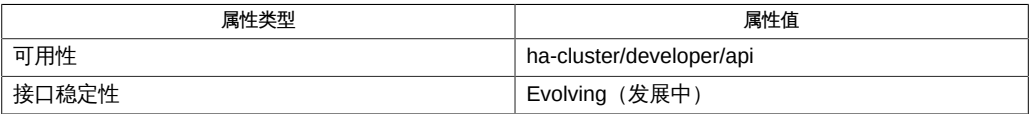

[pmfadm](#page-624-0)(1M[\) \[625\]](#page-624-0), [scds\\_initialize](#page-846-0)(3HA) [\[847\],](#page-846-0) [scds\\_pmf\\_start](#page-856-0)(3HA) [\[857\],](#page-856-0) [scds\\_pmf\\_stop](#page-860-0)(3HA[\) \[861\]](#page-860-0), [scha\\_calls](#page-896-0)(3HA[\) \[897\]](#page-896-0), [Unresolved link to " attributes5"](http://otn.oracle.com)
scds\_print\_net\_list — 显示网络资源列表的内容

cc [*flags*…] -I /usr/cluster/include *file* -L /usr/cluster/lib -l dsdev#include <rgm/libdsdev.h> void scds\_print\_net\_list(scds\_handle\_t handle,int debug level, constscds net resource list t \*netresource list);

scds\_print\_net\_list () 函数在由 debug\_level 指定的调试级别将 netresource list 指 向的网络资源列表的内容写入系统日志。如果指定的调试级别大于当前正在使用的调试 级别,则不会写入信息。

#### 支持以下参数:

handle

从 [scds\\_initialize](#page-846-0)(3HA[\) \[847\]](#page-846-0) 返回的句柄

debug level

写入数据的调试级别

netresource\_list

使用 [scds\\_get\\_rg\\_hostnames](#page-834-0)(3HA ) [\[835\]](#page-834-0) 或 [scds\\_get\\_rs\\_hostnames](#page-838-0)(3HA[\) \[839\]](#page-838-0) 检 索到的初始化网络资源列表的指针

/usr/cluster/include/rgm/libdsdev.h

头文件

/usr/cluster/lib/libdsdev.so

库

有关下列属性的说明,请参见 [Unresolved link to " attributes5"](http://otn.oracle.com):

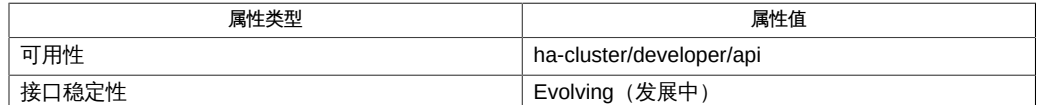

[scds\\_get\\_rg\\_hostnames](#page-834-0)(3HA ) [\[835\],](#page-834-0) [scds\\_get\\_rs\\_hostnames](#page-838-0)(3HA) [\[839\],](#page-838-0) [scds\\_initialize](#page-846-0)(3HA[\) \[847\]](#page-846-0), [scds\\_syslog\\_debug](#page-892-0)(3HA) [\[893\],](#page-892-0) [Unresolved link to "](http://otn.oracle.com) [attributes5"](http://otn.oracle.com)

scds\_print\_netaddr\_list — 显示资源组使用的主机名-端口-协议三元组列表的内容

cc [*flags*…] -I /usr/cluster/include *file* -L /usr/cluster/lib -l dsdev#include <rgm/libdsdev.h> void scds\_print\_netaddr\_list(scds\_handle\_t handle, int debug\_level, constscds\_netaddr\_list\_t \*netaddr\_list);

scds\_print\_netaddr\_list() 函数在由 debug\_level 指定的调试级别将 netaddr\_list 指向的主机名-端口-协议三元组列表的内容写入系统日志。如果指定的调试级别大于当 前正在使用的调试级别,则不会写入信息。

### 支持以下参数:

handle

从 [scds\\_initialize](#page-846-0)(3HA[\) \[847\]](#page-846-0) 返回的句柄

debug level

写入数据的调试级别

netaddr\_list

使用 [scds\\_get\\_netaddr\\_list](#page-824-0)(3HA) [\[825\]](#page-824-0) 检索到的、指向资源组使用的主机名-端口-协议三元组列表的指针

/usr/cluster/include/rgm/libdsdev.h

头文件

/usr/cluster/lib/libdsdev.so

库

有关下列属性的说明,请参见 [Unresolved link to " attributes5"](http://otn.oracle.com):

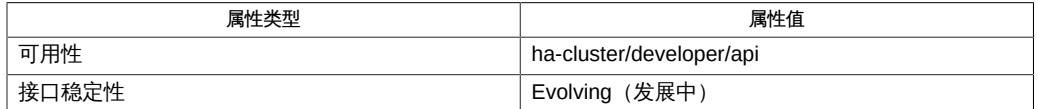

[scds\\_get\\_netaddr\\_list](#page-824-0)(3HA[\) \[825\]](#page-824-0), [scds\\_initialize](#page-846-0)(3HA) [\[847\],](#page-846-0) [scds\\_syslog\\_debug](#page-892-0)(3HA) [\[893\],](#page-892-0) [Unresolved link to " attributes5"](http://otn.oracle.com)

scds\_print\_port\_list — 显示端口列表的内容

```
cc [flags…] -I /usr/cluster/include file -L /usr/cluster/lib 
     -l dsdev#include <rgm/libdsdev.h>
     void scds_print_port_list(scds_handle_t handle,int debug_level, 
     constscds_port_list_t *port_list);
```
scds print\_port\_list () 函数在由 debug\_level 指定的调试级别将 port\_list 指向的 端口列表的内容写入系统日志。如果指定的调试级别大于当前正在使用的调试级别,则 不会写入信息。

### 支持以下参数:

handle

```
scds_initialize) [847] 返回的句柄
```
debug\_level

写入数据的调试级别

port\_list

```
使用 scds_get_port_list() 检索到的、指向资源组使用的端口-协议对列表的指
针。
```
/usr/cluster/include/rgm/libdsdev.h

头文件

/usr/cluster/lib/libdsdev.so

库

有关下列属性的说明,请参见 [Unresolved link to " attributes5"](http://otn.oracle.com):

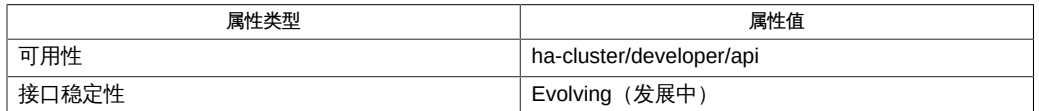

[scds\\_get\\_port\\_list](#page-826-0)(3HA) [\[827\],](#page-826-0) [scds\\_initialize](#page-846-0)(3HA[\) \[847\]](#page-846-0), [scds\\_syslog\\_debug](#page-892-0)(3HA) [\[893\],](#page-892-0) [Unresolved link to " attributes5"](http://otn.oracle.com)

scds\_property\_functions — 一组用于检索常用资源属性、资源组属性、资源类型属性和 扩展属性的值的便利函数

cc [*flags*…] -I /usr/cluster/include *file* -L /usr/cluster/lib -l dsdev#include <rgm/libdsdev.h> *return-value-type scds-get-property-name*(scds\_handle\_t *handle*);

数据服务开发库 (Data Service Development Library, DSDL) 提供一组用于检索 常用资源属性、资源组属性、资源类型属性和扩展属性的值的便利函数。使用 [scds\\_get\\_ext\\_property](#page-816-0)(3HA[\) \[817\]](#page-816-0) 检索用户定义的扩展属性。

所有便利函数均使用以下约定:

- 这些函数仅使用 handle 参数。要传递到属性检索函数的 handle 参数将通过上一次调 用 [scds\\_initialize](#page-846-0)(3HA[\) \[847\]](#page-846-0) 返回。
- 每个函数对应于特定属性。
- 函数的返回值类型与该函数检索到的属性值的类型相匹配。
- 这些函数不会返回错误,因为返回值已在 [scds\\_initialize](#page-846-0)(3HA[\) \[847\]](#page-846-0) 中预计 算。对于返回指针的函数,在遇到错误情形时将返回 NULL 值,例如,先前未调用 scds initialize () 的情形。
- 如果属性的新值已在传递到调用程序的命令行参数中指定 (argv[]),将返回此新值 (在实施验证方法的情况下)。通过此方法,您可以在实际设置未来的新属性值之前 先验证它们。否则,这些函数将返回从 RGM 中检索到的值。
- 其中一些便利函数返回指向属于 DSDL 的内存的指针。请勿修改此内存。调用 [scds\\_close](#page-776-0)(3HA[\) \[777\]](#page-776-0) 会使此指针失效。

有关标准属性的描述,请参见 [r\\_properties](#page-1102-0)(5) [\[1103\]](#page-1102-0)、[rg\\_properties](#page-1128-0)(5[\) \[1129\]](#page-1128-0) 和 [rt\\_properties](#page-1142-0)(5) [\[1143\]](#page-1142-0) 手册页。有关扩展属性的描述,请参见各个数据服务手册页。

#### 有关由诸如

scha\_prop\_type\_t、scha\_extprop\_value\_t、scha\_initnodes\_flag\_t、scha\_str\_array\_t、scha\_failover\_mo 和 scha\_rsstatus\_t 等这些函数使用的属性类型的信息,请参见 [scha\\_calls](#page-896-0)(3HA[\) \[897\]](#page-896-0) 手册页和 scha\_types.h 头文件。

这些函数使用以下命名约定:

#### 资源属性

scds get rs *property-name* 

资源组属性

scds\_get\_rg\_*property-name*

资源类型属性

scds get rt *property-name* 

常用扩展属性

scds\_get\_ext\_*property-name*

注 - 属性名称*不*区分大小写。指定属性名称时,可以使用大小写字母的任意组合。

### 特定于资源的函数

函数将返回特定资源属性的值。某些属性的值在 RTR 文件中或由 [clresource](#page-224-0)(1CL) [\[225\]](#page-224-0) 命令明确设置。其他的由 RGM 动态确定。函数将返回与请求的 属性相对应的数据类型。

以下每个资源依赖性查询函数都具有相应的"Q"或"合格"版本:

scds\_get\_rs\_resource\_dependencies

scds\_get\_rs\_resource\_dependencies\_Q

scds get rs resource dependencies offline restart

scds get rs resource dependencies Q offline restart

scds\_get\_rs\_resource\_dependencies\_restart

scds get rs resource dependencies Q restart

scds\_get\_rs\_resource\_dependencies\_weak

scds\_get\_rs\_resource\_dependencies\_Q\_weak

合格版本将返回为每个资源依赖性声明的范围或限定符(如果 有) 。[r\\_properties](#page-1102-0)(5) [\[1103\]](#page-1102-0) 手册页中介绍了 {LOCAL\_NODE}、{ANY\_NODE} 和 {FROM\_RG\_AFFINITIES} 限定符。

Cheap\_probe\_interval

int scds\_get\_rs\_cheap\_probe\_interval(scds\_handle\_t handle)

Failover\_mode

scha\_failover\_mode\_t scds\_get\_rs\_failover\_mode(scds\_handle\_t handle)

Monitor stop timeout

int scds get rs monitor stop timeout(scds handle t handle)

Monitored\_switch

scha switch t scds get rs monitored switch(scds handle t handle)

```
Network_resources_used
    scha_str_array_t * scds_get_rs_network_resources_used(scds_handle_t handle)
On_off_switch
    scha switch t scds get rs on off switch(scds handle t handle)
Resource_dependencies
    const scha_str_array_t * scds_get_rs_resource_dependencies(scds_handle_t
    handle)
Resource_dependencies_Q (合格)
    const scha_str_array_t * scds_get_rs_resource_dependencies_Q(scds_handle_t
    handle)
Resource_dependencies_offline_restart
    const scha str array t *
    scds_get_rs_resource_dependencies_offline_restart(scds_handle_t handle)
Resource_dependencies_Q_offline_restart (合格)
    const scha str array t *
    scds get rs resource dependencies Q offline restart(scds handle t handle)
Resource dependencies restart
    const scha_str_array_t *
    scds_get_rs_resource_dependencies_restart(scds_handle_t handle)
Resource_dependencies_Q_restart (合格)
    const scha str array t *
    scds get rs resource dependencies Q restart(scds handle t handle)
Resource_dependencies_weak
    const scha str array t *
    scds get rs resource dependencies weak(scds handle t handle)
Resource_dependencies_Q_weak (合格)
    const scha_str_array_t *
    scds_get_rs_resource_dependencies_Q_weak(scds_handle_t handle)
Resource_project_name
    const char * scds_get_rs_resource_project_name(scds_handle_t handle)
Retry_count
    int scds get rs retry count(scds handle t handle)
```
Retry\_interval

int scds get rs retry interval(scds handle t handle)

Scalable

boolean scds get rs scalable(scds handle t handle)

Start timeout

int scds get rs start timeout(scds handle t handle)

Stop\_timeout

int scds\_get\_rs\_stop\_timeout(scds\_handle\_t handle)

Thorough\_probe\_interval

int scds\_get\_rs\_thorough\_probe\_interval(scds\_handle\_t handle)

### 特定于资源组的函数

函数将返回特定资源组属性的值。某些属性的值由 [clresourcegroup](#page-252-0)(1CL) [\[253\]](#page-252-0) 命令明 确设置。其他的由 RGM 动态确定。函数将返回与请求的属性相对应的数据类型。

```
Desired_primaries
```
int scds get rg desired primaries(scds handle t handle)

Global\_resources\_used

const scha\_str\_array\_t \* scds\_get\_rg\_global\_resources\_used(scds\_handle\_t handle)

Implicit\_network\_dependencies

boolean\_t scds\_get\_rg\_implicit\_network\_dependencies(scds\_handle\_t handle)

Maximum\_primaries

int scds get rg maximum primaries(scds handle t handle)

#### Nodelist

const scha\_str\_array\_t \* scds\_get\_rg\_nodelist (scds\_handle t\_handle)

Pathprefix

const char \* scds get rg pathprefix(scds handle t handle)

Pingpong\_interval

int scds get rg pingpong interval(scds handle t handle)

Resource\_list

const scha str array  $t * s$ cds get rg resource list(scds handle  $t$  handle)

```
RG_affinities
```

```
const scha_str_array_t * scds_get_rg_rg_affinities(scds_handle_t handle)
```
RG\_mode

scha\_rgmode\_t scds\_get\_rg\_rg\_mode(scds\_handle\_t handle)

RG\_project\_name

const char \* scds get rg rg project name(scds handle t handle)

RG\_slm\_cpu\_shares

int scds\_get\_rg\_rg\_slm\_cpu\_shares(scds\_handle\_t handle)

#### RG\_slm\_pset\_min

int scds\_get\_rg\_rg\_slm\_pset\_min(scds\_handle\_t handle)

RG\_slm\_pset\_type

const char \* scds get rg rg slm pset type(scds handle t handle)

RG\_slm\_type

const char \* scds\_get\_rg\_rg\_slm\_type(scds\_handle\_t handle)

### 特定于资源类型的函数

函数将返回特定资源类型属性的值。某些属性的值在 RTR 文件中或由 [clresourcetype](#page-276-0)(1CL[\) \[277\]](#page-276-0) 命令明确设置。其他的由 RGM 动态确定。函数将返回与请 求的属性相对应的数据类型。

API version

int scds get rt api version(scds handle t handle)

Failover

boolean\_t scds\_get\_rt\_failover(scds\_handle\_t handle)

#### Init\_nodes

scha initnodes flag t scds get rt init nodes(scds handle t handle)

Installed\_nodes

```
const scha str array t * scds get rt installed nodes(scds handle t handle)
```
RT\_basedir

const char \* scds get rt rt basedir(scds handle t handle)

RT\_version

```
const char * scds get rt rt version(scds handle t handle)
```
Single\_instance

boolean t scds get rt single instance(scds handle t handle)

Start\_method

const char \* scds get rt start method(scds handle t handle)

Stop\_method

const char \* scds\_get\_rt\_stop\_method(scds\_handle\_t handle)

### 特定于扩展属性的函数

函数将返回特定资源扩展属性的值。属性的值在 RTR 文件中或由 [clresource](#page-224-0)(1CL) [\[225\]](#page-224-0) 命令明确设置。函数将返回与请求的属性相对应的数据类型。

资源类型可以定义除此处列出的四个属性之外的扩展属性,但这四个属性具有为其定义 的便利函数。可使用这些便利函数或使用 [scds\\_get\\_ext\\_property](#page-816-0)(3HA) [\[817\]](#page-816-0) 函数检索 这些属性。必须使用 scds\_get\_ext\_property() 才能检索除这四个属性之外的扩展属 性。

```
Confdir_list
```

```
scha str array t * scds get ext confdir list(scds handle t handle)
```
Monitor\_retry\_count

```
int scds get ext monitor retry count(scds handle t handle)
```
Monitor\_retry\_interval

int scds get ext monitor retry interval(scds handle t handle)

Probe\_timeout

int scds\_get\_ext\_probe\_timeout(scds\_handle\_t handle)

#### 所有便利函数都支持以下参数:

handle 从 [scds\\_initialize](#page-846-0)(3HA) [\[847\]](#page-846-0) 返回的句柄。

函数的返回值类型与该函数检索到的属性值的类型相匹配。

这些函数不会返回错误,因为返回值已在 [scds\\_initialize](#page-846-0)(3HA) [\[847\]](#page-846-0) 中预计 算。对于返回指针的函数,在遇到错误情形时将返回 NULL 值,例如,先前未调用 scds initialize () 的情形。

/usr/cluster/include/rgm/libdsdev.h 头文件

/usr/cluster/lib/libdsdev.so

库

有关下列属性的说明,请参见 [Unresolved link to " attributes5"](http://otn.oracle.com):

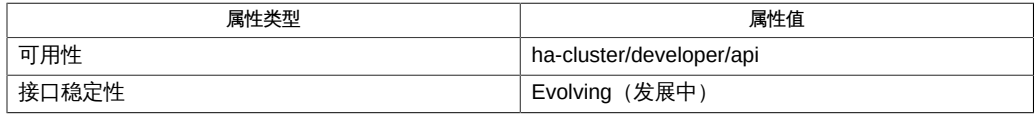

[clresource](#page-224-0)(1CL)[225], [clresourcegroup](#page-252-0)(1CL)[253], [clresourcetype](#page-276-0)(1CL)[277], [scds\\_close](#page-776-0)(3HA)[777] [link to " attributes5"](http://otn.oracle.com)、[r\\_properties](#page-1102-0)(5[\) \[1103\]、](#page-1102-0)[rg\\_properties](#page-1128-0)(5) [\[1129\]](#page-1128-0) 和 [rt\\_properties](#page-1142-0)(5) [\[1143\]](#page-1142-0)

<span id="page-878-0"></span>scds\_restart\_resource — 重新启动资源

cc [*flags*…] -I /usr/cluster/include *file* -L /usr/cluster/lib -l dsdev#include <rgm/libdsdev.h> scha\_err\_t scds\_restart\_resource(scds\_handle\_t handle);

scds\_restart\_resource() 函数可调用带有 SCHA\_RESOURCE\_RESTART *tag* 参数的 [scha\\_control](#page-938-0)(3HA) [\[939\]](#page-938-0) 函数以请求重新启动资源。从故障监视器调用此函数。

支持以下参数:

handle 从 [scds\\_initialize](#page-846-0)(3HA[\) \[847\]](#page-846-0) 返回的句柄

scha\_restart\_resource() 函数返回以下值:

0 该函数成功。

非零值 该函数失败。

SCHA\_ERR\_NOERR 函数成功。

有关其他错误代码的描述,请参见 [scha\\_calls](#page-896-0)(3HA) [\[897\]。](#page-896-0)

/usr/cluster/include/rgm/libdsdev.h

头文件

/usr/cluster/lib/libdsdev.so

库

有关下列属性的说明,请参见 [Unresolved link to " attributes5"](http://otn.oracle.com):

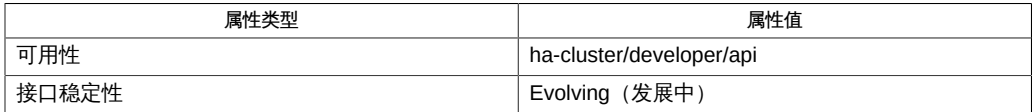

[rt\\_callbacks](#page-544-0)(1HA) [\[545\]、](#page-544-0)[scds\\_restart\\_rg](#page-880-0)(3HA[\) \[881\]](#page-880-0)、[scha\\_calls](#page-896-0)(3HA[\) \[897\]](#page-896-0)、[scha\\_control](#page-938-0)(3HA[\) \[939\]](#page-938-0)[、Unresolved](http://otn.oracle.com) [link to " attributes5"](http://otn.oracle.com)

<span id="page-880-0"></span>scds\_restart\_rg — 重新启动资源组

cc [*flags*…] -I /usr/cluster/include *file* -L /usr/cluster/lib -l dsdev#include <rgm/libdsdev.h> scha\_err\_t scds\_restart\_rg(scds\_handle\_t handle);

scds\_restart\_rg() 函数在传递给调用程序的资源所属的资源组上执行 [scha\\_control](#page-938-0)(3HA) [\[939\]](#page-938-0) SCHA\_RESTART 操作。从故障监视器调用此函数。

此函数执行成功后不会返回。因此,将此函数作为调用程序中最后执行的代码段。

支持以下参数:

handle 从 [scds\\_initialize](#page-846-0)(3HA[\) \[847\]](#page-846-0) 返回的句柄

scds\_restart\_rg () 函数返回以下值:

0 该函数成功。

**非零值 该函数失败。** 

SCHA\_ERR\_NOERR 函数成功。

有关其他错误代码的描述,请参见 [scha\\_calls](#page-896-0)(3HA) [\[897\]。](#page-896-0)

/usr/cluster/include/rgm/libdsdev.h

头文件

/usr/cluster/lib/libdsdev.so

库

有关以下属性的描述,请参见 [Unresolved link to " attributes5"](http://otn.oracle.com):

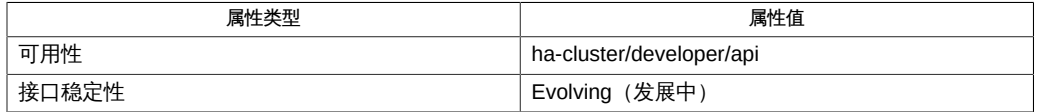

[scha\\_calls](#page-896-0)(3HA[\) \[897\]](#page-896-0), [scha\\_control](#page-938-0)(3HA[\) \[939\]](#page-938-0), [scds\\_initialize](#page-846-0)(3HA[\) \[847\]](#page-846-0), [scds\\_restart\\_resource](#page-878-0)(3 [link to " attributes5"](http://otn.oracle.com)

scds\_restart\_rg 881

<span id="page-882-0"></span>scds\_simple\_net\_probe — 通过建立和终止与应用程序的 TCP 连接来进行探测

cc [*flags*…] -I /usr/cluster/include *file* -L /usr/cluster/lib -l dsdev#include <rgm/ libdsdev.h> scha err t scds simple net probe(scds handle t handle, scds netaddr t addr, time t timeout, scds fmsoch \*status, int count);

```
) [789] 和
scds_fm_net_disconnect [793] 的包装函数。对于具有多个映射的主
机,scds_simple_net_probe() 可处理提供的 hostname 的 IPv4 地址和 IPv6 地址。
```
您可以通过使用 [scds\\_get\\_netaddr\\_list](#page-824-0)(3HA) [\[825\]](#page-824-0) 检索资源的网络地址列表。

连接到 IPv4 目标的状态或与 IPv4 目标断开连接的状态将存储在 scds\_fmsock\_status\_t 数组的第一个成员中。第二个成员包含 IPv6 目标的状态。如果提供给此函数的 hostname 不包含 IPv4 或 IPv6 映射, 则相应的状态将设置为 SCDS\_FMSOCK\_NA 。

#### 支持以下参数:

handle

由 [scds\\_initialize](#page-846-0)(3HA[\) \[847\]](#page-846-0) 返回的句柄。

addr

指定进程侦听的 hostname、TCP 端口号和协议标识符。

timeout

等待成功连接的超时值(秒)。每个套接字(IPv4 或 IPv6)都将获得相同的超时时 间,且这些超时将并行进行。

status

类型 scds\_fmsock\_status\_t 的 SCDS\_MAX\_IPADDR\_TYPES 成员的数组。数组中的每个 成员都保存一个状态。此参数是由此函数设置的输出参数。

count

socklist 数组中成员的数量。将此参数设置为 SCDS\_MAX\_IPADDR\_TYPES。

scds simple net probe () 函数返回以下值:

◎ 该函数成功。

SCHA\_ERR\_INVAL 调用该函数时的参数无效。

- 其他非零值 由于超时、拒绝连接或其他错误,至少有一个连接操作失败。检查 设置为 SCDS\_FMSOCK\_ERR 的 socklist 数组的所有成员的 err 字段 以确定确切的错误。
- 非零值 至少有一个连接或断开连接操作失败。可以检查 scds\_fmsock\_status\_t 数组以确定该失败是 IPv4 目标、IPv6 目标 还是这两者中的失败。

SCHA\_ERR\_NOERR

表明函数执行成功。

- SCHA\_ERR\_INTERNAL 表明执行函数时发生内部错误。
- SCHA\_ERR\_STATE 表明连接请求被服务器拒绝。
- SCHA\_ERR\_TIMEOUT 表明连接请求超时。
- /usr/cluster/include/rgm/libdsdev.h 头文件
- /usr/cluster/lib/libdsdev.so 库

有关下列属性的说明,请参见 [Unresolved link to " attributes5"](http://otn.oracle.com):

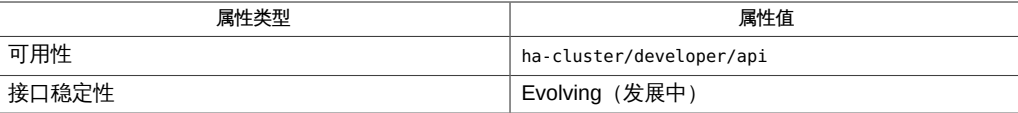

[scds\\_fm\\_net\\_connect](#page-788-0)(3HA[\) \[789\]](#page-788-0)、[scds\\_fm\\_net\\_disconnect](#page-792-0)(3HA[\) \[793\]](#page-792-0)、[scds\\_get\\_netaddr\\_list](#page-824-0)(3HA) [8 [link to " attributes5"](http://otn.oracle.com)

<span id="page-884-0"></span>scds\_simple\_probe — 通过建立和终止与应用程序的 TCP 连接来进行探测

cc [*flags*…] -I /usr/cluster/include *file* -L /usr/cluster/lib -l dsdev#include <rgm/libdsdev.h> scha\_err\_t scds\_simple\_probe(scds\_handle\_t handle, const char \*hostname, int port, time\_t timeout);

scds\_simple\_probe () 函数是要在超时情况下运行的、位于 [Unresolved link to "](http://otn.oracle.com) [connect3SOCKET"](http://otn.oracle.com) 和 [Unresolved link to " close2"](http://otn.oracle.com) 周围的包装函数。

使用 [scds\\_get\\_rg\\_hostnames](#page-834-0)(3HA ) [\[835\]](#page-834-0) 或 [scds\\_get\\_rs\\_hostnames](#page-838-0)(3HA[\) \[839\]](#page-838-0) 检索 hostname。

考虑使用 [scds\\_simple\\_net\\_probe](#page-882-0)(3HA) [\[883\]](#page-882-0) 代替此函数。

支持以下参数:

handle

由 [scds\\_initialize](#page-846-0)(3HA[\) \[847\]](#page-846-0) 返回的句柄。

#### hostname

要连接到的计算机的 Internet 主机名。

#### port

要与其连接的端口号。

timeout

以秒为单位的超时值(等待成功连接)。

scds\_simple\_probe() 函数返回以下值:

◎ 该函数成功。

非零值 该函数失败。

SCHA\_ERR\_NOERR

表明函数执行成功。

SCHA\_ERR\_TIMEOUT 表明函数超时。 有关其他错误代码的描述,请参见 [scha\\_calls](#page-896-0)(3HA) [\[897\]。](#page-896-0)

/usr/cluster/include/rgm/libdsdev.h

头文件

/usr/cluster/lib/libdsdev.so

库

有关下列属性的说明,请参见 [Unresolved link to " attributes5"](http://otn.oracle.com):

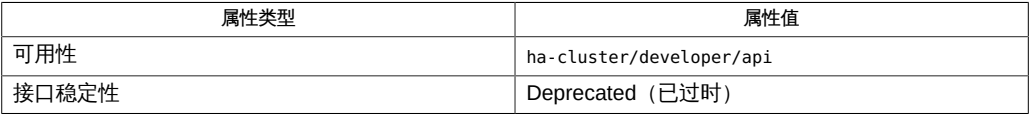

[Unresolved link to " close2", Unresolved link to " connect3SOCKET"](http://otn.oracle.com), [scds\\_fm\\_net\\_connect](#page-788-0)(3HA[\) \[789\]](#page-788-0), [scds\\_fm\\_net\\_disconnect](#page-792-0)(3HA) [\[793\],](#page-792-0) [scds\\_get\\_rg\\_hostnames](#page-834-0)(3HA ) [\[835\],](#page-834-0) [scds\\_get\\_rs\\_hostnames](#page-838-0)(3HA[\) \[839\]](#page-838-0), [scds\\_initialize](#page-846-0)(3HA[\) \[847\]](#page-846-0), [scds\\_simple\\_net\\_probe](#page-882-0)(3HA) [\[883\],](#page-882-0) [scha\\_calls](#page-896-0)(3HA) [\[897\],](#page-896-0) [Unresolved link to " attributes5"](http://otn.oracle.com)

scds\_svc\_wait — 等候指定的超时时间,以待受监视进程终止

cc [*flags*…] -I /usr/cluster/include *file* -L /usr/cluster/lib -l dsdev#include <rgm/libdsdev.h> scha\_err\_t scds\_svc\_wait(scds\_handle\_t handle, time\_t timeout);

scds\_svc\_wait() 函数可等候指定的超时时间,以待受监视进程组终止。它将针 对调用 START 方法所传递的资源来等待 [scds\\_pmf\\_start](#page-856-0)(3HA) [\[857\]](#page-856-0) 启动的所有进 程组。scds\_svc\_wait () 函数使用资源的 Retry\_interval 和 Retry\_count 属性限 制要等待的进程终止数。如果 Retry\_interval 期间的进程终止数达到 Retry\_count 值, scds\_svc\_wait () 将返回 SCHA\_ERR\_FAIL。

如果进程失败数低于 Retry\_count 的值,则将重新启动该进程,scds\_svc\_wait() 将 等候全部超时时间,以待更多进程终止。进程失败的计数包含对 scds\_svc\_wait() 的 连续调用。

支持以下参数:

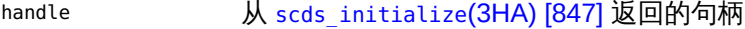

timeout 超时时间 (秒)

scds svc wait () 函数返回以下值:

0 该函数成功。

**非零值 该函数失败。** 

SCHA ERR TIMEOUT 函数超时。

SCHA ERR\_NOERR 未发生进程终止,或已成功重新启动进程。

SCHA\_ERR\_FAIL 失败数达到 Retry\_count 属性的值。

SCHA ERR STATE 2000 - 出现系统错误或其他意外错误。

有关其他错误代码的描述,请参见 [scha\\_calls](#page-896-0)(3HA) [\[897\]。](#page-896-0)

例 366 在 START 方法中使用 scds\_svc\_wait()

以下示例显示如何在 START 方法中使用 scds\_svc\_wait 以便在服务无法启动时提早返 回。使用 scds\_pmf\_start() 启动应用程序进程后,START 方法必须等待应用程序完成

自身的全部初始化并变得可用,然后才能返回成功。如果应用程序无法启动,START 方 法必须等待整个 Start\_timeout 时间,然后才能返回失败。通过使用如以下示例中的 scds\_svc\_wait<sup>()</sup>,允许 START 方法最多重新启动应用程序 Retry\_count 次,且在服务 无法启动时从 START 方法中提早返回失败。

```
/*
 * scds_svc_wait is a subroutine in a START method to
 * check that the service is fully available before returning.
 * Calls svc_probe() to check service availability.
 */
int
svc_wait(scds_handle_t handle)
{
 while (1) {
  /* Wait for 5 seconds */
 if (scds svc wait(handle, 5) != SCHA ERR NOERR) {
   scds syslog(LOG ERR, "Service failed to start.");
    return (1); /* Start Failure */
   }
  /* Check if service is fully up every 5 seconds */
 if (svc_probe(handle) == 0) {
   scds_syslog(LOG_INFO, "Service started successfully.");
   return (0);
  }
 }
  return (0);
}
```
/usr/cluster/include/rgm/libdsdev.h

头文件

/usr/cluster/lib/libdsdev.so

库

有关以下属性的描述,请参见 [Unresolved link to " attributes5"](http://otn.oracle.com):

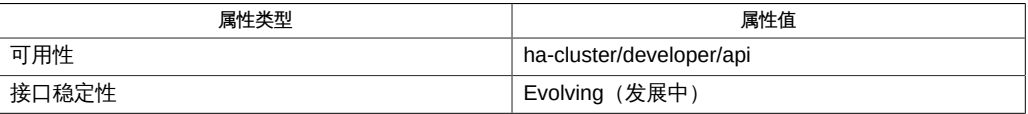

[scds\\_initialize](#page-846-0)(3HA[\) \[847\]](#page-846-0)、[scds\\_pmf\\_start](#page-856-0)(3HA[\) \[857\]](#page-856-0)、[scha\\_calls](#page-896-0)(3HA) [\[897\]、](#page-896-0)[Unresolved](http://otn.oracle.com) [link to " attributes5"](http://otn.oracle.com)、[r\\_properties](#page-1102-0)(5[\) \[1103\]](#page-1102-0)

■ 如果 START 方法超过资源上的 Start\_timeout 设置,资源组管理器 (Resource Group Manager, RGM) 将终止 START 方法,即使 START 方法当前正在等待 scds svc wait () 返回。

- 如果资源上的 Retry\_interval 大于 Start\_timeout,则 RGM 可能会使 START 方法超 时,即使失败数低于 Retry\_count 。
- 如果 START 方法通过对 scds\_pmf\_start () 进行多次调用来启动多个进程组, 则 scds\_svc\_wait () 将在它们结束时启动进程组。它不会在进程组之间强制任何依赖 性。如果进程组之间存在依赖性(一个进程组失败时需要重新启动其他进程组),请 不要使用 scds\_svc\_wait()。请改用 sleep() 以在进程组的运行状况检查之间进 行等待。

<span id="page-890-0"></span>scds\_syslog — 将消息写入系统日志

cc [*flags*…] -I /usr/cluster/include *file* -L /usr/cluster/lib -l dsdev#include <rgm/libdsdev.h>void scds\_syslog(int priority, const char\*format...

scds\_syslog() 函数将消息写入系统日志。它使用由 [scha\\_cluster\\_getlogfacility](#page-920-0)(3HA ) [\[921\]](#page-920-0) 函数返回的设备。您可以将这些消息转发给 相应的日志文件和用户。有关更多信息,请参见 [Unresolved link to " syslog.conf4"](http://otn.oracle.com)。

所有系统日志消息都带有以下前缀:

SC[<*resourceTypeName* >,<*resourceGroupName*>,< *resourceName*>,<*methodName*>

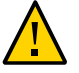

注意 - 写入系统日志的消息未国际化。不要与此函数一起使用 gettext() 或其他消息转换 函数。

支持以下参数:

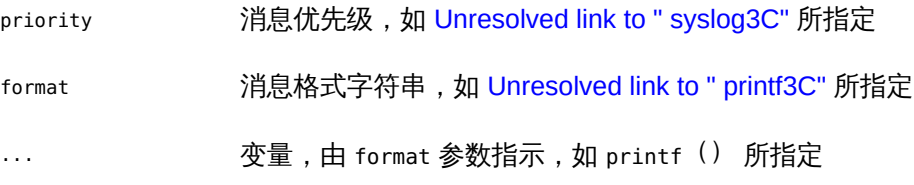

/usr/cluster/include/rgm/libdsdev.h

头文件

/usr/cluster/lib/libdsdev.so 库

有关下列属性的说明,请参见 [Unresolved link to " attributes5"](http://otn.oracle.com):

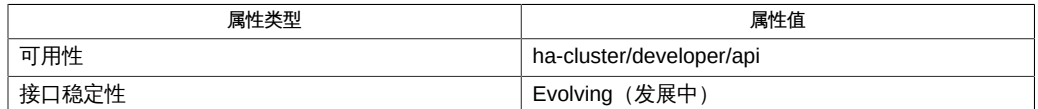

[Unresolved link to " printf3C",](http://otn.oracle.com) [scds\\_syslog\\_debug](#page-892-0)(3HA[\) \[893\]](#page-892-0), [scha\\_cluster\\_getlogfacility](#page-920-0)(3HA ) [\[921\],](#page-920-0) [Unresolved link to " syslog3C"](http://otn.oracle.com), [Unresolved link to " syslog.conf4"](http://otn.oracle.com), [Unresolved link to " attributes5"](http://otn.oracle.com)

<span id="page-892-0"></span>scds\_syslog\_debug — 将调试消息写入系统日志

cc [*flags*…] -I /usr/cluster/include *file* -L /usr/cluster/lib -l dsdev#include <rgm/libdsdev.h>void scds\_syslog\_debug(int debug level, constchar \*format...

scds\_syslog\_debug() 函数将调试消息写入系统日志。它使用由 [scha\\_cluster\\_getlogfacility](#page-920-0)(3HA) [\[921\]](#page-920-0) 函数返回的设备。

所有系统日志消息都带有以下前缀:

SC[<*resourceTypeName* >,<*resourceGroupName*>,< *resourceName*>,<*methodName*>

如果指定比当前所用调试级别更高的 debug\_level,则不会写入任何信息。

DSDL 将最大调试级别 SCDS\_MAX\_DEBUG\_LEVEL 定义为 9。调用程序必须在 scds\_syslog\_debug<sup>()</sup> 之前进行调用的 [scds\\_initialize](#page-846-0)(3HA) [\[847\]](#page-846-0) 函数将从以下文件 中检索当前调试级别:/var/cluster/rgm/rt/<*resourceTypeName*>/loglevel。

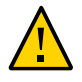

注意 - 写入系统日志的消息未国际化。不要与此函数一起使用 gettext () 或其他消息转 换函数。

#### 支持以下参数:

debug\_level 写入此消息的调试级别。有效的调试级别介于 1 到 SCDS\_MAX\_DEBUG\_LEVEL 之间, 此值由 DSDL 定义为 9。如果指定的 调试级别大于调用程序设置的调试级别,则消息不会写入到系统日 志。 format 消息格式字符串,如 [Unresolved link to " printf3C"](http://otn.oracle.com) 所指定 ... 变量,由 format 参数指示,如 [Unresolved link to " printf3C"](http://otn.oracle.com) 所指 定

例 367 显示所有调试消息

要查看资源类型 SUNW.iws 的所有调试消息,请在群集的所有节点上发出以下命令

echo 9 > /var/cluster/rgm/rt/SUNW.iws/loglevel

例 368 抑制调试消息

要抑制资源类型 SUNW.iws 的调试消息,请在群集的所有节点上发出以下命令

echo 0 > /var/cluster/rgm/rt/SUNW.iws/loglevel

/usr/cluster/include/rgm/libdsdev.h

头文件

/usr/cluster/lib/libdsdev.so

库

有关下列属性的说明,请参见 [Unresolved link to " attributes5"](http://otn.oracle.com):

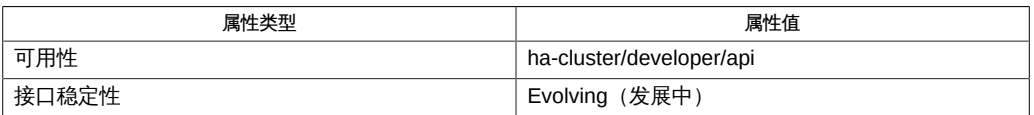

[Unresolved link to " printf3C",](http://otn.oracle.com) [scds\\_syslog](#page-890-0)(3HA[\) \[891\]](#page-890-0), [scha\\_cluster\\_getlogfacility](#page-920-0)(3HA ) [\[921\],](#page-920-0) [Unresolved link to " syslog3C"](http://otn.oracle.com), [Unresolved link to " syslog.conf4"](http://otn.oracle.com), [Unresolved link to " attributes5"](http://otn.oracle.com)

scds\_timerun, scds\_timerun\_delay — 在给定时段内执行给定命令

cc [*flags*…] -I /usr/cluster/include *file* -L /usr/cluster/lib -l dsdev#include <rgm/libdsdev.h> scha err t scds timerun(scds handle t handle, const char \*command, time t timeout, int signal, int \*cmd exit code); scha\_err\_t scds\_timerun\_delay(scds\_handle\_t handle, const char \*command, time\_t timeout, int signal, int \*cmd\_exit\_code);

scds timerun () 函数使用 hatimerun 执行指定命令。如果在 timeout 参数指定的分配 时段内未完成该命令, scds\_timerun () 将发送由 signal 参数指定的信号以终止该命 令。

command 参数不支持 I/O 重定向。但是,您可以编写脚本以执行重定向,然后将此脚本 加入 command 参数中,作为 scds timerun <sup>()</sup> 需要执行的命令。

scds timerun delay()()函数的行为与 scds timerun()基本相同,不同的是它在调 用 hatimerun 命令时使用 -d (delay,延迟) 命令行选项。此选项延迟启动超时时钟,直 到命令已开始执行。在负载沉重的系统上,从子进程派生到指定的程序开始执行,这之 间可能有几秒的延迟。使用 -d 选项避免了将额外的执行前时间计入所分配的超时时间。

支持以下参数:

handle

从 [scds\\_initialize](#page-846-0)(3HA[\) \[847\]](#page-846-0) 返回的句柄

command

包含要运行的命令的字符串

timeout

分配用于运行命令的时间(秒)

signal

用于终止命令的信号 (如果在超时到期时该命令仍在运行) 。如果 signal = -1, 那 么将使用 SIGKILL。请参见 [Unresolved link to " signal3HEAD"。](http://otn.oracle.com)

cmd\_exit\_code

执行命令返回的代码

scds timerun () 函数返回以下值:

0 该函数成功。

非零值 该函数失败。

```
SCHA_ERR_NOERR
```
已执行命令,且 cmd\_exit\_code 包含子程序的退出状态。

SCHA\_ERR\_INTERNAL

未发生超时,但其他某个错误已被 scds\_timerun() 检测到,该错误不是子程序检 测到的错误。或者 [hatimerun](#page-622-0)(1M[\) \[623\]](#page-622-0) 捕获到信号 SIGTERM。

SCHA\_ERR\_INVAL

存在无效的输入参数。

SCHA\_ERR\_TIMEOUT

在由 command 参数指定的命令完成执行之前发生超时。

有关其他错误代码的描述,请参见 [scha\\_calls](#page-896-0)(3HA) [\[897\]。](#page-896-0)

/usr/cluster/include/rgm/libdsdev.h

头文件

/usr/cluster/lib/libdsdev.so

库

有关下列属性的说明,请参见 [Unresolved link to " attributes5"](http://otn.oracle.com):

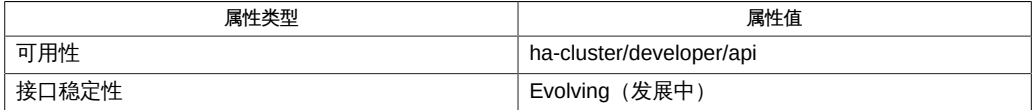

[hatimerun](#page-622-0)(1M) [\[623\],](#page-622-0) [scds\\_initialize](#page-846-0)(3HA[\) \[847\]](#page-846-0), [scha\\_calls](#page-896-0)(3HA[\) \[897\]](#page-896-0), [Unresolved link to " signal3HEAD"](http://otn.oracle.com), [Unresolved link to " attributes5"](http://otn.oracle.com)

<span id="page-896-0"></span>scha\_calls — 实现回调方法和监视资源类型过程中所用的 Oracle Solaris Cluster 库函数

cc [*flags*…] -I /usr/cluster/include *file* -L /usr/cluster/lib -l scha#include <scha.h>scha\_err\_t scha\_get\_function( handle, const char \*tag...);

scha\_err\_t scha\_control(const char \*tag…

#### Oracle Solaris Cluster 库函数

[scha\\_resource\\_get](#page-962-0)(3HA) [\[963\]、](#page-962-0)[scha\\_resourcetype\\_get](#page-1040-0)(3HA) [\[1041\]、](#page-1040-0)[scha\\_resourcegroup\\_get](#page-1012-0)(3HA) [1013 和 [scha\\_resource\\_setstatus](#page-1002-0)(3HA) [\[1003\]](#page-1002-0) 提供了实现回调方法和监视资源类型过程中 要使用的接口。资源类型表示群集的资源组管理器 (Resource Group Manager, RGM) 设备所控制的服务。

get 函数用于访问群集配置信息。所有这些函数都具有相同的通用签名。这些函数会将 从上一调用返回的 *handle* 参数传给 open 函数。此 *handle* 指示群集配置中要访问的 对象。*tag* 参数指示要访问的对象的属性。*tag* 的值用于确定是否需要其他参数以及最 终的 out 参数(可用于返回请求的信息)的类型。您可以对同一句柄进行重复的 get 调 用,直到遇到 close 调用为止, close 调用可使句柄无效并释放为 get 调用返回的值分配 的内存。

如果在返回值时需要内存,系统会为每个 get 调用分配相应的内存。在一个调用中为返 回值而分配的空间不会被后续调用覆盖和重新使用。

[scha\\_control](#page-938-0)(3HA) [\[939\]](#page-938-0) 函数还具有一个指示控制操作的 *tag* 参数, 但不会在输出参 数中返回信息。

[scha\\_resource\\_setstatus](#page-592-0)(1HA) [\[593\]](#page-592-0) 命令用于设置由 RGM 管理的资源的 Status 和 Status msg 属性。

有关作为每个函数的 *tag* 参数值接受的宏值以及每个 *tag* 的变量参数类型,应参阅各个 函数的手册页。输出参数的类型在下一节中进行说明。

对于 scha 函数,存在一组 scha\_err\_tenum 类型的返回值。退出代码的枚举符号、整数 值和含义在"返回值"中进行说明。

[scha\\_strerror](#page-1056-0)(3HA) [\[1057\]](#page-1056-0) 函数可将 scha 函数返回的 scha\_err\_t 代码转换为相应的错 误消息。

### 输出参数数据类型

uint\_t

无符号整数类型。此类型在系统头文件 sys/types.h 中进行定义。

```
boolean_t
   此类型在系统头文件 sys/types.h 中进行定义。
   typedef enum { B FALSE, B TRUE } boolean t;
scha_switch_t
   enum 类型,用于指示 On_Off_switch 或 Monitored switch 资源属性值。
   typedef enum scha_switch {
       SCHA_SWITCH_DISABLED = 0,
        SCHA_SWITCH_ENABLED
   } scha_switch_t;
scha_rg_preemption_mode_t
   enum 类型,用于指示 Preemption mode 资源组属性的值。
   typedef enum scha_rg_preemption_mode {
       SCHA_HAS_PREEMPTION_COST = 0,
       SCHA_NO_PREEMPTION_COST,
        SCHA_NEVER_PREEMPT_RG
   } scha_rg_preemption_mode_t;
scha_rsstate_t
   enum 类型,用于指示资源状况。
   typedef enum scha_rsstate {
       SCHA_RSSTATE_ONLINE = 0,
       SCHA_RSSTATE_OFFLINE,
        SCHA_RSSTATE_START_FAILED,
       SCHA_RSSTATE_STOP_FAILED,
       SCHA_RSSTATE_MONITOR_FAILED,
        SCHA_RSSTATE_ONLINE_NOT_MONITORED,
        SCHA_RSSTATE_STARTING,
        SCHA_RSSTATE_STOPPING
   } scha_rsstate_t;
scha_rgstate_t
   enum 类型,用于指示资源组状况。
   typedef enum scha_rgstate {
       SCHA_RGSTATE_UNMANAGED = 0,
       SCHA_RGSTATE_ONLINE,
        SCHA_RGSTATE_OFFLINE,
        SCHA_RGSTATE_PENDING_ONLINE,
        SCHA_RGSTATE_PENDING_OFFLINE,
        SCHA_RGSTATE_ERROR_STOP_FAILED
       SCHA_RGSTATE_ONLINE_FAULTED,
       SCHA_RGSTATE_PENDING_ONLINE_BLOCKED
   } scha_rgstate_t;
scha_rgmode_t
   enum 类型,用于指示资源组是处于故障转移模式还是可伸缩模式。
```

```
typedef enum scha_rgmode {
    RGMODE NONE = 0,
     RGMODE_FAILOVER,
     RGMODE_SCALABLE
   } scha_rgmode_t;
scha_failover_mode_t
   enum 类型,用于指示 Failover_Mode 资源属性的值。
   typedef enum scha failover mode {
      SCHA_FOMODE_NONE = 0,
       SCHA_FOMODE_HARD,
       SCHA_FOMODE_SOFT,
       SCHA_FOMODE_RESTART_ONLY,
       SCHA_FOMODE_LOG_ONLY
   } scha_failover_mode_t;
scha_initnodes_flag_t
   enum 类型,用于指示 Init_nodes 资源类型属性的值。
   typedef enum scha_initnodes_flag {
      SCHA INFLAG RG PRIMARIES = 0,
       SCHA_INFLAG_RT_INSTALLED_NODES
   } scha_initnodes_flag_t;
scha_node_state_t
   enum 类型,用于指示节点是处于打开状态还是关闭状态。
   typedef enum scha_node_state {
      SCHA_NODE_UP = 0,
       SCHA_NODE_DOWN
   } scha_node_state_t;
scha_str_array_t
   用于保存字符串列表值的结构。
   typedef struct scha_str_array {
       uint_t array_cnt;
       boolean_t is_ALL_value;
      char **str_array;
   } scha_str_array_t;
   array_cnt           提供列表中的数字元素。
   is_ALL_value          如果将属性设置为 "all" 值 (也称为通配符或星号
                               (*) 字符),则 is_ALL_value 将设置为 B_TRUE 且
                               str_array 将为 NULL 。因此,将忽略 str_array。
   str_array           指向 array cnt strings 数组的指针。
```
scha\_uint\_array\_t

### 用于保存无符号整数列表值的结构。

typedef struct scha\_uint\_array { uint\_t array\_cnt; uint\_t \*int\_array; } scha\_uint\_array\_t;

array\_cnt 列表中元素的数目。

int\_array 指向 array\_cnt 无符号整数数组的指针。

scha\_status\_value\_t

### 用于返回资源的状态和状态消息的结构。

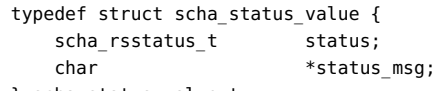

} scha\_status\_value\_t;

typedef enum scha\_rsstatus { SCHA\_RSSTATUS\_ONLINE = 0, SCHA\_RSSTATUS\_OFFLINE, SCHA\_RSSTATUS\_FAULTED, SCHA\_RSSTATUS\_DEGRADED, SCHA\_RSSTATUS\_UNKNOWN } scha\_rsstatus\_t;

status **Ending on the Convert of American** Guiner Guiner 值, 该值指示由资源监视器设置的资 源状态。

scha\_extprop\_value\_t

用于返回扩展属性值的结构。

prop\_type 结构成员用于指示扩展属性的类型并确定将哪个联合元素用于 prop\_type 字段和返回值:

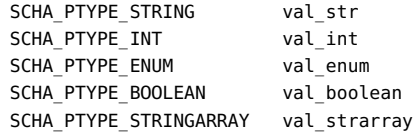

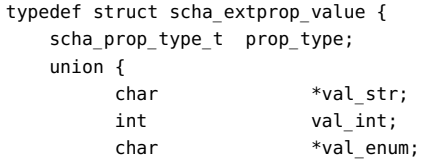
boolean\_t val\_boolean; scha\_str\_array\_t \*val\_strarray; } val; } scha\_extprop\_value\_t;

下面是 [scha\\_strerror](#page-1056-0)(3HA[\) \[1057\]](#page-1056-0) 返回的 scha\_err\_t 错误号和错误代码的列表。

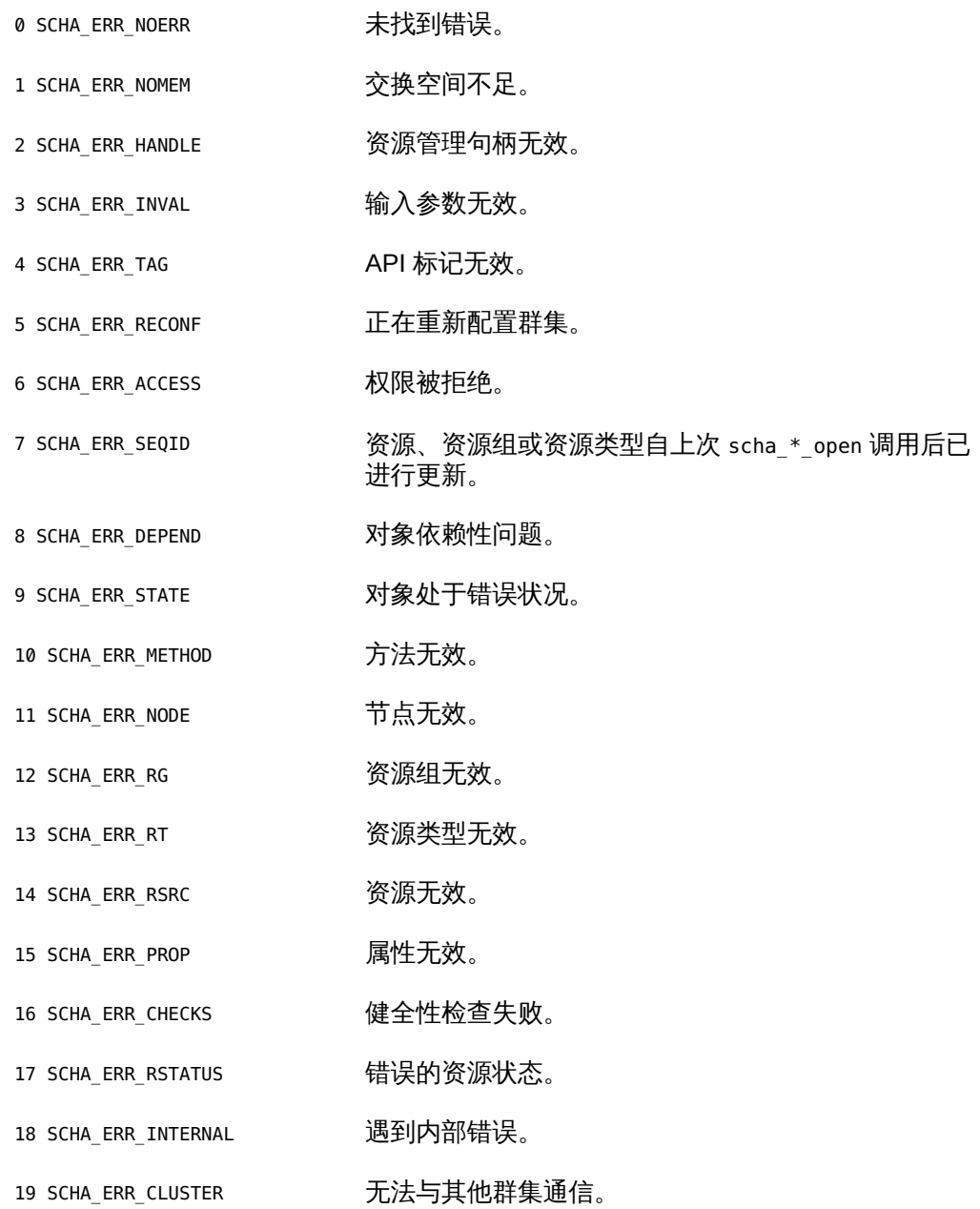

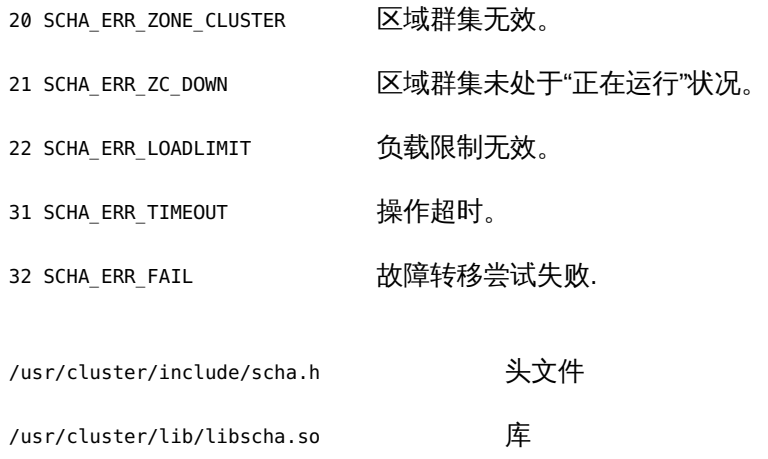

有关下列属性的说明,请参见 [Unresolved link to " attributes5"](http://otn.oracle.com):

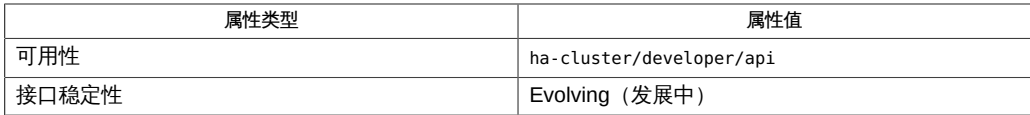

[scha\\_cmds](#page-572-0)(1HA)[573], [scha\\_resource\\_setstatus](#page-1002-0)(1HA)[593][scha\\_cluster\\_get](#page-908-0)(3HA)[909], scha\_contro [link to " attributes5"](http://otn.oracle.com)

scha\_cluster\_open, scha\_cluster\_open\_zone, scha\_cluster\_get, scha\_cluster\_get\_zone, scha\_cluster\_close — 访问并获取有关群集的信息

- cc [*flags*…] -I /usr/cluster/include *file* -L /usr/cluster/lib -l scha#include <scha.h>scha\_err\_t scha\_cluster\_open( scha cluster t \*handle);
- scha\_err\_t scha\_cluster\_open\_zone(const char \**cluster*, scha\_cluster\_t \*handlep);
- scha err t scha cluster get(scha cluster t handle, const char \*\* tag, ...);
- scha\_err\_t scha\_cluster\_get\_zone(const char \**cluster*, scha\_cluster\_t handlep, const char \*cluster\_tag, ...);

scha\_err\_t scha\_cluster\_close(scha\_cluster\_t handle);

将 scha cluster open  $()$  , scha cluster qet  $()$  和 scha cluster close  $()$  函数一 起使用可以获取有关群集的信息。

scha\_cluster\_open() 初始化群集访问,并返回访问句柄以供 scha\_cluster\_get() 使用。*handle* 参数是变量的地址,用于保存函数调用返回的值。

scha\_cluster\_get<sup>()</sup> 根据 *tag* 参数的指示访问群集信息。 *handle* 参数是从对 scha\_cluster\_open<sup>()</sup> 的之前调用返回的值。*tag* 参数是字符串值,在 scha\_tags.h 头 文件中由宏定义。tag 之后的参数取决于 *tag* 参数的值。

您可能需要提供 *tag* 参数后面的其他参数,以指示将从中检索信息的群集节点。参数列 表中的最后一个参数将成为适用于保存 *tag* 参数指示的信息的类型。该参数是群集信息 的输出参数。如果函数失败,不会为输出参数返回值。对用于 scha\_cluster\_get() 函 数的句柄调用 scha\_cluster\_close()之前,所分配的用于保存 scha\_cluster\_get() 函数返回的信息的内存将保持不变。

scha\_cluster\_close()将获取从对 scha\_cluster\_get() 函数的之前调用返回的 handle 参数。该函数使句柄无效,并将用来返回值而分配的内存释放给使用句柄进行的 scha\_cluster\_get()调用。请注意,如果需要返回值,则为每个\_get 调用分配内存。 在一个调用中为返回值而分配的空间不会被后续调用覆盖和重新使用。

scha\_cluster\_open\_zone()和 scha\_cluster\_get\_zone() 函数的作用分别与 scha\_cluster\_open() 和 scha\_cluster\_get() 相同,且带有一个额外的 cluster 参 数,用于指定资源组存在于其中且您要在其上执行操作的区域群集的名称。当代码在全 局区域中执行,但需要在指定区域群集上操作时,这些函数十分有用。无法在某一区域 群集中使用它们来访问其他区域群集。

如果 scha\_cluster\_open\_zone()或 scha\_cluster\_get\_zone() 的 cluster 参数为 NULL,则会对从中执行调用的群集执行查询;换句话说,带有 NULL 参数的调用分别 等效于 scha\_cluster\_open() 或 scha\_cluster\_get()<sub>。</sub>

要关闭由 scha cluster open zone () 返回的句柄,请使用 scha cluster close ()。 不需要使用 cluster 参数。

可用于 *tag* 参数的宏

在 scha\_tags.h 中定义的可用作 *tag* 参数的宏如下所示。指示输出参数和任何其他参数 的类型。[scha\\_calls](#page-896-0)(3HA) [\[897\]](#page-896-0) 中介绍了结构和 enum 类型。

SCHA\_ALL\_LOADLIMITS

输出参数类型为 scha\_str\_array\_t\*\*。

该宏返回在群集中定义的所有 loadlimit 名称。

SCHA\_ALL\_NODEIDS

输出参数类型为 scha\_uint\_array\_t\*\*。 该宏返回群集中所有节点的数字节点标识符。

SCHA\_ALL\_NODENAMES

输出参数类型为 scha\_str\_array\_t\*\*。 该宏返回群集中所有节点的名称。

SCHA\_ALL\_PRIVATELINK\_HOSTNAMES

输出参数类型为 scha\_str\_array\_t\*\*。

该宏返回所有群集节点的主机名,根据这些主机名在群集互连上找到节点。

SCHA\_ALL\_PSTRINGS

输出参数类型为 scha\_str\_array\_t\*\*。

该宏返回群集中定义的所有专用字符串的名称。有关专用字符串的更多信息,请参 见 [clpstring](#page-174-0)(1CL) [\[175\]](#page-174-0) 手册页。

SCHA\_ALL\_RESOURCEGROUPS

输出参数类型为 scha\_str\_array\_t\*\*。 该宏返回在群集上被管理的所有资源组的名称。

SCHA\_ALL\_RESOURCETYPES

输出参数类型为 scha\_str\_array\_t\*\*。 该宏返回在群集上注册的所有资源类型的名称。

SCHA\_CLUSTERNAME

输出参数类型为 char\*\*。

### 该宏返回群集的名称。

```
SCHA_HARD_LOADLIMIT
```
输出参数类型为 scha\_str\_array\_t\*\*。

该宏为指定的限制名称返回群集中所有节点的硬负载限制值。它需要作为负载限制 名称字符串的其他参数,其类型为 char \*。

字符串数组输出的每个元素的格式均为 "%s=%d",其中,左侧字符串是 *nodename*, 右侧整数是该节点上指定的限制名称的硬负载限制值。如果没有指定硬限制,将显 示值 -1 作为硬限制。

SCHA\_LOADLIMIT\_PROPS

输出参数类型为 scha\_str\_array\_t\*\*。

该宏根据指定的限制名称为群集中的所有节点返回硬负载和软负载限制值(以/分 隔)。它需要作为负载限制名称字符串的其他参数,其类型为 char \*。

字符串数组输出的每个元素都是 "%s=%d/%d" 格式的字符串,其中,左侧的字符串是 *nodename*,第一个整数是软限制,第二个整数是硬限制。如果没有指定硬限制, 将显示值 -1 作为硬限制。如果没有指定软限制,将显示值 0 作为软限制。

SCHA\_LOADLIMITS\_NODE

输出参数类型为 scha\_str\_array\_t\*\*。

该宏为特定节点返回负载限制 (用 / 分隔) 和限制名称。它需要类型为 char \* 的 *nodename* 的附加参数。

字符串数组输出的每个元素都是 "%s=%d/%d" 格式的字符串,其中,字符串是指定节 点上定义的限制名称,第一个整数是软限制值,第二个整数是硬限制值。如果没有 指定硬限制,将显示值 -1 作为硬限制。如果没有指定软限制,将显示值 0 作为软限 制。

SCHA\_NODEID\_LOCAL

输出参数类型为 uint\_t\*。

该宏返回在其中执行命令的节点的数字节点标识符。

SCHA\_NODEID\_NODENAME

输出参数类型为 uint\_t\*。附加参数的类型为 char \*。该宏需要一个作为群集节点 名称的附加参数。

该宏返回由名称指示的节点的数字节点标识符。

SCHA\_NODENAME\_LOCAL

输出参数类型为 char\*\*。 该宏返回在其中执行函数的群集节点的名称。 SCHA\_NODENAME\_NODEID

输出参数类型为 char\*\*。附加参数的类型为 uint\_t。该附加参数是数字群集节点标 识符。

该宏返回由数字标识符指示的节点的名称。

SCHA\_NODESTATE\_LOCAL

输出参数类型为 scha\_node\_state\_t\*。

该宏返回 SCHA\_NODE\_UP 或 SCHA\_NODE\_DOWN ,具体取决于在其中执行命令的节点的 状态。

SCHA\_NODESTATE\_NODE

输出参数类型为 scha\_node\_state\_t\*。附加参数的类型为 char\*。该宏需要作为群集 节点名称的其他未标记参数。

根据命名节点的状态,该宏返回 SCHA\_NODE\_UP 或 SCHA\_NODE\_DOWN 。

SCHA\_PRIVATELINK\_HOSTNAME\_LOCAL

输出参数类型为 char\*\*。

该宏返回主机名,根据该主机名在群集互连上找到在其上运行命令的节点。

SCHA\_PRIVATELINK\_HOSTNAME\_NODE

输出参数类型为 char\*\*。附加参数的类型为 char \*。该宏需要作为群集节点名称的 其他未标记参数。

该宏返回主机名,根据该主机名在群集互连上找到命名的节点。

SCHA\_PSTRING

输出参数类型为 char\*\*。

该宏返回专用字符串的明文值。它需要提供专用字符串名称的附加参数,其类型为 char\*。超级用户以外的用户需要具有 solaris.cluster.modify 基于角色的访问控制 (role-based access control, RBAC) 授权才能使用该查询标记。有关专用字符串的更 多信息,请参见 [clpstring](#page-174-0)(1CL) [\[175\]](#page-174-0) 手册页。

SCHA\_RESOURCE\_SECURITY

输出参数类型为 char\*\*。

该宏返回 resource security 群集属性的当前设置。

SCHA\_SOFT\_LOADLIMIT

输出参数类型为 scha\_str\_array\_t\*\*。

该宏为指定的限制名称返回群集中所有节点的软负载限制值。它需要作为负载限制 名称字符串的其他参数,其类型为 char \*。

字符串数组输出的每个元素的格式均为 "%s=%d",其中,左侧字符串是 *nodename*, 右侧整数是该节点上指定的限制名称的软负载限制值。如果没有指定软限制,将显 示值 0 作为软限制。

SCHA\_SYSLOG\_FACILITY

输出参数类型为 int\*。

该宏返回 RGM 用于日志消息的 [Unresolved link to " syslog3C"](http://otn.oracle.com) 设备的编号。返回 的值为 24,它对应于 LOG\_DAEMON 设备值。

SCHA ERR\_NOERR 本文化的文件文件的文件文件。

有关其他错误代码的描述,请参见 [scha\\_calls](#page-896-0)(3HA) [\[897\]。](#page-896-0)

例 369 使用 scha\_cluster\_get<sup>()</sup> 函数

以下示例使用 scha\_cluster\_get() 函数获取所有群集节点的名称。该函数还确定节点 是处于打开状态还是关闭状态。

该代码示例还显示为每个群集节点 (在其中配置该限制) 的 limitname (名为 **mylimit**)配置的软负载限制和硬负载限制设置。每个节点的负载限制值按以下格式显 示:*nodename*=*softlimit*/[*hardlimit*],其中,如果没有设置硬限制,则 *hardlimit* 值是没 有限制的 (-1)。

```
#include <scha.h>
#include <stdio.h>
#include <stdlib.h>
```

```
main()
```

```
{
```

```
\begin{tabular}{ll} \multicolumn{2}{l}{{\small\textsf{scha\_err\_t}}} & & \multicolumn{2}{l}{\small\textsf{err}};\\ \multicolumn{2}{l}{\small\textsf{scha\_node\_state\_t}} & & \multicolumn{2}{l}{\small\textsf{node\_state}}; \end{tabular}scha_node_state_t
scha_str_array_t *all_nodenames;
scha cluster t handle;
 int ix;
const char *str;
 scha_str_array_t *load_limits;
 err = scha_cluster_open(&handle);
 if (err != SCHA_ERR_NOERR) {
         fprintf(stderr, "FAILED: scha cluster open()0);
          exit(err);
 }
 err = scha_cluster_get(handle, SCHA_ALL_NODENAMES, &all_nodenames);
 if (err != SCHA_ERR_NOERR) {
          fprintf(stderr, "FAILED: scha_cluster_get()0);
          exit(err);
 }
for (ix = 0; ix < all_nodenames->array_cnt; ix++) {
          err = scha_cluster_get(handle, SCHA_NODESTATE_NODE,
               all_nodenames->str_array[ix], &node_state);
          if (err != SCHA_ERR_NOERR) {
                    fprintf(stderr, "FAILED: scha_cluster_get()"
```

```
 "SCHA_NODESTATE_NODE0);
                              exit(err);
 }
                     switch (node_state) {
                     case SCHA_NODE_UP:
                              str = "UP";
                              break;
                     case SCHA_NODE_DOWN:
                              str = "DOWN";
                              break;
 }
                     printf("State of node: %s value: %s\n",
                         all_nodenames->str_array[ix], str);
           }
           err = scha_cluster_get(handle, SCHA_LOADLIMIT_PROPS, "mylimit",
               &load_limits);
          printf("\n\nLoad limits settings for limitname 'mylimit':\n\n");
          for (ix = 0; ix < load_limits->array_cnt; ix++) {
                printf("%s\n", load_limits->str_array[ix]);
           }
/usr/cluster/include/scha.h <a>
→
<a>
→
<a>
→
<a>
→
<a>
→
<a>
→
<a>
→
<a>
→
<a>
→
<a>
→
<a>
→
<a>
→
<a>
→
<a>
→
<a>
→
<a>
→
<a>
→
<a>
→
<a>
+</a>
+</a>
+</a>
+</a>
+</a>
+</a>
+</a>
+</a>
+</a>
+</a>
+</a>
+</a>
+</a>
+</
/usr/cluster/lib/libscha.so 库
```
有关以下属性的描述,请参见 [Unresolved link to " attributes5"](http://otn.oracle.com):

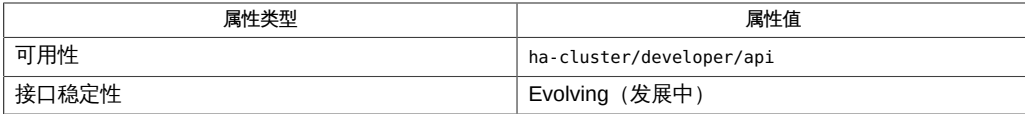

[scha\\_cluster\\_get](#page-566-0)(1HA) [567], [scha\\_calls](#page-896-0)(3HA[\) \[897\]](#page-896-0), [scha\\_cluster\\_getlogfacility](#page-920-0)(3HA) [921], scha [link to " syslog3C"、Unresolved link to " attributes5"](http://otn.oracle.com)、[rg\\_properties](#page-1128-0)(5[\) \[1129\]](#page-1128-0)

}

<span id="page-908-0"></span>scha\_cluster\_open, scha\_cluster\_open\_zone, scha\_cluster\_get, scha\_cluster\_get\_zone, scha\_cluster\_close — 访问并获取有关群集的信息

- cc [*flags*…] -I /usr/cluster/include *file* -L /usr/cluster/lib -l scha#include <scha.h>scha\_err\_t scha\_cluster\_open( scha cluster t \*handle);
- scha\_err\_t scha\_cluster\_open\_zone(const char \**cluster*, scha\_cluster\_t \*handlep);
- scha err t scha cluster get(scha cluster t handle, const char \*\* tag, ...);
- scha\_err\_t scha\_cluster\_get\_zone(const char \**cluster*, scha\_cluster\_t handlep, const char \*cluster\_tag, ...);

scha\_err\_t scha\_cluster\_close(scha\_cluster\_t handle);

将 scha cluster open  $()$  , scha cluster qet  $()$  和 scha cluster close  $()$  函数一 起使用可以获取有关群集的信息。

scha\_cluster\_open() 初始化群集访问,并返回访问句柄以供 scha\_cluster\_get() 使用。*handle* 参数是变量的地址,用于保存函数调用返回的值。

scha\_cluster\_get<sup>()</sup> 根据 *tag* 参数的指示访问群集信息。 *handle* 参数是从对 scha\_cluster\_open<sup>(</sup>)的之前调用返回的值。*tag* 参数是字符串值,在 scha\_tags.h 头 文件中由宏定义。tag 之后的参数取决于 *tag* 参数的值。

您可能需要提供 *tag* 参数后面的其他参数,以指示将从中检索信息的群集节点。参数列 表中的最后一个参数将成为适用于保存 *tag* 参数指示的信息的类型。该参数是群集信息 的输出参数。如果函数失败,不会为输出参数返回值。对用于 scha\_cluster\_get() 函 数的句柄调用 scha\_cluster\_close()之前,所分配的用于保存 scha\_cluster\_get() 函数返回的信息的内存将保持不变。

scha\_cluster\_close()将获取从对 scha\_cluster\_get() 函数的之前调用返回的 handle 参数。该函数使句柄无效,并将用来返回值而分配的内存释放给使用句柄进行的 scha\_cluster\_get()调用。请注意,如果需要返回值,则为每个\_get 调用分配内存。 在一个调用中为返回值而分配的空间不会被后续调用覆盖和重新使用。

scha\_cluster\_open\_zone()和 scha\_cluster\_get\_zone() 函数的作用分别与 scha\_cluster\_open() 和 scha\_cluster\_get() 相同,且带有一个额外的 cluster 参 数,用于指定资源组存在于其中且您要在其上执行操作的区域群集的名称。当代码在全 局区域中执行,但需要在指定区域群集上操作时,这些函数十分有用。无法在某一区域 群集中使用它们来访问其他区域群集。

如果 scha\_cluster\_open\_zone()或 scha\_cluster\_get\_zone() 的 cluster 参数为 NULL,则会对从中执行调用的群集执行查询;换句话说,带有 NULL 参数的调用分别 等效于 scha\_cluster\_open() 或 scha\_cluster\_get()<sub>。</sub>

要关闭由 scha cluster open zone () 返回的句柄,请使用 scha cluster close ()。 不需要使用 cluster 参数。

可用于 *tag* 参数的宏

在 scha\_tags.h 中定义的可用作 *tag* 参数的宏如下所示。指示输出参数和任何其他参数 的类型。[scha\\_calls](#page-896-0)(3HA) [\[897\]](#page-896-0) 中介绍了结构和 enum 类型。

SCHA\_ALL\_LOADLIMITS

输出参数类型为 scha\_str\_array\_t\*\*。

该宏返回在群集中定义的所有 loadlimit 名称。

SCHA\_ALL\_NODEIDS

输出参数类型为 scha\_uint\_array\_t\*\*。 该宏返回群集中所有节点的数字节点标识符。

SCHA\_ALL\_NODENAMES

输出参数类型为 scha\_str\_array\_t\*\*。 该宏返回群集中所有节点的名称。

SCHA\_ALL\_PRIVATELINK\_HOSTNAMES

输出参数类型为 scha\_str\_array\_t\*\*。

该宏返回所有群集节点的主机名,根据这些主机名在群集互连上找到节点。

SCHA\_ALL\_PSTRINGS

输出参数类型为 scha\_str\_array\_t\*\*。

该宏返回群集中定义的所有专用字符串的名称。有关专用字符串的更多信息,请参 见 [clpstring](#page-174-0)(1CL) [\[175\]](#page-174-0) 手册页。

SCHA\_ALL\_RESOURCEGROUPS

输出参数类型为 scha\_str\_array\_t\*\*。 该宏返回在群集上被管理的所有资源组的名称。

SCHA\_ALL\_RESOURCETYPES

输出参数类型为 scha\_str\_array\_t\*\*。 该宏返回在群集上注册的所有资源类型的名称。

SCHA\_CLUSTERNAME

输出参数类型为 char\*\*。

### 该宏返回群集的名称。

```
SCHA_HARD_LOADLIMIT
```
输出参数类型为 scha\_str\_array\_t\*\*。

该宏为指定的限制名称返回群集中所有节点的硬负载限制值。它需要作为负载限制 名称字符串的其他参数,其类型为 char \*。

字符串数组输出的每个元素的格式均为 "%s=%d",其中,左侧字符串是 *nodename*, 右侧整数是该节点上指定的限制名称的硬负载限制值。如果没有指定硬限制,将显 示值 -1 作为硬限制。

SCHA\_LOADLIMIT\_PROPS

输出参数类型为 scha\_str\_array\_t\*\*。

该宏根据指定的限制名称为群集中的所有节点返回硬负载和软负载限制值(以/分 隔)。它需要作为负载限制名称字符串的其他参数,其类型为 char \*。

字符串数组输出的每个元素都是 "%s=%d/%d" 格式的字符串,其中,左侧的字符串是 *nodename*,第一个整数是软限制,第二个整数是硬限制。如果没有指定硬限制, 将显示值 -1 作为硬限制。如果没有指定软限制,将显示值 0 作为软限制。

SCHA\_LOADLIMITS\_NODE

输出参数类型为 scha\_str\_array\_t\*\*。

该宏为特定节点返回负载限制 (用 / 分隔) 和限制名称。它需要类型为 char \* 的 *nodename* 的附加参数。

字符串数组输出的每个元素都是 "%s=%d/%d" 格式的字符串,其中,字符串是指定节 点上定义的限制名称,第一个整数是软限制值,第二个整数是硬限制值。如果没有 指定硬限制,将显示值 -1 作为硬限制。如果没有指定软限制,将显示值 0 作为软限 制。

SCHA\_NODEID\_LOCAL

输出参数类型为 uint\_t\*。

该宏返回在其中执行命令的节点的数字节点标识符。

SCHA\_NODEID\_NODENAME

输出参数类型为 uint\_t\*。附加参数的类型为 char \*。该宏需要一个作为群集节点 名称的附加参数。

该宏返回由名称指示的节点的数字节点标识符。

SCHA\_NODENAME\_LOCAL

输出参数类型为 char\*\*。 该宏返回在其中执行函数的群集节点的名称。 SCHA\_NODENAME\_NODEID

输出参数类型为 char\*\*。附加参数的类型为 uint\_t。该附加参数是数字群集节点标 识符。

该宏返回由数字标识符指示的节点的名称。

SCHA\_NODESTATE\_LOCAL

输出参数类型为 scha\_node\_state\_t\*。

该宏返回 SCHA\_NODE\_UP 或 SCHA\_NODE\_DOWN ,具体取决于在其中执行命令的节点的 状态。

SCHA\_NODESTATE\_NODE

输出参数类型为 scha\_node\_state\_t\*。附加参数的类型为 char\*。该宏需要作为群集 节点名称的其他未标记参数。

根据命名节点的状态,该宏返回 SCHA\_NODE\_UP 或 SCHA\_NODE\_DOWN 。

SCHA\_PRIVATELINK\_HOSTNAME\_LOCAL

输出参数类型为 char\*\*。

该宏返回主机名,根据该主机名在群集互连上找到在其上运行命令的节点。

SCHA\_PRIVATELINK\_HOSTNAME\_NODE

输出参数类型为 char\*\*。附加参数的类型为 char \*。该宏需要作为群集节点名称的 其他未标记参数。

该宏返回主机名,根据该主机名在群集互连上找到命名的节点。

SCHA\_PSTRING

输出参数类型为 char\*\*。

该宏返回专用字符串的明文值。它需要提供专用字符串名称的附加参数,其类型为 char\*。超级用户以外的用户需要具有 solaris.cluster.modify 基于角色的访问控制 (role-based access control, RBAC) 授权才能使用该查询标记。有关专用字符串的更 多信息,请参见 [clpstring](#page-174-0)(1CL) [\[175\]](#page-174-0) 手册页。

SCHA\_RESOURCE\_SECURITY

输出参数类型为 char\*\*。

该宏返回 resource security 群集属性的当前设置。

SCHA\_SOFT\_LOADLIMIT

输出参数类型为 scha\_str\_array\_t\*\*。

该宏为指定的限制名称返回群集中所有节点的软负载限制值。它需要作为负载限制 名称字符串的其他参数,其类型为 char \*。

字符串数组输出的每个元素的格式均为 "%s=%d",其中,左侧字符串是 *nodename*, 右侧整数是该节点上指定的限制名称的软负载限制值。如果没有指定软限制,将显 示值 0 作为软限制。

SCHA\_SYSLOG\_FACILITY

输出参数类型为 int\*。

该宏返回 RGM 用于日志消息的 [Unresolved link to " syslog3C"](http://otn.oracle.com) 设备的编号。返回 的值为 24,它对应于 LOG\_DAEMON 设备值。

SCHA ERR\_NOERR 本文化的文件文件的文件文件。

有关其他错误代码的描述,请参见 [scha\\_calls](#page-896-0)(3HA) [\[897\]。](#page-896-0)

例 370 使用 scha\_cluster\_get<sup>()</sup> 函数

以下示例使用 scha\_cluster\_get() 函数获取所有群集节点的名称。该函数还确定节点 是处于打开状态还是关闭状态。

该代码示例还显示为每个群集节点 (在其中配置该限制) 的 limitname (名为 **mylimit**)配置的软负载限制和硬负载限制设置。每个节点的负载限制值按以下格式显 示:*nodename*=*softlimit*/[*hardlimit*],其中,如果没有设置硬限制,则 *hardlimit* 值是没 有限制的 (-1)。

```
#include <scha.h>
#include <stdio.h>
#include <stdlib.h>
```

```
main()
```

```
{
```

```
\begin{tabular}{ll} \multicolumn{2}{l}{{\small\textsf{scha\_err\_t}}} & & \multicolumn{2}{l}{\small\textsf{err}};\\ \multicolumn{2}{l}{\small\textsf{scha\_node\_state\_t}} & & \multicolumn{2}{l}{\small\textsf{node\_state}}; \end{tabular}scha_node_state_t
scha_str_array_t *all_nodenames;
scha cluster t handle;
 int ix;
const char *str;
 scha_str_array_t *load_limits;
 err = scha_cluster_open(&handle);
 if (err != SCHA_ERR_NOERR) {
         fprintf(stderr, "FAILED: scha cluster open()0);
          exit(err);
 }
 err = scha_cluster_get(handle, SCHA_ALL_NODENAMES, &all_nodenames);
 if (err != SCHA_ERR_NOERR) {
          fprintf(stderr, "FAILED: scha_cluster_get()0);
          exit(err);
 }
for (ix = 0; ix < all_nodenames->array_cnt; ix++) {
          err = scha_cluster_get(handle, SCHA_NODESTATE_NODE,
               all_nodenames->str_array[ix], &node_state);
          if (err != SCHA_ERR_NOERR) {
                    fprintf(stderr, "FAILED: scha_cluster_get()"
```

```
 "SCHA_NODESTATE_NODE0);
                              exit(err);
 }
                     switch (node_state) {
                     case SCHA_NODE_UP:
                              str = "UP";
                              break;
                     case SCHA_NODE_DOWN:
                              str = "DOWN";
                              break;
 }
                     printf("State of node: %s value: %s\n",
                         all_nodenames->str_array[ix], str);
           }
           err = scha_cluster_get(handle, SCHA_LOADLIMIT_PROPS, "mylimit",
               &load_limits);
          printf("\n\nLoad limits settings for limitname 'mylimit':\n\n");
          for (ix = 0; ix < load_limits->array_cnt; ix++) {
                printf("%s\n", load_limits->str_array[ix]);
           }
/usr/cluster/include/scha.h <a>
→
<a>
→
<a>
→
<a>
→
<a>
→
<a>
→
<a>
→
<a>
→
<a>
→
<a>
→
<a>
→
<a>
→
<a>
→
<a>
→
<a>
→
<a>
→
<a>
→
<a>
→
<a>
+</a>
+</a>
+</a>
+</a>
+</a>
+</a>
+</a>
+</a>
+</a>
+</a>
+</a>
+</a>
+</a>
+</
/usr/cluster/lib/libscha.so 库
```
有关以下属性的描述,请参见 [Unresolved link to " attributes5"](http://otn.oracle.com):

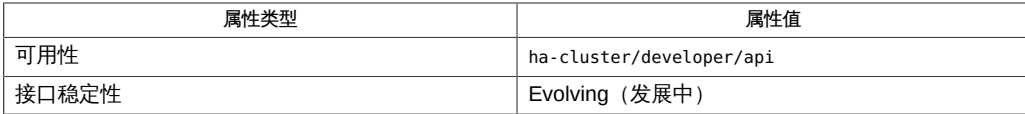

[scha\\_cluster\\_get](#page-566-0)(1HA) [567], [scha\\_calls](#page-896-0)(3HA[\) \[897\]](#page-896-0), [scha\\_cluster\\_getlogfacility](#page-920-0)(3HA) [921], scha [link to " syslog3C"、Unresolved link to " attributes5"](http://otn.oracle.com)、[rg\\_properties](#page-1128-0)(5[\) \[1129\]](#page-1128-0)

}

scha\_cluster\_open, scha\_cluster\_open\_zone, scha\_cluster\_get, scha\_cluster\_get\_zone, scha\_cluster\_close — 访问并获取有关群集的信息

- cc [*flags*…] -I /usr/cluster/include *file* -L /usr/cluster/lib -l scha#include <scha.h>scha\_err\_t scha\_cluster\_open( scha cluster t \*handle);
- scha\_err\_t scha\_cluster\_open\_zone(const char \**cluster*, scha\_cluster\_t \*handlep);
- scha err t scha cluster get(scha cluster t handle, const char \*\* tag, ...);
- scha\_err\_t scha\_cluster\_get\_zone(const char \**cluster*, scha\_cluster\_t handlep, const char \*cluster\_tag, ...);

scha\_err\_t scha\_cluster\_close(scha\_cluster\_t handle);

将 scha cluster open  $()$  , scha cluster qet  $()$  和 scha cluster close  $()$  函数一 起使用可以获取有关群集的信息。

scha\_cluster\_open() 初始化群集访问,并返回访问句柄以供 scha\_cluster\_get() 使用。*handle* 参数是变量的地址,用于保存函数调用返回的值。

scha\_cluster\_get<sup>()</sup> 根据 *tag* 参数的指示访问群集信息。 *handle* 参数是从对 scha\_cluster\_open<sup>(</sup>)的之前调用返回的值。*tag* 参数是字符串值,在 scha\_tags.h 头 文件中由宏定义。tag 之后的参数取决于 *tag* 参数的值。

您可能需要提供 *tag* 参数后面的其他参数,以指示将从中检索信息的群集节点。参数列 表中的最后一个参数将成为适用于保存 *tag* 参数指示的信息的类型。该参数是群集信息 的输出参数。如果函数失败,不会为输出参数返回值。对用于 scha\_cluster\_get() 函 数的句柄调用 scha\_cluster\_close()之前,所分配的用于保存 scha\_cluster\_get() 函数返回的信息的内存将保持不变。

scha\_cluster\_close()将获取从对 scha\_cluster\_get() 函数的之前调用返回的 handle 参数。该函数使句柄无效,并将用来返回值而分配的内存释放给使用句柄进行的 scha\_cluster\_get()调用。请注意,如果需要返回值,则为每个\_get 调用分配内存。 在一个调用中为返回值而分配的空间不会被后续调用覆盖和重新使用。

scha\_cluster\_open\_zone()和 scha\_cluster\_get\_zone() 函数的作用分别与 scha\_cluster\_open() 和 scha\_cluster\_get() 相同,且带有一个额外的 cluster 参 数,用于指定资源组存在于其中且您要在其上执行操作的区域群集的名称。当代码在全 局区域中执行,但需要在指定区域群集上操作时,这些函数十分有用。无法在某一区域 群集中使用它们来访问其他区域群集。

如果 scha\_cluster\_open\_zone()或 scha\_cluster\_get\_zone() 的 cluster 参数为 NULL,则会对从中执行调用的群集执行查询;换句话说,带有 NULL 参数的调用分别 等效于 scha\_cluster\_open() 或 scha\_cluster\_get()。

要关闭由 scha cluster open zone () 返回的句柄,请使用 scha cluster close ()。 不需要使用 cluster 参数。

可用于 *tag* 参数的宏

在 scha\_tags.h 中定义的可用作 *tag* 参数的宏如下所示。指示输出参数和任何其他参数 的类型。[scha\\_calls](#page-896-0)(3HA) [\[897\]](#page-896-0) 中介绍了结构和 enum 类型。

SCHA\_ALL\_LOADLIMITS

输出参数类型为 scha\_str\_array\_t\*\*。

该宏返回在群集中定义的所有 loadlimit 名称。

SCHA\_ALL\_NODEIDS

输出参数类型为 scha\_uint\_array\_t\*\*。 该宏返回群集中所有节点的数字节点标识符。

SCHA\_ALL\_NODENAMES

输出参数类型为 scha\_str\_array\_t\*\*。 该宏返回群集中所有节点的名称。

SCHA\_ALL\_PRIVATELINK\_HOSTNAMES

输出参数类型为 scha\_str\_array\_t\*\*。

该宏返回所有群集节点的主机名,根据这些主机名在群集互连上找到节点。

SCHA\_ALL\_PSTRINGS

输出参数类型为 scha\_str\_array\_t\*\*。

该宏返回群集中定义的所有专用字符串的名称。有关专用字符串的更多信息,请参 见 [clpstring](#page-174-0)(1CL) [\[175\]](#page-174-0) 手册页。

SCHA\_ALL\_RESOURCEGROUPS

输出参数类型为 scha\_str\_array\_t\*\*。 该宏返回在群集上被管理的所有资源组的名称。

SCHA\_ALL\_RESOURCETYPES

输出参数类型为 scha\_str\_array\_t\*\*。 该宏返回在群集上注册的所有资源类型的名称。

SCHA\_CLUSTERNAME

输出参数类型为 char\*\*。

### 该宏返回群集的名称。

```
SCHA_HARD_LOADLIMIT
```
输出参数类型为 scha\_str\_array\_t\*\*。

该宏为指定的限制名称返回群集中所有节点的硬负载限制值。它需要作为负载限制 名称字符串的其他参数,其类型为 char \*。

字符串数组输出的每个元素的格式均为 "%s=%d",其中,左侧字符串是 *nodename*, 右侧整数是该节点上指定的限制名称的硬负载限制值。如果没有指定硬限制,将显 示值 -1 作为硬限制。

SCHA\_LOADLIMIT\_PROPS

输出参数类型为 scha\_str\_array\_t\*\*。

该宏根据指定的限制名称为群集中的所有节点返回硬负载和软负载限制值(以/分 隔)。它需要作为负载限制名称字符串的其他参数,其类型为 char \*。

字符串数组输出的每个元素都是 "%s=%d/%d" 格式的字符串,其中,左侧的字符串是 *nodename*,第一个整数是软限制,第二个整数是硬限制。如果没有指定硬限制, 将显示值 -1 作为硬限制。如果没有指定软限制,将显示值 0 作为软限制。

SCHA\_LOADLIMITS\_NODE

输出参数类型为 scha\_str\_array\_t\*\*。

该宏为特定节点返回负载限制 (用 / 分隔) 和限制名称。它需要类型为 char \* 的 *nodename* 的附加参数。

字符串数组输出的每个元素都是 "%s=%d/%d" 格式的字符串,其中,字符串是指定节 点上定义的限制名称,第一个整数是软限制值,第二个整数是硬限制值。如果没有 指定硬限制,将显示值 -1 作为硬限制。如果没有指定软限制,将显示值 0 作为软限 制。

SCHA\_NODEID\_LOCAL

输出参数类型为 uint\_t\*。

该宏返回在其中执行命令的节点的数字节点标识符。

SCHA\_NODEID\_NODENAME

输出参数类型为 uint\_t\*。附加参数的类型为 char \*。该宏需要一个作为群集节点 名称的附加参数。

该宏返回由名称指示的节点的数字节点标识符。

SCHA\_NODENAME\_LOCAL

输出参数类型为 char\*\*。 该宏返回在其中执行函数的群集节点的名称。 SCHA\_NODENAME\_NODEID

输出参数类型为 char\*\*。附加参数的类型为 uint\_t。该附加参数是数字群集节点标 识符。

该宏返回由数字标识符指示的节点的名称。

SCHA\_NODESTATE\_LOCAL

输出参数类型为 scha\_node\_state\_t\*。

该宏返回 SCHA\_NODE\_UP 或 SCHA\_NODE\_DOWN ,具体取决于在其中执行命令的节点的 状态。

SCHA\_NODESTATE\_NODE

输出参数类型为 scha\_node\_state\_t\*。附加参数的类型为 char\*。该宏需要作为群集 节点名称的其他未标记参数。

根据命名节点的状态,该宏返回 SCHA\_NODE\_UP 或 SCHA\_NODE\_DOWN 。

SCHA\_PRIVATELINK\_HOSTNAME\_LOCAL

输出参数类型为 char\*\*。

该宏返回主机名,根据该主机名在群集互连上找到在其上运行命令的节点。

SCHA\_PRIVATELINK\_HOSTNAME\_NODE

输出参数类型为 char\*\*。附加参数的类型为 char \*。该宏需要作为群集节点名称的 其他未标记参数。

该宏返回主机名,根据该主机名在群集互连上找到命名的节点。

SCHA\_PSTRING

输出参数类型为 char\*\*。

该宏返回专用字符串的明文值。它需要提供专用字符串名称的附加参数,其类型为 char\*。超级用户以外的用户需要具有 solaris.cluster.modify 基于角色的访问控制 (role-based access control, RBAC) 授权才能使用该查询标记。有关专用字符串的更 多信息,请参见 [clpstring](#page-174-0)(1CL) [\[175\]](#page-174-0) 手册页。

SCHA\_RESOURCE\_SECURITY

输出参数类型为 char\*\*。

该宏返回 resource security 群集属性的当前设置。

SCHA\_SOFT\_LOADLIMIT

输出参数类型为 scha\_str\_array\_t\*\*。

该宏为指定的限制名称返回群集中所有节点的软负载限制值。它需要作为负载限制 名称字符串的其他参数,其类型为 char \*。

字符串数组输出的每个元素的格式均为 "%s=%d",其中,左侧字符串是 *nodename*, 右侧整数是该节点上指定的限制名称的软负载限制值。如果没有指定软限制,将显 示值 0 作为软限制。

SCHA\_SYSLOG\_FACILITY

输出参数类型为 int\*。

该宏返回 RGM 用于日志消息的 [Unresolved link to " syslog3C"](http://otn.oracle.com) 设备的编号。返回 的值为 24,它对应于 LOG\_DAEMON 设备值。

SCHA ERR\_NOERR 本文化的文件文件的文件文件。

有关其他错误代码的描述,请参见 [scha\\_calls](#page-896-0)(3HA) [\[897\]。](#page-896-0)

例 371 使用 scha\_cluster\_get<sup>()</sup> 函数

以下示例使用 scha\_cluster\_get() 函数获取所有群集节点的名称。该函数还确定节点 是处于打开状态还是关闭状态。

该代码示例还显示为每个群集节点(在其中配置该限制)的 limitname (名为 **mylimit**)配置的软负载限制和硬负载限制设置。每个节点的负载限制值按以下格式显 示:*nodename*=*softlimit*/[*hardlimit*],其中,如果没有设置硬限制,则 *hardlimit* 值是没 有限制的 (-1)。

```
#include <scha.h>
#include <stdio.h>
#include <stdlib.h>
```

```
main()
```

```
{
```

```
\begin{tabular}{ll} \multicolumn{2}{l}{{\small\textsf{scha\_err\_t}}} & & \multicolumn{2}{l}{\small\textsf{err}};\\ \multicolumn{2}{l}{\small\textsf{scha\_node\_state\_t}} & & \multicolumn{2}{l}{\small\textsf{node\_state}}; \end{tabular}scha_node_state_t
scha_str_array_t *all_nodenames;
scha cluster t handle;
 int ix;
const char *str;
 scha_str_array_t *load_limits;
 err = scha_cluster_open(&handle);
 if (err != SCHA_ERR_NOERR) {
         fprintf(stderr, "FAILED: scha cluster open()0);
          exit(err);
 }
 err = scha_cluster_get(handle, SCHA_ALL_NODENAMES, &all_nodenames);
 if (err != SCHA_ERR_NOERR) {
          fprintf(stderr, "FAILED: scha_cluster_get()0);
          exit(err);
 }
for (ix = 0; ix < all_nodenames->array_cnt; ix++) {
          err = scha_cluster_get(handle, SCHA_NODESTATE_NODE,
               all_nodenames->str_array[ix], &node_state);
          if (err != SCHA_ERR_NOERR) {
                    fprintf(stderr, "FAILED: scha_cluster_get()"
```

```
 "SCHA_NODESTATE_NODE0);
                              exit(err);
 }
                     switch (node_state) {
                     case SCHA_NODE_UP:
                              str = "UP";
                              break;
                     case SCHA_NODE_DOWN:
                              str = "DOWN";
                              break;
 }
                     printf("State of node: %s value: %s\n",
                         all_nodenames->str_array[ix], str);
           }
           err = scha_cluster_get(handle, SCHA_LOADLIMIT_PROPS, "mylimit",
               &load_limits);
          printf("\n\nLoad limits settings for limitname 'mylimit':\n\n");
          for (ix = 0; ix < load_limits->array_cnt; ix++) {
                printf("%s\n", load_limits->str_array[ix]);
           }
/usr/cluster/include/scha.h <a>
→
<a>
→
<a>
→
<a>
→
<a>
→
<a>
→
<a>
→
<a>
→
<a>
→
<a>
→
<a>
→
<a>
→
<a>
→
<a>
→
<a>
→
<a>
→
<a>
→
<a>
→
<a>
+</a>
+</a>
+</a>
+</a>
+</a>
+</a>
+</a>
+</a>
+</a>
+</a>
+</a>
+</a>
+</a>
+</
/usr/cluster/lib/libscha.so 库
```
有关以下属性的描述,请参见 [Unresolved link to " attributes5"](http://otn.oracle.com):

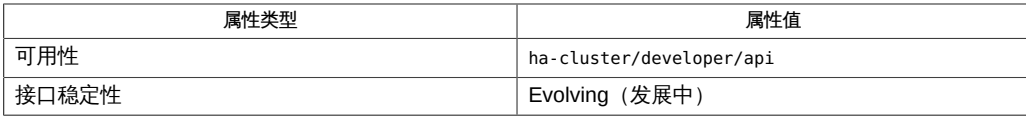

[scha\\_cluster\\_get](#page-566-0)(1HA) [567], [scha\\_calls](#page-896-0)(3HA[\) \[897\]](#page-896-0), [scha\\_cluster\\_getlogfacility](#page-920-0)(3HA) [921], scha [link to " syslog3C"、Unresolved link to " attributes5"](http://otn.oracle.com)、[rg\\_properties](#page-1128-0)(5[\) \[1129\]](#page-1128-0)

}

<span id="page-920-0"></span>scha\_cluster\_getlogfacility — 群集日志设备访问

```
cc [flags…] -I /usr/cluster/include file -L /usr/cluster/lib 
      -l scha#include <scha.h> scha_err_t
    scha cluster getlogfacility(int *logfacility);
```
scha\_cluster\_getlogfacility() 函数可返回要用作群集日志的系统日志设备号。该值 将供资源类型实现用于 Solaris [Unresolved link to " syslog3C"](http://otn.oracle.com) 函数,以将事件和状态消 息记录到群集日志。

该函数将返回一个错误状态,如果成功,将返回由 *logfacility* 参数指向的位置中的设备 号。

```
scha cluster getlogfacility<sup>()</sup> 函数返回以下值:
```
0 该函数成功。

**非零值** 该函数失败。

SCHA ERR\_NOERR 本文化的数据为。

有关其他错误代码的描述,请参见 [scha\\_calls](#page-896-0)(3HA) [\[897\]。](#page-896-0)

例 372 使用 scha\_cluster\_getlogfacility() 函数

```
main()
{
 scha_err_t err_code;
 int logfacility;
 err_code = scha_cluster_getlogfacility(&logfacility);
 if (err_code == SCHA_ERR_NOERR) {
  openlog("test resource", LOG_CONS, logfacility);
 syslog(LOG_INFO, "Access function call succeeded.");
 }
}
/usr/cluster/include/scha.h 头文件
/usr/cluster/lib/libscha.so 库
```
### 有关以下属性的描述,请参见 [Unresolved link to " attributes5"](http://otn.oracle.com):

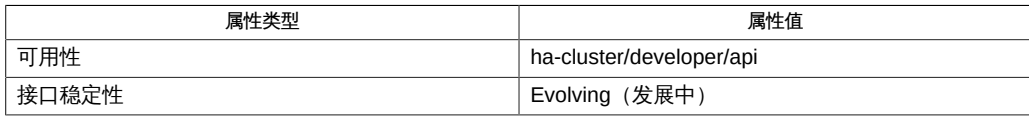

### [Unresolved link to "](http://otn.oracle.com)

[syslog3C"](http://otn.oracle.com), [scha\\_calls](#page-896-0)(3HA) [897], [scha\\_cluster\\_get](#page-908-0)(3HA) [909], [scha\\_strerror](#page-1056-0)(3HA) [1057], Unres [link to " attributes5"](http://otn.oracle.com)

<span id="page-922-0"></span>scha\_cluster\_getnodename — 返回本地群集节点的名称

cc [*flags*…] -I /usr/cluster/include *file* -L /usr/cluster/lib -l scha#include <scha.h> scha\_err\_t scha\_cluster\_getnodename( char \*\*nodename);

scha\_cluster\_getnodename() 函数返回在其上调用函数的群集节点的名称。节点名称 不必与 Solaris 系统名称相同。该函数返回错误状态,如果成功,则在由 *nodename* 参 数指向的位置上返回包含节点名称的字符串。

如果调用失败,则 *nodename* 设置为 NULL。scha\_cluster\_getnodename() 的调用方 通过使用标准 C 库函数 [Unresolved link to " free3C"](http://otn.oracle.com) 负责释放为返回的字符串分配的内 存。仅当函数成功时才释放内存。

scha\_cluster\_getnodename() 函数返回以下值:

0 该函数成功。

**非零值 该函数失败。** 

SCHA\_ERR\_NOERR 函数成功。

有关其他错误代码的描述,请参见 [scha\\_calls](#page-896-0)(3HA) [\[897\]。](#page-896-0)

例 373 使用 scha\_cluster\_getnodename() 函数

 scha\_err\_t err\_code; char \*nodename; err\_code = scha\_cluster\_getnodename(&nodename); ... if (nodename != NULL) free(nodename); /usr/cluster/include/scha.h 头文件

/usr/cluster/lib/libscha.so 库

有关以下属性的描述,请参见 [Unresolved link to " attributes5"](http://otn.oracle.com):

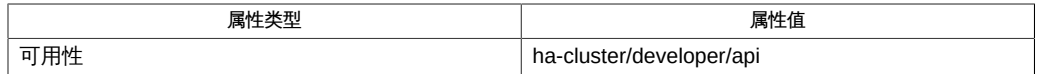

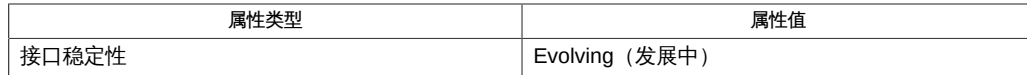

[Unresolved link to "](http://otn.oracle.com)

[free3C"](http://otn.oracle.com)、[scha\\_calls](#page-896-0)(3HA) [\[897\]、](#page-896-0)[scha\\_cluster\\_get](#page-908-0)(3HA) [\[909\]、](#page-908-0)[scha\\_cluster\\_getzone](#page-924-0)(3HA) [\[925\]、](#page-924-0)sc [link to " attributes5"](http://otn.oracle.com)

<span id="page-924-0"></span>scha\_cluster\_getzone — 返回区域的名称

cc [*flags*…] -I /usr/cluster/include *file* -L /usr/cluster/lib -l scha#include <scha.h> scha\_err\_t scha\_cluster\_getzone( char \*\*zonename);

scha\_cluster\_getzone() 函数返回标识从中调用函数的区域的字符串。如果在非全局 区域中调用此函数,则以 nodename:zonename 格式返回区域名称和节点名称。如果在全 局区域中调用此函数,则只返回节点名称。节点名称不必与 Solaris 系统名称相同。此 函数返回错误状态。如果成功,此函数还在 *zonename* 参数指向的位置上返回包含节点 名称和区域名称的字符串。

如果调用失败,则 *zonename* 参数设置为 NULL。scha\_cluster\_getzone() 的调用方 通过使用标准 C 库函数 [Unresolved link to " free3C"](http://otn.oracle.com) 负责释放为返回的字符串分配的内 存。仅当函数成功时才释放内存。

scha\_cluster\_getzone() 函数返回以下值:

0 该函数成功。

**非零值 该函数失败。** 

SCHA ERR\_NOERR 本文化的文件文件的文件文件。

有关其他错误代码的描述,请参见 [scha\\_calls](#page-896-0)(3HA) [\[897\]。](#page-896-0)

例 374 使用 scha\_cluster\_getzone() 函数

 scha\_err\_t err\_code; char \*zonename; err code = scha cluster getzone(&zonename); ... if (zonename != NULL) free(zonename);

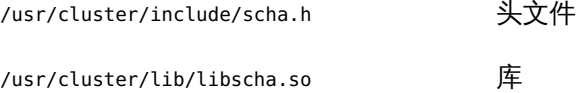

有关以下属性的描述,请参见 [Unresolved link to " attributes5"](http://otn.oracle.com):

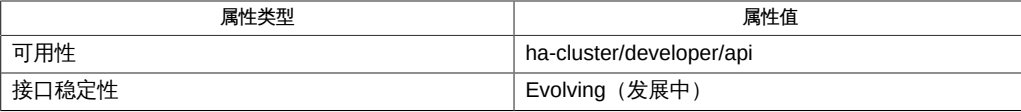

[Unresolved link to "](http://otn.oracle.com)

[free3C"](http://otn.oracle.com)、[scha\\_calls](#page-896-0)(3HA) [\[897\]、](#page-896-0)[scha\\_cluster\\_get](#page-908-0)(3HA) [\[909\]、](#page-908-0)[scha\\_cluster\\_getnodename](#page-922-0)(3HA[\) \[923\]](#page-922-0) [link to " attributes5"](http://otn.oracle.com)

scha\_cluster\_open, scha\_cluster\_open\_zone, scha\_cluster\_get, scha\_cluster\_get\_zone, scha\_cluster\_close — 访问并获取有关群集的信息

cc [*flags*…] -I /usr/cluster/include *file* -L /usr/cluster/lib -l scha#include <scha.h>scha\_err\_t scha\_cluster\_open( scha cluster t \*handle);

scha\_err\_t scha\_cluster\_open\_zone(const char \**cluster*, scha\_cluster\_t \*handlep);

scha err t scha cluster get(scha cluster t handle, const char \*\* tag, ...);

scha\_err\_t scha\_cluster\_get\_zone(const char \**cluster*, scha\_cluster\_t handlep, const char \*cluster\_tag, ...);

scha\_err\_t scha\_cluster\_close(scha\_cluster\_t handle);

将 scha cluster open  $()$  , scha cluster qet  $()$  和 scha cluster close  $()$  函数一 起使用可以获取有关群集的信息。

scha\_cluster\_open() 初始化群集访问,并返回访问句柄以供 scha\_cluster\_get() 使用。*handle* 参数是变量的地址,用于保存函数调用返回的值。

scha\_cluster\_get<sup>()</sup> 根据 *tag* 参数的指示访问群集信息。 *handle* 参数是从对 scha\_cluster\_open<sup>(</sup>)的之前调用返回的值。*tag* 参数是字符串值,在 scha\_tags.h 头 文件中由宏定义。tag 之后的参数取决于 *tag* 参数的值。

您可能需要提供 *tag* 参数后面的其他参数,以指示将从中检索信息的群集节点。参数列 表中的最后一个参数将成为适用于保存 *tag* 参数指示的信息的类型。该参数是群集信息 的输出参数。如果函数失败,不会为输出参数返回值。对用于 scha\_cluster\_get() 函 数的句柄调用 scha\_cluster\_close()之前,所分配的用于保存 scha\_cluster\_get() 函数返回的信息的内存将保持不变。

scha\_cluster\_close()将获取从对 scha\_cluster\_get() 函数的之前调用返回的 handle 参数。该函数使句柄无效,并将用来返回值而分配的内存释放给使用句柄进行的 scha\_cluster\_get()调用。请注意,如果需要返回值,则为每个\_get 调用分配内存。 在一个调用中为返回值而分配的空间不会被后续调用覆盖和重新使用。

scha\_cluster\_open\_zone()和 scha\_cluster\_get\_zone() 函数的作用分别与 scha\_cluster\_open() 和 scha\_cluster\_get() 相同,且带有一个额外的 cluster 参 数,用于指定资源组存在于其中且您要在其上执行操作的区域群集的名称。当代码在全 局区域中执行,但需要在指定区域群集上操作时,这些函数十分有用。无法在某一区域 群集中使用它们来访问其他区域群集。

如果 scha\_cluster\_open\_zone()或 scha\_cluster\_get\_zone() 的 cluster 参数为 NULL,则会对从中执行调用的群集执行查询;换句话说,带有 NULL 参数的调用分别 等效于 scha\_cluster\_open() 或 scha\_cluster\_get()。

要关闭由 scha cluster open zone () 返回的句柄,请使用 scha cluster close ()。 不需要使用 cluster 参数。

可用于 *tag* 参数的宏

在 scha\_tags.h 中定义的可用作 *tag* 参数的宏如下所示。指示输出参数和任何其他参数 的类型。[scha\\_calls](#page-896-0)(3HA) [\[897\]](#page-896-0) 中介绍了结构和 enum 类型。

SCHA\_ALL\_LOADLIMITS

输出参数类型为 scha\_str\_array\_t\*\*。

该宏返回在群集中定义的所有 loadlimit 名称。

SCHA\_ALL\_NODEIDS

输出参数类型为 scha\_uint\_array\_t\*\*。 该宏返回群集中所有节点的数字节点标识符。

SCHA\_ALL\_NODENAMES

输出参数类型为 scha\_str\_array\_t\*\*。 该宏返回群集中所有节点的名称。

SCHA\_ALL\_PRIVATELINK\_HOSTNAMES

输出参数类型为 scha\_str\_array\_t\*\*。

该宏返回所有群集节点的主机名,根据这些主机名在群集互连上找到节点。

SCHA\_ALL\_PSTRINGS

输出参数类型为 scha\_str\_array\_t\*\*。

该宏返回群集中定义的所有专用字符串的名称。有关专用字符串的更多信息,请参 见 [clpstring](#page-174-0)(1CL) [\[175\]](#page-174-0) 手册页。

SCHA\_ALL\_RESOURCEGROUPS

输出参数类型为 scha\_str\_array\_t\*\*。 该宏返回在群集上被管理的所有资源组的名称。

SCHA\_ALL\_RESOURCETYPES

输出参数类型为 scha\_str\_array\_t\*\*。 该宏返回在群集上注册的所有资源类型的名称。

SCHA\_CLUSTERNAME

输出参数类型为 char\*\*。

### 该宏返回群集的名称。

```
SCHA_HARD_LOADLIMIT
```
输出参数类型为 scha\_str\_array\_t\*\*。

该宏为指定的限制名称返回群集中所有节点的硬负载限制值。它需要作为负载限制 名称字符串的其他参数,其类型为 char \*。

字符串数组输出的每个元素的格式均为 "%s=%d",其中,左侧字符串是 *nodename*, 右侧整数是该节点上指定的限制名称的硬负载限制值。如果没有指定硬限制,将显 示值 -1 作为硬限制。

SCHA\_LOADLIMIT\_PROPS

输出参数类型为 scha\_str\_array\_t\*\*。

该宏根据指定的限制名称为群集中的所有节点返回硬负载和软负载限制值(以/分 隔)。它需要作为负载限制名称字符串的其他参数,其类型为 char \*。

字符串数组输出的每个元素都是 "%s=%d/%d" 格式的字符串,其中,左侧的字符串是 *nodename*,第一个整数是软限制,第二个整数是硬限制。如果没有指定硬限制, 将显示值 -1 作为硬限制。如果没有指定软限制,将显示值 0 作为软限制。

SCHA\_LOADLIMITS\_NODE

输出参数类型为 scha\_str\_array\_t\*\*。

该宏为特定节点返回负载限制 (用 / 分隔) 和限制名称。它需要类型为 char \* 的 *nodename* 的附加参数。

字符串数组输出的每个元素都是 "%s=%d/%d" 格式的字符串,其中,字符串是指定节 点上定义的限制名称,第一个整数是软限制值,第二个整数是硬限制值。如果没有 指定硬限制,将显示值 -1 作为硬限制。如果没有指定软限制,将显示值 0 作为软限 制。

SCHA\_NODEID\_LOCAL

输出参数类型为 uint\_t\*。

该宏返回在其中执行命令的节点的数字节点标识符。

SCHA\_NODEID\_NODENAME

输出参数类型为 uint\_t\*。附加参数的类型为 char \*。该宏需要一个作为群集节点 名称的附加参数。

该宏返回由名称指示的节点的数字节点标识符。

SCHA\_NODENAME\_LOCAL

输出参数类型为 char\*\*。 该宏返回在其中执行函数的群集节点的名称。 SCHA\_NODENAME\_NODEID

输出参数类型为 char\*\*。附加参数的类型为 uint\_t。该附加参数是数字群集节点标 识符。

该宏返回由数字标识符指示的节点的名称。

SCHA\_NODESTATE\_LOCAL

输出参数类型为 scha\_node\_state\_t\*。

该宏返回 SCHA\_NODE\_UP 或 SCHA\_NODE\_DOWN ,具体取决于在其中执行命令的节点的 状态。

SCHA\_NODESTATE\_NODE

输出参数类型为 scha\_node\_state\_t\*。附加参数的类型为 char\*。该宏需要作为群集 节点名称的其他未标记参数。

根据命名节点的状态,该宏返回 SCHA\_NODE\_UP 或 SCHA\_NODE\_DOWN 。

SCHA\_PRIVATELINK\_HOSTNAME\_LOCAL

输出参数类型为 char\*\*。

该宏返回主机名,根据该主机名在群集互连上找到在其上运行命令的节点。

SCHA\_PRIVATELINK\_HOSTNAME\_NODE

输出参数类型为 char\*\*。附加参数的类型为 char \*。该宏需要作为群集节点名称的 其他未标记参数。

该宏返回主机名,根据该主机名在群集互连上找到命名的节点。

SCHA\_PSTRING

输出参数类型为 char\*\*。

该宏返回专用字符串的明文值。它需要提供专用字符串名称的附加参数,其类型为 char\*。超级用户以外的用户需要具有 solaris.cluster.modify 基于角色的访问控制 (role-based access control, RBAC) 授权才能使用该查询标记。有关专用字符串的更 多信息,请参见 [clpstring](#page-174-0)(1CL) [\[175\]](#page-174-0) 手册页。

SCHA\_RESOURCE\_SECURITY

输出参数类型为 char\*\*。

该宏返回 resource security 群集属性的当前设置。

SCHA\_SOFT\_LOADLIMIT

输出参数类型为 scha\_str\_array\_t\*\*。

该宏为指定的限制名称返回群集中所有节点的软负载限制值。它需要作为负载限制 名称字符串的其他参数,其类型为 char \*。

字符串数组输出的每个元素的格式均为 "%s=%d",其中,左侧字符串是 *nodename*, 右侧整数是该节点上指定的限制名称的软负载限制值。如果没有指定软限制,将显 示值 0 作为软限制。

SCHA\_SYSLOG\_FACILITY

输出参数类型为 int\*。

该宏返回 RGM 用于日志消息的 [Unresolved link to " syslog3C"](http://otn.oracle.com) 设备的编号。返回 的值为 24,它对应于 LOG\_DAEMON 设备值。

SCHA ERR\_NOERR 本文化的文件文件的文件文件。

有关其他错误代码的描述,请参见 [scha\\_calls](#page-896-0)(3HA) [\[897\]。](#page-896-0)

例 375 使用 scha\_cluster\_get<sup>()</sup> 函数

以下示例使用 scha\_cluster\_get() 函数获取所有群集节点的名称。该函数还确定节点 是处于打开状态还是关闭状态。

该代码示例还显示为每个群集节点 (在其中配置该限制) 的 limitname (名为 **mylimit**)配置的软负载限制和硬负载限制设置。每个节点的负载限制值按以下格式显 示:*nodename*=*softlimit*/[*hardlimit*],其中,如果没有设置硬限制,则 *hardlimit* 值是没 有限制的 (-1)。

```
#include <scha.h>
#include <stdio.h>
#include <stdlib.h>
```

```
main()
```

```
{
```

```
\begin{tabular}{ll} \multicolumn{2}{l}{{\small\textsf{scha\_err\_t}}} & & \multicolumn{2}{l}{\small\textsf{err}};\\ \multicolumn{2}{l}{\small\textsf{scha\_node\_state\_t}} & & \multicolumn{2}{l}{\small\textsf{node\_state}}; \end{tabular}scha_node_state_t
scha_str_array_t *all_nodenames;
scha cluster t handle;
 int ix;
const char *str;
 scha_str_array_t *load_limits;
 err = scha_cluster_open(&handle);
 if (err != SCHA_ERR_NOERR) {
         fprintf(stderr, "FAILED: scha cluster open()0);
          exit(err);
 }
 err = scha_cluster_get(handle, SCHA_ALL_NODENAMES, &all_nodenames);
 if (err != SCHA_ERR_NOERR) {
          fprintf(stderr, "FAILED: scha_cluster_get()0);
          exit(err);
 }
for (ix = 0; ix < all_nodenames->array_cnt; ix++) {
          err = scha_cluster_get(handle, SCHA_NODESTATE_NODE,
               all_nodenames->str_array[ix], &node_state);
          if (err != SCHA_ERR_NOERR) {
                    fprintf(stderr, "FAILED: scha_cluster_get()"
```

```
 "SCHA_NODESTATE_NODE0);
                              exit(err);
 }
                     switch (node_state) {
                     case SCHA_NODE_UP:
                              str = "UP";
                              break;
                     case SCHA_NODE_DOWN:
                              str = "DOWN";
                              break;
 }
                     printf("State of node: %s value: %s\n",
                         all_nodenames->str_array[ix], str);
           }
           err = scha_cluster_get(handle, SCHA_LOADLIMIT_PROPS, "mylimit",
               &load_limits);
          printf("\n\nLoad limits settings for limitname 'mylimit':\n\n");
          for (ix = 0; ix < load_limits->array_cnt; ix++) {
                printf("%s\n", load_limits->str_array[ix]);
           }
/usr/cluster/include/scha.h <a>
→
<a>
→
<a>
→
<a>
→
<a>
→
<a>
→
<a>
→
<a>
→
<a>
→
<a>
→
<a>
→
<a>
→
<a>
→
<a>
→
<a>
→
<a>
→
<a>
→
<a>
→
<a>
+</a>
+</a>
+</a>
+</a>
+</a>
+</a>
+</a>
+</a>
+</a>
+</a>
+</a>
+</a>
+</a>
+</
/usr/cluster/lib/libscha.so 库
```
有关以下属性的描述,请参见 [Unresolved link to " attributes5"](http://otn.oracle.com):

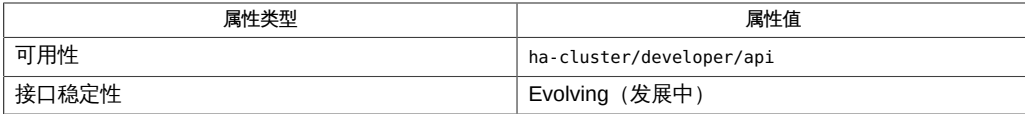

[scha\\_cluster\\_get](#page-566-0)(1HA) [567], [scha\\_calls](#page-896-0)(3HA[\) \[897\]](#page-896-0), [scha\\_cluster\\_getlogfacility](#page-920-0)(3HA) [921], scha [link to " syslog3C"、Unresolved link to " attributes5"](http://otn.oracle.com)、[rg\\_properties](#page-1128-0)(5[\) \[1129\]](#page-1128-0)

}

scha\_cluster\_open, scha\_cluster\_open\_zone, scha\_cluster\_get, scha\_cluster\_get\_zone, scha\_cluster\_close — 访问并获取有关群集的信息

- cc [*flags*…] -I /usr/cluster/include *file* -L /usr/cluster/lib -l scha#include <scha.h>scha\_err\_t scha\_cluster\_open( scha cluster t \*handle);
- scha\_err\_t scha\_cluster\_open\_zone(const char \**cluster*, scha\_cluster\_t \*handlep);
- scha err t scha cluster get(scha cluster t handle, const char \*\* tag, ...);
- scha\_err\_t scha\_cluster\_get\_zone(const char \**cluster*, scha\_cluster\_t handlep, const char \*cluster\_tag, ...);

scha\_err\_t scha\_cluster\_close(scha\_cluster\_t handle);

将 scha cluster open  $()$  , scha cluster qet  $()$  和 scha cluster close  $()$  函数一 起使用可以获取有关群集的信息。

scha\_cluster\_open() 初始化群集访问,并返回访问句柄以供 scha\_cluster\_get() 使用。*handle* 参数是变量的地址,用于保存函数调用返回的值。

scha\_cluster\_get<sup>()</sup> 根据 *tag* 参数的指示访问群集信息。 *handle* 参数是从对 scha\_cluster\_open<sup>(</sup>)的之前调用返回的值。*tag* 参数是字符串值,在 scha\_tags.h 头 文件中由宏定义。tag 之后的参数取决于 *tag* 参数的值。

您可能需要提供 *tag* 参数后面的其他参数,以指示将从中检索信息的群集节点。参数列 表中的最后一个参数将成为适用于保存 *tag* 参数指示的信息的类型。该参数是群集信息 的输出参数。如果函数失败,不会为输出参数返回值。对用于 scha\_cluster\_get() 函 数的句柄调用 scha\_cluster\_close()之前,所分配的用于保存 scha\_cluster\_get() 函数返回的信息的内存将保持不变。

scha\_cluster\_close()将获取从对 scha\_cluster\_get() 函数的之前调用返回的 handle 参数。该函数使句柄无效,并将用来返回值而分配的内存释放给使用句柄进行的 scha\_cluster\_get()调用。请注意,如果需要返回值,则为每个\_get 调用分配内存。 在一个调用中为返回值而分配的空间不会被后续调用覆盖和重新使用。

scha\_cluster\_open\_zone()和 scha\_cluster\_get\_zone() 函数的作用分别与 scha\_cluster\_open() 和 scha\_cluster\_get() 相同,且带有一个额外的 cluster 参 数,用于指定资源组存在于其中且您要在其上执行操作的区域群集的名称。当代码在全 局区域中执行,但需要在指定区域群集上操作时,这些函数十分有用。无法在某一区域 群集中使用它们来访问其他区域群集。

如果 scha\_cluster\_open\_zone()或 scha\_cluster\_get\_zone() 的 cluster 参数为 NULL,则会对从中执行调用的群集执行查询;换句话说,带有 NULL 参数的调用分别 等效于 scha\_cluster\_open() 或 scha\_cluster\_get()<sub>。</sub>

要关闭由 scha cluster open zone () 返回的句柄,请使用 scha cluster close ()。 不需要使用 cluster 参数。

可用于 *tag* 参数的宏

在 scha\_tags.h 中定义的可用作 *tag* 参数的宏如下所示。指示输出参数和任何其他参数 的类型。[scha\\_calls](#page-896-0)(3HA) [\[897\]](#page-896-0) 中介绍了结构和 enum 类型。

SCHA\_ALL\_LOADLIMITS

输出参数类型为 scha\_str\_array\_t\*\*。

该宏返回在群集中定义的所有 loadlimit 名称。

SCHA\_ALL\_NODEIDS

输出参数类型为 scha\_uint\_array\_t\*\*。 该宏返回群集中所有节点的数字节点标识符。

SCHA\_ALL\_NODENAMES

输出参数类型为 scha\_str\_array\_t\*\*。 该宏返回群集中所有节点的名称。

SCHA\_ALL\_PRIVATELINK\_HOSTNAMES

输出参数类型为 scha\_str\_array\_t\*\*。

该宏返回所有群集节点的主机名,根据这些主机名在群集互连上找到节点。

SCHA\_ALL\_PSTRINGS

输出参数类型为 scha\_str\_array\_t\*\*。

该宏返回群集中定义的所有专用字符串的名称。有关专用字符串的更多信息,请参 见 [clpstring](#page-174-0)(1CL) [\[175\]](#page-174-0) 手册页。

SCHA\_ALL\_RESOURCEGROUPS

输出参数类型为 scha\_str\_array\_t\*\*。 该宏返回在群集上被管理的所有资源组的名称。

SCHA\_ALL\_RESOURCETYPES

输出参数类型为 scha\_str\_array\_t\*\*。 该宏返回在群集上注册的所有资源类型的名称。

SCHA\_CLUSTERNAME

输出参数类型为 char\*\*。

### 该宏返回群集的名称。

```
SCHA_HARD_LOADLIMIT
```
输出参数类型为 scha\_str\_array\_t\*\*。

该宏为指定的限制名称返回群集中所有节点的硬负载限制值。它需要作为负载限制 名称字符串的其他参数,其类型为 char \*。

字符串数组输出的每个元素的格式均为 "%s=%d",其中,左侧字符串是 *nodename*, 右侧整数是该节点上指定的限制名称的硬负载限制值。如果没有指定硬限制,将显 示值 -1 作为硬限制。

SCHA\_LOADLIMIT\_PROPS

输出参数类型为 scha\_str\_array\_t\*\*。

该宏根据指定的限制名称为群集中的所有节点返回硬负载和软负载限制值(以/分 隔)。它需要作为负载限制名称字符串的其他参数,其类型为 char \*。

字符串数组输出的每个元素都是 "%s=%d/%d" 格式的字符串,其中,左侧的字符串是 *nodename*,第一个整数是软限制,第二个整数是硬限制。如果没有指定硬限制, 将显示值 -1 作为硬限制。如果没有指定软限制,将显示值 0 作为软限制。

SCHA\_LOADLIMITS\_NODE

输出参数类型为 scha\_str\_array\_t\*\*。

该宏为特定节点返回负载限制 (用 / 分隔) 和限制名称。它需要类型为 char \* 的 *nodename* 的附加参数。

字符串数组输出的每个元素都是 "%s=%d/%d" 格式的字符串,其中,字符串是指定节 点上定义的限制名称,第一个整数是软限制值,第二个整数是硬限制值。如果没有 指定硬限制,将显示值 -1 作为硬限制。如果没有指定软限制,将显示值 0 作为软限 制。

SCHA\_NODEID\_LOCAL

输出参数类型为 uint\_t\*。

该宏返回在其中执行命令的节点的数字节点标识符。

SCHA\_NODEID\_NODENAME

输出参数类型为 uint\_t\*。附加参数的类型为 char \*。该宏需要一个作为群集节点 名称的附加参数。

该宏返回由名称指示的节点的数字节点标识符。

SCHA\_NODENAME\_LOCAL

输出参数类型为 char\*\*。 该宏返回在其中执行函数的群集节点的名称。 SCHA\_NODENAME\_NODEID

输出参数类型为 char\*\*。附加参数的类型为 uint\_t。该附加参数是数字群集节点标 识符。

该宏返回由数字标识符指示的节点的名称。

SCHA\_NODESTATE\_LOCAL

输出参数类型为 scha\_node\_state\_t\*。

该宏返回 SCHA\_NODE\_UP 或 SCHA\_NODE\_DOWN ,具体取决于在其中执行命令的节点的 状态。

SCHA\_NODESTATE\_NODE

输出参数类型为 scha\_node\_state\_t\*。附加参数的类型为 char\*。该宏需要作为群集 节点名称的其他未标记参数。

根据命名节点的状态,该宏返回 SCHA\_NODE\_UP 或 SCHA\_NODE\_DOWN 。

SCHA\_PRIVATELINK\_HOSTNAME\_LOCAL

输出参数类型为 char\*\*。

该宏返回主机名,根据该主机名在群集互连上找到在其上运行命令的节点。

SCHA\_PRIVATELINK\_HOSTNAME\_NODE

输出参数类型为 char\*\*。附加参数的类型为 char \*。该宏需要作为群集节点名称的 其他未标记参数。

该宏返回主机名,根据该主机名在群集互连上找到命名的节点。

SCHA\_PSTRING

输出参数类型为 char\*\*。

该宏返回专用字符串的明文值。它需要提供专用字符串名称的附加参数,其类型为 char\*。超级用户以外的用户需要具有 solaris.cluster.modify 基于角色的访问控制 (role-based access control, RBAC) 授权才能使用该查询标记。有关专用字符串的更 多信息,请参见 [clpstring](#page-174-0)(1CL) [\[175\]](#page-174-0) 手册页。

SCHA\_RESOURCE\_SECURITY

输出参数类型为 char\*\*。

该宏返回 resource security 群集属性的当前设置。

SCHA\_SOFT\_LOADLIMIT

输出参数类型为 scha\_str\_array\_t\*\*。

该宏为指定的限制名称返回群集中所有节点的软负载限制值。它需要作为负载限制 名称字符串的其他参数,其类型为 char \*。

字符串数组输出的每个元素的格式均为 "%s=%d",其中,左侧字符串是 *nodename*, 右侧整数是该节点上指定的限制名称的软负载限制值。如果没有指定软限制,将显 示值 0 作为软限制。
SCHA\_SYSLOG\_FACILITY

输出参数类型为 int\*。

该宏返回 RGM 用于日志消息的 [Unresolved link to " syslog3C"](http://otn.oracle.com) 设备的编号。返回 的值为 24,它对应于 LOG\_DAEMON 设备值。

SCHA ERR\_NOERR 本文化的文件文件的文件文件。

有关其他错误代码的描述,请参见 [scha\\_calls](#page-896-0)(3HA) [\[897\]。](#page-896-0)

例 376 使用 scha\_cluster\_get<sup>()</sup> 函数

以下示例使用 scha\_cluster\_get() 函数获取所有群集节点的名称。该函数还确定节点 是处于打开状态还是关闭状态。

该代码示例还显示为每个群集节点 (在其中配置该限制) 的 limitname (名为 **mylimit**)配置的软负载限制和硬负载限制设置。每个节点的负载限制值按以下格式显 示:*nodename*=*softlimit*/[*hardlimit*],其中,如果没有设置硬限制,则 *hardlimit* 值是没 有限制的 (-1)。

```
#include <scha.h>
#include <stdio.h>
#include <stdlib.h>
```

```
main()
```

```
{
```

```
\begin{tabular}{ll} \multicolumn{2}{l}{{\small\textsf{scha\_err\_t}}} & & \multicolumn{2}{l}{\small\textsf{err}};\\ \multicolumn{2}{l}{\small\textsf{scha\_node\_state\_t}} & & \multicolumn{2}{l}{\small\textsf{node\_state}}; \end{tabular}scha_node_state_t
scha_str_array_t *all_nodenames;
scha cluster t handle;
 int ix;
const char *str;
 scha_str_array_t *load_limits;
 err = scha_cluster_open(&handle);
 if (err != SCHA_ERR_NOERR) {
         fprintf(stderr, "FAILED: scha cluster open()0);
          exit(err);
 }
 err = scha_cluster_get(handle, SCHA_ALL_NODENAMES, &all_nodenames);
 if (err != SCHA_ERR_NOERR) {
          fprintf(stderr, "FAILED: scha_cluster_get()0);
          exit(err);
 }
for (ix = 0; ix < all_nodenames->array_cnt; ix++) {
          err = scha_cluster_get(handle, SCHA_NODESTATE_NODE,
               all_nodenames->str_array[ix], &node_state);
          if (err != SCHA_ERR_NOERR) {
                    fprintf(stderr, "FAILED: scha_cluster_get()"
```

```
 "SCHA_NODESTATE_NODE0);
                              exit(err);
 }
                     switch (node_state) {
                     case SCHA_NODE_UP:
                              str = "UP";
                              break;
                     case SCHA_NODE_DOWN:
                              str = "DOWN";
                              break;
 }
                     printf("State of node: %s value: %s\n",
                         all_nodenames->str_array[ix], str);
           }
           err = scha_cluster_get(handle, SCHA_LOADLIMIT_PROPS, "mylimit",
               &load_limits);
          printf("\n\nLoad limits settings for limitname 'mylimit':\n\n");
          for (ix = 0; ix < load_limits->array_cnt; ix++) {
                printf("%s\n", load_limits->str_array[ix]);
           }
/usr/cluster/include/scha.h <a>
→
<a>
→
<a>
→
<a>
→
<a>
→
<a>
→
<a>
→
<a>
→
<a>
→
<a>
→
<a>
→
<a>
→
<a>
→
<a>
→
<a>
→
<a>
→
<a>
→
<a>
→
<a>
+</a>
+</a>
+</a>
+</a>
+</a>
+</a>
+</a>
+</a>
+</a>
+</a>
+</a>
+</a>
+</a>
+</
/usr/cluster/lib/libscha.so 库
```
有关以下属性的描述,请参见 [Unresolved link to " attributes5"](http://otn.oracle.com):

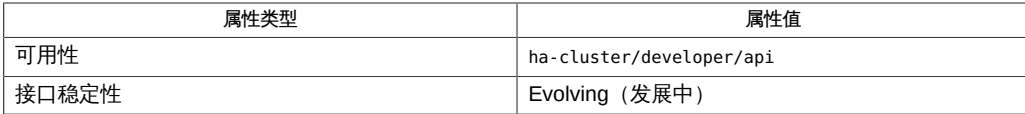

[scha\\_cluster\\_get](#page-566-0)(1HA) [567], [scha\\_calls](#page-896-0)(3HA[\) \[897\]](#page-896-0), [scha\\_cluster\\_getlogfacility](#page-920-0)(3HA) [921], scha [link to " syslog3C"、Unresolved link to " attributes5"](http://otn.oracle.com)、[rg\\_properties](#page-1128-0)(5[\) \[1129\]](#page-1128-0)

}

# 名称

scha\_control, scha\_control\_zone — 资源和资源组控制请求函数

- cc [*flags*…] -I/usr/cluster/include *file* -L/usr/cluster/lib -l scha#include <scha.h> scha\_err\_t scha\_control(const char \* tag, const char \*rgname, const char \*rname);
- scha err t scha control zone(const char \*tag, const char \* rgname, const char \*rname, const char \*zonename);

scha\_control()和 scha\_control\_zone()函数均提供一个接口,用于请求重新启动 或重定位受资源组管理器 (Resource Group Manager, RGM) 控制的资源或资源组。请 在资源监视器中使用这些函数。

请仅对 Global\_zone 属性设置为 TRUE 的资源类型使用 scha\_control\_zone()函 数。如果 Global\_zone 属性设置为 FALSE, 则不需要此函数。有关更多信息, 请参 见 [rt\\_properties](#page-1142-0)(5) [\[1143\]](#page-1142-0) 手册页。 在全局区域调用 scha\_control\_zone () 函 数。zonename 参数指定在其中配置资源组的区域群集的名称。

所指定的资源的 Failover mode 属性设置可能会抑制所请求的 scha control () 或 scha control zone () 操作。如果 Failover mode 为 RESTART\_ONLY,则只允许 SCHA\_RESOURCE\_RESTART。其他请求(包括 SCHA\_GIVEOVER、SCHA\_CHECK\_GIVEOVER、SCHA\_RESTART 和 SCHA\_CHECK\_RESTART) 将返回 SCHA\_ERR\_CHECKS 退出代码,并且所请求的移交或重新启动操作不会执行,而只生成 syslog 消息。如果在资源上设置了 Retry\_count 和 Retry\_interval 属性, 则资源重新 启动次数限制为 Retry\_interval 中的 Retry\_count 尝试次数。如果 Failover\_mode 为 LOG ONLY,则任何 scha\_control()或 scha\_control\_zone()移交、重新启动或禁用 请求将返回 SCHA\_ERR\_CHECKS 退出代码,并且所请求的移交或重新启动操作不会执行, 而只生成 syslog 消息。

# *tag* 参数

*tag* 参数指明是请求重新启动还是重定位资源或资源组。该参数应当是一个字符串值, 该值由 scha\_tags.h 中定义的以下宏之一定义:

SCHA\_CHANGE\_STATE\_OFFLINE

请求使 rname 参数指定的代理资源在本地节点上脱机。*代理资源*是一种 Oracle Solaris Cluster 资源,它可以从另一群集(例如 Oracle Clusterware)导入某个资源 的状态。Oracle Clusterware 是一组适用于群集环境的不依赖于平台的系统服务。 在 Oracle Solaris Cluster 软件的上下文中,这种状态变化反映了外部资源的状态变 化。

当您使用该 *tag* 参数更改某个代理资源的状态时,不会执行该代理资源的方法。

如果节点上的"被依赖"资源发生故障,并且该资源无法恢复,则监视器将使 该资源在该节点上脱机。监视器将会通过随 SCHA\_RESOURCE\_DISABLE 请求调用

scha\_control<sup>()</sup> 或 scha\_control\_zone<sup>()</sup> 函数来使该资源脱机。监视器还会通 过触发重新启动操作,使被依赖资源的所有 offline-restart 依赖项脱机。当群集管理 员解决故障并重新启用被依赖资源时,监视器还会使被依赖资源的 offline-restart 依 赖资源重新联机。

SCHA\_CHANGE\_STATE\_ONLINE

请求使 rname 参数指定的代理资源在本地节点上联机。*代理资源*是一种 Oracle Solaris Cluster 资源,它可以从另一群集(例如 Oracle Clusterware)导入某个资源 的状态。在 Oracle Solaris Cluster 软件的上下文中,这种状态变化反映了外部资源 的状态变化。

当您使用该 *tag* 参数更改某个代理资源的状态时,不会执行该代理资源的方法。

#### SCHA\_CHECK\_GIVEOVER

对 *rgname* 参数指定的资源组执行与 SCHA\_GIVEOVER 相同的有效性检查,但不实际 重定位该资源组。

#### SCHA\_CHECK\_RESTART

对 *rgname* 参数指定的资源组执行与 SCHA\_RESTART 请求相同的有效性检查,但不实 际重新启动该资源组。

SCHA\_CHECK\_GIVEOVER 和 SCHA\_CHECK\_RESTART 请求用于供资源监视器直接对资源 采取操作(例如,终止并重新启动进程),而不是通过调用 scha\_control () 或 scha\_control\_zone() 函数来执行移交或重新启动。如果检查失败,监视器应该休 眠,然后重新启动其探测器,而不是调用其故障转移操作。请参见 错误。

*rgname* 参数是要重新启动或重定位的资源组的名称。如果该组未在发出请求的节点 上联机,则请求会被拒绝。

*rname* 参数是资源组中某个资源的名称。该资源很可能是其监视器正在发出 scha\_control() 或 scha\_control\_zone() 请求的资源。如果指定的资源不在资 源组中,则请求会被拒绝。

该命令的退出代码指示是否拒绝了所请求的操作。如果接受了请求,则在资源组或 资源已完成脱机并已重新联机之前,该函数不会返回。调用 scha\_control () 或 scha\_control\_zone() 函数的故障监视器可能会由于资源组脱机而停止,因此,可 能永远无法收到成功的请求的返回状态。

SCHA\_GIVEOVER

请求使 *rgname* 参数指定的资源组在本地节点上脱机,然后再在 RGM 选择的其他 节点上重新联机。请注意,如果该资源组当前已在两个或更多个节点上联机,并 且没有其他可用节点可供该资源组在其上联机,则可使它在本地节点上脱机且无 需再让它在其他位置联机。请求可能会被拒绝,具体取决于各项检查的结果。例 如,如果组是由于在 Pingpong\_interval 属性指定的时间间隔内某个节点上发出的 SCHA GIVEOVER 请求而脱机,则可能会拒绝将该节点用作主机。

如果群集管理员配置了一个或多个资源组的 RG\_affinities 属性,而您对一 个资源组发出了 **scha\_control GIVEOVER** 请求,那么,可能会重定位多个资源 组。[rg\\_properties](#page-1128-0)(5) [\[1129\]](#page-1128-0) 中介绍了 RG affinities 属性。

通过故障监视器调用 scha\_control () 或 scha\_control\_zone () 函数或者发出 scha\_control 或 scha\_control\_zone () 命令后,将包含该资源的资源组重定位到 新节点之前,将会调用 MONITOR\_CHECK 方法。请参见 [scha\\_control](#page-578-0)(1HA) [\[579\]](#page-578-0) 手册 页。

您可以在资源组潜在的任何新主节点上调用 MONITOR\_CHECK 方法。MONITOR\_CHECK 方 法旨在评估某个节点的运行状况是否良好,足以运行某个资源。MONITOR CHECK 方法 必须以这样一种方式实现,即它不与同时运行的其他方法相冲突。

如果 MONITOR CHECK 方法失败,则会禁止将资源组重定位到调用了回调的节点。

SCHA\_IGNORE\_FAILED\_START

请求在当前执行的 Prenet\_start 或 Start 方法失败时不对资源组进行故障转移,无 论 Failover\_mode 属性的设置如何。

换言之,该请求将覆盖当 Failover Mode 属性设置为 SOFT 或 HARD 的资源无法启动 时通常情况下会采取的恢复操作。通常,资源组会故障转移到另一个节点。而资源 的行为却如同 Failover Mode 设置为 NONE 一样。如果未发生其他错误,资源将进入 START\_FAILED 状态,而资源组最终将进入 ONLINE\_FAULTED 状态。

仅当通过 Start 或 Prenet\_start 方法(该方法随后会退出并返回非零状态,或者 超时)调用时,该请求才有意义。该请求仅对 Start 或 Prenet\_start 方法的当前 调用有效。在 Start 方法确定资源在其他节点上无法成功启动的情况下,应随该 请求调用 scha\_control () 或 scha\_control\_zone () 函数。如果由其他任何方 法调用该请求,将返回错误 SCHA\_ERR\_INVAL。该请求可防止资源组发生不使用该 请求时会发生的"弹跳"故障转移。有关 SCHA\_ERR\_INVAL 错误代码的描述,请参见 [scha\\_calls](#page-896-0)(3HA[\) \[897\]](#page-896-0) 手册页。

### SCHA\_RESOURCE\_DISABLE

在调用 scha\_control () 或 scha\_control\_zone () 函数的节点上禁用 rname 参数 指定的资源。

如果节点上的"被依赖"资源发生故障,并且该资源无法恢复,则监视器将使 该资源在该节点上脱机。监视器将会通过随 SCHA\_RESOURCE\_DISABLE 请求调用 scha\_control() 或 scha\_control\_zone() 函数来使该资源脱机。监视器还会通 过触发重新启动操作,使被依赖资源的所有 offline-restart 依赖项脱机。当群集管理 员解决故障并重新启用被依赖资源时,监视器还会使被依赖资源的 offline-restart 依 赖资源重新联机。

SCHA\_RESOURCE\_IS\_RESTARTED

请求在本地节点上递增 rname 参数指定的资源的资源重新启动计数器,但不实际重 新启动该资源。

没有在 SCHA\_RESOURCE\_RESTART 请求中调用 scha\_control () 或 scha\_control\_zone() 函数而直接重新启动资源(例如,使用 [pmfadm](#page-624-0)(1M) [\[625\]](#page-624-0) 命令)的资源监视器可以使用该请求来通知 RGM 该资源已重新启动。随后使用 NUM\_RESOURCE\_RESTARTS 查询调用 scha\_resource\_get () 函数时会反映该事实。

如果资源的类型无法声明 Retry\_interval 标准属性, 则不允许 scha\_control () 或 scha\_control\_zone()函数的 SCHA\_RESOURCE\_IS\_RESTARTED 请求,并 且 scha\_control () 或 scha\_control\_zone () 函数将返回错误代码 13 (SCHA\_ERR\_RT)。

SCHA\_RESOURCE\_RESTART

请求使 rname 参数指定的资源在本地节点上脱机然后重新联机,而无需停止该资源 组中的任何其他资源。这将通过在本地节点上对该资源应用以下方法序列来使其停 止后再启动:

MONITOR\_STOP **STOP** START MONITOR\_START

如果资源类型没有声明 STOP 和 START 方法, 则会改用 POSTNET STOP 和 PRENET START 来重新启动该资源:

MONITOR\_STOP POSTNET\_STOP PRENET\_START MONITOR\_START

如果资源的类型没有声明 MONITOR\_STOP 和 MONITOR\_START 方法,则只会调用 STOP 和 START 方法或者 POSTNET STOP 和 PRENET START 方法来执行重新启动。资源的 类型必须声明 START 和 STOP 方法。有关 SCHA\_ERR\_RT 错误代码的描述,请参见 [scha\\_calls](#page-896-0)(3HA[\) \[897\]](#page-896-0) 手册页。

如果重新启动资源时某个方法调用失败,RGM 可能会设置一个错误状态、重定位资 源组,或者重新引导节点,具体取决于对该资源的 Failover\_mode 属性的设置。有 关其他信息,请参见 [r\\_properties](#page-1102-0)(5) [\[1103\]](#page-1102-0) 中的 Failover\_mode 属性。

使用该请求重新启动资源的资源监视器可以使用 scha\_resource\_get () 的 NUM\_RESOURCE\_RESTARTS 查询来统计最近的重新启动尝试次数。

具有 PRENET\_START 或 POSTNET\_STOP 方法的资源类型需慎用 SCHA\_RESOURCE\_RESTART 请求。只会对此类资源应用 MONITOR STOP、STOP、START 和 MONITOR START 方法。该 资源所依赖的网络地址资源不会重新启动,将保持联机状态。

如果节点上的"被依赖"资源发生故障,并且该资源无法恢复,则监视器将使 该资源在该节点上脱机。监视器将会通过随 SCHA\_RESOURCE\_DISABLE 请求调用 scha\_control<sup>()</sup> 或 scha\_control\_zone<sup>()</sup> 函数来使该资源脱机。监视器还会通 过触发重新启动操作,使被依赖资源的所有 offline-restart 依赖项脱机。当群集管理 员解决故障并重新启用被依赖资源时,监视器还会使被依赖资源的 offline-restart 依 赖资源重新联机。

SCHA\_RESTART

请求使 *rgname* 参数指定的资源组脱机,然后再联机,而无需强制重定位到其他 节点。如果该资源组中的某个资源无法重新启动,该请求最终可能会导致重定位 该组。使用该请求重新启动资源组的资源监视器可以使用 scha\_resource\_get 的 NUM\_RG\_RESTARTS() 查询来统计最近的重新启动尝试次数。

这些函数返回以下值:

0 该函数成功。

**非零值 该函数失败。** 

SCHA\_ERR\_NOERR 本文化的文件(SCHA\_ERR\_NOERR )

SCHA\_ERR\_CHECKS 请求被拒绝。对重定位执行的检查失败。

有关其他错误代码的描述,请参见 [scha\\_calls](#page-896-0)(3HA) [\[897\]](#page-896-0) 手册页。

通常,从 scha\_control () 或 scha\_control\_zone () 函数接收到错误代码的故障监 视器应休眠片刻,然后重新启动其探测器。这些函数必须这样做,因为经过片刻后,某 些错误状态可以自行修复。这种错误状况的一个示例是某个全局设备服务发生了故障 转移,导致磁盘资源暂时不可用。在错误状况修复后,资源本身的状况将恢复正常。否 则,后续的 scha\_control () 或 scha\_control\_zone () 请求可能会成功。

/usr/cluster/include/scha.h <a>
→
<a>
→
<a>
→
<a>
→
<a>
→
<a>
→
<a>
→
<a>
→
<a>
→
<a>
→
<a>
→
<a>
+</a>
→
+</a>
+</a>
+</a>
+</a>
+</a>
+</a>
+</a>
+</a>
+</a>
+</a>
+</a>
+</a>
+</a>
+</a>
+</a>
+</a>
+</a>
+</a>
+</a>
+

/usr/cluster/lib/libscha.so 库

有关以下属性的描述,请参见 [Unresolved link to " attributes5"](http://otn.oracle.com):

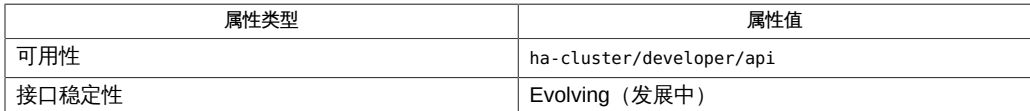

rt callbacks(1HA) [\[545\]、](#page-544-0)[scha\\_control](#page-578-0)(1HA) [\[579\]、](#page-578-0)[pmfadm](#page-624-0)(1M[\) \[625\]](#page-624-0)、[scha\\_calls](#page-896-0)(3HA[\) \[897\]](#page-896-0)、scha\_res [link to "](http://otn.oracle.com)

[attributes5"](http://otn.oracle.com)、[r\\_properties](#page-1102-0)(5[\) \[1103\]、](#page-1102-0)[rg\\_properties](#page-1128-0)(5[\) \[1129\]、](#page-1128-0)[rt\\_properties](#page-1142-0)(5) [\[1143\]](#page-1142-0)

# 名称

scha\_control, scha\_control\_zone — 资源和资源组控制请求函数

- cc [*flags*…] -I/usr/cluster/include *file* -L/usr/cluster/lib -l scha#include <scha.h> scha\_err\_t scha\_control(const char \* tag, const char \*rgname, const char \*rname);
- scha err t scha control zone(const char \*tag, const char \* rgname, const char \*rname, const char \*zonename);

scha\_control()和 scha\_control\_zone()函数均提供一个接口,用于请求重新启动 或重定位受资源组管理器 (Resource Group Manager, RGM) 控制的资源或资源组。请 在资源监视器中使用这些函数。

请仅对 Global\_zone 属性设置为 TRUE 的资源类型使用 scha\_control\_zone()函 数。如果 Global\_zone 属性设置为 FALSE, 则不需要此函数。有关更多信息, 请参 见 [rt\\_properties](#page-1142-0)(5) [\[1143\]](#page-1142-0) 手册页。 在全局区域调用 scha\_control\_zone () 函 数。zonename 参数指定在其中配置资源组的区域群集的名称。

所指定的资源的 Failover mode 属性设置可能会抑制所请求的 scha control () 或 scha control zone () 操作。如果 Failover mode 为 RESTART\_ONLY,则只允许 SCHA\_RESOURCE\_RESTART。其他请求(包括 SCHA\_GIVEOVER、SCHA\_CHECK\_GIVEOVER、SCHA\_RESTART 和 SCHA\_CHECK\_RESTART) 将返回 SCHA\_ERR\_CHECKS 退出代码,并且所请求的移交或重新启动操作不会执行,而只生成 syslog 消息。如果在资源上设置了 Retry\_count 和 Retry\_interval 属性, 则资源重新 启动次数限制为 Retry\_interval 中的 Retry\_count 尝试次数。如果 Failover\_mode 为 LOG ONLY,则任何 scha\_control()或 scha\_control\_zone()移交、重新启动或禁用 请求将返回 SCHA\_ERR\_CHECKS 退出代码,并且所请求的移交或重新启动操作不会执行, 而只生成 syslog 消息。

# *tag* 参数

*tag* 参数指明是请求重新启动还是重定位资源或资源组。该参数应当是一个字符串值, 该值由 scha\_tags.h 中定义的以下宏之一定义:

SCHA\_CHANGE\_STATE\_OFFLINE

请求使 rname 参数指定的代理资源在本地节点上脱机。*代理资源*是一种 Oracle Solaris Cluster 资源,它可以从另一群集(例如 Oracle Clusterware)导入某个资源 的状态。Oracle Clusterware 是一组适用于群集环境的不依赖于平台的系统服务。 在 Oracle Solaris Cluster 软件的上下文中,这种状态变化反映了外部资源的状态变 化。

当您使用该 *tag* 参数更改某个代理资源的状态时,不会执行该代理资源的方法。

如果节点上的"被依赖"资源发生故障,并且该资源无法恢复,则监视器将使 该资源在该节点上脱机。监视器将会通过随 SCHA\_RESOURCE\_DISABLE 请求调用

scha\_control<sup>()</sup> 或 scha\_control\_zone<sup>()</sup> 函数来使该资源脱机。监视器还会通 过触发重新启动操作,使被依赖资源的所有 offline-restart 依赖项脱机。当群集管理 员解决故障并重新启用被依赖资源时,监视器还会使被依赖资源的 offline-restart 依 赖资源重新联机。

SCHA\_CHANGE\_STATE\_ONLINE

请求使 rname 参数指定的代理资源在本地节点上联机。*代理资源*是一种 Oracle Solaris Cluster 资源,它可以从另一群集(例如 Oracle Clusterware)导入某个资源 的状态。在 Oracle Solaris Cluster 软件的上下文中,这种状态变化反映了外部资源 的状态变化。

当您使用该 *tag* 参数更改某个代理资源的状态时,不会执行该代理资源的方法。

#### SCHA\_CHECK\_GIVEOVER

对 *rgname* 参数指定的资源组执行与 SCHA\_GIVEOVER 相同的有效性检查,但不实际 重定位该资源组。

#### SCHA\_CHECK\_RESTART

对 *rgname* 参数指定的资源组执行与 SCHA\_RESTART 请求相同的有效性检查,但不实 际重新启动该资源组。

SCHA\_CHECK\_GIVEOVER 和 SCHA\_CHECK\_RESTART 请求用于供资源监视器直接对资源 采取操作(例如,终止并重新启动进程),而不是通过调用 scha\_control () 或 scha\_control\_zone() 函数来执行移交或重新启动。如果检查失败,监视器应该休 眠,然后重新启动其探测器,而不是调用其故障转移操作。请参见 错误。

*rgname* 参数是要重新启动或重定位的资源组的名称。如果该组未在发出请求的节点 上联机,则请求会被拒绝。

*rname* 参数是资源组中某个资源的名称。该资源很可能是其监视器正在发出 scha\_control() 或 scha\_control\_zone() 请求的资源。如果指定的资源不在资 源组中,则请求会被拒绝。

该命令的退出代码指示是否拒绝了所请求的操作。如果接受了请求,则在资源组或 资源已完成脱机并已重新联机之前,该函数不会返回。调用 scha\_control () 或 scha\_control\_zone() 函数的故障监视器可能会由于资源组脱机而停止,因此,可 能永远无法收到成功的请求的返回状态。

SCHA\_GIVEOVER

请求使 *rgname* 参数指定的资源组在本地节点上脱机,然后再在 RGM 选择的其他 节点上重新联机。请注意,如果该资源组当前已在两个或更多个节点上联机,并 且没有其他可用节点可供该资源组在其上联机,则可使它在本地节点上脱机且无 需再让它在其他位置联机。请求可能会被拒绝,具体取决于各项检查的结果。例 如,如果组是由于在 Pingpong\_interval 属性指定的时间间隔内某个节点上发出的 SCHA GIVEOVER 请求而脱机,则可能会拒绝将该节点用作主机。

如果群集管理员配置了一个或多个资源组的 RG\_affinities 属性,而您对一 个资源组发出了 **scha\_control GIVEOVER** 请求,那么,可能会重定位多个资源 组。[rg\\_properties](#page-1128-0)(5) [\[1129\]](#page-1128-0) 中介绍了 RG affinities 属性。

通过故障监视器调用 scha\_control () 或 scha\_control\_zone () 函数或者发出 scha\_control 或 scha\_control\_zone () 命令后,将包含该资源的资源组重定位到 新节点之前,将会调用 MONITOR\_CHECK 方法。请参见 [scha\\_control](#page-578-0)(1HA) [\[579\]](#page-578-0) 手册 页。

您可以在资源组潜在的任何新主节点上调用 MONITOR\_CHECK 方法。MONITOR\_CHECK 方 法旨在评估某个节点的运行状况是否良好,足以运行某个资源。MONITOR CHECK 方法 必须以这样一种方式实现,即它不与同时运行的其他方法相冲突。

如果 MONITOR CHECK 方法失败,则会禁止将资源组重定位到调用了回调的节点。

SCHA\_IGNORE\_FAILED\_START

请求在当前执行的 Prenet start 或 Start 方法失败时不对资源组进行故障转移,无 论 Failover\_mode 属性的设置如何。

换言之,该请求将覆盖当 Failover Mode 属性设置为 SOFT 或 HARD 的资源无法启动 时通常情况下会采取的恢复操作。通常,资源组会故障转移到另一个节点。而资源 的行为却如同 Failover Mode 设置为 NONE 一样。如果未发生其他错误,资源将进入 START\_FAILED 状态,而资源组最终将进入 ONLINE\_FAULTED 状态。

仅当通过 Start 或 Prenet\_start 方法(该方法随后会退出并返回非零状态,或者 超时)调用时,该请求才有意义。该请求仅对 Start 或 Prenet\_start 方法的当前 调用有效。在 Start 方法确定资源在其他节点上无法成功启动的情况下,应随该 请求调用 scha\_control () 或 scha\_control\_zone () 函数。如果由其他任何方 法调用该请求,将返回错误 SCHA\_ERR\_INVAL。该请求可防止资源组发生不使用该 请求时会发生的"弹跳"故障转移。有关 SCHA\_ERR\_INVAL 错误代码的描述,请参见 [scha\\_calls](#page-896-0)(3HA[\) \[897\]](#page-896-0) 手册页。

### SCHA\_RESOURCE\_DISABLE

在调用 scha\_control () 或 scha\_control\_zone () 函数的节点上禁用 rname 参数 指定的资源。

如果节点上的"被依赖"资源发生故障,并且该资源无法恢复,则监视器将使 该资源在该节点上脱机。监视器将会通过随 SCHA\_RESOURCE\_DISABLE 请求调用 scha\_control() 或 scha\_control\_zone() 函数来使该资源脱机。监视器还会通 过触发重新启动操作,使被依赖资源的所有 offline-restart 依赖项脱机。当群集管理 员解决故障并重新启用被依赖资源时,监视器还会使被依赖资源的 offline-restart 依 赖资源重新联机。

SCHA\_RESOURCE\_IS\_RESTARTED

请求在本地节点上递增 rname 参数指定的资源的资源重新启动计数器,但不实际重 新启动该资源。

没有在 SCHA\_RESOURCE\_RESTART 请求中调用 scha\_control () 或 scha\_control\_zone() 函数而直接重新启动资源(例如,使用 [pmfadm](#page-624-0)(1M) [\[625\]](#page-624-0) 命令)的资源监视器可以使用该请求来通知 RGM 该资源已重新启动。随后使用 NUM\_RESOURCE\_RESTARTS 查询调用 scha\_resource\_get () 函数时会反映该事实。

如果资源的类型无法声明 Retry\_interval 标准属性, 则不允许 scha\_control () 或 scha\_control\_zone()函数的 SCHA\_RESOURCE\_IS\_RESTARTED 请求,并 且 scha\_control () 或 scha\_control\_zone () 函数将返回错误代码 13 (SCHA\_ERR\_RT)。

SCHA\_RESOURCE\_RESTART

请求使 rname 参数指定的资源在本地节点上脱机然后重新联机,而无需停止该资源 组中的任何其他资源。这将通过在本地节点上对该资源应用以下方法序列来使其停 止后再启动:

MONITOR\_STOP **STOP** START MONITOR\_START

如果资源类型没有声明 STOP 和 START 方法, 则会改用 POSTNET STOP 和 PRENET START 来重新启动该资源:

MONITOR\_STOP POSTNET\_STOP PRENET\_START MONITOR\_START

如果资源的类型没有声明 MONITOR\_STOP 和 MONITOR\_START 方法,则只会调用 STOP 和 START 方法或者 POSTNET STOP 和 PRENET START 方法来执行重新启动。资源的 类型必须声明 START 和 STOP 方法。有关 SCHA\_ERR\_RT 错误代码的描述,请参见 [scha\\_calls](#page-896-0)(3HA[\) \[897\]](#page-896-0) 手册页。

如果重新启动资源时某个方法调用失败,RGM 可能会设置一个错误状态、重定位资 源组,或者重新引导节点,具体取决于对该资源的 Failover\_mode 属性的设置。有 关其他信息,请参见 [r\\_properties](#page-1102-0)(5) [\[1103\]](#page-1102-0) 中的 Failover\_mode 属性。

使用该请求重新启动资源的资源监视器可以使用 scha\_resource\_get () 的 NUM\_RESOURCE\_RESTARTS 查询来统计最近的重新启动尝试次数。

具有 PRENET\_START 或 POSTNET\_STOP 方法的资源类型需慎用 SCHA\_RESOURCE\_RESTART 请求。只会对此类资源应用 MONITOR STOP、STOP、START 和 MONITOR START 方法。该 资源所依赖的网络地址资源不会重新启动,将保持联机状态。

如果节点上的"被依赖"资源发生故障,并且该资源无法恢复,则监视器将使 该资源在该节点上脱机。监视器将会通过随 SCHA\_RESOURCE\_DISABLE 请求调用 scha\_control<sup>()</sup> 或 scha\_control\_zone<sup>()</sup> 函数来使该资源脱机。监视器还会通 过触发重新启动操作,使被依赖资源的所有 offline-restart 依赖项脱机。当群集管理 员解决故障并重新启用被依赖资源时,监视器还会使被依赖资源的 offline-restart 依 赖资源重新联机。

SCHA\_RESTART

请求使 *rgname* 参数指定的资源组脱机,然后再联机,而无需强制重定位到其他 节点。如果该资源组中的某个资源无法重新启动,该请求最终可能会导致重定位 该组。使用该请求重新启动资源组的资源监视器可以使用 scha\_resource\_get 的 NUM\_RG\_RESTARTS() 查询来统计最近的重新启动尝试次数。

这些函数返回以下值:

0 该函数成功。

**非零值 该函数失败。** 

SCHA\_ERR\_NOERR 本文化的文件(SCHA\_ERR\_NOERR )

SCHA\_ERR\_CHECKS 请求被拒绝。对重定位执行的检查失败。

有关其他错误代码的描述,请参见 [scha\\_calls](#page-896-0)(3HA) [\[897\]](#page-896-0) 手册页。

通常,从 scha\_control () 或 scha\_control\_zone () 函数接收到错误代码的故障监 视器应休眠片刻,然后重新启动其探测器。这些函数必须这样做,因为经过片刻后,某 些错误状态可以自行修复。这种错误状况的一个示例是某个全局设备服务发生了故障 转移,导致磁盘资源暂时不可用。在错误状况修复后,资源本身的状况将恢复正常。否 则,后续的 scha\_control () 或 scha\_control\_zone () 请求可能会成功。

/usr/cluster/include/scha.h <a>
→
<a>
→
<a>
→
<a>
→
<a>
→
<a>
→
<a>
→
<a>
→
<a>
→
<a>
→
<a>
→
<a>
+</a>
→
+</a>
+</a>
+</a>
+</a>
+</a>
+</a>
+</a>
+</a>
+</a>
+</a>
+</a>
+</a>
+</a>
+</a>
+</a>
+</a>
+</a>
+</a>
+</a>
+

/usr/cluster/lib/libscha.so 库

有关以下属性的描述,请参见 [Unresolved link to " attributes5"](http://otn.oracle.com):

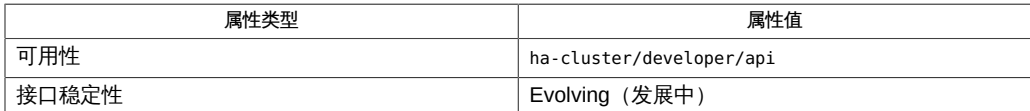

rt callbacks(1HA) [\[545\]、](#page-544-0)[scha\\_control](#page-578-0)(1HA) [\[579\]、](#page-578-0)[pmfadm](#page-624-0)(1M[\) \[625\]](#page-624-0)、[scha\\_calls](#page-896-0)(3HA[\) \[897\]](#page-896-0)、scha\_res [link to "](http://otn.oracle.com)

[attributes5"](http://otn.oracle.com)、[r\\_properties](#page-1102-0)(5[\) \[1103\]、](#page-1102-0)[rg\\_properties](#page-1128-0)(5[\) \[1129\]、](#page-1128-0)[rt\\_properties](#page-1142-0)(5) [\[1143\]](#page-1142-0)

# 名称

scha\_get\_fullname — 返回执行资源组的群集节点名称

scha\_err\_tscha\_get\_fullname(const char \*zonename, char \*\*fullname)

scha\_get\_fullname() 函数返回本地节点上区域上下文的逻辑节点名称。输出参数 fullname 设置为包含群集节点名称的字符串。该字符串需要由调用方释放。

如果 zonename 为 NULL, 则区域上下文取决于执行该调用的位置。

- 如果在全局区域中执行,则返回本地节点名称。
- 如果在区域群集中执行,则返回区域群集节点名称,而不是全局群集节点名称。

如果 zonename 为非 NULL 值, 则意味着要在全局区域中代表 zonename 指定的非全局区 域中配置的资源调用该函数。如果 zonename 是区域群集的名称,同时也是底层非全局区 域的名称,将返回区域群集节点名称。

如果该函数通过资源回调方法调用,并且 zonename 参数设置为 scds\_get\_zone\_name() 函数的输出,则在所有情况下,生成的 fullname 都将与资源组节点列表中当前的条目匹 配:

- 全局群集或区域群集
- global\_zone 资源类型或常规资源类型

此函数会返回以下值:

0 该函数成功。

非零值 该函数失败。

SCHA ERR\_NOERR 本文化的文件文件的文件文件。

有关其他错误代码的描述,请参见 [scha\\_calls](#page-896-0)(3HA) [\[897\]。](#page-896-0)

例 377 使用 scha\_get\_fullname () 函数

以下示例使用 scha\_get\_fullname() 获取表示执行当前程序的 nodename 上下文的 fullname 字符串,并在资源组的节点列表中搜索该名称:

 #include <scha.h> #include <libdsdev.h>

```
 main(int argc, char *argv[])
      {
           schaerrt err;
            scds_handle_t handle;
            char *myzonename;
           char *fullname;
            const scha_str_array_t *rgnodelist;
            uint_t ix;
            if (scds_initialize(&handle) != SCHA_ERR_NOERR) {
                  /* handle the error */
 ...
 }
            myzonename = scds_get_zone_name(handle);
            rgnodelist = scds_get_rg_nodelist(handle);
            err = scha_get_fullname(myzonename, &fullname);
            ...
           for (ix = 0; ix < rgnodelist->array_cnt; ix++) {
                  if (strcmp(fullname, rgnodelist->str_array[ix]) == 0) {
                         /* found this node in the node list */
 ...
 }
 }
            ...
      }
```
有关下列属性的说明,请参见 [Unresolved link to " attributes5"](http://otn.oracle.com):

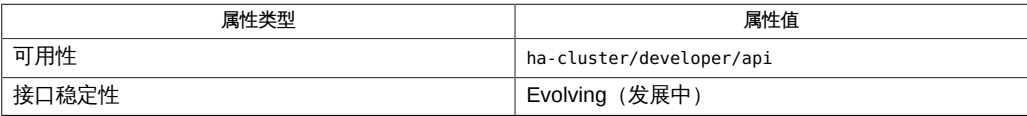

[scds\\_calls](#page-770-0)(3HA) [\[771\]、](#page-770-0)[scds\\_initialize](#page-846-0)(3HA[\) \[847\]](#page-846-0)、[scha\\_cluster\\_getnodename](#page-922-0)(3HA) [\[923\]、](#page-922-0)Unresolv [link to " attributes5"](http://otn.oracle.com)

# 名称

scha resource open, scha resource open zone, scha resource get, scha\_resource\_get\_zone, scha\_resource\_close — 资源信息访问函数

cc [*flags*…] -I /usr/cluster/include *file* -L /usr/cluster/lib -l scha#include <scha.h>scha\_err\_t scha\_resource\_open( const char \*rname, const char \*rgname, scha\_resource\_t \*handle);

scha err t scha resource open zone(const char \**cluster*, const char \*rs name, const char \*rg name, scha resource  $t *$  handlep);

scha\_err\_t scha\_resource\_get(scha\_resource\_t handle, const char \*tag,...);

scha\_err\_t scha\_resource\_get\_zone(const char \**cluster*, scha\_resource\_t handlep, const char \*rs\_tag, ...);

scha\_err\_t scha\_resource\_close(scha\_resource\_t handle);

将 scha resource\_open ()、scha\_resource\_get () 和 scha\_resource\_close () 函数 一起使用可以访问资源组管理器 (Resource Group Manager, RGM) 群集工具管理的资 源的相关信息。

scha\_resource\_open()初始化资源访问,并返回一个将由 scha\_resource\_get() 使 用的句柄。

scha\_resource\_open () 的 *rname* 参数指定要访问的资源的名称。*rgname* 参数是其中 配置了该资源的资源组的名称。如果组名称未知,*rgname* 参数可以是 NULL。但是,如 果提供组名称,可以提高该函数的执行效率。*handle* 参数是用于保存函数调用返回值的 某个变量的地址。

scha\_resource\_get() 根据 *tag* 参数的指示访问资源信息。*tag* 参数应该是 scha\_tags.h 头文件中的某个宏定义的一个字符串值。标记后面的参数取决于 *tag* 的值。 可能需要在标记后面额外添加一个参数,用于指示要从中检索信息的群集节点或者指示 特定于标记的其他信息。参数列表中最后一个参数的类型应该适合用于保存 *tag* 指定的 信息。该参数是资源信息的输出参数。如果函数失败,不会为输出参数返回值。

对用于 scha\_resource\_get() 的句柄调用 scha\_resource\_close()之前,所分配的用  $\overline{T}$ 保存 scha\_resource\_get()返回的信息的内存将保持不变。请注意,使用相同的句 柄和标记重复调用 scha\_resource\_get() 会导致分配新的内存。在一个调用中为返回 值而分配的空间不会被后续调用覆盖和重新使用。

scha\_resource\_close() 函数接受上次调用 scha\_resource\_open() 时返回的 *handle* 参数。它将使该句柄失效,并释放为了保存使用该句柄执行的 scha\_resource\_get() 调用的返回值而分配的内存。

下文中列出了 scha\_tags.h 中定义的可以用作 scha\_resource\_get() 的 *tag* 参数的宏。

指示输出参数和任何其他参数的类型。[scha\\_calls](#page-896-0)(3HA) [\[897\]](#page-896-0) 中介绍了结构和 enum 类 型。

scha\_resource\_open\_zone() 和 scha\_resource\_get\_zone() 函数的作用分别与 scha resource open()和 scha\_resource\_get()相同,且带有一个额外的 cluster 参数,用于指定资源组存在于其中且您要在其上执行操作的区域群集的名称。当代码在 全局区域中执行,但需要在指定区域群集上操作时,这些函数十分有用。无法在某一区 域群集中使用它们来访问其他区域群集。

如果 scha\_resource\_open\_zone()或 scha\_resource\_get\_zone() 的 cluster 参数为 NULL,则会对从中执行调用的群集执行查询;换句话说,带有 NULL 参数的调用分别 等效于 scha\_resource\_open() 或 scha\_resource\_get()。

要关闭由 scha\_resource\_open\_zone() 返回的句柄,请使用 scha resource close ()。不需要 cluster 参数。 Tag 参数

下面列出了用于指定资源属性名称的宏。输出是资源的属性 值。SCHA\_RESOURCE\_STATE、SCHA\_STATUS、SCHA\_NUM\_RG\_RESTARTS 和 SCHA\_NUM\_RESOURCE\_RESTARTS 属性引用执行命令的节点上的值(请参见 r properties $(5)$   $[1103]$ ).

指示输出参数和任何其他参数的类型。

扩展属性

这些属性是在资源类型的资源类型注册 (Resource Type Registration,RTR) 文件中 声明的。资源类型的实现定义了这些属性。

SCHA\_AFFINITY\_TIMEOUT

输出参数类型为 int\*。

SCHA\_ALL\_EXTENSIONS

输出参数类型为 scha\_str\_array\_t\*\*。返回资源的所有扩展属性的名称。

SCHA\_APPLICATION\_USER

输出参数类型为 char\*\*。

SCHA\_BOOT\_TIMEOUT

输出参数类型为 int\*。

SCHA\_CHEAP\_PROBE\_INTERVAL

输出参数类型为 int\*。

#### SCHA\_EXTENSION

输出参数类型为 scha\_extprop\_value\_t\*\*。需要提供扩展属性名称的附加参数,其 类型为 char\*。返回本地节点的属性类型及其值。

当用户请求未指定明确值的节点上的该属性的值时,将会返回在 RTR 文件中声明的 默认值。请参见 [rt\\_reg](#page-1066-0)(4) [\[1067\]](#page-1066-0) 手册页。

SCHA\_EXTENSION\_NODE

输出参数类型为 scha\_extprop\_value\_t\*\*。需要类型为 char\* 的两个附加参数。第 一个参数提供扩展属性的名称,第二个参数命名群集节点。返回指定节点的属性类 型及其值。

当用户请求未指定明确值的节点上的该属性的值时,将会返回在 RTR 文件中声明的 默认值。请参见 [rt\\_reg](#page-1066-0)(4) [\[1067\]](#page-1066-0) 手册页。

### SCHA\_FAILOVER\_MODE

输出参数类型为 scha\_failover\_mode\_t\*。

#### SCHA\_FINI\_TIMEOUT

输出参数类型为 int\*。

```
SCHA_GLOBAL_ZONE_OVERRIDE
```
输出参数类型为 boolean\_t\*。

SCHA GROUP

输出参数类型为 char\*\*。返回配置了资源的资源组的名称。

SCHA\_INIT\_TIMEOUT

输出参数类型为 int\*。

#### SCHA\_LOAD\_BALANCING\_POLICY

输出参数类型为 char\*\*。

SCHA\_LOAD\_BALANCING\_WEIGHTS

输出参数类型为 scha\_str\_array\_t\*\*。

SCHA\_MONITOR\_CHECK\_TIMEOUT

输出参数类型为 int\*。

```
SCHA_MONITOR_START_TIMEOUT
```
# 输出参数类型为 int\*。

# SCHA\_MONITOR\_STOP\_TIMEOUT

输出参数类型为 int\*。

SCHA\_MONITORED\_SWITCH

输出参数类型为 scha\_switch\_t\*。返回值指示是否在本地节点上监视资源。

SCHA\_MONITORED\_SWITCH\_NODE

输出参数类型为 scha\_switch\_t\*。需要命名群集节点的附加参数,其类型为 char\*。 返回值指示是否在指定节点上监视资源。

SCHA\_NETWORK\_RESOURCES\_USED

输出参数类型为 scha\_str\_array\_t\*\*。

SCHA\_NUM\_RESOURCE\_RESTARTS

输出参数类型为 int\*。返回在执行此查询的区域中对该资源发生的资源重新启动请 <u>求数。有关更多详细信息,请参见 [r\\_properties](#page-1102-0)(5) [\[1103\]](#page-1102-0)</u> 手册页。

#### SCHA\_NUM\_RG\_RESTARTS

输出参数类型为 int\*。返回在执行此查询的区域中对该资源发生的资源组重新启动 请求数。有关更多详细信息, 请参见 [r\\_properties](#page-1102-0)(5) [\[1103\]](#page-1102-0) 手册页。

SCHA\_ON\_OFF\_SWITCH

输出参数类型为 scha\_switch\_t\*。返回值指示是否在本地节点上启用资源。

SCHA\_ON\_OFF\_SWITCH\_NODE

输出参数类型为 scha\_switch\_t\*。需要命名群集节点的附加参数,其类型为 char\*。 返回值指示是否在指定节点上启用资源。

SCHA\_PORT\_LIST

输出参数类型为 scha\_str\_array\_t\*\*。

SCHA\_POSTNET\_STOP\_TIMEOUT

输出参数类型为 int\*。

SCHA\_PRENET\_START\_TIMEOUT

输出参数类型为 int\*。

SCHA\_PRE\_EVICT

输出参数类型为 boolean\_t\*。

## SCHA\_R\_DESCRIPTION

输出参数类型为 char\*\*。

#### SCHA\_RESOURCE\_DEPENDENCIES

输出参数类型为 scha\_str\_array\_t\*\*。返回值列出适用于本地节点的依赖性。

SCHA\_RESOURCE\_DEPENDENCIES\_NODE

输出参数类型为 scha\_str\_array\_t\*\*。需要命名群集节点的附加参数,其类型为 char\*。返回值列出适用于指定节点的依赖性。

SCHA\_RESOURCE\_DEPENDENCIES\_OFFLINE\_RESTART

输出参数类型为 scha\_str\_array\_t\*\*。返回值列出适用于本地节点的依赖性。

SCHA\_RESOURCE\_DEPENDENCIES\_OFFLINE\_RESTART\_NODE

输出参数类型为 scha\_str\_array\_t\*\*。需要命名群集节点的附加参数,其类型为 char\*。返回值列出适用于指定节点的依赖性。

SCHA\_RESOURCE\_DEPENDENCIES\_Q

输出参数类型为 scha\_str\_array\_t\*\*。

SCHA\_RESOURCE\_DEPENDENCIES 标记的 Q 版本还会返回为资源依赖性声明的作用 域或限定符(如果有)。[Unresolved link to " r\\_properties\(5\)"](http://otn.oracle.com) 手册页中介绍了 {LOCAL\_NODE}、{ANY\_NODE}、{FROM\_RG\_AFFINITIES} 和 @*node* 限定符。

SCHA\_RESOURCE\_DEPENDENCIES\_Q\_OFFLINE\_RESTART

输出参数类型为 scha\_str\_array\_t\*\*。

SCHA\_RESOURCE\_DEPENDENCIES\_OFFLINE\_RESTART 标记的 Q 版本还会返回为资源依赖 性声明的作用域或限定符(如果有)。[Unresolved link to " r\\_properties\(5\)"](http://otn.oracle.com) 手册页 中介绍了 {LOCAL\_NODE}、{ANY\_NODE}、{FROM\_RG\_AFFINITIES} 和 @*node* 限定符。

SCHA\_RESOURCE\_DEPENDENCIES\_Q\_RESTART

输出参数类型为 scha\_str\_array\_t\*\*。

SCHA\_RESOURCE\_DEPENDENCIES\_RESTART 标记的 Q 版本还会返回为资源依赖性声明的 作用域或限定符(如果有)。[Unresolved link to " r\\_properties\(5\)"](http://otn.oracle.com) 手册页中介绍了 {LOCAL\_NODE}、{ANY\_NODE}、{FROM\_RG\_AFFINITIES} 和 @*node* 限定符。

SCHA\_RESOURCE\_DEPENDENCIES\_Q\_WEAK

输出参数类型为 scha\_str\_array\_t\*\*。

SCHA\_RESOURCE\_DEPENDENCIES\_WEAK 标记的 Q 版本还会返回为资源依赖性声明的作 用域或限定符(如果有)。[Unresolved link to " r\\_properties\(5\)"](http://otn.oracle.com) 手册页中介绍了 {LOCAL\_NODE}、{ANY\_NODE}、{FROM\_RG\_AFFINITIES} 和 @*node* 限定符。

#### SCHA\_RESOURCE\_DEPENDENCIES\_RESTART

输出参数类型为 scha\_str\_array\_t\*\*。返回值列出适用于本地节点的依赖性。

SCHA\_RESOURCE\_DEPENDENCIES\_RESTART\_NODE

输出参数类型为 scha\_str\_array\_t\*\*。需要命名群集节点的附加参数,其类型为 char\*。返回值列出适用于指定节点的依赖性。

#### SCHA\_RESOURCE\_DEPENDENCIES\_WEAK

输出参数类型为 scha\_str\_array\_t\*\*。返回值列出适用于本地节点的依赖性。

SCHA\_RESOURCE\_DEPENDENCIES\_WEAK\_NODE

输出参数类型为 scha\_str\_array\_t\*\*。需要命名群集节点的附加参数,其类型为 char\*。返回值列出适用于指定节点的依赖性。

SCHA\_RESOURCE\_PROJECT\_NAME

输出参数类型为 char\*\*。

```
SCHA_RESOURCE_STATE
```
输出参数类型为 scha\_rsstate\_t\*。返回本地节点的资源的 RESOURCE\_STATE 属性 值。

SCHA\_RESOURCE\_STATE\_NODE

输出参数类型为 scha\_rsstate\_t\*。需要命名群集节点的附加参数,其类型为 char\*。返回指定节点的资源的 RESOURCE\_STATE 属性值。

```
SCHA_RETRY_COUNT
```
输出参数类型为 int\*。

```
SCHA_RETRY_INTERVAL
```
输出参数类型为 int\*。

```
SCHA_SCALABLE
```
输出参数类型为 boolean\_t\*。

```
SCHA_START_TIMEOUT
```
输出参数类型为 int\*。

SCHA\_STATUS

输出参数类型为 scha\_status\_value\_t\*\*。返回本地节点的资源的 STATUS 属性值。

# SCHA\_STATUS\_NODE

输出参数类型为 scha\_status\_value\_t\*\*。需要命名群集节点的附加参数,其类型为 char\*。返回指定节点的资源的 STATUS 属性值。

```
SCHA_STOP_TIMEOUT
```

```
输出参数类型为 int*。
```
SCHA\_THOROUGH\_PROBE\_INTERVAL

输出参数类型为 int\*。

SCHA\_TYPE

SCHA\_TYPE\_VERSION

输出参数类型为 char\*\*。

SCHA\_UDP\_AFFINITY

输出参数类型为 boolean\_t\*。

SCHA\_UPDATE\_TIMEOUT

输出参数类型为 int\*。

SCHA\_VALIDATE\_TIMEOUT

输出参数类型为 int\*。

### SCHA\_WEAK\_AFFINITY

输出参数类型为 boolean\_t\*。

下面列出了用于指定资源类型属性名称的宏。输出是资源类型的属性值。有关资源类型 属性的说明,请参见 [rt\\_properties](#page-1142-0)(5) [\[1143\]](#page-1142-0)。

### SCHA\_API\_VERSION

输出参数类型为 int\*。

# SCHA\_BOOT

输出参数类型为 char\*\*。

#### SCHA\_FAILOVER

输出参数类型为 boolean\_t\*。

# SCHA\_FINI

输出参数类型为 char\*\*。

## SCHA\_GLOBAL\_ZONE

输出参数类型为 boolean\_t\*。

## SCHA\_INIT

输出参数类型为 char\*\*。

# SCHA\_INIT\_NODES

输出参数类型为 scha\_initnodes\_flag\_t\*。

## SCHA\_INSTALLED\_NODES

输出参数类型为 scha\_str\_array\_t\*\*。

# SCHA\_MONITOR\_CHECK

```
SCHA_MONITOR_START
   输出参数类型为 char**。
SCHA_MONITOR_STOP
   输出参数类型为 char**。
SCHA_PKGLIST
   输出参数类型为 scha_str_array_t**。
SCHA_POSTNET_STOP
   输出参数类型为 char**。
SCHA_PRENET_START
   输出参数类型为 char**。
SCHA_PROXY
   输出参数类型为 boolean_t*。
SCHA_RT_BASEDIR
   输出参数类型为 char**。
SCHA RT_DESCRIPTION
   输出参数类型为 char**。
SCHA_RT_SYSTEM
   输出参数类型为 boolean_t*。
SCHA_RT_VERSION
   输出参数类型为 char**。
SCHA_SINGLE_INSTANCE
   输出参数类型为 boolean_t*。
SCHA_START
   输出参数类型为 char**。
SCHA_STOP
   输出参数类型为 char**。
SCHA_UPDATE
```
输出参数类型为 char\*\*。

SCHA\_VALIDATE 输出参数类型为 char\*\*。

如果该资源类型声明了 GLOBAL\_ZONE\_OVERRIDE 资源属性,则由 SCHA\_GLOBAL\_ZONE*optag* 检索的值是 GLOBAL\_ZONE\_OVERRIDE 属性的当前值,而不是 GLOBAL\_ZONE 属性的值。 有关更多信息,请参见 [rt\\_properties](#page-1142-0)(5) [\[1143\]](#page-1142-0) 手册页中的 Global\_zone 属性和 [r\\_properties](#page-1102-0)(5) [\[1103\]](#page-1102-0) 手册页中的 Global\_zone\_override 属性的描述。

这些函数返回以下值:

◎ 该函数成功。

**非零值** 该函数失败。

SCHA ERR NOERR THE SECHAL ERR NOERR THE SECHAL SECHAL SERVICE SECHAL SECHAL SECHAL SECHAL SECTION SEC

}

有关其他错误代码的描述,请参见 [scha\\_calls](#page-896-0)(3HA) [\[897\]。](#page-896-0)

例 378 使用 scha\_resource\_get() 函数

以下示例使用 scha\_resource\_get()来获取某个资源的 Retry\_count 属性的值,以及 名为 Loglevel 的扩展属性的值。

 $main() f$  #include <scha.h> scha\_err\_t err; int retry\_count\_out; scha\_extprop\_value\_t \*loglevel\_out; scha resource t handle; /\* a configured resource \*/ char \* resource\_name = "example\_R"; /\* resource group containing example  $R * /$  char \* group\_name = "example\_RG"; err = scha\_resource\_open(resource\_name, group\_name, &handle); err = scha\_resource\_get(handle, SCHA\_RETRY\_COUNT, &retry\_count\_out); /\* Given extension property must be defined in resourcetype RTR file. \*/ err = scha\_resource\_get(handle, SCHA\_EXTENSION, "LogLevel", &loglevel\_out); err = scha\_resource\_close(handle); printf("The retry count for resource %s is %d\n", resource\_name, retry\_count\_out); printf("The log level for resource %s is %d\n", resource name, loglevel out->val.val int);

/usr/cluster/include/scha.h 头文件

/usr/cluster/lib/libscha.so 库

有关以下属性的描述,请参见 [Unresolved link to " attributes5"](http://otn.oracle.com):

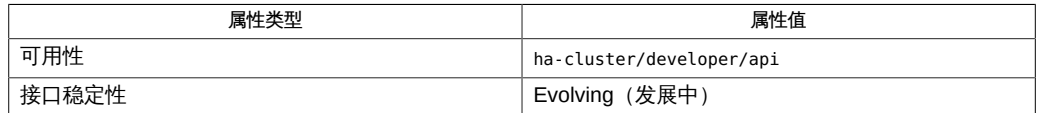

[scha\\_resource\\_get](#page-584-0)(1HA) [\[585\]、](#page-584-0)[scha\\_calls](#page-896-0)(3HA) [\[897\]、](#page-896-0)[scha\\_strerror](#page-1056-0)(3HA[\) \[1057\]](#page-1056-0)[、Unresolved](http://otn.oracle.com) [link to "](http://otn.oracle.com)

[attributes5"](http://otn.oracle.com)、[r\\_properties](#page-1102-0)(5) [\[1103\]](#page-1102-0)、[rt\\_properties](#page-1142-0)(5[\) \[1143\]、](#page-1142-0)[rt\\_reg](#page-1066-0)(4) [\[1067\]](#page-1066-0)

# 名称

scha resource open, scha resource open zone, scha resource get, scha\_resource\_get\_zone, scha\_resource\_close — 资源信息访问函数

cc [*flags*…] -I /usr/cluster/include *file* -L /usr/cluster/lib -l scha#include <scha.h>scha\_err\_t scha\_resource\_open( const char \*rname, const char \*rgname, scha\_resource\_t \*handle);

scha err t scha resource open zone(const char \**cluster*, const char \*rs name, const char \*rg name, scha resource  $t *$  handlep);

scha\_err\_t scha\_resource\_get(scha\_resource\_t handle, const char \*tag,...);

scha\_err\_t scha\_resource\_get\_zone(const char \**cluster*, scha\_resource\_t handlep, const char \*rs\_tag, ...);

scha\_err\_t scha\_resource\_close(scha\_resource\_t handle);

将 scha resource\_open ()、scha\_resource\_get () 和 scha\_resource\_close () 函数 一起使用可以访问资源组管理器 (Resource Group Manager, RGM) 群集工具管理的资 源的相关信息。

scha\_resource\_open()初始化资源访问,并返回一个将由 scha\_resource\_get() 使 用的句柄。

scha\_resource\_open () 的 *rname* 参数指定要访问的资源的名称。*rgname* 参数是其中 配置了该资源的资源组的名称。如果组名称未知,*rgname* 参数可以是 NULL。但是,如 果提供组名称,可以提高该函数的执行效率。*handle* 参数是用于保存函数调用返回值的 某个变量的地址。

scha\_resource\_get() 根据 *tag* 参数的指示访问资源信息。*tag* 参数应该是 scha\_tags.h 头文件中的某个宏定义的一个字符串值。标记后面的参数取决于 *tag* 的值。 可能需要在标记后面额外添加一个参数,用于指示要从中检索信息的群集节点或者指示 特定于标记的其他信息。参数列表中最后一个参数的类型应该适合用于保存 *tag* 指定的 信息。该参数是资源信息的输出参数。如果函数失败,不会为输出参数返回值。

对用于 scha\_resource\_get() 的句柄调用 scha\_resource\_close()之前,所分配的用  $\overline{T}$ 保存 scha\_resource\_get()返回的信息的内存将保持不变。请注意,使用相同的句 柄和标记重复调用 scha\_resource\_get() 会导致分配新的内存。在一个调用中为返回 值而分配的空间不会被后续调用覆盖和重新使用。

scha\_resource\_close() 函数接受上次调用 scha\_resource\_open() 时返回的 *handle* 参数。它将使该句柄失效,并释放为了保存使用该句柄执行的 scha\_resource\_get() 调用的返回值而分配的内存。

下文中列出了 scha\_tags.h 中定义的可以用作 scha\_resource\_get() 的 *tag* 参数的宏。

指示输出参数和任何其他参数的类型。[scha\\_calls](#page-896-0)(3HA) [\[897\]](#page-896-0) 中介绍了结构和 enum 类 型。

scha\_resource\_open\_zone() 和 scha\_resource\_get\_zone() 函数的作用分别与 scha resource open()和 scha\_resource\_get()相同,且带有一个额外的 cluster 参数,用于指定资源组存在于其中且您要在其上执行操作的区域群集的名称。当代码在 全局区域中执行,但需要在指定区域群集上操作时,这些函数十分有用。无法在某一区 域群集中使用它们来访问其他区域群集。

如果 scha\_resource\_open\_zone()或 scha\_resource\_get\_zone() 的 cluster 参数为 NULL,则会对从中执行调用的群集执行查询;换句话说,带有 NULL 参数的调用分别 等效于 scha\_resource\_open() 或 scha\_resource\_get()。

要关闭由 scha\_resource\_open\_zone() 返回的句柄,请使用 scha resource close ()。不需要 cluster 参数。 Tag 参数

下面列出了用于指定资源属性名称的宏。输出是资源的属性 值。SCHA\_RESOURCE\_STATE、SCHA\_STATUS、SCHA\_NUM\_RG\_RESTARTS 和 SCHA\_NUM\_RESOURCE\_RESTARTS 属性引用执行命令的节点上的值(请参见 r properties $(5)$   $[1103]$ ).

指示输出参数和任何其他参数的类型。

扩展属性

这些属性是在资源类型的资源类型注册 (Resource Type Registration,RTR) 文件中 声明的。资源类型的实现定义了这些属性。

SCHA\_AFFINITY\_TIMEOUT

输出参数类型为 int\*。

SCHA\_ALL\_EXTENSIONS

输出参数类型为 scha\_str\_array\_t\*\*。返回资源的所有扩展属性的名称。

SCHA\_APPLICATION\_USER

输出参数类型为 char\*\*。

SCHA\_BOOT\_TIMEOUT

输出参数类型为 int\*。

SCHA\_CHEAP\_PROBE\_INTERVAL

输出参数类型为 int\*。

#### SCHA\_EXTENSION

输出参数类型为 scha\_extprop\_value\_t\*\*。需要提供扩展属性名称的附加参数,其 类型为 char\*。返回本地节点的属性类型及其值。

当用户请求未指定明确值的节点上的该属性的值时,将会返回在 RTR 文件中声明的 默认值。请参见 [rt\\_reg](#page-1066-0)(4) [\[1067\]](#page-1066-0) 手册页。

SCHA\_EXTENSION\_NODE

输出参数类型为 scha\_extprop\_value\_t\*\*。需要类型为 char\* 的两个附加参数。第 一个参数提供扩展属性的名称,第二个参数命名群集节点。返回指定节点的属性类 型及其值。

当用户请求未指定明确值的节点上的该属性的值时,将会返回在 RTR 文件中声明的 默认值。请参见 [rt\\_reg](#page-1066-0)(4) [\[1067\]](#page-1066-0) 手册页。

## SCHA\_FAILOVER\_MODE

输出参数类型为 scha\_failover\_mode\_t\*。

#### SCHA\_FINI\_TIMEOUT

输出参数类型为 int\*。

```
SCHA_GLOBAL_ZONE_OVERRIDE
```
输出参数类型为 boolean\_t\*。

SCHA GROUP

输出参数类型为 char\*\*。返回配置了资源的资源组的名称。

SCHA\_INIT\_TIMEOUT

输出参数类型为 int\*。

#### SCHA\_LOAD\_BALANCING\_POLICY

输出参数类型为 char\*\*。

SCHA\_LOAD\_BALANCING\_WEIGHTS

输出参数类型为 scha\_str\_array\_t\*\*。

SCHA\_MONITOR\_CHECK\_TIMEOUT

输出参数类型为 int\*。

```
SCHA_MONITOR_START_TIMEOUT
```
# 输出参数类型为 int\*。

# SCHA\_MONITOR\_STOP\_TIMEOUT

输出参数类型为 int\*。

SCHA\_MONITORED\_SWITCH

输出参数类型为 scha\_switch\_t\*。返回值指示是否在本地节点上监视资源。

SCHA\_MONITORED\_SWITCH\_NODE

输出参数类型为 scha\_switch\_t\*。需要命名群集节点的附加参数,其类型为 char\*。 返回值指示是否在指定节点上监视资源。

SCHA\_NETWORK\_RESOURCES\_USED

输出参数类型为 scha\_str\_array\_t\*\*。

SCHA\_NUM\_RESOURCE\_RESTARTS

输出参数类型为 int\*。返回在执行此查询的区域中对该资源发生的资源重新启动请 <u>求数。有关更多详细信息,请参见 [r\\_properties](#page-1102-0)(5) [\[1103\]](#page-1102-0)</u> 手册页。

#### SCHA\_NUM\_RG\_RESTARTS

输出参数类型为 int\*。返回在执行此查询的区域中对该资源发生的资源组重新启动 请求数。有关更多详细信息, 请参见 [r\\_properties](#page-1102-0)(5) [\[1103\]](#page-1102-0) 手册页。

SCHA\_ON\_OFF\_SWITCH

输出参数类型为 scha\_switch\_t\*。返回值指示是否在本地节点上启用资源。

SCHA\_ON\_OFF\_SWITCH\_NODE

输出参数类型为 scha\_switch\_t\*。需要命名群集节点的附加参数,其类型为 char\*。 返回值指示是否在指定节点上启用资源。

SCHA\_PORT\_LIST

输出参数类型为 scha\_str\_array\_t\*\*。

SCHA\_POSTNET\_STOP\_TIMEOUT

输出参数类型为 int\*。

SCHA\_PRENET\_START\_TIMEOUT

输出参数类型为 int\*。

SCHA\_PRE\_EVICT

输出参数类型为 boolean\_t\*。

```
SCHA_R_DESCRIPTION
```
输出参数类型为 char\*\*。

#### SCHA\_RESOURCE\_DEPENDENCIES

输出参数类型为 scha\_str\_array\_t\*\*。返回值列出适用于本地节点的依赖性。

SCHA\_RESOURCE\_DEPENDENCIES\_NODE

输出参数类型为 scha\_str\_array\_t\*\*。需要命名群集节点的附加参数,其类型为 char\*。返回值列出适用于指定节点的依赖性。

SCHA\_RESOURCE\_DEPENDENCIES\_OFFLINE\_RESTART

输出参数类型为 scha\_str\_array\_t\*\*。返回值列出适用于本地节点的依赖性。

SCHA\_RESOURCE\_DEPENDENCIES\_OFFLINE\_RESTART\_NODE

输出参数类型为 scha\_str\_array\_t\*\*。需要命名群集节点的附加参数,其类型为 char\*。返回值列出适用于指定节点的依赖性。

SCHA\_RESOURCE\_DEPENDENCIES\_Q

输出参数类型为 scha\_str\_array\_t\*\*。

SCHA\_RESOURCE\_DEPENDENCIES 标记的 Q 版本还会返回为资源依赖性声明的作用 域或限定符(如果有)。[Unresolved link to " r\\_properties\(5\)"](http://otn.oracle.com) 手册页中介绍了 {LOCAL\_NODE}、{ANY\_NODE}、{FROM\_RG\_AFFINITIES} 和 @*node* 限定符。

SCHA\_RESOURCE\_DEPENDENCIES\_Q\_OFFLINE\_RESTART

输出参数类型为 scha\_str\_array\_t\*\*。

SCHA\_RESOURCE\_DEPENDENCIES\_OFFLINE\_RESTART 标记的 Q 版本还会返回为资源依赖 性声明的作用域或限定符(如果有)。[Unresolved link to " r\\_properties\(5\)"](http://otn.oracle.com) 手册页 中介绍了 {LOCAL\_NODE}、{ANY\_NODE}、{FROM\_RG\_AFFINITIES} 和 @*node* 限定符。

SCHA\_RESOURCE\_DEPENDENCIES\_Q\_RESTART

输出参数类型为 scha\_str\_array\_t\*\*。

SCHA\_RESOURCE\_DEPENDENCIES\_RESTART 标记的 Q 版本还会返回为资源依赖性声明的 作用域或限定符(如果有)。[Unresolved link to " r\\_properties\(5\)"](http://otn.oracle.com) 手册页中介绍了 {LOCAL\_NODE}、{ANY\_NODE}、{FROM\_RG\_AFFINITIES} 和 @*node* 限定符。

SCHA\_RESOURCE\_DEPENDENCIES\_Q\_WEAK

输出参数类型为 scha\_str\_array\_t\*\*。

SCHA\_RESOURCE\_DEPENDENCIES\_WEAK 标记的 Q 版本还会返回为资源依赖性声明的作 用域或限定符(如果有)。[Unresolved link to " r\\_properties\(5\)"](http://otn.oracle.com) 手册页中介绍了 {LOCAL\_NODE}、{ANY\_NODE}、{FROM\_RG\_AFFINITIES} 和 @*node* 限定符。

#### SCHA\_RESOURCE\_DEPENDENCIES\_RESTART

输出参数类型为 scha\_str\_array\_t\*\*。返回值列出适用于本地节点的依赖性。

SCHA\_RESOURCE\_DEPENDENCIES\_RESTART\_NODE

输出参数类型为 scha\_str\_array\_t\*\*。需要命名群集节点的附加参数,其类型为 char\*。返回值列出适用于指定节点的依赖性。

#### SCHA\_RESOURCE\_DEPENDENCIES\_WEAK

输出参数类型为 scha\_str\_array\_t\*\*。返回值列出适用于本地节点的依赖性。

SCHA\_RESOURCE\_DEPENDENCIES\_WEAK\_NODE

输出参数类型为 scha\_str\_array\_t\*\*。需要命名群集节点的附加参数,其类型为 char\*。返回值列出适用于指定节点的依赖性。

SCHA\_RESOURCE\_PROJECT\_NAME

输出参数类型为 char\*\*。

```
SCHA_RESOURCE_STATE
```
输出参数类型为 scha\_rsstate\_t\*。返回本地节点的资源的 RESOURCE\_STATE 属性 值。

SCHA\_RESOURCE\_STATE\_NODE

输出参数类型为 scha\_rsstate\_t\*。需要命名群集节点的附加参数,其类型为 char\*。返回指定节点的资源的 RESOURCE\_STATE 属性值。

```
SCHA_RETRY_COUNT
```
输出参数类型为 int\*。

```
SCHA_RETRY_INTERVAL
```
输出参数类型为 int\*。

```
SCHA_SCALABLE
```
输出参数类型为 boolean\_t\*。

```
SCHA_START_TIMEOUT
```
输出参数类型为 int\*。

SCHA\_STATUS

输出参数类型为 scha\_status\_value\_t\*\*。返回本地节点的资源的 STATUS 属性值。

# SCHA\_STATUS\_NODE

输出参数类型为 scha\_status\_value\_t\*\*。需要命名群集节点的附加参数,其类型为 char\*。返回指定节点的资源的 STATUS 属性值。

```
SCHA_STOP_TIMEOUT
```

```
输出参数类型为 int*。
```

```
SCHA_THOROUGH_PROBE_INTERVAL
```
输出参数类型为 int\*。

SCHA\_TYPE

SCHA\_TYPE\_VERSION

输出参数类型为 char\*\*。

SCHA\_UDP\_AFFINITY

输出参数类型为 boolean\_t\*。

SCHA\_UPDATE\_TIMEOUT

输出参数类型为 int\*。

SCHA\_VALIDATE\_TIMEOUT

输出参数类型为 int\*。

### SCHA\_WEAK\_AFFINITY

输出参数类型为 boolean\_t\*。

下面列出了用于指定资源类型属性名称的宏。输出是资源类型的属性值。有关资源类型 属性的说明,请参见 [rt\\_properties](#page-1142-0)(5) [\[1143\]](#page-1142-0)。

### SCHA\_API\_VERSION

输出参数类型为 int\*。

# SCHA\_BOOT

输出参数类型为 char\*\*。

#### SCHA\_FAILOVER

输出参数类型为 boolean\_t\*。

# SCHA\_FINI

输出参数类型为 char\*\*。

## SCHA\_GLOBAL\_ZONE

输出参数类型为 boolean\_t\*。

#### SCHA\_INIT

输出参数类型为 char\*\*。

# SCHA\_INIT\_NODES

输出参数类型为 scha\_initnodes\_flag\_t\*。

## SCHA\_INSTALLED\_NODES

输出参数类型为 scha\_str\_array\_t\*\*。

# SCHA\_MONITOR\_CHECK

```
SCHA_MONITOR_START
   输出参数类型为 char**。
SCHA_MONITOR_STOP
   输出参数类型为 char**。
SCHA_PKGLIST
   输出参数类型为 scha_str_array_t**。
SCHA_POSTNET_STOP
   输出参数类型为 char**。
SCHA_PRENET_START
   输出参数类型为 char**。
SCHA_PROXY
   输出参数类型为 boolean_t*。
SCHA_RT_BASEDIR
   输出参数类型为 char**。
SCHA RT_DESCRIPTION
   输出参数类型为 char**。
SCHA_RT_SYSTEM
   输出参数类型为 boolean_t*。
SCHA_RT_VERSION
   输出参数类型为 char**。
SCHA_SINGLE_INSTANCE
   输出参数类型为 boolean_t*。
SCHA_START
   输出参数类型为 char**。
SCHA_STOP
   输出参数类型为 char**。
SCHA_UPDATE
```

```
SCHA_VALIDATE
  输出参数类型为 char**。
```
如果该资源类型声明了 GLOBAL\_ZONE\_OVERRIDE 资源属性,则由 SCHA\_GLOBAL\_ZONE*optag* 检索的值是 GLOBAL\_ZONE\_OVERRIDE 属性的当前值,而不是 GLOBAL\_ZONE 属性的值。 有关更多信息,请参见 [rt\\_properties](#page-1142-0)(5) [\[1143\]](#page-1142-0) 手册页中的 Global\_zone 属性和 [r\\_properties](#page-1102-0)(5) [\[1103\]](#page-1102-0) 手册页中的 Global\_zone\_override 属性的描述。

这些函数返回以下值:

◎ 该函数成功。

非零值 该函数失败。

SCHA ERR NOERR THE SECHAL ERR NOERR THE SECHAL SECHAL SERVICE SECHAL SECHAL SECHAL SECHAL SECTION SEC

}

有关其他错误代码的描述,请参见 [scha\\_calls](#page-896-0)(3HA) [\[897\]。](#page-896-0)

例 379 使用 scha\_resource\_get() 函数

以下示例使用 scha\_resource\_get()来获取某个资源的 Retry\_count 属性的值,以及 名为 Loglevel 的扩展属性的值。

 $main() f$  #include <scha.h> scha\_err\_t err; int retry\_count\_out; scha\_extprop\_value\_t \*loglevel\_out; scha resource t handle; /\* a configured resource \*/ char \* resource\_name = "example\_R"; /\* resource group containing example  $R * /$  char \* group\_name = "example\_RG"; err = scha\_resource\_open(resource\_name, group\_name, &handle); err = scha\_resource\_get(handle, SCHA\_RETRY\_COUNT, &retry\_count\_out); /\* Given extension property must be defined in resourcetype RTR file. \*/ err = scha\_resource\_get(handle, SCHA\_EXTENSION, "LogLevel", &loglevel\_out); err = scha\_resource\_close(handle); printf("The retry count for resource %s is %d\n", resource\_name, retry\_count\_out);

```
printf("The log level for resource %s is %d\n", resource name,
       loglevel out->val.val int);
```
/usr/cluster/include/scha.h 头文件

/usr/cluster/lib/libscha.so 库

有关以下属性的描述,请参见 [Unresolved link to " attributes5"](http://otn.oracle.com):

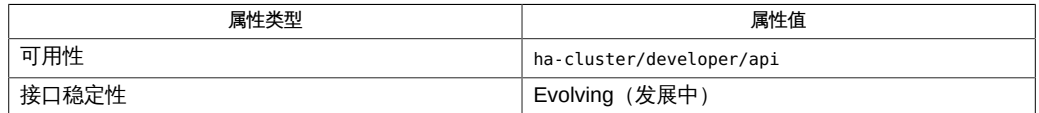

[scha\\_resource\\_get](#page-584-0)(1HA) [\[585\]、](#page-584-0)[scha\\_calls](#page-896-0)(3HA) [\[897\]、](#page-896-0)[scha\\_strerror](#page-1056-0)(3HA[\) \[1057\]](#page-1056-0)[、Unresolved](http://otn.oracle.com) [link to "](http://otn.oracle.com)

[attributes5"](http://otn.oracle.com)、[r\\_properties](#page-1102-0)(5) [\[1103\]](#page-1102-0)、[rt\\_properties](#page-1142-0)(5[\) \[1143\]、](#page-1142-0)[rt\\_reg](#page-1066-0)(4) [\[1067\]](#page-1066-0)
# 名称

scha resource open, scha resource open zone, scha resource get, scha\_resource\_get\_zone, scha\_resource\_close — 资源信息访问函数

cc [*flags*…] -I /usr/cluster/include *file* -L /usr/cluster/lib -l scha#include <scha.h>scha\_err\_t scha\_resource\_open( const char \*rname, const char \*rgname, scha\_resource\_t \*handle);

scha err t scha resource open zone(const char \**cluster*, const char \*rs name, const char \*rg name, scha resource  $t *$  handlep);

scha\_err\_t scha\_resource\_get(scha\_resource\_t handle, const char \*tag,...);

scha\_err\_t scha\_resource\_get\_zone(const char \**cluster*, scha\_resource\_t handlep, const char \*rs\_tag, ...);

scha\_err\_t scha\_resource\_close(scha\_resource\_t handle);

将 scha resource\_open ()、scha\_resource\_get () 和 scha\_resource\_close () 函数 一起使用可以访问资源组管理器 (Resource Group Manager, RGM) 群集工具管理的资 源的相关信息。

scha\_resource\_open()初始化资源访问,并返回一个将由 scha\_resource\_get() 使 用的句柄。

scha\_resource\_open () 的 *rname* 参数指定要访问的资源的名称。*rgname* 参数是其中 配置了该资源的资源组的名称。如果组名称未知,*rgname* 参数可以是 NULL。但是,如 果提供组名称,可以提高该函数的执行效率。*handle* 参数是用于保存函数调用返回值的 某个变量的地址。

scha\_resource\_get() 根据 *tag* 参数的指示访问资源信息。*tag* 参数应该是 scha\_tags.h 头文件中的某个宏定义的一个字符串值。标记后面的参数取决于 *tag* 的值。 可能需要在标记后面额外添加一个参数,用于指示要从中检索信息的群集节点或者指示 特定于标记的其他信息。参数列表中最后一个参数的类型应该适合用于保存 *tag* 指定的 信息。该参数是资源信息的输出参数。如果函数失败,不会为输出参数返回值。

对用于 scha\_resource\_get () 的句柄调用 scha\_resource\_close () 之前,所分配的用  $\overline{T}$ 保存 scha\_resource\_get()返回的信息的内存将保持不变。请注意,使用相同的句 柄和标记重复调用 scha\_resource\_get() 会导致分配新的内存。在一个调用中为返回 值而分配的空间不会被后续调用覆盖和重新使用。

scha\_resource\_close() 函数接受上次调用 scha\_resource\_open() 时返回的 *handle* 参数。它将使该句柄失效,并释放为了保存使用该句柄执行的 scha\_resource\_get() 调用的返回值而分配的内存。

下文中列出了 scha\_tags.h 中定义的可以用作 scha\_resource\_get() 的 *tag* 参数的宏。

指示输出参数和任何其他参数的类型。[scha\\_calls](#page-896-0)(3HA) [\[897\]](#page-896-0) 中介绍了结构和 enum 类 型。

scha\_resource\_open\_zone() 和 scha\_resource\_get\_zone() 函数的作用分别与 scha resource open()和 scha\_resource\_get()相同,且带有一个额外的 cluster 参数,用于指定资源组存在于其中且您要在其上执行操作的区域群集的名称。当代码在 全局区域中执行,但需要在指定区域群集上操作时,这些函数十分有用。无法在某一区 域群集中使用它们来访问其他区域群集。

如果 scha\_resource\_open\_zone()或 scha\_resource\_get\_zone() 的 cluster 参数为 NULL,则会对从中执行调用的群集执行查询;换句话说,带有 NULL 参数的调用分别 等效于 scha\_resource\_open() 或 scha\_resource\_get()。

要关闭由 scha\_resource\_open\_zone() 返回的句柄,请使用 scha resource close()。不需要 cluster 参数。 Tag 参数

下面列出了用于指定资源属性名称的宏。输出是资源的属性 值。SCHA\_RESOURCE\_STATE、SCHA\_STATUS、SCHA\_NUM\_RG\_RESTARTS 和 SCHA\_NUM\_RESOURCE\_RESTARTS 属性引用执行命令的节点上的值(请参见 r properties $(5)$   $[1103]$ ).

指示输出参数和任何其他参数的类型。

扩展属性

这些属性是在资源类型的资源类型注册 (Resource Type Registration,RTR) 文件中 声明的。资源类型的实现定义了这些属性。

SCHA\_AFFINITY\_TIMEOUT

输出参数类型为 int\*。

SCHA\_ALL\_EXTENSIONS

输出参数类型为 scha\_str\_array\_t\*\*。返回资源的所有扩展属性的名称。

SCHA\_APPLICATION\_USER

输出参数类型为 char\*\*。

SCHA\_BOOT\_TIMEOUT

输出参数类型为 int\*。

SCHA\_CHEAP\_PROBE\_INTERVAL

输出参数类型为 int\*。

#### SCHA\_EXTENSION

输出参数类型为 scha\_extprop\_value\_t\*\*。需要提供扩展属性名称的附加参数,其 类型为 char\*。返回本地节点的属性类型及其值。

当用户请求未指定明确值的节点上的该属性的值时,将会返回在 RTR 文件中声明的 默认值。请参见 [rt\\_reg](#page-1066-0)(4) [\[1067\]](#page-1066-0) 手册页。

SCHA\_EXTENSION\_NODE

输出参数类型为 scha\_extprop\_value\_t\*\*。需要类型为 char\* 的两个附加参数。第 一个参数提供扩展属性的名称,第二个参数命名群集节点。返回指定节点的属性类 型及其值。

当用户请求未指定明确值的节点上的该属性的值时,将会返回在 RTR 文件中声明的 默认值。请参见 [rt\\_reg](#page-1066-0)(4) [\[1067\]](#page-1066-0) 手册页。

#### SCHA\_FAILOVER\_MODE

输出参数类型为 scha\_failover\_mode\_t\*。

#### SCHA\_FINI\_TIMEOUT

输出参数类型为 int\*。

```
SCHA_GLOBAL_ZONE_OVERRIDE
```
输出参数类型为 boolean\_t\*。

SCHA GROUP

输出参数类型为 char\*\*。返回配置了资源的资源组的名称。

SCHA\_INIT\_TIMEOUT

输出参数类型为 int\*。

#### SCHA\_LOAD\_BALANCING\_POLICY

输出参数类型为 char\*\*。

SCHA\_LOAD\_BALANCING\_WEIGHTS

输出参数类型为 scha\_str\_array\_t\*\*。

SCHA\_MONITOR\_CHECK\_TIMEOUT

输出参数类型为 int\*。

```
SCHA_MONITOR_START_TIMEOUT
```
# 输出参数类型为 int\*。

# SCHA\_MONITOR\_STOP\_TIMEOUT

输出参数类型为 int\*。

SCHA\_MONITORED\_SWITCH

输出参数类型为 scha\_switch\_t\*。返回值指示是否在本地节点上监视资源。

SCHA\_MONITORED\_SWITCH\_NODE

输出参数类型为 scha\_switch\_t\*。需要命名群集节点的附加参数,其类型为 char\*。 返回值指示是否在指定节点上监视资源。

SCHA\_NETWORK\_RESOURCES\_USED

输出参数类型为 scha\_str\_array\_t\*\*。

SCHA\_NUM\_RESOURCE\_RESTARTS

输出参数类型为 int\*。返回在执行此查询的区域中对该资源发生的资源重新启动请 <u>求数。有关更多详细信息,请参见 [r\\_properties](#page-1102-0)(5) [\[1103\]](#page-1102-0)</u> 手册页。

#### SCHA\_NUM\_RG\_RESTARTS

输出参数类型为 int\*。返回在执行此查询的区域中对该资源发生的资源组重新启动 请求数。有关更多详细信息, 请参见 [r\\_properties](#page-1102-0)(5) [\[1103\]](#page-1102-0) 手册页。

SCHA\_ON\_OFF\_SWITCH

输出参数类型为 scha\_switch\_t\*。返回值指示是否在本地节点上启用资源。

SCHA\_ON\_OFF\_SWITCH\_NODE

输出参数类型为 scha\_switch\_t\*。需要命名群集节点的附加参数,其类型为 char\*。 返回值指示是否在指定节点上启用资源。

SCHA\_PORT\_LIST

输出参数类型为 scha\_str\_array\_t\*\*。

SCHA\_POSTNET\_STOP\_TIMEOUT

输出参数类型为 int\*。

SCHA\_PRENET\_START\_TIMEOUT

输出参数类型为 int\*。

SCHA\_PRE\_EVICT

输出参数类型为 boolean\_t\*。

#### SCHA\_R\_DESCRIPTION

输出参数类型为 char\*\*。

#### SCHA\_RESOURCE\_DEPENDENCIES

输出参数类型为 scha\_str\_array\_t\*\*。返回值列出适用于本地节点的依赖性。

SCHA\_RESOURCE\_DEPENDENCIES\_NODE

输出参数类型为 scha\_str\_array\_t\*\*。需要命名群集节点的附加参数,其类型为 char\*。返回值列出适用于指定节点的依赖性。

SCHA\_RESOURCE\_DEPENDENCIES\_OFFLINE\_RESTART

输出参数类型为 scha\_str\_array\_t\*\*。返回值列出适用于本地节点的依赖性。

SCHA\_RESOURCE\_DEPENDENCIES\_OFFLINE\_RESTART\_NODE

输出参数类型为 scha\_str\_array\_t\*\*。需要命名群集节点的附加参数,其类型为 char\*。返回值列出适用于指定节点的依赖性。

SCHA\_RESOURCE\_DEPENDENCIES\_Q

输出参数类型为 scha\_str\_array\_t\*\*。

SCHA\_RESOURCE\_DEPENDENCIES 标记的 Q 版本还会返回为资源依赖性声明的作用 域或限定符(如果有)。[Unresolved link to " r\\_properties\(5\)"](http://otn.oracle.com) 手册页中介绍了 {LOCAL\_NODE}、{ANY\_NODE}、{FROM\_RG\_AFFINITIES} 和 @*node* 限定符。

SCHA\_RESOURCE\_DEPENDENCIES\_Q\_OFFLINE\_RESTART

输出参数类型为 scha\_str\_array\_t\*\*。

SCHA\_RESOURCE\_DEPENDENCIES\_OFFLINE\_RESTART 标记的 Q 版本还会返回为资源依赖 性声明的作用域或限定符(如果有)。[Unresolved link to " r\\_properties\(5\)"](http://otn.oracle.com) 手册页 中介绍了 {LOCAL\_NODE}、{ANY\_NODE}、{FROM\_RG\_AFFINITIES} 和 @*node* 限定符。

SCHA\_RESOURCE\_DEPENDENCIES\_Q\_RESTART

输出参数类型为 scha\_str\_array\_t\*\*。

SCHA\_RESOURCE\_DEPENDENCIES\_RESTART 标记的 Q 版本还会返回为资源依赖性声明的 作用域或限定符(如果有)。[Unresolved link to " r\\_properties\(5\)"](http://otn.oracle.com) 手册页中介绍了 {LOCAL\_NODE}、{ANY\_NODE}、{FROM\_RG\_AFFINITIES} 和 @*node* 限定符。

SCHA\_RESOURCE\_DEPENDENCIES\_Q\_WEAK

输出参数类型为 scha\_str\_array\_t\*\*。

SCHA\_RESOURCE\_DEPENDENCIES\_WEAK 标记的 Q 版本还会返回为资源依赖性声明的作 用域或限定符(如果有)。[Unresolved link to " r\\_properties\(5\)"](http://otn.oracle.com) 手册页中介绍了 {LOCAL\_NODE}、{ANY\_NODE}、{FROM\_RG\_AFFINITIES} 和 @*node* 限定符。

#### SCHA\_RESOURCE\_DEPENDENCIES\_RESTART

输出参数类型为 scha\_str\_array\_t\*\*。返回值列出适用于本地节点的依赖性。

SCHA\_RESOURCE\_DEPENDENCIES\_RESTART\_NODE

输出参数类型为 scha\_str\_array\_t\*\*。需要命名群集节点的附加参数,其类型为 char\*。返回值列出适用于指定节点的依赖性。

#### SCHA\_RESOURCE\_DEPENDENCIES\_WEAK

输出参数类型为 scha\_str\_array\_t\*\*。返回值列出适用于本地节点的依赖性。

SCHA\_RESOURCE\_DEPENDENCIES\_WEAK\_NODE

输出参数类型为 scha\_str\_array\_t\*\*。需要命名群集节点的附加参数,其类型为 char\*。返回值列出适用于指定节点的依赖性。

SCHA\_RESOURCE\_PROJECT\_NAME

输出参数类型为 char\*\*。

```
SCHA_RESOURCE_STATE
```
输出参数类型为 scha\_rsstate\_t\*。返回本地节点的资源的 RESOURCE\_STATE 属性 值。

SCHA\_RESOURCE\_STATE\_NODE

输出参数类型为 scha\_rsstate\_t\*。需要命名群集节点的附加参数,其类型为 char\*。返回指定节点的资源的 RESOURCE\_STATE 属性值。

```
SCHA_RETRY_COUNT
```
输出参数类型为 int\*。

```
SCHA_RETRY_INTERVAL
```
输出参数类型为 int\*。

```
SCHA_SCALABLE
```
输出参数类型为 boolean\_t\*。

```
SCHA_START_TIMEOUT
```
输出参数类型为 int\*。

SCHA\_STATUS

输出参数类型为 scha\_status\_value\_t\*\*。返回本地节点的资源的 STATUS 属性值。

### SCHA\_STATUS\_NODE

输出参数类型为 scha\_status\_value\_t\*\*。需要命名群集节点的附加参数,其类型为 char\*。返回指定节点的资源的 STATUS 属性值。

SCHA\_STOP\_TIMEOUT

```
输出参数类型为 int*。
```

```
SCHA_THOROUGH_PROBE_INTERVAL
```
输出参数类型为 int\*。

SCHA\_TYPE

SCHA\_TYPE\_VERSION

输出参数类型为 char\*\*。

SCHA\_UDP\_AFFINITY

输出参数类型为 boolean\_t\*。

SCHA\_UPDATE\_TIMEOUT

输出参数类型为 int\*。

SCHA\_VALIDATE\_TIMEOUT

输出参数类型为 int\*。

#### SCHA\_WEAK\_AFFINITY

输出参数类型为 boolean\_t\*。

下面列出了用于指定资源类型属性名称的宏。输出是资源类型的属性值。有关资源类型 属性的说明,请参见 [rt\\_properties](#page-1142-0)(5) [\[1143\]](#page-1142-0)。

#### SCHA\_API\_VERSION

输出参数类型为 int\*。

#### SCHA\_BOOT

输出参数类型为 char\*\*。

#### SCHA\_FAILOVER

输出参数类型为 boolean\_t\*。

## SCHA\_FINI

输出参数类型为 char\*\*。

#### SCHA\_GLOBAL\_ZONE

输出参数类型为 boolean\_t\*。

#### SCHA\_INIT

输出参数类型为 char\*\*。

# SCHA\_INIT\_NODES

输出参数类型为 scha\_initnodes\_flag\_t\*。

#### SCHA\_INSTALLED\_NODES

输出参数类型为 scha\_str\_array\_t\*\*。

# SCHA\_MONITOR\_CHECK

```
SCHA_MONITOR_START
   输出参数类型为 char**。
SCHA_MONITOR_STOP
   输出参数类型为 char**。
SCHA_PKGLIST
   输出参数类型为 scha_str_array_t**。
SCHA_POSTNET_STOP
   输出参数类型为 char**。
SCHA_PRENET_START
   输出参数类型为 char**。
SCHA_PROXY
   输出参数类型为 boolean_t*。
SCHA_RT_BASEDIR
   输出参数类型为 char**。
SCHA RT_DESCRIPTION
   输出参数类型为 char**。
SCHA_RT_SYSTEM
   输出参数类型为 boolean_t*。
SCHA_RT_VERSION
   输出参数类型为 char**。
SCHA_SINGLE_INSTANCE
   输出参数类型为 boolean_t*。
SCHA_START
   输出参数类型为 char**。
SCHA_STOP
   输出参数类型为 char**。
SCHA_UPDATE
```
输出参数类型为 char\*\*。

SCHA\_VALIDATE 输出参数类型为 char\*\*。

如果该资源类型声明了 GLOBAL\_ZONE\_OVERRIDE 资源属性,则由 SCHA\_GLOBAL\_ZONE*optag* 检索的值是 GLOBAL\_ZONE\_OVERRIDE 属性的当前值,而不是 GLOBAL\_ZONE 属性的值。 有关更多信息,请参见 [rt\\_properties](#page-1142-0)(5) [\[1143\]](#page-1142-0) 手册页中的 Global\_zone 属性和 [r\\_properties](#page-1102-0)(5) [\[1103\]](#page-1102-0) 手册页中的 Global\_zone\_override 属性的描述。

这些函数返回以下值:

◎ 该函数成功。

非零值 该函数失败。

SCHA ERR NOERR THE SECHAL ERR NOERR THE SECHAL SECHAL SERVICE SECHAL SECHAL SECHAL SECHAL SECTION SEC

有关其他错误代码的描述,请参见 [scha\\_calls](#page-896-0)(3HA) [\[897\]。](#page-896-0)

例 380 使用 scha\_resource\_get() 函数

以下示例使用 scha\_resource\_get()来获取某个资源的 Retry\_count 属性的值,以及 名为 Loglevel 的扩展属性的值。

 $main() f$ #include <scha.h>

 scha\_err\_t err; int retry\_count\_out; scha\_extprop\_value\_t \*loglevel\_out; scha resource t handle;

/\* a configured resource \*/ char \* resource\_name = "example\_R"; /\* resource group containing example  $R * /$ char \* group\_name = "example\_RG";

err = scha\_resource\_open(resource\_name, group\_name, &handle);

err = scha\_resource\_get(handle, SCHA\_RETRY\_COUNT, &retry\_count\_out);

/\* Given extension property must be defined in resourcetype RTR file. \*/ err = scha\_resource\_get(handle, SCHA\_EXTENSION, "LogLevel", &loglevel\_out);

err = scha\_resource\_close(handle);

}

 printf("The retry count for resource %s is %d\n", resource\_name, retry\_count\_out);

printf("The log level for resource %s is %d\n", resource name, loglevel out->val.val int);

scha\_resource\_get\_zone 981

/usr/cluster/include/scha.h 头文件

/usr/cluster/lib/libscha.so 库

有关以下属性的描述,请参见 [Unresolved link to " attributes5"](http://otn.oracle.com):

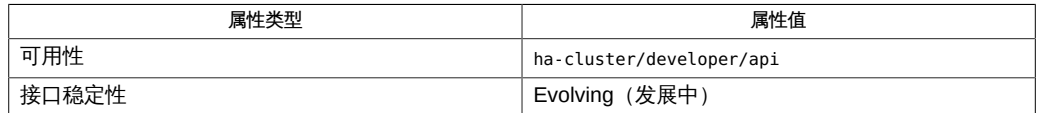

[scha\\_resource\\_get](#page-584-0)(1HA) [\[585\]、](#page-584-0)[scha\\_calls](#page-896-0)(3HA) [\[897\]、](#page-896-0)[scha\\_strerror](#page-1056-0)(3HA[\) \[1057\]](#page-1056-0)[、Unresolved](http://otn.oracle.com) [link to "](http://otn.oracle.com)

[attributes5"](http://otn.oracle.com)、[r\\_properties](#page-1102-0)(5) [\[1103\]](#page-1102-0)、[rt\\_properties](#page-1142-0)(5[\) \[1143\]、](#page-1142-0)[rt\\_reg](#page-1066-0)(4) [\[1067\]](#page-1066-0)

# 名称

scha resource open, scha resource open zone, scha resource get, scha\_resource\_get\_zone, scha\_resource\_close — 资源信息访问函数

cc [*flags*…] -I /usr/cluster/include *file* -L /usr/cluster/lib -l scha#include <scha.h>scha\_err\_t scha\_resource\_open( const char \*rname, const char \*rgname, scha\_resource\_t \*handle);

scha err t scha resource open zone(const char \**cluster*, const char \*rs name, const char \*rg name, scha resource  $t *$  handlep);

scha\_err\_t scha\_resource\_get(scha\_resource\_t handle, const char \*tag,...);

scha\_err\_t scha\_resource\_get\_zone(const char \**cluster*, scha\_resource\_t handlep, const char \*rs\_tag, ...);

scha\_err\_t scha\_resource\_close(scha\_resource\_t handle);

将 scha resource\_open ()、scha\_resource\_get () 和 scha\_resource\_close () 函数 一起使用可以访问资源组管理器 (Resource Group Manager, RGM) 群集工具管理的资 源的相关信息。

scha\_resource\_open()初始化资源访问,并返回一个将由 scha\_resource\_get() 使 用的句柄。

scha\_resource\_open () 的 *rname* 参数指定要访问的资源的名称。*rgname* 参数是其中 配置了该资源的资源组的名称。如果组名称未知,*rgname* 参数可以是 NULL。但是,如 果提供组名称,可以提高该函数的执行效率。*handle* 参数是用于保存函数调用返回值的 某个变量的地址。

scha\_resource\_get() 根据 *tag* 参数的指示访问资源信息。*tag* 参数应该是 scha\_tags.h 头文件中的某个宏定义的一个字符串值。标记后面的参数取决于 *tag* 的值。 可能需要在标记后面额外添加一个参数,用于指示要从中检索信息的群集节点或者指示 特定于标记的其他信息。参数列表中最后一个参数的类型应该适合用于保存 *tag* 指定的 信息。该参数是资源信息的输出参数。如果函数失败,不会为输出参数返回值。

对用于 scha\_resource\_get() 的句柄调用 scha\_resource\_close()之前,所分配的用  $\overline{T}$ 保存 scha\_resource\_get()返回的信息的内存将保持不变。请注意,使用相同的句 柄和标记重复调用 scha\_resource\_get() 会导致分配新的内存。在一个调用中为返回 值而分配的空间不会被后续调用覆盖和重新使用。

scha\_resource\_close() 函数接受上次调用 scha\_resource\_open() 时返回的 *handle* 参数。它将使该句柄失效,并释放为了保存使用该句柄执行的 scha\_resource\_get() 调用的返回值而分配的内存。

下文中列出了 scha\_tags.h 中定义的可以用作 scha\_resource\_get() 的 *tag* 参数的宏。

指示输出参数和任何其他参数的类型。[scha\\_calls](#page-896-0)(3HA) [\[897\]](#page-896-0) 中介绍了结构和 enum 类 型。

scha\_resource\_open\_zone() 和 scha\_resource\_get\_zone() 函数的作用分别与 scha resource open()和 scha\_resource\_get()相同,且带有一个额外的 cluster 参数,用于指定资源组存在于其中且您要在其上执行操作的区域群集的名称。当代码在 全局区域中执行,但需要在指定区域群集上操作时,这些函数十分有用。无法在某一区 域群集中使用它们来访问其他区域群集。

如果 scha\_resource\_open\_zone()或 scha\_resource\_get\_zone() 的 cluster 参数为 NULL,则会对从中执行调用的群集执行查询;换句话说,带有 NULL 参数的调用分别 等效于 scha\_resource\_open() 或 scha\_resource\_get()。

要关闭由 scha\_resource\_open\_zone() 返回的句柄,请使用 scha resource close ()。不需要 cluster 参数。 Tag 参数

下面列出了用于指定资源属性名称的宏。输出是资源的属性 值。SCHA\_RESOURCE\_STATE、SCHA\_STATUS、SCHA\_NUM\_RG\_RESTARTS 和 SCHA\_NUM\_RESOURCE\_RESTARTS 属性引用执行命令的节点上的值(请参见 r properties $(5)$   $[1103]$ ).

指示输出参数和任何其他参数的类型。

扩展属性

这些属性是在资源类型的资源类型注册 (Resource Type Registration,RTR) 文件中 声明的。资源类型的实现定义了这些属性。

SCHA\_AFFINITY\_TIMEOUT

输出参数类型为 int\*。

SCHA\_ALL\_EXTENSIONS

输出参数类型为 scha\_str\_array\_t\*\*。返回资源的所有扩展属性的名称。

SCHA\_APPLICATION\_USER

输出参数类型为 char\*\*。

SCHA\_BOOT\_TIMEOUT

输出参数类型为 int\*。

SCHA\_CHEAP\_PROBE\_INTERVAL

输出参数类型为 int\*。

#### SCHA\_EXTENSION

输出参数类型为 scha\_extprop\_value\_t\*\*。需要提供扩展属性名称的附加参数,其 类型为 char\*。返回本地节点的属性类型及其值。

当用户请求未指定明确值的节点上的该属性的值时,将会返回在 RTR 文件中声明的 默认值。请参见 [rt\\_reg](#page-1066-0)(4) [\[1067\]](#page-1066-0) 手册页。

SCHA\_EXTENSION\_NODE

输出参数类型为 scha\_extprop\_value\_t\*\*。需要类型为 char\* 的两个附加参数。第 一个参数提供扩展属性的名称,第二个参数命名群集节点。返回指定节点的属性类 型及其值。

当用户请求未指定明确值的节点上的该属性的值时,将会返回在 RTR 文件中声明的 默认值。请参见 [rt\\_reg](#page-1066-0)(4) [\[1067\]](#page-1066-0) 手册页。

#### SCHA\_FAILOVER\_MODE

输出参数类型为 scha\_failover\_mode\_t\*。

#### SCHA\_FINI\_TIMEOUT

输出参数类型为 int\*。

SCHA\_GLOBAL\_ZONE\_OVERRIDE

输出参数类型为 boolean\_t\*。

SCHA GROUP

输出参数类型为 char\*\*。返回配置了资源的资源组的名称。

SCHA\_INIT\_TIMEOUT

输出参数类型为 int\*。

#### SCHA\_LOAD\_BALANCING\_POLICY

输出参数类型为 char\*\*。

SCHA\_LOAD\_BALANCING\_WEIGHTS

输出参数类型为 scha\_str\_array\_t\*\*。

SCHA\_MONITOR\_CHECK\_TIMEOUT

输出参数类型为 int\*。

SCHA\_MONITOR\_START\_TIMEOUT

# 输出参数类型为 int\*。

# SCHA\_MONITOR\_STOP\_TIMEOUT

输出参数类型为 int\*。

SCHA\_MONITORED\_SWITCH

输出参数类型为 scha\_switch\_t\*。返回值指示是否在本地节点上监视资源。

SCHA\_MONITORED\_SWITCH\_NODE

输出参数类型为 scha\_switch\_t\*。需要命名群集节点的附加参数,其类型为 char\*。 返回值指示是否在指定节点上监视资源。

SCHA\_NETWORK\_RESOURCES\_USED

输出参数类型为 scha\_str\_array\_t\*\*。

SCHA\_NUM\_RESOURCE\_RESTARTS

输出参数类型为 int\*。返回在执行此查询的区域中对该资源发生的资源重新启动请 <u>求数。有关更多详细信息,请参见 [r\\_properties](#page-1102-0)(5) [\[1103\]](#page-1102-0)</u> 手册页。

#### SCHA\_NUM\_RG\_RESTARTS

输出参数类型为 int\*。返回在执行此查询的区域中对该资源发生的资源组重新启动 请求数。有关更多详细信息, 请参见 [r\\_properties](#page-1102-0)(5) [\[1103\]](#page-1102-0) 手册页。

SCHA\_ON\_OFF\_SWITCH

输出参数类型为 scha\_switch\_t\*。返回值指示是否在本地节点上启用资源。

SCHA\_ON\_OFF\_SWITCH\_NODE

输出参数类型为 scha\_switch\_t\*。需要命名群集节点的附加参数,其类型为 char\*。 返回值指示是否在指定节点上启用资源。

SCHA\_PORT\_LIST

输出参数类型为 scha\_str\_array\_t\*\*。

SCHA\_POSTNET\_STOP\_TIMEOUT

输出参数类型为 int\*。

SCHA\_PRENET\_START\_TIMEOUT

输出参数类型为 int\*。

SCHA\_PRE\_EVICT

输出参数类型为 boolean\_t\*。

#### SCHA\_R\_DESCRIPTION

输出参数类型为 char\*\*。

#### SCHA\_RESOURCE\_DEPENDENCIES

输出参数类型为 scha\_str\_array\_t\*\*。返回值列出适用于本地节点的依赖性。

SCHA\_RESOURCE\_DEPENDENCIES\_NODE

输出参数类型为 scha\_str\_array\_t\*\*。需要命名群集节点的附加参数,其类型为 char\*。返回值列出适用于指定节点的依赖性。

SCHA\_RESOURCE\_DEPENDENCIES\_OFFLINE\_RESTART

输出参数类型为 scha\_str\_array\_t\*\*。返回值列出适用于本地节点的依赖性。

SCHA\_RESOURCE\_DEPENDENCIES\_OFFLINE\_RESTART\_NODE

输出参数类型为 scha\_str\_array\_t\*\*。需要命名群集节点的附加参数,其类型为 char\*。返回值列出适用于指定节点的依赖性。

SCHA\_RESOURCE\_DEPENDENCIES\_Q

输出参数类型为 scha\_str\_array\_t\*\*。

SCHA\_RESOURCE\_DEPENDENCIES 标记的 Q 版本还会返回为资源依赖性声明的作用 域或限定符(如果有)。[Unresolved link to " r\\_properties\(5\)"](http://otn.oracle.com) 手册页中介绍了 {LOCAL\_NODE}、{ANY\_NODE}、{FROM\_RG\_AFFINITIES} 和 @*node* 限定符。

SCHA\_RESOURCE\_DEPENDENCIES\_Q\_OFFLINE\_RESTART

输出参数类型为 scha\_str\_array\_t\*\*。

SCHA\_RESOURCE\_DEPENDENCIES\_OFFLINE\_RESTART 标记的 Q 版本还会返回为资源依赖 性声明的作用域或限定符(如果有)。[Unresolved link to " r\\_properties\(5\)"](http://otn.oracle.com) 手册页 中介绍了 {LOCAL\_NODE}、{ANY\_NODE}、{FROM\_RG\_AFFINITIES} 和 @*node* 限定符。

SCHA\_RESOURCE\_DEPENDENCIES\_Q\_RESTART

输出参数类型为 scha\_str\_array\_t\*\*。

SCHA\_RESOURCE\_DEPENDENCIES\_RESTART 标记的 Q 版本还会返回为资源依赖性声明的 作用域或限定符(如果有)。[Unresolved link to " r\\_properties\(5\)"](http://otn.oracle.com) 手册页中介绍了 {LOCAL\_NODE}、{ANY\_NODE}、{FROM\_RG\_AFFINITIES} 和 @*node* 限定符。

SCHA\_RESOURCE\_DEPENDENCIES\_Q\_WEAK

输出参数类型为 scha\_str\_array\_t\*\*。

SCHA\_RESOURCE\_DEPENDENCIES\_WEAK 标记的 Q 版本还会返回为资源依赖性声明的作 用域或限定符(如果有)。[Unresolved link to " r\\_properties\(5\)"](http://otn.oracle.com) 手册页中介绍了 {LOCAL\_NODE}、{ANY\_NODE}、{FROM\_RG\_AFFINITIES} 和 @*node* 限定符。

#### SCHA\_RESOURCE\_DEPENDENCIES\_RESTART

输出参数类型为 scha\_str\_array\_t\*\*。返回值列出适用于本地节点的依赖性。

SCHA\_RESOURCE\_DEPENDENCIES\_RESTART\_NODE

输出参数类型为 scha\_str\_array\_t\*\*。需要命名群集节点的附加参数,其类型为 char\*。返回值列出适用于指定节点的依赖性。

#### SCHA\_RESOURCE\_DEPENDENCIES\_WEAK

输出参数类型为 scha\_str\_array\_t\*\*。返回值列出适用于本地节点的依赖性。

SCHA\_RESOURCE\_DEPENDENCIES\_WEAK\_NODE

输出参数类型为 scha\_str\_array\_t\*\*。需要命名群集节点的附加参数,其类型为 char\*。返回值列出适用于指定节点的依赖性。

SCHA\_RESOURCE\_PROJECT\_NAME

输出参数类型为 char\*\*。

```
SCHA_RESOURCE_STATE
```
输出参数类型为 scha\_rsstate\_t\*。返回本地节点的资源的 RESOURCE\_STATE 属性 值。

SCHA\_RESOURCE\_STATE\_NODE

输出参数类型为 scha\_rsstate\_t\*。需要命名群集节点的附加参数,其类型为 char\*。返回指定节点的资源的 RESOURCE\_STATE 属性值。

```
SCHA_RETRY_COUNT
```
输出参数类型为 int\*。

```
SCHA_RETRY_INTERVAL
```
输出参数类型为 int\*。

```
SCHA_SCALABLE
```
输出参数类型为 boolean\_t\*。

```
SCHA_START_TIMEOUT
```
输出参数类型为 int\*。

SCHA\_STATUS

输出参数类型为 scha\_status\_value\_t\*\*。返回本地节点的资源的 STATUS 属性值。

### SCHA\_STATUS\_NODE

输出参数类型为 scha\_status\_value\_t\*\*。需要命名群集节点的附加参数,其类型为 char\*。返回指定节点的资源的 STATUS 属性值。

```
SCHA_STOP_TIMEOUT
```

```
输出参数类型为 int*。
```

```
SCHA_THOROUGH_PROBE_INTERVAL
```
输出参数类型为 int\*。

SCHA\_TYPE

SCHA\_TYPE\_VERSION

输出参数类型为 char\*\*。

SCHA\_UDP\_AFFINITY

输出参数类型为 boolean\_t\*。

SCHA\_UPDATE\_TIMEOUT

输出参数类型为 int\*。

SCHA\_VALIDATE\_TIMEOUT

输出参数类型为 int\*。

#### SCHA\_WEAK\_AFFINITY

输出参数类型为 boolean\_t\*。

下面列出了用于指定资源类型属性名称的宏。输出是资源类型的属性值。有关资源类型 属性的说明,请参见 [rt\\_properties](#page-1142-0)(5) [\[1143\]](#page-1142-0)。

#### SCHA\_API\_VERSION

输出参数类型为 int\*。

## SCHA\_BOOT

输出参数类型为 char\*\*。

#### SCHA\_FAILOVER

输出参数类型为 boolean\_t\*。

## SCHA\_FINI

输出参数类型为 char\*\*。

#### SCHA\_GLOBAL\_ZONE

输出参数类型为 boolean\_t\*。

#### SCHA\_INIT

输出参数类型为 char\*\*。

# SCHA\_INIT\_NODES

输出参数类型为 scha\_initnodes\_flag\_t\*。

#### SCHA\_INSTALLED\_NODES

输出参数类型为 scha\_str\_array\_t\*\*。

# SCHA\_MONITOR\_CHECK

```
SCHA_MONITOR_START
   输出参数类型为 char**。
SCHA_MONITOR_STOP
   输出参数类型为 char**。
SCHA_PKGLIST
   输出参数类型为 scha_str_array_t**。
SCHA_POSTNET_STOP
   输出参数类型为 char**。
SCHA_PRENET_START
   输出参数类型为 char**。
SCHA_PROXY
   输出参数类型为 boolean_t*。
SCHA_RT_BASEDIR
   输出参数类型为 char**。
SCHA RT_DESCRIPTION
   输出参数类型为 char**。
SCHA_RT_SYSTEM
   输出参数类型为 boolean_t*。
SCHA_RT_VERSION
   输出参数类型为 char**。
SCHA_SINGLE_INSTANCE
   输出参数类型为 boolean_t*。
SCHA_START
   输出参数类型为 char**。
SCHA_STOP
   输出参数类型为 char**。
SCHA_UPDATE
```

```
SCHA_VALIDATE
  输出参数类型为 char**。
```
如果该资源类型声明了 GLOBAL\_ZONE\_OVERRIDE 资源属性,则由 SCHA\_GLOBAL\_ZONE*optag* 检索的值是 GLOBAL\_ZONE\_OVERRIDE 属性的当前值,而不是 GLOBAL\_ZONE 属性的值。 有关更多信息,请参见 [rt\\_properties](#page-1142-0)(5) [\[1143\]](#page-1142-0) 手册页中的 Global\_zone 属性和 [r\\_properties](#page-1102-0)(5) [\[1103\]](#page-1102-0) 手册页中的 Global\_zone\_override 属性的描述。

这些函数返回以下值:

◎ 该函数成功。

**非零值** 该函数失败。

SCHA ERR NOERR THE SECHAL ERR NOERR THE SECHAL SECHAL SERVICE SECHAL SECHAL SECHAL SECHAL SECTION SEC

有关其他错误代码的描述,请参见 [scha\\_calls](#page-896-0)(3HA) [\[897\]。](#page-896-0)

例 381 使用 scha\_resource\_get() 函数

以下示例使用 scha\_resource\_get()来获取某个资源的 Retry\_count 属性的值,以及 名为 Loglevel 的扩展属性的值。

 $main() f$  #include <scha.h> scha\_err\_t err; int retry\_count\_out; scha\_extprop\_value\_t \*loglevel\_out;

scha resource t handle;

/\* a configured resource \*/ char \* resource\_name = "example\_R"; /\* resource group containing example  $R * /$ char \* group\_name = "example\_RG";

err = scha\_resource\_open(resource\_name, group\_name, &handle);

err = scha\_resource\_get(handle, SCHA\_RETRY\_COUNT, &retry\_count\_out);

/\* Given extension property must be defined in resourcetype RTR file. \*/ err = scha\_resource\_get(handle, SCHA\_EXTENSION, "LogLevel", &loglevel\_out);

err = scha\_resource\_close(handle);

 printf("The retry count for resource %s is %d\n", resource\_name, retry\_count\_out);

printf("The log level for resource %s is %d\n", resource name, loglevel out->val.val int);

```
}
```
/usr/cluster/include/scha.h 头文件

/usr/cluster/lib/libscha.so 库

有关以下属性的描述,请参见 [Unresolved link to " attributes5"](http://otn.oracle.com):

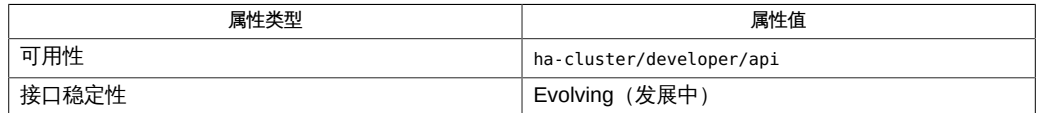

[scha\\_resource\\_get](#page-584-0)(1HA) [\[585\]、](#page-584-0)[scha\\_calls](#page-896-0)(3HA) [\[897\]、](#page-896-0)[scha\\_strerror](#page-1056-0)(3HA[\) \[1057\]](#page-1056-0)[、Unresolved](http://otn.oracle.com) [link to "](http://otn.oracle.com)

[attributes5"](http://otn.oracle.com)、[r\\_properties](#page-1102-0)(5) [\[1103\]](#page-1102-0)、[rt\\_properties](#page-1142-0)(5[\) \[1143\]、](#page-1142-0)[rt\\_reg](#page-1066-0)(4) [\[1067\]](#page-1066-0)

# 名称

scha resource open, scha resource open zone, scha resource get, scha\_resource\_get\_zone, scha\_resource\_close — 资源信息访问函数

cc [*flags*…] -I /usr/cluster/include *file* -L /usr/cluster/lib -l scha#include <scha.h>scha\_err\_t scha\_resource\_open( const char \*rname, const char \*rgname, scha\_resource\_t \*handle);

scha err t scha resource open zone(const char \**cluster*, const char \*rs name, const char \*rg name, scha resource  $t *$  handlep);

scha\_err\_t scha\_resource\_get(scha\_resource\_t handle, const char \*tag,...);

scha\_err\_t scha\_resource\_get\_zone(const char \**cluster*, scha\_resource\_t handlep, const char \*rs\_tag, ...);

scha\_err\_t scha\_resource\_close(scha\_resource\_t handle);

将 scha resource\_open ()、scha\_resource\_get () 和 scha\_resource\_close () 函数 一起使用可以访问资源组管理器 (Resource Group Manager, RGM) 群集工具管理的资 源的相关信息。

scha\_resource\_open()初始化资源访问,并返回一个将由 scha\_resource\_get() 使 用的句柄。

scha\_resource\_open () 的 *rname* 参数指定要访问的资源的名称。*rgname* 参数是其中 配置了该资源的资源组的名称。如果组名称未知,*rgname* 参数可以是 NULL。但是,如 果提供组名称,可以提高该函数的执行效率。*handle* 参数是用于保存函数调用返回值的 某个变量的地址。

scha\_resource\_get<sup>()</sup> 根据 *tag* 参数的指示访问资源信息。*tag* 参数应该是 scha\_tags.h 头文件中的某个宏定义的一个字符串值。标记后面的参数取决于 *tag* 的值。 可能需要在标记后面额外添加一个参数,用于指示要从中检索信息的群集节点或者指示 特定于标记的其他信息。参数列表中最后一个参数的类型应该适合用于保存 *tag* 指定的 信息。该参数是资源信息的输出参数。如果函数失败,不会为输出参数返回值。

对用于 scha\_resource\_get () 的句柄调用 scha\_resource\_close () 之前,所分配的用  $\overline{T}$ 保存 scha\_resource\_get()返回的信息的内存将保持不变。请注意,使用相同的句 柄和标记重复调用 scha\_resource\_get() 会导致分配新的内存。在一个调用中为返回 值而分配的空间不会被后续调用覆盖和重新使用。

scha\_resource\_close() 函数接受上次调用 scha\_resource\_open() 时返回的 *handle* 参数。它将使该句柄失效,并释放为了保存使用该句柄执行的 scha\_resource\_get() 调用的返回值而分配的内存。

下文中列出了 scha\_tags.h 中定义的可以用作 scha\_resource\_get() 的 *tag* 参数的宏。

指示输出参数和任何其他参数的类型。[scha\\_calls](#page-896-0)(3HA) [\[897\]](#page-896-0) 中介绍了结构和 enum 类 型。

scha\_resource\_open\_zone() 和 scha\_resource\_get\_zone() 函数的作用分别与 scha resource open()和 scha\_resource\_get()相同,且带有一个额外的 cluster 参数,用于指定资源组存在于其中且您要在其上执行操作的区域群集的名称。当代码在 全局区域中执行,但需要在指定区域群集上操作时,这些函数十分有用。无法在某一区 域群集中使用它们来访问其他区域群集。

如果 scha\_resource\_open\_zone()或 scha\_resource\_get\_zone() 的 cluster 参数为 NULL,则会对从中执行调用的群集执行查询;换句话说,带有 NULL 参数的调用分别 等效于 scha\_resource\_open() 或 scha\_resource\_get()。

要关闭由 scha\_resource\_open\_zone() 返回的句柄,请使用 scha resource close ()。不需要 cluster 参数。 Tag 参数

下面列出了用于指定资源属性名称的宏。输出是资源的属性 值。SCHA\_RESOURCE\_STATE、SCHA\_STATUS、SCHA\_NUM\_RG\_RESTARTS 和 SCHA\_NUM\_RESOURCE\_RESTARTS 属性引用执行命令的节点上的值(请参见 r properties $(5)$   $[1103]$ ).

指示输出参数和任何其他参数的类型。

扩展属性

这些属性是在资源类型的资源类型注册 (Resource Type Registration,RTR) 文件中 声明的。资源类型的实现定义了这些属性。

SCHA\_AFFINITY\_TIMEOUT

输出参数类型为 int\*。

SCHA\_ALL\_EXTENSIONS

输出参数类型为 scha\_str\_array\_t\*\*。返回资源的所有扩展属性的名称。

SCHA\_APPLICATION\_USER

输出参数类型为 char\*\*。

SCHA\_BOOT\_TIMEOUT

输出参数类型为 int\*。

SCHA\_CHEAP\_PROBE\_INTERVAL

输出参数类型为 int\*。

#### SCHA\_EXTENSION

输出参数类型为 scha\_extprop\_value\_t\*\*。需要提供扩展属性名称的附加参数,其 类型为 char\*。返回本地节点的属性类型及其值。

当用户请求未指定明确值的节点上的该属性的值时,将会返回在 RTR 文件中声明的 默认值。请参见 [rt\\_reg](#page-1066-0)(4) [\[1067\]](#page-1066-0) 手册页。

SCHA\_EXTENSION\_NODE

输出参数类型为 scha\_extprop\_value\_t\*\*。需要类型为 char\* 的两个附加参数。第 一个参数提供扩展属性的名称,第二个参数命名群集节点。返回指定节点的属性类 型及其值。

当用户请求未指定明确值的节点上的该属性的值时,将会返回在 RTR 文件中声明的 默认值。请参见 [rt\\_reg](#page-1066-0)(4) [\[1067\]](#page-1066-0) 手册页。

#### SCHA\_FAILOVER\_MODE

输出参数类型为 scha\_failover\_mode\_t\*。

#### SCHA\_FINI\_TIMEOUT

输出参数类型为 int\*。

SCHA\_GLOBAL\_ZONE\_OVERRIDE

输出参数类型为 boolean\_t\*。

SCHA GROUP

输出参数类型为 char\*\*。返回配置了资源的资源组的名称。

SCHA\_INIT\_TIMEOUT

输出参数类型为 int\*。

#### SCHA\_LOAD\_BALANCING\_POLICY

输出参数类型为 char\*\*。

SCHA\_LOAD\_BALANCING\_WEIGHTS

输出参数类型为 scha\_str\_array\_t\*\*。

SCHA\_MONITOR\_CHECK\_TIMEOUT

输出参数类型为 int\*。

SCHA\_MONITOR\_START\_TIMEOUT

# 输出参数类型为 int\*。

# SCHA\_MONITOR\_STOP\_TIMEOUT

输出参数类型为 int\*。

SCHA\_MONITORED\_SWITCH

输出参数类型为 scha\_switch\_t\*。返回值指示是否在本地节点上监视资源。

SCHA\_MONITORED\_SWITCH\_NODE

输出参数类型为 scha\_switch\_t\*。需要命名群集节点的附加参数,其类型为 char\*。 返回值指示是否在指定节点上监视资源。

SCHA\_NETWORK\_RESOURCES\_USED

输出参数类型为 scha\_str\_array\_t\*\*。

SCHA\_NUM\_RESOURCE\_RESTARTS

输出参数类型为 int\*。返回在执行此查询的区域中对该资源发生的资源重新启动请 <u>求数。有关更多详细信息,请参见 [r\\_properties](#page-1102-0)(5) [\[1103\]](#page-1102-0)</u> 手册页。

#### SCHA\_NUM\_RG\_RESTARTS

输出参数类型为 int\*。返回在执行此查询的区域中对该资源发生的资源组重新启动 请求数。有关更多详细信息, 请参见 [r\\_properties](#page-1102-0)(5) [\[1103\]](#page-1102-0) 手册页。

SCHA\_ON\_OFF\_SWITCH

输出参数类型为 scha\_switch\_t\*。返回值指示是否在本地节点上启用资源。

SCHA\_ON\_OFF\_SWITCH\_NODE

输出参数类型为 scha\_switch\_t\*。需要命名群集节点的附加参数,其类型为 char\*。 返回值指示是否在指定节点上启用资源。

SCHA\_PORT\_LIST

输出参数类型为 scha\_str\_array\_t\*\*。

SCHA\_POSTNET\_STOP\_TIMEOUT

输出参数类型为 int\*。

SCHA\_PRENET\_START\_TIMEOUT

输出参数类型为 int\*。

SCHA\_PRE\_EVICT

输出参数类型为 boolean\_t\*。

#### SCHA\_R\_DESCRIPTION

输出参数类型为 char\*\*。

#### SCHA\_RESOURCE\_DEPENDENCIES

输出参数类型为 scha\_str\_array\_t\*\*。返回值列出适用于本地节点的依赖性。

SCHA\_RESOURCE\_DEPENDENCIES\_NODE

输出参数类型为 scha\_str\_array\_t\*\*。需要命名群集节点的附加参数,其类型为 char\*。返回值列出适用于指定节点的依赖性。

SCHA\_RESOURCE\_DEPENDENCIES\_OFFLINE\_RESTART

输出参数类型为 scha\_str\_array\_t\*\*。返回值列出适用于本地节点的依赖性。

SCHA\_RESOURCE\_DEPENDENCIES\_OFFLINE\_RESTART\_NODE

输出参数类型为 scha\_str\_array\_t\*\*。需要命名群集节点的附加参数,其类型为 char\*。返回值列出适用于指定节点的依赖性。

SCHA\_RESOURCE\_DEPENDENCIES\_Q

输出参数类型为 scha\_str\_array\_t\*\*。

SCHA\_RESOURCE\_DEPENDENCIES 标记的 Q 版本还会返回为资源依赖性声明的作用 域或限定符(如果有)。[Unresolved link to " r\\_properties\(5\)"](http://otn.oracle.com) 手册页中介绍了 {LOCAL\_NODE}、{ANY\_NODE}、{FROM\_RG\_AFFINITIES} 和 @*node* 限定符。

SCHA\_RESOURCE\_DEPENDENCIES\_Q\_OFFLINE\_RESTART

输出参数类型为 scha\_str\_array\_t\*\*。

SCHA\_RESOURCE\_DEPENDENCIES\_OFFLINE\_RESTART 标记的 Q 版本还会返回为资源依赖 性声明的作用域或限定符(如果有)。[Unresolved link to " r\\_properties\(5\)"](http://otn.oracle.com) 手册页 中介绍了 {LOCAL\_NODE}、{ANY\_NODE}、{FROM\_RG\_AFFINITIES} 和 @*node* 限定符。

SCHA\_RESOURCE\_DEPENDENCIES\_Q\_RESTART

输出参数类型为 scha\_str\_array\_t\*\*。

SCHA\_RESOURCE\_DEPENDENCIES\_RESTART 标记的 Q 版本还会返回为资源依赖性声明的 作用域或限定符(如果有)。[Unresolved link to " r\\_properties\(5\)"](http://otn.oracle.com) 手册页中介绍了 {LOCAL\_NODE}、{ANY\_NODE}、{FROM\_RG\_AFFINITIES} 和 @*node* 限定符。

SCHA\_RESOURCE\_DEPENDENCIES\_Q\_WEAK

输出参数类型为 scha\_str\_array\_t\*\*。

SCHA\_RESOURCE\_DEPENDENCIES\_WEAK 标记的 Q 版本还会返回为资源依赖性声明的作 用域或限定符(如果有)。[Unresolved link to " r\\_properties\(5\)"](http://otn.oracle.com) 手册页中介绍了 {LOCAL\_NODE}、{ANY\_NODE}、{FROM\_RG\_AFFINITIES} 和 @*node* 限定符。

#### SCHA\_RESOURCE\_DEPENDENCIES\_RESTART

输出参数类型为 scha\_str\_array\_t\*\*。返回值列出适用于本地节点的依赖性。

SCHA\_RESOURCE\_DEPENDENCIES\_RESTART\_NODE

输出参数类型为 scha\_str\_array\_t\*\*。需要命名群集节点的附加参数,其类型为 char\*。返回值列出适用于指定节点的依赖性。

#### SCHA\_RESOURCE\_DEPENDENCIES\_WEAK

输出参数类型为 scha\_str\_array\_t\*\*。返回值列出适用于本地节点的依赖性。

SCHA\_RESOURCE\_DEPENDENCIES\_WEAK\_NODE

输出参数类型为 scha\_str\_array\_t\*\*。需要命名群集节点的附加参数,其类型为 char\*。返回值列出适用于指定节点的依赖性。

SCHA\_RESOURCE\_PROJECT\_NAME

输出参数类型为 char\*\*。

```
SCHA_RESOURCE_STATE
```
输出参数类型为 scha\_rsstate\_t\*。返回本地节点的资源的 RESOURCE\_STATE 属性 值。

SCHA\_RESOURCE\_STATE\_NODE

输出参数类型为 scha\_rsstate\_t\*。需要命名群集节点的附加参数,其类型为 char\*。返回指定节点的资源的 RESOURCE\_STATE 属性值。

```
SCHA_RETRY_COUNT
```
输出参数类型为 int\*。

```
SCHA_RETRY_INTERVAL
```
输出参数类型为 int\*。

```
SCHA_SCALABLE
```
输出参数类型为 boolean\_t\*。

```
SCHA_START_TIMEOUT
```
输出参数类型为 int\*。

SCHA\_STATUS

输出参数类型为 scha\_status\_value\_t\*\*。返回本地节点的资源的 STATUS 属性值。

### SCHA\_STATUS\_NODE

输出参数类型为 scha\_status\_value\_t\*\*。需要命名群集节点的附加参数,其类型为 char\*。返回指定节点的资源的 STATUS 属性值。

```
SCHA_STOP_TIMEOUT
```

```
输出参数类型为 int*。
```

```
SCHA_THOROUGH_PROBE_INTERVAL
```
输出参数类型为 int\*。

SCHA\_TYPE

SCHA\_TYPE\_VERSION

输出参数类型为 char\*\*。

SCHA\_UDP\_AFFINITY

输出参数类型为 boolean\_t\*。

SCHA\_UPDATE\_TIMEOUT

输出参数类型为 int\*。

SCHA\_VALIDATE\_TIMEOUT

输出参数类型为 int\*。

# SCHA\_WEAK\_AFFINITY

输出参数类型为 boolean\_t\*。

下面列出了用于指定资源类型属性名称的宏。输出是资源类型的属性值。有关资源类型 属性的说明,请参见 [rt\\_properties](#page-1142-0)(5) [\[1143\]](#page-1142-0)。

#### SCHA\_API\_VERSION

输出参数类型为 int\*。

## SCHA\_BOOT

输出参数类型为 char\*\*。

#### SCHA\_FAILOVER

输出参数类型为 boolean\_t\*。

## SCHA\_FINI

输出参数类型为 char\*\*。

#### SCHA\_GLOBAL\_ZONE

输出参数类型为 boolean\_t\*。

#### SCHA\_INIT

输出参数类型为 char\*\*。

# SCHA\_INIT\_NODES

输出参数类型为 scha\_initnodes\_flag\_t\*。

#### SCHA\_INSTALLED\_NODES

输出参数类型为 scha\_str\_array\_t\*\*。

# SCHA\_MONITOR\_CHECK

```
SCHA_MONITOR_START
   输出参数类型为 char**。
SCHA_MONITOR_STOP
   输出参数类型为 char**。
SCHA_PKGLIST
   输出参数类型为 scha_str_array_t**。
SCHA_POSTNET_STOP
   输出参数类型为 char**。
SCHA_PRENET_START
   输出参数类型为 char**。
SCHA_PROXY
   输出参数类型为 boolean_t*。
SCHA_RT_BASEDIR
   输出参数类型为 char**。
SCHA RT_DESCRIPTION
   输出参数类型为 char**。
SCHA_RT_SYSTEM
   输出参数类型为 boolean_t*。
SCHA_RT_VERSION
   输出参数类型为 char**。
SCHA_SINGLE_INSTANCE
   输出参数类型为 boolean_t*。
SCHA_START
   输出参数类型为 char**。
SCHA_STOP
   输出参数类型为 char**。
SCHA_UPDATE
```
输出参数类型为 char\*\*。

SCHA\_VALIDATE 输出参数类型为 char\*\*。

如果该资源类型声明了 GLOBAL\_ZONE\_OVERRIDE 资源属性,则由 SCHA\_GLOBAL\_ZONE*optag* 检索的值是 GLOBAL\_ZONE\_OVERRIDE 属性的当前值,而不是 GLOBAL\_ZONE 属性的值。 有关更多信息,请参见 [rt\\_properties](#page-1142-0)(5) [\[1143\]](#page-1142-0) 手册页中的 Global\_zone 属性和 [r\\_properties](#page-1102-0)(5) [\[1103\]](#page-1102-0) 手册页中的 Global\_zone\_override 属性的描述。

这些函数返回以下值:

◎ 该函数成功。

非零值 该函数失败。

SCHA ERR NOERR THE SECHAL ERR NOERR THE SECHAL SECHAL SERVICE SECHAL SECHAL SECHAL SECHAL SECTION SEC

有关其他错误代码的描述,请参见 [scha\\_calls](#page-896-0)(3HA) [\[897\]。](#page-896-0)

例 382 使用 scha\_resource\_get() 函数

以下示例使用 scha\_resource\_get()来获取某个资源的 Retry\_count 属性的值,以及 名为 Loglevel 的扩展属性的值。

 $main() f$  #include <scha.h> scha\_err\_t err;

 int retry\_count\_out; scha\_extprop\_value\_t \*loglevel\_out; scha resource t handle;

/\* a configured resource \*/ char \* resource\_name = "example\_R"; /\* resource group containing example  $R * /$ char \* group\_name = "example\_RG";

err = scha\_resource\_open(resource\_name, group\_name, &handle);

err = scha\_resource\_get(handle, SCHA\_RETRY\_COUNT, &retry\_count\_out);

/\* Given extension property must be defined in resourcetype RTR file. \*/ err = scha\_resource\_get(handle, SCHA\_EXTENSION, "LogLevel", &loglevel\_out);

err = scha\_resource\_close(handle);

}

 printf("The retry count for resource %s is %d\n", resource\_name, retry\_count\_out);

printf("The log level for resource %s is %d\n", resource name, loglevel out->val.val int);

```
scha_resource_open_zone 1001
```
/usr/cluster/include/scha.h 头文件

/usr/cluster/lib/libscha.so 库

有关以下属性的描述,请参见 [Unresolved link to " attributes5"](http://otn.oracle.com):

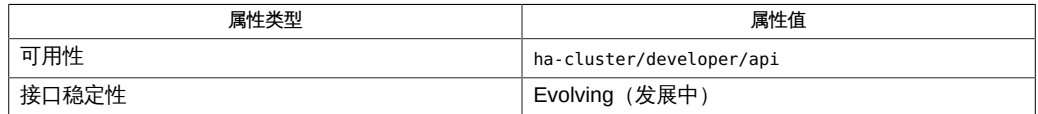

[scha\\_resource\\_get](#page-584-0)(1HA) [\[585\]、](#page-584-0)[scha\\_calls](#page-896-0)(3HA) [\[897\]、](#page-896-0)[scha\\_strerror](#page-1056-0)(3HA[\) \[1057\]](#page-1056-0)[、Unresolved](http://otn.oracle.com) [link to "](http://otn.oracle.com)

[attributes5"](http://otn.oracle.com)、[r\\_properties](#page-1102-0)(5) [\[1103\]](#page-1102-0)、[rt\\_properties](#page-1142-0)(5[\) \[1143\]、](#page-1142-0)[rt\\_reg](#page-1066-0)(4) [\[1067\]](#page-1066-0)

# 名称

scha\_resource\_setstatus, scha\_resource\_setstatus\_zone — 设置资源状态函数

- cc [*flags*…] -I /usr/cluster/include *file* -L /usr/cluster/lib -l scha#include <scha.h>scha\_err\_t scha\_resource\_setstatus( const char \*rname, const char \*rgname, scha\_rsstatus\_t status, const char \*status msg);
- scha\_err\_t scha\_resource\_setstatus\_zone(const char \*rname, const char \*rgname, const char \*zonename, scha\_rsstatus\_t status, const char \*status\_msg);

scha\_resource\_setstatus()和 scha\_resource\_setstatus\_zone()函数可设置资源组 管理器 (Resource Group Manager, RGM) 管理的资源的 Status 和 Status msg 属性。资 源的监视器使用这些函数来指示它所识别的资源状态。

请仅对 Global\_zone 属性设置为 TRUE 的资源类型使用 scha\_resource\_setstatus\_zone()函数。如果 Global\_zone 属性设置为 FALSE,则不需 要此函数。有关更多信息,请参见 [rt\\_properties](#page-1142-0)(5) [\[1143\]](#page-1142-0) 手册页。

*rname* 参数指定要设置其状态的资源的名称。

*rgname* 参数是包含该资源的资源组的名称。

*zonename* 参数是资源组配置为在其中运行的区域群集的名称。如果 Global\_zone 属性 设置为 TRUE,则即使包含资源的资源组在区域群集中运行,也会在全局区域中执行方 法。

*status* 参数是一个 scha\_rsstatus\_t 类型的 enum 值:SCHA\_RSSTATUS\_OK、 SCHA\_RSSTATUS\_OFFLINE、SCHA\_RSSTATUS\_FAULTED、 SCHA\_RSSTATUS\_DEGRADED 或 SCHA\_RSSTATUS\_UNKNOWN。

*status-msg* 参数是 Status\_msg 属性的新值。*status-msg* 参数可以是 NULL。

scha\_resource\_setstatus()或 scha\_resource\_setstatus\_zone()函数调用成功会导 致使用所提供的值更新资源的 Status 和 Status msg 属性。资源状态的更新将记录到群 集系统日志中,并可通过群集管理工具进行访问。

scha\_resource\_setstatus() 和 scha\_resource\_setstatus\_zone() 函数返回以下值:

0 该函数成功。

非零值 该函数失败。

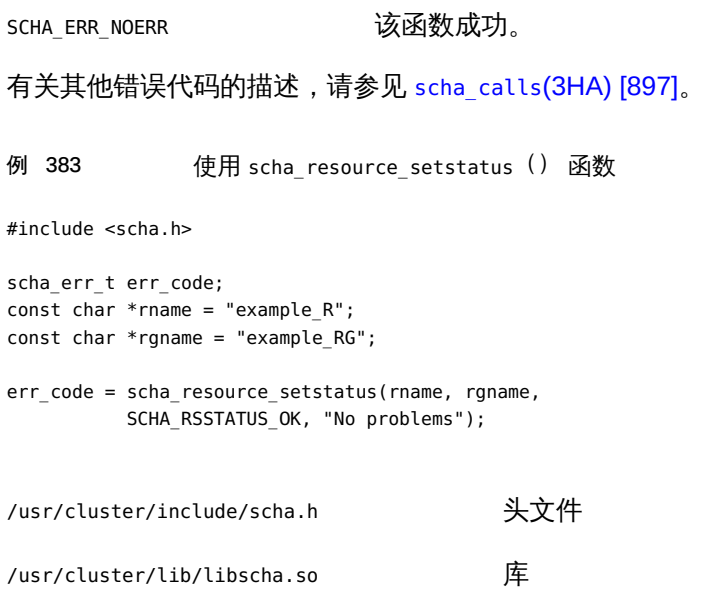

有关以下属性的描述,请参见 [Unresolved link to " attributes5"](http://otn.oracle.com):

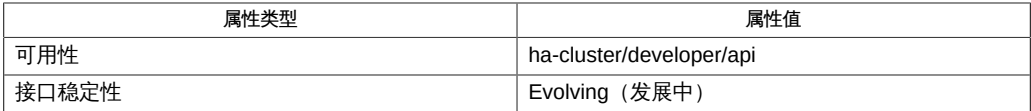

[scha\\_resource\\_setstatus](#page-592-0)(1HA) [\[593\]、](#page-592-0)[scha\\_calls](#page-896-0)(3HA) [\[897\]、](#page-896-0)[scha\\_strerror](#page-1056-0)(3HA[\) \[1057\]、](#page-1056-0)[Unresolved](http://otn.oracle.com) [link to " attributes5"](http://otn.oracle.com)、[rt\\_properties](#page-1142-0)(5) [\[1143\]](#page-1142-0)

# 名称

scha\_resource\_setstatus, scha\_resource\_setstatus\_zone — 设置资源状态函数

- cc [*flags*…] -I /usr/cluster/include *file* -L /usr/cluster/lib -l scha#include <scha.h>scha\_err\_t scha\_resource\_setstatus( const char \*rname, const char \*rgname, scha\_rsstatus\_t status, const char \*status msg);
- scha\_err\_t scha\_resource\_setstatus\_zone(const char \*rname, const char \*rgname, const char \*zonename, scha\_rsstatus\_t status, const char \*status\_msg);

scha\_resource\_setstatus()和 scha\_resource\_setstatus\_zone()函数可设置资源组 管理器 (Resource Group Manager, RGM) 管理的资源的 Status 和 Status msg 属性。资 源的监视器使用这些函数来指示它所识别的资源状态。

请仅对 Global\_zone 属性设置为 TRUE 的资源类型使用 scha\_resource\_setstatus\_zone()函数。如果 Global\_zone 属性设置为 FALSE,则不需 要此函数。有关更多信息,请参见 [rt\\_properties](#page-1142-0)(5) [\[1143\]](#page-1142-0) 手册页。

*rname* 参数指定要设置其状态的资源的名称。

*rgname* 参数是包含该资源的资源组的名称。

*zonename* 参数是资源组配置为在其中运行的区域群集的名称。如果 Global\_zone 属性 设置为 TRUE,则即使包含资源的资源组在区域群集中运行,也会在全局区域中执行方 法。

*status* 参数是一个 scha\_rsstatus\_t 类型的 enum 值:SCHA\_RSSTATUS\_OK、 SCHA\_RSSTATUS\_OFFLINE、SCHA\_RSSTATUS\_FAULTED、 SCHA\_RSSTATUS\_DEGRADED 或 SCHA\_RSSTATUS\_UNKNOWN。

*status-msg* 参数是 Status\_msg 属性的新值。*status-msg* 参数可以是 NULL。

scha\_resource\_setstatus()或 scha\_resource\_setstatus\_zone()函数调用成功会导 致使用所提供的值更新资源的 Status 和 Status\_msg 属性。资源状态的更新将记录到群 集系统日志中,并可通过群集管理工具进行访问。

scha\_resource\_setstatus() 和 scha\_resource\_setstatus\_zone() 函数返回以下值:

0 该函数成功。

非零值 该函数失败。

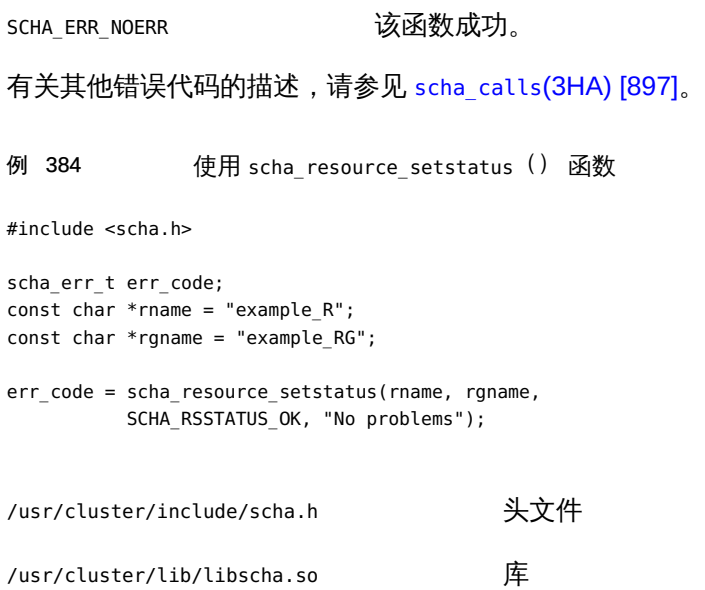

有关以下属性的描述,请参见 [Unresolved link to " attributes5"](http://otn.oracle.com):

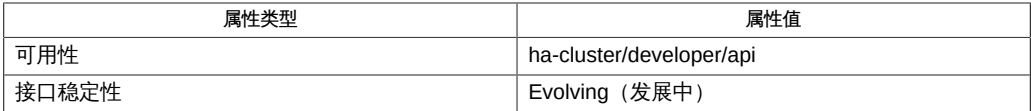

[scha\\_resource\\_setstatus](#page-592-0)(1HA) [\[593\]、](#page-592-0)[scha\\_calls](#page-896-0)(3HA) [\[897\]、](#page-896-0)[scha\\_strerror](#page-1056-0)(3HA[\) \[1057\]、](#page-1056-0)[Unresolved](http://otn.oracle.com) [link to " attributes5"](http://otn.oracle.com)、[rt\\_properties](#page-1142-0)(5) [\[1143\]](#page-1142-0)

# 名称

scha resourcegroup open, scha resourcegroup open zone, scha resourcegroup get, scha\_resourcegroup\_get\_zone, scha\_resourcegroup\_close — 资源信息访问函数

cc [*flags*…] -I /usr/cluster/include *file* -L /usr/cluster/lib -l scha#include <scha.h>scha err t scha resourcegroup open( const char \*rgname, scha resourcegroup t \*handle);

scha\_err\_t scha\_resourcegroup\_open\_zone( const char \**cluster*, const char \*rg\_name, scha\_resourcegroup\_t \* handlep);

scha\_err\_t scha\_resourcegroup\_close(scha\_resourcegroup\_t handle);

scha err t scha resourcegroup qet(scha resourcegroup t handle, const char \*tag...);

scha\_err\_t scha\_resourcegroup\_get\_zone(const char \**cluster*, scha resourcegroup t handlep, const char \*rg tag, ...);

将 scha\_resourcegroup\_open () scha\_resourcegroup\_get () 和 scha\_resourcegroup\_close() 函数一起使用可以访问资源组管理器 (Resource Group Manager, RGM) 群集工具管理的资源组的相关信息。

scha\_resourcegroup\_open() 初始化资源组访问,并返回一个将由 scha\_resourcegroup\_get () 使用的句柄。

*rgname* 参数指定要访问的资源组的名称。

*handle* 参数是用于保存函数返回值的某个变量的地址。

scha\_resourcegroup\_get() 根据 *tag* 参数的指示访问资源组信息。*tag* 应该是 scha\_tags.h 头文件中的某个宏定义的一个字符串值。标记后面的参数取决于 *tag* 的值。 可能需要在标记后面额外添加一个参数,用于指定要从中检索信息的群集节点。

参数列表中最后一个参数的类型应该适合用于保存 *tag* 指定的信息。该参数是要 检索的资源组信息的输出参数。如果函数失败,不会为输出参数返回值。对用于 scha\_resourcegroup\_get() 的句柄调用 scha\_resourcegroup\_close()之前,所分配 的用于保存 scha\_resourcegroup\_get () 返回的信息的内存将保持不变。

scha resourcegroup close <sup>()</sup> 接受上次调用 scha resourcegroup open () 时返回的 *handle* 参数。它将使句柄失效,并释放为了保存使用该句柄执行的 scha\_resourcegroup\_get() 调用的返回值而分配的内存。请注意,如果需要返回值, 则为每个 get 调用分配内存。在一个调用中为返回值而分配的空间不会被后续调用覆盖 或重新使用。

scha resourcegroup\_open\_zone () 和 scha\_resourcegroup\_get\_zone () 函数的作用 分别与 scha\_resourcegroup\_open () 和 scha\_resourcegroup\_get () 相同,但带有一

个额外的 cluster 参数,用于指定资源组存在于其中且您要在其上执行操作的区域群集 的名称。当代码在全局区域中执行,但需要在指定区域群集上操作时,这些函数十分有 用。无法在某一区域群集中使用它们来访问其他区域群集。

如果 scha\_resourcegroup\_open\_zone()或 scha\_resourcegroup\_get\_zone()的 cluster 参数为 NULL,则会对执行调用的群集执行查询;换句话说,带有 NULL 参数 的调用分别等效于 scha\_resourcegroup\_open() 或 scha\_resourcegroup\_get()<sub>。</sub>

要关闭由 scha\_resourcegroup\_open\_zone() 返回的句柄,请使用 scha resourcegroup close  $()$  。不需要 cluster 参数。 可用于 *tag* 参数的宏

可以将 scha\_tags.h 中定义的下列宏用作 scha\_resourcegroup\_get () 函数的 *tag* 参 数。这些宏用于指定资源组属性的名称。将生成资源组属性的值。RG\_STATE 属性在调用 函数的节点上引用该值。

指示输出参数和任何其他参数的类型。[scha\\_calls](#page-896-0)(3HA) [\[897\]](#page-896-0) 手册页中介绍了结构和 enum 类型。

SCHA\_ALL\_LOAD\_FACTORS

输出参数类型为 scha\_str\_array\_t\*\*。

SCHA\_ALL\_LOAD\_FACTOR\_NAMES

输出参数类型为 scha\_str\_array\_t\*\*。

SCHA\_DESIRED\_PRIMARIES

输出参数类型为 int\*。

SCHA\_FAILBACK

输出参数类型为 boolean\_t\*。

SCHA\_LOAD\_FACTOR

输出参数类型为 int\*。

SCHA\_GLOBAL\_RESOURCES\_USED

输出参数类型为 scha\_str\_array\_t\*\*。

SCHA\_IMPL\_NET\_DEPEND

输出参数类型为 boolean\_t\*。

SCHA\_MAXIMUM\_PRIMARIES

输出参数类型为 int\*。

SCHA\_NODELIST

输出参数类型为 scha\_str\_array\_t\*\*。
SCHA\_PATHPREFIX

输出参数类型为 char\*\*。

#### SCHA\_PINGPONG\_INTERVAL

输出参数类型为 int\*。

## SCHA\_PREEMPTION\_MODE

输出参数类型为 scha\_rg\_preemption\_mode\_t\*。

#### SCHA\_PRIORITY

输出参数类型为 int\*。

### SCHA\_RESOURCE\_LIST

输出参数类型为 scha\_str\_array\_t\*\*。

### SCHA\_RG\_AFFINITIES

输出参数类型为 char\*\*。

# SCHA\_RG\_AUTO\_START

输出参数类型为 boolean\_t\*。

# SCHA\_RG\_DEPENDENCIES

输出参数类型为 scha\_str\_array\_t\*\*。

#### SCHA\_RG\_DESCRIPTION

输出参数类型为 char\*\*。

# SCHA\_RG\_IS\_FROZEN

输出参数类型为 boolean\_t\*。

#### SCHA\_RG\_MODE

输出参数类型为 scha\_rgmode\_t\*。

## SCHA\_RG\_PROJECT\_NAME

输出参数类型为 char\*\*。

#### SCHA\_RG\_SLM\_CPU

输出参数类型为 char\*\*。

#### SCHA\_RG\_SLM\_CPU\_MIN

输出参数类型为 char\*\*。

# SCHA\_RG\_SLM\_PSET\_TYPE

输出参数类型为 char\*\*。

SCHA\_RG\_SLM\_TYPE

输出参数类型为 char\*\*。

```
SCHA_RG_STATE
```
输出参数类型为 scha\_rgstate\_t\*。

SCHA\_RG\_STATE\_NODE

输出参数类型为 scha\_rgstate\_t\*。一个附加参数类型为 char\*。该附加参数指定群 集节点的名称,并返回该节点上的资源组的状态。

SCHA\_RG\_SUSP\_AUTO\_RECOVERY

输出参数类型为 boolean\_t\*。

```
SCHA_RG_SYSTEM
```
输出参数类型为 boolean\_t\*。

SCHA\_TARGET\_NODES

输出参数类型为 scha\_str\_array\_t\*\*。

这些函数返回下列值:

```
0         该函数成功。
```
非零值 该函数失败。

SCHA ERR\_NOERR 本文化的数据为。

有关其他错误代码的描述,请参见 [scha\\_calls](#page-896-0)(3HA) [\[897\]。](#page-896-0)

例 385 使用 scha\_resourcegroup\_get<sup>()</sup> 函数

以下示例使用 scha\_resourcegroup\_get() 来获取资源组 example\_RG 中的资源的列表。

```
main() {
   #include <scha.h>
    scha_err_t err;
   scha str array t *resource list;
   scha resourcegroup t handle;
    int ix;
   char * rgname = "example_RG"; 
    err = scha_resourcegroup_open(rgname, &handle);
```

```
 err = scha_resourcegroup_get(handle, SCHA_RESOURCE_LIST, \
         &resource_list);
   if (err == SCHA_ERR_NOERR) {
   for (ix = 0; ix < resource_list->array_cnt; ix++) {
        printf("Group: %s contains resource %s\n", rgname,
               resource_list->str_array[ix]);
        }
    }
/* resource_list memory freed */
 err = scha_resourcegroup_close(handle); 
}
/usr/cluster/include/scha.h 头文件
/usr/cluster/lib/libscha.so 库
```
# 有关以下属性的描述,请参见 [Unresolved link to " attributes5"](http://otn.oracle.com):

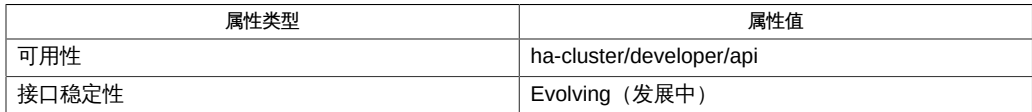

[clnode](#page-148-0)(1CL) [\[149\]、](#page-148-0)[scha\\_resourcegroup\\_get](#page-596-0)(1HA) [\[597\]、](#page-596-0)[scha\\_calls](#page-896-0)(3HA) [\[897\]、](#page-896-0)[Unresolved](http://otn.oracle.com) [link to " attributes5"](http://otn.oracle.com)

# 名称

scha resourcegroup open, scha resourcegroup open zone, scha resourcegroup get, scha\_resourcegroup\_get\_zone, scha\_resourcegroup\_close — 资源信息访问函数

cc [*flags*…] -I /usr/cluster/include *file* -L /usr/cluster/lib -l scha#include <scha.h>scha err t scha resourcegroup open( const char \*rgname, scha resourcegroup t \*handle);

scha\_err\_t scha\_resourcegroup\_open\_zone( const char \**cluster*, const char \*rg\_name, scha\_resourcegroup\_t \* handlep);

scha err\_t scha\_resourcegroup\_close(scha\_resourcegroup\_t handle);

scha err t scha resourcegroup qet(scha resourcegroup t handle, const char \*tag...);

scha\_err\_t scha\_resourcegroup\_get\_zone(const char \**cluster*, scha resourcegroup t handlep, const char \*rg tag, ...);

将 scha\_resourcegroup\_open () scha\_resourcegroup\_get () 和 scha\_resourcegroup\_close() 函数一起使用可以访问资源组管理器 (Resource Group Manager, RGM) 群集工具管理的资源组的相关信息。

scha\_resourcegroup\_open() 初始化资源组访问,并返回一个将由 scha\_resourcegroup\_get () 使用的句柄。

*rgname* 参数指定要访问的资源组的名称。

*handle* 参数是用于保存函数返回值的某个变量的地址。

scha\_resourcegroup\_get() 根据 *tag* 参数的指示访问资源组信息。*tag* 应该是 scha\_tags.h 头文件中的某个宏定义的一个字符串值。标记后面的参数取决于 *tag* 的值。 可能需要在标记后面额外添加一个参数,用于指定要从中检索信息的群集节点。

参数列表中最后一个参数的类型应该适合用于保存 *tag* 指定的信息。该参数是要 检索的资源组信息的输出参数。如果函数失败,不会为输出参数返回值。对用于 scha\_resourcegroup\_get() 的句柄调用 scha\_resourcegroup\_close()之前,所分配 的用于保存 scha\_resourcegroup\_get () 返回的信息的内存将保持不变。

scha resourcegroup close <sup>()</sup> 接受上次调用 scha resourcegroup open () 时返回的 *handle* 参数。它将使句柄失效,并释放为了保存使用该句柄执行的 scha\_resourcegroup\_get() 调用的返回值而分配的内存。请注意,如果需要返回值, 则为每个 get 调用分配内存。在一个调用中为返回值而分配的空间不会被后续调用覆盖 或重新使用。

scha resourcegroup\_open\_zone () 和 scha\_resourcegroup\_get\_zone () 函数的作用 分别与 scha\_resourcegroup\_open () 和 scha\_resourcegroup\_get () 相同,但带有一

个额外的 cluster 参数,用于指定资源组存在于其中且您要在其上执行操作的区域群集 的名称。当代码在全局区域中执行,但需要在指定区域群集上操作时,这些函数十分有 用。无法在某一区域群集中使用它们来访问其他区域群集。

如果 scha\_resourcegroup\_open\_zone()或 scha\_resourcegroup\_get\_zone()的 cluster 参数为 NULL,则会对执行调用的群集执行查询;换句话说,带有 NULL 参数 的调用分别等效于 scha\_resourcegroup\_open() 或 scha\_resourcegroup\_get()<sub>。</sub>

要关闭由 scha\_resourcegroup\_open\_zone() 返回的句柄,请使用 scha resourcegroup close  $()$  。不需要 cluster 参数。 可用于 *tag* 参数的宏

可以将 scha\_tags.h 中定义的下列宏用作 scha\_resourcegroup\_get () 函数的 *tag* 参 数。这些宏用于指定资源组属性的名称。将生成资源组属性的值。RG\_STATE 属性在调用 函数的节点上引用该值。

指示输出参数和任何其他参数的类型。[scha\\_calls](#page-896-0)(3HA) [\[897\]](#page-896-0) 手册页中介绍了结构和 enum 类型。

SCHA\_ALL\_LOAD\_FACTORS

输出参数类型为 scha\_str\_array\_t\*\*。

SCHA\_ALL\_LOAD\_FACTOR\_NAMES

输出参数类型为 scha\_str\_array\_t\*\*。

SCHA\_DESIRED\_PRIMARIES

输出参数类型为 int\*。

SCHA\_FAILBACK

输出参数类型为 boolean\_t\*。

SCHA\_LOAD\_FACTOR

输出参数类型为 int\*。

SCHA\_GLOBAL\_RESOURCES\_USED

输出参数类型为 scha\_str\_array\_t\*\*。

SCHA\_IMPL\_NET\_DEPEND

输出参数类型为 boolean\_t\*。

SCHA\_MAXIMUM\_PRIMARIES

输出参数类型为 int\*。

SCHA\_NODELIST

输出参数类型为 scha\_str\_array\_t\*\*。

SCHA\_PATHPREFIX

输出参数类型为 char\*\*。

#### SCHA\_PINGPONG\_INTERVAL

输出参数类型为 int\*。

## SCHA\_PREEMPTION\_MODE

输出参数类型为 scha\_rg\_preemption\_mode\_t\*。

#### SCHA\_PRIORITY

输出参数类型为 int\*。

#### SCHA\_RESOURCE\_LIST

输出参数类型为 scha\_str\_array\_t\*\*。

## SCHA\_RG\_AFFINITIES

输出参数类型为 char\*\*。

# SCHA\_RG\_AUTO\_START

输出参数类型为 boolean\_t\*。

# SCHA\_RG\_DEPENDENCIES

输出参数类型为 scha\_str\_array\_t\*\*。

## SCHA\_RG\_DESCRIPTION

输出参数类型为 char\*\*。

#### SCHA\_RG\_IS\_FROZEN

输出参数类型为 boolean\_t\*。

#### SCHA\_RG\_MODE

输出参数类型为 scha\_rgmode\_t\*。

## SCHA\_RG\_PROJECT\_NAME

输出参数类型为 char\*\*。

#### SCHA\_RG\_SLM\_CPU

输出参数类型为 char\*\*。

#### SCHA\_RG\_SLM\_CPU\_MIN

输出参数类型为 char\*\*。

# SCHA\_RG\_SLM\_PSET\_TYPE

输出参数类型为 char\*\*。

SCHA\_RG\_SLM\_TYPE

输出参数类型为 char\*\*。

```
SCHA_RG_STATE
```
输出参数类型为 scha\_rgstate\_t\*。

SCHA\_RG\_STATE\_NODE

输出参数类型为 scha\_rgstate\_t\*。一个附加参数类型为 char\*。该附加参数指定群 集节点的名称,并返回该节点上的资源组的状态。

SCHA\_RG\_SUSP\_AUTO\_RECOVERY

输出参数类型为 boolean\_t\*。

```
SCHA_RG_SYSTEM
```
输出参数类型为 boolean\_t\*。

SCHA\_TARGET\_NODES

输出参数类型为 scha\_str\_array\_t\*\*。

这些函数返回下列值:

```
0         该函数成功。
```
非零值 该函数失败。

SCHA ERR\_NOERR 本文化的数据为。

有关其他错误代码的描述,请参见 [scha\\_calls](#page-896-0)(3HA) [\[897\]。](#page-896-0)

例 386 使用 scha\_resourcegroup\_get<sup>()</sup> 函数

以下示例使用 scha\_resourcegroup\_get() 来获取资源组 example\_RG 中的资源的列表。

```
main() {
   #include <scha.h>
    scha_err_t err;
   scha str array t *resource list;
   scha resourcegroup t handle;
    int ix;
   char * rgname = "example_RG"; 
    err = scha_resourcegroup_open(rgname, &handle);
```

```
 err = scha_resourcegroup_get(handle, SCHA_RESOURCE_LIST, \
         &resource_list);
   if (err == SCHA_ERR_NOERR) {
   for (ix = 0; ix < resource_list->array_cnt; ix++) {
        printf("Group: %s contains resource %s\n", rgname,
               resource_list->str_array[ix]);
        }
    }
/* resource_list memory freed */
 err = scha_resourcegroup_close(handle); 
}
/usr/cluster/include/scha.h 头文件
/usr/cluster/lib/libscha.so 库
```
# 有关以下属性的描述,请参见 [Unresolved link to " attributes5"](http://otn.oracle.com):

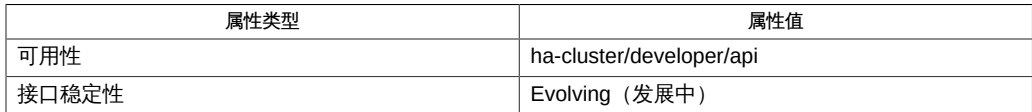

[clnode](#page-148-0)(1CL) [\[149\]、](#page-148-0)[scha\\_resourcegroup\\_get](#page-596-0)(1HA) [\[597\]、](#page-596-0)[scha\\_calls](#page-896-0)(3HA) [\[897\]、](#page-896-0)[Unresolved](http://otn.oracle.com) [link to " attributes5"](http://otn.oracle.com)

# 名称

scha resourcegroup open, scha resourcegroup open zone, scha resourcegroup get, scha\_resourcegroup\_get\_zone, scha\_resourcegroup\_close — 资源信息访问函数

cc [*flags*…] -I /usr/cluster/include *file* -L /usr/cluster/lib -l scha#include <scha.h>scha err t scha resourcegroup open( const char \*rgname, scha resourcegroup t \*handle);

scha\_err\_t scha\_resourcegroup\_open\_zone( const char \**cluster*, const char \*rg\_name, scha\_resourcegroup\_t \* handlep);

scha err\_t scha\_resourcegroup\_close(scha\_resourcegroup\_t handle);

scha err t scha resourcegroup qet(scha resourcegroup t handle, const char \*tag...);

scha\_err\_t scha\_resourcegroup\_get\_zone(const char \**cluster*, scha resourcegroup t handlep, const char \*rg tag, ...);

将 scha\_resourcegroup\_open () scha\_resourcegroup\_get () 和 scha\_resourcegroup\_close() 函数一起使用可以访问资源组管理器 (Resource Group Manager, RGM) 群集工具管理的资源组的相关信息。

scha\_resourcegroup\_open() 初始化资源组访问,并返回一个将由 scha\_resourcegroup\_get () 使用的句柄。

*rgname* 参数指定要访问的资源组的名称。

*handle* 参数是用于保存函数返回值的某个变量的地址。

scha\_resourcegroup\_get() 根据 *tag* 参数的指示访问资源组信息。*tag* 应该是 scha\_tags.h 头文件中的某个宏定义的一个字符串值。标记后面的参数取决于 *tag* 的值。 可能需要在标记后面额外添加一个参数,用于指定要从中检索信息的群集节点。

参数列表中最后一个参数的类型应该适合用于保存 *tag* 指定的信息。该参数是要 检索的资源组信息的输出参数。如果函数失败,不会为输出参数返回值。对用于 scha\_resourcegroup\_get() 的句柄调用 scha\_resourcegroup\_close()之前,所分配 的用于保存 scha\_resourcegroup\_get () 返回的信息的内存将保持不变。

scha resourcegroup close <sup>()</sup> 接受上次调用 scha resourcegroup open () 时返回的 *handle* 参数。它将使句柄失效,并释放为了保存使用该句柄执行的 scha\_resourcegroup\_get() 调用的返回值而分配的内存。请注意,如果需要返回值, 则为每个 get 调用分配内存。在一个调用中为返回值而分配的空间不会被后续调用覆盖 或重新使用。

scha resourcegroup\_open\_zone () 和 scha\_resourcegroup\_get\_zone () 函数的作用 分别与 scha\_resourcegroup\_open()和 scha\_resourcegroup\_get()相同,但带有一

个额外的 cluster 参数,用于指定资源组存在于其中且您要在其上执行操作的区域群集 的名称。当代码在全局区域中执行,但需要在指定区域群集上操作时,这些函数十分有 用。无法在某一区域群集中使用它们来访问其他区域群集。

如果 scha\_resourcegroup\_open\_zone()或 scha\_resourcegroup\_get\_zone()的 cluster 参数为 NULL,则会对执行调用的群集执行查询;换句话说,带有 NULL 参数 的调用分别等效于 scha\_resourcegroup\_open() 或 scha\_resourcegroup\_get()<sub>。</sub>

要关闭由 scha\_resourcegroup\_open\_zone() 返回的句柄,请使用 scha resourcegroup close  $()$  。不需要 cluster 参数。 可用于 *tag* 参数的宏

可以将 scha\_tags.h 中定义的下列宏用作 scha\_resourcegroup\_get () 函数的 *tag* 参 数。这些宏用于指定资源组属性的名称。将生成资源组属性的值。RG\_STATE 属性在调用 函数的节点上引用该值。

指示输出参数和任何其他参数的类型。[scha\\_calls](#page-896-0)(3HA) [\[897\]](#page-896-0) 手册页中介绍了结构和 enum 类型。

SCHA\_ALL\_LOAD\_FACTORS

输出参数类型为 scha\_str\_array\_t\*\*。

SCHA\_ALL\_LOAD\_FACTOR\_NAMES

输出参数类型为 scha\_str\_array\_t\*\*。

SCHA\_DESIRED\_PRIMARIES

输出参数类型为 int\*。

SCHA\_FAILBACK

输出参数类型为 boolean\_t\*。

SCHA\_LOAD\_FACTOR

输出参数类型为 int\*。

SCHA\_GLOBAL\_RESOURCES\_USED

输出参数类型为 scha\_str\_array\_t\*\*。

SCHA\_IMPL\_NET\_DEPEND

输出参数类型为 boolean\_t\*。

SCHA\_MAXIMUM\_PRIMARIES

输出参数类型为 int\*。

SCHA\_NODELIST

输出参数类型为 scha\_str\_array\_t\*\*。

SCHA\_PATHPREFIX

输出参数类型为 char\*\*。

#### SCHA\_PINGPONG\_INTERVAL

输出参数类型为 int\*。

## SCHA\_PREEMPTION\_MODE

输出参数类型为 scha\_rg\_preemption\_mode\_t\*。

#### SCHA\_PRIORITY

输出参数类型为 int\*。

#### SCHA\_RESOURCE\_LIST

输出参数类型为 scha\_str\_array\_t\*\*。

## SCHA\_RG\_AFFINITIES

输出参数类型为 char\*\*。

# SCHA\_RG\_AUTO\_START

输出参数类型为 boolean\_t\*。

# SCHA\_RG\_DEPENDENCIES

输出参数类型为 scha\_str\_array\_t\*\*。

#### SCHA\_RG\_DESCRIPTION

输出参数类型为 char\*\*。

#### SCHA\_RG\_IS\_FROZEN

输出参数类型为 boolean\_t\*。

#### SCHA\_RG\_MODE

输出参数类型为 scha\_rgmode\_t\*。

## SCHA\_RG\_PROJECT\_NAME

输出参数类型为 char\*\*。

#### SCHA\_RG\_SLM\_CPU

输出参数类型为 char\*\*。

#### SCHA\_RG\_SLM\_CPU\_MIN

输出参数类型为 char\*\*。

# SCHA\_RG\_SLM\_PSET\_TYPE

输出参数类型为 char\*\*。

SCHA\_RG\_SLM\_TYPE

输出参数类型为 char\*\*。

```
SCHA_RG_STATE
```
输出参数类型为 scha\_rgstate\_t\*。

SCHA\_RG\_STATE\_NODE

输出参数类型为 scha\_rgstate\_t\*。一个附加参数类型为 char\*。该附加参数指定群 集节点的名称,并返回该节点上的资源组的状态。

SCHA\_RG\_SUSP\_AUTO\_RECOVERY

输出参数类型为 boolean\_t\*。

```
SCHA_RG_SYSTEM
```
输出参数类型为 boolean\_t\*。

SCHA\_TARGET\_NODES

输出参数类型为 scha\_str\_array\_t\*\*。

这些函数返回下列值:

```
0         该函数成功。
```
非零值 该函数失败。

SCHA ERR\_NOERR 本文化的数据为。

有关其他错误代码的描述,请参见 [scha\\_calls](#page-896-0)(3HA) [\[897\]。](#page-896-0)

例 387 使用 scha\_resourcegroup\_get () 函数

以下示例使用 scha\_resourcegroup\_get() 来获取资源组 example\_RG 中的资源的列表。

```
main() {
   #include <scha.h>
    scha_err_t err;
   scha str array t *resource list;
   scha resourcegroup t handle;
    int ix;
   char * rgname = "example_RG"; 
    err = scha_resourcegroup_open(rgname, &handle);
```

```
 err = scha_resourcegroup_get(handle, SCHA_RESOURCE_LIST, \
         &resource_list);
   if (err == SCHA_ERR_NOERR) {
   for (ix = 0; ix < resource_list->array_cnt; ix++) {
        printf("Group: %s contains resource %s\n", rgname,
               resource_list->str_array[ix]);
        }
    }
/* resource_list memory freed */
 err = scha_resourcegroup_close(handle); 
}
/usr/cluster/include/scha.h 头文件
/usr/cluster/lib/libscha.so 库
```
# 有关以下属性的描述,请参见 [Unresolved link to " attributes5"](http://otn.oracle.com):

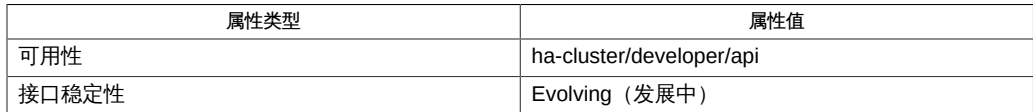

[clnode](#page-148-0)(1CL) [\[149\]、](#page-148-0)[scha\\_resourcegroup\\_get](#page-596-0)(1HA) [\[597\]、](#page-596-0)[scha\\_calls](#page-896-0)(3HA) [\[897\]、](#page-896-0)[Unresolved](http://otn.oracle.com) [link to " attributes5"](http://otn.oracle.com)

# 名称

scha resourcegroup open, scha resourcegroup open zone, scha resourcegroup get, scha\_resourcegroup\_get\_zone, scha\_resourcegroup\_close — 资源信息访问函数

cc [*flags*…] -I /usr/cluster/include *file* -L /usr/cluster/lib -l scha#include <scha.h>scha err t scha resourcegroup open( const char \*rgname, scha resourcegroup t \*handle);

scha\_err\_t scha\_resourcegroup\_open\_zone( const char \**cluster*, const char \*rg\_name, scha\_resourcegroup\_t \* handlep);

scha err\_t scha\_resourcegroup\_close(scha\_resourcegroup\_t handle);

scha err t scha resourcegroup qet(scha resourcegroup t handle, const char \*tag...);

scha\_err\_t scha\_resourcegroup\_get\_zone(const char \**cluster*, scha resourcegroup t handlep, const char \*rg tag, ...);

将 scha\_resourcegroup\_open () scha\_resourcegroup\_get () 和 scha\_resourcegroup\_close() 函数一起使用可以访问资源组管理器 (Resource Group Manager, RGM) 群集工具管理的资源组的相关信息。

scha\_resourcegroup\_open() 初始化资源组访问,并返回一个将由 scha\_resourcegroup\_get () 使用的句柄。

*rgname* 参数指定要访问的资源组的名称。

*handle* 参数是用于保存函数返回值的某个变量的地址。

scha\_resourcegroup\_get() 根据 *tag* 参数的指示访问资源组信息。*tag* 应该是 scha\_tags.h 头文件中的某个宏定义的一个字符串值。标记后面的参数取决于 *tag* 的值。 可能需要在标记后面额外添加一个参数,用于指定要从中检索信息的群集节点。

参数列表中最后一个参数的类型应该适合用于保存 *tag* 指定的信息。该参数是要 检索的资源组信息的输出参数。如果函数失败,不会为输出参数返回值。对用于 scha\_resourcegroup\_get() 的句柄调用 scha\_resourcegroup\_close()之前,所分配 的用于保存 scha\_resourcegroup\_get () 返回的信息的内存将保持不变。

scha resourcegroup close <sup>()</sup> 接受上次调用 scha resourcegroup open () 时返回的 *handle* 参数。它将使句柄失效,并释放为了保存使用该句柄执行的 scha\_resourcegroup\_get() 调用的返回值而分配的内存。请注意,如果需要返回值, 则为每个 get 调用分配内存。在一个调用中为返回值而分配的空间不会被后续调用覆盖 或重新使用。

scha resourcegroup\_open\_zone () 和 scha\_resourcegroup\_get\_zone () 函数的作用 分别与 scha\_resourcegroup\_open () 和 scha\_resourcegroup\_get () 相同,但带有一

个额外的 cluster 参数,用于指定资源组存在于其中且您要在其上执行操作的区域群集 的名称。当代码在全局区域中执行,但需要在指定区域群集上操作时,这些函数十分有 用。无法在某一区域群集中使用它们来访问其他区域群集。

如果 scha\_resourcegroup\_open\_zone()或 scha\_resourcegroup\_get\_zone()的 cluster 参数为 NULL,则会对执行调用的群集执行查询;换句话说,带有 NULL 参数 的调用分别等效于 scha\_resourcegroup\_open() 或 scha\_resourcegroup\_get()<sub>。</sub>

要关闭由 scha\_resourcegroup\_open\_zone() 返回的句柄,请使用 scha resourcegroup close  $()$  。不需要 cluster 参数。 可用于 *tag* 参数的宏

可以将 scha\_tags.h 中定义的下列宏用作 scha\_resourcegroup\_get () 函数的 *tag* 参 数。这些宏用于指定资源组属性的名称。将生成资源组属性的值。RG\_STATE 属性在调用 函数的节点上引用该值。

指示输出参数和任何其他参数的类型。[scha\\_calls](#page-896-0)(3HA) [\[897\]](#page-896-0) 手册页中介绍了结构和 enum 类型。

SCHA\_ALL\_LOAD\_FACTORS

输出参数类型为 scha\_str\_array\_t\*\*。

SCHA\_ALL\_LOAD\_FACTOR\_NAMES

输出参数类型为 scha\_str\_array\_t\*\*。

SCHA\_DESIRED\_PRIMARIES

输出参数类型为 int\*。

SCHA\_FAILBACK

输出参数类型为 boolean\_t\*。

SCHA\_LOAD\_FACTOR

输出参数类型为 int\*。

SCHA\_GLOBAL\_RESOURCES\_USED

输出参数类型为 scha\_str\_array\_t\*\*。

SCHA\_IMPL\_NET\_DEPEND

输出参数类型为 boolean\_t\*。

SCHA\_MAXIMUM\_PRIMARIES

输出参数类型为 int\*。

SCHA\_NODELIST

输出参数类型为 scha\_str\_array\_t\*\*。

SCHA\_PATHPREFIX

输出参数类型为 char\*\*。

#### SCHA\_PINGPONG\_INTERVAL

输出参数类型为 int\*。

## SCHA\_PREEMPTION\_MODE

输出参数类型为 scha\_rg\_preemption\_mode\_t\*。

#### SCHA\_PRIORITY

输出参数类型为 int\*。

#### SCHA\_RESOURCE\_LIST

输出参数类型为 scha\_str\_array\_t\*\*。

## SCHA\_RG\_AFFINITIES

输出参数类型为 char\*\*。

# SCHA\_RG\_AUTO\_START

输出参数类型为 boolean\_t\*。

## SCHA\_RG\_DEPENDENCIES

输出参数类型为 scha\_str\_array\_t\*\*。

#### SCHA\_RG\_DESCRIPTION

输出参数类型为 char\*\*。

## SCHA\_RG\_IS\_FROZEN

输出参数类型为 boolean\_t\*。

#### SCHA\_RG\_MODE

输出参数类型为 scha\_rgmode\_t\*。

## SCHA\_RG\_PROJECT\_NAME

输出参数类型为 char\*\*。

#### SCHA\_RG\_SLM\_CPU

输出参数类型为 char\*\*。

#### SCHA\_RG\_SLM\_CPU\_MIN

输出参数类型为 char\*\*。

# SCHA\_RG\_SLM\_PSET\_TYPE

输出参数类型为 char\*\*。

SCHA\_RG\_SLM\_TYPE

输出参数类型为 char\*\*。

```
SCHA_RG_STATE
```
输出参数类型为 scha\_rgstate\_t\*。

SCHA\_RG\_STATE\_NODE

输出参数类型为 scha\_rgstate\_t\*。一个附加参数类型为 char\*。该附加参数指定群 集节点的名称,并返回该节点上的资源组的状态。

SCHA\_RG\_SUSP\_AUTO\_RECOVERY

输出参数类型为 boolean\_t\*。

```
SCHA_RG_SYSTEM
```
输出参数类型为 boolean\_t\*。

SCHA\_TARGET\_NODES

输出参数类型为 scha\_str\_array\_t\*\*。

这些函数返回下列值:

```
0         该函数成功。
```
非零值 该函数失败。

SCHA ERR\_NOERR 本文化的数据为。

有关其他错误代码的描述,请参见 [scha\\_calls](#page-896-0)(3HA) [\[897\]。](#page-896-0)

例 388 使用 scha\_resourcegroup\_get<sup>()</sup> 函数

以下示例使用 scha\_resourcegroup\_get() 来获取资源组 example\_RG 中的资源的列表。

```
main() {
   #include <scha.h>
    scha_err_t err;
   scha str array t *resource list;
   scha resourcegroup t handle;
    int ix;
   char * rgname = "example_RG"; 
    err = scha_resourcegroup_open(rgname, &handle);
```

```
 err = scha_resourcegroup_get(handle, SCHA_RESOURCE_LIST, \
         &resource_list);
   if (err == SCHA_ERR_NOERR) {
   for (ix = 0; ix < resource_list->array_cnt; ix++) {
        printf("Group: %s contains resource %s\n", rgname,
               resource_list->str_array[ix]);
        }
    }
/* resource_list memory freed */
 err = scha_resourcegroup_close(handle); 
}
/usr/cluster/include/scha.h 头文件
/usr/cluster/lib/libscha.so 库
```
# 有关以下属性的描述,请参见 [Unresolved link to " attributes5"](http://otn.oracle.com):

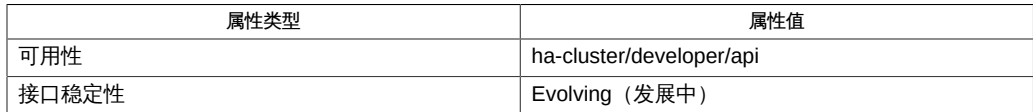

[clnode](#page-148-0)(1CL) [\[149\]、](#page-148-0)[scha\\_resourcegroup\\_get](#page-596-0)(1HA) [\[597\]、](#page-596-0)[scha\\_calls](#page-896-0)(3HA) [\[897\]、](#page-896-0)[Unresolved](http://otn.oracle.com) [link to " attributes5"](http://otn.oracle.com)

# 名称

scha resourcegroup open, scha resourcegroup open zone, scha resourcegroup get, scha\_resourcegroup\_get\_zone, scha\_resourcegroup\_close — 资源信息访问函数

cc [*flags*…] -I /usr/cluster/include *file* -L /usr/cluster/lib -l scha#include <scha.h>scha err t scha resourcegroup open( const char \*rgname, scha resourcegroup t \*handle);

scha\_err\_t scha\_resourcegroup\_open\_zone( const char \**cluster*, const char \*rg\_name, scha\_resourcegroup\_t \* handlep);

scha err\_t scha\_resourcegroup\_close(scha\_resourcegroup\_t handle);

scha err t scha resourcegroup qet(scha resourcegroup t handle, const char \*tag...);

scha\_err\_t scha\_resourcegroup\_get\_zone(const char \**cluster*, scha resourcegroup t handlep, const char \*rg tag, ...);

将 scha\_resourcegroup\_open () scha\_resourcegroup\_get () 和 scha\_resourcegroup\_close() 函数一起使用可以访问资源组管理器 (Resource Group Manager, RGM) 群集工具管理的资源组的相关信息。

scha\_resourcegroup\_open() 初始化资源组访问,并返回一个将由 scha\_resourcegroup\_get () 使用的句柄。

*rgname* 参数指定要访问的资源组的名称。

*handle* 参数是用于保存函数返回值的某个变量的地址。

scha\_resourcegroup\_get() 根据 *tag* 参数的指示访问资源组信息。*tag* 应该是 scha\_tags.h 头文件中的某个宏定义的一个字符串值。标记后面的参数取决于 *tag* 的值。 可能需要在标记后面额外添加一个参数,用于指定要从中检索信息的群集节点。

参数列表中最后一个参数的类型应该适合用于保存 *tag* 指定的信息。该参数是要 检索的资源组信息的输出参数。如果函数失败,不会为输出参数返回值。对用于 scha\_resourcegroup\_get() 的句柄调用 scha\_resourcegroup\_close()之前,所分配 的用于保存 scha\_resourcegroup\_get () 返回的信息的内存将保持不变。

scha resourcegroup close <sup>()</sup> 接受上次调用 scha resourcegroup open () 时返回的 *handle* 参数。它将使句柄失效,并释放为了保存使用该句柄执行的 scha\_resourcegroup\_get() 调用的返回值而分配的内存。请注意,如果需要返回值, 则为每个 get 调用分配内存。在一个调用中为返回值而分配的空间不会被后续调用覆盖 或重新使用。

scha resourcegroup\_open\_zone () 和 scha\_resourcegroup\_get\_zone () 函数的作用 分别与 scha\_resourcegroup\_open () 和 scha\_resourcegroup\_get () 相同,但带有一

个额外的 cluster 参数,用于指定资源组存在于其中且您要在其上执行操作的区域群集 的名称。当代码在全局区域中执行,但需要在指定区域群集上操作时,这些函数十分有 用。无法在某一区域群集中使用它们来访问其他区域群集。

如果 scha\_resourcegroup\_open\_zone()或 scha\_resourcegroup\_get\_zone()的 cluster 参数为 NULL,则会对执行调用的群集执行查询;换句话说,带有 NULL 参数 的调用分别等效于 scha\_resourcegroup\_open() 或 scha\_resourcegroup\_get()<sub>。</sub>

要关闭由 scha\_resourcegroup\_open\_zone() 返回的句柄,请使用 scha resourcegroup close  $()$  。不需要 cluster 参数。 可用于 *tag* 参数的宏

可以将 scha\_tags.h 中定义的下列宏用作 scha\_resourcegroup\_get () 函数的 *tag* 参 数。这些宏用于指定资源组属性的名称。将生成资源组属性的值。RG\_STATE 属性在调用 函数的节点上引用该值。

指示输出参数和任何其他参数的类型。[scha\\_calls](#page-896-0)(3HA) [\[897\]](#page-896-0) 手册页中介绍了结构和 enum 类型。

SCHA\_ALL\_LOAD\_FACTORS

输出参数类型为 scha\_str\_array\_t\*\*。

SCHA\_ALL\_LOAD\_FACTOR\_NAMES

输出参数类型为 scha\_str\_array\_t\*\*。

SCHA\_DESIRED\_PRIMARIES

输出参数类型为 int\*。

SCHA\_FAILBACK

输出参数类型为 boolean\_t\*。

SCHA\_LOAD\_FACTOR

输出参数类型为 int\*。

SCHA\_GLOBAL\_RESOURCES\_USED

输出参数类型为 scha\_str\_array\_t\*\*。

SCHA\_IMPL\_NET\_DEPEND

输出参数类型为 boolean\_t\*。

SCHA\_MAXIMUM\_PRIMARIES

输出参数类型为 int\*。

SCHA\_NODELIST

输出参数类型为 scha\_str\_array\_t\*\*。

SCHA\_PATHPREFIX

输出参数类型为 char\*\*。

#### SCHA\_PINGPONG\_INTERVAL

输出参数类型为 int\*。

# SCHA\_PREEMPTION\_MODE

输出参数类型为 scha\_rg\_preemption\_mode\_t\*。

#### SCHA\_PRIORITY

输出参数类型为 int\*。

### SCHA\_RESOURCE\_LIST

输出参数类型为 scha\_str\_array\_t\*\*。

## SCHA\_RG\_AFFINITIES

输出参数类型为 char\*\*。

# SCHA\_RG\_AUTO\_START

输出参数类型为 boolean\_t\*。

# SCHA\_RG\_DEPENDENCIES

输出参数类型为 scha\_str\_array\_t\*\*。

#### SCHA\_RG\_DESCRIPTION

输出参数类型为 char\*\*。

# SCHA\_RG\_IS\_FROZEN

输出参数类型为 boolean\_t\*。

#### SCHA\_RG\_MODE

输出参数类型为 scha\_rgmode\_t\*。

## SCHA\_RG\_PROJECT\_NAME

输出参数类型为 char\*\*。

#### SCHA\_RG\_SLM\_CPU

输出参数类型为 char\*\*。

#### SCHA\_RG\_SLM\_CPU\_MIN

输出参数类型为 char\*\*。

# SCHA\_RG\_SLM\_PSET\_TYPE

输出参数类型为 char\*\*。

SCHA\_RG\_SLM\_TYPE

输出参数类型为 char\*\*。

```
SCHA_RG_STATE
```
输出参数类型为 scha\_rgstate\_t\*。

SCHA\_RG\_STATE\_NODE

输出参数类型为 scha\_rgstate\_t\*。一个附加参数类型为 char\*。该附加参数指定群 集节点的名称,并返回该节点上的资源组的状态。

SCHA\_RG\_SUSP\_AUTO\_RECOVERY

输出参数类型为 boolean\_t\*。

```
SCHA_RG_SYSTEM
```
输出参数类型为 boolean\_t\*。

SCHA\_TARGET\_NODES

输出参数类型为 scha\_str\_array\_t\*\*。

这些函数返回下列值:

```
0         该函数成功。
```
非零值 该函数失败。

SCHA ERR\_NOERR 本文化的数据为。

有关其他错误代码的描述,请参见 [scha\\_calls](#page-896-0)(3HA) [\[897\]。](#page-896-0)

例 389 使用 scha\_resourcegroup\_get<sup>()</sup> 函数

以下示例使用 scha\_resourcegroup\_get() 来获取资源组 example\_RG 中的资源的列表。

```
main() {
   #include <scha.h>
    scha_err_t err;
   scha str array t *resource list;
   scha resourcegroup t handle;
    int ix;
   char * rgname = "example_RG"; 
    err = scha_resourcegroup_open(rgname, &handle);
```

```
 err = scha_resourcegroup_get(handle, SCHA_RESOURCE_LIST, \
         &resource_list);
   if (err == SCHA_ERR_NOERR) {
   for (ix = 0; ix < resource_list->array_cnt; ix++) {
        printf("Group: %s contains resource %s\n", rgname,
               resource_list->str_array[ix]);
        }
    }
/* resource_list memory freed */
 err = scha_resourcegroup_close(handle); 
}
/usr/cluster/include/scha.h 头文件
/usr/cluster/lib/libscha.so 库
```
# 有关以下属性的描述,请参见 [Unresolved link to " attributes5"](http://otn.oracle.com):

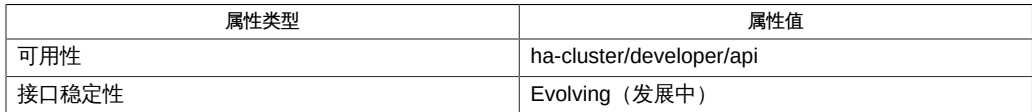

[clnode](#page-148-0)(1CL) [\[149\]、](#page-148-0)[scha\\_resourcegroup\\_get](#page-596-0)(1HA) [\[597\]、](#page-596-0)[scha\\_calls](#page-896-0)(3HA) [\[897\]、](#page-896-0)[Unresolved](http://otn.oracle.com) [link to " attributes5"](http://otn.oracle.com)

# 名称

scha resourcetype open, scha resourcetype open zone, scha resourcetype get, scha\_resourcetype\_get\_zone, scha\_resourcetype\_close — 资源类型信息访问函数

```
cc [flags…] -I /usr/cluster/include file -L /usr/cluster/lib -l scha#include
 <scha.h>scha_err_t scha_resourcetype_open( const char *rtname, scha_resourcetype_t *handle);
```

```
scha_err_t scha_resourcetype_open_zone(const char *cluster, const char
*rt name, scha resourcetype t *handlep);
```
scha\_err\_t scha\_resourcetype\_close(scha\_resourcetype\_t handle);

scha err t scha resourcetype get(scha resourcetype t handle, const char \*tag...);

scha\_err\_t scha\_resourcetype\_get\_zone(const char \**cluster*, scha\_resourcetype\_t handlep,const char \*rt\_tag, ...);

使用 scha\_resourcetype\_open () 、scha\_resourcetype\_get () 和 scha\_resourcetype\_close() 函数可以访问资源组管理器 (Resource Group Manager, RGM) 群集工具使用的资源类型的相关信息。

scha\_resourcetype\_open() 初始化资源类型访问,并返回一个将由 scha\_resourcetype\_get<sup>()</sup> 使用的句柄。

scha\_resourcetype\_open () 的 *rtname* 参数指定要访问的资源类型。

*handle* 参数是用于保存函数调用返回值的某个变量的地址。

scha\_resourcetype\_get() 根据 *tag* 参数的指示访问资源类型信息。*tag* 参数应该是 scha\_tags.h 头文件中的某个宏定义的一个字符串值。标记后面的参数取决于 *tag* 的值。

可能需要在标记后面额外添加一个参数,用于指示要从中检索信息的群集节点或者指示 特定于标记的其他信息。参数列表中最后一个参数的类型应该适合用于保存 *tag* 指定的 信息。该参数是资源类型信息的"输出"参数。如果该函数失败,则不会返回该"输出"参数 的值。对用于 scha\_resourcetype\_get() 的句柄调用 scha\_resourcetype\_close()之 前,所分配的用于保存 scha\_resourcetype\_get ()返回的信息的内存将保持不变。

scha\_resourcetype\_close() 接受上次调用 scha\_resourcetype\_open() 时返 回的 *handle* 参数。该函数将使该句柄失效,并释放为了保存使用该句柄执行的 scha\_resourcetype\_get()调用的返回值而分配的内存。请注意,如果需要返回值,则 会为每个 get 调用分配内存。在一个调用中为返回值而分配的空间不会被后续调用覆盖 和重新使用。

下文中列出了 scha\_tags.h 中定义的可以用作 scha\_resourcetype\_get() 的 *tag* 参数的 宏。指示输出参数和任何其他参数的类型。[scha\\_calls](#page-896-0)(3HA[\) \[897\]](#page-896-0) 中介绍了结构和 enum 类型。

scha\_resourcetype\_open\_zone() 和 scha\_resourcetype\_get\_zone() 函数的作用分 别与 scha\_resourcetype\_open() 和 scha\_resourcetype\_get() 相同,且带有一个额 外的 cluster 参数,用于指定资源组存在于其中且您要在其上执行操作的区域群集的名 称。当代码在全局区域中执行,但需要在指定区域群集上操作时,这些函数十分有用。 无法在某一区域群集中使用它们来访问其他区域群集。

如果 scha\_resourcetype\_open\_zone()或 scha\_resourcetype\_get\_zone() 的 cluster 参数为 NULL,则会对从中执行调用的群集执行查询;换句话说,带有 NULL 参数的调 用分别等效于 scha\_resourcetype\_open()或 scha\_resourcetype\_get()。

要关闭由 scha\_resourcetype\_open\_zone <sup>()</sup> 返回的句柄,请使用 scha resourcetype close <sup>()</sup> 。不需要 cluster 参数。

# **optag** 参数

下列宏用于指定资源类型属性名称。输出是资源类型的指定属性的值。

注 - *optag* 参数(例如 SCHA\_API\_VERSION 和 SCHA\_BOOT)*不*区分大小写。指定 *optag* 参 数时,可以使用大小写字母的任意组合。

SCHA\_API\_VERSION

输出参数的类型为 int\*。

SCHA\_BOOT

输出参数的类型为 char \*\*。

SCHA\_FAILOVER

输出参数的类型为 boolean\_t \*。

SCHA\_FINI

输出参数的类型为 char \*\*。

SCHA\_GLOBALZONE

输出参数的类型为 boolean\_t \*。

SCHA\_INIT

输出参数的类型为 char \*\*。

SCHA\_INIT\_NODES

输出参数的类型为 scha\_initnodes\_flag\_t \*。

SCHA\_INSTALLED\_NODES

输出参数的类型为 scha\_str\_array\_t \*\*。

SCHA\_IS\_LOGICAL\_HOSTNAME

输出参数的类型为 boolean\_t \*。

#### SCHA\_IS\_SHARED\_ADDRESS

输出参数的类型为 boolean\_t \*。

## SCHA\_MONITOR\_CHECK

输出参数的类型为 char \*\*。

#### SCHA\_MONITOR\_START

输出参数的类型为 char \*\*。

#### SCHA\_MONITOR\_STOP

输出参数的类型为 char \*\*。

## SCHA\_PER\_NODE

输出参数的类型为 boolean\_t \*。

## SCHA\_PKGLIST

输出参数的类型为 scha\_str\_array\_t \*\*。

### SCHA\_POSTNET\_STOP

输出参数的类型为 char \*\*。

#### SCHA\_PRENET\_START

输出参数的类型为 char \*\*。

## SCHA\_PROXY

输出参数的类型为 boolean\_t \*。

#### SCHA\_RESOURCE\_LIST

输出参数的类型为 scha\_str\_array\_t \*\*。

## SCHA\_RT\_BASEDIR

输出参数的类型为 char \*\*。

#### SCHA\_RT\_DESCRIPTION

输出参数的类型为 char \*\*。

#### SCHA\_RT\_SYSTEM

输出参数的类型为 boolean\_t \*。

## SCHA\_RT\_VERSION

输出参数的类型为 char \*\*。

SCHA\_SINGLE\_INSTANCE

输出参数的类型为 boolean\_t \*。

#### SCHA\_START

输出参数的类型为 char \*\*。

## SCHA\_STOP

输出参数的类型为 char \*\*。

#### SCHA\_UPDATE

输出参数的类型为 char \*\*。

#### SCHA\_VALIDATE

输出参数的类型为 char \*\*。

#### 这些函数返回以下值:

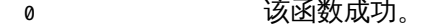

## 非零值 该函数失败。

SCHA\_ERR\_NOERR 该函数成功。

有关其他错误代码的描述,请参见 [scha\\_calls](#page-896-0)(3HA) [\[897\]](#page-896-0) 手册页。

/usr/cluster/include/scha.h 头文件

/usr/cluster/lib/libscha.so 库

有关以下属性的描述,请参见 [Unresolved link to " attributes5"](http://otn.oracle.com):

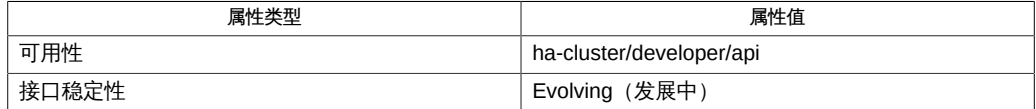

[scha\\_resource\\_get](#page-584-0)(1HA) [585], [scha\\_calls](#page-896-0)(3HA) [897], [scha\\_strerror](#page-1056-0)(3HA[\) \[1057\]](#page-1056-0), scha\_strerror\_i1 [link to " attributes5"](http://otn.oracle.com)、[rt\\_properties](#page-1142-0)(5) [\[1143\]](#page-1142-0)

# 名称

scha resourcetype open, scha resourcetype open zone, scha resourcetype get, scha\_resourcetype\_get\_zone, scha\_resourcetype\_close — 资源类型信息访问函数

```
cc [flags…] -I /usr/cluster/include file -L /usr/cluster/lib -l scha#include
 <scha.h>scha_err_t scha_resourcetype_open( const char *rtname, scha_resourcetype_t *handle);
```

```
scha_err_t scha_resourcetype_open_zone(const char *cluster, const char
*rt name, scha resourcetype t *handlep);
```
scha\_err\_t scha\_resourcetype\_close(scha\_resourcetype\_t handle);

scha err t scha resourcetype get(scha resourcetype t handle, const char \*tag...);

scha\_err\_t scha\_resourcetype\_get\_zone(const char \**cluster*, scha\_resourcetype\_t handlep,const char \*rt\_tag, ...);

使用 scha\_resourcetype\_open () 、scha\_resourcetype\_get () 和 scha\_resourcetype\_close() 函数可以访问资源组管理器 (Resource Group Manager, RGM) 群集工具使用的资源类型的相关信息。

scha\_resourcetype\_open() 初始化资源类型访问,并返回一个将由 scha\_resourcetype\_get<sup>()</sup> 使用的句柄。

scha\_resourcetype\_open () 的 *rtname* 参数指定要访问的资源类型。

*handle* 参数是用于保存函数调用返回值的某个变量的地址。

scha\_resourcetype\_get() 根据 *tag* 参数的指示访问资源类型信息。*tag* 参数应该是 scha\_tags.h 头文件中的某个宏定义的一个字符串值。标记后面的参数取决于 *tag* 的值。

可能需要在标记后面额外添加一个参数,用于指示要从中检索信息的群集节点或者指示 特定于标记的其他信息。参数列表中最后一个参数的类型应该适合用于保存 *tag* 指定的 信息。该参数是资源类型信息的"输出"参数。如果该函数失败,则不会返回该"输出"参数 的值。对用于 scha\_resourcetype\_get() 的句柄调用 scha\_resourcetype\_close()之 前,所分配的用于保存 scha\_resourcetype\_get ()返回的信息的内存将保持不变。

scha\_resourcetype\_close() 接受上次调用 scha\_resourcetype\_open() 时返 回的 *handle* 参数。该函数将使该句柄失效,并释放为了保存使用该句柄执行的 scha\_resourcetype\_get()调用的返回值而分配的内存。请注意,如果需要返回值,则 会为每个 get 调用分配内存。在一个调用中为返回值而分配的空间不会被后续调用覆盖 和重新使用。

下文中列出了 scha\_tags.h 中定义的可以用作 scha\_resourcetype\_get() 的 *tag* 参数的 宏。指示输出参数和任何其他参数的类型。[scha\\_calls](#page-896-0)(3HA[\) \[897\]](#page-896-0) 中介绍了结构和 enum 类型。

scha\_resourcetype\_open\_zone() 和 scha\_resourcetype\_get\_zone() 函数的作用分 别与 scha\_resourcetype\_open() 和 scha\_resourcetype\_get() 相同,且带有一个额 外的 cluster 参数,用于指定资源组存在于其中且您要在其上执行操作的区域群集的名 称。当代码在全局区域中执行,但需要在指定区域群集上操作时,这些函数十分有用。 无法在某一区域群集中使用它们来访问其他区域群集。

如果 scha\_resourcetype\_open\_zone()或 scha\_resourcetype\_get\_zone() 的 cluster 参数为 NULL,则会对从中执行调用的群集执行查询;换句话说,带有 NULL 参数的调 用分别等效于 scha\_resourcetype\_open()或 scha\_resourcetype\_get()。

要关闭由 scha\_resourcetype\_open\_zone <sup>()</sup> 返回的句柄,请使用 scha resourcetype close <sup>()</sup> 。不需要 cluster 参数。

# **optag** 参数

下列宏用于指定资源类型属性名称。输出是资源类型的指定属性的值。

注 - *optag* 参数(例如 SCHA\_API\_VERSION 和 SCHA\_BOOT)*不*区分大小写。指定 *optag* 参 数时,可以使用大小写字母的任意组合。

SCHA\_API\_VERSION

输出参数的类型为 int\*。

SCHA\_BOOT

输出参数的类型为 char \*\*。

SCHA\_FAILOVER

输出参数的类型为 boolean\_t \*。

SCHA\_FINI

输出参数的类型为 char \*\*。

SCHA\_GLOBALZONE

输出参数的类型为 boolean\_t \*。

SCHA\_INIT

输出参数的类型为 char \*\*。

SCHA\_INIT\_NODES

输出参数的类型为 scha\_initnodes\_flag\_t \*。

SCHA\_INSTALLED\_NODES

输出参数的类型为 scha\_str\_array\_t \*\*。

SCHA\_IS\_LOGICAL\_HOSTNAME

输出参数的类型为 boolean\_t \*。

#### SCHA\_IS\_SHARED\_ADDRESS

输出参数的类型为 boolean\_t \*。

# SCHA\_MONITOR\_CHECK

输出参数的类型为 char \*\*。

#### SCHA\_MONITOR\_START

输出参数的类型为 char \*\*。

#### SCHA\_MONITOR\_STOP

输出参数的类型为 char \*\*。

## SCHA\_PER\_NODE

输出参数的类型为 boolean\_t \*。

## SCHA\_PKGLIST

输出参数的类型为 scha\_str\_array\_t \*\*。

### SCHA\_POSTNET\_STOP

输出参数的类型为 char \*\*。

#### SCHA\_PRENET\_START

输出参数的类型为 char \*\*。

## SCHA\_PROXY

输出参数的类型为 boolean\_t \*。

#### SCHA\_RESOURCE\_LIST

输出参数的类型为 scha\_str\_array\_t \*\*。

## SCHA\_RT\_BASEDIR

输出参数的类型为 char \*\*。

#### SCHA\_RT\_DESCRIPTION

输出参数的类型为 char \*\*。

#### SCHA\_RT\_SYSTEM

输出参数的类型为 boolean\_t \*。

## SCHA\_RT\_VERSION

输出参数的类型为 char \*\*。

SCHA\_SINGLE\_INSTANCE

输出参数的类型为 boolean\_t \*。

#### SCHA\_START

输出参数的类型为 char \*\*。

## SCHA\_STOP

输出参数的类型为 char \*\*。

#### SCHA\_UPDATE

输出参数的类型为 char \*\*。

#### SCHA\_VALIDATE

输出参数的类型为 char \*\*。

#### 这些函数返回以下值:

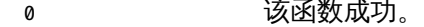

## 非零值 该函数失败。

SCHA\_ERR\_NOERR 该函数成功。

有关其他错误代码的描述,请参见 [scha\\_calls](#page-896-0)(3HA) [\[897\]](#page-896-0) 手册页。

/usr/cluster/include/scha.h 头文件

/usr/cluster/lib/libscha.so 库

有关以下属性的描述,请参见 [Unresolved link to " attributes5"](http://otn.oracle.com):

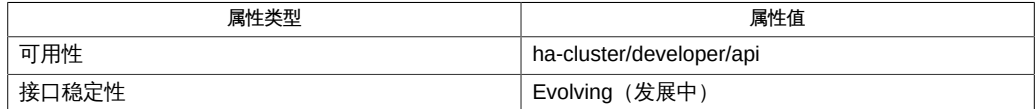

[scha\\_resource\\_get](#page-584-0)(1HA) [585], [scha\\_calls](#page-896-0)(3HA) [897], [scha\\_strerror](#page-1056-0)(3HA[\) \[1057\]](#page-1056-0), scha\_strerror\_i1 [link to " attributes5"](http://otn.oracle.com)、[rt\\_properties](#page-1142-0)(5) [\[1143\]](#page-1142-0)
scha resourcetype open, scha resourcetype open zone, scha resourcetype get, scha\_resourcetype\_get\_zone, scha\_resourcetype\_close — 资源类型信息访问函数

```
cc [flags…] -I /usr/cluster/include file -L /usr/cluster/lib -l scha#include
 <scha.h>scha_err_t scha_resourcetype_open( const char *rtname, scha_resourcetype_t *handle);
```

```
scha err t scha resourcetype open zone(const char *cluster, const char
*rt name, scha resourcetype t *handlep);
```
scha\_err\_t scha\_resourcetype\_close(scha\_resourcetype\_t handle);

scha err t scha resourcetype get(scha resourcetype t handle, const char \*tag...);

scha\_err\_t scha\_resourcetype\_get\_zone(const char \**cluster*, scha\_resourcetype\_t handlep,const char \*rt\_tag, ...);

使用 scha\_resourcetype\_open () 、scha\_resourcetype\_get () 和 scha\_resourcetype\_close() 函数可以访问资源组管理器 (Resource Group Manager, RGM) 群集工具使用的资源类型的相关信息。

scha\_resourcetype\_open() 初始化资源类型访问,并返回一个将由 scha\_resourcetype\_get<sup>()</sup> 使用的句柄。

scha\_resourcetype\_open () 的 *rtname* 参数指定要访问的资源类型。

*handle* 参数是用于保存函数调用返回值的某个变量的地址。

scha\_resourcetype\_get() 根据 *tag* 参数的指示访问资源类型信息。*tag* 参数应该是 scha\_tags.h 头文件中的某个宏定义的一个字符串值。标记后面的参数取决于 *tag* 的值。

可能需要在标记后面额外添加一个参数,用于指示要从中检索信息的群集节点或者指示 特定于标记的其他信息。参数列表中最后一个参数的类型应该适合用于保存 *tag* 指定的 信息。该参数是资源类型信息的"输出"参数。如果该函数失败,则不会返回该"输出"参数 的值。对用于 scha\_resourcetype\_get() 的句柄调用 scha\_resourcetype\_close()之 前,所分配的用于保存 scha\_resourcetype\_get ()返回的信息的内存将保持不变。

scha\_resourcetype\_close() 接受上次调用 scha\_resourcetype\_open() 时返 回的 *handle* 参数。该函数将使该句柄失效,并释放为了保存使用该句柄执行的 scha\_resourcetype\_get()调用的返回值而分配的内存。请注意,如果需要返回值,则 会为每个 get 调用分配内存。在一个调用中为返回值而分配的空间不会被后续调用覆盖 和重新使用。

下文中列出了 scha\_tags.h 中定义的可以用作 scha\_resourcetype\_get() 的 *tag* 参数的 宏。指示输出参数和任何其他参数的类型。[scha\\_calls](#page-896-0)(3HA[\) \[897\]](#page-896-0) 中介绍了结构和 enum 类型。

scha\_resourcetype\_open\_zone() 和 scha\_resourcetype\_get\_zone() 函数的作用分 别与 scha\_resourcetype\_open() 和 scha\_resourcetype\_get() 相同,且带有一个额 外的 cluster 参数,用于指定资源组存在于其中且您要在其上执行操作的区域群集的名 称。当代码在全局区域中执行,但需要在指定区域群集上操作时,这些函数十分有用。 无法在某一区域群集中使用它们来访问其他区域群集。

如果 scha\_resourcetype\_open\_zone()或 scha\_resourcetype\_get\_zone() 的 cluster 参数为 NULL,则会对从中执行调用的群集执行查询;换句话说,带有 NULL 参数的调 用分别等效于 scha\_resourcetype\_open()或 scha\_resourcetype\_get()。

要关闭由 scha\_resourcetype\_open\_zone <sup>()</sup> 返回的句柄,请使用 scha resourcetype close <sup>()</sup> 。不需要 cluster 参数。

## **optag** 参数

下列宏用于指定资源类型属性名称。输出是资源类型的指定属性的值。

注 - *optag* 参数(例如 SCHA\_API\_VERSION 和 SCHA\_BOOT)*不*区分大小写。指定 *optag* 参 数时,可以使用大小写字母的任意组合。

SCHA\_API\_VERSION

输出参数的类型为 int\*。

SCHA\_BOOT

输出参数的类型为 char \*\*。

SCHA\_FAILOVER

输出参数的类型为 boolean\_t \*。

SCHA\_FINI

输出参数的类型为 char \*\*。

SCHA\_GLOBALZONE

输出参数的类型为 boolean\_t \*。

SCHA\_INIT

输出参数的类型为 char \*\*。

SCHA\_INIT\_NODES

输出参数的类型为 scha\_initnodes\_flag\_t \*。

SCHA\_INSTALLED\_NODES

输出参数的类型为 scha\_str\_array\_t \*\*。

SCHA\_IS\_LOGICAL\_HOSTNAME

输出参数的类型为 boolean\_t \*。

## SCHA\_IS\_SHARED\_ADDRESS

输出参数的类型为 boolean\_t \*。

## SCHA\_MONITOR\_CHECK

输出参数的类型为 char \*\*。

## SCHA\_MONITOR\_START

输出参数的类型为 char \*\*。

### SCHA\_MONITOR\_STOP

输出参数的类型为 char \*\*。

## SCHA\_PER\_NODE

输出参数的类型为 boolean\_t \*。

## SCHA\_PKGLIST

输出参数的类型为 scha\_str\_array\_t \*\*。

## SCHA\_POSTNET\_STOP

输出参数的类型为 char \*\*。

## SCHA\_PRENET\_START

输出参数的类型为 char \*\*。

## SCHA\_PROXY

输出参数的类型为 boolean\_t \*。

### SCHA\_RESOURCE\_LIST

输出参数的类型为 scha\_str\_array\_t \*\*。

## SCHA\_RT\_BASEDIR

输出参数的类型为 char \*\*。

## SCHA\_RT\_DESCRIPTION

输出参数的类型为 char \*\*。

## SCHA\_RT\_SYSTEM

输出参数的类型为 boolean\_t \*。

## SCHA\_RT\_VERSION

输出参数的类型为 char \*\*。

SCHA\_SINGLE\_INSTANCE

输出参数的类型为 boolean\_t \*。

## SCHA\_START

输出参数的类型为 char \*\*。

## SCHA\_STOP

输出参数的类型为 char \*\*。

### SCHA\_UPDATE

输出参数的类型为 char \*\*。

## SCHA\_VALIDATE

输出参数的类型为 char \*\*。

## 这些函数返回以下值:

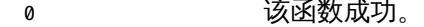

## 非零值 该函数失败。

SCHA\_ERR\_NOERR 该函数成功。

有关其他错误代码的描述,请参见 [scha\\_calls](#page-896-0)(3HA) [\[897\]](#page-896-0) 手册页。

/usr/cluster/include/scha.h 头文件

/usr/cluster/lib/libscha.so 库

有关以下属性的描述,请参见 [Unresolved link to " attributes5"](http://otn.oracle.com):

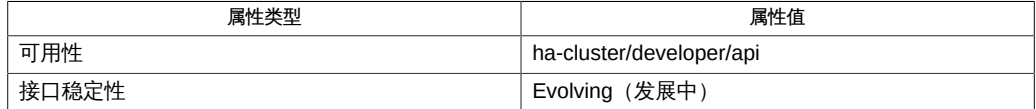

[scha\\_resource\\_get](#page-584-0)(1HA) [585], [scha\\_calls](#page-896-0)(3HA) [897], [scha\\_strerror](#page-1056-0)(3HA[\) \[1057\]](#page-1056-0), scha\_strerror\_i1 [link to " attributes5"](http://otn.oracle.com)、[rt\\_properties](#page-1142-0)(5) [\[1143\]](#page-1142-0)

scha resourcetype open, scha resourcetype open zone, scha resourcetype get, scha\_resourcetype\_get\_zone, scha\_resourcetype\_close — 资源类型信息访问函数

```
cc [flags…] -I /usr/cluster/include file -L /usr/cluster/lib -l scha#include
 <scha.h>scha_err_t scha_resourcetype_open( const char *rtname, scha_resourcetype_t *handle);
```

```
scha err t scha resourcetype open zone(const char *cluster, const char
*rt name, scha resourcetype t *handlep);
```
scha\_err\_t scha\_resourcetype\_close(scha\_resourcetype\_t handle);

scha err t scha resourcetype get(scha resourcetype t handle, const char \*tag...);

scha\_err\_t scha\_resourcetype\_get\_zone(const char \**cluster*, scha\_resourcetype\_t handlep,const char \*rt\_tag, ...);

使用 scha\_resourcetype\_open () 、scha\_resourcetype\_get () 和 scha\_resourcetype\_close() 函数可以访问资源组管理器 (Resource Group Manager, RGM) 群集工具使用的资源类型的相关信息。

scha\_resourcetype\_open() 初始化资源类型访问,并返回一个将由 scha\_resourcetype\_get<sup>()</sup> 使用的句柄。

scha\_resourcetype\_open () 的 *rtname* 参数指定要访问的资源类型。

*handle* 参数是用于保存函数调用返回值的某个变量的地址。

scha\_resourcetype\_get() 根据 *tag* 参数的指示访问资源类型信息。*tag* 参数应该是 scha\_tags.h 头文件中的某个宏定义的一个字符串值。标记后面的参数取决于 *tag* 的值。

可能需要在标记后面额外添加一个参数,用于指示要从中检索信息的群集节点或者指示 特定于标记的其他信息。参数列表中最后一个参数的类型应该适合用于保存 *tag* 指定的 信息。该参数是资源类型信息的"输出"参数。如果该函数失败,则不会返回该"输出"参数 的值。对用于 scha\_resourcetype\_get() 的句柄调用 scha\_resourcetype\_close()之 前,所分配的用于保存 scha\_resourcetype\_get ()返回的信息的内存将保持不变。

scha\_resourcetype\_close() 接受上次调用 scha\_resourcetype\_open() 时返 回的 *handle* 参数。该函数将使该句柄失效,并释放为了保存使用该句柄执行的 scha\_resourcetype\_get()调用的返回值而分配的内存。请注意,如果需要返回值,则 会为每个 get 调用分配内存。在一个调用中为返回值而分配的空间不会被后续调用覆盖 和重新使用。

下文中列出了 scha\_tags.h 中定义的可以用作 scha\_resourcetype\_get() 的 *tag* 参数的 宏。指示输出参数和任何其他参数的类型。[scha\\_calls](#page-896-0)(3HA[\) \[897\]](#page-896-0) 中介绍了结构和 enum 类型。

scha\_resourcetype\_open\_zone() 和 scha\_resourcetype\_get\_zone() 函数的作用分 别与 scha\_resourcetype\_open() 和 scha\_resourcetype\_get() 相同,且带有一个额 外的 cluster 参数,用于指定资源组存在于其中且您要在其上执行操作的区域群集的名 称。当代码在全局区域中执行,但需要在指定区域群集上操作时,这些函数十分有用。 无法在某一区域群集中使用它们来访问其他区域群集。

如果 scha\_resourcetype\_open\_zone()或 scha\_resourcetype\_get\_zone() 的 cluster 参数为 NULL,则会对从中执行调用的群集执行查询;换句话说,带有 NULL 参数的调 用分别等效于 scha\_resourcetype\_open()或 scha\_resourcetype\_get()。

要关闭由 scha\_resourcetype\_open\_zone <sup>()</sup> 返回的句柄,请使用 scha resourcetype close <sup>()</sup> 。不需要 cluster 参数。

## **optag** 参数

下列宏用于指定资源类型属性名称。输出是资源类型的指定属性的值。

注 - *optag* 参数(例如 SCHA\_API\_VERSION 和 SCHA\_BOOT)*不*区分大小写。指定 *optag* 参 数时,可以使用大小写字母的任意组合。

SCHA\_API\_VERSION

输出参数的类型为 int\*。

SCHA\_BOOT

输出参数的类型为 char \*\*。

SCHA\_FAILOVER

输出参数的类型为 boolean\_t \*。

SCHA\_FINI

输出参数的类型为 char \*\*。

SCHA\_GLOBALZONE

输出参数的类型为 boolean\_t \*。

SCHA\_INIT

输出参数的类型为 char \*\*。

SCHA\_INIT\_NODES

输出参数的类型为 scha\_initnodes\_flag\_t \*。

SCHA\_INSTALLED\_NODES

输出参数的类型为 scha\_str\_array\_t \*\*。

SCHA\_IS\_LOGICAL\_HOSTNAME

输出参数的类型为 boolean\_t \*。

## SCHA\_IS\_SHARED\_ADDRESS

输出参数的类型为 boolean\_t \*。

## SCHA\_MONITOR\_CHECK

输出参数的类型为 char \*\*。

#### SCHA\_MONITOR\_START

输出参数的类型为 char \*\*。

### SCHA\_MONITOR\_STOP

输出参数的类型为 char \*\*。

## SCHA\_PER\_NODE

输出参数的类型为 boolean\_t \*。

## SCHA\_PKGLIST

输出参数的类型为 scha\_str\_array\_t \*\*。

## SCHA\_POSTNET\_STOP

输出参数的类型为 char \*\*。

## SCHA\_PRENET\_START

输出参数的类型为 char \*\*。

## SCHA\_PROXY

输出参数的类型为 boolean\_t \*。

### SCHA\_RESOURCE\_LIST

输出参数的类型为 scha\_str\_array\_t \*\*。

## SCHA\_RT\_BASEDIR

输出参数的类型为 char \*\*。

## SCHA\_RT\_DESCRIPTION

输出参数的类型为 char \*\*。

## SCHA\_RT\_SYSTEM

输出参数的类型为 boolean\_t \*。

## SCHA\_RT\_VERSION

输出参数的类型为 char \*\*。

SCHA\_SINGLE\_INSTANCE

输出参数的类型为 boolean\_t \*。

## SCHA\_START

输出参数的类型为 char \*\*。

## SCHA\_STOP

输出参数的类型为 char \*\*。

### SCHA\_UPDATE

输出参数的类型为 char \*\*。

## SCHA\_VALIDATE

输出参数的类型为 char \*\*。

## 这些函数返回以下值:

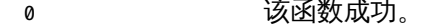

## 非零值 该函数失败。

SCHA\_ERR\_NOERR 该函数成功。

有关其他错误代码的描述,请参见 [scha\\_calls](#page-896-0)(3HA) [\[897\]](#page-896-0) 手册页。

/usr/cluster/include/scha.h 头文件

/usr/cluster/lib/libscha.so 库

有关以下属性的描述,请参见 [Unresolved link to " attributes5"](http://otn.oracle.com):

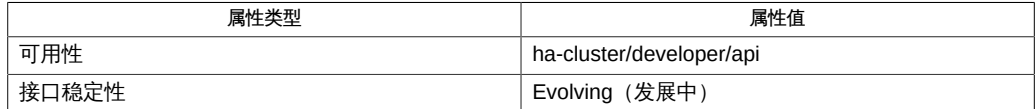

[scha\\_resource\\_get](#page-584-0)(1HA) [585], [scha\\_calls](#page-896-0)(3HA) [897], [scha\\_strerror](#page-1056-0)(3HA[\) \[1057\]](#page-1056-0), scha\_strerror\_i1 [link to " attributes5"](http://otn.oracle.com)、[rt\\_properties](#page-1142-0)(5) [\[1143\]](#page-1142-0)

scha resourcetype open, scha resourcetype open zone, scha resourcetype get, scha\_resourcetype\_get\_zone, scha\_resourcetype\_close — 资源类型信息访问函数

```
cc [flags…] -I /usr/cluster/include file -L /usr/cluster/lib -l scha#include
 <scha.h>scha_err_t scha_resourcetype_open( const char *rtname, scha_resourcetype_t *handle);
```

```
scha err t scha resourcetype open zone(const char *cluster, const char
*rt name, scha resourcetype t *handlep);
```
scha\_err\_t scha\_resourcetype\_close(scha\_resourcetype\_t handle);

scha err t scha resourcetype get(scha resourcetype t handle, const char \*tag...);

scha\_err\_t scha\_resourcetype\_get\_zone(const char \**cluster*, scha\_resourcetype\_t handlep,const char \*rt\_tag, ...);

使用 scha\_resourcetype\_open () 、scha\_resourcetype\_get () 和 scha\_resourcetype\_close() 函数可以访问资源组管理器 (Resource Group Manager, RGM) 群集工具使用的资源类型的相关信息。

scha\_resourcetype\_open() 初始化资源类型访问,并返回一个将由 scha\_resourcetype\_get<sup>()</sup> 使用的句柄。

scha\_resourcetype\_open () 的 *rtname* 参数指定要访问的资源类型。

*handle* 参数是用于保存函数调用返回值的某个变量的地址。

scha\_resourcetype\_get() 根据 *tag* 参数的指示访问资源类型信息。*tag* 参数应该是 scha\_tags.h 头文件中的某个宏定义的一个字符串值。标记后面的参数取决于 *tag* 的值。

可能需要在标记后面额外添加一个参数,用于指示要从中检索信息的群集节点或者指示 特定于标记的其他信息。参数列表中最后一个参数的类型应该适合用于保存 *tag* 指定的 信息。该参数是资源类型信息的"输出"参数。如果该函数失败,则不会返回该"输出"参数 的值。对用于 scha\_resourcetype\_get() 的句柄调用 scha\_resourcetype\_close()之 前,所分配的用于保存 scha\_resourcetype\_get ()返回的信息的内存将保持不变。

scha\_resourcetype\_close() 接受上次调用 scha\_resourcetype\_open() 时返 回的 *handle* 参数。该函数将使该句柄失效,并释放为了保存使用该句柄执行的 scha\_resourcetype\_get()调用的返回值而分配的内存。请注意,如果需要返回值,则 会为每个 get 调用分配内存。在一个调用中为返回值而分配的空间不会被后续调用覆盖 和重新使用。

下文中列出了 scha\_tags.h 中定义的可以用作 scha\_resourcetype\_get() 的 *tag* 参数的 宏。指示输出参数和任何其他参数的类型。[scha\\_calls](#page-896-0)(3HA[\) \[897\]](#page-896-0) 中介绍了结构和 enum 类型。

scha\_resourcetype\_open\_zone() 和 scha\_resourcetype\_get\_zone() 函数的作用分 别与 scha\_resourcetype\_open() 和 scha\_resourcetype\_get() 相同,且带有一个额 外的 cluster 参数,用于指定资源组存在于其中且您要在其上执行操作的区域群集的名 称。当代码在全局区域中执行,但需要在指定区域群集上操作时,这些函数十分有用。 无法在某一区域群集中使用它们来访问其他区域群集。

如果 scha\_resourcetype\_open\_zone()或 scha\_resourcetype\_get\_zone() 的 cluster 参数为 NULL,则会对从中执行调用的群集执行查询;换句话说,带有 NULL 参数的调 用分别等效于 scha\_resourcetype\_open()或 scha\_resourcetype\_get()。

要关闭由 scha\_resourcetype\_open\_zone <sup>()</sup> 返回的句柄,请使用 scha resourcetype close <sup>()</sup> 。不需要 cluster 参数。

## **optag** 参数

下列宏用于指定资源类型属性名称。输出是资源类型的指定属性的值。

注 - *optag* 参数(例如 SCHA\_API\_VERSION 和 SCHA\_BOOT)*不*区分大小写。指定 *optag* 参 数时,可以使用大小写字母的任意组合。

SCHA\_API\_VERSION

输出参数的类型为 int\*。

SCHA\_BOOT

输出参数的类型为 char \*\*。

SCHA\_FAILOVER

输出参数的类型为 boolean\_t \*。

SCHA\_FINI

输出参数的类型为 char \*\*。

SCHA\_GLOBALZONE

输出参数的类型为 boolean\_t \*。

SCHA\_INIT

输出参数的类型为 char \*\*。

SCHA\_INIT\_NODES

输出参数的类型为 scha\_initnodes\_flag\_t \*。

SCHA\_INSTALLED\_NODES

输出参数的类型为 scha\_str\_array\_t \*\*。

SCHA\_IS\_LOGICAL\_HOSTNAME

输出参数的类型为 boolean\_t \*。

### SCHA\_IS\_SHARED\_ADDRESS

输出参数的类型为 boolean\_t \*。

## SCHA\_MONITOR\_CHECK

输出参数的类型为 char \*\*。

#### SCHA\_MONITOR\_START

输出参数的类型为 char \*\*。

### SCHA\_MONITOR\_STOP

输出参数的类型为 char \*\*。

## SCHA\_PER\_NODE

输出参数的类型为 boolean\_t \*。

## SCHA\_PKGLIST

输出参数的类型为 scha\_str\_array\_t \*\*。

## SCHA\_POSTNET\_STOP

输出参数的类型为 char \*\*。

## SCHA\_PRENET\_START

输出参数的类型为 char \*\*。

## SCHA\_PROXY

输出参数的类型为 boolean\_t \*。

### SCHA\_RESOURCE\_LIST

输出参数的类型为 scha\_str\_array\_t \*\*。

## SCHA\_RT\_BASEDIR

输出参数的类型为 char \*\*。

## SCHA\_RT\_DESCRIPTION

输出参数的类型为 char \*\*。

## SCHA\_RT\_SYSTEM

输出参数的类型为 boolean\_t \*。

## SCHA\_RT\_VERSION

输出参数的类型为 char \*\*。

SCHA\_SINGLE\_INSTANCE

输出参数的类型为 boolean\_t \*。

## SCHA\_START

输出参数的类型为 char \*\*。

## SCHA\_STOP

输出参数的类型为 char \*\*。

### SCHA\_UPDATE

输出参数的类型为 char \*\*。

## SCHA\_VALIDATE

输出参数的类型为 char \*\*。

## 这些函数返回以下值:

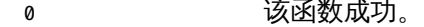

## 非零值 该函数失败。

SCHA\_ERR\_NOERR 该函数成功。

有关其他错误代码的描述,请参见 [scha\\_calls](#page-896-0)(3HA) [\[897\]](#page-896-0) 手册页。

/usr/cluster/include/scha.h 头文件

/usr/cluster/lib/libscha.so 库

有关以下属性的描述,请参见 [Unresolved link to " attributes5"](http://otn.oracle.com):

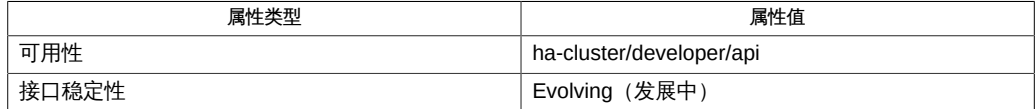

[scha\\_resource\\_get](#page-584-0)(1HA) [585], [scha\\_calls](#page-896-0)(3HA) [897], [scha\\_strerror](#page-1056-0)(3HA[\) \[1057\]](#page-1056-0), scha\_strerror\_i1 [link to " attributes5"](http://otn.oracle.com)、[rt\\_properties](#page-1142-0)(5) [\[1143\]](#page-1142-0)

<span id="page-1056-0"></span>scha\_strerror, scha\_strerror\_i18n — 基于错误代码生成错误消息

cc [*flags*…] -I /usr/cluster/include *file* -L /usr/cluster/lib -l scha#include <scha.h>char \*scha\_strerror(scha\_err\_t error\_code);

```
char *scha_strerror_i18n(scha_err_t error_code);
```
scha\_strerror() 和 scha\_strerror\_i18n () 函数可以基于给定的 scha\_err\_t 错误 代码生成一个用于描述错误的简短字符串。由 scha\_strerror() 返回的字符串以英文 显示。由 scha\_strerror\_i18n () 返回的字符串将以 LC\_MESSAGES 语言环境类别指定的 本机语言显示。请参见 [Unresolved link to " setlocale3C"](http://otn.oracle.com)。

## 支持以下参数:

error code 生成用于描述错误的简短字符串时所依据的错误代码。

```
例   390 使用 scha_strerror_i18n() 函数
sample()
{
      scha_err_t err;
      /* resource group containing example_R */
      char * resource_group = "example_RG";
      /* a configured resource */
     char * resource name = "example R";
      err = scha_control(SCHA_GIVEOVER, resource_group, resource_name);
      if (err != SCHA_ERR_NOERR) {
         syslog(LOG_ERR, "scha_control GIVEOVER failed: %s",
             scha_strerror_i18n(err));
      }
}
/usr/cluster/include/scha.h 头文件
```
/usr/cluster/lib/libscha.so 库

有关以下属性的描述,请参见 [Unresolved link to " attributes5"](http://otn.oracle.com):

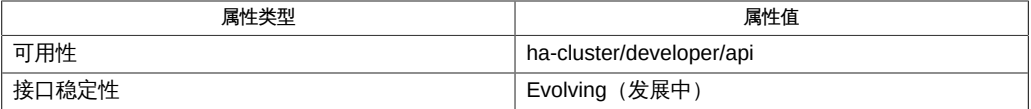

[scha\\_calls](#page-896-0)(3HA) [\[897\]、](#page-896-0)[Unresolved link to " setlocale3C"、Unresolved link to "](http://otn.oracle.com) [syslog3C"、Unresolved link to " attributes5"](http://otn.oracle.com)

<span id="page-1058-0"></span>scha\_strerror, scha\_strerror\_i18n — 基于错误代码生成错误消息

cc [*flags*…] -I /usr/cluster/include *file* -L /usr/cluster/lib -l scha#include <scha.h>char \*scha\_strerror(scha\_err\_t error\_code);

```
char *scha_strerror_i18n(scha_err_t error_code);
```
scha\_strerror() 和 scha\_strerror\_i18n () 函数可以基于给定的 scha\_err\_t 错误 代码生成一个用于描述错误的简短字符串。由 scha\_strerror() 返回的字符串以英文 显示。由 scha\_strerror\_i18n () 返回的字符串将以 LC\_MESSAGES 语言环境类别指定的 本机语言显示。请参见 [Unresolved link to " setlocale3C"](http://otn.oracle.com)。

## 支持以下参数:

error code 生成用于描述错误的简短字符串时所依据的错误代码。

```
例   391 使用 scha_strerror_i18n() 函数
sample()
{
      scha_err_t err;
      /* resource group containing example_R */
      char * resource_group = "example_RG";
      /* a configured resource */
     char * resource name = "example R";
      err = scha_control(SCHA_GIVEOVER, resource_group, resource_name);
      if (err != SCHA_ERR_NOERR) {
         syslog(LOG_ERR, "scha_control GIVEOVER failed: %s",
             scha_strerror_i18n(err));
      }
}
/usr/cluster/include/scha.h 头文件
```
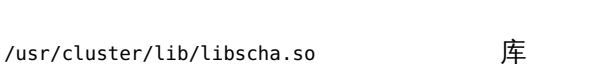

有关以下属性的描述,请参见 [Unresolved link to " attributes5"](http://otn.oracle.com):

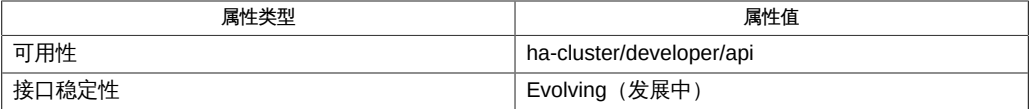

[scha\\_calls](#page-896-0)(3HA) [\[897\]、](#page-896-0)[Unresolved link to " setlocale3C"、Unresolved link to "](http://otn.oracle.com) [syslog3C"、Unresolved link to " attributes5"](http://otn.oracle.com)

# OSC4 4

<span id="page-1062-0"></span>clusters — 群集名称数据库

/etc/clusters

clusters 文件包含有关本地命名域中已知群集的信息。对于每个群集,单行应包含以下 信息:

clustername whitespace-delimited list of hosts

如果右侧的名称已使用以下扩展标记进行标记,则扩展是递归过程:``\*''。

项目由任意数量的空格和/或 TAB 字符隔开。# 表示注释开头。用于搜索文件的例程并 未对整行字符进行解释。

群集名称可以包含除大写字符、字段分界符、换行符或注释字符以外的任何可打印字 符。群集名称的最大长度为 32 个字符。

Oracle Solaris Cluster 系统管理工具(如 pconsole 命令)使用此信息指定一组要管理的 节点。该数据库中使用的名称必须是主机数据库中使用的主机名。

可从 NIS 或 NIS+ 映射或本地文件使用该数据库。可以在 /etc/nsswitch.conf 文件中 指定查找顺序。默认顺序为 nis 文件。

例 392 示例 /etc/clusters 文件

以下是典型的 /etc/clusters 文件:

bothclusters \*planets \*wine planets mercury venus wine zinfandel merlot chardonnay riesling

以下是典型的 /etc/nsswitch.conf 条目:

clusters: nis files

/etc/clusters

/etc/nsswitch.conf

有关下列属性的说明,请参见 [Unresolved link to " attributes5"](http://otn.oracle.com):

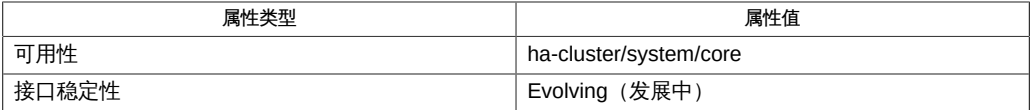

[serialports](#page-1076-0)(4) [\[1077\]](#page-1076-0), [Unresolved link to " nsswitch.conf4", Unresolved link to "](http://otn.oracle.com) [attributes5"](http://otn.oracle.com)

commandlog — 命令日志文件

/var/cluster/logs/commandlog

commandlog ASCII 文本文件包含在群集中执行的选定 Oracle Solaris Cluster 命令的记 录。一旦设置群集,系统会自动启动对命令的日志记录,并在您关闭群集时结束。

不在该日志文件中记录的命令包括那些显示群集配置和当前状态的命令。在该文件中记 录的命令包括配置和更改群集当前状态的那些命令,如下所示:

- claccess
- cldevice
- cldevicegroup
- clinterconnect
- clnasdevice
- clnode
- clquorum
- clreslogicalhostname
- clresource
- clresourcegroup
- clresourcetype
- clressharedaddress
- clsnmphost
- clsnmpmib
- clsnmpuser
- cltelemetryattribute
- cluster
- clzonecluster
- scconf
- scdidadm
- scdpm
- scgdevs
- scrgadm
- scshutdown
- scswitch

commandlog 文件中的每个记录都包含以下信息:

- 日期和时间戳
- 从其执行命令的主机名
- 命令的进程 ID
- 执行命令的用户的 ID
- 用户已执行的命令,包括所有选项和操作数

注 - 在 commandlog 文件中,命令选项两边已用引号引起来,允许您在 shell 中复制、粘 贴和执行它们。

■ 已执行命令的退出状态或信号

默认情况下,commandlog 文件会在每周末定期归档。在任何给定的时刻,Oracle Solaris Cluster 最多可以在每个群集节点上维护八个之前归档的 commandlog 文件。

例 393 /var/cluster/logs/commandlog 文件

以下示例显示了典型 /var/cluster/logs/commandlog 文件的内容:

11/11/2011 09:43:36 phys-schost-1 5758 root START - clrg add "app-sa-1" 11/11/2011 09:43:36 phys-schost-1 5758 root END 0 11/11/2011 09:43:36 phys-schost-1 5760 root START - clrg set -y "RG\_description=Department Shared Address RG" "app-sa-1" 11/11/2011 09:43:37 phys-schost-1 5760 root END 0 11/11/2011 09:44:15 phys-schost-1 5810 root START - clrg online "app-sa-1" 11/11/2011 09:44:15 phys-schost-1 5810 root END 0 11/11/2011 09:44:19 phys-schost-1 5222 root END -20988320 12/02/2011 14:37:21 phys-schost-1 5542 jbloggs START - clrg -c -g "app-sa-1" -y "RG\_description=Joe Bloggs Shared Address RG" 12/02/2011 14:37:22 phys-schost-1 5542 jbloggs END 0

有关以下属性的描述,请参见 [Unresolved link to " attributes5"](http://otn.oracle.com):

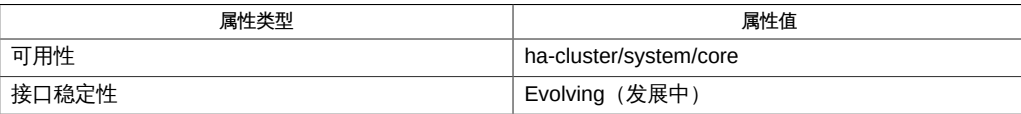

[scha\\_control](#page-578-0)(1HA) [\[579\]、](#page-578-0)[scha\\_resource\\_setstatus](#page-592-0)(1HA[\) \[593\]](#page-592-0)、[scconf](#page-636-0)(1M) [\[637\]、](#page-636-0)[scdidadm](#page-676-0)(1M) [677 [link to " attributes5"](http://otn.oracle.com)

rt\_reg — 资源类型注册 (resource type registration, RTR) 文件

资源类型注册 (resource type registration, RTR) 文件介绍了资源类型。资源类型表示在 资源组管理器 (Resource Group Manager, RGM) 群集设备控制下运行的高可用性或可 伸缩服务。该文件是资源类型实现的一部分,用作输入文件以使 [scrgadm](#page-730-0)(1M) [\[731\]](#page-730-0) 命令 在群集配置中注册资源类型。注册资源类型是创建要在群集中运行的此类资源的先决条 件。按照约定,RTR 文件驻留在 /opt/cluster/lib/rgm/rtreg 目录下。

RTR 文件声明资源类型的资源类型属性和资源属性。该文件分为两部分,一部分是资 源类型属性的声明,另一部分是资源属性的声明。请注意,属性名称的识别不区分大小 写。

资源类型属性的声明提供有关资源类型实现的信息,例如,RGM 为控制此类资源所调 用的回调方法的路径。大多数资源类型属性在 rt\_reg 文件中都具有固定的值集。这些属 性由该类型的所有资源继承。

资源类型实现器还可以定制和扩展资源属性的管理视图。可在 rt\_reg 文件的第二部分中 存在条目的资源属性有两种:系统定义的属性和扩展属性。

系统定义的资源属性具有预定的类型和语义。rt\_reg 文件可用于设置特性,例如,系统 定义的资源属性的默认值、最小值和最大值。rt\_reg 文件还可以用于声明由资源类型实 现完全定义的扩展属性。扩展属性为资源类型提供了一种用于向群集系统所维护和管理 的资源的配置数据中添加信息的方式。

rt\_reg 文件可设置资源属性的默认值,但实际值是在各个资源中设置的。rt\_reg 文件中 的属性可以是可由群集管理员设置为不同值并能进行调整的变量。 资源类型属性声明

资源类型属性声明包括多个属性值分配。

PROPERTY NAME = "Value";

有关可在 rt\_reg 文件中声明的资源类型属性的列表,请参见 [rt\\_properties](#page-1142-0)(5) [\[1143\]](#page-1142-0) 手册页。由于大多数属性均具有默认值或为可选属性,因此 RTR 文件中所必需的声明 仅为类型名称、START 和 STOP 回调方法的路径和 RT version。

请注意,该文件中的第一个属性必须为 Resource\_type 属性。

资源类型名称的格式为 *vendor-id.RT-name:version*。

资源类型名称的三个组成部分是在 RTR 文件中指定为 *vendor-id*、*resource-type* 和 *RT-version* 的属性。scrgadm 命令用于插入句点和冒号分界符。虽然为可选项,但建 议使用 *vendor-id* 前缀区分由不同供应商提供的同一名称的两个注册文件。要确保 *vendor-id* 唯一,请使用要创建资源类型的公司的股票代码。

## 资源属性声明

资源属性声明包括多个条目,每个条目均为特性值分配情况的括号列表。条目中的第一 个特性必须为资源属性名称。

系统定义的属性具有预定的类型和描述特性,因此,不能在 rt\_reg 文件中重新声明这 些特性。可以为系统定义的属性声明范围限制、默认值以及对管理员何时可设置值的约 束。

可为系统定义的属性设置的特性列在 [property\\_attributes](#page-1086-0)(5[\) \[1087\]](#page-1086-0) 手册页中。在该表 中还说明了不适用于系统定义的属性的特性。

可在 rt\_reg 文件中具有条目的系统定义的属性列在 [r\\_properties](#page-1102-0)(5) [\[1103\]](#page-1102-0) 手册页中。 以下是系统定义的 RETRY\_COUNT 资源属性的样例条目。

```
{ 
 PROPERTY = RETRY COUNT:
 MIN=0:
  MAX=10;
  DEFAULT=2;
  TUNABLE = ANYTIME;
}
```
扩展属性的条目必须指出属性的类型。可为扩展属性设置的特性列在 property attributes(5[\) \[1087\]](#page-1086-0) 手册页中。

以下是名为 "ConfigDir "(这是字符串类型)的扩展属性的样例条目。TUNABLE 特性表明 群集管理员可在创建资源时设置属性的值。

```
{ 
  PROPERTY = ConfigDir; 
  EXTENSION;
  STRING;
  DEFAULT="/";
  TUNABLE = AT_CREATION;
}
```
## 用法

rt\_reg 文件是一个 ASCII 文本文件。它可包含用于说明文件内容的注释。这些内容是上 面介绍的两个部分,即资源类型属性列表,后跟资源属性声明。

空格可以是空白、制表符、换行符或注释。标记前后可以存在空格。在带引号的值标记 中发现空白和井号 (#) 时,不会将其视为空格。空格用于分隔标记,否则可以忽略。

注释以 # 开始, 以遇到的第一个换行符结束, 包括第一个换行符。

指令以 #\$ 开始,以遇到的第一个换行符结束,包括第一个换行符。指令必须出现在 RTR 文件中的资源类型属性声明部分和资源属性声明部分之间。在 RTR 文件的任何其 他位置插入的指令都将产生解析器错误。有效的指令只有 #\$upgrade 和 #\$upgrade\_from 。任何其他指令都将产生解析器错误。

标记为属性名称、属性值以及以下项:

- { } 括住参数表属性
- ; 终止属性和特性

分隔属性名称和属性值或特性名称和特性值

, 分隔值列表中的值

文件中属性名称的关键字的识别不区分大小写。

属性和特性具有以下三种格式之一。

*property-name* = *property-value* ; *property-name*; *property-name* = *property-value* [, *property-value*];

在上面的格式中,方括号 [ ] 括的是可选项。即,属性值可以是一个 *property-value*, 也可以是由逗号分隔的两个或多个 *property-value* 的列表。

属性列表中的第一个属性必须是简单资源类型名称。

布尔值属性和特性具有以下语法:

*boolean-property-name*; *boolean-property-name* = TRUE; *boolean-property-name* = FALSE;

第一种和第二种格式均将 *boolean-property-name* 设置为 TRUE。

资源类型属性名称列在 [rt\\_properties](#page-1142-0)(5) [\[1143\]](#page-1142-0) 手册页中。系统定义的属性列在 [r\\_properties](#page-1102-0)(5) [\[1103\]](#page-1102-0) 手册页中。

资源声明包括任意数量的条目,每个条目均为资源属性特性的括号列表。

{*attribute-value-list*}

每个 attribute-value-list 包括资源属性的特性值,除了两种 type-attribute 格式外,这些 特性值均采用供属性值使用的同一语法。

*type-attribute-value*;

*enum-type-attribute* { *enum-value* [ , *enum-value* ] };

*type-attribute-value* 语法将扩展属性的数据类型声明为具有 *type-attribute-value* 值。它 不同于 *boolean-property-name* 的第一种格式,后者将名为 *boolean-property-name* 的 属性定义为具有 TRUE 值。

例如,TUNABLE 属性可具有以下值之一:FALSE 或 NONE、 AT\_CREATION、TRUE 或 ANYTIME 以及 WHEN\_DISABLED。当 TUNABLE 属性采用语法:

TUNABLE;

## 时,它将获取 ANYTIME 值。 语法

下面介绍了 rt\_reg 文件的语法以及类似 BNF 的语法。尽管对 rt\_reg 文件中关键字的 实际识别不区分大小写,但是非终端关键字是小写的,终端关键字是大写的。在行的开 头位于非终端后面的冒号 (:) 表示语法产生式。语法产生式的备用右侧在行中表示为以 竖直条 (|) 开头。变量终端标记以尖括号表示,注释括在圆括号内。语法产生式右侧中 的其他标点 (例如分号 (;)、等号 (=) 和花括号 ({})) 均为文本。

## 注释的格式为:

COMMENT : # *anything but NEWLINE* NEWLINE

## 注释可出现在任意标记的后面。注释被视为空格。

 rt\_reg\_file : Resource\_type = value ; proplist upgradesect paramtable proplist : (NONE: empty) | proplist rtproperty rtproperty : rtboolean\_prop ; | rtvalue\_prop ; rtboolean\_prop : SINGLE\_INSTANCE | FAILOVER | RT\_SYSTEM rtvalue\_prop : rtprop = value | PKGLIST = valuelist rtprop : RT\_BASEDIR | RT\_VERSION | API\_VERSION | INIT\_NODES | START | STOP | VALIDATE | UPDATE | INIT | FINI | BOOT | MONITOR\_START | MONITOR\_STOP | MONITOR\_CHECK | PRENET\_START | POSTNET\_STOP | RT\_DESCRIPTION | VENDOR\_ID | rtboolean\_prop (booleans may have explicit assignments.) value : *contiguous-non-ws-non-;-characters* | "*anything but quote*" | TRUE | FALSE

```
 | ANYTIME
 | WHEN_DISABLED
 | AT_CREATION
 | RG_PRIMARIES
 | RT_INSTALLED_NODES
 | (NONE: Empty value)
    valuelist : value
 | valuelist , value
    upgradesect : (empty)
 | #$UPGRADE upgradelist 
    upgradelist : (empty)
 | upgradelist #$UPGRADE_FROM rt_version upgtunability
    upgtunability : ANYTIME
 | AT_CREATION
 | WHEN_DISABLED
 | WHEN_OFFLINE
 | WHEN_UNMANAGED
 | WHEN_UNMONITORED
    paramtable : (empty)
 | paramtable parameter
    parameter : { pproplist }
    pproplist : PROPERTY = value ; (property name must come first)
 | pproplist pproperty
    pproperty : pboolean_prop ;
 | pvalue_prop ;
 | typespec ;
    pvalue_prop : tunable_prop
 | pprop = value
 | pprop = (NONE: no value setting)
 | DEFAULT = valuelist
    pprop : DESCRIPTION
 | MIN
 | MAX
 | MINLENGTH
 | MAXLENGTH
 | ARRAY_MINSIZE
 | ARRAY_MAXSIZE
 | pboolean_prop
    tunable_prop : TUNABLE
 | TUNABLE = AT_CREATION
 | TUNABLE = ANYTIME
 | TUNABLE = WHEN_DISABLED
 | TUNABLE = TRUE
```

```
 | TUNABLE = FALSE
  | TUNABLE = NONE
    typespec : INT
  | BOOLEAN
  | STRING
  | STRINGARRAY
  | ENUM { valuelist }
例 394 注册文件样例
以下是简单示例资源类型的注册文件。
#
# Registration information for example resource type
#
Resource type = example RT;
Vendor_id = SUNW;
RT_Version = 2.0
RT_Basedir= /opt/SUNWxxx;
START = bin/example_service_start;
STOP = bin/example service stop;
#$upgrade
#$upgrade_from "1.0" when_unmonitored
#
```

```
# Set range and defaults for method timeouts and Retry_count.
#
{ Property = START_TIMEOUT; Tunable; MIN=60; DEFAULT=300; }
{ Property = STOP_TIMEOUT; Tunable; MIN=60; DEFAULT=300; }
{ Property = Retry_count; Tunable; MIN=1; MAX=20; DEFAULT=10; }
#
# An extension property that can be set at resource creation
#
{ Property = LogLevel;
  Extension;
  enum { OFF, TERSE, VERBOSE };
  Default = TERSE;
  Tunable = AT_CREATION;
  Description = "Controls the detail of example_service logging";
}
```
## 有关下列属性的说明,请参见 [Unresolved link to " attributes5"](http://otn.oracle.com):

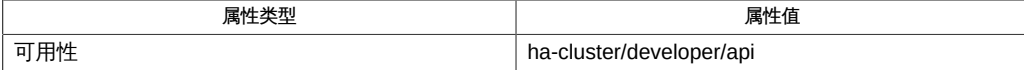

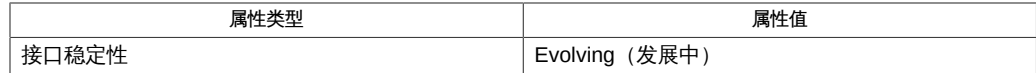

[scrgadm](#page-730-0)(1M[\) \[731\]](#page-730-0)[、Unresolved link to "](http://otn.oracle.com) [attributes5"](http://otn.oracle.com)、[rt\\_properties](#page-1142-0)(5) [\[1143\]、](#page-1142-0)[r\\_properties](#page-1102-0)(5[\) \[1103\]、](#page-1102-0)[property\\_attributes](#page-1086-0)(5) [\[1087\]](#page-1086-0)

[Unresolved link to " Oracle Solaris Cluster Data Services Developer's Guide "](http://otn.oracle.com)

scdpmd.conf — 磁盘路径监视守护进程配置文件

/etc/cluster/scdpm/scdpmd.conf

scdpmd 守护进程监视磁盘路径并根据路径故障采取适当的操作。您可以通过创建或修 改包含可调属性的配置文件 /etc/cluster/scdpm/scdpmd.conf 来调节此守护进程,并将 SIGHUP 信号发送到 scdpmd 守护进程以读取配置文件。

# **pkill -HUP scdpmd**

您可以在 scdpmd.conf 文件中调节以下属性:

Ping\_interval

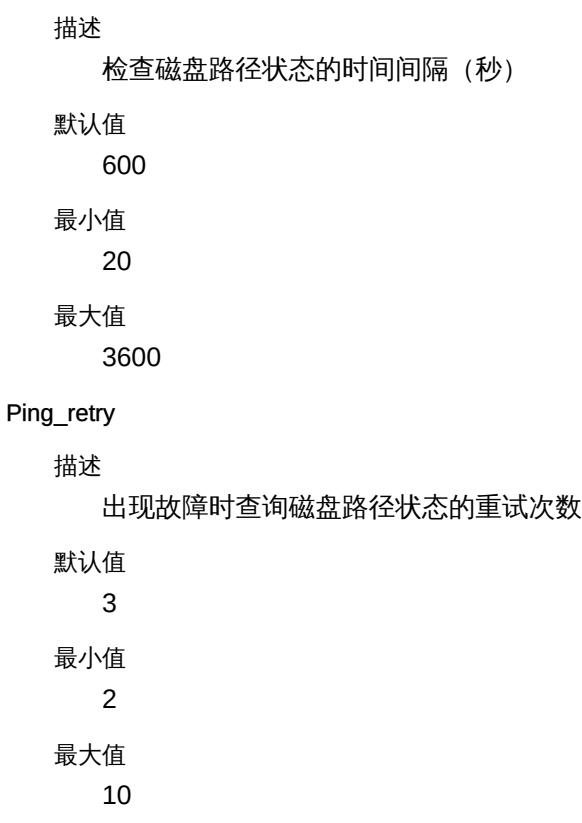

Ping\_timeout

描述

查询任何磁盘路径状态的超时时间(秒)

默认值 30 最小值 1 最大值 1800

下面是有效 scdpmd.conf 文件的示例:

```
Ping_interval = 120
Ping_retry = 5
Ping_timeout = 10
```
有关下列属性的说明,请参见 [Unresolved link to " attributes5"](http://otn.oracle.com):

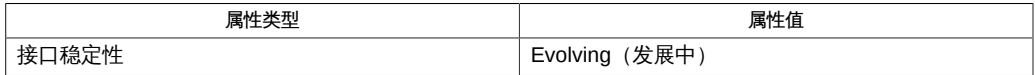

[cldevice](#page-50-0)(1CL) [51], [clnode](#page-148-0)(1CL) [\[149\]](#page-148-0)

<span id="page-1076-0"></span>serialports — 串行端口数据库的名称

/etc/serialportsserialports NIS or NIS+ maps

serialports 数据库将名称映射到服务器名称与 TCP 端口号(表示与指定的终端服务器 主机相连的串行端口)。该数据库通常用于将主机名映射到其控制台,但也可用于提供 对打印机、调制解调器之类设备的访问。当服务正由基于网络的终端集中器提供时将会 使用映射。对于每个名称,应该有一个单独的行,其中包含以下信息:

host-name concentrator-hostname tcp-port-number

各项之间由任意数目的空格或 TAB 字符分隔。井号 (#) 表示注释的开始。搜索文件的例 程不会解释井号与行末尾之间的字符。

可以从命令行使用并行控制台访问实用程序 (pconsole) 远程登录到群集中。pconsole 实用程序是 Oracle Solaris terminal/pconsole 软件包的组件。可通过执行 pkg installterminal/pconsole 安装该软件包。pconsole 实用程序可为您在命令行中指定 的每个远程主机创建一个主机终端窗口。该实用程序还将打开一个中央(主)控制台窗 口,该窗口可将您在终端窗口中输入的信息传播到打开的每个连接。

/etc/serialports

/etc/nsswitch.conf

有关以下属性的描述,请参见 [Unresolved link to " attributes5"](http://otn.oracle.com):

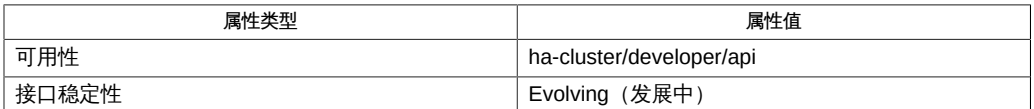

[clusters](#page-1062-0)(4) [\[1063\]](#page-1062-0)[、Unresolved link to " nsswitch.conf4"、Unresolved link to "](http://otn.oracle.com) [attributes5"](http://otn.oracle.com)

# OSC4 5
# 名称

SUNW.crs\_framework, crs\_framework — 协调 Oracle Clusterware 的关闭的资源类型 实现

SUNW.crs\_framework 资源类型可在 Oracle Solaris Cluster Support for Oracle Real Application Clusters (Oracle RAC) 配置中协调 Oracle Clusterware 和 Oracle Solaris Cluster 资源的关闭。该资源类型通过使 Oracle Solaris Cluster 停止 Oracle Clusterware 来使 Oracle Solaris Cluster 和 Oracle Clusterware 互操作。

注 - 该资源类型*不*允许使用 Oracle Solaris Cluster 管理命令启动 Oracle Clusterware。 只能通过使用 Oracle 命令或引导节点来启动 Oracle Clusterware。

Oracle Clusterware 表决磁盘和 Oracle 群集注册表 (Oracle cluster registry, OCR) 文件 可能位于 SUNW.ScalDeviceGroup 或 SUNW.ScalMountPoint 类型的资源表示的存储中。在 这种情况下,在使 SUNW.ScalDeviceGroup 或 SUNW.ScalMountPoint 类型的资源脱机之前 必须先停止 Oracle Clusterware。SUNW.crs\_framework 类型的资源可通过在以下情况下 在某个节点上停止 Oracle Clusterware 进程确保满足此要求。

- 当 SUNW.ScalDeviceGroup 或 SUNW.ScalMountPoint 类型的资源在节点上脱机时。出 于以下原因,必须停止 Oracle Clusterware 进程:
	- 为了确保正确停止 SUNW.ScalDeviceGroup 或 SUNW.ScalMountPoint 类型的资源
	- 为了避免因在 Oracle Clusterware 或 Oracle RAC 进程访问存储期间使 SUNW.ScalDeviceGroup 或 SUNW.ScalMountPoint 类型的资源脱机而发生数据库或 节点故障
- 当某个节点关闭时。如果未停止 Oracle Clusterware 进程,该节点将无法关闭。

SUNW.crs\_framework 资源类型是单实例资源类型。在群集中只能创建一个此类型的资 源。

为确保 Oracle Solaris Cluster 按正确顺序停止资源,请按如下所述配置一个类型为 SUNW.crs\_framework 的资源:

- 确保包含 SUNW.ScalDeviceGroup 或 SUNW.ScalMountPoint 类型的资源的任何资源组为 将包含 SUNW.crs\_framework 资源的资源组声明强正关联性。
- 设置 SUNW.crs\_framework 资源对表示 Oracle Clusterware 表决磁盘和 OCR 文件存 储的任何资源的脱机重新启动依赖性。这些资源的类型为 SUNW.ScalDeviceGroup 或 SUNW.ScalMountPoint。将每个依赖性的范围限制为正在运行 SUNW.ScalDeviceGroup 资源或 SUNW.ScalMountPoint 资源的节点。
- 设置 SUNW.crs\_framework 类型的资源对 SUNW.rac\_framework 类型的资源的强依赖 性。

应在为 Oracle Solaris Cluster Support for Oracle RAC 数据服务配置数据库资源时 创建这些依赖性和关联性。有关更多信息,请参见[Unresolved link to " 适用于 Oracle](http://otn.oracle.com) [Real Application Clusters 的 Oracle Solaris Cluster 数据服务指南 中的配置 Support for](http://otn.oracle.com) [Oracle RAC 数据库实例的资源"](http://otn.oracle.com)。

要注册此资源类型并创建该资源类型的实例,请使用以下方法之一:

- Oracle Solaris Cluster Manager
- 使用 [clsetup](#page-406-0)(1CL[\) \[407\]](#page-406-0) 实用程序,并指定用于配置 Oracle Solaris Cluster Support for Oracle Real Application Clusters 的选项
- 以下 Oracle Solaris Cluster 维护命令序列:
	- 1. 要注册此资源类型,请使用 [clresourcetype](#page-276-0)(1CL) [\[277\]](#page-276-0) 命令。
	- 2. 要创建此资源类型的实例,请使用 [clresource](#page-224-0)(1CL) [\[225\]](#page-224-0) 命令。

# 标准属性

有关所有标准资源属性的描述, 请参见 [r\\_properties](#page-1102-0)(5) [\[1103\]](#page-1102-0) 手册页。

按如下所示覆盖此资源类型的标准资源属性:

Monitor\_start\_timeout

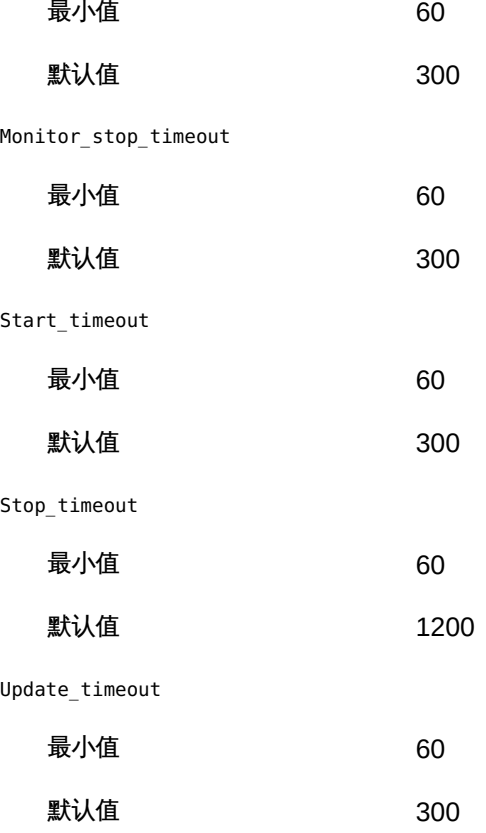

1082 Oracle Solaris Cluster 参考手册 • 2014 年 7 月, E51743-01

Validate\_timeout

最小值 60

默认值 300 扩展属性

SUNW.crs\_framework 资源类型没有扩展属性。

例 395 创建 SUNW.crs\_framework 资源

此示例注册 SUNW.crs\_framework 资源类型并创建 SUNW.crs\_framework 资源类型的名为 crs\_framework-rs 的实例。本示例做出了以下假定:

- 使用 C shell。
- 存在一个名为 crs-framework-rg 的资源组。
- 存在以下资源:
	- 类型为 SUNW.rac\_framework 的名为 rac\_framework-rs 的资源,表示 Oracle RAC 框架
	- 类型为 SUNW.ScalDeviceGroup 的名为 db-storage-rs 的资源,表示存储 Oracle Clusterware 表决磁盘和 OCR 文件的可伸缩设备组

phys-schost-1# **clresourcetype register SUNW.crs\_framework**

```
phys-schost-1# clresource create -g crs-framework-rg \
-t SUNW.crs_framework \
-p resource_dependencies=rac_framework-rs \
-p resource_dependencies_offline_restart=db-storage-rs\{local_node\} \
crs_framework-rs
```
有关以下属性的描述,请参见 [Unresolved link to " attributes5"](http://otn.oracle.com):

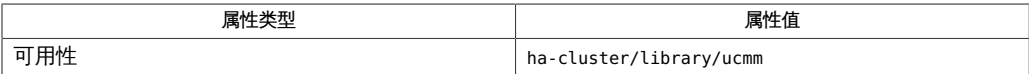

[clresource](#page-224-0)(1CL[\) \[225\]](#page-224-0)、[clresourcetype](#page-276-0)(1CL[\) \[277\]](#page-276-0)、[clsetup](#page-406-0)(1CL[\) \[407\]](#page-406-0)[、Unresolved](http://otn.oracle.com) [link to "](http://otn.oracle.com) [attributes5"](http://otn.oracle.com)、[SUNW.rac\\_framework](#page-1212-0)(5[\) \[1213\]、](#page-1212-0)[SUNWct.ScalDeviceGroup](#page-1214-0)(5) [\[1215\]](#page-1214-0)、[SUNW.ScalMountPoint](#page-1220-0)(5) [\[1221\]](#page-1220-0)

[Unresolved link to " 适用于 Oracle Real Application Clusters 的 Oracle Solaris Cluster](http://otn.oracle.com) [数据服务指南 "](http://otn.oracle.com)

# 名称

SUNW.derby, derby — Java DB 数据库的资源类型实现

SUNW.derby 是故障转移资源类型,允许您结合使用 Java DB 数据库与 Oracle Solaris Cluster。Java DB 数据库以 Derby 数据库为基础。有关数据库的信息,请参见 [http://](http://db.apache.org/derby/) [db.apache.org/derby/](http://db.apache.org/derby/)。

与 SUNW.derby 资源类型关联的扩展属性如下所示:

DB\_path(字符串)

为 Java DB 数据库指定数据文件的位置。 DB\_path 的值是指定路径的字符串。指定的路径应该是由所选存储(例如 HAStoragePlus)控制的路径。

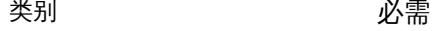

可调 きょうしょう かいかん 禁用时

DB\_port(整数)

指定 Java DB 数据库的端口。

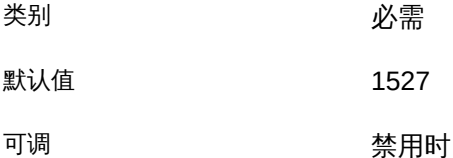

DB\_probe\_port (整数)

指定 Oracle Solaris Cluster 在测试 Java DB 数据库服务器的运行状况时使用的端 口。

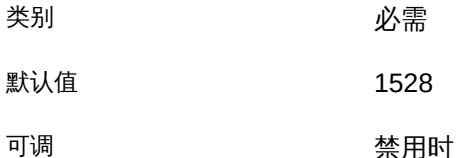

Monitor\_retry\_count (整数)

控制故障监视器的重新启动。该属性指定进程监视器工具重新启动故 障监视器的次数。该属性对应于传递给 [pmfadm](#page-624-0)(1M[\) \[625\]](#page-624-0) 命令的 -n 选 项。资源组管理器 (Resource Group Manager, RGM) 在指定时间段 (请参见 Monitor retry interval)中对重新启动次数进行计数。请注 意,Monitor\_retry\_count 表示故障监视器本身的重新启动,不是 SUNW.derby 资源 的重新启动。

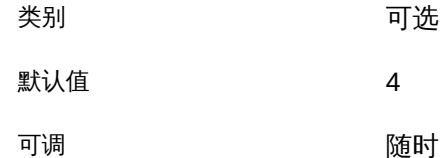

Monitor\_retry\_interval (整数)

以分钟为单位指定时间段,在此期间 RGM 对故障监视器的失败进行计数。该属性 对应于传递给 [pmfadm](#page-624-0)(1M) [\[625\]](#page-624-0) 命令的 -t 选项。如果故障监视器的失败次数超出 了扩展属性 Monitor\_retry\_count 的值,则进程监视器工具不会重新启动故障监视 器。

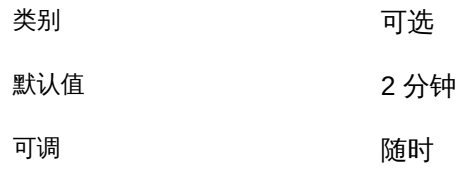

Probe\_timeout (整数)

指定探测命令的超时值(以秒为单位)。

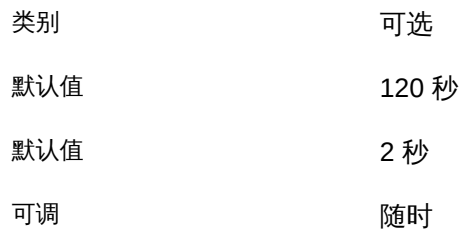

[pmfadm](#page-624-0)(1M[\) \[625\]](#page-624-0)

# <span id="page-1086-0"></span>名称

property attributes — 资源属性特性

以下列表说明了可用于更改系统定义属性或创建扩展属性的资源属性特性。

您无法将 NULL 或空字串 ("" ) 指定为 Boolean、Enum 或 Int 类型的默认值。

#### Array\_maxsize

对于 Stringarray 类型,表示允许使用的最大数目的数组元素。

### Array\_minsize

对于 Stringarray 类型,表示允许使用的最小数目的数组元素。

#### Default

表示属性的默认值。

### Description

字串注释,用于对属性进行简单的说明。说明特性无法在适用于系统定义属性的 RTR 文件中进行设置。

## Enumlist

对于 Enum 类型,表示允许用于该属性的一组字符串值。

#### Extension

如果使用了该属性,则表示 RTR 文件项声明了由资源类型实现定义的扩展属性。否 则,该文件项为系统定义的属性。

#### Max

对于 Int 类型,表示允许用于该属性的最大值。请注意,您无法为方法超时设置最 大值。

### Maxlength

对于 String 和 Stringarray 类型,表示允许使用的最大字符串长度。

#### Min

对于 Int 类型,表示允许用于该属性的最小值。请注意,您无法为方法超时指定 Min=0。

## Minlength

对于 String 和 Stringarray 类型,表示允许使用的最小字符串长度。

Per\_node

如果使用了该属性,则表示扩展属性可以基于每节点进行设置。

如果在类型定义中指定 Per\_node 属性特性,则还必须指定默认值和 Default 属性特 性。指定默认值可确保用户在对尚未分配显式值的节点请求每节点属性值时,系统 会返回一个值。

```
Property
```
资源属性的名称。

#### 属性类型

允许的类型有:String、Boolean、 Int、Enum 和 Stringarray。您无法在适用于 系统定义属性的 RTR 文件项中设置类型特性。类型用于确定可接受的属性值以及 RTR 文件项中允许的特定于类型的特性。Enum 类型是一组字符串值。

#### Tunable

{

}

{

表示群集管理员何时可在资源中设置该属性的值。可设置为 None 或 False 以阻止管理员设置此属性。允许管理员调节的值有:True 或 Anytime(随 时)、At\_creation (仅在创建资源时) 或 When\_disabled (资源处于脱机状态 时)。

默认值为 True (Anytime)。

### 例 396 Int 类型定义

Int 类型定义可能看起来像这样:

```
 Property = Probe_timeout;
 Extension;
 Int;
Default = 30;
 Tunable = Anytime;
 Description = "Time out value for the probe (seconds)";
```
例 397 Per\_node 类型定义

Per\_node 类型定义可能看起来像这样:

 Property = LogLevel; Extension; Enum { Off, Terse, Verbose }; Default = Terse; Per\_node; Tunable = At\_creation; Description ="Controls the level of detail for logging"; 如果在类型定义中指定 PER\_NODE 属性特性,则还必须指定默认值和 DEFAULT 属性特性。

[clresource](#page-224-0)(1CL[\) \[225\]](#page-224-0)、[clresourcegroup](#page-252-0)(1CL[\) \[253\]](#page-252-0)、[clresourcetype](#page-276-0)(1CL) [\[277\]、](#page-276-0)[r\\_properties](#page-1102-0)(5) [\[1103\]](#page-1102-0) [rg\\_properties](#page-1128-0)(5) [\[1129\]](#page-1128-0)、[rt\\_properties](#page-1142-0)(5[\) \[1143\]](#page-1142-0)

}

# 名称

SUNW.Proxy\_SMF\_failover, Proxy\_SMF\_failover — 代理故障转移 SMF 服务的资源类 型

SUNW.Proxy\_SMF\_failover 资源类型表示服务管理设备 (Service Management Facility, SMF) 服务的故障转移的代理。

下面的子部分中介绍了为 SUNW.proxysmffailover 资源类型定义的标准属性和扩展属 性。要为 SUNW.Proxy\_SMF\_failover 资源类型的实例设置这些属性,请使用 clresource 命令 ([clresource](#page-224-0)(1CL[\) \[225\]](#page-224-0))。

# 标准属性

有关以下资源属性的描述,请参见 [r\\_properties](#page-1102-0)(5) [\[1103\]](#page-1102-0)。

Start\_timeout

默认值:3600

最小值:60

#### Stop\_timeout

默认值:3600

最小值:60

Init\_timeout

默认值:3600

最小值:60

Boot\_timeout

默认值:3600

最小值:60

## Fini\_timeout

默认值:3600

最小值:60

## Validate timeout

默认值:3600

最小值:60

#### Failover\_mode

默认值:SOFT

可调:Anytime

## R\_description

默认值: "" 可调:Anytime

#### Retry\_count

默认值: 2 最小值:0 最大值:10 可调:Anytime

#### Retry\_interval

默认值:300 最大值:3600 可调:Anytime

Through\_probe\_interval

默认值:60

可调:Anytime

# 扩展属性

Proxied\_service\_instances

包含关于将由资源代理的 SMF 服务的信息。其值是指向包含所有代理的 SMF 服务的文件的路径。该文件中的每一行专用于一个 SMF 服务,并指定 svc fmri 和指向相应服务清单文件的路径。例如,如果资源需要管理两个服务 restarter\_svc\_test\_1:default 和 restarter\_svc\_test\_2:default ,该文件应该包 含以下两行:

<svc:/system/cluster/restarter\_svc\_test\_1:default>, svc:/system/cluster/restarter\_svc\_test\_1:default>, </var/svc/manifest/system/cluster/restarter\_svc\_test\_1.xml>

<svc:/system/cluster/restarter\_svc\_test\_2:default>, </var/svc/manifest/system/cluster/restarter\_svc\_test\_2.xml>

## 注 - 以上条目应该位于单独一行中。在此处分成多行是为了便于阅读。

默认值: ""

可调:When disabled(禁用时)

# 示例

此示例说明如何注册 SUNW.Proxy\_SMF\_failover 资源类型、为应用程序创建资源组、创 建故障转移应用程序资源、管理资源组,以及如何启用资源。

注册资源类型:

# **clresourcetype -f <path-to-rtrfile> SUNW.Proxy\_SMF\_failover**

为应用程序创建一个名为 rg1 的资源组:

# **clresourcegroup create rg1**

创建名为 myfailoverres 的故障转移应用程序资源:

# **clresource create -t SUNW.Proxy\_SMF\_failover -g rg1 \ -x proxied\_service\_instances="/usr/local/app/svc myfailoverres"**

其中 /usr/local/app/svc 是文本文件。

管理资源组 rg1:

# **clresourcegroup manage rg1**

启用 myfailoverres 资源:

# **clresource enable myfailoverres**

使用以下命令检查应用程序状态:

# **clresource status**

[pmfadm](#page-624-0)(1M[\) \[625\]](#page-624-0), [scha\\_resource\\_get](#page-584-0)(1HA[\) \[585\]](#page-584-0), [clresourcetype](#page-276-0)(1CL) [277], [clresource](#page-224-0)(1CL) [225], c [link to " attributes5"](http://otn.oracle.com)、[r\\_properties](#page-1102-0)(5[\) \[1103\]](#page-1102-0)

[Unresolved link to " Oracle Solaris Cluster 数据服务规划和管理指南 "](http://otn.oracle.com)

# 名称

SUNW.Proxy\_SMF\_multimaster, Proxy\_SMF\_multimaster — 代理多主节点 SMF 服务 的资源类型

SUNW.Proxy\_SMF\_multimaster 资源类型表示多主节点服务管理设备 (Service Management Facility, SMF) 服务的代理。

下面的子部分中介绍了为 SUNW.proxysmfmultimaster 资源类型定义的标准属性和扩 展属性。要为 SUNW.Proxy\_SMF\_multimaster 资源类型的实例设置这些属性,请使用 clresource 命令 ([clresource](#page-224-0)(1CL[\) \[225\]](#page-224-0))。

# 标准属性

有关以下资源属性的描述,请参见 [r\\_properties](#page-1102-0)(5) [\[1103\]](#page-1102-0)。

Start\_timeout

默认值:3600

最小值:60

Stop\_timeout

默认值:3600

最小值:60

Init\_timeout

默认值:3600

最小值:60

Boot\_timeout

默认值:3600

最小值:60

## Fini\_timeout

默认值:3600

最小值:60

## Validate timeout

默认值:3600

最小值:60

#### Failover\_mode

默认值:SOFT

可调:Anytime

## R\_description

默认值: "" 可调:Anytime

#### Retry\_count

默认值: 2 最小值:0 最大值:3

可调:Anytime

#### Retry\_interval

默认值:300

最大值:3600

可调:Anytime

Through\_probe\_interval

默认值:60

可调:Anytime

# 扩展属性

Proxied\_service\_instances

包含关于将由资源代理的 SMF 服务的信息。其值是指向包含所有代理的 SMF 服务的文件的路径。该文件中的每一行专用于一个 SMF 服务,并指定 svc fmri 和指向相应服务清单文件的路径。例如,如果资源需要管理两个服务 restarter\_svc\_test\_1:default 和 restarter\_svc\_test\_2:default ,该文件应该包 含以下两行:

<svc:/system/cluster/restarter\_svc\_test\_1:default>, svc:/system/cluster/restarter\_svc\_test\_1:default>, </var/svc/manifest/system/cluster/restarter\_svc\_test\_1.xml>

<svc:/system/cluster/restarter\_svc\_test\_2:default>, </var/svc/manifest/system/cluster/restarter\_svc\_test\_2.xml>

## 注 - 以上条目应该位于单独一行中。在此处分成多行是为了便于阅读。

默认值: ""

可调:When disabled(禁用时)

# 示例

此示例说明如何注册 SUNW.Proxy\_SMF\_multimaster 资源类型、为应用程序创建资源组、 创建多主节点应用程序资源、管理资源组,以及如何启用资源。

注册资源类型:

# **clresourcetype -f <path-to-rtrfile> SUNW.Proxy\_SMF\_multimaster**

为应用程序创建一个名为 rg1 的资源组:

# **clresourcegroup create rg1**

创建名为 mymultimasterres 的故障转移应用程序资源:

# **clresource create -t SUNW.Proxy\_SMF\_multimaster -g rg1 \ -x proxied\_service\_instances="/usr/local/app/svc" mymultimasterres**

其中 /usr/local/app/svc 是文本文件。

管理资源组 rg1:

# **clresourcegroup manage rg1**

启用 mymultimasterres 资源:

# **clresource enable mymultimasterres**

使用以下命令检查应用程序状态:

# **clresource status**

[pmfadm](#page-624-0)(1M[\) \[625\]](#page-624-0), [scha\\_resource\\_get](#page-584-0)(1HA[\) \[585\]](#page-584-0), [clresourcetype](#page-276-0)(1CL) [277], [clresource](#page-224-0)(1CL) [225], c [link to " attributes5"](http://otn.oracle.com), r properties(5[\) \[1103\]](#page-1102-0)

[Unresolved link to " Oracle Solaris Cluster 数据服务规划和管理指南 "](http://otn.oracle.com)

# 名称

SUNW.Proxy\_SMF\_scalable, Proxy\_SMF\_scalable — 代理可伸缩 SMF 服务的资源类 型

SUNW.Proxy\_SMF\_scalable 资源类型表示可伸缩服务管理设备 (Service Management Facility, SMF) 服务的代理。

下面的子部分中介绍了为 SUNW.proxysmfscalable 资源类型定义的标准属性和扩展属 性。要设置 SUNW.Proxy\_SMF\_scalable 资源类型的实例的这些属性,请使用 clresource 命令。

# 标准属性

有关以下资源属性的描述,请参见 [r\\_properties](#page-1102-0)(5) [\[1103\]](#page-1102-0)。

Start\_timeout

默认值:3600 最小值:60

Stop\_timeout

默认值:3600 最小值:60

Init\_timeout

默认值:3600 最小值:60

Boot\_timeout

默认值:3600 最小值:60

#### Fini\_timeout

默认值:3600

最小值:60

## Validate timeout

默认值:3600

最小值:60

## Failover\_mode

默认值:SOFT

可调:任何时候

### R\_description

默认值: "" 可调:任何时候

#### Retry\_count

默认值:2 最小值:0 最大值:3 可调:任何时候

#### Retry\_interval

默认值:300 最大值:3600 可调:任何时候

Through\_probe\_interval

默认值:60

可调:任何时候

# 扩展属性

Proxied\_service\_instances

包含关于将由资源代理的 SMF 服务的信息。其值是指向包含所有代理的 SMF 服务的文件的路径。该文件中的每一行专用于一个 SMF 服务,并指定 svc fmri 和指向相应服务清单文件的路径。例如,如果资源需要管理两个服务 restarter svc test 1:default 和 restarter svc test 2:default ,该文件应该包 含以下两行:

<svc:/system/cluster/restarter\_svc\_test\_1:default>, svc:/system/cluster/restarter\_svc\_test\_1:default>, </var/svc/manifest/system/cluster/restarter\_svc\_test\_1.xml>

<svc:/system/cluster/restarter\_svc\_test\_2:default>, </var/svc/manifest/system/cluster/restarter\_svc\_test\_2.xml>

## 注 - 以上条目应该位于单独一行中。在此处分成多行是为了便于阅读。

默认值: ""

可调:When disabled(禁用时)

# 示例

此示例说明如何注册 SUNW.Proxy\_SMF\_scalable 资源类型、为应用程序创建资源组、创 建负载平衡的应用程序资源、管理资源组、启用其所有资源以及使其资源联机。

注册资源类型:

# **clresourcetype -f <path-to-rtrfile> SUNW.Proxy\_SMF\_scalable**

为应用程序创建一个名为 rg1 的资源组:

# **clresourcegroup create rg1**

创建名为 myloadbalancedres 的故障转移应用程序资源:

# **clresource create -t SUNW.Proxy\_SMF\_scalable -g rg1 \ -x proxied\_service\_instances="/usr/local/app/svc myloadbalancedres"**

其中 /usr/local/app/svc 是文本文件。

管理资源组 rg1:

# **clresourcegroup manage rg1**

启用 myloadbalancedres 资源:

# **clresource enable myloadbalancedres**

使用以下命令检查应用程序状态:

# **clresource status**

[pmfadm](#page-624-0)(1M[\) \[625\]](#page-624-0), [scha\\_resource\\_get](#page-584-0)(1HA[\) \[585\]](#page-584-0), [clresourcetype](#page-276-0)(1CL) [277], [clresource](#page-224-0)(1CL) [225], c [link to " attributes5"](http://otn.oracle.com), r properties(5[\) \[1103\]](#page-1102-0)

[Unresolved link to " Oracle Solaris Cluster 数据服务规划和管理指南 "](http://otn.oracle.com)

<span id="page-1102-0"></span>r\_properties — 资源属性

以下信息描述了由 Oracle Solaris Cluster 软件定义的标准资源属性。标准属性在使用它 们的所有资源类型中具有共同的含义。这些描述已针对数据服务开发者进行开发。有关 特定数据服务的更多信息,请参见该数据服务的手册页。

除了标准属性之外,每个资源类型还可以定义其自己的特定于类型的资源属性,称为扩 展属性。标准属性和扩展属性都是在资源类型注册 (Resource Type Registration, RTR) 文件中声明的。RTR 文件定义群集管理员向 Oracle Solaris Cluster 软件注册数据服务 时该数据服务的初始配置。

可以指定群集管理员能够基于每个节点或者为整个群集设置扩展属性。但是,不能(在 RTR 文件中)指定群集管理员可以执行对标准属性执行的相同操作。标准属性可以隐式 应用于所有节点或特定节点。标准属性是应用于所有节点还是仅应用于特定节点取决于 每个标准属性的具体定义。

有关 RTR 文件的更多信息,请参见 [rt\\_reg](#page-1066-0)(4) [\[1067\]](#page-1066-0) 手册页。有关可以为资源属性设置 的各个特性的信息,请参见 property attributes(5[\) \[1087\]](#page-1086-0) 手册页。

注 - 必须将资源的 Scalable 属性设置为 TRUE,才能使用 Oracle Solaris Cluster 软件的网络负载平衡功能。可伸缩资源可以使用 Affinity timeout、Generic affinity、Load balancing policy、Load balancing weights、Conn threshold 和 Weak\_affinity 属性。

有些资源类型可以运行在多个节点上,而不使用网络负载平衡。此类资源的 Scalable 属性设置为 False,而且此类资源不使用上述其他属性。

# 标准资源属性类别

- 必需 在使用管理实用程序创建资源时,群集管理员必须指定值。
- 可选 如果在创建资源组时群集管理员不指定值,则系统将提供默认值。
- 有条件的 仅当在资源类型注册 (Resource Type Registration, RTR) 文件中声 明属性时,资源组管理器 (Resource Group Manager, RGM) 才创 建属性。否则,属性将不存在且对群集管理员不可用。在 RTR 文 件中声明的有条件属性是可选的或必需的,具体取决于是否在 RTR 文件中指定了默认值。有关详细信息,请参见每个有条件属性的描 述。
- 仅查询 不能由管理工具直接设置。

群集管理员可以使用以下命令编辑所有的可调属性:

# **clresource set -p** *property***=** *new-value resource*

# 标准资源属性描述

注 - 属性名(如 Affinity\_timeout 和 Cheap\_probe\_interval)*不*区分大小写。指定属性 名称时,可以使用大小写字母的任意组合。

Affinity\_timeout (integer )

时长(秒), 给定的客户机 IP 地址为获取资源中任何服务而建立的连接在该期间将 发送到同一服务器节点。

如果将该属性设置为 -1,则所有连接都将发送到同一节点。如果将该属性设置为 0,则所有打开的连接都将发送到同一节点。如果将该属性设置为 *n*,则在最后一个 连接关闭后 *n* 秒, 所有新连接都将发送到与最后一个连接相同的节点。

在所有情况下,如果服务器节点因故障而离开群集,则选择新的服务器节点。

仅当 Load balancing policy 为 Lb\_sticky 或 Lb\_sticky\_wild 时该属性才相关。此 外, Weak affinity 必须设置为 False (默认值)。

该属性仅用于可伸缩服务。

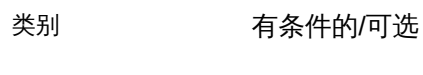

默认值 0 可调 随时

Application user (string)

执行与资源相关的应用程序执行时使用的 Oracle Solaris 用户名。

资源方法或监视器执行的应用程序可能以 root 或非 root 用户("应用程序用 户")身份执行,具体取决于特定代理的实现方式。并非所有资源类型都有 application\_user 资源属性;只有声明此属性的那些资源类型才能允许设置该属 性。

声明了 application user 资源属性的资源类型通常是一个代理,该代理使用 [scha\\_check\\_app\\_user](#page-562-0)(1HA [\) \[563\]](#page-562-0) 接口对应用程序可执行文件的所有权和权限执 行额外的检查。如果应用程序可执行文件不归 root 所有,但要由 root 执行,或 者该可执行文件具有组或全局写权限,则会存在不安全性。在这种情况下,如果 resource\_security 属性设置为 SECURE, 则执行应用程序会在运行时失败, 并返回错 误。如果 resource security 采用任何其他设置,将允许应用程序在伴有警告消息 的情况下执行。

声明 application\_user 属性的资源类型根据 resource\_security 群集属性的设置来 设置用于执行应用程序的用户 ID。如果 resource\_security 设置为 COMPATIBILITY, 将会忽略 application user 资源属性的设置,应用程序用户将是调用者的有效用户 ID(通常为 root)。此行为与以前的 Oracle Solaris Cluster 发行版兼容。

如果 resource security 设置为 OVERRIDE,将会忽略 application user 属性,应用 程序用户将是应用程序可执行文件的所有者。

如果 resource\_security 设置为 SECURE 或 WARN,应用程序用户将是 application\_user 资源属性的值;但是,如果未设置 application\_user 或者该属性 为空,则应用程序用户将是应用程序可执行文件的所有者。

如果在 RTR 文件中未指定 Tunable 特性, 则该属性的可调性是 When disabled。

- 类别 有条件的/可选
- 默认值 空字符串

可调 有机 医心包 计多项 计多项 计多元 计多元 可调

Cheap\_probe\_interval (integer )

资源的快速故障探测的两次调用之间的秒数。仅当在 RTR 文件中声明了该属性,该 属性才会由 RGM 创建且可供群集管理员使用。

如果在 RTR 文件中指定了默认值,则该属性是可选的。如果在资源类型文件中未指 定 Tunable 特性, 则该属性的 Tunable 值是 When disabled。

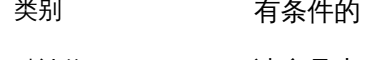

**默认值** 请参见上文

可调 禁用时

CheckActivePortInstances( boolean)

在并非 Port\_list 属性中指定的所有端口都有活动侦听进程时,决定节点是否参与 可伸缩服务以及是否接收来自负载平衡器的客户机请求。该属性仅适用于可伸缩服 务。

支持的值包括:

- FALSE(默认值) 当其至少一个端口具有活动侦听进程时,节点参与可伸缩服 务。
- TRUE-仅当所有端口都具有活动侦听进程时,节点才参与可伸缩服务。

类别 有条件的/可选

默认值 False

可调 李用时

Conn\_threshold (integer)

启用 Round robin 负载分配时支持的活动连接或客户机的最大数量。如果连接端点 在服务器节点上保持活动状态,则 TCP 连接将被视为处于活动状态。如果 UDP 会话活动超时窗口设置中有通信流,则 UDP 会话被视为处于活动状态(请参见 udp session timeout 群集属性)。

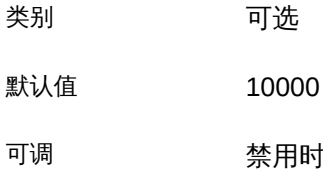

Failover mode (enum)

修改资源无法成功启动或停止时或者资源监视器发现运行状态不佳的资源并进而请 求重新启动或故障转移时 RGM 执行的恢复操作。

NONE、SOFT 或 HARD (方法失败)

这些设置仅影响启动或停止方法 (Prenet\_start, Start, Monitor\_stop, Stop, Postnet\_stop) 失败时的故障转移行为。RESTART\_ONLY 和 LOG\_ONLY 设置还可能 影响资源监视器是否可以启动 scha\_control 命令或 scha\_control() 函数的执 行。

NONE 指示在前面提到的启动或停止方法之一失败时 RGM 不执行任何恢复操 作。SOFT 或 HARD 指示当 Start 或 Prenet\_start 方法失败时,RGM 将资源所属 的组重定位到不同的节点。对于 Start 或 Prenet\_start 失败, SOFT 和 HARD 是 相同的。

对于停止方法 (Monitor stop、Stop 或 Postnet stop) 的失败,SOFT 与 NONE 相 同。如果 Failover mode 设置为 HARD,则当这些停止方法之一失败时,RGM 将 重新引导节点以强制资源组脱机。然后,RGM 可能会尝试在另一个节点上启动 该组。但是,如果资源组被 clresourcegroup quiesce 子命令停顿,则节点将不 重新引导, 即使 Failover mode 为 HARD 且停止方法失败也是如此。在这种情况 下,资源将转为 STOP\_FAILED 状态。

RESTART\_ONLY 或 LOG\_ONLY

与 NONE、SOFT 和 HARD (它们影响启动或停止方法失败时的故障转移行为) 不 同, RESTART\_ONLY 和 LOG\_ONLY 影响所有的故障转移行为。故障转移行为包括监 视器启动的资源和资源组 (scha\_control) 重新启动, 以及由资源监视器启动的 移交。

RESTART\_ONLY 指示监视器可以运行 scha\_control 以重新启动资源或资源 组。RGM 允许 Retry\_count 在 Retry\_interval 内重新启动。如果超过 Retry count, 则不允许进一步的重新启动。

注 - 负的 Retry\_count 值 (有些资源类型允许,并非所有资源类型都允许)指定无限次 数的资源重新启动。指定无限制重新启动的更可靠方法是执行以下操作:

- 将 Retry\_interval 设置为小值,如 1 或 0。
- 将 Retry count 设置为大值,如 1000。

如果资源类型未声明 Retry\_count 和 Retry\_interval 属性,则允许无限次数的资源重 新启动。

如果 Failover\_mode 设置为 LOG\_ONLY,则不允许资源重新启动或移交。将 Failover mode 设置为 LOG\_ONLY 与在 Retry\_count 设置为零时将 Failover\_mode 设置为 RESTART\_ONLY 相同。

RESTART\_ONLY 或 LOG\_ONLY (方法失败)

如果 Prenet\_start、Start、Monitor\_stop、Stop 或 Postnet\_stop 方法失败, 则 RESTART\_ONLY 和 LOG\_ONLY 与 NONE 相同。即,数据服务未故障转移或重新引 导。

Failover mode 设置对数据服务的影响

Failover\_mode 的每个设置对数据服务具有的影响取决于数据服务是受监视还是 未受监视以及它是否基于数据服务开发库 (Data Services Development Library, DSDL)。

- 如果数据服务实现了 Monitor start 方法且启用了对资源的监视,则该数据 服务是受监视的。RGM 通过在启动资源本身之后执行 Monitor\_start 方法来 启动资源监视器。资源监视器可探测资源的运行状况。如果探测失败,则资 源监视器可以通过调用 scha\_control () 函数来请求重新启动或故障转移。 对于基于 DSDL 的资源, 探测可能会揭示数据服务的部分故障(降级)或完 整故障。重复的部分故障累积成完整故障。
- 如果数据服务未提供 Monitor start 方法或者已禁用对资源的监视,则该数 据服务未受监视。
- 基于 DSDL 的数据服务包括使用代理生成器、通过 GDS 或者通过直接使 用 DSDL 开发的数据服务。有些数据服务(例如 HA Oracle)是在未使用 DSDL 的情况下开发的。

NONE、SOFT 或 HARD (探测失败)

如果将 Failover\_mode 设置为 NONE、SOFT 或 HARD,且数据服务是基于 DSDL 的 受监视服务,则在探测完全失败时监视器将调用 scha\_control() 函数以请求 重新启动资源。如果探测继续失败,则在 Retry\_interval 内重新启动资源,最 大次数为 Retry\_count。如果重新启动次数达到 Retry\_count 后探测再次失败, 则监视器请求将资源所属的组故障转移到其他节点。

如果将 Failover\_mode 设置为 NONE、 SOFT 或 HARD, 且数据服务是基于 DSDL 的未受监视的服务,则检测到的唯一故障就是资源进程树的停止。如果资源的 进程树停止,则重新启动该资源。

如果数据服务不是基于 DSDL 的服务,则重新启动或故障转移行为取决于资源 监视器的编码方式。例如, Oracle 资源监视器通过重新启动资源或资源组, 或 者通过故障转移资源组来进行恢复。

## RESTART\_ONLY (探测失败)

如果将 Failover mode 设置为 RESTART\_ONLY ,且数据服务是基于 DSDL 的受监 视服务,则在探测完全失败时会在 Retry\_interval 内重新启动资源 Retry\_count 次。但是,如果超过 Retry\_count,资源监视器将退出,将资源状态设置为 FAULTED,并生成状态消息 Application faulted, but not restarted. Probe

quitting.。此时,虽然监视仍处于启用状态,但是在群集管理员修复并重新启 动资源之前,资源实际上是未受监视的。

如果将 Failover\_mode 设置为 RESTART\_ONLY, 且数据服务是基于 DSDL 的未受 监视的服务,则在进程树停止时*不*重新启动资源。

如果受监视的数据服务不基于 DSDL,则恢复行为取决于资源监视器的编码方 式。如果将 Failover mode 设置为 RESTART\_ONLY, 则可以通过在 Retry\_interval 内调用 scha\_control () 函数 Retry\_count 次来重新启动资源或资源组。如 果资源监视器超过 Retry\_count,则重新启动尝试将失败。如果监视器调用 scha\_control() 以请求故障转移,则该请求也将失败。

LOG\_ONLY (探测失败)

如果对任何数据服务将 Failover mode 设置为 LOG ONLY, 则重新启动资源或资 源组或者对组进行故障转移的所有 scha\_control () 请求都将被阻止。如果 数据服务基于 DSDL,则在探测完全失败时记录一条消息,但是不重新启动资 源。如果探测在 Retry\_interval 内完全失败的次数超过 Retry\_count,资源监视 器将退出,将资源状态设置为 FAULTED,并生成状态消息 Application faulted, but not restarted. Probe quitting.。此时,虽然监视仍处于启用状态,但是 在群集管理员修复并重新启动资源之前,资源实际上是未受监视的。

如果将 Failover mode 设置为 LOG\_ONLY, 且数据服务是基于 DSDL 的未受监视 的服务,则在进程树停止时记录一条消息,但不重新启动资源。

如果受监视的数据服务不基于 DSDL,则恢复行为取决于资源监视器的编码方 式。如果将 Failover mode 设置为 LOG ONLY, 则重新启动资源或资源组或者对 组进行故障转移的所有 scha\_control () 请求都将失败。

- 类别 可选
- 默认值 NONE
- 可调 随时

Global\_zone\_override (boolean )

只有在 RTR 文件中设置 Global\_zone=TRUE 属性的资源类型才允许该属 性。Global zone override 属性的设置将覆盖特定资源的资源类型属性 Global zone 的值。有关更多信息,请参见 [rt\\_properties](#page-1142-0)(5[\) \[1143\]](#page-1142-0) 手册页。

将 Global\_zone\_override 属性设置为 FALSE 将强制资源方法在配置了资源组的非全 局区域中执行,而不是始终在全局区域中执行(当 Global\_zone 属性设置为 TRUE 时 通常会始终在全局区域中执行)。

如果在 RTR 文件中指定了默认值, 则该属性是可选的。

如果在 RTR 文件中未指定 Tunable 特性,则该属性的 Tunable 值是 At\_creation。 可以在 RTR 文件中将 Tunable 属性设置为 At\_creation、When\_disabled 或 Anytime。

注 - 在 RTR 文件中将 Tunable 特性设置为 Anytime 时,请谨慎操作。对 Global\_zone\_override 属性的更改将立即生效,即使资源处于联机状态也是如此。例 如﹐假定 Global\_zone\_override 可调性设置为 ANYTIME﹐Global\_zone\_override 属性当 前在非全局区域中配置的资源上设置为 FALSE。当资源切换为联机时,将在非全局区域 中执行启动方法。如果随后将 Global\_zone\_override 属性设置为 TRUE 且资源切换为脱 机,则将在全局区域中执行停止方法。方法代码必须处理该可能性。如果方法代码不处 理该可能性,则必须改为将 Tunable 属性设置为 When\_disabled 或 At\_creation。

类别 有条件的/可选

默认值 TRUE

可调 创建时

Load\_balancing\_policy (string )

一个字符串,用于定义使用中的负载平衡策略。该属性仅用于可伸缩服务。如果在 RTR 文件中声明了 Scalable 属性,则 RGM 自动创建该属性。

Load balancing policy 可以采用以下值:

- Lb weighted (默认值) 。根据在 Load balancing weights 属性中设置的权值, 在各个节点之间分配负载。
- Lb\_sticky.在配置应用程序资源时,端口集是已知的。可伸缩服务的给定客户机 (由客户机的 IP 地址标识) 始终发送到群集的同一节点。
- Lb\_sticky\_wild.预先不知道端口号,但是会动态分配。连接到通配符粘性服务的 IP 地址的给定客户机(由客户机的 IP 地址标识)始终发送到同一群集节点,而 不管该 IP 地址来自哪个端口号。
- 类别 有条件的/可选
- 默认值 Lb\_weighted
- 可调 创建时

Load balancing weights (string array )

仅用于可伸缩资源。如果在 RTR 文件中声明了 Scalable 属性, 则 RGM 自动创建 该属性。格式为 *weight@node,weight@node...*,其中 *weight* 是一个整数,反映分 配到指定 *node* 的相对负载部分。分配到一个节点的负载在总的负载中占的比例等 于该节点的权值除以所有权值的总和。例如,1@1,3@2 指定节点 1 拥有负载的 1/4, 节点 2 拥有负载的 3/4。空字符串 ("")(默认值)设置均匀分配。未分配显式权值的 任何节点将拥有默认权值 1。可以指定权值 0 以便不为节点分配负载。

如果在资源类型文件中未指定 Tunable 特性,则该属性的 Tunable 值是 Anytime。更 改该属性仅修改新连接的分配。

类别 有条件的/可选

**默认值** Null

可调 随时

用于每种回调方法的 *method*\_timeout (integer)

时间间隔(秒), 之后 RGM 断定方法调用已失败。

# 注 - 不能指定方法超时的最大值(使用 Max 属性)。同样,也不能指定最小值零 (Min=0)。

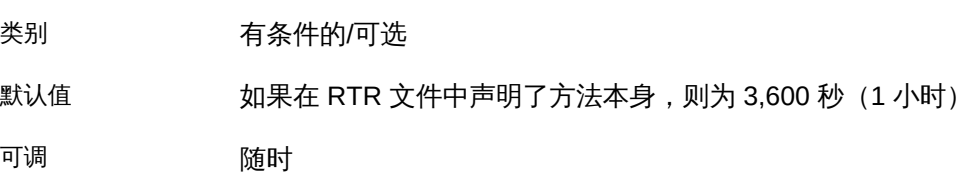

Monitored\_switch (enum)

不能直接设置该属性。相反,它在特定的节点上或整个群集中由 RGM 设置为 Enabled 或 Disabled。如果群集管理员使用管理实用程序在特定节点上或者为整个 群集启用或禁用监视器,则 RGM 会这样做。如果已禁用,则在再次启用监视之前 不会在资源上调用 Monitor\_start 方法。如果资源没有监视器回调方法,则该属性 的计算结果为 Disabled。

类别 仅杳询

默认值 如果资源类型具有监视方法,则为 Enabled,否则为 disabled

可调 きょう うちのう 请参见描述

Network\_resources\_used (string\_array )

该资源对其具有依赖性的逻辑主机名或共享地址资源的列表。该列表包含在属性 Resource dependencies、Resource dependencies weak、Resource dependencies restart 或 Resource dependencies offline restart 中出现的所有网络地址资源。

如果在 RTR 文件中声明了 Scalable 属性,则 RGM 自动创建该属性。如果在 RTR 文件中未声明 Scalable 属性,则 Network resources used 将不可用,除非在 RTR 文件中显式声明它。

如果没有为 Network resources used 属性分配值,则将基于资源依赖 性属性的设置由 RGM 自动更新其值。无需直接设置该属性。而是设置 Resource dependencies、Resource dependencies offline restart、Resource dependencies restart 或 Resource dependencies weak 属性。如果指定了每节点依赖性,则 Network resources used 属性的派生值只包含在本地节点上有效的那些依赖性。该 值可能在每个节点上有所不同。

要保持与 Oracle Solaris Cluster 软件早期发行版的兼容性,仍可以直接设置 Network resources used 属性的值。如果直接设置 Network resources used 属 性的值,则 Network resources used 属性的值将不再派生自资源依赖性属性的 设置。如果向 Network resources used 属性添加资源名称,则该资源名称也会 自动添加到 Resource dependencies 属性。删除该依赖性的唯一方法是将其从 Network resources used 属性中删除。如果您不确定网络资源依赖性最初添加到 Resource dependencies 属性还是 Network resources used 属性,请从这两个属性中 删除依赖性。例如,以下命令将删除资源 r1 对网络资源 r2 的依赖性,而不管依赖 性是添加到 Network resources used 还是 Resource dependencies 属性:

# **clresource set -p Network\_resources\_used-=r2 -p Resource\_dependencies-=r2 r1**

为简单起见,请避免为 Network\_resources\_used 属性设置值。仅设置资源依赖性属 性, 并将 Network resources used 属性视为只读属性。

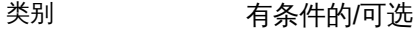

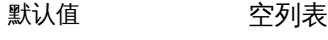

可调 随时

每个群集节点上的 Num\_resource\_restarts (integer)

在过去的 *n* 秒内对该资源上发生的重新启动请求数,其中 *n* 是 Retry\_interval 属性 的值。

重新启动请求是以下任一调用:

- 带有 RESOURCE\_RESTART 参数的 scha\_control 命令
- 带有 SCHA RESOURCE RESTART 参数的 scha\_control() 函数
- 带有 RESOURCE IS RESTARTED 参数的 scha\_control 命令
- 带有 SCHA RESOURCE IS RESTARTED 参数的 scha\_control() 函数

只要给定节点上的给定资源执行以下操作之一,RGM 就会为该资源将重新启动计数 器重置为零:

- 带有 GIVEOVER 参数的 scha\_control 命令
- 带有 SCHA GIVEOVER 参数的 scha\_control () 函数

不管移交尝试成功还是失败,都将重置计数器。

如果资源类型未声明 Retry\_interval 属性,则 Num\_resource\_restarts 属性不可用 于该类型的资源。

- 类别 不可以不可以不可以
- 默认值 无默认值
- 可调 请参见描述
- 每个群集节点上的 Num\_rg\_restarts (integer)

在过去的 *n* 秒内对该资源发生的资源组重新启动请求数,其中 *n* 是 Retry\_interval 属性的值。

资源组重新启动请求是以下任一调用:

- 带有 RESTART 参数的 scha\_control 命令
- 带有 SCHA RESTART 参数的 scha\_control()函数

如果资源类型未声明 Retry\_interval 属性,则 Num\_rg\_restarts 属性不可用于该类 型的资源。

类别 仅查询

默认值 无默认值

可调 请参见描述

On\_off\_switch (enum)

不能直接设置该属性。相反,它在特定的节点上或整个群集中由 RGM 设置为 Enabled 或 Disabled。如果群集管理员使用管理实用程序在特定节点上或者为整个 群集启用或禁用资源,则 RGM 会这样做。如果已禁用,则在再次启用资源之前它 不调用回调。

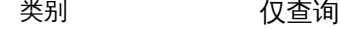

默认值 已禁用

可调 请参见描述

Outgoing\_Connection(boolean )

指定可伸缩服务是否在发起到群集之外的服务器的传出请求时使用虚拟网络地址 (请参见 Network resources used 属性) 。负载平衡器确保将所有传入应答转发至 发起节点。

注 - 群集中每次只有一个节点可以发起到给定服务器的请求。

该属性仅适用于 Generic Affinity 设置为 TRUE 且 Load\_balancing\_policy 设置为 LB\_STICKY\_WILD 的可伸缩服务。支持的值包括:

- FALSE (默认值) -可伸缩服务在发起到外部服务器的传出请求时不使用 Network resources used 属性中指定的虚拟网络地址。
- TRUE-可伸缩服务通过使用 Network resources used 属性中指定的虚拟网络地址 发起到外部服务器的传出请求。负载平衡器将传入应答转发到发起节点。
- 类别 有条件的/可选

默认值 False

可调 创建时

Port\_list (string\_array)

服务器侦听的端口号的逗号分隔列表。附加到每个端口号的是一个斜杠 (/),后跟该 端口正在使用的协议,例如 Port\_list=80/tcp 或 Port\_list=80/tcp6,40/udp6。 可以指定的可能协议包括:

- tcp, 仅适用于 TCP IPv4
- tcp6,同时适用于 TCP IPv4 和 TCP IPv6
- udp,仅适用于 UDP IPv4
- udp6,同时适用于 UDP IPv4 和 UDP IPv6

如果在 RTR 文件中声明了 Scalable 属性,则 RGM 自动创建 Port\_list。否则,该 属性不可用,除非在 RTR 文件中显式声明它。

[Unresolved link to " Oracle Solaris Cluster Data Service for Apache Guide "中](http://otn.oracle.com)介绍 了有关设置该属性以用于 Oracle Solaris Cluster HA for Apache 的信息。

类别 有条件的/必需

默认值 无默认值

可调 随时

Pre evict (boolean)

优先级较低的资源组的逐出可以与资源组切换一起执行, 前提是另一个组对要切换 的组声明强负关联,或者在节点上超过了硬负载限制。

该属性可确定 RGM 是否尝试在包含该资源的资源组启动切换之前执行资源组逐 出。

支持的值包括:

- FALSE(默认值) 切换的资源组在目标节点上开始联机时,执行资源组逐出。
- TRUE-切换的资源组从当前的主节点上开始脱机之前,在切换的目标节点上执行 资源组逐出。该设置仅对单一主节点的资源组(即 Maximum\_primaries 属性设置 为 1 的资源组)有效。

如果在 RTR 文件中未指定 Tunable 特性,则该属性的 Tunable 值是 When disabled。

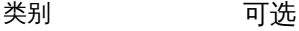

**默认值 False** 

可调 禁用时

R\_description (string) 资源的简要描述. 类别 可选

默认值 空字符串

可调 随时

Resource\_dependencies (string\_array )

该资源对其具有强依赖性的资源(位于同一组中或不同组中)的列表。如果列 表中任何资源的启动失败,则无法启动该资源。如果该资源和列表中的资源之 一同时启动,则 RGM 将等待列表中的资源启动后再启动该资源。如果该资源的 Resource\_dependencies 列表中的资源未启动(例如,如果列表中资源的资源组保持 脱机状态,或者如果列表中的资源处于 Start\_failed 状态),则该资源也保持脱机 状态。如果该资源由于对无法启动的其他资源组中资源的依赖性而保持脱机状态, 则该资源所属的组将进入 Pending\_online\_blocked 状态。

如果该资源与列表中的资源同时脱机,则该资源将在列表中的资源之前停止。但 是,如果该资源保持联机状态或无法停止,则列表中的资源都会停止。

默认情况下,在资源组中,应用程序资源具有对网络地址资源的隐式强资源依赖 性。[rg\\_properties](#page-1128-0)(5)[1129] 手册页中的 Implicit\_network\_dependencies 提供了更 多信息。

在资源组中, Prenet start 方法在 Start 方法之前按依赖性顺序运 行。Postnet stop 方法在 Stop 方法之后按依赖性顺序运行。在不同的资源组中,依

赖资源等待被依赖资源完成 Prenet\_start 和 Start 后再运行 Prenet\_start。被依赖 资源等待依赖资源完成 Stop 和 Postnet\_stop 后再运行 Stop。

要指定依赖性的范围,请在指定该属性时将以下限定符(包括花括号 ({}) 或 at 符号 (@))附加到资源名称。

{ANY\_NODE}

将指定的依赖性扩展到任何节点。依赖资源的行为受任何节点上的被依赖资源 影响。依赖资源等待被依赖资源在任何主节点上启动后再启动自身。停止和重 新启动时的情况与此类似。

{FROM\_RG\_AFFINITIES}

指定资源依赖性的范围派生自资源所属的资源组的 RG\_affinities 关系。如果依 赖资源所属的组与被依赖资源所属的资源组正关联,且它们在同一节点上启动 或停止,则依赖性为{LOCAL\_NODE}。如果不存在此类正关联,或者如果这两个 组在不同的节点上启动,则依赖性为 {ANY\_NODE}。

{LOCAL\_NODE}

将指定的依赖性限制为基于每个节点。依赖资源的行为仅受同一节点上的被依 赖资源影响。依赖资源等待被依赖资源在同一节点上启动。停止和重新启动时 的情况与此类似。

如果 {LOCAL\_NODE} 依赖资源在一个故障转移 (即,单一主节点) 资源组中, 而且在一个节点上未满足 {LOCAL\_NODE} 依赖性, 则该资源组可能故障转移到 满足 {LOCAL\_NODE} 依赖性的其他节点,而不是在未满足依赖性的节点上保持 Pending\_online\_blocked 状态。

#### @*nodename*

指定限制于特定节点且对其他节点无影响的 {LOCAL\_NODE} 依赖性。这允许资源 对群集中的每个节点具有不同的依赖性。*nodename* 是节点名称或节点 ID。

例如,以下列表指示资源 res1 对节点 node1 的依赖性和资源 res2 对节点 node2 的依赖性:

res1@node1,res2@node2

如果相同的依赖性适用于多个节点,请对每个节点名称重复资源名称。例如:

myres@node1,myres@node2,myres@node3,...

位于同一资源组中的两个资源之间的资源依赖性始终为 {LOCAL\_NODE}。

如果不指定限定符,则默认情况下使用 FROM\_RG\_AFFINITIES。

[scha\\_resource\\_get](#page-962-0)(1HA) [\[585\]、](#page-584-0)scha\_resource\_get(3HA) [\[963\]](#page-962-0) 和 [scds\\_property\\_functions](#page-870-0)(3HA) [\[871\]](#page-870-0) 手册页介绍了使用或不使用限定符获取依赖性 列表的替代查询表单。

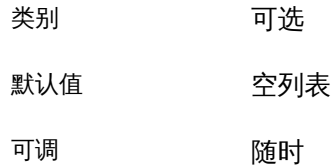

Resource dependencies offline restart ( string array)

该资源对其具有脱机重新启动依赖性的资源(位于同一组中或不同组中)的列表。

该属性的工作方式就像 Resource\_dependencies 一样,不同之处是,如果停止了脱机 重新启动依赖性列表中的任何资源,则该资源也会停止。如果随后重新启动了脱机 重新启动依赖性列表中的资源,则该资源也会重新启动。

如果列表中任何资源的启动失败,则无法启动该资源。如果该资源和列表中的资源 之一同时启动,则 RGM 将等待列表中的资源启动后再启动该资源。如果该资源的 Resource dependencies 列表中的资源未启动(例如,如果列表中资源的资源组保持 脱机状态,或者如果列表中的资源处于 Start\_failed 状态),则该资源也保持脱机 状态。如果该资源由于对无法启动的其他资源组中资源的依赖性而保持脱机状态, 则该资源所属的组将进入 Pending\_online\_blocked 状态。

如果该资源与列表中的资源同时脱机,则该资源将在列表中的资源之前停止。但 是,如果该资源保持联机状态或无法停止,则列表中的资源都会停止。

如果节点上的"被依赖"资源发生故障,并且该资源无法恢复,则 RGM 将使该资源在 该节点上脱机。RGM 还通过在其上触发重新启动使被依赖资源的所有脱机重新启动 依赖资源脱机。当群集管理员解决故障并重新启用被依赖资源时,RGM 还会使被依 赖资源的 offline-restart 依赖资源重新联机。

要指定依赖性的范围,请在指定该属性时将以下限定符(包括花括号 ({}) 或 at 符号 (@))附加到资源名称。

{ANY\_NODE}

将指定的依赖性扩展到任何节点。依赖资源的行为受任何节点上的被依赖资源 影响。依赖资源等待被依赖资源在任何主节点上启动后再启动自身。停止和重 新启动时的情况与此类似。

{FROM\_RG\_AFFINITIES}

指定资源依赖性的范围派生自资源所属的资源组的 RG\_affinities 关系。如果依 赖资源所属的组与被依赖资源所属的资源组正关联,且它们在同一节点上启动 或停止,则依赖性为{LOCAL\_NODE}。如果不存在此类正关联,或者如果这两个 组在不同的节点上启动,则依赖性为{ANY\_NODE}。

{LOCAL\_NODE}

将指定的依赖性限制为基于每个节点。依赖资源的行为仅受同一节点上的被依 赖资源影响。依赖资源等待被依赖资源在同一节点上启动。停止和重新启动时 的情况与此类似。

如果 {LOCAL\_NODE} 依赖资源在一个故障转移 (即,单一主节点) 资源组中, 而且在一个节点上未满足 {LOCAL\_NODE} 依赖性,则该资源组可能故障转移到 满足 {LOCAL\_NODE} 依赖性的其他节点,而不是在未满足依赖性的节点上保持 Pending online blocked 状态。

### @*nodename*

指定限制于特定节点且对其他节点无影响的 {LOCAL\_NODE} 依赖性。这允许资源 对群集中的每个节点具有不同的依赖性。*nodename* 是节点名称或节点 ID。

例如,以下列表指示资源 res1 对节点 node1 的依赖性和资源 res2 对节点 node2 的依赖性:

res1@node1,res2@node2

如果相同的依赖性适用于多个节点,请对每个节点名称重复资源名称。例如:

myres@node1,myres@node2,myres@node3,...

位于同一资源组中的两个资源之间的资源依赖性始终为 {LOCAL\_NODE}。

如果不指定限定符,则默认情况下使用 FROM\_RG\_AFFINITIES。

[scha\\_resource\\_get](#page-962-0)(1HA) [\[585\]、](#page-584-0)scha\_resource\_get(3HA) [\[963\]](#page-962-0) 和 [scds\\_property\\_functions](#page-870-0)(3HA) [\[871\]](#page-870-0) 手册页介绍了使用或不使用限定符获取依赖性 列表的替代查询表单。

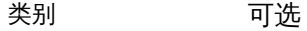

默认值 空列表

可调 随时
Resource\_dependencies\_restart ( string\_array)

该资源对其具有重新启动依赖性的资源 (位于同一组中或不同组中) 的列表。

该属性的工作方式就像 Resource dependencies 一样,不同之处是,如果重新启动了 重新启动依赖性列表中的任何资源,则该资源也会重新启动。在列表中的资源重新 联机后再重新启动该资源。

如果列表中任何资源的启动失败,则无法启动该资源。如果该资源和列表中的资源 之一同时启动,则 RGM 将等待列表中的资源启动后再启动该资源。

如果该资源的 Resource\_dependencies\_restart 列表中的资源未启动(例如,如果 列表中资源的资源组保持脱机状态,或者如果列表中的资源处于 Start\_failed 状 态),则该资源保持脱机状态。如果该资源由于对无法启动的其他资源组中资源的 依赖性而保持脱机状态, 则该资源所属的组将进入 Pending\_online\_blocked 状态。

如果该资源与列表中的资源同时脱机,则该资源将在列表中的资源之前停止。但 是,如果该资源保持联机状态或无法停止,则列表中的资源都会停止。

在资源组中, Prenet\_start 方法在 Start 方法之前按依赖性顺序运

行。Postnet\_stop 方法在 Stop 方法之后按依赖性顺序运行。在不同的资源组中,依 赖资源等待被依赖资源完成 Prenet\_start 和 Start 后再运行 Prenet\_start。被依赖 资源等待依赖资源完成 Stop 和 Postnet stop 后再运行 Stop。

要指定依赖性的范围,请在指定该属性时将以下限定符 (包括花括号({}) 或 at 符号 (@))附加到资源名称。

{LOCAL\_NODE}

将指定的依赖性限制为基于每个节点。依赖资源的行为仅受同一节点上的被依 赖资源影响。依赖资源等待被依赖资源在同一节点上启动。停止和重新启动时 的情况与此类似。

如果 {LOCAL\_NODE} 依赖资源在一个故障转移(即,单一主节点)资源组中, 而且在一个节点上未满足 {LOCAL\_NODE} 依赖性,则该资源组可能故障转移到 满足 {LOCAL\_NODE} 依赖性的其他节点,而不是在未满足依赖性的节点上保持 Pending\_online\_blocked 状态。

{ANY\_NODE}

将指定的依赖性扩展到任何节点。依赖资源的行为受任何节点上的被依赖资源 影响。依赖资源等待被依赖资源在任何主节点上启动后再启动自身。停止和重 新启动时的情况与此类似。

### @*nodename*

指定限制于特定节点且对其他节点无影响的 {LOCAL\_NODE} 依赖性。这允许资源 对群集中的每个节点具有不同的依赖性。*nodename* 是节点名称或节点 ID。

例如,以下列表指示资源 res1 对节点 node1 的依赖性和资源 res2 对节点 node2 的依赖性:

res1@node1,res2@node2

如果相同的依赖性适用于多个节点,请对每个节点名称重复资源名称。例如:

myres@node1,myres@node2,myres@node3,...

{FROM\_RG\_AFFINITIES}

指定资源依赖性的范围派生自资源所属的资源组的 RG\_affinities 关系。如果依 赖资源所属的组与被依赖资源所属的资源组正关联,且它们在同一节点上启动 或停止,则依赖性为{LOCAL\_NODE}。如果不存在此类正关联,或者如果这两个 组在不同的节点上启动,则依赖性为{ANY\_NODE}。

位于同一资源组中的两个资源之间的资源依赖性始终为 {LOCAL\_NODE}。

如果不指定限定符,则默认情况下使用 FROM\_RG\_AFFINITIES。

[scha\\_resource\\_get](#page-962-0)(1HA) [\[585\]、](#page-584-0)scha\_resource\_get(3HA) [\[963\]](#page-962-0) 和 [scds\\_property\\_functions](#page-870-0)(3HA) [\[871\]](#page-870-0) 手册页介绍了使用或不使用限定符获取依赖性 列表的替代查询表单。

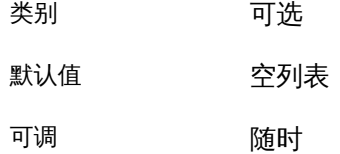

Resource\_dependencies\_weak ( string\_array)

该资源对其具有弱依赖性的资源(位于同一组中或不同组中)的列表。弱依赖性确 定组中方法调用的顺序。RGM 先调用该列表中资源的 Start 方法再调用该资源的 Start 方法。RGM 先调用该资源的 Stop 方法再调用列表中资源的 Stop 方法。如果 列表中的资源无法启动或保持脱机状态,该资源仍然可以启动。

如果该资源及其 Resource\_dependencies\_weak 列表中的资源同时启动,则 RGM 等 待列表中的资源启动后再启动该资源。如果列表中的资源未启动(例如,如果列表 中资源的资源组保持脱机状态,或者列表中的资源处于 Start\_failed 状态) ,则该 资源将启动。该资源的 Resource\_dependencies\_weak 列表中的资源启动时,该资源 所属的资源组可能暂时进入 Pending\_online\_blocked 状态。列表中的所有资源已启 动或无法启动时,该资源将启动且其组重新进入 Pending\_online 状态。

如果该资源与列表中的资源同时脱机,则该资源将在列表中的资源之前停止。但 是,如果该资源保持联机状态或无法停止,则列表中的资源都会停止。

在资源组中, Prenet start 方法在 Start 方法之前按依赖性顺序运

行。Postnet stop 方法在 Stop 方法之后按依赖性顺序运行。在不同的资源组中,依 赖资源等待被依赖资源完成 Prenet\_start 和 Start 后再运行 Prenet\_start。被依赖 资源等待依赖资源完成 Stop 和 Postnet stop 后再运行 Stop。

要指定依赖性的范围,请在指定该属性时将以下限定符(包括花括号 ({}) 或 at 符号 (@))附加到资源名称。

{LOCAL\_NODE}

将指定的依赖性限制为基于每个节点。依赖资源的行为仅受同一节点上的被依 赖资源影响。依赖资源等待被依赖资源在同一节点上启动。停止和重新启动时 的情况与此类似。

如果 {LOCAL\_NODE} 依赖资源在一个故障转移 (即,单一主节点) 资源组中, 而且在一个节点上未满足 {LOCAL\_NODE} 依赖性,则该资源组可能故障转移到 满足 {LOCAL\_NODE} 依赖性的其他节点,而不是在未满足依赖性的节点上保持 Pending online blocked 状态。

{ANY\_NODE}

将指定的依赖性扩展到任何节点。依赖资源的行为受任何节点上的被依赖资源 影响。依赖资源等待被依赖资源在任何主节点上启动后再启动自身。停止和重 新启动时的情况与此类似。

@*nodename*

指定限制于特定节点且对其他节点无影响的 {LOCAL\_NODE} 依赖性。这允许资源 对群集中的每个节点具有不同的依赖性。*nodename* 是节点名称或节点 ID。

例如,以下列表指示资源 res1 对节点 node1 的依赖性和资源 res2 对节点 node2 的依赖性:

res1@node1,res2@node2

如果相同的依赖性适用于多个节点,请对每个节点名称重复资源名称。例如:

myres@node1,myres@node2,myres@node3,...

{FROM\_RG\_AFFINITIES}

指定资源依赖性的范围派生自资源所属的资源组的 RG\_affinities 关系。如果依 赖资源所属的组与被依赖资源所属的资源组正关联,且它们在同一节点上启动 或停止,则依赖性为{LOCAL\_NODE}。如果不存在此类正关联,或者如果这两个 组在不同的节点上启动,则依赖性为 {ANY\_NODE}。

位于同一资源组中的两个资源之间的资源依赖性始终为 {LOCAL\_NODE}。

如果不指定限定符,则默认情况下使用 FROM\_RG\_AFFINITIES。

[scha\\_resource\\_get](#page-584-0)(1HA) [\[585\]、](#page-584-0)[scha\\_resource\\_get](#page-962-0)(3HA) [\[963\]](#page-962-0) 和 [scds\\_property\\_functions](#page-870-0)(3HA) [\[871\]](#page-870-0) 手册页介绍了使用或不使用限定符获取依赖性 列表的替代查询表单。

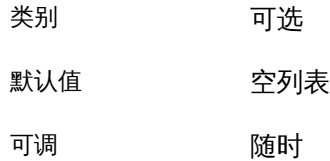

Resource\_name (string)

资源实例的名称。必须在群集配置中是唯一的,且在创建资源后不能进行更改。

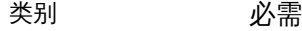

默认值 无默认值

可调 从不

Resource\_project\_name (string )

与资源关联的 Oracle Solaris 项目名称(请参见 [Unresolved link to " projects1"](http://otn.oracle.com))。 使用该属性可以将 Solaris 资源管理功能(例如 CPU 份额和资源池)应用于群集 数据服务。RGM 使资源联机时,它将启动该项目名称下的相关进程。如果未指定 该属性,则将从包含该资源的资源组的 RG\_project\_name 属性获取项目名称(请 参见 [rg\\_properties](#page-1128-0)(5[\) \[1129\]](#page-1128-0) 手册页)。如果未指定任一属性,则 RGM 将使用 预定义的项目名称 default。指定的项目名称必须在项目数据库中存在(请参见 [Unresolved link to " projects1"](http://otn.oracle.com) 手册页[和Unresolved link to " Oracle Solaris Zones](http://otn.oracle.com) [介绍 "](http://otn.oracle.com))。

注 - 对该属性的更改在下次启动资源时生效。

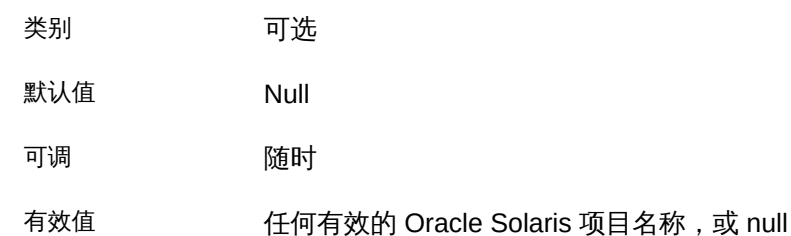

每个群集节点上的 Resource\_state (enum)

RGM 为每个群集节点上的资源确定的状态。可能的状态包

括: Online、Offline、Start failed、Stop failed、Monitor failed、Online not monitored、Start 和 Stopping。

Online

启动方法 (Prenet start、Start 和 Monitor start) 已在该节点的资源上成功 执行。

Offline

资源尚未在该节点上首次启动,或者停止方法(Monitor\_stop、Stop 和 Postnet stop,适用于特定的资源)已在该节点的资源上成功执行。

Start failed

Prenet\_start 或 Start 方法在该节点的资源上失败。Start\_failed 表示方法以 非零退出状态退出或超时。资源表示的服务可能已在也可能未在该节点上实际 启动。

Stop\_failed

Monitor stop、Stop 或 Postnet stop 方法在该节点的资源上失败。Stop failed 表示方法以非零退出状态退出或超时。资源表示的服务可能已在也可能未在该 节点上实际停止。

在资源进入该状态时,资源组状态将变为 Error\_stop\_failed 并要求您干 预。[rg\\_properties](#page-1128-0)(5) [\[1129\]](#page-1128-0) 手册页中对 Error\_stop\_failed 进行了更详细的描 述。

Monitor\_failed

资源已成功执行其 Prenet\_start 或 Start 方法(适用于特定的资源类型)。但 是,资源的 Monitor\_start 方法以非零退出状态退出或超时。资源监视器可能已 在也可能未在该节点上实际启动。

Online\_not\_monitored

资源已成功执行其 Prenet start 或 Start 方法 (适用于特定的资源类 型)。Monitor start 方法尚未在资源上执行。在资源组进入 Online 状态时, 未受监视的资源(即,它没有 Monitor start 方法,或者已禁用对它的监视)保 持该状态。

Starting

资源正在运行 Prenet start 或 Start 方法以尝试联机。

Stopping

资源正在运行 Start 或 Postnet stop 方法以尝试脱机。 不能配置该属性。

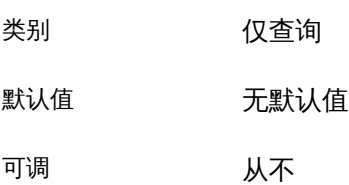

Retry\_count (integer)

监视器在启动资源失败时尝试重新启动该资源的次数。如果超过 Retry\_count, 则根 据特定的数据服务和 Failover mode 属性的设置,监视器可能执行以下操作之一:

- 允许资源组保留在当前主节点上,即使资源处于故障状态也是如此
- 请求将资源组故障转移到其他节点上

仅当在 RTR 文件中声明了该属性,该属性才会由 RGM 创建且可供群集管理员使 用。如果在 RTR 文件中指定了默认值,则该属性是可选的。

如果在资源类型文件中未指定 Tunable 特性,则该属性的 Tunable 值是 When\_disabled。

如果为该属性指定一个负值,则监视器将尝试重新启动资源无限次。

注 - 有些资源类型不允许将 Retry\_count 设置为一个负值。指定无限制重新启动的更可 靠方法是执行以下操作:

- 将 Retry interval 设置为小值,如 1 或 0。
- 将 Retry\_count 设置为大值,如 1000。

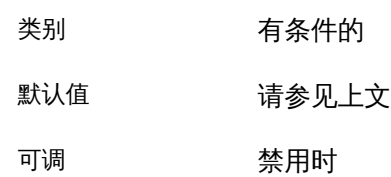

Retry interval (integer)

对尝试重新启动失败的资源进行计数的秒数。资源监视器将该属性与 Retry\_count 一起使用。仅当在 RTR 文件中声明了该属性,该属性才会由 RGM 创建且可供群集 管理员使用。如果在 RTR 文件中指定了默认值,则该属性是可选的。

如果在资源类型文件中未指定 Tunable 特性,则该属性的 Tunable 值是 When disabled<sub>o</sub>

注 - 如果未声明 Retry\_interval 属性, 则对 scha\_resource\_get (num \*\_restarts) 的调 用将失败, 退出状态为 13 (SCHA\_ERR\_RT)。

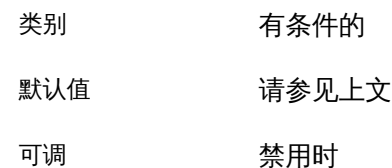

Round\_robin (boolean)

采用循环方式将传入请求分配给特定服务器节点,该方式考虑了分配给每个节点的 相对 load\_balancing\_weight 值。对于具有非粘性 load\_balancing\_policy 设置的资 源,将基于连接分配请求;否则,将基于每个客户机 IP 地址分配请求。

对于需要对传入请求进行确定性负载分配的资源(期望有少量连接或客户机),应 启用 Round\_Robin。

资源属性 Conn\_threshold 和群集属性 udp\_session\_timeout 支持循环方案,如果为 服务设置 Round robin 资源属性,可以根据需要配置这两个属性。

无需升级现有的资源类型注册 (resource type registration, RTR) 文件即可使用 Round\_robin 属性。

类别 可选

默认值 FALSE

可调 有机 医精神的 计算机时间

Scalable (boolean)

指示资源是否可伸缩,即,资源是否使用 Oracle Solaris Cluster 软件的网络负载平 衡功能。

如果在 RTR 文件中声明了该属性,则 RGM 将

为该类型的资源自动创建以下可伸缩服务属

性: Affinity\_timeout、Load\_balancing\_policy、Load\_balancing\_weights、Network\_resources\_used、 和 Weak\_affinity。除非在 RTR 文件中显式声明这些属性,否则这些属性具有其默 认值。在 RTR 文件中声明 Scalable 时,其默认值是 True。

如果在 RTR 文件中声明了该属性,则不允许为它分配除 At\_creation 之外的 Tunable 特性。

如果在 RTR 文件中未声明该属性,则资源不是可伸缩的,您不能调整该属性,并 且 RGM 未设置可伸缩服务属性。但是,如果需要,可以在 RTR 文件中显式声明 Network resources used 和 Port list 属性,因为这些属性在不可伸缩的服务中以 及可伸缩服务中可能是很有用的。

将 Scalable 资源属性与 Failover 资源类型属性组合使用,如下所示:

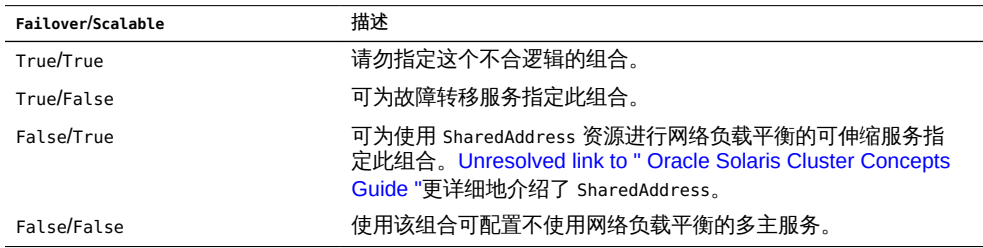

[rt\\_properties](#page-1142-0)(5) [\[1143\]](#page-1142-0) 手册页中对 Failover 资源类型属性的描述包含相关的附加 信息。

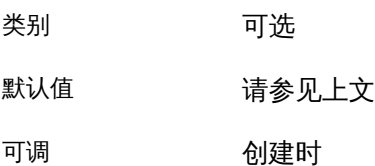

每个群集节点上的 Status (enum)

由资源监视器设置。可能值如下:Online、Degraded、Faulted、Unknown 和 Offline。启动资源时 RGM 将值设置为 Online (如果 Start (或 Prenet start) 方法尚未设置它)。停止资源时 RGM 将值设置为 Offline(如果 Stop(或 Postnet\_stop)方法尚未设置它)。

类别 不可以不可以不可以

默认值 无默认值

可调 仅通过使用 scha\_resource\_setstatus 命令

每个群集节点上的 Status\_msg (string)

由资源监视器在设置 Status 属性的同时设置。使资源进入 Offline 状态时 RGM 将 它设置为空字符串(如果 Stop(或 Postnet\_stop)方法尚未设置它)。

类别 仅杳询

默认值 无默认值

可调 仅通过使用 scha\_resource\_setstatus

Thorough\_probe\_interval ( integer)

资源的高开销故障探测的两次调用之间的秒数。仅当在 RTR 文件中声明了该属性, 该属性才会由 RGM 创建且可供群集管理员使用。如果在 RTR 文件中指定了默认 值,则该属性是可选的。

如果在资源类型文件中未指定 Tunable 特性,则该属性的 Tunable 值是 When disabled<sub>。</sub>

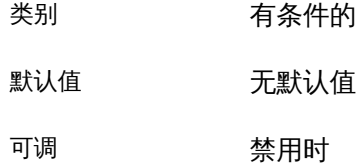

Timeout\_delay (boolean)

确定是否向 hatimerun 命令传递 -d (delay,延迟)选项。一个声明 Timeout delay 资源属性在使用 hatimerun 命令施加的时间限制下执行命令的资源类型。-d 选项会 延迟启动超时时钟,直到命令已开始执行,这避免了将执行前调度延迟计入所分配 的时间期限。

每个声明了此属性的资源类型都将以特定于该资源类型的方式使用此属性。例 如,ORCL.gds 使用 hatimerun(1HA) 调用探测命令。有关详细信息,请查阅每个数据 服务的文档。

Timeout delay 属性的默认值为 FALSE 并且默认可调性为 Any time。可在 RTR 文件 中覆盖这些属性。

类别 有条件的/可选

默认值 False

可调 随时

Type (string)

实例的资源类型。

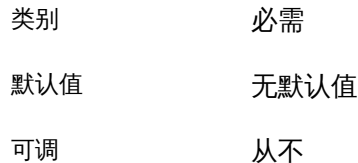

Type\_version (string)

指定当前与该资源关联的资源类型版本。RGM 自动创建该属性,不能在 RTR 文件 中声明它。该属性的值与资源类型的 RT\_version 属性的相等。创建资源时,不显 式指定 Type\_version 属性,尽管它可能作为资源类型名称的后缀出现。编辑资源 时,Type\_version 可能更改为一个新值。

类别 请参见上文

默认值 无

可调 可调性派生自以下各项:

- 资源类型的当前版本。
- 资源类型注册文件中的 #\$upgrade from 指令 (请参见 [rt\\_reg](#page-1066-0)(4[\) \[1067\]](#page-1066-0) 手册页)。
- UDP\_affinity (boolean)

如果为 true,则来自给定客户机的所有 UDP 流量都将发送到当前处理该客户机的所 有 TCP 流量的同一服务器节点。

仅当 Load\_balancing\_policy 为 Lb\_sticky 或 Lb\_sticky\_wild 时该属性才相关。此 外, Weak\_affinity 必须设置为 FALSE(默认值)。 该属性仅用于可伸缩服务。

- 类别 有条件的/可选
- 默认值 False
- 可调 禁用时

Weak\_affinity (boolean)

如果为 true,则启用弱形式的客户机关联。这允许将来自给定客户机的连接发送到 同一服务器节点,例外情况是服务器侦听器启动时(例如,由于监视器的重新启动 发生故障、资源故障转移或切换或者节点在发生故障后重新加入群集)或者可伸缩 资源的 load balancing weights 由于管理操作而改变时。

在内存占用和处理器周期这两方面,弱关联提供默认形式的低开销替代选择。

仅当 Load\_balancing\_policy 为 Lb\_sticky 或 Lb\_sticky\_wild 时该属性才相关。 该属性仅用于可伸缩服务。

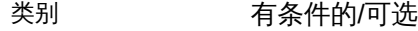

默认值 False

可调 禁用时

[Unresolved link to "](http://otn.oracle.com)

projects1", [clresource](#page-224-0)(1CL)[225], [clresourcegroup](#page-252-0)(1CL)[253], [clresourcetype](#page-276-0)(1CL)[277], scha\_co

[Unresolved link to " Oracle Solaris Cluster Concepts Guide "、Unresolved link to "](http://otn.oracle.com) [Oracle Solaris Zones 介绍 "](http://otn.oracle.com)。

# 名称

SUNW.rac\_framework, rac\_framework — 启用 Oracle Solaris Cluster Support for Oracle Real Application Clusters (Oracle RAC) 的框架的资源类型实现

SUNW.rac\_framework 资源类型表示启用 Oracle Solaris Cluster Support for Oracle RAC 的框架。此资源类型允许您监视该框架的状态。

SUNW.rac\_framework 资源类型是单实例资源类型。在群集中只能创建一个此类型的资 源。

要注册此资源类型并创建该资源类型的实例,请使用以下方法之一:

- Oracle Solaris Cluster Manager
- 使用 [clsetup](#page-406-0)(1CL[\) \[407\]](#page-406-0) 实用程序,并指定用于配置 Oracle Solaris Cluster Support for Oracle Real Application Clusters 的选项
- 以下 Oracle Solaris Cluster 维护命令序列:
	- 1. 要注册此资源类型,请使用 [clresourcetype](#page-276-0)(1CL[\) \[277\]](#page-276-0) 命令。
	- 2. 要创建此资源类型的实例,请使用 [clresource](#page-224-0)(1CL) [\[225\]](#page-224-0) 命令。

当此类资源在某个节点上脱机时,从联机状态转换为脱机状态需要一定的时间才能完 成。在转换为脱机状态期间,该资源将继续参与重新配置过程。但是,资源在某个节点 上处于脱机状态时,对其属性的更改直到此资源重新联机才会在该节点上生效。Oracle Solaris Cluster 在此类资源被禁用时会针对此效果显示一条警告消息。

将包含此类资源的资源组的状态转换为不受管理需要一定的时间才能完成。在转换为不 受管理状态期间,Oracle RAC 框架将继续参与框架重新配置过程。但是,资源组处于 不受管理状态时,对资源属性的更改不会在节点上生效。要停止 Oracle RAC 框架,必 须重新引导节点。

SUNW.rac\_framework 资源类型的扩展属性如下所示:

reservation\_timeout

键入整数,最小值为 100,最大值为 99999,默认值为 325。此属性为 Oracle Solaris Cluster Support for Oracle RAC 重新配置过程的保留步骤指定超时值(以秒 为单位)。您可以随时修改该属性。

例 398 创建 rac\_framework 资源

此示例注册 SUNW.rac\_framework 资源类型并创建 SUNW.rac\_framework 资源类型的名为 rac framework-rs 的实例。该示例假定已创建了一个名为 rac-framework-rg 的资源组。

phys-host-sc1# **clresourcetype register SUNW.rac\_framework**

```
phys-host-sc1# clresource create -g rac-framework-rg \
-t SUNW.rac_framework rac_framework-rs
```
例 399 更改 rac\_framework 资源的属性

此示例将 Oracle Solaris Cluster Support for Oracle RAC 重新配置过程的保留步骤 的超时值设置为 350 秒。示例假定已创建一个类型为 SUNW.rac\_framework 的名为 rac\_framework-rs 的资源。

```
phys-host-sc1# clresource set 
\-p reservation_timeout=350 rac_framework-rs
```
注 - 有关创建卷管理器资源使用的 SUNW.vucmm\_framework 资源的示例,请参见 [SUNW.vucmm\\_framework](#page-1230-0)(5[\) \[1231\]。](#page-1230-0)

有关以下属性的描述,请参见 [Unresolved link to " attributes5"](http://otn.oracle.com):

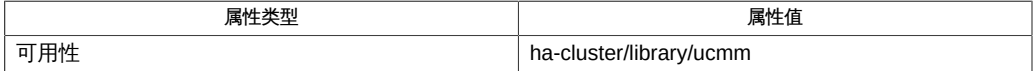

[clresource](#page-224-0)(1CL) [\[225\]、](#page-224-0)[clresourcetype](#page-276-0)(1CL[\) \[277\]](#page-276-0)、[clsetup](#page-406-0)(1CL) [\[407\]、](#page-406-0)[Unresolved](http://otn.oracle.com) [link to " attributes5"](http://otn.oracle.com), SUNW.vucmm framework(5) [\[1231\]](#page-1230-0)

[Unresolved link to " 适用于 Oracle Real Application Clusters 的 Oracle Solaris Cluster](http://otn.oracle.com) [数据服务指南 "](http://otn.oracle.com)

## <span id="page-1128-0"></span>名称

rg\_properties — 资源组属性

以下信息描述由 Oracle Solaris Cluster 定义的资源组属性。 资源组属性和描述

注 - 资源组属性名(如 Auto\_start\_on\_new\_cluster 和 Desired\_primaries)*不*区分大小 写。在指定资源组属性名时,可以使用大写和小写字母的任何组合。

Auto\_start\_on\_new\_cluster ( boolean)

该属性控制在新群集形成时资源组管理器 (Resource Group Manager, RGM) 是否自 动启动资源组。默认值为 TRUE。

如果设置为 TRUE,则同时重新引导群集中的所有节点时, RGM 将尝试自动启动资 源组以达到 Desired\_primaries。

如果设置为 FALSE,则在重新引导群集时资源组不自动启动。资源组将保持脱机状 态,直到通过使用 [clresourcegroup](#page-252-0)(1CL) [\[253\]](#page-252-0) 命令或等效的图形用户界面命令首 次将资源组手动切换为联机。之后,资源组恢复正常的故障转移行为。

默认值 TRUE

可调 随时

Desired\_primaries (integer )

资源组可以在其上同时运行的所需数目的节点。

默认值为 1。Desired primaries 属性的值必须小于或等于 Maximum primaries 属性 的值。

默认值 1,请参见上文

可调 随时

Failback (boolean)

一个布尔值,它指示当某个节点加入群集或者某个节点上满足资源组的强正关联 时,是否重新计算资源组联机的一组节点。若重新计算,RGM 可以使组在次优先 节点上脱机, 在更为优先的节点上联机。有关更多信息, 请参见 RG affinities 属 性。

- 默认值 FALSE
- 可调 随时

Global\_resources\_used (string\_array )

指示群集文件系统是否由该资源组中的任何资源使用。管理员可以指定的合法值为 星号 (\*) 和空字符串 (""),前者指示所有的全局资源,后者指示无全局资源。

**默认值 所有的全局资源** 

可调 随时

Implicit network dependencies ( boolean)

一个布尔值,它指示为 TRUE 时,RGM 应该在组中强制非网络地址资源对网络地址 资源的隐式强依赖性。这表示 RGM 会在启动组中所有其他资源前先启动所有网络 地址资源,在停止所有其他资源后再停止网络地址资源。网络地址资源包括逻辑主 机名和共享地址资源类型。

在可伸缩的资源组中,该属性不起作用,因为可伸缩的资源组不包含任何网络地址 资源。

默认值 TRUE

可调 随时

Load\_factors

确定资源组所使用的负载占负载限制的比例。

可以为每个节点配置负载限制,将为资源组分配一组负载因子,这些负载因子与为 该节点定义的负载限制相对应。RGM 使资源组联机时,会将每个节点上资源组的 负载因子累加,以提供与该节点的负载限制相比较的总负载。资源组的负载分配 策略还受 Priority 和 Preemption mode 属性的设置影响。有关更多信息,请参见 Preemption mode 和 Priority 属性。

可以使用 clresourcegroup set-p 选项设置 load factors 属性的值。 load factors 属性具有一个复合值,该值由格式为 limitname@value 的零个或多个元素的逗号分 隔列表组成,其中 limitname 是标识符字符串,value 是非负整数。每个负载因子 的默认值是 *0*,允许的最大值是 *1000*。在资源组的节点列表中的任何节点上,如果 limitname 未定义为 loadlimit,则认为它在该节点上是无限制的。

如果一组资源组使用公共负载因子,则将在节点之间分配这些资源组,即使在这些 节点上未指定对应的负载限制(即,无限制)也是如此。存在非零的负载因子可导 致 RGM 分配负载。如果要避免基于负载的资源组分配,请删除负载因子或者将它 们设置为零。

注 - 更改负载因子或负载限制时,当前处于脱机状态的某些资源组可能会自动联机。可 以在资源组上执行 clresourcegroup suspend 命令以防止它自动联机。

有关更多信息,请参见 [clresourcegroup](#page-252-0)(1CL) [\[253\]](#page-252-0) 和 [clnode](#page-148-0)(1CL[\) \[149\]](#page-148-0) 手册页。 超级用户以外的用户需要具有 solaris.cluster.admin RBAC 授权才能使用该子命 令。请参见 [Unresolved link to " rbac5"](http://otn.oracle.com) 手册页。

Maximum\_primaries (integer )

资源组可能同时在其中处于联机状态的节点的最大数目。

如果 RG\_mode 属性为 Failover,则该属性的值不得大干 1。如果 RG\_mode 属性为 Scalable,则允许大于 1 的值。

默认值 1,请参见上文

可调 随时

Nodelist (string\_array)

可以按优先顺序使其中的组联机的节点的列表。这些节点称为资源组的潜在主节 点。

默认值 按任意顺序的所有群集节点的列表

可调 随时

Pathprefix (string)

群集文件系统中,组资源可以编写所需管理文件的目录。某些资源可能需要此属 性。使 Pathprefix 对每个资源组都是唯一的。

默认值 空字符串

可调 随时

Pingpong interval (integer )

RGM 使用的非负整数值(秒),用于确定在重新配置时或者由于执行 scha\_control 移交命令或函数而使资源组联机的位置。

对于重新配置情形,如果资源组在过去的 Pingpong\_interval 秒内在特定的节点上 多次联机失败(由于资源的 Start 或 Prenet\_start 方法以非零状态退出或超时), 则该节点将被视为没有资格托管资源组,RGM 将寻找其他主节点。

如果资源在给定的节点上执行 [scha\\_control](#page-578-0)(1HA) [\[579\]](#page-578-0) 命令或

[scha\\_control](#page-938-0)(3HA) [\[939\]](#page-938-0) 移交而导致其资源组故障转移到其他节点, 则在经过 Pingpong\_interval 秒之前,第一个节点(在其上调用了 scha\_control)不能是同一 资源执行的其他 scha\_control 移交的目标。

默认值 3600 (1 小时)

可调 随时

Preemption mode

确定某个资源组由于节点过载而被优先级较高的资源组从节点中抢占的可能性。

可以使用 clresourcegroup set-p 选项设置 preemption mode 属性的枚举 值。preemption\_mode 属性的默认设置是 HAS\_COST。

资源组的 preemption mode 属性可以具有以下值之一:

- HAS\_COST 为满足负载限制,该资源组可能会被优先级较高的资源组从其当前主 节点中取代。抢占该资源组具有与之关联的成本,因此 RGM 会通过选择其他节 点来控制优先级较高的资源组,尝试尽可能避免该情况。
- NO COST-为满足负载限制,该资源组可能会被优先级较高的资源组从其当前主 节点中取代。抢占该资源组的成本为零。
- NEVER-不能从该资源组的当前主节点中取代它以满足负载限制。

有关更多信息,请参见 [clresourcegroup](#page-252-0)(1CL) [\[253\]](#page-252-0) 和 [clnode](#page-148-0)(1CL[\) \[149\]](#page-148-0) 手册页。 超级用户以外的用户需要具有 solaris.cluster.admin RBAC 授权才能使用该子命 令。请参见 [Unresolved link to " rbac5"](http://otn.oracle.com) 手册页。

Priority

确定资源组分配给主节点所依照的顺序。优先级越高,表示服务就越重要。

可以使用 clresourcegroup set-p 选项设置 priority 属性的无符号整数值。优先级 值比其他组高的资源组优先,它很可能由其优先节点控制,且不大可能从该节点中 被取代。priority 属性的默认值为 *500*。

如果两个资源组具有相等的优先级并通过 RG\_dependencies 或强 RG\_affinities 相 关,则未指定依赖性或关联的资源组将在依赖资源组之前收到其节点分配。如果两 个资源组具有相等的优先级但未通过依赖性或强关联相关,则按任意顺序为它们分 配主节点。

有关更多信息,请参见 [clresourcegroup](#page-252-0)(1CL) [\[253\]](#page-252-0) 和 [clnode](#page-148-0)(1CL[\) \[149\]](#page-148-0) 手册页。

超级用户以外的用户需要具有 solaris.cluster.admin RBAC 授权才能使用该子命 令。请参见 [Unresolved link to " rbac5"](http://otn.oracle.com) 手册页。

Resource list (string array )

包含在组中的资源的列表。管理员不直接设置该属性。而是在管理员向资源组中添 加或从中删除资源时由 RGM 更新该属性。

**默认值** 无默认值

可调 从不

RG\_affinities (string)

RGM 将尝试: (1) 在为另一个给定资源组的当前主节点的计算机上查找资源组 (正 关联),或者 (2) 在不是给定资源组的当前主节点的计算机上查找资源组(负关 联)。

可以将 RG\_affinities 设置为以下字符串:

- + 或弱正关联
- ++ 或强正关联
- +++ 或具有故障转移委托的强正关联
- - 或弱负关联

■ -- 或强负关联

例如,RG\_affinities=+RG2,--RG3 指示该资源组具有与 RG2 的弱正关联和与 RG3 的强负关联。

在[Unresolved link to " Oracle Solaris Cluster 数据服务规划和管理指南 中的第 2 章](http://otn.oracle.com) [数据服务资源管理"中](http://otn.oracle.com)描述了如何使用 RG affinities。

默认值 空字符串

可调 随时

有时配置单计算机群集以达到原型开发目的。如果将资源组配置为在此类群集的多 个节点上运行,则在节点级别而不是计算机级别上解释 RG affinities。例如,强正 关联要求两个资源组运行在同一节点中,而不仅仅运行在同一计算机上。请注意, 单计算机群集上的所有节点都是同一计算机上的区域。

RG\_dependencies (string\_array )

指示使其他组在同一节点上联机或脱机的优先排序的资源组可选列表。所有强 RG\_affinities(正和负)以及 RG\_dependencies 的图形不允许包含循环。

例如,假定在资源组 RG1 的 RG\_dependencies 列表中列出了资源组 RG2。换句话 说,假定 RG1 具有对 RG2 的资源组依赖性。以下列表汇总了该资源组依赖性的效 果:

- 在节点加入群集时,在该节点上的所有 Boot 方法在 RG2 中的资源上完成之前, 不会在 RG1 中的资源上运行该节点上的 Boot 方法。
- 如果 RG1 和 RG2 在同一节点上同时处于 Pending\_online 状态,则在 RG2 中 的所有资源完成其启动方法之前,不会在 RG1 中的任何资源上运行启动方法 (Prenet start 或 Start)。
- 如果 RG1 和 RG2 在同一节点上同时处于 Pending offline 状态,则在 RG1 中 的所有资源完成其停止方法之前,不会在 RG2 中的任何资源上运行停止方法 (Stop 或 Postnet\_stop)。
- 如果切换主节点使 RG1 在任何节点上保持联机状态而使 RG2 在所有节点上保持 脱机状态,则切换 RG1 或 RG2 的主节点的尝试将失败。
- 如果 Desired primaries 在 RG2 上设置为零,则不允许在 RG1 上将 Desired\_primaries 属性设置为大于零的值。
- 如果 Auto start on new cluster 在 RG2 上设置为 FALSE,则不允许在 RG1 上 将 Auto start on new cluster 属性设置为 TRUE。

默认值 空列表

可调 随时

RG\_description (string)

资源组的简要描述。

默认值 空字符串

可调 随时

RG\_is\_frozen (boolean)

一个布尔值,它指示资源组所依赖的全局设备是否要进行切换。如果该属性设置为 TRUE,则全局设备要进行切换。如果该属性设置为 FALSE,则全局设备不进行切换。 资源组依赖于全局设备的情况由其 Global resources used 属性指示。

不直接设置 RG is frozen 属性。RGM 在全局设备的状态改变时会更新 RG is frozen 属性。

默认值 无默认值

可调 从不

RG\_mode (enum)

指示资源组是故障转移组还是可伸缩组。如果值为 Failover,则 RGM 将组的 Maximum primaries 属性设置为 1, 并将资源组限制为由单个节点控制。

如果该属性的值为 Scalable,则 RGM 允许将 Maximum\_primaries 属性设置为大于 1 的值。因此,该组可以同时由多个节点控制。RGM 不允许将其 Failover 属性为 TRUE 的资源添加到其 RG mode 为 Scalable 的资源组。

如果 Maximum primaries 为 1,则默认值是 Failover 。如果 Maximum primaries 大 于 1,则默认值是 Scalable。

默认值 依赖于 Maximum primaries 的值

可调 创建时

RG project name (字符串)

与资源组关联的 Solaris 项目名称 (请参见 [Unresolved link to " projects1"](http://otn.oracle.com)) 。使 用该属性可以将 Solaris 资源管理功能 (例如 CPU 份额和资源池) 应用于群集数 据服务。RGM 使资源组联机时,它将对未设置 Resource project name 属性的资 源启动该项目名称下的相关进程(请参见 [Unresolved link to " r\\_properties\(5\)"](http://otn.oracle.com))。 指定的项目名称在项目数据库中必须存在(请参见 [Unresolved link to " projects1"](http://otn.oracle.com) 和[Unresolved link to " Oracle Solaris Zones 介绍 "\)](http://otn.oracle.com)。

注 - 对该属性的更改在下次启动资源时生效。

默认值 文本字符串 "default"

可调 随时

有效值 任何有效的 Solaris 项目名称

RG SLM CPU SHARES (整数)

与资源组关联的 CPU 份额数。

注 - 仅当 RG\_SLM\_TYPE 设置为 automated 时才能设置 RG\_SLM\_CPU\_SHARES 属性。有关更多 信息,请参见 RG\_SLM\_TYPE 属性。

RG\_SLM\_CPU\_SHARES 的最大值是 65535 。零不是 RG\_SLM\_CPU\_SHARES 的可接受 值,因为将份额值设置为零会导致 CPU 重载时不调度进程。在资源组联机时对 RG\_SLM\_CPU\_SHARES 进行的更改将动态应用。

由于 RG\_SLM\_TYPE 设置为 automated,因此 Oracle Solaris Cluster 将创建一个名为 SCSLM\_*resourcegroup-name* 的 [Unresolved link to " project4",](http://otn.oracle.com)其中 *resourcegroupname* 是您为资源组提供的名称。在该项目中将执行属于资源组的资源的每个方 法。这些项目是在资源组的区域(全局区域)中创建的。

项目 SCSLM\_*resourcegroup-name* 具有一个设置为 RG\_SLM\_CPU\_SHARES 值的 project.cpu-shares 值。如果未设置 RG\_SLM\_CPU\_SHARES 属性,则通过 project.cpushares 值 1 创建该项目。

当 RG\_SLM\_PSET\_TYPE 属性设置为 strong 或 weak 时,RG\_SLM\_CPU\_SHARES 属性的值 也用于计算所创建的 pset 的大小(按照约定,100 个份额相当于一个 CPU)。有 关更多信息,请参见,RG\_SLM\_PSET\_TYPE 属性。

有关处理器集的信息,请参见[Unresolved link to " Oracle Solaris Zones 介绍 "。](http://otn.oracle.com)

默认值 1

可调 随时

RG SLM PSET MIN (integer)

资源组在其中执行的处理器集中处理器的最小数目。仅在符合以下条件时,才可使 用该属性:

- 使用的操作系统为 Solaris 11。
- RG SLM TYPE 设置为 automated。
- RG\_SLM\_PSET\_TYPE 设置为 strong 或 weak。(请参见 RG\_SLM\_PSET\_TYPE 属性。)
- RG SLM\_PSET\_MIN 的值必须小于或等于 RG SLM\_CPU\_SHARES 除以 100 所得到的 值。

RG\_SLM\_PSET\_MIN 的最大值是 655 。Oracle Solaris Cluster 使用 RG\_SLM\_PSET\_MIN 属 性的值来计算处理器集的最小大小。

在资源组联机时对 RG\_SLM\_CPU\_SHARES 和 RG\_SLM\_PSET\_MIN 进行的更改将动态应用。 但是,如果 RG SLM PSET TYPE 设置为 strong,则当没有足够的 CPU 可用于适应更 改时,不会应用为 RG\_SLM\_PSET\_MIN 请求的更改。此时,屏幕显示一条警告消息。 在下次切换时, 如果没有足够的 CPU 可用于满足为 RG SLM\_PSET\_MIN 配置的值,则 可能会出现因缺少 CPU 而导致的错误。

有关处理器集的信息,请参见[Unresolved link to " Oracle Solaris Zones 介绍 "。](http://otn.oracle.com)

默认值 0

可调 随时

RG\_SLM\_PSET\_TYPE (string )

允许创建专用处理器集。

RG\_SLM\_PSET\_TYPE 的可能值是 default、strong 和 weak。

如果符合以下所有条件,则可以将 RG\_SLM\_PSET\_TYPE 设置为 strong 或 weak:

- 使用的操作系统为 Solaris 11。
- 资源组配置为仅在非全局区域中执行。
- RG SLM TYPE 设置为 automated。

RG\_SLM\_PSET\_TYPE 的可能值是 default、strong 和 weak。

为了使资源组在该属性为 strong 或 weak 时执行,必须配置该资源组,以便在其节 点列表中只有非全局区域。

不得为除默认池 (pool\_default) 之外的池配置非全局区域。有关区域配置的信息, 请参见 [Unresolved link to " zonecfg1M"。](http://otn.oracle.com)该非全局区域不得动态绑定到除默认池之 外的池。有关池绑定的更多信息,请参见 [Unresolved link to " poolbind1M"](http://otn.oracle.com)。仅当启 动资源组中资源的方法时才验证这两种池情况。

对于在其节点列表中具有相同区域的资源组,值 strong 和 weak 是互斥的。不能 将同一区域中的资源组配置为如下情形:一些资源组的 RG SLM\_PSET\_TYPE 设置为 strong,而其他资源组的该属性设置为 weak。

如果 RG\_SLM\_PSET\_TYPE 设置为 strong 或 weak,且为 RG\_SLM\_TYPE 列出的操作设置 为 automated,则使资源组联机时,Oracle Solaris Cluster 将执行以下操作:

- 创建一个池,并将该池动态绑定到启动资源组的非全局区域。
- 创建一个大小介于最小值和最大值之间的处理器集。
	- 最小值是启动该资源组的区域中所有联机资源组的 RG\_SLM\_PSET\_MIN 值的总 和,或者是 1(如果该总和等于零)。
	- 最大值是该区域中所有联机资源组的 RG SLM SPU SHARES 值的总和除以 100 并向上舍入到紧邻的整数,或者是 1(如果计算结果为零)。
- 将处理器集与池关联。
- 将 zone.cpu-shares 设置为在区域中运行的所有资源组中 RG SLM\_CPU\_SHARES 的 总和。

如果 RG\_SLM\_PSET\_TYPE 设置为 strong 或 weak,则使资源组脱机(更确切地说,在 执行资源组的第一个资源的 STOP 或 POSTNET STOP 方法时), 如果区域中不再存在 任何联机资源组,则 Oracle Solaris Cluster 将销毁处理器集,销毁池,并将区域绑 定到默认池 (pool\_default)。

如果 RG\_SLM\_PSET\_TYPE 设置为 strong,则资源组的行为就好像 RG\_SLM\_PSET\_TYPE 设 置为 strong 一样。但是,如果没有足够的处理器可用于创建处理器集,则池将与默 认的处理器集关联。

如果 RG SLM PSET TYPE 设置为 strong,且没有足够的处理器可用于创建处理器集, 则一个错误将返回到资源组监视器 (Resource Group Monitor, RGM),且在该节点 或区域上不会启动资源组。

CPU 分配的优先级顺序为:defaultpsetmin 最小大小的优先级高于 strong(其优先 级高于 weak)。(有关 defaultpsetmin 属性的信息,请参见 [clnode](#page-148-0)(1CL) [\[149\]。](#page-148-0)) 但是,在通过使用 clnode 命令尝试增加默认处理器集的大小但没有足够的可用处理 器时,不会保持该优先级。

如果通过使用 clnode 命令将最小数量的 CPU 分配给默认处理器集,则操作是动态 完成的。如果指定的 CPU 数不可用,则 Oracle Solaris Cluster 定期地重新尝试为 默认处理器集分配该数量的 CPU,随后分配更小数量的 CPU,直到分配最小数量 的 CPU。该操作可能会销毁某些 weak 处理器集,但是不会销毁 strong 处理器集。

在其 RG SLM\_PSET\_TYPE 配置为 strong 的资源组启动时, 它可能会销毁与 weak 处理 器集关联的处理器集(如果在这两个处理器集的节点上没有足够的可用 CPU)。在 该情况下,weak 处理器集中运行的资源组的处理器将与默认的处理器集关联。

要将处理器集从 weak 更改为 strong 或者从 strong 更改为 weak,必须首先将处理器 集更改为将 RG\_SLM\_PSET\_TYPE 设置为 default。

如果将 RG\_SLM\_PSET\_TYPE 设置为 default,则 Oracle Solaris Cluster 将创建池 SCSLM\_pool\_*zone-name*,但是不创建处理器集。在这种情况下,SCSLM\_pool\_*zonename* 与默认的处理器集关联。分配给区域的份额由为在该区域中运行的所有资源 组的 RG SLM CPU SHARES 设置的值的总和确定。

如果在非全局区域中不再有为 CPU 控制配置的任何联机资源组,则该非全局区域 的 CPU 份额值采用在区域配置中找到的 zone.cpu-shares 的值。该参数的默认值为 1。有关区域配置的更多信息,请参见 [Unresolved link to " zonecfg1M"。](http://otn.oracle.com)

有关资源池和处理器集的信息,请参见[Unresolved link to " Oracle Solaris Zones 介](http://otn.oracle.com) [绍 "](http://otn.oracle.com)。

默认值 文本字符串 "default"

可调 随时

RG\_SLM\_TYPE (string)

允许您控制系统资源用法,并自动执行一些步骤以在 Oracle Solaris OS 中配置系统 资源管理。RG SLM TYPE 的可能值是 automated 和 manual。

如果 RG SLM TYPE 设置为 automated,则使资源组联机时,Oracle Solaris Cluster 将 执行以下操作:

- 创建一个名为 SCSLM resourcegroup-name 的项目。该资源组中资源的所有方法 都将在该项目中执行。在节点或区域上首次执行该资源组中资源的方法时,会创 建该项目。
- 将与项目关联的 project.cpu\_shares 的值设置为 RG\_SLM\_CPU\_SHARES 的值。默认 情况下,project.cpu\_shares 的值是 1。
- 将区域的 zone.cpu-shares 设置为所有资源组 (其 RG SLM TYPE 设置为 automated) 的 RG SLM CPU SHARES 的总和。此区域可以是全局区域。有关专用处 理器集的信息, 请参见 RG SLM PSET TYPE 属性。

当 RG\_SLM\_TYPE 设置为 automated 时,执行的任何操作都会导致记录消息。

如果 RG SLM TYPE 设置为 manual,则资源组将在 RG\_project\_name 属性指定的项目 中执行。

有关资源池和处理器集的信息,请参见[Unresolved link to " Oracle Solaris Zones 介](http://otn.oracle.com) [绍 "](http://otn.oracle.com)。

- 不要指定超过 58 个字符的资源组名称。如果资源组名称包含 58 个以上的字符,则 不能配置 CPU 控制, 即不能将 RG SLM TYPE 属性设置为 automated。
- 避免在资源组名称中包括短划线 (-)。Oracle Solaris Cluster 软件在创建项目时会将 资源组名称中的所有短划线替换为下划线 (\_)。例如,Oracle Solaris Cluster 对于名 为 rg-dev 的资源组创建名为 SCSLM\_rg\_dev 的项目。如果名为\_rg\_dev 的资源组已存 在,则 Oracle Solaris Cluster 尝试为资源组 rg-dev 创建项目时将出现冲突。

默认值 manual

可调 随时

每个群集节点上的 RG\_state (enum)

由 RGM 设置为

Unmanaged、Online、Offline、Pending\_online、Pending\_offline、Error\_stop\_failed、Online\_faul 或 Pending online blocked 以描述每个群集节点上资源组的状态。

不能配置该属性。但是,可以通过使用 [clresourcegroup](#page-252-0)(1CL) [\[253\]](#page-252-0) 或通过使用等 效的 Oracle Solaris Cluster 图形用户界面命令,间接地设置该属性。当资源组不受 RGM 控制时,该组可以 Unmanaged 状态存在。

以下描述对每个状态进行了概述。

注 - 除了 Unmanaged 状态 (它适用于所有的节点) 外, 状态仅适用于单个节点。例如, 某个资源组在节点 A 上可能是 Offline,而在节点 B 上则为 Pending\_online。

Error\_stop\_failed

资源组内的一个或多个资源无法成功停止且处于 Stop\_failed 资源状态。组中的 其他资源可能保持联机或脱机状态。在清除 Error\_stop\_failed 状态之前, 不允 许该资源组在任何节点上启动。

必须使用管理命令 (如 clresourcegroup clear) 手动中止 Stop\_failed 资源并 将其状态重置为 Offline。

Offline

资源组已在节点上停止。换句话说,停止方法 (Monitor\_stop、Stop 和 Postnet stop,适用于每个资源)在组中的所有已启用资源上都已成功执行。资 源组在节点上首次启动之前,该状态也适用。

Online

资源组已在节点上启动。换句话说,启动方法(Prenet start、Start 和 Monitor start,每个资源适用的方法)在组中的所有已启用资源上都已成功执 行。

Online\_faulted

资源组为 Pending online 并在该节点上已完成启动。但是,一个或多个资源以 Start\_failed 资源状态或以 Faulted 状态结束。

Pending\_offline

资源组正在节点上停止。停止方法 (Monitor\_stop、Stop 和 Postnet\_stop ,适 用于每个资源) 正在组中的已启用资源上执行。

Pending online

资源组正在节点上启动。启动方法 (Prenet start、Start 和 Monitor start, 适用于每个资源)正在组中的已启用资源上执行。

Pending\_online\_blocked

资源组无法完全启动,因为该资源组中的一个或多个资源对其他资源组中资源 的强资源依赖性未得到满足。此类资源将保持 Offline 状态。在满足资源依赖 性时,资源组将自动恢复为 Pending\_online 状态。

Unmanaged

新创建的资源组的初始状态,或以前管理的资源组的状态。Init 方法尚未在组 中的资源上运行,或者 Fini 方法已在组中的资源上运行。 组不受 RGM 管理。

- 默认值 无默认值
- 可调 从不

RG\_system (boolean)

如果资源组的 RG system 属性为 TRUE, 则只能对该资源组和该资源组包含的资 源执行特定的操作。该限制旨在帮助防止意外修改或删除关键的资源组和资源。 只有 [clresource](#page-224-0)(1CL) [\[225\]](#page-224-0) 和 [clresourcegroup](#page-252-0)(1CL) [\[253\]](#page-252-0) 命令受该属性影 响。[scha\\_control](#page-938-0)(1HA) [\[579\]](#page-578-0) 和 scha\_control(3HA[\) \[939\]](#page-938-0) 的操作不受影响。

对资源组(或资源组的资源)执行受限制操作之前,必须先将资源组的 RG system 属性设置为 FALSE。修改或删除支持群集服务的资源组时或者修改或删除此类资源组 包含的资源时,要小心谨慎。

下表显示了 RG\_system 设置为 TRUE 时对资源组限制的操作。

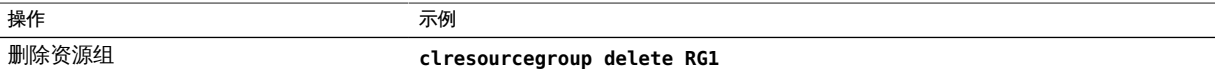

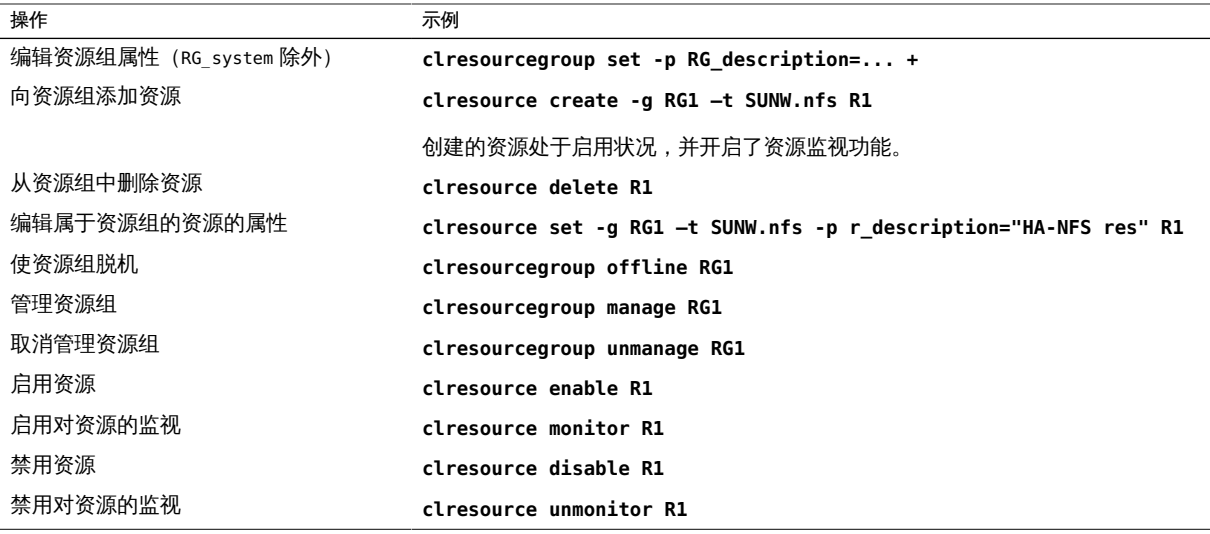

如果资源组的 RG system 属性为 TRUE,则唯一可以编辑的资源组属性是 RG system 属性本身。换句话说, 从不限制编辑 RG system 属性。

默认值 FALSE

可调 随时

Suspend\_automatic\_recovery ( boolean)

一个布尔值,它指示资源组的自动恢复是否已暂停。在群集管理员没有显式发出 命令继续执行自动恢复过程之前,已暂停的资源组*不会*自动重新启动或进行故障转 移。无论是联机还是脱机,已暂停的数据服务都仍将处于其当前状态。

资源组已暂停时,可以通过使用带有子命令(如

switch、online、offline、disable 或 enable) 的 clresourcegroup(1CL) 或 clresource(1CL) 命令,在特定的节点上将资源组或其资源手动切换到其他状态。无 需直接对资源执行操作(如中止应用程序进程或运行应用程序特定的命令),只需 使用 clresourcegroup(1CL) 或 clresource(1CL) 命令即可。这样,群集框架就可以 保持资源和资源组的当前状态的准确情形,以便在执行 resume 子命令时正确恢复可 用性。

如果 Suspend automatic recovery 属性设置为 TRUE,则暂停资源组的自动恢复。如 果该属性设置为 FALSE,则资源组的自动恢复将继续执行并处于活动状态。

群集管理员不直接设置该属性。当群集管理员暂停或继续执行资源组的自动恢 复时,RGM 会更改 Suspend automatic recovery 属性的值。群集管理员使用 clresourcegroup suspend 命令暂停自动恢复。群集管理员使用 clresourcegroup resume 命令继续执行自动恢复。可以暂停或继续执行资源组,而不管其 RG\_system 属性的设置如何。

默认值 FALSE

可调 从不

Target\_nodes (string\_array)

资源组当前通过 clrg switch、clrg remaster、scha\_control 移交或故障恢复操作 切换到的节点的列表。如果资源组当前未通过这些操作之一切换到新节点,则查询 返回空列表。

该查询通常由 Stop 或 Postnet\_stop 停止方法来执行,以搜索是否存在组要切换到 的指定的一个或多个目标节点。

默认值 无

可调 从不 (仅查询)

[Unresolved link to "](http://otn.oracle.com)

[projects1"](http://otn.oracle.com), [clnode](#page-148-0)(1CL) [149], [clresource](#page-224-0)(1CL[\) \[225\]](#page-224-0), [clresourcegroup](#page-252-0)(1CL[\) \[253\]](#page-252-0), [scha\\_control](#page-578-0)(1HA) [link to " poolbind1M"](http://otn.oracle.com)、[scha\\_control](#page-938-0)(3HA[\) \[939\]](#page-938-0)[、Unresolved link to "](http://otn.oracle.com) [project4"](http://otn.oracle.com), [property\\_attributes](#page-1086-0)(5) [\[1087\]](#page-1086-0), [r\\_properties](#page-1102-0)(5) [1103], [rt\\_properties](#page-1142-0)(5[\) \[1143\]](#page-1142-0), scha\_resou 和 [scha\\_resourcegroup\\_get](#page-1012-0)(3HA) [\[1013\]](#page-1012-0)。

[Unresolved link to " Oracle Solaris Cluster Concepts Guide "、Unresolved link to "](http://otn.oracle.com) [Oracle Solaris Cluster 数据服务规划和管理指南 "、Unresolved link to " Oracle Solaris](http://otn.oracle.com) [Zones 介绍 "。](http://otn.oracle.com)

## <span id="page-1142-0"></span>名称

rt\_properties — 资源类型属性

以下信息介绍了 Oracle Solaris Cluster 软件定义的资源类型属性。这些描述已针对数据 服务开发者进行开发。有关特定数据服务的信息,请参见该数据服务的手册页。 资源类型属性值

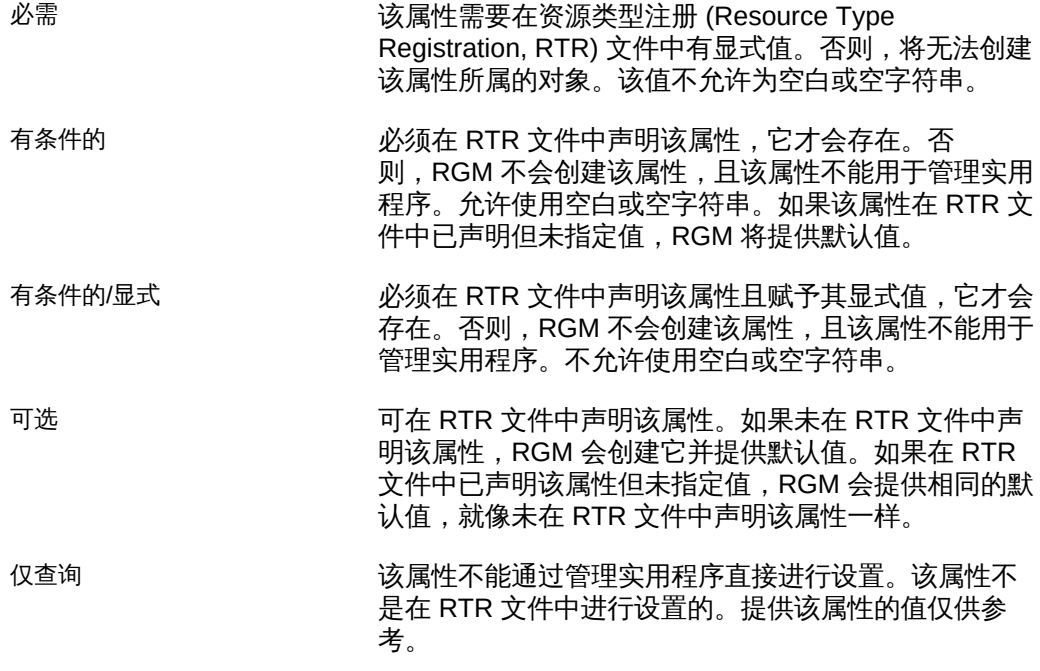

注 - 除 Installed nodes 和 RT system 之外,资源类型属性无法通过管理实用程序进行更 新。Installed nodes 无法在 RTR 文件中声明且只能由群集管理员设置。RT system 既 可以在 RTR 文件中指定有初始值,也可以由群集管理员设置。

## 资源类型属性和描述

资源类型是由资源类型注册文件定义的,该文件用于为资源类型指定标准属性值和扩展 属性值。

注 - 资源类型属性名称(例如 API\_version 和 Boot)*不*区分大小写。指定属性名称时, 可以使用大小写字母的任意组合。

此资源类型实现所使用的资源管理 API 的版本。

API\_version (integer)

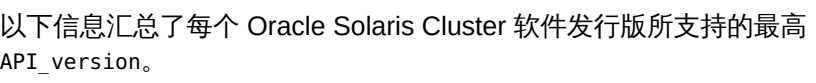

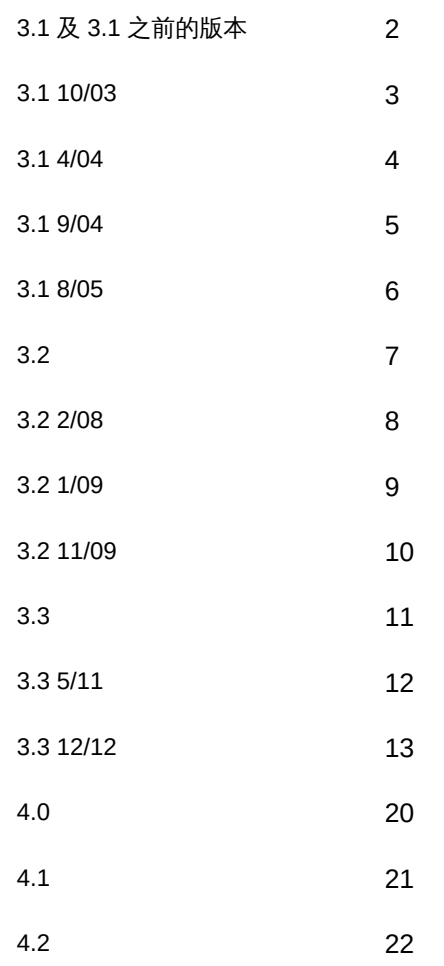

在 RTR 文件中为 API\_version 声明一个大于 2 的值可防止该资源类型安装在支持较 低最高版本的 Oracle Solaris Cluster 软件版本上。例如,如果您为某个资源类型声 明 API\_version=7, 则该资源类型将不能安装在 Sun Cluster 3.2 发行版之前发行的 任意版本的群集软件上。

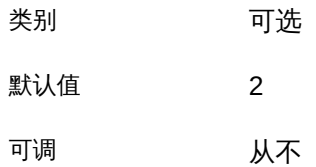

Boot (string)

一种可选的回调方法:在发生以下情况时,RGM 对节点调用的程序的路径:

- 节点加入或重新加入群集。
- 包含此类资源的资源组处于受管状态。

预计该方法初始化此类资源的方式与 Init 方法相同。

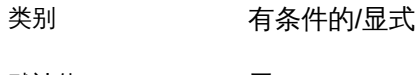

默认值 无

可调 从不

Failover (boolean)

如果将该属性设置为 TRUE,则此类型的资源将无法在可同时在多个节点上联机的任 意组中配置。

可以按如下方式将该资源类型属性与 Scalable 资源属性结合使用:

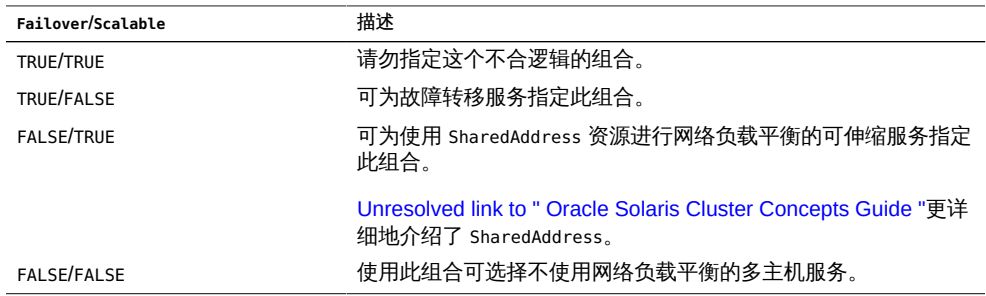

[r\\_properties](#page-1102-0)(5) [\[1103\]](#page-1102-0) 中对 Scalable 的描述[和Unresolved link to " Oracle Solaris](http://otn.oracle.com) [Cluster Concepts Guide 中的第 3 章 Key Concepts for System Administrators and](http://otn.oracle.com) [Application Developers"介](http://otn.oracle.com)绍了相关的附加信息。

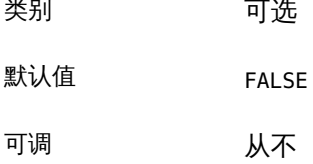

Fini (string)

一种可选的回调方法:从 RGM 管理中删除此类资源时,RGM 所调用的程序的路 径。

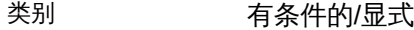

默认值 无默认值

可调 あんしん あいしん 以不

Global\_zone (boolean)

如果将某个资源类型的该属性设置为 TRUE,在任何情况下,其方法均在全局区域中 执行。如果将该属性设置为 TRUE,则即使在区域群集中配置了资源组,也会在全局 区域中执行该方法。仅针对只能从全局区域管理的服务,如网络地址和文件系统, 将该属性设置为 TRUE。

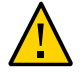

注意 - 不要注册 Global\_zone 属性设置为 TRUE 的资源类型,除非该资源类型来自于已知 的可信源。此属性设置为 TRUE 的资源类型会规避区域隔离并引起风险。

请勿在位于区域群集中的 RTR 文件中将 Global\_zone 属性设置为 TRUE。该属性设置为 TRUE 的所有资源类型必须位于全局群集的全局区域中。

配置为在非全局区域中启动,并且其 Global\_zone 属性设置为 TRUE 的资源的方法始 终在全局区域中运行。此类资源配置在非全局区域中时,不会从 CPU 共享和专用 处理器集配置中受益。即使将 RG\_slm\_type 属性设置为 AUTOMATED,该资源也不会受 益。Oracle Solaris Cluster 软件将此类资源视为好像位于 RG\_slm\_type 属性设置为 MANUAL 的资源组中一样。

因为 Global\_zone 属性设置为 TRUE 的资源类型的方法在全局区域中运行, 所以当 非全局区域停止时,RGM 不会立即将这些资源类型视为脱机。实际上,RGM 对 这些资源类型 (包括 LogicalHostname、SharedAddress 和 HAStoragePlus) 运行 Monitor\_stop、Stop 和 Postnet\_stop 等方法。但是,当非全局区域停止时,RGM 将 Global\_zone 属性设置为 FALSE 的资源视为脱机。RGM 无法对此类资源运行停止 方法,因为这些方法必须在非全局区域中运行。

对于声明 Global\_zone=TRUE 的资源类型,可能还需要声明 Global\_zone\_override 资源属性。在这种情况下,Global\_zone\_override 属性的值将代替该资源的 Global\_zone 属性值。有关 Global\_zone\_override 属性的更多信息,请参见 [r\\_properties](#page-1102-0)(5) [\[1103\]](#page-1102-0) 手册页。

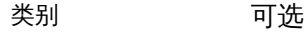

默认值 FALSE

可调 从不

Init (string)

一种可选的回调方法:在此类资源受 RGM 管理时,RGM 所调用的程序的路径。

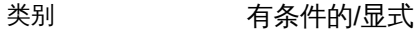

默认值 无默认值

可调 从不

Init\_nodes (enum)

指示 RGM 要对其调用 Init、Fini、Boot 和 Validate 方法的节点。可将该属性设置 为 RG\_primaries (仅限可管理该资源的节点)或 RT\_installed\_nodes(安装该资源 类型的所有节点)。

- 类别 可选
- 默认值 RG primaries
- 可调 从不

Installed nodes (string array )

允许在其上运行该资源类型的节点的名称列表。RGM 将自动创建该属性。群集管理 员可设置该值。无法在 RTR 文件中声明该属性。

- 类别 可由群集管理员进行配置
- **默认值 所有群集节点**
- 可调 随时
- Is\_logical\_hostname (boolean )

TRUE 表明该资源类型是管理故障转移 IP 地址的 LogicalHostname 资源类型的某个版 本。

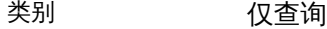

默认值 无默认值

可调 从不

Is\_shared\_address (boolean )

TRUE 表明该资源类型是管理共享 IP (Internet Protocol, Internet 协议) 地址的 SharedAddress 资源类型的某个版本。

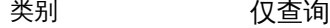

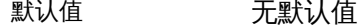

可调 从不

Monitor\_check (string)

一种可选的回调方法:在对此类资源执行监视器请求的故障转移之前,RGM 所调用 的程序的路径。如果监视器检查程序在某节点上以非零值退出,则会阻止对该节点 的任何故障转移尝试操作。

类别 有条件的/显式

默认值 无默认值

可调 从不

#### Monitor\_start (string)

一种可选的回调方法:RGM 为启动此类资源的故障监视器所调用的程序的路径。

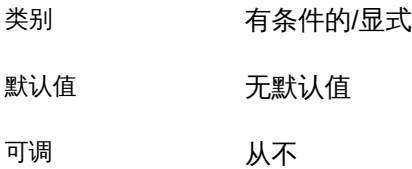

Monitor stop (string)

设置 Monitor start 后所需的回调方法: RGM 为停止此类资源的故障监视器所调用 的程序的路径。

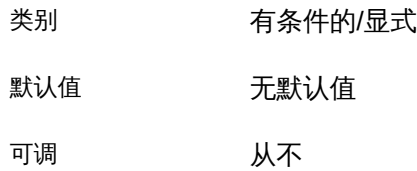

Pkglist (string\_array)

资源类型安装中所包含的软件包的可选列表。

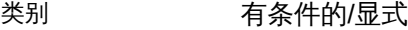

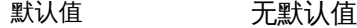

可调 从不

Postnet\_stop (string)

一种可选的回调方法:调用此类资源所依赖的任意网络地址资源的 Stop 方法 后,RGM 所调用的程序的路径。该方法预计用于执行在将网络接口配置为关闭之后 必须执行的 Stop 操作。

- 类别 有条件的/显式
- 默认值 无默认值
- 可调 从不

Prenet\_start (string)

一种可选的回调方法:调用此类资源所依赖的任意网络地址资源的 Start 方法之 前,RGM 所调用的程序的路径。该方法预计用于执行在将网络接口配置为打开之前 必须执行的 Start 操作。

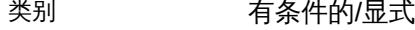

默认值 无默认值

可调 あんしん あんしゃ 以不り

Proxy (boolean)

指示此类资源是否为代理资源。

*代理资源*是一种 Oracle Solaris Cluster 资源,用于从其他群集框架(如 Oracle Clusterware)导入某个资源的状态。Oracle Clusterware 是一组适用于群集环境的 不依赖于平台的系统服务。

代理资源类型使用 Prenet start 方法启动用于监视外部(代理)资源状态的守护进 程。Postnet stop 方法停止正在进行监视的守护进程。正在进行监视的守护进程发 出带有 CHANGE\_STATE\_ONLINE 或 CHANGE\_STATE\_OFFLINE 标记的 scha\_control 命令, 从而将代理资源的状态相应地设置为 Online 或 Offline。同样, scha\_control() 函数也使用 SCHA\_CHANGE\_STATE\_ONLINE 和 SCHA\_CHANGE\_STATE\_OFFLINE 标记。

如果将该属性设置为 TRUE,资源将为代理资源。

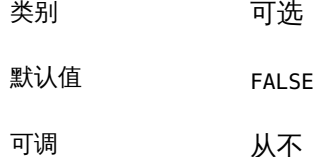

Resource list (string array )

该资源类型的所有资源的列表。管理员不直接设置该属性。相反,在管理员向任意 资源组添加或从中删除此类资源时,RGM 会更新该属性。

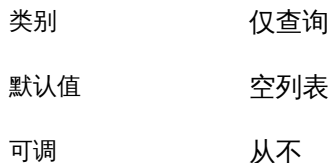

Resource\_type (string)

资源类型的名称 要查看当前已注册的资源类型的名称,请键入:

**clresourcetype list**

资源类型名称包括版本,这是强制性的:

### **vendor\_id.resource\_type:version**

资源类型名称的三个组成部分是在 RTR 文件中指定为 *vendor-id*、*resource-type* 和 *RT-version* 的属性。clresourcetype 命令用于插入句点 (.) 和冒号 (:) 分界符。资源 类型名称的 RT\_version 后缀的值与 RT\_version 属性的值相同。要确保 vendor-id 唯 一,建议的方法是使用要创建资源类型的公司的股票代码。

类别 必需

默认值 空字符串

可调 あんしん しんぶん 以不り

RT\_basedir (string)

用于完成回调方法的相对路径的目录路径。此路径预计设置为资源类型软件包的安 装位置。该路径必须是完整路径,即,必须以正斜杠 (/) 开头。如果所有方法路径名 称是绝对的,则不需要该属性。

类别 必需的,除非所有方法路径名称是绝对的

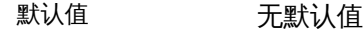

可调 从不

RT\_description (string)

资源类型的简要描述。

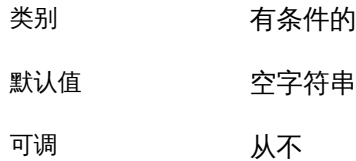

RT\_system (boolean)

如果将某个资源类型的该属性设置为 TRUE, 则无法删除该资源类型 (cl resourcetype unregister *resource-type-name*)。该属性旨在帮助防止意外删除用于支持群集基础 结构的资源类型,例如 LogicalHostname。但是,您可以将 RT\_system 属性应用于任 意资源类型。

要删除 RT\_system 属性设置为 TRUE 的资源类型, 必须先将该属性设置为 FALSE。删 除其资源支持群集服务的资源类型时需谨慎。

类别 可选

默认值 FALSE

可调 随时

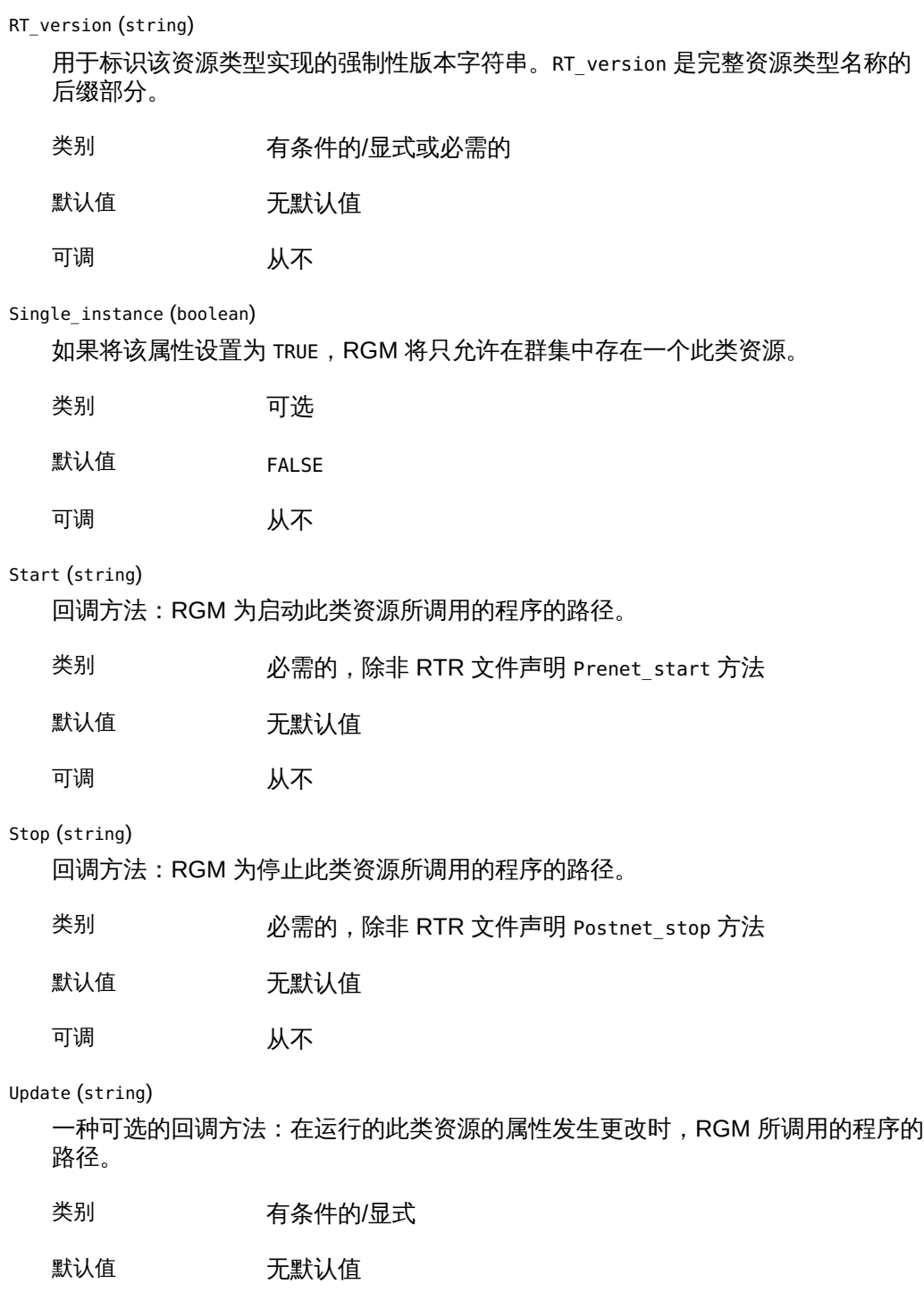

可调 从不

Validate (string)

一种可选的回调方法:RGM 为检查此类资源的属性值所调用的程序的路径。

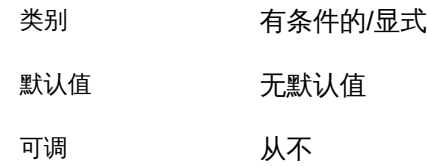

Vendor\_ID (string)

请参见 Resource\_type 属性。

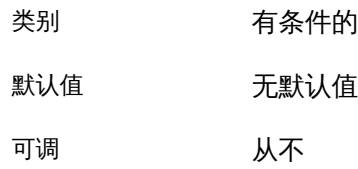

[clresource](#page-224-0)(1CL)[225], [clresourcegroup](#page-252-0)(1CL)[253], [clresourcetype](#page-276-0)(1CL)[277], [rt\\_reg](#page-1066-0)(4)[1067], SU

[Unresolved link to " Oracle Solaris Cluster Concepts Guide "、Unresolved link to "](http://otn.oracle.com) [Oracle Solaris Cluster Data Services Developer's Guide "、Unresolved link to " Oracle](http://otn.oracle.com) [Solaris Cluster 数据服务规划和管理指南 "](http://otn.oracle.com)
scalable\_service — 可伸缩资源类型

可伸缩数据服务是一种利用 Oracle Solaris Cluster 网络设备的服务。此类服务是作为资 源类型来实现的,可由资源组管理器 (Resource Group Manager, RGM) 进行管理。 标准资源属性

标准资源属性 Scalable、Network resources used

、Port list、Load balancing policy 和 Load balancing weights 通用于所有可伸缩资 源类型。有关这些属性的语法和说明, 请参见 [r\\_properties](#page-1102-0)(5) [\[1103\]](#page-1102-0) 手册页。

某些数据服务可在可伸缩或不可伸缩模式下运行。这些服务允许您在创建资源时为 Scalable 属性指定值 True 或 False。如果此属性在某个资源上设置为 True,则我们 说该资源处于"可伸缩模式"。然后,该资源必须包含在可伸缩模式的资源组中,也就是 说,必须包含在为其 Maximum primaries 属性设置的值大于 1 的组中。

对于只能在可伸缩模式下运行的数据服务来说,此类资源的 Scalable 属性为隐式 True,且无法由管理员进行更改。

您可以随时更改 Load\_balancing\_weights 和 Port\_list 属性,即使资源正处于联机状 态。创建资源时会设置 Network resources used 和 Load balancing policy,此后将无 法编辑这些属性。这些属性可能已经有默认值,也可能需要在用户创建资源时由用户提 供相关值,具体取决于资源类型的实现方式。

#### 网络监视

在特定节点上运行的可伸缩服务实例需要能够通过公共网络回复客户机。RGM 会自动 监视将运行可伸缩服务的节点上的公共网络的运行状况,如果无法从特定节点访问公共 网络,则可能会关闭该节点上的可伸缩服务实例。如果通过使用 clresource unmonitor 命令禁用对可伸缩资源的监视,则会禁用这些网络检查。 资源验证

创建或更新设置为 True 的 Scalable 资源属性时,RGM 将验证各种资源属性,如果这 些属性未正确配置,将拒绝用户尝试进行的更新。执行的检查如下:

- Network\_resources\_used 属性不能为空。该属性必须包含现有 SharedAddress 资源 的名称。为包含可伸缩资源的资源组的 Nodelist 属性指定的每个节点都必须出现在 SharedAddress 资源之一的 NetIfList 属性或 AuxNodeList 属性中。
- 包含可伸缩资源的资源组必须将其 RG dependencies 属性设置为包含可伸缩资源的 Network\_resources\_used 属性中列出的所有 SharedAddress 资源的资源组。
- Port\_list 属性不能为空。该属性必须包含端口和协议对的清单,其中的协议为 tcp、tcp6、udp 或 udp6。可指定的可能协议包括仅适用于 TCP IPv4 的 tcp、同时 适用于 TCP IPv4 和 TCP IPv6 的 tcp6、仅适用于 UDP IPv4 的udp 或同时适用于 UDP IPv4 和 UDP IPv6 的 udp6。

例如,可指定 Port\_list=80/tcp,40/udp 。

## 关联

IP 关联可以保证将指定客户端 IP 地址发出的连接转发至相同群集节点。将 Load\_balancing\_policy 设置为 Lb\_sticky 或 Lb\_sticky\_wild 时,Affinity\_timeout、 UDP affinity 和 Weak affinity 才能关联在一起。有关详细信息,请参见 [r\\_properties](#page-1102-0)(5) [\[1103\]](#page-1102-0)。

[clresource](#page-224-0)(1CL) [\[225\]、](#page-224-0)[clresourcegroup](#page-252-0)(1CL[\) \[253\]](#page-252-0)、[clresourcetype](#page-276-0)(1CL[\) \[277\]](#page-276-0)、[rt\\_callbacks](#page-544-0)(1HA) [

[Unresolved link to " Oracle Solaris Cluster 软件安装指南 "、Unresolved link to " Oracle](http://otn.oracle.com) [Solaris Cluster Data Services Developer's Guide "](http://otn.oracle.com)

SUNW.ScalDeviceGroup, ScalDeviceGroup — 可伸缩设备组的资源类型实现

SUNW.ScalDeviceGroup 资源类型表示可伸缩设备组。该资源类型的实例表示以下设备组 类型:

■ Solaris Volume Manager for Sun Cluster 多属主磁盘集

SUNW.ScalDeviceGroup 资源类型是可伸缩资源类型。此资源类型的实例在该资源所属资 源组的节点列表中的每个节点上联机。

要注册此资源类型并创建该资源类型的实例,请使用以下方法之一:

- Oracle Solaris Cluster Manager
- 使用 clsetup 实用程序, 并指定用于配置 Oracle Solaris Cluster Support for Oracle Real Application Clusters 的选项
- 以下 Oracle Solaris Cluster 维护命令序列:
	- 1. 要注册此资源类型,请使用 clresourcetype 命令。
	- 2. 要创建此资源类型的实例,请使用 clresource 命令。

下面的子部分中介绍了为 SUNW.ScalDeviceGroup 资源类型定义的标准属性和扩展属性。 标准属性

有关所有标准资源属性的描述,请参见 [r\\_properties](#page-1102-0)(5) [\[1103\]](#page-1102-0) 手册页。

按如下所示覆盖此资源类型的标准资源属性:

Monitor\_start\_timeout

最小值 10 默认值 300 Monitor\_stop\_timeout 最小值 10

默认值 300 Postnet\_stop\_timeout 最小值 60 默认值 300 Prenet\_start\_timeout 最小值 60 默认值 300 Start\_timeout 最小值 60 默认值 300 Stop\_timeout 最小值 60 默认值 300 Thorough\_probe\_interval 默认值 300 Update\_timeout 最小值 60 默认值 300

Validate\_timeout

最小值

60

默认值

300

### 扩展属性

此资源类型的扩展属性如下所示:

#### Debug\_level

该属性指定来自此类型资源的调试消息的记录级别。调试级别越高,写入日志文件 的调试消息越多。

数据类型 整数 默认值 0 范围 0–10 可调 随时

DiskGroupName

该属性指定资源所表示的设备组的名称。必须将该属性设置为以下项目之一:

■ 现有 Solaris Volume Manager for Sun Cluster 多属主磁盘集的名称。该名称是 在创建磁盘集所用的 [Unresolved link to " metaset1M"](http://otn.oracle.com) 命令中指定的。

所指定设备组的要求如下所示:

- 该设备组必须是有效的现有多属主磁盘集或共享磁盘组。
- 该设备组必须托管于可以控制资源的所有节点上。
- 该设备组必须可从可以控制可伸缩设备组资源的所有节点上访问。
- 该设备组必须至少包含一个卷。

数据类型

字符串

默认值

未定义默认值

范围

不适用

可调

禁用时

IOTimeout

该属性指定 I/O 探测的超时值 (以秒为单位) 。

默认值

30

范围

1–1800

可调

随时

LogicalDeviceList

该属性以逗号分隔方式指定资源的故障监视器要监视的逻辑卷的列表。此属性是可 选的。如果没有为该属性指定值,设备组中的所有逻辑卷均会受到监视。

设备组的状态派生自受监视的各个逻辑卷的状态。如果所有受监视的逻辑卷都运行 良好,则说明设备组正常运行。如果有任何受监视的逻辑卷发生故障,则说明设备 组存在故障。

通过查询卷的卷管理器可获取各个逻辑卷的状态。如果无法通过查询确定 Solaris Volume Manager for Sun Cluster 卷的状态,故障监视器将执行文件输入/输出 (input/output, I/O) 操作来确定卷状态。

如果发现设备组发生故障,将停止对表示资源组的资源的监视并将该资源置于禁用 状态。

注 - 对于镜像磁盘,即使某个子镜像发生故障,也仍认为设备组运行良好。

注 - 使用 Solaris Volume Manager for Sun Cluster 时,如果将指定监视软分区,则还应 该指定相应的顶层或底层元设备。

所指定的各逻辑卷的要求如下所示:

- 必须存在逻辑卷。
- 逻辑卷必须包含在 diskgroupname 属性所指定的设备组中。
- 逻辑卷必须可从可以控制可伸缩设备组资源的所有节点上访问。

数据类型

字符串数组

默认值

 $^{\mathrm{m}}$ 

范围

不适用

可调

随时

Monitor\_retry\_count

该属性指定进程监视器工具 (process monitor facility, PMF) 可以重新启动故障监视 器的最大次数。

数据类型

整数

默认值

4

范围

未定义范围

可调

随时

Monitor\_retry\_interval

该属性指定 PMF 对故障监视器的重新启动进行计数的时间间隔(以分钟为单位)。

数据类型

整数

默认值

2

范围

未定义范围

可调

随时

RebootOnFailure

该属性指定在探测器检测到失败时是否重新引导本地系统。该属性设置为 TRUE 时, 资源直接或间接使用的所有设备都必须受磁盘路径监视功能的监视。

如果 RebootOnFailure 设置为 TRUE,且至少有一个设备可用于 GlobalDevicePaths、FileSystemMountPoints 或 Zpools 属性中指定的每个实体,本 地系统将重新引导。本地系统表示资源处于联机状态的全局群集节点或区域群集节 点。

默认值

FALSE

可调

随时

例 400 使用 SUNW.vucmm\_svm 资源类型创建 ScalDeviceGroup 资源

本示例显示了如何使用 SUNW.vucmm\_svm 资源类型创建一个 ScalDeviceGroup 资源来表示 名为 datadg 的 Solaris Volume Manager for Sun Cluster 多属主磁盘集。该资源命名为 scaldatadg-rs。此示例假定存在以下 Oracle Solaris Cluster 对象:

- 名为 scaldatadg-rg 的可伸缩资源组。
- 名为 vucmm-svm-rs 的 SUNW.vucmm\_svm 资源类型实例。

```
# clresourcetype register SUNW.ScalDeviceGroup
# clresource create -t SUNW.ScalDeviceGroup \
-g scaldatadg-rg \
-p Resource_dependencies=vucmm-svm-rs \
-p DiskGroupName=datadg \
scaldatadg-rs
```
有关以下属性的描述,请参见 [Unresolved link to " attributes5"](http://otn.oracle.com):

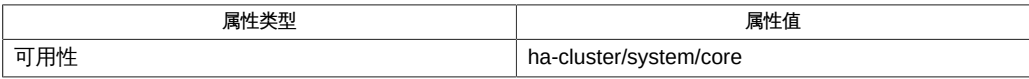

[clresource](#page-224-0)(1CL) [\[225\]、](#page-224-0)[clresourcetype](#page-276-0)(1CL[\) \[277\]](#page-276-0)、[clsetup](#page-406-0)(1CL) [\[407\]、](#page-406-0)[Unresolved](http://otn.oracle.com) [link to " metaset1M"、Unresolved link to "](http://otn.oracle.com) [attributes5"](http://otn.oracle.com)、[r\\_properties](#page-1102-0)(5) [\[1103\]](#page-1102-0)、[SUNW.vucmm\\_svm](#page-1232-0)(5[\) \[1233\]](#page-1232-0)

[Unresolved link to " 适用于 Oracle Real Application Clusters 的 Oracle Solaris Cluster](http://otn.oracle.com) [数据服务指南 "](http://otn.oracle.com)

SUNW.ScalMountPoint, ScalMountPoint — 可伸缩文件系统挂载点的资源类型实现

SUNW.ScalMountPoint 资源类型表示可伸缩的文件系统挂载点。此资源类型的实例表示以 下文件系统类型的挂载点:

- Sun QFS 共享文件系统
- 网络连接的存储 (network-attached storage, NAS) 设备上的文件系统。 NAS 设备和文件系统必须已配置为可用于 Oracle Solaris Cluster。有关更多信息, 请参见[Unresolved link to " Oracle Solaris Cluster With Network-Attached Storage](http://otn.oracle.com) [Device Manual "](http://otn.oracle.com)。

SUNW.ScalMountPoint 资源类型是可伸缩资源类型。此资源类型的实例在该资源所属资源 组的节点列表中的每个节点上联机。

要注册此资源类型并创建该资源类型的实例,请使用以下方法之一:

- Oracle Solaris Cluster Manager
- 使用 clsetup 实用程序,并指定用于配置 Oracle Solaris Cluster Support for Oracle Real Application Clusters 的选项
- 以下 Oracle Solaris Cluster 维护命令序列:
	- 1. 要注册此资源类型,请使用 clresourcetype 命令。
	- 2. 要创建此资源类型的实例,请使用 clresource 命令。

下面的子部分中介绍了为 SUNW.ScalMountPoint 资源类型定义的标准属性和扩展属性。 标准属性

有关所有标准资源属性的描述,请参见 [r\\_properties](#page-1102-0)(5) [\[1103\]](#page-1102-0) 手册页。

按如下所示覆盖此资源类型的标准资源属性:

Monitor\_start\_timeout

最小值 10 默认值 300 Monitor\_stop\_timeout 最小值

10

默认值 300 Postnet\_stop\_timeout 最小值 60 默认值 300 Prenet\_start\_timeout 最小值 60 默认值 300 Start\_timeout 最小值 60 默认值 300 Stop\_timeout 最小值 60 默认值 300 Thorough\_probe\_interval 默认值 300 Update\_timeout 最小值 60 默认值 300

Validate\_timeout

最小值

60

默认值

300

### 扩展属性

此资源类型的扩展属性如下所示:

#### Debug\_level

**该属性指定来自文件系统挂载点资源的调试消息的记录级别。调试级别越高,写入** 日志文件的调试消息越多。

数据类型

整数

默认值

0

范围

0–10

可调

随时

#### FileSystemType

该属性指定资源表示的挂载点对应的文件系统类型。您必须指定此属性。将该属性 设置为以下某一值:

nas

指定文件系统为 NAS 设备上的文件系统。

#### s-qfs

指定文件系统为 Sun QFS 共享文件系统。

#### 数据类型

字符串

### 默认值

未定义默认值

#### 范围

不适用

可调

禁用时

IOTimeout

该属性指定故障监视器探测文件输入/输出 (input/output, I/O) 所使用的超时值(以 秒为单位)。为了确定已挂载文件系统是否可用,故障监视器会对文件系统上的测 试文件执行 I/O 操作,如打开、读取及写入操作。如果在超时时限内未完成 I/O 操 作,故障监视器将报告错误。

数据类型

整数

默认值

300

范围

5–1800

可调

随时

Monitor\_retry\_count

该属性指定进程监视器工具 (process monitor facility, PMF) 可以重新启动故障监视 器的最大次数。

数据类型

整数

默认值

4

范围

未定义范围

#### 可调

随时

Monitor retry interval

该属性指定 PMF 对故障监视器的重新启动进行计数的时间间隔(以分钟为单位)。

数据类型

整数

默认值

2

范围

未定义范围

可调

随时

**MountOptions** 

该属性指定在挂载资源所表示的文件系统时要使用的挂载选项的列表(以逗号分 隔)。此属性是可选的。如果没有为该属性指定值,将从文件系统的默认值表中获 取挂载选项。

- 对于 Sun QFS 共享文件系统﹐这些选项从 /etc/opt/SUNWsamfs/samfs.cmd 文件 获取。
- 对于 NAS 设备上的文件系统,这些选项从 /etc/vfstab 文件获取。

通过该属性指定的挂载选项将覆盖文件系统的默认值表中的挂载选项。

数据类型

字符串

默认值

 $\mathbf{u}$  .

范围

不适用

可调

禁用时

#### MountPointDir

该属性指定资源所表示的文件系统的挂载点。挂载点是当挂载文件系统时此文件系 统所附加到的文件系统分层结构的目录的完整路径。您必须指定此属性。 您所指定的目录必须已存在。

数据类型

字符串

#### 默认值

未定义默认值

#### 范围

不适用

#### 可调

禁用时

RebootOnFailure

该属性指定在探测器检测到失败时是否重新引导本地系统。该属性设置为 TRUE 时, 资源直接或间接使用的所有设备都必须受磁盘路径监视功能的监视。

如果 RebootOnFailure 设置为 TRUE,且至少有一个设备可用于

GlobalDevicePaths、FileSystemMountPoints 或 Zpools 属性中指定的每个实体,则 本地系统将重新引导。本地系统表示资源处于联机状态的全局群集节点或区域群集 节点。

默认值

FALSE

可调

随时

#### **TargetFileSystem**

该属性指定要在 MountPointDir 扩展属性所指定的挂载点上挂载的文件系统。您必 须指定此属性。文件系统的类型必须与 FileSystemType 属性所指定的类型相匹配。 该属性的格式取决于文件系统的类型, 如下所示:

- 对于 Sun QFS 共享文件系统,将该属性设置为创建文件系统时为该文件系统指 定的名称。该文件系统必须已正确配置。有关更多信息,请参见您的 Sun QFS 共享文件系统文档。
- 对于 NAS 设备上的文件系统,将该属性设置为 *nas-device*:*path*。该格式中的可 替换项如下所示:

*nas-device*

指定正在导出文件系统的 NAS 设备的名称。(可选)您可以使用域对该名 称进行限定。

*path*

指定 NAS 设备正在导出的文件系统的完整路径。

NAS 设备和文件系统必须已配置为可用于 Oracle Solaris Cluster。有关更多信 息,请参见[Unresolved link to " Oracle Solaris Cluster With Network-Attached](http://otn.oracle.com) [Storage Device Manual "](http://otn.oracle.com)。

#### 数据类型

字符串

#### 默认值

未定义默认值

#### 范围

不适用

可调 禁用时

例 401 创建 ScalMountPoint 资源

本示例显示如何创建 ScalMountPoint 资源来表示用于 Solaris Volume Manager for Sun Cluster 的 Sun QFS 共享文件系统的挂载点。该资源命名为 scal-db\_qfs-Data-rs。该 文件系统的特性如下所述:

- 文件系统的挂载点是 /db qfs/Data。
- 将挂载的文件系统是 Data。
- 挂载选项从该文件系统的默认值表获取,即 /etc/opt/SUNWsamfs/samfs.cmd 文件。

此示例假定存在以下 Oracle Solaris Cluster 对象:

- 名为 scaldatadg-rg 的可伸缩资源组。
- 名为 qfs-db\_qfs-Data-rs 的 SUNW.qfs 资源类型实例。
- 名为 scaldatadg-rs 的 SUNW.ScalDeviceGroup 资源类型实例。

```
# clresourcetype register SUNW.ScalMountPoint
# clresource create -t SUNW.ScalMountPoint \
-g scaldatadg-rg \
-p Resource_dependencies=qfs-db_qfs-Data-rs,scaldatadg-rs \
-p MountPointDir=/db_qfs/Data \
-p FileSystemType=s-qfs \
-p TargetFileSystem=Data \
scal-db_qfs-Data-rs
```
有关以下属性的描述,请参见 [Unresolved link to " attributes5"](http://otn.oracle.com):

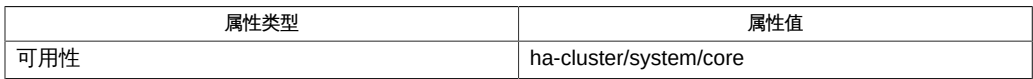

[clresource](#page-224-0)(1CL[\) \[225\]](#page-224-0)、[clresourcetype](#page-276-0)(1CL[\) \[277\]](#page-276-0)、[clsetup](#page-406-0)(1CL[\) \[407\]](#page-406-0)[、Unresolved](http://otn.oracle.com) [link to " vfstab4"、Unresolved link to "](http://otn.oracle.com) [attributes5"](http://otn.oracle.com)、[r\\_properties](#page-1102-0)(5[\) \[1103\]、](#page-1102-0)[SUNWct.ScalDeviceGroup](#page-1214-0)(5) [\[1215\]](#page-1214-0)、[SUNW.vucmm\\_framework](#page-1230-0)(5) [\[1231\]](#page-1230-0)

[Unresolved link to " 适用于 Oracle Real Application Clusters 的 Oracle Solaris Cluster](http://otn.oracle.com) [数据服务指南 "、Unresolved link to " Oracle Solaris Cluster With Network-Attached](http://otn.oracle.com) [Storage Device Manual "](http://otn.oracle.com)

SUNW.SCTelemetry, SCTelemetry — 用于收集系统资源使用情况相关数据的资源类型

SUNW.SCTelemetry 是允许您收集系统资源使用情况相关数据的资源类

型。SUNW.SCTelemetry 将系统资源使用情况数据在 Java DB 数据库中存储七

天。SUNW.SCTelemetry 类型的资源对 SUNW.derby 类型的资源具有依赖性。有关更多信

息,请参见 [SUNW.derby](#page-1174-0)(5[\) \[1175\]](#page-1174-0) 手册页。

与 SUNW.SCTelemetry 资源类型关联的扩展属性如下所述:

Extended\_accounting\_cleanup (布尔值)

指定是否清理扩展记帐日志文件,即是否删除历史数 据。Extended\_accounting\_cleanup 的可能值是 TRUE 和 FALSE。

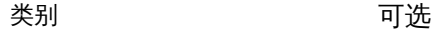

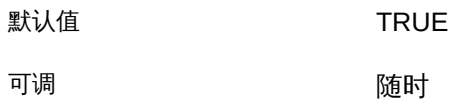

Monitor\_retry\_count (整数)

控制故障监视器的重新启动。该属性指定进程监视器工具重新启动故障监视器 的次数。该属性对应于传递给 [pmfadm](#page-624-0)(1M[\) \[625\]](#page-624-0) 命令的 -n 选项。资源组管理器 (Resource Group Manager, RGM) 在指定时间段内对重新启动次数进行计数。有关 更多信息,请参见 Monitor\_retry\_interval 属性。请注意,Monitor\_retry\_count 指 的是故障监视器自身而非 SUNW.SCTelemetry 类型的资源的重新启动。

类别 不过的 可选

默认值 インタイム インタン インタン インタン インタン はんしゃく しゅうしゃ はんしゃく しゅうしゃ しゅうしゃ しゅうしゃ はんしゃ はんしゃ はんしゃ しゅうしゃ はんしゃ はんしゃ

可调 けいしん こうしん 随时

Monitor\_retry\_interval (整数)

以分钟为单位指定时间段,在此期间 RGM 对故障监视器的失败进行计数。该属性 对应于传递给 [pmfadm](#page-624-0)(1M[\) \[625\]](#page-624-0) 命令的 -t 选项。如果故障监视器的失败次数超出了 Monitor retry count 属性的值,则进程监视器工具不会重新启动故障监视器。

类别 さいかん アンプロン 可选

默认值 2 分钟

可调 けいしん こうしん 随时

Probe\_timeout (整数)

指定探测的超时值(以秒为单位)。

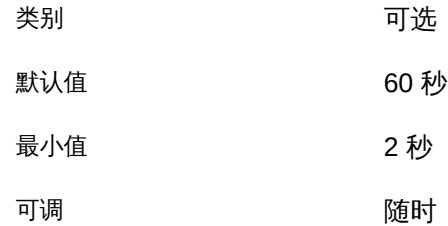

Sampling\_interval(整数)

指定收集监视数据的频率。Telemetry\_sampling\_interval 属性的值必须介于 30 和 3600 之间。

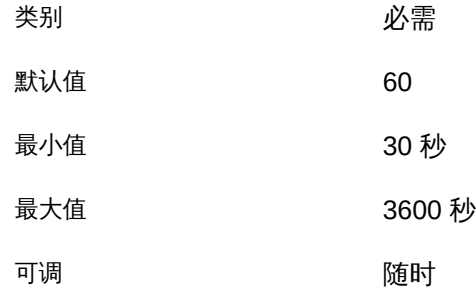

[pmfadm](#page-624-0)(1M[\) \[625\]](#page-624-0)、[SUNW.derby](#page-1174-0)(5) [\[1175\]](#page-1174-0)

SUNW.crs\_framework, crs\_framework — 协调 Oracle Clusterware 的关闭的资源类型 实现

SUNW.crs\_framework 资源类型可在 Oracle Solaris Cluster Support for Oracle Real Application Clusters (Oracle RAC) 配置中协调 Oracle Clusterware 和 Oracle Solaris Cluster 资源的关闭。该资源类型通过使 Oracle Solaris Cluster 停止 Oracle Clusterware 来使 Oracle Solaris Cluster 和 Oracle Clusterware 互操作。

注 - 该资源类型*不*允许使用 Oracle Solaris Cluster 管理命令启动 Oracle Clusterware。 只能通过使用 Oracle 命令或引导节点来启动 Oracle Clusterware。

Oracle Clusterware 表决磁盘和 Oracle 群集注册表 (Oracle cluster registry, OCR) 文件 可能位于 SUNW.ScalDeviceGroup 或 SUNW.ScalMountPoint 类型的资源表示的存储中。在 这种情况下,在使 SUNW.ScalDeviceGroup 或 SUNW.ScalMountPoint 类型的资源脱机之前 必须先停止 Oracle Clusterware。SUNW.crs\_framework 类型的资源可通过在以下情况下 在某个节点上停止 Oracle Clusterware 进程确保满足此要求。

- 当 SUNW.ScalDeviceGroup 或 SUNW.ScalMountPoint 类型的资源在节点上脱机时。出 于以下原因,必须停止 Oracle Clusterware 进程:
	- 为了确保正确停止 SUNW.ScalDeviceGroup 或 SUNW.ScalMountPoint 类型的资源
	- 为了避免因在 Oracle Clusterware 或 Oracle RAC 进程访问存储期间使 SUNW.ScalDeviceGroup 或 SUNW.ScalMountPoint 类型的资源脱机而发生数据库或 节点故障
- 当某个节点关闭时。如果未停止 Oracle Clusterware 进程,该节点将无法关闭。

SUNW.crs\_framework 资源类型是单实例资源类型。在群集中只能创建一个此类型的资 源。

为确保 Oracle Solaris Cluster 按正确顺序停止资源,请按如下所述配置一个类型为 SUNW.crs\_framework 的资源:

- 确保包含 SUNW.ScalDeviceGroup 或 SUNW.ScalMountPoint 类型的资源的任何资源组为 将包含 SUNW.crs\_framework 资源的资源组声明强正关联性。
- 设置 SUNW.crs\_framework 资源对表示 Oracle Clusterware 表决磁盘和 OCR 文件存 储的任何资源的脱机重新启动依赖性。这些资源的类型为 SUNW.ScalDeviceGroup 或 SUNW.ScalMountPoint。将每个依赖性的范围限制为正在运行 SUNW.ScalDeviceGroup 资源或 SUNW.ScalMountPoint 资源的节点。
- 设置 SUNW.crs\_framework 类型的资源对 SUNW.rac\_framework 类型的资源的强依赖 性。

应在为 Oracle Solaris Cluster Support for Oracle RAC 数据服务配置数据库资源时 创建这些依赖性和关联性。有关更多信息,请参见[Unresolved link to " 适用于 Oracle](http://otn.oracle.com) [Real Application Clusters 的 Oracle Solaris Cluster 数据服务指南 中的配置 Support for](http://otn.oracle.com) [Oracle RAC 数据库实例的资源"](http://otn.oracle.com)。

要注册此资源类型并创建该资源类型的实例,请使用以下方法之一:

- Oracle Solaris Cluster Manager
- 使用 [clsetup](#page-406-0)(1CL[\) \[407\]](#page-406-0) 实用程序,并指定用于配置 Oracle Solaris Cluster Support for Oracle Real Application Clusters 的选项
- 以下 Oracle Solaris Cluster 维护命令序列:
	- 1. 要注册此资源类型,请使用 [clresourcetype](#page-276-0)(1CL) [\[277\]](#page-276-0) 命令。
	- 2. 要创建此资源类型的实例,请使用 [clresource](#page-224-0)(1CL) [\[225\]](#page-224-0) 命令。

### 标准属性

有关所有标准资源属性的描述, 请参见 [r\\_properties](#page-1102-0)(5) [\[1103\]](#page-1102-0) 手册页。

按如下所示覆盖此资源类型的标准资源属性:

Monitor\_start\_timeout

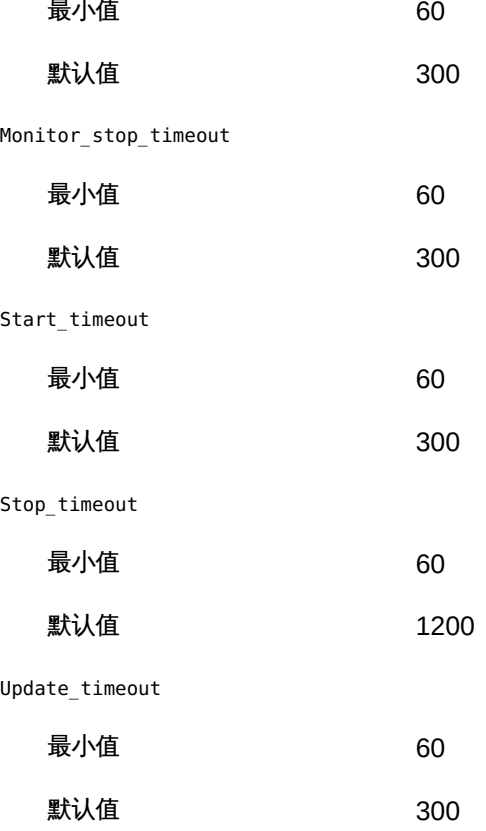

1172 Oracle Solaris Cluster 参考手册 • 2014 年 7 月, E51743-01

Validate\_timeout

最小值 60

默认值 300 扩展属性

SUNW.crs\_framework 资源类型没有扩展属性。

例 402 创建 SUNW.crs\_framework 资源

此示例注册 SUNW.crs\_framework 资源类型并创建 SUNW.crs\_framework 资源类型的名为 crs\_framework-rs 的实例。本示例做出了以下假定:

- 使用 C shell。
- 存在一个名为 crs-framework-rg 的资源组。
- 存在以下资源:
	- 类型为 SUNW.rac\_framework 的名为 rac\_framework-rs 的资源,表示 Oracle RAC 框架
	- 类型为 SUNW.ScalDeviceGroup 的名为 db-storage-rs 的资源,表示存储 Oracle Clusterware 表决磁盘和 OCR 文件的可伸缩设备组

phys-schost-1# **clresourcetype register SUNW.crs\_framework**

```
phys-schost-1# clresource create -g crs-framework-rg \
-t SUNW.crs_framework \
-p resource_dependencies=rac_framework-rs \
-p resource_dependencies_offline_restart=db-storage-rs\{local_node\} \
crs_framework-rs
```
有关以下属性的描述,请参见 [Unresolved link to " attributes5"](http://otn.oracle.com):

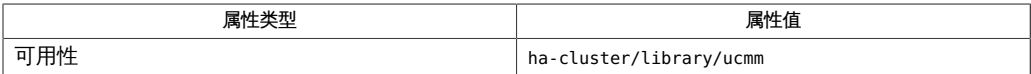

[clresource](#page-224-0)(1CL[\) \[225\]](#page-224-0)、[clresourcetype](#page-276-0)(1CL[\) \[277\]](#page-276-0)、[clsetup](#page-406-0)(1CL[\) \[407\]](#page-406-0)[、Unresolved](http://otn.oracle.com) [link to "](http://otn.oracle.com) [attributes5"](http://otn.oracle.com)、[SUNW.rac\\_framework](#page-1212-0)(5[\) \[1213\]、](#page-1212-0)[SUNWct.ScalDeviceGroup](#page-1214-0)(5) [\[1215\]](#page-1214-0)、[SUNW.ScalMountPoint](#page-1220-0)(5) [\[1221\]](#page-1220-0)

[Unresolved link to " 适用于 Oracle Real Application Clusters 的 Oracle Solaris Cluster](http://otn.oracle.com) [数据服务指南 "](http://otn.oracle.com)

<span id="page-1174-0"></span>SUNW.derby, derby — Java DB 数据库的资源类型实现

SUNW.derby 是故障转移资源类型,允许您结合使用 Java DB 数据库与 Oracle Solaris Cluster。Java DB 数据库以 Derby 数据库为基础。有关数据库的信息,请参见 [http://](http://db.apache.org/derby/) [db.apache.org/derby/](http://db.apache.org/derby/)。

与 SUNW.derby 资源类型关联的扩展属性如下所示:

DB\_path(字符串)

为 Java DB 数据库指定数据文件的位置。 DB\_path 的值是指定路径的字符串。指定的路径应该是由所选存储(例如 HAStoragePlus)控制的路径。

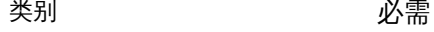

可调 きょうしょう かいかく 禁用时

DB\_port(整数)

指定 Java DB 数据库的端口。

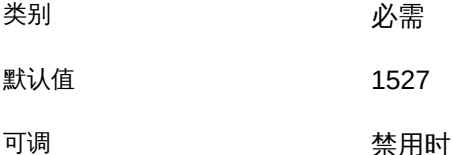

DB\_probe\_port (整数)

指定 Oracle Solaris Cluster 在测试 Java DB 数据库服务器的运行状况时使用的端 口。

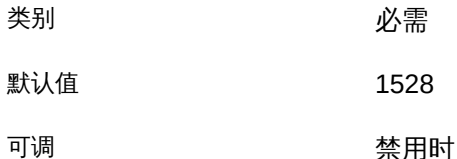

Monitor\_retry\_count (整数)

控制故障监视器的重新启动。该属性指定进程监视器工具重新启动故 障监视器的次数。该属性对应于传递给 [pmfadm](#page-624-0)(1M[\) \[625\]](#page-624-0) 命令的 -n 选 项。资源组管理器 (Resource Group Manager, RGM) 在指定时间段 (请参见 Monitor retry interval)中对重新启动次数进行计数。请注 意,Monitor\_retry\_count 表示故障监视器本身的重新启动,不是 SUNW.derby 资源 的重新启动。

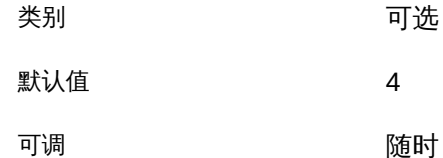

Monitor\_retry\_interval (整数)

以分钟为单位指定时间段,在此期间 RGM 对故障监视器的失败进行计数。该属性 对应于传递给 [pmfadm](#page-624-0)(1M) [\[625\]](#page-624-0) 命令的 -t 选项。如果故障监视器的失败次数超出 了扩展属性 Monitor\_retry\_count 的值,则进程监视器工具不会重新启动故障监视 器。

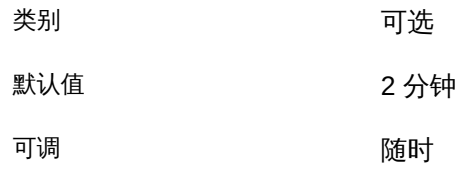

Probe\_timeout (整数)

指定探测命令的超时值(以秒为单位)。

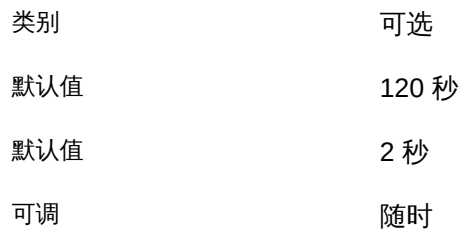

[pmfadm](#page-624-0)(1M[\) \[625\]](#page-624-0)

SUNW.Event — 群集重新配置通知协议 (Cluster Reconfiguration Notification Protocol, CRNP) 的资源类型实现

SUNW.Event 资源类型实现在 Oracle Solaris Cluster 中提供可用性高的 CRNP 服务。此 实现通过将通知守护进程 (/usr/cluster/lib/sc/cl\_apid) 作为资源在 Oracle Solaris Cluster 资源组管理器 (resource group manager, RGM) 中进行管理,使该守护进程具有 高可用性。对于包含 SUNW.Event 资源的资源组,必须在该资源组中配置了网络资源。在 一个群集中只能存在一个类型为 SUNW.Event 的资源。

只能在全局区域中运行 CRNP。 标准属性

此部分介绍用来控制实现行为的关键标准属性。可使用 clresource 命令为 SUNW.Event 资源设置这些属性。[r\\_properties](#page-1102-0)(5) [\[1103\]](#page-1102-0) 手册页更详细地介绍了这些资源属性。

Network\_resources\_used (string\_array)

该资源依赖的逻辑主机名或共享地址网络资源的列表。该列表包含在属性 Resource dependencies、Resource dependencies weak、Resource dependencies restart 或 Resource dependencies offline restart 中出现的所有网络地址资源。

该属性由 RGM 基于资源依赖性属性的设置自动更新。不能直接设置此属性。可使 用 Resource\_dependencies 属性替代。

- 类别 有条件的/可选
- 默认值 空列表
- 可调 禁用时

Port\_list (string\_array)

服务器侦听的端口号的逗号分隔列表。[r\\_properties](#page-1102-0)(5) [\[1103\]](#page-1102-0) 手册页更详细地介绍 了 Port\_list。

- 类别 有条件的/必需
- **默认值 9444/tcp**
- 可调 禁用时

Resource\_dependencies (string array)

某个资源依赖的资源的列表。此列表包含该资源使用的所有逻辑主机名或共享地 址网络资源。此属性的默认值为 null。如果应用程序需要绑定到一个或多个特定地 址,则必须指定此属性。如果未指定网络资源依赖性,则应用程序将侦听所有地 址。

创建事件资源之前,必须已经配置了 LogicalHostname 或 SharedAddress 资源。 可以指定一个或多个资源名。每个网络资源可以包含一个或多个逻辑 主机名。有关更多信息,请参见 [clreslogicalhostname](#page-206-0)(1CL ) [\[207\]](#page-206-0) 和 [clressharedaddress](#page-288-0)(1CL[\) \[289\]](#page-288-0) 手册页。

可以使用 Resource dependencies weak、Resource dependencies restart 或 Resource dependencies offline restart 属性而不是 Resource dependencies 属性 来指定其他依赖性类别。有关更多信息,请参见 [r\\_properties](#page-1102-0)(5) [\[1103\]](#page-1102-0) 手册页。

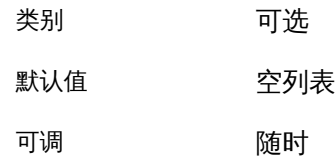

Retry\_count (integer)

监视器在资源失败时尝试重新启动该资源的次数。[r\\_properties](#page-1102-0)(5) [\[1103\]](#page-1102-0) 手册页更 详细地介绍了 Retry\_count。

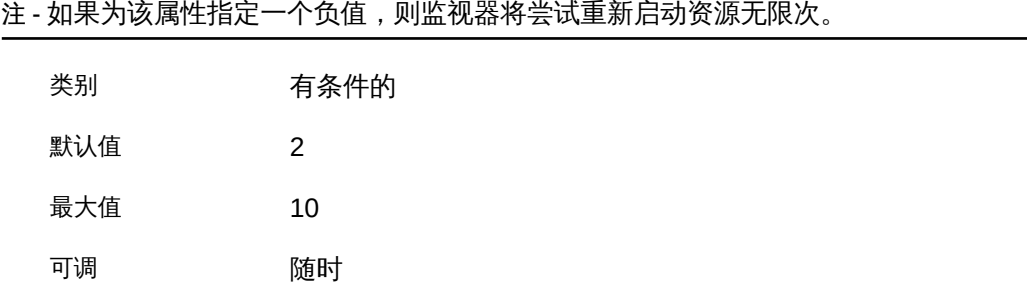

Retry\_interval (integer)

对失败资源的重新启动尝试进行计数时所基于的秒数。[r\\_properties](#page-1102-0)(5) [\[1103\]](#page-1102-0) 手册 页更详细地介绍了 Retry\_interval。

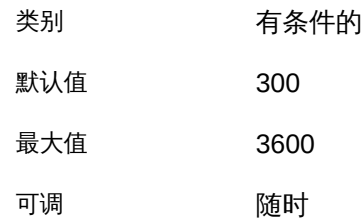

Thorough\_probe\_interval (integer)

对资源进行高开销故障探测的调用之间间隔的秒数。[r\\_properties](#page-1102-0)(5) [\[1103\]](#page-1102-0) 手册页 更详细地介绍了 Thorough probe interval。

类别 有条件的 默认值 60 最大值 3600 可调 随时 扩展属性

此部分介绍用于控制实现行为的关键扩展属性。

Allow\_hosts (string\_array)

该属性控制可以向实现注册以接收群集重新配置事件的客户机集。此属性的一般形 式是 ipaddress/masklength,用于定义哪个子网中的客户机可以注册接收事件。例 如,129.99.77.0/24 设置允许 129.99.77 子网中的客户机注册接收事件。另一个示 例是, 192.9.84.231/32 仅允许客户机 192.9.84.231 注册接收事件。 此外,还能够识别以下特殊关键字:

- LOCAL 表示位于与群集直接连接的子网中的所有客户机。
- ALL 允许所有客户机注册。

注 - 如果某个客户机既匹配 Allow\_hosts 属性中的条目, 也匹配 Deny\_hosts 属性中的条 目,将禁止该客户机向实现注册。

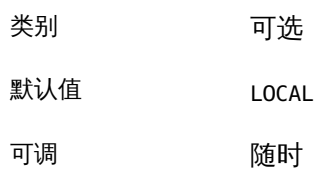

Client\_retry\_count (integer)

该属性控制实现在与外部客户机通信时的尝试次数。如果客户机未能在 Client\_retry\_count 次尝试后响应,该客户机将超时。该客户机随后将从有资格接 收群集重新配置事件的已注册客户机列表中删除。要再次开始接收事件,该客户机 必须重新注册。关于 Client\_retry\_interval 属性的部分说明了实现进行这些重试 的频率。

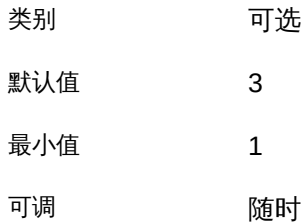

Client\_retry\_interval (integer)

该属性定义实现在与无响应外部客户机通信时的重试时间间隔(秒)。在此间隔 中,最多尝试联系客户机 Client\_retry\_count 次。

可以随时修改此属性的值。

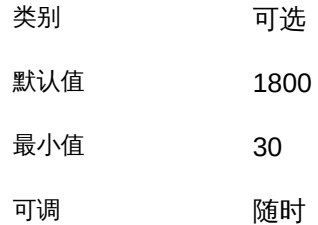

#### Client\_timeout (integer)

该属性定义实现在与外部客户机通信时使用的超时值(秒)。但是,实现 会继续尝试联系客户机若干次(次数可调)。关于 Client\_retry\_count 和 Client retry interval 属性的部分介绍了调整此属性的方法。

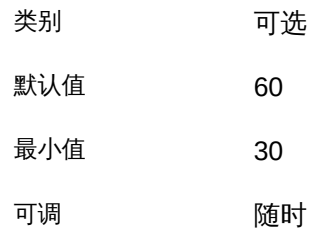

#### Deny\_hosts (string\_array)

该属性控制被禁止注册接收群集重新配置事件的客户机集。确定访问权限时,此属 性的设置优先于 Allow\_hosts 列表中的设置。该属性的格式与 Allow\_hosts 中定义的 格式相同。

- 类别 可选
- 默认值 NULL
- 可调 随时
- Max\_clients (integer)

该属性控制可以向实现注册接收群集事件通知的最大客户机数。实现将会拒绝更多 客户机的注册事件尝试。由于每个客户机注册会占用群集中的资源,因此通过调整 此属性,用户可以控制外部客户机对群集中的资源用法。

- 类别 可选
- 默认值 1000

最小值 1

可调 禁用时

例 403 使用默认属性创建 SUNW.Event 资源

此示例说明如何在名为 events-rg 的现有资源组中创建一个名为 CRNP 的 SUNW.Event 故障转移资源。events-rg 资源组包含用于标识与资源组关联的故障转移主机名的 LogicalHostname 或 SharedAddress 资源。

# **clresourcetype register SUNW.Event** # **clresource create -g events-rg -t SUNW.Event CRNP**

在本例中,创建的 SUNW.Event 资源命名为 CRNP。该资源侦听端口 9444,并允许直接连 接的子网中的所有客户机注册接收事件。

例 404 使用非默认属性创建 SUNW.Event 资源

此示例说明如何在名为 events-rg 的资源组中创建名为 CRNP 的 SUNW.Event 资源。CRNP 资源配置为侦听端口 7000 及特定网络资源 foo-1,该网络资源已经在 events-rg 资源组 中配置。此 CRNP 资源允许 192.9.77.0 子网中的客户机以及直接连接的子网中的客户 机注册,但是不允许 192.9.77.98 客户机使用实现。

```
# clresource create -g events-rg -t SUNW.Event \
-p Port_list=7000/tcp -p Network_resources_used=foo-1 \
-p Allow_hosts=LOCAL,192.9.77.0/24 \
-p Deny_hosts=192.9.77.98/32 CRNP
```
/usr/cluster/lib/sc/cl\_apid

CRNP 守护进程。

/usr/cluster/lib/sc/events/dtds

包含 CRNP 协议的数据类型定义的目录。

有关下列属性的描述,请参见 [Unresolved link to " attributes5"](http://otn.oracle.com)。

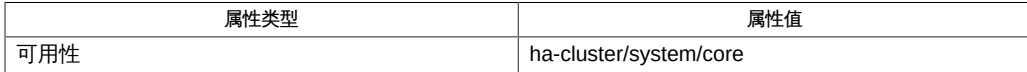

[clresource](#page-224-0)(1CL[\) \[225\]](#page-224-0), [clresourcegroup](#page-252-0)(1CL[\) \[253\]](#page-252-0), [clresourcetype](#page-276-0)(1CL) [277], [scha\\_resource\\_get](#page-584-0)(1H/ [link to " attributes5"](http://otn.oracle.com), r properties(5[\) \[1103\]](#page-1102-0)

SUNW.gds — 使简单的网络感知和非网络感知应用程序具有高可用性或可伸缩性的资源 类型

通用数据服务 (Generic Data Service, GDS) 机制允许您通过将简单的网络感知和非网络 感知应用程序插入到 Oracle Solaris Cluster 资源组管理器 (Resource Group Manager, RGM) 框架中,使这些应用程序具有高可用性或可伸缩性。

GDS 包含一个全功能的 Oracle Solaris Cluster 资源类型,通过回调方法 ([rt\\_callbacks](#page-544-0)(1HA[\) \[545\]](#page-544-0)) 和资源类型注册 (Resource Type Registration, RTR) 文件 ([rt\\_reg](#page-1066-0)(4[\) \[1067\]\)](#page-1066-0) 完成。 标准属性

Failover mode (enum)

修改资源无法成功启动或停止时或者资源监视器发现运行状态不佳的资源并进而请 求重新启动或故障转移时 RGM 执行的恢复操作。

有关 Failover mode 属性的更多信息,请参见 [r\\_properties](#page-1102-0)(5) [\[1103\]](#page-1102-0) 手册页。

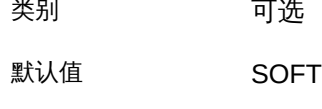

可调 随时

Network resources used (string array)

该资源依赖的逻辑主机名或共享地址网络资源的列表。该列表包含在属性 Resource dependencies、Resource dependencies weak、Resource dependencies restart 或 Resource dependencies offline restart 中出现的所有网络地址资源。

该属性由 RGM 基于资源依赖性属性的设置自动更新。不能直接设置此属性。可使 用 Resource\_dependencies 属性替代。

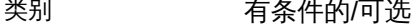

**默认值** 空列表

可调 有机 计二级 计二级 计二级 计二级 计二级 可调

Port list (string array)

指定应用程序侦听的端口号的逗号分隔列表。请参见 [r\\_properties](#page-1102-0)(5) [\[1103\]](#page-1102-0) 手册 页。

必须在代理生成器创建的启动脚本中指定 Port\_list 属性,或者,如果使用 Oracle Solaris Cluster 管理命令,使用 clresource 命令指定该属性。

#### 注 - 如果 Network aware 属性设置为 False, 则不需要 Port list 属性。

附加到每个端口号的是一个斜杠 (/),后跟该端口正在使用的协议,例如 Port list=80/tcp 或 Port list=80/tcp6,40/udp6。 可以指定以下协议值:

- tcp, 表示 TCP IPv4
- tcp6, 表示 TCP IPv6
- udp,表示 UDP IPv4
- udp6, 表示 UDP IPv6

类别 有条件的/必需

默认值 无默认值

可调 随时

Resource\_dependencies (string array)

指定某个资源依赖的资源的列表。此列表包含该资源使用的所有逻辑主机名或共享 地址网络资源。此属性的默认值为 null。如果 Network\_aware 属性设置为真,您必须 将该属性设置为应用程序正在侦听的逻辑主机名或共享地址网络资源。

在创建 GDS 资源之前,必须已经配置了 LogicalHostname 或 SharedAddress 资 源。

可以指定一个或多个资源名。每个网络资源可以包含一个或多个逻辑 主机名。有关更多信息,请参见 [clreslogicalhostname](#page-206-0)(1CL ) [\[207\]](#page-206-0) 和 [clressharedaddress](#page-288-0)(1CL[\) \[289\]](#page-288-0) 手册页。

可以使用 Resource dependencies weak 、Resource dependencies restart 或 Resource dependencies offline restart 属性而不是 Resource dependencies 属性 来指定其他依赖性类别。有关更多信息,请参见 [r\\_properties](#page-1102-0)(5) [\[1103\]](#page-1102-0) 手册页。

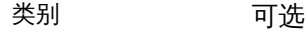

默认值 空列表

可调 随时

Retry\_count (integer)

 $\mathcal{L}^{\text{max}}$ 

监视器在启动资源失败时尝试重新启动该资源的次数。

有关 Retry\_count 属性的更多信息,请参见 [r\\_properties](#page-1102-0)(5) [\[1103\]](#page-1102-0) 手册页。

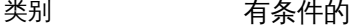

默认值 2

可调 随时

Retry\_interval (integer)

对尝试重新启动失败的资源进行计数的秒数。

有关 Retry\_interval 属性的更多信息,请参见 [r\\_properties](#page-1102-0)(5) [\[1103\]](#page-1102-0) 手册页。

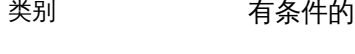

默认值 370 秒

可调 随时

Scalable (boolean)

指示资源是否可伸缩,即,资源是否使用 Oracle Solaris Cluster 软件的网络负载平 衡功能。

如果 Scalable 属性设置为 TRUE,将使用其他属性(例如 Load\_balancing\_policy 和 Load\_balancing\_weights)来配置负载平衡行为。

有关 Scalable、Load\_balancing\_policy 和 Load\_balancing\_weights 属性的更多信 息,请参见 [r\\_properties](#page-1102-0)(5) [\[1103\]](#page-1102-0) 手册页。

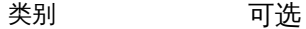

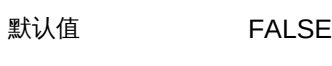

可调 创建时

Start\_timeout (integer)

指定启动命令的超时值(秒)。

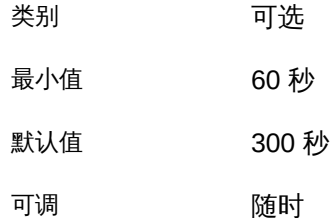

Stop\_timeout (integer)

指定停止命令的超时值(秒)。

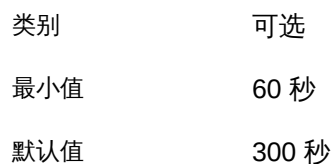

可调 随时 Validate\_timeout (integer) 指定验证命令的超时值(秒)。 类别 可选 最小值 60 秒 默认值 300 秒 可调 随时

### 扩展属性

Child\_mon\_level (integer)

提供对通过进程监视设备 (Process Monitor Facility, PMF) 监视的进程的控制。该 属性表示分支子进程受监视的级别。省略此属性或将该属性设置为默认值与省略 [pmfadm](#page-624-0)(1M[\) \[625\]](#page-624-0) 的 -C 选项的结果相同:监视所有子进程(及其后代)。

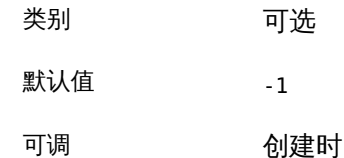

Failover\_enabled (boolean)

允许资源故障转移。如果将该属性设置为 False,将禁止资源进行故障转移。可以使 用该属性阻止应用程序资源启动资源组的故障转移。

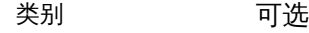

默认值 True

可调 禁用时

注 - Failover mode=RESTART\_ONLY 设置的行为与 Failover\_enabled=False 设置的行为-致。Failover\_mode=LOG\_ONLY 设置可进一步阻止资源重新启动。要更好地控制故障转移 行为,可使用 Failover mode 属性而不是 Failover enabled 扩展属性。有关更多信息, 请参见 [r\\_properties](#page-1102-0)(5) [\[1103\]](#page-1102-0) 中关于 Failover\_mode 的 LOG\_ONLY 和 RESTART\_ONLY 值的 描述。

Log\_level (enum)

指定由 GDS 记录的诊断消息的级别或类型。可以为该属性指定 None、Info 或 Err。当指定 None 时,GDS 不会记录诊断消息。当指定 Info 时,会记录信息和错 误消息。当指定 Err 时,仅会记录错误消息。

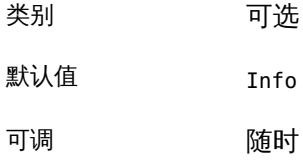

Monitor\_retry\_count

进程监视器工具 (process monitor facility, PMF) 在 Monitor\_retry\_interval 属性指 定的时间窗口中重新启动故障监视器的次数。该属性表示重新启动故障监视器本身 而非资源。系统定义的属性 Retry\_interval 和 Retry\_count 控制资源的重新启动。

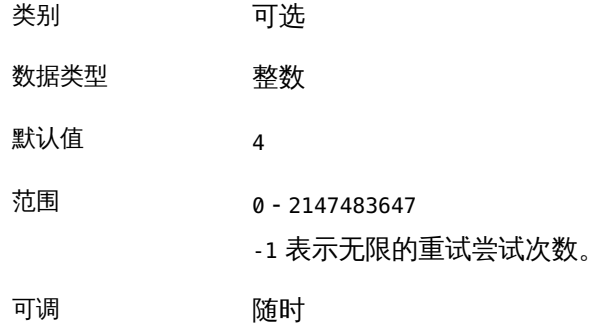

Monitor\_retry\_interval

以分钟为单位的时间,在此时间段内对故障监视器的失败进行计数。如果在该时 间段内故障监视器的失败次数超出了扩展属性 Monitor retry count 指定的值,则 PMF 将不会重新启动故障监视器。

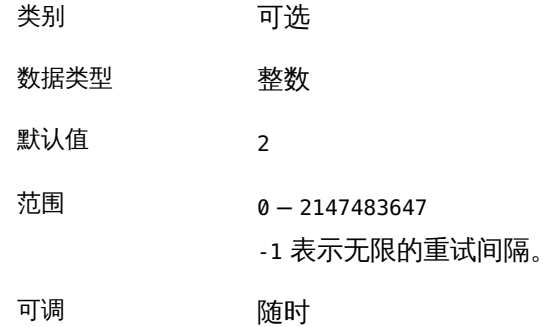

Network\_aware (boolean)

该属性指定应用程序是否使用网络。

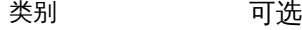

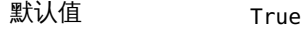

可调 创建时

```
Probe_command (string)
```
指定定期检查网络感知或非网络感知应用程序运行状况的命令。该命令必须是完整 的命令行,以便可以直接传递给 Shell 来探测应用程序。如果应用程序运行正确, 该探测命令将以退出状态 0 返回。

探测命令的退出状态用于确定应用程序故障的严重程度。该退出状态称为探测状 态,是一个介于 0(表示成功)与 100(表示完全失败)的整数值。探测状态还可以 是 201, 该状态会使应用程序进行故障转移, 除非 Failover enabled 设置为 False。

GDS 探测算法使用探测状态来确定是在本地重新启动应用程序,还是将应用程序故 障转移到其他节点。如果省略 probe 命令,GDS 将提供其自己的简单探测来连接网 络资源中的应用程序。如果连接成功,GDS 将立即断开连接。如果连接和断开连接 均成功,则应用程序被认定为正常运行。

GDS 不为非网络感知应用程序提供"默认"探测行为。但是,非网络感知应用程序在 PMF 下启动, PMF 可监视该应用程序并在其失败时重新启动它。[pmfadm](#page-624-0)(1M) [\[625\]](#page-624-0) 手册页中提供了更多信息。

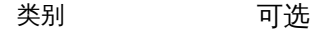

**默认值** Null

可调 禁用时

Probe\_timeout (integer)

指定探测命令的超时值(秒)。

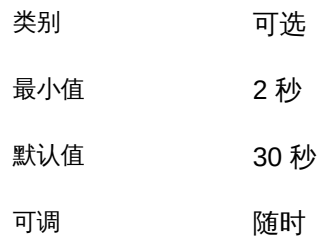

Start\_command (string)

指定启动应用程序的命令。该命令必须是完整的命令行,以便可以直接传递给 Shell 来启动应用程序。

**启动命令或其分支子进程之一应该是长期运行的程序或守护进程,用于将服务实际** 提供给客户机。启动命令进程树由进程监视设备 (Process Monitor Facility, PMF) 监视,如 Child mon level 扩展属性部分中所述。如果受监视的进程退出,它们将 根据 Retry\_count 和 Retry\_interval 资源属性的设置重新启动。如果超过了重试计 数,系统会尝试将资源组重定位到其他节点。

启动命令或其子进程返回的退出状态将被忽略。

类别 必需
最小值 1

默认值 无默认值

可调 有机 医心神 计多用时

Stop\_command (string)

指定停止应用程序的命令。该命令必须是完整的命令行,以便可以直接传递给 Shell 来停止应用程序。如果省略该属性或者停止命令返回非零值,GDS 将使用信号停止 应用程序。

| 类别  | 可选   |
|-----|------|
| 默认值 | Null |
| 可调  | 禁用时  |

Stop\_signal (integer)

指定用于停止应用程序的信号。该属性的值与 [Unresolved link to " signal3HEAD"](http://otn.oracle.com) 中 定义的值相同。

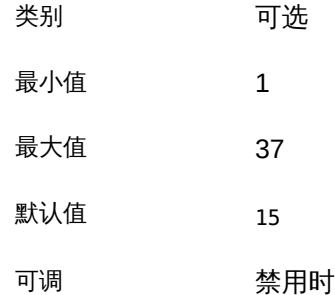

Validate\_command (string)

指定用于验证应用程序的命令的绝对路径。如果未提供绝对路径,则不会验证应用 程序。

验证命令的退出状态用于确定是否应允许创建或更新 GDS 资源。在创建或更新资源 之前,指定的验证命令将在该资源所属资源组的节点列表中的每个节点上执行。如 果验证命令返回非零值,则不允许创建或更新请求的资源。验证命令写入到 stdout 或 stderr 的任何输出将传递回发出管理命令来创建或更新该资源的用户。可根据这 些输出解释资源验证失败的原因。

验证命令还会在使 gds 资源联机时、执行 Start\_command 扩展属性之前执行。如果 验证命令返回非零值,系统会将其视为启动失败。

在执行 scha\_control 命令的 GIVEOVER 选项来将资源组重定位到新节点之前也会执 行验证命令。如果该命令以非零状态退出,则会阻止移交,该资源组仍在其当前节 点上受管理。

类别 可选 默认值 Null

可调 禁用时

以下示例说明如何使用 GDS 使名为 app 的应用程序具有高可用性。也可以使用 Oracle Solaris Cluster 代理生成器 ([scdsbuilder](#page-552-0)(1HA) [\[553\]\)](#page-552-0) 创建包含这些命令的脚本。 基本示例

此示例说明如何注册 SUNW.gds 资源类型、如何为应用程序创建资源组、为逻辑主机名 hhead 创建 LogicalHostname 资源、创建网络感知应用程序资源、管理资源组、启用其所 有资源,以及如何使其资源联机。

此时,应用程序正在运行,具有高可用性,并且由 GDS 提供的简单探测监视。现在可 以检查该应用程序的状态。

```
# clresourcetype register SUNW.gds
# clresourcegroup create rg1
# clreslogicalhostname create -g rg1 -h hhead
# clresource create -g rg1 -t SUNW.gds \
-p Start_command="/usr/local/app/bin/start" \
-p Port_list="1234/tcp" -p Network_aware=True \
-p Resource_dependencies=hhead app-rs
# clresourcegroup online -M rg1
# clresourcegroup status +
```
## 复杂示例

此示例说明如何注册 SUNW.gds 资源类型、如何为应用程序创建资源组、为逻辑主机名 hhead 创建 LogicalHostname 资源、创建网络感知应用程序资源、仅记录错误消息、管理 资源组、启用所有资源,以及如何使资源联机。

此时,应用程序正在运行,具有高可用性,并且由 Probe\_command 指定的故障监视器监 视。现在可以检查该应用程序的状态。

```
# clresourcetype register SUNW.gds
# clresourcegroup create rg1
# clreslogicalhostname create -g rg1 -h hhead
# clresource create -g rg1 -t SUNW.gds \
-p Start_command="/usr/local/app/bin/start" \
-p Stop_command="/usr/local/app/bin/stop" \
-p Validate_command="/usr/local/app/bin/config" \
-p Probe_command="/usr/local/app/bin/probe" \
-p stop_signal=9 -p failover_enabled=FALSE \
-p Start_timeout=120 -p Stop_timeout=180 \
-p Port_list="1234/tcp" -p Probe_timeout=60 \
-p Network_aware=True \
```

```
-p Validate_timeout=120 -p Log_level=Err \
```
**-p Resource\_dependencies=hhead app-rs**

# **clresourcegroup online -M rg1**

# **clresourcegroup status +**

有关下列属性的说明,请参见 [Unresolved link to " attributes5"](http://otn.oracle.com):

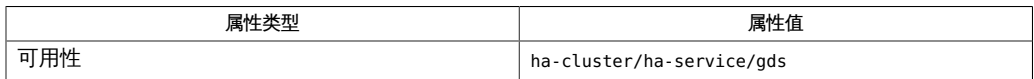

[clreslogicalhostname](#page-206-0)(1CL ) [\[207\],](#page-206-0) [clresource](#page-224-0)(1CL) [\[225\],](#page-224-0) [clresourcegroup](#page-252-0)(1CL[\) \[253\]](#page-252-0), [clresourcetype](#page-276-0)(1CL[\) \[277\]](#page-276-0), [clressharedaddress](#page-288-0)(1CL[\) \[289\]](#page-288-0), [rt\\_callbacks](#page-544-0)(1HA) [\[545\],](#page-544-0) [scdsbuilder](#page-552-0)(1HA[\) \[553\]](#page-552-0), [scha\\_control](#page-578-0)(1HA[\) \[579\]](#page-578-0), [scha\\_resource\\_get](#page-584-0)(1HA) [\[585\],](#page-584-0) [hatimerun](#page-622-0)(1M) [\[623\],](#page-622-0) [pmfadm](#page-624-0)(1M) [\[625\],](#page-624-0) Unresolved link to "signal3HEAD", [rt\\_reg](#page-1066-0)(4[\) \[1067\],](#page-1066-0) [Unresolved link to " attributes5",](http://otn.oracle.com) [r\\_properties](#page-1102-0)(5[\) \[1103\],](#page-1102-0) scalable service(5[\) \[1153\]](#page-1152-0)

SUNW.HAStoragePlus — 强制 Oracle Solaris Cluster 设备服务、文件系统与数据服务 之间的依赖性并且监视这些实体的资源类型

SUNW.HAStoragePlus 描述的资源类型允许您指定数据服务资源和设备组、群集文件系统 与本地文件系统之间的依赖性。

注 - 本地文件系统包括 UFS、Oracle 的 Sun QFS 和 Oracle Solaris ZFS。

此资源类型允许您使数据服务仅在依赖数据服务的设备组和文件系统肯定可用时联 机。SUNW.HAStoragePlus 资源类型为挂载、卸载和检查文件系统提供支持。

资源类型本身并不提供与磁盘设备组、群集文件系统或本地文件系统的直接同步。因 此,在群集重新引导或故障转移期间,系统可能会在依赖数据服务的全局设备和文件 系统仍不可用的情况下尝试启动该数据服务。后果是,该数据服务的 START 方法可能超 时,而数据服务可能失败。

SUNW.HAStoragePlus 资源类型表示将由一个或多个数据服务资源使用的设备组、群集和 本地文件系统。可将 SUNW.HAStoragePlus 类型的资源添加到资源组中,并设置其他资源 与该 SUNW.HAStoragePlus 之间的依赖性。

如果某个应用程序资源基于 HAStoragePlus 资源进行配置,则该应用程序资源必须定义 对该底层 HAStoragePlus 资源的脱机重新启动依赖性。这样可以确保该应用程序资源 在相关 HAStoragePlus 资源联机之后联机,而在相关 HAStoragePlus 资源脱机之前脱 机。例如:

# **clresource set** \ **-p Resource\_dependencies\_offline\_restart=***hasp\_rs* \ *applicaton\_rs*

这些依赖性可确保数据服务资源在以下情况下联机:

- 1. 所有指定设备服务均可用(并且在必要时列出)。
- 2. 已检查并挂载指定的所有文件系统。

SUNW.HAStoragePlus 资源类型还提供了故障监视器,用于监视由 HAStoragePlus 资源管 理的实体(包括全局设备、文件系统和 ZFS 存储池)的运行状况。故障监视器定期运行 故障探测。如果其中某个实体变得不可用,则该资源将会重新启动或者故障转移到其他 节点。

如果监视多个实体,故障监视器会同时探测所有这些实体。要查看针对全局设备、原始 设备组、Solaris Volume Manager 设备组、文件系统和 ZFS 存储池监视的内容列表, 请参见[Unresolved link to " Oracle Solaris Cluster 数据服务规划和管理指南 中的第 2 章](http://otn.oracle.com) [数据服务资源管理"。](http://otn.oracle.com)

HAStoragePlus 资源故障监视器通过读写文件系统对该资源管理的设备和文件系统进行 探测。如果读取操作被 I/O 栈中的任何软件阻止,而且要求 HAStoragePlus 资源联机, 则用户必须禁用故障监视器。例如,必须对管理 Oracle Solaris 的 Availability Suite 远 程复制卷功能的 HAStoragePlus 资源取消监视,因为 Availability Suite 在 NEED SYNC 状态 下会阻止读取任何位图卷或数据卷。管理 Availability Suite 卷的 HAStoragePlus 资源必 须始终处于联机状态。

如果 ZFS 文件系统的 mountpoint 属性设置为 none 或 legacy , 或者其 canmount 属性 设置为 off, 则 HAStoragePlus 资源不会监视该文件系统。对于其他所有 ZFS 文件系 统,HAStoragePlus 资源故障监视器会检查文件系统是否已挂载。如果文件系统已挂 载,HAStoragePlus 资源随后会通过对文件系统进行读写操作探测其可访问性,具体取 决于名为 ReadOnly/ReadWrite 的 IOOption 属性的值。

如果 ZFS 文件系统未挂载或者文件系统探测失败,则资源故障监视器失败,资源 将设置为 Faulted。RGM 将尝试重新启动资源, 具体取决于资源的 retry\_count 和 retry\_interval 属性。如果上述特定的 mountpoint 和 canmount 属性设置未起作 用,该操作会导致重新挂载文件系统。如果故障监视器操作继续失败,并且超过了 retry\_interval 中的 retry\_count,则 RGM 将资源故障转移到其他节点。 标准属性

以下标准属性与 SUNW.HAStoragePlus 资源类型关联:

#### Thorough probe interval

定义在调用故障探测与调用资源之间的时间段(秒)。

类别 可选 最小值 5 最大值 3600 默认值 180 可调 随时 扩展属性

以下扩展属性与 SUNW.HAStoragePlus 资源类型关联:

AffinityOn

指定 SUNW.HAStoragePlus 资源是否需要为 GlobalDevicePaths 和 FileSystemMountPoints 扩展属性中定义的所有全局设备执行关联性切换。可以指定 TRUE 或 FALSE。

类别

可选

默认值

**TRUE** 

可调

禁用时

Zpools 扩展属性会忽略 AffinityOn 扩展属性。AffinityOn 扩展属性设计为仅与 GlobalDevicePaths 和 FileSystemMountPoints 扩展属性一起使用。

将 AffinityOn 扩展属性设置为 FALSE 时,SUNW.HAStoragePlus 资源会被动地等待指 定的全局服务变为可用。在这种情况下,每个联机的全局设备服务的主节点可能与 资源组的主节点不同。

关联性切换的作用是通过确保设备组与资源组共同位于一个特定节点上来增强性 能。数据的读写始终通过设备主路径进行。关联性切换要求资源组的潜在主节点列 表与设备组的节点列表相同。SUNW.HAStoragePlus 资源对每个设备服务仅执行一次 关联性切换,即当该 SUNW.HAStoragePlus 资源联机时执行。

对于可伸缩服务,会忽略 AffinityOn(启用关联性)标志的设置。关联性切换不适 用于可伸缩资源组。

FileSystemCheckCommand

覆盖 SUNW.HAStoragePlus 在尝试挂载每个已卸载的文件系统之前对其执行的检查。 可以指定替代命令字符串或可执行文件,它对所有已卸载的文件系统进行调用。

类别

可选

默认值

NULL

可调

随时

在可伸缩资源组中配置了 SUNW.HAStoragePlus 资源时,对每个已卸载群集文件系 统执行的文件系统检查将被忽略。将此扩展属性设置为 NULL 时, Oracle Solaris Cluster 通过发出 /usr/sbin/fsck -o p 命令检查 UFS。Oracle Solaris Cluster 通过 发出 /usr/sbin/fsck 命令检查其他文件系统。

将 FileSystemCheckCommand 扩展属性设置为其他命令字符串

时,SUNW.HAStoragePlus 将以文件系统挂载点作为参数调用此命令字符串。您可以

使用此方法指定任意可执行文件。非零返回值被视为在文件系统检查操作期间发生 了错误。此错误导致 START 方法失败。

如果不需要执行文件系统检查操作,可将 FileSystemCheckCommand 扩展属性设置为 /bin/true。

#### FileSystemMountPoints

指定有效文件系统挂载点的列表。可以指定全局或本地文件系统。可从群 集中的所有节点访问全局文件系统。只能从一个群集节点访问本地文件系 统。SUNW.HAStoragePlus 资源管理的本地文件系统在单个群集节点中挂载。这些本 地文件系统要求底层设备是 Oracle Solaris Cluster 全局设备。

类别

可选

默认值

空列表

可调

随时

这些文件系统挂载点以 paths[,…] 格式定义。

在所有群集节点和所有全局区域中,每个文件系统挂载点在 /etc/vfstab 中都应 该有等效的条目。在非全局区域中,SUNW.HAStoragePlus 资源类型不检查 /etc/ vfstab。

指定本地文件系统的 SUNW.HAStoragePlus 资源只能属于启用了关联性切换的故障转 移资源组。因此,这些本地文件系统可以称为故障转移文件系统。可以同时指定本 地和全局文件系统挂载点。

在 FileSystemMountPoints 扩展属性中列出其挂载点的任何文件系统被视为本地文件 系统,前提是其 /etc/vfstab 条目满足以下两个条件:

1. 指定了非全局挂载选项。

2. 该条目的 "mount at boot" 字段设置为 "no"。

Oracle Solaris ZFS 文件系统始终是本地文件系统。请勿在 /etc/vfstab 中列出 ZFS 文件系统。此外,请勿在 FileSystemMountPoints 属性中包括 ZFS 挂载点。

#### **GlobalDevicePaths**

指定有效全局设备组名称或全局设备路径的列表。这些路径以 paths[,…] 格式定 义。

类别

可选

#### 默认值

空列表

## 可调

禁用时

#### IOOption

定义为了探测文件系统而执行的 I/O 类型。仅支持值 ReadOnly 和 ReadWrite。ReadOnly 值指示允许故障监视器对管理的文件系统执行只读 I/O, 包括 FileSystemMountPoints 属性中指定的文件系统,以及属于 Zpools 属性指定的 ZFS 存储池的 ZFS 文件系统。ReadWrite 值指示允许故障监视器对管理的文件系统执行 读和写 I/O。

#### 类别

可选

### 默认值

ReadOnly

#### 可调

随时

#### IOTimeout

定义 I/O 探测的超时值(秒)。

#### 类别

可选

最小值

10

最大值

3600

### 默认值

300

#### 可调

随时

#### Monitor\_retry\_count

控制允许进程监视设备 (Process Monitor Facility, PMF) 重新启动故障监视器的次 数。

## 类别

可选

最小值 1 默认值 4 可调 随时 Monitor\_retry\_interval

定义重新启动故障监视器间隔的时间(分钟)。

类别

可选

最小值

2

默认值

2

可调

随时

RebootOnFailure

指定在探测器检测到失败时是否重新引导本地系统。设置为 TRUE 时,资源直接或间 接使用的所有设备都必须受磁盘路径监视功能的监视。

如果 RebootOnFailure 设置为 TRUE,且至少有一个设备可用于 GlobalDevicePaths、FileSystemMountPoints 或 Zpools 属性中指定的每个实体,则 本地系统将重新引导。本地系统表示资源处于联机状态的全局群集节点或区域群集 节点。

类别

可选

默认值

FALSE

可调

随时

### Zpools

指定有效 ZFS 存储池的列表,每个池至少包含一个 ZFS。这些 ZFS 存储池以 paths[,…] 格式定义。一个 ZFS 存储池中的所有文件系统都一起挂载和卸载。

类别

可选

默认值

空列表

可调

随时

使用 Zpools 扩展属性可指定 ZFS 存储池。组成 ZFS 存储池的设备必须可从 SUNW.HAStoragePlus 资源所属资源组的节点列表中配置的所有节点访问。管理 ZFS 存储池的 SUNW.HAStoragePlus 资源只能属于故障转移资源组。

使管理 ZFS 存储池的 SUNW.HAStoragePlus 资源联机时, 该 ZFS 存储池将被导入, 而且其中包含的每个文件系统都会挂载。

使该资源在节点上脱机时,对于每个管理的 ZFS 存储池,会卸载所有文件系统并导 出该 ZFS 存储池。

注 - SUNW.HAStoragePlus 不支持在 ZFS 卷上创建的文件系统。

**ZpoolsSearchDir** 

指定搜索 Zpools 中设备的位置。ZpoolsSearchDir 扩展属性类似于 zpool 命令的 -d 选项。

类别

可选

默认值

/dev/dsk

可调

禁用时

有关下列属性的说明,请参见 [Unresolved link to " attributes5"](http://otn.oracle.com):

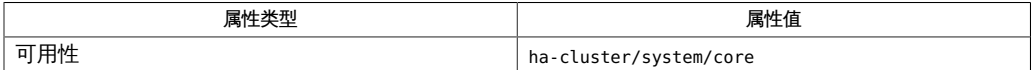

### [rt\\_reg](#page-1066-0)(4[\) \[1067\]、](#page-1066-0)[Unresolved link to " attributes5"](http://otn.oracle.com)

使给定资源组中的数据服务资源依赖于某个 SUNW.HAStoragePlus 资源。否则,无法 在数据服务与全局设备或文件系统之间实现同步。脱机重新启动资源依赖性可确保

SUNW.HAStoragePlus 资源在其他资源之前联机。SUNW.HAStoragePlus 资源管理的本地文 件系统仅在该资源联机后才会挂载。

启用 UFS 系统登录。

应避免在不同资源组中配置多个表示同一个设备组且 AffinityOn 标志设置为 TRUE 的 SUNW.HAStoragePlus 资源。否则可能发生冗余设备切换。此时,资源组和设备组可能发 生定位错误。

避免在不同资源组中的多个 SUNW.HAStoragePlus 资源下配置一个 ZFS 存储池。 故障监视器错误

故障监视器可监视 HAStoragePlus 资源管理的实体,包括全局设备、文件系统和 ZFS 存储池。受监视实体的状态包括:

- 联机-无部分错误或严重错误。
- 降级-部分错误。
- 故障-严重错误。资源组管理器 (Resource Group Manager, RGM) 尝试重新启动资 源并使其故障转移到其他群集节点。

如果监视多个实体,该资源的状态由所有受监视实体的聚合状态决定。

注 - 如果在故障监视器正在运行时更改了受管理实体的配置,可能导致故障监视器失败 而退出,致使资源重新启动。您应该在对任何受管理实体进行配置更改之前禁用故障监 视器,然后再重新启用故障监视器。配置更改可能包括删除 ZFS 存储池或池中的 ZFS 文件系统,或删除 Solaris Volume Manager 磁盘集或卷。

SUNW.HAStoragePlus 资源可以挂载任何处于卸载状态的群集文件系统。

所有文件系统以叠加模式挂载。

本地文件系统被强制卸载。

等待所有设备服务和文件系统变为可用的时间由 SUNW.HAStoragePlus 的 Prenet\_start\_timeout 属性指定。这是一个可调属性。

SUNW.Proxy\_SMF\_failover, Proxy\_SMF\_failover — 代理故障转移 SMF 服务的资源类 型

SUNW.Proxy\_SMF\_failover 资源类型表示服务管理设备 (Service Management Facility, SMF) 服务的故障转移的代理。

下面的子部分中介绍了为 SUNW.proxysmffailover 资源类型定义的标准属性和扩展属 性。要为 SUNW.Proxy\_SMF\_failover 资源类型的实例设置这些属性,请使用 clresource 命令 ([clresource](#page-224-0)(1CL[\) \[225\]](#page-224-0))。

## 标准属性

有关以下资源属性的描述,请参见 [r\\_properties](#page-1102-0)(5) [\[1103\]](#page-1102-0)。

Start\_timeout

默认值:3600

最小值:60

#### Stop\_timeout

默认值:3600

最小值:60

Init\_timeout

默认值:3600

最小值:60

Boot\_timeout

默认值:3600

最小值:60

#### Fini\_timeout

默认值:3600

最小值:60

#### Validate timeout

默认值:3600

最小值:60

### Failover\_mode

默认值:SOFT

可调:Anytime

### R\_description

默认值: "" 可调:Anytime

#### Retry\_count

默认值: 2 最小值:0 最大值:10 可调:Anytime

#### Retry\_interval

默认值:300 最大值:3600 可调:Anytime

Through\_probe\_interval

默认值:60

可调:Anytime

## 扩展属性

Proxied\_service\_instances

包含关于将由资源代理的 SMF 服务的信息。其值是指向包含所有代理的 SMF 服务的文件的路径。该文件中的每一行专用于一个 SMF 服务,并指定 svc fmri 和指向相应服务清单文件的路径。例如,如果资源需要管理两个服务 restarter\_svc\_test\_1:default 和 restarter\_svc\_test\_2:default ,该文件应该包 含以下两行:

<svc:/system/cluster/restarter\_svc\_test\_1:default>, svc:/system/cluster/restarter\_svc\_test\_1:default>, </var/svc/manifest/system/cluster/restarter\_svc\_test\_1.xml>

<svc:/system/cluster/restarter\_svc\_test\_2:default>, </var/svc/manifest/system/cluster/restarter\_svc\_test\_2.xml>

#### 注 - 以上条目应该位于单独一行中。在此处分成多行是为了便于阅读。

默认值: ""

可调:When disabled(禁用时)

## 示例

此示例说明如何注册 SUNW.Proxy\_SMF\_failover 资源类型、为应用程序创建资源组、创 建故障转移应用程序资源、管理资源组,以及如何启用资源。

注册资源类型:

# **clresourcetype -f <path-to-rtrfile> SUNW.Proxy\_SMF\_failover**

为应用程序创建一个名为 rg1 的资源组:

# **clresourcegroup create rg1**

创建名为 myfailoverres 的故障转移应用程序资源:

# **clresource create -t SUNW.Proxy\_SMF\_failover -g rg1 \ -x proxied\_service\_instances="/usr/local/app/svc myfailoverres"**

其中 /usr/local/app/svc 是文本文件。

管理资源组 rg1:

# **clresourcegroup manage rg1**

启用 myfailoverres 资源:

# **clresource enable myfailoverres**

使用以下命令检查应用程序状态:

# **clresource status**

[pmfadm](#page-624-0)(1M[\) \[625\]](#page-624-0), [scha\\_resource\\_get](#page-584-0)(1HA[\) \[585\]](#page-584-0), [clresourcetype](#page-276-0)(1CL) [277], [clresource](#page-224-0)(1CL) [225], c [link to " attributes5"](http://otn.oracle.com)、[r\\_properties](#page-1102-0)(5[\) \[1103\]](#page-1102-0)

[Unresolved link to " Oracle Solaris Cluster 数据服务规划和管理指南 "](http://otn.oracle.com)

SUNW.Proxy\_SMF\_multimaster, Proxy\_SMF\_multimaster — 代理多主节点 SMF 服务 的资源类型

SUNW.Proxy SMF multimaster 资源类型表示多主节点服务管理设备 (Service Management Facility, SMF) 服务的代理。

下面的子部分中介绍了为 SUNW.proxysmfmultimaster 资源类型定义的标准属性和扩 展属性。要为 SUNW.Proxy\_SMF\_multimaster 资源类型的实例设置这些属性,请使用 clresource 命令 ([clresource](#page-224-0)(1CL[\) \[225\]](#page-224-0))。

## 标准属性

有关以下资源属性的描述,请参见 [r\\_properties](#page-1102-0)(5) [\[1103\]](#page-1102-0)。

Start\_timeout

默认值:3600

最小值:60

Stop\_timeout

默认值:3600

最小值:60

Init\_timeout

默认值:3600

最小值:60

Boot\_timeout

默认值:3600

最小值:60

#### Fini\_timeout

默认值:3600

最小值:60

#### Validate timeout

默认值:3600

最小值:60

#### Failover\_mode

默认值:SOFT

可调:Anytime

### R\_description

默认值: "" 可调:Anytime

#### Retry\_count

默认值: 2 最小值:0 最大值:3

可调:Anytime

#### Retry\_interval

默认值:300

最大值:3600

可调:Anytime

Through\_probe\_interval

默认值:60

可调:Anytime

## 扩展属性

Proxied\_service\_instances

包含关于将由资源代理的 SMF 服务的信息。其值是指向包含所有代理的 SMF 服务的文件的路径。该文件中的每一行专用于一个 SMF 服务,并指定 svc fmri 和指向相应服务清单文件的路径。例如,如果资源需要管理两个服务 restarter\_svc\_test\_1:default 和 restarter\_svc\_test\_2:default ,该文件应该包 含以下两行:

<svc:/system/cluster/restarter\_svc\_test\_1:default>, svc:/system/cluster/restarter\_svc\_test\_1:default>, </var/svc/manifest/system/cluster/restarter\_svc\_test\_1.xml>

<svc:/system/cluster/restarter\_svc\_test\_2:default>, </var/svc/manifest/system/cluster/restarter\_svc\_test\_2.xml>

#### 注 - 以上条目应该位于单独一行中。在此处分成多行是为了便于阅读。

默认值: ""

可调:When disabled(禁用时)

## 示例

此示例说明如何注册 SUNW.Proxy\_SMF\_multimaster 资源类型、为应用程序创建资源组、 创建多主节点应用程序资源、管理资源组,以及如何启用资源。

注册资源类型:

# **clresourcetype -f <path-to-rtrfile> SUNW.Proxy\_SMF\_multimaster**

为应用程序创建一个名为 rg1 的资源组:

# **clresourcegroup create rg1**

创建名为 mymultimasterres 的故障转移应用程序资源:

# **clresource create -t SUNW.Proxy\_SMF\_multimaster -g rg1 \ -x proxied\_service\_instances="/usr/local/app/svc" mymultimasterres**

其中 /usr/local/app/svc 是文本文件。

管理资源组 rg1:

# **clresourcegroup manage rg1**

启用 mymultimasterres 资源:

# **clresource enable mymultimasterres**

使用以下命令检查应用程序状态:

# **clresource status**

[pmfadm](#page-624-0)(1M[\) \[625\]](#page-624-0), [scha\\_resource\\_get](#page-584-0)(1HA[\) \[585\]](#page-584-0), [clresourcetype](#page-276-0)(1CL) [277], [clresource](#page-224-0)(1CL) [225], c [link to " attributes5"](http://otn.oracle.com), r properties(5[\) \[1103\]](#page-1102-0)

[Unresolved link to " Oracle Solaris Cluster 数据服务规划和管理指南 "](http://otn.oracle.com)

SUNW.Proxy\_SMF\_scalable, Proxy\_SMF\_scalable — 代理可伸缩 SMF 服务的资源类 型

SUNW.Proxy\_SMF\_scalable 资源类型表示可伸缩服务管理设备 (Service Management Facility, SMF) 服务的代理。

下面的子部分中介绍了为 SUNW.proxysmfscalable 资源类型定义的标准属性和扩展属 性。要设置 SUNW.Proxy\_SMF\_scalable 资源类型的实例的这些属性,请使用 clresource 命令。

## 标准属性

有关以下资源属性的描述,请参见 [r\\_properties](#page-1102-0)(5) [\[1103\]](#page-1102-0)。

Start\_timeout

默认值:3600 最小值:60

Stop\_timeout

默认值:3600 最小值:60

Init\_timeout

默认值:3600 最小值:60

Boot\_timeout

默认值:3600 最小值:60

#### Fini\_timeout

默认值:3600

最小值:60

## Validate timeout

默认值:3600

最小值:60

### Failover\_mode

默认值:SOFT

可调:任何时候

#### R\_description

默认值: "" 可调:任何时候

#### Retry\_count

默认值:2 最小值:0 最大值:3 可调:任何时候

Retry\_interval

默认值:300 最大值:3600 可调:任何时候

Through\_probe\_interval

默认值:60

可调:任何时候

## 扩展属性

Proxied\_service\_instances

包含关于将由资源代理的 SMF 服务的信息。其值是指向包含所有代理的 SMF 服务的文件的路径。该文件中的每一行专用于一个 SMF 服务,并指定 svc fmri 和指向相应服务清单文件的路径。例如,如果资源需要管理两个服务 restarter svc test 1:default 和 restarter svc test 2:default ,该文件应该包 含以下两行:

<svc:/system/cluster/restarter\_svc\_test\_1:default>, svc:/system/cluster/restarter\_svc\_test\_1:default>, </var/svc/manifest/system/cluster/restarter\_svc\_test\_1.xml>

<svc:/system/cluster/restarter\_svc\_test\_2:default>, </var/svc/manifest/system/cluster/restarter\_svc\_test\_2.xml>

#### 注 - 以上条目应该位于单独一行中。在此处分成多行是为了便于阅读。

默认值: ""

可调:When disabled(禁用时)

## 示例

此示例说明如何注册 SUNW.Proxy\_SMF\_scalable 资源类型、为应用程序创建资源组、创 建负载平衡的应用程序资源、管理资源组、启用其所有资源以及使其资源联机。

注册资源类型:

# **clresourcetype -f <path-to-rtrfile> SUNW.Proxy\_SMF\_scalable**

为应用程序创建一个名为 rg1 的资源组:

# **clresourcegroup create rg1**

创建名为 myloadbalancedres 的故障转移应用程序资源:

# **clresource create -t SUNW.Proxy\_SMF\_scalable -g rg1 \ -x proxied\_service\_instances="/usr/local/app/svc myloadbalancedres"**

其中 /usr/local/app/svc 是文本文件。

管理资源组 rg1:

# **clresourcegroup manage rg1**

启用 myloadbalancedres 资源:

# **clresource enable myloadbalancedres**

使用以下命令检查应用程序状态:

# **clresource status**

[pmfadm](#page-624-0)(1M[\) \[625\]](#page-624-0), [scha\\_resource\\_get](#page-584-0)(1HA[\) \[585\]](#page-584-0), [clresourcetype](#page-276-0)(1CL) [277], [clresource](#page-224-0)(1CL) [225], c [link to " attributes5"](http://otn.oracle.com), r properties(5[\) \[1103\]](#page-1102-0)

[Unresolved link to " Oracle Solaris Cluster 数据服务规划和管理指南 "](http://otn.oracle.com)

SUNW.rac\_framework, rac\_framework — 启用 Oracle Solaris Cluster Support for Oracle Real Application Clusters (Oracle RAC) 的框架的资源类型实现

SUNW.rac\_framework 资源类型表示启用 Oracle Solaris Cluster Support for Oracle RAC 的框架。此资源类型允许您监视该框架的状态。

SUNW.rac\_framework 资源类型是单实例资源类型。在群集中只能创建一个此类型的资 源。

要注册此资源类型并创建该资源类型的实例,请使用以下方法之一:

- Oracle Solaris Cluster Manager
- 使用 [clsetup](#page-406-0)(1CL[\) \[407\]](#page-406-0) 实用程序,并指定用于配置 Oracle Solaris Cluster Support for Oracle Real Application Clusters 的选项
- 以下 Oracle Solaris Cluster 维护命令序列:
	- 1. 要注册此资源类型,请使用 [clresourcetype](#page-276-0)(1CL[\) \[277\]](#page-276-0) 命令。
	- 2. 要创建此资源类型的实例,请使用 [clresource](#page-224-0)(1CL) [\[225\]](#page-224-0) 命令。

当此类资源在某个节点上脱机时,从联机状态转换为脱机状态需要一定的时间才能完 成。在转换为脱机状态期间,该资源将继续参与重新配置过程。但是,资源在某个节点 上处于脱机状态时,对其属性的更改直到此资源重新联机才会在该节点上生效。Oracle Solaris Cluster 在此类资源被禁用时会针对此效果显示一条警告消息。

将包含此类资源的资源组的状态转换为不受管理需要一定的时间才能完成。在转换为不 受管理状态期间,Oracle RAC 框架将继续参与框架重新配置过程。但是,资源组处于 不受管理状态时,对资源属性的更改不会在节点上生效。要停止 Oracle RAC 框架,必 须重新引导节点。

SUNW.rac\_framework 资源类型的扩展属性如下所示:

reservation\_timeout

键入整数,最小值为 100,最大值为 99999,默认值为 325。此属性为 Oracle Solaris Cluster Support for Oracle RAC 重新配置过程的保留步骤指定超时值(以秒 为单位)。您可以随时修改该属性。

例 405 创建 rac\_framework 资源

此示例注册 SUNW.rac\_framework 资源类型并创建 SUNW.rac\_framework 资源类型的名为 rac framework-rs 的实例。该示例假定已创建了一个名为 rac-framework-rg 的资源组。

phys-host-sc1# **clresourcetype register SUNW.rac\_framework**

```
phys-host-sc1# clresource create -g rac-framework-rg \
-t SUNW.rac_framework rac_framework-rs
```
例 406 更改 rac\_framework 资源的属性

此示例将 Oracle Solaris Cluster Support for Oracle RAC 重新配置过程的保留步骤 的超时值设置为 350 秒。示例假定已创建一个类型为 SUNW.rac\_framework 的名为 rac\_framework-rs 的资源。

```
phys-host-sc1# clresource set 
\-p reservation_timeout=350 rac_framework-rs
```
注 - 有关创建卷管理器资源使用的 SUNW.vucmm\_framework 资源的示例,请参见 [SUNW.vucmm\\_framework](#page-1230-0)(5[\) \[1231\]。](#page-1230-0)

有关以下属性的描述,请参见 [Unresolved link to " attributes5"](http://otn.oracle.com):

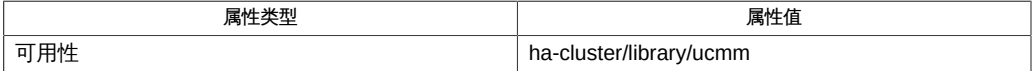

[clresource](#page-224-0)(1CL) [\[225\]、](#page-224-0)[clresourcetype](#page-276-0)(1CL[\) \[277\]](#page-276-0)、[clsetup](#page-406-0)(1CL) [\[407\]、](#page-406-0)[Unresolved](http://otn.oracle.com) [link to " attributes5"](http://otn.oracle.com), SUNW.vucmm framework(5) [\[1231\]](#page-1230-0)

[Unresolved link to " 适用于 Oracle Real Application Clusters 的 Oracle Solaris Cluster](http://otn.oracle.com) [数据服务指南 "](http://otn.oracle.com)

SUNW.ScalDeviceGroup, ScalDeviceGroup — 可伸缩设备组的资源类型实现

SUNW.ScalDeviceGroup 资源类型表示可伸缩设备组。该资源类型的实例表示以下设备组 类型:

■ Solaris Volume Manager for Sun Cluster 多属主磁盘集

SUNW.ScalDeviceGroup 资源类型是可伸缩资源类型。此资源类型的实例在该资源所属资 源组的节点列表中的每个节点上联机。

要注册此资源类型并创建该资源类型的实例,请使用以下方法之一:

- Oracle Solaris Cluster Manager
- 使用 clsetup 实用程序, 并指定用于配置 Oracle Solaris Cluster Support for Oracle Real Application Clusters 的选项
- 以下 Oracle Solaris Cluster 维护命令序列:
	- 1. 要注册此资源类型,请使用 clresourcetype 命令。
	- 2. 要创建此资源类型的实例,请使用 clresource 命令。

下面的子部分中介绍了为 SUNW.ScalDeviceGroup 资源类型定义的标准属性和扩展属性。 标准属性

有关所有标准资源属性的描述,请参见 [r\\_properties](#page-1102-0)(5) [\[1103\]](#page-1102-0) 手册页。

按如下所示覆盖此资源类型的标准资源属性:

Monitor\_start\_timeout

最小值 10 默认值 300 Monitor\_stop\_timeout 最小值 10

> 默认值 300

Postnet\_stop\_timeout 最小值 60 默认值 300 Prenet\_start\_timeout 最小值 60 默认值 300 Start\_timeout 最小值 60 默认值 300 Stop\_timeout 最小值 60 默认值 300 Thorough\_probe\_interval 默认值 300 Update\_timeout 最小值 60 默认值 300

Validate\_timeout

最小值

60

默认值

300

## 扩展属性

此资源类型的扩展属性如下所示:

### Debug\_level

该属性指定来自此类型资源的调试消息的记录级别。调试级别越高,写入日志文件 的调试消息越多。

数据类型 整数 默认值 0 范围 0–10 可调 随时

DiskGroupName

该属性指定资源所表示的设备组的名称。必须将该属性设置为以下项目之一:

■ 现有 Solaris Volume Manager for Sun Cluster 多属主磁盘集的名称。该名称是 在创建磁盘集所用的 [Unresolved link to " metaset1M"](http://otn.oracle.com) 命令中指定的。

所指定设备组的要求如下所示:

- 该设备组必须是有效的现有多属主磁盘集或共享磁盘组。
- 该设备组必须托管于可以控制资源的所有节点上。
- 该设备组必须可从可以控制可伸缩设备组资源的所有节点上访问。
- 该设备组必须至少包含一个卷。

数据类型

字符串

默认值

未定义默认值

范围

不适用

可调

禁用时

IOTimeout

该属性指定 I/O 探测的超时值 (以秒为单位) 。

默认值

30

范围

1–1800

可调

随时

LogicalDeviceList

该属性以逗号分隔方式指定资源的故障监视器要监视的逻辑卷的列表。此属性是可 选的。如果没有为该属性指定值,设备组中的所有逻辑卷均会受到监视。

设备组的状态派生自受监视的各个逻辑卷的状态。如果所有受监视的逻辑卷都运行 良好,则说明设备组正常运行。如果有任何受监视的逻辑卷发生故障,则说明设备 组存在故障。

通过查询卷的卷管理器可获取各个逻辑卷的状态。如果无法通过查询确定 Solaris Volume Manager for Sun Cluster 卷的状态,故障监视器将执行文件输入/输出 (input/output, I/O) 操作来确定卷状态。

如果发现设备组发生故障,将停止对表示资源组的资源的监视并将该资源置于禁用 状态。

注 - 对于镜像磁盘,即使某个子镜像发生故障,也仍认为设备组运行良好。

注 - 使用 Solaris Volume Manager for Sun Cluster 时,如果将指定监视软分区,则还应 该指定相应的顶层或底层元设备。

所指定的各逻辑卷的要求如下所示:

- 必须存在逻辑卷。
- 逻辑卷必须包含在 diskgroupname 属性所指定的设备组中。
- 逻辑卷必须可从可以控制可伸缩设备组资源的所有节点上访问。

数据类型

字符串数组

默认值

 $^{\mathrm{m}}$ 

范围

不适用

可调

随时

Monitor\_retry\_count

该属性指定进程监视器工具 (process monitor facility, PMF) 可以重新启动故障监视 器的最大次数。

数据类型

整数

默认值

4

范围

未定义范围

可调

随时

Monitor\_retry\_interval

该属性指定 PMF 对故障监视器的重新启动进行计数的时间间隔(以分钟为单位)。

数据类型

整数

默认值

2

范围

未定义范围

可调

随时

RebootOnFailure

该属性指定在探测器检测到失败时是否重新引导本地系统。该属性设置为 TRUE 时, 资源直接或间接使用的所有设备都必须受磁盘路径监视功能的监视。

如果 RebootOnFailure 设置为 TRUE,且至少有一个设备可用于 GlobalDevicePaths、FileSystemMountPoints 或 Zpools 属性中指定的每个实体,本 地系统将重新引导。本地系统表示资源处于联机状态的全局群集节点或区域群集节 点。

默认值

FALSE

可调

随时

例 407 使用 SUNW.vucmm\_svm 资源类型创建 ScalDeviceGroup 资源

本示例显示了如何使用 SUNW.vucmm\_svm 资源类型创建一个 ScalDeviceGroup 资源来表示 名为 datadg 的 Solaris Volume Manager for Sun Cluster 多属主磁盘集。该资源命名为 scaldatadg-rs。此示例假定存在以下 Oracle Solaris Cluster 对象:

- 名为 scaldatadg-rg 的可伸缩资源组。
- 名为 vucmm-svm-rs 的 SUNW.vucmm\_svm 资源类型实例。

```
# clresourcetype register SUNW.ScalDeviceGroup
# clresource create -t SUNW.ScalDeviceGroup \
-g scaldatadg-rg \
-p Resource_dependencies=vucmm-svm-rs \
-p DiskGroupName=datadg \
scaldatadg-rs
```
有关以下属性的描述,请参见 [Unresolved link to " attributes5"](http://otn.oracle.com):

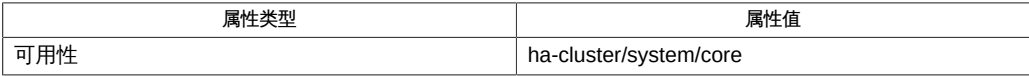

[clresource](#page-224-0)(1CL) [\[225\]、](#page-224-0)[clresourcetype](#page-276-0)(1CL[\) \[277\]](#page-276-0)、[clsetup](#page-406-0)(1CL) [\[407\]、](#page-406-0)[Unresolved](http://otn.oracle.com) [link to " metaset1M"、Unresolved link to "](http://otn.oracle.com) [attributes5"](http://otn.oracle.com)、[r\\_properties](#page-1102-0)(5) [\[1103\]](#page-1102-0)、[SUNW.vucmm\\_svm](#page-1232-0)(5[\) \[1233\]](#page-1232-0)

[Unresolved link to " 适用于 Oracle Real Application Clusters 的 Oracle Solaris Cluster](http://otn.oracle.com) [数据服务指南 "](http://otn.oracle.com)

SUNW.ScalMountPoint, ScalMountPoint — 可伸缩文件系统挂载点的资源类型实现

SUNW.ScalMountPoint 资源类型表示可伸缩的文件系统挂载点。此资源类型的实例表示以 下文件系统类型的挂载点:

- Sun QFS 共享文件系统
- 网络连接的存储 (network-attached storage, NAS) 设备上的文件系统。 NAS 设备和文件系统必须已配置为可用于 Oracle Solaris Cluster。有关更多信息, 请参见[Unresolved link to " Oracle Solaris Cluster With Network-Attached Storage](http://otn.oracle.com) [Device Manual "](http://otn.oracle.com)。

SUNW.ScalMountPoint 资源类型是可伸缩资源类型。此资源类型的实例在该资源所属资源 组的节点列表中的每个节点上联机。

要注册此资源类型并创建该资源类型的实例,请使用以下方法之一:

- Oracle Solaris Cluster Manager
- 使用 clsetup 实用程序,并指定用于配置 Oracle Solaris Cluster Support for Oracle Real Application Clusters 的选项
- 以下 Oracle Solaris Cluster 维护命令序列:
	- 1. 要注册此资源类型,请使用 clresourcetype 命令。
	- 2. 要创建此资源类型的实例,请使用 clresource 命令。

下面的子部分中介绍了为 SUNW.ScalMountPoint 资源类型定义的标准属性和扩展属性。 标准属性

有关所有标准资源属性的描述,请参见 [r\\_properties](#page-1102-0)(5) [\[1103\]](#page-1102-0) 手册页。

按如下所示覆盖此资源类型的标准资源属性:

Monitor\_start\_timeout

最小值 10 默认值 300 Monitor\_stop\_timeout 最小值

10

默认值 300 Postnet\_stop\_timeout 最小值 60 默认值 300 Prenet\_start\_timeout 最小值 60 默认值 300 Start\_timeout 最小值 60 默认值 300 Stop\_timeout 最小值 60 默认值 300 Thorough\_probe\_interval 默认值 300 Update\_timeout 最小值 60 默认值 300

Validate\_timeout

最小值

60

默认值

300

## 扩展属性

此资源类型的扩展属性如下所示:

#### Debug\_level

**该属性指定来自文件系统挂载点资源的调试消息的记录级别。调试级别越高,写入** 日志文件的调试消息越多。

数据类型

整数

默认值

0

范围

0–10

可调

随时

#### FileSystemType

该属性指定资源表示的挂载点对应的文件系统类型。您必须指定此属性。将该属性 设置为以下某一值:

nas

指定文件系统为 NAS 设备上的文件系统。

### s-qfs

指定文件系统为 Sun QFS 共享文件系统。

## 数据类型

字符串

## 默认值

未定义默认值

### 范围

不适用

可调

禁用时

IOTimeout

该属性指定故障监视器探测文件输入/输出 (input/output, I/O) 所使用的超时值(以 秒为单位)。为了确定已挂载文件系统是否可用,故障监视器会对文件系统上的测 试文件执行 I/O 操作,如打开、读取及写入操作。如果在超时时限内未完成 I/O 操 作,故障监视器将报告错误。

数据类型

整数

默认值

300

范围

5–1800

可调

随时

Monitor\_retry\_count

该属性指定进程监视器工具 (process monitor facility, PMF) 可以重新启动故障监视 器的最大次数。

数据类型

整数

默认值

4

范围

未定义范围

#### 可调

随时

Monitor retry interval

该属性指定 PMF 对故障监视器的重新启动进行计数的时间间隔(以分钟为单位)。

数据类型

整数

默认值

2
范围

未定义范围

可调

随时

**MountOptions** 

该属性指定在挂载资源所表示的文件系统时要使用的挂载选项的列表(以逗号分 隔)。此属性是可选的。如果没有为该属性指定值,将从文件系统的默认值表中获 取挂载选项。

- 对于 Sun QFS 共享文件系统,这些选项从 /etc/opt/SUNWsamfs/samfs.cmd 文件 获取。
- 对于 NAS 设备上的文件系统,这些选项从 /etc/vfstab 文件获取。

通过该属性指定的挂载选项将覆盖文件系统的默认值表中的挂载选项。

数据类型

字符串

默认值

 $\mathbf{u}$  .

范围

不适用

可调

禁用时

### MountPointDir

该属性指定资源所表示的文件系统的挂载点。挂载点是当挂载文件系统时此文件系 统所附加到的文件系统分层结构的目录的完整路径。您必须指定此属性。 您所指定的目录必须已存在。

数据类型

字符串

### 默认值

未定义默认值

### 范围

不适用

### 可调

禁用时

RebootOnFailure

该属性指定在探测器检测到失败时是否重新引导本地系统。该属性设置为 TRUE 时, 资源直接或间接使用的所有设备都必须受磁盘路径监视功能的监视。

如果 RebootOnFailure 设置为 TRUE,且至少有一个设备可用于

GlobalDevicePaths、FileSystemMountPoints 或 Zpools 属性中指定的每个实体,则 本地系统将重新引导。本地系统表示资源处于联机状态的全局群集节点或区域群集 节点。

默认值

FALSE

可调

随时

#### **TargetFileSystem**

该属性指定要在 MountPointDir 扩展属性所指定的挂载点上挂载的文件系统。您必 须指定此属性。文件系统的类型必须与 FileSystemType 属性所指定的类型相匹配。 该属性的格式取决于文件系统的类型, 如下所示:

- 对于 Sun QFS 共享文件系统,将该属性设置为创建文件系统时为该文件系统指 定的名称。该文件系统必须已正确配置。有关更多信息,请参见您的 Sun QFS 共享文件系统文档。
- 对于 NAS 设备上的文件系统,将该属性设置为 *nas-device*:*path*。该格式中的可 替换项如下所示:

*nas-device*

指定正在导出文件系统的 NAS 设备的名称。(可选)您可以使用域对该名 称进行限定。

*path*

指定 NAS 设备正在导出的文件系统的完整路径。

NAS 设备和文件系统必须已配置为可用于 Oracle Solaris Cluster。有关更多信 息,请参见[Unresolved link to " Oracle Solaris Cluster With Network-Attached](http://otn.oracle.com) [Storage Device Manual "](http://otn.oracle.com)。

#### 数据类型

字符串

#### 默认值

未定义默认值

#### 范围

不适用

可调 禁用时

例 408 创建 ScalMountPoint 资源

本示例显示如何创建 ScalMountPoint 资源来表示用于 Solaris Volume Manager for Sun Cluster 的 Sun QFS 共享文件系统的挂载点。该资源命名为 scal-db\_qfs-Data-rs。该 文件系统的特性如下所述:

- 文件系统的挂载点是 /db qfs/Data。
- 将挂载的文件系统是 Data。
- 挂载选项从该文件系统的默认值表获取,即 /etc/opt/SUNWsamfs/samfs.cmd 文件。

此示例假定存在以下 Oracle Solaris Cluster 对象:

- 名为 scaldatadg-rg 的可伸缩资源组。
- 名为 qfs-db\_qfs-Data-rs 的 SUNW.qfs 资源类型实例。
- 名为 scaldatadg-rs 的 SUNW.ScalDeviceGroup 资源类型实例。

```
# clresourcetype register SUNW.ScalMountPoint
# clresource create -t SUNW.ScalMountPoint \
-g scaldatadg-rg \
-p Resource_dependencies=qfs-db_qfs-Data-rs,scaldatadg-rs \
-p MountPointDir=/db_qfs/Data \
-p FileSystemType=s-qfs \
-p TargetFileSystem=Data \
scal-db_qfs-Data-rs
```
有关以下属性的描述,请参见 [Unresolved link to " attributes5"](http://otn.oracle.com):

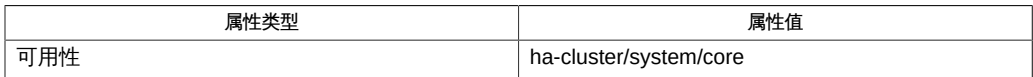

[clresource](#page-224-0)(1CL[\) \[225\]](#page-224-0)、[clresourcetype](#page-276-0)(1CL[\) \[277\]](#page-276-0)、[clsetup](#page-406-0)(1CL[\) \[407\]](#page-406-0)[、Unresolved](http://otn.oracle.com) [link to " vfstab4"、Unresolved link to "](http://otn.oracle.com) [attributes5"](http://otn.oracle.com)、[r\\_properties](#page-1102-0)(5[\) \[1103\]、](#page-1102-0)[SUNWct.ScalDeviceGroup](#page-1214-0)(5) [\[1215\]](#page-1214-0)、[SUNW.vucmm\\_framework](#page-1230-0)(5) [\[1231\]](#page-1230-0)

[Unresolved link to " 适用于 Oracle Real Application Clusters 的 Oracle Solaris Cluster](http://otn.oracle.com) [数据服务指南 "、Unresolved link to " Oracle Solaris Cluster With Network-Attached](http://otn.oracle.com) [Storage Device Manual "](http://otn.oracle.com)

SUNW.SCTelemetry, SCTelemetry — 用于收集系统资源使用情况相关数据的资源类型

SUNW.SCTelemetry 是允许您收集系统资源使用情况相关数据的资源类

型。SUNW.SCTelemetry 将系统资源使用情况数据在 Java DB 数据库中存储七

天。SUNW.SCTelemetry 类型的资源对 SUNW.derby 类型的资源具有依赖性。有关更多信

息,请参见 [SUNW.derby](#page-1174-0)(5[\) \[1175\]](#page-1174-0) 手册页。

与 SUNW.SCTelemetry 资源类型关联的扩展属性如下所述:

Extended\_accounting\_cleanup (布尔值)

指定是否清理扩展记帐日志文件,即是否删除历史数 据。Extended\_accounting\_cleanup 的可能值是 TRUE 和 FALSE。

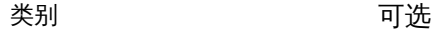

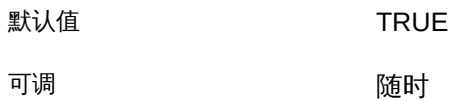

Monitor\_retry\_count (整数)

控制故障监视器的重新启动。该属性指定进程监视器工具重新启动故障监视器 的次数。该属性对应于传递给 [pmfadm](#page-624-0)(1M[\) \[625\]](#page-624-0) 命令的 -n 选项。资源组管理器 (Resource Group Manager, RGM) 在指定时间段内对重新启动次数进行计数。有关 更多信息,请参见 Monitor\_retry\_interval 属性。请注意,Monitor\_retry\_count 指 的是故障监视器自身而非 SUNW.SCTelemetry 类型的资源的重新启动。

类别 不过的 可选

默认值 インタイム インタン インタン インタン インタン はんしゃく しゅうしゃ はんしゃく しゅうしゃ しゅうしゃ しゅうしゃ はんしゃ はんしゃ はんしゃ しゅうしゃ はんしゃ はんしゃ

可调 けいしん こうしん 随时

Monitor\_retry\_interval (整数)

以分钟为单位指定时间段,在此期间 RGM 对故障监视器的失败进行计数。该属性 对应于传递给 [pmfadm](#page-624-0)(1M[\) \[625\]](#page-624-0) 命令的 -t 选项。如果故障监视器的失败次数超出了 Monitor retry count 属性的值,则进程监视器工具不会重新启动故障监视器。

类别 さんしゃ 可选り

默认值 2 分钟

可调 けいしん こうしん 随时

Probe\_timeout (整数)

指定探测的超时值(以秒为单位)。

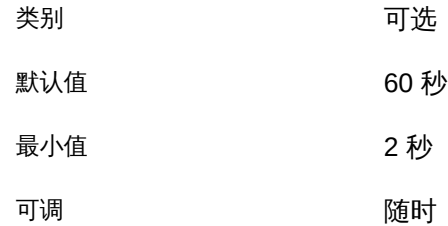

Sampling\_interval(整数)

指定收集监视数据的频率。Telemetry\_sampling\_interval 属性的值必须介于 30 和 3600 之间。

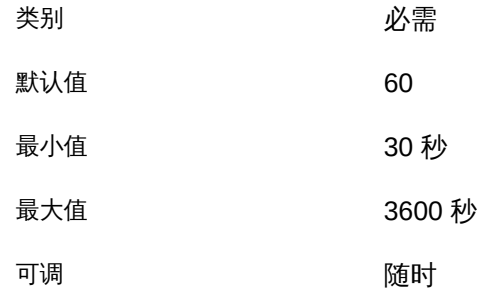

[pmfadm](#page-624-0)(1M[\) \[625\]](#page-624-0)、[SUNW.derby](#page-1174-0)(5) [\[1175\]](#page-1174-0)

<span id="page-1230-0"></span>SUNW.vucmm\_framework, vucmm\_framework — Oracle Solaris Cluster 卷管理器重新 配置框架的资源类型实现

 SUNW.vucmm\_framework 资源类型表示可在一个 Oracle Solaris Cluster 配置中启用不同 群集卷管理器的框架。此资源类型允许您监视该框架的状态。

SUNW.vucmm\_framework 资源类型是单实例资源类型。您只能在群集中创建一个此类型的 资源。

要注册此资源类型并创建该资源类型的实例,请使用以下方法:

- 要注册此资源类型,请使用 [clresourcetype](#page-276-0)(1CL[\) \[277\]](#page-276-0) 命今。
- 要创建此资源类型的实例,请使用 [clresource](#page-224-0)(1CL) [\[225\]](#page-224-0) 命令。

当此类资源在某个节点上脱机时,从联机状态转换为脱机状态需要一定的时间才能完 成。在转换为脱机状态期间,该资源将继续参与重新配置过程。但是,资源在某个节点 上处于脱机状态时,对其属性的更改直到此资源重新联机才会在该节点上生效。当禁用 了此类型的资源时,Oracle Solaris Cluster 软件会显示一条关于此问题的警告消息。

将包含此类资源的资源组的状态转换为不受管理需要一定的时间才能完成。在转换为不 受管理状态期间,该框架继续参与框架重新配置过程。但是,资源组处于不受管理状态 时,对资源属性的更改不会在节点上生效。要停止框架,必须重新引导该节点。

SUNW.vucmm framework 资源类型的扩展属性如下所示:

reservation\_timeout

键入整数,最小值为 100,最大值为 99999,默认值为 325。该属性为框架重新配 置过程的保留步骤指定超时值(以秒为单位)。您可以随时修改该属性。

例 409 创建 vucmm framework 资源

此示例注册 SUNW.vucmm\_framework 资源类型并创建 SUNW.vucmm\_framework 资源类型的名 为 vucmm\_framework-rs 的实例。该示例假定已创建了一个名为 vucmm\_framework-rg 的资 源组。

```
phys-host-sc1# clresourcetype register SUNW.vucmm_framework
phys-host-sc1# clresource create -g vucmm_framework-rg \
-t SUNW.vucmm_framework vucmm_framework-rs
```
例 410 更改 vucmm framework 资源的属性

本示例将框架重新配置过程的保留步骤的超时值设置为 350 秒。示例假定已创建一个类 型为 SUNW.vucmm\_framework 的名为 vucmm\_framework-rs 的资源。

phys-host-sc1# **clresource set -p reservation\_timeout=350 vucmm\_framework-rs**

有关以下属性的描述,请参见 [Unresolved link to " attributes5"](http://otn.oracle.com):

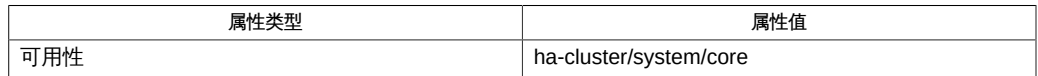

[clresource](#page-224-0)(1CL) [\[225\]、](#page-224-0)[clresourcetype](#page-276-0)(1CL[\) \[277\]](#page-276-0)、[clsetup](#page-406-0)(1CL) [\[407\]、](#page-406-0)[SUNW.vucmm\\_svm](#page-1232-0)(5[\) \[1233\]、](#page-1232-0)U [link to " attributes5"](http://otn.oracle.com)

[Unresolved link to " Oracle Solaris Cluster 数据服务规划和管理指南 "](http://otn.oracle.com)

<span id="page-1232-0"></span>SUNW.vucmm\_svm, vucmm\_svm — 表示卷管理器重新配置框架的 Solaris Volume Manager for Sun Cluster 组件的资源类型实现

SUNW.vucmm\_svm 资源类型表示 Oracle Solaris Cluster 卷管理器重新配置框架的 Solaris Volume Manager for Sun Cluster 组件。

SUNW.vucmm\_svm 资源类型的实例保存 Solaris Volume Manager for Sun Cluster 组件配置 参数。此类型的实例还可显示 Solaris Volume Manager for Sun Cluster 组件的重新配置 状态。

SUNW.vucmm\_svm 资源类型是单实例资源类型。在群集中只能创建一个此类型的资源。

要注册此资源类型并创建该资源类型的实例,请使用以下方法:

- 要注册此资源类型,请使用 [clresourcetype](#page-276-0)(1CL[\) \[277\]](#page-276-0) 命令。
- 要创建此资源类型的实例,请使用 cl resource(1CL) [\[225\]](#page-224-0) 命令。

SUNW.vucmm\_svm 资源类型仅在使用 SUNW.vucmm\_framework 资源类型的资源组中有效。请 勿在 SUNW.rac\_framework 资源组中使用此资源类型。

当此类资源在某个节点上脱机时,从联机状态转换为脱机状态需要一定的时间才能完 成。在转换为脱机状态期间,该资源将继续参与重新配置过程。但是,资源在某个节点 上处于脱机状态时,对其属性的更改直到此资源重新联机才会在该节点上生效。当禁用 了此类型的资源时,Oracle Solaris Cluster 软件会显示一条关于此问题的警告消息。

将包含此类资源的资源组的状态转换为不受管理需要一定的时间才能完成。在转换为不 受管理状态期间,卷管理器重新配置框架继续参与框架重新配置过程。但是,资源组处 于不受管理状态时,对资源属性的更改不会在节点上生效。要停止卷管理器重新配置框 架,必须重新引导该节点。

SUNW.vucmm\_svm 资源类型的扩展属性如下所示。

debug level

键入整数,最小值为 0,最大值为 10,默认值为 1。该属性指定卷管理器重新配置 框架的 Solaris Volume Manager for Sun Cluster 模块的调试级别。调试级别越高, 在重新配置期间写入日志文件的调试消息就越多。您可以随时修改该属性。

svm\_abort\_step\_timeout

键入整数,最小值为 30,最大值为 99999,默认值为 120。该属性为卷管理器重新 配置框架的 Solaris Volume Manager for Sun Cluster 模块重新配置过程的中止步骤 指定超时值(以秒为单位)。您可以随时修改该属性。

```
svm_return_step_timeout
```
键入整数,最小值为 30,最大值为 99999,默认值为 120。该属性为卷管理器重新 配置框架的 Solaris Volume Manager for Sun Cluster 模块重新配置过程的返回步骤 指定超时值(以秒为单位)。您可以随时修改该属性。

svm\_start\_step\_timeout

键入整数,最小值为 30,最大值为 99999,默认值为 120。该属性为卷管理器重新 配置框架的 Solaris Volume Manager for Sun Cluster 模块重新配置过程的启动步骤 指定超时值(以秒为单位)。您可以随时修改该属性。

svm\_step1\_timeout

键入整数,最小值为 30,最大值为 99999,默认值为 120。该属性为卷管理器重新 配置框架的 Solaris Volume Manager for Sun Cluster 模块重新配置过程的步骤 1 指 定超时值(以秒为单位)。您可以随时修改该属性。

svm\_step2\_timeout

键入整数;最小值为 30;最大值为 99999;默认值为 120。该属性为卷管理器重新 配置框架的 Solaris Volume Manager for Sun Cluster 模块重新配置过程的步骤 2 指 定超时值(以秒为单位)。您可以随时修改该属性。

svm\_step3\_timeout

键入整数,最小值为 30,最大值为 99999,默认值为 120。该属性为卷管理器重新 配置框架的 Solaris Volume Manager for Sun Cluster 模块重新配置过程的步骤 3 指 定超时值(以秒为单位)。您可以随时修改该属性。

svm\_step4\_timeout

键入整数,最小值为 100,最大值为 99999,默认值为 120。该属性为卷管理器重 新配置框架的 Solaris Volume Manager for Sun Cluster 模块重新配置过程的步骤 4 指定超时值(以秒为单位)。您可以随时修改该属性。

svm\_stop\_step\_timeout

键入整数,最小值为 30,最大值为 99999,默认值为 120。该属性为卷管理器重新 配置框架的 Solaris Volume Manager for Sun Cluster 模块重新配置过程的停止步骤 指定超时值(以秒为单位)。您可以随时修改该属性。

例 411 创建 vucmm svm 资源

此示例注册 SUNW.vucmm\_svm 资源类型并创建 SUNW.vucmm\_svm 资源类型的名为 vucmm\_svm-rs 的实例。此示例假定已创建以下 Oracle Solaris Cluster 对象:

- 名为 vucmm framework-rg 的资源组。
- 类型为 SUNW.vucmm framework 的名为 vucmm framework-rs 的资源

phys-schost-1# **clresourcetype register SUNW.vucmm\_svm** phys-schost-1# **clresource create -g vucmm\_framework-rg** \ **-t SUNW.vucmm\_svm** \ **-p resource\_dependencies=vucmm\_framework-rs vucmm\_svm-rs**

例 412 更改 vucmm\_svm 资源的属性

此示例将卷管理器重新配置框架的 Solaris Volume Manager for Sun Cluster 组件重新 配置过程的步骤 4 的超时值设置为 300 秒。示例假定已创建一个名为 vucmm\_svm-rs 的 SUNW.vucmm\_svm 资源类型实例。

phys-schost-1# **clresource set** \ **-p svm\_step4\_timeout=300 vucmm\_svm-rs**

有关以下属性的描述,请参见 [Unresolved link to " attributes5"](http://otn.oracle.com):

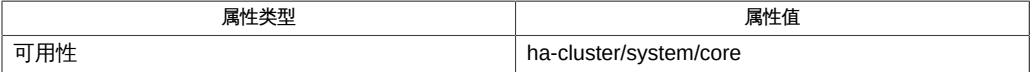

[clresource](#page-224-0)(1CL[\) \[225\]](#page-224-0)、[clresourcetype](#page-276-0)(1CL[\) \[277\]](#page-276-0)、[clsetup](#page-406-0)(1CL[\) \[407\]](#page-406-0)、[SUNW.vucmm\\_framework](#page-1230-0)(5) [\[1231\]](#page-1230-0) [link to " attributes5"](http://otn.oracle.com)

SUNW.vucmm\_framework, vucmm\_framework — Oracle Solaris Cluster 卷管理器重新 配置框架的资源类型实现

 SUNW.vucmm\_framework 资源类型表示可在一个 Oracle Solaris Cluster 配置中启用不同 群集卷管理器的框架。此资源类型允许您监视该框架的状态。

SUNW.vucmm\_framework 资源类型是单实例资源类型。您只能在群集中创建一个此类型的 资源。

要注册此资源类型并创建该资源类型的实例,请使用以下方法:

- 要注册此资源类型,请使用 [clresourcetype](#page-276-0)(1CL[\) \[277\]](#page-276-0) 命今。
- 要创建此资源类型的实例,请使用 [clresource](#page-224-0)(1CL) [\[225\]](#page-224-0) 命令。

当此类资源在某个节点上脱机时,从联机状态转换为脱机状态需要一定的时间才能完 成。在转换为脱机状态期间,该资源将继续参与重新配置过程。但是,资源在某个节点 上处于脱机状态时,对其属性的更改直到此资源重新联机才会在该节点上生效。当禁用 了此类型的资源时,Oracle Solaris Cluster 软件会显示一条关于此问题的警告消息。

将包含此类资源的资源组的状态转换为不受管理需要一定的时间才能完成。在转换为不 受管理状态期间,该框架继续参与框架重新配置过程。但是,资源组处于不受管理状态 时,对资源属性的更改不会在节点上生效。要停止框架,必须重新引导该节点。

SUNW.vucmm framework 资源类型的扩展属性如下所示:

reservation\_timeout

键入整数,最小值为 100,最大值为 99999,默认值为 325。该属性为框架重新配 置过程的保留步骤指定超时值(以秒为单位)。您可以随时修改该属性。

例 413 创建 vucmm\_framework 资源

此示例注册 SUNW.vucmm\_framework 资源类型并创建 SUNW.vucmm\_framework 资源类型的名 为 vucmm\_framework-rs 的实例。该示例假定已创建了一个名为 vucmm\_framework-rg 的资 源组。

```
phys-host-sc1# clresourcetype register SUNW.vucmm_framework
phys-host-sc1# clresource create -g vucmm_framework-rg \
-t SUNW.vucmm_framework vucmm_framework-rs
```
例 414 更改 vucmm framework 资源的属性

本示例将框架重新配置过程的保留步骤的超时值设置为 350 秒。示例假定已创建一个类 型为 SUNW.vucmm\_framework 的名为 vucmm\_framework-rs 的资源。

phys-host-sc1# **clresource set -p reservation\_timeout=350 vucmm\_framework-rs**

有关以下属性的描述,请参见 [Unresolved link to " attributes5"](http://otn.oracle.com):

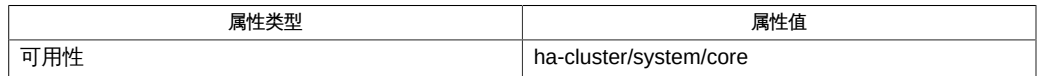

[clresource](#page-224-0)(1CL) [\[225\]、](#page-224-0)[clresourcetype](#page-276-0)(1CL[\) \[277\]](#page-276-0)、[clsetup](#page-406-0)(1CL) [\[407\]、](#page-406-0)[SUNW.vucmm\\_svm](#page-1232-0)(5[\) \[1233\]、](#page-1232-0)U [link to " attributes5"](http://otn.oracle.com)

[Unresolved link to " Oracle Solaris Cluster 数据服务规划和管理指南 "](http://otn.oracle.com)

SUNW.vucmm\_svm, vucmm\_svm — 表示卷管理器重新配置框架的 Solaris Volume Manager for Sun Cluster 组件的资源类型实现

SUNW.vucmm\_svm 资源类型表示 Oracle Solaris Cluster 卷管理器重新配置框架的 Solaris Volume Manager for Sun Cluster 组件。

SUNW.vucmm\_svm 资源类型的实例保存 Solaris Volume Manager for Sun Cluster 组件配置 参数。此类型的实例还可显示 Solaris Volume Manager for Sun Cluster 组件的重新配置 状态。

SUNW.vucmm\_svm 资源类型是单实例资源类型。在群集中只能创建一个此类型的资源。

要注册此资源类型并创建该资源类型的实例,请使用以下方法:

- 要注册此资源类型,请使用 [clresourcetype](#page-276-0)(1CL[\) \[277\]](#page-276-0) 命令。
- 要创建此资源类型的实例,请使用 cl resource(1CL) [\[225\]](#page-224-0) 命令。

SUNW.vucmm\_svm 资源类型仅在使用 SUNW.vucmm\_framework 资源类型的资源组中有效。请 勿在 SUNW.rac\_framework 资源组中使用此资源类型。

当此类资源在某个节点上脱机时,从联机状态转换为脱机状态需要一定的时间才能完 成。在转换为脱机状态期间,该资源将继续参与重新配置过程。但是,资源在某个节点 上处于脱机状态时,对其属性的更改直到此资源重新联机才会在该节点上生效。当禁用 了此类型的资源时,Oracle Solaris Cluster 软件会显示一条关于此问题的警告消息。

将包含此类资源的资源组的状态转换为不受管理需要一定的时间才能完成。在转换为不 受管理状态期间,卷管理器重新配置框架继续参与框架重新配置过程。但是,资源组处 于不受管理状态时,对资源属性的更改不会在节点上生效。要停止卷管理器重新配置框 架,必须重新引导该节点。

SUNW.vucmm\_svm 资源类型的扩展属性如下所示。

debug level

键入整数,最小值为 0,最大值为 10,默认值为 1。该属性指定卷管理器重新配置 框架的 Solaris Volume Manager for Sun Cluster 模块的调试级别。调试级别越高, 在重新配置期间写入日志文件的调试消息就越多。您可以随时修改该属性。

svm\_abort\_step\_timeout

键入整数,最小值为 30,最大值为 99999,默认值为 120。该属性为卷管理器重新 配置框架的 Solaris Volume Manager for Sun Cluster 模块重新配置过程的中止步骤 指定超时值(以秒为单位)。您可以随时修改该属性。

```
svm_return_step_timeout
```
键入整数,最小值为 30,最大值为 99999,默认值为 120。该属性为卷管理器重新 配置框架的 Solaris Volume Manager for Sun Cluster 模块重新配置过程的返回步骤 指定超时值(以秒为单位)。您可以随时修改该属性。

svm\_start\_step\_timeout

键入整数,最小值为 30,最大值为 99999,默认值为 120。该属性为卷管理器重新 配置框架的 Solaris Volume Manager for Sun Cluster 模块重新配置过程的启动步骤 指定超时值(以秒为单位)。您可以随时修改该属性。

svm\_step1\_timeout

键入整数,最小值为 30,最大值为 99999,默认值为 120。该属性为卷管理器重新 配置框架的 Solaris Volume Manager for Sun Cluster 模块重新配置过程的步骤 1 指 定超时值(以秒为单位)。您可以随时修改该属性。

svm\_step2\_timeout

键入整数;最小值为 30;最大值为 99999;默认值为 120。该属性为卷管理器重新 配置框架的 Solaris Volume Manager for Sun Cluster 模块重新配置过程的步骤 2 指 定超时值(以秒为单位)。您可以随时修改该属性。

svm\_step3\_timeout

键入整数,最小值为 30,最大值为 99999,默认值为 120。该属性为卷管理器重新 配置框架的 Solaris Volume Manager for Sun Cluster 模块重新配置过程的步骤 3 指 定超时值(以秒为单位)。您可以随时修改该属性。

svm\_step4\_timeout

键入整数,最小值为 100,最大值为 99999,默认值为 120。该属性为卷管理器重 新配置框架的 Solaris Volume Manager for Sun Cluster 模块重新配置过程的步骤 4 指定超时值(以秒为单位)。您可以随时修改该属性。

svm\_stop\_step\_timeout

键入整数,最小值为 30,最大值为 99999,默认值为 120。该属性为卷管理器重新 配置框架的 Solaris Volume Manager for Sun Cluster 模块重新配置过程的停止步骤 指定超时值(以秒为单位)。您可以随时修改该属性。

例 415 **创建 vucmm** svm 资源

此示例注册 SUNW.vucmm\_svm 资源类型并创建 SUNW.vucmm\_svm 资源类型的名为 vucmm\_svm-rs 的实例。此示例假定已创建以下 Oracle Solaris Cluster 对象:

- 名为 vucmm framework-rg 的资源组。
- 类型为 SUNW.vucmm framework 的名为 vucmm framework-rs 的资源

phys-schost-1# **clresourcetype register SUNW.vucmm\_svm** phys-schost-1# **clresource create -g vucmm\_framework-rg** \ **-t SUNW.vucmm\_svm** \ **-p resource\_dependencies=vucmm\_framework-rs vucmm\_svm-rs**

例 416 更改 vucmm\_svm 资源的属性

此示例将卷管理器重新配置框架的 Solaris Volume Manager for Sun Cluster 组件重新 配置过程的步骤 4 的超时值设置为 300 秒。示例假定已创建一个名为 vucmm\_svm-rs 的 SUNW.vucmm\_svm 资源类型实例。

phys-schost-1# **clresource set** \ **-p svm\_step4\_timeout=300 vucmm\_svm-rs**

有关以下属性的描述,请参见 [Unresolved link to " attributes5"](http://otn.oracle.com):

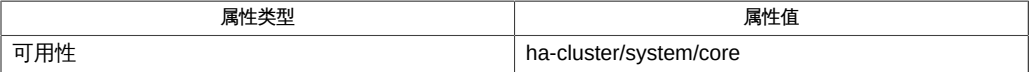

[clresource](#page-224-0)(1CL[\) \[225\]](#page-224-0)、[clresourcetype](#page-276-0)(1CL[\) \[277\]](#page-276-0)、[clsetup](#page-406-0)(1CL[\) \[407\]](#page-406-0)、[SUNW.vucmm\\_framework](#page-1230-0)(5) [\[1231\]](#page-1230-0) [link to " attributes5"](http://otn.oracle.com)

# OSC4 5cl

clconfiguration — 描述 Oracle Solaris Cluster 配置 XML 文件的群集 DTD

clconfiguration 描述 Oracle Solaris Cluster 配置可扩展标记语言 (eXtensible Markup Language, XML) 文件的文档类型定义 (Documentation Type Definition, DTD)。Oracle Solaris Cluster 配置文件包含使用 XML 元素进行标记的 Oracle Solaris Cluster 配置信 息。该文件可能包含一个或多个群集(或甚至群集的一部分)的配置信息。该 Oracle Solaris Cluster 配置信息可用于许多群集功能,包括群集配置备份和群集复制。

DTD 可定义元素、元素的关系及属性。元素名称反映所提供的内容。例如,元素 <devicegroup> 定义群集设备组。元素可能具有用于修改或完善其属性或特征的特性。 许多面向对象的 Oracle Solaris Cluster 命令包含 export 子命令,该子命令以 DTD 中 描述的格式导出群集对象信息。许多 Oracle Solaris Cluster 命令具有通过使用群集配置 XML 数据添加、创建和修改 Oracle Solaris Cluster 对象的选项。

# 元素分层结构

以下列表提供了 DTD 所需的元素分层结构。该列表将以下默认值用于子项和特性属 性:

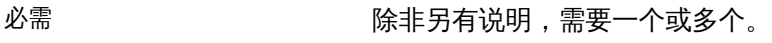

可选 除非另有说明,可以为零或一个。

<propertyList> <property> <state> <allNodes>

<-- Cluster -->

<cluster>

<-- Cluster Nodes -->

 <nodelist> <node>

<-- Cluster Transport -->

 <clusterTransport> <transportNodeList> <transportNode> <transportAdapter> <transportType> <transportSwitchList> <transportSwitch> <transportCableList> <transportCable>

```
 <endpoint>
 <-- Cluster Global Devices -->
 <deviceList>
   <device>
     <devicePath>
 <-- Cluster Quorum -->
 <clusterQuorum>
   <quorumNodeList>
     <quorumNode>
   <quorumDeviceList>
     <quorumDevice>
       <quorumDevicePathList>
         <quorumDevicePath>
 <-- Cluster Device Groups -->
 <devicegroupList>
   <devicegroup>
     <memberDeviceList>
       <memberDevice>
     <devicegroupNodeList>
       <devicegroupNode>
```
<-- Cluster Resource Types -->

 <resourcetypeList> <resourcetype> <resourcetypeRTRFile> <resourcetypeNodeList> <resourcetypeNode> <methodList> <method> <parameterList> <parameter>

<-- Cluster Resources -->

- <resourceList> <resource> <resourceNodeList> <resourceNode) <monitoredState>
- <-- Cluster Resource Groups -->
- <resourcegroupList> <resourcegroup> <failoverMode> <managedState> <resourcegroupNodeList>

```
 <resourcegroupNode>
     <resourcegroupResourceList>
       <resourcegroupResource>
 <-- Cluster NAS Devices -->
 <nasdeviceList>
   <nasdevice>
      <nasdir>
 <-- Cluster SNMP -->
 <snmpmibList>
   <snmpmib>
 <snmphostList>
  <snmphost>
 <snmpuserList>
  <snmpuser> 
 <-- Cluster Telemetrics -->
 <telemetrics>
   <telemetryObjectType>
     <telemetryAttribute>
```
# 元素

此部分列出并描述了群集 DTD 中定义的所有元素。如果元素具有必需的子项或属性, 则必需项默认为一个。可选元素默认为零或一个。

<allNodes>

群集中所有成员节点的列表。<allNodes> 元素为通用元素。 <allNodes> 元素用于表示群集的所有节点。

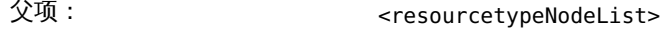

子项: 无

属性: 无

<cluster>

完整群集配置 XML 文件的根元素。每个群集配置 XML 文件都必须以此元素 (作为 根元素)开始。DTD 只能接受一个 <cluster> 元素。群集配置 XML 文件中的后续 <cluster> 元素将被忽略。

**父项: そうしゃ こうしゃ テンプル** 

子项: 可选:

- <propertyList>
- <nodeList>
- <clusterTransport>
- <deviceList>
- <clusterQuorum>
- <deviceGroupList>
- <resourcetypeList>
- <resourcegroupList>
- <resourceList>
- <nasdeviceList>
- <snmpmibList>
- <snmphostList>
- <snmpuserList>

属性: 必需:

■ name 群集的名称。

<clusterQuorum>

群集法定配置的根元素。所有群集法定信息在 <clusterQuorum> 元素的子元素中进 行定义。

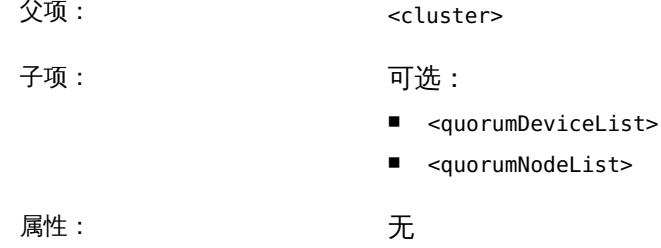

<clusterTransport>

群集传输配置的根元素。所有群集传输信息都显示在 <clusterTransport> 元素的子 级别。

父项: <cluster>。

子项: 可选:

- <transportNodeList>
- <transportSwitchList>
- <transportCableList>

属性: カランス あんしゃ こうしゃ 元

<device>

群集设备 ID 伪驱动程序 (DID) 设备。

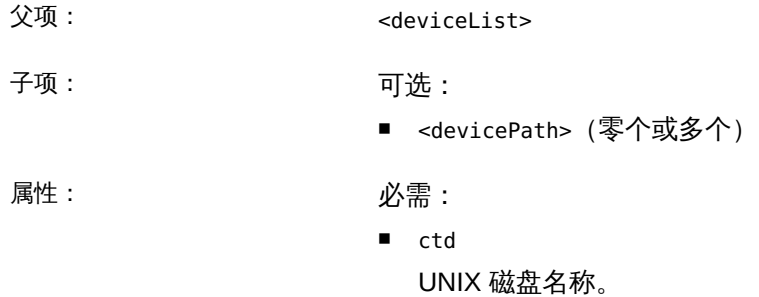

■ name 设备的实例编号。

<devicegroup>

群集设备组实例的根元素。单个设备组的所有方面都在 <devicegroup> 元素的子元 素中进行定义。

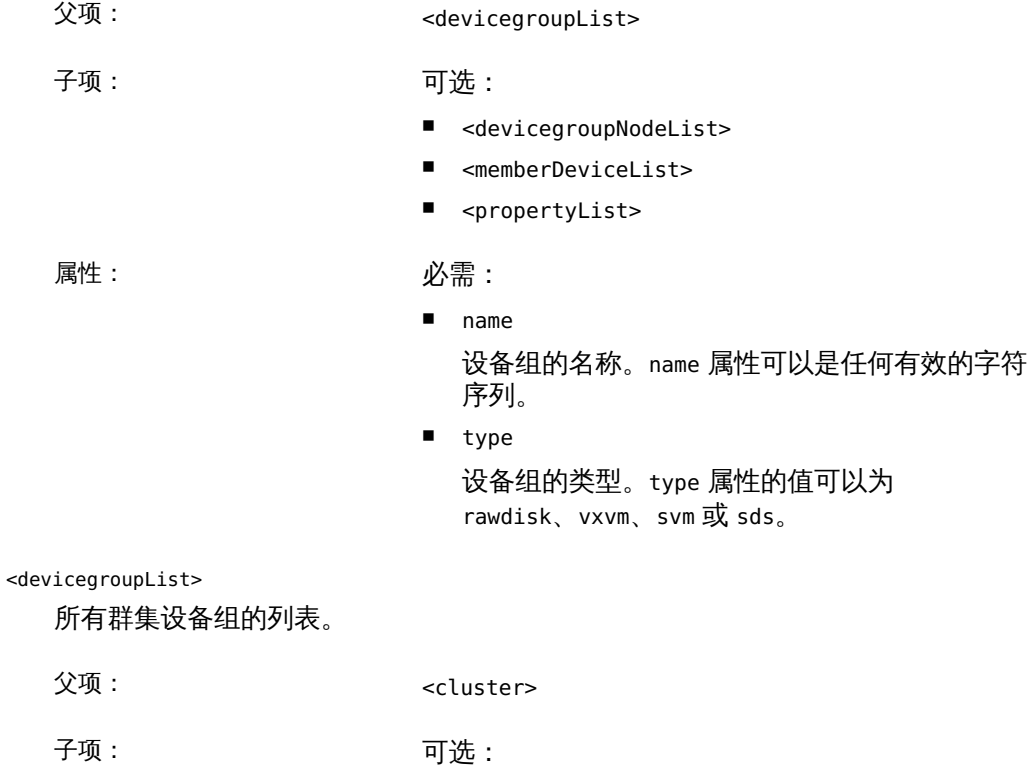

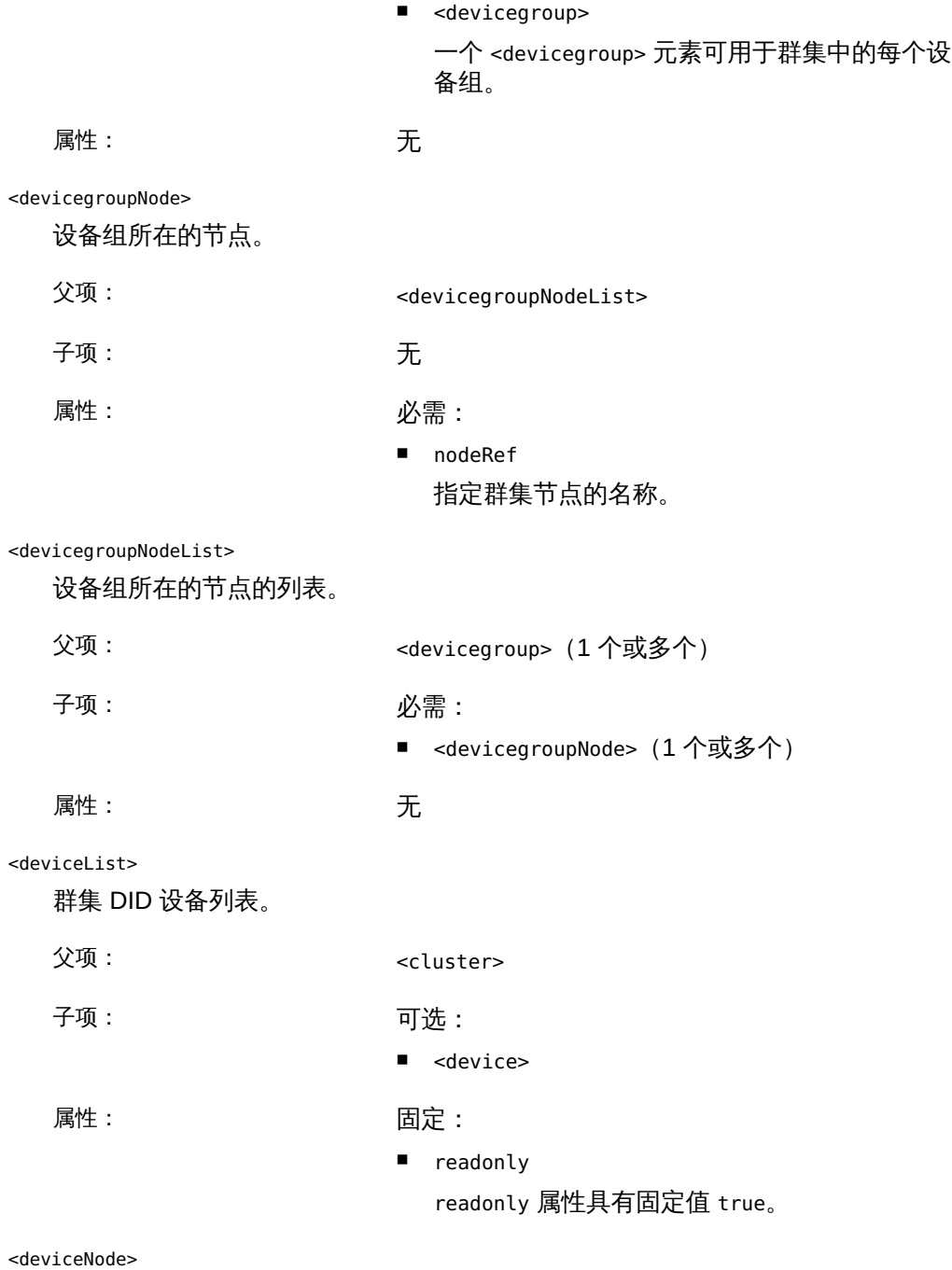

存在特定 <device> 的节点和磁盘设备。

父项: <device>

1250 Oracle Solaris Cluster 参考手册 • 2014 年 7 月, E51743-01

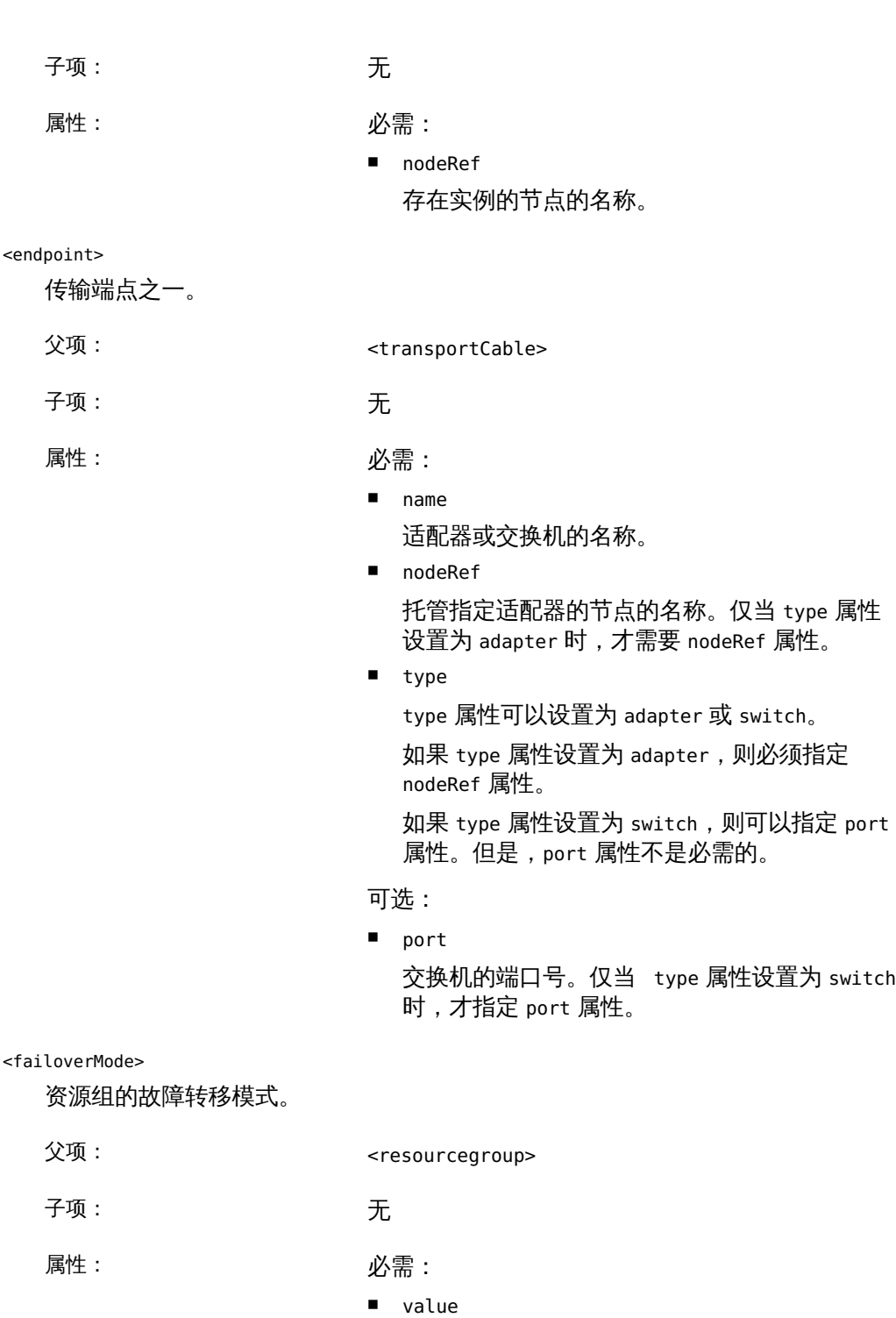

value 属性可以设置为 failover 或 scalable。

<managedState>

指示资源组受管理还是不受管理。

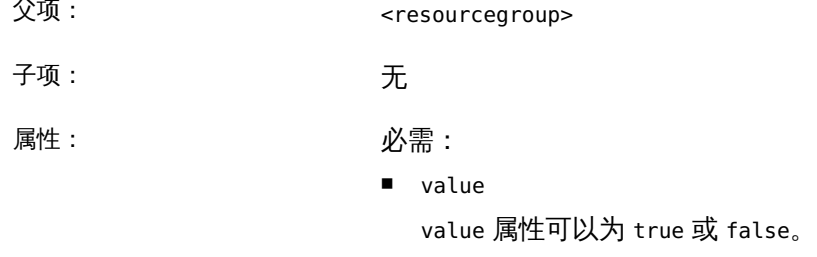

<memberDevice>

特定设备组的成员名称。如果 <devicegroup> 是一组 rawdisk 类型,则必须指定一 个或多个 <member> 元素,其中每个元素都带有原始磁盘路径的名称。

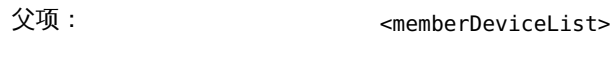

子项: 无

属性: カランス アンストリック 必需: カランス 必需: インファンス ふくしゃ

■ name 成员的名称。

<memberDeviceList>

设备组成员列表。

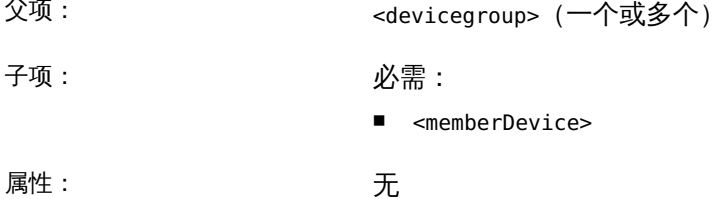

<method>

通用方法类型与特定资源类型的实际方法名称之间的映射。

父项: <methodList>

### 子项: 无

属性: カランス アンストリック 必需:

■ name 资源类型的方法的实际名称。

# ■ type

资源类型的方法的类型。可以指定以下类型:

- MONITOR\_CHECK
- MONITOR\_START
- MONITOR STOP
- PRENET\_START
- **START**
- STOP
- **VALIDATE**
- UPDATE

### <methodList>

适用于特定 <resourcetype> 的所有 <method> 元素的列表。

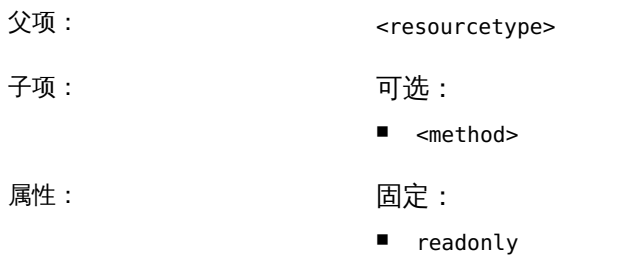

readonly 属性的固定值为 true。

#### <monitoredState>

指示群集中元素状态的一部分的布尔值。例如,资源的 <monitoredState> 指定资源 是否受监视,但不指定资源是否可用。

父项: <resource>

子项: 无

属性: カランス アンストリック 必需: とうしゃ 必需: とうしゃ

■ value

value 属性可以设置为 true 或 false。

#### <nasdevice>

群集上 NAS 设备的单个实例。

- 父项: <nasdeviceList>
- 子项: 可选:

属性: カランス アンストリック 必需: とうしゃ 必需: とうしゃ

■ <nasdir>

- name NAS 设备的主机名。
- type NAS 设备的类型。必须为 Oracle ZFS Storage Appliance 指定 sun\_uss。

可选:

■ userid 访问 NAS 设备所必需的用户名。

<nasdeviceList>

群集中所有 NAS 设备的列表。

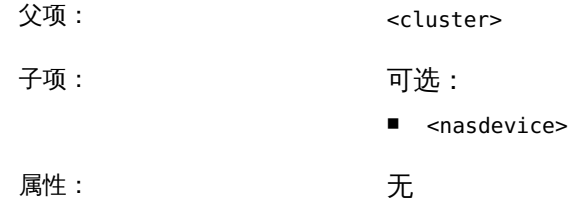

<nasdir>

NAS 设备的一个目录。每个 NAS 设备可以具有多个 NAS 目录。

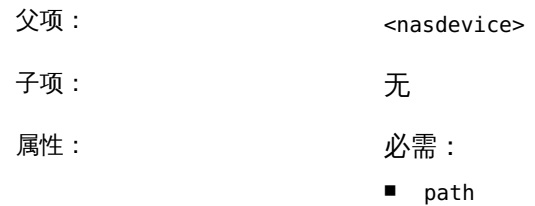

NAS 目录的路径。

#### <node>

群集节点。为群集中的每个节点指定一个 <node> 元素。 父项: <nodeList> 子项: 可选: ■ <propertyList> 属性: カランス のころ 必需: おんじょう ぶんしょう

■ name

必须等同于节点名称。

可选:

■ id 群集节点 ID。如果未指定,则为群集节点 ID 属 性提供空字符串默认值。

#### <nodeList>

群集中所有节点的列表。

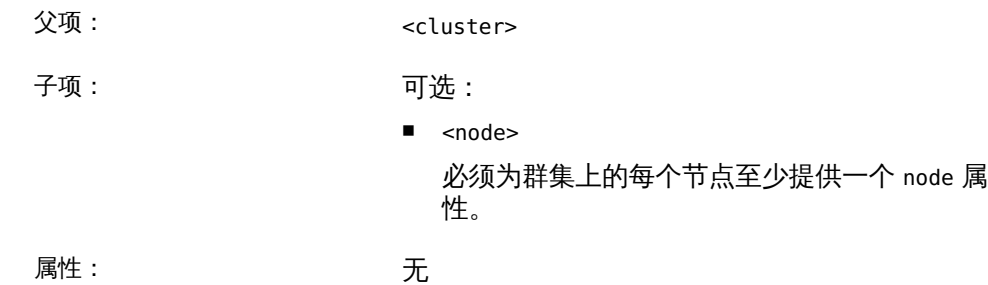

<parameter>

描述 <method> 元素超时值和群集资源类型的其他参数的一组属性。

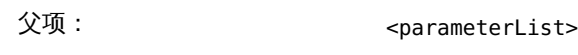

子项: 无

属性: カランス アンストリック 必需: とうしゃ うちのう かいしゃ

■ extension

extension 属性可以设置为 true 或 false。

■ name

参数的名称。

- tunability 参数可调性的值。tunability 属性可以设 置为以下值之一:atCreation、anyTime 或 whenDisabled。
- type 参数类型。type 属性可以设置为以下值 之一:boolean、enum、int、string 或 stringArray。

可选:

- default 如果未显式指定一个值,则为该参数的默认值。 例如,method 元素超时的默认值为 START。
- description 参数的描述。如果未定义,则该属性默认为空字 符串。
- enumList 对象的枚举列表。例如,属性可能为按照优先级 顺序排列的故障转移模式的列表。
- maxLength string 或 stringArray 类型参数的最大长度。
- minArrayLength
	- stringArray 类型参数的最小大小。
- minLength string 或 stringArray 类型参数的最小长度。

<parameterList>

描述资源类型的 <parameter> 元素的列表。

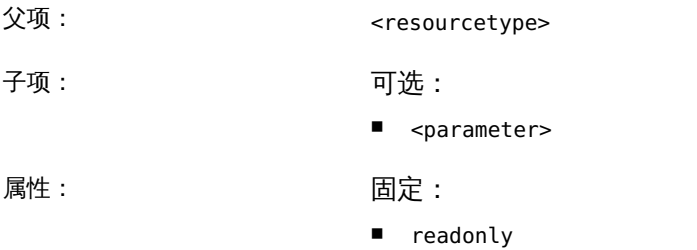

readonly 属性具有固定值 true。

<property>

描述一个属性的通用元素。该属性不特定于与群集相关的配置的任何子集。

- 父项: <propertyList>
- 子项: 无

## 属性: カランス アンストリック 必需: とうしゃ ぶんしゃ

■ name

属性的名称。

■ value 属性的值。

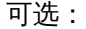

- readonly readonly 属性可以设置为 true 或 false。如果未 指定该值,则属性默认为值 false。
- type 属性类型。

```
<propertyList>
```
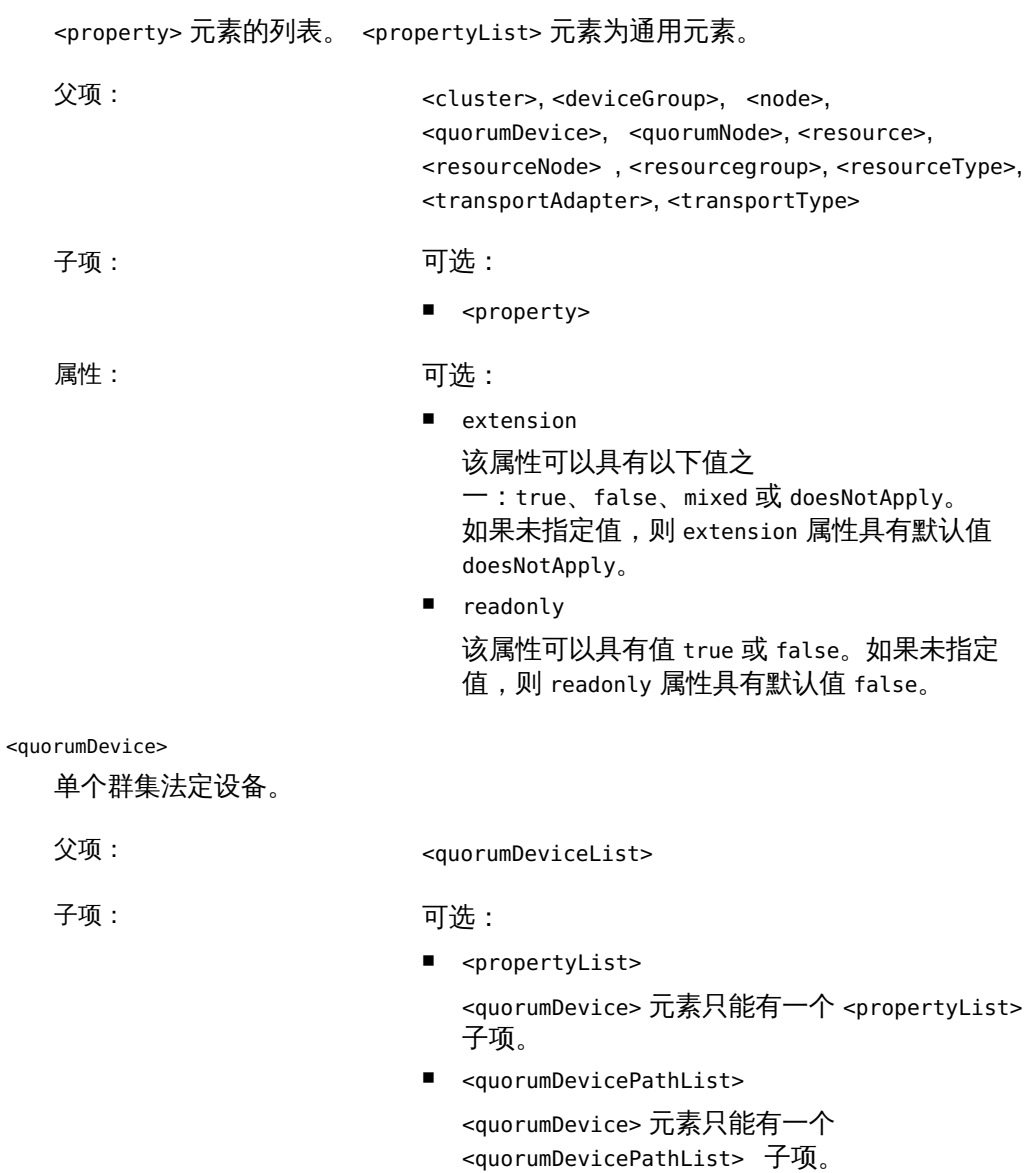

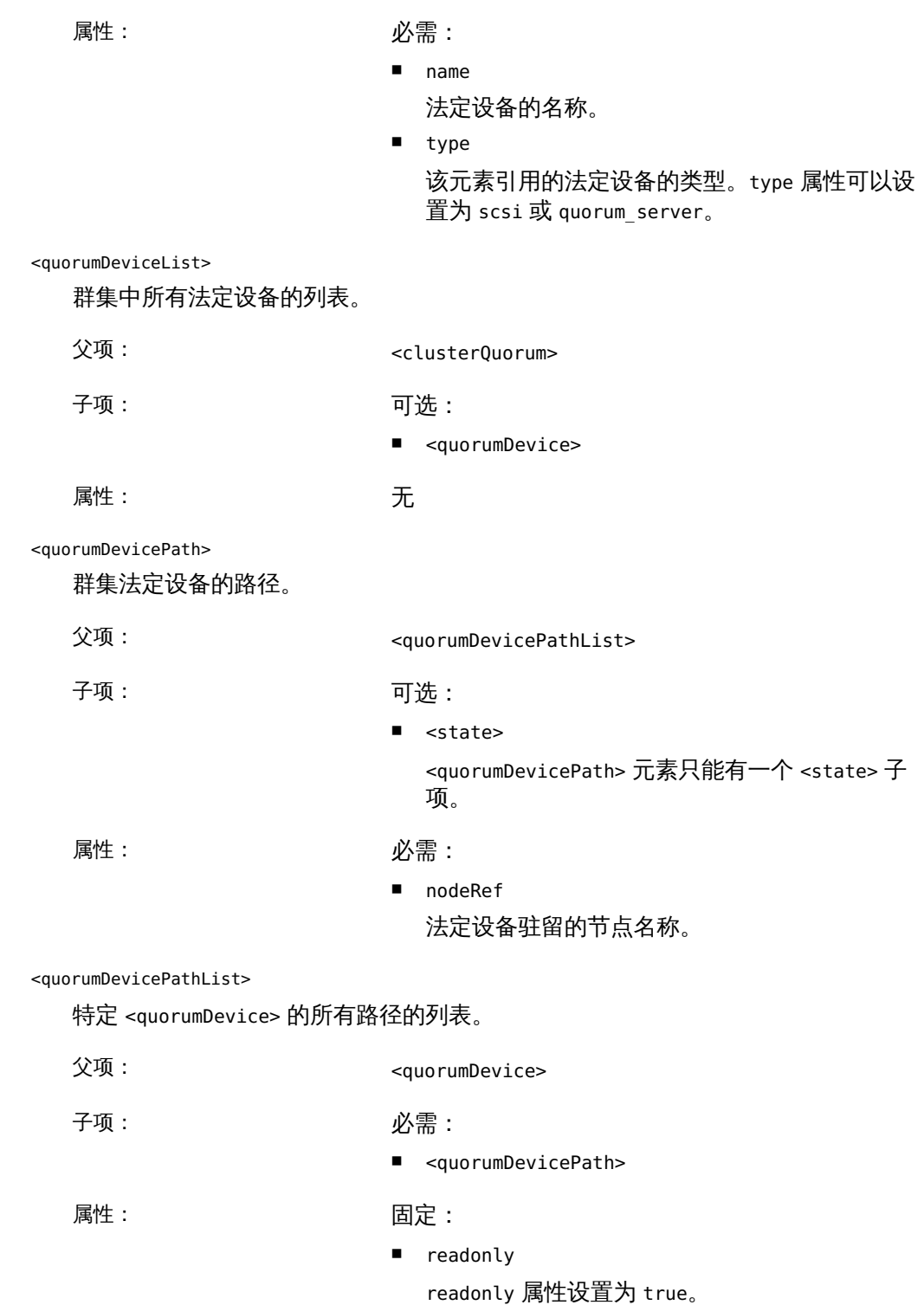

<quorumNode>

参与群集法定的群集中的节点。

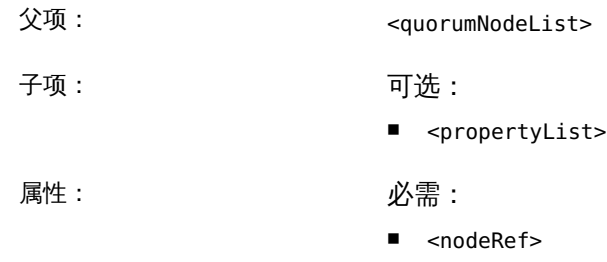

节点名称。

### <quorumNodeList>

参与群集法定的所有节点的列表。在不处于 installmode 的功能群集中,该列表通 常包含群集中的所有节点。在仍处于 installmode 的群集中,该列表可能只包含群 集节点之一。

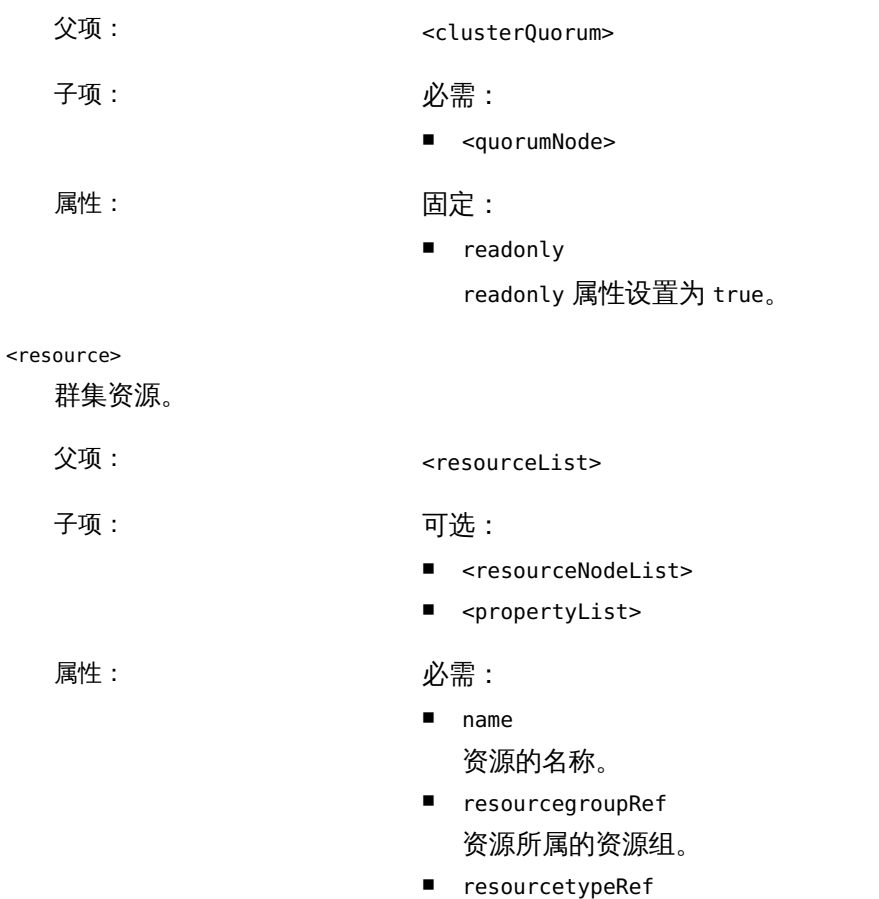

# 该元素描述的资源的类型。

### <resourceList>

在配置中定义的群集资源的根节点列表。

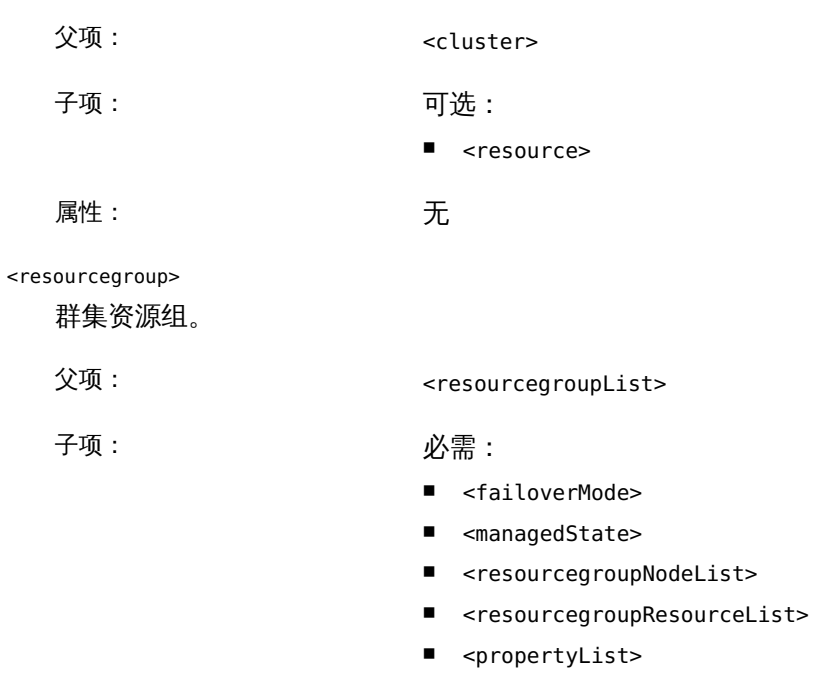

属性: カランス のころ 必需:

■ name 资源的名称。

<resourcegroupList>

在配置中定义的群集资源组的根节点。

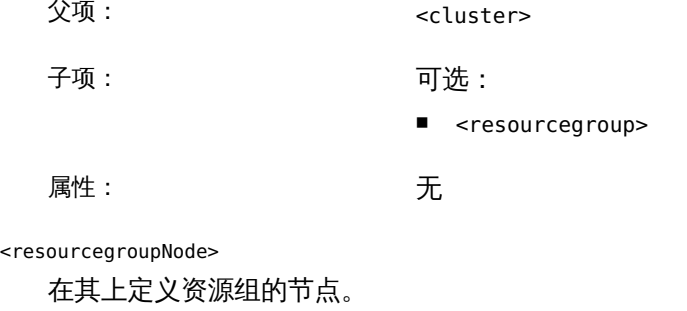

父项: <resourcegroupNodeList>

1260 Oracle Solaris Cluster 参考手册 • 2014 年 7 月, E51743-01
子项: 无

属性: 必需:

■ nodeRef 群集节点的名称。

可选:

■ Zone 区域的名称。

<resourcegroupNodeList>

运行特定资源组的群集节点。

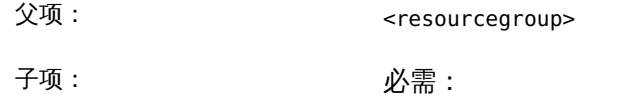

- <resourcegroupNode>
- 属性: こうさん こうこう 元

<resourcegroupResource>

属于特定资源组的群集资源。

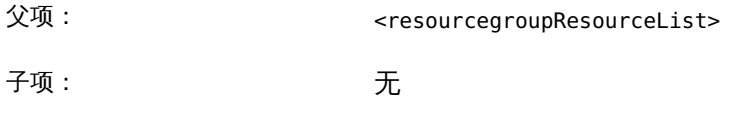

属性: 必需:

■ resourceRef 资源的名称。

<resourcegroupResourceList>

在资源组中定义的资源的列表。

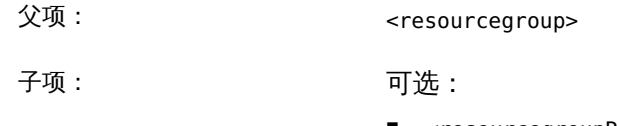

- <resourcegroupResource>
- 属性: 无

<resourceNode>

在其上定义资源的节点。

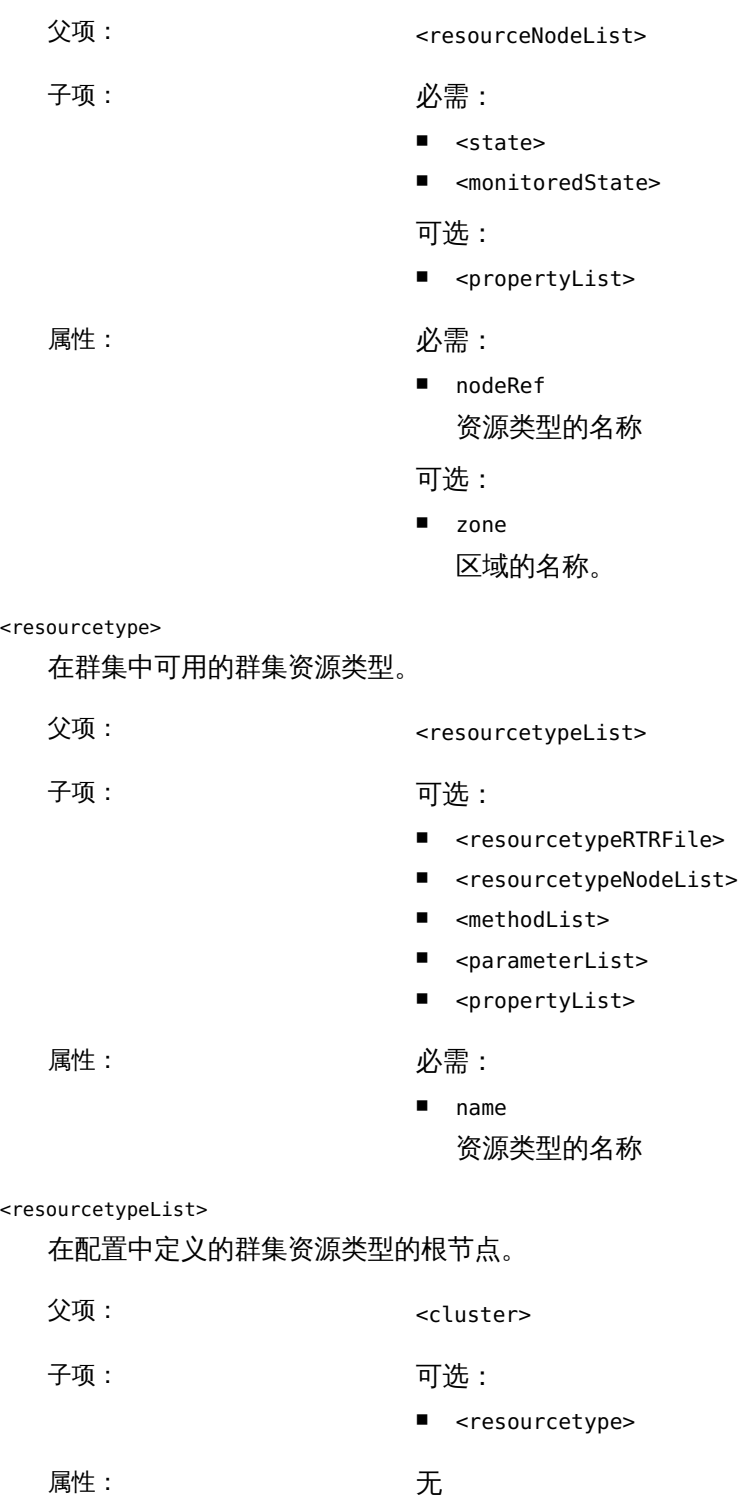

1262 Oracle Solaris Cluster 参考手册 • 2014 年 7 月, E51743-01

#### <resourcetypeNode>

在其上定义资源类型的节点。

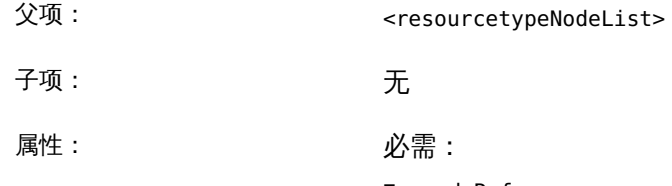

■ nodeRef 群集节点的名称。

<resourcetypeNodeList>

存在特定资源类型的群集节点的列表。

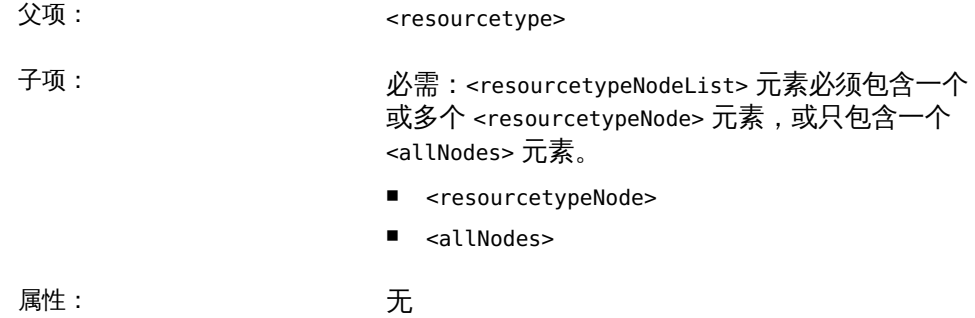

<resourcetypeRTRFile>

描述特定资源类型的资源类型注册 (resource type registration, RTR) 文件的名称。

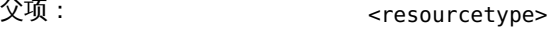

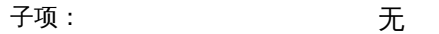

属性: カランス のみのことを 必需: とうしゃ ぶんしゃ

■ name

RTR 文件的名称。

#### <snmphost>

在群集节点上配置的 SNMP 主机和团体。

- 父项: <snmphostList>
- 子项: 无
- 属性: カランス のみのことを 必需: こころ こうしゃ 必需:

- community SNMP 团体名称。
- name
	- 实例名称。
- nodeRef SNMP 主机和团体所在的节点。

<snmphostList>

在某个群集节点上配置的 SNMP 主机和团体的列表。

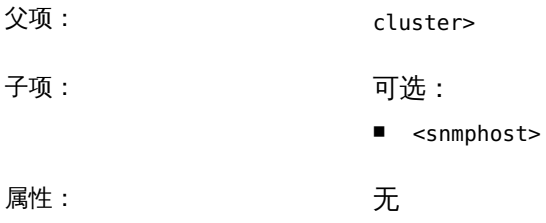

<snmpmib>

位于群集节点上的 SNMP MIB。

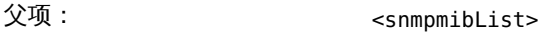

子项: 可选:

■ state

属性: 必需:

- name MIB 名称。
- nodeRef SNMP MIB 所在的节点。

可选:

- protocol MIB 将使用的 SNMP 协议。该属型默认为 SNMPv2。
- value SNMPv3 或 SNMPv2

snmpmibList

位于某个群集节点上的 SNMP MIB 的列表。

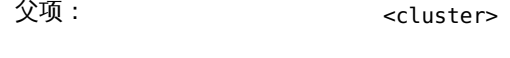

- 子项: 79
	- <snmpmib>
- 属性: 无
- <snmpuser>

在群集节点上配置的 SNMPv3 用户。

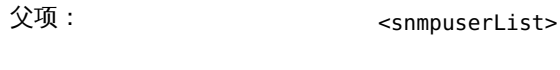

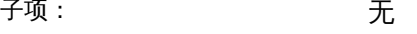

属性: 必需:

- 
- name
	- 用户的名称。
- nodeRef SNMPv3 用户所在的节点。
- auth

auth 属性可设置为 MD5 或 SHA。

#### 可选:

■ defaultUser

defaultUser 属性可以设置为 yes 或 no。如果未 指定值,该属性默认为任何合适的值,具体取决 于节点配置。

■ defaultSecurityLevel

用户的安全性级别。security 属性可设置为以下 值之一:

- authPriv
- authNoPriv
- noAuthNoPriv

#### <snmpuserList>

在某个群集节点上配置的 SNMPv3 用户的列表。

- 父项: <cluster>
- 子项: <snmpuser>
- 属性: 无

<state> 群集配置中各种对象的状态。<state> 元素为通用元素。 父项: <quorumDevicePath>, <resourceNode>, snmpmib>, telemetryAttribute, <transportAdapter>, <transportCable>, <transportSwitch> 子项: 无 属性: 必需: ■ value value 属性可以设置为 enabled 或 disabled。 <telemetrics> 群集监视阈值 父项: <cluster> 子项: 79 ■ <telemetryObjectType> 属性: 无 <telemetryAttribute> 您可以监视的系统资源的属性。 父项: <telemetryObjectType> 子项: カラン アンドランド 必需: 2008年 10月 2010年 2011年 2012年 2012年 2012年 2012年 2012年 2012年 2012年 2012年 2012年 2012年 2012年 201 ■ <state> (1个或多个) 属性: 必需: ■ name 属性的名称。 <telemetryObjectType> 您可以监视的对象的类型。 父项: <telemetrics> 子项: 必需: ■ <telemetryAttibute>

属性: 必需:

■ name 属性的名称。

<transportAdapter>

用于专用群集传输的网络适配器。

父项: <transportNode>

子项: 79

- <state>
- <transportType>
- <propertyList>

属性: 必需:

■ name 网络适配器的名称。

<transportCable>

用于专用群集传输的网络电缆。电缆不一定表示物理电缆,而可以表示两个 <endpoint> 元素之间的路径。

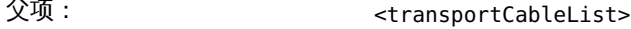

子项: 必需:

■ <endpoint>

<transportCable> 元素必须有两个 <endpoint> 元 素。每个 endpoint 元素必须描述电缆端点之一。

可选:

■ <state>

<transportCable> 元素可以有一个 <state> 元 素。

属性: こうさん こうこう 元

<transportCableList>

用于连接两个群集 <endpoint> 元素的网络电缆的列表。

父项: <clusterTransport>

子项: 可选:

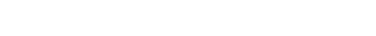

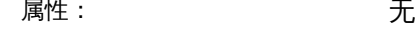

<transportNode>

用于专用群集传输的群集节点之一。为群集的每个节点指定一个 <transportNode> 元素。

■ <transportCable>

父项: <transportNodeList>

子项: 79

■ <nodeRef>

属性: カランス のころ 必需:

■ transportAdapterList 群集节点的名称。

<transportNodeList>

用于专用群集传输的节点的列表。此节点列表始终包含与群集成员相同的一组节 点。

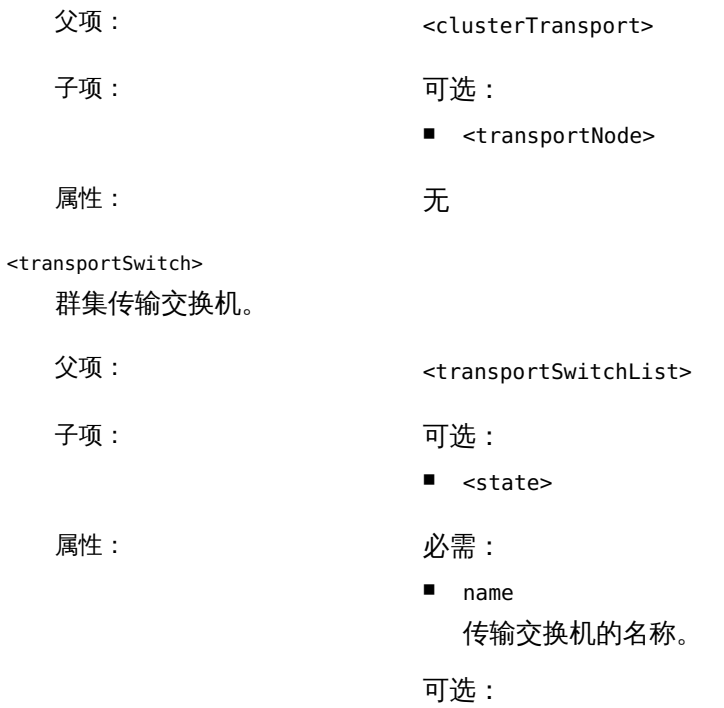

■ port

交换机的端口号。

#### <transportSwitchList>

专用群集传输系统使用的网络交换机的列表。

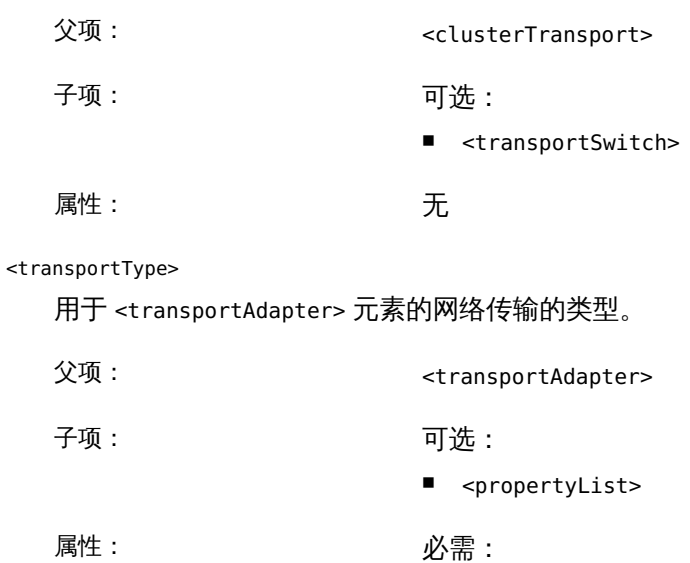

■ value

value 属性可以设置为 dlpi 或 rsm。

/usr/cluster/lib/xml/cluster.dtd

定义 Oracle Solaris Cluster 配置 XML 文件结构的文档类型定义 (document type definition, DTD) 文件。

Intro[\(1CL\) \[17\]](#page-16-0)、[cluster](#page-460-0)(1CL[\) \[461\]](#page-460-0)

<http://www.w3.org/XML/>

## OSC4 7

## 名称

clprivnet — SUNW, clprivnet Oracle Solaris Cluster 专用网络驱动程序

/dev/clprivnet

注 - Oracle Solaris Cluster 软件包括面向对象的命令集。虽然 Oracle Solaris Cluster 软 件仍支持原始的命令集,但是 Oracle Solaris Cluster 过程文档仅使用面向对象的命令 集。有关面向对象的命令集的更多信息,请参见 Intro[\(1CL\) \[17\]](#page-16-0) 手册页。

<span id="page-1272-0"></span>SUNW,clprivnet Oracle Solaris Cluster 专用网络驱动程序是一个 STREAMS 伪驱动程 序,用于支持使用标准 Solaris 接口通过 Oracle Solaris Cluster 专用网络进行通信的 Oracle Solaris Cluster 驻留应用程序。通过将数据流量分流到所有链路上,该驱动程序 可以在支持具有高可用性的软件容错通信的同时最大限度地利用专用网络的带宽。

## 应用程序编程接口

该驱动程序受特殊字符设备 /dev/clprivnet 支持,但保留用于 Oracle Solaris Cluster 内部操作和标准 Solaris 网络实用程序。不得将该设备接口直接用于一般的应用程序通 信。

## 管理

将该驱动程序作为网络接口进行管理和配置的工作完全由 Oracle Solaris Cluster 基础架 构内部操作完成。

/dev/clprivnet

clprivnet 特殊字符设备

/usr/kernel/drv/clprivnet.conf

系统范围内的默认设备驱动程序属性

### 名称

<span id="page-1274-0"></span>did — 用户可配置的 DID 伪驱动程序

注 - Oracle Solaris Cluster 软件包括面向对象的命令集。虽然 Oracle Solaris Cluster 软 件仍支持原始的命令集,但是 Oracle Solaris Cluster 过程文档仅使用面向对象的命令 集。有关面向对象的命令集的更多信息,请参见 Intro[\(1CL\) \[17\]](#page-16-0) 手册页。

DID 是用户可配置的伪设备驱动程序,提供对基础磁盘、磁带和 CDROM 设备的访问权 限。设备支持唯一的设备 ID 时,到设备的多个路径是根据该设备的设备 ID 确定的。即 使多个路径可用于同一个设备 ID,也只能将一个 DID 名称指定给实际设备。

在群集环境中,无论特定物理设备与多个主机或控制器的连接如何,它都具有相同的 DID 名称。但这仅适用于支持全局唯一设备标识符的设备(如物理磁盘)。

对于 DID 在 /dev/did 下管理的每种类型的设备,DID 都为其维护并行目录。这些目录 中的设备的行为与相应的非 DID 对象的行为相同。其中包括维护磁盘和 CD-ROM 设备 的分片以及不同磁带设备行为的名称。通过 /dev/did/dsk 和 /dev/did/rdsk 还支持磁 盘的原始设备和块设备访问权限。

在任何时间点,I/O 仅支持一个设备路径。当前不通过 DID 提供任何多路径支持。

在可以使用 DID 设备之前,该设备必须先通过 [scdidadm](#page-676-0)(1M) [\[677\]](#page-676-0) 命令进行初始化。

DID 驱动程序维护管理节点以及每个 DID 次要设备的节点。

管理节点不支持任何用户 IOCtl。

针对 DID 设备节点(如 /dev/did/rdsk/d0s2)调用DKIOCINFO ioctl 时才支持该 ioctl。

所有其他 IOCtl 已直接传递给以下驱动程序。

/dev/did/dsk/d*n*s *m*

块磁盘或 CD-ROM 设备,其中 *n* 是设备编号,*m* 是分片编号

/dev/did/rdsk/d*n*s *m*

原始磁盘或 CD-ROM 设备,其中 *n* 是设备编号,*m* 是分片编号

/dev/did/rmt/*n*

磁带设备,其中 *n* 是设备编号

/dev/did/admin

管理设备

/kernel/drv/did

驱动程序模块

/kernel/drv/did.conf 驱动程序配置文件

/etc/did.conf

非群集系统的 cldevice 配置文件

Cluster Configuration Repository (CCR) 文件

[cldevice](#page-50-0)(1CL[\) \[51\]](#page-50-0) 维护群集系统 CCR 中的配置

Intro[\(1CL\) \[17\]](#page-16-0)、[cldevice](#page-50-0)(1CL) [\[51\]](#page-50-0)[、Unresolved link to " devfsadm1M"](http://otn.oracle.com)

为了能够减少在设备热插拔期间的开销,DID 为组中的设备创建名称。对于磁盘,设备 名称是在 /dev/did/dsk 和 /dev/did/rdsk 中创建的,一次 100 个磁盘(作为一组)。 对于磁带,设备名称是在 /dev/did/rmt 中创建的,一次 10 个磁盘(作为一组)。如果 添加到群集中的设备比当前名称处理的设备多,则将创建另一个组。

# OSC4 7p

## 名称

<span id="page-1278-0"></span>sctransp\_dlpi — 配置 dlpi 群集互连

注 - Oracle Solaris Cluster 软件包括面向对象的命令集。虽然 Oracle Solaris Cluster 软 件仍支持原始的命令集,但是 Oracle Solaris Cluster 过程文档仅使用面向对象的命令 集。有关面向对象的命令集的更多信息,请参见 Intro[\(1CL\) \[17\]](#page-16-0) 手册页。

dlpi 是支持的群集传输类型。

Intro[\(1CL\) \[17\]](#page-16-0)、[cluster](#page-460-0)(1CL[\) \[461\]](#page-460-0)、[scconf](#page-636-0)(1M) [\[637\]、](#page-636-0)[scinstall](#page-696-0)(1M[\) \[697\]](#page-696-0)

## 索引

#### B

保留步骤超时,[1127](#page-1126-0)[,1213](#page-1212-0)[,1231,](#page-1230-0)[1237](#page-1236-0) 本地群集节点名称访问函数,[923](#page-922-0)

#### C

查询 DCS,[617](#page-616-0) 超时 Solaris Volume Manager for Sun Cluster,[1233,](#page-1232-0)[1239](#page-1238-0) 保留步骤,[1127](#page-1126-0)[,1213](#page-1212-0)[,1231,](#page-1230-0)[1237](#page-1236-0) 超时时运行子程序,[623](#page-622-0) 初始化 Oracle Solaris Cluster 软件并建立新的群 集节点,[697](#page-696-1) 初始化系统资源监视,[763](#page-762-0) **创建 Oracle Solaris Cluster 资源类型模板, [559](#page-558-0)** 磁盘路径监视管理命令,[685](#page-684-0) 磁盘路径监视守护进程配置文件,[1075](#page-1074-0) 从错误代码生成错误字符 串,[779,779](#page-778-0)[,781,781](#page-780-0) CCR 表文件管理命令[,607](#page-606-0) ccradm,[607](#page-606-0) cl eventd, [613](#page-612-0) cl pnmd, [615](#page-614-0) claccess[,31](#page-30-0) clconfiguration[,1245](#page-1244-0) cldev[,37](#page-36-0)[,51](#page-50-1) cldevice[,37](#page-36-0)[,51](#page-50-1) cldevicegroup,[65,](#page-64-0)[81](#page-80-0) cldg[,65](#page-64-0)[,81](#page-80-0) clinterconnect,[97,](#page-96-0)[107](#page-106-0) clintr[,97](#page-96-0)[,107](#page-106-0) clmib[,117](#page-116-0)[,417](#page-416-0) clnas[,125](#page-124-0)[,137](#page-136-0) clnasdevice, 125, [137](#page-136-0) clnode, 149

clprivnet,[1273](#page-1272-0) clpstring 命令,[167](#page-166-0)[,175](#page-174-0) clq[,183](#page-182-0)[,195](#page-194-0) clquorum,[183](#page-182-0)[,195](#page-194-0) clreslogicalhostname,[207,](#page-206-0)[359](#page-358-0) clresource 命令[,225](#page-224-0)[,331](#page-330-0) clresourcegroup[,253,](#page-252-0)[307](#page-306-0) clresourcetype 命令,[277](#page-276-0)[,395](#page-394-0) clressharedaddress,[289,](#page-288-0)[377](#page-376-0) clrg,[253](#page-252-0)[,307](#page-306-0) clrs 命令,[167](#page-166-0)[,175,](#page-174-0)[225,](#page-224-0)[331](#page-330-0) clrslh,[207,](#page-206-0)[359](#page-358-0) clrssa,[289](#page-288-0)[,377](#page-376-0) clrt 命令,[277](#page-276-0)[,395](#page-394-0) clsetup, 407 clsnmphost, 409 clsnmpmib[,117](#page-116-0)[,417](#page-416-0) clsnmpuser,[425](#page-424-0) clta[,433,](#page-432-0)[447](#page-446-0) cltelemetryattribute[,433,](#page-432-0)[447](#page-446-0) cluster, 461 clzc,[491](#page-490-0)[,517](#page-516-0) clzonecluster,[491,](#page-490-0)[517](#page-516-0) commandlog,[1065](#page-1064-0) crs\_framework 资源类型,[1081](#page-1080-0)[,1171](#page-1170-0)

#### D

代理多主节点 SMF 服务的资源类型[,1095](#page-1094-0)[,1205](#page-1204-0) 代理故障转移 SMF 服务的资源类型[,1091](#page-1090-0)[,1201](#page-1200-0) 代理可伸缩 SMF 服务的资源类型[,1099](#page-1098-0)[,1209](#page-1208-0) 等待故障监视器控制套接字上发送的消息,[797](#page-796-0) 等候指定的超时时间,以待受监视进程终止,[887](#page-886-0) 对资源组进行故障转移,[783](#page-782-0) dcs config, 617 Debug\_level 扩展属性

ScalDeviceGroup 资源类型,[1157,](#page-1156-0)[1217](#page-1216-0) ScalMountPoint 资源类型,[1163](#page-1162-0)[,1223](#page-1222-0) SUNW.ScalDeviceGroup 资源类型,[1157](#page-1156-0)[,1217](#page-1216-0) SUNW.ScalMountPoint 资源类型,[1163](#page-1162-0)[,1223](#page-1222-0) debug\_level 扩展属性 SUNW.vucmm\_svm 资源类型,[1233](#page-1232-1)[,1239](#page-1238-1) vucmm\_svm 资源类型,[1233](#page-1232-1)[,1239](#page-1238-1) derby Java DB 数据库的资源类型实现[,1085,](#page-1084-0)[1175](#page-1174-0) did[,1275](#page-1274-0) DiskGroupName 扩展属性[,1157](#page-1156-1)[,1217](#page-1216-1) DSDL (Data Service Development Library, 数据 服务开发库) 实用程序函数,[775](#page-774-0) 属性函数,[773](#page-772-0) 故障监视,[773](#page-772-1) 故障监视器函数,[774](#page-773-0) 网络资源访问函数,[773](#page-772-2) 进程监视器工具 (Process Monitor Facility, PMF) 函数,[774](#page-773-1)

#### F

返回表明是否已在区域群集节点中配置资源的 TRUE 或 FALSE, 849 返回步骤超时 Solaris Volume Manager for Sun Cluster[,1234,](#page-1233-0)[1240](#page-1239-0) 返回执行资源组的群集节点名称,[951](#page-950-0) 访问群集信息,[567](#page-566-0) 访问资源信息,[585](#page-584-0) 访问资源组信息,[597](#page-596-0) 分配和初始化 DSDL 环境, [847](#page-846-0) FileSystemType 扩展属性,[1163](#page-1162-1)[,1223](#page-1222-1)

#### G

更改 Solaris Volume Manager 设备组配置。,[659](#page-658-0) 更新 Oracle Solaris Cluster 软件配置,[637](#page-636-1) 公共网络管理 (Public Network Management, PNM) 服务守护进程, 615 共享对象提供逻辑主机名而不是物理主机名,[25](#page-24-0) 故障监视器 函数, DSDL,[774](#page-773-0) 挂载点

可伸缩 资源类型[,1161,](#page-1160-0)[1221](#page-1220-0) 关闭群集[,743](#page-742-0) 管理 资源[,167](#page-166-0)[,175,](#page-174-0)[225](#page-224-0)[,331](#page-330-0) 资源类型[,277](#page-276-0)[,395](#page-394-0) 管理 Oracle Solaris Cluster 法 定[,183,183,](#page-182-0)[195,195](#page-194-0) 管理 Oracle Solaris Cluster 共享地址的资 源, 289, 289, 377, 377 管理 Oracle Solaris Cluster 互 连[,97,97,](#page-96-0)[107,107](#page-106-0) 管理 Oracle Solaris Cluster 节点[,149](#page-148-0) 管理 Oracle Solaris Cluster 逻辑主机名的资 源, 207, 207, 359, 359 管理 Oracle Solaris Cluster 区域群集节 点[,491,491,](#page-490-0)[517,517](#page-516-0) 管理 Oracle Solaris Cluster 设 备[,37,37,](#page-36-0)[51,51](#page-50-1) 管理 Oracle Solaris Cluster 设备 组[,65,65,](#page-64-0)[81,81](#page-80-0) 管理 Oracle Solaris Cluster 事件管理信息库 (Management Information Base, MIB) 模块, [689](#page-688-0) 管理 Oracle Solaris Cluster 数据服务的资源 组, 253, 253, 307, 307 管理 Oracle Solaris Cluster SNMP 用户,[425](#page-424-0) 管理 Oracle Solaris Cluster SNMP 主机, [409](#page-408-0) 管理 Oracle Solaris Cluster SNMP MIB, 117, 117, 417, 417 管理群集的全局配置和状态[,461](#page-460-1) 管理添加节点的 Oracle Solaris Cluster 访问策 略[,31](#page-30-0) 管理专用 IP 地址范围[,725](#page-724-0) 管理资源类型、资源组和资源的注册和取消注 册。[,731](#page-730-0)

#### H

函数 DSDL 实用程序,[775](#page-774-0) DSDL 属性,[773](#page-772-0) DSDL 故障监视器,[774](#page-773-0) DSDL 网络资源访问,[773](#page-772-2) DSDL 进程监视器工具 (Process Monitor Facility, PMF), 774 获取某一资源所使用的网络资源[,839](#page-838-0)

获取有关由资源使用的 SUNW.HAStoragePlus 资 源的状态信息,[843](#page-842-0) 获取资源所用的网络地址,[825](#page-824-0) 获取资源组中使用的网络资源, [835,](#page-834-0) [837](#page-836-0) halockrun, 621 hatimerun, 623

#### I

intro[,17](#page-16-1) Intro,[17](#page-16-1) IOTimeout 扩展属性[,1158](#page-1157-0)[,1164,](#page-1163-0)[1218,](#page-1217-0)[1224](#page-1223-0)

#### J

基于 RPC 的进程监视器服务 器,[631,631](#page-630-0)[,633,633](#page-632-0) 基于错误代码生成错误消息,[1057](#page-1056-0)[,1059](#page-1058-0) 基于错误代码生成错误字符串,[1057](#page-1056-0)[,1059](#page-1058-0) 监视 Oracle Solaris Cluster Support for Oracle RAC[,1127](#page-1126-1)[,1213](#page-1212-1) 卷管理器重新配置框架,[1231](#page-1230-1)[,1237](#page-1236-1) 监视 Oracle Solaris Cluster 配置的状态,[745](#page-744-0) 检索扩展属性,[817](#page-816-0) 检索区域的全名,[821,](#page-820-0)[823](#page-822-0) 检索区域全名的节点 ID,[821](#page-820-0)[,823](#page-822-0) 检索通过其调用数据服务方法的路径名称的最后一 个元素,[815](#page-814-0) 检索运行某个方法时所代表的区域的名称,[841](#page-840-0) 检索资源类型名称,[833](#page-832-0) 检索资源名称,[831](#page-830-0) 检索资源所用的端口列表,[827](#page-826-0) 检索资源组名称,[829](#page-828-0) 建立与应用程序的 TCP 连接, [789](#page-788-0), 799 将调试消息写入系统日志,[893](#page-892-0) 将消息写入系统日志,[891](#page-890-0) 将信号发送到由 PMF 控制的进程树,[855](#page-854-0) 交互式群集配置工具,[741](#page-740-0) 进程监视器工具管理,[625](#page-624-0) 卷,[1158](#page-1157-1)[,1218](#page-1217-1) 卷管理器重新配置 框架,[1231](#page-1230-2)[,1237](#page-1236-2) 卷管理器重新配置框架 Solaris Volume Manager for Sun Cluster,[1233,](#page-1232-2)[1239](#page-1238-2)

状态信息,[1231,](#page-1230-1)[1237](#page-1236-1) 监视,[1231,](#page-1230-1)[1237](#page-1236-1) 资源类型 SUNW.vucmm\_framework,[1231](#page-1230-2)[,1237](#page-1236-2) SUNW.vucmm\_svm,[1233](#page-1232-2)[,1239](#page-1238-2) vucmm framework, [1231,](#page-1230-2) [1237](#page-1236-2) vucmm\_svm,[1233](#page-1232-2)[,1239](#page-1238-2) Java DB 数据库 资源类型实现,[1085,](#page-1084-0)[1175](#page-1174-0)

#### K

可伸缩挂载点 资源类型,[1161,](#page-1160-0)[1221](#page-1220-0) 可伸缩设备组 资源类型,[1155,](#page-1154-0)[1215](#page-1214-0) 可伸缩文件系统 资源类型,[1161,](#page-1160-0)[1221](#page-1220-0) 框架 Oracle Clusterware, 1081, 1171 Oracle Solaris Cluster Support for Oracle RAC,[1127,](#page-1126-2)[1213](#page-1212-2) 卷管理器重新配置,[1231,](#page-1230-2)[1237](#page-1236-2) 扩展属性 crs\_framework 资源类型,[1083](#page-1082-0)[,1173](#page-1172-0) rac\_framework 资源类型,[1127](#page-1126-3)[,1213](#page-1212-3) SUNW.crs\_framework 资源类型,[1083](#page-1082-0)[,1173](#page-1172-0) SUNW.rac\_framework 资源类型,[1127](#page-1126-3)[,1213](#page-1212-3) SUNW.vucmm\_framework 资源类型,[1231,](#page-1230-3)[1237](#page-1236-3) SUNW.vucmm\_svm 资源类型,[1233,](#page-1232-3)[1239](#page-1238-3) vucmm\_framework 资源类型,[1231,](#page-1230-3)[1237](#page-1236-3) vucmm\_svm 资源类型,[1233,](#page-1232-3)[1239](#page-1238-3)

#### L

libschost.so.1, 25 LogicalDeviceList 扩展属性, 1158, 1218

#### M

命令日志文件 commandlog[,1065](#page-1064-0) Monitor\_retry\_count 扩展属性 ScalDeviceGroup 资源类型,[1159,](#page-1158-0)[1219](#page-1218-0) ScalMountPoint 资源类型,[1164,](#page-1163-1)[1224](#page-1223-1)

SUNW.ScalDeviceGroup 资源类型,[1159](#page-1158-0)[,1219](#page-1218-0) SUNW.ScalMountPoint 资源类型,[1164](#page-1163-1)[,1224](#page-1223-1) Monitor retry interval 扩展属性 ScalDeviceGroup 资源类型,[1159,](#page-1158-1)[1219](#page-1218-1) ScalMountPoint 资源类型,[1164](#page-1163-2)[,1224](#page-1223-2) SUNW.ScalDeviceGroup 资源类型,[1159](#page-1158-1)[,1219](#page-1218-1) SUNW.ScalMountPoint 资源类型,[1164](#page-1163-2)[,1224](#page-1223-2) MountOptions 扩展属性[,1165,](#page-1164-0)[1225](#page-1224-0) MountPointDir 扩展属性[,1165](#page-1164-1)[,1225](#page-1224-1)

#### N

NAS (network-attached storage, 网络连接的存 储)设备, [1161](#page-1160-1), 1221

#### O

Oracle Clusterware 框架,[1081,1081](#page-1080-0)[,1171,1171](#page-1170-0) Oracle RAC (Real Application Clusters) *见* Sun Cluster Support for Oracle RAC Oracle Real Application Clusters (RAC) *见* Sun Cluster Support for Oracle RAC Oracle Solaris Cluster 版本管理,[767](#page-766-0) Oracle Solaris Cluster 数据服务开发库 (Data Services Development Library, DSDL) 函数[,771](#page-770-0) Oracle Solaris Cluster 维护命令的简介,[17,17](#page-16-1) Oracle Solaris Cluster 系统配置文件,[1245](#page-1244-0) Oracle Solaris Cluster 专用 IP 地址服务守护进 程,[635](#page-634-0)[,729](#page-728-0) Oracle Solaris Cluster Support for Oracle RAC Oracle Clusterware 框架[,1081](#page-1080-0)[,1171](#page-1170-0) 框架,[1127](#page-1126-2)[,1213](#page-1212-2) 状态信息,[1127](#page-1126-1)[,1213](#page-1212-1) 监视,[1127](#page-1126-1)[,1213](#page-1212-1) 资源类型 crs\_framework[,1081,](#page-1080-0)[1171](#page-1170-0) rac\_framework[,1127,](#page-1126-2)[1213](#page-1212-2) SUNW.crs\_framework[,1081,](#page-1080-0)[1171](#page-1170-0) SUNW.rac\_framework[,1127,](#page-1126-2)[1213](#page-1212-2)

#### P

配置 dlpi 群集互连,[1279](#page-1278-0) 配置 InfiniBand 群集传输交换机,[675](#page-674-0)

配置 Intel PRO/1000 网络适配器[,671](#page-670-0) 配置系统资源监视[,433,433,](#page-432-0)[447,447](#page-446-0) 配置以太网群集传输交换机, 673 配置资源类型模板[,555](#page-554-0) PMF(Process Monitor Facility,进程监视器工 具) 函数, DSDL,[774](#page-773-1) pmfadm,[625](#page-624-0) pmfd,[631](#page-630-0)[,633](#page-632-0)

#### Q

启动 GUI 版本的 Oracle Solaris Cluster Agent Builder,[553](#page-552-0) 启动步骤超时 Solaris Volume Manager for Sun Cluster[,1234](#page-1233-1)[,1234,](#page-1233-2)[1240,](#page-1239-1)[1240](#page-1239-2) 强制 Oracle Solaris Cluster 设备服务、文件系统 与数据服务之间依赖性的资源类型[,1193](#page-1192-0) 请求资源和资源组控制[,579](#page-578-0) 区域名称访问函数[,925](#page-924-0) 区域群集 管理[,491](#page-490-0)[,517](#page-516-0) 全局设备名称空间管理脚本[,695](#page-694-0) 确定是否存在受 PMF 监视的进程树[,851](#page-850-0) 群集[,1063](#page-1062-0) 群集名称数据库[,1063](#page-1062-0) 群集日志设备访问[,921](#page-920-0) 群集事件守护进程[,613](#page-612-0) 群集信息访问函 数。[,903,903,903,903,903,](#page-902-0)[909,909,909,909,909](#page-908-0)[,915,915,915,915,915,](#page-914-0)[927,927,927,927,927](#page-926-0),[933,933,933,933,933](#page-932-0) 群集重新配置通知协议 (Cluster Reconfiguration Notification Protocol, CRNP) 的资源类型实 现[,1177,1177](#page-1176-0) QFS 共享文件系统 *见* Sun QFS 共享文件系统

#### R

r\_properties,[1103](#page-1102-0) RAC (Real Application Clusters) *见* Oracle Solaris Cluster Support for Oracle RAC rac\_framework 资源类型,[1127,](#page-1126-2)[1213](#page-1212-2) Real Application Clusters (RAC) *见* Oracle Solaris Cluster Support for Oracle RAC RebootOnFailure 扩展属 性, 1159, [1166,](#page-1165-0) [1219](#page-1218-2), 1226

reservation\_timeout 扩展属 性,[1127](#page-1126-0)[,1213](#page-1212-0)[,1231,](#page-1230-0)[1237](#page-1236-0) rg\_properties, [1129](#page-1128-0) rpc.pmfd,[631,](#page-630-0)[633](#page-632-0) rt\_callbacks,[545](#page-544-0) rt\_properties, 1143 rt\_reg[,1067](#page-1066-0)

#### S

设备标识符配置和管理实用程序包装,[677](#page-676-1) 设备组 可伸缩 资源类型,[1155](#page-1154-0)[,1215](#page-1214-0) 设置资源状态,[593](#page-592-0) 设置资源状态函数,[1003,1003](#page-1002-0)[,1005,1005](#page-1004-0) 实现回调方法和监视资源类型过程中所用的 Oracle Solaris Cluster 库函数, 897, 897, 897 实用程序函数 DSDL,[775](#page-774-0) 使用 PMF 重新启动故障监视器,[853](#page-852-0) 使用应用程序的 TCP 连接读取数据,[803](#page-802-0) 使用应用程序的 TCP 连接写入数据,[805](#page-804-0) 事件,[1177](#page-1176-0) 释放 DSDL 环境资源[,777](#page-776-0) 释放端口列表内存,[813](#page-812-0) 释放网络地址内存,[811](#page-810-0) 释放网络资源内存,[809](#page-808-0) 释放资源扩展属性内存,[807](#page-806-0) sc\_zonesd,[635](#page-634-0) sc\_zonesd-Oracle Solaris Cluster 区域管理守护 进程,[635](#page-634-0) ScalDeviceGroup 资源类型,[1155](#page-1154-0)[,1215](#page-1214-0) ScalMountPoint 资源类型[,1161](#page-1160-0)[,1221](#page-1220-0) scconf, [637](#page-636-1) scconf dg\_rawdisk, 655 scconf dg\_svm[,659](#page-658-0) scconf transp\_adap\_e1000g,[671](#page-670-0) scconf transp\_jct\_etherswitch, [673](#page-672-0) scconf transp\_jct\_ibswitch, [675](#page-674-0) scdidadm,[677](#page-676-1) scdpm[,685](#page-684-0) scdpmd.conf, [1075](#page-1074-0) scds calls, 771 scds\_close[,777](#page-776-0) scds\_error\_string, 779, [781](#page-780-0)

scds error string i18n, 779, [781](#page-780-0) scds\_failover\_rg[,783](#page-782-0) scds fm\_action, 785 scds\_fm\_net\_connect,[789](#page-788-0) scds fm\_net\_disconnect, [793](#page-792-0) scds fm\_sleep, 797 scds\_fm\_tcp\_connect[,799](#page-798-0) scds fm\_tcp\_disconnect, 801 scds fm\_tcp\_read[,803](#page-802-0) scds\_fm\_tcp\_write[,805](#page-804-0) scds free\_ext\_property, 807 scds free net list, 809 scds free netaddr list, 811 scds free port list, 813 scds get current method name, [815](#page-814-0) scds\_get\_ext\_property, [817](#page-816-0) scds get fullname, [821,](#page-820-0) [823](#page-822-0) scds\_get\_fullname\_nodeid,[821](#page-820-0)[,823](#page-822-0) scds get netaddr list, [825](#page-824-0) scds\_get\_port\_list, 827 scds get resource group name, [829](#page-828-0) scds get resource name, [831](#page-830-0) scds get resource type name, 833 scds get rg hostnames, [835](#page-834-0), 837 scds get rs hostnames, [839](#page-838-0) scds get zone name, 841 scds hasp check, 843 scds\_initialize, 847 scds is zone cluster, 849 scds\_pmf\_get\_status[,851](#page-850-0) scds\_pmf\_restart\_fm,[853](#page-852-0) scds\_pmf\_signal, 855 scds\_pmf\_start, 857, 859 scds\_pmf\_stop,[861](#page-860-0) scds\_pmf\_stop\_monitoring[,863](#page-862-0) scds\_print\_net\_list[,865](#page-864-0) scds\_print\_netaddr\_list[,867](#page-866-0) scds\_print\_port\_list,[869](#page-868-0) scds\_restart\_resource, [879](#page-878-0) scds\_restart\_rg[,881](#page-880-0) scds\_simple\_net\_probe, 883 scds\_simple\_probe, [885](#page-884-0) scds\_svc\_wait[,887](#page-886-0) scds\_syslog[,891](#page-890-0) scds\_syslog\_debug[,893](#page-892-0) scds\_timerun, 895

scds\_timerun\_delay, [895](#page-894-0) scdsbuilder, 553 scdsconfig, 555 scdscreate, 559 sceventmib[,689](#page-688-0) scgdevs, 695 scha\_calls, 897 scha\_check app\_user, 563 scha\_cluster\_close,[903](#page-902-0)[,909](#page-908-0)[,915,](#page-914-0)[927,](#page-926-0)[933](#page-932-0) scha\_cluster\_get[,567](#page-566-0)[,903,](#page-902-0)[909](#page-908-0)[,915](#page-914-0)[,927,](#page-926-0)[933](#page-932-0) sctransp\_dlpi[,1279](#page-1278-0) scha\_cluster\_get\_zone,[903](#page-902-0)[,909,](#page-908-0)[915,](#page-914-0)[927](#page-926-0)[,933](#page-932-0) scversions,[767](#page-766-0) scha\_cluster\_g[et、sc](#page-1154-1)ha\_control、sch[a\\_res](#page-1214-1)ource\_ge**Solarisa⊻œemedegragerget15Schal2ê5**ourcetype\_get、scha\_resou 的命令标准输出,[573](#page-572-0) scha cluster getlogfacility, 921 scha cluster getnodename, [923](#page-922-0) scha cluster getzone, 925 scha\_cluster\_open,[903](#page-902-0)[,909](#page-908-0)[,915,](#page-914-0)[927](#page-926-0)[,933](#page-932-0) scha\_cluster\_open\_zone , 903 , [909](#page-908-0) , 915 , 927 , 9��Nw.crs\_framework 资源类型 , 1081 , [1171](#page-1170-0) scha\_cmds[,573](#page-572-0) scha\_control[,579](#page-578-0)[,897,](#page-896-0)[939,](#page-938-0)[945](#page-944-0) scha\_control\_zone, [939](#page-938-0), 945 scha get fullname, [951](#page-950-0) scha\_get\_function, [897](#page-896-0) scha\_resource\_close[,953,](#page-952-0)[963,](#page-962-0)[973](#page-972-0)[,983](#page-982-0),[993](#page-992-0) SUNW.Proxy\_SMF\_multimaster[,1095](#page-1094-0)[,1205](#page-1204-0) scha\_resource\_get , 585 , 585 , 953 , 963 , [973](#page-972-0) , 9**83JN99.P**roxy\_SMF\_scalable , 1099 , 1209 scha\_resource\_get\_zone[,953,](#page-952-0)[963](#page-962-0)[,973](#page-972-0)[,983,](#page-982-0)9**93**0NW.proxysmffailoverSUNW.Proxy\_SMF\_failover,[1091,](#page-1090-0)[1201](#page-1200-0) scha\_resource\_open[,953,](#page-952-0)[963,](#page-962-0)[973](#page-972-0)[,983,](#page-982-0)[993](#page-992-0) SUNW.rac\_framework 资源类型,[1127,](#page-1126-2)[1213](#page-1212-2) scha\_resource\_open\_zone[,953](#page-952-0)[,963,](#page-962-0)[973](#page-972-0)[,983](#page-982-0),����.scalDeviceGroup 资源类型[,1155,](#page-1154-0)[1215](#page-1214-0) scha\_resource\_setstatus, [593,](#page-592-0) [1003,](#page-1002-0) [1005](#page-1004-0) scha\_resource\_setstatus\_zone[,1003](#page-1002-0)[,1005](#page-1004-0) scha\_resourcegroup\_close,[1007](#page-1006-0)[,1013](#page-1012-0)[,1019,](#page-1018-0)1025用争吸集系统资源使用情况相关数据的资源类 scha\_resourcegroup\_get , 597 , 1007 , 1013 , 1019 , <u>啝</u>25,<sub>11</sub>031,<sub>[1229](#page-1228-0)</sub> scha\_resourcegroup\_get\_zone,[1007,](#page-1006-0)[1013](#page-1012-0)[,1019](#page-1018-0)<sub>SUt</sub>M25.<sub>dem</sub>.[1031](#page-1030-0).mework 资源类型[,1231,](#page-1230-2)[1237](#page-1236-2) scha\_resourcegroup\_open , 1007 , [1013](#page-1012-0) , 1019 , 1025,,, [1031](#page-1030-0) scha\_resourcegroup\_open\_zone,[1007](#page-1006-0)[,1013](#page-1012-0)[,1019,](#page-1018-0)[1025,](#page-1024-0)[1031](#page-1030-0) scha\_resourcetype\_close , 1037 , 1041 , 1045 , [1049](#page-1048-0)... 1053 scha\_resourcetype\_close,1037,1041,1043,1043,1047<br>scha\_resourcetype\_get,[601](#page-600-0)[,1037,](#page-1036-0)[1041,](#page-1040-0)[1045](#page-1044-0)[,1049](#page-1048-0)[,1053](#page-1052-0).。timeout 扩展属性,[1234](#page-1233-0)[,1240](#page-1239-0)。 scha\_resourcetype\_get,oor,[1037](#page-1036-0)[,1041](#page-1040-0)[,1045,](#page-1044-0)1043140534ep\_timeout 扩展属性,[1234](#page-1233-1)[,1240](#page-1239-1)<br>scha\_resourcetype\_get\_zone,1037,1041,1045,北京号出一片民民性,1334,1349。 scha\_resourcetype\_got\_Lond[,1037](#page-1036-0)[,1041,](#page-1040-0)[1045,](#page-1044-0)[1049](#page-1048-0)<sup>v</sup>, \_forest\_timeout 扩展属性,[1234](#page-1233-3)[,1240](#page-1239-3)<br>scha\_resourcetype\_open,1037,1041,1045,1049<sup>v</sup>, \_fose\_\_\_\_\_\_\_\_\_\_\_\_\_\_\_\_\_\_\_\_\_\_\_\_\_\_\_\_\_\_ scha\_resourcetype\_open\_zone[,1037,](#page-1036-0)[1041,](#page-1040-0)[1045](#page-1044-0)<sup>sym</sup>t649<sup>p2</sup>1b<del>br</del>eout 扩展属性,[1234](#page-1233-4)[,1240](#page-1239-4) scha\_strerror,[1057,](#page-1056-0)[1059](#page-1058-0) scha\_strerror\_i18n[,1057](#page-1056-0)[,1059](#page-1058-0) scinstall, 697 scprivipadm[,725](#page-724-0) scprivipd-Oracle Solaris Cluster 专用 IP 地址服 务守护进程,[729](#page-728-0) scrgadm, [731](#page-730-0) scsetup, [741](#page-740-0) scshutdown[,743](#page-742-0) scstat, [745](#page-744-0) scswitch[,751](#page-750-0) sctelemetry, 763 **SCTelemetry** 用于收集系统资源使用情况相关数据的资源类 型[,1169,](#page-1168-0)[1229](#page-1228-0) Solaris Volume Manager for Sun Cluster[,1233](#page-1232-2)[,1239](#page-1238-2) Sun QFS 共享文件系统[,1161](#page-1160-2)[,1221](#page-1220-2) SUNW, clprivnet Oracle Solaris Cluster 专用网络 驱动程序[,1273](#page-1272-0) SUNW.derby Java DB 数据库的资源类型实现,[1085](#page-1084-0)[,1175](#page-1174-0) SUNW.Event[,1177](#page-1176-0) SUNW.gds,[1183](#page-1182-0) SUNW.HAStoragePlus, 1193 SUNW.ScalMountPoint 资源类型,[1161,](#page-1160-0)[1221](#page-1220-0) SUNW.SCTelemetry <u>g</u>CMw, yuolm\_svm 资源类型,[1233,](#page-1232-2)[1239](#page-1238-2) t3vm\_abort'step\_timeout 扩展属性, [1233](#page-1232-0), 1239 svm\_step3\_timeout 扩展属性,[1234](#page-1233-5)[,1240](#page-1239-5) svm\_step4\_timeout 扩展属性,[1234](#page-1233-6)[,1240](#page-1239-6) svm\_stop\_step\_timeout 扩展属性[,1234](#page-1233-7)[,1240](#page-1239-7)

索引

#### T

探测完成后采取操作函数,[785](#page-784-0) 添加、更改或更新原始磁盘设备组配置,[655](#page-654-0) 停止监视在 PMF 控制下运行的进程,[863](#page-862-0) 通过建立和终止与应用程序的 TCP 连接来进行探 测,[883,](#page-882-0)[885](#page-884-0) TargetFileSystem 扩展属性,[1166,](#page-1165-1)[1226](#page-1225-1) TCP 连接 使用 DSDL 故障监视[,773](#page-772-1)

#### V

vucmm\_framework 资源类型,[1231](#page-1230-2)[,1237](#page-1236-2) vucmm\_svm 资源类型[,1233](#page-1232-2)[,1239](#page-1238-2)

#### W

网络连接的存储 (network-attached storage, NAS) 设备,[1161](#page-1160-1)[,1221](#page-1220-1) 网络资源访问函数 DSDL,[773](#page-772-2) 为 Oracle Solaris Cluster 管理对 NAS 设备的访问 权限,[125,125](#page-124-0)[,137,137](#page-136-0) 文件系统 可伸缩 资源类型,[1161](#page-1160-0)[,1221](#page-1220-0)

#### X

系统资源使用情况 用于数据收集的资源类型,[1169](#page-1168-0)[,1229](#page-1228-0) 显示端口列表的内容,[869](#page-868-0) 显示网络资源列表的内容,[865](#page-864-0) 显示资源组使用的主机名-端口-协议三元组列表的 内容,[867](#page-866-0)

#### Y

以交互方式配置 Oracle Solaris Cluster, [407](#page-406-0) 用户可配置磁盘 ID 驱动程序,[1275](#page-1274-0) 用户权限,[563](#page-562-0) 用于管理作为 Oracle Solaris Cluster 资源的服务 的回调接口,[545](#page-544-0) 用于数据收集的资源类型

系统资源使用情况,[1169,](#page-1168-0)[1229](#page-1228-0)

Z 在 Oracle Solaris Cluster 配置中执行资源组和设 备组的所有权/状态更改[,751](#page-750-0) 在持有文件锁时运行子程序,[621](#page-620-0) 在给定时段内执行给定命令,[895](#page-894-0) 执行 PMF 控制下的程序[,857,](#page-856-0)[859](#page-858-0) 中止步骤超时 Solaris Volume Manager for Sun Cluster[,1233](#page-1232-0)[,1239](#page-1238-0) 终止与应用程序的 TCP 连接[,793,](#page-792-0)[801](#page-800-0) 终止在 PMF 控制下运行的进程[,861](#page-860-0) 重新配置超时 Solaris Volume Manager for Sun Cluster[,1233](#page-1232-0)[,1239](#page-1238-0) 保留步骤,[1127,](#page-1126-0)[1213](#page-1212-0)[,1231](#page-1230-0)[,1237](#page-1236-0) 重新启动资源,[879](#page-878-0) 重新启动资源组,[881](#page-880-0) 状态信息 Oracle Solaris Cluster Support for Oracle RAC,[1127,](#page-1126-1)[1213](#page-1212-1) 卷管理器重新配置框架,[1231,](#page-1230-1)[1237](#page-1236-1) 资源 管理,[167](#page-166-0)[,175,](#page-174-0)[225,](#page-224-0)[331](#page-330-0) 资源和资源组控制请求函 数,[939,939,](#page-938-0)[945,945](#page-944-0) 资源类型,[1183](#page-1182-0) crs\_framework[,1081](#page-1080-0)[,1171](#page-1170-0) rac\_framework[,1127](#page-1126-2)[,1213](#page-1212-2) ScalDeviceGroup, [1155,](#page-1154-0) [1215](#page-1214-0) ScalMountPoint, [1161](#page-1160-0), 1221 SUNW.crs\_framework[,1081](#page-1080-0)[,1171](#page-1170-0) SUNW.rac framework, 1127, 1213 SUNW.ScalDeviceGroup,[1155](#page-1154-0)[,1215](#page-1214-0) SUNW. ScalMountPoint, [1161](#page-1160-0), 1221 SUNW.vucmm\_framework,[1231](#page-1230-2)[,1237](#page-1236-2) SUNW.vucmm\_svm,[1233](#page-1232-2)[,1239](#page-1238-2) vucmm framework, [1231,](#page-1230-2) [1237](#page-1236-2) vucmm\_svm,[1233](#page-1232-2)[,1239](#page-1238-2) 管理,[277](#page-276-0)[,395](#page-394-0)

资源类型属性,[1143](#page-1142-0) 资源类型信息访问函

数,[1037,1037,1037,1037,1037,](#page-1036-0)1041,1041,1041,1041,

索引

资源类型信息访问命令,[601](#page-600-0) 资源类型注册 (resource type registration, RTR) 文 件,[1067](#page-1066-0) 资源属性,[1103](#page-1102-0) 资源信息访问函 数, 953, 953, 953, 953, 953, 963, 963, 963, 963, 963, 973, 973, 973, 973, 973, 983, 983, 983, 983, 983, 资源信息访问命令,[585](#page-584-0) 资源组属性,[1129](#page-1128-0)

索引